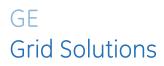

# **D60** Line Distance Protection System

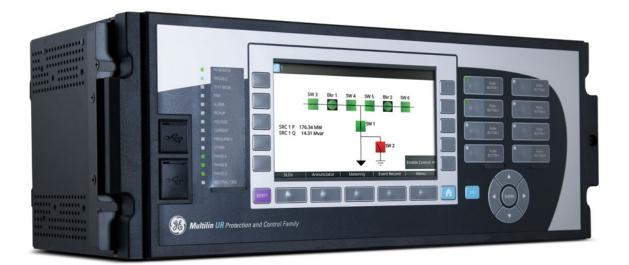

## Instruction Manual

Product version: 7.7x GE publication code: 1601-0089-AG2 (GEK-131036A)

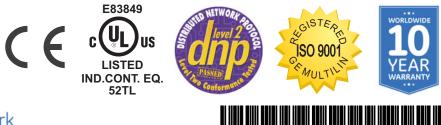

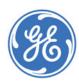

imagination at work

Copyright © 2018 GE Multilin Inc. All rights reserved.

D60 Line Distance Protection System Instruction Manual for version 7.7x.

D60, FlexLogic, FlexElement, FlexCurve, FlexAnalog, FlexInteger, FlexState, EnerVista, CyberSentry, HardFiber, Multilin, and GE Multilin are trademarks or registered trademarks of GE Multilin Inc.

The contents of this manual are the property of GE Multilin Inc. This documentation is furnished on license and may not be reproduced in whole or in part without the permission of GE Multilin. The content of this manual is for informational use only and is subject to change without notice.

Part number: 1601-0089-AG2 (May 2018)

## **D60 Line Distance Protection System**

## **Table of contents**

| 1 | INTRODUCTION | 1.1 | Safety symbols and definitions                |      |
|---|--------------|-----|-----------------------------------------------|------|
|   |              |     | 1.1.1 General cautions and warnings           |      |
|   |              | 1.2 | For further assistance                        |      |
| 2 | PRODUCT      | 2.1 | Product description                           |      |
|   | DESCRIPTION  | 2.2 | Security                                      |      |
|   |              | 2.3 | Order codes                                   |      |
|   |              |     | 2.3.1 Order codes with enhanced CT/VT modules |      |
|   |              |     | 2.3.2 Order codes with process bus modules    |      |
|   |              |     | 2.3.3 Replacement modules                     |      |
|   |              | 2.4 | Signal processing                             |      |
|   |              |     | 2.4.1 UR signal processing                    |      |
|   |              | 2.5 | Specifications                                |      |
|   |              |     | 2.5.1 Protection elements                     |      |
|   |              |     | 2.5.2 User-programmable elements              |      |
|   |              |     | 2.5.3 Monitoring                              |      |
|   |              |     | 2.5.4 Metering                                |      |
|   |              |     | 2.5.5 Inputs                                  |      |
|   |              |     | 2.5.6 Power supply                            |      |
|   |              |     | 2.5.7 Outputs                                 |      |
|   |              |     | 2.5.8 Communication protocols                 |      |
|   |              |     | 2.5.9 Inter-relay communications              |      |
|   |              |     | 2.5.10 CyberSentry security                   |      |
|   |              |     | 2.5.11 Graphical front panel                  |      |
|   |              |     | 2.5.12 Environmental                          |      |
|   |              |     | 2.5.13 Type tests                             |      |
|   |              |     | 2.5.14 Production tests                       |      |
|   |              |     | 2.5.15 Approvals                              |      |
|   |              |     | 2.5.16 Maintenance                            | 2-44 |
| 3 | INSTALLATION | 3.1 | Unpack and inspect                            | 3-1  |
|   |              | 3.2 | Panel cutouts                                 |      |
|   |              |     | 3.2.1 Horizontal units                        |      |
|   |              |     | 3.2.2 Vertical units                          |      |

| 77   | 3.2.3          | Rear terminal layout                       |            |
|------|----------------|--------------------------------------------|------------|
| 3.3  |                | g                                          |            |
|      | 3.3.1<br>3.3.2 | Typical wiring<br>Dielectric strength      |            |
|      | 3.3.3          | Control power                              |            |
|      | 3.3.4          | CT/VT modules                              |            |
|      | 3.3.5          | Process bus modules                        |            |
|      | 3.3.6          | Contact inputs and outputs                 |            |
|      | 3.3.7          | Transducer inputs and outputs              |            |
|      | 3.3.8          | RS232 port                                 |            |
|      | 3.3.9          | CPU communication ports                    |            |
|      | 3.3.10         | IRIG-B                                     |            |
| 3.4  | Direct         | : input and output communications          |            |
|      | 3.4.1          | Description                                |            |
|      | 3.4.2          | Fiber: LED and ELED transmitters           |            |
|      | 3.4.3          | Fiber laser transmitters                   |            |
|      | 3.4.4          | G.703 interface                            |            |
|      | 3.4.5          | RS422 interface                            |            |
|      | 3.4.6          | RS422 and fiber interface                  |            |
|      | 3.4.7          | G.703 and fiber interface                  |            |
|      | 3.4.8          | IEEE C37.94 interface                      |            |
|      | 3.4.9          | C37.94SM interface                         |            |
| 3.5  |                | ite relay                                  |            |
| 3.6  |                | l software                                 |            |
|      | 3.6.1          | EnerVista communication overview           |            |
|      | 3.6.2          | System requirements                        |            |
|      | 3.6.3          | Install software                           |            |
| 3.7  |                | evice to software                          |            |
|      | 3.7.1          | Set IP address in UR                       |            |
|      | 3.7.2<br>3.7.3 | Configure serial connection                |            |
|      | 3.7.3<br>3.7.4 | Configure Ethernet connection              |            |
|      | 3.7.5          | Automatic discovery of UR devices          |            |
| 3.8  |                | ect to the D60                             |            |
| 5.0  | 3.8.1          | Connect to the D60 in EnerVista            |            |
|      | 3.8.2          | Use Quick Connect via front RS232 port     |            |
|      | 3.8.3          | Use Quick Connect via front USB port       |            |
|      | 3.8.4          | Use Quick Connect via a rear Ethernet port |            |
| 3.9  | Set up         | CyberSentry and change default password    |            |
| 3.10 |                | t settings                                 |            |
| 3.11 |                | ect to D400 gateway                        |            |
|      | 3.11.1         | Oscillography files                        |            |
|      | 3.11.2         | Event records                              |            |
|      | 3.11.3         | Log files                                  |            |
|      | 3.11.4         | Setting files                              |            |
| 4.1  | Ener\/         | ista software interface                    | <u>4-1</u> |
|      |                |                                            |            |

#### 4 INTERFACES

| EnerVi | ista software interface             | 4-1 |
|--------|-------------------------------------|-----|
|        | Introduction                        |     |
|        | Settings files                      |     |
| 4.1.3  | Event viewing                       | 4-2 |
| 4.1.4  | File support                        |     |
| 4.1.5  | EnerVista main window               |     |
| 4.1.6  | Protection summary window           | 4-4 |
| 4.1.7  | Settings templates                  |     |
| 4.1.8  | Secure and lock FlexLogic equations |     |
|        |                                     |     |

|            | 4.2 | 4.1.9<br><b>Front</b> | Settings file traceability<br>panel interface |       |
|------------|-----|-----------------------|-----------------------------------------------|-------|
|            |     | 4.2.1                 | Front panel                                   |       |
|            |     | 4.2.2                 | Front panel display                           |       |
|            |     | 4.2.3                 | Front panel navigation keys                   |       |
|            |     | 4.2.4                 | LED indicators                                |       |
|            |     | 4.2.5                 | Front panel labelling                         | 4-42  |
|            |     | 4.2.6                 | Menu navigation                               |       |
|            |     | 4.2.7                 | Change settings                               |       |
|            |     | 4.2.8                 | View actual values                            |       |
|            |     | 4.2.9                 | Breaker control                               |       |
|            |     | 4.2.10                | Change passwords                              | 4-58  |
|            |     | 4.2.11                | Invalid password entry                        |       |
|            | 4.3 | Logic                 | diagrams                                      |       |
|            | 4.4 | FlexLo                | gic design using Engineer                     |       |
|            |     | 4.4.1                 | Design logic                                  |       |
|            |     | 4.4.2                 | Send file to and from device                  |       |
|            |     | 4.4.3                 | Monitor logic                                 | 4-74  |
|            |     | 4.4.4                 | View front panel and print labels             |       |
|            |     | 4.4.5                 | Generate connectivity report                  |       |
|            |     | 4.4.6                 | Preferences                                   |       |
|            |     | 4.4.7                 | Toolbars                                      | 4-80  |
| 5 SETTINGS | 5.1 |                       | gs menu                                       |       |
|            | 5.2 | Overv                 | iew                                           |       |
|            |     | 5.2.1                 | Introduction to elements                      |       |
|            |     | 5.2.2                 | Introduction to AC sources                    |       |
|            | 5.3 | Produ                 | ct setup                                      |       |
|            |     | 5.3.1                 | Security                                      |       |
|            |     | 5.3.2                 | Display properties                            |       |
|            |     | 5.3.3                 | Graphical front panel                         |       |
|            |     | 5.3.4                 | Clear relay records                           |       |
|            |     | 5.3.5                 | Communications                                |       |
|            |     | 5.3.6                 | Modbus user map                               |       |
|            |     | 5.3.7                 | Real time clock                               |       |
|            |     | 5.3.8                 | Fault reports                                 |       |
|            |     | 5.3.9                 | Oscillography                                 |       |
|            |     | 5.3.10                | Data logger                                   |       |
|            |     | 5.3.11                | Demand                                        |       |
|            |     | 5.3.12                | User-programmable LEDs                        |       |
|            |     | 5.3.13                | User-programmable self-tests                  |       |
|            |     | 5.3.14                | Control pushbuttons                           |       |
|            |     | 5.3.15                | User-programmable pushbuttons                 |       |
|            |     | 5.3.16                | Flex state parameters                         |       |
|            |     | 5.3.17                | User-definable displays                       |       |
|            |     | 5.3.18                | Direct inputs and outputs                     |       |
|            |     | 5.3.19                | Teleprotection                                |       |
|            |     | 5.3.20                | Installation                                  |       |
|            | 5.4 |                       | te resources                                  |       |
|            |     | 5.4.1                 | Remote resources configuration                |       |
|            | 5.5 | Syster                | n setup                                       |       |
|            |     | 5.5.1                 | AC inputs                                     |       |
|            |     | 5.5.2                 | Power system                                  |       |
|            |     | 5.5.3                 | Signal sources                                | 5-147 |

5.5.4

|      | 5.5.5   | Disconnect switch control           | 5-155   |
|------|---------|-------------------------------------|---------|
|      | 5.5.6   | FlexCurves                          | 5-160   |
|      | 5.5.7   | Phasor Measurement Unit             | 5-167   |
| 5.6  | FlexLoo | gic                                 | . 5-187 |
|      | 5.6.1   | FlexLogic operands                  |         |
|      | 5.6.2   | FlexLogic rules                     |         |
|      | 5.6.3   | FlexLogic evaluation                |         |
|      | 5.6.4   | FlexLogic example                   |         |
|      | 5.6.5   | FlexLogic equation editor           |         |
|      | 5.6.6   | FlexLogic timers                    |         |
|      | 5.6.7   | FlexElements                        |         |
|      | 5.6.8   | Non-volatile latches                |         |
| 5.7  |         | ed elements                         |         |
| 5.7  | 5.7.1   | Overview                            |         |
|      | 5.7.1   | Setting group 1                     |         |
|      |         |                                     |         |
|      | 5.7.3   | Line pickup                         |         |
|      | 5.7.4   |                                     |         |
|      | 5.7.5   | Power swing detect (ANSI 68)        |         |
|      | 5.7.6   | Load encroachment                   |         |
|      | 5.7.7   | Phase current                       |         |
|      | 5.7.8   | Neutral current                     |         |
|      | 5.7.9   | Wattmetric ground fault             |         |
|      | 5.7.10  | Ground current                      |         |
|      | 5.7.11  | Negative sequence current           |         |
|      | 5.7.12  | Breaker failure (ANSI 50BF)         |         |
|      | 5.7.13  | Voltage elements                    | 5-293   |
|      | 5.7.14  | Sensitive directional power         | 5-302   |
| 5.8  | Contro  | l elements                          | . 5-305 |
|      | 5.8.1   | Overview                            | 5-305   |
|      | 5.8.2   | Trip bus                            | 5-305   |
|      | 5.8.3   | Setting groups                      |         |
|      | 5.8.4   | Selector switch                     |         |
|      | 5.8.5   | Trip output                         |         |
|      | 5.8.6   | Underfrequency (ANSI 81U)           |         |
|      | 5.8.7   | Overfrequency (ANSI 810)            |         |
|      | 5.8.8   | Frequency rate of change (ANSI 81R) |         |
|      | 5.8.9   | Synchrocheck (ANSI 25)              |         |
|      | 5.8.10  | Autoreclose (ANSI 79)               |         |
|      | 5.8.11  | Digital elements                    |         |
|      | 5.8.12  | Digital counters                    |         |
|      | 5.8.13  | Monitoring elements                 |         |
|      | 5.8.14  | Pilot schemes                       |         |
| 5.9  |         | /outputs                            |         |
| 5.5  | 5.9.1   |                                     |         |
|      |         | Contact inputs                      |         |
|      | 5.9.2   | Virtual inputs                      |         |
|      | 5.9.3   | Contact outputs                     |         |
|      | 5.9.4   | Virtual outputs                     |         |
|      | 5.9.5   | Resetting                           |         |
|      | 5.9.6   | Direct inputs and outputs           |         |
|      | 5.9.7   | Teleprotection inputs and outputs   |         |
| 5.10 |         | ucer inputs/outputs                 |         |
|      | 5.10.1  | DCmA inputs                         |         |
|      | 5.10.2  | RTD inputs                          |         |
|      | 5.10.3  | DCmA outputs                        |         |
| 5.11 | Testing | ]                                   | . 5-414 |
|      | 5.11.1  | Test mode function                  | 5-414   |
|      |         |                                     |         |

|      | 5.11.2 | Test mode forcing                   |  |
|------|--------|-------------------------------------|--|
|      |        | Phasor Measurement Unit test values |  |
|      | 5.11.4 | Force contact inputs                |  |
|      |        | Force contact outputs               |  |
| 5.12 |        | ation                               |  |
|      | 5.12.1 | GOOSE                               |  |

| 6 | ACTUAL VALUES | 6.1 | Actual | values menu                        |  |
|---|---------------|-----|--------|------------------------------------|--|
|   |               | 6.2 | Front  | panel                              |  |
|   |               |     | 6.2.1  | Enhanced and basic front panels    |  |
|   |               |     | 6.2.2  | Graphical front panel              |  |
|   |               | 6.3 | Status |                                    |  |
|   |               |     | 6.3.1  | Contact inputs                     |  |
|   |               |     | 6.3.2  | Virtual inputs                     |  |
|   |               |     | 6.3.3  | RxGOOSE boolean inputs             |  |
|   |               |     | 6.3.4  | RxGOOSE DPS inputs                 |  |
|   |               |     | 6.3.5  | Teleprotection inputs              |  |
|   |               |     | 6.3.6  | Contact outputs                    |  |
|   |               |     | 6.3.7  | Virtual outputs                    |  |
|   |               |     | 6.3.8  | RxGOOSE status                     |  |
|   |               |     | 6.3.9  | RxGOOSE statistics                 |  |
|   |               |     | 6.3.10 | Autoreclose                        |  |
|   |               |     | 6.3.11 | Digital counters                   |  |
|   |               |     | 6.3.12 | Selector switches                  |  |
|   |               |     | 6.3.13 | Flex States                        |  |
|   |               |     | 6.3.14 | Ethernet                           |  |
|   |               |     | 6.3.15 | Real time clock synchronizing      |  |
|   |               |     | 6.3.16 | Direct inputs                      |  |
|   |               |     | 6.3.17 | Direct devices status              |  |
|   |               |     | 6.3.18 | Teleprotection channel tests       |  |
|   |               |     | 6.3.19 | Remaining connection status        |  |
|   |               |     | 6.3.20 | Parallel Redundancy Protocol (PRP) |  |
|   |               |     | 6.3.21 | TxGOOSE status                     |  |
|   |               |     | 6.3.22 | Protocol                           |  |
|   |               | 6.4 | Meteri | ng                                 |  |
|   |               |     | 6.4.1  | Metering conventions               |  |
|   |               |     | 6.4.2  | Sources                            |  |
|   |               |     | 6.4.3  | Synchrocheck                       |  |
|   |               |     | 6.4.4  | Tracking frequency                 |  |
|   |               |     | 6.4.5  | Frequency rate of change           |  |
|   |               |     | 6.4.6  | FlexElements                       |  |
|   |               |     | 6.4.7  | RxGOOSE analogs                    |  |
|   |               |     | 6.4.8  | Wattmetric ground fault            |  |
|   |               |     | 6.4.9  | Phasor Measurement Unit            |  |
|   |               |     | 6.4.10 | PMU aggregator                     |  |
|   |               |     | 6.4.11 | Transducer inputs and outputs      |  |
|   |               |     | 6.4.12 | Distance                           |  |
|   |               | 6.5 | ••••== | ls                                 |  |
|   |               |     | 6.5.1  | Fault reports                      |  |
|   |               |     | 6.5.2  | Event records                      |  |
|   |               |     | 6.5.3  | Oscillography                      |  |
|   |               |     | 6.5.4  | Data logger                        |  |
|   |               |     | 6.5.5  | Phasor measurement unit records    |  |
|   |               |     | 6.5.6  | Breaker maintenance                |  |
|   |               | 6.6 |        | ct information                     |  |
|   |               | 0.0 |        |                                    |  |

|   |                |     | 6.6.1<br>6.6.2 | Model information<br>Firmware revisions        |      |
|---|----------------|-----|----------------|------------------------------------------------|------|
| 7 | COMMANDS AND   | 7.1 | Comn           | nands menu                                     |      |
|   | TARGETS        |     | 7.1.1          | Virtual inputs                                 |      |
|   |                |     | 7.1.2          | Clear records                                  |      |
|   |                |     | 7.1.3          | Set date and time                              |      |
|   |                |     | 7.1.4          | Relay maintenance                              |      |
|   |                |     | 7.1.5          | Phasor Measurement Unit one-shot               |      |
|   |                |     | 7.1.6          | Security                                       |      |
|   |                | 7.2 |                | ts menu                                        |      |
|   |                |     | 7.2.1          | Target messages                                |      |
|   |                |     | 7.2.2          | Relay self-tests                               | 7-7  |
| 8 | APPLICATION OF | 8.1 | Overv          | /iew                                           |      |
|   | SETTINGS       |     | 8.1.1          | Introduction                                   |      |
|   |                |     | 8.1.2          | Impact of memory polarization                  |      |
|   |                |     | 8.1.3          | High-set overcurrent elements                  | 8-1  |
|   |                | 8.2 | Dista          | nce elements (stepped distance scheme)         |      |
|   |                |     | 8.2.1          | Phase distance                                 |      |
|   |                |     | 8.2.2          | Ground distance                                |      |
|   |                | 8.3 | Prote          | ction signaling schemes                        |      |
|   |                |     | 8.3.1          | Overview                                       |      |
|   |                |     | 8.3.2          | Direct under-reaching transfer trip (DUTT)     |      |
|   |                |     | 8.3.3          | Permissive under-reaching transfer trip (PUTT) |      |
|   |                |     | 8.3.4          | Permissive over-reaching transfer trip (POTT)  |      |
|   |                |     | 8.3.5          | Hybrid POTT scheme (HYB-POTT)                  |      |
|   |                |     | 8.3.6          | Directional comparison blocking                |      |
|   |                |     | 8.3.7          | Directional comparison unblocking              |      |
|   |                | 8.4 |                | s compensated lines                            |      |
|   |                |     | 8.4.1          | Introduction                                   |      |
|   |                |     | 8.4.2          | Distance                                       |      |
|   |                |     | 8.4.3          | Ground directional overcurrent                 |      |
|   |                |     | 8.4.4          | High-set phase overcurrent                     |      |
|   |                | 8.5 |                | e distance through power transformers          |      |
|   |                |     | 8.5.1          | Phase distance protection                      |      |
|   |                |     | 8.5.2          | Example                                        |      |
| 9 | THEORY OF      | 9.1 | Dista          | nce elements                                   |      |
|   | OPERATION      |     | 9.1.1          | Overview                                       |      |
|   |                |     | 9.1.2          | Phasor estimation                              |      |
|   |                |     | 9.1.3          | Distance characteristics                       |      |
|   |                |     | 9.1.4          | Fast distance algorithm                        |      |
|   |                |     | 9.1.5          | Memory polarization                            |      |
|   |                |     | 9.1.6          | Distance elements analysis                     |      |
|   |                | 9.2 |                | e distance applied to power transformers       |      |
|   |                |     | 9.2.1          | Description                                    |      |
|   |                |     | 9.2.2          | Example                                        |      |
|   |                | 9.3 |                | nd directional overcurrent                     |      |
|   |                |     | 9.3.1          | Description                                    |      |
|   |                |     | 9.3.2          | Example                                        |      |
|   |                | 9.4 |                | -compensated lines                             |      |
|   |                |     | 9.4.1          | Description                                    | 9-18 |

|    |               | 9.5  | Single-pole tripping                                  |       |
|----|---------------|------|-------------------------------------------------------|-------|
|    |               |      | 9.5.1 Overview                                        |       |
|    |               |      | 9.5.2 Phase selection                                 |       |
|    |               |      | 9.5.3 Communications channels for pilot-aided schemes |       |
|    |               |      |                                                       |       |
|    |               |      | 9.5.4 Permissive echo signaling                       |       |
|    |               |      | 9.5.5 Pilot scheme / phase selector coordination      |       |
|    |               |      | 9.5.6 Cross-country fault example                     |       |
|    |               | 9.6  | Fault locator                                         |       |
|    |               |      | 9.6.1 Fault type determination                        | 9-36  |
| 10 | ) MAINTENANCE | 10.1 | Monitoring                                            |       |
|    |               |      | 10.1.1 Devices with Site Targets                      |       |
|    |               |      | 10.1.2 Data with Modbus Analyzer                      |       |
|    |               | 10.2 | •                                                     |       |
|    |               |      | 10.2.1 In-service maintenance                         |       |
|    |               |      | 10.2.2 Out-of-service maintenance                     |       |
|    |               |      | 10.2.3 Unscheduled maintenance (system interruption)  |       |
|    |               | 10.3 | Retrieve files                                        |       |
|    |               | 10.5 |                                                       |       |
|    |               | 10 / | 10.3.1 CyberSentry security event files               |       |
|    |               | 10.4 |                                                       |       |
|    |               | 10.5 |                                                       |       |
|    |               | 10.6 | · · · · · · · · · · · · · · · · · · ·                 |       |
|    |               |      | 10.6.1 Compare against defaults                       |       |
|    |               |      | 10.6.2 Compare two devices                            |       |
|    |               | 10.7 | Back up and restore settings                          |       |
|    |               |      | 10.7.1 Back up settings                               |       |
|    |               |      | 10.7.2 Restore settings                               |       |
|    |               | 10.8 | •                                                     |       |
|    |               | 10.9 |                                                       |       |
|    |               |      |                                                       |       |
|    |               |      | 0 Replace front panel                                 |       |
|    |               |      | 1 Replace module                                      |       |
|    |               | 10.1 | 2 Battery                                             |       |
|    |               |      | 10.12.1 Replace battery                               |       |
|    |               |      | 10.12.2 Dispose of battery                            |       |
|    |               | 10.1 | 3 Clear files and data after uninstall                | 10-29 |
|    |               | 10.1 | 4 Repairs                                             |       |
|    |               | 10.1 | 5 Storage                                             |       |
|    |               |      | 6 Disposal                                            |       |
| A  | FLEXANALOG    | A.1  | FlexAnalog items                                      | A-1   |
|    | OPERANDS      |      |                                                       |       |
| В  | RADIUS SERVER | B.1  | RADIUS server configuration                           | B-1   |
|    | CONFIGURATION |      |                                                       |       |
| С  | COMMAND LINE  | C.1  | Command line interface                                | C-1   |
|    |               |      |                                                       |       |
| D  | MISCELLANEOUS | D.1  | Warranty                                              | D-1   |
|    |               | D.2  | Revision history                                      |       |
|    |               |      |                                                       |       |

#### ABBREVIATIONS

INDEX

# D60 Line Distance Protection System Chapter 1: Introduction

This chapter outlines safety and technical support information.

## 1.1 Safety symbols and definitions

Before attempting to install or use the device, review all safety indicators in this document to help prevent injury, equipment damage, or downtime.

The following safety and equipment symbols are used in this document.

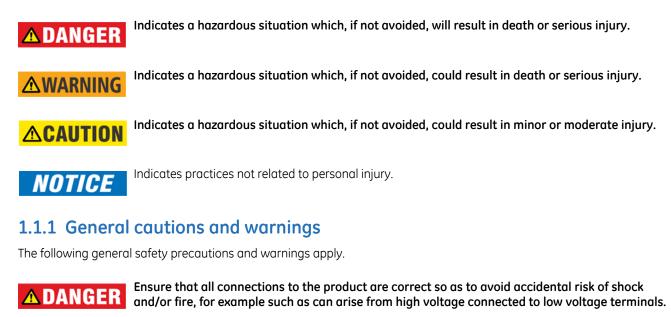

Follow the requirements of this manual, including adequate wiring size and type, terminal torque settings, voltage, current magnitudes applied, and adequate isolation/clearance in external wiring from high to low voltage circuits. Use the device only for its intended purpose and application.

Ensure that all ground paths are uncompromised for safety purposes during device operation and service. Ensure that the control power applied to the device, the alternating current (AC), and voltage input match the ratings specified on the relay nameplate. Do not apply current or voltage in excess of the specified limits. Only qualified personnel are to operate the device. Such personnel must be thoroughly familiar with all safety cautions and warnings in this manual and with applicable country, regional, utility, and plant safety regulations.

Hazardous voltages can exist in the power supply and at the device connection to current transformers, voltage transformers, control, and test circuit terminals. Make sure all sources of such voltages are isolated prior to attempting work on the device.

Hazardous voltages can exist when opening the secondary circuits of live current transformers. Make sure that current transformer secondary circuits are shorted out before making or removing any connection to the current transformer (CT) input terminals of the device.

For tests with secondary test equipment, ensure that no other sources of voltages or currents are connected to such equipment and that trip and close commands to the circuit breakers or other switching apparatus are isolated, unless this is required by the test procedure and is specified by appropriate utility/plant procedure.

When the device is used to control primary equipment, such as circuit breakers, isolators, and other switching apparatus, all control circuits from the device to the primary equipment must be isolated while personnel are working on or around this primary equipment to prevent any inadvertent command from this device.

Use an external disconnect to isolate the mains voltage supply.

Personal safety can be affected if the product is physically modified by the end user. Modifications to the product outside of recommended wiring configuration, hardware, or programming boundaries is not recommended end-use practice. Product disassembly and repairs are not permitted. All service needs to be conducted by the factory.

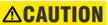

LED transmitters are classified as IEC 60825-1 Accessible Emission Limit (AEL) Class 1M. Class 1M devices are considered safe to the unaided eye. Do not view directly with optical instruments.

NOTICE

This product is rated to Class A emissions levels and is to be used in Utility, Substation Industrial environments. Not to be used near electronic devices rated for Class B levels.

## **1.2 For further assistance**

For product support, contact the information and call center as follows:

GE Grid Solutions 650 Markland Street Markham, Ontario Canada L6C 0M1 Worldwide telephone: +1 905 927 7070 Europe/Middle East/Africa telephone: +34 94 485 88 54 North America toll-free: 1 800 547 8629 Fax: +1 905 927 5098 Worldwide e-mail: <u>multilin.tech@ge.com</u> Europe e-mail: <u>multilin.tech.euro@ge.com</u> Website: http://www.gegridsolutions.com/multilin

When contacting GE by e-mail, optionally include a device information file, which is generated in the EnerVista software by clicking the **Service Report** button. The service report also can be generated in the field, for example with a USB cable connected between the graphical front panel and a computer, and the Device Setup configured for the USB connection.

| 🛲 EnerVista UR Setup                   |                                    |
|----------------------------------------|------------------------------------|
| <u>File Online Offline View Action</u> | n S <u>e</u> curity <u>W</u> indov |
|                                        | 11 2 9. 5                          |
| Online Window                          | • X                                |
| 🗟 Device Setup 🔯 Quick Con             | nect                               |
| Device G60 72x 19                      | - (%                               |
| Pri 🚱 💽 👘 I/O ,                        |                                    |
|                                        | Service Report                     |
|                                        |                                    |

#### Figure 1-1: Generate service report in EnerVista software

# D60 Line Distance Protection System Chapter 2: Product description

This chapter outlines the product, order codes, and specifications.

## 2.1 Product description

The D60 Line Distance Protection System is part of the Universal Relay (UR) series of products. It is a microprocessor-based relay for use on transmission lines of any voltage level, without, with, and in the vicinity of series compensation, in three-pole and single-pole tripping applications. The primary function of the relay consists of five phase and ground distance zones of protection, either mho or quadrilateral as per user selection, with built-in logic for the five common pilot-aided schemes. The distance elements are optimized to provide good measurement accuracy with fast operating time, even when used with capacitive voltage transformers (CVTs), and can be supervised by detection of power swings. The relay also provides directional ground overcurrent elements, which are commonly used as part of an overall line protection system.

D60 phase distance zones can be configured to work with voltages and currents fed from VTs and CTs located independently from one another on either side of a three-phase power transformer. The relay compensates accordingly to preserve reach and correct target information regardless of the location and type of fault. This feature allows backup protection applications for generators and power transformers.

A close-into-fault (or switch-on-to-fault) function is performed by the line pickup element. Out-of-step tripping, three-pole/ single-pole dual-breaker autoreclosing, synchrocheck, fault location, and many other functions are also available. In addition, overcurrent and undervoltage protection, fault diagnostics, power metering, and remote terminal unit (RTU) functions are provided. The D60 provides phase, neutral, and ground time overcurrent protection. The time overcurrent functions can be programmed with multiple curve shapes or FlexCurve™ for optimum coordination.

Voltage, current, and power metering is built into the relay as a standard feature. Current parameters are available as total waveform root mean square (RMS) magnitude, or as fundamental frequency only RMS magnitude and angle (phasor).

Diagnostic features include an event recorder capable of storing 1024 time-tagged events, oscillography capable of storing up to 64 records with programmable trigger, content and sampling rate, and data logger acquisition of up to 16 channels, with programmable content and sampling rate. The internal clock used for time-tagging can be synchronized with an IRIG-B signal, using the Simple Network Time Protocol (SNTP) over the Ethernet port, or using the Precision Time Protocol (PTP). This precise time stamping allows the sequence of events to be determined throughout the system. Events can also be programmed (via FlexLogic™ equations) to trigger oscillography data capture that can be set to record the measured parameters before and after the event for viewing on a computer PC. These tools significantly reduce troubleshooting time and simplify report generation in the event of a system fault.

Several options are available for communication. An RS232 port (USB port with the graphical front panel) can be used to connect to a computer for the programming of settings and the monitoring of actual values. The rear RS485 port allows independent access by operating and engineering staff. It can be connected to system computers with baud rates up to 115.2 kbps. All serial ports use the Modbus RTU protocol. The IEC 60870-5-103 protocol is supported on the RS485 interface. IEC 60870-5-103, DNP, and Modbus cannot be enabled simultaneously on this interface. Also only one of the DNP, IEC 60870-5-103, and IEC 60870-5-104 protocols can be enabled at any time on the relay. When the IEC 60870-5-103 protocol is chosen, the RS485 port has a fixed even parity and the baud rate can be either 9.6 kbps or 19.2 kbps. The 100Base-FX or 100Base-TX Ethernet interface provides fast, reliable communications in noisy environments. The Ethernet port supports IEC 61850, IEC 61850-90-5, Modbus/TCP, TFTP, and PTP (according to IEEE Std. 1588-2008 or IEC 61588), and allows access to the relay via any standard web browser (D60 web pages). The IEC 60870-5-104 protocol is supported on the Ethernet port. The Ethernet port also supports the Parallel Redundancy Protocol (PRP) of IEC 62439-3 (clause 4, 2012) when purchased as an option.

Secure Routable GOOSE (R-GOOSE) is supported with software options.

Settings and actual values can be accessed from the front panel or EnerVista software.

The D60 uses flash memory technology that allows field upgrading as new features are added. Firmware and software are upgradable.

The following single-line diagram illustrates the relay functionality using American National Standards Institute (ANSI) device numbers.

#### Table 2-1: ANSI device numbers and functions supported

| Device<br>number | Function                                    | Device<br>number | Function                                  |
|------------------|---------------------------------------------|------------------|-------------------------------------------|
| 21G              | Ground distance                             | 51_2             | Negative-sequence time overcurrent        |
| 21P              | Phase distance                              | 52               | AC circuit breaker                        |
| 25               | Synchrocheck                                | 59C              | Compensated overvoltage                   |
| 27P              | Phase undervoltage                          | 59N              | Neutral overvoltage                       |
| 27X              | Auxiliary undervoltage                      | 59P              | Phase overvoltage                         |
| 32N              | Wattmetric zero-sequence directional        | 59X              | Auxiliary overvoltage                     |
| 49               | Thermal overload protection                 | 59_2             | Negative-sequence overvoltage             |
| 50BF             | Breaker failure                             | 67N              | Neutral directional overcurrent           |
| 50DD             | Current disturbance detector                | 67P              | Phase directional overcurrent             |
| 50G              | Ground instantaneous overcurrent            | 67_2             | Negative-sequence directional overcurrent |
| 50N              | Neutral instantaneous overcurrent           | 68               | Power swing blocking                      |
| 50P              | Phase instantaneous overcurrent             | 78               | Out-of-step tripping                      |
| 50_2             | Negative-sequence instantaneous overcurrent | 79               | Automatic recloser                        |
| 51G              | Ground time overcurrent                     | 81R              | Rate of change frequency                  |
| 51N              | Neutral time overcurrent                    | 81U/O            | Under/overfrequency                       |
| 51P              | Phase time overcurrent                      |                  | · ·                                       |

2

D60 LINE DISTANCE PROTECTION SYSTEM - INSTRUCTION MANUAL

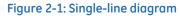

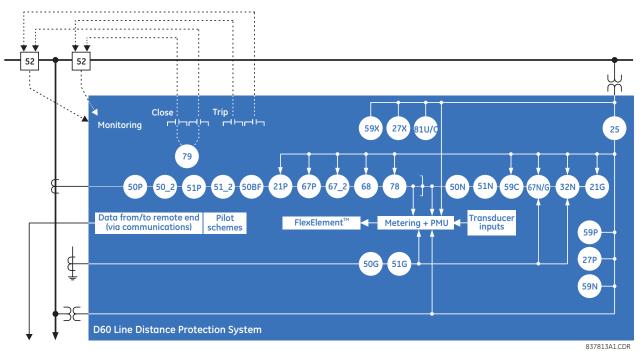

#### Table 2-2: Other device functions

| Function                                  | Function                                                                                 | Function                                      |
|-------------------------------------------|------------------------------------------------------------------------------------------|-----------------------------------------------|
| Breaker arcing current (I <sup>2</sup> t) | Fault detector and fault report                                                          | Setting groups (6)                            |
| Breaker control                           | Fault locator                                                                            | Synchrophasor (PMU)                           |
| Breaker flashover                         | FlexElements™ (8)                                                                        | Time synchronization over IRIG-B or IEEE 1588 |
| Contact inputs (up to 120                 | FlexLogic equations                                                                      | Time synchronization over SNTP                |
| Contact outputs (up to 72)                | IEC 60870-5-103 communications                                                           | Transducer inputs and outputs                 |
| Control pushbuttons                       | IEC 61850 communications                                                                 | Trip bus                                      |
| CT failure detector                       | IEC 62351-9 data and communications security                                             | User-definable displays                       |
| CyberSentry <sup>™</sup> security         | Line pickup                                                                              | User-programmable LEDs                        |
| Data logger                               | Load encroachment                                                                        | User-programmable pushbuttons                 |
| Demand                                    | Metering: current, energy, frequency,<br>power, power factor, voltage, harmonics,<br>THD | User-programmable self-tests                  |
| Digital counters (8)                      | Modbus user map                                                                          | Virtual inputs (64)                           |
| Digital elements (48)                     | Non-volatile latches                                                                     | Virtual outputs (96)                          |
| Direct inputs and outputs (32)            | Non-volatile selector switch                                                             | VT fuse failure                               |
| Disconnect switches                       | Open pole detector                                                                       |                                               |
| DNP 3.0 or IEC 60870-5-104 Comms          | Oscillography                                                                            |                                               |
| Event recorder                            | Pilot schemes                                                                            |                                               |

## 2.2 Security

The following security features are available:

• Password security – Basic security present by default

- EnerVista security Role-based access to various EnerVista software screens and configuration elements. The feature is present by default in the EnerVista software.
- CyberSentry security Advanced security available using a software option. When purchased, the option is enabled automatically, and the default Password security and EnerVista security are disabled.

#### 2.2.0.1 EnerVista security

The EnerVista security management system is a role-based access control (RBAC) system that allows an administrator to manage the privileges of multiple users. This allows for access control of UR devices by multiple personnel within a substation and conforms to the principles of RBAC as defined in ANSI INCITS 359-2004. The EnerVista security management system is disabled by default to allow the administrator direct access to the EnerVista software after installation. It is recommended that security be enabled before placing the device in service.

Basic password or enhanced CyberSentry security applies, depending on purchase.

#### 2.2.0.2 Password security

Password security is a basic security feature present by default.

Two levels of password security are provided: command and setting. Use of a password for each level controls whether all users can enter commands and/or change settings.

Two types of connection security are provided: password entry from local or remote connection. Local access is defined as access to settings or commands via the front panel interface. This includes both keypad entry and the through a front panel port. Remote access is defined as access to settings or commands via any rear communications port. This includes both Ethernet and RS485 connections. These two settings are on by default and apply to all users.

When entering a settings or command password via EnerVista or any serial interface, the user must enter the corresponding connection password. If the connection is to the back of the D60, the remote password is used. If the connection is to a front panel port, the local password applies. (These two local and remote password settings are not shown the figure.)

Password access events are logged in the Event Recorder.

#### 📼 Security // Markham: C60 v73 My Box: Settings: Pro... 👝 🔲 🕱 VIEW ALL Default P Reset PARAMETER SETTING Command Password Change Setting Password Change Command Password Access Timeout 5 min Setting Password Access Timeout 30 min Invalid Password Attempts 3 Password Lockout Duration 5 min Password Access Events Disabled Local Setting Authorized ON Remote Setting Authorized ON Access Authorized Timeout 30 min C60 v73 My Box Settings: Product Setup Screen ID: 248

#### Figure 2-2: Access control by passwords and connection type

#### 2.2.0.3 CyberSentry security

CyberSentry security is available using software options that provide advanced security. When the option is purchased, the basic password security is disabled automatically.

CyberSentry provides security through the following features:

• An Authentication, Authorization, Accounting (AAA) Remote Authentication Dial-In User Service (RADIUS) client that is managed centrally, enables user attribution, provides accounting of all user activities, and uses secure standards-

based strong cryptography for authentication and credential protection. In other words, this option uses a RADIUS server for user authentication.

- A Role-Based Access Control (RBAC) system that provides a permission model that allows access to UR device operations and configurations based on specific roles and individual user accounts configured on the AAA server. That is, Administrator, Supervisor, Engineer, Operator, and Observer roles are used.
- Security event reporting through the Syslog protocol for supporting Security Information Event Management (SIEM) systems for centralized cybersecurity monitoring
- Strong encryption of all access and configuration network messages between the EnerVista software and UR devices using the Secure Shell (SSH) protocol, the Advanced Encryption Standard (AES), and 128-bit keys in Galois Counter Mode (GCM) as specified in the U.S. National Security Agency Suite B extension for SSH and approved by the National Institute of Standards and Technology (NIST) FIPS-140-2 standards for cryptographic systems

#### CyberSentry user roles

CyberSentry user roles (Administrator, Supervisor, Engineer, Operator, Observer) limit the levels of access to various UR functions. This means that the EnerVista software allows for access to functionality based on the user's logged in role.

**Example:** Administrative functions can be segmented from common operator functions, or engineering type access, all of which are defined by separate roles so that access of UR devices by multiple personnel within a substation is allowed.

One role of one type is allowed to be logged in at a time. For example, one Operator can be logged in but not a second Operator at the same time. This prevents subsets of settings from being changed at the same time.

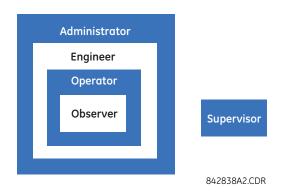

#### Figure 2-3: CyberSentry user roles

The table lists user roles and permissions.

#### Table 2-3: Permissions by user role with CyberSentry

|                                   | Administrator   | Engineer                                                 | Operator        | Supervisor            | Observer     |
|-----------------------------------|-----------------|----------------------------------------------------------|-----------------|-----------------------|--------------|
| Summary                           | Complete access | Complete access<br>except for<br>CyberSentry<br>Security | Command<br>menu | Authorizes<br>writing | Default role |
| Device Definition                 | R               | R                                                        | R               | R                     | R            |
| Settings                          |                 |                                                          |                 |                       |              |
| Product Setup                     |                 |                                                          |                 |                       |              |
| Security<br>(CyberSentry)         | RW              | R                                                        | R               | R                     | R            |
| Supervisory                       | See table notes | R                                                        | R               | See table<br>notes    | R            |
| Display Properties                | RW              | RW                                                       | R               | R                     | R            |
| Clear Relay Records<br>(settings) | s RW            | RW                                                       | R               | R                     | R            |
| Communications                    | RW              | RW                                                       | R               | R                     | R            |

|                |                 |                                  | Administrator | Engineer | Operator | Supervisor | Observer |
|----------------|-----------------|----------------------------------|---------------|----------|----------|------------|----------|
|                |                 | Modbus User Map                  | RW            | RW       | R        | R          | R        |
|                |                 | Real Time Clock                  | RW            | RW       | R        | R          | R        |
|                |                 | Oscillography                    | RW            | RW       | R        | R          | R        |
|                |                 | Data Logger                      | RW            | RW       | R        | R          | R        |
|                |                 | Demand                           | RW            | RW       | R        | R          | R        |
|                |                 | User-Programmable<br>LEDs        | RW            | RW       | R        | R          | R        |
|                |                 | User-Programmable<br>Self Tests  | RW            | RW       | R        | R          | R        |
|                |                 | Control Pushbuttons              | RW            | RW       | R        | R          | R        |
|                |                 | User-Programmable<br>Pushbuttons | RW            | RW       | R        | R          | R        |
|                |                 | Flex state<br>Parameters         | RW            | RW       | R        | R          | R        |
|                |                 | User-Definable<br>Displays       | RW            | RW       | R        | R          | R        |
|                |                 | Direct I/O                       | RW            | RW       | R        | R          | R        |
|                |                 | Teleprotection                   | RW            | RW       | R        | R          | R        |
|                |                 | Installation                     | RW            | RW       | R        | R          | R        |
|                | System Setup    |                                  | RW            | RW       | R        | R          | R        |
|                | FlexLogic       |                                  | RW            | RW       | R        | R          | R        |
|                | Grouped Eleme   | ents                             | RW            | RW       | R        | R          | R        |
|                | Control Elemen  | its                              | RW            | RW       | R        | R          | R        |
|                | Inputs / Output | S                                | RW            | RW       | R        | R          | R        |
|                |                 | Contact Inputs                   | RW            | RW       | R        | R          | R        |
|                |                 | Contact Input<br>threshold       | RW            | RW       | R        | R          | R        |
|                |                 | Virtual Inputs                   | RW            | RW       | R        | R          | R        |
|                |                 | Contact Outputs                  | RW            | RW       | R        | R          | R        |
|                |                 | Virtual Outputs                  | RW            | RW       | R        | R          | R        |
|                |                 | Resetting                        | RW            | RW       | R        | R          | R        |
|                |                 | Direct Inputs                    | RW            | RW       | R        | R          | R        |
|                |                 | Direct Outputs                   | RW            | RW       | R        | R          | R        |
|                |                 | Teleprotection                   | RW            | RW       | R        | R          | R        |
|                |                 | Direct Analogs                   | RW            | RW       | R        | R          | R        |
|                |                 | Direct Integers                  | RW            | RW       | R        | R          | R        |
|                | Transducer I/O  |                                  | RW            | RW       | R        | R          | R        |
|                | Testing         |                                  | RW            | RW       | R        | R          | R        |
|                | Front Panel Lak | oel Designer                     | NA            | NA       | NA       | NA         | NA       |
|                | Protection Sum  | -                                | NA            | NA       | NA       | NA         | NA       |
| Comman         |                 | -                                | RW            | RW       | RW       | R          | R        |
|                | Virtual Inputs  |                                  | RW            | RW       | RW       | R          | R        |
| •              | Clear Records   |                                  | RW            | RW       | RW       | R          | R        |
| •              | Set Date and Ti | ime                              | RW            | RW       | RW       | R          | R        |
| '<br>User Disp |                 |                                  | R             | R        | R        | R          | R        |
| Targets        | -               |                                  | R             | R        | R        | R          | R        |
| Actual Va      | lues            |                                  | R             | R        | R        | R          | R        |
|                | Front Panel     |                                  | R             | R        | R        | R          | R        |
| •              | Status          |                                  | R             | R        | R        | R          | R        |

|                    | Administrator | Engineer | Operator | Supervisor | Observer |
|--------------------|---------------|----------|----------|------------|----------|
| Metering           | R             | R        | R        | R          | R        |
| Transducer I/O     | R             | R        | R        | R          | R        |
| Records            | R             | R        | R        | R          | R        |
| Product Info       | R             | R        | R        | R          | R        |
| Maintenance        | RW            | RW       | R        | R          | R        |
| Modbus Analyzer    | NA            | NA       | NA       | NA         | NA       |
| Change front panel | RW            | RW       | RW       | R          | R        |
| Update firmware    | Yes           | No       | No       | No         | No       |
| Retrieve file      | Yes           | No       | No       | No         | No       |

Table Notes:

RW = read and write access

R = read access

Supervisor = RW (default), Administrator = R (default), Administrator = RW (only if Supervisor role is disabled)

NA = the permission is not enforced by CyberSentry security

#### CyberSentry user authentication

The following types of authentication are supported by CyberSentry to access the UR device:

- Device Authentication (local UR device authenticates)
- Server Authentication (RADIUS server authenticates)

The EnerVista software allows access to functionality that is determined by the user role, which comes either from the local UR device or the RADIUS server.

The EnerVista software has a device authentication option on the login screen for accessing the UR device. When the "Device" button is selected, the UR uses its local authentication database and not the RADIUS server to authenticate the user. In this case, it uses its built-in roles (Administrator, Engineer, Supervisor, Observer, Operator, or Administrator and Supervisor when Device Authentication is disabled) as login names and the associated passwords are stored on the UR device. As such, when using the local accounts, access is not user-attributable.

In cases where user-attributable access is required especially to facilitate auditable processes for compliance reasons, use RADIUS authentication.

When the "Server" Authentication Type option is selected, the UR uses the RADIUS server and not its local authentication database to authenticate the user.

No password or security information is displayed in plain text by the EnerVista software or UR device, nor is such information ever transmitted without cryptographic protection.

#### CyberSentry server authentication

The UR has been designed to direct automatically the authentication requests based on user names. In this respect, local account names on the UR are considered as reserved and not used on a RADIUS server.

The UR detects automatically whether an authentication request is to be handled remotely or locally. As there are five local accounts possible on the UR, if the user ID credential does not match one of the five local accounts, the UR forwards automatically the request to a RADIUS server when one is provided.

If a RADIUS server is provided, but is unreachable over the network, server authentication requests are denied. In this situation, use local UR accounts to gain access to the UR system.

## 2.3 Order codes

The order code is on the product label and indicates the product options applicable.

The D60 is available as a 19-inch rack horizontal mount or reduced-size (34) vertical unit. It consists of the following modules: power supply, CPU, CT/VT, contact input and output, transducer input and output, and inter-relay communications. Module options are specified at the time of ordering.

The order codes shown here are subject to change without notice. See the web page for the product for the latest options.

The order code depends on the mounting option (horizontal or vertical) and the type of CT/VT modules (enhanced diagnostic CT/VT modules or HardFiber<sup>TM</sup> process bus module). The process bus module provides an interface to HardFiber Bricks.

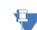

The R-GOOSE protocol described in IEC 61850-8-1 is available through the IEC 61850 software option. R-GOOSE security requires the CyberSentry software option.

NOTE For Japanese, the settings display in Japanese on the graphical front panel, while the keys printed on the panel are in English.

### 2.3.1 Order codes with enhanced CT/VT modules

| D60                  | - * **   | - * * | * - F | ** - H | ** - N | 1** - P | ** - U | ** - W/X * |                                                                                                    |
|----------------------|----------|-------|-------|--------|--------|---------|--------|------------|----------------------------------------------------------------------------------------------------|
| BASE UNIT D60<br>CPU | T<br>U   |       |       |        |        |         |        |            | Base Unit<br>RS485 and Three Multi-mode fiber 100Base-FX (SFP with LC)<br>RS485 and Two Multi-mode fiber 100Base-FX (SFP with LC), One 10/100Base-TX |
|                      | w        |       |       |        |        |         |        |            | (SFP with RJ45)<br>RS485 and Three 10/100Base-TX (SFP with RJ45)<br>RS485 with Two 100Base-FX Ethernet, multimode ST + 10/100Base-TX Ethernet,       |
| SOFTWARE OPTIONS     | 00       |       | 1     | 1      | 1      | 1       | 1      | 1 1        | RJ-45<br>No software options                                                                                                    |
| Softward of Horis    | 02       |       |       |        |        |         |        |            | Breaker-and-a-half software                                                                                                    |
|                      | 03<br>05 |       |       |        |        |         |        |            | IEC 61850 communications<br>Breaker-and-a-half software and IEC 61850 communications                                                                 |
|                      | 06<br>07 |       |       |        |        |         |        |            | Phasor measurement unit (PMU)<br>IEC 61850 communications and phasor measurement unit (PMU)                                                          |
|                      | 08       |       |       |        |        |         |        |            | Breaker-and-a-Half and phasor measurement unit (PMU)                                                                                                 |
|                      | 09       |       |       | 1      | I      | I       | I      |            | Breaker-and-a-Half, IEC 61850 communications, and phasor measurement unit<br>(PMLJ)                                                                  |
|                      | A0       |       |       | 1      |        |         |        |            | CyberSentry Lvl 1                                                                                                    |
|                      | A2<br>A3 |       |       |        |        |         |        |            | CyberSentry Lvl 1 and Breaker-and-a-half<br>CyberSentry Lvl 1 and IEC 61850                                                                          |
|                      | A5<br>A6 |       |       |        |        |         |        |            | CyberSentry Lvl 1 and IEC 61850 and Breaker-and-a-half<br>CyberSentry Lvl 1 and phasor measurement unit (PMU)                                        |
|                      | A7<br>A8 |       |       |        |        |         |        |            | CyberSentry Lvl 1 and IEC 61850 and phasor measurement unit (PMU)<br>CyberSentry Lvl 1 and phasor measurement unit (PMU) and Breaker-and-a-half      |
|                      | A0<br>A9 |       |       |        |        |         |        |            | CyberSentry Lvl 1 and IEC 61850 and phasor measurement unit (PMU) and                                                                                |
|                      | BO       | 1.1   | 1     | 1      | 1      | 1       | 1      | 1 1        | Breaker-and-a-half<br>IEEE 1588                                                                                                    |
|                      | B2<br>B3 |       |       |        |        |         |        |            | IEEE 1588 and Breaker-and-a-half<br>IEEE 1588 and IEC 61850                                                                                          |
|                      | B5       |       |       |        |        |         |        |            | IEEE 1588 and IEC 61850 and Breaker-and-a-half                                                                                                    |
|                      | B6<br>B7 |       |       |        |        |         |        |            | IEEE 1588 and phasor measurement unit (PMU)<br>IEEE 1588 and IEC 61850 and phasor measurement unit (PMU)                                             |
|                      | B8<br>B9 |       |       |        |        |         |        |            | IEEE 1588 and phasor measurement unit (PMU) and Breaker-and-a-half<br>IEEE 1588 and IEC 61850 and phasor measurement unit (PMU) and Breaker-and-a-   |
|                      |          | 1 1   | I     | 1      | I      | I       | I      | 1 1        | half                                                                                                    |
|                      | C0<br>C2 |       |       |        |        |         |        |            | Parallel Redundancy Protocol (PRP)<br>PRP and Breaker-and-a-half                                                                                     |
|                      | C3<br>C5 |       |       |        |        |         |        |            | PRP and IEC 61850<br>PRP, IEC 61850, and Breaker-and-a-half                                                                                          |
|                      | C6       |       |       |        |        |         |        |            | PRP and PMU                                                                                                    |
|                      | C7<br>C8 |       |       |        |        |         |        |            | PRP, IEC 61850, and PMU<br>PRP, Breaker-and-a-half, and PMU                                                                                          |
|                      | C9<br>D0 |       |       |        |        |         |        |            | PRP, IEC 61850, Breaker-and-a-half, and PMU<br>IEEE 1588 and CyberSentry Lvl 1                                                                       |
|                      | D2       |       |       |        |        |         |        |            | IEEE 1588 and CyberSentry Lvl 1 and IEC 61850                                                                                                    |
|                      | D3<br>D5 |       |       |        |        |         |        |            | IEEE 1588 and CýberSentrý Lvl 1 and IEC 61850<br>IEEE 1588 and CyberSentry Lvl 1 and IEC 61850                                                       |
|                      | D6<br>D7 |       |       |        |        |         |        |            | IEEE 1588 and CyberSentry Lvl 1 and phasor measurement unit (PMU)<br>IEEE 1588 and CyberSentry Lvl 1 and IEC 61850 and phasor measurement unit       |
|                      |          |       |       |        |        |         | 1      |            | (PMU)                                                                                                    |
|                      | D8       | 1 1   | I     | 1      | I      | I       | I      |            | IEEE 1588 and CyberSentry Lvl 1 and IEC 61850 and phasor measurement unit<br>(PMU)                                                                   |
|                      | D9       |       |       |        |        | I       |        |            | IEEE 1588 and CyberSentry Lvl 1 and IEC 61850 + phasor measurement unit (PMU)<br>+ Breaker-and-a-half                                                |
|                      | EO       |       |       | 1      | 1      | 1       | 1      |            | IEEE 1588 and PRP                                                                                                    |
|                      | E2<br>E3 |       |       |        |        |         |        |            | IEEE 1588, PRP, and Breaker-and-a-half<br>IEEE 1588, PRP, and IEC 61850                                                                              |
|                      | E5<br>E6 |       |       |        |        |         |        |            | IEEE 1588, PRP, IEC 61850, and Breaker-and-a-half<br>IEEE 1588, PRP, and PMU                                                                         |
|                      | E7       |       |       |        |        |         |        |            | IEEE 1588, PRP, IEC 61850, and PMU                                                                                                    |
|                      | E8<br>E9 |       |       |        |        |         |        |            | IEEE 1588, PRP, Breaker-and-a-half, and PMU<br>IEEE 1588, PRP, IEC 61850, Breaker-and-a-half, and PMU                                                |
|                      | F0<br>F2 |       |       |        |        |         |        |            | PRP and CyberSentry Lvl 1<br>PRP, CyberSentry Lvl 1, and Breaker-and-a-half                                                                          |
|                      | F3<br>F5 |       |       |        |        |         |        |            | PRP, CyberSentry Lvl 1, and IEC 61850<br>PRP CyberSentry Lvl 1, IEC 61850, and Breaker-and-a-half                                                    |
|                      | F6       |       |       |        |        |         |        |            | PRP, CyberSentry Lvl 1, and PMU                                                                                                    |
|                      | F7<br>F8 |       |       |        |        |         |        |            | PRP, CyberSentry Lvl 1, IEC 61850, and PMU<br>PRP, CyberSentry Lvl 1, Breaker-and-a-half, and PMU                                                    |
|                      |          |       |       |        |        | -       |        |            |                                                                                                    |

#### Table 2-4: D60 order codes for horizontal units

| D60 - * **              | _* *   | * - F ** - | H ** - M ** | - P ** - I | U ** - W/X ** | Full Size Horizontal Mount                                                                                                    |
|-------------------------|--------|------------|-------------|------------|---------------|----------------------------------------------------------------------------------------------------|
| BASE UNIT D60    <br>F9 |        |            |             |            |               | Base Unit<br>PRP, CyberSentry Lvl 1, IEC 61850, Breaker-and-a-half, and PMU                                                                                  |
| GO                      |        |            |             |            |               | IEEE 1588, PRP, and CyberSentry Lvl 1                                                                                                    |
| G2<br>G3                |        |            |             |            |               | IEEE 1588, PRP, CyberSentry Lvl 1, Breaker-and-a-half<br>IEEE 1588, PRP, CyberSentry Lvl 1, and IEC 61850                                                    |
| G5<br>G6                |        |            |             |            |               | IEEE 1588, PRP, CyberSentry Lvl 1, IEC 61850, and Breaker-and-a-half<br>IEEE 1588, PRP, CyberSentry Lvl 1, and PMU                                           |
| G7                      |        |            |             |            |               | IEEE 1588, PRP, CyberSentry Lvl 1, IEC 61850, and PMU                                                                                                    |
| G8<br>G9                |        |            |             |            |               | IEEE 1588, PRP, CyberSentry Lvl 1, Breaker-and-a-half, and PMU<br>IEEE 1588, PRP, CyberSentry Lvl 1, IEC 61850, Breaker-and-a-half, and PMU                  |
| OL                      |        |            |             |            |               | IEC 60870-5-103                                                                                                    |
| J2<br>J3                |        |            |             |            |               | IEC 60870-5-103 + Breaker-and-a-half<br>IEC 60870-5-103 + IEC 61850                                                                                          |
| J5                      |        |            |             |            |               | IEC 60870-5-103 + IEC 61850 + Breaker-and-a-half                                                                                                    |
| J6<br>J7                |        |            |             |            |               | IEC 60870-5-103 + PMU<br>IEC 60870-5-103 + IEC 61850 + PMU                                                                                                   |
| 8L                      |        |            |             |            |               | IEC 60870-5-103 + Breaker-and-a-half + PMU                                                                                                    |
| J9<br>J9                |        |            |             |            |               | IEC 60870-5-103 + IEC 61850 + Breaker-and-a-half + PMU<br>IEEE 1588 + PRP + IEC 60870-5-103                                                                  |
| K2                      |        |            |             |            |               | IEEE 1588 + PRP + IEC 60870-5-103 + Breaker-and-a-half                                                                                                    |
| K3<br>K5                |        |            |             |            |               | IEEE 1588 + PRP + IEC 60870-5-103 + IEC 61850<br>IEEE 1588 + PRP + IEC 60870-5-103 + IEC 61850 + Breaker-and-a-half                                          |
| K6<br>K7                |        |            |             |            |               | IEEE 1588 + PRP + IEC 60870-5-103 + PMU                                                                                                    |
| K8                      |        |            |             |            |               | IEEE 1588 + PRP + IEC 60870-5-103 + IEC 61850 + PMU<br>IEEE 1588 + PRP + IEC 60870-5-103 + Breaker-and-a-half + PMU                                          |
| K9<br>L0                |        |            |             |            |               | IEEE 1588 + PRP + IEC 60870-5-103 + IEC 61850 + Breaker-and-a-half + PMU<br>IEC 60870-5-103 + IEEE 1588 + PRP + CyberSentry Lvl 1                            |
| L2                      |        |            |             |            |               | IEC 60870-5-103 + IEEE 1588 + PRP + CyberSentry Lvl 1 + Breaker-and-a-half                                                                                   |
| L3<br>L5                |        |            |             |            |               | IEC 60870-5-103 + IEEE 1588 + PRP + CyberSentry Lvl 1 + IEC 61850<br>IEC 60870-5-103 + IEEE 1588 + PRP + CyberSentry Lvl 1 + IEC 61850 + Breaker-            |
| ES                      | 1 1    | 1 1        | 1 1         | I          | 1 1           | and-a-half                                                                                                    |
| L6<br>L7                |        |            |             |            |               | IEC 60870-5-103 + IEEE 1588 + PRP + CyberSentry Lvl 1 + PMU<br>IEC 60870-5-103 + IEEE 1588 + PRP + CyberSentry Lvl 1 + IEC 61850 + PMU                       |
| L                       |        |            |             |            |               | IEC 60870-5-103 + IEEE 1588 + PRP + CyberSentry Lvl 1 + Breaker-and-a-half +                                                                                 |
| L9                      | 1.1    | I I        | 1 1         | 1          | 1 1           | PMU<br>IEC 60870-5-103 + IEEE 1588 + PRP + CyberSentry Lvl 1+ IEC 61850 + Breaker-and-                                                                       |
|                         |        |            |             |            |               | a-half + PMU                                                                                                    |
| M0<br>M1                |        |            |             |            |               | IEC 61850 + PMU + 61850-90-5<br>IEC 61850 + Breaker and Half + PMU + 61850-90-5                                                                              |
| M7                      |        |            |             |            |               | CyberSentry Lvl 1 + IEC 61850 + PMU + 61850-90-5                                                                                                    |
| M8<br>MD                |        |            |             |            |               | CyberSentry Lvl 1 + IEC 61850 + Breaker and Half + PMU + 61850-90-5<br>IEEE 1588 + IEC 61850 + PMU + 61850-90-5                                              |
| ME<br>MJ                |        |            |             |            |               | IEEE 1588 + IEC 61850 + Breaker and Half + PMU + 61850-90-5                                                                                                  |
| MK                      |        |            |             |            |               | PRP + IEC 61850 + PMU + 61850-90-5<br>PRP + IEC 61850 + Breaker and Half + PMU + 61850-90-5                                                                  |
| MP<br>MO                |        |            |             |            |               | IEEE 1588 + CyberSentry Lvl 1 + IEC 61850 + PMU + 61850-90-5<br>IEEE 1588 + CyberSentry Lvl 1 + IEC 61850 + Breaker and Half + PMU + 61850-90-5              |
| MV                      |        |            |             |            |               | IEEE 1588 + PRP + IEC 61850 + PMU + 61850-90-5                                                                                                    |
| MW<br>N1                | /      |            |             |            |               | IEEE 1588 + PRP + IEC 61850 + Breaker and Half + PMU + 61850-90-5<br>PRP + CyberSentry Lvl 1 + IEC 61850 + PMU + 61850-90-5                                  |
| N2                      |        |            |             |            |               | PRP + CyberSentry Lvl 1 + IEC 61850 + Breaker and Half + PMU + 61850-90-5                                                                                    |
| N7<br>N8                |        |            |             |            |               | IEEE 1588 + PRP + CyberSentry Lvl 1 + IEC 61850 + PMU + 61850-90-5<br>IEEE 1588 + PRP + CyberSentry Lvl 1 + IEC 61850 + Breaker and Half + PMU +             |
|                         |        |            |             |            |               | 61850-90-5                                                                                                    |
| ND<br>NE                |        |            |             |            |               | IEC 60870-5-103 + IEC 61850 + PMU + 61850-90-5<br>IEC 60870-5-103 + IEC 61850 + Breaker and Half + PMU + 61850-90-5                                          |
| NJ                      |        |            |             |            |               | IEEE 1588 + PRP + IEC 60870-5-103 + IEC 61850 + PMU + 61850-90-5                                                                                             |
| NK                      |        |            |             | l,         |               | IEEE 1588 + PRP + IEC 60870-5-103 + IEC 61850 + Breaker and Half + PMU +<br>61850-90-5                                                                       |
| NP                      |        |            |             |            |               | IEC 60870-5-103 + IEEE 1588 + PRP + CyberSentry Lvl 1 + IEC 61850 + PMU +                                                                                    |
| NO                      | 1.1    | 1 1        | 1 1         | I          | 1 1           | 61850-90-5<br>IEC 60870-5-103 + IEEE 1588 + PRP + CyberSentry Lvl 1 + IEC 61850 + Breaker and                                                                |
|                         |        |            |             |            |               | Half + PMU + 61850-90-5                                                                                                    |
| MOUNT/COATING           | H<br>A |            |             |            |               | Horizontal (19" rack)<br>Horizontal (19" rack) with harsh environmental coating                                                                              |
| FRONT PANEL + INTERFACE | Ċ      |            |             |            |               | English display                                                                                                    |
|                         | D<br>R |            |             |            |               | French display<br>Russian display                                                                                                    |
|                         | Α      |            |             |            |               | Chinese display                                                                                                    |
|                         | P<br>G |            |             |            |               | English display with 4 small and 12 large programmable pushbuttons<br>French display with 4 small and 12 large programmable pushbuttons                      |
|                         | GS     |            |             |            |               | Russian display with 4 small and 12 large programmable pushbuttons                                                                                           |
|                         | B<br>K |            |             |            |               | Chinese display with 4 small and 12 large programmable pushbuttons<br>Enhanced front panel with English display                                              |
|                         | M      |            |             |            |               | Enhanced front panel with French display<br>Enhanced front panel with Russian display                                                                        |
|                         | Q<br>U |            |             |            |               | Enhanced front panel with Chinese display                                                                                                    |
|                         | L      |            |             |            |               | Enhanced front panel with English display and user-programmable pushbuttons<br>Enhanced front panel with French display and user-programmable pushbuttons    |
|                         | N<br>T |            |             |            |               | Enhanced front panel with Russian display and user-programmable pushbuttons                                                                                  |
|                         | V<br>W |            |             |            |               | Enhanced front panel with Chinese display and user-programmable pushbuttons<br>Enhanced front panel with Turkish display                                     |
|                         | Y      |            |             |            |               | Enhanced front panel with Turkish display and user-programmable pushbuttons                                                                                  |
|                         | l<br>J |            |             |            |               | Enhanced front panel with German display<br>Enhanced front panel with German display and user-programmable pushbuttons                                       |
|                         | H<br>O |            |             |            |               | Enhanced front panel with Polish display                                                                                                    |
|                         | O<br>E |            |             |            |               | Enhanced front panel with Polish display and user-programmable pushbuttons<br>7" Graphical front panel display in multiple languages with USB front port and |
|                         | -      |            |             | 1          |               | user-programmable pushbuttons (English, French, Chinese, Russian, Turkish,                                                                                   |

user-programmable pushbuttons (English, French, Chinese, Russian, Turkish, German, Polish, Japanese)

| BASE UNIT D60<br>POWER SUPPLY<br>(redundant supply must<br>be same type as main supply)<br>ENHANCED DIAGNOSTICS CT/VT DSP<br>(requires all DSP to be enhanced | H<br>H<br>L<br>L<br>81 |   |                                                                                                    |                                                                                                    |                                                                                                    |                                                                                                    |                                                                                                    | Base Unit                                                                                                    |
|----------------------------------------------------------------------------------------------------|------------------------|---|----------------------------------------------------------------------------------------------------|----------------------------------------------------------------------------------------------------|----------------------------------------------------------------------------------------------------|----------------------------------------------------------------------------------------------------|----------------------------------------------------------------------------------------------------|----------------------------------------------------------------------------------------------------|
| be same type as main supply)<br>ENHANCED DIAGNOSTICS CT/VT DSP<br>(requires all DSP to be enhanced                                                            | L  <br>L  <br>81       |   |                                                                                                    |                                                                                                    |                                                                                                    |                                                                                                    |                                                                                                    | 1257 250 V AC/DC power supply                                                                                                    |
| ENHANCED DIAGNOSTICS CT/VT DSP<br>(requires all DSP to be enhanced                                                                                            | 81                     |   |                                                                                                    |                                                                                                    |                                                                                                    |                                                                                                    | RH                                                                                                    | 125 / 250 V AC/DC power supply<br>125 / 250 V AC/DC with redundant 125 / 250 V AC/DC power supply<br>24 to 48 V IDC only) power supply                                                                                                    |
| (requires all DSP to be enhanced                                                                                                    |                        |   |                                                                                                    | <br>8L                                                                                                    |                                                                                                    |                                                                                                    | RL                                                                                                    | 24 to 48 V (DC only) with redundant 24 to 48 V DC power supply<br>Standard 4CT/4VT with enhanced diagnostics                                                                                                    |
| diagnostic)                                                                                                    | 81                     | M |                                                                                                    | 8M                                                                                                    |                                                                                                    |                                                                                                    |                                                                                                    | Sensitive Ground 4CT/4VT with enhanced diagnostics                                                                                                    |
| CONTACT INPUTS/OUTPUTS                                                                                                    |                        |   | XX<br>44<br>42<br>44<br>57<br>56<br>56<br>56<br>56<br>56<br>56<br>56<br>56<br>56<br>56<br>56<br>56<br>56 | XX 44<br>44<br>44<br>44<br>44<br>44<br>44<br>44<br>44<br>44<br>44<br>47<br>67<br>68<br>66<br>66<br>66<br>66<br>66<br>66<br>66<br>66<br>66<br>66<br>66<br>66 | XX 4A<br>4CD<br>44CD<br>44CD<br>44L<br>67<br>66<br>66<br>66<br>66<br>66<br>66<br>66<br>66<br>66<br>66<br>66<br>66 | XX<br>4A<br>4C<br>4C<br>4L<br>67<br>6A<br>6B<br>6C<br>6C<br>6C<br>6C<br>6C<br>6C<br>6C<br>6C<br>6C<br>6C<br>6C<br>6C<br>6C | 42D<br>440<br>66B<br>66B<br>66B<br>66B<br>66B<br>60D<br>66B<br>60D<br>60D<br>60D<br>60D<br>60D<br>60D<br>60D<br>60D<br>60D<br>60D          | 2 Form-A (current with optional voltage) and 2 Form-C outputs, 8 contact inputs<br>2 Form-A (current with optional voltage) and 4 Form-C outputs, 4 contact inputs<br>4 Form-A (current with optional voltage) outputs, 8 contact inputs<br>6 Form-A (current with optional voltage) outputs, 4 contact inputs<br>2 Form-A (no monitoring) and 2 Form-C outputs, 8 contact inputs<br>2 Form-A (no monitoring) and 4 Form-C outputs, 8 contact inputs<br>4 Form-A (no monitoring) outputs, 8 contact inputs<br>6 Form-A (no monitoring) outputs, 8 contact inputs<br>6 Form-A (no monitoring) outputs, 8 contact inputs<br>2 Form-A (no monitoring) outputs, 2 contact inputs<br>2 Form-A (no monitoring) outputs, 2 contact inputs<br>2 Form-A outputs, 1 Form-C output, 2 Form-A (no monitoring) latching outputs, 8<br>contact inputs                                                                                                    |
|                                                                                                    |                        |   | 6W<br>6X                                                                                                 | 6W<br>6X                                                                                                    | 6W<br>6X                                                                                                    | 6W<br>6X                                                                                                    | 6W<br>6X                                                                                                    | 30 Contact inputs - pin terminals (max 4 modules)<br>18 Form-A (no monitoring) outputs - pin terminals (max 4 modules)                                                                                                    |
| TRANSDUCER<br>INPUTS/OUTPUTS                                                                                                    |                        | 6 | 5A                                                                                                    | 5A<br>5C                                                                                                    | 5A<br>5C                                                                                                    | 5A                                                                                                    | 5A<br>5C                                                                                                    | 4 DCmA inputs, 4 DCmA outputs (only one 5A or 5D module is allowed)<br>8 RTD inputs                                                                                                    |
| (select a maximum of 3 per unit)                                                                                                    |                        | 5 | 5C<br>5D<br>5E<br>5F                                                                                     | 5D<br>5E<br>5F                                                                                                    | 5D<br>5E<br>5F                                                                                                    | 5C<br>5D<br>5E<br>5F                                                                                                    | 5D<br>5E<br>5F                                                                                                    | 4 RTD inputs, 4 DCmA outputs (only one 5A or 5D module is allowed)<br>4 RTD inputs, 4 DCmA inputs<br>8 DCmA inputs                                                                                                    |
| INTER-RELAY<br>COMMUNICATIONS<br>(select a maximum of 1 per unit)                                                                                             |                        |   | _                                                                                                    |                                                                                                    |                                                                                                    |                                                                                                    | 2A<br>2E<br>2F<br>2G<br>2H<br>2I<br>2J<br>72<br>77<br>7A<br>76<br>77<br>7A<br>7C<br>7F<br>6<br>7H<br>7I<br>7K<br>7N<br>7P<br>0<br>7R<br>7T | <ul> <li>C37.94SM, 1300 nm single-mode, ELED, 1 channel single-mode</li> <li>C37.94SM, 1300 nm single-mode, ELED, 2 channel single-mode</li> <li>Bi-phase, single channel</li> <li>Bi-phase, dual channel</li> <li>IEEE C37.94, 820 nm, 128 kbps, multimode, LED, 1 Channel</li> <li>IEEE C37.94, 820 nm, 128 kbps, multimode, LED, 2 Channels</li> <li>Channel 1 - IEEE C37.94, MM, 64/128 kbps; Channel 2 - 1300 nm, single-mode,</li> <li>Laser</li> <li>Channel 1 - IEEE C37.94, MM, 64/128 kbps; Channel 2 - 1550 nm, single-mode,</li> <li>Laser</li> <li>Channel 1 - IEEE C37.94, MM, 64/128 kbps; Channel 2 - 1550 nm, single-mode,</li> <li>Laser</li> <li>Channel 1 - R5422; Channel 2 - 1550 nm, single-mode, Laser</li> <li>Channel 1 - R5422; Channel 2 - 1550 nm, single-mode, Laser</li> <li>Channel 1 - R5422; Channel 2 - 1550 nm, single-mode, Laser</li> <li>Channel 1 - G.703; Channel 2 - 1550 nm, single-mode, Laser</li> <li>Channel 1 - G.703; Channel 2 - 1550 nm, single-mode, Laser</li> <li>1300 nm, single-mode, LED, 1 Channel</li> <li>1300 nm, single-mode, LED, 1 Channel</li> <li>1300 nm, single-mode, Leser, 1 Channel</li> <li>1300 nm, single-mode, LED, 1 Channel</li> <li>1300 nm, single-mode, LED, 1 Channel</li> <li>1300 nm, single-mode, LED, 2 Channels</li> <li>1300 nm, single-mode, LED, 2 Channels</li> <li>1300 nm, multimode, LED, 2 Channels</li> <li>1300 nm, single-mode, LED, 2 Channels</li> <li>1300 nm, single-mode, LED, 2 Channels</li> <li>1300 nm, single-mode, LED, 2 Channels</li> <li>1300 nm, single-mode, LED, 2 Channels</li> <li>1300 nm, single-mode, Laser 2 Channels</li> <li>1300 nm, single-mode, Laser 2 Channels</li> <li>1300 nm, single-mode, Laser 2 Channels</li> <li>1300 nm, single-mode, Laser 2 Channels</li> <li>1300 nm, single-mode, Laser 2 Channels</li> <li>1300 nm, single-mode, Laser 2 Channels</li> <li>1300 nm, single-mode, Laser 2 Channels</li> <li>1300 nm, single-mode, Laser 2 Channels</li> </ul> |

#### Table 2-5: D60 order codes for reduced-size vertical units

|            | D60     | - * **                                                         | - * * | * - F * | ** - H | ** - M | ** - P/R | Reduced Size Vertical Mount (see note regarding P/R slot below)                                                                                                    |
|------------|---------|----------------------------------------------------------------|-------|---------|--------|--------|----------|----------------------------------------------------------------------------------------------------|
| BASE UNIT  | D60     |                                                                |       |         |        |        |          | Base Unit                                                                                                    |
| CPU        |         | T<br>U<br>V<br>W                                               |       |         |        |        |          | RS485 and Three Multi-mode fiber 100Base-FX (SFP with LC)<br>RS485 and Two Multi-mode fiber 100Base-FX (SFP with LC), One 10/100Base-TX (SFP with RJ45)<br>RS485 and Three 10/100Base-TX (SFP with RJ45)<br>RS485 with Two 100Base-FX Ethernet, multimode ST + 10/100Base-TX Ethernet, RJ-45                                                                                                    |
| SOFTWARE C | DPTIONS | 00<br>02<br>03<br>06<br>07<br>08<br>09<br>A0<br>A2<br>A3<br>A5 |       |         |        |        |          | No software options<br>Breaker-and-a-half software<br>IEC 61850 communications<br>Breaker-and-a-half software and IEC 61850 communications<br>Phasor measurement unit (PMU)<br>IEC 61850 communications and phasor measurement unit (PMU)<br>Breaker-and-a-Half, IEC 61850 communications, and phasor measurement unit (PMU)<br>CyberSentry Lv1 1 and Breaker-and-a-half<br>CyberSentry Lv1 and IEC 61850<br>CyberSentry Lv1 1 and IEC 61850 and Breaker-and-a-half<br>CyberSentry Lv1 1 and IEC 61850 and Breaker-and-a-half<br>CyberSentry Lv1 1 and IEC 61850 measurement unit (PMU) |

| D60 - * ** - * * * | - F ** - H ** - M ** - P/R ** Reduced Size Vertical Mount (see note regarding P/R slot below)                                                                                               |
|--------------------|----------------------------------------------------------------------------------------------------|
| A/<br>A8           | CyberSentry Lvl 1 and IEC 61850 and phasor measurement unit (PMU)<br>CyberSentry Lvl 1 and phasor measurement unit (PMU) and Breaker-and-a-half                                             |
| A9                 | CyberSentry Lv1 and JEC 61850 and phasor measurement unit (PMU) and Breaker-and-a-half                                                                                                    |
| BO                 |                                                                                                    |
| B2<br>B3           | IEEE 1588 and Breaker-and-a-half<br>IEEE 1588 and IEC 61850                                                                                                    |
| B5 B5              | IEEE 1588 and IEE 61850 and Breaker-and-a-half                                                                                                    |
| B6                 | IEEE 1588 and phasor measurement unit (PMU)                                                                                                    |
| B7                 | IEEE 1588 and IEC 61850 and phasor measurement unit (PMU)                                                                                                    |
| B8                 | IEEE 1588 and phasor measurement unit (PMU) and Breaker-and-a-half<br>IEEE 1588 and IEC 61850 and phasor measurement unit (PMU) and Breaker-and-a-half                                      |
| co                 | Parallel Redundancy Protocol (PRP)                                                                                                    |
| C2                 | PRP and Breaker-and-a-half                                                                                                    |
| C3                 | PRP and IEC 61850                                                                                                    |
| C5                 | PRP, IEC 61850, and Breaker-and-a-half<br>PRP and PMU                                                                                                    |
| C7                 | PRP, IEC 61850, and PMU                                                                                                    |
| C8                 | PRP, Breaker-and-a-half, and PMU                                                                                                    |
| C9                 | PRP, IEC 61850, Breaker-andra-half, and PMU                                                                                                    |
| D0                 | IEEE 1588 and CyberSentry Lvl 1<br>IEEE 1588 and CyberSentry Lvl 1 and IEC 61850                                                                                                    |
| D3                 | I EEEE 1588 and CyberSentry LvI 1 and IEC 61850                                                                                                    |
| D5                 | IEEE 1588 and CyberSentry Lvl 1 and IEC 61850                                                                                                    |
| D6<br>D7           | IEEE 1588 and CyberSentry Lv1 1 and phasor measurement unit (PMU)                                                                                                    |
| D8                 | IEEE 1588 and CyberSentry Lvl 1 and IEC 61850 and phasor measurement unit (PMU)<br>IEEE 1588 and CyberSentry Lvl 1 and IEC 61850 and phasor measurement unit (PMU)                          |
| D9                 | IEEE 1588 and CyberSentry Lvl 1 and IEC 61850 + phasor measurement unit (PMU) + Breaker-and-a-half                                                                                          |
| EO                 | IEEE 1588 and PRP                                                                                                    |
| E2<br>E3           | IEEE 1588, PRP, and Breaker-and-a-half<br>IEEE 1588, PRP, and IEC 61850                                                                                                    |
| E5 E5              | IEEE 1588, PRP, IEE 61850, and Breaker-and-a-half                                                                                                    |
| E6                 | IEEE 1588, PRP, and PMU                                                                                                    |
| E7                 | IEEE 1588, PRP, IEC 61850, and PMU                                                                                                    |
| E8                 | IEEE 1588, PRP, Breaker-and-a-half, and PMU<br>IEEE 1588, PRP, IEC 61850, Breaker-and-a-half, and PMU                                                                                       |
| FO                 | PRP and CyberSentry Lvl 1                                                                                                    |
| F2                 | PRP, CyberSentry Lvl 1, and Breaker_and-a-half                                                                                                    |
| F3                 | PRP, CyberSentry Lv1 1, and IEC 61850                                                                                                    |
| F5                 | PRP CyberSentry Lvl 1, IEC 61850, and Breaker-and-a-half<br>PRP, CyberSentry Lvl 1, and PMU                                                                                                 |
| F7                 | PRP, CyberSentry Lvl 1, IEC 61850, and PMU                                                                                                    |
| F8                 | PRP, CyberSentry Lvl 1, Breaker-and-a-half, and PMU                                                                                                    |
| F9                 | PRP, CyberSentry Lvl 1, IEC 61850, Breaker-and-a-half, and PMU<br>IEEE 1588, PRP, and CyberSentry Lvl 1                                                                                     |
| G2                 | IEEE 1588, PRP, CyberSentry LvI 1, Breaker-and-a-half                                                                                                    |
| G3                 | IEEE 1588, PRP, CyberSentry Lvl 1, and IEC 61850                                                                                                    |
| G5<br>G6           | IEEE 1588, PRP, CyberSentry Lvl 1, IEC 61850, and Breaker-and-a-half<br>IEEE 1588, PRP, CyberSentry Lvl 1, and PMU                                                                          |
| G7                 | IEEE 1380, PRP, Cyber Sentry Lvi 1, IEC 61850, and PMU                                                                                                    |
| G8                 | IEEE 1588, PRP, CyberSentry LvI 1, Breaker-and-a-half, and PMU                                                                                                    |
| G9                 | IEEE 1588, PPP, CyberSentry LvI 1, IEC 61850, Breaker-and-a-half, and PMU                                                                                                    |
| J0<br>J2           | IEC 60870-5-103<br>IEC 60870-5-103 + Breaker-and-a-half                                                                                                    |
| J3                 | IEC 60870-5-103 + IEC 61850                                                                                                    |
| J5                 | IEC 60870-5-103 + IEC 61850 + Breaker-and-a-half                                                                                                    |
| J6                 | IEC 60870-5-103 + PMU<br>IEC 60870-5-103 + IEC 61850 + PMU                                                                                                    |
| J8   8L            | IEC 60870-5-103 + Breaker-and-a-half + PMU                                                                                                    |
| J9   6L            | IEC 60870-5-103 + IEC 61850 + Breaker-and-a-half + PMU                                                                                                    |
| K0                 | IEEE 1588 + PRP + IEC 60870 5-103                                                                                                    |
| K2<br>K3           | IEEE 1588 + PRP + IEC 60870-5-103 + Breaker-and-a-half<br>IEEE 1588 + PRP + IEC 60870-5-103 + IEC 61850                                                                                     |
| K5                 | IEEE 1588 + PRP + IEC 60870-5-103 + IEC 61850 + Breaker-and-a-half                                                                                                    |
| K6                 | IEEE 1588 + PRP + IEC 60870-5-103 + PMU                                                                                                    |
| K7                 | IEEE 1588 + PRP + IEC 60870-5-103 + IEC 61850 + PMU<br>IEEE 1588 + PRP + IEC 60870-5-103 + Breaker-and-a-half + PMU                                                                         |
| K9                 | LEEE 1588 + PRP + IEC 60870-5-103 + IEC 61850 + Breaker-and-a-half + PMU                                                                                                    |
| LO                 | IEC 60870-5-103 + IEEE 1588 + PRP + CyberSentry Lvl 1                                                                                                    |
| L2<br>L3           | IEC 60870-5-103 + IEEE 1588 + PRP + CyberSentry Lvl 1 + Breaker-and-a-half<br>IEC 60870-5-103 + IEEE 1588 + PRP + CyberSentry Lvl 1 + IEC 61850                                             |
| L5                 |                                                                                                    |
| L6                 | IEC 60870-5-103 + IEEE 1588 + PRP + CýberSentrý Lvl 1 + PMU                                                                                                    |
| L7                 | IEC 60870-5-103 + IEEE 1588 + PRP + CyberSentry Lvl 1 + IEC 61850 + PMU                                                                                                    |
| L8                 | IEC 60870-5-103 + IEEE 1588 + PRP + CyberSentry Lvl 1 + Breaker-and-a-half + PMU<br>IEC 60870-5-103 + IEEE 1588 + PRP + CyberSentry Lvl 1+ IEC 61850 + Breaker-and-a-half + PMU             |
| MO                 |                                                                                                    |
| M1                 | IEC 61850 + Breaker and Half + PMU + 61850-90-5                                                                                                    |
| M7                 | CyberSentry Lvl 1 + IEC 61850 + PMU + 61850-90-5<br>CyberSentry Lvl 1 + IEC 61850 + Breaker and Half + PMU + 61850-90-5                                                                     |
| MD                 | IEEE 1588 + IEE 61850 + PMU + 61850-90-5                                                                                                    |
| ME                 | IEEE 1588 + IEC 61850 + Breaker and Half + PMU + 61850-90-5                                                                                                    |
| MJ                 | PRP + IEC 61850 + PMU + 61850-90-5                                                                                                    |
| MK                 | PRP + IEC 61850 + Breaker and Half + PMU + 61850-90-5<br>IEEE 1588 + CyberSentry Lvl 1 + IEC 61850 + PMU + 61850-90-5                                                                       |
| MQ                 | IEEE 1588 + CyberSentry Lvl 1 + IEC 61850 + Breaker and Half + PMU + 61850-90-5                                                                                                    |
| MV                 | IEEE 1588 + PRP + IEC 61850 + PMU + 61850-90-5                                                                                                    |
| MW N1              | IEEE 1588 + PRP + IEC 61850 + Breaker and Half + PMU + 61850-90-5<br>PRP + CyberSentry Lvl 1 + IEC 61850 + PMU + 61850-90-5                                                                 |
| N2                 | PRP + Cyber Sentry Lv1 + IEC 61850 + Prior + 61630 - 90-5                                                                                                    |
| N7                 | IEEE 1588 + PRP + CyberSentry Lvl 1 + IEC 61850 + PMU + 61850-90-5                                                                                                    |
| N8                 | IEEE 1588 + PRP + CyberSentry LU1 + IEC 61850 + Breaker and Half + PMU + 61850-90-5                                                                                                    |
| ND<br>NE           | IEC 60870-5-103 + IEC 61850 + PMU + 61850-90-5<br>IEC 60870-5-103 + IEC 61850 + Breaker and Half + PMU + 61850-90-5                                                                         |
| NJ                 | IEE 0505-7507-7507-7507-75103-71EC 01305-75103-71EC 01305-7505-7505-7505-7505-7505-7505-7505-7                                                                                              |
| NK                 | IEEE 1588 + PRP + IEC 60870-5-103 + IEC 61850 + Breaker and Half + PMU + 61850-90-5                                                                                                    |
| NP NO              | IEC 60870-5-103 + IEEE 1588 + PRP + CyberSentry Lvl 1 + IEC 61850 + PMU + 61850-90-5<br>IEC 60870-5-103 + IEEE 1588 + PRP + CyberSentry Lvl 1 + IEC 61850 + Breaker and Half + PMU + 61850- |
| ing I I I          | 90-5                                                                                                    |
|                    |                                                                                                    |

| D60 -* ** - * * - F                                                                                       | ** - H ** - | M ** - P/R **  | Reduced Size Vertical Mount (see note regarding P/R slot below)                                                                                           |
|----------------------------------------------------------------------------------------------------|-------------|----------------|----------------------------------------------------------------------------------------------------|
| MOUNT/COATING V                                                                                           |             |                | Vertical (3/4 rack)<br>Vertical (3/4 rack) with harsh environmental coating                                                                               |
| FRONT PANEL + INTERFACE F                                                                                 |             |                | English display                                                                                                    |
| D  <br>R                                                                                                  |             |                | French display<br>Russian display                                                                                                    |
| A                                                                                                    |             |                | Chinese display                                                                                                    |
| K<br>M                                                                                                    |             |                | Enhanced front panel with English display<br>Enhanced front panel with French display                                                                     |
| Q                                                                                                    |             |                | Enhanced front panel with Russian display                                                                                                    |
| L                                                                                                    |             |                | Enhanced front panel with Chinese display<br>Enhanced front panel with English display and user-programmable pushbuttons                                  |
| N  <br>T                                                                                                  |             |                | Enhanced front panel with French display and user-programmable pushbuttons<br>Enhanced front panel with Russian display and user-programmable pushbuttons |
| V                                                                                                    |             |                | Enhanced front panel with Chinese display and user-programmable pushbuttons                                                                               |
| W                                                                                                    |             |                | Enhanced front panel with Turkish display<br>Enhanced front panel with Turkish display and user-programmable pushbuttons                                  |
|                                                                                                    |             |                | Enhanced front panel with German display                                                                                                    |
| J  <br>POWER SUPPLY H                                                                                     |             |                | Enhanced front panel with German display and user-programmable pushbuttons<br>125 / 250 V AC/DC power supply                                              |
| . L                                                                                                    |             |                | 24 to 48 V (DC only) power supply<br>Standard 4CT/4VT with enhanced diagnostics                                                                           |
| ENHANCED DIAGNOSTICS CT/VT DSP<br>(requires all DSP to be enhanced diagnostic)                            | 8L<br>8M    | 8L<br>8M       | Standard 4C1/4V1 with enhanced diagnostics<br>Sensitive Ground 4CT/4VT with enhanced diagnostics                                                          |
| CONTACT INPUTS/OUTPUTS                                                                                    | XX          |                | K No Module                                                                                                    |
|                                                                                                    | 4A<br>4B    |                | A 4 Solid-State (no monitoring) MOSFET outputs<br>3 4 Solid-State (voltage with optional current) MOSFET outputs                                          |
|                                                                                                    | 4C          | 4C 4C          | 4 Solid-State (current with optional voltage) MOSFET outputs                                                                                              |
|                                                                                                    | 4D<br>4L    |                | 16 Contact inputs with Auto-Burnishing (maximum of three modules within a case)<br>14 Form-A (no monitoring) Latching outputs                             |
|                                                                                                    | 67<br>6A    | 67 67          | 8 Form-A (no monitoring) outputs                                                                                                    |
|                                                                                                    | 6B          | 6B 6E          | 3 2 Form-A (voltage with optional current) and 4 Form-C outputs, 4 contact inputs                                                                         |
|                                                                                                    | 6C<br>6D    | 6C 6C<br>6D 6D | 2 8 Form-C outputs<br>D 16 Contact inputs                                                                                                    |
|                                                                                                    | 6E          | 6E 6E          | 4 Form-C outputs, 8 contact inputs                                                                                                    |
|                                                                                                    | 6F<br>6G    | 6F 6F<br>6G 60 | 8 Fast Form-C outputs<br>4 Form-A (voltage with optional current) outputs, 8 contact inputs                                                               |
|                                                                                                    | 6H          | 6H 6H          | 6 Form-A (voltage with optional current) outputs, 4 contact inputs                                                                                        |
|                                                                                                    | 6K<br>6L    |                | 4 Form-C and 4 Fast Form-C outputs<br>2 Form-A (current with optional voltage) and 2 Form-C outputs, 8 contact inputs                                     |
|                                                                                                    | 6M          | 6M 6N          | 1 2 Form-A (current with optional voltage) and 4 Form-C outputs, 4 contact inputs                                                                         |
|                                                                                                    | 6N<br>6P    |                | 4 Form-A (current with optional voltage) outputs, 8 contact inputs<br>6 Form-A (current with optional voltage) outputs, 4 contact inputs                  |
|                                                                                                    | 6R<br>6S    | 6R 6F<br>6S 6S | 2 Form-A (no monitoring) and 2 Form-C outputs, 8 contact inputs<br>2 Form-A (no monitoring) and 4 Form-C outputs, 4 contact inputs                        |
|                                                                                                    | 6T          | 6T 6T          | 4 Form-A (no monitoring) outputs, 8 contact inputs                                                                                                    |
|                                                                                                    | 6U<br>6V    | 6U 6U<br>6V 6V | J 6 Form-A (no monitoring) outputs, 4 contact inputs<br>/ 2 Form-A outputs, 1 Form-C output, 2 Form-A (no monitoring) latching outputs, 8 contact inputs  |
|                                                                                                    | 6W          | 6W 6V          | V 30 Contact inputs - pin terminals (max 4 modules)                                                                                                    |
| TRANSDUCER                                                                                                | 6X<br>5A    | 6X 6X<br>5A 5A |                                                                                                    |
| INPUTS/OUTPUTS                                                                                            | 5A<br>5C    | 5C 5C          | 8 RTD inputs                                                                                                    |
| (select a maximum of 3 per unit)                                                                          | 5D<br>5E    | 5D 5D<br>5E 5E |                                                                                                    |
|                                                                                                    | 5F          | 5F 5F          | 8 DCmA inputs                                                                                                    |
| INTER-RELAY<br>COMMUNICATIONS                                                                             |             | 2A<br>2E       |                                                                                                    |
| (select a maximum of 1 per unit)                                                                          |             | 2E<br>2F       |                                                                                                    |
| For the last module, rear slot P is used for digita<br>input/output modules; rear slot R is used for inte |             | 20             | G IEEE C37.94, 820 nm, 128 kbps, multimode, LED, 1 Channel                                                                                                |
| communications modules.                                                                                   | -reluy      | 2H<br>21       | I IEEE C37.94, 820 nm, 128 kbps, multimode, LED, 2 Channels<br>Channel 1 - IEEE C37.94, MM, 64/128 kbps; Channel 2 - 1300 nm, single-mode, Laser          |
|                                                                                                    |             | 2J             | Channel 1 - IEEE C37.94, MM, 64/128 kbps; Channel 2 - 1550 nm, single-mode, Laser                                                                         |
|                                                                                                    |             | 72<br>73       |                                                                                                    |
|                                                                                                    |             | 74             | Channel 1 - RS422; Channel 2 - 1550 nm, single-mode, Laser                                                                                                |
|                                                                                                    |             | 75<br>76       |                                                                                                    |
|                                                                                                    |             | 77             | IEEE C37.94, 820 nm, 64 kbps, multimode, LED, 2 Channels                                                                                                  |
|                                                                                                    |             | 74<br>7E       |                                                                                                    |
|                                                                                                    |             | 70             | 2 1300 nm, single-mode, ELED, 1 Channel                                                                                                    |
|                                                                                                    |             | 7L<br>7E       | ) 1300 nm, single-mode, Laser, 1 Channel<br>Channel 1 - G.703; Channel 2 - 820 nm, multimode                                                              |
|                                                                                                    |             | 7F             | Channel 1 - G.703; Channel 2 - 1300 nm, multimode                                                                                                    |
|                                                                                                    |             |                | G Channel 1 - G.703; Channel 2 - 1300 nm, single-mode ELED<br>B 820 nm, multimode, LED, 2 Channels                                                        |
|                                                                                                    |             | 71             | 1300 nm, multimode, LED, 2 Channels                                                                                                    |
|                                                                                                    |             | 7J<br>7k       | 1300 nm single-mode. Laser, 2 Channels                                                                                                    |
|                                                                                                    |             | 7L             | Channel 1 - RS422; Channel 2 - 820 nm, multimode, LED<br>1 Channel 1 - RS422; Channel 2 - 1300 nm, multimode, LED                                         |
|                                                                                                    |             | 71             | V Channel 1 - RS422; Channel 2 - 1300 nm, single-mode, ELED                                                                                               |
|                                                                                                    |             | 7F             | Channel 1 - RS422; Channel 2 - 1300 nm, single-mode, Laser Channel 1 - G.703; Channel 2 - 1300 nm, single-mode Laser                                      |
|                                                                                                    |             | 7F             | G.703, 1 Channel                                                                                                    |
|                                                                                                    |             |                | G.703, 2 Channels<br>RS422, 1 Channel                                                                                                    |
|                                                                                                    |             |                | V RS422, 2 Channels                                                                                                    |
|                                                                                                    |             |                |                                                                                                    |

## 2.3.2 Order codes with process bus modules

#### Table 2-6: D60 order codes for horizontal units with process bus

| SE UNIT D60<br>U | Ļļ             |       | - H ** - M | 1 ** - | P** - l | J ** - W/X * | <ul> <li>Full Size Horizontal Mount<br/>Base Unit<br/>R5485 and Three Multi-mode fiber 100Base-FX (SFP with LC)</li> </ul>                                                                                                 |
|------------------|----------------|-------|------------|--------|---------|--------------|----------------------------------------------------------------------------------------------------|
|                  | Ů              |       |            |        |         |              | RS485 and Two Multi-mode fiber 100Base-FX (SFP with LC)<br>(SFP with RJ45)                                                                                                    |
|                  | V<br>W         |       |            |        |         |              | R5485 and Three 10/100Base-TX (SFP with RJ45)<br>R5485 with Two 100Base-FX Ethernet, multimode ST + 10/100Base-TX Ether<br>RJ-45                                                                                           |
| WARE OPTIONS     | 00<br>03       |       |            |        |         |              | No software options<br>IEC 61850 communications                                                                                                    |
|                  | 06<br>07       |       |            |        |         |              | Phasor measurement unit (PMU)<br>IEC 61850 communications and phasor measurement unit (PMU)                                                                                                    |
|                  | A0<br>A2       |       |            |        |         |              | CyberSentry Lvl 1<br>CyberSentry Lvl 1 and Breaker-and-a-half                                                                                                    |
|                  | A3<br>A5       |       |            |        |         |              | CyberSentry Lvl 1 and IEC 61850<br>CyberSentry Lvl 1 and IEC 61850 and Breaker-and-a-half                                                                                                    |
|                  | A6<br>A7       |       |            |        |         |              | CyberSentry Lvl 1 and phasor measurement unit (PMU)<br>CyberSentry Lvl 1 and IEC 61850 and phasor measurement unit (PMU)                                                                                                   |
|                  | A8<br>A9       |       |            |        |         |              | CyberSentry Lvl 1 and phasor measurement unit (PMU) and Breaker-and-a-<br>CyberSentry Lvl 1 and IEC 61850 and phasor measurement unit (PMU) and                                                                            |
|                  | BO             | <br>i | I          | ·      |         |              | Breaker-and-a-half<br>IEEE 1588                                                                                                    |
|                  | B2<br>B3       |       |            |        |         |              | IEEE 1588 and Breaker-and-a-half<br>IEEE 1588 and IEC 61850                                                                                                    |
|                  | B5<br>B6       |       |            |        |         |              | IEEE 1588 and IEC 61850 and Breaker-and-a-half<br>IEEE 1588 and phasor measurement unit (PMU)                                                                                                    |
|                  | B7             |       |            |        |         |              | IEEE 1588 and IEC 61850 and phasor measurement unit (PMU)                                                                                                    |
|                  | B8<br>B9       |       |            |        |         |              | IEEE 1588 and phasor measurement unit (PMU) and Breaker-and-a-half<br>IEEE 1588 and IEC 61850 and phasor measurement unit (PMU) and Breaker-<br>half                                                                       |
|                  | C0<br>C2       |       |            |        |         |              | Parallel Redundancy Protocol (PRP)<br>PRP and Breaker-and-a-half                                                                                                    |
|                  | C3<br>C5       |       |            |        |         |              | PRP and IEC 61850<br>PRP. IEC 61850, and Breaker-and-a-half                                                                                                    |
|                  | C6<br>C7       |       |            |        |         |              | PRP and PMU<br>PRP, IEC 61850, and PMU                                                                                                    |
|                  | C8<br>C9       |       |            |        |         |              | PRP, Breaker-and-a-half, and PMU<br>PRP, IEC 61850, Breaker-and-a-half, and PMU                                                                                                    |
|                  | D0<br>D2       |       |            |        |         |              | IEEE 1588 and CyberSentry Lvl 1<br>IEEE 1588 and CyberSentry Lvl 1                                                                                                    |
|                  | D3<br>D5       |       |            |        |         |              | IEEE 1588 and CyberSentry Lvl 1 and IEC 61850<br>IEEE 1588 and CyberSentry Lvl 1 and IEC 61850                                                                                                    |
|                  | D6<br>D7       |       |            |        |         |              | IEEE 1588 and CyberSentry Lvl 1 and phasor measurement unit (PMU)<br>IEEE 1588 and CyberSentry Lvl 1 and IEC 61850 and phasor measurement u                                                                                |
|                  | D8             | 1     | 1          |        |         |              | (PMU)<br>IEEE 1588 and CyberSentry Lvl 1 and IEC 61850 and phasor measurement u                                                                                                    |
|                  | D9             | Ì     | I          | Ì      |         |              | (PMU)<br>IEEE 1588 and CyberSentry Lvl 1 and IEC 61850 + phasor measurement unit                                                                                                    |
|                  | EO             | I     | I          | 1      | I       |              | + Breaker-and-a-half<br>IEEE 1588 and PRP                                                                                                    |
|                  | E2<br>E3       |       |            |        |         |              | IEEE 1588, PRP, and Breaker-and-a-half<br>IEEE 1588, PRP, and IEC 61850                                                                                                    |
|                  | E5<br>E6       |       |            |        |         |              | IEEE 1588, PRP, IEC 61850, and Breaker-and-a-half<br>IEEE 1588, PRP, and PMU                                                                                                    |
|                  | E7<br>E8       |       |            |        |         |              | IEEE 1588, PRP, IEC 61850, and PMU<br>IEEE 1588, PRP, Breaker-and-a-half, and PMU                                                                                                    |
|                  | E9<br>F0       |       |            |        |         |              | IEEE 1588, PRP, IEC 61850, Breaker-and-a-half, and PMU<br>PRP and CyberSentry Lvl 1                                                                                                    |
|                  | F2<br>F3       |       |            |        |         |              | PRP, CyberSentry Lvĺ 1, and Breaker-and-a-half<br>PRP, CyberSentry Lvl 1, and IEC 61850                                                                                                    |
|                  | F5<br>F6       |       |            |        |         |              | PRP CyberSentry Lvl 1, IEC 61850, and Breaker-and-a-half<br>PRP, CyberSentry Lvl 1, and PMU                                                                                                    |
|                  | F7<br>F8       |       |            |        |         |              | PRP, CyberSentry Lvl 1, IEC 61850, and PMU<br>PRP, CyberSentry Lvl 1, Breaker-and-a-half, and PMU                                                                                                    |
|                  | F9<br>G0       |       |            |        |         |              | PRP, CyberSentry LVI 1, IEC 61850, Breaker-and-a-half, and PMU<br>IEEE 1588, PRP, and CyberSentry LVI 1                                                                                                    |
|                  | G2             |       |            |        |         |              | IEEE 1588, PRP, CyberSentry Lvl 1, Breaker-and-a-half                                                                                                    |
|                  | G3<br>G5       |       |            |        |         |              | IEEE 1588, PRP, CyberSentry LvI 1, and IEC 61850<br>IEEE 1588, PRP, CyberSentry LvI 1, IEC 61850, and Breaker-and-a-half                                                                                                   |
|                  | G6<br>G7       |       |            |        |         |              | IEEE 1588, PRP, CyberSentry LvI 1, and PMU<br>IEEE 1588, PRP, CyberSentry LvI 1, IEC 61850, and PMU                                                                                                    |
|                  | G8<br>G9       |       |            |        |         |              | IEEE 1588, PRP, CyberSentry Lvl 1, Breaker-and-a-half, and PMU<br>IEEE 1588, PRP, CyberSentry Lvl 1, IEC 61850, Breaker-and-a-half, and PMU                                                                                |
|                  | JO<br>J2       |       |            |        |         |              | IEC 60870-5-103<br>IEC 60870-5-103 + Breaker-and-a-half                                                                                                    |
|                  | J3<br>J5       |       |            |        |         |              | IEC 60870-5-103 + IEC 61850<br>IEC 60870-5-103 + IEC 61850 + Breaker-and-a-half                                                                                                    |
|                  | J6<br>J7       |       |            |        |         |              | IEC 60870-5-103 + PMU<br>IEC 60870-5-103 + IEC 61850 + PMU                                                                                                    |
|                  | 3L<br>J8       |       |            |        |         |              | IEC 60870-5-103 + Breaker-and-a-half + PMU<br>IEC 60870-5-103 + IEC 61850 + Breaker-and-a-half + PMU                                                                                                    |
|                  | K0<br>K2       |       |            |        |         |              | IEEE 1588 + PRP + IEC 60870-5-103<br>IEEE 1588 + PRP + IEC 60870-5-103 + Breaker-and-a-half                                                                                                    |
|                  | K3<br>K5       |       |            |        |         |              | IEEE 1588 + PRP + IEC 60870-5-103 + IEC 61850<br>IEEE 1588 + PRP + IEC 60870-5-103 + IEC 61850 + Breaker-and-a-half                                                                                                    |
|                  | K5<br>K6<br>K7 |       |            |        |         |              | IEEE 1588 + PRP + IEC 60870-5-103 + PMU<br>IEEE 1588 + PRP + IEC 60870-5-103 + PMU                                                                                                    |
|                  | K8<br>K9       |       |            |        |         |              | IEEE 1588 + PRP + IEC 60870-5-103 + Breaker-and-a-half + PMU                                                                                                    |
|                  | LO             |       |            |        |         |              | IEEE 1588 + PRP + IEC 60870-5-103 + IEC 61850 + Breaker-and-a-half + PML<br>IEC 60870-5-103 + IEEE 1588 + PRP + CyberSentry Lvl 1<br>IEC 60870 5-103 - IEEE 1588 + PRP + CyberSentry Lvl 1 + Breaker and a hal             |
|                  | L2<br>L3<br>L5 |       |            |        |         |              | IEC 60870-5-103 + IEEE 1588 + PRP + CyberSentry Lvl 1 + Breaker-and-a-ha<br>IEC 60870-5-103 + IEEE 1588 + PRP + CyberSentry Lvl 1 + IEC 61850<br>IEC 60870-5-103 + IEEE 1588 + PRP + CyberSentry Lvl 1 + IEC 61850 + Break |
|                  |                |       | 1          | 1      |         |              | and-a-half                                                                                                    |
|                  | L6<br>L7       |       |            |        |         |              | IEC 60870-5-103 + IEEE 1588 + PRP + CyberSentry Lvl 1 + PMU<br>IEC 60870-5-103 + IEEE 1588 + PRP + CyberSentry Lvl 1 + IEC 61850 + PMU                                                                                     |

2

| D60 - * **                                         | -***-F     | ** - | ** - 1 | M ** - | P** -    | U ** - W/ | /X **    | Full Size Horizontal Mount                                                                                                    |
|----------------------------------------------------|------------|------|--------|--------|----------|-----------|----------|----------------------------------------------------------------------------------------------------|
| BASE UNIT D60    <br>L8                            |            |      |        |        |          |           |          | Base Unit<br>IEC 60870-5-103 + IEEE 1588 + PRP + CyberSentry Lvl 1 + Breaker-and-a-half +                                                                                                    |
| L9                                                 |            | 1    |        |        |          |           |          | PMU<br>IEC 60870-5-103 + IEEE 1588 + PRP + CyberSentry Lvl 1+ IEC 61850 + Breaker-and-                                                                                                    |
| MO                                                 |            |      |        |        |          |           |          | a-half + PMU<br>IEC 61850 + PMU + 61850-90-5                                                                                                    |
| M1<br>M7                                           |            |      |        |        |          |           |          | IEC 61850 + Breaker and Half + PMU + 61850-90-5<br>CyberSentry LvI 1 + IEC 61850 + PMU + 61850-90-5                                                                                                    |
| M8<br>MD                                           |            |      |        |        |          |           |          | CyberSentry Lvl 1 + IEC 61850 + Breaker and Half + PMU + 61850-90-5<br>IEEE 1588 + IEC 61850 + PMU + 61850-90-5                                                                                                    |
| ME<br>MJ                                           |            |      |        |        |          |           |          | IEEE 1588 + IEC 61850 + Breaker and Half + PMU + 61850-90-5<br>PRP + IEC 61850 + PMU + 61850-90-5                                                                                                    |
| MK<br>MP                                           |            |      |        |        |          |           |          | PRP + IEC 61850 + Breaker and Half + PMU + 61850-90-5<br>IEEE 1588 + CyberSentry Lvl 1 + IEC 61850 + PMU + 61850-90-5                                                                                                    |
| MQ<br>MV                                           |            |      |        |        |          |           |          | IEEE 1588 + CyberSentry Lvl 1 + IEC 61850 + Breaker and Half + PMU + 61850-90-5<br>IEEE 1588 + PRP + IEC 61850 + PMU + 61850-90-5                                                                                           |
| MW<br>N1                                           |            |      |        |        |          |           |          | IEEE 1588 + PRP + IEC 61850 + Breaker and Half + PMU + 61850-90-5<br>PRP + CyberSentry Lvl 1 + IEC 61850 + PMU + 61850-90-5                                                                                                 |
| N2<br>N7                                           |            |      |        |        |          |           |          | PRP + CyberSentry Lvl 1 + IEC 61850 + Breaker and Half + PMU + 61850-90-5<br>IEEE 1588 + PRP + CyberSentry Lvl 1 + IEC 61850 + PMU + 61850-90-5                                                                             |
| N8                                                 |            | I    |        |        |          |           |          | IEEE 1588 + PRP + CyberSentry Lvl 1 + IEC 61850 + Breaker and Half + PMU + 61850-90-5                                                                                                    |
| ND<br>NE                                           |            |      |        |        |          |           |          | IEC 60870-5-103 + IEC 61850 + PMU + 61850-90-5<br>IEC 60870-5-103 + IEC 61850 + Breaker and Half + PMU + 61850-90-5                                                                                                    |
| NJ<br>NK                                           |            |      |        |        |          |           |          | IEEE 1588 + PRP + IEC 60870-5-103 + IEC 61850 + PMU + 61850-90-5<br>IEEE 1588 + PRP + IEC 60870-5-103 + IEC 61850 + Breaker and Half + PMU +                                                                                |
| NP                                                 |            | I    | ,<br>I | I      | ,<br>I   |           | ,<br>I   | 61850-90-5<br>IEC 60870-5-103 + IEEE 1588 + PRP + CyberSentry Lvl 1 + IEC 61850 + PMU +                                                                                                    |
| NQ                                                 |            | 1    | 1      | 1      | 1        | 1         | 1        | 61850-90-5<br>IEC 60870-5-103 + IEEE 1588 + PRP + CyberSentry Lvl 1 + IEC 61850 + Breaker and                                                                                                    |
| MOUNT/COATING                                      | н          | 1    | 1      |        |          |           |          | Half + PMU + 61850-90-5<br>Horizontal (19" rack)                                                                                                    |
| FRONT PANEL + INTERFACE                            | A    <br>C |      |        |        |          |           |          | Horizontal (19" rack) with harsh environmental coating<br>English display                                                                                                    |
|                                                    | D<br>R     |      |        |        |          |           |          | French display<br>Russian display                                                                                                    |
|                                                    | A<br>P     |      |        |        |          |           |          | Chinese display<br>English display with 4 small and 12 large programmable pushbuttons                                                                                                    |
|                                                    | G<br>S     |      |        |        |          |           |          | French display with 4 small and 12 large programmable pushbuttons<br>Russian display with 4 small and 12 large programmable pushbuttons                                                                                     |
|                                                    | B<br>K     |      |        |        |          |           |          | Chinese display with 4 small and 12 large programmable pushbuttons<br>Enhanced front panel with English display                                                                                                    |
|                                                    | M<br>Q     |      |        |        |          |           |          | Enhanced front panel with French display<br>Enhanced front panel with Russian display                                                                                                    |
|                                                    | Û  <br>L   |      |        |        |          |           |          | Enhanced front panel with Chinese display<br>Enhanced front panel with English display and user-programmable pushbuttons                                                                                                    |
|                                                    | N          |      |        |        |          |           |          | Enhanced front panel with French display and user-programmable pushbuttons<br>Enhanced front panel with Russian display and user-programmable pushbuttons                                                                   |
|                                                    | Ŵ          |      |        |        |          |           |          | Enhanced front panel with Chinese display and user-programmable pushbuttons<br>Enhanced front panel with Turkish display                                                                                                    |
|                                                    | Y          |      |        |        |          |           |          | Enhanced front panel with Turkish display and user-programmable pushbuttons<br>Enhanced front panel with German display                                                                                                    |
|                                                    | J  <br>H   |      |        |        |          |           |          | Enhanced front panel with German display and user-programmable pushbuttons<br>Enhanced front panel with Polish display                                                                                                    |
|                                                    | O E        |      |        |        |          |           |          | Enhanced front panel with Polish display and user-programmable pushbuttons<br>7" Graphical front panel display in multiple languages with USB front port and                                                                |
|                                                    |            |      |        |        |          |           |          | user-programmable pushbuttons (English, French, Chinese, Russian, Turkish,<br>German, Polish, Japanese)                                                                                                    |
| POWER SUPPLY<br>(redundant supply must             | H<br>H     |      |        |        |          |           | <br>RH   | 125 / 250 V AC/DC power supply<br>125 / 250 V AC/DC with redundant 125 / 250 V AC/DC power supply                                                                                                    |
| be same type as main supply)                       | L          |      |        |        |          |           | <br>RL   | 24 to 48 V (DC only) power supply<br>24 to 48 V (DC only) with redundant 24 to 48 V DC power supply                                                                                                    |
| PROCESS BUS MODULE<br>CONTACT INPUTS/OUTPUTS       |            | XX   | 81     | XX     | XX       | XX        | <br>XX   | Eight-port digital process bus module<br>No Module                                                                                                    |
|                                                    |            |      |        |        | 4A<br>4B | 4A<br>4B  |          | 4 Solid-State (no monitoring) MOSFET outputs<br>4 Solid-State (voltage with optional current) MOSFET outputs                                                                                                    |
|                                                    |            |      |        |        | 4C<br>4D | 4C<br>4D  |          | 4 Solid-State (current with optional voltage) MOSFET outputs<br>16 Contact inputs with Auto-Burnishing (maximum of three modules within a case)                                                                             |
|                                                    |            |      |        |        | 4L<br>67 | 4L<br>67  |          | 14 Form-A (no monitoring) Latching outputs<br>8 Form-A (no monitoring) outputs                                                                                                    |
|                                                    |            |      |        |        | 6A<br>6B | 6A<br>6B  |          | 2 Form-A (voltage with optional current) and 2 Form-C outputs, 8 contact inputs<br>2 Form-A (voltage with optional current) and 4 Form-C outputs, 4 contact inputs                                                          |
|                                                    |            |      |        |        | 6C<br>6D | 6C<br>6D  |          | 8 Form-C outputs<br>16 Contact inputs                                                                                                    |
|                                                    |            |      |        |        | 6E<br>6F | 6E<br>6F  |          | 4 Form-C outputs, 8 contact inputs<br>8 Fast Form-C outputs                                                                                                    |
|                                                    |            |      |        |        | 6G<br>6H | 6G<br>6H  |          | 4 Form-A (voltage with optional current) outputs, 8 contact inputs<br>6 Form-A (voltage with optional current) outputs, 4 contact inputs                                                                                    |
|                                                    |            |      |        |        | 6K<br>6L | 6K<br>6L  |          | 4 Form-C and 4 Fast Form-C outputs<br>2 Form-A (current with optional voltage) and 2 Form-C outputs, 8 contact inputs                                                                                                    |
|                                                    |            |      |        |        | 6M<br>6N | 6M<br>6N  |          | 2 Form-A (current with optional voltage) and 4 Form-C outputs, 4 contact inputs<br>4 Form-A (current with optional voltage) outputs, 8 contact inputs<br>6 Form-A (current with optional voltage) outputs, 4 contact inputs |
|                                                    |            |      |        |        | 6P<br>6R | 6P<br>6R  |          | 2 Form-A (no monitoring) and 2 Form-C outputs, 8 contact inputs                                                                                                    |
|                                                    |            |      |        |        | 6S<br>6T | 6S<br>6T  |          | 2 Form-A (no monitoring) and 4 Form-C outputs, 4 contact inputs<br>4 Form-A (no monitoring) outputs, 8 contact inputs                                                                                                    |
|                                                    |            |      |        |        | 6U<br>6V | 6U<br>6V  |          | 6 Form-A (no monitoring) outputs, 4 contact inputs<br>2 Form-A outputs, 1 Form-C output, 2 Form-A (no monitoring) latching outputs, 8                                                                                       |
|                                                    |            |      |        |        | 6W       | 6W        |          | contact inputs<br>30 Contact inputs - pin terminals (max 4 modules)                                                                                                    |
| INTER-RELAY                                        |            |      |        |        | 6X       | 6X        | 2A       | 18 Form-A (no monitoring) outputs - pin terminals (max 4 modules)<br>C37,94SM, 1300 nm single-mode, ELED, 1 channel single-mode                                                                                             |
| COMMUNICATIONS<br>(select a maximum of 1 per unit) |            |      |        |        |          |           | 2B<br>2E |                                                                                                    |
|                                                    |            |      |        |        |          |           | 2F<br>2G | IEEE C37.94, 820 nm, 128 kbps, multimode, LED, 1 Channel                                                                                                    |
|                                                    |            |      |        |        |          |           | 2H<br>2I | IEEE C37.94, 820 nm, 128 kbps, multimode, LED, 2 Channels<br>Channel 1 - IEEE C37.94, MM, 64/128 kbps; Channel 2 - 1300 nm, single-mode,                                                                                    |

21 Channel 1 - IEEE C37.94, MM, 64/128 kbps; Channel 2 - 1300 nm, single-mode,

Laser 2J Channel 1 - IEEE C37.94, MM, 64/128 kbps; Channel 2 - 1550 nm, single-mode,

Laser 72 1550 nm, single-mode, LASER, 1 Channel

|           | D60 | * ** | * | * * | C ** | □ ** | M **  | D ** |     | ** | \\//\/ **  | Full Size Horizontal Mount                                 |
|-----------|-----|------|---|-----|------|------|-------|------|-----|----|------------|------------------------------------------------------------|
| BASE UNIT | D60 |      | - |     |      |      | - 141 |      | - 0 | 1  | - 00/6     | Base Unit                                                  |
| BROL ON   | 000 |      |   | 1 1 |      | 1    | 1     | 1    |     | 1  | 73         | 1550 nm, single-mode, LASER, 2 Channel                     |
|           |     |      |   |     |      |      |       |      |     |    | 74         | Channel 1 - RS422; Channel 2 - 1550 nm, single-mode, Laser |
|           |     |      |   |     |      |      |       |      |     |    | 75         | Channel 1 - G.703; Channel 2 - 1550 nm, single-mode Laser  |
|           |     |      |   |     |      |      |       |      |     |    | 76         | IEEE C37.94, 820 nm, 64 kbps, multimode, LED, 1 Channel    |
|           |     |      |   |     |      |      |       |      |     |    | 77         | IEEE C37.94, 820 nm, 64 kbps, multimode, LED, 2 Channels   |
|           |     |      |   |     |      |      |       |      |     |    | 7A         | 820 nm, multimode, LED, 1 Channel                          |
|           |     |      |   |     |      |      |       |      |     |    | 7B         | 1300 nm, multimode, LED, 1 Channel                         |
|           |     |      |   |     |      |      |       |      |     |    | 7C         | 1300 nm, single-mode, ELED, 1 Channel                      |
|           |     |      |   |     |      |      |       |      |     |    | 7D         | 1300 nm, single-mode, LASER, 1 Channel                     |
|           |     |      |   |     |      |      |       |      |     |    | 7E         | Channel 1 - G.703; Channel 2 - 820 nm, multimode           |
|           |     |      |   |     |      |      |       |      |     |    | 7F         | Channel 1 - G.703; Channel 2 - 1300 nm, multimode          |
|           |     |      |   |     |      |      |       |      |     |    |            | Channel 1 - G.703; Channel 2 - 1300 nm, single-mode ELED   |
|           |     |      |   |     |      |      |       |      |     |    | 7H         | 820 nm, multimode, LED, 2 Channels                         |
|           |     |      |   |     |      |      |       |      |     |    | 71         | 1300 nm, multimode, LED, 2 Channels                        |
|           |     |      |   |     |      |      |       |      |     |    | 7J         | 1300 nm, single-mode, ELED, 2 Channels                     |
|           |     |      |   |     |      |      |       |      |     |    | <u>7</u> K | 1300 nm, single-mode, Laser, 2 Channels                    |
|           |     |      |   |     |      |      |       |      |     |    | 7L         | Channel 1 - RS422; Channel 2 - 820 nm, multimode, LED      |
|           |     |      |   |     |      |      |       |      |     |    | 7M         | Channel 1 - RS422; Channel 2 - 1300 nm, multimode, LED     |
|           |     |      |   |     |      |      |       |      |     |    | 7N         | Channel 1 - RS422; Channel 2 - 1300 nm, single-mode, ELED  |
|           |     |      |   |     |      |      |       |      |     |    | 7P         | Channel 1 - RS422; Channel 2 - 1300 nm, single-mode, Laser |
|           |     |      |   |     |      |      |       |      |     |    | <u>70</u>  | Channel 1 - G.703; Channel 2 - 1300 nm, single-mode Laser  |
|           |     |      |   |     |      |      |       |      |     |    | 7R         | G.703. 1 Channel                                           |

- 7R G.703, 1 Channel 7S G.703, 2 Channels 7T RS422, 1 Channel 7W RS422, 2 Channels

#### Table 2-7: D60 order codes for reduced-size vertical units with process bus

| D60                  | _ * **   | -***-F | ** - H ** - | M ** - P/R ** | Reduced Size Vertical Mount (see note regarding P/R slot below)                                                                                                    |
|----------------------|----------|--------|-------------|---------------|----------------------------------------------------------------------------------------------------|
| BASE UNIT D60<br>CPU | Ļ        |        |             |               | Base Unit<br>RS485 and Three Multi-mode fiber 100Base-FX (SFP with LC)                                                                                                 |
| cru                  | ΰ        |        |             |               | RS485 and Two Multi-mode fiber 100Base-FX (SFP with LC), One 10/100Base-TX (SFP with RJ45)                                                                             |
|                      | V        |        |             |               | RS485 and Three 10/100Base-TX (SFP with RJ45)                                                                                                    |
| SOFTWARE OPTIONS     | W        |        |             |               | RS485 with Two 100Base-FX Ethernet, multimode ST + 10/100Base-TX Ethernet, RJ-45<br>No software options                                                                |
|                      | 03       |        |             |               | IEC 61850 communications                                                                                                    |
|                      | 06<br>07 |        |             |               | Phasor measurement unit (PMU)<br>IEC 61850 communications and phasor measurement unit (PMU)                                                                            |
|                      | A0       |        |             |               | CyberSentry Lvl 1                                                                                                    |
|                      | A2       |        |             |               | CyperSentry Lyl 1 and Breaker-and-a-half                                                                                                    |
|                      | A3<br>A5 |        |             |               | CyberSentry Lvl 1 and IEC 61850<br>CyberSentry Lvl 1 and IEC 61850 and Breaker-and-a-half                                                                              |
|                      | A6       |        |             |               | CyberSentry Lvl 1 and phasor measurement unit (PMU)                                                                                                    |
|                      | A7       |        |             |               | CyberSentry Lvl 1 and IEC 61850 and phasor measurement unit (PMU)                                                                                                    |
|                      | A8<br>A9 |        |             |               | CyberSentry Lvl 1 and phasor measurement unit (PMU) and Breaker-and-a-half<br>CyberSentry Lvl 1 and IEC 61850 and phasor measurement unit (PMU) and Breaker-and-a-half |
|                      | BO       |        |             |               | IÉEE 1588 Ó                                                                                                    |
|                      | B2<br>B3 |        |             |               | IEEE 1588 and Breaker-and-a-half<br>IEEE 1588 and IEC 61850                                                                                                    |
|                      | B5       |        |             |               | IEEE 1388 and IEC 61850 and Breaker-and-a-half                                                                                                    |
|                      | B6       |        |             |               | IEEE 1588 and phasor measurement unit (PMU)                                                                                                    |
|                      | B7<br>B8 |        |             |               | IEEE 1588 and IEC 61850 and phasor measurement unit (PMU)<br>IEEE 1588 and phasor measurement unit (PMU) and Breaker-and-a-half                                        |
|                      | B9       |        |             |               | IEEE 1588 and IEC 61850 and phasor measurement unit (PMU) and Breaker-and-a-half                                                                                       |
|                      | C0       |        |             |               | Parallel Redundancy Protocol (PRP)                                                                                                    |
|                      | C2<br>C3 |        |             |               | PRP and Breaker-and-a-half<br>PRP and IEC 61850                                                                                                    |
|                      | C5       |        |             |               | PRP, IEC 61850, and Breaker-and-a-half                                                                                                    |
|                      | C6<br>C7 |        |             |               | PRP and PMU<br>PRP, IEC 61850, and PMU                                                                                                    |
|                      | C8       |        |             |               | PRP, Breaker-and-a-half, and PMU                                                                                                    |
|                      | C9       |        |             |               | PRP, IEC 61850, Breaker-and-a-half, and PMU                                                                                                    |
|                      | D0<br>D2 |        |             |               | IEEE 1588 and CyberSentry Lvl 1<br>IEEE 1588 and CyberSentry Lvl 1 and IEC 61850                                                                                       |
|                      | D3       |        |             |               | IEEE 1588 and CyberSentry Lvl 1 and IEC 61850                                                                                                    |
|                      | D5<br>D6 |        |             |               | IEEE 1588 and CyberSentry Lvl 1 and IEC 61850<br>IEEE 1588 and CyberSentry Lvl 1 and phasor measurement unit (PMU)                                                     |
|                      | D8<br>D7 |        |             |               | IEEE 1588 and CyberSentry I vI 1 and IEC 61850 and phasor measurement unit (PMU)                                                                                       |
|                      | D8       |        |             |               | IEEE 1588 and CyberSentry LvI 1 and IEC 61850 and phasor measurement unit (PMU)                                                                                        |
|                      | D9<br>F0 |        |             |               | IEEE 1588 and CyberSentry Lvl 1 and IEC 61850 + phasor measurement unit (PMU) + Breaker-and-a-half<br>IEEE 1588 and PRP                                                |
|                      | E2       |        |             |               | IEEE 1588, PRP, and Breaker-and-a-half                                                                                                    |
|                      | E3<br>E5 |        |             |               | IEEE 1588, PRP, and IEC 61850<br>IEEE 1588, PRP, IEC 61850, and Breaker-and-a-half                                                                                     |
|                      | E5<br>E6 |        |             |               | IEEE 1588, PRP, and PMU                                                                                                    |
|                      | E7       |        |             |               | IEEE 1588, PRP, IEC 61850, and PMU                                                                                                    |
|                      | E8<br>E9 |        |             |               | IEEE 1588, PRP, Breaker-and-a-half, and PMU<br>IEEE 1588, PRP, IEC 61850, Breaker-and-a-half, and PMU                                                                  |
|                      | FO       |        |             |               | PRP and CyberSentry Lvl 1                                                                                                    |
|                      | F2<br>F3 |        |             |               | PRP, CyberSentry Lvl 1, and Breaker-and-a-half<br>PRP, CyberSentry Lvl 1, and IEC 61850                                                                                |
|                      | F5       |        |             |               | PRP CyberSentry Lvl 1, IEC 61850, and Breaker-and-a-half                                                                                                    |
|                      | F6       |        |             |               | PRP. CyberSentry Lyl 1, and PMU                                                                                                    |
|                      | F7<br>F8 |        |             |               | PRP, CyberSentrý Lvl 1, IEC 61850, and PMU<br>PRP, CyberSentry Lvl 1, Breaker-and-a-half, and PMU                                                                      |
|                      | F9       |        |             |               | PRP, CyberSentry Lvl 1, IEC 61850, Breaker-and-a-half, and PMU                                                                                                    |
|                      | G0<br>G2 |        |             |               | IEEE 1588, PRP, and CyberSentry Lvl 1<br>IEEE 1588, PRP, CyberSentry Lvl 1, Breaker-and-a-half                                                                         |
|                      | G2<br>G3 |        |             |               | IEEE 1588, PRP, CyberSentry Lvl 1, and IEC 61850                                                                                                    |
|                      | G5       |        |             |               | IEEE 1588, PRP, CyberSentry Lvl 1, IEC 61850, and Breaker-and-a-half                                                                                                   |
|                      | G6<br>G7 |        |             |               | IEEE 1588, PRP, CyberSentry Lvl 1, and PMU<br>IEEE 1588, PRP, CyberSentry Lvl 1, IEC 61850, and PMU                                                                    |
|                      | G8       |        |             |               | IEEE 1588, PRP, CyberSentry Lvl 1, Breaker-and-a-half, and PMU                                                                                                    |
|                      | G9<br>J0 |        |             |               | IEEE 1588, PRP, CyberSentry Lvl 1, IEC 61850, Breaker-and-a-half, and PMU<br>IEC 60870-5-103                                                                           |
|                      | J2       |        |             |               | IEC 60870-5-103<br>IEC 60870-5-103 + Breaker-and-a-half                                                                                                    |
|                      | J3       |        |             |               | IEC 60870-5-103 + IEC 61850                                                                                                    |
|                      | J5<br>J6 |        |             |               | IEC 60870-5-103 + IEC 61850 + Breaker-and-a-half<br>IEC 60870-5-103 + PMU                                                                                              |
|                      | 55       | 1 1 1  | 1 1         | 1 1           |                                                                                                    |

| D60 -* ** -* * * -F ** -H ** -M ** -P/F                                                         |                                                                                                    |
|-------------------------------------------------------------------------------------------------|----------------------------------------------------------------------------------------------------|
| J/                                                                                              | IEC 60870-5-103 + IEC 61850 + PMU<br>IEC 60870-5-103 + Breaker-and-a-half + PMU                                                                                                    |
| J9                                                                                              | IEC 60870-5-103 + IEC 61850 + Breaker-and-a-half + PMU<br>IEEE 1588 + PRP + IEC 60870-5-103                                                                                                    |
| K2<br>K3                                                                                        | IEEE 1588 + PRP + IEC 60870-5-103 + Breaker-and-a-half<br>IEEE 1588 + PRP + IEC 60870-5-103 + IEC 61850                                                                                                    |
| K5                                                                                              | IEEE 1588 + PRP + IEC 60870-5-103 + IEC 61850 + Breaker-and-a-half<br>IEEE 1588 + PRP + IEC 60870-5-103 + PMU                                                                                                    |
| K7                                                                                              | IEEE 1588 + PRP + IEC 60870-5-103 + IEC 61850 + PMUI<br>IEEE 1588 + PRP + IEC 60870-5-103 + Breaker-and-a-half + PMU                                                                                                    |
| K9                                                                                              | IEEE 1588 + PRP + IEC 60870-5-103 + IEC 61850 + Breaker-and-a-half + PMU<br>IEC 60870-5-103 + IEEE 1588 + PRP + CyberSentry Lvl 1                                                                                          |
| L2                                                                                              | IEC 60870-5-103 + IEEE 1588 + PRP + CyberSentry Lvl 1 + Breaker-and-a-half<br>IEC 60870-5-103 + IEEE 1588 + PRP + CyberSentry Lvl 1 + IEC 61850                                                                            |
|                                                                                                 | IEC 60870-5-103 + IEEE 1588 + PRP + CyberSentry Lvl 1 + IEC 61850 + Breaker-and-a-half                                                                                                    |
|                                                                                                 | IEC 60870-5-103 + IEEE 1588 + PRP + CyberSentry Lvl 1 + PMU<br>IEC 60870-5-103 + IEEE 1588 + PRP + CyberSentry Lvl 1 + IEC 61850 + PMU<br>IEC 60870-5-103 + IEEE 1588 + PRP + CyberSentry Lvl 1 + Breaker-and-a-half + PMU |
| L9                                                                                              | IEC 60870-5-103 + IEEE 1588 + PRP + CyberSentry Lvl 1+ IEC 61850 + Breaker-and-a-half + PMU                                                                                                    |
| M0<br>M1                                                                                        | IEC 61850 + PMU + 61850-90-5<br>IEC 61850 + Breaker and Half + PMU + 61850-90-5                                                                                                    |
| M7                                                                                              | CyberSentry Lvl 1 + IEC 61850 + PMU + 61850-90-5<br>CyberSentry Lvl 1 + IEC 61850 + Breaker and Half + PMU + 61850-90-5                                                                                                    |
| MD                                                                                              | IEEE 1588 + IEC 61850 + PMU + 61850-90-5<br>IEEE 1588 + IEC 61850 + Breaker and Half + PMU + 61850-90-5                                                                                                    |
| MJ                                                                                              | PRP + IEC 61850 + PMU + 61850-90-5<br>PRP + IEC 61850 + Breaker and Half + PMU + 61850-90-5                                                                                                    |
| MP<br>MO                                                                                        | IEEE 1588 + CyberSentry Lvl 1 + IEC 61850 + PMU + 61850-90-5<br>IEEE 1588 + CyberSentry Lvl 1 + IEC 61850 + Breaker and Half + PMU + 61850-90-5                                                                            |
| MV                                                                                              | IEEE 1588 + PŔP + IEC 61850 + PMU + 61850-90-5<br>IEEE 1588 + PRP + IEC 61850 + Breaker and Half + PMU + 61850-90-5                                                                                                    |
| N1                                                                                              | PRP + CyberSentry Lvl 1 + IEC 61850 + PMU + 61850-90-5<br>PRP + CyberSentry Lvl 1 + IEC 61850 + Breaker and Half + PMU + 61850-90-5                                                                                        |
| N7                                                                                              | IEEE 1588 + PRP + CyberSentry Lvl 1 + IEC 61850 + PMU + 61850-90-5<br>IEEE 1588 + PRP + CyberSentry Lvl 1 + IEC 61850 + Breaker and Half + PMU + 61850-90-5                                                                |
| ND ND NE NO NE NO NE NO NE NO NE NO NE NO NE NO NE NE NO NE NE NE NE NE NE NE NE NE NE NE NE NE | IEC 60870-5-103 + IEC 61850 + PMU + 61850-90-5<br>IEC 60870-5-103 + IEC 61850 + PMU + 61850-90-5                                                                                                    |
| NJ                                                                                              | IEEE 1588 + PRP + IEC 60870-5-103 + IEC 61850 + PMU + 61850-90-5                                                                                                    |
| NK                                                                                              | IEEE 1588 + PRP + IEC 60870-5-103 + IEC 61850 + Breaker and Half + PMU + 61850-90-5<br>IEC 60870-5-103 + IEEE 1588 + PRP + CyberSentry Lv1 + IEC 61850 + PMU + 61850-90-5                                                  |
| NQ                                                                                              | IEC 60870-5-103 + IEEE 1588 + PRP + CyberSentry Lvl 1 + IEC 61850 + Breaker and Half + PMU + 61850-<br>90-5                                                                                                    |
| MOUNT/COATING V B                                                                               | Vertical (3/4 rack)<br>Vertical (3/4 rack) with harsh environmental coating                                                                                                    |
| FRONT PANEL + INTERFACE F D                                                                     | English display<br>French display                                                                                                    |
| R                                                                                               | Russian display<br>Chinese display                                                                                                    |
| К                                                                                               | Enhanced front panel with English display<br>Enhanced front panel with French display                                                                                                    |
| Q                                                                                               | Enhanced front panel with Russian display<br>Enhanced front panel with Chinese display                                                                                                    |
| L I I I I I I I I I I I I I I I I I I I                                                         | Enhanced front panel with English display and user-programmable pushbuttons<br>Enhanced front panel with French display and user-programmable pushbuttons                                                                  |
| T V                                                                                             | Enhanced front panel with Russian display and user-programmable pushbuttons<br>Enhanced front panel with Chinese display and user-programmable pushbuttons                                                                 |
| ŵ                                                                                               | Enhanced front panel with Turkish display<br>Enhanced front panel with Turkish display                                                                                                    |
|                                                                                                 | Enhanced front panel with German display                                                                                                    |
| POWER SUPPLY H                                                                                  | Enhanced front panel with German display and user-programmable pushbuttons<br>125 / 250 V AC/DC power supply<br>24 to 48 V I/DC achil power supply                                                                         |
| PROCESS BUS MODULE 81                                                                           | 24 to 48 V (DC only) power súpply<br>Eight-port digital process bus module                                                                                                    |
| CONTACT INPUTS/OUTPUTS XX XX                                                                    | XX No Module<br>4A 4 Solid-State (no monitoring) MOSFET outputs                                                                                                    |
|                                                                                                 | 48 4 Solid-State (voltage with optional current) MOSFET outputs     42 4 Solid-State (current with optional voltage) MOSFET outputs                                                                                        |
|                                                                                                 | <ul> <li>4D 16 Contact inputs with Auto-Burnishing (maximum of three modules within a case)</li> <li>4L 14 Form-A (no monitoring) Latching outputs</li> </ul>                                                              |
|                                                                                                 | <ul> <li>67 8 Form-A (no monitoring) outputs</li> <li>6A 2 Form-A (voltage with optional current) and 2 Form-C outputs, 8 contact inputs</li> </ul>                                                                        |
|                                                                                                 | 6B 2 Form-A (voltage with optional current) and 4 Form-C outputs, 4 contact inputs<br>6C 8 Form-C outputs                                                                                                    |
|                                                                                                 | 6D 16 Contact inputs<br>6E 4 Form-C outputs, 8 contact inputs                                                                                                    |
|                                                                                                 | 6F 8 Fast Form-C outputs<br>6G 4 Form-A (voltage with optional current) outputs, 8 contact inputs                                                                                                    |
|                                                                                                 | 6H 6 Form-A (voltage with optional current) outputs, 4 contact inputs<br>6K 4 Form-C and 4 Fast Form-C outputs                                                                                                    |
|                                                                                                 | 6L 2 Form-A (current with optional voltage) and 2 Form-C outputs, 8 contact inputs<br>6M 2 Form-A (current with optional voltage) and 4 Form-C outputs, 4 contact inputs                                                   |
|                                                                                                 | 6N 4 Form-A (current with optional voltage) outputs, 8 contact inputs<br>6P 6 Form-A (current with optional voltage) outputs, 4 contact inputs                                                                             |
|                                                                                                 | 67 Common A (no monitoring) and 2 Form-C outputs, 8 contact inputs     68 2 Form-A (no monitoring) and 2 Form-C outputs, 4 contact inputs                                                                                  |
|                                                                                                 | 6T 4 Form-A (no monitoring) outputs, 8 contact inputs                                                                                                    |
|                                                                                                 | 6 Form-A (no monitoring) outputs, 4 contact inputs     7 Form-A (no monitoring) outputs, 2 Form-A (no monitoring) latching outputs, 8 contact inputs     6                                                                 |
|                                                                                                 | 6W 30 Contact inputs - pin terminals (max 4 modules)<br>6X 18 Form-A (no monitoring) outputs - pin terminals (max 4 modules)<br>2A C37.94SM, 1300 nm single-mode, ELED, 1 channel single-mode                              |
| INTER-RELAY<br>COMMUNICATIONS                                                                   | 2B C37.94SM, 1300 nm single-mode, ELED, 2 channel single-mode                                                                                                    |
| (select a maximum of 1 per unit)<br>For the last module, rear slot P is used for digital        | 2E Bi-phase, single channel<br>2F Bi-phase, dual channel                                                                                                    |
| input/output modules; rear slot R is used for inter-relay<br>communications modules.            | 2G IEEE C37.94, 820 nm, 128 kbps, multimode, LED, 1 Channel<br>2H IEEE C37.94, 820 nm, 128 kbps, multimode, LED, 2 Channels                                                                                                |
|                                                                                                 | <ol> <li>Channel 1 - IEEE C37.94, MM, 64/128 kbps; Channel 2 - 1300 nm, single-mode, Laser</li> <li>Channel 1 - IEEE C37.94, MM, 64/128 kbps; Channel 2 - 1550 nm, single-mode, Laser</li> </ol>                           |
|                                                                                                 | 72 1550 nm, single-mode, Laser, 1 Channel<br>73 1550 nm, single-mode, Laser, 2 Channel                                                                                                    |
|                                                                                                 | <ul> <li>Channel 1 - RS422; Channel 2 - 1550 nm, single-mode, Laser</li> <li>Channel 1 - G.703; Channel 2 - 1550 nm, single-mode Laser</li> </ul>                                                                          |
|                                                                                                 | 76 IEEE C37.94, 820 nm, 64 kbps, multimode, LED, 1 Channel                                                                                                    |

D60

| * - * * * - F ** - H ** - M ** | - P/R ** | Reduced Size Vertical Mount (see note regarding P/R slot below) |
|--------------------------------|----------|-----------------------------------------------------------------|
|                                | 11       | IEEE C37.94, 820 nm, 64 kbps, multimode, LED, 2 Channels        |
|                                | 7A       | 820 nm, multimode, LED, 1 Channel                               |
|                                | 7B       | 1300 nm, multimode, LED, 1 Channel                              |
|                                | 7C       | 1300 nm, single-mode, ELED, 1 Channel                           |
|                                | 7D       | 1300 nm, single-mode, Laser, 1 Channel                          |
|                                | 7E       | Channel 1 - G.703; Channel 2 - 820 nm, multimode                |
|                                | 7F       | Channel 1 - G.703; Channel 2 - 1300 nm, multimode               |
|                                | 7G       | Channel 1 - G.703; Channel 2 - 1300 nm, single-mode ELED        |
|                                | 7H       | 820 nm, multimode, LED, 2 Channels                              |
|                                | 71       | 1300 nm, multimode, LED, 2 Channels                             |
|                                | 7J       | 1300 nm, single-mode, ELED, 2 Channels                          |
|                                | 7K       | 1300 nm, single-mode, Laser, 2 Channels                         |
|                                | 7L       | Channel 1 - RS422; Channel 2 - 820 nm, multimode, LED           |
|                                | 7M       | Channel 1 - RS422; Channel 2 - 1300 nm, multimode, LED          |
|                                | 7N       | Channel 1 - RS422; Channel 2 - 1300 nm, single-mode, ELED       |
|                                | 7P       | Channel 1 - RS422; Channel 2 - 1300 nm, single-mode, Laser      |
|                                | 7Q       | Channel 1 - G.703; Channel 2 - 1300 nm, single-mode Laser       |
|                                | 7R       | G.703, 1 Channel                                                |
|                                | 7S       | G.703, 2 Channels                                               |
|                                | 7T       | RS422.1 Channel                                                 |
|                                | 7W       | RS422, 2 Channels                                               |

### 2.3.3 Replacement modules

Replacement modules can be ordered separately. When ordering a replacement CPU module or front panel, provide the serial number of your existing unit.

Not all replacement modules apply to the D60 relay. The modules specified in the order codes for the D60 are available as replacement modules for the D60.

The order codes shown here are subject to change without notice. See the web page for the product for the latest options.

#### Table 2-8: UR order codes for replacement modules, horizontal units

|                                               | UR - ** - | *                                                                                                    |
|-----------------------------------------------|-----------|----------------------------------------------------------------------------------------------------|
| POWER SUPPLY                                  | SH A      | 125 / 300 V AC/DC                                                                                               |
| redundant supply only available in horizontal | SL H      | 24 to 48 V (DC only)                                                                                            |
| units and must be same type as main supply    |           |                                                                                                    |
| CPU                                           | L T       | RS485 with 3 100Base-FX Ethernet, multimode, SFP with LC                                                        |
|                                               | i i       | RS485 with 1 100Base-TX Ethernet, SFP RJ-45 + 2 100Base-FX Ethernet, multimode, SFP with LC                     |
|                                               | l v       | RS485 with 3 100Base-TX Ethernet, SFP with RJ-45                                                                |
|                                               | Ŵ         | R5485 with 2 100Base-FX Ethernet, multimode ST + 10/100Base-TX Ethernet, RJ-45                                  |
| FRONT PANEL + INTERFACE                       | 3C        | Horizontal front panel with keypad and English display                                                          |
|                                               | 3D        | Horizontal front panel with keypad and French display                                                           |
|                                               | 3R        | Horizontal front panel with keypad and Russian display                                                          |
|                                               | 3A        | Horizontal from panel with keypad and Chinese display                                                           |
|                                               | 3P        | Horizontal from panel with keypad, user-programmable pushbuttons, and English display                           |
|                                               | 3G        | Horizontal front panel with keypad, user-programmable pushbuttons, and French display                           |
|                                               | 35        | Horizontal from panel with keypad, user-programmable pushbuttons, and Russian display                           |
|                                               | 3B        | Horizontal front panel with keypad, user-programmable pushbuttons, and Chinese display                          |
|                                               | 3K        | Enhanced front panel with English display                                                                       |
|                                               | 3M        | Enhanced front panel with French display                                                                        |
|                                               | 30        | Enhanced front panel with Russian display                                                                       |
|                                               | 30<br>30  | Enhanced front panel with Chinese display                                                                       |
|                                               | 30<br>3L  | Enhanced front panel with English display and user-programmable pushbuttons                                     |
|                                               | 3N        | Enhanced front panel with French display and user-programmable pushbuttons                                      |
|                                               | 31N<br>3T | Enhanced front panel with Russian display and user-programmable pushbuttons                                     |
|                                               | 3V        | Enhanced front panel with Russian display and user-programmable pushbuttons                                     |
|                                               | 31        | Enhanced front panel with German display                                                                        |
|                                               | 3J        | Enhanced front panel with German display and user-programmable pushbuttons                                      |
|                                               | 3J<br>3H  | Enhanced front panel with Polish display                                                                        |
|                                               | 30        | Enhanced front panel with Polish display and user-programmable pushbuttons                                      |
|                                               | 30<br>32  | Enhanced front panel with Japanese display                                                                      |
|                                               | 3X        | Enhanced front panel with Japanese display and user-programmable pushbuttons                                    |
|                                               | 3A<br>3E  | 7" Graphical front panel display in multiple languages with USB front port and user-programmable pushbuttons    |
| CONTACT INPUTS AND OUTPUTS                    | 4A        | 4 Solid-State (no monitoring) MOSFET outputs                                                                    |
| CONTACT INPUTS AND OUTPUTS                    | 4A<br>4B  | 4 Solid-State (voltage with optional current) MOSFET outputs                                                    |
|                                               | 4B<br>4C  | 4 Solid-State (current with optional voltage) MOSFET outputs                                                    |
|                                               | 4C<br>4D  | 16 Contact inputs with Auto-Burnishing                                                                          |
|                                               | 4D<br>4L  | 14 Form-A (no monitoring) Latching outputs                                                                      |
|                                               | 67        | 8 Form-A (no monitoring) cutching outputs                                                                       |
|                                               | 6A        | 2 Form-A (voltage with optional current) and 2 Form-C outputs, 8 contact inputs                                 |
|                                               | 6B        | 2 Form-A (voltage with optional current) and 4 Form-C outputs, 8 contact inputs                                 |
|                                               | 6C        | 8 Form-C outputs                                                                                                |
|                                               | 6D        | 16 Contact inputs                                                                                               |
|                                               | 6E        | 4 Form-C outputs, 8 contact inputs                                                                              |
|                                               | 6F        | 8 Fost Form-C outputs                                                                                           |
|                                               | 6G        | 4 Form-A (voltage with optional current) outputs, 8 contact inputs                                              |
|                                               | 6H        | 6 Form-A (voltage with optional current) outputs, 4 contact inputs                                              |
|                                               | 6K        | 4 Form-C and 4 Fast Form-C outputs                                                                              |
|                                               | 6L        | 2 Form-A (current with optional voltage) and 2 Form-C outputs, 8 contact inputs                                 |
|                                               | 6M        | 2 Form-A (current with optional voltage) and 4 Form-C outputs, 8 contact inputs                                 |
|                                               | 6N        | 4 Form-A (current with optional voltage) outputs, 8 contact inputs                                              |
|                                               | 6P        | 6 Form-A (current with optional voltage) outputs, 8 contact inputs                                              |
|                                               | 6R        | 2 Form-A (no monitoring) and 2 Form-C outputs, 8 contact inputs                                                 |
|                                               | 65        | 2 Form-A (no monitoring) and 2 Form-C outputs, 8 contact inputs                                                 |
|                                               | 6T        | 4 Form-A (no monitoring) outputs, 8 contact inputs                                                              |
|                                               | 60        | 6 Form-A (no monitoring) outputs, 8 contact inputs                                                              |
|                                               | 6V        | 2 Form-A outputs, 1 Form-C outputs, 2 Form-A (no monitoring) latching outputs, 8 contact inputs                 |
|                                               | 6W        | 30 Contact inputs - pin terminals (max 4 modules)                                                               |
|                                               | 6X        | 18 Form-A (no monitoring) outputs - pin terminals (max 4 modules)                                               |
| CT/VT MODULES                                 | 8L        | 18 Form-A (no monitoring) outputs - pin terminals (max 4 modules)<br>Standard 4CT/4VT with enhanced diagnostics |
|                                               | 8L<br>8N  |                                                                                                    |
| (not available for the C30)                   | 8N<br>8M  | Standard 8CT with enhanced diagnostics                                                                          |
|                                               | 8M<br>8R  | Sensitive Ground 4CT/4VT with enhanced diagnostics                                                              |
|                                               | 1 01      | Sensitive Ground 8CT with enhanced diagnostics                                                                  |

2

| $\mathbf{\Omega}$ |
|-------------------|
| Ζ                 |
|                   |

|                            | UR - ** - * |                                                                                                    |
|----------------------------|-------------|----------------------------------------------------------------------------------------------------|
| INTER-RELAY COMMUNICATIONS | 2A          | C37.94SM, 1300 nm single-mode, ELED, 1 channel single-mode                                                      |
|                            | 2B          | C37.94SM, 1300 nm single-mode, ELED, 2 channel single-mode                                                      |
|                            | 2E          | Bi-phase, single channel                                                                                        |
|                            | 2F          | Bi-phase, dual channel                                                                                          |
|                            | 2G          | IEEE C37.94, 820 nm, 128 kbps, multimode, LED, 1 Channel                                                        |
|                            | 2H          | IEEE C37.94, 820 nm, 128 kbps, multimode, LED, 2 Channels                                                       |
|                            | 21          | Channel 1 - IEEE C37.94, multimode, 64/128 kbps; Channel 2 - 1300 nm, single-mode, Laser                        |
|                            | 2,          | Channel 1 - IEEE C37.94, multimode, 64/128 kbps; Channel 2 - 1550 nm, single-mode, Laser                        |
|                            | 72          | 1550 nm, single-mode, Laser, 1 Channel                                                                          |
|                            | 73          | 1550 nm, single-mode, Laser, 2 Channel                                                                          |
|                            | 74          | Channel 1 - RS422; Channel 2 - 1550 nm, single-mode, Laser                                                      |
|                            | 75          | Channel 1 - G.703; Channel 2 - 1550 nm, single-mode Laser                                                       |
|                            | 76          | IEEE C37.94, 820 nm, multimode, LED, 1 Channel                                                                  |
|                            | 77          | IEEE C37.94, 820 nm, multimode, LED, 2 Channels                                                                 |
|                            | 7A          | 820 nm, multimode, LED, 1 Channel                                                                               |
|                            | 7B          | 1300 nm, multimode, LED, 1 Channel                                                                              |
|                            | 7C          | 1300 nm, single-mode, ELED, 1 Channel                                                                           |
|                            | 7D          | 1300 nm, single-mode, Laser, 1 Channel                                                                          |
|                            | 7E          | Channel 1 - G.703; Channel 2 - 820 nm, multimode                                                                |
|                            | 7F          | Channel 1 - G.703; Channel 2 - 1300 nm, multimode                                                               |
|                            | 7G          | Channel 1 - G.703; Channel 2 - 1300 nm, single-mode ELED                                                        |
|                            | 7H          | 820 nm, multimode, LED, 2 Channels                                                                              |
|                            | 71          | 1300 nm, multimode, LED, 2 Channels                                                                             |
|                            | 7,          | 1300 nm, single-mode, ELED, 2 Channels                                                                          |
|                            | 7K          | 1300 nm, single-mode, Laser, 2 Channels                                                                         |
|                            | 7L          | Channel 1 - RS422; Channel 2 - 820 nm, multimode, LED                                                           |
|                            | 7M          | Channel 1 - RS422; Channel 2 - 1300 nm, multimode, LED                                                          |
|                            | 7N          | Channel 1 - RS422; Channel 2 - 1300 nm, single-mode, ELED                                                       |
|                            | 7P          | Channel 1 - RS422; Channel 2 - 1300 nm, single-mode, Laser                                                      |
|                            | 7Q          | Channel 1 - G.703; Channel 2 - 1300 nm, single-mode Laser                                                       |
|                            | 7 Ř         | G.703. 1 Channel                                                                                                |
|                            | 7S          | G.703, 2 Channels                                                                                               |
|                            | 7T          | RS422, 1 Channel                                                                                                |
|                            | 7W          | RS422, 2 Channels                                                                                               |
| TRANSDUCER INPUTS/OUTPUTS  | 5A          | 4 DCmA inputs, 4 DCmA outputs (only one 5A or 5D module is allowed)                                             |
|                            | 5C          | 8 RTD inputs                                                                                                    |
|                            | 5D          | 4 RTD inputs, 4 DCmA outputs (only one 5A or 5D module is allowed)                                              |
|                            | 5E          | 4 DCmA inputs, 4 RTD inputs                                                                                     |
|                            | 5F          | 8 DCmA inputs                                                                                                   |
|                            |             | a compared to the second second second second second second second second second second second second second se |

#### Table 2-9: UR order codes for replacement modules, vertical units

| R SUPPLY          | SH B     | 125 / 300 V AC/DC                                                                              |
|-------------------|----------|------------------------------------------------------------------------------------------------|
|                   | SL V     | 24 to 48 V (DC only)                                                                           |
|                   | T        | RS485 with 3 100Base-FX Ethernet, multimode, SFP with LC                                       |
|                   | U U      | RS485 with 1 100Base-TX Ethernet, SFP RJ-45 + 2 100Base-FX Ethernet, multimode, SFP with LC    |
|                   | V        | RS485 with 3 100Base-TX Ethernet, SFP with RJ-45                                               |
|                   | w        | RS485 with 2 100Base-FX Ethernet, multimode ST + 10/100Base-TX Ethernet, RJ-45                 |
| PANEL + INTERFACE | 3F       | Vertical front panel with keypad and English display                                           |
|                   | 3D       | Vertical front panel with keypad and French display                                            |
|                   | 3R       | Vertical front panel with keypad and Russian display                                           |
|                   | 3A       | Vertical front panel with keypad and Chinese display                                           |
|                   |          | Scherard Grant and with Reypad and Chinese display                                             |
|                   | 3K       | Enhanced front panel with English display                                                      |
|                   | 3M       | Enhanced front panel with French display                                                       |
|                   | 3Q       | Enhanced front panel with Russian display                                                      |
|                   | 30       | Enhanced front panel with Chinese display                                                      |
|                   | 3L       | Enhanced front panel with English display and user-programmable pushbuttons                    |
|                   | 3N       | Enhanced front panel with French display and user-programmable pushbuttons                     |
|                   | 3T       | Enhanced front panel with Russian display and user-programmable pushbuttons                    |
|                   | 3V       | Enhanced front panel with Chinese display and user-programmable pushbuttons                    |
|                   | 31       | Enhanced front panel with German display                                                       |
|                   | 31       | Enhanced front panel with German display and user-programmable pushbuttons                     |
| NPUTS/OUTPUTS     | 4A       | 4 Solid-State (no monitoring) MOSFET outputs                                                   |
| 1013/0011013      | 4A<br>4B | 4 Solid-State (voltage with optional current) MOSFET outputs                                   |
|                   | 4B<br>4C | 4 Solid-State (current with optional voltage) MOSFET outputs                                   |
|                   |          |                                                                                                |
|                   | 4D       | 16 Contact inputs with Auto-Burnishing                                                         |
|                   | 4L       | 14 Form-A (no monitoring) Latching outputs                                                     |
|                   | 67       | 8 Form-A (no monitoring) outputs                                                               |
|                   | 6A       | 2 Form-A (voltage with optional current) and 2 Form-C outputs, 8 contact inputs                |
|                   | 6B       | 2 Form-A (voltage with optional current) and 4 Form-C outputs, 4 contact inputs                |
|                   | 6C       | 8 Form-C outputs                                                                               |
|                   | 6D       | 16 Contact inputs                                                                              |
|                   | 6E       | 4 Form-C outputs, 8 contact inputs                                                             |
|                   | 6F       | 8 Fast Form-C outputs                                                                          |
|                   | 6G       | 4 Form-A (voltage with optional current) outputs, 8 contact inputs                             |
|                   | 6H       | 6 Form-A (voltage with optional current) outputs, 4 contact inputs                             |
|                   | 6K       | 4 Form-C and 4 Fast Form-C outputs                                                             |
|                   | 6        | 2 Form-A (current with optional voltage) and 2 Form-C outputs, 8 contact inputs                |
|                   | 6M       | 2 Form-A (current with optional voltage) and 2 Form-C outputs, 8 contact inputs                |
|                   | 6N       | 4 Form-A (current with optional voltage) outputs, 8 contact inputs                             |
|                   |          | 4 Form-A (current with optional voltage) outputs, 8 contact inputs                             |
|                   | 6P       | 6 Form-A (current with optional voltage) outputs, 4 contact inputs                             |
|                   | 6R       | 2 Form-A (no monitoring) and 2 Form-C outputs, 8 contact inputs                                |
|                   | 6S       | 2 Form-A (no monitoring) and 4 Form-C outputs, 4 contact inputs                                |
|                   | 6T       | 4 Form-A (no monitoring) outputs, 8 contact inputs                                             |
|                   | 6U       | 6 Form-A (no monitoring) outputs, 4 contact inputs                                             |
|                   | 6V       | 2 Form-A outputs, 1 Form-C output, 2 Form-A (no monitoring) latching outputs, 8 contact inputs |
|                   | 6W       | 30 Contact inputs - pin terminals (max 4 modules)                                              |
|                   | 6X       | 18 Form-A (no monitoring) outputs - pin terminals (max 4 modules)                              |
| JLES              | 8L       | Standard 4CT/4VT with enhanced diagnostics                                                     |
| le for the C30)   | 8N       | Standard 8CT with enhanced diagnostics                                                         |
|                   | 8M 1     | Sensitive Ground 4CT/4VT with enhanced diagnostics                                             |
|                   |          |                                                                                                |
|                   | 8R       | Sensitive Ground 8CT with enhanced diagnostics                                                 |
| COMMUNICATIONS    | 2A       | C37.94SM, 1300 nm single-mode, ELED, 1 channel single-mode                                     |
|                   | 2B       | C37.94SM, 1300 nm single-mode, ELED, 2 channel single-mode                                     |
|                   | 2E       | Bi-phase, single channel                                                                       |
|                   | 2F       | Bi-phase, dual channel                                                                         |
|                   | 2G       | IEEE C37.94, 820 nm, 128 kbps, multimode, LED, 1 Channel                                       |
|                   | 2H       | IEEE C37.94, 820 nm, 128 kbps, multimode, LED, 2 Channels                                      |
|                   |          |                                                                                                |

D60 LINE DISTANCE PROTECTION SYSTEM - INSTRUCTION MANUAL

|                           | UR - ** - *<br>2J<br>72 | Channel 1 - IEEE C37.94, multimode, 64/128 kbps; Channel 2 - 1550 nm, single-mode, Laser<br>1550 nm, single-mode, Laser, 1 Channel |
|---------------------------|-------------------------|----------------------------------------------------------------------------------------------------|
|                           | 73<br>74                | 1550 nm, single-mode, Laser, 2 Channel<br>Channel 1 - RS422; Channel 2 - 1550 nm, single-mode, Laser                               |
|                           | 75                      | Channel 1 - G.703; Channel 2 - 1550 nm, single-mode Laser<br>IEEE C37.94, 820 nm, 64 kbps, multimode, LED, 1 Channel               |
|                           | 77                      | IEEE C37.94, 820 nm, 64 kbps, multimode, LED, 2 Channels                                                                           |
|                           | 7A                      | 820 nm, multimode, LED, 1 Channel                                                                                                  |
|                           | 7B                      | 1300 nm, multimode, LED, 1 Channel                                                                                                 |
|                           | 7C<br>7D                | 1300 nm, single-mode, ELED, 1 Channel<br>1300 nm, single-mode, Laser, 1 Channel                                                    |
|                           | 70<br>7E                | Channel 1 - G.703; Channel 2 - 820 nm, multimode                                                                                   |
|                           | 7F                      | Channel 1 - G.703; Channel 2 - 1300 nm, multimode                                                                                  |
|                           | 7G                      | Channel 1 - G.703; Channel 2 - 1300 nm, single-mode ELED                                                                           |
|                           | 7H                      | 820 nm, multimode, LED, 2 Channels                                                                                                 |
|                           | 71<br>7J                | 1300 nm, multimode, LED, 2 Channels<br>1300 nm, single-mode, ELED, 2 Channels                                                      |
|                           | 75<br>7K                | 1300 nm, single-mode, Laser, 2 Channels                                                                                            |
|                           | 7L                      | Channel 1 - RS422; Channel 2 - 820 nm, multimode, LED                                                                              |
|                           | 7M                      | Channel 1 - RS422; Channel 2 - 1300 nm, multimode, LED                                                                             |
|                           | 7N                      | Channel 1 - RS422; Channel 2 - 1300 nm, single-mode, ELED                                                                          |
|                           | 7P                      | Channel 1 - RS422; Channel 2 - 1300 nm, single-mode, Laser<br>Channel 1 - G.703; Channel 2 - 1300 nm, single-mode Laser            |
|                           | 7Q<br>7R                | G.703. 1 Channel                                                                                                    |
|                           | 75                      | G.703, 2 Channels                                                                                                    |
|                           | 7T                      | RS422, 1 Channel                                                                                                    |
|                           | 7W                      | RS422, 2 Channels                                                                                                    |
| TRANSDUCER INPUTS/OUTPUTS | 5A<br>5C                | 4 DCmA inputs, 4 DCmA outputs (only one 5A or 5D module is allowed)<br>8 RTD inputs                                                |
|                           | 5D                      | 4 RTD inputs<br>4 RTD inputs, 4 DCmA outputs (only one 5A or 5D module is allowed)                                                 |
|                           | 5E                      | 4 DCmA inputs, 4 RTD inputs                                                                                                    |
|                           | 5F                      | 8 DCmA inputs                                                                                                    |
|                           |                         |                                                                                                    |

## 2.4 Signal processing

### 2.4.1 UR signal processing

The URs are microprocessor-based protective relays that are designed to measure power system conditions directly via CT and VT inputs and via other sources of information, such as analog inputs, communications inputs, and contact inputs. The following figure shows the overall signal processing in URs.

An analog low pass anti-aliasing filter with a 3 dB corner frequency is set at 2.4 kHz and is used for current and voltage analog filtering as well as signal conditioning. The same filtering is applied for phase, ground currents, phase-to-phase (when applicable), and auxiliary voltages. The 2.4 kHz cut-off frequency applies to both 50 and 60 Hz applications and fixed in the hardware, and thus is not dependent on the system nominal frequency setting.

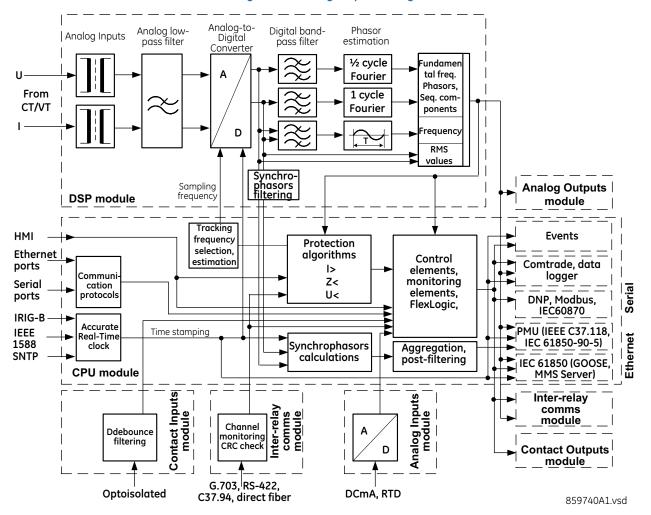

#### Figure 2-4: UR signal processing

The UR samples its AC signals at 64 samples per cycle, that is, at 3840 Hz in 60 Hz systems, and 3200 Hz in 50 Hz systems. The sampling rate is adjusted dynamically to the actual system frequency by an accurate and fast frequency tracking system.

The analog/digital converter has the following ranges of AC signals:

Voltages:

Currents:

$$\pm\sqrt{2} \cdot 46$$
rated(A) Eq. 2-2

Current harmonics are estimated based on raw samples with the use of the full-cycle Fourier filter. Harmonics 2nd through 25th are estimated.

2

True RMS value for the current is calculated on a per-phase basis. The true RMS can be used for demand recording or as an input signal to Time Overcurrent function, if the latter is intended for thermal protection. The true RMS is calculated as per the widely accepted definition:

$$I_{RMS(t)} = \sqrt{\frac{1}{T} \int_{(t-T)}^{t} i^{2}(t) dt}$$

RMS values include harmonics, inter-harmonics, DC components, and so on, along with fundamental frequency values. The true RMS value reflects thermal effects of the current and is used for the thermal related monitoring and protection functions.

Protection and control functions respond to phasors of the fundamental and/or harmonic frequency components (magnitudes and angles), with an exception for some functions that have an option for RMS or fundamental measurements, or some function responding to RMS only. This type of response is explained typically in each element's section in this instruction manual.

Currents are pre-filtered using a Finite Impulse Response (FIR) digital filter. The filter is designed to reject DC components and low-frequency distortions, without amplifying high-frequency noise. This filter is referred to as a modified MIMIC filter, which provides excellent filtering and overall balance between speed and accuracy of filtering. The filter is cascaded with the full-cycle Fourier filter for the current phasor estimation.

Voltages are pre-filtered using a patented FIR digital filter. The filter has been optimized to reject voltage-transformerspecific distortions, such as Capacitive Voltage Transformer (CVT) noise and high-frequency oscillatory components. The filter is cascaded with the half-cycle Fourier filter for the voltage phasor estimation.

The URs measure power system frequency using the Clarke transformation by estimating the period of the waveform from two consecutive zero-crossings in the same direction (negative-to-positive). Voltage or current samples are pre-filtered using a Finite Impulse Response (FIR) digital filter to remove high frequency noise contained in the signal. The period is used after several security conditions are met, such as true RMS signal must be above 6% nominal for a certain time. If these security conditions are not met, the last valid measurement is used for a specific time after which the UR reverts to nominal system frequency.

Synchrophasors are calculated using a patented convolution integral algorithm. This algorithm allows use of the same time-stamped samples, which are used for protection and taken at the same sampling frequency. This allows URs to use one sampling clock for both protection algorithms and synchrophasors.

Synchrophasors on firmware versions 7.23 and up have been tested and certified to meet IEEE C37.118-2011 and C37.118.1a-2014 standards for both metering and protection classes with outputs available up to 60 synchrophasors per second for the metering class and 120 synchrophasors per second for the protection class. Synchrophasors measurement is also available via IEC 61850-90-5 protocol.

The contact inputs threshold is settable in the firmware with 17, 33, 84, and 166 V DC settings available. Inputs are scanned every 0.5 ms and can be conditioned for the critical applications, using debounce time timer, settable from 0.0 to 16.0 ms. Contact inputs with auto-burnishing are available as well, when external contacts are exposed to the contamination in a harsh industrial environment.

All measured values are available in the UR metering section on the front panel and via communications protocols. Measured analog values and binary signals can be captured in COMTRADE format with sampling rates from 8 to 64 samples per power cycle. Analog values can be captured with the Data Logger, allowing much slower rates extended over a long period of time.

Other advanced UR order code options are available to support IEC 61850 (including fast GOOSE, ICD/CID/IID files, and so on), IEEE 1588 (IEEE C37.238 power profile) based time synchronization, CyberSentry (advanced cyber security), the Parallel Redundancy Protocol (PRP), IEC 60870-5-103, and so on.

## 2.5 Specifications

Specifications are subject to change without notice.

#### 2.5.1 Protection elements

The operating times include the activation time of a trip rated form-A output contact unless otherwise indicated. FlexLogic operands of a given element are 4 ms faster. Take this into account when using FlexLogic to interconnect with other protection or control elements of the relay, building FlexLogic equations, or interfacing with other intelligent electronic devices (IEDs) or power system devices via communications or different output contacts. If not specified, the operate times given here are for a 60 Hz system at nominal system frequency. Operate times for a 50 Hz system are 1.2 times longer.

#### PHASE DISTANCE

| PHASE DISTANCE                        |                                                                                                    |
|---------------------------------------|----------------------------------------------------------------------------------------------------|
| Characteristic:                       | mho (memory polarized or offset) or quad (memory polarized or non-directional), selectable indi-<br>vidually per zone                   |
| Number of zones:                      | 5                                                                                                    |
| Directionality:                       | forward, reverse, or non-directional per zone                                                                                           |
| Reach (secondary $\Omega$ ):          | 0.02 to 500.00 $\Omega$ in steps of 0.01                                                                                                |
| Reach accuracy:                       |                                                                                                    |
| Zone 1:                               | $\pm$ 5% including the effect of CVT transients up to an SIR of 30 and $\pm$ 7% for 30 <sir< 60="" angle<="" at="" rca="" td=""></sir<> |
| Zones 2 to 5:                         | ±5% for steady fault conditions                                                                                                    |
| Distance:                             |                                                                                                    |
| Characteristic angle:                 | 30 to 90° in steps of 1                                                                                                    |
| Comparator limit angle:               | 30 to 90° in steps of 1                                                                                                    |
| Directional supervision:              |                                                                                                    |
| Characteristic angle:                 | 30 to 90° in steps of 1                                                                                                    |
| Limit angle:                          | 30 to 90° in steps of 1                                                                                                    |
| Right blinder (Quad only):            |                                                                                                    |
| Reach:                                | 0.02 to 500 $\Omega$ in steps of 0.01                                                                                                   |
| Characteristic angle:                 | 60 to 90° in steps of 1                                                                                                    |
| Left Blinder (Quad only):             |                                                                                                    |
| Reach:                                | 0.02 to 500 $\Omega$ in steps of 0.01                                                                                                   |
| Characteristic angle:                 | 60 to 90° in steps of 1                                                                                                    |
| Time delay:                           | 0.000 to 65.535 s in steps of 0.001                                                                                                    |
| Timer accuracy:                       | $\pm 3\%$ of operate time or $\pm 1/4$ cycle (whichever is greater)                                                                     |
| Current supervision:                  |                                                                                                    |
| Level:                                | line-to-line current                                                                                                    |
| Pickup:                               | 0.050 to 30.000 pu in steps of 0.001                                                                                                    |
| Dropout:                              | 97 to 98%                                                                                                    |
| Memory duration:                      | 5 to 25 cycles in steps of 1                                                                                                    |
| VT location:                          | all delta-wye and wye-delta transformers                                                                                                |
| CT location:                          | all delta-wye and wye-delta transformers                                                                                                |
| Voltage supervision pickup (series co |                                                                                                    |
|                                       | 0 to 5.000 pu in steps of 0.001                                                                                                    |
|                                       |                                                                                                    |

#### PHASE DISTANCE OPERATING TIME CURVES

The operating times are response times of a microprocessor part of the relay. See output contacts specifications for estimation of the total response time for a particular application. The operating times are average times including variables such as fault inception angle or type of a voltage source (magnetic VTs and CVTs). The figure shows zone 1 distance time curves for a 60 Hz system at nominal system frequency.

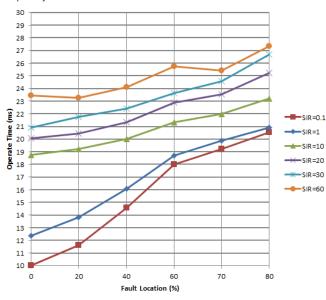

#### **GROUND DISTANCE**

| GROUND DISTANCE                   |                                                                                                    |
|-----------------------------------|----------------------------------------------------------------------------------------------------|
| Characteristic:                   | Mho (memory polarized or offset) or Quad (memory polarized or non-directional), selectable indi-<br>vidually per zone                   |
| Reactance polarization:           | negative-sequence or zero-sequence current                                                                                              |
| Non-homogeneity angle:            | -40 to 40° in steps of 1                                                                                                    |
| Number of zones:                  | 5                                                                                                    |
| Directionality:                   | forward, reverse, or non-directional per zone                                                                                           |
| Reach (secondary $\Omega$ ):      | 0.02 to 500.00 $\Omega$ in steps of 0.01                                                                                                |
| Reach accuracy:                   |                                                                                                    |
| Zone 1:                           | $\pm$ 5% including the effect of CVT transients up to an SIR of 30 and $\pm$ 7% for 30 <sir< 60="" angle<="" at="" rca="" td=""></sir<> |
| Zones 2 to 5:                     | ±5% for steady fault conditions                                                                                                    |
| Distance characteristic angle:    | 30 to 90° in steps of 1                                                                                                    |
| Distance comparator limit angle:  | 30 to 90° in steps of 1                                                                                                    |
| Directional supervision:          |                                                                                                    |
| Characteristic angle:             | 30 to 90° in steps of 1                                                                                                    |
| Limit angle:                      | 30 to 90° in steps of 1                                                                                                    |
| Zero-sequence compensation        |                                                                                                    |
| Z0/Z1 magnitude:                  | 0.00 to 10.00 in steps of 0.01                                                                                                    |
| Z0/Z1 angle:                      | -90 to 90° in steps of 1                                                                                                    |
| Zero-sequence mutual compensation |                                                                                                    |
| Z0M/Z1 magnitude:                 | 0.00 to 7.00 in steps of 0.01                                                                                                    |
| Z0M/Z1 angle:                     | –90 to 90° in steps of 1                                                                                                    |
| Right blinder (Quad only):        |                                                                                                    |
| Reach:                            | 0.02 to 500 $\Omega$ in steps of 0.01                                                                                                   |
| Characteristic angle:             | 60 to 90° in steps of 1                                                                                                    |
| Left blinder (Quad only):         |                                                                                                    |
| Reach:                            | 0.02 to 500 $\Omega$ in steps of 0.01                                                                                                   |
| Characteristic angle:             | 60 to 90° in steps of 1                                                                                                    |
| Time delay:                       | 0.000 to 65.535 s in steps of 0.001                                                                                                    |
| Timer accuracy:                   | $\pm 3\%$ of operate time or $\pm 1/4$ cycle (whichever is greater)                                                                     |
|                                   |                                                                                                    |

| Current supervision:                   |                                      |
|----------------------------------------|--------------------------------------|
| Level:                                 | neutral current (31_0)               |
| Pickup:                                | 0.050 to 30.000 pu in steps of 0.001 |
| Dropout:                               | 97 to 98%                            |
| Memory duration:                       | 5 to 25 cycles in steps of 1         |
| Voltage supervision pickup (series com | pensation applications):             |
|                                        | 0 to 5.000 pu in steps of 0.001      |

## GROUND DISTANCE OPERATING TIME CURVES

The operating times are response times of a microprocessor part of the relay. See output contacts specifications for estimation of the total response time for a particular application. The operating times are average times including variables such as fault inception angle or type of a voltage source (magnetic VTs and CVTs). The figure shows zone 1 ground distance time curves for a 60 Hz system at nominal system frequency.

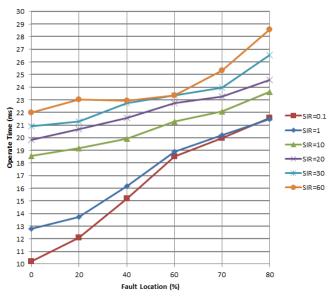

#### LINE PICKUP

| Phase instantaneous overcurrent: | 0.020 to 30.000 pu |
|----------------------------------|--------------------|
| Undervoltage pickup:             | 0.004 to 3.000 pu  |
| Overvoltage delay:               | 0.000 to 65.535 s  |

#### PHASE/NEUTRAL/GROUND TOC

| Short/Very/ Extremely Inverse; 1 <sup>2</sup> t; FlexCurves™ (programmable); Definite Time (0.01 s base curve)         Curve multiplier:       Time Dial = 0.00 to 600.00 in steps of 0.01         Reset type:       Instantaneous/Timed (per IEEE)         Curve timing accuracy at 1.03 to 20 x pickup:       ±3.5% of operate time or ±½ cycle (whichever is greater) from pickup to operate                                                                                                    |                                                |                                                                                                    |
|----------------------------------------------------------------------------------------------------|------------------------------------------------|----------------------------------------------------------------------------------------------------|
| Dropout level:97% to 98% of pickupLevel accuracy:0.1 to 2.0 × CT:±0.5% of reading or ±0.4% of rated (whichever is greater)> 2.0 × CT:±1.5% of reading > 2.0 × CT ratingCurve shapes:IEEE Moderately/Very/Extremely Inverse; IEC (and BS) A/B/C and Short Inverse; GE IAC Inverse,<br>Short/Very/Extremely Inverse; I <sup>2</sup> t; FlexCurves™ (programmable); Definite Time (0.01 s base<br>curve)Curve multiplier:Time Dial = 0.00 to 600.00 in steps of 0.01Reset type:Instantaneous/Timed (per IEEE)Curve timing accuracy at 1.03 to 20 × pickup:<br>±3.5% of operate time or ±½ cycle (whichever is greater) from pickup to operate                                                    | Current:                                       | Phasor or RMS                                                                                          |
| Level accuracy:       0.1 to 2.0 × CT:       ±0.5% of reading or ±0.4% of rated (whichever is greater)         > 2.0 × CT:       ±1.5% of reading > 2.0 × CT rating         Curve shapes:       IEEE Moderately/Very/Extremely Inverse; IEC (and BS) A/B/C and Short Inverse; GE IAC Inverse, Short/Very/ Extremely Inverse; I <sup>2</sup> t; FlexCurves™ (programmable); Definite Time (0.01 s base curve)         Curve multiplier:       Time Dial = 0.00 to 600.00 in steps of 0.01         Reset type:       Instantaneous/Timed (per IEEE)         Curve timing accuracy at 1.03 to 20 × pickup:       ±3.5% of operate time or ±½ cycle (whichever is greater) from pickup to operate | Pickup level:                                  | 0.020 to 30.000 pu in steps of 0.001                                                                   |
| 0.1 to 2.0 × CT:       ±0.5% of reading or ±0.4% of rated (whichever is greater)         > 2.0 × CT:       ±1.5% of reading > 2.0 × CT rating         Curve shapes:       IEEE Moderately/Very/Extremely Inverse; IEC (and BS) A/B/C and Short Inverse; GE IAC Inverse, Short/Very/ Extremely Inverse; I <sup>2</sup> t; FlexCurves™ (programmable); Definite Time (0.01 s base curve)         Curve multiplier:       Time Dial = 0.00 to 600.00 in steps of 0.01         Reset type:       Instantaneous/Timed (per IEEE)         Curve timing accuracy at 1.03 to 20 × pickup:       ±3.5% of operate time or ±½ cycle (whichever is greater) from pickup to operate                       | Dropout level:                                 | 97% to 98% of pickup                                                                                   |
| <ul> <li>&gt; 2.0 × CT: ±1.5% of reading &gt; 2.0 × CT rating</li> <li>Curve shapes: LEE Moderately/Very/Extremely Inverse; IEC (and BS) A/B/C and Short Inverse; GE IAC Inverse, Short/Very/ Extremely Inverse; I<sup>2</sup>t; FlexCurves™ (programmable); Definite Time (0.01 s base curve)</li> <li>Curve multiplier: Time Dial = 0.00 to 600.00 in steps of 0.01</li> <li>Reset type: Instantaneous/Timed (per IEEE)</li> <li>Curve timing accuracy at 1.03 to 20 × pickup: ±3.5% of operate time or ±½ cycle (whichever is greater) from pickup to operate</li> </ul>                                                                                                    | Level accuracy:                                |                                                                                                    |
| Curve shapes:       IEEE Moderately/Very/Extremely Inverse; IEC (and BS) A/B/C and Short Inverse; GE IAC Inverse, Short/Very/ Extremely Inverse; I <sup>2</sup> t; FlexCurves™ (programmable); Definite Time (0.01 s base curve)         Curve multiplier:       Time Dial = 0.00 to 600.00 in steps of 0.01         Reset type:       Instantaneous/Timed (per IEEE)         Curve timing accuracy at 1.03 to 20 × pickup:       ±3.5% of operate time or ±½ cycle (whichever is greater) from pickup to operate                                                                                                    | 0.1 to 2.0 × CT:                               | $\pm 0.5\%$ of reading or $\pm 0.4\%$ of rated (whichever is greater)                                  |
| Short/Very/ Extremely Inverse; 1 <sup>2</sup> t; FlexCurves™ (programmable); Definite Time (0.01 s base curve)         Curve multiplier:       Time Dial = 0.00 to 600.00 in steps of 0.01         Reset type:       Instantaneous/Timed (per IEEE)         Curve timing accuracy at 1.03 to 20 x pickup:       ±3.5% of operate time or ±½ cycle (whichever is greater) from pickup to operate                                                                                                    | > 2.0 × CT:                                    | $\pm 1.5\%$ of reading > 2.0 × CT rating                                                               |
| Reset type: Instantaneous/Timed (per IEEE)<br>Curve timing accuracy at 1.03 to 20 × pickup:<br>±3.5% of operate time or ±½ cycle (whichever is greater) from pickup to operate                                                                                                    | Curve shapes:                                  |                                                                                                    |
| Curve timing accuracy at 1.03 to 20 × pickup:<br>$\pm 3.5\%$ of operate time or $\pm 1/2$ cycle (whichever is greater) from pickup to operate                                                                                                    | Curve multiplier:                              | Time Dial = 0.00 to 600.00 in steps of 0.01                                                            |
| $\pm 3.5\%$ of operate time or $\pm \frac{1}{2}$ cycle (whichever is greater) from pickup to operate                                                                                                    | Reset type:                                    | Instantaneous/Timed (per IEEE)                                                                         |
|                                                                                                    | Curve timing accuracy at 1.03 to $20 \times p$ | ickup:                                                                                                 |
| tionship                                                                                                    | Voltage restraint:                             | Modifies pickup current for voltage in the range of $0.1 < V < 0.9$ VT Nominal in a fixed linear rela- |

#### PHASE/NEUTRAL/GROUND IOC

| PHASE/NEUTRAL/GROUND IOC       |                                                                                                    |
|--------------------------------|----------------------------------------------------------------------------------------------------|
| Pickup level:                  | 0.020 to 30.000 pu in steps of 0.001                                                                                                    |
| Dropout level:                 | 97 to 98% of pickup                                                                                                    |
| Level accuracy:                |                                                                                                    |
| 0.1 to 2.0 $\times$ CT rating: | $\pm 0.5\%$ of reading or $\pm 0.4\%$ of rated (whichever is greater)                                                                                                    |
| $> 2.0 \times CT$ rating:      | ±1.5% of reading                                                                                                    |
| Overreach:                     | <2%                                                                                                    |
| Pickup delay:                  | 0.00 to 600.00 s in steps of 0.01                                                                                                    |
| Reset delay:                   | 0.00 to 600.00 s in steps of 0.01                                                                                                    |
| Operate time:                  | <16 ms at 3 × pickup at 60 Hz (Phase/Ground IOC)<br><20 ms at 3 × pickup at 60 Hz (Neutral IOC)                                                                                                    |
| Timer accuracy:                | $\pm 3\%$ of operate time or $\pm 1/4$ cycle (whichever is greater)                                                                                                    |
| NEGATIVE SEQUENCE TOC          |                                                                                                    |
| Pickup level:                  | 0.020 to 30.000 pu in steps of 0.001                                                                                                    |
| Dropout level:                 | 97% to 98% of pickup                                                                                                    |
| Level accuracy:                | $\pm 0.5\%$ of reading or $\pm 0.4\%$ of rated (whichever is greater)                                                                                                    |
|                                | from 0.1 to 2.0 x CT rating                                                                                                    |
|                                | $\pm 1.5\%$ of reading > 2.0 × CT rating                                                                                                    |
| Curve shapes:                  | IEEE Moderately/Very/Extremely Inverse; IEC (and BS) A/B/C and Short Inverse; GE IAC Inverse,<br>Short/Very/ Extremely Inverse; I <sup>2</sup> t; FlexCurves™ (programmable); Definite Time (0.01 s base  |
|                                | curve)                                                                                                    |
| Curve multiplier (Time dial):  | 0.00 to 600.00 in steps of 0.01                                                                                                    |
| Reset type:                    | Instantaneous/Timed (per IEEE) and Linear                                                                                                    |
| Curve timing accuracy          |                                                                                                    |
| at 1.03 to 20 x pickup:        | $\pm 3.5\%$ of operate time or $\pm 1\!\!/_2$ cycle (whichever is greater) from pickup to operate                                                                                                    |
| NEGATIVE SEQUENCE IOC          |                                                                                                    |
| Pickup level:                  | 0.020 to 30.000 pu in steps of 0.001                                                                                                    |
| Dropout level:                 | 97 to 98% of pickup                                                                                                    |
| Level accuracy:                | 0.1 to 2.0 $\times$ CT rating: ±0.5% of reading or ±0.4% of rated (whichever is greater); >2.0 $\times$ CT rating: ±1.5% of reading                                                                       |
| Overreach:                     | <2%                                                                                                    |
| Pickup delay:                  | 0.00 to 600.00 s in steps of 0.01                                                                                                    |
| Reset delay:                   | 0.00 to 600.00 s in steps of 0.01                                                                                                    |
| Operate time:                  | <20 ms at 3 × pickup at 60 Hz                                                                                                    |
| Timer accuracy:                | $\pm 3\%$ of operate time or $\pm 1/4$ cycle (whichever is greater)                                                                                                    |
| PHASE DIRECTIONAL OVERCURRE    | INT                                                                                                    |
| Relay connection:              | 90° (quadrature)                                                                                                    |
| Quadrature voltage:            | ABC phase seq.: phase A (V <sub>BC</sub> ), phase B (V <sub>CA</sub> ), phase C (V <sub>AB</sub> ); ACB phase seq.: phase A (V <sub>CB</sub> ), phase<br>B (V <sub>AC</sub> ), phase C (V <sub>BA</sub> ) |

| Quadrature voltage:                     | ABC phase seq.: phase A (V <sub>BC</sub> ), phase B (V <sub>CA</sub> ), phase C (V <sub>AB</sub> ); ACB phase seq.: phase A (V <sub>CB</sub> ), phase |
|-----------------------------------------|----------------------------------------------------------------------------------------------------|
|                                         | B (V <sub>AC</sub> ), phase C (V <sub>BA</sub> )                                                                                                    |
| Polarizing voltage threshold:           | 0.004 to 3.000 pu in steps of 0.001                                                                                                    |
| Current sensitivity threshold:          | 0.05 pu                                                                                                    |
| Characteristic angle:                   | 0 to 359° in steps of 1                                                                                                    |
| Angle accuracy:                         | ±2°                                                                                                    |
| Operation time (FlexLogic operands):    |                                                                                                    |
| Tripping (reverse load, forward fault): | <12 ms, typically                                                                                                    |
| Blocking (forward load, reverse fault): | <8 ms, typically                                                                                                    |
|                                         |                                                                                                    |

#### NEUTRAL DIRECTIONAL OVERCURRENT

| Directionality:     | Co-existing forward and reverse        |
|---------------------|----------------------------------------|
| Polarizing:         | Voltage, Current, Dual, Dual-V, Dual-I |
| Polarizing voltage: | V_0 or VX                              |
| Polarizing current: | IG                                     |
| Operating current:  | I_0                                    |
| Level sensing:      | 3 × ( I_0  – K ×  I_1 ), IG            |
| Restraint, K:       | 0.000 to 0.500 in steps of 0.001       |

2

| Characteristic angle: | -90 to 90° in steps of 1                                     |
|-----------------------|--------------------------------------------------------------|
| Limit angle:          | 40 to 90° in steps of 1, independent for forward and reverse |
| Angle accuracy:       | ±2°                                                          |
| Offset impedance:     | 0.00 to 250.00 $\Omega$ in steps of 0.01                     |
| Pickup level:         | 0.002 to 30.000 pu in steps of 0.01                          |
| Dropout level:        | 97 to 98%                                                    |
| Operation time:       | <16 ms at 3 $	imes$ pickup at 60 Hz                          |

#### NEGATIVE SEQUENCE DIRECTIONAL OC

| Directionality:       | Co-existing forward and reverse                              |
|-----------------------|--------------------------------------------------------------|
| Polarizing:           | Voltage                                                      |
| Polarizing voltage:   | V_2                                                          |
| Operating current:    | I_2                                                          |
| Level sensing:        |                                                              |
| Zero-sequence:        | I_0  – K ×  I_1                                              |
| Negative-sequence:    | I_2  – K ×  I_1                                              |
| Restraint, K:         | 0.000 to 0.500 in steps of 0.001                             |
| Characteristic angle: | 0 to 90° in steps of 1                                       |
| Limit angle:          | 40 to 90° in steps of 1, independent for forward and reverse |
| Angle accuracy:       | ±2°                                                          |
| Offset impedance:     | 0.00 to 250.00 $\Omega$ in steps of 0.01                     |
| Pickup level:         | 0.015 to 30.000 pu in steps of 0.01                          |
| Dropout level:        | 97 to 98%                                                    |
| Operation time:       | <16 ms at 3 $	imes$ pickup at 60 Hz                          |
|                       |                                                              |

#### WATTMETRIC ZERO-SEQUENCE DIRECTIONAL

| Measured power:          | zero-sequence                                                                              |
|--------------------------|--------------------------------------------------------------------------------------------|
| Number of elements:      | 2                                                                                          |
| Characteristic angle:    | 0 to 360° in steps of 1                                                                    |
| Minimum power:           | 0.001 to 1.200 pu in steps of 0.001                                                        |
| Pickup level accuracy:   | ±1% or ±0.0025 pu, whichever is greater                                                    |
| Hysteresis:              | 3% or 0.001 pu, whichever is greater                                                       |
| Pickup delay:            | definite time (0 to 600.00 s in steps of 0.01), inverse time, or FlexCurve                 |
| Inverse time multiplier: | 0.01 to 2.00 s in steps of 0.01                                                            |
| Curve timing accuracy:   | $\pm 3.5\%$ of operate time or $\pm 1$ cycle (whichever is greater) from pickup to operate |
| Operate time:            | <30 ms at 60 Hz                                                                            |

#### SENSITIVE DIRECTIONAL POWER

| Number of stages: 2                                                                 |
|-------------------------------------------------------------------------------------|
| Characteristic angle: 0 to 359° in steps of 1                                       |
| Calibration angle: 0.00 to 0.95° in steps of 0.05                                   |
| Minimum power: -1.200 to 1.200 pu in steps of 0.001                                 |
| Pickup level accuracy: ±1% or ±0.001 pu, whichever is greater                       |
| Hysteresis: 2% or 0.001 pu, whichever is greater                                    |
| Pickup delay: 0 to 600.00 s in steps of 0.01                                        |
| Timer accuracy: $\pm 3\%$ of operate time or $\pm 1/4$ cycle (whichever is greater) |
| Operate time: <50 ms                                                                |

#### PHASE UNDERVOLTAGE

| Pickup level:   |  |
|-----------------|--|
| Dropout level:  |  |
| Level accuracy: |  |
| Curve shapes:   |  |
|                 |  |

Curve multiplier:

0.004 to 3.000 pu in steps of 0.001 102 to 103% of pickup  $\pm$ 0.5% of reading from 10 to 208 V GE IAV Inverse; Definite Time (0.1 s base curve) Time dial = 0.00 to 600.00 in steps of 0.01

Curve timing accuracy at <0.90 x pickup:

|                                        | $\pm 3.5\%$ of operate time or $\pm 1/2$ cycle (whichever is greater) from pickup to operate |
|----------------------------------------|----------------------------------------------------------------------------------------------|
| Operate time:                          | <30 ms at 0.9 pickup at 60 Hz for Definite Time mode                                         |
| AUXILIARY UNDERVOLTAGE                 |                                                                                              |
| Pickup level:                          | 0.004 to 3.000 pu in steps of 0.001                                                          |
| Dropout level:                         | 102 to 103% of pickup                                                                        |
| Level accuracy:                        | $\pm 0.5\%$ of reading from 10 to 208 V                                                      |
| Curve shapes:                          | GE IAV Inverse, Definite Time                                                                |
| Curve multiplier:                      | Time Dial = 0 to 600.00 in steps of 0.01                                                     |
| Curve timing accuracy at <0.90 x picku |                                                                                              |
|                                        | $\pm 3.5\%$ of operate time or $\pm 1/2$ cycle (whichever is greater) from pickup to operate |
| Operate time:                          | <30 ms at 0.9 pickup at 60 Hz for Definite Time mode                                         |
|                                        |                                                                                              |
| PHASE OVERVOLTAGE                      |                                                                                              |
| Voltage:                               | Phasor only                                                                                  |
| Pickup level:                          | 0.004 to 3.000 pu in steps of 0.001                                                          |
| Dropout level:                         | 97 to 98% of pickup                                                                          |
| Level accuracy:                        | ±0.5% of reading from 10 to 208 V                                                            |
| Pickup delay:                          | 0.00 to 600.00 in steps of 0.01 s                                                            |
| Operate time:                          | <30 ms at 1.10 × pickup at 60 Hz                                                             |
| Timer accuracy:                        | $\pm 3\%$ of operate time or $\pm 1/4$ cycle (whichever is greater)                          |
|                                        |                                                                                              |
| COMPENSATED OVERVOLTAGE                |                                                                                              |
| Elements:                              | 1                                                                                            |
| Stages:                                | 3                                                                                            |
| Pickup threshold:                      | 0.250 to 3.000 pu in steps of 0.001                                                          |
| Pickup level accuracy:                 | ±0.5% of reading from 10 to 208 V                                                            |
| Hysteresis:                            | 97 to 98% of pickup                                                                          |
| Pickup delay:                          | 0.00 to 600.00 s in steps of 0.01                                                            |
| Timer accuracy:                        | ±3% of operate time or ±20 ms (whichever is greater)                                         |
| Operate time:                          | <2 cycles at 1.10 × pickup                                                                   |
| NEUTRAL OVERVOLTAGE                    |                                                                                              |
| Pickup level:                          | 0.004 to 3.000 pu in steps of 0.001                                                          |
| Dropout level:                         | 97 to 98% of pickup                                                                          |
| Level accuracy:                        | $\pm 0.5\%$ of reading from 10 to 208 V                                                      |
| Pickup delay:                          | 0.00 to 600.00 s in steps of 0.01 (definite time) or user-defined curve                      |
| Reset delay:                           | 0.00 to 600.00 s in steps of 0.01                                                            |
| -                                      | : $\pm 3.5\%$ of operate time or $\pm 1$ cycle (whichever is greater) from pickup to operate |
| Operate time:                          | <30 ms at 1.10 × pickup at 60 Hz                                                             |
|                                        |                                                                                              |
| AUXILIARY OVERVOLTAGE                  |                                                                                              |
| Pickup level:                          | 0.004 to 3.000 pu in steps of 0.001                                                          |
| Dropout level:                         | 97 to 98% of pickup                                                                          |
| Level accuracy:                        | $\pm$ 0.5% of reading from 10 to 208 V                                                       |
| Pickup delay:                          | 0 to 600.00 s in steps of 0.01                                                               |
| Reset delay:                           | 0 to 600.00 s in steps of 0.01                                                               |
| Timer accuracy:                        | $\pm 3\%$ of operate time or $\pm 1/4$ cycle (whichever is greater)                          |
| Operate time:                          | <30 ms at 1.10 × pickup at 60 Hz                                                             |
|                                        |                                                                                              |
| NEGATIVE SEQUENCE OVERVOLTA            | GE                                                                                           |
| Pickup level:                          | 0.004 to 1.250 pu in steps of 0.001                                                          |
| Dropout level:                         | 97 to 98% of pickup                                                                          |
|                                        |                                                                                              |

| Operate time:   | <30 ms at 1.10 × pickup at 60 Hz                                    |  |
|-----------------|---------------------------------------------------------------------|--|
| UNDERFREQUENCY  |                                                                     |  |
| Minimum signal: | 0.10 to 1.25 pu in steps of 0.01                                    |  |
| Pickup level:   | 20.00 to 65.00 Hz in steps of 0.01                                  |  |
| Dropout level:  | pickup + 0.03 Hz                                                    |  |
| Level accuracy: | ±0.001 Hz                                                           |  |
| Time delay:     | 0 to 65.535 s in steps of 0.001                                     |  |
| Timer accuracy: | $\pm 3\%$ of operate time or $\pm 1/4$ cycle (whichever is greater) |  |
| Operate time:   | typically 4 cycles at 0.1 Hz/s change                               |  |
|                 | typically 3.5 cycles at 0.3 Hz/s change                             |  |
| •               | typically 3 cycles at 0.5 Hz/s change                               |  |

Typical times are average operate times including variables, such as frequency change instance, and test method, and can vary by ±0.5 cycles.

#### **OVERFREQUENCY**

| Pickup level:   | 20.00 to 65.00 Hz in steps of 0.01                                  |
|-----------------|---------------------------------------------------------------------|
| Dropout level:  | pickup – 0.03 Hz                                                    |
| Level accuracy: | ±0.001 Hz                                                           |
| Time delay:     | 0 to 65.535 s in steps of 0.001                                     |
| Timer accuracy: | $\pm 3\%$ of operate time or $\pm 1/4$ cycle (whichever is greater) |
| Operate time:   | typically 4 cycles at 0.1 Hz/s change                               |
|                 | typically 3.5 cycles at 0.3 Hz/s change                             |
|                 | typically 3 cycles at 0.5 Hz/s change                               |
|                 |                                                                     |

Typical times are average operate times including variables such as frequency change instance, test method, and so on, and can vary by  $\pm 0.5$  cycles.

#### RATE OF CHANGE OF FREQUENCY

| df/dt trend:                 | increasing, decreasing, bi-directional                              |
|------------------------------|---------------------------------------------------------------------|
| df/dt pickup level:          | 0.10 to 15.00 Hz/s in steps of 0.01                                 |
| df/dt dropout level:         | 96% of pickup                                                       |
| df/dt level accuracy:        | 80 mHz/s or 3.5%, whichever is greater                              |
| Overvoltage supv.:           | 0.100 to 3.000 pu in steps of 0.001                                 |
| Overcurrent supv.:           | 0.020 to 30.000 pu in steps of 0.001                                |
| Pickup delay:                | 0 to 65.535 s in steps of 0.001                                     |
| Reset delay:                 | 0 to 65.535 s in steps of 0.001                                     |
| Timer accuracy:              | $\pm 3\%$ of operate time or $\pm 1/4$ cycle (whichever is greater) |
| 95% settling time for df/dt: | <24 cycles                                                          |
| Operate time:                | typically 9.5 cycles at 2 $\times$ pickup                           |
|                              | typically 8.5 cycles at 3 $	imes$ pickup                            |
|                              | typically 6.5 cycles at 5 × pickup                                  |

Typical times are average operate times including variables such as frequency change instance, test method, and so on, and can vary by  $\pm 0.5$  cycles.

#### **BREAKER FAILURE**

Mode: Current supervision: Current supv. pickup: Current supv. dropout: Current supv. accuracy: 0.1 to 2.0 × CT rating: above 2 × CT rating: 1-pole, 3-pole phase, neutral current 0.020 to 30.000 pu in steps of 0.001 97 to 98% of pickup ±0.75% of reading or ±2% of rated (whichever is greater) ±2.5% of reading

#### **BREAKER ARCING CURRENT**

Principle: Initiation: Compensation for auxiliary relays: accumulates breaker duty (I<sup>2</sup>t) and measures fault duration programmable per phase from any FlexLogic operand 0 to 65.535 s in steps of 0.001

SPECIFICATIONS

Alarm threshold: Fault duration accuracy: Availability:

#### **BREAKER FLASHOVER**

Operating quantity: Pickup level voltage: Dropout level voltage: Pickup level current: Dropout level current: Level accuracy: Pickup delay: Timer accuracy: Operate time:

#### **BREAKER RESTRIKE**

Principle: Availability: Pickup level: Reset delay:

#### SYNCHROCHECK

Max voltage difference: Max angle difference: Max freq. difference: Hysteresis for max. freq. diff.: Dead source function: S-CLS MAX dF: S-CLS MIN dF: V2 MAG CORR FACTOR: V2 ANGLE SHIFT:

#### AUTORECLOSURE

Two breakers applications Single- and three-pole tripping schemes Up to four reclose attempts before lockout Selectable reclosing mode and breaker sequence

#### **PILOT-AIDED SCHEMES**

Direct Underreaching Transfer Trip (DUTT) Permissive Underreaching Transfer Trip (PUTT) Permissive Overreaching Transfer Trip (POTT) Hybrid POTT Scheme Directional Comparison Blocking Scheme Directional Comparison Unblocking Scheme (DCUB)

#### **TRIP OUTPUT**

Collects trip and reclose input requests and issues outputs to control tripping and reclosing.Communications timer delay:0 to 65535 s in steps of 0.001Evolving fault timer:0.000 to 65.535 s in steps of 0.001Timer accuracy:±3% of operate time or ±1/4 cycle (whichever is greater)

#### POWER SWING DETECT

| Functions:                 | Power swing block, out-of-step trip |
|----------------------------|-------------------------------------|
| Characteristic:            | Mho or Quad                         |
| Measured impedance:        | Positive-sequence                   |
| Blocking / tripping modes: | 2-step or 3-step                    |
| Tripping mode:             | Early or Delayed                    |

0 to 50000 kA<sup>2</sup>-cycle in steps of 1 0.25 of a power cycle 1 per CT bank with a minimum of 2

phase current, voltage, and voltage difference 0.004 to 1.500 pu in steps of 0.001 97 to 98% of pickup 0.020 to 1.500 pu in steps of 0.001 97 to 98% of pickup ±0.5% or ±0.1% of rated, whichever is greater 0 to 65.535 s in steps of 0.001 ±3% of operate time or ±42 ms, whichever is greater <42 ms at 1.10 × pickup at 60 Hz

detection of high-frequency overcurrent condition ¼ cycle after breaker opens one per digital signal processor (DSP) 0.1 to 2.00 pu in steps of 0.01 0.000 to 65.535 s in steps of 0.001

0 to 400000 V in steps of 1 0 to 100° in steps of 1 0.00 to 2.00 Hz in steps of 0.01 0.00 to 0.10 Hz in steps of 0.01 None, LV1 & DV2, DV1 & LV2, DV1 or DV2, DV1 xor DV2, DV1 & DV2 (L = Live, D = Dead) 0.10 to 2.00 Hz in steps of 0.01 0.00 to 1.00 Hz in steps of 0.01 0.10 to 10.00 in steps of 0.01 -180° to +180° in steps of 1°

| Current supervision:                      |                                                                     |
|-------------------------------------------|---------------------------------------------------------------------|
| Pickup level:                             | 0.050 to 30.000 pu in steps of 0.001                                |
| Dropout level:                            | 97 to 98% of pickup                                                 |
| Fwd / reverse reach (sec. $\Omega$ ):     | 0.10 to 500.00 $\Omega$ in steps of 0.01                            |
| Left and right blinders (sec. $\Omega$ ): | 0.10 to 500.00 $\Omega$ in steps of 0.01                            |
| Impedance accuracy:                       | ±5%                                                                 |
| Fwd / reverse angle impedances:           | 40 to 90° in steps of 1                                             |
| Angle accuracy:                           | ±2°                                                                 |
| Characteristic limit angles:              | 40 to 140° in steps of 1                                            |
| Timers:                                   | 0.000 to 65.535 s in steps of 0.001                                 |
| Timer accuracy:                           | $\pm 3\%$ of operate time or $\pm 1/4$ cycle (whichever is greater) |
|                                           |                                                                     |

#### LOAD ENCROACHMENT

| Responds to:        | Positive-sequence quantities                                        |
|---------------------|---------------------------------------------------------------------|
| Minimum voltage:    | 0.004 to 3.000 pu in steps of 0.001                                 |
| Reach (sec. Ω):     | 0.02 to 250.00 $\Omega$ in steps of 0.01                            |
| Impedance accuracy: | ±5%                                                                 |
| Angle:              | 5 to 50° in steps of 1                                              |
| Angle accuracy:     | ±2°                                                                 |
| Pickup delay:       | 0 to 65.535 s in steps of 0.001                                     |
| Reset delay:        | 0 to 65.535 s in steps of 0.001                                     |
| Timer accuracy:     | $\pm 3\%$ of operate time or $\pm 1/4$ cycle (whichever is greater) |
| Operate time:       | <30 ms at 60 Hz                                                     |

# **OPEN POLE DETECTOR**

Functionality:

Current pickup level: Line capacitive reactances ( $X_{C1}, X_{C0}$ ): Remote current pickup level: Current dropout level:

#### THERMAL OVERLOAD PROTECTION

| Thermal overload curves:     | IEC 255-8 curve                                                                               |
|------------------------------|-----------------------------------------------------------------------------------------------|
| Base current:                | 0.20 to 3.00 pu in steps of 0.01                                                              |
| Overload (k) factor:         | 1.00 to 1.20 pu in steps of 0.05                                                              |
| Trip time constant:          | 0 to 1000 min. in steps of 1                                                                  |
| Reset time constant:         | 0 to 1000 min. in steps of 1                                                                  |
| Minimum reset time:          | 0 to 1000 min. in steps of 1                                                                  |
| Timer accuracy (cold curve): | ±100 ms or 2%, whichever is greater                                                           |
| Timer accuracy (hot curve):  | ±500 ms or 2%, whichever is greater for I $_p$ < 0.9 × k × I $_b$ and I / (k × I $_b$ ) > 1.1 |

phase, and optional voltages on the line

0.020 to 30.000 pu in steps of 0.001

300.0 to 9999.9 sec.  $\Omega$  in steps of 0.1

0.000 to 30.000 pu in steps of 0.001

pickup + 3%, not less than 0.05 pu

Detects an open pole condition, monitoring breaker auxiliary contacts, the current in each

#### TRIP BUS (TRIP WITHOUT FLEXLOGIC)

| Number of elements: | 6                                  |
|---------------------|------------------------------------|
| Number of inputs:   | 16                                 |
| Operate time:       | <2 ms at 60 Hz                     |
| Timer accuracy:     | ±3% or 10 ms, whichever is greater |

## 2.5.2 User-programmable elements

#### FLEXLOGIC

| Programming language: | Reverse Polish Notation with graphical visualization (keypad programmable) |
|-----------------------|----------------------------------------------------------------------------|
| Lines of code:        | 1024                                                                       |
| Internal variables:   | 64                                                                         |

#### **CHAPTER 2: PRODUCT DESCRIPTION**

#### Supported operations:

Inputs: Number of timers: Pickup delay: Dropout delay:

#### FLEXCURVES™

Number: Reset points: Operate points: Time delay:

#### **FLEX STATES**

Number: Programmability:

#### FLEXELEMENTS™

Number of elements: Operating signal: Operating signal mode: Operating mode: Comparator direction: Pickup Level: Hysteresis: Delta dt: Pickup and dropout delay:

#### NON-VOLATILE LATCHES

Type: Number: Output: Execution sequence:

16 (individually programmed) stored in non-volatile memory as input prior to protection, control, and FlexLogic

set-dominant or reset-dominant

#### USER-PROGRAMMABLE LEDs (Enhanced and basic front panels)

Number: Programmability: Reset mode: 48 plus trip and alarm from any logical variable, contact, or virtual input self-reset or latched

#### LED TEST

Initiation: Number of tests: Duration of full test: Test sequence 1: Test sequence 2: Test sequence 3: from any contact input or user-programmable condition 3, interruptible at any time approximately 3 minutes all LEDs on all LEDs off, one LED at a time on for 1 s all LEDs on, one LED at a time off for 1 s

#### USER-DEFINABLE DISPLAYS (Enhanced and basic front panels)

| 16                                                                |
|-------------------------------------------------------------------|
| 2 × 20 alphanumeric characters                                    |
| up to 5, any Modbus register addresses                            |
| keypad, or any user-programmable condition, including pushbuttons |
|                                                                   |

#### **CONTROL PUSHBUTTONS (Enhanced and basic front panels)**

| Number of pushbuttons: | 7                        |
|------------------------|--------------------------|
| Operation:             | drive FlexLogic operands |

NOT, XOR, OR (2 to 16 inputs), AND (2 to 16 inputs), NOR (2 to 16 inputs), NAND (2 to 16 inputs), latch (reset-dominant), edge detectors, timers any logical variable, contact, or virtual input 32 0 to 60000 (ms, sec., min.) in steps of 1 0 to 60000 (ms, sec., min.) in steps of 1

4 (A through D) 40 (0 through 1 of pickup) 80 (1 through 20 of pickup) 0 to 65535 ms in steps of 1

up to 256 logical variables grouped under 16 Modbus addresses any logical variable, contact, or virtual input

#### 8

any analog actual value, or two values in differential mode signed or absolute value level, delta over, under -90.000 to 90.000 pu in steps of 0.001 0.1 to 50.0% in steps of 0.1 20 ms to 60 days 0.000 to 65.535 s in steps of 0.001

#### **USER-PROGRAMMABLE PUSHBUTTONS (Optional)**

| Number of pushbuttons: | 12 on basic front panel                                                                 |
|------------------------|-----------------------------------------------------------------------------------------|
|                        | 16 on enhanced horizontal front panel                                                   |
|                        | 6 on enhanced vertical front panel                                                      |
|                        | 16 on graphical front panel (8 physical pushbuttons, 8 graphical interface pushbuttons) |
| Mode:                  | self-reset, latched                                                                     |
| Display message:       | 2 lines of 20 characters each                                                           |
| Drop-out timer:        | 0.00 to 60.00 s in steps of 0.05                                                        |
| Autoreset timer:       | 0.2 to 600.0 s in steps of 0.1                                                          |
| Hold timer:            | 0.0 to 10.0 s in steps of 0.1                                                           |
|                        |                                                                                         |

### SELECTOR SWITCH

Number of elements: 2 Upper position limit: 1 to 7 in steps of 1 Selecting mode: time-out or acknowledge Time-out timer: 3.0 to 60.0 s in steps of 0.1 Control inputs: step-up and 3-bit restore from non-volatile memory or synchronize to a 3-bit control input or synch/restore mode Power-up mode:

#### **DIGITAL ELEMENTS**

Number of elements: Operating signal: Pickup delay: Dropout delay: Timing accuracy:

# 2.5.3 Monitoring

#### OSCILLOGRAPHY

Maximum records: Sampling rate: Triggers:

Data: Data storage:

#### **EVENT RECORDER**

Capacity: Time-tag: Triggers:

Data storage:

#### DATA LOGGER

Number of channels: Parameters: Sampling rate: Trigger: Mode: Storage capacity:

#### 48 any FlexLogic operand 0.000 to 999999.999 s in steps of 0.001 0.000 to 999999.999 s in steps of 0.001 ±3% or ±4 ms, whichever is greater

64

64 samples per power cycle any element pickup, dropout, or operate; contact input change of state; contact output change of state; FlexLogic equation AC input channels; element state; contact input state; contact output state in non-volatile memory

1024 events to 1 microsecond any element pickup, dropout, or operate; contact input change of state; contact output change of state; self-test events in non-volatile memory

1 to 16 any available analog actual value 15 to 3600000 ms in steps of 1 any FlexLogic operand continuous or triggered (NN is dependent on memory) 1-second rate: 01 channel for NN days 16 channels for NN days  $\downarrow$ 60-minute rate: 01 channel for NN days 16 channels for NN days

#### FAULT LOCATOR

| Number of independent fault locators: | 1 per CT bank (to a maximum of 3)                                                                                               |
|---------------------------------------|----------------------------------------------------------------------------------------------------|
| Method:                               | single-ended                                                                                                    |
| Voltage source:                       | wye-connected VTs, delta-connected VTs and neutral voltage, delta-connected VTs and zero-<br>sequence current (approximation)   |
| Maximum accuracy if:                  | fault resistance is zero or fault currents from all line terminals are in phase                                                 |
| Relay accuracy:                       | ±1.5% (V > 10 V, I > 0.1 pu)                                                                                                    |
| Worst-case accuracy:                  |                                                                                                    |
| VT <sub>%error</sub> +                | user data                                                                                                    |
| CT <sub>%error</sub> +                | user data                                                                                                    |
| Z <sub>Line%error</sub> +             | user data                                                                                                    |
| RELAY ACCURACY%error +                | 1.5%                                                                                                    |
| PHASOR MEASUREMENT UNIT               |                                                                                                    |
| Output format:                        | per IEEE C37.118-2011, C37.118.1a-2014, or IEC 61850-90-5 standard                                                              |
| Number of channels:                   | 14 synchrophasors, 8 analogs, 16 digitals                                                                                       |
| TVE (total vector error):             | <1%                                                                                                    |
| Triggering:                           | frequency, voltage, current, power, rate of change of frequency, user-defined                                                   |
| Reporting rate:                       | 1, 2, 5, 10, 12, 15, 20, 25, 30, 50, or 60 times per second for P and M class, and 100 or 120 times per second for P class only |
| Number of clients:                    | one over TCP/IP port and one over UDP/IP per aggregator                                                                         |
| AC ranges:                            | as indicated in appropriate specification sections                                                                              |
| Network reporting format:             | 16-bit integer (for IEEE C37.118) or 32-bit IEEE floating point numbers                                                         |
| Network reporting style:              | rectangular (real and imaginary for IEEE C37.188) or polar (magnitude and angle) coordinates                                    |
| Post-filtering:                       | none, 3-point, 5-point, 7-point                                                                                                 |
| Calibration:                          | ±5° (angle) and ±5% (magnitude)                                                                                                 |
|                                       |                                                                                                    |

## 2.5.4 Metering

#### RMS CURRENT: PHASE, NEUTRAL, AND GROUND

| Accuracy at                 |                                                                        |
|-----------------------------|------------------------------------------------------------------------|
| 0.1 to 2.0 × CT rating:     | $\pm 0.25\%$ of reading or $\pm 0.1\%$ of rated (whichever is greater) |
| $>$ 2.0 $\times$ CT rating: | ±1.0% of reading                                                       |

#### **RMS VOLTAGE**

Accuracy:

±0.5% of reading from 10 to 208 V

#### **REAL POWER (WATTS)**

Accuracy at 0.1 to 1.5 × CT rating and 0.8 to 1.2 × VT rating:  $\pm 1.0\%$  of reading at –1.0  $\leq$  PF < –0.8 and 0.8 < PF  $\leq 10$ 

#### **REACTIVE POWER (VARS)**

Accuracy at 0.1 to 1.5 × CT rating and 0.8 to 1.2 × VT rating:  $\pm 1.0\%$  of reading at  $-0.2 \le$  PF  $\le 0.2$ 

#### APPARENT POWER (VA)

Accuracy at 0.1 to 1.5 x CT rating and 0.8 to 1.2 x VT rating:  $\pm 1.0\%$  of reading

## WATT-HOURS (POSITIVE AND NEGATIVE)

| Accuracy:    | ±2.0% of reading                 |
|--------------|----------------------------------|
| Range:       | $\pm 0$ to $1 \times 10^{6}$ MWh |
| Parameters:  | three-phase only                 |
| Update rate: | 50 ms                            |

#### VAR-HOURS (POSITIVE AND NEGATIVE)

Accuracy: ±2.0% of reading

2

| Range:                              | $\pm 0$ to $1 \times 10^{6}$ Mvarh                                                                                                    |
|-------------------------------------|----------------------------------------------------------------------------------------------------|
| Parameters:                         | three-phase only                                                                                                    |
| Update rate:                        | 50 ms                                                                                                    |
|                                     |                                                                                                    |
| CURRENT HARMONICS                   |                                                                                                    |
| Harmonics:                          | 2nd to 25th harmonic: per phase, displayed as a % of $f_1$ (fundamental frequency phasor)                                                            |
|                                     | THD: per phase, displayed as a % of $f_1$                                                                                                    |
| Accuracy:                           |                                                                                                    |
| HARMONICS:                          | 1. $f_1 > 0.4$ pu: (0.20% + 0.035% / harmonic) of reading or 0.15% of 100%, whichever is greater                                                     |
| TUD                                 | 2. $f_1 < 0.4$ pu: as above plus %error of $f_1$<br>1. $f_1 > 0.4$ pu: (0.25% + 0.035% / harmonic) of reading or 0.20% of 100%, whichever is greater |
| THD:                                | 2. $f_1 < 0.4$ pu: as above plus %error of $f_1$                                                                                                    |
|                                     |                                                                                                    |
| VOLTAGE HARMONICS                   |                                                                                                    |
| Harmonics:                          | 2nd to 25th harmonic: per phase, displayed as a % of $f_1$ (fundamental frequency phasor)                                                            |
|                                     | THD: per phase, displayed as a % of $f_1$                                                                                                    |
| Accuracy:                           |                                                                                                    |
| HARMONICS:                          | 1. $f_1$ > 0.4pu: (0.20% + 0.035% / harmonic) of reading or 0.15% of 100%, whichever is greater                                                      |
|                                     | 2. $f_1$ < 0.4pu: as above plus %error of $f_1$                                                                                                    |
| THD:                                | 1. f $_1$ > 0.4pu: (0.25% + 0.035% / harmonic) of reading or 0.20% of 100%, whichever is greater                                                     |
|                                     | 2. f <sub>1</sub> < 0.4pu: as above plus %error of f <sub>1</sub>                                                                                    |
|                                     |                                                                                                    |
| FREQUENCY                           |                                                                                                    |
| Accuracy at $V = 0.8 \pm 0.12$ put  | ±0.001 Hz (when voltage signal is used for frequency measurement)                                                                                    |
| V = 0.8 to 1.2 pu:                  | $\pm 0.005$ Hz (when voltage signal is used for frequency measurement)<br>$\pm 0.005$ Hz                                                             |
| l = 0.1 to 0.25 pu:<br>l > 0.25 pu: | ±0.005 Hz (when current signal is used for frequency measurement)                                                                                    |
| 1 > 0.25 pu.                        | ±0.02 Hz (when current signal is used for frequency measurement)                                                                                     |
| DEMAND                              |                                                                                                    |
| Measurements:                       | Phases A, B, and C present and maximum measured currents                                                                                             |
|                                     | 3-Phase Power (P, Q, and S) present and maximum measured currents                                                                                    |
| Accuracy:                           | ±2.0%                                                                                                    |
|                                     |                                                                                                    |
| 2.5.5 Inputs                        |                                                                                                    |
| 2.3.5 mputs                         |                                                                                                    |
| AC CURRENT                          |                                                                                                    |
| CT rated primary:                   | 1 to 50000 A                                                                                                    |
| CT rated secondary:                 | 1 or 5 A by connection                                                                                                    |
| Relay burden:                       | < 0.2 VA at rated secondary                                                                                                    |
| Conversion range:                   |                                                                                                    |
| Standard CT:                        | 0.02 to 46 $\times$ CT rating RMS symmetrical                                                                                                    |
| Sensitive Ground CT module:         | 0.002 to 4.6 × CT rating RMS symmetrical                                                                                                    |
| Current withstand:                  | 20 ms at 250 times rated                                                                                                    |
|                                     | 1 sec at 100 times rated                                                                                                    |
|                                     | continuous 4xInom                                                                                                    |
| Short circuit rating:               | 150000 RMS symmetrical amperes, 250 V maximum (primary current to external CT)                                                                       |
|                                     |                                                                                                    |
| AC VOLTAGE                          |                                                                                                    |
| VT rated secondary:                 | 50.0 to 240.0 V                                                                                                    |
| VT ratio:                           | 1.00 to 24000.00                                                                                                    |
| Relay burden:                       | < 0.25 VA at 120 V                                                                                                    |
| Conversion range:                   | 1 to 275 V                                                                                                    |
| Voltage withstand:                  | continuous at 260 V to neutral                                                                                                    |
|                                     | 1 min/hr at 420 V to neutral                                                                                                    |
| FREQUENCY                           |                                                                                                    |
| Nominal frequency setting:          | 25 to 60 Hz                                                                                                    |
| Sampling frequency:                 | 64 samples per power cycle                                                                                                    |
|                                     |                                                                                                    |

| Tracking frequency range:         | 20 to 65 Hz                                                                  |
|-----------------------------------|------------------------------------------------------------------------------|
| CONTACT INPUTS                    |                                                                              |
| Dry contacts:                     | 1000 $\Omega$ maximum                                                        |
| 2                                 |                                                                              |
| Wet contacts:                     | 300 V DC maximum                                                             |
| Selectable thresholds:            | 17 V, 33 V, 84 V, 166 V                                                      |
| Tolerance:                        | ±10%                                                                         |
| Contacts per common return:       | 4                                                                            |
| Recognition time:                 | < 1 ms                                                                       |
| Debounce time:                    | 0.0 to 16.0 ms in steps of 0.5                                               |
| Continuous current draw:          | 4 mA (when energized)                                                        |
| CONTACT INPUTS WITH AUTO-B        |                                                                              |
| Dry contacts:                     | 1000 $\Omega$ maximum                                                        |
| Wet contacts:                     | 300 V DC maximum                                                             |
|                                   |                                                                              |
| Selectable thresholds:            | 17 V, 33 V, 84 V, 166 V                                                      |
| Tolerance:                        | ±10%                                                                         |
| Contacts per common return:       | 2                                                                            |
| Recognition time:                 | < 1 ms                                                                       |
| Debounce time:                    | 0.0 to 16.0 ms in steps of 0.5                                               |
| Continuous current draw:          | 4 mA (when energized)                                                        |
| Auto-burnish impulse current:     | 50 to 70 mA                                                                  |
| Duration of auto-burnish impulse: | 25 to 50 ms                                                                  |
| DCMA INPUTS                       |                                                                              |
| Current input (mA DC):            | 0 to –1, 0 to +1, –1 to +1, 0 to 5, 0 to 10, 0 to 20, 4 to 20 (programmable) |
| Input impedance:                  | $379 \Omega \pm 10\%$                                                        |
|                                   |                                                                              |
| Conversion range:                 | -1 to + 20 mA DC                                                             |
| Accuracy:                         | $\pm 0.2\%$ of full scale                                                    |
| Туре:                             | Passive                                                                      |
| RTD INPUTS                        |                                                                              |
| Types (3-wire):                   | 100 $\Omega$ Platinum, 100 and 120 $\Omega$ Nickel, 10 $\Omega$ Copper       |
| Sensing current:                  | 5 mA                                                                         |
| Range:                            | -50 to +250°C                                                                |
| Accuracy:                         | ±2°C                                                                         |
| Isolation:                        | 36 V pk-pk                                                                   |
|                                   |                                                                              |
| IRIG-B INPUT                      |                                                                              |
| IRIG formats accepted:            | B000B007, B120B127                                                           |
| IRIG control bits:                | IEEE Std C37.118.1-2011                                                      |
| Amplitude modulation:             | 1 to 10 V pk-pk                                                              |
| DC shift:                         | TTL-Compatible                                                               |
| Input impedance:                  | 50 kΩ                                                                        |
| Isolation:                        | 2 kV                                                                         |
| DIRECT INPUTS                     |                                                                              |
|                                   | 32                                                                           |
| Input points:<br>Remote devices:  | 16                                                                           |
|                                   |                                                                              |
| Default states on loss of comms.: | On, Off, Latest/Off, Latest/On                                               |
| Ring configuration:               | Yes, No                                                                      |
| Data rate:                        | 64 or 128 kbps                                                               |
| CRC:                              | 32-bit                                                                       |
| CRC alarm:                        |                                                                              |
| Responding to:                    | Rate of messages failing the CRC                                             |
| Monitoring message count:         | 10 to 10000 in steps of 1                                                    |
| Alarm threshold:                  | 1 to 1000 in stops of 1                                                      |

1 to 1000 in steps of 1

Alarm threshold:

Unreturned message alarm:

| Responding to:            | Rate of unreturned messages in the ring configuration |
|---------------------------|-------------------------------------------------------|
| Monitoring message count: | 10 to 10000 in steps of 1                             |
| Alarm threshold:          | 1 to 1000 in steps of 1                               |

16

24 to 48 V

125 to 250 V 88 V

8 A / 250 V

4 A / 250 V

10 000 A

100 to 240 V at 50/60 Hz

200 ms duration at maximum load

88 V at 25 to 100 Hz

265 V at 25 to 100 Hz

300 V

20 V

## TELEPROTECTION

Input points: Remote devices: Default states on loss of comms.: Ring configuration: Data rate: CRC:

3 On, Off, Latest/Off, Latest/On No 64 or 128 kbps 32-bit

75 V for SL power supply module 200 ms duration at maximum load

## 2.5.6 Power supply

#### LOW RANGE

Nominal DC voltage: Minimum DC voltage: Maximum DC voltage: Voltage loss hold-up: NOTE: Low range is DC only.

**HIGH RANGE** 

Nominal DC voltage: Minimum DC voltage: Maximum DC voltage: Nominal AC voltage: Minimum AC voltage: Maximum AC voltage: Voltage loss hold-up:

#### ALL RANGES

Volt withstand: Power consumption: 2 × Highest Nominal Voltage for 10 ms typical = 15 to 20 W/VA maximum = 45 W/VA contact factory for exact order code consumption

INTERNAL FUSE Ratings: Low range power supply: High range power supply: Interrupting capacity: AC: DC:

## 2.5.7 Outputs

FORM-A RELAY Make and carry for 0.2 s: Carry continuous:

30 A as per ANSI C37.90 6 A

100 000 A RMS symmetrical

Break (DC inductive, L/R = 40 ms):

| Voltage | Current |
|---------|---------|
| 24 V    | 1 A     |
| 48 V    | 0.5 A   |
| 125 V   | 0.3 A   |
| 250 V   | 0.2 A   |

Operate time: Contact material: < 4 ms silver alloy

30 A as per ANSI C37.90 6 A as per IEEE C37.90

#### LATCHING RELAY

Make and carry for 0.2 s: Carry continuous: Break (DC resistive as per IEC61810-1):

| Voltage | Current |
|---------|---------|
| 24 V    | 6 A     |
| 48 V    | 1.6 A   |
| 125 V   | 0.4 A   |
| 250 V   | 0.2 A   |

Operate time: Contact material: Control: Control mode: < 4 ms silver alloy separate operate and reset inputs operate-dominant or reset-dominant

## FORM-A VOLTAGE MONITOR

Applicable voltage: Trickle current: approx. 15 to 250 V DC approx. 1 to 2.5 mA

#### FORM-A CURRENT MONITOR

Threshold current:

approx. 80 to 100 mA

8 A

#### FORM-C AND CRITICAL FAILURE RELAY Make and carry for 0.2 s: 30 A as per ANSI C37.90

Make and carry for 0.2 s: Carry continuous: Break (DC inductive, L/R = 40 ms):

| Voltage | Current |
|---------|---------|
| 24 V    | 1 A     |
| 48 V    | 0.5 A   |
| 125 V   | 0.3 A   |
| 250 V   | 0.2 A   |

Operate time: Contact material: < 8 ms silver alloy

#### FAST FORM-C RELAY

Make and carry:

0.1 A max. (resistive load)

Minimum load impedance:

| Input voltage Impedance                                                           |                       |                  |           |  |
|-----------------------------------------------------------------------------------|-----------------------|------------------|-----------|--|
|                                                                                   | 2 W Resistor          | 1 W Resistor     |           |  |
| 250 V DC                                                                          | 20 ΚΩ                 | 50 ΚΩ            |           |  |
| 120 V DC                                                                          | 5 ΚΩ                  | 2 ΚΩ             |           |  |
| 48 V DC                                                                           | 2 ΚΩ                  | 2 ΚΩ             |           |  |
| 24 V DC                                                                           | 2 ΚΩ                  | 2 ΚΩ             |           |  |
| required 95% voltage drop across the load<br>impedance.<br>Operate time: < 0.6 ms |                       |                  |           |  |
| Internal Limiting Resistor:                                                       |                       | 100 Ω, 2 W       |           |  |
| SOLID-STATE OUTPUT RELAY                                                          |                       |                  |           |  |
| Operate and release time: <100 µs                                                 |                       |                  |           |  |
| Maximum voltage:                                                                  |                       | 265 V DC         |           |  |
| Maximum leakage current in off state                                              |                       |                  |           |  |
| 5                                                                                 | age monitor circuit c |                  |           |  |
| Maximum continuous current:                                                       |                       | 5 A at 45°C; 4 A | at 65°C   |  |
| Make and carry                                                                    | /:                    |                  |           |  |
| for 0.2 s:                                                                        |                       | 30 A as per ANS  | SI C37.90 |  |
| for 0.03 s:                                                                       |                       | 300 A            |           |  |
| Breaking capac                                                                    | city:                 |                  |           |  |

| Specification              | UL 508                                                | Utility application<br>(autoreclose scheme)       | Industrial application                               |  |
|----------------------------|-------------------------------------------------------|---------------------------------------------------|------------------------------------------------------|--|
| Operations per<br>interval | 5000 operations,<br>1 second on,<br>9 seconds off     | 5 operations<br>0.2 seconds on<br>0.2 seconds off | 10000 operations<br>0.2 seconds on<br>30 seconds off |  |
|                            | 1000 operations<br>0.5 seconds on,<br>0.5 seconds off | within 1 minute                                   |                                                      |  |
| Break capability           | 3.2 A at L/R = 10 ms                                  | 10 A at L/R = 40 ms                               | 10 A at L/R = 40 ms                                  |  |
| (0 to 250 V DC)            | 1.6 A at L/R = 20 ms                                  |                                                   |                                                      |  |
|                            | 0.8 A<br>L/R = 40 ms                                  |                                                   |                                                      |  |

## CONTROL POWER EXTERNAL OUTPUT (For dry contact input)

| Capacity:<br>Isolation:                           | 100 mA DC at 48 V DC<br>±300 Vpk                                                                                                    |
|---------------------------------------------------|----------------------------------------------------------------------------------------------------|
| <b>DIRECT OUTPUTS</b><br>Output points:           | 32                                                                                                    |
| DCMA OUTPUTS<br>Range:                            | -1 to 1 mA, 0 to 1 mA, 4 to 20 mA                                                                                                    |
| Max. load resistance:                             | 12 k $\Omega$ for -1 to 1 mA range<br>12 k $\Omega$ for 0 to 1 mA range                                                                                                |
| Accuracy:                                         | $600 \Omega$ for 4 to 20 mA range<br>±0.75% of full-scale for 0 to 1 mA range<br>±0.5% of full-scale for -1 to 1 mA range<br>±0.75% of full-scale for 0 to 20 mA range |
| 99% Settling time to a step change:<br>Isolation: | 100 ms<br>1.5 kV                                                                                                    |
| Driving signal:                                   | any FlexAnalog quantity                                                                                                    |
| Upper and lower limit for the driving sig         | nal: –90 to 90 pu in steps of 0.001                                                                                                    |
|                                                   |                                                                                                    |

## 2.5.8 Communication protocols

#### IEC 61850

IEC 61850:

Supports IEC 61850 Editions 1.0 and 2.0. See the UR Family Communications Guide and its conformance statements.

#### RS232 (Enhanced and basic front panels) Front port: 19.2 kbps, Modbus RTU

#### **USB (Graphical front panel)**

USB 2.0 type B

#### RS485

Front port:

| 1 rear port:      | up to 115 kbps, Modbus RTU, DNP 3, IEC 60870-5-103 |
|-------------------|----------------------------------------------------|
| Typical distance: | 1200 m                                             |
| Isolation:        | 2 kV, isolated together at 36 Vpk                  |

#### FIBER ETHERNET PORT

| Parameter            | Fiber type       |
|----------------------|------------------|
|                      | 100 Mb multimode |
| Wavelength           | 1310 nm          |
| Connector            | LC               |
| Transmit power       | –20 dBm          |
| Receiver sensitivity | -30 dBm          |
| Power budget         | 10 dB            |
| Maximum input power  | –14 dBm          |
| Typical distance     | 2 km             |
| Full duplex          | yes              |
| Redundancy           | yes              |

#### ETHERNET (10/100 MB TWISTED PAIR)

Modes: Connector: 10 Mb, 10/100 Mb (auto-detect) RJ45

## SIMPLE NETWORK TIME PROTOCOL (SNTP)

Clock synchronization error: <10 ms (typical)

#### PRECISION TIME PROTOCOL (PTP)

PTP IEEE Std 1588 2008 (version 2) Power Profile (PP) per IEEE Standard PC37.238TM2011 Slave-only ordinary clock Peer delay measurement mechanism

#### PARALLEL REDUNDANCY PROTOCOL (PRP) (IEC 62439-3 CLAUSE 4, 2012)

| Ethernet ports used: | 2 and 3            |
|----------------------|--------------------|
| Networks supported:  | 10/100 Mb Ethernet |

#### OTHER

TFTP, SFTP, HTTP, IEC 60870-5-104, Ethernet Global Data (EGD), IEEE C37.118

# 2.5.9 Inter-relay communications

#### SHIELDED TWISTED-PAIR INTERFACE OPTIONS

| Interface type | Typical distance |
|----------------|------------------|
| RS422          | 1200 m           |
| G.703          | 100 m            |

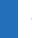

2

RS422 distance is based on transmitter power and does not take into consideration the clock source provided by the user.

NOTE

#### LINK POWER BUDGET AND MAXIMUM OPTICAL INPUT POWER

The following specifications apply to filter interface modules manufactured from January 2012.

| Emitter, fiber type           | Cable type  | Transmit power | Received sensitivity | Power budget | Maximum<br>optical input<br>power |
|-------------------------------|-------------|----------------|----------------------|--------------|-----------------------------------|
| 820 nm, Multimode             | 62.5/125 µm | -16 dBm        | -32 dBm              | 16 dBm       | -8 dBm                            |
|                               | 50/125 µm   | -20 dBm        |                      | 12 dBm       |                                   |
| 1300 nm, Multimode            | 62.5/125 µm | -16 dBm        | -32 dBm              | 16 dBm       | -8 dBm                            |
|                               | 50/125 µm   | -20 dBm        |                      | 12 dBm       |                                   |
| 1300 nm, Single<br>mode       | 9/125 µm    | -15 dBm        | -32 dBm              | 17 dBm       | -8 dBm                            |
| 1300 nm Laser,<br>Single mode | 9/125 µm    | 0 dBm          | -34 dBm              | 34 dBm       | -8 dBm                            |
| 1550 nm Laser,<br>Single mode | 9/125 µm    | 5 dBm          | -34 dBm              | 39 dBm       | -10 dBm                           |

The following specifications apply to filter interface modules implemented before January 2012.

| Emitter, fiber type        | Transmit<br>power | Received sensitivity | Power budget | Maximum optical<br>input power |
|----------------------------|-------------------|----------------------|--------------|--------------------------------|
| 820 nm LED, Multimode      | –20 dBm           | –30 dBm              | 10 dB        | –7.6 dBm                       |
| 1300 nm LED, Multimode     | –21 dBm           | –30 dBm              | 9 dB         | –11 dBm                        |
| 1300 nm ELED, Single mode  | –23 dBm           | –32 dBm              | 9 dB         | –14 dBm                        |
| 1300 nm Laser, Single mode | –1 dBm            | –30 dBm              | 29 dB        | –14 dBm                        |
| 1550 nm Laser, Single mode | +5 dBm            | -30 dBm              | 35 dB        | –14 dBm                        |

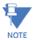

The power budgets are calculated from the manufacturer's worst-case transmitter power and worst case receiver sensitivity.

The power budgets for the 1300 nm ELED are calculated from the manufacturer's transmitter power and receiver sensitivity at ambient temperature. At extreme temperatures these values deviate based on component tolerance. On average, the output power decreases as the temperature is increased by a factor of 1 dB / 5 °C.

#### TYPICAL LINK DISTANCE

| Emitter, fiber type           | Cable type  | Connector | Typical distance          |                         |
|-------------------------------|-------------|-----------|---------------------------|-------------------------|
|                               |             | type      | Before<br>January<br>2012 | From<br>January<br>2012 |
| 820 nm LED,                   | 62.5/125 µm | ST        | 1.65 km                   | 2 km                    |
| multimode                     | 50/125 µm   | ST        | 1.65 km                   | 2 km                    |
| 1300 nm LED,                  | 62.5/125 µm | ST        | 4 km                      | 5 km                    |
| multimode                     | 50/125 µm   | ST        | 4 km                      | 5 km                    |
| 1300 nm ELED,<br>single mode  | 9/125 µm    | ST        | 11.4 km                   | 20 km                   |
| 1300 nm Laser,<br>single mode | 9/125 µm    | ST        | 64 km                     | 65 km                   |
| 1550 nm Laser,<br>single mode | 9/125 µm    | ST        | 105 km                    | 125 km                  |

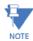

Typical distances listed are based on the following assumptions for system loss. As actual losses vary from one installation to another, the distance covered by your system can vary.

## CONNECTOR LOSSES (Total of both ends)

ST connector: 0.7 dB (each)

#### FIBER LOSSES

| 820 nm multimode:    | 3 dB/km                                          |
|----------------------|--------------------------------------------------|
| 1300 nm multimode:   | 1 dB/km                                          |
| 1300 nm single mode: | 0.35 dB/km                                       |
| 1550 nm single mode: | 0.25 dB/km                                       |
| Splice losses:       | one splice every 2 km at 0.05 dB loss per splice |

#### SYSTEM MARGIN

3 dB additional loss added to calculations to compensate for all other losses.

Compensated difference in transmitting and receiving (channel asymmetry) channel delays using GPS satellite clock: 10 ms

## 2.5.10 CyberSentry security

#### **OPTIONS**

Software options:

Level 1

## 2.5.11 Graphical front panel

| color graphical back-lit LCD display<br>7 inches (17.8 cm)<br>800 by 480 pixels<br>5 single-line diagram pages with controls, status, and metering values<br>up to 8 annunciator pages with total of 96 annunciator windows<br>1 phasor metering page for each AC Source<br>5 tabular metering pages with dynamic metering and status<br>event records page with dynamic update<br>product information page |
|----------------------------------------------------------------------------------------------------|
| product information page<br>settings, actual values, error messages (targets)                                                                                                    |
|                                                                                                    |

| PUSHBUTTONS       membrane         Functions:       S bottom Tob pushbuttons and 1 Home pushbutton for page recall<br>4 directional, 1 ENTER, and 1 ESCAPE pushbutton element selection<br>10 side pushbuttons for power system element control<br>RESET pushbutton<br>B physical user-programmable pushbuttons, 8 graphical interface pushbuttons         INGRESS PROTECTION<br>IP code:       IP54 front, IP10 back (IP20 back with IP20 cover accessory) <b>AMBIENT TEMPERATURES</b> -40 to 85°C         Storage temperature:       -40 to 60°C; the LCD contrast can be impaired at temperatures less than -20°C <b>HUMIDITY</b> operating up to 95% (non-condensing) at 55°C (as per IEC60068-2-30 variant 1, 6 days) <b>Altitude</b> :       2000 m Imaximum)         Pollution degree:       I         Overvoltage category:       I         Ingress protection:       IP20 front, IP10 back (basic front panel and Rev. 1 enhanced front panel)<br>IP40 front, IP10 back (Rev. 2 enhanced front panel)<br>IP40 front with IP54 mounting collar accessory (Rev. 2 enhanced front panel)<br>IP54 back | LED INDICATORS<br>Functions:           | 5 device status indicators<br>9 event cause indicators<br>8 user-programmable pushbutton indicators                                           |
|----------------------------------------------------------------------------------------------------|----------------------------------------|----------------------------------------------------------------------------------------------------|
| Functions:       S bottom Tab pushbuttons and 1 Home pushbutton for page recall 4 directional, 1 ENTER, and 1 ESCAPE pushbutton element selection 10 side pushbuttons for power system element control RESET pushbuttons         INGRESS PROTECTION       IP54 front, IP10 back (IP20 back with IP20 cover accessory)         2.5.12 Environmental       IP54 front, IP10 back (IP20 back with IP20 cover accessory)         AMBIENT TEMPERATURES       -40 to 85°C         Storage temperature:       -40 to 60°C; the LCD contrast can be impaired at temperatures less than -20°C         HUMIDITY       operating up to 95% (non-condensing) at 55°C (as per IEC60068-2-30 variant 1, 6 days)         OTHER       Altitude:         Altitude:       2000 m (maximum)         Pollution degree:       I         Ingress protection:       IP20 front, IP10 back (kev. 2 enhanced front panel)         IP54 front, IP10 back (kev. 2 enhanced front panel)       IP54 front panel and Rev. 1 enhanced front panel)                                                                                        | PUSHBUTTONS                            |                                                                                                    |
| 4 directional, 1 ENTER, and 1 ESCAPE pushbutton element selection         10 side pushbuttons for power system element control         RESET pushbutton         8 physical user-programmable pushbuttons, 8 graphical interface pushbuttons         INGRESS PROTECTION         IP code:       IP54 front, IP10 back (IP20 back with IP20 cover accessory) <b>2.5.12 Environmental</b> AMBIENT TEMPERATURES         Storage temperature:       -40 to 85°C         Operating temperature:       -40 to 60°C; the LCD contrast can be impaired at temperatures less than -20°C         HUMIDITY       operating up to 95% (non-condensing) at 55°C (as per IEC60068-2-30 variant 1, 6 days)         OTHER       Altitude:         Pollution degree:       I         Overvoltage category:       I         Ingress protection:       IP20 front, IP10 back (bacic front panel and Rev. 1 enhanced front panel)         IP54 front with IP54 mounting collar accessory (Rev. 2 enhanced front panel)         IP54 hront with IP54 mounting collar accessory (Rev. 2 enhanced front panel)         IP54 back     | Туре:                                  | membrane                                                                                                    |
| INGRESS PROTECTION       IP54 front, IP10 back (IP20 back with IP20 cover accessory) <b>2.5.12 Environmental AMBIENT TEMPERATURES</b> Storage temperature:       -40 to 85°C         Operating temperature:       -40 to 60°C; the LCD contrast can be impaired at temperatures less than -20°C <b>HUMIDITY</b> Humidity:         Pollution degree:       II         Overvoltage category:       II         Ingress protection:       IP20 front, IP10 back (basic front panel and Rev. 1 enhanced front panel)         IP44 front with IP54 mounting collar accessory (Rev. 2 enhanced front panel)         IP54 front with IP54 mounting collar accessory (Rev. 2 enhanced front panel)         IP30 back                                                                                                    | Functions:                             | 4 directional, 1 ENTER, and 1 ESCAPE pushbutton element selection<br>10 side pushbuttons for power system element control<br>RESET pushbutton |
| IP code: IP54 front, IP10 back (IP20 back with IP20 cover accessory)  2.5.12 Environmental  AMBIENT TEMPERATURES Storage temperature: -40 to 85°C Operating temperature: -40 to 60°C; the LCD contrast can be impaired at temperatures less than -20°C  HUMIDITY Humidity: operating up to 95% (non-condensing) at 55°C (as per IEC60068-2-30 variant 1, 6 days)  OTHER Altitude: 2000 m (maximum) Pollution degree: II Overvoltage category: II Ingress protection: IP20 front, IP10 back (basic front panel and Rev. 1 enhanced front panel) IP24 front with IP54 mounting collar accessory (Rev. 2 enhanced front panel) Ingress protection with IP20 cover accessory: IP20 back                                                                                                    |                                        |                                                                                                    |
| AMBIENT TEMPERATURES         Storage temperature:       -40 to 85°C         Operating temperature:       -40 to 60°C; the LCD contrast can be impaired at temperatures less than -20°C         HUMIDITY       uperating up to 95% (non-condensing) at 55°C (as per IEC60068-2-30 variant 1, 6 days)         OTHER       2000 m (maximum)         Pollution degree:       I         Overvoltage category:       I         Ingress protection:       IP20 front, IP10 back (basic front panel and Rev. 1 enhanced front panel)         IP44 front with IP54 mounting collar accessory (Rev. 2 enhanced front panel)         Ingress protection with IP20 cover accessory:       IP20 back                                                                                                    |                                        | IP54 front, IP10 back (IP20 back with IP20 cover accessory)                                                                                   |
| Storage temperature:-40 to 85°COperating temperature:-40 to 60°C; the LCD contrast can be impaired at temperatures less than -20°CHUMIDITY<br>Humidity:operating up to 95% (non-condensing) at 55°C (as per IEC60068-2-30 variant 1, 6 days)OTHER<br>Altitude:2000 m (maximum)Pollution degree:IOvervoltage category:IIngress protection:IP20 front, IP10 back (basic front panel and Rev. 1 enhanced front panel)<br>IP40 front, IP10 back (Rev. 2 enhanced front panel)Ingress protection with IP20 cover accessory:<br>IP20 backIP20 back                                                                                                    | 2.5.12 Environmental                   |                                                                                                    |
| Operating temperature:       -40 to 60°C; the LCD contrast can be impaired at temperatures less than -20°C <b>HUMIDITY</b> Humidity:       operating up to 95% (non-condensing) at 55°C (as per IEC60068-2-30 variant 1, 6 days) <b>OTHER</b> 2000 m (maximum)         Pollution degree:       II         Overvoltage category:       II         Ingress protection:       IP20 front, IP10 back (basic front panel and Rev. 1 enhanced front panel)         IP40 front, IP10 back (Rev. 2 enhanced front panel)       IP54 front with IP54 mounting collar accessory (Rev. 2 enhanced front panel)         Ingress protection with IP20 cover accessory:       IP20 back                                                                                                    | AMBIENT TEMPERATURES                   |                                                                                                    |
| HUMIDITY       operating up to 95% (non-condensing) at 55°C (as per IEC60068-2-30 variant 1, 6 days)         OTHER       2000 m (maximum)         Pollution degree:       II         Overvoltage category:       II         Ingress protection:       IP20 front, IP10 back (basic front panel and Rev. 1 enhanced front panel)         IP40 front, IP10 back (Rev. 2 enhanced front panel)       IP40 front with IP54 mounting collar accessory (Rev. 2 enhanced front panel)         Ingress protection with IP20 cover accessory:       IP20 back                                                                                                    | Storage temperature:                   | −40 to 85°C                                                                                                    |
| Humidity:       operating up to 95% (non-condensing) at 55°C (as per IEC60068-2-30 variant 1, 6 days)         OTHER       Altitude:       2000 m (maximum)         Pollution degree:       II       II         Overvoltage category:       II       II         Ingress protection:       IP20 front, IP10 back (basic front panel and Rev. 1 enhanced front panel)       IP40 front, IP10 back (Rev. 2 enhanced front panel)         Ingress protection with IP20 cover accessory:       IP20 back       IP20 back                                                                                                    | Operating temperature:                 | –40 to 60°C; the LCD contrast can be impaired at temperatures less than –20°C                                                                 |
| Humidity:       operating up to 95% (non-condensing) at 55°C (as per IEC60068-2-30 variant 1, 6 days)         OTHER       Altitude:       2000 m (maximum)         Pollution degree:       II       II         Overvoltage category:       II       II         Ingress protection:       IP20 front, IP10 back (basic front panel and Rev. 1 enhanced front panel)       IP40 front, IP10 back (Rev. 2 enhanced front panel)         Ingress protection with IP20 cover accessory:       IP20 back       IP20 back                                                                                                    | ниміліту                               |                                                                                                    |
| Altitude:       2000 m (maximum)         Pollution degree:       II         Overvoltage category:       II         Ingress protection:       IP20 front, IP10 back (basic front panel and Rev. 1 enhanced front panel)         IP40 front, IP10 back (Rev. 2 enhanced front panel)         IP54 front with IP54 mounting collar accessory (Rev. 2 enhanced front panel)         Ingress protection with IP20 cover accessory:         IP20 back                                                                                                    |                                        | operating up to 95% (non-condensing) at 55°C (as per IEC60068-2-30 variant 1, 6 days)                                                         |
| Pollution degree:       II         Overvoltage category:       II         Ingress protection:       IP20 front, IP10 back (basic front panel and Rev. 1 enhanced front panel)         IP40 front, IP10 back (Rev. 2 enhanced front panel)       IP40 front, IP10 back (Rev. 2 enhanced front panel)         Ingress protection with IP20 cover accessory:       IP20 back                                                                                                    | OTHER                                  |                                                                                                    |
| Overvoltage category:       II         Ingress protection:       IP20 front, IP10 back (basic front panel and Rev. 1 enhanced front panel)         IP40 front, IP10 back (Rev. 2 enhanced front panel)       IP54 front with IP54 mounting collar accessory (Rev. 2 enhanced front panel)         Ingress protection with IP20 cover accessory:       IP20 back                                                                                                    | Altitude:                              | 2000 m (maximum)                                                                                                    |
| Ingress protection:<br>IP20 front, IP10 back (basic front panel and Rev. 1 enhanced front panel)<br>IP40 front, IP10 back (Rev. 2 enhanced front panel)<br>IP54 front with IP54 mounting collar accessory (Rev. 2 enhanced front panel)<br>Ingress protection with IP20 cover accessory:<br>IP20 back                                                                                                    | Pollution degree:                      |                                                                                                    |
| IP40 front, IP10 back (Rev. 2 enhanced front panel)<br>IP54 front with IP54 mounting collar accessory (Rev. 2 enhanced front panel)<br>Ingress protection with IP20 cover accessory:<br>IP20 back                                                                                                    | <b>o o</b> <i>i</i>                    |                                                                                                    |
| IP54 front with IP54 mounting collar accessory (Rev. 2 enhanced front panel)<br>Ingress protection with IP20 cover accessory:<br>IP20 back                                                                                                    | Ingress protection:                    |                                                                                                    |
| Ingress protection with IP20 cover accessory:<br>IP20 back                                                                                                    |                                        |                                                                                                    |
| IP20 back                                                                                                    | learnes protection with ID20 power and |                                                                                                    |
|                                                                                                    | ingress protection with IP20 COVER dCC | -                                                                                                    |
|                                                                                                    | Noise:                                 | 0 dB                                                                                                    |
|                                                                                                    | 140156.                                |                                                                                                    |

# 2.5.13 Type tests

## D60 TYPE TESTS

| Test                                | Reference standard                         | Test level                                                                                                    |  |
|-------------------------------------|--------------------------------------------|----------------------------------------------------------------------------------------------------|--|
| Dielectric voltage withstand        | EN 60255-5 <sup>1</sup>                    | 2.2 kV                                                                                                    |  |
| Impulse voltage withstand           | EN 60255-5 <sup>1</sup>                    | 5 kV                                                                                                    |  |
| Damped oscillatory                  | IEC 61000-4-18 / IEC 60255-22-1            | 2.5 kV CM, 1 kV DM                                                                                                    |  |
| Electrostatic discharge             | EN 61000-4-2 / IEC 60255-22-2              | Level 3                                                                                                    |  |
| RF immunity                         | EN 61000-4-3 / IEC 60255-22-3              | Level 3                                                                                                    |  |
| Fast transient disturbance          | EN 61000-4-4 / IEC 60255-22-4              | Class A and B                                                                                                    |  |
| Surge immunity                      | EN 61000-4-5 / IEC 60255-22-5              | Level 3 and 4                                                                                                    |  |
| Conducted RF immunity               | EN 61000-4-6 / IEC 60255-22-6              | Level 3                                                                                                    |  |
| Power frequency immunity            | EN 61000-4-7 <sup>1</sup> / IEC 60255-22-7 | Class A and B                                                                                                    |  |
| Voltage interruption and ripple DC  | IEC 60255-11                               | 12% ripple, 200 ms interrupts                                                                                                    |  |
| Radiated and conducted emissions    | CISPR11 / CISPR22 / IEC 60255-25           | Class A                                                                                                    |  |
| Sinusoidal vibration                | IEC 60255-21-1                             | Class 1                                                                                                    |  |
| Shock and bump                      | IEC 60255-21-2                             | Class 1                                                                                                    |  |
| Seismic                             | IEC 60255-21-3                             | Class 1                                                                                                    |  |
| Power magnetic immunity             | IEC 61000-4-8                              | Level 5                                                                                                    |  |
| Pulse magnetic immunity             | IEC 61000-4-9                              | Level 4                                                                                                    |  |
| Damped magnetic immunity            | IEC 61000-4-10                             | Level 4                                                                                                    |  |
| Voltage dip and interruption        | IEC 61000-4-11                             | 0, 40, 70, 80% dips; 250 / 300 cycle interrupts                                                                                                    |  |
| Damped oscillatory                  | IEC 61000-4-12 <sup>1</sup>                | 2.5 kV CM, 1 kV DM                                                                                                    |  |
| Conducted RF immunity, 0 to 150 kHz | IEC 61000-4-16                             | Level 4                                                                                                    |  |
| Voltage ripple                      | IEC 61000-4-17                             | 15% ripple                                                                                                    |  |
| Ingress protection                  | IEC 60529 <sup>1</sup>                     | IP20 front, IP10 back                                                                                                    |  |
| Cold                                | IEC 60068-2-1                              | -40°C for 16 hours                                                                                                    |  |
| Hot                                 | IEC 60068-2-2                              | 85°C for 16 hours                                                                                                    |  |
| Humidity                            | IEC 60068-2-30                             | 6 days, variant 1                                                                                                    |  |
| Damped oscillatory                  | IEEE/ANSI C37.90.1                         | 2.5 kV, 1 MHz                                                                                                    |  |
| RF immunity                         | IEEE/ANSI C37.90.2                         | 20 V/m, 80 MHz to 1 GHz                                                                                                    |  |
| Safety                              | UL 508                                     | e83849 NKCR                                                                                                    |  |
|                                     |                                            | Section 43 - Temperature test<br>Energization of Contact Inputs and/or Contact<br>Outputs for continuous duty is not to exceed a<br>total of 31 W of power |  |
| Safety                              | UL C22.2-14                                | e83849 NKCR7                                                                                                    |  |
| Safety                              | UL 1053                                    | e83849 NKCR                                                                                                    |  |
| Safety                              | IEC 60255-27                               | Insulation: class 1, Pollution degree: 2, Over voltage cat II                                                                                              |  |

1 Not tested by third party.

## 2.5.14 Production tests

#### THERMAL

Products go through an environmental test based upon an Accepted Quality Level (AQL) sampling process.

# 2.5.15 Approvals

## APPROVALS

| Compliance Applicable council directive |                       | According to           |  |  |
|-----------------------------------------|-----------------------|------------------------|--|--|
| CE                                      | Low voltage directive | EN 60255-5             |  |  |
|                                         | EMC directive         | EN 60255-26 / EN 50263 |  |  |
|                                         |                       | EN 61000-6-5           |  |  |
| C-UL-US                                 |                       | UL 508                 |  |  |
|                                         |                       | UL 1053                |  |  |
|                                         |                       | C22.2 No. 14           |  |  |

## 2.5.16 Maintenance

#### MOUNTING

Attach mounting brackets using 20 inch-pounds (±2 inch-pounds) of torque.

#### CLEANING

Normally, cleaning is not required. When dust has accumulated on the front panel display, wipe with a dry cloth.

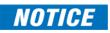

To avoid deterioration of electrolytic capacitors, power up units that are stored in a de-energized state once per year, for one hour continuously.

# D60 Line Distance Protection System

# **Chapter 3: Installation**

This chapter outlines installation of hardware and software. You unpack, mount, wire the unit, turn on power, then install the software and configure settings.

# 3.1 Unpack and inspect

To unpack and inspect the unit:

- 1. Open the relay package and check that the following items have been delivered:
  - D60
  - Mounting screws
  - GE EnerVista™ DVD (software and documentation)
  - D60 Instruction Manual (soft copy on DVD; printed copy if ordered)
  - UR Family Communications Guide (soft copy on DVD; printed copy if Instruction Manual ordered)
  - Certificate of Calibration
  - Test Report
  - EC Declaration of Conformity
  - Front panel label package
- 2. Inspect the unit for physical damage.
- 3. View the rear nameplate and verify that the correct model has been delivered. The model number is at the top right.

| <b>D60</b> | Line Distance Relay<br>GE Multilin | RATINGS:<br>Control Power: 88-300V DC @ 35W / 77-26<br>Contact Inputs: 300V DC Max 10mA<br>Contact Outputs: Refer to Instruction Manual |                                 | Model:         DB0H00HCHF8FH6AM6BP8BX7A           000         000           Wiring Diagram: See manual         1           Inst. Manual:         1801-008           Serial Number:         M4288000029           Firmware:         0           MVG. 2012         002           Myg. Date:         000/23.456 |
|------------|------------------------------------|----------------------------------------------------------------------------------------------------|---------------------------------|----------------------------------------------------------------------------------------------------|
|            |                                    | CE                                                                                                    | LISTED<br>IND.CONT. EQ.<br>52TL |                                                                                                    |

837806A3.CDR

- 4. Any protective plastic film on the front panel is normally peeled off, but also can be left on.
- 5. For any issues, contact GE as outlined in the For Further Assistance section in chapter 1.
- 6. Check that you have the latest copy of the D60 Instruction Manual and the UR Family Communications Guide, for the applicable firmware version, at <a href="http://www.gegridsolutions.com/multilin/manuals/index.htm">http://www.gegridsolutions.com/multilin/manuals/index.htm</a>

The Instruction Manual outlines how to install, configure, and use the unit. The Communications Guide is for advanced use with communication protocols. The warranty is included at the end of this instruction manual and on the GE Grid Solutions website.

# 3.2 Panel cutouts

This section does not apply to the HardFiber Brick; see its instruction manual.

Install the relay in an indoor environment within the environmental specifications. The relay complies with Pollution Category II, which means installation in an office, laboratory, or testing environment.

## 3.2.1 Horizontal units

The D60 is available as a 19-inch rack horizontal mount unit with a removable front panel. The front panel is specified as enhanced, basic, or graphical at the time of ordering. The enhanced and graphical front panels have additional user-programmable pushbuttons and LED indicators, while the basic front panel has additional user-programmable pushbuttons.

The modular design allows the relay to be upgraded and repaired by qualified service personnel. The front panel is hinged to allow access to the modules. The front panel is itself removable to allow mounting on doors with limited rear depth and for upgrading.

In November 2017, GE began transitioning to Rev. 2 of the enhanced horizontal front panel. This panel can be identified by the use of a screw instead of a knob to close the panel. It can conform to an IP54 rating with the IP54 mounting collar purchased separately. The IP54 mounting collar can be used in panel-mount installations, not 19-inch rack-mount installations. The IP54 mounting collar cannot be used with Rev. 1 enhanced front panels.

The case dimensions are shown in the following figures, along with panel cutout details for panel mounting. When planning the location of your panel cutout, ensure that provision is made for the front panel to swing open without interference to or from adjacent equipment.

Mount the relay such that the front panel sits semi-flush with the panel or switchgear door, allowing the operator access to the keypad and the front communications port.

842807A1.CDR

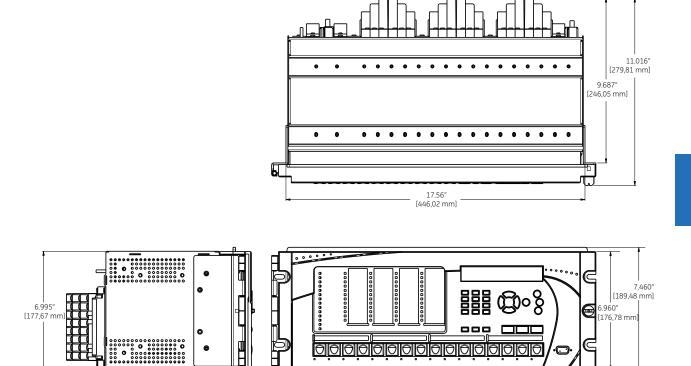

19.040" [483,62 mm]

#### Figure 3-1: Horizontal dimensions (Rev. 1 enhanced front panel)

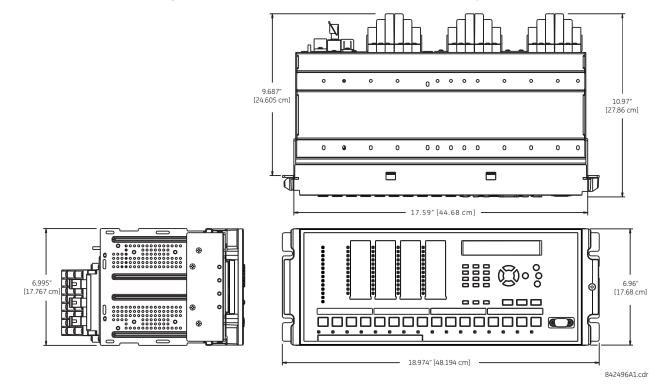

#### Figure 3-2: Horizontal dimensions (Rev. 2 enhanced front panel)

#### Figure 3-3: Horizontal mounting (enhanced and graphical front panels)

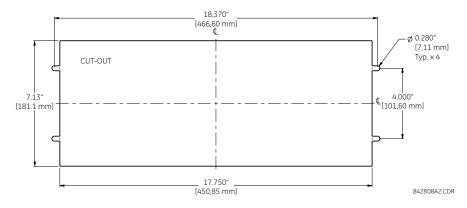

3

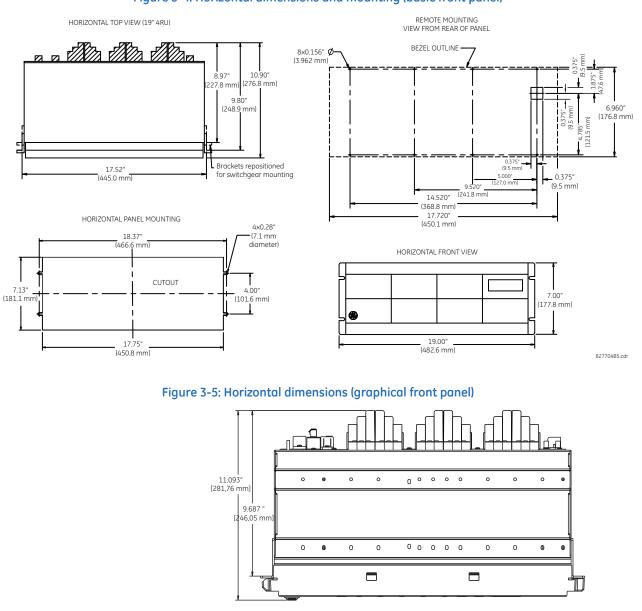

#### Figure 3-4: Horizontal dimensions and mounting (basic front panel)

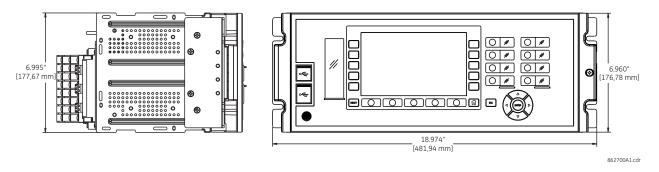

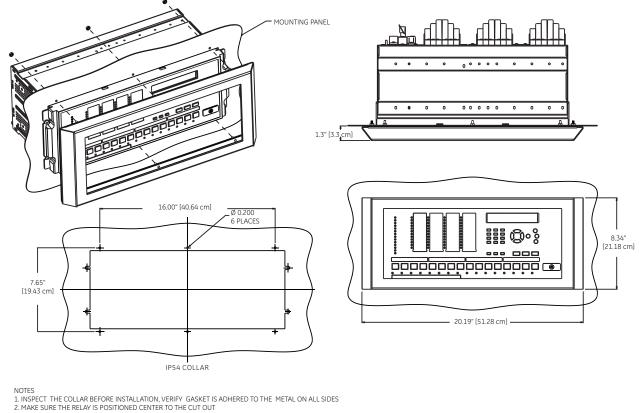

#### Figure 3-6: Horizontal dimensions (IP54 mounting collar)

2. MAKE SURE THE RELAY IS POSITIONED CENTER TO THE CIT OUT 3. INSTALL IP-54 COLLAR, CONFIRM THE GASKET PROPERLY MATES WITH THE PANEL ON ALL SIDES

SECURE USING #8-32 HEX NUT AT 6 PLACES.

842497A1 cd

## 3.2.2 Vertical units

The D60 is available as a reduced size (¾) vertical mount unit, with a removable front panel. The front panel is specified as enhanced or basic at the time of ordering. The enhanced front panel contains additional user-programmable pushbuttons and LED indicators, while the basic front panel has additional user-programmable pushbuttons.

The modular design allows the relay to be upgraded and repaired by qualified service personnel. The front panel is hinged to allow easy access to the modules. The front panel is itself removable to allow mounting on doors with limited rear depth and for upgrading.

The case dimensions are shown in the following figures, along with panel cutout details for panel mounting. When planning the location of your panel cutout, ensure that provision is made for the front panel to swing open without interference to or from adjacent equipment.

Mount the relay such that the front panel sits semi-flush with the panel or switchgear door, allowing the operator access to the keypad and the RS232 communications port.

3

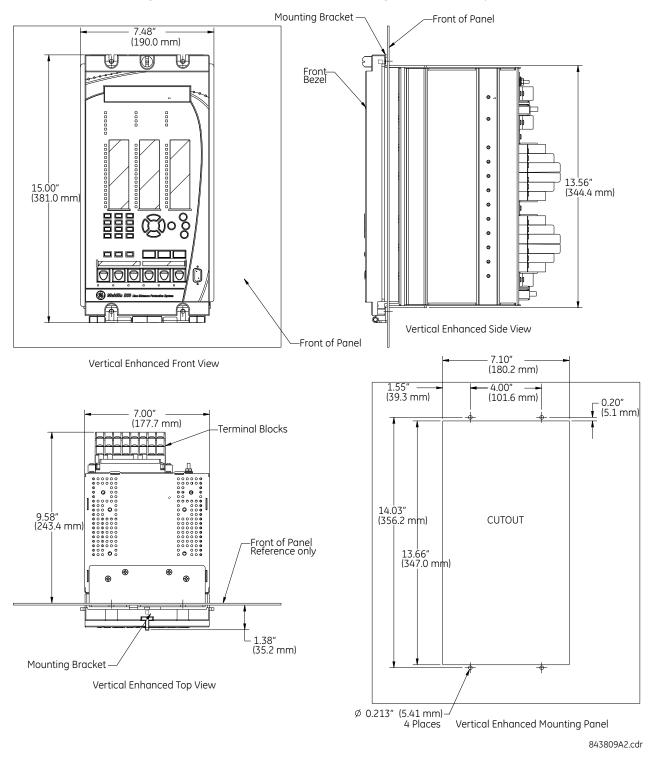

#### Figure 3-7: Vertical dimensions and mounting (enhanced front panel)

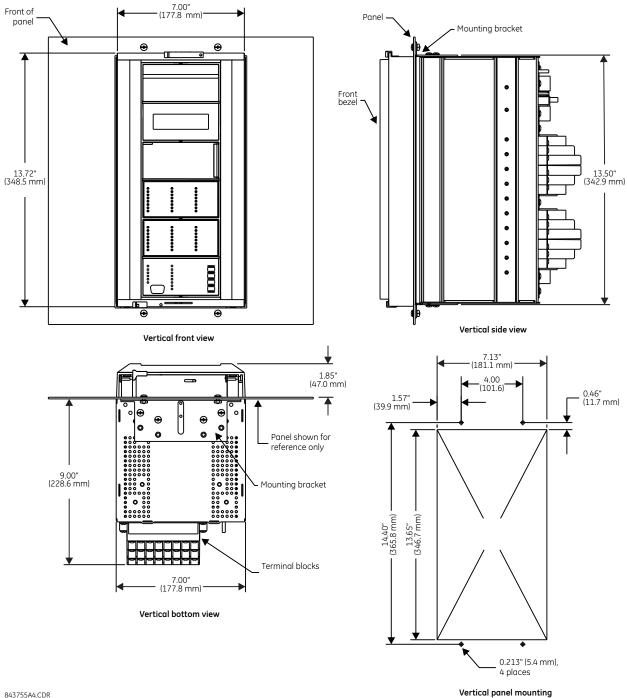

#### Figure 3-8: Vertical dimensions and mounting (basic front panel)

843755A4.CDR

For side-mounting D60 devices with the enhanced front panel, see the following documents available on the UR DVD and the GE Grid Solutions website:

- <u>GEK-113180</u> UR-Series UR-V Side-Mounting Front Panel Assembly Instructions
- <u>GEK-113181</u> Connecting a Remote UR-V Enhanced Front Panel to a Vertical UR Device Instruction Sheet
- <u>GEK-113182</u> Connecting a Remote UR-V Enhanced Front Panel to a Vertically-Mounted Horizontal UR Device . Instruction Sheet

For side-mounting D60 devices with the basic front panel, use the following figures.

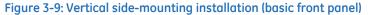

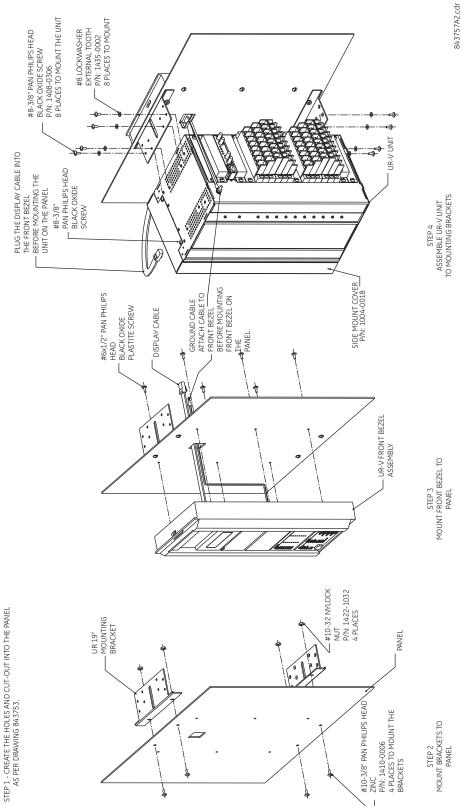

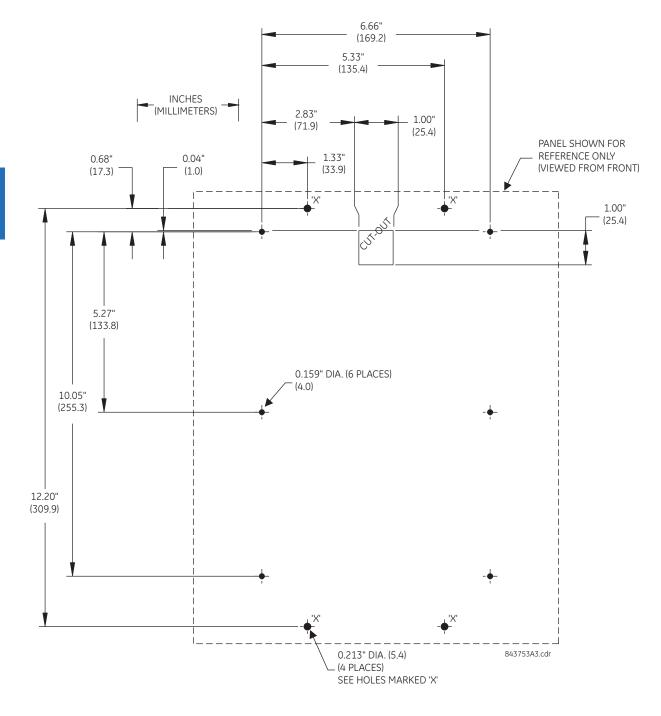

#### Figure 3-10: Vertical side-mounting rear dimensions (basic front panel)

## 3.2.3 Rear terminal layout

The rear terminals depend on order code. An example is shown.

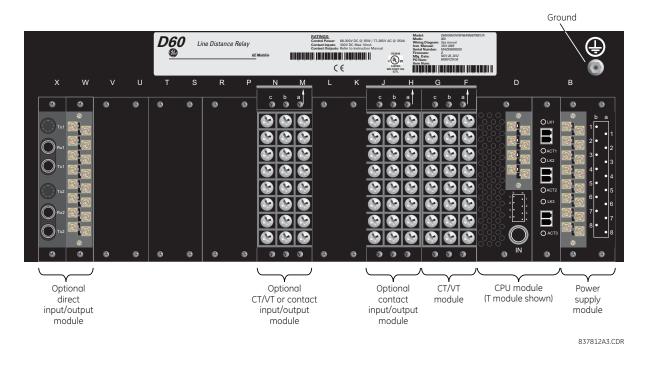

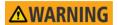

NOTICE

# Do not touch any rear terminals while the relay is energized, else death or serious injury can result from electrical shock.

Small form-factor pluggable ports (SFPs) are pluggable transceivers. They transmit, receive, and convert electrical signals to optical signals and vice-versa. Supplied with the device, they are inserted into the Ethernet ports on the CPU module. A photo in the Maintenance chapter shows this plug-in device. Do not use non-validated transceivers or install validated transceivers in the wrong Ethernet slot, else damage can occur.

Terminal number assignments are three characters long and assigned by module slot position, row number, and column letter. Two-slot wide modules take their slot designation from the first slot position (nearest to CPU module), indicated by an arrow on the terminal block. The figure shows an example of rear terminal assignments.

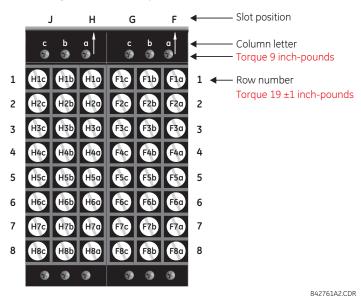

#### Figure 3-11: Example of modules in F and H slots

The torque used to connect the screws that connect the terminal blocks (top screws a, b, c) and the metal plates over empty slots to the chassis is 9 inch-pounds. For the screws used to wire the terminal blocks (rows 1 to 8), use 19±1 inch-pounds.

The CPU module type depends on order code. During manufacturing, the power supply and CPU modules are installed in slots B and D of the chassis with 13 inch-pounds of torque on the screws at the top and bottom of the modules. Wire connections to these two modules at 13 inch-pounds.

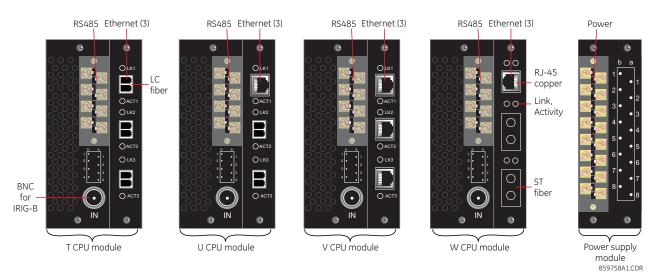

#### Figure 3-12: CPU modules and power supply

The following figure shows the optical connectors for CPU modules.

## Figure 3-13: LC fiber connector (left) and ST fiber connector (right)

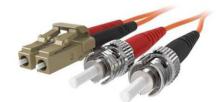

# 3.3 Wiring

## 3.3.1 Typical wiring

Figure 3-14: Typical wiring diagram (T module shown for CPU)

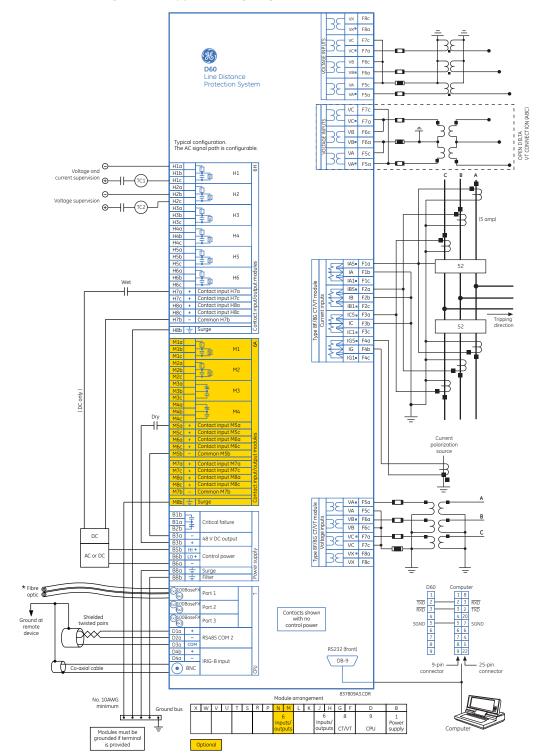

# 3.3.2 Dielectric strength

Dielectric strength is the maximum electric strength that can be sustained without breakdown. It is measured in volts. The table shows the dielectric strength of the UR-series module hardware.

Table 3-1: Dielectric strength of UR modules

| Module type | Module function                    | Terminals                 |         | Dielectric strength    |
|-------------|------------------------------------|---------------------------|---------|------------------------|
|             |                                    | From                      | То      |                        |
| 1           | Power supply                       | High (+); Low (+); (–)    | Chassis | 2000 V AC for 1 minute |
| 1           | Power supply                       | 48 V DC (+) and (–)       | Chassis | 2000 V AC for 1 minute |
| 1           | Power supply                       | Relay terminals           | Chassis | 2000 V AC for 1 minute |
| 2           | Reserved                           | N/A                       | N/A     | N/A                    |
| 3           | Reserved                           | N/A                       | N/A     | N/A                    |
| 4           | Digital contact inputs/<br>outputs | All                       | Chassis | 2000 V AC for 1 minute |
| 5           | Analog inputs/outputs              | All except 8b             | Chassis | < 50 V DC              |
| 6           | Digital contact inputs/<br>outputs | All                       | Chassis | 2000 V AC for 1 minute |
| 7           | G.703                              | All except 2b, 3a, 7b, 8a | Chassis | 2000 V AC for 1 minute |
|             | RS422                              | All except 6a, 7b, 8a     | Chassis | < 50 V DC              |
| 8           | CT/VT                              | All                       | Chassis | 2000 V AC for 1 minute |
| 9           | CPU                                | All                       | Chassis | 2000 V AC for 1 minute |

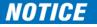

Filter networks and transient protection clamps are used in the hardware to prevent damage caused by high peak voltage transients, radio frequency interference (RFI), and electromagnetic interference (EMI). These protective components can be damaged by application of the ANSI/IEEE C37.90 specified test voltage for longer than the specified minute.

# 3.3.3 Control power

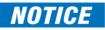

Power supplied to the relay must be connected to the matching power supply range of the relay. If incorrect voltage is applied or voltage is applied to the wrong terminals, damage can occur.

The D60, like almost all electronic relays, contains electrolytic capacitors. These capacitors are wellknown to deteriorate over time if voltage is not applied periodically. Deterioration can be avoided by powering up the relay at least once a year.

The power supply module is ordered with one of two possible voltage ranges, and the D60 can be ordered with or without a redundant power supply module option. Each range has a dedicated input connection for proper operation. The ranges are as follows (see the Specifications section of chapter 2 for details):

- Low (LO) range 24 to 48 V (DC only) nominal
- High (HI) range 125 to 250 V nominal

The power supply module provides power to the relay and supplies power for dry contact input connections.

The power supply module provides 48 V DC power for dry contact input connections and a critical failure relay (see the Typical Wiring Diagram earlier). The critical failure relay is a form-C device that is energized once control power is applied and the relay has successfully booted up with no critical self-test failures. If ongoing self-test diagnostic checks detect a critical failure (see the Self-Test Errors section in chapter 7) or control power is lost, the relay de-energizes.

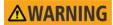

Connect all wires at be back of a UR before connecting to power, else death or serious injury can result from electrical shock.

To connect power to the relay:

1. On the power supply module in the first slot, slot B, on the back of the device, connect the three wires to the terminals, or connect two to the terminals and the third to the ground screw. 14 gauge stranded wire with disconnect devices is recommended. Use 13 inch-pounds torque. Connect all wires to the relay before turning on power.

For high-reliability systems, the D60 has a redundant option in which two D60 power supplies are placed in parallel on the bus. If one of the power supplies becomes faulted, the second power supply assumes the full load of the relay without any interruptions. Each power supply has a green LED on the front of the module to indicate that it is functional. The critical fail relay of the module also indicates a faulted power supply.

An LED on the front of the control power module shows the status of the power supply, as outlined in the table.

### Table 3-2: Power supply LED on module

| LED indication | Power supply        |
|----------------|---------------------|
| Continuous on  | ОК                  |
| On/off cycling | Failure             |
| Off            | Failure or no power |

#### Figure 3-15: Control power connection

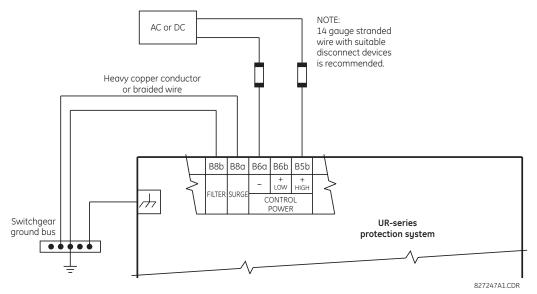

## 3.3.3.1 Non-volatile data storage

Non-volatile data is temporary data required after a power cycle for relay state, such as latch status before reboot. The relay saves this data in non-volatile storage every two minutes or when a state change occurs.

If a state change occurs just before a power down (less than two minutes) and the relay power is cycled, some temporary data can be saved and the prior state is retained at power up. Otherwise, a two-minute powered on period after a state change ensures that all temporary state changes required after reboot have been saved. A command also is available to initiate saving of data in the compact flash memory using **Commands > Relay Maintenance > Save Volatile Data**.

# 3.3.4 CT/VT modules

The CT and VT inputs are analog current transformer and voltage transformer signals used to monitor AC power lines. The UR-series relays support 1 A and 5 A CTs.

A CT/VT module can have current or voltage inputs on channels 1 through 4 inclusive, or channels 5 through 8 inclusive. Channels 1 and 5 are intended for connection to phase A, and are labelled as such in the relay. Likewise, channels 2 and 6 are intended for connection to phase B, and channels 3 and 7 are intended for connection to phase C. Channels 4 and 8 are intended for connection to a single-phase source. For voltage inputs, these channels are labelled as auxiliary voltage (VX). For current inputs, these channels are intended for connection to a CT between system neutral and ground, and are labelled as ground current (IG).

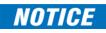

Verify that the connection made to the relay terminals for nominal current of 1 A or 5 A matches the secondary rating of the connected CTs. Unmatched CTs can result in equipment damage or inadequate protection.

To connect to the module, size 12 American Wire Gauge (AWG) is used commonly; the maximum size is 10 AWG.

CT/VT modules can be ordered with a standard ground current input that is the same as the phase current input. Each AC current input has an isolating transformer and an automatic shorting mechanism that shorts the input when the module is withdrawn from the chassis. There are no internal ground connections on the current inputs. Current transformers with 1 to 50000 A primaries and 1 A or 5 A secondaries can be used.

CT/VT modules with a sensitive ground input are also available. The ground CT input of the sensitive ground modules is 10 times more sensitive than the ground CT input of standard CT/VT modules. However, the phase CT inputs and phase VT inputs are the same as those of regular CT/VT modules.

These modules have enhanced diagnostics that can detect automatically CT/VT hardware failure and take the relay out of service.

CT connections for both ABC and ACB phase rotations are identical, as shown in the Typical Wiring Diagram.

The exact placement of a zero-sequence core balance CT to detect ground fault current is shown as follows. Twisted-pair cabling on the zero-sequence CT is recommended.

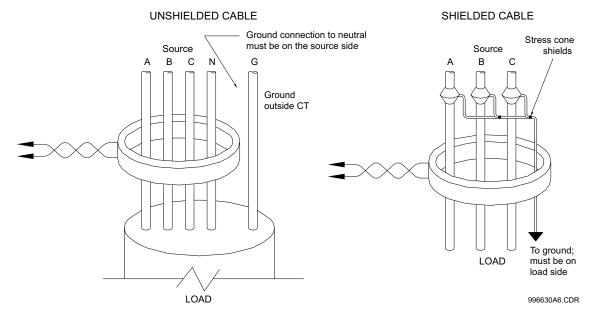

### Figure 3-16: Zero-sequence core balance CT installation

The phase voltage channels are used for most metering and protection purposes. The auxiliary voltage channel is used as input for the synchrocheck and volts-per-hertz features, which are optional features for some UR models.

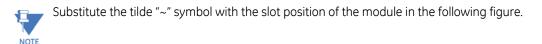

IA5 🔳 ~1a IA ~1b IA1 🔳 ~1c IB5 🔳 ~2a ΙB ~2b IB1 🔳 ~2c 8F, 8G, 8L, and 8M modules (4 CTs and 4 VTs Input IC5 ~3a IC ~3b IC1 ~3c IG5 🔳 ~4a IG ~4b IG1 🔳 ~4c VA 🔳 ~5a VA ~5c VB 🔳 ~6a oltage inputs/ VB ~6c VC 🔳 ~7a VC ~7c VX ~8a VX ~8c

#### Figure 3-17: CT/VTmodule wiring

842768A3.CDR

# 3.3.5 Process bus modules

The D60 can be ordered with a process bus interface module. The module interfaces with the HardFiber Process Bus System, or HardFiber Brick, allowing bidirectional IEC 61850 fiber-optic communications with up to eight HardFiber Bricks. The HardFiber system integrates seamlessly with the existing UR-series applications, including protection functions, FlexLogic, metering, and communications.

This process bus system offers the following benefits:

- Reduces labor associated with design, installation, and testing of protection and control applications using the UR by reducing the number of individual copper terminations
- Integrates seamlessly with existing UR applications, since the IEC 61850 process bus interface module replaces the traditional CT/VT modules
- Communicates using open standard IEC 61850 messaging

For details on the HardFiber system, see its Instruction Manual.

# 3.3.6 Contact inputs and outputs

Nearly all contact input/output modules have 24 terminal connections. The connections are arranged typically as three terminals per row, with eight rows in total. A given row of three terminals can be used for the outputs of one relay. For example, for form-C relay outputs, the terminals connect to the normally open (NO), normally closed (NC), and common contacts of the relay. For a form-A output, there are options of using current or voltage detection for feature supervision, depending on the module ordered. The terminal configuration for contact inputs is different for the two applications.

The contact inputs are grouped with a common return. The input/output modules have three versions of grouping: four inputs per common return, five inputs per common return on a high-density module, and two inputs per common return. When a contact input/output module is ordered, four inputs per common is used. If the inputs must be isolated per row, then two inputs per common return are selected (4D module). If the space limitation in the relay requires use of a high-density input module (6W), five inputs share one common return and the module has six banks of inputs.

The tables and diagrams that follow illustrate the module types (6A and so on) and contact arrangements that can be ordered for the relay. Since an entire row is used for a single contact output, the name is assigned using the module slot position and row number. However, since there are two contact inputs per row, these names are assigned by module slot position, row number, and column position.

Some form-A / solid-state relay outputs include circuits to monitor the DC voltage across the output contact when it is open, and the DC current through the output contact when it is closed. Each of the monitors contains a level detector whose output is set to logic "On = 1" when the current in the circuit is above the threshold setting. The voltage monitor is set to "On = 1" when there is a voltage across open contact (the detector allows a current of about 1 to 2.5 mA), and the current monitor is set to "On = 1" when the current flowing through the closed contact exceeds about 80 to 100 mA. The voltage monitor is intended to check the health of the overall trip circuit, and the current monitor can be used to seal-in the output contact until an external contact has interrupted current flow. If enabled, the current monitoring can be used as a seal-in signal to ensure that the form-A contact does not attempt to break the energized inductive coil circuit and weld the output contacts.

Block diagrams are shown as follows for form-A and solid-state relay outputs with optional voltage monitor, optional current monitor, and with no monitoring. The actual values shown for contact output 1 are the same for all contact outputs. Form-A contact output with or without a current or voltage monitoring option is not polarity sensitive. The polarity shown in the figure is required for solid-state contact output connection.

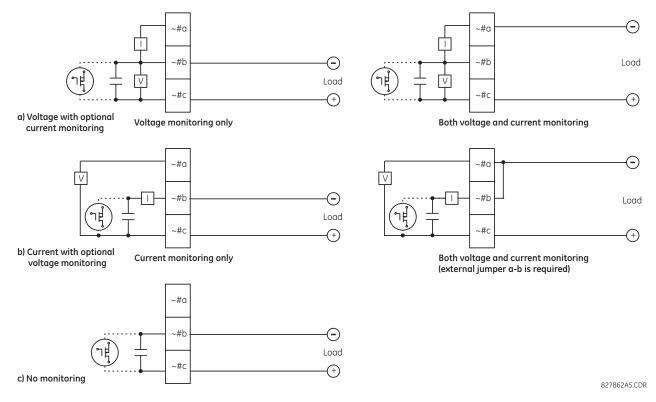

#### Figure 3-18: Form-A and solid-state contact outputs with voltage and current monitoring

The operation of voltage and current monitors is reflected with the corresponding FlexLogic operands (CONT OP # VON, CONT OP # VOFF, and CONT OP # ION) that can be used in protection, control, and alarm logic. The typical application of the voltage monitor is breaker trip circuit integrity monitoring; a typical application of the current monitor is seal-in of the control command.

See the Digital Elements section of chapter 5 for an example of how form-A and solid-state relay contacts can be applied for breaker trip circuit integrity monitoring.

# **WARNING** Consider relay contacts unsafe to touch when the unit is energized. Death or serious injury can result from touching live relay contacts.

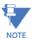

#### USE OF FORM-A AND SOLID-STATE RELAY OUTPUTS IN HIGH-IMPEDANCE CIRCUITS

For form-A and solid-state relay output contacts internally equipped with a voltage measuring circuit across the contact, the circuit has an impedance that can cause a problem when used in conjunction with external high-input impedance monitoring equipment, such as modern relay test set trigger circuits. These monitoring circuits can continue to read the form-A contact as being closed after it has closed and subsequently opened, when measured as an impedance.

The solution is to use the voltage measuring trigger input of the relay test set, and connect the form-A contact through a voltage-dropping resistor to a DC voltage source. If the 48 V DC output of the power supply is used as a source, a 500  $\Omega$ , 10 W resistor is appropriate. In this configuration, the voltage across either the form-A contact or the resistor can be used to monitor the state of the output.

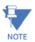

Where a tilde "~" symbol appears, substitute the slot position of the module. Where a number sign "#" appears, substitute the contact number.

# NOTICE

When current monitoring is used to seal-in the form-A and solid-state relay contact outputs, give the FlexLogic operand driving the contact output a reset delay of 10 ms to prevent damage of the output contact (in situations when the element initiating the contact output is bouncing, at values in the region of the pickup value).

For high-density input/output modules 6W and 6X, use the following guidelines to connect. The new I/O modules use pin type terminal blocks instead of the current ring type. The new terminals are required to achieve higher I/O count per module.

- 12 to 24 AWG (3.3 mm<sup>2</sup> to 0.2 mm<sup>2</sup>), single wire termination
- 16 to 24 AWG (1.31 mm<sup>2</sup> to 0.2 mm<sup>2</sup>), multiple wire termination with matching wire sizes and stranding. Two wires maximum per circuit.
- Suggested wiring screw tightening torque is a minimum 4.43 in-lb (0.5 Nm) and maximum 5.31 in-lb (0.6 Nm)
- Minimum suggested temperature rating for the conductors is 75°C
- Wire type: copper

#### Table 3-3: Contact input and output module assignments

| ~6A module             |                    |  |
|------------------------|--------------------|--|
| Terminal<br>assignment | Output or<br>input |  |
| ~1                     | Form-A             |  |
| ~2                     | Form-A             |  |
| ~3                     | Form-C             |  |
| ~4                     | Form-C             |  |
| ~5a, ~5c               | 2 Inputs           |  |
| ~6a, ~6c               | 2 Inputs           |  |
| ~7a, ~7c               | 2 Inputs           |  |
| ~8a, ~8c               | 2 Inputs           |  |

| ~6B module             |                    |  |
|------------------------|--------------------|--|
| Terminal<br>assignment | Output or<br>input |  |
| ~1                     | Form-A             |  |
| ~2                     | Form-A             |  |
| ~3                     | Form-C             |  |
| ~4                     | Form-C             |  |
| ~5                     | Form-C             |  |
| ~6                     | Form-C             |  |
| ~7a, ~7c               | 2 Inputs           |  |
| ~8a, ~8c               | 2 Inputs           |  |
|                        |                    |  |

| ~6C module             |        |  |
|------------------------|--------|--|
| Terminal<br>assignment | Output |  |
| ~1                     | Form-C |  |
| ~2                     | Form-C |  |
| ~3                     | Form-C |  |
| ~4                     | Form-C |  |
| ~5                     | Form-C |  |
| ~6                     | Form-C |  |
| ~7                     | Form-C |  |
| ~8                     | Form-C |  |

| ~6D module               |          |  |
|--------------------------|----------|--|
| Terminal<br>assignment   | Output   |  |
| ~1a, ~1c                 | 2 Inputs |  |
| ~2a, ~2c                 | 2 Inputs |  |
| <b>~</b> 3a, <b>~</b> 3c | 2 Inputs |  |
| ~4a, ~4c                 | 2 Inputs |  |
| <b>~</b> 5a, <b>~</b> 5c | 2 Inputs |  |
| <b>~</b> 6a, <b>~</b> 6c | 2 Inputs |  |
| <b>~</b> 7a, <b>~</b> 7c | 2 Inputs |  |
| <b>~</b> 8a, <b>~</b> 8c | 2 Inputs |  |
|                          |          |  |

| ~6E module               |                    |  |
|--------------------------|--------------------|--|
| Terminal<br>assignment   | Output or<br>input |  |
| ~1                       | Form-C             |  |
| ~2                       | Form-C             |  |
| ~3                       | Form-C             |  |
| ~4                       | Form-C             |  |
| <b>~</b> 5a, <b>~</b> 5c | 2 Inputs           |  |
| <b>~</b> 6a, <b>~</b> 6c | 2 Inputs           |  |
| <b>~</b> 7a, <b>~</b> 7c | 2 Inputs           |  |
| <b>~</b> 8a, <b>~</b> 8c | 2 Inputs           |  |

| ~6F module             |             |  |
|------------------------|-------------|--|
| Terminal<br>assignment | Output      |  |
| ~1                     | Fast Form-C |  |
| ~2                     | Fast Form-C |  |
| ~3                     | Fast Form-C |  |
| ~4                     | Fast Form-C |  |
| ~5                     | Fast Form-C |  |
| ~6                     | Fast Form-C |  |
| ~7                     | Fast Form-C |  |
| ~8                     | Fast Form-C |  |
|                        |             |  |

| ~6G module               |                    |  |
|--------------------------|--------------------|--|
| Terminal<br>assignment   | Output or<br>input |  |
| ~1                       | Form-A             |  |
| ~2                       | Form-A             |  |
| ~3                       | Form-A             |  |
| ~4                       | Form-A             |  |
| ~5a, ~5c                 | 2 Inputs           |  |
| <b>~</b> 6a, <b>~</b> 6c | 2 Inputs           |  |
| <b>~</b> 7a, <b>~</b> 7c | 2 Inputs           |  |
| <b>~</b> 8a, <b>~</b> 8c | 2 Inputs           |  |

| ~6H module               |                    |  |
|--------------------------|--------------------|--|
| Terminal<br>assignment   | Output or<br>input |  |
| ~1                       | Form-A             |  |
| ~2                       | Form-A             |  |
| ~3                       | Form-A             |  |
| ~4                       | Form-A             |  |
| ~5                       | Form-A             |  |
| ~6                       | Form-A             |  |
| <b>~</b> 7a, <b>~</b> 7c | 2 Inputs           |  |
| <b>~</b> 8a, <b>~</b> 8c | 2 Inputs           |  |

| ~6K module             |             |  |
|------------------------|-------------|--|
| Terminal<br>assignment | Output      |  |
| ~1                     | Form-C      |  |
| ~2                     | Form-C      |  |
| ~3                     | Form-C      |  |
| ~4                     | Form-C      |  |
| ~5                     | Fast Form-C |  |

| ~6L module               |                    |  |
|--------------------------|--------------------|--|
| Terminal<br>assignment   | Output or<br>input |  |
| ~1                       | Form-A             |  |
| ~2                       | Form-A             |  |
| ~3                       | Form-C             |  |
| ~4                       | Form-C             |  |
| <b>~</b> 5a, <b>~</b> 5c | 2 Inputs           |  |
|                          |                    |  |

| ~6M module             |                    |
|------------------------|--------------------|
| Terminal<br>assignment | Output or<br>input |
| ~1                     | Form-A             |
| ~2                     | Form-A             |
| ~3                     | Form-C             |
| ~4                     | Form-C             |
| <b>~</b> 5             | Form-C             |

| ~6N module             |                    |
|------------------------|--------------------|
| Terminal<br>assignment | Output or<br>input |
| ~1                     | Form-A             |
| ~2                     | Form-A             |
| ~3                     | Form-A             |
| ~4                     | Form-A             |
| ~5a, ~5c               | 2 Inputs           |

| ~6K module             |             |
|------------------------|-------------|
| Terminal<br>assignment | Output      |
| ~6                     | Fast Form-C |
| ~7                     | Fast Form-C |
| ~8                     | Fast Form-C |

| ~6L module               |                    |
|--------------------------|--------------------|
| Terminal<br>assignment   | Output or<br>input |
| <b>~</b> 6a, <b>~</b> 6c | 2 Inputs           |
| <b>~</b> 7a, <b>~</b> 7c | 2 Inputs           |
| <b>~</b> 8a, <b>~</b> 8c | 2 Inputs           |
|                          |                    |

| ~6M module               |                    |
|--------------------------|--------------------|
| Terminal<br>assignment   | Output or<br>input |
| ~6                       | Form-C             |
| <b>~</b> 7a, <b>~</b> 7c | 2 Inputs           |
| <b>~</b> 8a, <b>~</b> 8c | 2 Inputs           |

| ~6N module               |                    |
|--------------------------|--------------------|
| Terminal<br>assignment   | Output or<br>input |
| <b>~</b> 6a, <b>~</b> 6c | 2 Inputs           |
| <b>~</b> 7a, <b>~</b> 7c | 2 Inputs           |
| <b>~</b> 8a, <b>~</b> 8c | 2 Inputs           |

| ~6P module               |                    |
|--------------------------|--------------------|
| Terminal<br>assignment   | Output or<br>input |
| ~1                       | Form-A             |
| ~2                       | Form-A             |
| ~3                       | Form-A             |
| ~4                       | Form-A             |
| ~5                       | Form-A             |
| ~6                       | Form-A             |
| <b>~</b> 7a, <b>~</b> 7c | 2 Inputs           |
| <b>~</b> 8a, <b>~</b> 8c | 2 Inputs           |

| ~6R module               |                    |
|--------------------------|--------------------|
| Terminal<br>assignment   | Output or<br>input |
| ~1                       | Form-A             |
| ~2                       | Form-A             |
| ~3                       | Form-C             |
| <b>~</b> 4               | Form-C             |
| ~5a, ~5c                 | 2 Inputs           |
| <b>~</b> 6a, <b>~</b> 6c | 2 Inputs           |
| <b>~</b> 7a, <b>~</b> 7c | 2 Inputs           |
| <b>~</b> 8a, <b>~</b> 8c | 2 Inputs           |
|                          |                    |

| ~6S module         |  |
|--------------------|--|
| Output or<br>input |  |
| Form-A             |  |
| Form-A             |  |
| Form-C             |  |
| Form-C             |  |
| Form-C             |  |
| Form-C             |  |
| 2 Inputs           |  |
| 2 Inputs           |  |
|                    |  |

| ~6T module               |                    |
|--------------------------|--------------------|
| Terminal<br>assignment   | Output or<br>input |
| ~1                       | Form-A             |
| ~2                       | Form-A             |
| ~3                       | Form-A             |
| ~4                       | Form-A             |
| <b>~</b> 5a, <b>~</b> 5c | 2 Inputs           |
| <b>~</b> 6a, <b>~</b> 6c | 2 Inputs           |
| <b>~</b> 7a, <b>~</b> 7c | 2 Inputs           |
| <b>~</b> 8a, <b>~</b> 8c | 2 Inputs           |

| ~6U module               |                    |
|--------------------------|--------------------|
| Terminal<br>assignment   | Output or<br>input |
| ~1                       | Form-A             |
| ~2                       | Form-A             |
| ~3                       | Form-A             |
| ~4                       | Form-A             |
| ~5                       | Form-A             |
| ~6                       | Form-A             |
| <b>~</b> 7a, <b>~</b> 7c | 2 Inputs           |
| ~8a, ~8c                 | 2 Inputs           |
|                          |                    |
|                          |                    |
|                          |                    |
|                          |                    |
|                          |                    |
|                          |                    |
|                          |                    |
|                          |                    |
|                          |                    |
|                          |                    |

| ~6V module               |                    |
|--------------------------|--------------------|
| Terminal<br>assignment   | Output or<br>input |
| ~1                       | Form-A             |
| ~2                       | Form-A             |
| ~3                       | Form-C             |
| ~4                       | 2 Outputs          |
| <b>~</b> 5a, <b>~</b> 5c | 2 Inputs           |
| <b>~</b> 6a, <b>~</b> 6c | 2 Inputs           |
| <b>~</b> 7a, <b>~</b> 7c | 2 Inputs           |
| <b>~</b> 8a, <b>~</b> 8c | 2 Inputs           |
|                          |                    |
|                          |                    |
|                          |                    |
|                          |                    |
|                          |                    |
|                          |                    |
|                          |                    |
|                          |                    |
|                          |                    |
|                          |                    |
|                          |                    |

| ~6W module             |                    |
|------------------------|--------------------|
| Terminal<br>assignment | Output or<br>input |
| ~1a - ~2a              | Output             |
| ~3a - ~4a              | Output             |
| ~5a - ~6a              | Output             |
| ~7a - ~8a              | Output             |
| ~9a - ~10a             | Output             |
| ~11a - ~12a            | Output             |
| ~13a - ~14a            | Output             |
| ~15a - ~16a            | Output             |
| ~17a - ~18a            | Output             |
| ~1b - ~2b              | Output             |
| ~3b - ~4b              | Output             |
| ~5b - ~6b              | Output             |
| ~7b - ~8b              | Output             |
| ~9b - ~10b             | Output             |
| ~11b - ~12b            | Output             |
| ~13b - ~14b            | Output             |
| ~15b - ~16b            | Output             |
| ~17b - ~18b            | Output             |

| 6X module              |                    |
|------------------------|--------------------|
| Terminal<br>assignment | Output or<br>input |
| ~1a, ~1b               | 2 Inputs           |
| ~2a, ~2b               | 2 Inputs           |
| ~3a, ~3b               | 2 Inputs           |
| ~4a, ~4b               | 2 Inputs           |
| ~5a, ~5b               | 2 Inputs           |
| ~7a, ~7b               | 2 Inputs           |
| ~8a, ~8b               | 2 Inputs           |
| ~9a, ~9b               | 2 Inputs           |
| ~10a, ~10b             | 2 Inputs           |
| ~11a, ~11b             | 2 Inputs           |
| ~13a, ~13b             | 2 Inputs           |
| ~14a, ~14b             | 2 Inputs           |
| ~15a, ~15b             | 2 Inputs           |
| ~16a, ~16b             | 2 Inputs           |
| ~17a, ~17b             | 2 Inputs           |
|                        |                    |
|                        |                    |
|                        |                    |

| ~67 module             |        |
|------------------------|--------|
| Terminal<br>assignment | Output |
| ~1                     | Form-A |
| ~2                     | Form-A |

| ~4A module             |             |
|------------------------|-------------|
| Terminal<br>assignment | Output      |
| ~1                     | Not Used    |
| ~2                     | Solid-State |

| ~4B module             |             |
|------------------------|-------------|
| Terminal<br>assignment | Output      |
| ~1                     | Not Used    |
| ~2                     | Solid-State |

| ~4C module             |             |
|------------------------|-------------|
| Terminal<br>assignment | Output      |
| ~1                     | Not Used    |
| ~2                     | Solid-State |

### CHAPTER 3: INSTALLATION

| ~67 module             |        |
|------------------------|--------|
| Terminal<br>assignment | Output |
| ~3                     | Form-A |
| ~4                     | Form-A |
| ~5                     | Form-A |
| ~6                     | Form-A |
| ~7                     | Form-A |
| ~8                     | Form-A |

| ~4A module             |             |
|------------------------|-------------|
| Terminal<br>assignment | Output      |
| ~3                     | Not Used    |
| ~4                     | Solid-State |
| ~5                     | Not Used    |
| ~6                     | Solid-State |
| ~7                     | Not Used    |
| ~8                     | Solid-State |
|                        |             |

| ~4B module             |             |
|------------------------|-------------|
| Terminal<br>assignment | Output      |
| ~3                     | Not Used    |
| ~4                     | Solid-State |
| ~5                     | Not Used    |
| ~6                     | Solid-State |
| ~7                     | Not Used    |
| ~8                     | Solid-State |

| ~4C module             |             |
|------------------------|-------------|
| Terminal<br>assignment | Output      |
| ~3                     | Not Used    |
| <b>~</b> 4             | Solid-State |
| <b>~</b> 5             | Not Used    |
| <b>~</b> 6             | Solid-State |
| <b>~</b> 7             | Not Used    |
| ~8                     | Solid-State |
|                        |             |

| ~4D module             |          |
|------------------------|----------|
| Terminal<br>assignment | Output   |
| ~1a, ~1c               | 2 Inputs |
| ~2a, ~2c               | 2 Inputs |
| ~3a, ~3c               | 2 Inputs |
| ~4a, ~4c               | 2 Inputs |
| ~5a, ~5c               | 2 Inputs |
| ~6a, ~6c               | 2 Inputs |
| ~7a, ~7c               | 2 Inputs |
| ~8a, ~8c               | 2 Inputs |

| ~4L module             |           |
|------------------------|-----------|
| Terminal<br>assignment | Output    |
| ~1                     | 2 Outputs |
| ~2                     | 2 Outputs |
| ~3                     | 2 Outputs |
| ~4                     | 2 Outputs |
| ~5                     | 2 Outputs |
| ~6                     | 2 Outputs |
| ~7                     | 2 Outputs |
| ~8                     | Not Used  |

| 1a 1         | lb 1c | Not Used       | ~ 1 | Ψ          | 1a 1         | b 1c  | Not |
|--------------|-------|----------------|-----|------------|--------------|-------|-----|
| ~ 2a         | -     |                |     | 4          | ~ 2a         | -     |     |
| ~ 2b         | -     | ( <sup>1</sup> | ~ 2 |            | ~ 2b         | -     | (7  |
| ~ 2c         | +     | <u> </u>       |     |            | ~ 2c         | +     | Ŷ   |
| 3a 3         | 3b 3c | Not Used       | ~ 3 |            | 3a 3         | b 3c  | Not |
| ~ 4a         | -     |                |     |            | ~ 4a         | -     | 1-  |
| ~ 4b         | -     | ( <sup>1</sup> | ~ 4 |            | ~ 4b         | -     | (74 |
| ~ 4c         | +     | <u> </u>       |     |            | ~ 4c         | +     | Ċ.  |
| 5a 5         | jb 5c | Not Used       | ~ 5 |            | 5a 5         | ib 5c | Not |
| ~ 6a         | -     |                |     |            | ~ 6a         | -     | 1-  |
| ~ 6b         | -     | ( <sup>1</sup> | ~ 6 |            | ~ 6b         | -     | (74 |
| ~ 6c         | +     | ·              |     |            | ~ 6c         | +     | Ŷ   |
| 7a 7         | 7b 7c | Not Used       | ~ 7 |            | 7a 7         | b 7c  | Not |
| 0            | -     |                |     | 2          | ~ 8a         | -     |     |
| ~ 8a         |       |                |     |            |              |       |     |
| ~ 8a<br>~ 8b | -     | (iii)          | ~ 8 | BITAL      | ~ 8b         | -     |     |
|              | -+    | (Pr            | ~ 8 | DIGITAL I/ | ~ 8b<br>~ 8c | -+    | Ċ   |

| 1c           | Not Used | ~ 1 | ₽           | 1:                                      | 2 |
|--------------|----------|-----|-------------|-----------------------------------------|---|
| -            | Į.       |     | 4           | ~                                       |   |
| -            |          | ~ 2 |             | ~                                       |   |
| ÷            |          |     |             | ~                                       | 1 |
| 3c           | Not Used | ~ 3 |             | 38                                      | 2 |
| -            | ſ        |     |             | ~                                       | • |
| -            |          | ~ 4 |             | ~                                       | • |
| +            |          |     |             | ~                                       | , |
|              |          |     |             |                                         |   |
| 5c           | Not Used | ~ 5 |             | 54                                      | 2 |
| 5c<br>-      | Not Used | ~ 5 |             | 5:                                      | 1 |
| 5c<br>-<br>- | -ţj      | ~ 5 |             | 5:<br>~<br>~                            |   |
| -<br>-<br>+  |          | ~ 6 |             | ~~~~~~~~~~~~~~~~~~~~~~~~~~~~~~~~~~~~~~~ |   |
| -            |          |     |             | 5a<br>~<br>~<br>7a                      |   |
| -<br>-<br>+  |          | ~ 6 | LI/0        | ~~~~~~~~~~~~~~~~~~~~~~~~~~~~~~~~~~~~~~~ |   |
| -<br>-<br>+  | Not Used | ~ 6 | SITAL I/O   | ~~~~~~~~~~~~~~~~~~~~~~~~~~~~~~~~~~~~~~~ |   |
| -<br>-<br>+  |          | ~ 6 | DIGITAL I/O | ~~~~~~~~~~~~~~~~~~~~~~~~~~~~~~~~~~~~~~~ |   |

| 1a 1                             | b 1c      | Not Used | ~ 1        | 4           |
|----------------------------------|-----------|----------|------------|-------------|
| ~ 2a                             | -         | -V-      |            | 4           |
| ~ 2b                             | -         | Ţ.       | ~ 2        |             |
| ~ 2c                             | +         | T.       |            |             |
| 3a 3                             | b 3c      | Not Used | ~ 3        |             |
| ~ 4a                             | -         | V        |            |             |
| ~ 4b                             | -         | Ţ.       | ~ 4        |             |
| ~ 4c                             | +         | (14)     |            |             |
|                                  |           | ý        |            |             |
| 5a 5                             | b 5c      | Not Used | ~ 5        |             |
| 5a 5<br>~6a                      | b 5c<br>- | Not Used | ~ 5        |             |
|                                  | b 5c<br>- | <br>     | ~ 5        |             |
| ~ 6a<br>~ 6b<br>~ 6c             | +         |          | ~ 6        |             |
| ~ 6a<br>~ 6b<br>~ 6c             | +         | <br>     |            |             |
| ~ 6a<br>~ 6b<br>~ 6c             | +         |          | ~ 6<br>~ 7 | ۲ //0       |
| ~6a<br>~6b<br>~6c<br>7a 7        | +         | Not Used | ~ 6<br>~ 7 | BITAL I/O   |
| ~6a<br>~6b<br>~6c<br>7a 7<br>~8a | +         | Not Used | ~ 6<br>~ 7 | DIGITAL I/O |

Figure 3-19: Contact input and output module wiring (Sheet 1 of 3)

| -1a         +         CONTACT IN - 1a         -1b           -1b         - COMMON - 1b         +         CONTACT IN - 2a           -1c         +         CONTACT IN - 2a         -2a           -2b         - COMMON - 2b         -2a         -2a           -2c         +         CONTACT IN - 2a         -3a           -3b         -         COMMON - 3b         -3a           -3b         -         COMMON - 3b         -3a           -3a         +         CONTACT IN - 3a           -3b         -         COMMON - 3b           -3c         +         CONTACT IN - 3a           -4b         -         COMMON - 4b           -5b         -         COMMON - 4b           -5c         +         CONTACT IN - 5a           -5b         -         COMMON - 5b           -5c         +         CONTACT IN - 5a           -5c         +         CONTACT IN - 5a           -5c         +         CONTACT IN - 5a           -5c         -         COMMON - 4b           -6b         -         COMMON - 6b           -6c         +         CONTACT IN - 5a           -7b         -         COMMON - 6b                        |      |   |                |              |
|----------------------------------------------------------------------------------------------------|------|---|----------------|--------------|
| -1b         -         COMMON         -1b           -10         +         CONTACTIN         -1c           -2a         +         CONTACTIN         -2a           -2b         -         COMMON         -2b           -2c         +         CONTACTIN         -2a           -3a         +         CONTACTIN         -3a           -3b         -         COMMON         -3b           -3b         -         COMTACTIN         -3a           -44         +         CONTACTIN         -4a           -4b         +         CONTACTIN         -4a           -5b         +         CONTACTIN         -5a           -5b         +         CONTACTIN         -5a           -5b         +         CONTACTIN         -5a           -5b         +         CONTACTIN         -5a           -5c         +         CONTACTIN         -5a           -5c         +         CONTACTIN         -5a           -5b         +         CONTACTIN         -5a           -5c         +         CONTACTIN         -5a           -5c         +         CONTACTIN         -5a <td< td=""><th>~1a</th><th>+</th><td>CONTACT IN ~ 1</td><td></td></td<> | ~1a  | + | CONTACT IN ~ 1 |              |
| -2a         +         CONTACT IN - 2a           -2b         -         COMMON - 2b           -2c         +         CONTACT IN - 2c           -2a         +         CONTACT IN - 3a           -3a         +         CONTACT IN - 3a           -3b         -         COMMON - 3b           -3c         +         CONTACT IN - 4a           -4a         +         CONTACT IN - 4a           -4b         -         COMMON - 4b           -5a         +         CONTACT IN - 5a           -5b         +         CONTACT IN - 5a           -5b         +         CONTACT IN - 5a           -5c         +         CONTACT IN - 5a           -5b         -         COMMON - 5b           -5c         +         CONTACT IN - 5a           -5c         +         CONTACT IN - 5a           -5c         +         CONTACT IN - 5a           -7a         +         CONTACT IN - 7a           -7b         -         COMMON - 7b           -7b         -         COMMON - 7b           -7b         -         COMMON - 7b           -7b         -         COMMON - 7b           -7b         -                                          | ~ 1b | - | COMMON ~ 1     | 24           |
| -2b         -         COMMON - 2b           -2c         +         CONTACT IN - 2c           -3a         +         CONTACT IN - 3a           -3b         -         COMMON - 3b           -3b         -         COMTACT IN - 3a           -3b         -         COMTACT IN - 3a           -3b         -         COMTACT IN - 3a           -4a         +         CONTACT IN - 3a           -4b         -         COMMON - 4b           -5a         +         CONTACT IN - 5a           -5b         -         COMMON - 5b           -5a         +         CONTACT IN - 5a           -5b         -         COMMON - 6b           -5c         +         CONTACT IN - 5a           -5c         +         CONTACT IN - 5a           -5c         +         CONTACT IN - 5a           -5c         +         COMTACT IN - 5a           -5c         +         CONTACT IN - 5a           -5c         +         COMTACT IN - 5a           -7a         +         COMTACT IN - 7a           -7b         -         COMMON - 7b           -7c         +         COMTACT IN - 7a           -8b         -<                                 | ~ 1c | + | CONTACT IN ~ 1 | C            |
| -22         +         CONTACT IN - 2:           -3a         +         CONTACT IN - 3:           -3b         -         COMMON - 3b           -3c         +         CONTACT IN - 3:           -3b         -         COMMON - 3b           -3c         +         CONTACT IN - 3:           -44         +         CONTACT IN - 4:           -45         +         CONTACT IN - 4:           -56         +         CONTACT IN - 5:           -56         +         CONTACT IN - 5:           -56         +         CONTACT IN - 5:           -66         +         CONTACT IN - 6:           -70         +         CONTACT IN - 7:           -70         +         CONTACT IN - 7:           -70         +         CONTACT IN - 7:           -70         +         CONTACT IN - 7:           -70         +         CONTACT IN - 7:           -70         +         CONTACT IN - 7:           -78         +         CONTACT IN - 7:                                                                                                    | ~ 2a | + | CONTACT IN ~ 2 | а            |
| -3a         +         CONTACT IN - 3a           -3b         -         COMMON - 3b           -3c         +         CONTACT IN - 3c           -4a         +         CONTACT IN - 4a           -4b         -         COMTACT IN - 4a           -5b         +         CONTACT IN - 5a           -5a         +         CONTACT IN - 5a           -5b         +         COMMON - 5b           -5c         +         CONTACT IN - 5a           -5b         +         CONTACT IN - 5a           -6b         +         CONTACT IN - 5a           -6c         +         CONTACT IN - 5a           -7a         +         CONTACT IN - 5a           -7b         -         COMMON - 7b           -7b         -         COMTACT IN - 7a           -7b         -         COMTACT IN - 7a           -7b         -         COMTACT IN - 7b           -7b         -         COMTACT IN - 7a           -7a         +         CONTACT IN - 7a           -7a         +         CONTACT IN - 7a           -7a         +         CONTACT IN - 7a           -7b         -         COMMON - 8b           -7b                                    | ~ 2b | - | COMMON ~ 2     | 2            |
| -3b         -         COMMON - 3b           -3c         +         CONTACTIN - 3c           -4a         +         CONTACTIN - 3c           -4b         +         CONTACTIN - 3c           -4b         +         CONTACTIN - 4a           -5b         +         CONTACTIN - 5a           -5b         +         CONTACTIN - 5a           -5c         +         CONTACTIN - 5a           -5c         +         CONTACTIN - 5a           -5c         +         CONTACTIN - 5a           -6b         -         COMMON - 6b           -6c         +         CONTACTIN - 7a           -7b         +         CONTACTIN - 7a           -7b         +         CONTACTIN - 7a           -7b         +         CONTACTIN - 7a           -7a         +         CONTACTIN - 7a           -7a         +         CONTACTIN - 7a           -7a         +         CONTACTIN - 7a           -7a         +         CONTACTIN - 7a           -7b         -         COMMON - 8b                                                                                                    | ~2c  | + | CONTACT IN ~ 2 | C            |
| -3c         +         CONTACT IN - 3c           -4a         +         CONTACT IN - 4a           -4b         -         COMMON - 4b           -4c         +         CONTACT IN - 4a           -4b         -         COMMON - 4b           -5a         +         CONTACT IN - 5a           -5b         -         COMMON - 5b           -5c         +         CONTACT IN - 5a           -5b         -         COMACT IN - 5a           -6b         +         CONTACT IN - 5a           -6b         +         CONTACT IN - 6a           -7a         +         CONTACT IN - 7a           -7b         -         COMMON - 7b           -7c         +         CONTACT IN - 7a           -7b         -         COMMON - 7b           -7b         -         COMTACT IN - 7a           -7b         -         COMTACT IN - 7a           -7b         -         COMTACT IN - 7a           -7b         -         COMTACT IN - 7a           -7b         -         COMTACT IN - 8a           -8b         -         COMACN - 8b                                                                                                    | ~3a  | + | CONTACT IN ~ 3 | а            |
| -4a         +         CONTACT IN - 4a           -4b         -         COMMON - 4b           -4c         +         CONTACT IN - 4a           -5a         +         CONTACT IN - 5a           -5b         -         COMMON - 5b           -5c         +         CONTACT IN - 5a           -6b         -         CONTACT IN - 5a           -6b         -         COMMON - 6b           -6c         +         CONTACT IN - 7a           -7b         -         COMMON - 7b           -7b         -         COMMON - 7b           -7c         +         CONTACT IN - 7a           -8a         +         CONTACT IN - 7a           -7b         -         COMMON - 7b           -7a         +         CONTACT IN - 7a           -8a         +         CONTACT IN - 7a           -8b         -         COMMON - 8b                                                                                                    | ~ 3b | - | COMMON ~ 3     | 5            |
| -4b         -         COMMON -4b           -4c         +         CONTACT IN -4c           -5a         +         CONTACT IN -5a           -5b         +         COMMON -5b           -5c         +         CONTACT IN -6a           -5c         +         CONTACT IN -6a           -6b         +         CONTACT IN -6a           -6c         +         CONTACT IN -7a           -7b         +         CONTACT IN -7a           -7b         +         CONTACT IN -7a           -7b         +         CONTACT IN -7a           -7b         +         CONTACT IN -7a           -7b         +         CONTACT IN -7a           -7b         +         CONTACT IN -7a           -7a         +         CONTACT IN -7a           -7b         -         COMMON -8b           -7b         -         COMTACT IN -7a                                                                                                    | ~ 3c | + | CONTACT IN ~ 3 | C            |
| -4c         +         CONTACT IN - 4c           -5a         +         CONTACT IN - 5a           -5b         -         COMMON - 5b           -5c         +         CONTACT IN - 5c           -6a         +         CONTACT IN - 5c           -6b         -         COMMON - 6b           -6c         +         CONTACT IN - 7c           -6c         +         CONTACT IN - 7c           -7b         -         COMMON - 7b           -7b         -         COMMON - 7b           -7c         +         CONTACT IN - 7c           -8a         +         CONTACT IN - 7c           -7b         -         COMMON - 7b           -7c         +         CONTACT IN - 7c           -8a         +         CONTACT IN - 8a           -8b         -         COMMON - 8b                                                                                                    | ~4a  | + | CONTACT IN ~ 4 | а            |
| -5a         +         CONTACT IN - 5a           -5b         -         COMMON - 5b           -5c         +         CONTACT IN - 5a           -5a         +         CONTACT IN - 5a           -6b         -         COMMON - 6b           -6b         -         COMMON - 6b           -7a         +         CONTACT IN - 7a           -7b         -         COMMON - 7b           -7b         -         COMTACT IN - 7a           -7b         -         CONTACT IN - 7a           -8a         +         CONTACT IN - 8a           -7b         -         COMMON - 7b           -8a         +         CONTACT IN - 7a           -8a         +         CONTACT IN - 7a                                                                                                    | ~ 4b | - | COMMON ~4      | 5            |
| -5b         -         COMMON - 5b           -5c         +         CONTACT IN - 5c           -6a         +         CONTACT IN - 6a           -6b         -         COMMON - 6b           -6c         +         CONTACT IN - 7c           -6c         +         CONTACT IN - 7a           -7a         +         CONTACT IN - 7a           -7b         -         COMMON - 7b           -7c         +         CONTACT IN - 7a           -7a         +         CONTACT IN - 7a           -7b         -         COMMON - 7b           -7a         +         CONTACT IN - 7a           -7b         -         COMTACT IN - 8a           -7b         -         COMTACT IN - 8a           -7b         -         COMTACT IN - 8a           -7b         -         COMTACT IN - 8a           -7b         -         COMTACT IN - 8a           -7b         -         COMTACT IN - 8a           -7b         -         COMTACT IN - 8a                                                                                                    | ~ 4c | + | CONTACT IN ~ 4 | c            |
| -5c         +         CONTACT IN - 5c           -6a         +         CONTACT IN - 6a           -6b         -         COMMON - 6b           -6c         +         CONTACT IN - 5c           -7a         +         CONTACT IN - 7a           -7b         -         COMMON - 7b           -7c         +         CONTACT IN - 7a           -7b         -         COMMON - 7b           -8a         +         CONTACT IN - 8a           -7b         -         CONTACT IN - 7a           -8a         +         CONTACT IN - 8a                                                                                                    | ~ 5a | + | CONTACT IN ~ 5 | а            |
| -6a         +         CONTACT IN - 6a           -6b         -         COMMON - 6b           -6c         +         CONTACT IN - 6c           -7a         +         CONTACT IN - 7a           -7b         -         COMMON - 7b           -7c         +         CONTACT IN - 7c           -7c         +         CONTACT IN - 8a           -8a         +         CONTACT N - 8a           -8b         -         COMMON - 8b                                                                                                    | ~ 5b | - | COMMON ~ 5     | 2            |
| -6b         -         COMMON - 6b           -6c         +         CONTACT IN - 6c           -7a         +         CONTACT IN - 7a           -7b         -         COMMON - 7b           -7c         +         CONTACT IN - 7c           -8a         +         CONTACT IN - 8a           -8b         -         COMMON - 8b                                                                                                    | ~ 5c | + | CONTACT IN ~ 5 | C            |
| ~6c         +         CONTACT IN         ~6c           ~7a         +         CONTACT IN         ~7a           ~7b         -         COMMON         ~7b           ~7c         +         CONTACT IN         ~7c           ~8a         +         CONTACT IN         ~8a           ~8b         -         COMMON         ~8b                                                                                                    | ~6a  | + | CONTACT IN ~ 6 | а            |
| ~7a         +         CONTACT IN ~7a           ~7b         -         COMMON ~7b           ~7c         +         CONTACT IN ~7c           ~8a         +         CONTACT IN ~8a           ~8b         -         COMMON ~8b                                                                                                    | ~6b  | - | COMMON ~ 6     | 5            |
| ~7b         -         COMMON ~7b         0           ~7c         +         CONTACT IN ~7c         7c           ~8a         +         CONTACT IN ~8a         8b           ~8b         -         COMMON ~8b         9                                                                                                    | ~6c  | + | CONTACT IN ~ 6 | c            |
| ~7c + CONTACT IN ~7c<br>~8a + CONTACT IN ~8a<br>~8b - COMMON ~8b                                                                                                    | ~7a  | + | CONTACT IN ~ 7 | а            |
| ~8a + CONTACT IN ~8a<br>~8b - COMMON ~8b 9                                                                                                    | ~ 7b | - | COMMON ~ 7     | 20           |
| ~8b - COMMON ~ 8b                                                                                                    | ~7c  | + | CONTACT IN ~ 7 | <u>ب</u> ا ٥ |
| ~8b - COMMON ~8b<br>~8c + CONTACT IN ~8c                                                                                                    | ~8a  | + | CONTACT IN ~ 8 | ₽₽           |
| ~8c + CONTACT IN ~ 8c                                                                                                    | ~ 8b | - | COMMON ~ 8     | 50           |
|                                                                                                    | ~ 8c | + | CONTACT IN ~ 8 |              |
|                                                                                                    |      |   | •              |              |

| ~ 1a                 | 1           | Τ- |
|----------------------|-------------|----|
| ~ 1a<br>~ 1b<br>~ 1c | <u> </u>    | 1  |
| ~ 1c                 | <i>`</i>    |    |
| ~ 2a                 | 3           |    |
| ~ 2b                 | I I I       |    |
| ~ 2c                 | ·           |    |
| ~ 3a                 | ± 5         |    |
| ~ 3b                 | Ξ.          |    |
| ~ 3c                 |             |    |
| ~ 4a                 | <b>→</b> ,  |    |
| ~ 4b                 | I I I       |    |
| ~ 4c                 |             |    |
| ~ 5a                 | ÷ ,         |    |
| ~ 5b                 | 10          |    |
| ~ 5c                 |             |    |
| ~ 6a                 | <u>+</u> 11 |    |
| ~ 6b                 | ± 12        |    |
| ~ 6c                 |             |    |
| ~ 7a                 | 13          | Π. |
| ~ 7b                 | 13<br>14    | S  |
| ~ 7c                 |             |    |
| ~ 8a                 | Not         | ΠÈ |
| ~ 8b                 | Used        |    |
| ~ 8c                 | Used        | 6  |

| ~ 7b<br>~ 7c<br>~ 8b<br>~ 8c |    | ~ 7 | DIGITAL I/O |
|------------------------------|----|-----|-------------|
| ~ 6a<br>~ 6b<br>~ 6c<br>~ 7a |    | ~ 6 |             |
| ~ 5a<br>~ 5b<br>~ 5c         |    | ~ 5 |             |
| ~ 4a<br>~ 4b<br>~ 4c         | ſħ | ~ 4 |             |
| ~ 3a<br>~ 3b<br>~ 3c         | ſħ | ~ 3 |             |
| ~ 2a<br>~ 2b<br>~ 2c         | -  | ~ 2 |             |
| ~ 1a<br>~ 1b<br>~ 1c         |    | ~ 1 | 67          |

-

| -5c         +         CONTACTIN         -5c           -6a         +         CONTACTIN         -6a           -6b         +         CONTACTIN         -6a           -7b         -         CONTACTIN         -7a           +         CONTACTIN         -7a           -7c         +         CONTACTIN         -7a           -7a         +         CONTACTIN         -7a           -7a         +         CONTACTIN         -7a           -7a         +         CONTACTIN         -7a           -8a         +         CONTACTIN         -8a           -7b         -         COMMON         -7b           -7b         -         COMMON         -7b           -7b         -         SUBGE         - | ~ 5a | + | CONTACT IN ~ 5a | DIGITAL I/O |
|----------------------------------------------------------------------------------------------------|------|---|-----------------|-------------|
| -6c         +         CONTACT IN         -6c           -5b         -         COMMON         -5b           -7a         +         CONTACT IN         -7a           -7c         +         CONTACT IN         -7a           -8a         +         CONTACT IN         -7c           -8a         +         CONTACT IN         -8a           -7b         -         COMTACT IN         -8a           -7b         -         COMMON -7b                                                                                                    | ~ 5c | + | CONTACT IN ~ 5c |             |
| -5b         -         COMMON         -5b           -7a         +         CONTACT IN         -7a           -7c         +         CONTACT IN         -7c           -8a         +         CONTACT IN         -8a           -8b         +         CONTACT IN         -8a           -7b         -         COMMON         -7b                                                                                                    | ~ 6a | + | CONTACT IN ~ 6a |             |
| -7a         +         CONTACT IN         -7a           -7c         +         CONTACT IN         -7c           -8a         +         CONTACT IN         -8a           -8b         +         CONTACT IN         -8c           -7b         -         COMMON         -7b                                                                                                    | ~ 6c | + | CONTACT IN ~ 6c |             |
| ~7c         +         CONTACT IN         ~7c           ~8a         +         CONTACT IN         ~8a           ~8c         +         CONTACT IN         ~8c           ~7b         -         COMMON         ~7b                                                                                                    | ~ 5b | - | COMMON ~ 5b     |             |
| ~7c         +         CONTACT IN         ~7c           ~8a         +         CONTACT IN         ~8a           ~8c         +         CONTACT IN         ~8c           ~7b         -         COMMON         ~7b                                                                                                    |      |   |                 |             |
| ~8a + CONTACT IN ~8a<br>~8c + CONTACT IN ~8c<br>~7b - COMMON ~7b                                                                                                    | ~7a  | + | CONTACT IN ~ 7a |             |
| ~8c + CONTACT IN ~ 8c<br>~7b - COMMON ~ 7b                                                                                                    | ~ 7c | + | CONTACT IN ~ 7c |             |
| ~7b - COMMON ~7b                                                                                                    | ~8a  | + | CONTACT IN ~ 8a |             |
|                                                                                                    | ~ 8c | + | CONTACT IN ~ 8c |             |
| ~8b - SUBGE                                                                                                    | ~7b  | - | COMMON ~7b      |             |
| ~ 8h 📥 SUBGE                                                                                                    |      |   |                 |             |
| oo - oonde                                                                                                    | ~ 8b | ÷ | SURGE           |             |

| $\begin{array}{c ccccccccccccccccccccccccccccccccccc$                                                                                                    | 6A |     | п             | ~ 1a |  |
|----------------------------------------------------------------------------------------------------|----|-----|---------------|------|--|
| $\begin{array}{c c} & -2c \\ \hline & -2a \\ \hline & -2b \\ \hline & -2b \\ \hline & -2c \\ \hline & -2c \\ \hline & -3a \\ \hline & -3a \\ \hline & -3c \\ \hline & -3c \\ \hline \end{array}$ |    | ~ 1 | m ±           | ~ 1b |  |
| $\begin{array}{c c} & & & & & & & & \\ \hline & & & & & & & & \\ \hline & & & &$                                                                                                    |    |     | 친구            | ~ 1c |  |
| $\begin{array}{c c} & 2 & & & & & \\ \hline & & & & \\ \hline & & & & \\ \hline & & & &$                                                                                                    |    |     | п             | ~ 2a |  |
| ~ 3<br>~ 3                                                                                                    |    | ~ 2 | . <del></del> | ~ 2b |  |
| ~ 3                                                                                                    |    |     | 친구            | ~ 2c |  |
| ~ 3 1 - 3b                                                                                                    |    |     | Ļ             | ~ 3a |  |
| - 30                                                                                                    |    | ~ 3 | 1             | ~ 3b |  |
|                                                                                                    |    |     | τ             | ~ 3c |  |
| ~ 4a                                                                                                    |    |     | μ             | ~ 4a |  |
|                                                                                                    |    | ~ 4 | 1 -           | ~ 4h |  |
| + + - + - + - + - + - + - + - + - + - +                                                                                                    |    |     | τ             | ~ 4c |  |

| ~7a        | +      | CONTACT IN ~        | 7a | DIGITAL I/O | 6B |
|------------|--------|---------------------|----|-------------|----|
| ~7c        | +      | CONTACT IN ~        | 7c |             |    |
| ~8a        | +      | CONTACT IN ~1       |    |             |    |
| ~8c        | +      | CONTACT IN ~        | 3c |             |    |
|            |        |                     |    |             |    |
| ~7b        | -      | COMMON ~ 3          | 'b |             |    |
| ~ 7b       | -      | COMMON ~            | 'b |             |    |
| ~7b<br>~8b | -<br>÷ | COMMON ~ 3<br>SURGE | 'b |             |    |
|            | -<br>÷ |                     | 'b |             |    |
|            | -<br>÷ |                     | 'b |             |    |
|            | ÷      |                     | 'b |             |    |
|            | -<br>÷ |                     | 'b |             |    |
|            | -<br>- |                     | 'b |             |    |

| OD |     | rin I | ~ 1a |
|----|-----|-------|------|
|    | ~ 1 | ų į   | ~ 1b |
|    |     | ₩Ţ.   | ~ 1c |
|    |     | Б     | ~ 2a |
|    | ~ 2 | ų ÷   | ~ 2b |
|    |     | ΨŢ.   | ~ 2c |
|    |     | Ļ     | ~ 3a |
|    | ~ 3 | Ť.    | ~ 3b |
|    |     | τ     | ~ 3c |
|    |     | ţ     | ~ 4a |
|    | ~ 4 | H-N   | ~ 4b |
|    |     | τ     | ~ 4c |
|    |     | Ļ     | ~ 5a |
|    | ~ 5 |       | ~ 5b |
|    |     | τ     | ~ 5c |
|    |     |       | ~ 6a |
|    | ~ 6 |       | ~ 6b |
|    |     | τ     | ~ 6c |

. 19

| <u>~1a</u><br><u>~1b</u> → ~1              |          |
|--------------------------------------------|----------|
|                                            | -1       |
| ~ 1c                                       | 1        |
| ~ 2a                                       | 1        |
| ~ 2b 🕂 ~ 2                                 | 1        |
| ~ 2c                                       | 1        |
| ~ 3a                                       | 1        |
| ~ 3b ~ 3                                   | 1        |
| ~ 3c                                       | 1        |
| ~ 4a                                       | 1        |
| ~4b 1 ~4                                   | 1        |
| ~ 4c                                       | 1        |
| ~5a                                        | 1        |
| ~5b 7 ~ 5                                  | 1        |
| ~ 5c                                       | 1        |
| ~ 6a                                       | 1        |
| ~6b <u>~</u> ~6                            | 1        |
| ~ 6c                                       | 1        |
| ~7a                                        |          |
| ~7b 7 S                                    | 21       |
| ~ 7c                                       | -        |
| ~ 7b ~ 7<br>~ 7c ~ 7<br>~ 8a ~ 8b + ~ 8 00 | 1        |
| ~8b <u> </u>                               | 2        |
| ~ 8c                                       | <u> </u> |

. 1

| ~ 1a | + | CONTACT IN ~ 1a | ē  |
|------|---|-----------------|----|
| ~ 1c | + | CONTACT IN ~ 1c | ۱ø |
| ~ 2a | + | CONTACT IN ~ 2a | 11 |
| ~ 2c | + | CONTACT IN ~ 2c | 11 |
| ~ 1b | - | COMMON ~ 1b     | 11 |
|      |   |                 | 1  |
| ~3a  | + | CONTACT IN ~ 3a |    |
| ~ 3c | + | CONTACT IN ~ 3c |    |
| ~4a  | + | CONTACT IN ~ 4a | 11 |
| ~4c  | + | CONTACT IN ~ 4c | 11 |
| ~ 3b | - | COMMON ~ 3b     | 11 |
|      |   |                 | 1  |
| ~ 5a | + | CONTACT IN ~ 5a |    |
| ~ 5c | + | CONTACT IN ~ 5c |    |
| ~ 6a | + | CONTACT IN ~ 6a |    |
| ~ 6c | + | CONTACT IN ~ 6c | 11 |
| ~ 5b | - | COMMON ~ 5b     | 11 |
|      |   |                 | 1  |
| ~7a  | + | CONTACT IN ~ 7a |    |
| ~ 7c | + | CONTACT IN ~ 7c | 2  |
| ~8a  | + | CONTACT IN ~ 8a | Ŀ. |
| ~ 8c | + | CONTACT IN ~ 8c | E  |
| ~7b  | - | COMMON ~7b      | g  |
| ~ 8b | ÷ | SURGE           | 呁  |

| ~ 5a | +   | CONTACT IN ~ 5a | DIGITAL I/O 6E |     |
|------|-----|-----------------|----------------|-----|
| ~ 5c | +   | CONTACT IN ~ 5c |                | ]~1 |
| ~ 6a | +   | CONTACT IN ~ 6a |                |     |
| ~ 6c | +   | CONTACT IN ~ 6c | 1              |     |
| ~ 5b | -   | COMMON ~ 5b     |                | ~ 2 |
| 70   |     | CONTACT IN ~ 7a |                |     |
| ~7a  | +   |                 |                |     |
| ~ 7c | +   | CONTACT IN ~ 7c |                | ~ 3 |
| ~8a  | +   | CONTACT IN ~ 8a |                | -3  |
| ~ 8c | +   | CONTACT IN ~ 8c |                | L   |
| ~ 7b | -   | COMMON ~7b      | ]              | ~ 4 |
|      |     |                 |                | ~ 4 |
| ~ 8b | 1 ± | SURGE           |                |     |

| ~ 2<br>~ 2<br>~ 2<br>~ 2<br>~ 2<br>~ 2<br>~ 2<br>~ 2                                                                                                    |     |   | _ |      |
|----------------------------------------------------------------------------------------------------|-----|---|---|------|
| $\begin{array}{c ccccccccccccccccccccccccccccccccccc$                                                                                                    |     | Ļ |   | ~ 1a |
| ~ 2                                                                                                    | ~ 1 | ŧ |   | ~ 1b |
| ~ 2                                                                                                    |     |   |   | ~ 1c |
| ~ 3<br>~ 3<br>~ 3<br>~ 3<br>~ 3<br>~ 3<br>~ 3<br>~ 3<br>~ 3<br>~ 3<br>~ 3<br>~ 3<br>~ 3<br>~ 3<br>~ 3<br>~ 3<br>~ 3<br>~ 3<br>~ 3<br>~ 3<br>~ 3<br>~ 3<br>~ 3<br>~ 3<br>~ 3<br>~ 3<br>~ 3<br>~ 3<br>~ 3<br>~ 3<br>~ 3<br>~ 3<br>~ 3<br>~ 3<br>~ 3<br>~ 3<br>~ 3<br>~ 3<br>~ 3<br>~ 3<br>~ 4<br>~ 4<br>~ 4 |     | ţ |   |      |
| ~ 3<br>~ 3<br>~ 3b<br>~ 3b<br>~ 3c<br>~ 4a<br>~ 4b                                                                                                    | ~ 2 | 1 |   |      |
| ~ 3                                                                                                    |     | τ |   |      |
| ~ 4<br>~ 4                                                                                                    |     | Ļ |   | ~ 3a |
| ~ 4 – 4a                                                                                                    | ~ 3 | 1 |   | ~ 3b |
| ~4 🔨 ~4b                                                                                                    |     | τ |   | ~ 3c |
|                                                                                                    |     | ţ |   | ~ 4a |
| ∼ 4c                                                                                                    | ~ 4 | 1 |   |      |
|                                                                                                    |     | τ |   | ~ 4c |
|                                                                                                    |     |   |   |      |

| ~ 1a |          |     | ц,          |
|------|----------|-----|-------------|
| ~ 1b | -w-È     | ~ 1 | ٩           |
| ~ 1c |          |     | 1           |
| ~ 2a | <b>1</b> |     |             |
| ~ 2b | -w-Ŧ     | ~ 2 |             |
| ~ 2c |          |     | 1           |
| ~ 3a | <u> </u> |     |             |
| ~ 3b | -w-T     | ~ 3 |             |
| ~ 3c |          |     |             |
| ~ 4a |          |     |             |
| ~ 4b | -w-Ŧ     | ~ 4 |             |
| ~ 4c | <u> </u> |     | 1           |
| ~ 5a |          |     |             |
| ~ 5b | -w-T     | ~ 5 |             |
| ~ 5c |          |     |             |
| ~ 6a | <b>1</b> |     |             |
| ~ 6b | -w-Ŧ     | ~ 6 |             |
| ~ 6c |          |     | 1           |
| ~ 7a | 4        |     |             |
| ~ 7b | -wrŦ     | ~ 7 | 2           |
| ~ 7c |          |     | Ē           |
| ~ 8a |          |     | DIGITAL I/O |
| ~ 8b | -w-Ì     | ~ 8 | 9           |
| ~ 8c |          |     | 6           |
|      |          |     |             |

| ~7a  | + | CONTACT IN | ~ 7a | DIGITAL I/O | 6H |     | ш   |       | ~ 1a   |
|------|---|------------|------|-------------|----|-----|-----|-------|--------|
| ~7c  | + | CONTACT IN | ~ 7c |             |    | ~ 1 | ø∓  |       | ~ 1b   |
| ~8a  | + | CONTACT IN | ~ 8a |             |    |     | 뽀ㅜ  |       | ~ 1c   |
| ~ 8c | + | CONTACT IN | ~ 8c |             |    |     | Ш   |       | ~ 2a   |
| ~7b  | - | COMMON     | ~ 7b |             |    | ~ 2 |     |       | ~ 2b   |
| ~ 8b |   | SURGE      |      |             |    |     | Q ÷ |       | ~ 2c   |
| ~ 00 | - | SUNGE      |      |             |    |     | ш   |       | ~ 3a   |
|      |   |            |      |             |    | ~ 3 | ⊠ ∓ |       | ~ 3b   |
|      |   |            |      |             |    |     | ۳Ţ  |       | ~ 3c   |
|      |   |            |      |             |    |     | Б   |       | ~ 4a   |
|      |   |            |      |             |    | ~ 4 | w≓  |       | ~ 4b   |
|      |   |            |      |             |    |     | 반구  |       | ~ 4c   |
|      |   |            |      |             |    |     | ш   |       | ~ 5a   |
|      |   |            |      |             |    | ~ 5 | v ∓ |       | ~ 5b   |
|      |   |            |      |             |    |     | ΨŢ  |       | ~ 5c   |
|      |   |            |      |             |    |     | Ш   |       | ~ 6a   |
|      |   |            |      |             |    | ~ 6 | ý ÷ |       | ~ 6b   |
|      |   |            |      |             |    |     | 뿌ᆍ  |       | ~ 6c   |
|      |   |            |      |             | -  |     | 8   | 42762 | A4.CDR |

| ~ 5a         | + | CONTACT IN ~ 5a | DIGITAL I/O 6G |     | г          | ~ 1a |
|--------------|---|-----------------|----------------|-----|------------|------|
| ~ 5c         | + | CONTACT IN ~ 5c |                | ~ 1 | w I        | ~ 1b |
| ~ 6a         | + | CONTACT IN ~ 6a |                |     | ₩          | ~ 1c |
| ~ 6c         | + | CONTACT IN ~ 6c |                |     | n T        | ~ 2a |
| ~ 5b         | - | COMMON ~ 5b     |                | ~ 2 | ωİ         | ~ 2b |
| ~7a          | * | CONTACT IN ~ 7a |                |     | 친구         | ~ 2c |
| ~7a          | * | CONTACT IN ~ 7a |                |     | ГП         | ~ 3a |
| ~7c          | Ť | CONTACT IN ~ 70 |                | ~ 3 | w I        | ~ 3b |
| ~ oa<br>~ 8c | + | CONTACT IN ~ 8a |                |     | ₩ <b>Ţ</b> | ~ 3c |
| ~ 60<br>~ 7b | - | COMMON ~ 7b     |                |     | n          | ~ 4a |
| ~ /D         | - | CONINION ~ /b   |                | ~ 4 | ±          | ~ 4b |
| ~ 8b         | ÷ | SURGE           | 1              |     | ų T        | ~ 40 |

CHAPTER 3: INSTALLATION

# Figure 3-20: Contact input and output module wiring (Sheet 2 of 3)

|      | <br>                  |     |        |
|------|-----------------------|-----|--------|
| ~ 1a | 1                     |     | Я      |
| ~ 1b | <u> </u>              | ~ 1 | ω      |
| ~ 1c |                       |     |        |
| ~ 2a | 1                     |     |        |
| ~ 2b | <u> </u>              | ~ 2 |        |
| ~ 2c | T                     |     |        |
| ~ 3a | 1                     |     |        |
| ~ 3b | <u> </u>              | ~ 3 |        |
| ~ 3c |                       |     |        |
| ~4a  | h.                    |     |        |
| ~ 4b | <u> </u>              | ~ 4 |        |
| ~ 4c | T                     |     |        |
| ~ 5a | 1                     |     |        |
| ~ 5b | -wv <del>T</del>      | ~ 5 |        |
| ~ 5c |                       |     |        |
| ~6a  | L.                    |     |        |
| ~ 6b | -w-Ŧ                  | ~ 6 |        |
| ~6c  |                       |     |        |
| ~ 7a | $\vdash_{\downarrow}$ |     |        |
| ~ 7b | ₩Ŧ                    | ~ 7 | 1/0    |
| ~ 7c |                       |     |        |
| ~ 8a | ⊢₊                    |     | DIGITA |
| ~ 8b | ₩Ť                    | ~ 8 | B      |
| ~ 8c | T T                   |     | Ľ      |

| CONTACT IN ~ 5a | DIGITAL I/O | 6L  |     | K        | ~ 1a |
|-----------------|-------------|-----|-----|----------|------|
| CONTACT IN ~ 5c |             |     | ~ 1 |          | ~ 1b |
| CONTACT IN ~ 6a |             |     |     | L÷       | ~ 1c |
| CONTACT IN ~ 6c |             |     |     |          | ~ 2a |
| COMMON ~ 5b     |             |     | ~ 2 | <u> </u> | ~ 2b |
|                 |             |     |     | Ŧ        | ~ 2c |
| CONTACT IN ~7a  |             | - 1 |     | _        | ~ 3a |
| CONTACT IN ~ 7c |             |     |     | ×        |      |
| CONTACT IN ~ 8a | 1           |     | ~ 3 | +        | ~ 3b |
|                 |             |     |     | T        | ~ 3c |
| CONTACT IN ~ 8c |             | - 1 |     |          | ~ 4a |
| COMMON ~7b      |             |     |     | ł        |      |
|                 |             |     | ~ 4 |          | ~ 4b |
| SURGE           |             |     |     | τ        | ~ 4c |

| ~7a | + | CONTACT IN ~7a  | DIGITAL I/O 6N | 1   | R          | ~1a  |
|-----|---|-----------------|----------------|-----|------------|------|
| ~7c | + | CONTACT IN ~7c  |                | ~ 1 | ₽-         | ~ 1b |
| ~8a | + | CONTACT IN ~8a  |                |     | LŦ_        | ~1c  |
| ~8c | + | CONTACT IN ~ 8c |                |     |            | ~2a  |
| ~7b | - | COMMON ~7b      |                | ~ 2 | <u>ш</u> — | ~2b  |
| 01  | _ | SURGE           |                | 1   | Ŧ          | ~2c  |
| ~8b | ÷ | SURGE           |                |     | L          | ~ 3a |
|     |   |                 |                | ~ 3 | 1          | ~ 3b |
|     |   |                 |                |     | τ          | ~ 3c |
|     |   |                 |                |     | L.         | ~4a  |
|     |   |                 |                | ~ 4 | ~4         | ~4b  |
|     |   |                 |                |     | τ          | ~4c  |
|     |   |                 |                |     | Ļ          | ~ 5a |
|     |   |                 |                | ~ 5 | <u> </u>   | ~ 5b |
|     |   |                 |                |     | τ          | ~ 5c |
|     |   |                 |                |     | 1          | ~6a  |
|     |   |                 |                | ~ 6 | <u> </u>   | ~ 6b |
|     |   |                 |                | 1   | Ť          | ~6c  |

| ~ 5a       | + | CONTACT IN ~ 5a                | DIGITAL I/O 6N |     |            | ~  | 1a |
|------------|---|--------------------------------|----------------|-----|------------|----|----|
| ~ 5c       | + | CONTACT IN ~ 5c                |                | ~ 1 | ₽-         | ~  | 1b |
| ~6a        | + | CONTACT IN ~ 6a                |                |     | L‡         | ~  | 1c |
| ~ 6c       | + | CONTACT IN ~ 6c                |                |     |            | ~  | 2a |
| ~ 5b       | - | COMMON ~ 5b                    |                | ~ 2 | ₽-         | ~  | 2b |
| ~7a        | + | CONTACT IN ~7a                 |                |     | ÷.         | ~  | 2c |
| ~7c        |   | CONTACT IN ~ 7c                |                |     |            | ~  | 3a |
| ~7c        | + | CONTACT IN ~ 78                |                | ~ 3 | ₽-         | ~  | 3b |
| ~0a<br>~8c | + |                                |                |     | LŦ.        | ~  | 3c |
| ~8c<br>~7b | + | CONTACT IN ~ 8c<br>COMMON ~ 7b |                |     |            | ~. | 4a |
| ~70        | - | COMMON ~7b                     |                | ~ 4 | <u>ш</u> — | ~  | 4b |
| ~8b        | + | SURGE                          |                |     | 두          | ~. | 4c |

| _    |   |                 |                |     |   |          |      |
|------|---|-----------------|----------------|-----|---|----------|------|
| ~ 5a | + | CONTACT IN ~ 5a | DIGITAL I/O 6R |     |   |          | ~ 1a |
| ~ 5c | + | CONTACT IN ~ 5c |                | ~ 1 |   |          | ~ 1b |
| ~6a  | + | CONTACT IN ~ 6a |                |     | τ |          | ~ 1c |
| ~ 6c | + | CONTACT IN ~ 6c |                |     |   |          | ~2a  |
| ~ 5b | - | COMMON ~ 5b     |                | ~ 2 |   |          | ~ 2b |
|      |   |                 |                | 1   | τ |          | ~ 2c |
| ~7a  | + | CONTACT IN ~7a  |                |     |   |          | ~ 3a |
| ~7c  | + | CONTACT IN ~ 7c |                |     | ł | $\vdash$ |      |
| ~8a  | + | CONTACT IN ~ 8a |                | ~ 3 | + |          | ~ 3b |
| ~8c  |   | CONTACT IN ~ 8c |                |     |   |          | ~ 3c |
|      |   |                 |                |     | _ |          | ~4a  |
| ~7b  | - | COMMON ~7b      |                |     | * |          |      |
|      |   |                 |                | ~ 4 | ± |          | ~4b  |
| ~8b  | ÷ | SURGE           |                |     | τ |          | ~4c  |

| ~ 5a       | +          | CONTACT IN ~ 5a                    | DIGITAL I/O 6T |     |   | ~1a  |
|------------|------------|------------------------------------|----------------|-----|---|------|
| ~ 5c       | +          | CONTACT IN ~ 5c                    |                | ~ 1 | _ | ~ 1b |
| ~ 6a       | +          | CONTACT IN ~ 6a                    |                |     | τ | ~1c  |
| ~ 6c       | +          | CONTACT IN ~ 6c                    |                |     |   | ~2a  |
| ~ 5b       | -          | COMMON ~ 5b                        |                | ~ 2 |   | ~ 2b |
| ~7a        | +          | CONTACT IN ~7a                     |                |     | τ | ~ 2c |
| ~7c        | - <b>T</b> | CONTACT IN ~ 7c                    |                |     |   | ~ 3a |
| ~7c        |            | CONTACT IN ~ 8a                    |                | ~ 3 |   | ~ 3b |
| ~oa<br>~8c | +          | CONTACT IN ~ 8a<br>CONTACT IN ~ 8c |                |     | τ | ~ 3c |
| ~8c<br>~7b | +          | COMMON ~ 7b                        |                |     |   | ~4a  |
| ~70        | -          | COMMON ~7b                         |                | ~ 4 | _ | ~4b  |
| ~8b        | -          | SURGE                              |                |     | - | ~4c  |

| ~ 5a | + | CONTACT IN ~ 5a | DIGITAL I/O 6V |      |              | ~ 1a |
|------|---|-----------------|----------------|------|--------------|------|
| ~ 5c | + | CONTACT IN ~ 5c |                | ~ 1  | ₽—           | ~ 1b |
| ~ 6a |   | CONTACT IN ~ 6a |                |      | 1-‡          | ~ 1c |
| ~ 6c | + | CONTACT IN ~ 6c |                |      |              | ~ 2a |
| ~ 5b | - | COMMON ~ 5b     |                | ~ 2  | _ <u>₽</u> _ | ~ 2b |
|      |   |                 |                |      | L÷           | ~ 2c |
| ~7a  | + | CONTACT IN ~7a  |                |      |              |      |
| ~7c  | + | CONTACT IN ~ 7c |                |      | ź            | ~ 3a |
|      |   |                 |                | ~ 3  |              | ~ 3b |
| ~8a  | + | CONTACT IN ~8a  |                |      | -            | ~ 3c |
| ~8c  | + | CONTACT IN ~ 8c |                |      |              | - 30 |
|      |   | COMMON ~7b      |                | 4-   |              | ~4a  |
| ~7b  | - | COMMON ~7B      |                | ~ 4a | Ŧ            | ~4b  |
|      |   |                 |                | ~ 4c | ÷            |      |
| ~8b  | - | SURGE           |                |      | T            | ~ 4c |

| ONTACT IN ∼7a  | DIGITAL I/O | 6P |     |           | ~ 1a |
|----------------|-------------|----|-----|-----------|------|
| ONTACT IN ~ 7c |             |    | ~ 1 | ₽-        | ~ 1b |
| ONTACT IN ~8a  |             |    |     | Ļ         | ~ 1c |
| ONTACT IN ~ 8c |             |    |     |           | ~ 2a |
| COMMON ~7b     |             |    | ~ 2 | ₽_        | ~ 2b |
| SURGE          |             |    |     | 1.        | ~ 2c |
| SUKGE          |             |    |     |           | ~ 3a |
|                |             |    | ~ 3 | ₽ <u></u> | ~ 3b |
|                |             |    |     | Ļ÷        | ~ 3c |
|                |             |    |     |           | ~ 4a |
|                |             |    | ~ 4 | ₽-        | ~ 4b |
|                |             |    |     | ÷         | ~ 4c |
|                |             |    |     |           | ~ 5a |
|                |             |    | ~ 5 | ₽ <u></u> | ~ 5b |
|                |             |    |     | Ļ÷        | ~ 5c |
|                |             |    |     |           | ~6a  |
|                |             |    | ~ 6 | ₽-        | ~ 6b |
|                |             |    |     | 1         | ~6c  |

|     |   |                 |                |     |            | <br>     |
|-----|---|-----------------|----------------|-----|------------|----------|
| ~7a | + | CONTACT IN ~7a  | DIGITAL I/O 6S | -   |            | <br>~ 1a |
| ~7c | + | CONTACT IN ~ 7c |                | ~ 1 |            | ~ 1b     |
| ~8a | + | CONTACT IN ~8a  |                |     | - T        | ~ 1c     |
| ~8c | + | CONTACT IN ~ 8c |                |     |            | <br>~ 2a |
| ~7b | - | COMMON ~7b      |                | ~ 2 |            | ~ 2b     |
| ~8b | L | SURGE           |                |     | т          | <br>~ 2c |
| 00  | - | OUNCE           |                | 1   | +          | ~ 3a     |
|     |   |                 |                | ~ 3 | <u> </u>   | <br>~ 3b |
|     |   |                 |                |     | т          | ~ 3c     |
|     |   |                 |                |     | ÷          | <br>~ 4a |
|     |   |                 |                | ~ 4 | - <u>I</u> | ~ 4b     |
|     |   |                 |                |     | τ          | ~4c      |
|     |   |                 |                |     | Ļ          | ~ 5a     |
|     |   |                 |                | ~ 5 | 1          | ~ 5b     |
|     |   |                 |                |     | τ          | ~ 5c     |
|     |   |                 |                |     | -          | ~6a      |
|     |   |                 |                | ~ 6 | 1          | ~6b      |
|     |   |                 |                |     | т          | ~6c      |

| -7a | + | CONTACT IN ~7 | a DIGITAL I/O | 6U |     |    | ~ ' |
|-----|---|---------------|---------------|----|-----|----|-----|
| -7c | + | CONTACT IN ~1 | 'c            |    | ~ 1 |    | ~ ' |
| -8a | + | CONTACT IN ~8 | la            |    |     | ÷  | ~ ` |
| -8c | + | CONTACT IN ~8 |               |    |     |    | ~2  |
| -7b | - | COMMON ~7     | 'b            |    | ~ 2 |    | ~2  |
| -8b |   | SURGE         | -             |    |     | τ  | ~ 2 |
| 00  | - |               |               |    |     |    | ~:  |
|     |   |               |               |    | ~ 3 | ÷  | ~ ( |
|     |   |               |               |    |     | ~: |     |
|     |   |               |               |    |     |    | ~4  |
|     |   |               |               |    | ~ 4 | ÷  | ~4  |
|     |   |               |               |    |     |    | ~!  |
|     |   |               |               |    | ~ 5 |    | ~!  |
|     |   |               |               |    | 5   | ÷  | ~!  |
|     |   |               |               |    |     |    | ~ ( |
|     |   |               |               |    | ~ 6 |    | ~6  |
|     |   |               |               |    |     |    |     |

842763A2.CDR

### Figure 3-21: Contact input and output module wiring (Sheet 3 of 3)

| DIGIT | AL I/O | )               |                 |   | 6W   |
|-------|--------|-----------------|-----------------|---|------|
| ~ 1b  | +      | CONTACT IN ~16  | CONTACT IN ~ 1  | + | ~ 1a |
| ~ 2b  | +      | CONTACT IN ~17  | CONTACT IN ~ 2  | + | ~ 2a |
| ~ 3b  | +      | CONTACT IN ~18  | CONTACT IN ~ 3  | + | ~ 3a |
| ~4b   | +      | CONTACT IN ~ 19 | CONTACT IN ~ 4  | ÷ | ~4a  |
| ~ 5b  | +      | CONTACT IN ~ 20 | CONTACT IN ~ 5  | + | ~ 5a |
| ~6b   |        | COMMON          | COMMON          |   | ~6a  |
|       |        |                 |                 |   |      |
| ~7b   | +      | CONTACT IN ~21  | CONTACT IN ~ 6  | + | ~7a  |
| ~8b   | +      | CONTACT IN ~ 22 | CONTACT IN ~ 7  | + | ~8a  |
| ~9b   | +      | CONTACT IN ~23  | CONTACT IN ~ 8  | + | ~9a  |
| ~10b  | +      | CONTACT IN ~24  | CONTACT IN ~ 9  | + | ~10a |
| ~11b  | +      | CONTACT IN ~ 25 | CONTACT IN ~ 10 | + | ~11a |
| ~12b  |        | COMMON          | COMMON          |   | ~12a |
|       |        |                 |                 |   |      |
| ~13b  | +      | CONTACT IN ~26  | CONTACT IN ~ 11 | + | ~13a |
| ~14b  | +      | CONTACT IN ~27  | CONTACT IN ~ 12 | + | ~14a |
| ~15b  | +      | CONTACT IN ~28  | CONTACT IN ~ 13 | + | ~15a |
| ~16b  | +      | CONTACT IN ~29  | CONTACT IN ~14  | + | ~16a |
| ~17b  | +      | CONTACT IN ~ 30 | CONTACT IN ~ 15 | + | ~17a |
| ~18b  |        | COMMON          | COMMON          |   | ~18a |

| DIGITAL I/C | 1                  |                 |   | 6X    |
|-------------|--------------------|-----------------|---|-------|
| ~ 1b        | 1 40               |                 | - | ~ 1a  |
| ~ 2b        |                    | ~               | - | ~2a   |
| ~ 3b        |                    | ۰ ـ <u>ـ</u>    | - | -3a   |
| ~ 4b        | ~ ''               | ~2 는            | - | -4a   |
| ~ 5b        | _<br><u> </u> ~ 12 | <u> </u>        |   | ~ 5a  |
| ~ 6b        | ~ 12               | ∽3 ±            | - | ~6a   |
| ~ 7b        | 1 40               | ∽4 ≑            | - | -7a   |
| ~ 8b        | <u></u>            | ~4              | - | ~8a   |
| ~ 9b        |                    | E               | - | -9a   |
| ~10b        | 14                 | ~5 ÷            | ~ | - 10a |
| ~11b        | <u> </u> ~ 15      | ~6 <del>+</del> | - | - 11a |
| ~12b        | ~ 15               | ~0 ~            | - | - 12a |
| ~13b        | 1.40               | 7 -             | - | - 13a |
| ~14b        | 十 ~ 16             | ∽7 ÷            | ~ | - 14a |
| ~15b        | 1 47               | ~8 <del>+</del> | - | ~ 15a |
| ~16b        | = - 17             | ~ 8 ~           | - | ~ 16a |
| ~17b        | 1 40               | ۰ ـ <u>۲</u>    | - | ~ 17a |
| ~18b        | 18                 | ~9 <del>t</del> | - | - 18a |

859759A1.CDR

# NOTICE

For proper functionality, observe the polarity shown in the figures for all contact input and output connections.

# 3.3.6.1 Contact inputs

A dry contact has one side connected to terminal B3b. This is the positive 48 V DC voltage rail supplied by the power supply module. The other side of the dry contact is connected to the required contact input terminal. Each contact input group has its own common (negative) terminal that must be connected to the DC negative terminal (B3a) of the power supply module. When a dry contact closes, a current of 1 to 3 mA flows through the associated circuit.

A wet contact has one side connected to the positive terminal of an external DC power supply. The other side of this contact is connected to the required contact input terminal. If a wet contact is used, then the negative side of the external source must be connected to the relay common (negative) terminal of each contact group. The maximum external source voltage for this arrangement is 300 V DC.

The voltage threshold at which each group of four contact inputs detects a closed contact input is programmable as 17 V DC for 24 V sources, 33 V DC for 48 V sources, 84 V DC for 110 to 125 V sources, and 166 V DC for 250 V sources.

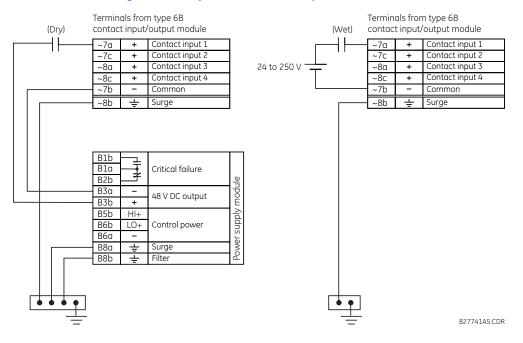

#### Figure 3-22: Dry and wet contact input connections

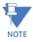

Where a tilde "~" symbol appears, substitute the slot position of the module.

There is no provision in the relay to detect a DC ground fault on 48 V DC control power external output. We recommend using an external DC supply.

### 3.3.6.2 General application considerations

Contacts outputs of protective relays, auxiliary contacts from breakers, disconnectors and other devices are connected generally to contacts inputs of protective relays. In some situations, the contact outputs of some protective relays can have high impedance connected across it. When such a contact output is connected across a D60 contact input, it can spuriously operate the D60 input even when the output is open, if there is a substantial distributed capacitance (represented by C1) present in the wiring between the output and the D60 input, and the debounce time setting in the D60 relay is low enough. This false assertion of the contact input, when there is inadvertent ground present at the DC positive terminal, can be prevented by inserting a resistor across the D60 input.

The following figure shows a typical DC circuit, with battery ground detection, of contact input. The contact output has parallel impedance across it (represented by R1).

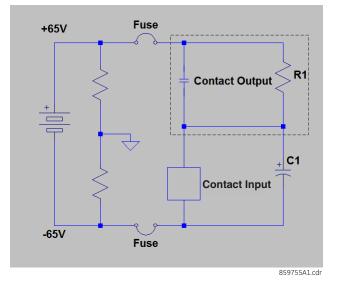

### Figure 3-23: Typical contact input DC circuit

The presence of the impedance path (R1) across the contact output allows the stray (distributed) capacitance C1 to charge as shown, thus developing a voltage across the contact input enough to momentarily operate the input while the capacitance discharges in the presence of DC ground on the positive terminal of the battery.

The duration of the discharge depends on the value of the distributed capacitance, the initial voltage of the distributed capacitance, and the input impedance of the contact input. If the duration is greater than the debounce time setting, then the contact input operates.

The application example that follows describes how to mitigate this issue by connecting a resistor across the contact input, as shown in the next figure, or by adjusting the debounce time setting to a value greater than the discharge time to prevent spurious operation of the contact input only if the voltage (with output open) across the contact input due to trickle current is less than the threshold voltage. This operation of contact inputs also can be prevented by using the Auto-Burnish contact inputs or contact inputs with active impedance.

3

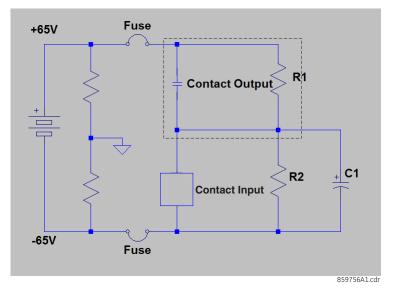

#### Figure 3-24: Contact input connected to a contact output with resistor (R2) across the input

### **Application example**

This example is for illustrative purposes only and the calculations present the worst-case scenario. In practice, the value of debounce time can be lower.

Contact input ON state impedance used in the calculation of the discharge period is based on the following table.

#### Table 3-4: Discharge period

| Battery voltage (V) | Input impedance (k $\Omega$ ) |
|---------------------|-------------------------------|
| 130                 | 50                            |
| 250                 | 97                            |

Debounce time setting = 2 ms

Assume a stray capacitance of 0.1 µF.

Assume an initial voltage across the stray capacitance "Vinitial" = 19 V (Vthreshold - 65 V), where Vthreshold = 84 V. The initial voltage Vinitial depends on values of impedance of R1 and contact inputs when the contact input is OFF (non-activated state).

Therefore, discharge time constant ( $\tau$ ) =50 k $\Omega$  \*0.1  $\mu$ F = 5 ms.

Discharge period t is calculated from the following equation:

Vthreshold = (Vbatt - VInitial) \*e^ (-t/ $\tau$ )

Eq. 3-1

Therefore, in this example the contact inputs operate.

To prevent this operation, the debounce time must be increased to 4 ms (set debounce time as per the following table) or insert a resistor less than or equal to "R" as calculated later.

| Table 3-5: 1 | ypical | debounce | time s | etting |
|--------------|--------|----------|--------|--------|
|--------------|--------|----------|--------|--------|

| Stray capacitance (µF) | Battery voltage (V) | Debounce time (ms) |
|------------------------|---------------------|--------------------|
| 0.05                   | 130                 | 2                  |
| 0.1                    | 130                 | 4                  |
| 0.2                    | 130                 | 6                  |
| 0.05                   | 250                 | 3                  |

Eq. 3-2

| Stray capacitance (µF) | Battery voltage (V) | Debounce time (ms) |
|------------------------|---------------------|--------------------|
| 0.1                    | 250                 | 6 *                |
| 0.2                    | 250                 | 11                 |

\* Default debounce time on contact inputs is 6 ms.

The value of this resistor "R" is calculated as follows:

- 1. Determine the minimum voltage (V threshold) required to turn on the input. This is determined by direct measurement or referenced in the input specifications.
- 2. Calculate the resistance necessary to limit the voltage to 1/3 V threshold (when the contact is OFF, the non-activated state) as follows:

$$R = (Vthreshold / 3) / (2 mA)$$

The 2 mA current is used in case the contact input is connected across the GE Form A contact output with voltage monitoring. Otherwise use the amperage of the active circuit connected to the contact input when its contact output is open and the voltage across the contact input is third trigger threshold to calculate the resistor value.

3. When the contact is ON (operate state), the battery voltage appears across the resistor. The wattage rating of the resistor is then:

4. Applying the following equation to our example:

 $R = 84 V / 3 * (1 / 2 mA) = 14 k\Omega$ 

5. Calculating the voltage across the contact input with the Burden Resistor, Voltage across the contact Input:

In conclusion, in this example, the contact input does NOT operate falsely with the Burden Resistor across its input AND when a battery ground is present.

## 3.3.6.3 Use of contact inputs with auto-burnishing

The contact inputs sense a change of state of the external device contact based on the measured current. When external devices are located in a harsh industrial environment (either outdoor or indoor), their contacts can be exposed to various types of contamination. Normally, there is a thin film of insulating sulfidation, oxidation, or contaminates on the surface of the contacts, sometimes making it difficult or impossible to detect a change of state. This film must be removed to establish circuit continuity — an impulse of higher than normal current can accomplish this.

The contact inputs with auto-burnish create a high current impulse when the threshold is reached to burn off this oxidation layer as a maintenance to the contacts. Afterwards the contact input current is reduced to a steady-state current. The impulse has a five-second delay after a contact input changes state.

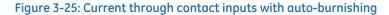

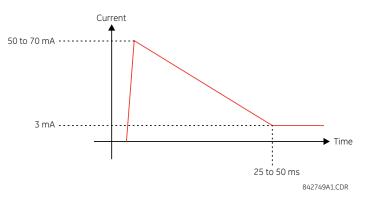

Regular contact inputs limit current to less than 3 mA to reduce station battery burden. In contrast, contact inputs with auto-burnishing allow currents up to 50 to 70 mA at the first instance when the change of state is sensed. Then, within 25 to 50 ms, this current is slowly reduced to 3 mA as indicated. The 50 to 70 mA peak current burns any film on the contacts, allowing for proper sensing of state changes. If the external device contact is bouncing, the auto-burnishing starts when external device contact bouncing is over.

Another important difference between the auto-burnishing input module and the regular input modules is that only two contact inputs have common around, as opposed to four contact inputs sharing one common around (see the Contact Input and Output Module Wiring diagrams). This is beneficial when connecting contact inputs to separate voltage sources. Consequently, the threshold voltage setting is also defined per group of two contact inputs.

The auto-burnish feature can be disabled or enabled using the DIP switches found on each daughter card. There is a DIP switch for each contact, for a total of 16 inputs.

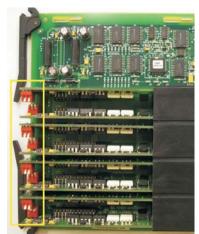

#### Figure 3-26: Auto-burnish DIP switches

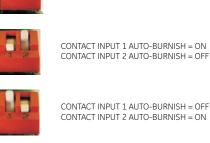

CONTACT INPUT 1 AUTO-BURNISH = ON CONTACT INPUT 2 AUTO-BURNISH = ON

842751A1 CDR

CONTACT INPUT 1 AUTO-BURNISH = OFF CONTACT INPUT 2 AUTO-BURNISH = OFF

The auto-burnish circuitry has an internal fuse for safety purposes. During regular maintenance, check the auto-burnish functionality using an oscilloscope.

# 3.3.6.4 Use of contact inputs with active impedance

Contact inputs can be susceptible to parasitic capacitance, caused by long cable runs affected by switching surges from external circuits. This can result in inadvertent activation of contact inputs with the external contact open. In this case, GE recommends using the contact I/O module with active impedance circuit.

Active impedance contact input can tolerate external cable capacitance of up to 0.2 µF, without entering the ON state for more than 2 ms. The contact input debounce time can still be set above 2 ms for added security to prevent contact input activations caused by external transient ON states.

An active impedance contact input is normally in Low impedance mode during OFF contact state (non-activated condition). During Low impedance state, contact input impedance is maintained at 10 K Ohms impedance to allow fast discharge of the stray capacitance of the long cables.

When the contact input voltage exceeds the set threshold, active impedance maintains 10 K Ohms impedance. If voltage starts rapidly decreasing, this indicates that stray capacitance is being discharged through the contact input. If, however, voltage stabilizes above the set threshold, the input impedance is switched to High impedance mode of 100 K Ohms. This value reduces the input current to <3 mA, and contact input switches to the ON state (operated state).

The figure shows the active impedance contact input V-I characteristic. Different thresholds with their corresponding characteristics are shown by color. The contact input is in the ON (operated) state if the input voltage is to the right of the colored threshold band (+/-10% tolerance), and the contact input is in the OFF (non-activated) state when input voltage is to the left of the band. A contact input is in LOW state during non-operated system condition, and actively switches to HIGH state upon detection of input voltage above the settable threshold.

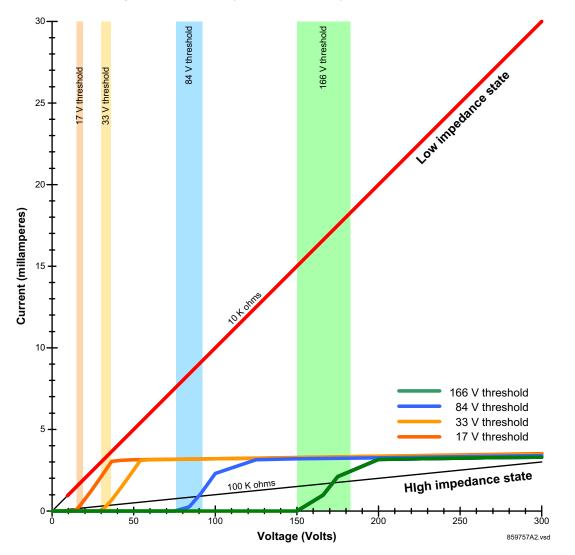

Figure 3-27: Active impedance contact input V-I characteristic

# 3.3.7 Transducer inputs and outputs

Transducer input modules receive input signals from external DCmA output transducers (DCmA In) or resistance temperature detectors (RTDs). Hardware and software are provided to receive signals from these external transducers and convert these signals into a digital format for use as required.

Transducer output modules provide DC current outputs in several standard DCmA ranges. Software is provided to configure virtually any analog quantity used in the relay to drive the analog outputs.

Each transducer input/output module has 24 terminal connections. These connections are arranged as three terminals per row over eight rows. A given row can be used for either inputs or outputs, with terminals in column "a" having positive polarity and terminals in column "c" having negative polarity. Since an entire row is used for a single input/output channel, the name of the channel is assigned using the module slot position and row number.

Each module also requires that a connection from an external ground bus be made to terminal 8b. The current outputs require a twisted-pair shielded cable, where the shield is grounded at one end only. The following figure illustrates the transducer module types (5A, 5C, 5D, 5E, and 5F) and channel arrangements that can be ordered for the relay.

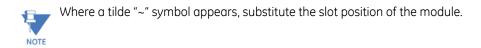

| Figure 3-28: Transducer input/output module wiring |
|----------------------------------------------------|
| <b>5 1 1 1 5</b>                                   |

| ~1a | + | dcmAln ∼1   | δĀ         |
|-----|---|-------------|------------|
| ~1c | - |             | Ľ          |
| ~2a | + | dcmA In ~2  |            |
| ~2c | I | dema in 192 |            |
|     |   |             | 1          |
| ~3a | + | dcmAln ∼3   |            |
| ~3c | 1 |             |            |
| ~4a | + | dcmAln ∼4   |            |
| ~4c | - | dema in 194 |            |
|     |   |             | 1          |
| ~5a | + | dcmA Out ~5 |            |
| ~5c | - |             |            |
| ~6a | + | dcmA Out ∼6 |            |
| ~6c |   | dema out ~o |            |
|     |   |             | 1          |
| ~7a | + | dcmA Out ~7 |            |
| ~7c | - |             | 9          |
| ~8a | + |             | 1-         |
| ~8c | _ | dcmA Out ∼8 | ANALOG 1/0 |
|     |   |             | 1₫.        |
| ~8b | + | SURGE       | ¥          |
|     |   |             |            |

| ~1a | Hot    |     | RTD |     | ~1  | 50  |
|-----|--------|-----|-----|-----|-----|-----|
| ~1c | Comp   |     | RID |     | 141 |     |
| ~1b | Return | for | RTD | ~1& | ~2  |     |
| ~2a | Hot    |     | RTD |     | ~2  |     |
| ~2c | Comp   |     | RID |     | ~2  |     |
| ~3a | Hot    |     | RTD |     | -   |     |
| ~3c | Comp   |     | RID |     | ~3  |     |
| ~3b | Return | for | RTD | ~3& | ~4  | 1   |
| ~4a | Hot    |     | RTD |     | ~4  | 1   |
| ~4c | Comp   |     | RID |     | ~4  |     |
|     |        |     |     |     |     | 1   |
| ~5a | Hot    |     | RTD |     | ~5  |     |
| ~5c | Comp   |     | =   |     | -   |     |
| ~5b | Return | for | RTD | ~5& | ~6  |     |
| ~6a | Hot    |     | RTD |     | ~6  |     |
| ~6c | Comp   |     | RID |     | ~0  |     |
| ~7a | Hot    |     |     |     | -   |     |
| ~7c | Comp   |     | RTD |     | ~7  |     |
| ~7b | Return | for | RTD | ~7& | ~8  | 0   |
| ~8a | Hot    |     | RTD |     | ~8  | 1   |
| ~8c | Comp   |     | RID |     | ~0  | LOG |
|     |        | -   |     |     |     | ž   |
| ~8b | =      |     | 20  | RGE |     | ∢   |

| Hot    | PTD                                                                                  | a.1                                                                                                    | 50                                                                                                    |
|--------|--------------------------------------------------------------------------------------|----------------------------------------------------------------------------------------------------|----------------------------------------------------------------------------------------------------|
| Comp   | RID                                                                                  | 101                                                                                                    | <sup>w</sup>                                                                                                    |
| Return | for RTD ~1&                                                                          | ~2                                                                                                    |                                                                                                    |
| Hot    | BTD                                                                                  |                                                                                                    |                                                                                                    |
| Comp   | RID                                                                                  | ≈z                                                                                                    |                                                                                                    |
|        |                                                                                      |                                                                                                    |                                                                                                    |
| Hot    | DTD                                                                                  | 7                                                                                                    |                                                                                                    |
| Comp   | RID                                                                                  | ~3                                                                                                    |                                                                                                    |
| Return | for RTD ~3&                                                                          | ~4                                                                                                    |                                                                                                    |
| Hot    | PTD                                                                                  |                                                                                                    |                                                                                                    |
| Comp   | RID                                                                                  | ~4                                                                                                    |                                                                                                    |
|        |                                                                                      |                                                                                                    |                                                                                                    |
| +      | domA_Out                                                                             |                                                                                                    |                                                                                                    |
| I      | demix out                                                                            | ~5                                                                                                    |                                                                                                    |
| +      | domA_0ut                                                                             | a.6                                                                                                    |                                                                                                    |
| ١      | UCITIK OUL                                                                           | 0                                                                                                    |                                                                                                    |
|        |                                                                                      | _                                                                                                    |                                                                                                    |
| +      | domA_Out                                                                             | ~7                                                                                                    |                                                                                                    |
| -      | GCITIA OUL                                                                           | /                                                                                                    | 2                                                                                                    |
| +      | domA Out                                                                             |                                                                                                    | 5                                                                                                    |
| _      |                                                                                      | .~0                                                                                                    | ANALOG 1/0                                                                                                    |
|        |                                                                                      |                                                                                                    | I≤I                                                                                                    |
| +      | SURGE                                                                                |                                                                                                    | ₹                                                                                                    |
|        | Comp<br>Return<br>Hot<br>Comp<br>Return<br>Hot<br>Comp<br>+<br>+<br>-<br>+<br>+<br>- | Comp     KID       Return for     RTD       Hot     RTD       Comp     RTD       Hot     RTD       Comp     RTD       Hot     Comp       +     dcmA       -     dcmA       +     dcmA       -     dcmA       +     dcmA       -     dcmA | Comp         R1D         ~1           Return for         RTD         ~1&         ~2           Hot<br>Comp         RTD         ~3         ~3           Hot<br>Comp         RTD         ~3         ~4           Hot<br>Comp         RTD         ~4         ~4           Hot<br>Comp         RTD         ~4         ~4           +         dcmA         Out         ~5           +         dcmA         Out         ~6           +         dcmA         Out         ~6           +         dcmA         Out         ~7           -         dcmA         Out         ~8 |

| ~1a        | +      | dcmA In     | ~1  | Ш      |
|------------|--------|-------------|-----|--------|
| ~1c        | -      | ucma in     | ~1  |        |
| ~2a        | +      | dcmA In     | ~2  |        |
| ~2c        | I      |             | .•z |        |
| ~3a        | Ŧ      |             | -   |        |
| ~3c        |        | dcmA In     | ~3  |        |
| ~4a        | +      |             |     |        |
| ~4u<br>~4c |        | dcmA In     | ~4  |        |
| ~40        | _      |             |     |        |
| ~5a        | Hot    | RTD         | ~5  |        |
| ~5c        |        |             |     |        |
| ~5b        | Return | for RTD ~5& | ~6  |        |
| ~6a        | Hot    | RTD         | ~6  |        |
| ~6c        | Comp   | RID         |     |        |
| 7-         |        |             | _   |        |
| ~7a        | Hot    | RTD         | ~7  |        |
| ~7c        | Comp   |             |     |        |
| ~7b        | Return | for RTD ~7& | ~8  | 2      |
| ~8a        | Hot    | RTD         | ~8  | ç      |
| ~80        | Comp   | RID         |     | ANALOG |
| ~8b        | -      | SURGE       |     | ĮŽ     |
|            | -      |             |     |        |

| ~1a | +        | dcmA In   | ~1   | Ŀ        |
|-----|----------|-----------|------|----------|
| ~1c | -        | demix in  | 141  | <b>_</b> |
| ~2a | +        | dcmA In   | ~2   | 1        |
| ~2c | -        | demix in  | 1.42 |          |
| ~3a | +        |           | -    | 1        |
| ~3c | _        | dcmA In   | ~3   |          |
| ~4a | +        | dament to | ~4   | 1        |
| ~4c | -        | dcmA In   | ~4   |          |
|     |          |           |      | 1        |
| ~5a | +        | dcmA In   | ~5   |          |
| ~5c | -        | dema in   | ~5   |          |
| ~6a | +        | dcmA In   | ~6   | 1        |
| ~6c | -        | dema in   | 0    |          |
|     |          |           |      |          |
| ~7a | +        | dcmA in   | ~7   |          |
| ~7c | -        | dema m    | ,    | 2        |
| ~8a | +        | dcmA in   | ~8   |          |
| ~8c | -        | dema m    | 0    | ANALOG   |
|     |          |           |      | I₹       |
| ~8b | <u>+</u> | SURGE     |      | ¥        |
|     |          |           |      |          |

842764A1.CDR

The following figure show how to connect RTDs.

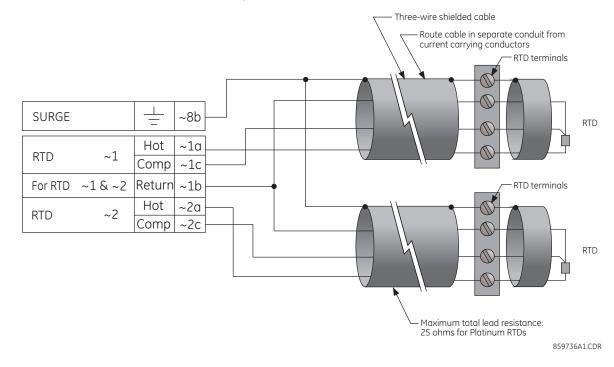

#### Figure 3-29: RTD connections

# 3.3.8 RS232 port

On the enhanced and basic front panels is a nine-pin RS232C serial port for programming with a computer. All that is required to use this interface is a computer running the EnerVista UR Setup software provided with the relay. Cabling for the RS232 port is shown in the following figure for the nine-pin connector on the UR and nine or 25-pin connector on a computer.

The baud rate for this port can be set, with a default of 115200 bps.

#### Figure 3-30: RS232 front panel port connection

Front panel 9 pin RS232 Program port

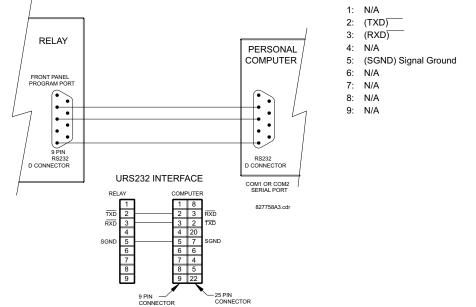

# 3.3.9 CPU communication ports

# 3.3.9.1 Overview

There is a rear RS485 communication port on the CPU module. The CPU module does not require a surge ground connection.

#### Figure 3-31: CPU module communications wiring

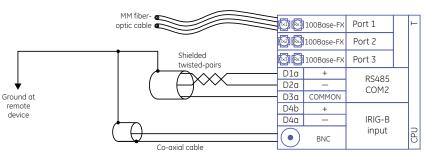

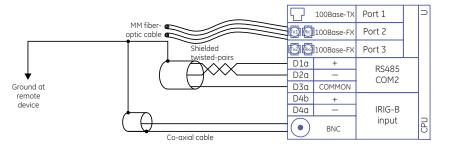

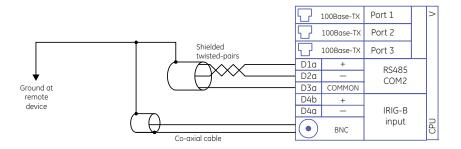

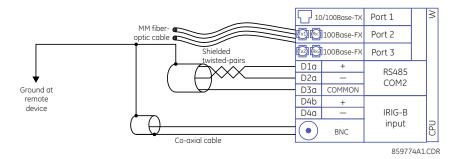

### 3.3.9.2 RS485 port

RS485 data transmission and reception are accomplished over a single twisted-pair wire with transmit and receive data alternating over the same two wires. Through the use of the port, continuous monitoring and control from a remote computer, SCADA system, or Power Line Carrier (PLC) is possible.

To minimize errors from noise, the use of shielded twisted-pair wire is recommended. Correct polarity must be observed. For instance, the relays must be connected with all RS485 "+" terminals connected together, and all RS485 "-" terminals connected together. Though data is transmitted over a two-wire twisted pair, all RS485 devices require a shared reference, or common voltage. This common voltage is implied to be a power supply common. Some systems allow the shield (drain wire) to be used as common wire and to connect directly to the D60 COM terminal (#3); others function correctly only if the common wire is connected to the D60 COM terminal, but insulated from the shield.

To avoid loop currents, ground the shield at only one point. If other system considerations require the shield to be grounded at more than one point, install resistors (typically 100 ohms) between the shield and ground at each grounding point. Each relay needs to be daisy-chained to the next one in the link. A maximum of 32 relays can be connected in this manner without exceeding driver capability. For larger systems, additional serial channels must be added. It is also possible to use commercially available repeaters to have more than 32 relays on a single channel. Avoid star or stub connections entirely.

Lightning strikes and ground surge currents can cause large momentary voltage differences between remote ends of the communication link. For this reason, surge protection devices are provided internally at both communication ports. An isolated power supply with an optocoupled data interface also acts to reduce noise coupling. To ensure maximum reliability, ensure that all equipment has similar transient protection devices installed.

Terminate both ends of the RS485 circuit with an impedance as shown in the figure.

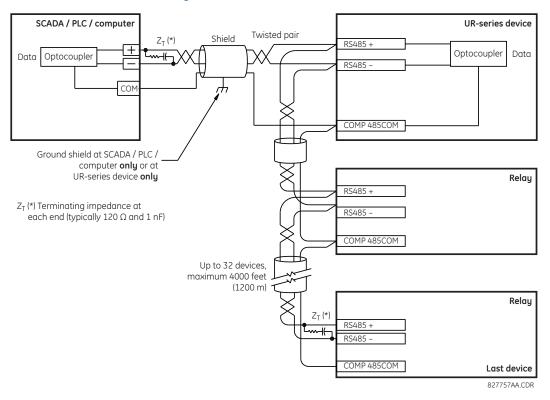

#### Figure 3-32: RS485 serial connection

### 3.3.9.3 100Base-FX fiber optic ports

The fiber-optic communication ports allow for fast and efficient communications between relays at 100 Mbps. Optical fiber can be connected to the relay supporting a wavelength of 1310 nm in multimode.

Ensure that the dust covers are installed when the fiber is not in use. Dirty or scratched connectors can lead to high losses on a fiber link.

# 3.3.10 IRIG-B

There is a round IRIG-B connector at the back of the CPU module, marked "IN". Use is optional.

IRIG-B is a standard time code format that allows stamping of events to be synchronized among connected devices. The IRIG-B code allows time accuracies of up to 100 ns. The GE MultiSync 100 1588 GPS Clock as well as third-party equipment are available for generating the IRIG-B signal. This equipment can use a global positioning system (GPS) satellite system to obtain the time reference so that devices at different geographic locations can be synchronized. The IRIG time code formats are serial, pulse width-modulated codes that can be either DC level shifted or amplitude modulated (AM). Using IRIG-B input, the D60 operates an internal oscillator with 1 µs resolution and accuracy.

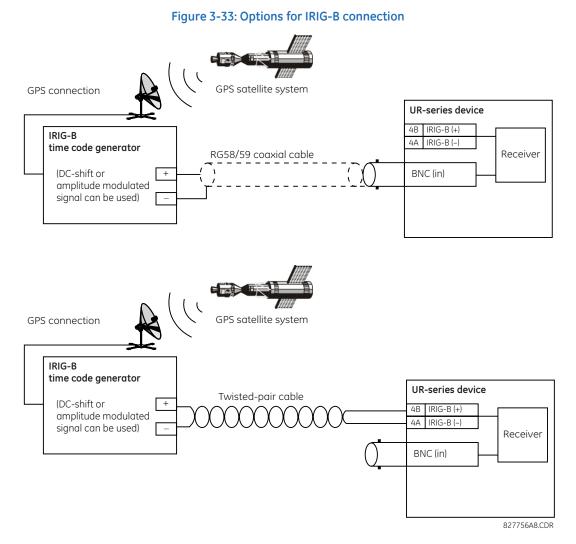

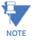

Using an amplitude-modulated receiver causes errors up to 1 ms in event time stamping.

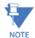

When IRIG-B is used as the time synchronization source for synchrophasors, the DC level shifted option must be used in order to achieve the 1% Total Vector Error specified by the standard. If amplitude modulated IRIG-B is used, it results in a 20 to 25 degree error in the synchrophasor angle measurement. The IEEE 1588 Precision Time Protocol can also be used to achieve accurate time synchronization for synchrophasor calculation.

# 3.4 Direct input and output communications

# 3.4.1 Description

The direct inputs and outputs feature makes use of the type 7 series of communications modules and allows direct messaging between UR devices. The communications modules are outlined in the table later in this section.

The communications channels are normally connected in a ring configuration, as shown in the following figure. The transmitter of one module is connected to the receiver of the next module. The transmitter of this second module is then connected to the receiver of the next module in the ring. This is continued to form a communications ring. The figure illustrates a ring of four UR-series relays with the following connections: UR1-Tx to UR2-Rx, UR2-Tx to UR3-Rx, UR3-Tx to UR4-Rx, and UR4-Tx to UR1-Rx. A maximum of 16 URs can be connected in a single ring.

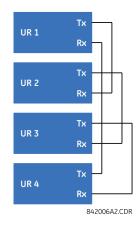

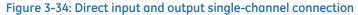

Inter-relay communication (IRC) modules with protocol C37.94 and G.703 are designed for back-to-back communication connections, so the ring configuration shown in the previous figure does not apply. To establish inter-relay communication in more than two URs, you need to have a two-channel IRC module and enable the **DIRECT I/O CHANNEL CROSSOVER** setting in all relays, as shown in the next figure. This configuration can be expanded to 16 URs, and this configuration does not provide a redundancy ring since both channels are made into a single ring by the channel crossover function. As per the figure entitled Typical Pin Interconnection between Two G.703 Interfaces later in this chapter, the clock is supplied typically by multiplexer (MUX) and all URs are in Loop Timing Mode. If there is no MUX, then UR1 and UR3 can be in Internal Timing Mode and UR2 and UR4 can be in Loop Timing Mode. That is, connected channels must have opposite timing modes.

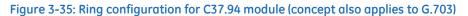

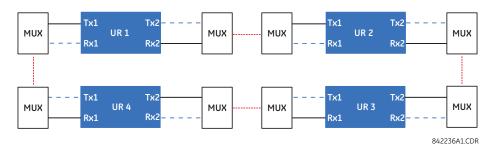

The interconnection for dual-channel type 7 communications modules is shown as follows. Two-channel modules allow for a redundant ring configuration. That is, two rings can be created to provide an additional independent data path. The required connections are: UR1-Tx1 to UR2-Rx1, UR2-Tx1 to UR3-Rx1, UR3-Tx1 to UR4-Rx1, and UR4-Tx1 to UR1-Rx1 for the first ring; and UR1-Tx2 to UR4-Rx2, UR4-Tx2 to UR3-Rx2, UR3-Tx2 to UR2-Rx2, and UR2-Tx2 to UR1-Rx2 for the second ring.

## Figure 3-36: Direct input and output dual-channel connection

Tx1 Rx1 UR 1 Tx2 Rx2 Tx1 Rx1 UR 2 Tx2 Rx2 Tx1 Rx1 UR 3 Tx2 Rx2 Tx1 Rx1 UR 4 Tx2 Rx2 842007A3.CDR

The following figure shows the connection for three UR-series relays using two independent communication channels. UR1 and UR3 have single type 7 communication modules; UR2 has a dual-channel module. The two communication channels can be of different types, depending on the type 7 modules used. To allow the direct input and output data to cross-over from channel 1 to channel 2 on UR2, set the **DIRECT I/O CHANNEL CROSSOVER** setting to "Enabled" on UR2. This forces UR2 to forward messages received on Rx1 out Tx2, and messages received on Rx2 out Tx1.

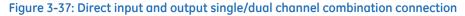

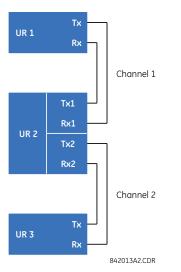

The inter-relay communications modules are available with several interfaces and some are outlined here in more detail. Those that apply depend on options purchased. The options are outlined in the Inter-Relay Communications section of the Order Code tables in Chapter 2. All of the fiber modules use ST type connectors.

Figure 3-38: LED and ELED fiber modules

# 3.4.2 Fiber: LED and ELED transmitters

The following figure shows the configuration for the 7A, 7B, 7C, 7H, 7I, and 7J fiber-only modules.

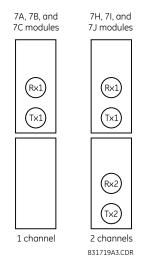

# 3.4.3 Fiber laser transmitters

The following figure shows the configuration for the 72, 73, 7D, and 7K fiber-laser modules.

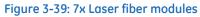

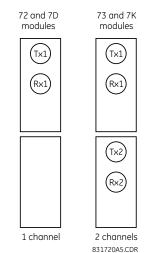

The following figure shows configuration for the 2I and 2J fiber-laser modules.

#### Figure 3-40: 2I and 2J laser fiber modules

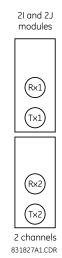

# 

# Observing any fiber transmitter output can injure the eye.

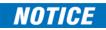

When using a laser Interface, attenuators can be necessary to ensure that you do not exceed the maximum optical input power to the receiver.

# 3.4.4 G.703 interface

### 3.4.4.1 Description

G.703 is an International Telecommunications Union (ITU) standard for the transmission of data and voice signals. Modules 7R (one channel) and 7S (two channels) apply.

The following figure shows the 64K ITU G.703 co-directional interface configuration. This is module 7S.

The G.703 module is fixed at 64 kbps. The **SETTINGS**  $\Rightarrow$  **PRODUCT SETUP**  $\Rightarrow$  **DIRECT I/O**  $\Rightarrow$  **DIRECT I/O DATA RATE** setting is not applicable to this module.

AWG 24 twisted shielded pair wiring is recommended for external connections, with the shield grounded only at one end. Connecting the shield to pin X1a or X6a grounds the shield since these pins are connected internally to ground. Thus, if pin X1a or X6a is used to ground the shield at one end, do not ground the shield at the other end. This interface module is protected by surge suppression devices.

| ZZ                   |                    | Shield | ~1a      |
|----------------------|--------------------|--------|----------|
| -                    |                    | Tx –   | ~1b      |
|                      | G.703<br>channel 1 | Rx –   | ~2a      |
|                      | Charmer I          | Tx +   | ~2b      |
|                      |                    | Rx +   | ~3a      |
| suo                  | Surge              | ┶      | ~3b      |
| cati                 |                    | Shield | ~6a      |
| iuni                 |                    | Tx –   | ~6b      |
| шш                   | G.703<br>channel 2 | Rx –   | ~7a      |
| CO                   |                    | Tx +   | ~7b      |
| G.703 communications |                    | Rx +   | ~8a      |
| G                    | Surge              | 4.     | ~8b      |
|                      |                    | 8427   | 73A3.CDF |

#### Figure 3-41: G.703 interface configuration

The following figure shows the typical pin interconnection between two G.703 interfaces. For the actual physical arrangement of these pins, see the Rear Terminal Layout section earlier in this chapter. All pin interconnections are to be maintained for a connection to a multiplexer.

| 7S             |                    | Shield | X1a |     | X1a | Shield |                    | 70     |
|----------------|--------------------|--------|-----|-----|-----|--------|--------------------|--------|
|                |                    | Tx –   | X1b |     | X1b | Tx –   |                    |        |
|                | G.703<br>channel 1 | Rx –   | X2a |     | X2a | Rx –   | G.703<br>channel 1 |        |
|                |                    | Tx +   | X2b |     | X2b | Tx +   |                    |        |
|                |                    | Rx +   | X3a |     | X3a | Rx +   |                    |        |
| communications | Surge              | 4      | X3b |     | X3b | 누      | Surge              |        |
| cati           |                    | Shield | X6a | ÷ ÷ | X6a | Shield |                    | 1 to o |
| iu             | 0.707              | Tx –   | X6b |     | X6b | Tx –   |                    |        |
| E              | G.703<br>channel 2 | Rx –   | X7a |     | X7a | Rx –   | G.703<br>channel 2 |        |
|                |                    | Tx +   | X7b |     | X7b | Tx +   | official field     |        |
| 703            |                    | Rx +   | X8a |     | X8a | Rx +   |                    |        |
| Ġ              | Surge              | ÷      | X8b |     | X8b | 누      | Surge              | (      |

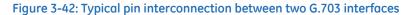

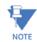

Pin nomenclature differs from one manufacturer to another. It is not uncommon to see pinouts numbered TxA, TxB, RxA, and RxB. In such cases, assume that "A" is equivalent to "+" and "B" is equivalent to "-."

# 3.4.4.2 G.703 selection switch procedures

- 1. With the power to the relay off, remove the G.703 module (7R or 7S) as follows. Record the original location of the module to help ensure that the same or replacement module is inserted into the correct slot.
- 2. Simultaneously pull the ejector/inserter clips located at the top and at the bottom of each module in order to release the module for removal. (For more information on accessing modules, see the Maintenance chapter.)
- 3. Remove the module cover screw.
- 4. Remove the top cover by sliding it towards the rear and then lift it upwards.
- 5. Set the timing selection switches (channels 1 and 2) to the required timing modes.
- 6. Replace the top cover and the cover screw.
- 7. Re-insert the G.703 module. Take care to ensure that the correct module type is inserted into the correct slot position. The ejector/inserter clips located at the top and bottom of each module must be in the disengaged position as the module is inserted smoothly into the slot. Once the clips have cleared the raised edge of the chassis, engage the clips simultaneously. When the clips have locked into position, the module is inserted fully.

# Figure 3-43: G.703 timing selection switch setting

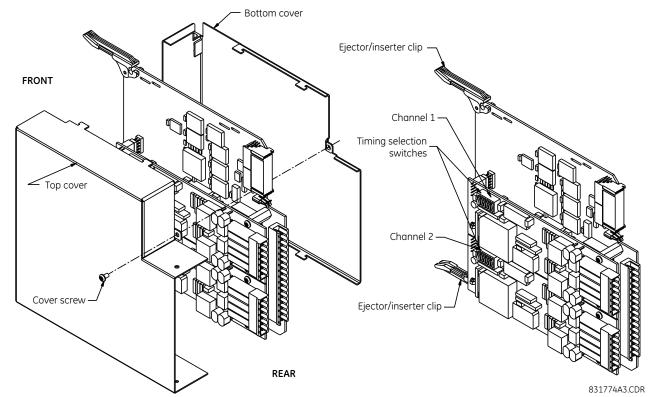

### Table 3-6: G.703 timing selections

| Switches  | Function                                                                                                    |
|-----------|----------------------------------------------------------------------------------------------------|
| S1        | $OFF \rightarrow octet timing disabled ON \rightarrow octet timing 8 kHz$                                                                                                    |
| S5 and S6 | S5 = OFF and S6 = OFF → loop timing mode<br>S5 = ON and S6 = OFF → internal timing mode<br>S5 = OFF and S6 = ON → minimum remote loopback mode<br>S5 = ON and S6 = ON → dual loopback mode |

## 3.4.4.3 G.703 octet timing

If octet timing is enabled (ON), this 8 kHz signal is asserted during the violation of bit 8 (LSB) necessary for connecting to higher order systems. When D60s are connected back-to-back, octet timing is disabled (OFF).

## 3.4.4.4 G.703 timing modes

There are two timing modes for the G.703 module: internal timing mode and loop timing mode (default).

- Internal Timing Mode The system clock is generated internally. Therefore, set the G.703 timing selection to internal timing mode for back-to-back (UR-to-UR) connections. For back-to-back connections, set octet timing (S1 = OFF) and timing mode to internal timing (S5 = ON and S6 = OFF).
- Loop Timing Mode The system clock is derived from the received line signal. Therefore, set the G.703 timing
  selection to loop timing mode for connections to higher order systems. For connection to a higher order system (URto-multiplexer, factory defaults), set to octet timing (S1 = ON) and set timing mode to loop timing (S5 = OFF and S6 =
  OFF).

The switch settings for the internal and loop timing modes are shown.

#### Figure 3-44: Switches

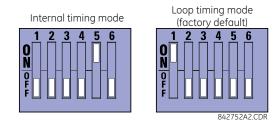

### 3.4.4.5 G.703 test modes

In *minimum remote loopback mode*, the multiplexer is enabled to return the data from the external interface without any processing to assist in diagnosing G.703 line-side problems irrespective of clock rate. Data enters from the G.703 inputs, passes through the data stabilization latch that also restores the proper signal polarity, passes through the multiplexer, and then returns to the transmitter. The differential received data is processed and passed to the G.703 transmitter module after which point the data is discarded. The G.703 receiver module is fully functional and continues to process data and passes it to the differential Manchester transmitter module. Since timing is returned as it is received, the timing source is expected to be from the G.703 line side of the interface.

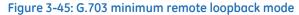

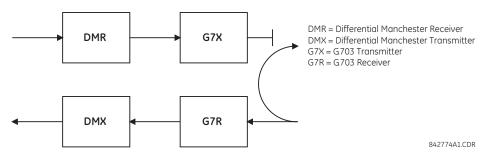

In *dual loopback mode*, the multiplexers are active and the functions of the circuit are divided into two with each receiver/ transmitter pair linked together to deconstruct and then reconstruct their respective signals. Differential Manchester data enters the Differential Manchester receiver module and then is returned to the differential Manchester transmitter module. Likewise, G.703 data enters the G.703 receiver module and is passed through to the G.703 transmitter module to be returned as G.703 data. Because of the complete split in the communications path and because, in each case, the clocks are extracted and reconstructed with the outgoing data, in this mode there must be two independent sources of timing. One source lies on the G.703 line side of the interface while the other lies on the differential Manchester side of the interface.

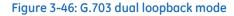

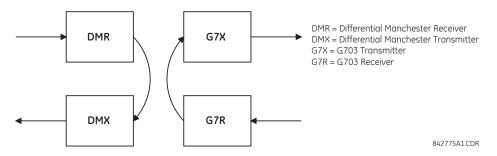

# 3.4.5 RS422 interface

## 3.4.5.1 Description

There are two RS422 inter-relay communications modules available: single-channel (module 7T) and dual-channel (module 7W). The modules can be configured to run at 64 kbps or 128 kbps. AWG 20 to 24 twisted shielded pair cable is recommended for external connections. These modules are protected by optically-isolated surge suppression devices.

The shield pins (6a and 7b) are connected internally to the ground pin (8a). Proper shield termination is as follows:

- Site 1 Terminate shield to pins 6a or 7b or both
- Site 2 Terminate shield to COM pin 2b

Match the clock terminating impedance with the impedance of the line.

#### Figure 3-47: RS422 interface connections

Single-channel RS422 module

| П                    |                    | Tx –   | ~3b |
|----------------------|--------------------|--------|-----|
| s                    | 22/22              | Rx –   | ~3a |
| RS422 communications | RS422<br>channel 1 | Tx +   | ~2a |
| icat                 |                    | Rx +   | ~4b |
| nn                   |                    | Shield | ~6a |
| шu                   | Clock              | +      | ~7a |
| C CO                 | CIUCK              | -      | ~8b |
| 422                  | Common             | СОМ    | ~2b |
| RS                   | Surge              | ÷      | ~8a |
|                      |                    |        |     |

Dual-channel RS422 module

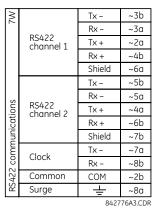

~ indicates the slot position

The following figure shows the typical pin interconnection between two single-channel RS422 interfaces installed in slot W. All pin interconnections are to be maintained for a connection to a multiplexer.

#### Figure 3-48: Typical pin interconnect between two RS422 interfaces

| 77             |                    | Tx –   | W3b |    |                    |         |   | W3b | Tx –   |                    | 77             |
|----------------|--------------------|--------|-----|----|--------------------|---------|---|-----|--------|--------------------|----------------|
| 6              |                    | Rx –   | W3a |    | $\sim$             |         |   | W3a | Rx –   |                    |                |
| ion            | RS422<br>channel 1 | Tx +   | W2a |    | ~                  |         |   | W2a | Tx +   | RS422<br>channel 1 | ion            |
| cat            | chunner 1          | Rx +   | W4b |    | $\sim$             |         |   | W4b | Rx +   | channel 1          | cat            |
| communications |                    | Shield | W6a |    |                    |         | ٦ | W6a | Shield |                    | communications |
| ٦Ľ             | Clock              | +      | W7a | -+ |                    |         |   | W7a | +      | Clock              | Ē              |
|                | CIOCK              | -      | W8b |    |                    | •       |   | W8b | -      | CIOCK              |                |
| RS422          | Common             | COM    | W2b |    |                    |         |   | W2b | COM    | Common             | RS422          |
| RS             | Surge              | ÷      | W8a |    |                    |         |   | W8a | ÷      | Surge              | RS             |
|                |                    |        |     |    | LTLTL<br>or 128 kb | -<br>os |   |     |        | 8317284            | 5.CDR          |

## 3.4.5.2 Two-channel application via multiplexers

The RS422 interface can be used for single-channel or two-channel applications over SONET/SDH or multiplexed systems. When used in single-channel applications, the RS422 interface links to higher-order systems in a typical way, observing transmit (Tx), receive (Rx), and send timing (ST) connections. However, when used in two-channel applications, certain criteria must be followed since there is one clock input for the two RS422 channels. The system functions correctly when the following connections are observed and your data module has a terminal timing feature. Terminal timing is a common feature in most synchronous data units that allows the module to accept timing from an external source. Using the terminal timing feature, two-channel applications can be achieved if these connections are followed: the send timing

outputs from the multiplexer (data module 1) connects to the clock inputs of the UR RS422 interface in the usual way. In addition, the send timing outputs of data module 1 are also paralleled to the terminal timing inputs of data module 2. By using this configuration, the timing for both data modules and both UR RS422 channels is derived from a single clock source. As a result, data sampling for both of the UR RS422 channels is synchronized via the send timing leads on data module 1, shown as follows. If the terminal timing feature is not available or this type of connection is not wanted, the G.703 interface is a viable option that does not impose timing restrictions.

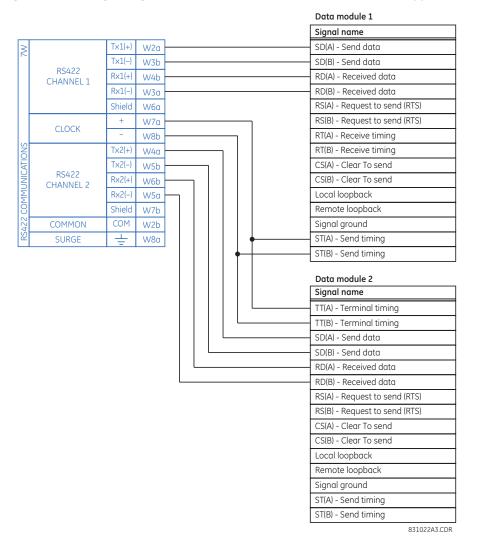

#### Figure 3-49: Timing configuration for RS422 two-channel, three-terminal application

Data module 1 provides timing to the D60 RS422 interface via the ST(A) and ST(B) outputs. Data module 1 also provides timing to data module 2 TT(A) and TT(B) inputs via the ST(A) and AT(B) outputs. The data module pin numbers have been omitted in the figure because they vary by manufacturer.

### 3.4.5.3 Transmit timing

The RS422 interface accepts one clock input for transmit timing. It is important that the rising edge of the 64 kHz transmit timing clock of the multiplexer interface is sampling the data in the center of the transmit data window. Therefore, it is important to confirm clock and data transitions to ensure proper system operation. For example, the following figure shows the positive edge of the Tx clock in the center of the Tx data bit.

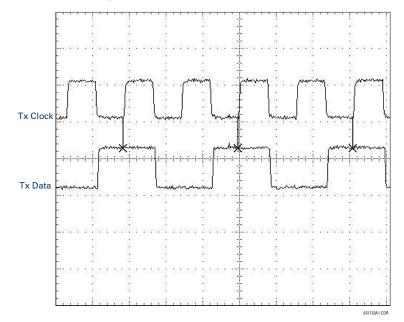

#### Figure 3-50: Clock and data transitions

### 3.4.5.4 Receive timing

The RS422 interface utilizes NRZI-MARK modulation code and therefore does not rely on an Rx clock to recapture data. NRZI-MARK is an edge-type, invertible, self-clocking code.

To recover the Rx clock from the data-stream, an integrated digital phase lock loop (DPLL) circuit is utilized. The DPLL is driven by an internal clock, which is 16-times over-sampled, and uses this clock along with the data-stream to generate a data clock that can be used as the serial communication controller (SCC) receive clock.

# 3.4.6 RS422 and fiber interface

The following figure shows the combined RS422 plus fiberoptic interface configuration at 64 K baud. The 7L, 7M, 7N, 7P, and 74 modules are used in two-terminal with a redundant channel or three-terminal configurations where channel 1 is employed via the RS422 interface (possibly with a multiplexer) and channel 2 via direct fiber.

AWG 20 to 24 twisted shielded pair wiring is recommended for external RS422 connections. Ground the shield only at one end. For the direct fiber channel, address power budget issues properly.

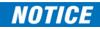

When using a laser interface, attenuators can be necessary to ensure that you do not exceed maximum optical input power to the receiver.

| 74,                       | Clock              | +       | ~1a      |
|---------------------------|--------------------|---------|----------|
| 7L, 7M, 7N,<br>7P, and 74 | channel 1          | -       | ~1b      |
| L, 71<br>'P, a            | Common             | СОМ     | ~2b      |
| 2                         |                    | Tx –    | ~3b      |
|                           |                    | Rx –    | ~3a      |
| ú                         | RS422<br>channel 1 | Tx +    | ~2a      |
| ion                       |                    | Rx +    | ~4b      |
| icat                      |                    | Shield  | ~6a      |
| RS422<br>communications   | Fiber<br>channel 2 | (Tx2) ( | RX2      |
| RS<br>CO                  | Surge              | ╧       | ~8a      |
|                           |                    | 8427    | 77A3.CDR |

#### Figure 3-51: RS422 and fiber interface connection

The connections shown in the figure are for multiplexers configured as data communications equipment (DCE) units.

# 3.4.7 G.703 and fiber interface

The following figure shows the combined G.703 plus fiber-optic interface configuration at 64 kbps. The 7E, 7F, 7G, 7Q, and 75 modules are used in configurations where channel 1 is employed via the G.703 interface (possibly with a multiplexer) and channel 2 via direct fiber. AWG 24 twisted shielded pair wiring is recommended for external G.703 connections connecting the shield to pin 1a at one end only. For the direct fiber channel, address power budget issues properly. See previous sections for details on the G.703 and fiber interfaces.

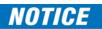

When using a laser interface, attenuators can be necessary to ensure that you do not exceed the maximum optical input power to the receiver.

### Figure 3-52: G.703 and fiber interface connection

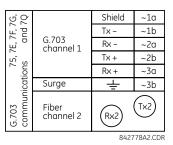

# 3.4.8 IEEE C37.94 interface

IEEE C37.94 is a standard interface between teleprotection equipment and digital multiplexers.

The UR-series IEEE C37.94 modules (module types 2G, 2H, 2I, 2J, 76, and 77) are designed to interface with IEEE C37.94 compliant digital multiplexers or an IEEE C37.94 compliant interface converter for use with direct input and output applications. The IEEE C37.94 standard defines a point-to-point optical link for synchronous data between a multiplexer and a teleprotection device. Data speed is typically 64 kbps, but the standard provides for speeds up to 64*n* kbps, where n = 1, 2,..., 12. The UR-series C37.94 communication modules are either 64 kbps (with n fixed at 1) or 128 kbps (with n fixed at 2). The frame is a valid International Telecommunications Union (ITU-T) recommended G.704 pattern from the standpoint of framing and data rate. The frame is 256 bits and is repeated at a frame rate of 8000 Hz, with a resultant bit rate of 2048 kbps.

The specifications for the module are as follows:

- IEEE standard C37.94 for  $1 \times 128$  kbps optical fiber interface (for 2G and 2H modules) or C37.94 for  $2 \times 64$  kbps optical fiber interface (for 76 and 77 modules)
- Fiber-optic cable type 50 nm or 62.5 µm core diameter optical fiber
- Fiber-optic mode multimode
- Fiber-optic cable length up to 2 km
- Fiber-optic connector type ST
- Wavelength 820 ±40 nm
- Connection as per all fiber-optic connections, a Tx-to-Rx connection is required

The UR-series C37.94 module can be connected directly to any compliant digital multiplexer that supports the IEEE C37.94 standard. The figure shows the concept.

### Figure 3-53: IEEE C37.94 connection to compliant digital multiplexer

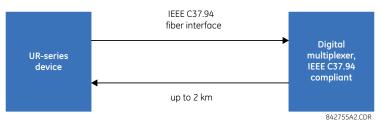

The UR-series C37.94 communication module can be connected to the electrical interface (G.703, RS422, or X.21) of a noncompliant digital multiplexer via an optical-to-electrical interface converter that supports the IEEE C37.94 standard. The following figure shows the concept.

#### Figure 3-54: IEEE C37.94 connection to non-compliant digital multiplexer

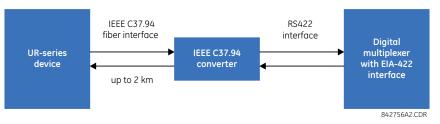

In 2008, GE Grid Solutions released revised modules 76 and 77 for C37.94 communication to enable multi-ended fault location functionality with firmware 5.60 release and higher. All modules 76 and 77 shipped since the change support this feature and are fully backward compatible with firmware releases below 5.60. For customers using firmware release 5.60 and higher, the module can be identified with "Rev D" printed on it and is to be used on all ends of D60 communication for two and three terminal applications. Failure to use it at all ends results in intermittent communication alarms. For customers using firmware revisions below 5.60, it is not required to match the revision of the modules installed.

The UR-series C37.94 communication module has six switches to set the clock configuration. The following figure shows the functions of these control switches.

#### Figure 3-55: Switches

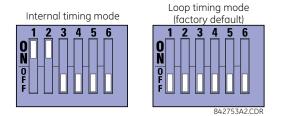

For the internal timing mode, the system clock is generated internally. Therefore, set the timing switch selection to internal timing for relay 1 and loop timed for relay 2. There must be only one timing source configured.

For the looped timing mode, the system clock is derived from the received line signal. Therefore, set the timing selection to loop timing mode for connections to higher order systems.

The IEEE C37.94 communications module cover removal procedure is as follows:

- 1. With power to the relay off, remove the IEEE C37.94 module (type 2G, 2H, 2I, 2J, 76, or 77 module) as follows. Record the original location of the module to help ensure that the same or replacement module is inserted into the correct slot.
- 2. Simultaneously pull the ejector/inserter clips located at the top and bottom of each module in order to release the module for removal.
- 3. Remove the module cover screw.

- 4. Remove the top cover by sliding it towards the rear and then lift it upwards.
- 5. Set the timing selection switches (channels 1 and 2) to the required timing modes (see description earlier).
- 6. Replace the top cover and the cover screw.
- 7. Re-insert the IEEE C37.94 module. Take care to ensure that the correct module type is inserted into the correct slot position. The ejector/inserter clips located at the top and at the bottom of each module must be in the disengaged position as the module is inserted smoothly into the slot. Once the clips have cleared the raised edge of the chassis, engage the clips simultaneously. When the clips have locked into position, the module is inserted fully.

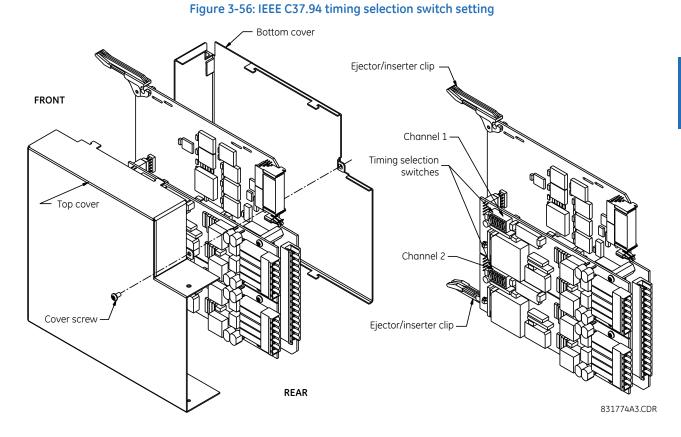

Modules shipped since January 2012 have status LEDs that indicate the status of the DIP switches, as shown in the following figure.

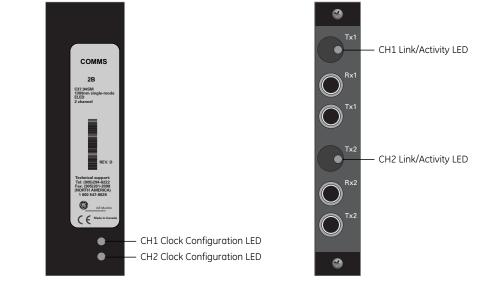

#### Figure 3-57: Status LEDs

**FRONT VIEW** 

REAR VIEW

842837A1.cdr

The clock configuration LED status is as follows:

- Flashing green loop timing mode while receiving a valid data packet
- Flashing yellow internal mode while receiving a valid data packet
- Solid red (switch to) internal timing mode while not receiving a valid data packet

The link/activity LED status is as follows:

- Flashing green FPGA is receiving a valid data packet
- Solid yellow FPGA is receiving a "yellow bit" and remains yellow for each "yellow bit"
- Solid red FPGA is not receiving a valid packet or the packet received is invalid

# 3.4.9 C37.94SM interface

The UR-series C37.94SM communication modules (2A and 2B) are designed to interface with modified IEEE C37.94 compliant digital multiplexers or IEEE C37.94 compliant interface converters that have been converted from 820 nm multimode fiber optics to 1300 nm ELED single-mode fiber optics. The IEEE C37.94 standard defines a point-to-point optical link for synchronous data between a multiplexer and a teleprotection device. This data is typically 64 kbps, but the standard provides for speeds up to 64*n* kbps, where n = 1, 2, ..., 12. The UR-series C37.94SM communication module is 64 kbps only with *n* fixed at 1. The frame is a valid ITU-recommended G.704 pattern from the standpoint of framing and data rate. The frame is 256 bits and is repeated at a frame rate of 8000 Hz, with a resultant bit rate of 2048 kbps.

The specifications for the module are as follows:

- Emulated IEEE standard Emulates C37.94 for  $1 \times 64$  kbps optical fiber interface (modules set to n = 1 or 64 kbps)
- Fiber-optic cable type  $9/125 \,\mu m$  core diameter optical fiber
- Fiber-optic mode Single-mode, ELED compatible with HP HFBR-1315T transmitter and HP HFBR-2316T receiver
- Fiber-optic cable length Up to 11.4 km
- Fiber-optic connector Type ST
- Wavelength 1300 ±40 nm
- Connection As per all fiber-optic connections, a Tx-to-Rx connection is required

The UR-series C37.94SM communication module can be connected directly to any compliant digital multiplexer that supports C37.94SM, as shown.

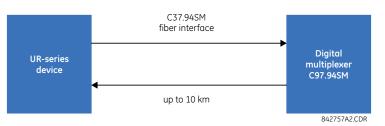

It also can be connected directly to any other UR-series relay with a C37.94SM module, as shown.

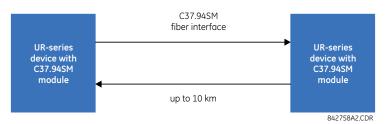

In 2008, GE Grid Solutions released revised modules 2A and 2B for C37.94SM communication to enable multi-ended fault location functionality with firmware 5.60 release and higher. All modules 2A and 2B shipped since the change support this feature and are fully backward compatible with firmware releases below 5.60. For customers using firmware release 5.60 and higher, the module can be identified with "Rev D" printed on it and is to be used on all ends of D60 communication for two and three terminal applications. Failure to use it at all ends results in intermittent communication alarms. For customers using firmware revisions below 5.60, it is not required to match the revision of the modules installed.

The UR-series C37.94SM module has six switches that are used to set the clock configuration. The following figure shows the functions of these control switches.

### Figure 3-58: Switches

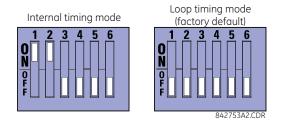

For the internal timing mode, the system clock is generated internally. Therefore, set the timing switch selection to internal timing for relay 1 and loop timed for relay 2. There must be only one timing source configured.

For the looped timing mode, the system clock is derived from the received line signal. Therefore, set the timing selection to loop timing mode for connections to higher-order systems.

The C37.94SM communications module cover removal procedure is as follows:

- 1. With power to the relay off, remove the C37.94SM module (module 2A or 2B) as follows. Record the original location of the module to help ensure that the same or replacement module is inserted into the correct slot.
- 2. Simultaneously pull the ejector/inserter clips located at the top and at the bottom of each module in order to release the module for removal.
- 3. Remove the module cover screw.
- 4. Remove the top cover by sliding it towards the rear and then lift it upwards.
- 5. Set the timing selection switches (channels 1 and 2) to the required timing modes (see description earlier).

3

- 6. Replace the top cover and the cover screw.
- 7. Re-insert the C37.94SM module. Take care to ensure that the correct module type is inserted into the correct slot position. The ejector/inserter clips located at the top and at the bottom of each module must be in the disengaged position as the module is inserted smoothly into the slot. Once the clips have cleared the raised edge of the chassis, engage the clips simultaneously. When the clips have locked into position, the module is inserted fully.

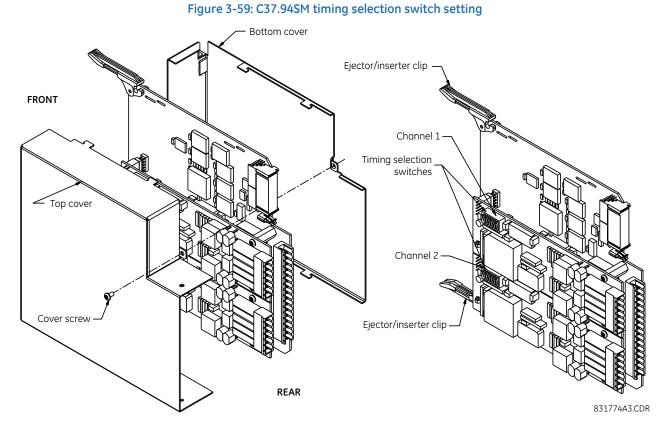

Modules shipped since January 2012 have status LEDs that indicate the status of the DIP switches, as shown in the following figure.

D60 LINE DISTANCE PROTECTION SYSTEM - INSTRUCTION MANUAL

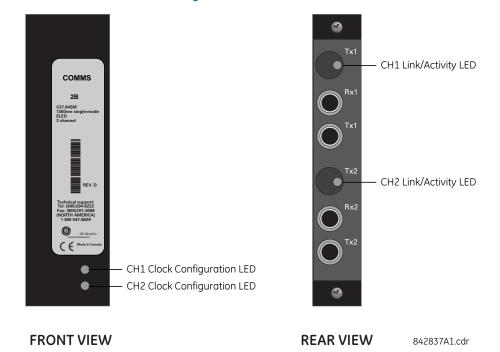

### Figure 3-60: Status LEDs

The clock configuration LED status is as follows:

- Flashing green loop timing mode while receiving a valid data packet
- Flashing yellow internal mode while receiving a valid data packet
- Solid red (switch to) internal timing mode while not receiving a valid data packet

The link/activity LED status is as follows:

- Flashing green FPGA is receiving a valid data packet
- Solid yellow FPGA is receiving a "yellow bit" and remains yellow for each "yellow bit"
- Solid red FPGA is not receiving a valid packet or the packet received is invalid

# 3.5 Activate relay

The relay is in the default "Not Programmed" state when it leaves the factory. When powered up successfully, looking at the front panel, the "Trouble" LED is on and the "In Service" LED is off. The relay in the "Not Programmed" state blocks signaling of any output relay. These conditions remain until the relay is explicitly put into "Programmed" state.

| RELAY SETTINGS: |
|-----------------|
| Not Programmed  |

When the relay is powered up, the "Trouble LED" is on, the "In Service" LED is off, and this message displays, indicating that the relay is in the "Not Programmed" state and is safeguarding (output relays blocked) against the installation of a relay whose settings have not been entered. This message remains until the relay is explicitly put into "Programmed" state.

The relay can be activated on the front panel or in the EnerVista software.

To activate the relay using the front panel:

- 1. Press the MENU key until the SETTINGS header flashes momentarily and the PRODUCT SETUP message displays.
- 2. Press the MESSAGE right arrow until the SECURITY message displays.
- 3. Press the MESSAGE down arrow until the INSTALLATION message displays.
- 4. Press the MESSAGE right arrow until the RELAY SETTINGS: Not Programmed message displays.

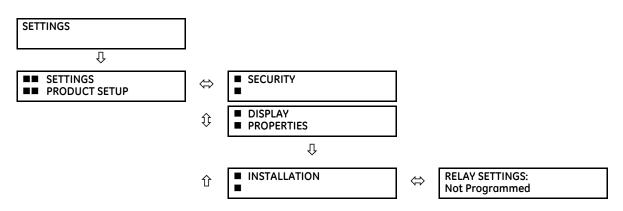

- 5. After the **RELAY SETTINGS: Not Programmed** message displays, press a **VALUE** key to change the selection to "Programmed."
- 6. Press the ENTER key to save the change.

| RELAY SETTINGS: | RELAY SETTINGS: | NEW SETTING     |
|-----------------|-----------------|-----------------|
| Not Programmed  | Programmed      | HAS BEEN STORED |

7. When the "NEW SETTING HAS BEEN STORED" message appears, the relay is in "Programmed" state and the "In Service" LED turns on.

To activate the relay using EnerVista software:

- 1. Navigate to Settings > Product Setup > Installation and change the Relay Settings field to "Programmed."
- 2. Save the change.

# 3.6 Install software

## 3.6.1 EnerVista communication overview

The EnerVista UR Setup software communicates to the relay via the front panel RS232 or USB port or the rear RS485 / Ethernet ports.

To communicate via the RS232 port, use a standard straight-through serial cable. Connect the DB-9 male end to the relay and the DB-9 or DB-25 female end to the computer COM2 port as described in the CPU Communication Ports section earlier in this chapter.

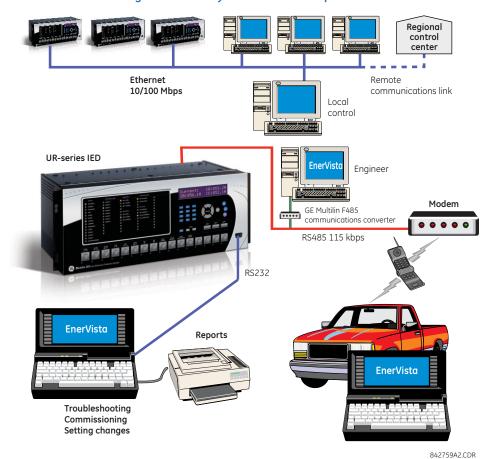

### Figure 3-61: Relay communication options

To communicate through the D60 rear RS485 port from a computer RS232 port, the GE Grid Solutions RS232/RS485 converter box is required. This device (catalog number F485) connects to the computer using a straight-through serial cable. A shielded twisted-pair wire (20, 22, or 24 AWG) connects the F485 converter to the D60 rear communications port. The converter terminals (+, –, GND) are connected to the D60 communication module (+, –, COM) terminals. See the CPU Communication Ports section in chapter 3 for details. The line is terminated with an R-C network (that is, 120  $\Omega$ , 1 nF) as described in this chapter.

## 3.6.2 System requirements

The relay front panel or the EnerVista UR Setup software can be used to communicate with the relay. The software interface is the preferred method to edit settings and view actual values because the computer monitor can display more information.

The system requirements for the EnerVista software are as follows:

- Intel Pentium processor (dual core) or (recommended) Core Duo
- Microsoft Windows 7 with Service Pack 1 (32-bit or 64-bit), Windows 10, Windows Server 2008 Release 2 with Service
  Pack 1 (64-bit), or Windows Server 2012 Release 2 (64-bit), in the required EnerVista language, such as French or
  Japanese
- 1 GB free hard drive space
- 2 GB RAM
- 1280 x 800 display screen

3

## 3.6.3 Install software

After ensuring that the requirements for using EnerVista UR Setup software are met, there are three ways to install the software:

- From the DVD
- Download EnerVista Launchpad software from http://www.gegridsolutions.com/multilin and install it
- Download the EnerVista UR Setup software from http://www.gegridsolutions.com/multilin and install it

Install on a computer that has an operating system in the required language, for example a German operating system for use with EnerVista software in German.

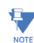

The front panel can be switched in the EnerVista software between enhanced and basic panels under **Maintenance > Change Front Panel**.

To install the software from the DVD and using EnerVista Launchpad:

- 1. Insert the DVD into the DVD drive of your computer.
- 2. Click the Install Now button and follow the instructions.
- 3. When installation is complete, start the EnerVista Launchpad application.
- 4. Click the IED Setup section of the Launch Pad window.

### Figure 3-62: Adding a UR device in Launchpad window

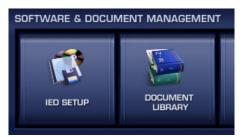

5. In the EnerVista Launch Pad window, click the Add Product button and select the appropriate product as follows. Select the Web option to ensure the most recent software release, or select CD if you do not have an Internet connection, then click the Add Now button to list software items for the product. EnerVista Launchpad obtains the software from the Internet or DVD and automatically starts the installation program after prompting about updates.

From the web, the software is downloaded. A wizard opens.

### Figure 3-63: Identifying the UR device type

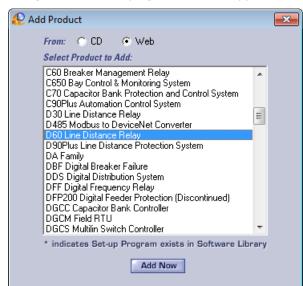

6. In the wizard, click the **Next** button and complete the process. The files are installed in the directory indicated, and the installation program automatically creates icons and adds an entry to the Windows start menu.

The UR device is added to the EnerVista Launchpad window, as shown.

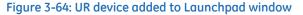

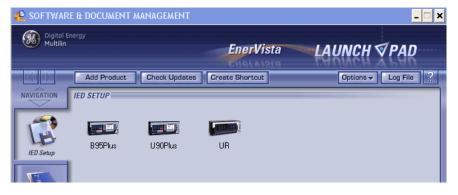

7. For other than English, configure the language for the front panel in the EnerVista software under Settings > Product Setup > Display Properties. User-entered strings are not translated, for example relay names, so setting the language now ensures that the names are entered/displayed in the required language. For the EnerVista software language, access the View > Language menu item.

# 3.7 Add device to software

You connect remotely to the D60 through the rear RS485 or Ethernet port with a computer running the EnerVista UR Setup software. The D60 also can be accessed locally with a computer through the front panel RS232 or USB port or the rear Ethernet port using the Quick Connect feature.

The following procedures are outlined:

- Add device for serial access; see the Configure Serial Connection section
- Add device for the rear Ethernet port; see the Configure Ethernet Connection section
- Add device for access using a modem; see the Configure Modem Connection section

- Connect locally with a computer through either the front RS232 or USB port or rear Ethernet port; see the Connect to the D60 section
- Discover automatically UR devices within a network; see the Automatic Discovery of UR Devices section

Devices in the Device Setup window are listed in the order entered.

Devices in the main software window are listed alphabetically. Use the **Device Name** to order them as required, for example B30 Odessa, B30 Truro, B90, T35.

You cannot import a file to add a device to the software. You can import settings as outlined at the end of the chapter.

The Quick Connect button also can be used to add devices. The device is added to a Quick Connect menu item in the Online Window area, cannot be moved from it to another grouping, and needs to be renamed in the Device Setup window. GE instead recommends using the Device Setup window to add devices, as outlined here.

## 3.7.1 Set IP address in UR

Implement IP addresses for the computer and a D60 device as follows.

The UR family supports the use of subnetworks as documented in RFC 950, which divides class-based networks into subnetworks (non-CIDR). The classes and IP address ranges are defined as follows.

### Table 3-7: IP address classes

| Classes | IP address range             | Default subnet mask address | UR devices     |
|---------|------------------------------|-----------------------------|----------------|
| A       | 1.0.0.0 to 127.255.255.255   | 255.0.0.0                   | 65,535 or more |
| В       | 128.0.0.0 to 191.255.255.255 | 255.255.0.0                 | 255 to 65,534  |
| С       | 192.0.0.0 to 223.255.255.255 | 255.255.255.0               | 0 to 254       |
| D       | 224.0.0.0 to 239.255.255.255 | (Reserved for multicasting) |                |
| E       | 240.0.0.0 to 255.255.255.255 | (Reserved)                  |                |

Both network and subnet addresses are contained within a range. The number of hosts determines the class and addresses as follows:

- Class A 255.0.0.0 The first octet (255) specifies the network, the second to fourth octets (0) specify the subnet and host. Use this class when you have more than 65,535 hosts (UR devices).
- Class B 255.255.0.0 The first two octets (255) specify the network, the third octet (0) specifies the subnet, and the fourth octet (0) specifies the host. Use this class when you have 255 to 65,534 hosts (UR devices).
- Class C 255.255.255.0 The first three octets (255) specify the network and the last octet (0) specifies the subnet and host. Use this class when you have up to 254 hosts (UR devices).

An example of implementation is one computer and one UR device. Because there is one UR device, class C addressing is required. So we use UR 192.167.2.x with subnet mask 255.255.255.0 and computer 192.167.3.x with subnet mask 255.255.255.0.

For older, non-CIDR routing protocols, such as RIP version 1, follow these restrictions:

- Identical subnet masks Use a single mask for all subnets within a network
- Contiguous subnets The subnets must be contiguous and not split among networks. The subnets cannot pass traffic through other networks.

The IP and subnet addresses need to be added to the UR for Ethernet communication.

For serial communication, for example using any front RS232 port and the Quick Connect feature, the addresses are not required, but typically they are entered to add/configure devices for regular use.

### To add the IP addresses:

- 1. On the front of the UR, press the **MENU** key until the **SETTINGS** menu displays.
- 2. Navigate to SETTINGS ⇒ PRODUCT SETUP ♣ ⊂ COMMUNICATIONS ♣ → NETWORK ⇒ PRT IP ADDRESS SETTING.
- 3. Enter an IP address, for example 10.11.33.1, and press the **ENTER** key to save the value. For example, press the period key to clear any existing address, then press the number keys to add anew address.

3

- 4. In the same menu, select the PRT SUBNET IP MASK setting. Enter a subnet IP address, for example 255.0.0.0.
- 5. Press the ENTER key to save the value.

The gateway address also needs to be configured when connecting through an Ethernet network. Access SETTINGS  $\Rightarrow$  PRODUCT SETUP  $\Rightarrow$  COMMUNICATIONS  $\Rightarrow$  IPv4 ROUTE TABLE  $\Rightarrow$  DEFAULT IPv4 ROUTE  $\Rightarrow$  GATEWAY ADDRESS.

If using a blue or grey Ethernet cable, skip the rest of the this section. If using an orange cross-over Ethernet cable, the computer needs to be set up as follows.

1. Use an orange Ethernet cross-over cable to connect the computer to the rear Ethernet port. In case you need it, the following figure shows the pinout for an Ethernet cross-over cable.

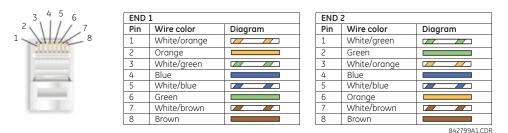

Figure 3-65: Ethernet cross-over cable PIN layout

Next, assign the computer an IP address compatible with the relay's IP address.

1. From the Windows desktop, right-click the **My Network Places** icon and select **Properties** to open the network connections window. Or in Windows 7, access the **Network and Sharing Center** in the Control Panel.

| 🦻 Network Connections                                                                                                    | × |
|----------------------------------------------------------------------------------------------------|---|
| File Edit View Favorites Tools Advanced Help                                                                                                    | 7 |
| 🕙 Back 👻 🕥 👻 🏂 Search 🌔 Folders 🛛 🕼 🎯 🗙 🇐 🛄 -                                                                                                    |   |
| Address 🔕 Network Connections 🗾 🔁 G                                                                                                    | , |
| Dial-up                                                                                                    | - |
| FgrDun<br>Disconnected<br>Conexant D480 MDC V.92 Mo Earthlink Dial-up<br>Disconnected<br>Conexant D480 MDC V.92 Mo                                |   |
| LAN OF High-speed Internet                                                                                                    |   |
| Local Area Connection 2<br>Connected<br>Broadcom 570x Gigabit Integr Wireless Network Connection<br>Not connected<br>Intel(R) PRO/Wireless LAN 21 | • |

2. Right-click the Local Area Connection icon and select Properties.

| 🕹 Local Area Connection 2 Properties 🛛 🤶 🗙                                                                                                    |
|----------------------------------------------------------------------------------------------------|
| General Authentication Advanced                                                                                                    |
| Connect using:                                                                                                    |
| 🕮 Broadcom 570x Gigabit Integrated Co Configure                                                                                                    |
| This connection uses the following items:                                                                                                    |
| Image: Second second second |
|                                                                                                    |
| Install Uninstall Properties                                                                                                    |
| Description<br>Allows your computer to access resources on a Microsoft<br>network.                                                                                                    |
| <ul> <li>Show icon in notification area when connected</li> <li>Notify me when this connection has limited or no connectivity</li> </ul>                                                                                                    |
| OK Cancel                                                                                                    |

3. Select the Internet Protocol (TCP/IP) item from the list, and click the Properties button.

| nternet Protocol (TCP/IP) Properties                                                                                |                 | ? ×  |
|----------------------------------------------------------------------------------------------------|-----------------|------|
| General                                                                                                    |                 |      |
| You can get IP settings assigned automati<br>capability. Otherwise, you need to ask you<br>appropriate IP settings. |                 |      |
| O Obtain an IP address automatically                                                                                |                 |      |
| Ouse the following IP address:                                                                                      |                 | []   |
| IP address:                                                                                                    | 1 . 1 . 1 . 2   |      |
| Subnet mask:                                                                                                    | 255 . 0 . 0 . 0 |      |
| Default gateway:                                                                                                    |                 |      |
| C Obtain DNS server address automati                                                                                | ically          |      |
| ─● Use the following DNS server address                                                                             | ses:            | []   |
| Preferred DNS server:                                                                                               |                 |      |
| Alternate DNS server:                                                                                               |                 |      |
|                                                                                                    | Advanced        |      |
|                                                                                                    | OK Car          | ncel |

- 4. Click the "Use the following IP address" box.
- 5. Enter an **IP address** with the first three numbers the same as the IP address of the D60 relay and the last number different (in this example, 1.1.1.2).
- 6. Enter a subnet mask equal to the one set in the D60 (in this example, 255.0.0.0).
- 7. Click the **OK** button to save the values.

3

Before continuing, test the Ethernet connection.

- 1. Open a Windows console window, for example by selecting **Start > Run** from the Windows **Start** menu and typing "cmd" or clicking the **Start** button and entering "cmd".
- 2. Type the following command, substituting the IP address of 1.1.1.1 with yours:

```
C:\WINNT>ping 1.1.1.1
```

3. If the connection is successful, the system returns four replies similar to the following:

```
Pinging 1.1.1.1 with 32 bytes of data:
Reply from 1.1.1.1: bytes=32 time<10ms TTL=255
Reply from 1.1.1.1: bytes=32 time<10ms TTL=255
Reply from 1.1.1.1: bytes=32 time<10ms TTL=255
Reply from 1.1.1.1: bytes=32 time<10ms TTL=255
Ping statistics for 1.1.1.1:
Packets: Sent = 4, Received = 4, Lost = 0 (0% loss),
Approximate round trip time in milliseconds:
Minimum = 0ms, Maximum = 0ms, Average = 0 ms
```

- 4. Note that the values for time and TTL vary depending on local network configuration.
- 5. If the following sequence of messages appears when entering the C:\wINNT>ping 1.1.1.1 command:

```
Pinging 1.1.1.1 with 32 bytes of data:
Request timed out.
Request timed out.
Request timed out.
Ping statistics for 1.1.1.1:
    Packets: Sent = 4, Received = 0, Lost = 4 (100% loss),
Approximate round trip time in milliseconds:
    Minimum = Oms, Maximum = Oms, Average = 0 ms
Pinging 1.1.1.1 with 32 bytes of data:
```

verify the physical connection between the D60 and the computer, and double-check the programmed IP address in the **PRODUCT SETUP**  $\Rightarrow$  **& COMMUNICATIONS**  $\Rightarrow$  **& NETWORK**  $\Rightarrow$  **IP ADDRESS** setting, then repeat step 2.

6. If the following sequence of messages appears when entering the C:\wINNT>ping 1.1.1.1 command:

```
Pinging 1.1.1.1 with 32 bytes of data:
Hardware error.
Hardware error.
Hardware error.
Ping statistics for 1.1.1.1:
    Packets: Sent = 4, Received = 0, Lost = 4 (100% loss),
Approximate round trip time in milliseconds:
    Minimum = Oms, Maximum = Oms, Average = 0 ms
Pinging 1.1.1.1 with 32 bytes of data:
```

verify the physical connection between the D60 and the computer, and double-check the programmed IP address in the **PRODUCT SETUP**  $\Rightarrow$  **3 COMMUNICATIONS**  $\Rightarrow$  **3 NETWORK**  $\Rightarrow$  **IP ADDRESS** setting, then repeat step 2.

7. If the following sequence of messages appears when entering the C:\wINNT>ping 1.1.1.1 command:

```
Pinging 1.1.1.1 with 32 bytes of data:
Destination host unreachable.
Destination host unreachable.
Destination host unreachable.
Destination host unreachable.
Ping statistics for 1.1.1.1:
    Packets: Sent = 4, Received = 0, Lost = 4 (100% loss),
Approximate round trip time in milliseconds:
    Minimum = Oms, Maximum = Oms, Average = 0 ms
Pinging 1.1.1.1 with 32 bytes of data:
```

verify the IP address is programmed in the local computer by entering the ipconfig command in the command window.

```
C:\WINNT>ipconfig
Windows IP Configuration
```

3

Before using the Quick Connect feature through the Ethernet port, disable any configured proxy settings in Internet Explorer.

- 1. Start the Internet Explorer software.
- 2. Select the **Tools > Internet Options** menu item and click the **Connections** tab.
- 3. Click on the **LAN Settings** button to open the following window.

| Local Area Network (LAN) Settings                                                                                                    | × |
|----------------------------------------------------------------------------------------------------|---|
| Automatic configuration<br>Automatic configuration may override manual settings. To ensure<br>the use of manual settings, disable automatic configuration. |   |
| Automatically detect settings                                                                                                    |   |
| 🗖 Use automatic configuration script                                                                                                    |   |
| Address                                                                                                    |   |
| Proxy server                                                                                                    | 1 |
| $\square$ Use a proxy server for your LAN (These settings will not apply to dial-up or VPN connections).                                                   |   |
| Address: Port: Advanced                                                                                                    |   |
| Bypass proxy server for local addresses                                                                                                    |   |
| OK Cancel                                                                                                    |   |

4. Ensure that the "Use a proxy server for your LAN" box is not checked.

If this computer is used to connect to the Internet, re-enable any proxy server settings after the computer has been disconnected from the D60 relay.

- 1. Start the Internet Explorer software.
- 2. Select the UR device from the EnerVista Launchpad to start EnerVista UR Setup.

3. Click the **Quick Connect** button to open the window.

| Quick Connect                                         |
|-------------------------------------------------------|
| Quickly connect EnerVista UR Setup to a UR<br>Device. |
| Interface: Ethernet 💌                                 |
| IP Address: 1 . 1 . 1 . 1                             |
|                                                       |
| Connect X Cancel                                      |

- 4. Select the **Ethernet** interface and enter the IP address assigned to the D60, then click the **Connect** button. The EnerVista UR Setup software creates a site named "Quick Connect" with a corresponding device also named "Quick Connect" and displays them on the left side of the screen.
- 5. Expand the sections to view data directly from the D60 device.

Each time that the EnerVista UR Setup software is initialized, click the **Quick Connect** button to establish direct communications to the D60. This ensures that configuration of the EnerVista UR Setup software matches the D60 model number.

When direct communications with the D60 via Ethernet is complete, make the following changes:

- 1. From the Windows desktop, right-click the **My Network Places** icon and select **Properties** to open the network connections window.
- 2. Right-click the Local Area Connection icon and select the Properties item.
- 3. Select the Internet Protocol (TCP/IP) item from the list provided and click the Properties button.
- 4. Set the computer to "Obtain a relay address automatically" as shown.

| Internet Protocol (TCP/IP) Properties                                                                            |          |    |      | ? ×    | : |
|----------------------------------------------------------------------------------------------------|----------|----|------|--------|---|
| General                                                                                                    |          |    |      |        |   |
| You can get IP settings assigned automa<br>capability. Otherwise, you need to ask yo<br>appropriate IP settings. |          |    |      |        |   |
| Obtain an IP address automatically                                                                               |          |    |      |        |   |
| C Use the following IP address:                                                                                  |          |    |      |        |   |
| IP address:                                                                                                    |          |    |      |        |   |
| Subnet mask:                                                                                                    |          |    |      | ]      |   |
| Default gateway:                                                                                                 |          |    |      | ]      |   |
| Obtain DNS server address automa                                                                                 | atically |    |      |        |   |
| C Use the following DNS server addre                                                                             | esses:   |    |      |        |   |
| Preferred DNS server:                                                                                            |          |    |      | ]      |   |
| Alternate DNS server:                                                                                            |          |    |      | ]      |   |
|                                                                                                    |          |    | Advi | anced  |   |
|                                                                                                    |          | ОК |      | Cancel |   |

If the computer is used to connect to the Internet, re-enable any proxy server settings after the computer has been disconnected from the D60 relay.

# 3.7.2 Configure serial connection

Two options are possible: local connection between computer and front RS232 port, and remote connection using the rear RS485 terminals.

To use the RS485 terminals at the back of the relay, a GE Grid Solutions F485 converter (or compatible RS232-to-RS485 converter) is required. See the F485 instruction manual for details.

- 1. Connect the computer to the F485 and the F485 to the RS485 terminal on the back of the UR device. Or connect the computer to the RS232 port on the front of the relay.
- 2. Start the EnerVista UR Setup software, or in EnerVista Launchpad select the UR device to start the software.
- 3. Click the Device Setup button. The window opens.
- 4. Click the **Add Site** button. A new category is added. Enter a site name in the **Site Name** field. Optionally add a short **Description** of the site. This example uses "Location 1" as the site name.
- 5. Click the Add Device button. A new device is added.
- 6. Enter a name in the **Device Name** field, up to 15 characters, and optionally add a **Description** of the site. The **Color** is for the text in the device list in the Online Window.
- 7. Select "Serial" from the **Interface** drop-down list. Interface parameters display that must be entered for serial communications. Try to load automatically the fields by clicking the **Read Order Code** button.

| Device Setup                                                                       | ×                                                                                    |
|------------------------------------------------------------------------------------|--------------------------------------------------------------------------------------|
| Add Site     Add Device     Delete     GE Multilin     Location 1     New Device 1 | Device Name: New Device 1 Description: New device for location 1                     |
|                                                                                    | Interface:                                                                           |
|                                                                                    | Slave address: 254 😴                                                                 |
|                                                                                    | Baud Rate:  19200  Parity:  None    Bits:  8  Stop Bits:  1    Post Terminal Window: |
|                                                                                    | Order Code:                                                                          |
|                                                                                    | ☐ Ok X Cancel                                                                        |

Figure 3-66: Configuring serial communication

8. Enter the COM port used by the computer, the baud rate, and parity settings from the front panel SETTINGS ⇒ PRODUCT SETUP ⇒ ↓ COMMUNICATIONS ⇒ SERIAL PORTS menu, and the relay slave address setting from the front panel SETTINGS ⇒ PRODUCT SETUP ⇒ ↓ COMMUNICATIONS ⇒ ↓ MODBUS PROTOCOL ⇒ MODBUS SLAVE ADDRESS menu in their respective

### fields.

**Baud Rate** — Typically 19200 bits per second (bps) for RS232, and higher for RS485. Both modems need to use the same rate, meaning at the computer and the D60 ends.

Parity – Set to None if unsure

Bits - Set to 8 if unsure

**Stop Bits** — Set to 1 if unsure

**Post Terminal Window** — Enable this option if you have a Schweitzer Engineering (SEL) SEL-203x Communications Processor, such as an SEL-2030 or SEL-2032. This option enables display of a terminal window to allow interaction with the other device.

- 9. Click the **Read Order Code** button to connect to the D60 and upload the order code to the EnerVista software. If a communications error occurs, ensure that the EnerVista software serial communications values entered in the previous step correspond to the relay setting values, and also ensure that the same IP address is not assigned to multiple D60 ports.
- 10. Click the **OK** button when the relay order code has been received. The new site and device are added to the Online Window.

The device has been configured for serial communications. Proceed to the Connect to the D60 section to begin communication.

## 3.7.3 Configure Ethernet connection

You connect the Ethernet cable, define a site in the software, then add the relay as a device for the site.

The Ethernet cable can be connected from the relay to an Ethernet network or directly to the computer. The computer and UR device must be on the same subnet.

- 1. Connect the Ethernet network cable and any SFP supplied with the D60 to the Ethernet port on the back of the device.
- 2. Start the EnerVista UR Setup software, or in EnerVista Launchpad select the UR device to start the software.
- 3. Click the Device Setup button. The window opens.
- 4. Click the **Add Site** button. A new category is added. Enter a site name in the **Site Name** field. Optionally add a short **Description** of the site. This example uses "Location 1" as the site name.
- 5. Click the Add Device button. A new device is added.
- 6. Enter a name in the **Device Name** field, up to 15 characters, and optionally add a **Description** of the site. The **Color** is for the text in the device list in the Online Window.
- 7. Select "Ethernet" from the **Interface** drop-down list. This displays a number of interface parameters that must be entered for Ethernet functionality.

| Device Setup |            |                     |                |                  |                                    | × |
|--------------|------------|---------------------|----------------|------------------|------------------------------------|---|
| 5            | ≚ Add Site | <b>≚</b> Add Device | <u> Delete</u> | Device Name:     | Relay 1                            |   |
|              |            |                     |                | Description:     | First relay at physical location 2 |   |
| E-Location 2 |            |                     |                |                  |                                    |   |
|              |            |                     |                | Interface:       | Ethernet 🔽                         |   |
|              |            |                     |                |                  |                                    |   |
|              |            |                     |                | IP Address:      | 192 . 241 . 7 . 232                |   |
|              |            |                     |                | Slave address:   | 254 🔆 Modbus Port 502              |   |
|              |            |                     |                | Connected via Et | hernet / Serial Gateway: No 💌      |   |
|              |            |                     |                |                  |                                    |   |
|              |            |                     |                |                  |                                    |   |
|              |            |                     |                |                  |                                    |   |
|              |            |                     |                | Ouden Oa dau     |                                    |   |
|              |            |                     |                | Order Code:      |                                    |   |
|              |            |                     |                | Version:         | Read Order Code                    |   |
|              |            |                     |                |                  | M Ok X Cancel                      |   |

### Figure 3-67: Configuring Ethernet communication

- 8. Enter the relay IP Address, which can be viewed on the device front panel under SETTINGS ⇒ PRODUCT SETUP ♣ ⇒ COMMUNICATIONS ♣ ⇒ NETWORK ⇒ IP ADDRESS. Once the IP address is entered, try to load automatically the fields by clicking the Read Order Code button.
- 9. Enter the relay **Slave address** and **Modbus Port** address values from the settings in the front panel **SETTINGS** ⇒ **PRODUCT SETUP** ♣ ⇒ **COMMUNICATIONS** ♣ ⇒ **MODBUS PROTOCOL** menu.
- 10. If using a gateway to connect to the device, select Yes from the drop-down list.
- 11. Click the **Read Order Code** button to connect to the D60 device and upload the order code. If the device was entered already, a message displays "Device 'x' is also using IP address..." If a communications error occurs, ensure that the values entered in the previous steps correspond to the relay setting values, and also ensure that the same IP address is not assigned to multiple D60 ports.
- 12. Click the **OK** button when the relay order code has been received. The new site and device are added to the Online Window.

The device has been configured for Ethernet communications. Proceed to the Connect to the D60 section to begin communications.

## 3.7.4 Configure modem connection

A modem connection allows a computer to communicate with a UR device over phone lines.

Two modems are required. One modem is connected to the UR device, either by connecting the serial cable to the front panel port or through a RS485 box to the rear terminals of the UR device. The second modem is connected to the computer that initiates the connection.

To add a UR device for modem connections:

1. Connect the modems to the computer and UR.

- 2. Start the EnerVista UR Setup software, or in EnerVista Launchpad select the UR device to start the software.
- 3. Click the Device Setup button. The window opens.
- 4. Click the **Add Site** button. A new category is added. Enter a site name in the **Site Name** field, such as London East. Optionally add a short **Description** of the site, such as the address or intersection.
- 5. Click the Add Device button. A new device is added.
- 6. Enter a name in the **Device Name** field, up to 15 characters, and optionally add a **Description** of the site. The **Color** is for the text in the device list in the Online Window.
- 7. Select "Modem" from the **Interface** drop-down list. This displays a number of interface parameters that must be entered.
- 8. Select "Generic Modem" from the **Modem Name** drop-down list, then enter the **Phone Number** to dial to establish communication with the remote modem.

**Post Terminal Window** — Enable this option if you have a SEL-203x Communications Processor, such as an SEL-2030 or SEL-2032. It enables display of a terminal window to allow interaction with the other device.

- 9. Once the phone number is entered, try to load automatically the device information by clicking the **Read Order Code** button.
- 10. Click the **OK** button when the relay order code has been received. The new device is added to the Online window.

The UR device has been added to the software.

# 3.7.5 Automatic discovery of UR devices

The EnerVista UR Setup software can find and communicate to all UR-family devices located on an Ethernet network.

Using the **Discover** button in the **Device Setup** window, a single click of the mouse triggers the software to detect any URs located on the network. This is done by searching a range of IP addresses based on the subnet mask of the computer. When a UR device is detected, the EnerVista UR Setup software proceeds to configure all settings and order code options in the window. This feature allows the user to identify and interrogate all UR devices at a location.

Examples of address ranges are as follows:

• If the host has an IP address of 3.94.247.10 and its subnet mask is 255.255.252.0, then the host's subnet is 3.94.244.0, and the possible IP addresses in this subnet are

3.94.244.1 to 254 3.94.245.1 to 254 3.94.246.1 to 254 3.94.247.1 to 254 The discover funct

- The discover function scans all those possible IP addresses to detect UR relays.
- If the host has an IP address of 3.94.247.145 and its subnet mask is 255.255.255.128, then the host's subnet is 3.94.247.128, and the discover function scans IP addresses of 3.94.247.128 to 3.94.248.254 for UR relays

To automatically add UR devices:

- 1. In the EnerVista software, click the **Device Setup** button. The window opens.
- 2. Click the **Discover** button. The software searches for UR devices on the computer subnet and adds any found to the Online Window area. If a required device is not found, add it manually as outlined earlier.

## Device Setup 🏯 Discover 📥 Add Site .⊟- Markl C30 v71 My Box - T60 v71 N60 v72 D60 v6

### Figure 3-68: Discover button to detect UR devices in network

# 3.8 Connect to the D60

There are four ways to the connect to the device, as follows:

- RS232 or USB port (outlined here)
- RS485 port
- Ethernet port (outlined here)
- LAN

When unable to connect because of an "ACCESS VIOLATION," access Device Setup and refresh the order code for the device.

When unable to connect, ensure that the same IP address is not assigned to multiple D60 ports, for example under Settings > Product Setup > Communications > Network.

If still unable to connect, try unplugging and replugging the Ethernet connection. If that does not work, try to ping the device from the computer, and if unsuccessful, restart the computer.

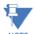

When multiple computers are connected to a D60 device, EnerVista settings windows are not updated automatically. They are refreshed when re-opened. If a user changes a setting on one computer, the other users need to refresh the display by closing and opening the settings window to see the change. To ensure that current settings are always viewed, close settings windows when not in use so that they are up-to-date when next accessed.

## 3.8.1 Connect to the D60 in EnerVista

For information on using the EnerVista software, see the Interfaces chapter.

To access the relay in EnerVista:

1. Open the Settings > Product Setup > Display Properties window as shown. The window opens with a status indicator on the lower left of the EnerVista UR Setup window.

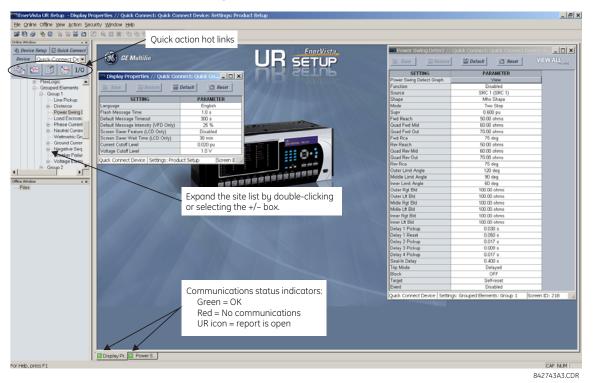

### Figure 3-69: EnerVista window

- 2. If the status indicator is red, verify that the Ethernet network cable is properly connected to the Ethernet port on the back of the relay and that the relay has been properly set up for communication.
- 3. If a relay icon appears in place of the status indicator, then a report (such as an oscillography or event record) is open. Close the report to re-display the green status indicator.
- 4. The Display Properties settings can now be viewed, edited, or printed.

### 3.8.1.1 Quick action hot links

The EnerVista UR Setup software has several quick action buttons to provide instant access to several functions that are performed often when using URs. From the online window, users can select the relay to interrogate from a pull-down window, then click the button for the action to perform. The following quick action functions are available:

- View the event record
- View the last recorded oscillography record
- View the D60 protection summary
- View all of the D60 metering values
- View the status of all D60 inputs and outputs
- Generate a service report

## 3.8.2 Use Quick Connect via front RS232 port

This feature applies to the enhanced and basic front panels.

To connect to the UR from a computer using a serial cable:

- 1. Connect an RS232 serial cable to the computer and the front panel RS232 port. For example, use a USB-to-serial RS232 DB9M converter cable when connecting to the USB port on the computer.
- 2. Start the EnerVista UR Setup software, or in EnerVista Launchpad select the UR device to start the software.
- 3. Click the Quick Connect button. The window opens.

| Quickly conne<br>Device. | ct EnerVista UR Setup to a UR |
|--------------------------|-------------------------------|
| Interface:               | Serial 🗨                      |
| COM Port:                | COM1 💌                        |
|                          |                               |
|                          | Connect X Cancel              |

### Figure 3-70: Quick Connect window to access a device

- 4. Select the serial **Interface** and the communications port (**COM Port**) from the drop-down lists, then click **Connect**. The COM Port is that of the computer.
- 5. The EnerVista software creates a site named "Quick Connect" with a corresponding device also named "Quick Connect" and displays them in the Online Window. Expand the sections to view data directly from the UR device. Use the **Device Setup** button to change the site name.

Each time that the EnerVista UR Setup software is initialized, click the **Quick Connect** button to establish direct communications to the D60. This ensures that configuration of the EnerVista UR Setup software matches the D60 model number.

## 3.8.3 Use Quick Connect via front USB port

This feature applies to the graphical front panel.

To connect to the UR from a computer using a USB cable:

- 1. Connect the cable to the computer and the front panel USB port (square connector).
- 2. Start the EnerVista UR Setup software, or in EnerVista Launchpad select the UR device to start the software.
- 3. Click the Quick Connect button to open the window.
- 4. Select the USB Interface and the "GE Virtual Serial Port" driver from the drop-down list, then click Connect. If the GE driver does not display, it means that the USB cable was connected on Windows 10 when upgrading the UR software. You need to re-install the EnerVista software with the USB cable disconnected.
- 5. The EnerVista software creates a site named "Quick Connect" with a corresponding device also named "Quick Connect" and displays them in the Online Window. Expand the sections to view data directly from the UR device. Use the **Device Setup** button to change the site name.

Each time that the EnerVista UR Setup software is initialized, click the **Quick Connect** button to establish direct communications to the D60. This ensures that configuration of the EnerVista UR Setup software matches the D60 model number.

## 3.8.4 Use Quick Connect via a rear Ethernet port

To connect to a UR using an Ethernet cable:

1. In the EnerVista software, click the Quick Connect button. The window opens.

### Figure 3-71: Quick Connect window for Ethernet connection

| Quick Connect                |                            | × |
|------------------------------|----------------------------|---|
| Quickly connect E<br>Device. | inerVista UR Setup to a UR |   |
| Interface:                   | Ethernet 💌                 |   |
| IP Address:                  | 1.1.1.1                    |   |
|                              |                            |   |
| Œ                            | Connect X Cancel           |   |

- 2. Select the **Ethernet** interface and enter the IP address assigned to the D60, then click the **Connect** button. The EnerVista UR Setup software creates a site named "Quick Connect" with a corresponding device also named "Quick Connect" and displays them in the Online Window.
- 3. Expand the sections to view data directly from the D60 device. Use the **Device Setup** button to change the site name.

Each time that the EnerVista software is initialized, click the **Quick Connect** button to establish direct communications to the D60. This ensures that configuration of the EnerVista UR Setup software matches the D60 model number.

# 3.9 Set up CyberSentry and change default password

If and when first using CyberSentry security, use the following procedure for set up.

- Log in to the relay as Administrator by using the VALUE keys on the front panel or through EnerVista connected serially (so that no IP address is required). If logging in through EnerVista choose Device authentication (see figure). Enter the default password "ChangeMe1#". Note that the "Lock relay" setting needs to be disabled in the Security > Supervisory menu. When this setting is disabled, configuration and firmware upgrade are possible. By default, this setting is disabled.
- 2. Enable the Supervisor role if you have a need for it.
- 3. Make any required changes in configuration, such as setting a valid IP address for communication over Ethernet.
- 4. Log out of the Administrator account by choosing None.

Next, device or server authentication can be chosen on the login screen, but the choice is available only in EnerVista. Use Device authentication to log in using the five pre-configured roles (Administrator, Supervisor, Engineer, Operator, Observer, or Administrator and Supervisor when Device authentication is disabled). When using a serial connection, only Device authentication is supported. When Server authentication is required, characteristics for communication with a RADIUS server must be configured on the UR. This is possible only through the EnerVista software. The RADIUS server itself also must be configured. At the end of this instruction manual, the appendix called RADIUS Server Configuration gives an example of how to set up a simple RADIUS server. Once both the RADIUS server and the parameters for connecting the UR to the server have been configured, you can choose Server authentication on the login screen of EnerVista.

### Figure 3-72: Login screen for CyberSentry

| and the second second | N <sup>1</sup>                  |
|-----------------------|---------------------------------|
| UR                    |                                 |
|                       |                                 |
|                       |                                 |
| Authentication Type   | 🔿 Server 🛛 💿 Device             |
|                       |                                 |
| User Name             | Administrator 🗾                 |
|                       | Administrator                   |
| Enter Password        | Supervisor<br>Engineer          |
|                       | Operator                        |
|                       | Observer                        |
|                       | 4 <sup>™</sup> Connect × Cancel |
|                       |                                 |

3

During the commissioning phase, you have the option to bypass the use of passwords. Do so by enabling the **Bypass** Access setting under Settings > Product Setup > Security > Supervisory. Be sure to disable this bypass setting after commissioning the device.

You can change the password for any role either from the front panel or through EnerVista. If using EnerVista, navigate to **Settings > Product Setup > Security**. Change the **Local Administrator Password**, for example. It is strongly recommended that the password for the Administrator be changed from the default. Changing the passwords for the other three roles is optional.

# 3.10 Import settings

The following file types can be imported:

- URS UR settings file (firmware version7.3x or earlier)
- IID Instantiated IED capability description file Actual settings on UR
- CID Configured IED description file Settings sent to the UR (may or may not be actual settings). When using IEC 61850, network settings can also be configured by accepting a CID file that includes them, as long as the IP address of at least one port is manually configured in the relay before the CID file is sent and the IP address matches that in the file.

The import is done in the Offline Window area.

To import a settings file:

- 1. In the Offline Window area, right-click the device and select the **Add Device from File** option. The device is that from which you want to import settings.
- 2. If required, change the Files of type drop-down list.
- 3. Select the file to import.

To apply the settings to a live device:

 Drag-and-drop the device entry from the Offline Window area to its entry in the Online Window area. Individual settings also can be dragged and dropped between Online and Offline Window areas. The order codes much match.

This is what happens:

- CID For version 7.30 or later, a new URS file generates and moves into a new device folder, generating SCL files from the new URS file. Files in the folder have new time stamps. The CID file retains its time stamp.
- URS When not IEC 61850 and version is lower than 7.30, the file is added and time stamp is unchanged. When clicking in the software on the tree element, a device folder is created, the original file moves into it, and time stamp is on the URS file is retained.

When EIC 61850 and version is 7.30 or later, the file is added and time stamp is unchanged. When clicking in the software on the tree element, a device folder is created, the original file moves into it, SCL files are generated there, and the "Last modified" time stamp on the URS file changes.

# 3.11 Connect to D400 gateway

A GE Multilin D400 Substation Gateway can be used to collect data from UR devices in a local area network (LAN). It collects metering, status, event, and fault report data from serial or LAN-based intelligent substation devices, and it pre-processes the data. The D400 supports up to 16 serial and eight network connections, with multiple devices possible on each serial connection. Up to 10 concurrent file transfer sessions are possible, meaning data for up to 10 URs can be transferred at the same time and any additional IEDs are queued on a first-come-first-served basis. The D400 can then upload files to a demilitarized zone (DMZ) server at the enterprise level.

Setup is as follows. For UR devices with the CyberSentry software option, when there is a need to retrieve periodically the logs from the UR securely without a human interface, the following approach can be used. See the D400 manual for configuration details to achieve it.

A UR in the substation can authenticate a user either connecting to a RADIUS server or on the device itself. This depends on the user name used for authentication on a connection. The D400 connects to the UR device using an Ethernet, USB, or serial port on the UR. The Ethernet connection can be ST or RJ-45 type. The serial connection can be RS232 or RS485. At the other end, a cable attaches to the rear of D400. Use the D400 software to configure a serial or network communication/connection for the UR, then to configure the IED device blocks/clients for the UR, and then to configure record retrieval. Once configured, the UR and D400 use a keyfile authentication mechanism to establish communication.

For UR devices with the IEC 61850 software option, also use the D400 IEC 61850 Loader software.

When a D400 detects new files available for download from a UR, it connects to the UR and reads the files via sFTP protocol. The following files can be transferred:

- Oscillography files
- Event records
- Log files
- Configuration (setting) files

The D400 information is viewable in its software and in a web browser.

# 3.11.1 Oscillography files

These are stored in COMTRADE format in the D400 folder system using the UR site and device name.

## 3.11.2 Event records

These are stored as the EVT.TXT file in the D400 folder system using the UR site and device name.

## 3.11.3 Log files

Log files can be retrieved for UR 7.0 and later. The following file types are possible, stored in the D400 folder system using the UR site and device name:

- factory\_event.txt Information about change methods and origins. Saved with a "\_YYMMDDhhmmss" retrieval time stamp, for example FACTORY\_EVENT\_170525183124.TXT.
- setting\_changes.log Information on what settings have been changed. Saved with a "\_YYMMDDhhmmss" retrieval time stamp, for example SETTING\_CHANGES\_170525183124.TXT.

3

# 3.11.4 Setting files

These are the configuration/settings files in the IEC 61850 SCL/IID format. The ur.iid file is saved with a "\_YYMMDDhhmmss" retrieval time stamp, for example ur\_170525183124.iid. It is stored in the D400 folder system using the UR site and device name.

# **D60 Line Distance Protection System**

# **Chapter 4: Interfaces**

This chapter explains the EnerVista software interface, the front panel interface, logic diagrams, and Engineer interface for logic design and monitoring.

# 4.1 EnerVista software interface

## 4.1.1 Introduction

The EnerVista UR Setup software provides a single facility to configure, monitor, maintain, and troubleshoot relays connected over local or wide-area networks. It can be used while disconnected (offline) or connected (online) to a UR device. In offline mode, settings files can be created for eventual downloading to the device. In online mode, communication with the device is real-time.

The EnerVista UR Setup software is provided with every D60. This chapter outlines the EnerVista software interface. The EnerVista UR Setup help file in the software also provides details for getting started and using the software interface.

## 4.1.2 Settings files

The EnerVista software supports the following three ways of handling changes to relay settings:

- In offline mode (relay disconnected) to create or edit relay settings files for later transfer to relays
- While connected to a relay to modify relay settings, and then save the settings to the relay
- Create/edit settings files and then write them to the relay while connected to the relay

See the back up section in the Maintenance chapter for instructions on how to create a settings file either offline or online. Settings files are organized on the basis of file names assigned by the user. A settings file contains data pertaining to the

Device definition

following types of relay settings:

- Product setup
- FlexLogic
- Control elements
- Inputs/outputs
- Remote resources
- Testing

Factory default values are supplied and can be restored after any changes.

The following communications settings are not transferred to the D60 with settings files:

Modbus Slave Address Modbus TCP Port Number RS485 COM2 Baud Rate RS485 COM2 Parity COM2 Minimum Response Time COM2 Selection RRTD Slave Address RRTD Baud Rate IP Address (see end of previous chapter for information) IP Subnet Mask IP Routing

When a settings file is loaded to a D60 that is in-service, the following sequence occurs:

- 1. The D60 takes itself out of service.
- 2. The D60 issues a UNIT NOT PROGRAMMED major self-test error.
- 3. The D60 closes the critical fail contact.

The Maintenance chapter outlines how to use a settings file in the .urs format for backup and restore.

## 4.1.3 Event viewing

In online or offline mode, you can view and analyze data generated by triggered parameters as follows:

- Event recorder The event recorder captures contextual data associated with the last 1024 events, listed chronologically from most recent to oldest
- Oscillography The oscillography waveform traces and digital states are used to provide a visual display of power system and relay operation data captured during specific triggered events

Event records are viewable at software and device-specific levels. Access the former under Admin > Event Log > View. Access the latter under Actual Values > Records > Event Record.

Event record entries for CyberSentry are explained in the next chapter. The following table outlines some software-level entries.

| Event                                                                                                    | Description                                                                                                    |
|----------------------------------------------------------------------------------------------------|----------------------------------------------------------------------------------------------------|
| EnerVista UR Setup SESSION STARTED                                                                                                | The EnerVista software was launched                                                                                      |
| Language was changed.                                                                                                    | The user changed the software language using the <b>View &gt; Language</b> menu item                                     |
| DEFAULT USERS CREATED                                                                                                    | The user management window was launched using the <b>Admin &gt; User Management</b> menu item                            |
| : Successful upload of firmware<br>END<br>Firmware verified<br>Firmware uploaded<br>Firmware erased<br>START: Upload new firmware | The firmware on a device was upgraded                                                                                    |
| EnerVista UR Setup EVENT LOG CLEARED                                                                                              | The event record was cleared. All event records were deleted using the <b>Admin &gt; Event Log &gt; Clear</b> menu item. |

### Table 4-1: Event record descriptions

## 4.1.4 File support

4-2

The following support applies, where the Settings List is at the bottom left and the Site List is at the top left of the EnerVista window:

- **Execution** Any EnerVista UR Setup file that is opened launches the application or provides focus to the already opened application. If the file was a settings file (has a .urs extension) that had been removed from the Settings List navigation menu, it is added back to the menu.
- Drag and Drop The device settings and individual settings can be dragged and dropped between the Online and Offline Window areas. Also, any Windows Explorer directory folder is a file drag source and drop target.
   New files that are dropped into the Offline Window are added to the tree, which is automatically sorted alphabetically with respect to settings file names. In the Online Window, files or individual menu items that are dropped in the selected device menu are sent automatically to the online device.

## 4.1.5 EnerVista main window

The EnerVista UR Setup software window has the following components:

- 1. Title bar that shows the pathname of the active data view or the name of the software
- 2. Main window menu bar
- 3. Main window toolbar
- 4. Site list / online window area
- 5. Settings list / offline window area
- 6. Software windows, with common toolbar
- 7. Settings file data view windows, with common toolbar
- 8. Workspace area with data view tabs
- 9. Status bar
- 10. Quick action hot links

### Figure 4-1: EnerVista UR Setup software window

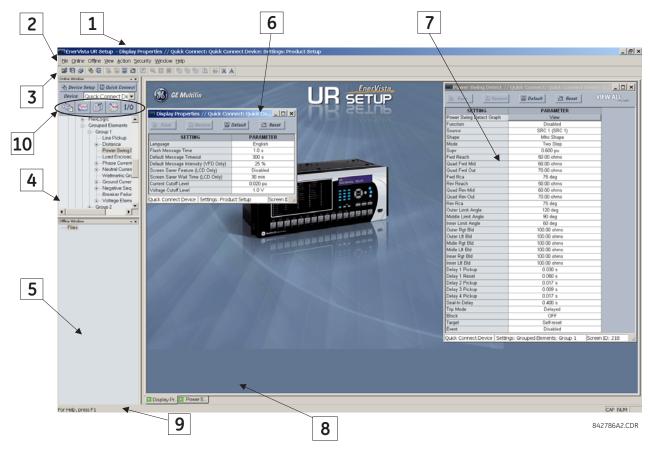

# 4.1.6 Protection summary window

The Protection Summary is a graphical user interface to manage elements, such as enabling and disabling them. Access it under **Settings > Protection Summary**. See the Settings chapter for information on use.

| Protection Summary // Markh | am: I | B307  | 1× 1:        | : Sett | ings             |     |                  |             |                          |         |         |                 |          |
|-----------------------------|-------|-------|--------------|--------|------------------|-----|------------------|-------------|--------------------------|---------|---------|-----------------|----------|
| 🖹 Save 🔛 Restore            | Def   | ault  |              | 1 B    | eset             | 1   | VIEW AI          | mode        |                          |         |         |                 |          |
| Elements to Show            |       |       |              | C      | lick L           | _   |                  | gs Informat | ion                      |         |         |                 |          |
| All Enabled                 |       |       |              |        | ent Oi<br>ent Oi |     | Element<br>Event | On<br>Off   | Element Off<br>Event Off |         |         |                 |          |
| GROUPED ELEMENTS            | TB1   | TB2   | TB3          | TB4    | TB5              | TB6 | GROUP 1          | GROUP 2     | GROUP 3                  | GROUP 4 | GROUP 5 | GROUP 6         | <b>^</b> |
| Bus Zone Differential 1     |       |       |              |        |                  |     |                  |             |                          |         |         |                 | E        |
| Bus Zone Differential 2     |       |       |              |        |                  |     |                  |             |                          |         |         |                 |          |
| Phase TOC 1                 |       |       |              |        |                  |     |                  |             |                          |         |         | <b>Transfer</b> |          |
| Phase TOC 2                 | PH/   | ASE 1 | TOG1<br>TOG1 | OP I   | в                |     |                  |             |                          |         |         |                 |          |
| Phase TOC 3                 |       |       | TOC1<br>TOC1 |        | ,<br>            |     |                  |             |                          |         |         |                 |          |
| Phase TOC 4                 |       |       |              |        |                  |     |                  |             |                          |         |         |                 |          |
| Phase TOC 5                 |       |       |              |        |                  |     |                  |             |                          |         |         |                 |          |
| Phase TOC 6                 |       |       |              |        |                  |     |                  |             |                          |         |         |                 |          |
| Phase IOC 1                 |       |       |              |        |                  |     |                  |             |                          |         |         |                 |          |
| Phase IOC 2                 |       |       |              |        |                  |     |                  |             |                          |         |         |                 |          |
| Phase IOC 3                 |       |       |              |        |                  |     |                  |             |                          |         |         |                 |          |
| Phase IOC 4                 |       |       |              |        |                  |     |                  |             |                          |         |         |                 |          |
| Phase IOC 5                 |       |       |              |        |                  |     |                  |             |                          |         |         |                 | -        |
| B30 71×1                    |       |       |              |        |                  |     |                  |             |                          |         |         |                 | 1.       |

Figure 4-2: Protection Summary interface (B30 example shown)

## 4.1.7 Settings templates

Settings file templates simplify the configuration and commissioning of multiple relays that protect similar assets. An example is a substation that has 10 similar feeders protected by 10 UR F60 relays.

In these situations, typically 90% or greater of the settings are identical among devices. The templates allow engineers to configure and test these common settings, then lock them so that they are not available to users. For example, locked settings can be hidden from view for field engineers, allowing them to quickly identify and concentrate on specific settings.

The remaining settings (typically 10% or less) can be specified as editable and made available to field engineers installing the devices. These are settings such as protection element pickup values and CT and VT ratios.

The settings template mode allows the user to define which settings are visible in the software. Settings templates can be applied to both settings files (settings file templates) and online devices (online settings templates). The functionality is identical for both purposes.

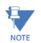

Template mode is available in the English software only.

Settings file conversion from previous firmware versions is supported.

### 4.1.7.1 Enable the settings template

The settings file template feature is disabled by default. It can be enabled in offline or online mode.

The procedure outlines how to enable in offline mode the settings template for UR settings files.

- 1. Locate the settings file in the Offline Window area of the EnerVista UR Setup software. If not there, a file can be added from an online device by right-clicking it and selecting the **Add Device to Offline Window** option.
- 2. In the Offline Window area, right-click the selected device or settings file and select the Template Mode > Create

### Template option.

The settings file template is now enabled and the file menus display in light blue. The settings file is now in template editing mode. To undo the action, select **Template Mode > Remove Template**.

Alternatively, the settings template can be applied to online settings, as follows.

- 1. Locate the device in the Online Window area of the EnerVista UR Setup software.
- 2. Right-click the device and select the **Template Mode > Create Template** option. The software prompts for a template password. This password is required to use the template feature and must be at least four characters in length.

### Figure 4-3: Entering a settings file password

| Enter Template Password |          |  |  |  |  |
|-------------------------|----------|--|--|--|--|
| Encrypted Password:     | yizy suf |  |  |  |  |
| New Password:           |          |  |  |  |  |
| Re-enter New Password:  |          |  |  |  |  |
| OK                      | Cancel   |  |  |  |  |

Enter and re-enter the new password, then click OK to continue.
 The online settings template is now enabled. The device is now in template editing mode.

### 4.1.7.2 Edit the settings template

The settings template editing feature allows the user to specify which settings are available for viewing and modification in EnerVista UR Setup. By default, all settings except the FlexLogic equation editor settings are locked.

- 1. With the template already enabled, locate the device or settings file in the Online or Offline Window area in the software.
- 2. Right-click the device or file and select the **Template Mode > Edit Template** option to verify or place the device in template editing mode (check mark beside option). If prompted, enter the template password then click **OK**.
- 3. Open the relevant settings window that contains settings to be specified as viewable.

By default, all settings are specified as locked and displayed against a grey background. The icon on the upper right of the settings window indicates that the EnerVista software is in **EDIT mode**. The following example shows the phase time overcurrent settings window in edit mode.

### Figure 4-4: Settings template with all settings specified as locked

| 📑 Save 📑 Restore 🙀 | Default EDIT mode                 |  |  |  |  |
|--------------------|-----------------------------------|--|--|--|--|
| PARAMETER          | PHASE TOC1                        |  |  |  |  |
| Function           | Enabled                           |  |  |  |  |
| Signal Source      | SRC 1 (SRC 1)                     |  |  |  |  |
| Input              | Phasor                            |  |  |  |  |
| Pickup             | 2.300 pu                          |  |  |  |  |
| Curve              | IEEE Ext Inv                      |  |  |  |  |
| TD Multiplier      | 1.00<br>Instantaneous<br>Disabled |  |  |  |  |
| Reset              |                                   |  |  |  |  |
| Voltage Restraint  |                                   |  |  |  |  |
| Block A            | OFF                               |  |  |  |  |
| Block B            | OFF                               |  |  |  |  |
| Block C            | OFF                               |  |  |  |  |
| Target             | Self-reset                        |  |  |  |  |
| Events             | Enabled                           |  |  |  |  |

F60 Feeder.urs Grouped Elements: Group 1: Phase Currer Screen ID: 215

Specify the settings to make viewable by clicking them.
 A setting available to view displays with a yellow background.

| 🖹 Save 🗳 Restore  | Default       |  |  |  |
|-------------------|---------------|--|--|--|
| PARAMETER         | PHASE TOC1    |  |  |  |
| Function          | Enabled       |  |  |  |
| Signal Source     | SRC 1 (SRC 1) |  |  |  |
| Input             | Phasor        |  |  |  |
| Pickup            | 2.300 pu      |  |  |  |
| Curve             | IEEE Ext Inv  |  |  |  |
| TD Multiplier     | 1.00          |  |  |  |
| Reset             | Instantaneous |  |  |  |
| Voltage Restraint | Disabled      |  |  |  |
| Block A           | OFF           |  |  |  |
| Block B           | OFF           |  |  |  |
| Block C           | OFF           |  |  |  |
| Target            | Self-reset    |  |  |  |
| Events            | Enabled       |  |  |  |

### Figure 4-5: Settings template with two settings specified as editable

F60 Feeder.urs Grouped Elements: Group 1: Phase Curren Screen ID: 215

- 5. Click the **Save** button to save changes to the settings template.
- 6. Continue through any other settings window to specify all viewable settings.

The next time that the device/settings are accessed, only those specified as viewable/editable display in the menu hierarchy.

### 4.1.7.3 Add password protection to a template

GE recommends that templates be saved with password protection to maximize security.

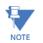

When templates are created for online settings, the password is added during the initial template creation step. It does not need to be added after the template is created.

To add password protection to a settings file template:

In the Offline Window area, right-click the device and select the Template Mode > Password Protect Template 1 option.

The software prompts for a template password. This password must be at least four characters in length.

| Enter Template Password |          |  |  |  |  |  |
|-------------------------|----------|--|--|--|--|--|
| Encrypted Password:     | yizy suf |  |  |  |  |  |
| New Password:           |          |  |  |  |  |  |
| Re-enter New Password:  |          |  |  |  |  |  |
| ОК                      | Cancel   |  |  |  |  |  |

2. Enter and re-enter the new password, then click **OK** to continue.

The settings file template is now secured with password protection.

### 4.1.7.4 View the settings template

Once all necessary settings are specified for viewing, users are able to view the settings template on the online device or settings file. There are two ways to specify the settings view with the settings template feature:

- Display only those settings available for editing
- Display all settings, with settings not available for editing greyed-out

To display only the settings available for editing:

Right-click the device in the Online or Offline Window area and apply the template by selecting the **Template Mode** > 1

### View In Template Mode option.

2. Enter the template password if prompted, then click **OK** to apply the template.

Once the template has been applied, users are limited to view and edit the settings specified by the template. The effect of applying the template to the phase time overcurrent settings is shown.

### Figure 4-6: Applying templates using the View in Template Mode command

| 🚥 Phase TOC // F60 Feeder.urs : C:\Documents and Setting 💶 🔲 🗙 |                                         |  |  |  |  |  |
|----------------------------------------------------------------|-----------------------------------------|--|--|--|--|--|
| 📑 Save 🔛 Restore                                               | Default Reset VIEW ALL                  |  |  |  |  |  |
| PARAMETER                                                      | PHASE TOC1                              |  |  |  |  |  |
| Function                                                       | Enabled                                 |  |  |  |  |  |
| Signal Source                                                  | SRC 1 (SRC 1)                           |  |  |  |  |  |
| Input                                                          | Phasor                                  |  |  |  |  |  |
| Pickup                                                         | 2.300 pu                                |  |  |  |  |  |
| Curve                                                          | IEEE Ext Inv                            |  |  |  |  |  |
| TD Multiplier                                                  | 1.00                                    |  |  |  |  |  |
| Reset                                                          | Instantaneous                           |  |  |  |  |  |
| Voltage Restraint                                              | Disabled                                |  |  |  |  |  |
| Block A                                                        | OFF                                     |  |  |  |  |  |
| Block B                                                        | OFF                                     |  |  |  |  |  |
| Block C                                                        | OFF                                     |  |  |  |  |  |
| Target                                                         | Self-reset                              |  |  |  |  |  |
| Events                                                         | Enabled                                 |  |  |  |  |  |
| •                                                              | Þ                                       |  |  |  |  |  |
| F60 Feeder.urs Grouped Elements: (                             | Group 1: Phase Curren Screen ID: 215 // |  |  |  |  |  |

| 🚟 Phase TOC // F60 Feeder.urs : C:\Documents and Setting 💶 🗙          |         |                |             |  |  |  |
|-----------------------------------------------------------------------|---------|----------------|-------------|--|--|--|
| □+<br>∭ Save                                                          | Restore | Default 💾 Rese | t VIEW mode |  |  |  |
| PAR                                                                   | AMETER  | PHASE TOC1     |             |  |  |  |
| Pickup                                                                |         | 2.300 pu       |             |  |  |  |
| Curve                                                                 |         | IEEE Ext I     | Inv         |  |  |  |
|                                                                       |         |                |             |  |  |  |
| <                                                                     |         |                |             |  |  |  |
| F60 Feeder.urs Grouped Elements: Group 1: Phase Curren Screen ID: 215 |         |                |             |  |  |  |

Phase time overcurrent window with template applied via the **Template Mode > View In Template Mode** command. The template specifies that only the Pickup and Curve settings be available.

842858A1.CDR

Phase time overcurrent settings window without template applied.

Viewing the settings in template mode also modifies the settings menu, showing only the settings categories that contain editable settings. The effect of applying the template to a typical settings menu is shown as follows.

#### - F60 Feeder.urs : C:\Documents and Settings\A Device Definition + Product Setup E-F60 Feeder.urs : C:\Documents and Settings\A Device Definition - System Setup + AC Inputs ---- System Setup - Power System - AC Inputs - Signal Sources - Current Breakers - FlexLogic + FlexCurves FlexLogic Equation Editor + FlexLogic Grouped Elements + Grouped Elements Group 1 - Phase Current + Control Elements + Inputs/Outputs Phase TOC Phase IOC Front Panel Report Front Panel Report Protection Summary Typical settings tree view without template applied. Typical settings tree view with template applied via

Figure 4-7: Applying templates using the View in Template Mode settings command

the Template Mode > View In Template Mode command. 842860A1CDR

Use the following procedure to display settings available for editing and settings locked by the template.

- 1. Right-click the device in the Online or Offline Window area and apply the template by selecting the **Template Mode >** View All Settings option.
- 2. Enter the template password then click **OK** to apply the template.

Once the template has been applied, users are limited to edit the settings specified by the template, but all settings are shown. The effect of applying the template to the phase time overcurrent settings is shown as follows.

4

| 🚥 Phase TOC // F60 Feeder.urs                                       | : C:\Documents and Setting 💶 💌 |  |  |  |  |
|---------------------------------------------------------------------|--------------------------------|--|--|--|--|
| 📑 Save 📴 Restore                                                    | Default Reset VIEW ALL         |  |  |  |  |
| PARAMETER                                                           | PHASE TOC1                     |  |  |  |  |
| Function                                                            | Enabled                        |  |  |  |  |
| Signal Source                                                       | SRC 1 (SRC 1)                  |  |  |  |  |
| Input                                                               | Phasor                         |  |  |  |  |
| Pickup                                                              | 2.300 pu                       |  |  |  |  |
| Curve                                                               | IEEE Ext Inv                   |  |  |  |  |
| TD Multiplier                                                       | 1.00                           |  |  |  |  |
| Reset                                                               | Instantaneous<br>Disabled      |  |  |  |  |
| Voltage Restraint                                                   |                                |  |  |  |  |
| Block A                                                             | OFF                            |  |  |  |  |
| Block B                                                             | OFF                            |  |  |  |  |
| Block C                                                             | OFF                            |  |  |  |  |
| Target                                                              | Self-reset                     |  |  |  |  |
| Events                                                              | Enabled                        |  |  |  |  |
| •                                                                   | D                              |  |  |  |  |
| F60 Feeder.urs Grouped Elements: Group 1: Phase Curren Screen ID: 2 |                                |  |  |  |  |

Phase time overcurrent settings window without template applied.

### Figure 4-8: Applying templates using the View All Settings command

|                                    | : C:\Documents and Setting           |  |  |  |  |
|------------------------------------|--------------------------------------|--|--|--|--|
| 🖹 Save 🛱 Restore                   | Default Reset VIEW ALL               |  |  |  |  |
| PARAMETER                          | PHASE TOC1                           |  |  |  |  |
| Function                           | Enabled                              |  |  |  |  |
| Signal Source                      | SRC 1 (SRC 1)                        |  |  |  |  |
| Input                              | Phasor                               |  |  |  |  |
| Pickup                             | 2.300 pu                             |  |  |  |  |
| Curve                              | IEEE Ext Inv                         |  |  |  |  |
| TD Multiplier                      | 1.00                                 |  |  |  |  |
| Reset                              | Instantaneous                        |  |  |  |  |
| Voltage Restraint                  | Disabled                             |  |  |  |  |
| Block A                            | OFF                                  |  |  |  |  |
| Block B                            | OFF                                  |  |  |  |  |
| Block C                            | OFF                                  |  |  |  |  |
| Target                             | Self-reset                           |  |  |  |  |
| Events                             | Enabled                              |  |  |  |  |
|                                    | Þ                                    |  |  |  |  |
| F60 Feeder.urs Grouped Elements: G | Group 1: Phase Curren Screen ID: 215 |  |  |  |  |

Phase time overcurrent window with template applied via the **Template Mode > View All Settings** command. The template specifies that only the Pickup and Curve settings be available.

842859A1.CDR

### 4.1.7.5 Remove the settings template

Once a settings template is removed, it cannot be reapplied and a new settings template needs to be defined before use.

- 1. Right-click the device in the Online or Offline Window area and select the Template Mode > Remove Template option.
- 2. Enter the template password if prompted and click **OK** to continue.
- 3. Confirm that you want to remove the template by clicking Yes.

The EnerVista software removes all template information and all settings are available.

## 4.1.8 Secure and lock FlexLogic equations

The UR allows users to secure some or all FlexLogic equations, preventing unauthorized viewing or modification of critical FlexLogic applications. This is accomplished using the settings template feature to lock individual entries within FlexLogic equations.

Secured FlexLogic equations remain secure when files are sent to and retrieved from any UR-series device.

Locking can be tied to the serial number too.

### 4.1.8.1 Lock FlexLogic equations

To lock individual entries of a FlexLogic equation:

- 1. Right-click the settings file or online device and select the **Template Mode > Create Template** item to enable the settings template feature.
- 2. If prompted, enter the template password.
- Select the FlexLogic > FlexLogic Equation Editor settings menu item.
   By default, all FlexLogic entries are specified as viewable and display against a yellow background. The icon on the upper right of the window also indicates that EnerVista UR Setup is in EDIT mode.
- Specify the entries to lock by clicking them.
   The locked entries display a grey background as shown in the example.

|                    | Save Restore Default EDIT mode |                      |  |  |
|--------------------|--------------------------------|----------------------|--|--|
| FLEXLOGIC ENTRY    | ТҮРЕ                           | SYNTAX               |  |  |
| View Graphic       | View                           | View                 |  |  |
| FlexLogic Entry 1  | Virtual Inputs On              | Close HMI On (VI1)   |  |  |
| FlexLogic Entry 2  | Virtual Inputs On              | Close SCADA On (VI2) |  |  |
| FlexLogic Entry 3  | Contact Inputs On              | Manual Close On(H5A) |  |  |
| FlexLogic Entry 4  | OR                             | 3 Input              |  |  |
| FlexLogic Entry 5  | Assign Virtual Output          | = Close 52-1 (V01)   |  |  |
| FlexLogic Entry 6  | Contact Inputs On              | 52-1 Closed On(H5C)  |  |  |
| FlexLogic Entry 7  | Contact Inputs On              | 52-1 Rack In On(H6A) |  |  |
| FlexLogic Entry 8  | AND                            | 2 Input              |  |  |
| FlexLogic Entry 9  | Protection Element             | PHASE IOC1 OP        |  |  |
| FlexLogic Entry 10 | Protection Element             | PHASE TOC1 OP        |  |  |
| FlexLogic Entry 11 | Protection Element             | GROUND IOC1 OP       |  |  |
| FlexLogic Entry 12 | Protection Element             | NEUTRAL IOC1 OP      |  |  |
| FlexLogic Entry 13 | OR                             | 4 Input              |  |  |
| FlexLogic Entry 14 | AND                            | 2 Input              |  |  |
| FlexLogic Entry 15 | Assign Virtual Output          | = Trip 52-1 (VO2)    |  |  |
| FlexLogic Entry 16 | Protection Element             | ANY MAJOR ERROR      |  |  |
| FlexLogic Entry 17 | POSITIVE ONE SHOT              | 1 Input              |  |  |
| FlexLogic Entry 18 | Protection Element             | ANY MAJOR ERROR      |  |  |

### Figure 4-9: Locking FlexLogic equation entries in Edit Mode

- 5. Click the Save button to save and apply changes to the settings template.
- 6. Select the **Template Mode > View In Template Mode** option to view the template.
- 7. Optionally apply a password to the template by right-clicking the device and selecting the **Template Mode > Password Protect Template** option.

Once the template has been applied, users are limited to view and edit the FlexLogic entries not locked by the template. The effect of applying the template to the FlexLogic entries is shown here.

| 말 Save 말 Restore 말 Default 한 Reset VIEW ALL mode |                       |                      |  |
|--------------------------------------------------|-----------------------|----------------------|--|
| FLEXLOGIC ENTRY                                  | TYPE                  | SYNTAX               |  |
| View Graphic                                     | View                  | View                 |  |
| FlexLogic Entry 1                                | Virtual Inputs On     | Close HMI On (VI1)   |  |
| FlexLogic Entry 2                                | Virtual Inputs On     | Close SCADA On (VI2) |  |
| FlexLogic Entry 3                                | Contact Inputs On     | Manual Close On(H5A) |  |
| FlexLogic Entry 4                                | OR                    | 3 Input              |  |
| FlexLogic Entry 5                                | Assign Virtual Output | = Close 52-1 (VO1)   |  |
| FlexLogic Entry 6                                | Contact Inputs On     | 52-1 Closed On(H5C)  |  |
| FlexLogic Entry 7                                | Contact Inputs On     | 52-1 Rack In On(H6A) |  |
| FlexLogic Entry 8                                | AND                   | 2 Input              |  |
| FlexLogic Entry 9                                | Protection Element    | PHASE IOC1 OP        |  |
| FlexLogic Entry 10                               | Protection Element    | PHASE TOC1 OP        |  |
| FlexLogic Entry 11                               | Protection Element    | GROUND IOC1 OP       |  |
| FlexLogic Entry 12                               | Protection Element    | NEUTRAL IOC1 OP      |  |
| FlexLogic Entry 13                               | OR                    | 4 Input              |  |
| FlexLogic Entry 14                               | AND                   | 2 Input              |  |
| FlexLogic Entry 15                               | Assign Virtual Output | = Trip 52-1 (VO2)    |  |
| FlexLogic Entry 16                               | Protection Element    | ANY MAJOR ERROR      |  |
| FlexLogic Entry 17                               | POSITIVE ONE SHOT     | 1 Input              |  |

### Figure 4-10: Locking FlexLogic entries through settings templates

Typical FlexLogic™ entries without template applied.

| 🖹 Save 🛱 Restore   | Default 🖺 Reset VEwood | le                   |  |
|--------------------|------------------------|----------------------|--|
| FLEXLOGIC ENTRY    | TYPE                   | SYNTAX               |  |
| View Graphic       | View                   | View                 |  |
| FlexLogic Entry 1  | Virtual Inputs On      | Close HMI On (VI1)   |  |
| FlexLogic Entry 2  | Virtual Inputs On      | Close SCADA On (VI2) |  |
| FlexLogic Entry 3  | Contact Inputs On      | Manual Close On(H5a) |  |
| FlexLogic Entry 4  | OR                     | 3 Input              |  |
| FlexLogic Entry 5  | Assign Virtual Output  | = Close 52-1 (VO1)   |  |
| FlexLogic Entry 6  | Locked                 | Locked               |  |
| FlexLogic Entry 7  | Locked                 | Locked               |  |
| FlexLogic Entry 8  | Locked                 | Locked               |  |
| FlexLogic Entry 9  | Locked                 | Locked               |  |
| FlexLogic Entry 10 | Locked                 | Locked               |  |
| FlexLogic Entry 11 | Locked                 | Locked               |  |
| FlexLogic Entry 12 | Locked                 | Locked               |  |
| FlexLogic Entry 13 | Locked                 | Locked               |  |
| FlexLogic Entry 14 | Locked                 | Locked               |  |
| FlexLogic Entry 15 | Locked                 | Locked               |  |
| FlexLogic Entry 16 | Protection Element     | ANY MAJOR ERROR      |  |
| FlexLogic Entry 17 | POSITIVE ONE SHOT      | 1 Input              |  |
| FlexLogic Entry 18 | Protection Element     | ANY MAJOR ERROR      |  |

Typical FlexLogic<sup>™</sup> entries locked with template via the **Template Mode > View In Template Mode** command.

842861A1.CDR

The FlexLogic entries are also shown as locked in the graphical view and on the front panel display.

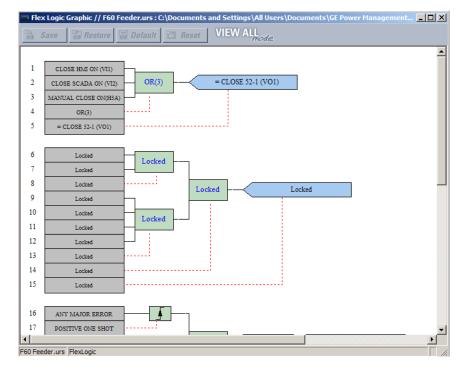

### Figure 4-11: Secured FlexLogic in graphical view

4

### 4.1.8.2 Lock FlexLogic equations to the serial number

A settings file and associated FlexLogic equations also can be locked to a UR serial number. Once FlexLogic entries in a settings file have been secured, use the following procedure to lock the settings file to a serial number. A serial number is viewable under **Actual Values > Product Info > Model Information**, the inside front panel, and the rear of the device.

1. Right-click the setting file in the Offline Window area and select the **Edit Device Properties** item. The window opens.

| Edit Device Properties |                                                           |
|------------------------|-----------------------------------------------------------|
|                        | Device Name: B30_test_v7.3_T                              |
|                        | Path: B30_test_v7.3_T.urs : D:\Users\420001756\Desktop\UI |
| AND AND AND AND AND A  | Relay Name: Relay1                                        |
|                        | Order Code: B30-TD4-HLH-F8N-H6L-L8N-N6L-S8L-U6L-WXX       |
|                        | Version: 7.3x 💌                                           |
|                        | Description:                                              |
|                        |                                                           |
|                        | Serial # Lock:                                            |
|                        | Associate Device with Relay: No Device(s) found           |
|                        |                                                           |
|                        |                                                           |
|                        | ✓ Ok × Cancel                                             |

### Figure 4-12: Settings file properties window

- 2. Enter the serial number of the D60 device to lock to the settings file in the Serial # Lock field.
- 3. Click the OK button to apply the change. The serial number is not validated.

The settings file and corresponding secure FlexLogic equations are now locked to the D60 device specified by the serial number.

## 4.1.9 Settings file traceability

A traceability feature for settings files allows the user to quickly determine if the settings in a D60 device have been changed since the time of installation from a settings file. When a settings file is transferred to a D60 device, the date, time, and serial number of the D60 are sent back to EnerVista UR Setup and added to the settings file on the local computer. This information can be compared with the D60 actual values at any later date to determine if security has been compromised.

The traceability information is only included in the settings file if a complete settings file is either transferred to the D60 device or obtained from the D60 device. Any partial settings transfers by way of drag and drop do not add the traceability information to the settings file.

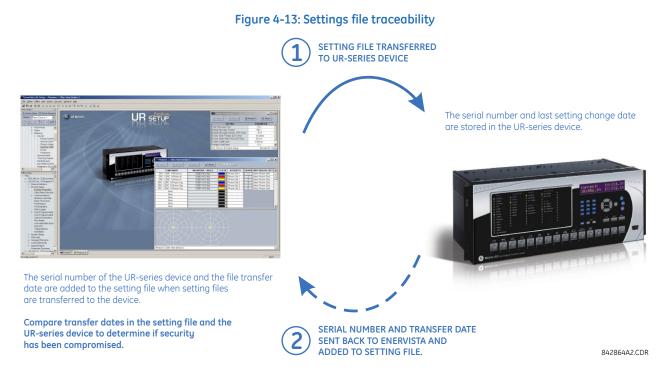

With respect to the figure, the traceability feature is used as follows.

- The transfer date of a settings file written to a D60 is logged in the relay and can be viewed in the EnerVista software or the front panel display. Likewise, the transfer date of a settings file saved to a local computer is logged in the EnerVista software.
- Comparing the dates stored in the relay and on the settings file at any time in the future indicates if any changes have been made to the relay configuration since the settings file was saved.

### 4.1.9.1 Settings file traceability information

The serial number and file transfer date are saved in the settings files when they are sent to a D60 device.

The D60 serial number and file transfer date are included in the settings file device definition within the EnerVista UR Setup offline window as shown in the example.

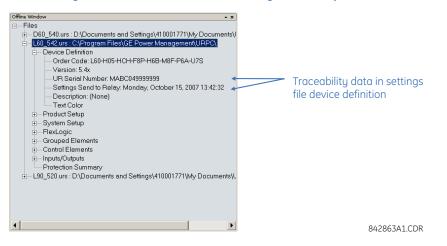

Figure 4-14: Device definition showing traceability data

This information is also available in printed settings file reports as shown in the example. A report is generated by rightclicking and selecting the **Print Settings** option.

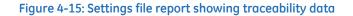

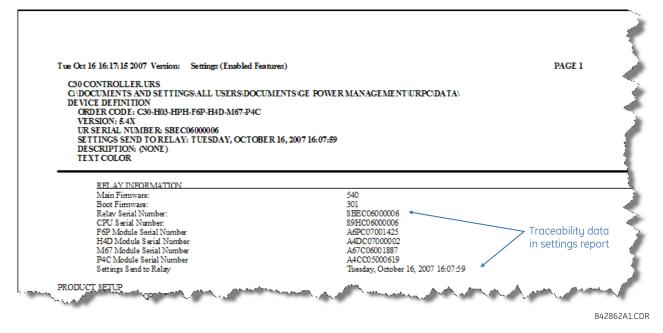

## 4.1.9.2 Online device traceability information

The D60 serial number and file transfer date are available for an online device through the actual values. Select the **Actual Values > Product Info > Model Information** menu item within the EnerVista online window as shown in the example.

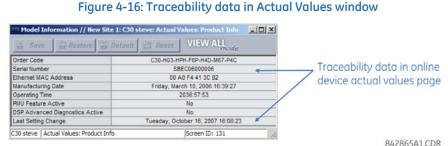

This information is also available from the front panel display through the following actual values:

## ACTUAL VALUES $\Rightarrow$ $\clubsuit$ PRODUCT INFO $\Rightarrow$ MODEL INFORMATION $\Rightarrow$ $\clubsuit$ SERIAL NUMBER

## ACTUAL VALUES $\Rightarrow$ $\Downarrow$ PRODUCT INFO $\Rightarrow$ MODEL INFORMATION $\Rightarrow$ $\Downarrow$ LAST SETTING CHANGE

## 4.1.9.3 Additional traceability rules

The following additional rules apply for the traceability feature:

- If the user changes any settings within the settings file in the offline window, then the traceability information is removed from the settings file
- If the user creates a new settings file, then no traceability information is included in the settings file
- If the user converts an existing settings file to another revision, then any existing traceability information is removed from the settings file
- If the user duplicates an existing settings file, then any traceability information is transferred to the duplicate settings file

4

# 4.2 Front panel interface

This section explains use of the enhanced, basic, and graphical front panels.

# 4.2.1 Front panel

## 4.2.1.1 Enhanced front panel

The enhanced front panel consists of LED panels, an RS232 port, keypad, LCD display, control pushbuttons, and optional user-programmable pushbuttons.

The front panel is hinged to allow access to removable modules inside the chassis. The D60 enhanced front panel can be horizontal or vertical. The following figure shows the horizontal front panel.

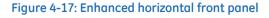

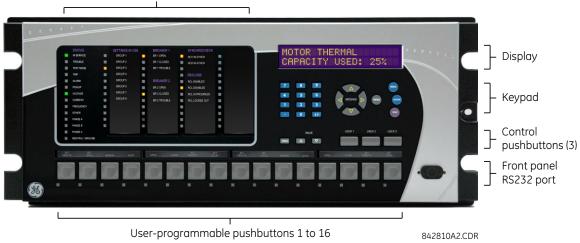

Five column LED indicator panel

## 4.2.1.2 Basic front panel

The basic front panel consists of LED panels, an RS232 port, keypad, LCD display, control pushbuttons, and optional userprogrammable pushbuttons.

The front panel is hinged to allow easy access to removable modules inside the chassis. There is also a removable dust cover that is to be removed when accessing the keypad. The D60 basic front panel can be horizontal or vertical. The following figure shows the horizontal front panel.

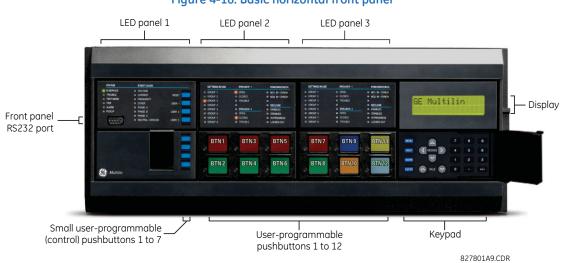

## Figure 4-18: Basic horizontal front panel

The following figure shows the vertical front panel for relays ordered with the vertical option.

## Figure 4-19: Basic vertical front panel

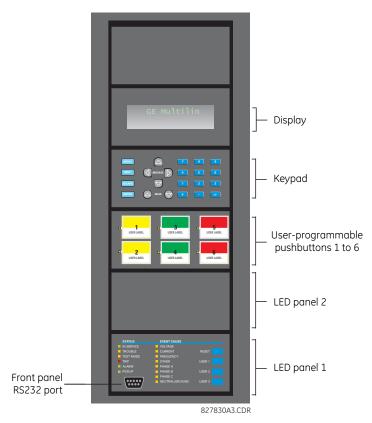

## 4.2.1.3 Graphical front panel

The graphical front panel consists of a USB port, LED panel, color screen display, user-programmable pushbuttons, and navigation keys. The screen is used to read data, such as metering actual values, alarms, self-test messages, and event records, and for viewing single-line diagrams. Settings can be changed on the front panel, except for the graphical front panel itself and for IEC 61850. The USB port connects to a computer with the EnerVista software and can be used to upgrade the relay and to transfer files and settings. The USB port is the square type B.

User-programmable pushbuttons 9 to 16 can be programmed among the 10 pushbuttons on the left and right sides of the display.

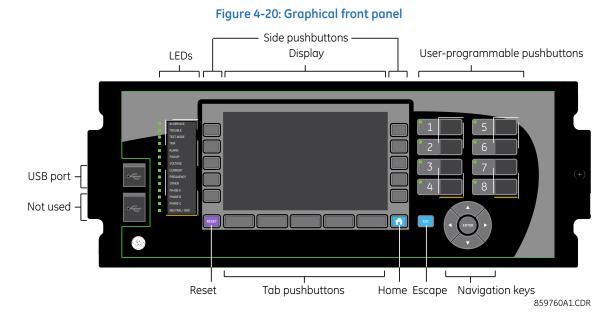

# 4.2.2 Front panel display

## 4.2.2.1 Enhanced and basic front panels

Messages display on a backlit liquid crystal display (LCD) to make them visible under poor lighting conditions. When the keypad and display are not actively being used, the display defaults to user-defined messages. Any high-priority eventdriven message overrides the default messages.

Up to 20 characters can be used to configure some setting names in the software, while up to 12 characters display on the front panel. A tilde ~ symbol is used for the twelfth character on the front panel when a name extends beyond the 12 character limit. An example is shown for a Virtual Input.

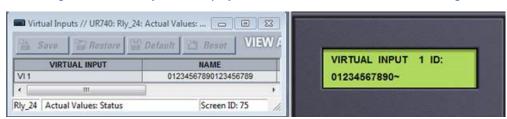

#### Figure 4-21: Tilde symbols displays with names 12 or more characters long

The front panel can be viewed and used in the EnerVista software, for example to view an error message displayed on the front panel or the LEDs.

To view the front panel in EnerVista software:

1. Click Actual Values > Front Panel, then any option.

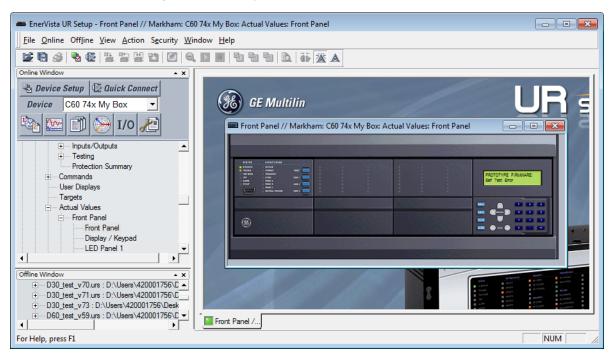

#### Figure 4-22: Front panel use in the software (C60 shown)

## 4.2.2.2 Graphical front panel

The graphical front panel has a seven-inch (17.8 cm) color liquid crystal display (LCD). The display provides convenient access to operational data generated by the relay, enables local control of power system devices, and allows display/ editing of settings.

Header content varies by page. The home page displays any active icons, such as security status, active setting group, and active target messages. It shows the date and time of the relay. If the relay synchronizes to an external time source via PTP, IRIG-B, SNTP, and so on, the date/time is shown in white, and otherwise in yellow. On pages other than the home page, the header displays the name of the page.

The footer dynamically labels the Tab, or control, pushbuttons immediately below.

Page content displays between the header and footer.

| Setting Group   |               |         |                |            |           |             |           |      |
|-----------------|---------------|---------|----------------|------------|-----------|-------------|-----------|------|
| Alarm Ta        | rget          |         |                |            |           | Relay D     | ate and T | ime  |
| 🗐 1 🕩 숙         | $\rightarrow$ |         |                |            |           | 11-May      | -17 12:3  | 9:59 |
| Relay ID:       |               | Relay-  | ·1             |            |           | Remaining   | Connecti  | ons  |
| Last Setting Ch | nange:        | 01-Jar  | -70 00:00:00   |            |           | MMS TCP:    |           | 5    |
| Order Code:     |               | F60-U   | 03-HEH-F8L-H6H | ł          |           | Modbus TCF  | <b>:</b>  | 4    |
| Relay Serial Nu | umber:        | MBEC    | 159999#9       |            |           | DNP TCP:    |           | 2    |
| Firmware Vers   | ion:          | 7.60    |                |            |           | IEC-104 TCP | :         | 0    |
| Modbus Slave    | Address:      | 254     |                |            |           | SFTP:       |           | 4    |
| Modbus TCP P    | ort:          | 502     |                |            |           |             |           |      |
|                 |               |         |                |            |           |             |           |      |
|                 | Port 1        |         | Port 2         | Port 3     |           |             |           |      |
| IP Address:     | 192.168.      | 2.3     | 10.14.22.7     | 127.0.0.1  |           |             |           |      |
| Subnet Mask:    | 255.255.      | 255.0   | 255.255.255.0  | 255.0.0.0  |           |             |           |      |
| MAC Address:    | 00A0F40       | 00000   | 00A0F4000001   | 00A0F40000 | 02        |             |           |      |
| Link Status:    | Fail          |         | ОК             | Fail       |           |             |           |      |
| SLDs            | Ar            | nnuncia | ator Mete      | ering E    | Event Red | cord        | Menu      |      |

#### Figure 4-23: Home page example with default content (product information)

859850A1.cdr

There are multiple ways to navigate pages, by using the pushbuttons and the menu hierarchy. The menu hierarchy is similar to the other front panels whereby you select a submenu using Up and Down arrow pushbuttons, and press the **ENTER** or Right pushbutton. On setting pages, opening a setting for editing is done by highlighting the setting using Up and Down pushbuttons, and pressing the **ENTER** or Right pushbutton.

## Home page

Press the **Home** pushbutton to display the root page no matter the state. Any edit, control, or password entry sessions are cancelled. The header shows several relay/system status icons. The default content of the home page is the product information page and can be user-configured to show the content of any single-line diagram page, annunciator page, metering page, or event records page for example. The Tab pushbuttons on the bottom row each navigate to their page. The home page displays for a user-configured time period, then scrolls through user-configured pages, a feature referred to as rolling.

Holding the **Home** pushbutton for one second displays the product information page. The Home page also can display when settings are saved.

Identifies the active setting group number (not shown)

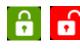

Security indicator, showing how many people are logged in, including local and remote users. The lock is red when one or more users are logged in and other otherwise green. When no users are logged in because login is not required, an icon does not display.

Displays when an abnormal annunciator alarm is present. Navigate to the Annunciator for details. When there are no such alarms, the icon does not display. Even when you acknowledge/reset an alarm, the icon displays as long as the condition remains. For example, a

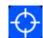

breaker trouble alarm displays, you acknowledge it, but the icon remains because the breaker trouble remains. Active targets symbol, where targets are error messages. View error messages by pressing the **Menu** Tab pushbutton, then accessing the **TARGETS** menu. Pressing the **RESET** button clears those messages that can be.

Configure the home page in the software under **Settings > Product Setup > Graphical Panel > Home Page**. The menu does not display when there is no graphical front panel.

## **Rolling mode**

After a user-defined period of inactivity, the graphical front display rolls among up to 10 user-selected pages. The roll-topages are selected in the EnerVista software, with the defaults being the product information page. Each page displays for less than five seconds. Also, the display backlight intensity is lowered after a configurable period to a user-defined level (0, 10, 20, or 30%); lower intensity extends the life of the display.

Configure rolling mode in the software under Settings > Product Setup > Graphical Panel > Rolling Mode.

Operation works as follows:

- Press the **Home** pushbutton or **ESCAPE** pushbutton twice to cancel rolling, restore full backlight intensity, and return to the Home page
- Press the ENTER, ESCAPE, or a pushbutton to pause rolling once and restore full backlight intensity

Rolling is disabled by setting the delay to 0.

The following buttons display at the top of the window:

- Save Updates the connected device if online or the open setting file if offline with changes made
- Restore Undoes changes that have not been saved
- Default Changes all rolling mode settings to their factory default values
- **Reset** Displays factory default values. Previous changes are not lost unless you save the reset window.

#### Single-line diagrams

A single-line diagram, or mimic diagram, is a line drawing of elements in an electrical system. The graphical front panel displays up to five single-line diagrams. Each can be configured to show the arrangement of a portion of the power system, the status of circuit breakers and of ground and disconnect switches, user-programmable pushbuttons, and metering and status values. Each also enables control of the displayed power system devices.

One diagram is provided by default, single\_bus\_line\_dsc.mif, which can be modified.

#### Configure the diagrams under Settings > Product Setup > Graphical Panel > Single Line Diagram Editor.

Each single-line diagram page has a user-configurable name that appears in the header and in the footer Tab pushbutton label. Factory default names are SLD 1 to SLD 5. Pages that have no configured content have a blank Tab pushbutton label, and the Tab pushbutton does nothing. The label for the current page has a blue background.

#### Figure 4-24: Toolbar options for single-line diagram

| $\mathbb{R}$ | Select         | Ċ  | Breaker IEEE | Ψ <sup>l</sup> Ψ | Transformer 3W IEEE     |
|--------------|----------------|----|--------------|------------------|-------------------------|
|              | Line           | ×. | Breaker IEC  | ***              | Transformer 2W IEEE     |
| ÷            | Line Crossover | ¢  | Breaker GE   | ŵ                | Transformer 3W IEC      |
| ÷            | Bus Crossover  | 4  | Switch IEEE  | 0                | Transformer 2W IEC      |
| 1            | Bus            | 4  | Switch IEC   | þ                | Reactor IEEE            |
| $\bullet$    | Feeder         | 8  | Switch GE    | 々                | Reactor IEC             |
| ÷            | Ground         | м  | Metering     | <br>+            | Capacitor General IEC   |
| G            | Generator      | s  | Status       | 未                | Capacitor Polarity IEEE |
| $\odot$      | Motor          | т  | Text         | æ                | Current Transformer I   |
| $\odot$      | AC Source      | PB | Pushbutton   | ф.               | Current Transformer IE  |
|              |                |    |              | *                | Voltage Transformer II  |

Voltage Transformer IEC

8

859875A1.cdr

Е

IEEE IEC

IEEE

4

The letters T, S, B, R, and X next to a controllable element have the following meaning. An example (TSB) is shown in the next figure.

- T The element is "tagged." Local and remote control of the device are inhibited, both open and close. Tripping is unaffected unless additional logic has been configured.
- S The position indication of the device is substituted with a manually entered value
- B Blocking open/close command is bypassed
- R Autoreclose is enabled and not blocked
- X The device is out-of-service and control is not available

## Single-line diagram example

The following example outlines how to create a circuit breaker diagram, then how to close the second circuit breaker. The figure shows six switches (SW, M), two breakers (CB), feeder (arrow), and ground (lined arrow).

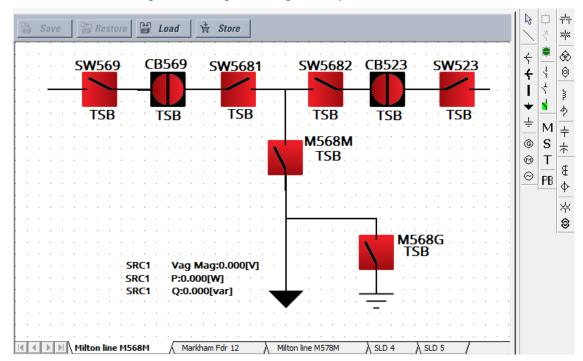

Figure 4-25: Single-line diagram of open circuit breakers

Under **Settings > System Setup > Switches** and **Breakers**, enable and name the six switches and two breakers. Switch 6, M568G, has the A/3 Pole Opened setting on.

Switch 6 Phase A/3 Pole Closed

Switch 6 Phase A/3 Pole Opened

Switch 6 Phase B Closed

| 🗄 Save 🗟 Restore               | Default Reset VIEW ALL mode |   |  |
|--------------------------------|-----------------------------|---|--|
| SETTING                        | PARAMETER                   |   |  |
| Switch 1 Function              | Enabled                     |   |  |
| Switch 1 Name                  | SW569                       |   |  |
| Switch 1 Mode                  | 3-Pole                      |   |  |
| Switch 1 Open                  | OFF                         |   |  |
| Switch 1 Block Open            | OFF                         |   |  |
| Switch 1 Close                 | OFF                         |   |  |
| Switch 1 Block Close           | OFF                         |   |  |
| Switch 1 Phase A/3 Pole Closed | ON                          |   |  |
| Switch 1 Phase A/3 Pole Opened | OFF                         |   |  |
| Switch 1 Phase B Closed        | OFF                         |   |  |
|                                |                             |   |  |
| Switch 6 Function              | Enabled                     | 1 |  |
| Switch 6 Name                  | M568G                       | 1 |  |
| Switch 6 Mode                  | 3-Pole                      |   |  |
| Switch 6 Open                  | OFF                         |   |  |
| Switch 6 Block Open            | OFF                         |   |  |
| Switch 6 Close                 | OFF                         | 1 |  |
| Switch 6 Block Close           | OFF                         |   |  |

### Figure 4-26: Configure Breaker and Switch settings

| 🖹 Save 🔛 Restore 🔛 L            | Default Preset VIEW ALL mode |
|---------------------------------|------------------------------|
| SETTING                         | PARAMETER                    |
| Breaker 1 Function              | Enabled                      |
| Breaker 1 Push Button Control   | Enabled                      |
| Breaker 1 Tagging               | Enabled                      |
| Breaker 1 Substitution          | Enabled                      |
| Breaker 1 Bypass                | Enabled                      |
| Breaker 1 AR Block              | Enabled                      |
| Breaker 1 Name                  | CB569                        |
| Breaker 1 Mode                  | 3-Pole                       |
| Breaker 1 Open                  | OFF                          |
| Breaker 1 Block Open            | OFF                          |
| Breaker 1 Close                 | OFF                          |
| Breaker 1 Block Close           | OFF                          |
| Breaker 1 Phase A/3-Pole Closed | ON                           |
| Breaker 1 Phase A/3-Pole Opened | OFF                          |
| Breaker 1 Phase B Closed        | OFF                          |

In the EnerVista software, open the single-line diagram editor under **Settings > Product Setup > Graphical Panel > Single Line Diagram Editor**.

Add the four switches for the top line by clicking the GE switch symbol in the toolbar, then clicking in the window. (If the UR device is not online, the software attempts to connect.) Right-click to edit properties. Rotate switches SW569 and SW5682 to 270 degrees. Rotate switches 5681 and SW523 to 90 degrees. Ignore the TSB text.

Add the two lower switches. Leave rotation at 0 degrees.

Add the two breakers by clicking the GE breaker symbol in the toolbar, then click in the window. Right-click to edit properties, rotating 90 degrees and setting the color to red (open).

Draw lines to fill in the gaps between the switches and breakers by clicking the line symbol in the toolbar, then clicking and dragging on the canvas to draw a line. Do not draw a single line for the top line, but instead draw several small lines.

Add the feeder arrow head by clicking the symbol in the toolbar, then clicking the end of the line.

Add the ground symbol by clicking the symbol in the toolbar, then clicking the end of the line.

OFF

ON

OFF

OFF

Add three metered values by clicking the M symbol in the toolbar, then clicking near the feeder arrow. Double-click to edit. The three metered values are SRC1 Vag Mag, SRC 1 P, and SRC 1 Q.

Name the page by right-clicking the bottom tab. Here, page 1 is renamed "Milton line M568M."

Note that active symbols in the toolbar display and those that are inactive are greyed-out.

The diagram has been created. Save it by clicking the Save button.

Next is to close circuit breaker CB523. This circuit breaker is shown at the top right of the figure. A vertical line means that it is open, and the color can be set as red or green.

On the graphical front panel, press the **Home** pushbutton, then press the **SLDs** pushbutton to activate the first single-line diagram page.

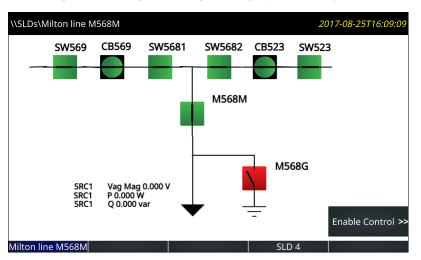

## Figure 4-27: Single-line diagram on graphical front panel

Press the **Enable Control** pushbutton. The side pushbutton labels display.

Figure 4-28: Side pushbutton display on graphical front panel

| CB569 SW5681 SW5682 CB523 SW523 M568G SW5681 SW5681 SW5682 CB523 SW523 M568G CB569 SW5682 CB523 SW523 CB523 SW523 CB523 SW523 CB523 CB52 CB523 CB52 CB523 CB52 CB52 CB52 CB52 CB523 CB52 CB52 CB52 CB52 CB52 CB52 CB523 CB52 CB52 CB52 CB52 CB52 CB52 CB52 C | \\SL | .Ds\Milton line M | 568M        |       |        |          | 20    | 17-08-25T16:18 | 3:06 |
|----------------------------------------------------------------------------------------------------|------|-------------------|-------------|-------|--------|----------|-------|----------------|------|
| < SW5682 CB523                                                                                                    | <<   | SW569             | CB569 SV    | V5681 | SW5682 | CB523    | SW523 | M568G          | ~    |
| M568G                                                                                                    | ~~   | SW5681            |             |       | M568M  |          |       | CB569          | >>   |
|                                                                                                    | ~~   | SW5682            |             |       |        | _        |       | CB523          | >>   |
| 1 Vag Mag 0.000 V<br>SRC1 P 0.000 W                                                                                                    | <<   | SRC1              | P 0.000 W   | ov    |        | M5       | 68G   | USER PB 9      | >>   |
| SRC1 Q 0.000 var<br>< M568M USER PB 10 USER PB 10                                                                                                    |      | M568M             | Q 0.000 var | •     | -      | <u> </u> |       | USER PB 10     | >>   |

Press the CB523 breaker pushbutton. Its menu displays.

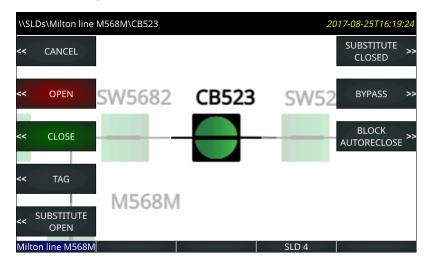

#### Figure 4-29: Pushbuttons to control the breaker

Press the pushbutton to close the breaker, confirming the action at the prompt.

In this diagram, the two circuit breakers have hard-coded actions available to them. No action is possible on the switches. Note the USER PB 9 and 10 entries in the earlier figure. As outlined later, these are activated by clicking the PB icon on the software toolbar. These two pushbuttons can be configured under **Settings > Product Setup > User-Programmable Pushbuttons**.

## Single-line diagram editor use

Start the application in the EnerVista software under **Settings > Product Setup > Graphical Panel > Single Line Diagram Editor**.

The following buttons display at the top of the window:

- Save Updates the connected device if online or the open setting file if offline with changes made
- **Restore** Undoes changes that have not been saved
- Load Opens single-line diagram files, which replaces one or all five windows with that in the file selected
- Store Saves all five single-line diagrams as a .mif file. Because single-line diagrams are not retained when using the Convert Device Settings function, for example when converting in the Offline Window area from version 7.6 to 7.7, GE recommends making backup files using this function.

On the right side of the window is a toolbox containing the components that can be added to the window. These include line, breaker, disconnect, metering value, status value, text, and miscellaneous power system elements. To create the single-line diagram, click the symbol, then click in the window. Once in the window, the component can be positioned and its properties modified. When using the pointing device to position a component, the component can snap to the nearest snap point. Snap points are in a 4 × 4 rectangular grid. The keyboard arrow keys move the selected component(s) in one pixel increments when snap locations are inadequate. Multiple components can be selected and moved or deleted as a group, or copied and pasted to another location. Right- or double-clicking a component opens the properties window.

Ctrl+A selects all objects in a diagram.

#### Lines

Line components represent power system buses or electrical connections between power system elements. They can also be used as visual dividers and underline.

To add a line component, click it in the toolbox, then click in the window. Double-click a line to open its properties window to set orientation.

4

#### Figure 4-30: Line and bus crossover symbols

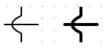

## Static symbols

Static symbols depicting power system elements are available. For information, see the ANSI/IEEE 315A and IEC 60617 standards.

Up to 32 static symbols can be used per single-line diagram.

To add a symbol, click it in the toolbox, then click in the window. Double-click the symbol to open its properties window to set orientation.

| r                                    |                                 |
|--------------------------------------|---------------------------------|
| Device                               | Symbols                         |
| 3W Transformer                       |                                 |
| 2W Transformer                       | ₩-@-                            |
| Rotating<br>machines                 | G M C                           |
| Reactor                              | ᠆᠁᠂ᠿ                            |
| Ground                               | +                               |
| Connector, Bus,<br>Feeder, Crossover | _ <b>_</b> .≁-                  |
| ст                                   | - <del>~ -</del> <del>0</del> - |
| VT / PT                              | -∞3⊱                            |
| Capacitor                            | -  <del> </del> (-              |

#### Figure 4-31: IEEE and IEC static symbols

#### Breaker and disconnect components

Breaker components and disconnect components are interfaces to the UR breaker control elements and disconnect switch elements. On a UR device they show dynamically the breaker or disconnect status as calculated by the element, and provide means to open, close, tag, bypass interlock, and substitute (force status of) the element. Breaker components in addition provide means to enable/disable breaker autoreclose.

Each breaker and disconnect component can be configured to use UR-style symbols, IEC symbols, or simple square/slash symbols as shown in the following figure. The symbols assume horizontal symbol orientation, red - closed color, and green - open scheme. With vertical orientation, they are rotated 90 degrees.

|                                               | IEEE style<br>(IEEE 315) | IEC Style<br>(IEC 60617)   | GE Style                        |
|-----------------------------------------------|--------------------------|----------------------------|---------------------------------|
| Disconnect Switch<br>(Open)                   | -0 0-                    | <b></b> _                  |                                 |
| Disconnect Switch<br>(Intermediate)           | -0.0-                    | _×_                        | _×_                             |
| Disconnect Switch<br>(Closed)                 | -0-0-                    | <b>—</b> +                 |                                 |
| Disconnect Switch<br>(Bad<br>Status/Disabled) | <b>-o</b> ? <b>o-</b>    | - ? <b>-</b>               | _? _                            |
| Breaker (Open)                                | -[]-                     | <b>∕</b> ∗                 | - <b>()()</b> - (1)             |
| Breaker (Closed)                              |                          | —×-                        |                                 |
| Breaker (Bad<br>Status/Disabled)              | -[?]-                    | — ? <b>×</b> –             | -0-                             |
| Breaker racked-out<br>(Open)                  | «»                       | < <sup>×</sup> ≯           | « <b>()</b> » « <b>()</b> » (1) |
| Breaker racked-out<br>(Closed)                | <b>«</b>                 | <b>←<sup>—×</sup>→</b>     | «—» «—» (1)                     |
| Breaker racked-out<br>(Bad Status)            | <b>«?»</b>               | <b>←<sup>·</sup> ? ×</b> → | «?»                             |
| Breaker racked-in<br>(Open)                   | *≻                       | <b>← *</b>                 | <b>→())</b> → <b>→()</b>        |
| Breaker racked-in<br>(Closed)                 | <b>≁</b>                 | <b>← ×</b> >               | <b>←</b> → <b>←</b> → (1)       |
| Breaker racked-in<br>(Bad Status)             | <b>≁</b> ?≯              | <b>←</b> ? <b>×&gt;</b>    | ≺ <mark>⊘</mark> ≻              |

#### Figure 4-32: Single-line diagram symbols

(1) Red/Green color scheme for closed/open is configurable by the user.

 3-position disconnect switches can be represented by grouping two 2-position disconnects switches.

To add a breaker or disconnect component, click it in the toolbox, then click in the window. Up to 10 dynamic components can be added to each single-line diagram.

Breaker and disconnect components have three different parts: label, symbol, and flags. Drag each of its parts to their final locations. Double or right-click any of these parts to open the properties window. Properties that can be edited are label text, breaker control element or disconnect switch element number, symbol orientation (horizontal or vertical), color scheme (red - closed, or red - open), and assigned side button (if any). If the selected breaker or disconnect element does

not exist in the target relay or has not been enabled, then the component is displayed in the graphical front panel and in the drawing edit window in grey. The color scheme selection has no effect when an IEC style symbol is used because IEC style symbols do not use color.

## Symbol orientation

The figure shows the orientation available for the breaker and disconnect switch (taking Open status as examples). The default position is 0 degrees.

|               |                             | 0 degree            | 90 degrees | 180 degrees | 270 degrees |
|---------------|-----------------------------|---------------------|------------|-------------|-------------|
| IEEE<br>Style | Disconnect<br>Switch (Open) | \¢                  |            | /¢          | -0          |
|               | Breaker<br>(Open)           | ¢                   | -[]-       |             |             |
| IEC<br>Style  | Disconnect<br>Switch (Open) | $\sum_{r}$          |            | 7           | 7           |
|               | Breaker<br>(Open)           | $\setminus^{\star}$ | <b>∕</b> ∗ | /*          | *           |
| GE<br>Style   | Disconnect<br>Switch (Open) | Ň                   |            | 1           | ~           |
|               | Breaker<br>(Open)           | Þ                   |            |             |             |

## Figure 4-33: Single-line diagram symbol orientation

A question mark displays in a symbol on the graphical front panel when status is bad. The question mark does not rotate with orientation.

#### Figure 4-34: Symbols when status is bad

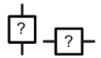

The following figures show the orientation available for the static components. The default position is 0 degrees.

|                   | 0 degree                                                                                                    | 90 degrees | 180 degrees | 270 degrees |
|-------------------|----------------------------------------------------------------------------------------------------|------------|-------------|-------------|
| 3W Transformer    | and the second second s | white      | whenthe     | uth         |
| 2W Transformer    | ž                                                                                                    | Ť          | 0 degree    | 90 degrees  |
| 3W Transformer    | \$                                                                                                    | -08-       | ¢           | -&-         |
| 2W Transformer    | 0                                                                                                    | -@-        | 0 degree    | 90 degrees  |
| Rotating machines | © M ⊙                                                                                                    | 0 degree   | 0 degree    | 0 degree    |
| Reactor           | }                                                                                                    |            | 0 degree    | 90 degrees  |
| Reactor           | Ġ                                                                                                    | ዏ          | ኆ           | $\phi$      |
| Capacitor         | ÷                                                                                                    | Ч÷         | ¥           | Э⊢          |
| Capacitor         | ÷                                                                                                    | ⊣⊢         | 0 degree    | 90 degrees  |

## Figure 4-35: Single-line diagram static symbol orientation (sheet 1 of 2)

4

|           | 0 degree | 90 degrees       | 180 degrees | 270 degrees |
|-----------|----------|------------------|-------------|-------------|
| Ground    | <u> </u> | H۲               | ημ          | Ť           |
| Connector | Ι        | —                | O degree    | 90 degrees  |
| Bus       | I        | -                | O degree    | 90 degrees  |
| Feeder    | +        | +                | +           | +           |
| Crossover | ÷        | -ᠰ-              | O degree    | 90 degrees  |
| ст        | ŧ        | - <del>M</del> - | ₿           | -₩-         |
| ст        | ¢        | - <del>0</del> - | φ           | -0-         |
| VT / PT   | Ť        | ٦E               | O degree    | 90 degrees  |
| VT / PT   | þ        | -@-              | O degree    | 90 degrees  |

### Figure 4-36: Single-line diagram static symbol orientation (sheet 2 of 2)

### User-programmable pushbuttons

User-programmable pushbuttons 1 to 8 are physical pushbuttons on the right side of the graphical front panel, numbering down the two columns.

User-programmable pushbuttons 9 to 16 can be programmed among the 10 pushbuttons on the left and right sides of the screen display. They show dynamically and provide a means to perform the same control as the other pushbuttons.

| 5              | 5 51          |   |          |
|----------------|---------------|---|----------|
| Pushbutton Con | figuration    |   | <b>—</b> |
| Side button 1  | Pushbutton 9  | • | ОК       |
| Side button 2  | Pushbutton 10 | • | Cancel   |
| Side button 3  | Pushbutton 11 | • |          |
| Side button 4  | None          | • |          |
| Side button 5  | None          | • |          |
| Side button 6  | None          | • |          |
| Side button 7  | None          | • |          |
| Side button 8  | None          | • |          |
| Side button 9  | None          | • |          |
| Side button 10 | None          | • |          |
|                |               |   |          |
|                |               |   |          |

### Figure 4-37: Assigning pushbuttons 9 to 16 to the display

As an example, if you set up a single-line diagram with two breakers and six switches, then eight of the side pushbuttons are used automatically for control of the breakers and switches. Side pushbuttons 9 and 10 are available. In the single-line diagram, let us set side pushbutton 9 to clear event records as follows:

- Show side pushbutton 9 on the graphical front panel Click the PB symbol in the toolbar, then set **Side button 9** to pushbutton 9 in the drop-down list. This pushbutton then displays when appropriate on the right side of the screen display.
- Program event record clearing Set Settings > Product Setup > Clear Relay Records > Clear Event Records to FlexLogic operand PUSHBUTTON 9 ON
- Program pushbutton 9 Set Settings > Product Setup > User-Programmable Pushbuttons > Pushbutton 9
   Function to "Self-reset." When pressed, pushbutton 9 clears the event records.

To instead set the second user pushbutton (not a side pushbutton) to clear events, follow the second and third bullet points, selecting settings of PUSHBUTTON 2 ON and Pushbutton 2.

#### Metering components

Metering components show dynamically the value of a FlexAnalog operand or actual value. Up to 16 metering components can be added to each single-line diagram.

To add a metering component, click the M symbol in the toolbox, then click in the window. Drag it to its final location. Double-click it to open the properties window. The figure shows the properties that can be edited.

| Metering I | Parameter pi   | roperties  |             | ×      |
|------------|----------------|------------|-------------|--------|
| Parame     | ter: SRC       | 2 V_2 Mag  |             | •      |
| Label:     | SRC            | 2 V_2 Mag  | 1           |        |
| Units:     | V              | Scale      | Factor: Nor | ne 🔻   |
| Multiplie  | r: 1.0         |            | ]           |        |
| Format     |                |            |             |        |
| Numbe      | er of Integers | :          | 1           | -      |
| Numbe      | er of Decimals | :          | 3           | 3      |
| Examp      | ole: 0.00      | 0[V]       |             |        |
| Text Co    | lor:           | <b> </b> • |             |        |
| Font Siz   | e: 16          | •          |             |        |
|            |                | O          | <           | Cancel |

#### Figure 4-38: Metering properties

#### Status components

Status components show dynamically the value of a FlexLogic operand. Up to 16 can be used in a diagram and 30 in all single-line diagrams.

An example is to show the Off or On state of the ANY MAJOR ERROR FlexLogic operand. The name of the operand displays in the single-line diagram editor, then as Off or On on the graphical front panel.

To add a status component, click the S symbol in the toolbox, then click in the window. Drag it to its final location. Doubleclick it to open the properties window. Properties that can be edited include parameter (any FlexLogic operand), text color background color, and on and off text.

Optionally add a text label to display beside the status.

#### Text

Text components show a single line of user-configured text.

Up to 16 text components can be used per single-line diagram.

To add a text component, click the T symbol in the toolbox, then click in the window. Drag it to its final location. Doubleclick it to open the properties window. Properties that can be edited are text, color, and size.

#### Annunciator

An annunciator is a grid of small windows for alarms, actual values, self-test messages, and product information.

The graphical front panel emulates a conventional annunciator panel. The annunciator has 96 windows, each with a description of the alarm condition that lights the window. The windows are arranged in rows and columns of 3 × 4, 4 × 6, or 6 × 8 over several pages. Each window can have up to three lines of configurable text, and one line can instead be a metered value. Normally the window background is dark, and when the configured FlexLogic operand becomes On, the window lights up.

The figure shows that two alarms are active. One alarm is configured red and the other alarm is configured blue. The red alarm type is Self Reset, so the alarm displays in a solid color. The blue alarm type is Acknowledgeable, so the alarm flashes until it is acknowledged, for example by navigating with the arrow keys and pressing the **ENTER** button. The alarm then remains blue until the trigger condition is eliminated.

| \\Annunciator\Fdr 12 | 2 Alarms      |         |          | 23-Jui     | n-17 12:35:08 PM |         |
|----------------------|---------------|---------|----------|------------|------------------|---------|
| Breaker 1            | Breaker 2     |         | Autorecl |            | Fuse             |         |
| Failure              | Failure       |         | Lockout  |            | Failur           | e       |
| Setting              | Breaker 1     |         | Breaker  | 1          | Break            | ker 1   |
| Group 2              | Arc Phs A     |         | Arc Phs  | В          | Arc P            | hs C    |
| Active               | 0.000 kA2-cy  | c       | 0.000 kA | 2-cyc      | 0.000            | kA2-cyc |
| Fault                | Breaker 1     |         | Breaker  | 2          |                  |         |
| Report               | Flashover     |         | Flashove | er         |                  |         |
|                      |               |         |          |            |                  |         |
| M568M Alarms         | Fdr 12 Alarms | Station | Alarms   | Misc Alarm | IS               | Next    |

#### Figure 4-39: 3x4 annunciator page with two active windows

To display the annunciator, press the **Home** pushbutton, then the **Annunciator** Tab pushbutton. If there is one or more window in alarm or requiring reset, the annunciator page showing the first of these opens. Otherwise the first annunciator page opens.

Alarms do not display automatically. Set the Home page and/or rolling pages to display annunciator pages.

The Tab pushbutton labels populate with the annunciator pages. The label text for each annunciator page is configurable and displays in the header and Tab label. The current page has a blue Tab label. Tab labels for annunciator pages that have an active window (that is, on, latched, or unacknowledged) are red. Pages where alarms are not triggered have a grey Tab label. Pages that have no configured windows do not have Tab pushbuttons and do not display.

The Up, Down, Left, and Right pushbuttons cause the selection to move one window in the indicated direction. Pressing the Right pushbutton past the last window in a row scrolls the display to any next annunciator page, not the next row. The behavior is similar for the other pushbuttons, for example pressing the Up pushbutton while in the top row goes to any previous page. If no previous page exists, no action occurs.

Annunciator windows are positioned statically, so that all windows are visible no matter their state.

Alarm types of each window can be configured as Self Reset, Latched, or Acknowledgeable. In Self Reset mode, the window lighting follows the state of the configured FlexLogic operand. The self-reset mode alarm sequence conforms to ISA-18.1-1979 (R2004) standard type A 4 5 6.

#### Figure 4-40: Annunciator alarm sequence in Self Reset mode

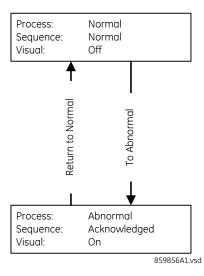

Latched mode is intended for transient signals such as trip, and it conforms to ISA-18.1-1979 (R2004) standard type M 6.

Figure 4-41: Annunciator alarm sequence in Latched mode

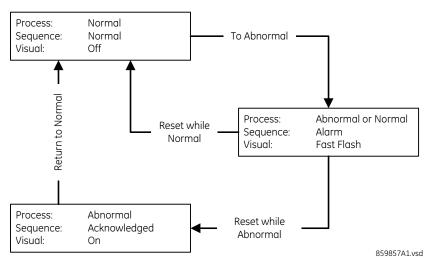

In Acknowledgeable mode, both Off to On and On to Off state changes in the configured operand cause the background to flash; the window must be acknowledged/reset to cancel flashing. This mode conforms to ISA-18.1-1979 (R2004) standard type R-6.

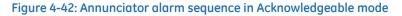

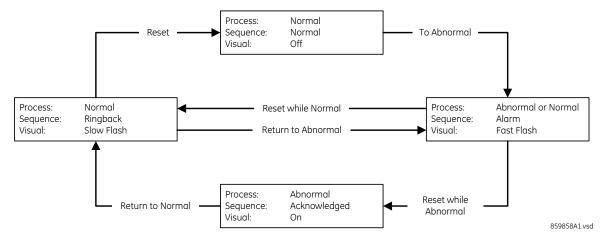

#### To reset all annunciator windows:

1. In the software, access Actual Values > Graphical Panel > Annunciator Panel.

To acknowledge/reset all annunciator windows on a page:

1. On the graphical front panel with none of the annunciator windows selected, press the **RESET** pushbutton once for acknowledgement and twice for reset. The flashing stops.

To acknowledge an annunciator window:

1. On the graphical front panel, press the Up, Down, Left, and Right pushbuttons to select the window, so that is has a yellow outline. Press the **RESET** or **ENTER** pushbutton. While a window is selected, if that window has activated since the last restart, the date/time of the last activation of that window displays in the header.

Δ

An alarm remains in an alarm state (for example, displays red) when the condition remains. That is, if you acknowledged a flashing alarm but the alarm condition remains, the background color remains red.

The **SETTINGS > INPUTS/OUTPUTS > RESETTING > RESET ANNUNCIATOR** setting can be used to select a FlexLogic operand that when activated acknowledges/resets all annunciator windows.

## **Annunciator editor**

The annunciator editor is used to configure alarms and actual value displays for the graphical front panel.

#### The path in the EnerVista software is Settings > Product Setup > Graphical Panel > Annunciator Editor.

The figure shows the annunciator editor and its preview window. The page name is entered as General at the top right. Acknowledgeable and self-resetting alarms are set for basic functions, such as online/offline, Ethernet ports, unauthorized access/failed logins, and battery failure. The text to display in the annunciator window is entered. The IN SERVICE LED is set to be green because when the device is on, this LED is green. The preview shows what the annunciator looks like with all alarms triggered. The last window is not configured and displays blank/grey. In order for the Ethernet and battery alarms to work, the corresponding self-test alarms have been enabled under **Settings > Product Setup > User-Programmable Self Tests** (not shown). The LEDs can be viewed on the front panel, so adding them to the annunciator is for illustrative purposes only.

| Annunciat                   | or Editor // Ma | rkham:         | F60 76x My Box: Set           |              |           |                         |                         |                    |               |                                                                                                    |
|-----------------------------|-----------------|----------------|-------------------------------|--------------|-----------|-------------------------|-------------------------|--------------------|---------------|----------------------------------------------------------------------------------------------------|
| Save                        | B Restore       | 1 1 D          | Default 💾 Rese                | t VIEW       | ALL       | le                      |                         |                    |               |                                                                                                    |
| SETTING                     |                 | PARA           | METER                         | 2 E          |           | LAYOUT                  |                         |                    | PAGE NAMES    |                                                                                                    |
| Reset                       |                 | OFF            | -                             |              |           | 3x4                     | Page 1 to 4:            | General            | Fdr 12 Alarms | Station Alarma                                                                                                  |
|                             |                 |                |                               | -            |           | 17.                     | Page 5 to 8:            | Page 5             |               |                                                                                                    |
|                             |                 |                |                               |              |           | -                       |                         |                    |               | Pr                                                                                                    |
| PARAMETER                   | CONTENT         |                | ALARM INPUT                   | ALARM        |           | TEXT (LINE 1)           | TEXT (LINE 2)           | TEXT (LINE 3)      | TEXT COLOR    | BACK COLO                                                                                                    |
| Indicator 1                 | Alarm           |                | NOT PROGRAMME                 | Self Re      |           | Unit Not                | Programmed              |                    |               |                                                                                                    |
| Indicator 2                 | Alarm           |                | ST ETHERNET FAIL              | Acknowled    | -         | First Eth               | Fail                    |                    | · · · · · ·   |                                                                                                    |
| Indicator 3                 | Alarm           | 1.11.2.2.1.1.2 | OND ETHERNET FAI              | Acknowled    | -         | Second Eth              | Fail                    |                    | <b>□  </b> ▼  |                                                                                                    |
| Indicator 4                 | Alarm           |                | RD ETHERNET FAIL              | Acknowled    | -         | Third Eth               | Fail                    |                    | <b>□</b>      |                                                                                                    |
| Indicator 5                 | Alarm           |                | UTHORIZED ACCES               | Acknowled    | -         | Unauth                  | Access                  |                    |               |                                                                                                    |
| Indicator 6                 | Alarm           | _              | BATTERY FAIL                  | Acknowled    | -         | Battery                 | Fail                    |                    |               |                                                                                                    |
| Indicator 7                 | Alarm           | _              | TEMP MONITOR                  | Acknowled    | -         | Temp                    | Monitor                 |                    |               |                                                                                                    |
| Indicator 8<br>Indicator 9  | Alarm           | _              | LED TROUBLE                   | Self Res     |           | LED -                   | TROUBLE                 |                    |               |                                                                                                    |
| Indicator 9<br>Indicator 10 | Alarm<br>Alarm  | _              | ED IN SERVICE<br>ED TEST MODE | Self Res     | (CA)      | LED -                   | IN SERVICE<br>TEST MODE |                    |               |                                                                                                    |
| Indicator 10                | Alarm           | -              | LED TRIP                      | Self Re      |           | LED -                   | TRIP                    |                    |               |                                                                                                    |
| Indicator 11                | Alarm           | _              | OFF                           | Acknowled    |           | LEU -                   | IRP                     |                    |               |                                                                                                    |
| Indicator 12                | Alarm           | B              |                               | Acknowled    | yeable    |                         |                         |                    |               |                                                                                                    |
| Indicator 13                | Alarm           |                |                               | Editor Anun  | riatorPan | elHMIView// Mar         | kham: F60 76x My Bo     | v: Settings: Produ |               |                                                                                                    |
| Indicator 14                | Alarm           | Cou            | - Annunciator                 | Cultor Anun  |           | cir invitvievv// ividii |                         | x. settings. Prode |               |                                                                                                    |
| Indicator 16                | Alarm           | Co             | Save F                        | Restore      | Defa      | ult 🔛 Reset             | VIEW ALL                |                    |               |                                                                                                    |
| Indicator 17                | Alarm           | Virt           |                               |              |           |                         | moa                     | e                  |               |                                                                                                    |
| Indicator 18                | Actual          |                | //Annunciato                  | or/General   |           |                         |                         |                    |               |                                                                                                    |
| Indicator 19                | Actual          |                |                               | Ji/ deneral  |           |                         |                         |                    |               |                                                                                                    |
| Indicator 20                | Actual          |                | Unit Not                      |              | First E   | th                      | Second Eth              | Third              | Eth           |                                                                                                    |
| Indicator 21                | Alarm           | Virt           |                               |              |           |                         |                         |                    |               |                                                                                                    |
| Indicator 22                | Alarm           | Virt           | Programn                      | ned          | Fail      |                         | Fail                    | Fail               |               |                                                                                                    |
| Indicator 23                | Alarm           | RxG            |                               |              |           |                         |                         |                    |               |                                                                                                    |
| Indicator 24                | Alarm           |                |                               |              |           |                         |                         |                    |               |                                                                                                    |
| Indicator 25                | Alarm           | RxG            | Unauth                        |              | Batter    | v                       | Temp                    | LED -              |               |                                                                                                    |
| Indicator 26                | Alarm           |                | Ondutin                       |              | Datter    | y                       |                         |                    |               |                                                                                                    |
| •                           |                 | -              | Access                        |              | Fail      |                         | Monitor                 | TROU               | BLE           |                                                                                                    |
| 60 76x My Bo                | x Settings: Pro | oduct S        |                               |              |           |                         |                         |                    |               |                                                                                                    |
|                             |                 |                |                               |              |           |                         |                         |                    |               | the second second second second second second second second second second second second second second second se |
|                             |                 |                | LED -                         |              | LED -     |                         | LED -                   |                    |               |                                                                                                    |
|                             |                 | 1000           | LED -                         |              | LED -     |                         | LED -                   |                    |               |                                                                                                    |
|                             |                 | 100            | IN SERVIC                     |              | TEST N    | <b>NODE</b>             | TRIP                    |                    |               |                                                                                                    |
|                             |                 | 7.416          | in Schule                     | -            |           |                         | 1.1.541                 |                    |               |                                                                                                    |
|                             |                 |                |                               |              |           |                         |                         |                    |               |                                                                                                    |
|                             |                 |                |                               |              |           |                         |                         |                    |               |                                                                                                    |
|                             |                 |                |                               |              |           |                         |                         |                    |               |                                                                                                    |
|                             |                 |                | Page #                        | - 1          | Alas      | • 1 to 12               |                         |                    |               |                                                                                                    |
|                             |                 |                | Page #<br>Page Nam            | :1<br>e: Gen |           | <b>m</b> : 1 to 12      |                         | PREV<br>PAGE       | NEXT<br>PAGE  |                                                                                                    |

#### Figure 4-43: Annunciator editor and preview window

The three page layouts ( $3 \times 4$ ,  $4 \times 6$ , and  $6 \times 8$ ) select the number of rows x columns of windows that appear in a page. Annunciator window size and text size shrink as the number of annunciator windows in a page increases.

Properties that can be edited include alarm type (acknowledgeable, latched, self-reset), alarm input (any FlexLogic operand), text color, and alarm background color.

The following buttons display at the top of the window:

- Save Updates the connected device if online or the open setting file if offline with changes made
- Restore Undoes changes that have not been saved
- Default Changes all annunciator settings to their factory default values
- Reset Displays factory default values. Previous settings are not lost unless you save the reset window.

## **Metering editor**

The metering editor is an actual values display tool. It creates pages of actual values for the graphical front panel. There are two types: tables and phasor diagrams. Tabular actual values pages have settings to configure, while phasor actual values pages have no settings. Five tabular metering pages can be configured, while there can be a phasor page for each configured AC source. They display on the graphical front panel using the **Metering** Tab pushbutton.

## The path to the editor is **Settings > Product Setup > Graphical Panel > Metering Editor**.

## Figure 4-44: Metering editor with preview window

| -                                                                                                    | 1                                                                      | 0 76x My Box: Settings                                                                                                    | 1 VIEW AI |                      |                 |                     |                      |                   | 83       |
|----------------------------------------------------------------------------------------------------|------------------------------------------------------------------------|----------------------------------------------------------------------------------------------------|-----------|----------------------|-----------------|---------------------|----------------------|-------------------|----------|
| Save                                                                                                    | Restore                                                                | Default 💾 Reset                                                                                                    | VIEW AL   | mode                 |                 |                     |                      |                   |          |
| STATUS                                                                                                    |                                                                        |                                                                                                    |           | STATUS I             | NPUTS           |                     |                      |                   | •        |
| 1 to 4:                                                                                                    | C                                                                      | IN                                                                                                    | 0         | N                    | PHASE           | UV2 OP              | RxG Bool142 On (R    | xG Bool142)       |          |
| 5 to 8:                                                                                                    | RxG Bool141 O                                                          | n (RxG Bool141)                                                                                                    | PHASE IC  | DC2 OP A             | FREQ RA         | ATE 4 DPO           | Dig Element 17(      | DE17) OP          |          |
| 9 to 12:                                                                                                    | Virt lp 32                                                             | On (VI32)                                                                                                    | OI        | FF                   | C               | FF                  | OFF                  |                   |          |
| 13 to 16:                                                                                                    | 0                                                                      | FF                                                                                                    | OI        | FF                   | C               | FF                  | OFF                  |                   |          |
| CURRENT PAGE                                                                                                    | Page 1                                                                 | PAGE NAME                                                                                                    | Page 1    | LAYOUT               | 12x4            | 7                   | Previe               |                   |          |
| PARAMETER                                                                                                    | CONTENT                                                                | STATUS INDEX                                                                                                    | TEXT      | OFF TEXT             | FONT            | TEXT COLOR          | BACK COLOR           | ACTUAL            | 6        |
| Cell(5, 2)                                                                                                    | Text                                                                   | Not Configured                                                                                                    | TEAT      |                      | 16              | TEXT COLOR          | DACK COLOK           | Configure         | 0.       |
| Cell(5, 2)                                                                                                    | Text                                                                   | Not Configured                                                                                                    |           |                      | 16              |                     | · · ·                | Configure         |          |
| Cell(5, 4)                                                                                                    | Text                                                                   | Not Configured                                                                                                    |           |                      | 16              |                     |                      | Configure         |          |
| Cell(6, 1)                                                                                                    | Text                                                                   | Not Configured                                                                                                    | Bus 1     |                      | 16              |                     |                      | Configure         |          |
| Cell(6, 2)                                                                                                    | Actual                                                                 | Not Configured                                                                                                    |           |                      | 16              | -                   |                      | Configure         |          |
| Cell(6, 3)                                                                                                    | Text                                                                   | Not Configured                                                                                                    | Bus 2     |                      | 16              |                     |                      | Configure         |          |
| Cell(6, 4)                                                                                                    | Actual                                                                 | Not Configured                                                                                                    |           | Metering Editor      | Preview for Par | e 1// Markham: F60  | 76x My Box: Settings | Product Setup: (  | Granhica |
| Cell(7, 1)                                                                                                    | Text                                                                   | Not Configured                                                                                                    | Feeder 1  | - metering Editor    | ricence for rag | je 1// Warkham. 100 |                      | in ouder serup. ( | brapineo |
| Cell(7, 2)                                                                                                    | Actual                                                                 | Not Configured                                                                                                    |           | Save Dt              | Restore 1       | Default 💾 Rese      | VIEW ALL             | da                |          |
| Cell(7, 3)                                                                                                    | Text                                                                   | Not Configured                                                                                                    | Feeder 2  |                      | Sheet -         |                     | mo                   | ae                |          |
| Cell(7, 4)                                                                                                    | Actual                                                                 | Not Configured                                                                                                    |           | //Metering/P         | ane 1           |                     |                      |                   |          |
| Cell(8, 1)                                                                                                    | Text                                                                   | Not Configured                                                                                                    | Feeder 3  | million              | age i           |                     |                      |                   |          |
| Cell(8, 2)                                                                                                    | Actual                                                                 | Not Configured                                                                                                    |           |                      |                 |                     | Bus Tie is Op        | en S              |          |
| Cell(8, 3)                                                                                                    | Text                                                                   | Not Configured                                                                                                    | Feeder 4  |                      |                 |                     |                      |                   |          |
| Cell(8, 4)                                                                                                    | Actual                                                                 | Not Configured                                                                                                    |           |                      |                 |                     |                      |                   |          |
| Cell(9, 1)                                                                                                    | Text                                                                   | Not Configured                                                                                                    | Feeder 5  |                      |                 |                     |                      |                   |          |
| Cell(9, 2)                                                                                                    | Actual                                                                 | Not Configured                                                                                                    |           |                      |                 | Station Total       | 0.000                |                   | 0.00     |
|                                                                                                    |                                                                        |                                                                                                    |           |                      |                 |                     |                      |                   |          |
|                                                                                                    | Text                                                                   | Not Configured                                                                                                    | Feeder 6  |                      |                 |                     |                      |                   |          |
| Cell(9, 4)                                                                                                    | Actual                                                                 | Not Configured                                                                                                    | Feeder 6  |                      |                 |                     |                      |                   |          |
| Cell(9, 4)<br>Cell(10, 1)                                                                                                    | Actual<br>Text                                                         | Not Configured<br>Not Configured                                                                                                    | Feeder 6  | Bus 1                |                 | 0.000               | Bus 2                |                   | 0.00     |
| Cell(9, 3)<br>Cell(9, 4)<br>Cell(10, 1)<br>Cell(10, 2)                                                                                            | Actual<br>Text<br>Text                                                 | Not Configured<br>Not Configured<br>Not Configured                                                                                                    | Feeder 6  | Bus 1<br>Feeder 1    | 1               | 0.000               | Bus 2<br>Feeder 2    |                   | 0.00     |
| Cell(9, 4)<br>Cell(10, 1)<br>Cell(10, 2)<br>Cell(10, 3)                                                                                           | Actual<br>Text<br>Text<br>Text                                         | Not Configured<br>Not Configured<br>Not Configured<br>Not Configured                                                                                           | Feeder 6  | Feeder 1             |                 | 0.000               | Feeder 2             |                   | 0.00     |
| Cell(9, 4)<br>Cell(10, 1)<br>Cell(10, 2)<br>Cell(10, 3)<br>Cell(10, 4)                                                                            | Actual<br>Text<br>Text<br>Text<br>Text                                 | Not Configured<br>Not Configured<br>Not Configured<br>Not Configured<br>Not Configured                                                                         | Feeder 6  | Feeder 1<br>Feeder 1 | 3               | 0.000               | Feeder 2<br>Feeder 4 |                   | 0.00     |
| Cell(9, 4)<br>Cell(10, 1)<br>Cell(10, 2)<br>Cell(10, 3)<br>Cell(10, 4)<br>Cell(11, 1)                                                             | Actual<br>Text<br>Text<br>Text<br>Text<br>Text                         | Not Configured<br>Not Configured<br>Not Configured<br>Not Configured<br>Not Configured<br>Not Configured                                                       | Feeder 6  | Feeder 1             | 3               | 0.000               | Feeder 2             |                   | 0.00     |
| Cell(9, 4)<br>Cell(10, 1)<br>Cell(10, 2)<br>Cell(10, 3)<br>Cell(10, 4)<br>Cell(11, 1)<br>Cell(11, 2)                                              | Actual<br>Text<br>Text<br>Text<br>Text<br>Text<br>Text                 | Not Configured<br>Not Configured<br>Not Configured<br>Not Configured<br>Not Configured<br>Not Configured<br>Not Configured                                     | Feeder 6  | Feeder 1<br>Feeder 1 | 3               | 0.000               | Feeder 2<br>Feeder 4 |                   | 0.00     |
| Cell(9, 4)<br>Cell(10, 1)<br>Cell(10, 2)<br>Cell(10, 3)<br>Cell(10, 3)<br>Cell(11, 4)<br>Cell(11, 1)<br>Cell(11, 2)<br>Cell(11, 3)                | Actual<br>Text<br>Text<br>Text<br>Text<br>Text<br>Text<br>Text<br>Text | Not Configured<br>Not Configured<br>Not Configured<br>Not Configured<br>Not Configured<br>Not Configured<br>Not Configured<br>Not Configured                   | Feeder 6  | Feeder 1<br>Feeder 1 | 3               | 0.000               | Feeder 2<br>Feeder 4 |                   | 0.00     |
| Cell(9, 4)<br>Cell(10, 1)<br>Cell(10, 2)<br>Cell(10, 3)<br>Cell(10, 4)<br>Cell(11, 1)<br>Cell(11, 2)<br>Cell(11, 3)<br>Cell(11, 4)                | Actual<br>Text<br>Text<br>Text<br>Text<br>Text<br>Text<br>Text<br>Text | Not Configured<br>Not Configured<br>Not Configured<br>Not Configured<br>Not Configured<br>Not Configured<br>Not Configured<br>Not Configured<br>Not Configured | Feeder 6  | Feeder 1<br>Feeder 1 | 3               | 0.000               | Feeder 2<br>Feeder 4 |                   | 0.00     |
| Cell(9, 4)<br>Cell(10, 1)<br>Cell(10, 2)<br>Cell(10, 3)<br>Cell(10, 3)<br>Cell(11, 3)<br>Cell(11, 2)<br>Cell(11, 2)<br>Cell(11, 4)<br>Cell(12, 1) | Actual<br>Text<br>Text<br>Text<br>Text<br>Text<br>Text<br>Text<br>Text | Not Configured<br>Not Configured<br>Not Configured<br>Not Configured<br>Not Configured<br>Not Configured<br>Not Configured<br>Not Configured<br>Not Configured | Feeder 6  | Feeder 1<br>Feeder 1 | 3               | 0.000               | Feeder 2<br>Feeder 4 |                   |          |
| Cell(9, 4)<br>Cell(10, 1)<br>Cell(10, 2)                                                                                                    | Actual<br>Text<br>Text<br>Text<br>Text<br>Text<br>Text<br>Text<br>Text | Not Configured<br>Not Configured<br>Not Configured<br>Not Configured<br>Not Configured<br>Not Configured<br>Not Configured<br>Not Configured<br>Not Configured | reeder 6  | Feeder 1<br>Feeder 1 | 3               | 0.000               | Feeder 2<br>Feeder 4 |                   | 0.00     |

The inputs are selected at the top. Select from the drop-down list or start typing in the field.

The page, page name, and grid layout are set below the inputs.

Content to display is configured with the cell lines. The content can be actual values, a status indicator, or text.

- Actual value Select from the FlexAnalogs applicable to the D60, where a FlexAnalog is an analog parameter
- Status Select from the FlexLogic operands identified in the Status Inputs at the top of the window. An example is to display text to indicate whether the BATTERY FAIL operand is on or off.
- Text Enter text to display in the table, for example name of table or column heading

If the metering input is other than OFF, the value of the selected metering input displays, formatted according to the size, text color, units, multiplier, and decimal configuration. Otherwise either the Text or the Off Text displays depending on the value of the operand selected by setting Status Input/Index.

A maximum of eight Status Inputs/Indexes can be used per metering page and 16 in all metering pages.

The following buttons display at the top of the window:

- Save Updates the connected device if online or the open setting file if offline with changes made
- **Restore** Undoes changes that have not been saved
- Default Changes all actual value settings to their factory default values
- Reset Displays factory default values. Previous settings are not lost unless you save the reset window.

### **Configurable navigation editor**

Configurable Navigation is a feature that opens specified pages when specific FlexLogic operands are activated. This feature is useful to open the annunciator page containing an annunciator window that has entered its abnormal state.

In the example shown, failure of any of the three Ethernet ports triggers the Product Information page to display. With unauthorized access (such as wrong password), IRIG-B clock failure, or breaker trouble, the Event Records display. When a breaker opens, a single-line diagram displays. For the Ethernet and IRIG-B failure pages to work, these functions also have been enabled under **Settings > Product Setup > User-Programmable Self Tests**. For the breaker trouble, the single-line diagram has been configured.

| 🗟 Save 🗟 Restore 😫 De                | fault Reset VIEW ALL mode |                     |    |
|--------------------------------------|---------------------------|---------------------|----|
| SETTING                              | CONDITION                 | ACTIVATE PAGE       | 1  |
| Configurable Navigation Condition 1  | FIRST ETHERNET FAIL       | Product Information | ٦. |
| Configurable Navigation Condition 2  | SECOND ETHERNET FAIL      | Product Information | -  |
| Configurable Navigation Condition 3  | THIRD ETHERNET FAIL       | Product Information |    |
| Configurable Navigation Condition 4  | UNAUTHORIZED ACCESS       | Event Records       | -  |
| Configurable Navigation Condition 5  | IRIG-b FAILURE            | Event Records       | -  |
| Configurable Navigation Condition 6  | BREAKER 1 TROUBLE         | Event Records       | -  |
| Configurable Navigation Condition 7  | BREAKER 2 TROUBLE         | Event Records       | -  |
| Configurable Navigation Condition 8  | BREAKER 1 OPEN            | SLD 1               | -  |
| Configurable Navigation Condition 9  | BREAKER 2 OPEN            | SLD 1               | -  |
| Configurable Navigation Condition 10 | OFF                       | Product Information | -  |
| Configurable Navigation Condition 11 | OFF                       | Product Information | -  |
| Configurable Navigation Condition 12 | OFF                       | Product Information | 1  |

#### Figure 4-45: Navigation editor

#### The path is Settings > Product Setup > Graphical Panel > Configurable Navigation.

The settings consist of 64 field pairs, each with a condition and an activation page. The condition selects any FlexLogic operand. The activation page selection is the standard set, such as product information, event records, annunciator pages, and single-line diagrams.

To use the feature, select a **CONDITION**, select its **ACTIVATE PAGE** option, then save. When selecting the condition operand, open the drop-down list and start typing in the field to auto-fill. For example, typing F displays FIRST ETHERNET FAIL.

The following buttons display at the top of the window:

- Save Updates the connected device if online or the open setting file if offline with changes made
- Restore Undoes changes that have not been saved

4

- Default Changes all settings in the window to factory default values
- Reset Displays factory default values. Previous settings are not lost unless you save the reset window.

# 4.2.3 Front panel navigation keys

## 4.2.3.1 Enhanced and basic front panels

Display messages are organized into pages under the following headings: actual values, settings, commands, and targets. The **MENU** key navigates through these pages. Each heading page is divided further into further submenus.

The **MESSAGE** keys navigate through the submenus. The **VALUE** keys increment or decrement numerical setting values when in programming mode. These keys also scroll through alphanumeric values in the text edit mode. Alternatively, values can be entered with the numeric keypad.

The decimal key initiates and advances to the next character in text edit mode or enters a decimal point.

The HELP key can be pressed at any time for context-sensitive help messages.

The ENTER key stores setting values.

When entering an IP address on the front panel, key in the first sequence of the number, then press the • key for the decimal place. For example, for 127.0.0.1, press 127, then •, then 0, then •, then 0, then •, then 1. To save the address, press the **ENTER** key.

The figure shows the sequence to use to enter a setting. Subsequent sections provide more detail.

Figure 4-46: Front panel keypad use (basic front panel shown)

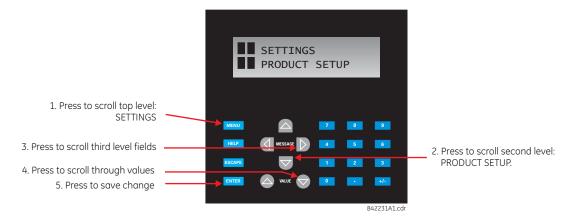

## 4.2.3.2 Graphical front panel

These keys and pushbuttons navigate and select items.

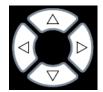

**Up/Down/Left/Right** — These pushbuttons move the selector among the options on a page. The selection is indicated by a yellow background or a yellow border. On menu pages, the Right pushbutton activates the selected submenu drilling down the menu hierarchy, and the Left pushbutton backs up the menu hierarchy. These pushbuttons have a typematic feature on some pages: after a short pause, the pushbutton repeats as long as it is pressed.

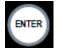

**ENTER** — Activates the selection on the display, for example a submenu, a control, a keypad key, or a setting. Also stores updated settings.

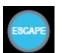

**ESCAPE** — If a setting is open for edit, this pushbutton closes the setting without saving. If a popup menu is open, this pushbutton closes it. If an item is selected, this pushbutton deselects it. Otherwise this pushbutton activates the previous page in the page hierarchy.

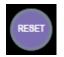

**RESET** — Clears all latched LED indications and target messages. When a page with acknowledgeable/resettable items is displayed, it instead resets/acknowledges all items on that page, or if an item on that page is selected, it resets/acknowledges that item.

If you reset/acknowledge alarms, they stop flashing but remain in the alarm state as long as that state remains. In other words, a red alarm does not switch off just because you acknowledged the alarm.

**Home** — Activates the home page, which is the root page. The page displays product information by default and is configurable.

**Side pushbutton** — Five pushbuttons on the left side of the display and five pushbuttons on the right side of the display. They perform various functions depending on the displayed page, such as switchgear controls. The display dynamically shows its label next to each side pushbutton when the pushbutton has an assigned function. These pushbuttons can also be programmed to function as user-programmable pushbuttons 9 to 16.

**Tab pushbutton** — Five pushbuttons under the display. They navigate through the page hierarchy, and on some pages activate other actions. The display footer dynamically labels the page or action that is activated by the Tab pushbutton.

**User-programmable pushbutton** — Eight physical pushbuttons are associated with the first eight user-programmable pushbutton elements. Numbering is down, that is, 1 to 4 down the left column and 5 to 8 down the right column.

These elements control a set of FlexLogic operands that can be used to initiate outputs or select modes. Each physical pushbutton has an integrated LED indicator that can be user-configured to display the appropriate status.

These pushbuttons have clear covers behind which custom labels can be mounted. A utility is available to print the labels, under **File > Front Panel Report** in the software.

# 4.2.4 LED indicators

## 4.2.4.1 Enhanced front panel

The enhanced front panel display provides five columns of LED indicators. The first column contains 14 status and eventcause LEDs. The next four columns contain the 48 user-programmable LEDs.

The **RESET** key is used to reset any latched LED indicator or target message, once the condition has been cleared (these latched conditions can also be reset via the **SETTINGS**  $\Rightarrow$  **WINPUT/OUTPUTS**  $\Rightarrow$  **WINPUT/OUTPUTS** 

The **USER** keys are used by the breaker control feature.

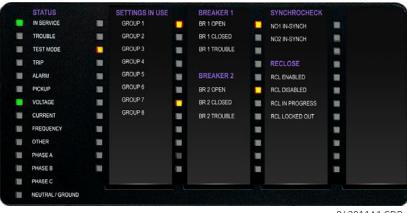

#### Figure 4-47: Typical LED panel for enhanced front pane

842811A1.CDR

The status indicators in the first column are as follows:

• **IN SERVICE** — Indicates that control power is applied, all monitored inputs/outputs and internal systems are fine, and the relay is in (online) Programmed mode (under **Settings > Product Setup > Installation**)

- TROUBLE Indicates that the relay has detected an internal problem. Check the self-test messages outlined at the end of the Commands and Targets chapter, and view the event records under Actual Values > Records. For a beta / pre-release, this LED is always on.
- **TEST MODE** Indicates that the relay is in test mode. For information, see the Test Mode section in the Settings chapter.
- TRIP Indicates that the selected FlexLogic operand serving as a trip input has operated. Set the operand under Settings > Product Setup > User-Programmable LEDs > Trip & Alarm LEDs. This indicator latches; initiate the reset command to reset the latch.
- ALARM Indicates that the FlexLogic operand serving as an alarm switch has operated. Set the operand under Settings > Product Setup > User-Programmable LEDs > Trip & Alarm LEDs. This indicator never latches.
- **PICKUP** Indicates that an element is picked up. This indicator never latches.

The event-cause indicators in the first column are as follows.

Event-cause LEDs are below the status LEDs. They are turned on or off by protection elements that have their respective target setting selected as either "Enabled" or "Latched." If a protection element target setting is "Enabled," then the corresponding event-cause LEDs remain on as long as the operand associated with the element remains asserted. If a protection element target setting is "Latched," then the corresponding event-cause LEDs turn on when the operate operand associated with the element is asserted and remains on until the **RESET** button on the front panel is pressed after the operand is reset.

All elements that are able to discriminate faulted phases can independently turn off or on the phase A, B, or C LEDs. This includes phase instantaneous overcurrent, phase undervoltage, and so on. This means that the phase A, B, and C operate operands for individual protection elements are ORed to turn on or off the phase A, B, or C LEDs.

- VOLTAGE This LED indicates voltage was involved
- CURRENT This LED indicates current was involved
- FREQUENCY This LED indicates frequency was involved
- OTHER This LED indicates a composite function was involved This LED indicates a composite function was involved
- PHASE A This LED indicates phase A was involved
- PHASE B This LED indicates phase B was involved
- PHASE C This LED indicates phase C was involved
- NEUTRAL/GROUND This LED indicates that neutral or ground was involved

The user-programmable LEDs consist of 48 amber LED indicators in four columns. The operation of these LEDs is userdefined. Support for applying a customized label beside every LED is provided. Default labels are shipped in the label package of every D60, together with custom templates. The default labels can be replaced by user-printed labels.

User customization of LED operation is of maximum benefit in installations where languages other than English are used to communicate with operators. See the User-Programmable LEDs section in chapter 5 for the settings used to program the operation of the LEDs on these panels.

## 4.2.4.2 Basic front panel

The basic front panel consists of three panels with LED indicators, keys, and a communications port. The **RESET** key is used to reset any latched LED indicator or target message, once the condition has been cleared (these latched conditions can also be reset via the **SETTINGS**  $\Rightarrow$  **3 INPUT/OUTPUTS**  $\Rightarrow$  **3 RESETTING** menu). The RS232 port is for connection to a computer.

The USER keys are used by the breaker control feature.

842781A1.CDR

| STATUS     | EVENT CAUSE |        |
|------------|-------------|--------|
| IN SERVICE | VOLTAGE     |        |
| TROUBLE    |             | RESET  |
| TEST MODE  | FREQUENCY   |        |
| TRIP       | OTHER       | USER 1 |
| ALARM      | PHASE A     |        |

PHASE B

#### Figure 4-48: LED panel 1

## **Status indicators**

- **IN SERVICE** Indicates that control power is applied, all monitored inputs/outputs and internal systems are fine, and the relay is in (online) Programmed mode (under **Settings > Product Setup > Installation**)
- TROUBLE Indicates that the relay has detected an internal problem. Check the self-test messages outlined at the end of the Commands and Targets chapter, and view the event records under Actual Values > Records. For a beta / pre-release, this LED is always on.
- **TEST MODE** Indicates that the relay is in test mode. For information, see the Test Mode section in the Settings chapter.
- **TRIP** Indicates that the selected FlexLogic operand serving as a trip switch has operated. This indicator always latches; initiate the reset command to reset the latch.
- ALARM Indicates that the selected FlexLogic operand serving as an alarm switch has operated. This indicator never latches.
- **PICKUP** Indicates that an element is picked up. This indicator never latches.

PICKUP

#### **Event-cause indicators**

Event-cause LEDs are turned on or off by protection elements that have their respective target setting selected as either "Enabled" or "Latched." If a protection element target setting is "Enabled," then the corresponding event cause LEDs remain on as long as the operand associated with the element remains asserted. If a protection element target setting is "Latched," then the corresponding event cause LEDs turn on when the operand associated with the element is asserted and remains on until the **RESET** button on the front panel is pressed after the operand is reset.

All elements that are able to discriminate faulted phases can independently turn off or on the phase A, B, or C LEDs. This includes phase instantaneous overcurrent, phase undervoltage, and so on. This means that the phase A, B, and C operate operands for individual protection elements are ORed to turn on or off the phase A, B, or C LEDs.

- VOLTAGE Indicates voltage was involved
- **CURRENT** Indicates current was involved
- **FREQUENCY** Indicates frequency was involved
- OTHER Indicates a composite function was involved
- **PHASE A** Indicates phase A was involved
- PHASE B Indicates phase B was involved
- **PHASE C** Indicates phase C was involved
- NEUTRAL/GROUND Indicates that neutral or ground was involved

4

## **User-programmable indicators**

The second and third panels provide 48 amber LED indicators whose operation is controlled by the user. Custom labelling can be done.

User customization of LED operation is of maximum benefit in installations where languages other than English are used to communicate with operators. See the User-programmable LEDs section in chapter 5 for the settings used to program the operation of the LEDs on these panels.

| USER-PROG | RAMMABLE LEDS |      |
|-----------|---------------|------|
| (1)       | <b>(</b> 9)   | (17) |
| (2)       | (10)          | (18) |
| (3)       | (11)          | (19) |
| (4)       | (12)          | (20) |
| (5)       | (13)          | (21) |
| (6)       | (14)          | (22) |
| (7)       | (15)          | (23) |
| (8)       | (16)          | (24) |

## Figure 4-49: LED panels 2 and 3 (index template)

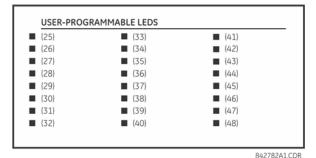

042102112.00

## Default labels for LED panel 2

The default labels are intended to represent the following:

- GROUP 1...6 The illuminated GROUP is the active settings group
- BREAKER 1(2) OPEN The breaker is open
- BREAKER 1(2) CLOSED The breaker is closed
- BREAKER 1(2) TROUBLE A problem related to the breaker has been detected
- SYNCHROCHECK NO1(10) IN-SYNCH Voltages have satisfied the synchrocheck element
- **RECLOSE ENABLED** The recloser is operational
- **RECLOSE DISABLED** The recloser is not operational
- RECLOSE IN PROGRESS A reclose operation is in progress
- **RECLOSE LOCKED OUT** The recloser is not operational and requires a reset

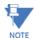

Firmware revisions 2.9x and earlier support eight user setting groups; revisions 3.0x and higher support six setting groups. For convenience of users using earlier firmware revisions, the relay panel shows eight setting groups. Even though the LEDs have default labels, they are fully user-programmable.

The relay is shipped with the default label for the LED panel 2. The LEDs, however, are not pre-programmed. To match the pre-printed label, the LED settings must be entered as shown in the User-programmable LEDs section of chapter 5. The LEDs are fully user-programmable. The default labels can be replaced by user-printed labels for both panels as explained in the next section.

| 842784A1.CDF |
|--------------|
|              |

#### Figure 4-50: LED panel 2 (default labels)

## 4.2.4.3 Graphical front panel

The graphical front panel has 14 LEDs. LEDs 1 to 5 are fixed status LEDs, and LEDs 6 to 14 are programmable.

#### **Status indicators**

- IN SERVICE Indicates that control power is applied, all monitored inputs/outputs and internal systems are fine, the relay's test mode is disabled, and the relay is in (online) Programmed mode (under Settings > Product Setup > Installation)
- **TROUBLE** Indicates that the relay has detected an internal problem. Check the self-test messages outlined at the end of the Commands and Targets chapter, and view the event records under **Actual Values > Records**. For a beta / pre-release, this LED is always on.
- **TEST MODE** Indicates that the relay is in Isolated (solid) or Forcible (flashing) test mode. For information, see the Test Mode section in the Settings chapter.
- TRIP Indicates that the selected FlexLogic operand serving as a trip input has operated. Set the operand under Settings > Product Setup > User-Programmable LEDs > Trip & Alarm LEDs. This indicator latches; initiate the reset command to reset the latch.
- ALARM Indicates that the selected FlexLogic operand serving as an alarm input has operated. Set the operand under Settings > Product Setup > User-Programmable LEDs > Trip & Alarm LEDs.

## Figure 4-51: Example of LEDs on graphical front panel

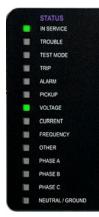

## User-programmable event-cause indicators

Event-cause LEDs are below the status LEDs. They are turned on or off by protection elements that have their respective target setting selected as "Self-Reset" or "Latched." If set to "Self-Reset," then the corresponding event cause LED remains on as long as the operand associated with the element remains asserted. If set to "Latched" and asserted, then it remains on until the operand is reset and then a reset command initiated.

All elements that are able to discriminate faulted phases can independently turn on or off the phase A, B, or C LEDs. This includes phase instantaneous overcurrent, phase undervoltage, and so on. This means that the phase A, B, and C operate operands for individual protection elements are ORed to turn on or off the phase A, B, or C LEDs.

The LEDs have defaults and can be configured to show instead the status of any FlexLogic operand.

The labelling area has a clear cover for custom labels. A utility is available to print stick-on labels, as outlined later in this chapter.

These LEDs are programmed by default as follows:

- PICKUP LED 6 Indicates that an element is picked up, and hence a trip can be imminent
- VOLTAGE LED 7 Indicates voltage was involved
- CURRENT LED 8 Indicates current was involved
- FREQUENCY LED 9 Indicates frequency was involved
- OTHER LED 10 Indicates a composite function was involved
- **PHASE A LED 11** Indicates phase A was involved
- PHASE B LED 12 Indicates phase B was involved
- PHASE C LED 13 Indicates phase C was involved
- NEUTRAL/GROUND LED 14 Indicates that neutral or ground was involved

# 4.2.5 Front panel labelling

## 4.2.5.1 Enhanced front panel

The following procedure requires these pre-requisites:

- The UR front panel label cutout sheet (GE part number 1006-0047) has been downloaded from <u>http://www.gegridsolutions.com/products/support/ur/URLEDenhanced.doc</u> and printed
- Small-bladed knife

To create custom LED and pushbuttons labels for the enhanced front panel:

- 1. Start the EnerVista UR Setup software.
- 2. If not already copied to the Offline Window area, right-click the online device and select the **Add Device to Offline Window** option. Click the **Receive** button in the window that opens to save the settings file to the Offline Window area.
- 3. Type labels as follows. Select the File > Front Panel Report. The window opens.

| Front Panel Label Designer // Markham: T35 71x 35: Settings                                |          |
|--------------------------------------------------------------------------------------------|----------|
| Save Bestore Default B Reset VIEW ALL                                                      |          |
|                                                                                            | <u>^</u> |
| LED Labels                                                                                 |          |
| LED Group 1 LED Group 2 LED Group 3 LED Group 4                                            |          |
| Rem lp 1 On (RI1) Dir lp 1 On (DI1)                                                        | =        |
| Dir lp 2 On (Dl2)                                                                          |          |
|                                                                                            |          |
|                                                                                            |          |
|                                                                                            |          |
|                                                                                            |          |
|                                                                                            |          |
|                                                                                            |          |
|                                                                                            |          |
|                                                                                            |          |
|                                                                                            | -        |
|                                                                                            |          |
|                                                                                            | -        |
|                                                                                            |          |
| To adjust printout alignment, edit the offsets: LED Offsets Button Offsets To print: Print |          |
| T35 71x 35                                                                                 |          |
|                                                                                            |          |

#### Figure 4-52: Enhanced front panel label designer

- 4. Enter the text to appear next to each LED and above each user-programmable pushbutton in the fields provided. The **LED Offsets** and **Button Offsets** buttons move all labels left/right and up/down on the page (they both do the same action, so use either button). The **Button Offsets** button does not display when there are no pushbuttons to customize.
- 5. Feed the UR front panel label cutout sheet into a printer and press the **Print** button in the front panel report window.
- 6. When printing is complete, fold the sheet along the perforated lines and punch out the labels.
- 7. Remove the UR label insert tool from the package and bend the tabs as described in the following procedures. These tabs are used for removal of the default and custom LED labels.

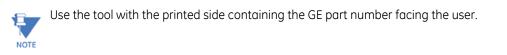

The label package shipped with every D60 contains the three default labels, the custom label template sheet, and the label removal tool.

If the default labels are suitable for your application, insert them in the appropriate slots and program the LEDs to match them. If you require custom labels, use the following procedures to remove the original labels and insert the new ones. To set up and use the label removal tool:

1. Bend the tabs at the left end of the tool upwards as shown.

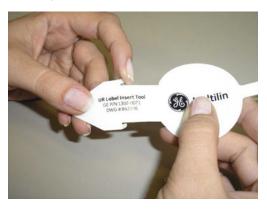

Bend the tab at the center of the tool tail as shown.

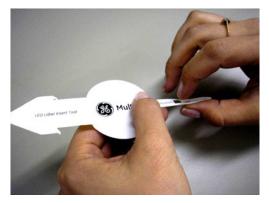

To remove the LED labels from the D60 front panel and insert the custom labels:

1. Use the knife to lift the LED label and slide the label tool underneath. Ensure that the bent tabs are pointing away from the relay.

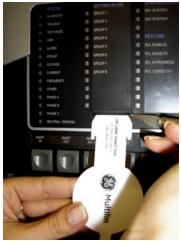

2. Slide the label tool under the LED label until the tabs snap out as shown. This attaches the label tool to the LED label.

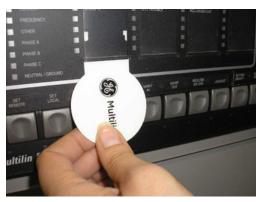

3. Remove the tool and attached LED label as shown.

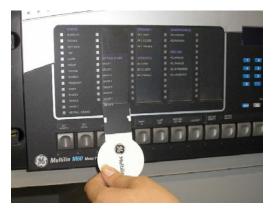

4. Slide the new LED label inside the pocket until the text is properly aligned with the LEDs, as shown.

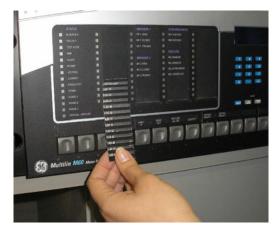

To remove the user-programmable pushbutton labels from the D60 front panel and insert the custom labels:

1. Use the knife to lift the pushbutton label and slide the tail of the label tool underneath, as shown. Ensure that the bent

tab points away from the relay.

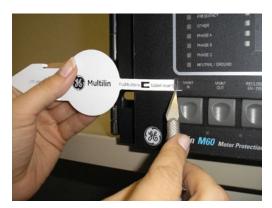

2. Slide the label tool under the user-programmable pushbutton label until the tabs snap out as shown. This attaches the label tool to the user-programmable pushbutton label.

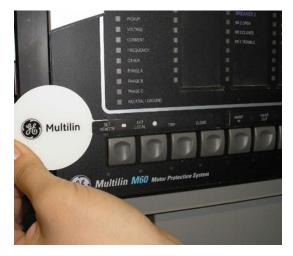

3. Remove the tool and attached user-programmable pushbutton label.

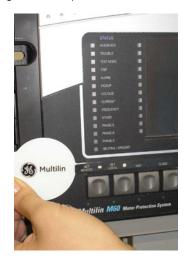

4. Slide the new user-programmable pushbutton label inside the pocket until the text is properly aligned with the

## buttons.

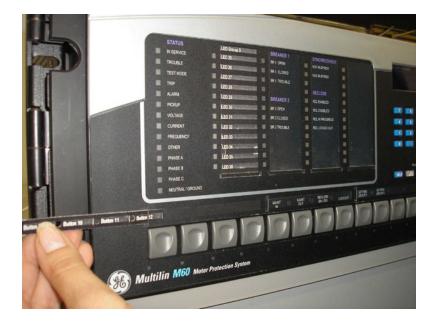

## 4.2.5.2 Basic front panel

After programming LEDs and pushbuttons under **Settings > Product Setup > User-Programmable Leds** and **User-Programmable Pushbuttons**, labels can be created for the front panel.

To create LED and pushbutton labels for a basic front panel:

- 1. In the EnerVista software, if the D60 is not already listed in the Offline Window area, add it by right-clicking it and selecting the **Add Device to Offline Window** option.
- 2. Click the File > Front Panel Report menu item and select the device.
- 3. In the Front Panel Report window, double-click an LED or pushbutton slot and type a label. If you need to see the existing front panel remotely, access **Actual Values > Front Panel** for the online device. If you need to see the In the figure, note that labelling is being done for the third set of LEDs because the second panel of LEDs was factory-labelled.

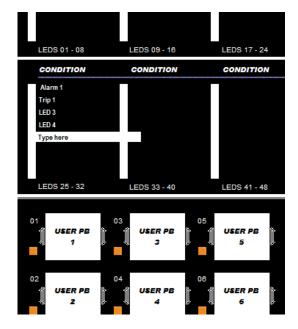

#### Figure 4-53: Basic front panel label designer (LEDs shown)

- 4. Optionally save the changes by clicking the **Save** icon on the toolbar.
- 5. Click the **Print** icon on the toolbar. Consider printing to PDF format and adjusting the zoom for appropriate label size, then print on a physical printer.
- 6. Cut labels as a block or individually, for example with scissors or an Exacto knife.
- 7. If there is a plastic cover over the front panel, remove it by gently pushing in on the right side and lifting off the cover.
- 8. Remove the plastic cover over the LEDs or pushbutton(s) using a screw driver.
- 9. Insert the labels.
- 10. Re-attach the plastic covers.

## 4.2.5.3 Graphical front panel

The D60 includes software for labelling the LEDs and pushbuttons on the graphical front panel and a sticker sheet with pre-printed and blank labels. The pre-printed labels are on the top-left of the template sheet, and the blank labels are on the bottom-right. Use the pre-printed labels, or use the designer provided in the software and print labels onto the template. One sheet is provided.

The example shows LED labeling, with pushbutton labeling below it (cut off).

To create LED and pushbutton labels for the front panel:

- 1. In the EnerVista software, in the Online or Offline Window area, access **Settings > Front Panel Label Designer** or **Front Panel Label Designer** (at the product root level). The designer window opens with pre-configured labels.
- 2. Under File > Print Setup, change the page orientation to Landscape.
- 3. In the label designer window, delete all labels not wanted for printing. This can be done by clicking the **Reset** button to clear all labels, or by selecting each unwanted label and deleting it. Otherwise, all labels displayed print on the template and use up the template. If you make a mistake, exit the window and open it again to view the default labels.
- 4. Based on the location on the template on which to print, create the labels by typing in the appropriate slots.

| Front Panel Label Designer // Markham: F60 76x My Box: Setti |                                                                |  |                                       |
|--------------------------------------------------------------|----------------------------------------------------------------|--|---------------------------------------|
| 🔡 Save 📴 Restore 🖼 Default 🗳 Reset VI                        | EW ALL mode                                                    |  |                                       |
| Print                                                        |                                                                |  |                                       |
|                                                              | PICKUP                                                         |  | E                                     |
|                                                              | VOLTAGE<br>CURRENT<br>FREQUENCY<br>OTHER<br>PHASE A<br>PHASE B |  |                                       |
|                                                              | PHASE C                                                        |  |                                       |
| (                                                            | m                                                              |  | · · · · · · · · · · · · · · · · · · · |

#### Figure 4-54: Front panel label designer for graphical front panel

- 5. Click the **Print** button in the window and select the printer.
- 6. Once printed, peel the labels off the template and stick them on the front panel. For the enhanced and graphical front panels, they go over the clear plastic inserts, not under. For the basic front panel, they go under or over the plastic covers.

Any changes are not saved. Each time that the label designer window opens, the original template displays. Any labels deleted are not lost.

# 4.2.6 Menu navigation

Press the **MENU** key to display selections or home page. Each press of the key advances through the following main headings:

- Actual Values
- Settings
- Commands
- Targets
- Factory Service
- User displays (when enabled)

# 4.2.6.1 Enhanced and basic front panels

The setting and actual value pages are arranged hierarchically. Header display pages are indicated by double scroll bars ( $\blacksquare$ ), while sub-header pages are indicated by a single scroll bar ( $\blacksquare$ ). The header display pages represent the highest level of the hierarchy and the sub-header display pages fall below this level. Use the down, right, left, and up arrows to navigate the menu. The **MESSAGE** up and down arrow keys move within a group of headers, sub-headers, setting values, or actual

values. Continually pressing the **MESSAGE** right arrow from a header display displays specific information for the category. Conversely, continually pressing the **MESSAGE** left arrow from a setting value or actual value display returns to the header display.

Default values are indicated in this instruction manual in mixed case. In the example shown here, the default access level is Restricted.

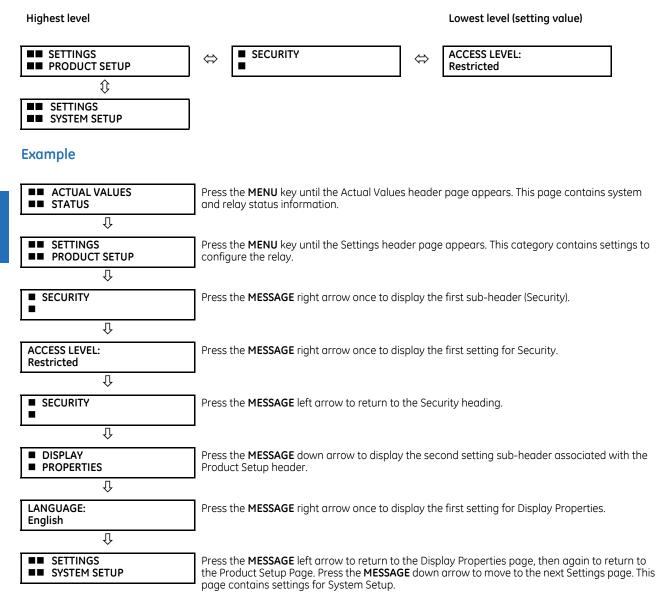

# 4.2.6.2 Graphical front panel

Access the main menu by pressing the Home pushbutton, then the Menu Tab pushbutton.

Use the Up and Down arrow pushbuttons to select a submenu, then press the Right or **ENTER** pushbutton to drill into that submenu. The Left and **ESCAPE** pushbuttons back up the menu hierarchy.

The **Page Up** and **Page Down** Tab pushbuttons also navigate through the list. When there is only a single page of options, they jump to the first and last entries.

The options displayed depend on order code.

#### Figure 4-55: Main menu on graphical front panel

| \\Menu          | 23-Jun-17 12:36:05 PM |
|-----------------|-----------------------|
| ACTUAL VALUES   |                       |
| SETTINGS        |                       |
| COMMANDS        |                       |
| FACTORY SERVICE |                       |
| TARGETS         |                       |
|                 |                       |
|                 |                       |
|                 |                       |
|                 |                       |
|                 |                       |
|                 |                       |
|                 |                       |
|                 |                       |
|                 | Page Up Page Down     |

# 4.2.7 Change settings

# 4.2.7.1 Enhanced and basic front panels

## Numerical data

Each numerical setting has its own minimum, maximum, and increment value associated with it. These parameters define what values are acceptable for a setting.

| FLASH MESSAGE<br>TIME: 10.0 s | For example, select the SETTINGS $\Rightarrow$ PRODUCT SETUP $\Rightarrow$ $\textcircled{P}$ DISPLAY PROPERTIES $\Rightarrow$ $\textcircled{P}$ FLASH MESSAGE TIME setting. |
|-------------------------------|----------------------------------------------------------------------------------------------------|
| Û                             |                                                                                                    |
| MINIMUM: 0.5<br>MAXIMUM: 10.0 | Press the <b>HELP</b> key to view the minimum and maximum values. Press the key again to view the next context sensitive help message.                                      |

Two methods of editing and storing a numerical setting value are available.

- **0 to 9 and decimal point** The relay numeric keypad works the same as a calculator. A number is entered one digit at a time. The leftmost digit is entered first and the rightmost digit is entered last. Pressing the **MESSAGE** left arrow or pressing the **ESCAPE** key, returns the original value to the display.
- VALUE keys The VALUE up arrow increments the displayed value by the step value, up to the maximum value allowed. While at the maximum value, pressing the VALUE up arrow again allows the setting selection to continue upward from the minimum value. The VALUE down arrow decrements the displayed value by the step value, down to the minimum value. While at the minimum value, pressing the VALUE down arrow again allows the setting selection to continue downward from the maximum value.

| FLASH MESSAGE<br>TIME: 2.5 s |  |
|------------------------------|--|
| Û                            |  |

As an example, set the flash message time setting to 2.5 seconds. Press the appropriate numeric keys in the sequence "2 . 5". The display message changes as the digits are being entered.

| HAS BEEN STORED | NEW SETTING     |  |
|-----------------|-----------------|--|
|                 | HAS BEEN STORED |  |

Until **ENTER** is pressed, editing changes are not registered by the relay. Press **ENTER** to store the new value in memory. This flash message momentarily appears as confirmation of the storing process. Numerical values that contain decimal places are rounded-off if more decimal place digits are entered than specified by the step value.

# **Enumeration data**

Enumeration settings have data values that are part of a set, whose members are explicitly defined by a name. A set has two or more members.

Enumeration type values are changed using the VALUE keys. The VALUE up arrow displays the next selection while the VALUE down arrow displays the previous selection.

| ACCESS LEVEL:<br>Setting       | If the <b>ACCESS LEVEL</b> needs to be "Setting," press the <b>VALUE</b> keys until the proper selection displays.<br>Press <b>HELP</b> at any time for the context sensitive help messages. |
|--------------------------------|----------------------------------------------------------------------------------------------------|
| Û                              |                                                                                                    |
| NEW SETTING<br>HAS BEEN STORED | Changes are not registered by the relay until the <b>ENTER</b> key is pressed. Pressing <b>ENTER</b> stores the new value in memory. This flash message momentarily appears as confirmation. |

# Alphanumeric text

Text settings have data values that are fixed in length, but user-defined in characters. They can be upper-case letters, lower-case letters, numerals, and a selection of special characters.

There are several places where text messages can be programmed to allow the relay to be customized for specific applications. One example is the Message Scratchpad. Use the following procedure to enter alphanumeric text messages.

For example, enter the text "Breaker #1".

- 1. Press the decimal point to enter text edit mode.
- 2. Press the VALUE keys until the character 'B' appears; press the decimal key to advance the cursor to the next position.
- 3. Repeat step 2 for the remaining characters: r,e,a,k,e,r, ,#,1.
- 4. Press ENTER to store the text.
- 5. If you have any problem, press **HELP** to view context sensitive help. Flash messages appear sequentially for several seconds each. For the case of a text setting message, pressing **HELP** displays how to edit and store new values.

# 4.2.7.2 Graphical front panel

When enabling an element in the EnerVista software that outputs to an actual value, the actual values menu is not updated on the graphical front panel via Ethernet connection when that menu is active on the graphical front panel. Navigate out and back into the menu for activation.

# Numerical data

This example outlines how to change the FLASH MESSAGE TIME setting. Flash messages are status, warning, error, and information messages displayed in response to certain key presses during settings programming. An example is a confirmation message upon saving settings. This setting specifies how long to display the message.

Press the Menu pushbutton to display the main menu.

#### Figure 4-56: Main menu

| \\Menu          | 23-J    | un-17 12:36:05 PM |
|-----------------|---------|-------------------|
| ACTUAL VALUES   |         |                   |
| SETTINGS        |         |                   |
| COMMANDS        |         |                   |
| FACTORY SERVICE |         |                   |
| TARGETS         |         |                   |
|                 |         |                   |
|                 |         |                   |
|                 |         |                   |
|                 |         |                   |
|                 |         |                   |
|                 |         |                   |
|                 |         |                   |
|                 |         |                   |
|                 | Page Up | Page Down         |

Use the Up or Down pushbutton to select **SETTINGS**, then press the Right or **ENTER** pushbutton.

## Figure 4-57: Settings menu

| \\Menu\SETTINGS  | 23-Jun-17 12:36:30 PM |
|------------------|-----------------------|
| PRODUCT SETUP    |                       |
| SYSTEM SETUP     |                       |
| FLEXLOGIC        |                       |
| GROUPED ELEMENTS |                       |
| CONTROL ELEMENTS |                       |
| INPUTS / OUTPUTS |                       |
| TESTING          |                       |
|                  |                       |
|                  |                       |
|                  |                       |
|                  |                       |
|                  |                       |
|                  |                       |
|                  |                       |
|                  | Page Up Page Down     |

With **PRODUCT SETUP** selected, press the Right or **ENTER** pushbutton.

#### Figure 4-58: Product Setup menu

| \\Menu\SETTINGS\PRODUCT SETUP | 23-j    | lun-17 12:37:54 PM |
|-------------------------------|---------|--------------------|
| SECURITY                      |         |                    |
| DISPLAY PROPERTIES            |         |                    |
| CLEAR RELAY RECORDS           |         |                    |
| COMMUNICATIONS                |         |                    |
| MODBUS USER MAP               |         |                    |
| REAL TIME CLOCK               |         |                    |
| FAULT REPORTS                 |         |                    |
| OSCILLOGRAPHY                 |         |                    |
| DATA LOGGER                   |         |                    |
| DEMAND                        |         |                    |
| USER-PROGRAMMABLE LEDS        |         |                    |
| USER-PROGRAMMABLE SELF TESTS  |         |                    |
| USER-PROGRAMMABLE PUSHBUTTONS |         |                    |
| FLEX STATE PARAMETERS         |         |                    |
|                               | Page Up | Page Down          |

Use the Up or Down pushbutton to select **DISPLAY PROPERTIES**, then press the Right or **ENTER** pushbutton.

# IMenu\SETTINGS\PRODUCT SETUP\DISPLAY PROPERTIES 23-jun-17 12:40:43 PM LANGUAGE: English 5 FLASH MESSAGE TIME: 2.0 s 5 CURRENT CUT-OFF LEVEL: 0.020 pu VOLTAGE CUT-OFF LEVEL: 1.0 V VOLTAGE CUT-OFF LEVEL: 1.0 V Page Up Page Down

Figure 4-59: Display Properties menu

Use the Up or Down pushbutton to select **FLASH MESSAGE TIME**, then press the Right or **ENTER** pushbutton. If the relay is configured to require login to edit settings, and the user is not already logged in, the login page displays. When the user has successfully logged in, the setting is opened for edit. As the **FLASH MESSAGE TIME** setting accepts a numerical value, a keypad displays. The time is to be changed to 4.0 seconds.

The current setting displays. A flashing cursor line marks the insertion point, initially positioned after the last character of the setting. The setting range displays under the text.

Press the <-- Move Cursor and Move Cursor --> Tab pushbuttons to move the insertion point. Place it after the 2.

Press the Backspace Tab pushbutton to remove the character to the left of the cursor, in this case the 2.

Using the arrow keys, enter another time, for example 4 for four seconds. These Up, Down, Left, and Right pushbuttons move the keypad key selector. Pressing the **ENTER** pushbutton with the - key selected inverts the sign. Pressing the **ENTER** pushbutton with the decimal point selected enters that character at the insertion point. Push **ENTER** now to accept the 4.

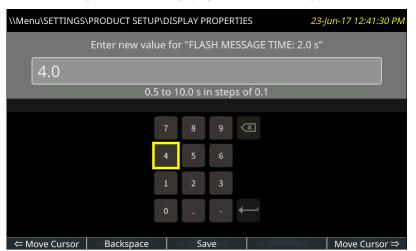

#### Figure 4-60: Settings page with numeric keypad

Press the **Save** Tab pushbutton, which does a range check on the value, saves the setting when valid, closes the page, and displays the previous page.

When a setting is not saved due to an invalid value, a message flashes, for example being out of range. In cases where the relay needs to be restarted for settings to take effect, the flash message advises.

Setting entry can be cancelled without impact on the original value by pressing the ESCAPE or Home pushbutton.

#### Alphanumeric text

Settings that accept alphanumeric values display a keyboard. An example is a pushbutton name.

The **&123** key toggles between text and numbers.

The shift key (up arrow on keyboard) is green upon activation, while the keyboard letters switch to upper case. Double-click the shift key to lock capital lettering, or full capitals.

The globe key (shown greyed-out) toggles the keyboard language between English and another display language selected, for example between English and French. (The second language needs to be activated under **Settings > Product Setup > Display Properties**.)

For Japanese and Chinese, up to 10 characters can be input in a field, not 20.

To add accents, highlight a key and hold the **ENTER** pushbutton on the graphical front panel. Any special characters associated with the key display.

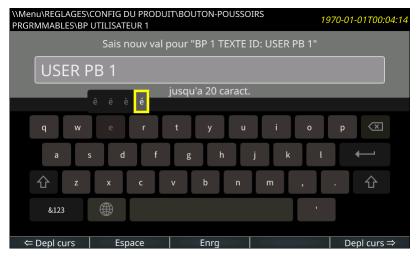

## Figure 4-61: Settings page with keyboard and accents

4

# 4.2.8 View actual values

# 4.2.8.1 Graphical front panel

In addition to data viewable in the **Actual Values** menu on the front panel, phasor diagrams and metered data can be displayed. The metered data can be arranged as a table.

The update rate of metered values is 500 ms.

A phasor page for each configured AC Source and up to five user-configurable metering pages can be displayed. The phasor pages are not configurable. Each phasor page shows a phasor plot and numerical values of all currents, voltages, and symmetrical components of a single AC source.

The Annunciator and Metering pages can be configured to display data. Each has a user-configured number of rows and columns. Each cell can include either configurable static text or the value of a selected FlexLogic operand, FlexAnalog operand, or actual value.

To display a metering page, press the **Home** pushbutton, then the **Metering** Tab pushbutton. The first metering page opens, with phasor pages listed before tabular pages. The Tab pushbuttons display any other metering page, as do the Up, Down, Left and Right pushbuttons. The current page is highlighted with a blue Tab pushbutton.

Each phasor page has a name, which consists of the value of the SOURCE NAME # setting appended with " Phasors." Phasor pages that have no configured CTs or VTs do not have a Tab pushbutton, and phasor pages that have no configured cells cannot be displayed.

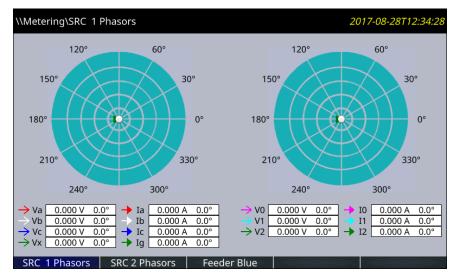

# Figure 4-62: Phasor display

The configurable name displays in the header and Tab pushbutton label. Factory default names are Page 1, Page 2, and so on.

| \\Metering\Feeder Bl | ue                  |          | 2017-08-28T12:35:43 |
|----------------------|---------------------|----------|---------------------|
| Phase AB             | Phase BC            | Phase CA |                     |
| 0.000                | 0.000               | 0.000    | V                   |
| Phase A              | Phase B             | Phase C  |                     |
| 0.000                | 0.000               | 0.000    | А                   |
| 0.000                | 0.000               | 0.000    | W                   |
| 0.000                | 0.000               | 0.000    | VAR                 |
| 0.000                | 0.000               | 0.000    | PF                  |
|                      |                     |          |                     |
|                      |                     |          |                     |
|                      |                     |          |                     |
|                      |                     |          |                     |
|                      |                     |          |                     |
| SRC 1 Phasors        | SRC 2 Phasors Feede | er Blue  |                     |

#### Figure 4-63: Metered actual values

The phasor sources are configured under **Settings > System Setup > Signal Sources**. The tables to display the actual values are configured in the software under **Settings > Product Setup > Graphical Panel > Metering Editor**.

# 4.2.9 Breaker control

The D60 can interface with associated circuit breakers. In many cases the application monitors the state of the breaker, that can be presented on front panel LEDs, along with a breaker trouble indication. Breaker operations can be manually initiated from the front panel keypad or automatically initiated from a FlexLogic operand. A setting is provided to assign names to each breaker; this user-assigned name is for the display of related flash messages. These features are provided for two breakers; the user can use only those portions of the design relevant to a single breaker, which must be breaker 1.

It is assumed in the following discussion that the SETTINGS  $\Rightarrow$   $\Rightarrow$  SYSTEM SETUP  $\Rightarrow$   $\Rightarrow$  BREAKERS  $\Rightarrow$  BREAKER 1(2)  $\Rightarrow$  BREAKER FUNCTION setting is "Enabled" for each breaker.

#### 4.2.9.1 Control mode selection and monitoring

Installations can require that a breaker be operated in the three-pole only mode (3-pole), or in the one and three-pole (1-pole) mode, selected by setting. If the mode is selected as three-pole, a single input tracks the breaker open or closed position. If the mode is selected as one-pole, all three breaker pole states must be input to the relay. These inputs must be in agreement to indicate the position of the breaker.

For the following discussion it is assumed that the SETTINGS  $\Rightarrow \emptyset$  SYSTEM SETUP  $\Rightarrow \emptyset$  BREAKERS  $\Rightarrow$  BREAKER 1(2)  $\Rightarrow \emptyset$  BREAKER 1(2)  $\Rightarrow \emptyset$  BREAKER

The D60 has features required for single-pole operation. Inputs that trip individual breaker poles and cause a breaker reclose are passed directly to this element.

#### 4.2.9.2 Front panel (user key) control

After the 30 minute interval during which command functions are permitted after a correct command password, the user cannot open or close a breaker via the keypad. The following discussions begin from the not-permitted state.

## 4.2.9.3 Control of two breakers

For the following setup example, the (Name) field represents the user-programmed variable name.

For this example, the relay is connected and programmed for both breaker 1 and breaker 2. The **USER 1** key performs the selection of which breaker is to be operated by the **USER 2** and **USER 3** keys. The **USER 2** key manually closes the breaker, and the **USER 3** key manually opens the breaker.

| ENTER COMMAND<br>PASSWORD                    | This message appears when the USER 1, USER 2, or USER 3 key is pressed and a COMMAND PASSWORD is required, that is, if COMMAND PASSWORD is enabled and no commands have been issued within the last 30 minutes. |
|----------------------------------------------|----------------------------------------------------------------------------------------------------|
| Press USER 1<br>To Select Breaker            | This message appears if the correct password is entered or if none is required. This message displays for 30 seconds or until the <b>USER 1</b> key is pressed again.                                           |
| BKR1-(Name) SELECTED<br>USER 2=CLS/USER 3=OP | This message displays after the <b>USER 1</b> key is pressed for the second time. Three possible actions can be performed from this state within 30 seconds as per the following items (1), (2) and (3).        |
| (1)                                          |                                                                                                    |

USER 2 OFF/ON To Close BKR1-(Name)

If the **USER 2** key is pressed, this message appears for 20 seconds. If the **USER 2** key is pressed again within that time, a signal is created that can be programmed to operate an output relay to close breaker 1.

#### (2)

| USER 3 OFF/ON       |
|---------------------|
| To Open BKR1-(Name) |

If the **USER 3** key is pressed, this message appears for 20 seconds. If the **USER 3** key is pressed again within that time, a signal is created that can be programmed to operate an output relay to open breaker 1.

# (3)

BKR2-(Name) SELECTED USER 2=CLS/USER 3=OP If the **USER 1** key is pressed at this step, this message appears showing that a different breaker is selected. Three possible actions can be performed from this state as per (1), (2) and (3). Repeatedly pressing the **USER 1** key alternates between available breakers. Pressing keys other than **USER 1**, 2, or **3** at any time cancels the breaker control function.

# 4.2.9.4 Control of one breaker

For this application, the relay is connected and programmed for breaker 1 only. Operation for this application is identical to that described in the previous section for two breakers.

# 4.2.10 Change passwords

The information in this section refers to password security. For information on how to set the password for the first time or change CyberSentry passwords, see the previous chapter or the Settings > Product Setup > Security > CyberSentry section in the next chapter.

The D60 supports password entry from a local or remote connection.

Local access is defined as access to settings or commands via the front panel. This includes both keypad entry and the RS232 port. Remote access is defined as access to settings or commands via any rear communications port. This includes both Ethernet and RS485 connections. Any change to the local or remote password enables this functionality.

When entering a settings or command password via EnerVista or any serial interface, the user must enter the corresponding connection password. If the connection is to the back of the D60, the remote password must be used. If the connection is to the RS232 port of the front panel, the local password must be used.

There are two user security access levels, setting and command, for which you can set a password for each. Use of a password for each level controls whether users can enter commands or change settings. Another option is to specify setting and/or command access for individual user accounts.

- Setting Allows the user to make any changes to any of the setting values:
  - Changing any setting
  - Test mode operation
- **Command** Restricts the user from making any settings changes, but allows the user to perform the following operations:
  - Operating the breakers via front panel keypad
  - Changing the state of virtual inputs

- Clearing the event records
- Clearing the oscillography records
- Clearing fault reports
- Changing the date and time
- Clearing the breaker arcing current
- Clearing the data logger
- Clearing the user-programmable pushbutton states

To enter the initial setting or command password:

- 1. Press the **MENU** key until the **SETTINGS** header flashes momentarily and the **PRODUCT SETUP** message appears on the display.
- 2. Press the MESSAGE right arrow until the ACCESS LEVEL message appears on the display.
- 3. Press the MESSAGE down arrow until the CHANGE LOCAL PASSWORDS message appears on the display.
- 4. Press the **MESSAGE** right arrow until the **CHANGE SETTING PASSWORD** or **CHANGE COMMAND PASSWORD** message appears on the display.

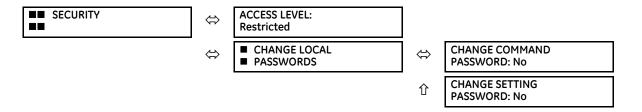

- 5. After the CHANGE...PASSWORD message appears on the display, press the VALUE up or down arrow to change the selection to "Yes."
- 6. Press the ENTER key and the display prompts you to ENTER NEW PASSWORD.
- 7. Type in a password and press the ENTER key.
- 8. When **VERIFY NEW PASSWORD** displays, re-type the password and press **ENTER**.

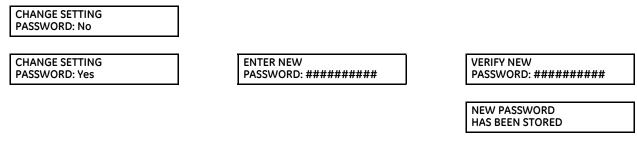

9. When the NEW PASSWORD HAS BEEN STORED message appears, your new Setting (or Command) password is active.

# 4.2.11 Invalid password entry

By default, when an incorrect Command or Setting password has been entered via the front panel three times within five minutes, the LOCAL ACCESS DENIED FlexLogic operand is set to "On" and the D60 does not allow settings or command level access via the front panel for five minutes.

By default, when an incorrect Command or Setting password has been entered via any external communications interface three times within five minutes, the REMOTE ACCESS DENIED FlexLogic operand is set to "On" and the D60 does not allow settings or command access via the any external communications interface for five minutes. The REMOTE ACCESS DENIED FlexLogic operand is set to "Off" after five minutes for a Command password or 30 minutes for a Settings password.

These default settings can be changed in EnerVista under Settings > Product Setup > Security.

# 4.3 Logic diagrams

Logic diagrams in this instruction manual provide an overview of function and settings. A logic diagram is based on

- Inputs-on the left side, which are setting and operands
- Logical gates, which is Boolean algebra to combine logical lines using AND, OR, NOT, and other gates to get a new logical state
- Logical operators, which are timers, one-shot operations, latches, and so on
- Outputs-on the right side, which are products of the manipulations with inputs, logical gates, and logical operators to produce new operands and define the output state of the element

True and false values are denoted by 1 and 0 respectively. A function usually is high/on/enabled when 1.

Reading from right to left in the following diagram, the TRIP BUS 1 OP and TRIP BUS 1 PKP FlexLogic operands on the right side are triggered when either the settings or reset latch in the middle of the diagram is triggered. When this applies, the TRIP BUS 1 OP operand is triggered after the delay set by the TRIP BUS 1 PICKUP DELAY or TRIP BUS 1 RESET DELAY setting, while the TRIP BUS 1 PKP operand initiates immediately. The settings or reset latch in the middle of the diagram is triggered as follows.

- For the reset, one of three conditions are required to meet the OR requirement shown at the bottom left. That is, the **TRIP BUS 1 LATCHING** setting must be 0=Disabled (which is negated by the NOT function to become 1=Enabled), output from the TRIP BUS 1 RESET FlexLogic operand must be 1, or output from the RESET OP FlexLogic operand must be 1.
- For the settings, one of 16 input conditions at the top left must be met for the OR, the **TRIP BUS 1 FUNCTION** must be Enabled, and the **TRIP BUS 1 BLOCK** output must output as 0, which is then negated/reversed by NOT to become 1.

## Table 4-2: Logic diagram symbols

| Symbol           | Description                                                                |
|------------------|----------------------------------------------------------------------------|
| = Off            | Output from FlexLogic operand, so user-defined                             |
| = Enabled        | 1 = Enabled and 0 = Disabled                                               |
| OR               | Any function input on the left side satisfies the condition                |
| AND              | All functions input on the left side are required to satisfy the condition |
| 0                | Not. Negates/reverses the output, for example 0 becomes 1.                 |
| •                | Connection                                                                 |
| S, R             | Set, Reset                                                                 |
| Т <sub>РКР</sub> | Timer pickup. Triggered by the settings latch in the diagram.              |
| T <sub>RST</sub> | Timer reset. Triggered by the reset latch in the diagram.                  |

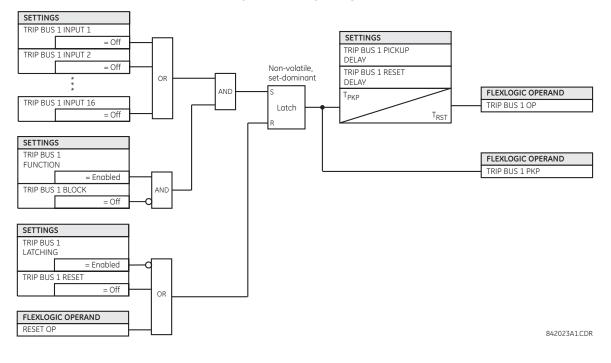

#### Figure 4-64: Logic diagram

# 4.4 FlexLogic design using Engineer

Parts of EnerVista Viewpoint Engineer software are integrated in the EnerVista UR Setup software. Engineer can be used to create and modify FlexLogic that is used by a device, such as to monitor output, monitor triggers, and create self-tests.

Features include

- Automatically displays existing FlexLogic
- Drag-and-drop interface
- Open multiple tabs and edit simultaneously
- Display symbols in IEC, ISO, or UR formats
- Export a diagram as BMP file or copy it to the clipboard for import into other applications
- Scale and print files in various paper sizes
- Works with all UR firmware versions

The figure shows an example where several inputs are used to trigger an output. With the OR function, any one of the inputs can trigger the output.

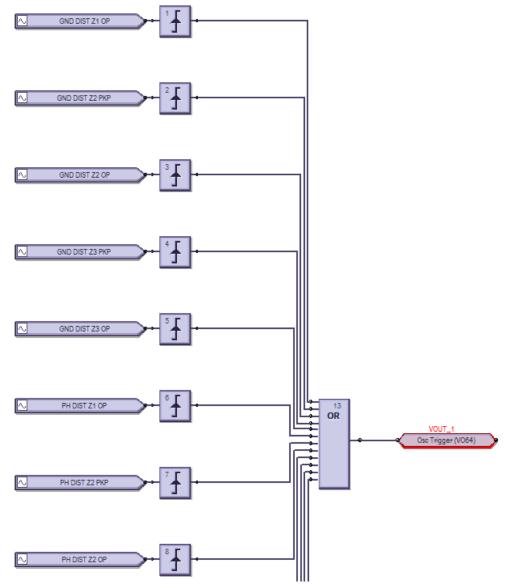

Figure 4-65: Inputs triggering output in Engineer

The process is as follows:

- Modify or create a logic diagram in the Offline Window area of the EnerVista UR Setup software
- Compile it and troubleshoot any errors
- The logic populates automatically into the FlexLogic Equation Editor
- Upload the file to the live device
- Monitor the output

This section explains how to use Engineer. It outlines the following topics:

- Design logic
- Send file to and from device
- Monitor logic
- View front panel
- Generate connectivity report
- Preferences

4

• Toolbars

# 4.4.1 Design logic

FlexLogic can be created with a block diagram. Note that although work is completed in the Offline Window area of the software, communication occurs with the online device, for example when switching to monitoring mode.

The following procedures are outlined:

- Examples
- Add existing FlexLogic equations
- Create a logic diagram/sheet
- Rapidly add logic blocks in sequence
- Connect two logic diagrams/sheets
- Optimize the logic
- Change logic order
- Search logic
- Exclude sheet from compile

# 4.4.1.1 Examples

The symbols are displayed in the UR format.

# Create oscillography trigger every three minutes

#### Figure 4-66: Three-minute timer turns on LED for 10 seconds

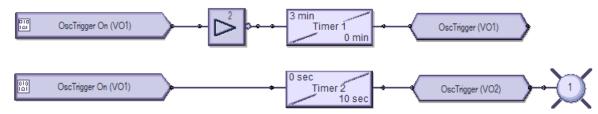

Preparation — Under **Settings > Inputs/Outputs > Virtual Outputs**, the first and second virtual outputs are named OscTrigger

Top logic — Three-minute timer trigger

Bottom logic — Turn on LED 1 for 10 seconds when the trigger starts

# Create data logger trigger every seven minutes

Figure 4-67: Seven-minute timer turns on LED for 10 seconds

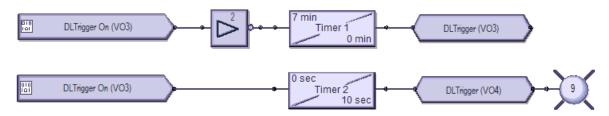

Preparation — Under **Settings > Inputs/Outputs > Virtual Outputs**, virtual outputs 3 and 4 are named DLTrigger

Top logic — Seven-minute timer trigger

Bottom logic — Turn on LED 9 for 10 seconds when the trigger starts

# Create events every minute, then every 100 ms

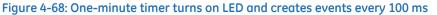

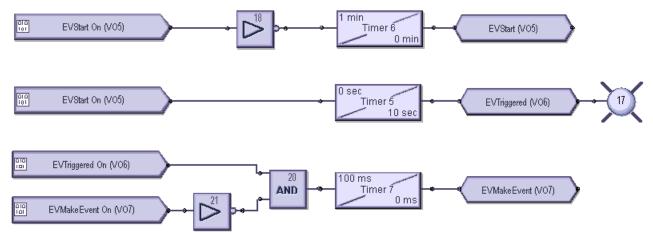

Preparation — Under **Settings > Inputs/Outputs > Virtual Outputs**, virtual output 5 is named EVStart, 6 is named EVTriggered, and 7 is named EVMakeEvent

Top logic - One-minute timer trigger

Middle logic — Turn on LED 17 for 10 seconds when trigger starts

Bottom logic – Create events at 100 ms intervals for the same 10 second period

# 4.4.1.2 Add existing FlexLogic equations

A logic diagram can be created using existing FlexLogic equations (this section) or by creating new ones (next section). When using existing equations, you modify them in the FlexLogic Equation Editor in the Offline Window area, then apply them.

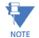

The FlexLogic Equation Editor window is in view-only mode when the Logic Designer is open. To instead work in the FlexLogic Equation Editor, close the Logic Designer window, then re-open the FlexLogic Equation Editor.

To create a logic diagram using existing FlexLogic equations:

 In the Offline Window area, modify the FlexLogic for the device under FlexLogic > FlexLogic Equation Editor. If the device is not listed, right-click the device in the Online Window area and select the Add Device to Offline Window option.

Upon saving the modified FlexLogic, a yellow icon appears for the device in the Offline Window area to indicate that the logic differs from the Online device.

- 2. In the Offline Window area, access Engineer for the device, then Logic Designer. The logic opens.
- 3. Click the **Edit > Auto Populate Workbook** menu item. If the software prompts if you want to keep or discard existing sheets, either is acceptable, with the older excluded sheeted being denoted by brackets, such as < Sheet 1 >. The logic displays in the various tabs. The FlexLogic created in the equation editor appears in Sheet 1, for example.

# 4.4.1.3 Create logic diagram

Upon access of the Logic Designer, the FlexLogic equations of the device display. You can create new logic in new sheets or modify the ones that display.

This procedure uses input / output logic as an example.

To create a logic diagram:

1. In the Offline Window area, access Engineer for the device, then Logic Designer. If the device is not listed, right-click

the device in the Online Window area and select the Add Device to Offline Window option.

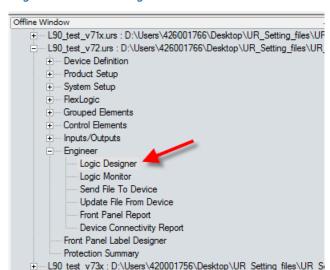

Figure 4-69: Access Engineer in the Offline Window area

A default block diagram opens that shows 48 inputs (boxes) and 48 user-programmable LEDs (circles).

For the graphical front panel, no LEDs can be added to the window and the LEDs are removed when opening any existing files. For these existing files with the LEDs removed, save the file without them.

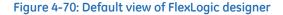

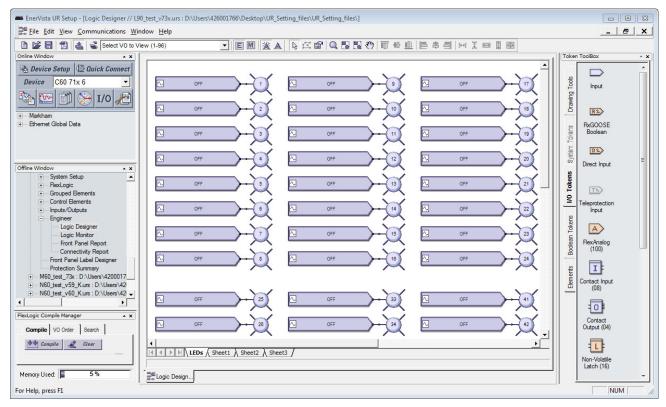

2. Optionally delete the default logic diagram by right-clicking its tab at the bottom of the window and selecting Delete.

3. To add a blank sheet, click Edit > Add Sheet. A new tab displays. Or use the last tab displayed, which is a blank sheet.

4. Optionally right-click the new tab and Rename it.

- 5. Add the input blocks to the logic diagram. For example, click the **I/O Tokens** tab on the right, click the **Input** element, then click in the logic sheet to add it. Or drag-and-drop it.
- 6. Double-click the block on the sheet to configure it, selecting from the two drop-down lists. The figure shows that virtual input 61 is being added. The **View Associated Screen** button opens its settings window.

|         | INPUT_61             |   | Input Properties                     |
|---------|----------------------|---|--------------------------------------|
| <b></b> | Virt Ip 61 On (VI61) | ~ | Reference INPUT_61                   |
| ^       | INPUT_62<br>OFF      | > | Input Family Virtual Inputs          |
| ~       | INPUT_63<br>OFF      |   | Input Virt Ip 61 On (VI61)           |
|         |                      | - | View Associated Screen for Group 1 💌 |
|         |                      |   | M Ok X Cancel                        |

### Figure 4-71: Configuring an input block

7. Add the output blocks to the logic diagram. For example, click the I/O Tokens tab, click the Virtual Output element, then click in the logic sheet to add it. Double-click the block on the sheet to configure it. For the name, make it unique. The figure shows virtual output 61 is being added, with a suffix of "io" added to the name to make it unique. Note that the outline color of a block is red until it is configured, and that this properties window varies by block and the

selectable options by order code.

#### Figure 4-72: Configuring an output block

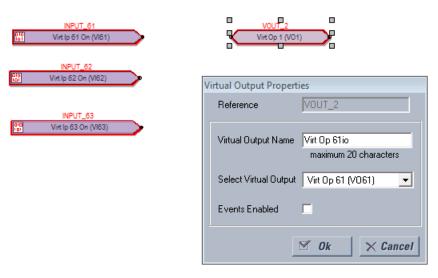

8. Connect the input blocks to the output blocks by drawing a line as follows. Click at the end of one block and drag the line to the next block. Or click the **Drawing Tools** tab, then select the **Line** option. The cursor needs to be at the connection point to end the line, not elsewhere on the block. Note that the outline color is no longer red on the blocks.

Figure 4-73: Completed inputs and outputs

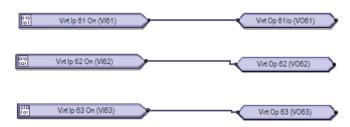

9. Add any remaining blocks or information. Right-click a block to copy and paste it. Notes are as follows. Add a text box — Drawing Tools > Text

Add a FlexElement — Elements > FlexElement. An analog input is expected where a small arrow head shows in the box.

#### Figure 4-74: FlexElement accepts analog inputs on left side where arrow heads display

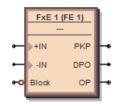

Add an Element – Elements tab. Available elements reflect the product, for example the Control Elements category.

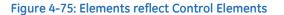

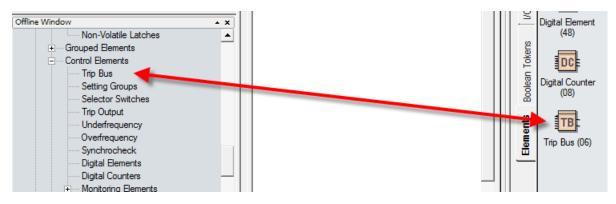

- 10. Check for any blocks that have a red outline. These are invalid. Fix them before continuing, for example by configuring them.
- 11. Compile the logic diagram to check for errors by clicking the **Compile** button at the bottom left or by pressing the **F7** key.

If prompted about a message about sorting, click **Yes** to apply the default (for this example), which can be automatic sorting based on an algorithm that applies fastest execution time.

With successful compiling, the file is saved and the FlexLogic equations populate automatically. Scroll up through the compile messages, with the red errors being the only messages that require fixing before proceeding.

The figure shows that we forgot to add the "Io" suffix to the names of virtual outputs 62 and 63, as indicated by "Warning: Virtual output xx using default name." This warning is a minor warning.

The warning "input using disabled feature" means that input needs to be enabled. Double-click the block, click the **View Associated Screen** button, enable the setting, save, and recompile.

The output and messages are explained in the next section.

Some information displayed in the compile messages updates automatically, for example messages after a device is unplugged.

## Figure 4-76: Compile and check the logic

| FlexLogic Compile Manager |                                                                                                    |  |  |
|---------------------------|----------------------------------------------------------------------------------------------------|--|--|
|                           | Compile VO Order Search                                                                                                    |  |  |
|                           | Compile Clear                                                                                                    |  |  |
|                           | to Outputs)<br>Warning: Input using disabled feature (INPUT_61,Virt Ip 61 On<br>(VI61),Inputs to Outputs)<br>Warning: Virtual Output 62 using default name (VOUT_3,Inputs to Outputs)<br>Warning: Input using default name (INPUT_62,Virt Ip 62 On (VI62),Inputs<br>to Outputs) |  |  |
|                           | Warning: Input using disabled feature (INPUT_62,Virt Ip 62 On<br>(VI62),Inputs to Outputs)<br>Warning: Virtual Output 63 using default name (VOUT_4,Inputs to Outputs)<br>Warning: Input using default name (INPUT_63,Virt Ip 63 On (VI63),Inputs                               |  |  |

12. View the FlexLogic equations by navigating in the Offline Window area to **FlexLogic > FlexLogic Equation Editor**. The window opens with the entries displayed in the next tab.

| FLEXLOGIC ENTRY   | ТҮРЕ                  | SYNTAX                |
|-------------------|-----------------------|-----------------------|
| View Graphic      | View                  | View                  |
| FlexLogic Entry 1 | Virtual Inputs On     | Virt lp 61 On (VI61)  |
| FlexLogic Entry 2 | Assign Virtual Output | = Virt Op 61io (VO61) |
| FlexLogic Entry 3 | Virtual Inputs On     | Virt lp 62 On (VI62)  |
| FlexLogic Entry 4 | Assign Virtual Output | = Virt Op 62io (VO62) |
| FlexLogic Entry 5 | Virtual Inputs On     | Virt lp 63 On (VI63)  |
| FlexLogic Entry 6 | Assign Virtual Output | = Virt Op 63io (VO63) |

#### Figure 4-77: Logic displayed in FlexLogic Equation Editor

#### 13. Save the work.

The logic diagram has been created and the FlexLogic equations populated. The next steps are to upload the file to the device and to monitor the device.

## 4.4.1.4 Compiled results and warning messages

When a yellow caution symbol displays in the Offline Window area, it means that the settings file is not synchronized with the online device. Right-click the device in the Offline Window area, and select the **Update SCL files** option. SCL refers to the Substation Configuration Language. An Instantiated IED capability description (IID) file is an example of an SCL file and contains the actual settings on a UR device.

#### Figure 4-78: Settings files not synchronized between offline and online files

b90\_ver600\_optimization.urs : T:\Geronimo\ForTheresia\b90\_ 🔺 C30 59 test.urs : D:\Users\420001756\Desktop\UR Setting + · · · C30\_731\_test : D:\Users\420001756\Desktop\UR\_Setting\_f +---C60 74x Box.urs : D:\Users\Public\Documents\GE Power Ma +---E C60 74x My Box backup : D:\Users\Public\Documents\GE P ÷ L LOE D files out of sync, right click and run "Update SCL files" to sync C60\_test\_v53.urs : D:\Users\420001756\Desktop\UR\_Settin ÷ ÷... C60\_test\_v59\_Jmod.urs : D:\Users\420001756\Desktop\UR C60\_test\_v70.urs : D:\Users\420001756\Desktop\UR\_Settin ÷ C60\_test\_v73 : D:\Users\420001756\Desktop\UR\_Setting\_f +

When the **Update SCL files** option is selected, the CID and IID files in the device folder are updated by the user configuration in the IEC 61850 panel and thereby become synchronized. The CID file and the IID file (depending on the preference 'Do not update IID file when updating SCL files') are updated. If the CID file is not already there, it is generated.

4-68

The location of these files is C:\ProgramData\GE Power Management\urpc, for example, in the Offline and Online folders. Any FlexLogic equations entered in the Offline Window area are erased. The logic drawn in the Logic Designer window in Engineer in the Offline Window area remain. The warning icon disappears after updating.

The following information is contained in the compile window.

| FlexLogic Compile Manager 🔹 🗙                                                                                                    |
|----------------------------------------------------------------------------------------------------|
| Compile VO Order Search                                                                                                    |
| 🕬 Compile 🦼 Clear                                                                                                    |
| Warning: Input using default name<br>(INPUT_135,Virt Ip 35 On<br>(VI35),Sheet1)<br>Warning: Input using disabled<br>feature (INPUT_135,Virt Ip 35 On<br>(VI35),Sheet1) |
| Complete<br>0 error(s), 132 warning(s)                                                                                                    |
| Optimization Summary                                                                                                    |
| Number of Lines Saved: 0                                                                                                    |
| Compile Summary<br>FlexLogic Lines: 7/512, including<br>End Of List<br>Virtual Output equations: 3<br>Timers used: 0/32                                                |
| FlexLogic settings copied to file.                                                                                                    |
| Memory Used: 1%                                                                                                    |

Figure 4-79: Compiled results

**Number of Lines Saved** — The number of compiled logic lines eliminated by using the optimization algorithm, as set in the **Optimize Compiled Output** option of the Preferences. In the example shown, no lines were saved because the optimizer is disabled.

FlexLogic Lines — The number of lines that the compiled logic uses, for example seven of 512 available.

Virtual Output equations — The number of FlexLogic equations used in the Logic Designer window.

Timers used — The number of timers used in the Logic Designer window.

**Memory Used** – The percent of memory used in the Logic Designer window.

#### **Errors**

#### Table 4-3: Errors from compiling

| Category | Block or gate affected | Message                                               | Description                                                                                                    |
|----------|------------------------|-------------------------------------------------------|----------------------------------------------------------------------------------------------------|
| Error    | All                    | Number of lines (nnn) exceeds<br>maximum limit of 512 | The compiled result exceeds the limit of 512. Reduce the number of equations to 512 or less.                                                                |
| Error    | Tag-In                 | Tag-in not configured (TAG_ID, SheetReference)        | A Tag-In is connected to a circuit but the Tag-In is not referencing an existing Tag-Out                                                                    |
| Error    | 1 Shots                | One Shot is over limit<br>(SYMBOL_ID, SheetReference) | The number of One-Shots contained within all of the VO blocks has exceeded the maximum allowed for the firmware revision. This value can either be 0 or 32. |
| Error    | =VO                    | VO has no inputs (VO_ID,<br>SheetReference)           | A Virtual Output block is located within the FlexLogic diagram and there is no block connected as input to it. Connect and identify the inputs.             |

4

| Category | Block or gate affected | Message                                                       | Description                                                                                                    |
|----------|------------------------|---------------------------------------------------------------|----------------------------------------------------------------------------------------------------|
| Error    | Timer                  | Timer used more than once<br>(TIMER_ID, SheetReference)       | The same timer is used in more than one place in the editor. This means<br>either the circuit that the Timer belongs to has been branched, or the<br>Timer has been duplicated.                                                            |
| Error    | Input                  | Unrecognized Parameter<br>(SYMBOL_ID,Name,SheetRefere<br>nce) | An Input symbol is configured to an item that is not recognized by the current order code and version. Possible cause: The order code and/or version of the settings file was converted causing the input parameter to become unavailable. |

## Warnings

When using the 'Reset OP' operand, a warning can appear indicating that this is a disabled feature. This means that the Reset Settling's FlexLogic operand is set to OFF. Resetting of the relay can be done by pressing the reset button on the front panel of the relay or by sending a Reset command through communications.

| Table 4-4: | Warnina | messaaes | s from | compiling |
|------------|---------|----------|--------|-----------|
|            |         |          |        |           |

| Category        | Block or<br>gate<br>affected | Message                                                | Description                                                                                                    |  |
|-----------------|------------------------------|--------------------------------------------------------|----------------------------------------------------------------------------------------------------|--|
| Minor warning   | Input                        | Input set to unused VO<br>(SYMBOL_ID,Name,Sheet)       | An Input symbol is using an unassigned Virtual Output                                                                                                    |  |
| Major warning   | Tag-Out                      | Tag-out not connected<br>(TAG_ID,Sheet)                | A Tag-Out symbol has no input                                                                                                    |  |
| Major warning   | All                          | Symbol not connected<br>(SYMBOL_ID,Name,Sheet)         | A symbol's input and/or output is not connected and is not part of a VO block. Draw the input and/or output to the block.                                                                                                    |  |
| Minor warning   | =VO                          | Virtual Output n using default<br>name (VO_ID,Sheet)   | The Assigned Virtual Output is using the default name. Change the name.                                                                                                    |  |
| Minor warning   | Input                        | Input using default name<br>(SYMBOL_ID,Name,Sheet)     | An Input symbol is using a Contact Input, Contact Output, Digital<br>Element, FlexElement, or Digital Counter set to the default name.<br>Change the name so that it is unique.                                                                   |  |
| Setting warning | Input                        | Input using disabled feature<br>(SYMBOL_ID,Name,Sheet) | An Input symbol is using a disabled Virtual Input, Contact Input, Digital<br>Element, FlexElement, Digital Counter, Control Pushbutton,<br>Programmable Pushbutton, Contact Output, or Protection/Monitoring<br>Element. Enable it and try again. |  |
| Major warning   | Input                        | Input set to OFF<br>(SYMBOL_ID,Sheet)                  | An Input symbol is set to OFF                                                                                                    |  |
| Major warning   | Input                        | Input set to ON<br>(SYMBOL_ID,Sheet)                   | An Input symbol is set to ON                                                                                                    |  |
| Setting warning | Input                        | Contact Output Operate is OFF<br>(SYMBOL_ID, Contacts) | The symbol block is using the default setting of OFF                                                                                                    |  |
| Setting warning | Input                        | Contact Output Seal-In is OFF<br>(SYMBOL_ID, Contacts) | The symbol block is using the default setting of OFF                                                                                                    |  |

## 4.4.1.5 Rapidly add logic blocks in sequence

Blocks are added by clicking an element then clicking in the drawing area, or by dragging and dropping the element onto the canvas. Blocks can be added rapidly in sequence, for example when you have inputs 1 to 10, without having to select the element each time.

To rapidly add logic blocks:

- 1. In Engineer, click **File > Preferences**. The window opens.
- 2. Click the **Editor** entry.
- 3. Enable the **Repeat Symbol** check box.
- 4. Click the **Ok** button to save and exit from the window.
- 5. In the logic diagram, select an element, then click in the drawing area to add it, click again to add a second box, and so on.

## 4.4.1.6 Connect two logic diagrams

When the logic is complex and requires two sheets, for example, these two sheets can be connected. By connecting them, the logic is continuous from one sheet to the next.

To connect two logic diagrams:

- 1. In the first sheet, click the **I/O Tokens** tab.
- 2. Scroll to the bottom, and click and drag the Tag Out element to the sheet where the next sheet is to connect.
- 3. Double-click the element and in the window that opens, give it a name, such as "To Sheet 2" or "To IO Sheet 2."

Figure 4-80: Connecting sheet 1 to sheet 2

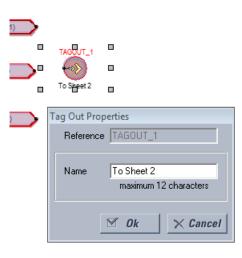

- 4. In the second sheet, click and drag the Tag In element to the sheet where the first sheet is to connect.
- 5. Double-click the element and in the window that opens, select the first sheet from the drop-down list to connect the two sheets.
- 6. Save the work.

## 4.4.1.7 Optimize the logic

The number of available FlexLogic entries depends on firmware, for example 515 or 1024 lines. The software can automatically optimize a logic diagram to reduce space and free up entries.

To optimize the logic:

- 1. In Engineer, under File > Preferences, select the Compiler option. Ensure that the Optimize Compiled Output option is enabled.
- 2. Run the compiler again, for example by clicking the **Compile** button at the bottom left of the software. The results display in the Optimization Summary. Changes also display when the FlexLogic Equation Editor is accessed. The logic diagram does not change. In the example shown, no lines were saved to free up space.

| FlexLogic Compile Manager                                                            |  |  |  |
|--------------------------------------------------------------------------------------|--|--|--|
|                                                                                      |  |  |  |
| Compile VO Order Search                                                              |  |  |  |
|                                                                                      |  |  |  |
| State Compile A Class                                                                |  |  |  |
| Compre Clear                                                                         |  |  |  |
|                                                                                      |  |  |  |
|                                                                                      |  |  |  |
|                                                                                      |  |  |  |
| Optimization Summary                                                                 |  |  |  |
|                                                                                      |  |  |  |
| Number of Lines Saved: 0                                                             |  |  |  |
|                                                                                      |  |  |  |
| Compile Summary                                                                      |  |  |  |
| Elevit opic Lines: 22/512, including End Of                                          |  |  |  |
| Compile Clear<br>Optimization Summary<br>Number of Lines Saved: 0<br>Compile Summary |  |  |  |

#### Figure 4-81: Code optimization results

# 4.4.1.8 Change logic order

The order in which the FlexLogic is populated in the FlexLogic Equation Editor window depends on settings.

First, when automatic sorting is not enabled, the sequence in which the blocks were drawn is followed.

Second, the order in which equations are executed can be manually changed, as outlined here.

Third, automatic sorting can be set in preferences, as outlined here. It is enabled by default and means that an algorithm is implemented to give best results and quickest performance, For example, the block with the fastest execution time is entered first in the FlexLogic. When two block functions have the same execution time the block drawn first displays first in the FlexLogic. For example, drawing input 61 to output 61, then input 62 to output 62 causes the input/output 61 to be entered into the FlexLogic first. Automatic sorting takes precedence over manual sort; if you enable this option, manual sorting is not implemented.

To manually change logic order:

- 1. In the compile area, click the **VO Order** tab.
- 2. If the window is blank, click the **Refresh** button.
- 3. Select an entry and click the up or down arrow. To cancel any manual changes, click the Sort or Refresh button.
- 4. Recompile. The change is not executed or saved if automatic sorting is enabled.

| FlexLogic Compile Manager |          |  |  |  |
|---------------------------|----------|--|--|--|
| Compile VO Order          | Search   |  |  |  |
| Sort 🕼 👽 🗗 Refresh        |          |  |  |  |
| Name, NumDeps             | VOs Used |  |  |  |
| Virt Op 61io (V061), 0    | None     |  |  |  |
| Virt Op 62io (V062), 0    | None     |  |  |  |
| Virt Op 63io (VO63), 0    | None     |  |  |  |

Figure 4-82: Ordering FlexLogic entries

To set automatic sorting:

 In Engineer, under File > Preferences, select the Compiler option. The Automatically Sort VOs option means that the block with the fastest execution time is entered first in the FlexLogic. When two block functions have the same execution time the block drawn first displays first in the FlexLogic. For example, drawing input 61 to output 61, then input 62 to output 62 causes the input/output 61 to be entered into the FlexLogic first.

#### 4.4.1.9 Search logic

Items that can be searched in a logic diagram include gates, Input, Contact Input, Contact Output, Timer, Virtual Output, Tag In, Tag Out, and User-programmable LED. A search can be performed while designing or monitoring.

To search:

- 1. In the compiler area of Engineer, click the **Search** tab.
- 2. Use one of the following methods to set search criteria:
  - Select an element from the first drop-down list. Results display automatically.
  - Type in the second text string box, or select any of the 32 previous searches from the drop-down list. Click the Search button. Any results display.

The search applies to all tabs, not just the active tab.

3. Double-click a search result to view the item.

#### Figure 4-83: Search function

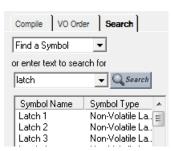

- You can also select an element from the drop-down list on the toolbar. It is then highlighted in the logic diagram.

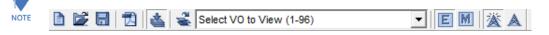

## 4.4.1.10 Exclude sheet from compile

While designing the FlexLogic equations, entire sheets can be removed from the compile logic. This allows the user to test various schemes by placing schemes on separate sheets and including either sheet at compile time.

To exclude a sheet:

1. In the Logic Designer window, right-click the tab and select the **Exclude from Compile** option so that the check mark displays. When sheets are excluded, a message displays with each compile that "excluded sheets will not be reflected in the RPN." An excluded sheet is denoted with end brackets, similar to < Sheet 1 >.

| Contacts Sheet1 Chant? |                      |   |  |  |
|------------------------|----------------------|---|--|--|
|                        | Insert               | H |  |  |
|                        | Delete               | H |  |  |
|                        | Rename               |   |  |  |
|                        | Move                 |   |  |  |
|                        | Exclude from Compile |   |  |  |

#### Figure 4-84: Excluding a tab from compiling

#### Figure 4-85: Tab excluded from compiling

| Contacts A < Sheet1 ∩ | _ [] |                      | 7  |
|-----------------------|------|----------------------|----|
|                       |      | Insert               | F  |
|                       |      | Delete               | H  |
|                       |      | Rename               | L  |
|                       |      | Move                 |    |
| ate sneets and in     | ✓    | Exclude from Compile | ne |

# 4.4.2 Send file to and from device

**D60 LINE DISTANCE PROTECTION SYSTEM – INSTRUCTION MANUAL** 

With the logic diagram created, compiled, and errors eliminated, the FlexLogic can be sent to a live device. And, conversely, a file from a live device can be added to the Offline Window area for additional work.

To send a file to a device:

- 1. In the Offline Window area of the software, right-click the device name and select the **Write Settings to Device** option. A prompt can appear that the URS file has been repaired; acknowledge the message.
- 2. When a window opens, select the device to which you want to send the file, then click the **Send** button and confirm. The order codes and IEC 61850 edition must match. The file is sent to the live device. Any errors can be viewed in the

log file at the prompt.

To import a file from a device:

- 1. Close all open files in Engineer that relate to the device, else a message displays to that effect, for example to close the FlexLogic view associated with the file. When the file is not associated with a live device, a message displays to that effect; you need to identify the device to which you want to send the file. The order codes must match.
- 2. Right-click the device in the Online Window area and select the **Add Device to Offline Window** option. After you enter a name for the file, it is written to the Offline Window area.

# 4.4.3 Monitor logic

After creating the logic diagram, validating it, and uploading the FlexLogic to a device, the results from the device can be viewed.

The following checks are performed automatically when switching from design to monitoring, and prompts display when necessary:

- Verify that the order code of the linked relay matches the settings file
- Verify that the version of the linked relay matches the settings file
- Verify that the FlexLogic Equation Editor of the linked relay matches the settings file. Solution: Compile the FlexLogic logic diagram and send the settings file to the relay.
- Verify that the FlexLogic Timers of the linked relay match the settings file. Solution: Compile the FlexLogic logic diagram and send the settings file to the relay.
- If the settings file contains a serial number lock, then verify that the serial number of the linked relay matches the settings file

To view results:

- 1. In the Offline Window area of the software, expand the **Engineer** entry for the device.
- 2. Double-click the Logic Designer entry and Compile the logic.
- 3. Double-click the **Logic Monitor** entry, or click the **M** button in the toolbar at the top of the window. With successful launch, the logic displays and a green indicator displays at the bottom of the tab.

When the file is not associated with a live device, a message displays to that effect; you need to identify the device to which you want to send the file. The order codes must match between the Offline Window and the Online Window.

When the device is offline, a message indicates problems communicating with the device.

When the devices are not synchronized, a message indicates the FlexLogic does not match the settings file. To send the offline file to the device, right-click the device name and select the **Write Settings to Device** option.

When the state of a symbol is OFF, the symbol is shown in the default color or no color.

When a symbol's state changes to ON, the symbol and connection line turns green.

The state of some symbols can either be unknown or the state transitions faster than the update interval. For these two cases, the state of the symbol is considered 'UNKNOWN' and the symbol is outlined in red.

The colors for the ON and Unknown state can be customized in the Preferences.

The figure shows that the software is communicating with devices (square green indicator) and that a minor error is present (green box outline). In this case, the battery is weak and needs to be replaced. This can be viewed as the Replace Battery message on the front panel of the device and in the EnerVista software under **Actual Values > Front Panel > Front Panel** or **Display/Keypad**.

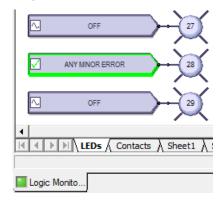

#### Figure 4-86: Monitoring a device, with minor error caused by weak battery

# 4.4.4 View front panel and print labels

This window displays the LEDs that are on the front panel. You can create labels and print them for the device. You do not use the window to add text labels and upload them to the device. Custom labelling is also outlined earlier in this chapter; see the Front Panel Labelling section.

To view the front panel:

- 1. In the Offline Window area of the software, expand the **Engineer** entry for the device.
- 2. Double-click the **Front Panel Report** entry. The report displays. The Device Summary is read from the settings file and cannot be changed. The LEDs and pushbuttons display below the summary.
- 3. To save the report, click File > Save As, enter a file name, and select the front panel report (FPR), JPG, or PDF format.

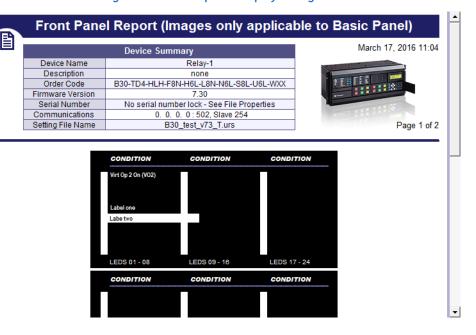

#### Figure 4-87: Front panel display in Engineer

To print labels:

- 1. In the Front Panel Report window, double-click an LED or pushbutton and enter text.
- 2. To print the labels, click the **Print** icon on the toolbar.
- 3. To save the report and labels, click File > Save As, enter a file name, and select the FPR, JPG, or PDF format.
- 4. Use the instructions in the second tab of the window to add the labels to the physical device.

# 4.4.5 Generate connectivity report

This report displays basic information about a device, such as order code, port numbers, inputs and outputs. You can use it to create a PDF file of basic information. The report is based on CID and/or IID files, and not the system or full SCD. All device details including Remote Inputs, Remote Outputs, and Analog Inputs/Outputs are indicated, including quantities used and available.

To display a device report:

- 1. In the Offline Window area of the software, expand the Engineer entry for the device.
- 2. Double-click the Device Connectivity Report entry. The report displays.
- 3. To save as a PDF file, click **File > Save As**.

#### Figure 4-88: Device Connectivity Report

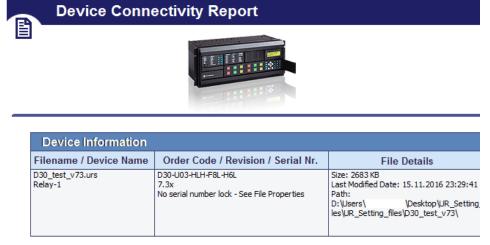

| Device Details                              |                         |                      |  |  |  |
|---------------------------------------------|-------------------------|----------------------|--|--|--|
| Physical Ports Available                    | Port Settings           | Services / Protocols |  |  |  |
| RS232                                       | RS232 Baud Rate: 115200 | DNP 3.0              |  |  |  |
| RS485                                       | RS485 Baud Rate: 115200 | IEC 60870-5-104      |  |  |  |
| 2 * 100BaseFX Eth, Multimode, SFP with LC   | Port1 IP: 3. 94.244.210 | IEC 61850            |  |  |  |
| 1 * 100BaseT Eth, Multimode, SFP with RJ-45 | Port2 IP: 127. 0. 0. 1  | EGD                  |  |  |  |

# 4.4.6 Preferences

Preferences determine functionality. As such, you are encouraged to review them. This section outlines some options available in the menus and preference panels.

Access them in the **Logic Designer** panel under the **View** menu and under **File > Preferences**. The Logic Designer and Logic Monitor preferences are outlined here, not all preferences for a device.

#### 4.4.6.1 View menu

**View > Toolbar > Advanced Actions** — Active when in Logic Designer. Toggles a toolbar to nudge, rotate, flip, or change the order of an element.

**View > Show Unused Pins** — Enable to display unconnected pins. Disable to eliminate unconnected pins from the view, for example when printing.

#### Figure 4-89: Unused pins on and off

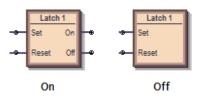

# 4.4.6.2 Logic designer

The path is File > Preferences > Logic Designer.

## Workbook Setup

#### Size and Units

**Size and Units** — Changes the size of diagram area displayed in Engineer. If you set the size to be smaller than an existing logic diagram, the content is cut off.

#### WorkBook

**Print Scale** — The scale for logic diagram when printing. Scaling a large diagram to 200 percent, for example, results in the diagram being cut off.

**Orphan Protection** — When enabled, the printing output prevents Virtual Output circuits from spanning more than a single page. The largest Virtual Output circuit is scaled to fit on a single page and all remaining Virtual Output circuits are scaled so that all circuits are printed using the same scale.

**Show Title Block** — When enabled, places an information box at the bottom right of the diagram when printing. Enter the information in the **File Information** panel.

**Show Sheet Name** — When enabled, shows Sheet 1, Sheet 2, or any other name at the top of the logic diagram when printing.

Start Sheet On New Page - Places the sheet on the next page when printing.

**Show Notes Selection** — When other than None, prints the text from any information notes added to the document (under **Drawing Tools** tab > **Note**). The text is printed after the logic diagram.

#### **File Information**

The text entered here displays at the bottom right of a diagram when printing, provided that the **Show Title Block** option is enabled. Note the option to change the logo from the GE logo to your company logo.

#### Display

The panel sets how the element boxes display. The figure shows how an AND gate displays when the UR default, IEC, or ISO symbol type is selected.

#### Figure 4-90: AND gate varies by standard selected

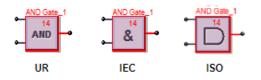

Symbol Style – IEC, ISO, UR Setup – Sets how the gates display in the logic diagram.

Symbol Color – When set to Black & White, only logic blocks with issues continue to display red.

**Zoom Operation** — Determines what happens when the **View > Zoom** functions are used. When set to Sheet Only and the zoom is changed, the single tab changes. When set to Workbook, all tabs change.

4

## **Editor**

**Repeat Symbol** — Enable this feature to add element blocks rapidly in sequence, for example when you have inputs 1 to 10, without having to select the element each time. Select the element block from the toolbox, click the diagram, then continue to click to add additional blocks.

**Use first available VO / Timer** — When enabled and you copy and paste a virtual output or timer element, the numbering continues in sequence. For example, you copy timer 5 and paste it as timer 6. When disabled and you copy and paste a virtual output or timer element, the same number is used. For example, you copy timer 5 and paste it as timer 5.

**Auto-Save Logic Designer every x minutes** — Logic diagrams with changes are saved automatically according to this interval. The range is 5 minutes (default) to 30 minutes. With auto-save, the file extension of the saved file is .auto. This file remains until you save the file manually.

# **Auto Populate**

These options work in the Edit > Auto Populate Workbook function.

**VOs per Worksheet** — When an existing settings file is opened in the Logic Designer, the Logic Designer populates the canvas and attempts to evenly distribute the Virtual Output circuits across multiple sheets. A value of 100 in this setting places all FlexLogic equations on a single sheet until there are 100, then the next ones are placed on another sheet. A value of 1 places each Virtual Output circuit on a separate sheet.

**Show / FlexLogic Merge / Show Unused** — If Show Contact Outputs and Show LEDs are selected, for example, the function places Contact Output and User-programmable LED symbols for settings that are configured. If you disable the LED check boxes, then the LED tab/sheet does not display when you next open the Logic Designer window. The settings apply to all products, not just the active window when it is next opened. Close then reopen the Logic Designer window for the setting to take effect.

# Compiler

Show Warnings – Options to filter the messages that display when logic compiles.

**Minor** — Enable to display minor errors. An example is using the default values of an element added to the diagram, such as the name of the element. An example is "Warning: Virtual output xx using default name," for which you simply click into the element to rename it.

**Major** — Enable to display major errors. Examples are an input that does not have a corresponding output, using disabled features, and failing to connect a symbol. Fix these errors.

**Setting** — Enable to display error message related to settings, such as an improperly configured setting, such as using ON or OFF.

**Automatically Sort VOs** — When enabled, the logic is compiled with an algorithm to give best results and quickest performance, for example the fastest logic first. The fastest logic displays in the FlexLogic Equation Editor output as the first entries in the table. Use sorting when virtual outputs have dependencies on other virtual outputs. This setting takes precedence over order set manually in the **VO Order** tab in the compiler. When disabled, the sequence in which the blocks were drawn is followed.

**Optimize Compiled Output** — With this option enabled, the software automatically optimizes a logic diagram to reduce space and free up FlexLogic entries. Run the compiler again, for example by clicking the **Compile** button at the bottom left of the software. The number of saved lines displays in the Optimization Summary. Changes also display when the FlexLogic Equation Editor is accessed. The logic diagram does not change.

# 4.4.6.3 Logic monitor

# Display

The software displays the color specified when an element is on. There is no color when the element is off. The software displays another color when the status cannot be determined and is unknown.

## Timing

Timing Information can be displayed in the monitoring window. This timing information is only an approximate representation of how Engineer sees transitions. Use the device's Event Record to view accurate timing information.

The timing information can also be streamed to a comma-separated values (CSV) spreadsheet.

The timing information displayed and recorded can be filtered based on six categories. If a category is not selected, any timing information related to that category does not display and is not recorded to the CSV file.

Show Timing Information in Output Window – Enable to display times in the monitoring window.

Because of the update rate of the Logic Monitoring, the timing information cannot be used as an accurate representation of the events that occur within the relay. Use instead the device's event record. Timing information can be delayed by 30 seconds.

**Save Timing Information to CSV File** — Enable to write timing information in a spreadsheet. The timing information is recorded in a text file that uses commas to separate each of the fields. This file uses the extension CSV that is supported by any spreadsheet application.

Every change written to the CSV file requires a timestamp.

The format for the timing information in the output window is as follows:

yyyy/mm/dd hh:dd:ss

devicename offline

yyyy/mm/dd hh:dd:ss

devicename ONLINE

yyyy/mm/dd hh:dd:ss

VO1: Virt Out 1-0

VI4: Virt In 4-1

DI3: Direct In 3-0

RI2: Remote In 2-1

H5a: Contact In 1-1

H1: Contact Output 1-0

Data is only appended to the CSV file. The format for the data is as follows: yyyy/mm/dd hh:dd:ss, devicename, offline yyyy/mm/dd hh:dd:ss, devicename, ONLINE yyyy/mm/dd hh:dd:ss, VO1: Virt Out 1, 0

yyyy/mm/dd hh:dd:ss, VI4: Virt In 4, 1

yyyy/mm/dd hh:dd:ss, DI3: Direct In 3, 0

yyyy/mm/dd hh:dd:ss, RI2: Remote In 2, 1

yyyy/mm/dd hh:dd:ss, H5a: Contact In 1, 1

yyyy/mm/dd hh:dd:ss, H1: Contact Output 1, 0

Options display for filtering, such as recording timing for Virtual Inputs and Outputs, but not Communications Status.

## 4.4.6.4 COMTRADE waveforms

Waveform files are viewable in the EnerVista software. The preferences are unrelated to Engineer and are outlined in the UR Family Communications Guide.

# 4.4.7 Toolbars

These are toggled in the **View > Toolbar** menu.

The UR symbols are displayed for the toolbox icons. They change when the default setting is changed to IEC or ISO symbols. The symbols displayed in the toolbox also vary by firmware version, reflecting what is supported for each release.

# 4.4.7.1 FlexLogic Editor toolbar

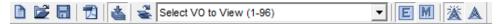

|                          | New Device                    | Create a new settings file                                                                                                    |
|--------------------------|-------------------------------|----------------------------------------------------------------------------------------------------|
|                          | Open File                     | Open an existing settings file in the URS, CID, or IID format                                                                                                    |
|                          | Save FlexLogic                | Save the Logic Designer diagram                                                                                                    |
| 1                        | PDF Report                    | Create a PDF document from Logic Designer diagram(s). Settings can be changed under <b>File &gt; Preferences &gt; Workbook Setup</b> .                                                                                                    |
| 4                        | Toggle Compile Window         | Display or hide the compile window area                                                                                                    |
| life<br>A                | Sort Order                    | Select to change the sort order of the Virtual Output list to the right of the icon. Virtual Outputs can be sorted numerically in ascending and descending order based on numbers and names.                                                                                                    |
| Select VO to View (1-96) | Select VO to View (x - x)     | Select a Virtual Output to locate and select it in the workbook. Each Virtual Output listed also contains the name of the sheet where the Virtual Output is located.                                                                                                    |
| E                        | Edit Mode<br>Logic Designer   | Switch to Logic Designer mode                                                                                                    |
| M                        | Monitor Mode<br>Logic Monitor | Switch to Logic Monitor mode                                                                                                    |
| 滋                        | Turn On ALL Communications    | Turn on all communications to all Logic Designer diagrams that are in the monitoring mode. Default upon each launch of Engineer.                                                                                                    |
| <b>A</b>                 | Turn Off All Communications   | Turn off all communications to all Logic Designer diagrams that are in the<br>monitoring mode. This is a legacy function for serial communication to turn<br>off communication to devices. Turning off communication applies to the<br>current session only. When you re-launch the EnerVista software,<br>communication is on by default. |

# 4.4.7.2 Token Toolbox

# Drawing Tools

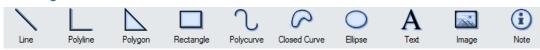

| Line     | Draw a line. Click and drag to draw.                                              |
|----------|-----------------------------------------------------------------------------------|
| Polyline | Draw multiple joined lines. Click and drag for each line. Double-click to finish. |

| Polygon      | Draw multi-sided object. Click for each line. Double-click to finish.                         |
|--------------|-----------------------------------------------------------------------------------------------|
| Rectangle    | Draw four-sided object. Click and drag to draw.                                               |
| Polycurve    | Draw multiple curves. Click for each line. Double-click to finish.                            |
| Closed Curve | Draw multiple, closed curves. Click for each line. Double-click to finish.                    |
| Ellipse      | Draw oval or circle. Click and drag to draw.                                                  |
| A            | Add text box with rectangle around it. Click to add. Double-click it to change text.          |
| Image        | Add figure. Select file in the window that opens, then click on diagram canvas to add figure. |
| Note         | Add note icon and text. Click to add. Double-click to edit the title and text.                |

# I/O Tokens

These are parts used in FlexLogic equations. They are the inputs and outputs of the Virtual Output equations. The display can vary from that shown here.

|       | Rź                 | 0 24         | <u>Tź</u>               | A                   | I                     |                        | L                          | $\bigcirc$             | D 24                  | T-24                          | -Q       | $\odot$ | <u>&gt;&gt;</u> |
|-------|--------------------|--------------|-------------------------|---------------------|-----------------------|------------------------|----------------------------|------------------------|-----------------------|-------------------------------|----------|---------|-----------------|
| Input | RxGOOSE<br>Boolean | Direct Input | Teleprotection<br>Input | FlexAnalog<br>(100) | Contact Input<br>(08) | Contact<br>Output (00) | Non-Volatile<br>Latch (00) | Virtual Output<br>(94) | Direct Output<br>(00) | Teleprotection<br>Output (00) | LED (00) | Tag Out | Tag In          |

| Input                          | Input symbol that can be configured to any FlexLogic operand value                                                                              |
|--------------------------------|----------------------------------------------------------------------------------------------------|
| RxGOOSE<br>Boolean             | Remote inputs from other devices                                                                                                    |
| Direct Input                   | Input from another UR device. Teleprotection inputs/outputs and direct inputs/outputs are mutually exclusive and cannot be used simultaneously. |
| T2)<br>Teleprotection<br>Input | Teleprotection inputs/outputs and direct inputs/outputs are mutually exclusive and cannot be used simultaneously.                               |

| FlexAnalog<br>(100)           | FlexAnalog symbol that can be used as the input to a FlexElement or use the FlexAnalog symbol to monitor an actual value when in logic Monitoring mode                                                                                                    |
|-------------------------------|----------------------------------------------------------------------------------------------------|
| Contact Input<br>(24)         | Contact Input Gate is similar to the Input symbol but is restricted to the operands associated with a Contact Input                                                                                                    |
| Contact<br>Output (00)        | Contact Output Gate is similar to the Input symbol but is restricted to the operands associated with a Contact Output.<br>The Operate and Seal-In settings can be configured graphically.                                                                                                    |
| Non-Volatile<br>Latch (00)    | The Non-Volatile Latch is similar to the Input symbol but is restricted to the operands associated with a Non-Volatile Latch. The Set and Reset settings can be configured graphically.                                                                                                    |
| Virtual Output<br>(96)        | The final output of an equation is a numbered register called a virtual output. Virtual outputs can be used as an input operand in any equation, including the equation that generates the output, as a seal-in or other type of feedback.                                                                                                    |
| Remote<br>Output (00)         | Place and configure a Remote Output. The UR's order code and firmware version then determine the availability of the Remote Output.                                                                                                    |
| Direct Output<br>(00)         | Place and configure a Direct Output. The UR's order code and firmware version then determine the availability of the Direct Output to another UR device.                                                                                                    |
| Teleprotection<br>Output (00) | Place and configure a Teleprotection Output. The UR's order code and firmware version then determine the availability of the Teleprotection Output.                                                                                                    |
| -Ø<br>LED (00)                | Place a User Programmable LED in the Logic Designer diagram. Not applicable when using a graphical front panel.                                                                                                    |
| (Tag Out                      | A Tag Out can be used in 1 of 2 ways. The first use of the Tag Out is to break up logic that needs to span several sheets.<br>The second use of the Tag Out is to associate a frequently used block of code with the Tag Out and then repeatedly use<br>the same block of code using a Tag In. When a Tag Out is referenced more than once, the Tag Out is replaced with a<br>Virtual Output during the compile phase. |
| Tag In                        | Tag-In can is used to reference an existing Tag-Out. It joins another diagram to a previous diagram.                                                                                                    |

# **Boolean Tokens**

These symbols are used to create FlexLogic Equations. Use them as intermediate logic for the Virtual Output equations. The display can vary from that shown here.

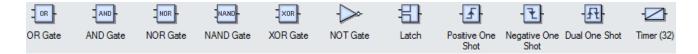

| OR Gate                     | Place an OR gate in the Logic Designer diagram. Only one action needs to occur. Any function input on the left side satisfies the condition.<br>The number of inputs is configurable from two to 16.                                                                                                    |
|-----------------------------|----------------------------------------------------------------------------------------------------|
| AND Gate                    | Place an AND gate in the Logic Designer diagram. Multiple actions need to occur. All functions input on the left side are required to satisfy the condition.<br>The number of inputs is configurable from two to 16.                                                                                                    |
| NOR Gate                    | Place a NOR gate in the Logic Designer diagram. Gives the value of one when all input operands have a value of zero and otherwise gives a value of zero. It gives an output signal when there are no input signals. An inverter that reverses the logic state.<br>The number of inputs is configurable from two to 16.          |
| NAND Gate                   | Place a NAND gate in the Logic Designer diagram. Gives the value of zero when all input operands have a value of one and otherwise gives a value of one. It gives an output signal until all signals are present on its inputs. An inverter that reverses the logic state. The number of inputs is configurable from two to 16. |
| XOR Gate                    | Place a XOR gate in the Logic Designer diagram, which is two exclusive OR gates. Only one action needs to occur. If there are two inputs or there is no input, there is no output.                                                                                                    |
| - NOT Gate                  | Place a NOT gate in the Logic Designer diagram. Gives the value of one when the input operand has a value of zero and otherwise gives a value of zero. It gives an output signal when there is no input signal. An inverter that reverses the logic state.                                                                      |
| Latch                       | Place a latch in the Logic Designer diagram. A latch has two inputs and one output. One input is the Set input, and other input is the Reset input.                                                                                                    |
| Positive One<br>Shot        | Place a positive one shot symbol that responds to a positive going edge in the Logic Designer diagram. A "one shot" is a single input gate that generates a pulse ins response to an edge on the input.                                                                                                    |
| - 🔁<br>Negative One<br>Shot | Place a negative one shot symbol that responds to a negative going edge in the Logic Designer diagram                                                                                                    |
| -<br>-<br>Dual One Shot     | Place a positive one shot and a negative one shot symbol in the Logic Designer diagram                                                                                                    |
| Timer (32)                  | Place a timer in the Logic Designer diagram                                                                                                    |

# **Elements**

These blocks configure properties of the element or use element operands as input to FlexLogic equations.

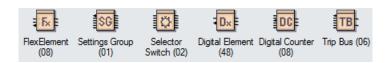

| FlexElement<br>(08)     | Place and configure a FlexElement. A FlexElement is a universal comparator used to monitor any analog actual value calculated by the relay or a net difference of any two analog actual values of the same type.                                                                                                    |
|-------------------------|----------------------------------------------------------------------------------------------------|
| Settings Group<br>(01)  | Place and configure the Settings Group settings                                                                                                    |
| Selector<br>Switch (02) | Place and configure a Selector Switch element. Firmware version determines feature availability. The Selector Switch element is intended to replace a mechanical selector switch. Typical applications include setting group control or control of multiple logic sub-circuits in user-programmable logic. The element provides for two control inputs. |
| Digital Element<br>(48) | Place and configure a Digital Element. A Digital Element can monitor any FlexLogic operand and present a target message and/or enable events recording depending on the output operand state.                                                                                                    |
| Digital Counter<br>(08) | Place and configure a Digital Counter element. A Digital Counter counts the number of state transitions from Logic 0 to Logic 1. The counter is used to count operations such as the pickups of an element.                                                                                                    |

# 4.4.7.3 Basic Actions toolbar

| 🖾 😭 🔍 🐻 📆 | 🖑   🔟 🕂 🔟   🗎 | 후릴 써 풀 🖻 🗊 🕀 |
|-----------|---------------|--------------|
|-----------|---------------|--------------|

| 1       | Select                    | Select components. Click one component and hold down the <b>CTRL</b> key to select others.<br>Or click and drag an area that contains multiple components to select.                                                      |
|---------|---------------------------|----------------------------------------------------------------------------------------------------|
| ×.      | Edit Vertices             | Shows vertices points for the component selected (if the component support vertices manipulation)                                                                                                    |
|         | Properties                | Shows the properties of the selected component                                                                                                    |
| Q       | Zoom Normal               | Zoom in and center the screen to the spot selected                                                                                                    |
|         | Zoom to Fit               | Zoom in to a magnitude that fits your entire schema layout on your entire screen                                                                                                    |
|         | Zoom Custom               | Zoom in on the components that you have selected                                                                                                    |
| ংশ      | Pan                       | Move the viewable area of your screen around the schema. To activate, select this tool<br>and then place the hand icon over and part of your schema. Click and drag the hand in<br>a direction to move around the schema. |
|         | Align Top, Middle, Bottom | Align the selected components to the top, middle, or bottom of the reference component                                                                                                    |
| [] 후 ]] | Align Left, Center, Right | Align the selected components to the left, middle, or right of the reference component                                                                                                    |
| ]↔[     | Space Across              | Evenly space the selected components across a horizontal axis, starting from the far left component and ending at the far right component                                                                                 |
| 1±1     | Space Down                | Evenly space the selected components across a vertical axis, starting from the top component and ending at the bottom component                                                                                           |
|         | Same Width                | Set the width of the selected components to the same width as the reference component                                                                                                    |
| \$      | Same Height               | Set the height of the selected components to the same height as the reference component                                                                                                    |

| ⊕ | Same Size | Set the width and height of the selected components to the same width and height of the reference component |
|---|-----------|----------------------------------------------------------------------------------------------------|
|---|-----------|----------------------------------------------------------------------------------------------------|

# 4.4.7.4 Advanced Actions toolbar

# 🗄 🖻 🞟 🕑 🕼 江 🗛 号 🛅 🛅 🖬 🖬 🖬

Only basic objects (lines, rectangles, ellipses) can be rotated and flipped.

Only objects from the Drawing Toolbar can be structured (grouped, ungrouped, forward, backward).

|                         | Nudge Up, Down, Left, Right | Moves selected component one pixel upward, downward, left, right                                                                                                    |  |
|-------------------------|-----------------------------|----------------------------------------------------------------------------------------------------|--|
| Ċ                       | Rotate                      | Rotates selected component freely. Once selected, put your mouse cursor over the component and move the component clockwise or counter-clockwise depending or what you need. |  |
| <b>A</b> \$ <b>3</b> \$ | Rotate Left, Right          | Rotates selected component 90 degrees counter-clockwise or clockwise                                                                                                    |  |
| ⊿⊾                      | Flip Vertical               | Flips the selected component on the vertical axis                                                                                                    |  |
| <b>V</b>                | Flip Horizontal             | Flips the selected component on the horizontal axis                                                                                                    |  |
| 直直                      | Group, Ungroup              | Combines all selected components into one combined entity. Ungroups them into separate components.                                                                           |  |
| 58                      | Front, Back                 | Moves current components to the absolute front or back of all viewable layers                                                                                                |  |
|                         | Forward, Backward           | Moves current components on layer higher or lower than its original layer hierarchy                                                                                          |  |

# D60 Line Distance Protection System Chapter 5: Settings

This chapter outlines front panel and/or software settings. The relay is not taken out of service when saving settings; the relay is taken out of service when a settings file is written to it.

Settings can be viewed remotely in a web browser by entering the IP address of the relay, accessing the **Device Information Menu** option, then the **Front-Panel Display Report** option.

When indicated that a restart is required for a setting change to take effect, use the **Maintenance > Reboot Relay Command** in the software.

Settings file conversion from previous firmware versions is supported. See the Maintenance chapter.

# 5.1 Settings menu

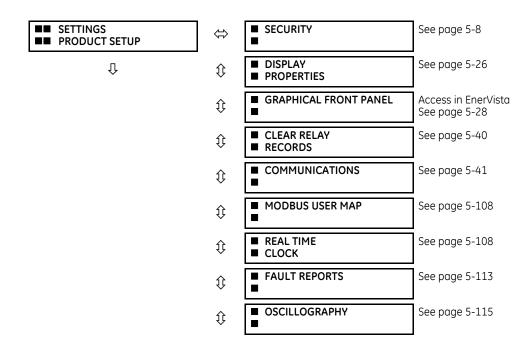

仓

Û

仓

Ŷ

仓

SETTINGS GROUPED ELEMENTS

SETTINGS FLEXLOGIC

■■ REMOTE RESOURCES

SETTINGS SYSTEM SETUP

| €                                                                                                    | DATA LOGGER                                                                                                    | See page 5-118                                                                                                    |
|----------------------------------------------------------------------------------------------------|----------------------------------------------------------------------------------------------------|----------------------------------------------------------------------------------------------------|
| $\hat{\mathbf{v}}$                                                                                                    | DEMAND                                                                                                    | See page 5-119                                                                                                    |
| $\hat{\mathbf{v}}$                                                                                                    | <ul> <li>USER-PROGRAMMABLE</li> <li>LEDS</li> </ul>                                                                                                    | See page 5-120                                                                                                    |
| $\hat{\mathbf{v}}$                                                                                                    | <ul> <li>USER-PROGRAMMABLE</li> <li>SELF TESTS</li> </ul>                                                                                                    | See page 5-125                                                                                                    |
| $\hat{v}$                                                                                                    | <ul><li>CONTROL</li><li>PUSHBUTTONS</li></ul>                                                                                                    | See page 5-125                                                                                                    |
| $\hat{\mathbf{v}}$                                                                                                    | <ul> <li>USER-PROGRAMMABLE</li> <li>PUSHBUTTONS</li> </ul>                                                                                                    | See page 5-127                                                                                                    |
| $\hat{U}$                                                                                                    | <ul><li>FLEX STATE</li><li>PARAMETERS</li></ul>                                                                                                    | See page 5-133                                                                                                    |
| $\hat{\mathbf{v}}$                                                                                                    | <ul><li>USER-DEFINABLE</li><li>DISPLAYS</li></ul>                                                                                                    | See page 5-134                                                                                                    |
| $\hat{U}$                                                                                                    | ■ DIRECT I/O                                                                                                    | See page 5-136                                                                                                    |
| $\hat{U}$                                                                                                    | ■ TELEPROTECTION                                                                                                    | See page 5-142                                                                                                    |
| 仓                                                                                                    | ■ INSTALLATION                                                                                                    | See page 5-143                                                                                                    |
| $\Leftrightarrow$                                                                                                    |                                                                                                    | Access in EnerVista<br>See page 5-144                                                                                                    |
|                                                                                                    |                                                                                                    |                                                                                                    |
| $\Leftrightarrow$                                                                                                    | AC INPUTS                                                                                                    | See page 5-145                                                                                                    |
| ⇔<br>≎                                                                                                    | AC INPUTS  POWER SYSTEM                                                                                                    | See page 5-145<br>See page 5-146                                                                                                    |
|                                                                                                    | •                                                                                                    |                                                                                                    |
| €                                                                                                    | POWER SYSTEM     SIGNAL SOURCES                                                                                                    | See page 5-146                                                                                                    |
| <ul><li>↓</li></ul>                                                                                                    | POWER SYSTEM  SIGNAL SOURCES  BREAKERS                                                                                                    | See page 5-146<br>See page 5-147                                                                                                    |
| 0<br>0<br>0                                                                                                    | POWER SYSTEM SIGNAL SOURCES BREAKERS                                                                                                    | See page 5-146<br>See page 5-147<br>See page 5-150                                                                                                    |
| \$<br>\$<br>\$                                                                                                    | POWER SYSTEM SIGNAL SOURCES BREAKERS SWITCHES                                                                                                    | See page 5-146<br>See page 5-147<br>See page 5-150<br>See page 5-155                                                                                           |
| Û<br>Û<br>Û                                                                                                    | POWER SYSTEM  SIGNAL SOURCES  BREAKERS  SWITCHES  FLEXCURVES  PHASOR MEASUREMENT                                                                                                    | See page 5-146<br>See page 5-147<br>See page 5-150<br>See page 5-155<br>See page 5-160                                                                         |
| 1)<br>1)<br>1)<br>1)<br>1)<br>1)                                                                                                    | POWER SYSTEM  SIGNAL SOURCES  BREAKERS  SWITCHES  FLEXCURVES  PHASOR MEASUREMENT UNIT  FLEXLOGIC                                                                                                    | See page 5-146<br>See page 5-147<br>See page 5-150<br>See page 5-155<br>See page 5-160<br>See page 5-167                                                       |
| ↓ ↓ <p< td=""><td>POWER SYSTEM  SIGNAL SOURCES  BREAKERS  SWITCHES  FLEXCURVES  PHASOR MEASUREMENT UNIT  FLEXLOGIC EQUATION EDITOR  FLEXLOGIC  FLEXLOGIC</td><td>See page 5-146<br/>See page 5-147<br/>See page 5-150<br/>See page 5-155<br/>See page 5-160<br/>See page 5-167<br/>See page 5-210</td></p<>                                                                                                    | POWER SYSTEM  SIGNAL SOURCES  BREAKERS  SWITCHES  FLEXCURVES  PHASOR MEASUREMENT UNIT  FLEXLOGIC EQUATION EDITOR  FLEXLOGIC  FLEXLOGIC                                                                                                    | See page 5-146<br>See page 5-147<br>See page 5-150<br>See page 5-155<br>See page 5-160<br>See page 5-167<br>See page 5-210                                     |
|                                                                                                    | POWER SYSTEM  SIGNAL SOURCES  BREAKERS  SWITCHES  FLEXCURVES  PHASOR MEASUREMENT UNIT  FLEXLOGIC EQUATION EDITOR  FLEXLOGIC TIMERS  FLEXELEMENTS  FLEXELEMENTS  FLEXELEMENTS                                                                                                    | See page 5-146<br>See page 5-147<br>See page 5-150<br>See page 5-155<br>See page 5-160<br>See page 5-167<br>See page 5-210<br>See page 5-210                   |
| <ul> <li>↓</li> <li>↓</li></ul> | <ul> <li>POWER SYSTEM</li> <li>SIGNAL SOURCES</li> <li>BREAKERS</li> <li>BREAKERS</li> <li>SWITCHES</li> <li>FLEXCURVES</li> <li>FLEXCURVES</li> <li>PHASOR MEASUREMENT</li> <li>UNIT</li> <li>FLEXLOGIC</li> <li>EQUATION EDITOR</li> <li>FLEXLOGIC</li> <li>TIMERS</li> <li>FLEXELEMENTS</li> <li>NON-VOLATILE</li> </ul> | See page 5-146<br>See page 5-147<br>See page 5-150<br>See page 5-155<br>See page 5-160<br>See page 5-167<br>See page 5-210<br>See page 5-210<br>See page 5-210 |

SETTINGS MENU

|                                                     |                    |                                                       | 1              |
|-----------------------------------------------------|--------------------|-------------------------------------------------------|----------------|
| Û                                                   | ţ                  | <ul> <li>SETTING GROUP 2</li> </ul>                   |                |
|                                                     | ţ                  | <ul> <li>SETTING GROUP 3</li> </ul>                   | ]              |
|                                                     | $\hat{v}$          | <ul> <li>SETTING GROUP 4</li> </ul>                   | ]              |
|                                                     | $\hat{\mathbf{v}}$ | <ul> <li>SETTING GROUP 5</li> </ul>                   | Ì              |
| 仓                                                   | 仓                  | <ul> <li>SETTING GROUP 6</li> </ul>                   | Ì              |
| <ul><li>SETTINGS</li><li>CONTROL ELEMENTS</li></ul> | $\Leftrightarrow$  | ■ TRIP BUS                                            | See page 5-305 |
| Û                                                   | ţ                  | <ul> <li>SETTING GROUPS</li> </ul>                    | See page 5-307 |
|                                                     | $\hat{v}$          | <ul> <li>SELECTOR SWITCH</li> </ul>                   | See page 5-309 |
|                                                     | $\hat{v}$          | ■ TRIP OUTPUT                                         | See page 5-315 |
|                                                     | €                  |                                                       | See page 5-321 |
|                                                     | $\hat{v}$          |                                                       | See page 5-322 |
|                                                     | $\hat{v}$          | <ul> <li>FREQUENCY RATE</li> <li>OF CHANGE</li> </ul> | See page 5-323 |
|                                                     | $\hat{v}$          |                                                       | See page 5-324 |
|                                                     | $\hat{\mathbf{v}}$ | AUTORECLOSE                                           | See page 5-329 |
|                                                     | $\hat{\mathbf{v}}$ | <ul> <li>DIGITAL ELEMENTS</li> </ul>                  | See page 5-342 |
|                                                     | ţ                  | <ul> <li>DIGITAL COUNTERS</li> </ul>                  | See page 5-345 |
|                                                     | ţ                  | <ul><li>MONITORING</li><li>ELEMENTS</li></ul>         | See page 5-347 |
| 仓                                                   | 仓                  | <ul> <li>PILOT SCHEMES</li> </ul>                     | See page 5-372 |
| ■ SETTINGS<br>■ INPUTS / OUTPUTS                    | $\Leftrightarrow$  | CONTACT INPUTS                                        | See page 5-395 |
| Û                                                   | ţ                  | ■ VIRTUAL INPUTS                                      | See page 5-397 |
|                                                     | ţ                  | CONTACT OUTPUTS                                       | See page 5-398 |
|                                                     | ţ                  | ■ VIRTUAL OUTPUTS                                     | See page 5-401 |
|                                                     | ţ                  | ■ RESETTING                                           | See page 5-401 |
|                                                     | ţ                  | DIRECT INPUTS                                         | See page 5-402 |
|                                                     |                    |                                                       |                |

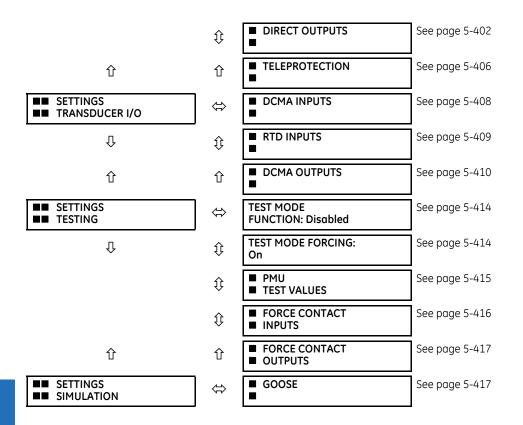

# 5.2 Overview

# 5.2.1 Introduction to elements

For URs, the term *element* is used to describe a feature that is based around a comparator. The comparator is provided with an input (or set of inputs) that is tested against a programmed setting (or group of settings) to determine if the input is within the defined range that sets the output to logic 1, also referred to as *setting the flag*. A single comparator can make multiple tests and provide multiple outputs. For example, the time overcurrent comparator sets a pickup flag when the current input is above the setting and sets an operate flag when the input current has been at a level above the pickup setting for the time specified by the time-current curve settings. All comparators use analog actual values as the input.

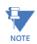

An exception to this rule is digital elements, which use logic states as inputs.

Elements are arranged into two classes, *grouped* and *control*. Each element classed as a grouped element is provided with six alternate sets of settings, in setting groups numbered 1 through 6. The performance of a grouped element is defined by the setting group that is active at a given time. The performance of a control element is independent of the selected active setting group.

The main characteristics of an element are shown on a logic diagram. This includes the inputs, settings, fixed logic, and the output operands generated. The previous chapter explains how to read a logic diagram, and the abbreviations used in a diagram are defined in the Abbreviations chapter.

Some settings are specified in per-unit (pu) calculated quantities:

pu quantity = (actual quantity) / (base quantity)

Where the current source is from a single current transformer (CT), the *base quantity* is the nominal secondary or primary current of the CT. Use the secondary current base to convert per-unit settings to/from a secondary current value, and use the primary current base to convert to/from a primary current value.

Where the current source is the sum of two or more CTs with different nominal primary current, the primary base quantity is the largest nominal primary current. For example, if CT1 = 300 / 5 A and CT2 = 100 / 1 A, then in order to sum these, CT2 is scaled to the CT1 ratio. In this case, the base quantity is 300 A primary, 5 A secondary for CT1, and 300/(100/1) = 3 A secondary for CT2.

For voltage elements, the primary base quantity is the nominal phase-to-phase primary voltage of the protected system provided that the VT ratio setting is set to the nominal ratio of the VTs and the secondary voltage setting is set to the phase-to-phase voltage seen by the relay when the voltage of the protected system in nominal. The UR uses the convention that nominal voltages in a three-phase system are phase-to-phase voltages.

For example, on a system with a 13.8 kV nominal primary voltage, the base quantity is 13800 V. With 14400:120 V deltaconnected VTs, the secondary base quantity and secondary voltage setting is:

$$\frac{13800}{14400} \times 120 = 115 \text{ V}$$
 Eq. 5-1

For wye-connected VTs, the primary and secondary base quantities are as before, but the secondary voltage setting (here a phase-to-ground value) is:

$$\frac{13800}{14400} \times \frac{120}{\sqrt{3}} = 66.4 \text{ V}$$
 Eq. 5-2

Some settings are common to many elements, outlined as follows:

- FUNCTION setting This setting programs the element to operate when selected as "Enabled." The factory default is "Disabled." Once "Enabled," any element associated with the function becomes active and all options become available.
- NAME setting This setting is used to uniquely identify the element.
- **SOURCE setting** This setting is used to select the AC source to be monitored. See the Introduction to AC Sources section later.
- **PICKUP setting** For simple elements, this setting is used to program the level of the measured parameter above or below which the pickup state is established. In more complex elements, a set of settings can be provided to define the range of the measured parameters that cause the element to pick up.
- **PICKUP DELAY setting** This setting sets a time-delay-on-pickup, or on-delay, for the duration between the pickup and operate output states.
- **RESET DELAY setting** This setting is used to set a time-delay-on-dropout, or off-delay, for the duration between the operate output state and the return to logic 0 after the input transits outside the defined pickup range.
- **BLOCK setting** The default output operand state of all comparators is a logic 0 or "flag not set." The comparator remains in this default state until a logic 1 is asserted at the RUN input, allowing the test to be performed. If the RUN input changes to logic 0 at any time, the comparator returns to the default state. The RUN input is used to supervise the comparator. The BLOCK input is used as one of the inputs to RUN control.
- **TARGET setting** This setting is used to define the operation of an element target message. When set to "Disabled," no target message or illumination of a front panel LED indicator is issued upon operation of the element. When set to "Self-Reset," the target message and LED indication follow the operate state of the element and self-resets once the operate element condition clears. When set to "Latched," the target message and LED indication remains visible after the element output returns to logic 0 until a RESET command is received by the relay.
- **EVENTS setting** This setting is used to control whether the pickup, dropout, or operate states are recorded by the event recorder. When set to "Disabled," element pickup, dropout, or operate are not recorded as events. When set to "Enabled," events are created for
  - <Element> PKP (pickup) <Element> DPO (dropout) <Element> OP (operate)

The DPO event is created when the measure and decide comparator output transits from the pickup state (logic 1) to the dropout state (logic 0). This can happen when the element is in the operate state if the reset delay time is not zero.

Not every operand of a given element in a UR relay generates events, only the major output operands. Elements, asserting output per phase, log operating phase output only, without asserting the common three-phase operand event.

# 5.2.2 Introduction to AC sources

# 5.2.2.1 Background

A mechanism called a *source* configures the routing of CT and VT input channels to measurement sub-systems. Sources, in the context of UR series relays, refer to the logical grouping of current and voltage signals such that one source contains all the signals required to measure the load or fault in a particular power apparatus. A given source can contain all or some of the following signals: three-phase currents, single-phase ground current, three-phase voltages, and an auxiliary voltage from a single VT for checking for synchronism.

The basic idea of an AC source is to select a point on the power system where the voltages and currents are of interest. To illustrate the concept of sources, as applied to current inputs only, consider the breaker-and-a-half scheme that follows. (The breaker-and-a-half scheme is used for illustrative purposes and is available on select UR products.) In this application, the current flows as shown by the arrows. Some current flows through the upper bus bar to some other location or power equipment, and some current flows into transformer winding 1. The current into winding 1 is the phasor sum (or difference) of the currents in CT1 and CT2 (whether the sum or difference is used depends on the relative polarity of the CT connections). The same considerations apply to transformer winding 2. The protection elements require access to the net current for transformer protection, but some elements can need access to the individual currents from CT1 and CT2.

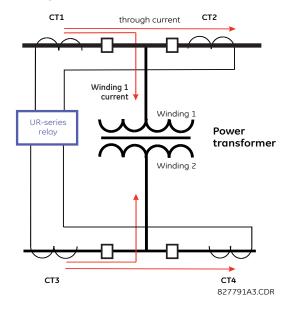

#### Figure 5-1: Breaker-and-a-half scheme

In conventional analog or electronic relays, the sum of the currents is obtained from an appropriate external connection of all CTs through which any portion of the current for the element being protected can flow. Auxiliary CTs are required to perform ratio matching if the ratios of the primary CTs to be summed are not identical. In the UR series of relays, provisions have been included for all the current signals to be brought to the UR device where grouping, ratio correction, and summation are applied internally via configuration settings.

A major advantage of using internal summation is that the individual currents are available to the protection device, for example as additional information to calculate a restraint current, or to allow the provision of additional protection features that operate on the individual currents, such as breaker failure.

Given the flexibility of this approach, it becomes necessary to add configuration settings to the platform to allow the user to select which sets of CT inputs are to be added to form the net current into the protected device.

The internal grouping of current and voltage signals forms an AC source. This source can be given a specific name through the settings and becomes available to protection and metering elements in the UR platform. Individual names can be given to each source to help identify them for later use. For example, in the scheme shown in the preceding figure, the user configures one source to be the sum of CT1 and CT2 and can name this source as "Wdg1 I."

Once the sources have been configured, the user has them available as selections for the choice of input signal for the protection elements and as metered quantities.

# 5.2.2.2 CT/VT module configuration

CT and voltage transformer (VT) input channels are contained in CT/VT modules. The type of input channel can be phase/ neutral/other voltage, phase/ground current, or sensitive ground current. The CT/VT modules calculate total waveform RMS levels, fundamental frequency phasors, symmetrical components, and harmonics for voltage or current, as allowed by the hardware in each channel. These modules can calculate other parameters as directed by the CPU module.

A CT/VT module contains up to eight input channels, numbered 1 through 8. The channel numbering corresponds to the module terminal numbering 1 through 8 and is arranged as follows. Channels 1, 2, 3, and 4 are always provided as a group, hereafter called a "bank," and all four are either current or voltage, as are channels 5, 6, 7, and 8. Channels 1, 2, 3 and 5, 6, 7 are arranged as phase A, B, and C respectively. Channels 4 and 8 are either another current or voltage.

Banks are ordered sequentially from the block of lower-numbered channels to the block of higher-numbered channels, and from the CT/VT module with the lowest slot position letter to the module with the highest slot position letter, as follows.

| Increasing slot position letter>             |            |                |  |  |
|----------------------------------------------|------------|----------------|--|--|
| CT/VT module 1 CT/VT module 2 CT/VT module 3 |            | CT/VT module 3 |  |  |
| < bank 1 >                                   | < bank 3 > | < bank 5 >     |  |  |
| < bank 2 >                                   | < bank 4 > | < bank 6 >     |  |  |

The UR platform allows for a maximum of six sets of three-phase voltages and six sets of three-phase currents. The result of these restrictions leads to the maximum number of CT/VT modules in a chassis to three. The maximum number of sources is six. A summary of CT/VT module configurations is as follows.

| Item                                            | Maximum number |
|-------------------------------------------------|----------------|
| CT/VT Module                                    | 2              |
| CT Bank (3 phase channels, 1 ground channel)    | 2              |
| VT Bank (3 phase channels, 1 auxiliary channel) | 2              |

# 5.2.2.3 CT/VT input channel configuration

Upon relay startup, configuration settings for every bank of current or voltage input channels in the relay are generated automatically from the order code. Within each bank, a channel identification label is assigned automatically to each bank of channels in a given product. The *bank* naming convention is based on the physical location of the channels, required by the user to know how to connect the relay to external circuits. Bank identification consists of the letter designation of the slot in which the CT/VT module is mounted as the first character, followed by numbers indicating the channel, either 1 or 5. See the HardFiber instruction manual for designations of HardFiber voltage and current banks.

For three-phase channel sets, the number of the lowest numbered channel identifies the set. For example, F1 represents the three-phase channel set of F1/F2/F3, where F is the slot letter and 1 is the first channel of the three channels.

Upon startup, the CPU configures the settings required to characterize the current and voltage inputs, and it displays them in the appropriate section in the sequence of the banks (as described earlier) as follows for a maximum configuration: F1, F5, M1, M5, U1, and U5.

# 5.3 Product setup

# 5.3.1 Security

# 5.3.1.1 Security overview

The following security features are available:

- Password security Basic security present by default
- EnerVista security Role-based access to various EnerVista software screens and configuration elements. The feature is present by default in the EnerVista software.
- CyberSentry security Advanced security available using a software option. When purchased, the option is enabled automatically, and the default Password security and EnerVista security are disabled.

# Lost password

If all passwords are lost, recovery is possible by resetting the unit to default values. Note that the relay is reset to default values, not just the passwords.

To reset the unit after a lost password:

- Email GE customer service at multilin.tech@ge.com with the serial number and using a recognizable corporate email 1. account. Customer service provides a code to reset the relay to the factory defaults.
- Enter the reset code on the front panel, under COMMANDS ⇒ **₽** RELAY MAINTENANCE ⇒ SERVICE COMMAND. 2.
- Change the default password of ChangeMe1# as outlined in the Set Up CyberSentry and Change Default Password 3. section at the end of the Installation chapter.

# **Password requirements**

A user account requires an alpha-numeric password that meets the following requirements:

- Password is case-sensitive
- Password cannot contain the user account name or parts of the user account that exceed two consecutive characters
- Password must be 8 to 20 characters in length
- Password must contain characters from all of the following categories:
  - English uppercase characters (A through Z) \_
  - English lowercase characters (a through z) \_
  - Base 10 digits (0 through 9)
  - Non-alphabetic characters (for example, ~, !, @, #, \$,%, &)

# 5.3.1.2 Password security

#### SETTINGS ⇒ PRODUCT SETUP ⇒ SECURITY

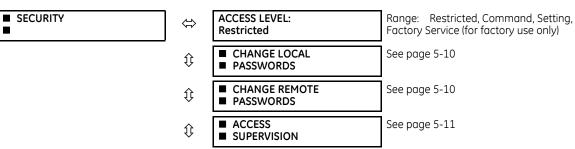

| $\hat{\mathbf{U}}$ | <ul> <li>DUAL PERMISSION</li> <li>SECURITY ACCESS</li> </ul> | See page 5-12            |
|--------------------|--------------------------------------------------------------|--------------------------|
| 仓                  | PASSWORD ACCESS<br>EVENTS: Disabled                          | Range: Disabled, Enabled |

The D60 supports password entry from a local or remote connection.

Local access is defined as access to settings or commands via the front panel. This includes both keypad entry and the RS232 port. Remote access is defined as access to settings or commands via any rear communications port. This includes both Ethernet and RS485 connections. Any change to the local or remote password enables this functionality.

**ACCESS LEVEL** — The "Restricted" option means that settings and commands can be accessed, but there is no access to factory configuration. Access automatically reverts to the Restricted level according to the access level timeout setting values. The access level is set to Restricted when control power is cycled.

The "Factory Service" level is not available and intended for factory use only.

There are two user security access levels, setting and command, for which you can set a password for each. Use of a password for each level controls whether users can enter commands or change settings. Another option is to specify setting and/or command access for individual user accounts.

- Setting Allows the user to make any changes to any of the setting values:
  - Changing any setting
  - Test mode operation
- **Command** Restricts the user from making any settings changes, but allows the user to perform the following operations:
  - Operating the breakers via front panel keypad
  - Changing the state of virtual inputs
  - Clearing the event records
  - Clearing the oscillography records
  - Clearing fault reports
  - Changing the date and time
  - Clearing the breaker arcing current
  - Clearing the data logger
  - Clearing the user-programmable pushbutton states

When entering a settings or command password via EnerVista or any serial interface, the user must enter the corresponding connection password. If the connection is to the back of the D60, the remote password must be used. If the connection is to the RS232 port of the front panel, the local password must be used.

The local setting and command sessions are initiated by the user through the front panel display and are disabled either by the user or by timeout (via the setting and command level access timeout settings). The remote setting and command sessions are initiated by the user through the EnerVista software and are disabled either by the user or by timeout.

The state of the session (local or remote, setting or command) determines the state of the following FlexLogic operands:

- ACCESS LOC SETG OFF Asserted when local setting access is disabled
- ACCESS LOC SETG ON Asserted when local setting access is enabled
- ACCESS LOC CMND OFF Asserted when local command access is disabled
- ACCESS LOC CMND ON Asserted when local command access is enabled
- ACCESS REM SETG OFF Asserted when remote setting access is disabled
- ACCESS REM SETG ON Asserted when remote setting access is enabled
- ACCESS REM CMND OFF Asserted when remote command access is disabled
- ACCESS REM CMND ON Asserted when remote command access is enabled

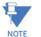

A command or setting write operation is required to update the state of the remote and local security operands listed.

When a setting password or command password is set or updated, user access with a graphical front panel is removed. Simply log in again on the graphical front panel.

When the setting password is set or updated, the graphical front panel Access Level displays as Command. This is because the graphical front panel is a Modbus client and it does not have automatic access to the password change.

**PASSWORD ACCESS EVENTS** — This setting allows recording of password access events in the event recorder.

#### **Change local passwords**

#### SETTINGS $\Rightarrow$ PRODUCT SETUP $\Rightarrow$ SECURITY $\Rightarrow$ $\clubsuit$ CHANGE LOCAL PASSWORDS

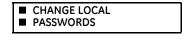

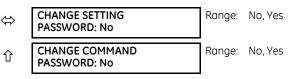

As outlined in the previous section, there are two user security access levels, setting and command. Use of a password for each level controls whether users can enter commands or change settings.

Proper password codes are required to enable each access level. When a **CHANGE COMMAND PASSWORD** or **CHANGE SETTING PASSWORD** setting is programmed to "Yes" via the front panel interface, the following message sequence is invoked:

- 1. ENTER NEW PASSWORD:
- 2. VERIFY NEW PASSWORD:
- 3. NEW PASSWORD HAS BEEN STORED.

To gain write access to a "Restricted" setting, program the **ACCESS LEVEL** setting in the main security menu to "Setting" and then change the setting, or attempt to change the setting and follow the prompt to enter the programmed password. If the password is correctly entered, access is allowed. Access automatically reverts to the "Restricted" level according to the access level timeout setting values and when power is cycled.

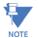

If the setting and command passwords are identical, then this one password allows access to both commands and settings.

If a remote connection is established, local passcodes are not visible.

#### Change remote passwords

Proper passwords are required to enable each command or setting level access, which are explained in the previous section.

#### SETTINGS ⇒ PRODUCT SETUP ⇒ SECURITY ⇒ <sup>‡</sup> CHANGE REMOTE PASSWORDS

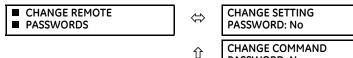

| CHANGE SETTING<br>PASSWORD: No | Range: | No, Yes |
|--------------------------------|--------|---------|
| CHANGE COMMAND<br>PASSWORD: No | Range: | No, Yes |

To set the command or setting password in EnerVista:

- 1. In the EnerVista software or from the front panel, navigate to **Settings > Product Setup > Security** menu item to open the remote password settings window.
- 2. Click the command or setting password **Change** button.
- 3. Enter the new password in the **New Password** field. Requirements are outlined in the Password Requirements section earlier in this chapter. When an original password has already been used, enter it in the **Enter Password** field and click

the Send Password to Device button.

- 4. Re-enter the password in the **Confirm Password** field.
- 5. Click the **OK** button. The password is checked to ensure that it meets requirements.

| Command Password         |  |
|--------------------------|--|
| Password Status: Default |  |
| New Password             |  |
| Confirm Password         |  |
| 🗹 Ok 🛛 🗙 Cancel          |  |
|                          |  |

If you establish a local (serial) connection to the relay, you cannot view remote passcodes.

### Access supervision

NOTE

#### SETTINGS ⇒ PRODUCT SETUP ⇒ SECURITY ⇒ ↓ ACCESS SUPERVISION

| <ul><li>ACCESS</li><li>SUPERVISION</li></ul> | $\Leftrightarrow$ | <ul><li>ACCESS LEVEL</li><li>TIMEOUTS</li></ul> | See below                            |
|----------------------------------------------|-------------------|-------------------------------------------------|--------------------------------------|
|                                              | ţ                 | INVALID ATTEMPTS<br>BEFORE LOCKOUT: 3           | Range: 2 to 5 in steps of 1          |
|                                              | 仓                 | PASSWORD LOCKOUT<br>DURATION: 5 min             | Range: 5 to 60 minutes in steps of 1 |

The following access supervision settings are available.

**INVALID ATTEMPTS BEFORE LOCKOUT** — This setting specifies the number of times that an incorrect password can be entered within a three-minute time span before lockout occurs. When lockout occurs, the LOCAL ACCESS DENIED or REMOTE ACCESS DENIED FlexLogic operands are set to "On." These operands are returned to the "Off" state upon expiration of the lockout.

**PASSWORD LOCKOUT DURATION** — This setting specifies the time that the D60 locks out password access after the number of invalid password entries specified by the **INVALID ATTEMPTS BEFORE LOCKOUT** setting has occurred.

The D60 provides a means to raise an alarm upon failed password entry. If password verification fails while accessing a password-protected level of the relay (either settings or commands), the UNAUTHORIZED ACCESS FlexLogic operand is asserted. The operand can be programmed to raise an alarm via contact outputs or communications. This feature can be used to protect against both unauthorized and accidental access attempts.

The UNAUTHORIZED ACCESS operand is reset with the **COMMANDS**  $\Rightarrow$  **3 CLEAR RECORDS**  $\Rightarrow$  **3 RESET UNAUTHORIZED ALARMS** command. Therefore, to apply this feature with security, password-protect the Command level. The operand does not generate events or targets.

If events or targets are required, the UNAUTHORIZED ACCESS operand can be assigned to a digital element programmed with event logs or targets enabled.

The following table outlines access level timeout settings.

#### SETTINGS ⇒ PRODUCT SETUP ⇒ SECURITY ⇒ ⊕ ACCESS SUPERVISION ⇒ ⊕ ACCESS LEVEL TIMEOUTS

| <ul> <li>ACCESS LEVEL</li> <li>TIMEOUTS</li> </ul> | ⇔ | COMMAND LEVEL ACCESS<br>TIMEOUT: 5 min  | Range: | 5 to 480 minutes in steps of 1 |
|----------------------------------------------------|---|-----------------------------------------|--------|--------------------------------|
|                                                    | Û | SETTING LEVEL ACCESS<br>TIMEOUT: 30 min | Range: | 5 to 480 minutes in steps of 1 |

These settings allow the user to specify the length of inactivity required before returning to the Restricted access level. Note that the access level is set to Restricted when control power is cycled.

**COMMAND LEVEL ACCESS TIMEOUT** — This setting specifies the length of inactivity (no local or remote access) required to return to Restricted access from the Command password level.

**SETTING LEVEL ACCESS TIMEOUT** — This setting specifies the length of inactivity (no local or remote access) required to return to Restricted access from the Command password level.

### **Dual-permission security access**

SETTINGS ⇒ PRODUCT SETUP ⇒ SECURITY ⇒ <sup>‡</sup> DUAL PERMISSION SECURITY ACCESS

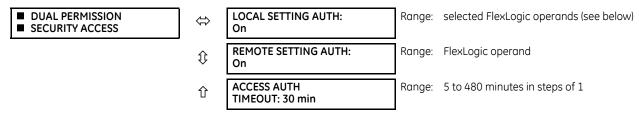

This feature provides a mechanism to prevent unauthorized or unintended upload of settings to a relay through the local or remote interface.

The following settings are available through the local (front panel) interface only.

• LOCAL SETTING AUTH — This setting is used for local (front panel or RS232 interface) setting access supervision. Valid values for the FlexLogic operands are either "On" (default) or any physical "Contact Input ~~ On" value.

If this setting is "On," then local setting access functions as normal; that is, a local setting password is required. If this setting is any contact input on FlexLogic operand, then the operand must be asserted (on) prior to providing the local setting password to gain setting access.

If setting access is *not* authorized for local operation (front panel or RS232 interface) and the user attempts to obtain setting access, then the UNAUTHORIZED ACCESS message displays on the front panel.

If this setting is "Off," firmware upgrades are blocked. If this setting is "On," firmware upgrades are allowed.

**REMOTE SETTING AUTH** — This setting is used for remote (Ethernet or RS485 interface) setting access supervision.

If this setting is "On" (the default setting), then remote setting access functions as normal; that is, a remote password is required. If this setting is "Off," then remote setting access is blocked even if the correct remote setting password is provided. If this setting is any other FlexLogic operand, then the operand must be asserted (set as on) prior to providing the remote setting password to gain setting access.

If this setting is "Off," firmware upgrades are blocked. If this setting is "On," firmware upgrades are allowed.

• ACCESS AUTH TIMEOUT — This setting represents the timeout delay for local setting access. This setting is applicable when the LOCAL SETTING AUTH setting is programmed to any operand except "On." The state of the FlexLogic operand is monitored continuously for an off-to-on transition. When this occurs, local access is permitted and the timer programmed with the ACCESS AUTH TIMEOUT setting value is started. When this timer expires, local setting access is immediately denied. If access is permitted and an off-to-on transition of the FlexLogic operand is detected, the timeout is restarted. The status of this timer updates every five seconds.

The following settings are available through the remote (EnerVista UR Setup) interface only. Select the **Settings > Product Setup > Security** menu item to display the security settings window.

| Save Restore De                 | fault Reset VIEW AL |  |  |
|---------------------------------|---------------------|--|--|
| SETTING                         | PARAMETER           |  |  |
| Command Password                | Change              |  |  |
| Setting Password                | Change              |  |  |
|                                 |                     |  |  |
| Command Password Access Timeout | 5 min               |  |  |
| Setting Password Access Timeout | 30 min              |  |  |
| Invalid Password Attempts       | 3                   |  |  |
| Password Lockout Duration       | 5 min               |  |  |
| Password Access Events          | Disabled            |  |  |
|                                 |                     |  |  |
| Local Setting Authorized        | ON                  |  |  |
| Remote Setting Authorized       | ON                  |  |  |
| Access Authorized Timeout       | 30 min              |  |  |

The **Remote Settings Authorized** setting is used for remote (Ethernet or RS485 interface) setting access supervision. If this setting is "On" (the default setting), then remote setting access functions as normal; that is, a remote password is required. If this setting is "Off," then remote setting access is blocked even if the correct remote setting password is provided. If this setting is any other FlexLogic operand, then the operand must be asserted (on) prior to providing the remote setting password to gain setting access.

The Access Authorized Timeout setting represents the timeout delay remote setting access. It applies when the **Remote** Settings Authorized setting is programmed to any operand except "On" or "Off." The state of the FlexLogic operand is continuously monitored for an off-to-on transition. When this occurs, remote setting access is permitted, and the timer programmed with the Access Authorized Timeout setting value is started. When this timer expires, remote setting access is denied immediately. If access is permitted and an off-to-on transition of the FlexLogic operand is detected, the timeout is restarted. The status of this timer updates every five seconds.

# 5.3.1.3 EnerVista security

# Enable the security management system

The EnerVista security system allows an administrator to manage access privileges of multiple users of EnerVista.

It is disabled by default to allow access to the device immediately after installation. When security is disabled, all users have administrator access. GE recommends enabling the EnerVista security before placing the device in service.

To enable the security system and require password use:

1. Select the **Security > User Management** menu to open the user management window.

| User             | Delete Entry                                              | Actual<br>Values | Settings       | Commands | Event<br>Recorder | FlexLogic | Update Info | Admin    |
|------------------|-----------------------------------------------------------|------------------|----------------|----------|-------------------|-----------|-------------|----------|
| Administrator    | Г                                                         | V                |                |          |                   | V         |             | V        |
|                  |                                                           |                  |                |          |                   |           |             |          |
|                  |                                                           |                  |                |          |                   |           |             |          |
| ( <b> </b>       |                                                           |                  |                |          |                   | 1         |             | ŀ        |
| o add a user fil | r simply clear the<br>II the empty row<br>sword for new u | with user nam    | ie and check a |          |                   | <br>DOX.  |             | <u>)</u> |

- 2. Enable the Enable Security check box in the lower-left corner to enable the security management system.
- 3. Click the **Ok** button.

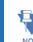

If you force password entry by using this feature, ensure that you know the Administrator password. If you do not know the password and are locked out of the software, contact GE Grid Solutions for the default password of a UR device. When using CyberSentry, the default password is "ChangeMe1#".

Security is now enabled for the EnerVista UR Setup software. Upon starting the software, users are now required to enter a username and password.

## Add a new user

The following pre-requisites are required to add user accounts to the EnerVista security management system:

- The user adding the account must have administrator rights
- The EnerVista security management system must be enabled (previous section)

To add a user account:

- 1. Select the Security > User Management item from the top menu to open the user management window.
- 2. Enter a username in the **User** field. The username must be four to 20 characters in length.

3. Select the user access rights by enabling the check box of one or more fields.

| User Management - Administrator                                                                                                    |                 |                  |            |          |                   |           |             |          |
|----------------------------------------------------------------------------------------------------|-----------------|------------------|------------|----------|-------------------|-----------|-------------|----------|
| User                                                                                                    | Delete Entry    | Actual<br>Values | Settings   | Commands | Event<br>Recorder | FlexLogic | Update Info | Admin    |
| Administrator                                                                                                    |                 | V                | <u> </u>   | <u> </u> | <u> </u>          | V         |             |          |
| Operator 1                                                                                                    |                 |                  |            |          |                   |           |             |          |
|                                                                                                    |                 |                  |            |          |                   |           |             |          |
| •                                                                                                    |                 |                  | P . 22 P 1 |          |                   |           |             | <u> </u> |
| To delete a user simply clear the name from the list (if applicable) or check the delete entry box.<br>To add a user fill the empty row with user name and check applicable check boxes.<br>The default password for new users is 'password' |                 |                  |            |          |                   |           |             |          |
|                                                                                                    |                 |                  | rd'        |          |                   |           |             |          |
|                                                                                                    | word for new us |                  | rd'        |          |                   |           |             |          |

The table outlines access rights.

## Table 5-1: Access rights summary

| Field                                                                                                    | Description                                                                                                    |  |  |  |
|----------------------------------------------------------------------------------------------------|----------------------------------------------------------------------------------------------------|--|--|--|
| Delete Entry                                                                                                    | Deletes the user account when exiting the user management window                                                                                                    |  |  |  |
| Actual Values                                                                                                    | Allows the user to read Actual Values                                                                                                    |  |  |  |
| Settings                                                                                                    | Allows the user to read <b>Settings</b> values                                                                                                    |  |  |  |
| Commands                                                                                                    | Allows the user to execute <b>Commands</b>                                                                                                    |  |  |  |
| Event Recorder                                                                                                    | Allows the user to use the Event Recorder                                                                                                    |  |  |  |
| FlexLogic                                                                                                    | Allows the user to read <b>FlexLogic</b> values                                                                                                    |  |  |  |
| Update Info                                                                                                    | Allows the user to write to any function to which they have read privileges. When any of the <b>Settings, Event</b><br><b>Recorder</b> , and <b>FlexLogic</b> check boxes are enabled by themselves, the user is granted read access. When<br>any of them are enabled in conjunction with the <b>Update Info</b> box, they are granted read and write access.<br>The user is not granted write access to functions that are not enabled, even if the <b>Update Info</b> field is<br>enabled. |  |  |  |
| Admin When the check box is enabled, the user becomes an EnerVista UR Setup administrator and has all administrative rights. Exercise caution when granting administrator rights. |                                                                                                    |  |  |  |

4. Click **OK** to add the user account to the system.

# Modify user privileges

The following pre-requisites are required to modify user privileges in the EnerVista security management system:

- The user modifying the privileges must have administrator rights
- The EnerVista security management system must be enabled (the **Enable Security** check box enabled)

To modify user privileges:

- 1. Select the **Security > User Management** item from the top menu to open the user management window.
- 2. Locate the username in the **User** field.

3. Modify the user access rights by enabling or disabling one or more of the check boxes.

| User                | Delete Entry                                              | Actual<br>Values | Settings      | Commands | Event<br>Recorder | FlexLogic | Update Info | Admin |
|---------------------|-----------------------------------------------------------|------------------|---------------|----------|-------------------|-----------|-------------|-------|
| Administrator       |                                                           | V                |               |          | <b>V</b>          |           | <u>v</u>    |       |
| Operator 1          |                                                           |                  |               |          |                   |           |             |       |
|                     |                                                           |                  |               |          | - V               |           |             |       |
|                     |                                                           |                  |               |          |                   | 1         |             |       |
|                     |                                                           |                  |               |          |                   | 1         |             |       |
| ) add a user fill ( | simply clear the r<br>the empty row w<br>word for new use | ith user name -  | and check app |          |                   | )<br>)X.  |             |       |

The table outlines access rights.

#### Table 5-2: Access rights summary

| Field          | Description                                                                                                    |  |  |  |  |  |
|----------------|----------------------------------------------------------------------------------------------------|--|--|--|--|--|
| Delete Entry   | Deletes the user account when exiting the user management window                                                                                                    |  |  |  |  |  |
| Actual Values  | Allows the user to read actual values                                                                                                    |  |  |  |  |  |
| Settings       | Allows the user to read setting values                                                                                                    |  |  |  |  |  |
| Commands       | Allows the user to execute commands                                                                                                    |  |  |  |  |  |
| Event Recorder | Allows the user to use the digital fault recorder                                                                                                    |  |  |  |  |  |
| FlexLogic      | Allows the user to read FlexLogic values                                                                                                    |  |  |  |  |  |
| Update Info    | Allows the user to write to any function to which they have read privileges. When any of the <b>Settings</b> , <b>Event</b><br><b>Recorder</b> , and <b>FlexLogic</b> check boxes are enabled by themselves, the user is granted read access. When<br>any of them are enabled in conjunction with the <b>Update Info</b> box, they are granted read and write access.<br>The user is not granted write access to functions that are not enabled, even if the <b>Update Info</b> field is<br>enabled. |  |  |  |  |  |
| Admin          | When this check box is enabled, the user becomes an EnerVista UR Setup administrator and has all administrative rights. Exercise caution when granting administrator rights.                                                                                                    |  |  |  |  |  |

#### 4. Click **OK** to save the changes.

## 5.3.1.4 CyberSentry security

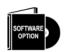

This feature requires a CyberSentry software option. See the Order Codes section in chapter 2 for details.

The EnerVista software provides the means to configure and authenticate the D60 access using either a server or the device. Access to functions depends on user role.

The login screen of EnerVista has two options for access to the D60, these being Server and Device authentication.

5-16

#### Figure 5-2: Login screen for CyberSentry

| All Mathematica UR Conversal | letar                |
|------------------------------|----------------------|
| UR                           |                      |
|                              |                      |
| Authentication Type          | C Server             |
|                              |                      |
| User Name                    | Administrator 🗾      |
|                              | Administrator        |
| Enter Password               | Supervisor           |
|                              | Engineer<br>Operator |
|                              | Observer             |
|                              | ↓ Connect × Cancel   |
|                              |                      |
|                              |                      |

When the "Server" Authentication Type is selected, the D60 uses the RADIUS server and not its local authentication database to authenticate the user.

When the "Device" button is selected, the D60 uses its local authentication database and not the RADIUS server to authenticate the user. In this case, it uses built-in roles (Administrator, Engineer, Supervisor, Operator, Observer, or Administrator and Supervisor when Device Authentication is disabled), as login accounts and the associated passwords are stored on the D60 device. In this case, access is not user-attributable. In cases where user-attributable access is required, especially for auditable processes for compliance reasons, use server authentication (RADIUS) only.

No password or security information is displayed in plain text by the EnerVista software or the UR device, nor are they ever transmitted without cryptographic protection.

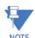

Only (TCP/UDP) ports and services that are needed for device configuration and for customer enabled features are open. All the other ports are closed. For example, Modbus is on by default, so its TCP port 502, is open. But if NOTE Modbus is disabled, port 502 is closed. This function has been tested and no unused ports have been found open.

When CyberSentry is enabled, Modbus communications over Ethernet is encrypted, which is not always tolerated by SCADA systems. The UR has a bypass access feature for such situations, which allows unencrypted Modbus over Ethernet. The **Bypass Access** setting is available on the **SETTINGS** ⇒ **PRODUCT SETUP** ⇒ **SECURITY** ⇒ **UPERVISORY** screen. Note that other protocols (DNP, 101, 103, 104, EGD) are not encrypted, and they are good communications options for SCADA systems when CyberSentry is enabled.

When using the rear RS485 port and CyberSentry, registers can be read with a maximum buffer of 64 bytes. Settings may not be written, so use another port or configure the SERIAL INACTIVITY TIMEOUT setting to a high value, such as eight minutes, to give the relay enough time to finish the task.

# CyberSentry settings through EnerVista

CyberSentry security settings are configured under Device > Settings > Product Setup > Security.

| 🖹 Save 🔛 Restore 🔛 Defa               | ult 💾 Reset VIEW ALL |  |  |  |  |  |
|---------------------------------------|----------------------|--|--|--|--|--|
| SETTING                               | PARAMETER            |  |  |  |  |  |
| Primary RADIUS IP Address             | 0. 0. 0. 0           |  |  |  |  |  |
| Primary Authentication Port           | 1812                 |  |  |  |  |  |
| Primary Accounting Port               | 1813                 |  |  |  |  |  |
| Vendor ID                             | 2910                 |  |  |  |  |  |
| RADIUS Authentication Method          | EAP-TTLS             |  |  |  |  |  |
| RADIUS Authentication (Shared) Secret | Change               |  |  |  |  |  |
|                                       |                      |  |  |  |  |  |
| Local Supervisor Password             | Change               |  |  |  |  |  |
| Local Administrator Password          | Change               |  |  |  |  |  |
| Local Engineer Password               | Change               |  |  |  |  |  |
| Local Operator Password               | Change               |  |  |  |  |  |
|                                       |                      |  |  |  |  |  |
| Session Lockout                       | 3                    |  |  |  |  |  |
| Session Lockout Period                | 3 min                |  |  |  |  |  |
|                                       |                      |  |  |  |  |  |
| Syslog Server IP Address              | 0. 0. 0. 0           |  |  |  |  |  |
| Syslog Server Port Number             | 514                  |  |  |  |  |  |

#### Figure 5-3: Security panel when CyberSentry installed

For the Device > Settings > Product Setup > Supervisory option, the panel looks like the following.

Figure 5-4: Supervisory panel

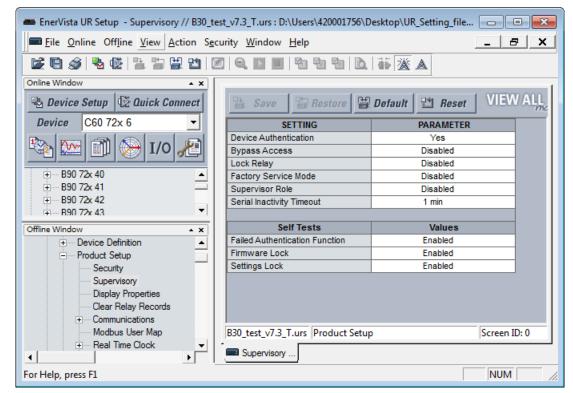

For the Security panel, the following settings are available.

| Setting name                                        | Description                                                                                                    | Minimum                                                                   | Maximum                                                   | Default                                         | Units | Minimum<br>permission |
|-----------------------------------------------------|----------------------------------------------------------------------------------------------------|---------------------------------------------------------------------------|-----------------------------------------------------------|-------------------------------------------------|-------|-----------------------|
| Primary RADIUS IP<br>Address                        | IP address of the main RADIUS server.<br>Default value indicates no Primary<br>RADIUS server is configured, and hence<br>RADIUS is disabled.<br>Restart the relay for any change to take<br>effect. | 0.0.0.0                                                                   | 223.255.255.254                                           | 0.0.0.0                                         | -     | Administrator         |
| Primary<br>Authentication Port                      | RADIUS authentication port                                                                                                    | 1                                                                         | 65535                                                     | 1812                                            | -     | Administrator         |
| Primary Accounting<br>Port                          | RADIUS accounting port                                                                                                    | 1                                                                         | 65535                                                     | 1813                                            | -     | Administrator         |
| Vendor ID                                           | An identifier that specifies RADIUS<br>vendor-specific attributes used with the<br>protocol                                                                                                    |                                                                           |                                                           | Value that<br>represents<br>General<br>Electric |       | Administrator         |
| RADIUS<br>Authentication<br>Method                  | Authentication method used by RADIUS<br>server. Can use EAP-TTLS, PEAP-GTC, or<br>PAP. Selecting the PEAP-GTC option<br>disables RADIUS authentication.                                             | EAP-TTLS                                                                  | ΡΑΡ                                                       | EAP-TTLS                                        | -     | Administrator         |
| RADIUS<br>Authentication<br>(Shared) Secret         | Shared secret used in authentication. It<br>displays as asterisks. This setting must<br>meet the CyberSentry password<br>requirements.                                                              | See the<br>Password<br>Requirements<br>section earlier<br>in this chapter | See the following<br>password section<br>for requirements | N/A                                             | -     | Administrator         |
| Timeout                                             | Timeout in seconds between re-<br>transmission requests                                                                                                    | 0                                                                         | 9999                                                      | 10                                              | sec   | Administrator         |
| Retries                                             | Number of retries before giving up                                                                                                    | 0                                                                         | 9999                                                      | 3                                               | -     | Administrator         |
| Confirm RADIUS<br>Authentication<br>(Shared) Secret | Confirmation of the shared secret. The entry displays as asterisks.                                                                                                    | See the<br>Password<br>Requirements<br>section                            | 245 characters                                            | N/A                                             | -     | Administrator         |

# Table 5-3: RADIUS server settings

# Table 5-4: General security settings

| Setting name                 | Description                                                                                                    | Minimum                 | Maximum             | Default | Units | Minimum<br>permission |
|------------------------------|----------------------------------------------------------------------------------------------------|-------------------------|---------------------|---------|-------|-----------------------|
| Session Lockout              | Number of failed authentications before the device blocks subsequent authentication attempts for the lockout period                                                                                                    | 0 (lockout<br>disabled) | 99                  | 3       | -     | Administrator         |
| Session Lockout<br>Period    | The period in minutes that a user is prevented from logging in after being locked out                                                                                                    | 0 (no period)           | 9999                | 3       | min   | Administrator         |
| Syslog Server IP<br>Address  | The IP address of the target Syslog server to which all security events are transmitted                                                                                                    | 0.0.0.0                 | 223.255.<br>255.254 | 0.0.0.0 | -     | Administrator         |
| Syslog Server Port<br>Number | The UDP port number of the target syslog<br>server to which all security events are<br>transmitted                                                                                                    | 1                       | 65535               | 514     | -     | Administrator         |
| Device<br>Authentication     | When enabled, local Device authentication<br>with roles is allowed. When disabled, the UR<br>only authenticates to the AAA server (RADIUS).<br><b>NOTE:</b> Administrator and Supervisor (if still<br>enabled) remain active even after Device<br>authentication is disabled. The only permission<br>for local Administrator is to re-enable Device<br>authentication when Device authentication is<br>disabled. To re-enable Device authentication,<br>the Supervisor unlocks the device for setting<br>changes, and then the Administrator can re-<br>enable Device authentication. | Disabled                | Enabled             | Enabled | -     | Administrator         |

| Setting name                      | Description                                                                                                    | Minimum                                                                   | Maximum                                                             | Default        | Units | Minimum<br>permission                                                                                  |
|-----------------------------------|----------------------------------------------------------------------------------------------------|---------------------------------------------------------------------------|---------------------------------------------------------------------|----------------|-------|----------------------------------------------------------------------------------------------------|
| Firmware Lock<br>(via Lock Relay) | Indicates if the device receives firmware<br>upgrades. If Enabled and the firmware<br>upgrade attempt is made, the device denies<br>the upgrade and displays an error message<br>that the lock is set. On each firmware upgrade,<br>this setting goes back to the default.<br>The Lock Relay setting blocks settings and<br>firmware updates. | Disabled                                                                  | Enabled                                                             | Enabled        | -     | Administrator                                                                                          |
| Factory Service<br>Mode           | When enabled, the device can go into factory service mode. To enable, Supervisor authentication is necessary.                                                                                                    | Disabled                                                                  | Enabled                                                             | Disabled       | -     | Supervisor<br>(Administrator<br>when Supervisor<br>is disabled)                                        |
| Restore to Defaults               | Sets the device to factory defaults                                                                                                    | No                                                                        | Yes                                                                 | No             | -     | Administrator                                                                                          |
| Supervisor Role                   | When enabled, the Supervisor role is active. To<br>enable, Administrator authentication is<br>necessary. When disabled, the Supervisor role<br>is inactive. To disable, Supervisor<br>authentication is necessary.                                                                                                    | Disabled                                                                  | Enabled                                                             | Enabled        | -     | Administrator to<br>enable and<br>Supervisor to<br>disable                                             |
| RADIUS user names                 | Ensures that RADIUS user names are not the same as local/device role names                                                                                                    | See RADIUS<br>server<br>documents                                         | See<br>RADIUS<br>server<br>document<br>s                            |                | -     | Administrator                                                                                          |
| Password                          | Local/device roles except for Observer are<br>password-protected. All RADIUS users are<br>password-protected.                                                                                                    | See the<br>Password<br>Requirements<br>section earlier<br>in this chapter | See the<br>following<br>password<br>section for<br>requireme<br>nts | Change<br>Me1# | Text  | The specified<br>role and<br>Administrator,<br>except for<br>Supervisor,<br>where it is only<br>itself |

# Table 5-5: Security alarm settings

| Setting name              | Description / Details                                                                                                    | Min             | Max     | Default | Units | Minimum<br>permissions                                              |
|---------------------------|----------------------------------------------------------------------------------------------------|-----------------|---------|---------|-------|---------------------------------------------------------------------|
| Failed<br>Authentications | A threshold number indicating when an alarm<br>is set off to indicate too many failed<br>authentication attempts                                                                                                    | 0<br>(disabled) | 99      | 3       | -     | Administrator                                                       |
| Firmware Lock             | A value indicating if the device can receive a firmware upgrade. If Enabled and a firmware upgrade attempt is made, the device alarm activates. If Disabled, the device alarm does not activate. On each firmware upgrade this setting goes back to the default. |                 | Enabled | Enabled | -     | Administrator                                                       |
| Settings Lock             | A value indicating if the device can accept any<br>settings changes. If Enabled and a settings<br>change attempt is made, the device alarm<br>activates. If Disabled, the device alarm does not<br>activate.                                                     | Disabled        | Enabled | Enabled | -     | Supervisor<br>(Administrator if<br>Supervisor has<br>been disabled) |

# CyberSentry settings through the front panel

# SETTINGS $\Rightarrow$ PRODUCT SETUP $\Rightarrow$ SECURITY

| ■ SECURITY | $\Leftrightarrow$  | LOGIN:<br>None                                      | Range: Administrator, Engineer, Supervisor,<br>Operator, Factory (for factory use only), None |
|------------|--------------------|-----------------------------------------------------|-----------------------------------------------------------------------------------------------|
|            | $\hat{\mathbb{Q}}$ | <ul> <li>CHANGE LOCAL</li> <li>PASSWORDS</li> </ul> | See page 5-21                                                                                 |
|            | $\Im$              | ■ SESSION<br>■ SETTINGS                             | See page 5-22                                                                                 |

| ţ         | <ul> <li>RESTORE DEFAULTS</li> </ul> | See page 5-22                   |
|-----------|--------------------------------------|---------------------------------|
| $\hat{U}$ | SUPERVISORY                          | See page 5-22                   |
| $\hat{U}$ | SYSLOG IP ADDRESS:<br>0.0.0.0        | Range: 0.0.0.0, 255.255.255.255 |
| 仓         | SYSLOG PORT NUMBER:<br>514           | Range: 1 to 65535               |

**LOGIN** — This setting is applicable for Device authentication only. This setting allows a user to log in with a specific role, as outlined here. For the Supervisor role, enable the "Supervisor Role" setting. Log out by right-clicking the device in EnerVista and selecting the **Disconnect** option.

Whenever a new role is logged in, the user is prompted to enter a password. Passwords must obey the requirements specified earlier in the chapter in the Password Requirements section. The UR device supports five roles. Roles have their corresponding passwords, except the Observer role, which does not require a password. There are no time-outs for the Administrator, Engineer, Operator, and Supervisor when logged in using the front panel; log out manually or use the **Command > Security** commands in the software.

The roles are defined as follows:

- Administrator Complete read/write access to all settings and commands. This role does not allow concurrent access. This role has an operand to indicate when it is logged on.
- Engineer Complete read/write access to all settings and commands except configuring Security settings and firmware upgrades. This role does not allow concurrent access.
- Operator The Operator has read/write access to all settings under the Commands menu/section. This role does not exist offline.
- Supervisor This is only an approving role. This role's authentication commits setting changes submitted by Administrator or Engineer. The Supervisor role authenticates to unlock the UR relay for setting changes and not approve changes after the fact. Only a Supervisor can set the Settings Lock and Firmware Lock in the Security settings. This role also has the ability to forcefully log off any other role and clear the security event log. This role can also be disabled, but only through a Supervisor authentication. When this role is disabled its permissions are assigned to the Administrator role.
- Observer This role has read-only access to all D60 settings. This role allows unlimited concurrent access but it has no download access to any files on the device. Observer is the default role if no authentication has been done to the device. This role displays as "None" on the front panel. When local authentication is used, no password is required for this role. When RADIUS server authentication is used, a password is required.

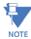

The Factory service role is not available. It is for factory use only.

The Local Access Denied message on the front panel can mean that you need to log in to the UR in order to complete the action.

### Change local passwords

#### SETTINGS ⇒ PRODUCT SETUP ⇒ SECURITY ⇒ ₽ CHANGE LOCAL PASSWORDS

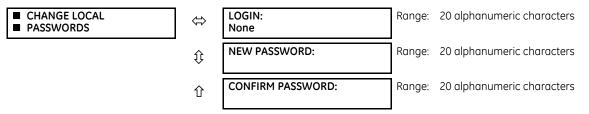

The menu is shown on the front panel upon successful login of the Administrator role.

The LOGIN setting in this menu is similar to that described in SETTINGS > PRODUCT SETUP > SECURITY except for the factory role.

Passwords are stored in text format. No encryption is applied.

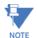

In Device authentication mode, the Observer role does not have a password associated with it. In Server authentication mode the Observer role requires a password.

If you are locked out of the software, contact GE Grid Solutions for the default password. When using CyberSentry, the default password is "ChangeMe1#".

Once the passwords are set, the Administrator with Supervisor approval can change the role-associated password.

In CyberSentry, password encryption is not supported.

# **Session settings**

#### SETTINGS ⇒ PRODUCT SETUP ⇒ SECURITY ⇒ ↓ SESSION SETTINGS

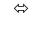

企

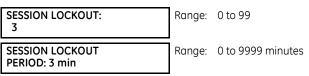

SESSION LOCKOUT — This setting specifies the number of failed authentications before the device blocks subsequent authentication attempts for the lockout period. A value of zero means lockout is disabled.

SESSION LOCKOUT PERIOD — This setting specifies the period of time in minutes of a lockout period. A value of 0 means that there is no lockout period.

# **Restore defaults**

## SETTINGS $\Rightarrow$ PRODUCT SETUP $\Rightarrow$ SECURITY $\Rightarrow$ $\clubsuit$ RESTORE DEFAULTS

RESTORE DEFAULTS 

⇔

LOAD FACTORY

Range: Yes, No

LOAD FACTORY DEFAULTS - This setting is used to reset all the settings, communication, and security passwords. An Administrator role is used to change this setting and a Supervisor role (if not disabled) approves it.

**DEFAULTS: No** 

# Supervisory

#### SETTINGS $\Rightarrow$ PRODUCT SETUP $\Rightarrow$ SECURITY $\Rightarrow$ UPERVISORY

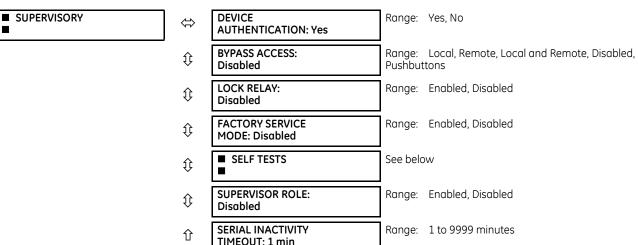

The Supervisory menu settings are available for Supervisor role only, or if the Supervisor role is disabled then for the Administrator role only.

**DEVICE AUTHENTICATION** – This setting is enabled by default, meaning "Yes" is selected. When enabled, Device authentication with roles is enabled. When this setting is disabled, the UR only authenticates to the AAA server (RADIUS). However, the Administrator and Supervisor (when enabled) remain active even after device authentication is disabled and their only permission is to re-enable Device authentication. To re-enable Device authentication, the Supervisor unlocks the device for settings changes, then the Administrator re-enables device authentication.

**BYPASS ACCESS** — The bypass security feature provides an easier access, with no authentication and encryption for those special situations when this is considered safe. Only the Supervisor, or the Administrator when the Supervisor role is disabled, can enable this feature.

| Mode Front panel or serial (RS232, RS485) Et |                                                                             | Ethernet                                                    |
|----------------------------------------------|-----------------------------------------------------------------------------|-------------------------------------------------------------|
| Normal mode                                  | Authentication — Role Based Access Control (RBAC)<br>and passwords in clear | Authentication — RBAC and passwords encrypted SSH tunneling |
| Bypass access mode                           | No passwords for allowed RBAC levels                                        | No passwords for allowed RBAC levels<br>No SSH tunneling    |

The bypass options are as follows:

- Local Bypasses authentication for push buttons, keypad, RS232, and RS485
- Remote Bypasses authentication for Ethernet
- Local and Remote Bypasses authentication for push buttons, keypad, RS232, RS485, and Ethernet
- Pushbuttons Bypasses authentication for front panel push buttons only. On the graphical front panel, the authentication for side pushbuttons to control breakers and disconnects also is bypassed.

**LOCK RELAY** — This setting uses a Boolean value (Enabled/Disabled) to indicate if the device accepts settings changes and whether the device can receive a firmware upgrade. This setting can be changed by the Supervisor role, if it is enabled, or by the Administrator if the Supervisor role is disabled. The Supervisor role disables this setting for the relay to start accepting settings changes, command changes, or firmware upgrade. After all the setting changes are applied or commands executed, the Supervisor enables to lock settings changes.

**Example:** If this setting is enabled and an attempt is made to change settings or upgrade the firmware, the UR device denies the settings changes or denies upgrading the firmware. If this setting is disabled, the UR device accepts settings changes and firmware upgrade.

This role is disabled by default.

**FACTORY SERVICE MODE** — When Enabled, the device can go into factory service mode. For this setting to become enabled a Supervisor authentication is necessary. The default value is Disabled.

**SUPERVISOR ROLE** — When Enabled, the Supervisor role is active. To Disable this setting a Supervisor authentication is necessary. If disabled, the Supervisor role is not allowed to log in. In this case, the Administrator can change the settings under the Supervisory menu.

If enabled, Supervisor authentication is required to change the settings in the Supervisory menu. If the Supervisor disables their role after authentication, the Supervisor session remains valid until they switch to another role using MMI or until they end the current Supervisor session if using communications.

This role is disabled by default.

**SERIAL INACTIVITY TIMEOUT** — The role logged via a serial port is auto logged off after the Serial Inactivity timer times out. A separate timer is maintained for RS232 and RS485 connections. Set this value to a high number, such as eight minutes, when using the rear RS485 terminals for settings write.

GE recommends setting this value to at least 3 minutes for the following scenario: while connected to a CyberSentry device, with serial or USB cable connected to the front panel, and performing "Add Device to Offline Window" or an online/ offline comparison. With less than the recommended 3 minutes, the serial activity timeout interrupts the connection and the security role login window appears. Upon login, the process resumes.

# Self-tests

SETTINGS ⇒ PRODUCT SETUP ⇒ SECURITY ⇒ <sup>‡</sup> SUPERVISORY ⇒ SELF TESTS

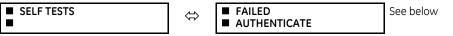

| $\hat{U}$ | FIRMWARE LOCK:<br>Enabled | Range: | Enabled, Disabled |
|-----------|---------------------------|--------|-------------------|
| 仓         | SETTINGS LOCK:<br>Enabled | Range: | Enabled, Disabled |

**FAILED AUTHENTICATE** — If this setting is Enabled then the number of failed authentications is compared with the Session Lockout threshold. When the Session Lockout threshold is exceeded, this minor alarm indication comes up.

**FIRMWARE LOCK** — If this setting is Enabled, then any firmware upgrade operation attempt when the Lock Relay setting is enabled brings up this self test alarm.

**SETTINGS LOCK** — If this setting is Enabled then an unauthorized write attempt to a setting for a given role activates this self test.

# SETTINGS ⇒ PRODUCT SETUP ⇒ SECURITY ⇒ ↓ SUPERVISORY ⇒ SELF TESTS ⇒ FAILED AUTHENTICATE

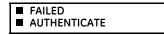

FAILED AUTHENTICATE: Enabled

Range: Enabled, Disabled

# CyberSentry setup

When first using CyberSentry security, use the following procedure for setup.

⇔

- Log in to the relay as Administrator by using the VALUE keys on the front panel to enter the default password "ChangeMe1#". Note that the Lock Relay setting needs to be disabled in the Security > Supervisory menu. When this setting is disabled, configuration and firmware upgrade are possible. By default, this setting is disabled.
- 2. Enable the Supervisor role if you have a need for it.
- 3. Make any required changes in configuration, such as setting a valid IP address for communication over Ethernet.
- 4. Log out of the Administrator account by choosing None.
- 5. Next, Device or Server authentication can be chosen on the login screen, but the choice is available only in EnerVista. Use Device authentication to log in using the five pre-configured roles (Administrator, Supervisor, Engineer, Operator, Observer). When using a serial connection, only Device authentication is supported. When Server authentication is required, characteristics for communication with a RADIUS server must be configured. This is possible only in the EnerVista software. The RADIUS server itself also must be configured. The appendix called RADIUS Server at the end of this instruction manual gives an example of how to set up a simple RADIUS server. Once both the RADIUS server and the parameters for connecting the UR to the server have been configured, you can choose Server authentication on the login screen of EnerVista.

# NOTICE

The use of CyberSentry for devices communicating through an Ethernet-to-RS485 gateway is not supported. Because these gateways do not support the secure protocols necessary to communicate with such devices, the connection cannot be established. Use the device as a non-CyberSentry device.

Users logged in through the front panel are not timed out and cannot be forcefully logged out by a supervisor. Roles logged in through the front panel that do no allow multiple instances (Administrator, Supervisor, Engineer, Operator) must switch to None (equivalent to a logout) when they are done in order to log out.

For all user roles except Observer, only one instance can be logged in at a time, for both login by front panel and software.

To configure Server authentication:

- 1. In the EnerVista software, choose Device authentication and log in as Administrator.
- 2. Configure the following RADIUS server parameters: IP address, authentication port, shared secret, and vendor ID.
- 3. On the RADIUS server, configure the user accounts. Do not use the five pre-defined roles as user names (Administrator, Supervisor, Engineer, Operator, Observer) in the RADIUS server. If you do, the UR relay automatically provides the authentication from the device.
- 4. In the EnerVista software, choose Server authentication and log in using the user name and password configured on the RADIUS server for Server authentication login.

5. After making any required changes, log out.

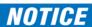

When changing settings offline, ensure that only settings permitted by the role that performs the settings download are changed because only those changes are applied.

Pushbuttons (both user-control buttons and user-programmable buttons) located on the front panel can be pressed by an Administrator or Engineer role. This also applies to the **RESET** button, which resets targets, where targets are errors displayed on the front panel or the Targets panel of the EnerVista software. The **RESET** button has special behavior in that it allows these two roles to press it even when they are logged in through the RS232 port and not through the front panel.

To reset the security event log and self-test operands:

1. Log in as Supervisor (if the role is enabled) or Administrator (if the Supervisor role is disabled) and execute a clear security command under **Commands > Security > Clear Security**.

#### **Security events**

The security events produced when the CyberSentry option is purchased are sent as sytem log (syslog) messages to a syslog server, if one is configured. The format is as follows.

|  | Security log | Event Number | Date &<br>Timestamp | Username | IP address | Role | Activity Value |
|--|--------------|--------------|---------------------|----------|------------|------|----------------|
|--|--------------|--------------|---------------------|----------|------------|------|----------------|

Event Number — Event identification number (index)

Date & Timestamp — UTC date and time

Username – 255 chars maximum, but in the security log it is truncated to 20 characters

**IP address** — Device IP address

Role — 16 bit unsigned, of type format F617

| Enumeration | Role          |  |  |  |
|-------------|---------------|--|--|--|
| 0           | None          |  |  |  |
| 1           | Administrator |  |  |  |
| 2           | Supervisor    |  |  |  |
| 3           | Engineer      |  |  |  |
| 4           | Operator      |  |  |  |
| 5           | Factory       |  |  |  |

Activity Value — 16 bit unsigned

| Enumeration | Description                                                                                                    |
|-------------|----------------------------------------------------------------------------------------------------|
| 1           | Authentication Failed                                                                                                    |
| 2           | User Lockout                                                                                                    |
| 3           | FW Upgrade                                                                                                    |
| 4           | FW Lock                                                                                                    |
| 5           | Settings Lock                                                                                                    |
| 6           | Settings Change. Because this can fill the entire event log, it is supported by the already existing Settings_Change.log file. This event is not required. |
| 7           | Clear Oscillography command                                                                                                    |
| 8           | Clear Data Logger command (not applicable to all UR products)                                                                                              |
| 9           | Clear Demand Records command (not applicable to all UR products)                                                                                           |
| 10          | Clear Energy command (not applicable to all UR products)                                                                                                   |
| 11          | Clear Unauthorized Access command                                                                                                    |
| 12          | Clear Teleprotection Counters command (not applicable to all UR products)                                                                                  |
| 13          | Clear All Relay Records command                                                                                                    |
| 14          | Role Log in                                                                                                    |

| Enumeration | Description  |
|-------------|--------------|
| 15          | Role Log off |

In addition to supporting syslog, a D60 with CyberSentry also saves the security events in two local security files, these being SECURITY\_EVENTS.CSV and SETTING\_CHANGES.LOG. Details on these files and how to retrieve them are available in the EnerVista software under **Maintenance > Retrieve File**. Depending on the level of criticality/severity, a syslog server or a reporting tool gathering information from a syslog server can produce reports, charts, and so on. All severity levels are per RFC 5424.

#### Table 5-6: CyberSentry system events recorded

| Event                               | Severity        | Description                                                                                                    |
|-------------------------------------|-----------------|----------------------------------------------------------------------------------------------------|
| FAILED_AUTH, ORIGIN, TIMESTAMP      | Notice (5)      | A failed authentication with origin information (username and IP:MAC address), a time stamp in UTC time when it occurred |
| AUTH_LOCKOUT, ORIGIN, TIMESTAMP     | Warning (4)     | An authentication lockout has occurred because of too many failed authentication attempts                                |
| FIRMWARE_UPGD, ORIGIN,<br>TIMESTAMP | Information (6) | Indicates that a change of firmware has occurred                                                                         |
| FIRMWARE_LOCK, ORIGIN,<br>TIMESTAMP | Warning (4)     | An attempt was made to change firmware while the firmware lock was enabled                                               |
| SETTING_CHG, ORIGIN, TIMESTAMP      | Notice (5)      | Indicates setting change(s)                                                                                              |
| SETTING_LOCK, ORIGIN, TIMESTAMP     | Warning (4)     | An attempt was made to change settings while the settings lock was enabled                                               |
| LOGIN, ORIGIN, TIMESTAMP            | Information (6) | Indicates when a certain role logged in                                                                                  |
| LOGOUT, ORIGIN, TIMESTAMP           | Information (6) | Indicates when a certain role logged out or timed out                                                                    |
| CLEAR_OSCILLOGRAPHY                 | Notice (5)      | Clear oscillography command was issued                                                                                   |
| CLEAR_DATA_LOGGER                   | Notice (5)      | Clear data logger command was issued                                                                                     |
| CLEAR_DEMAND_RECS                   | Notice (5)      | Clear demand records command was issued                                                                                  |
| CLEAR_ENERGY                        | Notice (5)      | Clear energy command was issued                                                                                          |
| RESET_UNAUTH_ACCESS                 | Notice (5)      | Reset Unauthorized access command was issued                                                                             |
| CLEAR_TELEPROTECTION_CNT            | Notice (5)      | Clear teleprotection counters command was issued                                                                         |
| CLEAR_ALL_RECS                      | Notice (5)      | Clear all records command was issued                                                                                     |
| WRITE_SETTING_FILE                  | Notice (5)      | Write settings file to the relay                                                                                         |

# 5.3.2 Display properties

SETTINGS ⇒ PRODUCT SETUP ⇒ <sup>‡</sup> DISPLAY PROPERTIES

| <ul><li>DISPLAY</li><li>PROPERTIES</li></ul> | ⇔                  | LANGUAGE:<br>English               | Range: English; English, French; English, Russian; English,<br>Chinese; English, German (examples; depends on order code)<br>Visible when language other than English purchased |
|----------------------------------------------|--------------------|------------------------------------|----------------------------------------------------------------------------------------------------|
|                                              | $\hat{\mathbf{v}}$ | FLASH MESSAGE<br>TIME: 1.0 s       | Range: 0.5 to 10.0 s in steps of 0.1                                                                                                    |
|                                              | $\hat{\mathbf{v}}$ | DEFAULT MESSAGE<br>TIMEOUT: 300 s  | Range: 10 to 900 s in steps of 1                                                                                                    |
|                                              | $\hat{\mathbf{v}}$ | DEFAULT MESSAGE<br>INTENSITY: 25 % | Range: 25%, 50%, 75%, 100%<br>Visible when a VFD is installed                                                                                                    |
|                                              | $\hat{\mathbf{v}}$ | SCREEN SAVER<br>FEATURE: Disabled  | Range: Disabled, Enabled<br>Visible when an LCD is installed                                                                                                    |
|                                              | $\hat{\mathbf{v}}$ | SCREEN SAVER WAIT<br>TIME: 30 min  | Range: 1 to 65535 min. in steps of 1<br>Visible when an LCD is installed                                                                                                    |
|                                              | $\hat{\mathbf{v}}$ | CURRENT CUT-OFF<br>LEVEL: 0.020 pu | Range: 0.002 to 0.020 pu in steps of 0.001                                                                                                    |
|                                              | 仓                  | VOLTAGE CUT-OFF<br>LEVEL: 1.0 V    | Range: 0.1 to 1.0 V secondary in steps of 0.1                                                                                                    |

5-26

Some relay messaging characteristics can be modified to suit different situations using the display properties settings.

**LANGUAGE** — This setting selects the language used to display settings, actual values, and targets. This setting displays when a language other than English was purchased, and the range depends on the order code of the relay.

For Japanese, the settings display in Japanese on the graphical front panel, while the keys printed on the panel are in English.

For Japanese and Chinese, up to 10 characters can be input in a field on the graphical front panel, not 20.

With the graphical front panel, the language can be changed regardless of the language purchased. That is, all languages can be used. If you select a language with which you are unfamiliar and want to switch back to English for example, the menu order remains the same. That is, Settings is always second, Product Setup is always first, Display Properties is always second, and Language is always first.

If the language is changed after entering user-configured names, such as relay names, the strings are not translated. For example, a relay name is entered in English, the language is changed to Japanese, and the relay name remains in English. Set the language before changing settings.

The language can be selected also for the front panel in EnerVista under Maintenance > Change Front Panel.

The language of the EnerVista software can be changed under **View > Language**. Languages supported by the operating system display; that is for Polish or Japanese to display, the software needs to be installed on a Polish or Japanese operating system.

**FLASH MESSAGE TIME** — Flash messages are status, warning, error, and information messages displayed in response to certain key presses during settings programming. These messages override any normal messages. Use this setting to change the duration of flash messages on the display.

**DEFAULT MESSAGE TIMEOUT** — If the keypad is inactive for a period of time, the relay automatically reverts to a default message. The inactivity time is modified using this setting to ensure that messages remain on the screen long enough during programming or reading of actual values. This setting is not supported on the graphical front panel.

**DEFAULT MESSAGE INTENSITY** — To extend phosphor life in the vacuum fluorescent display, the brightness can be attenuated during default message display. During keypad interrogation, the display always operates at full brightness. This setting is not supported on the graphical front panel.

SCREEN SAVER FEATURE and SCREEN SAVER WAIT TIME — These settings are only visible if the D60 has a liquid crystal display (LCD) and control its backlighting. When the SCREEN SAVER FEATURE is "Enabled," the LCD backlighting turns off after the DEFAULT MESSAGE TIMEOUT followed by the SCREEN SAVER WAIT TIME, provided that no keys have been pressed and no target messages are active. When a keypress occurs or a target becomes active, the LCD backlighting turns on. These settings are not supported on the graphical front panel.

**CURRENT CUT-OFF LEVEL** — This setting modifies the current cut-off threshold. Very low currents (1 to 2% of the rated value) are very susceptible to noise. Some customers prefer very low currents to display as zero, while others prefer the current to display even when the value reflects noise rather than the actual signal. The D60 applies a cut-off value to the magnitudes and angles of the measured currents. If the magnitude is below the cut-off level, it is substituted with zero. This applies to phase and ground current phasors as well as true RMS values and symmetrical components. The cut-off operation applies to quantities used for metering, protection, and control, as well as those used by communications protocols. Note that the cut-off level for the sensitive ground input is 10 times lower that the **CURRENT CUT-OFF LEVEL** setting value. Raw current samples available via oscillography are not subject to cut-off.

**VOLTAGE CUT-OFF LEVEL** — This setting modifies the voltage cut-off threshold. Very low secondary voltage measurements (at the fractional volt level) can be affected by noise. Some customers prefer these low voltages to be displayed as zero, while others prefer the voltage to be displayed even when the value reflects noise rather than the actual signal. The D60 applies a cut-off value to the magnitudes and angles of the measured voltages. If the magnitude is below the cut-off level, it is substituted with zero. This operation applies to phase and auxiliary voltages, and symmetrical components. The cut-off operation applies to quantities used for metering, protection, and control, as well as those used by communications protocols. Raw samples of the voltages available via oscillography are not subject to cut-off.

The CURRENT CUT-OFF LEVEL and the VOLTAGE CUT-OFF LEVEL are used to determine the metered power cut-off levels. The power cut-off level is calculated using the following equations. For Delta connections:

3-phase power cut-off = 
$$\frac{\sqrt{3} \times \text{current cut-off Level × VolTAGE cut-off Level × VT primary × CT primary VT secondary}}{VT secondary}$$
 Eq. 5-3

 For Wye connections:
 3-phase power cut-off =  $\frac{3 \times \text{current cut-off Level × VolTAGE cut-off Level × VT primary × CT primary VT secondary}}{VT secondary}$ 
 Eq. 5-4

 per-phase power cut-off =  $\frac{\text{current cut-off Level × VolTAGE cut-off Level × VT primary × CT primary VT secondary}}{VT secondary}$ 
 Eq. 5-5

 where VT primary = VT secondary × VT ratio and CT primary = CT secondary × CT ratio.
 For example, given the following settings:

 CURRENT CUT-OFF Level: "0.02 pu"
 VOLTAGE CUT-OFF Level: "1.0 V"

 PHASE CT PRIMARY: "100 A"
 PHASE VT SECONDARY: "66.4 V"

 PHASE VT RATIO: "208.00 : 1"
 PHASE VT CONNECTION: "Delta"

 We have:
 CT primary = "100 A", and VT primary = "100 A", and VT primary = PHASE VT SECONDARY × PHASE VT RATIO = 66.4 V × 208 = 13811.2 V

The power cut-off is therefore:

```
power cut-off= (CURRENT CUT-OFF LEVEL × VOLTAGE CUT-OFF LEVEL × CT primary × VT primary)/VT secondary
= (\sqrt{3} \times 0.02 \text{ pu} \times 1.0 \text{ V} \times 100 \text{ A} \times 13811.2 \text{ V}) / 66.4 \text{ V}
= 720.5 watts
```

Any calculated power value below this cut-off does not display. As well, the three-phase energy data do not accumulate if the total power from all three phases does not exceed the power cut-off.

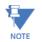

Lower the VOLTAGE CUT-OFF LEVEL and CURRENT CUT-OFF LEVEL with care as the relay accepts lower signals as valid measurements. Unless dictated otherwise by a specific application, the default settings of "0.02 pu" for CURRENT NOTE CUT-OFF LEVEL and "1.0 V" for VOLTAGE CUT-OFF LEVEL are recommended.

# 5.3.3 Graphical front panel

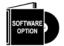

The graphical front panel is a hardware option. See the Order Codes section in chapter 2 for details.

Use the EnerVista software to configure the graphical front panel. The settings are not accessible from the graphical front panel.

The following screens are available:

- Home page
- Rolling mode
- Metering editor
- Single-line diagram editor
- Annunciator editor
- Configurable navigation

The settings menu itself and the event record pages are not configurable.

Multiple screens can be opened in the EnerVista software, but the first remains active and the others can be read-only. For example, the Annunciator Editor and Single Line Diagram Editor can be open and active, then subsequently opened Rolling Mode and Home Page screens are read-only. Close the windows, then re-open the one required.

#### 5.3.3.1 Home page

This window sets the home page displayed on the graphical front panel and the date and time formats for all pages. Home page options include display of product information, alarms, actual values, and event records.

The path is **Settings > Product Setup > Graphical Panel > Home Page**. The menu does not display when there is no graphical front panel.

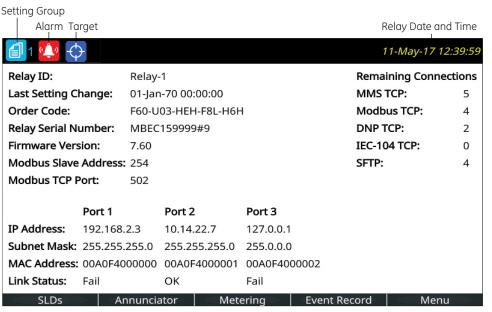

#### Figure 5-5: Home page with product information

859850A1.cdr

#### Figure 5-6: Home page settings

| 📾 Home Page // Markham: F60 76x My Box: Set 💼 💷 📧                 |                     |  |  |  |  |  |
|-------------------------------------------------------------------|---------------------|--|--|--|--|--|
| Save Bestore Default Beset VIEW                                   |                     |  |  |  |  |  |
| SETTING                                                           | PARAMETER           |  |  |  |  |  |
| Home Page Content                                                 | Product Information |  |  |  |  |  |
| Date Format                                                       | yyyy-mm-dd          |  |  |  |  |  |
| Time Format                                                       | hh:mm:ss            |  |  |  |  |  |
| F60 76x My Box Settings: Product Setup: Graphical F Screen ID: 24 |                     |  |  |  |  |  |

#### **Home Page Content**

Range: Product Information, SLD 1...5, Annunciator, Annunciator 1...8, Phasors 1...6, Tabular 1...5, Event Records, Targets Default: Product Information

This setting specifies the page to display between the home page header and footer. Pressing the **Home** button returns the display to this page. The home page displays for the rolling mode delay specified, then changes to the rolling mode pages.

The "Annunciator" option without a page number specifies the first annunciator page in the following sequence:

- The first annunciator page that contains an annunciator window that is in alarm (fast flash)

- The first annunciator page that contains an annunciator window that is in ringback. Ringback is a "return alert."
   Visual and audible signals are given when conditions return to normal, then the sequence returns to normal by pushing the **RESET** button.
- The first annunciator page that contains an annunciator window that is in abnormal state
- Annunciator page 1

Whenever an annunciator window changes state this list is re-evaluated, which can result in the home page displaying a different annunciator page.

The Tabular option displays a configured actual values/metering page.

The Targets option displays error messages, such as wrong transceiver, similar to event record entries.

#### **Date Format**

Range: yyyy-mm-dd, dd-mmm-yy, yyyy/mm/dd, m/d/yyyy, m/d/yy, mm/dd/yy, mm/dd/yyyy, yy/mm/dd Default: yyyy-mm-dd

This setting specifies the format for dates on the graphical front panel. It applies to the page header, the events records, the annunciator, and everywhere else a date displays on the panel. If the relay is synchronized to an external time source via PTP, IRIG-B, SNTP, and so on, the date/time is shown in white, and otherwise in yellow.

yyyy — four-digit year, for example 2017

yy — two-digit year, for example 17 for 2017

mmm – abbreviation of month name, for example Jan for January

mm — two-digit month, for example 01 for January

m — one or two-digit month, for example 1 for January and 10 for October

dd — two-digit day, for example 08

d — one or two-digit day, for example 8 and 28

To set the date and time, access **Synchronize Devices** in the software, synchronize to a time source using **Settings > Product Setup > Real Time Clock**, or synchronize to the computer using **Commands > Set Date and Time**.

#### **Time Format**

Range: hh:mm:ss, h:mm:ss tt

#### Default: hh:mm:ss

This setting specifies the format for time on the graphical front panel. It applies to the page header and everywhere else a time displays on the panel. When the Date Format and the Time Format use the defaults, the date and time are separated by the character "T" per the ISO convention, such as "2017-09-24T10:58:31". Otherwise the date and time are separated by a space. If the relay is synchronized to an external time source via PTP, IRIG-B, SNTP, and so on, the date/ time is shown in white, and otherwise in yellow.

hh — two-digit hour, for example 02 for two o'clock

h — one or two-digit hour, for example 2 for two o'clock

mm — two-digit minute, for example 51 minutes

ss — two-digit second (can have a decimal and further digits appended), for example 16 seconds

tt – AM or PM based on 12 hour clock

If microseconds have to be displayed, for example, in the event records, the 24-hour clock is adopted. The representation of an accumulated period (for example hh:mm) is not affected by the selected time format.

To set the date and time, access **Synchronize Devices** in the software or synchronize to a time source using **Settings > Product Setup > Real Time Clock**.

## 5.3.3.2 Rolling mode

After a user-defined period of inactivity, the graphical front panel changes, or rolls, to user-selected pages. Up to 10 pages can be specified. Similarly, the display backlight intensity is lowered to a specified level; lower intensity extends the life of the display.

Each rolling page displays for a few seconds; duration cannot be set.

The path is Settings > Product Setup > Graphical Panel > Rolling Mode.

| 월 Save 월 Restore 월           | Default 💾 Reset VIEV |  |  |
|------------------------------|----------------------|--|--|
| SETTING                      | PARAMETER            |  |  |
| Rolling Mode Delay           | 900 s                |  |  |
| Automatic Annunciator Recall | Enabled              |  |  |
| Screen Saver Delay           | 800 s                |  |  |
| Screen Saver Intensity       | 30 %                 |  |  |
| Number of Rolling Mode Pages | 5                    |  |  |
| Rolling Mode Page 1          | Product Information  |  |  |
| Rolling Mode Page 2          | SLD 1                |  |  |
| Rolling Mode Page 3          | SLD 2                |  |  |
| Rolling Mode Page 4          | SLD 3                |  |  |
| Rolling Mode Page 5          | Event Records        |  |  |
| Rolling Mode Page 6          | Product Information  |  |  |
| Rolling Mode Page 7          | Product Information  |  |  |
| Rolling Mode Page 8          | Product Information  |  |  |
| Rolling Mode Page 9          | Product Information  |  |  |
| Rolling Mode Page 10         | Product Information  |  |  |

#### Figure 5-7: Rolling mode settings

#### **Rolling Mode Delay**

Range: 0 to 900 s in steps of 1 Default: 300 s

Set this delay to 0 to disable the rolling mode feature.

Otherwise, after no pushbutton has been pressed for the amount of time specified by this setting, the display automatically enters rolling mode. While in the rolling mode, the Rolling Mode Pages display. Rolling mode can be interrupted when a setting changes, such as changing the home page, then resumes rolling.

#### Automatic Annunciator Recall

Range: Enabled, Disabled

Default: Enabled

When Enabled, an annunciator window changes state, and the display is in rolling mode, this setting terminates rolling mode and displays the annunciator page containing the changed state.

The Configurable Navigation feature takes precedence over this setting when the Automatic Annunciator Recall and Configurable Navigation are activated by the same input.

### Screen Saver Delay

Range: 0 to 900 s in steps of 1 Default: 300 s

The screen saver mode extends the life of the display. After the amount of time set here, the screen saver activates and the display intensity is reduced to the level set by the **Screen Saver Intensity** setting. When in rolling mode, rolling continues while the screen saver is active. The screen saver terminates when rolling mode terminates. To disable the screen saver, set the delay to 0.

#### Screen Saver Intensity

Range: 0, 10, 20, or 30 % Default: 30 %

This setting sets the brightness of the display while the screen saver is active. For example, 0% means that the screen is dark and nothing displays. Pressing a pushbutton or changing a setting in the software, for example, re-activates the display.

#### Number of Rolling Mode Pages

Range: 1 to 10 in steps of 1 Default: 1

This setting specifies the number of rolling pages. During rolling mode, the graphical front panel displays pages from 1 to the selected number.

#### Rolling Mode Page 1 to 10

Range: Product Information, SLD 1...5, Annunciator, Annunciator 1...8, Phasors 1...6, Tabular 1...5, Event Records, Targets Default: Product Information

These settings specify the pages to display on the graphical front panel while in rolling mode.

The "Annunciator" selection without a page number specifies the first annunciator page in the following sequence:

- The first annunciator page that contains an annunciator window that is in alarm (fast flash)
- The first annunciator page that contains an annunciator window that is in ringback. Ringback is a "return alert."
   Visual and audible signals are given when conditions return to normal, then the sequence returns to normal by pushing the **RESET** button.
- The first annunciator page that contains an annunciator window that is in abnormal state
- Annunciator page 1

Whenever an annunciator window changes state the list is re-evaluated, which can result in the display of a different annunciator page in the rolling sequence.

The Tabular option displays a configured actual values/metering page.

The Targets option displays error messages, such as wrong transceiver, similar to event record entries.

# 5.3.3.3 Metering editor

This feature creates tables of actual/metered values for the graphical front panel. It configures the content that displays in the Metering Tab pushbutton. An actual value, status, or text can be displayed. Five tabular metering pages can be configured. There also can be a phasor page for each configured AC source, and these pages are not configurable.

#### The path is Settings > Product Setup > Graphical Panel > Metering Editor.

Set the Current Page, Page Name, Layout, configure the top inputs, then the cells. The 16 inputs at the top of the page are used as inputs for the **Status Index** fields. Click the **Preview** button to view the page.

For a phasor diagram, configure the source under **Settings > System Setup > Signal Sources**. The diagram is then viewable by pushing the **Metering** Tab pushbutton on the graphical front panel. The Metering Editor is not used for these phasor diagrams.

The figures show setup and table preview.

The Cells configured are not retained when using the **Convert Device Settings** function, for example when converting a file in the Offline Window from version 7.6 to 7.7.

# Figure 5-8: Metering Editor window

| CTATUC       |         | 100          |                | CTATUS I                              | DUTO    |                                       |                                       |           |
|--------------|---------|--------------|----------------|---------------------------------------|---------|---------------------------------------|---------------------------------------|-----------|
| STATUS       |         |              | 071 0155       | STATUS INPUTS                         |         |                                       |                                       |           |
| 1 to 4:      | 87L DI  |              |                |                                       |         | BLOCKED                               | OFF                                   |           |
| 5 to 8:      | PH DIST |              | GND DIST Z1 OP |                                       | PH DIST |                                       | GND DIST Z2 OP                        |           |
| 9 to 12:     | PH DIST |              | GND DIST Z3 OP |                                       | OFF     |                                       | OFF                                   |           |
| 13 to 16:    | 01      | FF           | OFF            |                                       | 0       | FF                                    | OFF                                   |           |
| CURRENT PAGE | Page 1  | PAGE NAME    | 87L DIFF       | LAYOUT                                | 6x4     |                                       | Preview                               |           |
| PARAMETER    | CONTENT | STATUS INDEX | TEXT           | OFF TEXT                              | FONT    | TEXT COLOR                            | BACK COLOR                            | ACTUAL    |
| Cell(1, 1)   | Text    | Select One   | DIFF OPERANDS  |                                       | 20      | -                                     | · · · · · · · · · · · · · · · · · · · | Configure |
| Cell(1, 2)   | Status  | 1            | 87L DIFF OP    | 87LP NOT OP                           | 16      |                                       | · · · · · · · · · · · · · · · · · · · | Configure |
| Cell(1, 3)   | Status  | 2            | 87L DIFF OP G  | 87LG NOT OP                           | 16      |                                       | · · · · · ·                           | Configure |
| Cell(1, 4)   | Status  | 3            | 87L BLOCKED    | 87L NOT BLK                           | 16      | -                                     | · · · ·                               | Configure |
| Cell(2, 1)   | Text    | Select One   | DIFF CURRENT   |                                       | 20      |                                       | · · · · ·                             | Configure |
| Cell(2, 2)   | Actual  | Select One   |                |                                       | 16      |                                       |                                       | Configure |
| Cell(2, 3)   | Actual  | Select One   |                |                                       | 16      | -                                     |                                       | Configure |
| Cell(2, 4)   | Actual  | Select One   |                |                                       | 16      | -                                     | · · · ·                               | Configure |
| Cell(3, 1)   | Text    | Select One   | RESTRAINT CURR |                                       | 20      | -                                     |                                       | Configure |
| Cell(3, 2)   | Actual  | Select One   |                |                                       | 16      | ·                                     |                                       | Configure |
| Cell(3, 3)   | Actual  | Select One   |                | · · · · · · · · · · · · · · · · · · · | 16      | ·                                     |                                       | Configure |
| Cell(3, 4)   | Actual  | Select One   |                |                                       | 16      | ·                                     |                                       | Configure |
| Cell(4, 1)   | Text    | Select One   | LOCAL CURRENT  |                                       | 20      |                                       | · · · · · · · · · · · · · · · · · · · | Configure |
| Cell(4, 2)   | Actual  | Select One   |                |                                       | 16      | ·                                     |                                       | Configure |
| Cell(4, 3)   | Actual  | Select One   |                |                                       | 16      |                                       | · · · · · · · · · · · · · · · · · · · | Configure |
| Cell(4, 4)   | Actual  | Select One   |                |                                       | 16      |                                       |                                       | Configure |
| Cell(5, 1)   | Text    | Select One   | REM CURRENT    |                                       | 20      | · · · · · · · · · · · · · · · · · · · | · · · · · · · · · · · · · · · · · · · | Configure |
| Cell(5, 2)   | Actual  | Select One   |                |                                       | 16      |                                       |                                       | Configure |
| Cell(5, 3)   | Actual  | Select One   |                | · · · · · · · · · · · · · · · · · · · | 16      |                                       |                                       | Configure |
| Cell(5, 4)   | Actual  | Select One   |                |                                       | 16      |                                       |                                       | Configure |
| Cell(6, 1)   | Text    | Select One   | GND DIFF       |                                       | 20      | · · · · · · · · · · · · · · · · · · · |                                       | Configure |
| Cell(6, 2)   | Actual  | Select One   |                |                                       | 16      |                                       |                                       | Configure |
| Cell(6, 3)   | Text    | Select One   | GND RESTRAINT  |                                       | 20      |                                       |                                       | Configure |
| Cell(6, 4)   | Actual  | Select One   |                |                                       | 16      | -                                     |                                       | Configure |

# Figure 5-9: Preview for graphical front panel

| //Metering/87L DIFF                                     |              |               |              |
|---------------------------------------------------------|--------------|---------------|--------------|
| DIFF OPERANDS                                           | 87L DIFF OP  | 87L DIFF OP G | 87L BLOCKED  |
| DIFF CURRENT                                            | 000000.000 A | 000000.000 A  | 000000.000 A |
| RESTRAINT CURR                                          | 000000.000 A | 000000.000    | 000000.000 A |
| LOCAL CURRENT                                           | 000000.000 A | 000000.000 A  | 000000.000 A |
| REM CURRENT                                             | 000000.000 A | 000000.000 A  | 000000.000 A |
| GND DIFF                                                | 000000.000 A | GND RESTRAINT | 000000.000 A |
| Page 1:     87L DIFF     Rows:     6     Columns:     4 |              |               |              |

#### STATUS INPUTS 1 to 16

Range: OFF, ON, any FlexLogic operand Default: OFF

This setting identifies the potential inputs for use in the STATUS INDEX fields, for display of the status of FlexLogic operands.

A maximum of eight Status Inputs can be used per metering page, and 16 in all metering pages.

Select the metering input from the drop-down list. The options reflect the FlexLogic operands applicable to the D60. They are inputs for all five metering pages, not just the current page.

#### CURRENT PAGE

Range: Page 1...Page 5

Default: Page 1

Select the metering page to configure from the drop-down list. There are five pages possible, viewable with the Tab pushbuttons on the graphical front panel.

#### PAGE NAME

Range: Page 1...Page 5

# Default: Page 1

Up to 20 characters can be input here as the name of each metering page. The name displays for the Tab pushbutton on the graphical front panel.

#### LAYOUT

Range: 3x4, 4x6, 6x8, 6x4, 8x6, 12x8, 12x4, 16x6, 18x8

Default: 6x4

This setting determines how many rows and columns display on the graphical front panel with the metering information. The configurable rows in the settings window change dynamically based on this setting.

#### CONTENT

Range: Actual, Status, Text Default: Text Select the type of content to display.

- Actual an actual value/data. The **Configure** button becomes active for the actual value to be selected.
  - Status one of the operands selected from the STATUS INPUTS fields. Select it in the STATUS INDEX field.
- Text indicates that text is to display instead of a metered value

#### STATUS INDEX

Range: 1...16

Default:

This field becomes active when the **CONTENT** field is set to Status. It selects the input from the STATUS INPUTS to display the on/off status of the selected operand.

A maximum of eight Status Inputs can be used per metering page, and 16 in all metering pages.

#### TEXT

Range: up to 20 alphanumeric characters

Default:

Enter the text to display on the graphical front panel. This field is active when the **CONTENT** field is set to Text or Status. When Status is selected, the text displays when the status input is in the "on" state.

#### OFF TEXT

Range: up to 20 alphanumeric characters Default:

Enter the text to display on the graphical front panel when the element being monitored is in an off/closed state. This field is active when the **CONTENT** field is set to Status. The text displays when the status input is in the "off" state.

#### FONT

Range: 16, 18, 20 Default: 16

Set the font size to display on the graphical front panel.

#### TEXT COLOR

Ranae: 24-bit color selector Default: Black

Set the text color to display in the specified cell.

# BACK COLOR

Range: 24-bit color selector Default: Grey Set the background color to display in the specified cell.

#### ACTUAL (Configure)

Range: Configure Default: Configure

The **Configure** button becomes active when the **CONTENT** field is set to "Actual." The window specifies the metering data to display.

#### Figure 5-10: Metering value properties window

| <i>(</i>      |              |              |        |    |
|---------------|--------------|--------------|--------|----|
| MeteringParam | n properties |              |        | X  |
| Parameter:    | Tracking Fr  | equency      |        | •  |
| Units:        | Hz           | Scale Factor | : None | •  |
| Multiplier:   | 1.0          |              |        |    |
| Format        |              |              |        |    |
| Number of     | Integers:    |              | 1 .    |    |
| Number of     | Decimals:    |              | 3 -    |    |
| Example:      | 0.000[Hz]    |              |        |    |
| L             |              |              |        |    |
|               |              | ОК           | Canc   | el |
|               |              |              |        |    |

#### Parameter

Range: any FlexAnalog parameter

Default:

This setting selects a FlexAnalog parameter that specifies the metered value to display in the metering window. A FlexAnalog is an analog parameter.

#### Units

Range: up to eight alphanumeric characters

**D60 LINE DISTANCE PROTECTION SYSTEM – INSTRUCTION MANUAL** 

Default:

This setting specifies the units of measurement for the metered value and is populated based on the Parameter selected. The field can be left blank when units of measure do not apply.

#### **Scale Factor**

Range: G Giga, M Mega, k Kilo, None Default: None

This setting allows the user to specify the scaling factor for the metering units value. Options depend on the Parameter.

# Multiplier

Range: -1000000 to 1000000 Default: 1.0

This setting allows the user to specify a multiplier for the metering parameter value. The multiplier must be in compliance with the 32-bit floating-point format per IEEE 754, otherwise, the input value is represented as per the IEEE standard. For example, 1234.56789 is represented as 1234.567871094, and 9876.54321 as 9876.54296875.

#### Number of Integers

Range: 1 to 12 in steps of 1

Default: 1

This setting specifies the number of integers in the displayed metered value. It can be used to provide for leading character spacing of the display value.

For example, setting the number to 2 displays 00.000[V] and setting it to 3 displays 000.000[V].

#### Number of Decimals

Range: 0 to 10 in steps of 1 Default: 3

This setting specifies the number of decimal places in the displayed metered value. For example, setting the number to 1 displays 0.0 and setting it to 2 displays 0.00.

# 5.3.3.4 Single-line diagram editor

The path is **Settings > Product Setup > Graphical Panel > Single Line Diagram Editor**. Use is explained in the Interfaces chapter.

# 5.3.3.5 Annunciator editor

The annunciator editor is used to create annunciator content for the graphical front panel, including alarms and actual values. Use is explained in the Interfaces chapter.

#### The path is Settings > Product Setup > Graphical Panel > Annunciator Editor.

To add an alarm, access the Annunciator Editor, configure the Layout and Page Name, configure the alarm or actual value, set the text and color, then save. On the graphical front panel, view the content by pressing the **Annunciator** Tab pushbutton at the bottom of the **Home** page. (Alarms do not display automatically.) Acknowledge the alarm by navigating to it with the arrow pushbuttons, then pressing the **ENTER** or **RESET** pushbutton.

The figure shows alarms for basic functions. The last annunciator page is named Device Alarms. Alarms are set for the device being offline, Ethernet cable issues, unauthorized access, battery failure, and high ambient temperature. They can reset themselves when conditions return to normal, except for unauthorized access and temperature monitoring, which require the alarms to be acknowledged. The self-test error functions, here for Ethernet and battery failures, also have been enabled under **Settings > Product Setup > User-Programmable Self Tests** (not shown). When the alarms are triggered, they display with a red background. An alarm is acknowledged by using the arrow keys on the graphical front panel then pressing the **ENTER** button.

5

| 🗟 Save        | Bestore       | 🔛 Default 🛛 💾 Reset        | VIEW ALL        | de                   |                  |                 |                 |                  |              |
|---------------|---------------|----------------------------|-----------------|----------------------|------------------|-----------------|-----------------|------------------|--------------|
| SETTING       |               | PARAMETER                  |                 | LAYOUT               |                  | 1               | PAGENAMES       |                  |              |
| Reset         |               | OFF                        |                 | 3x4                  | Page 1 to 4:     | General Alarms  | Fdr 12 Alarms   | Station Alarms   | Misc Alarms  |
|               |               |                            |                 |                      | Page 5 to 8:     | Page 5          | 9 (A)           |                  | Device Alarm |
|               |               |                            |                 |                      |                  |                 |                 | Prev             | iew          |
| PARAMETER     | CONTENT       | ALARM INPUT                | ALARM TYPE      | TEXT (LINE 1)        | TEXT (LINE 2)    | TEXT (LINE 3)   | TEXT COLOR      | BACK COLOR       | ACTUAL       |
| ndicator 81   | Alarm         | OFF                        | Acknowledgeable |                      |                  | S               | · · · · · ·     | -                | Configure    |
| Indicator 82  | Alarm         | OFF                        | Acknowledgeable |                      |                  |                 | · · · ·         |                  | Configure    |
| Indicator 83  | Alarm         | OFF                        | Acknowledgeable |                      |                  |                 | <b></b>         |                  | Configure    |
| Indicator 84  | Alarm         | OFF                        | Acknowledgeable |                      |                  | 6               |                 |                  | Configure    |
| Indicator 85  | Alarm         | UNIT NOT PROGRAMME         | Self Reset      | Unit not             | Programmed       |                 | <b></b>         |                  | Configure    |
| Indicator 86  | Alarm         | FIRST ETHERNET FAIL        | Self Reset      | 1 Ethernet           | Fail             |                 |                 | -                | Configure    |
| Indicator 87  | Alarm         | SECOND ETHERNET FAI        | Self Reset      | 2 Ethernet           | Fail             |                 |                 | -                | Configure    |
| Indicator 88  | Alarm         | THIRD ETHERNET FAIL        | Self Reset      | 3 Ethernet           | Fail             | 5.              | · · · ·         | -                | Configure    |
| Indicator 89  | Alarm         | UNAUTHORIZED ACCES         | Acknowledgeable | Unauth               | Access           | ·               | <b></b>  •      | -                | Configure    |
| Indicator 90  | Alarm         | BATTERY FAIL               | Self Reset      | Battery              | Fail             | S               | <b></b>         | -                | Configure    |
| Indicator 91  | Alarm         | TEMP MONITOR               | Acknowledgeable | Temp                 | too High         | 3.<br>          | <b></b>  •      | -                | Configure    |
| Indicator 92  | Alarm         | OFF                        | Acknowledgeset  | -                    |                  |                 |                 |                  | 06           |
| Indicator 93  | Alarm         | OFF                        |                 | nnunciator Editor An | unciatorPanelHMI | View// Markham: | F60 76x My Box: | Settings: Produc | t 😐 🖻        |
| Indicator 94  | Alarm         | OFF                        | Acknowle        | 1 mm                 | Loo L            |                 | EW ALL          |                  |              |
| Indicator 95  | Alarm         | OFF                        |                 | ave Restore          | e 🔛 Default      | 💾 Reset 🛛 🔍     | mode            |                  |              |
| Indicator 96  | Alarm         | OFF                        | Acknowle        |                      |                  |                 |                 |                  |              |
| 60 76x My Box | Settings: Pro | duct Setup: Graphical Pane | //An            | nunciator/Devic      | e Alarms         |                 |                 |                  |              |
|               |               |                            |                 | it not               | 1 Ethernet       | 2 Ft            | hernet          | 3 Ether          | net          |
|               |               |                            |                 | it not               |                  |                 | nemee           |                  | iiice i      |
|               |               |                            | Pro             | ogrammed             | Fail             | Fail            |                 | Fail             |              |
|               |               |                            |                 |                      |                  |                 |                 |                  |              |
|               |               |                            | 1000            |                      |                  |                 |                 |                  |              |
|               |               |                            |                 | auth                 | Dattan           | Tom             |                 |                  |              |
|               |               |                            | UN              | auth                 | Battery          | Terr            | ip              |                  |              |
|               |               |                            | Ac              | ess                  | Fail             | too             | High            |                  |              |
|               |               |                            |                 |                      | 1000 C           |                 |                 |                  |              |
|               |               |                            | 0.000           |                      |                  |                 |                 |                  |              |
|               |               |                            |                 |                      |                  |                 |                 |                  |              |
|               |               |                            |                 |                      |                  |                 |                 |                  |              |
|               |               |                            |                 |                      |                  |                 |                 |                  |              |
|               |               |                            |                 |                      |                  |                 |                 |                  |              |
|               |               |                            |                 |                      |                  |                 |                 |                  |              |
|               |               |                            |                 |                      |                  |                 |                 |                  |              |
|               |               |                            |                 |                      |                  |                 |                 |                  |              |
|               |               |                            |                 |                      |                  |                 |                 |                  |              |

#### Figure 5-11: Annunciator editor with preview shown

#### Reset

Range: ON, OFF, any FlexLogic operand Default: OFF

This setting selects a FlexLogic operand that when activated acknowledges/resets all annunciator windows in the graphical front panel. For example, to have the first user pushbutton resets all alarms, set this to PUSHBUTTON 1 ON and turn on the pushbutton under Settings > Product Setup > User-Programmable Pushbuttons. This setting is the same as the one defined in Settings > Inputs/Outputs > Resetting > Reset Annunciator. See the Resetting section later in this chapter.

#### LAYOUT

Range: 3x4, 4x6, 6x8 Default: 3x4

Selects the number of rows and columns to display on the annunciator pages. For example, 3x4 means 12 windows display per page over eight pages. Up to 96 entries are possible.

To view the layout, click the **Preview** button.

#### PAGE NAMES

Range: up to 20 alphanumeric characters Default: Page 1...Page 8

Up to 20 characters can be input as the name of each annunciator page. The number of pages depends on the Layout. The name displays for the Tab pushbutton on the graphical front panel.

#### PARAMETER

Range: Indicator 1...Indicator 96 Default: Indicator 1...Indicator 96 Read-only field. Up to 96 windows are possible.

CONTENT

Range: Actual, Alarm, Mixed Default: Alarm

Select if the cell is to be an alarm, an actual value, or a combination thereof, for example consists of a single metered value (set to "Actual"), contains a single alarm indication (set to "Alarm"), or contains both a metered value and an alarm indication (set to "Mixed").

#### ALARM INPUT

Range: OFF, ON, any FlexLogic operand

Default: OFF

Select a trigger for the alarm, or the input signal connected to the alarm. For example, when set to "FIRST ETHERNET FAIL" and the Ethernet cable connected to port 1 is removed, the alarm is triggered. (Note that when the Ethernet cable is inserted into an SFP connector and the SFP connector is removed, the alarm is not triggered.) The field is read-only for an actual value.

The selectable options are the FlexLogic operands specific to the product.

#### ALARM TYPE

Range: Acknowledgeable, Self Reset, Latched

Default: Acknowledgeable

Set the alarm type. The field is read-only for an actual value.

**Acknowledgeable** — Follow the state transitions, as outlined in the Annunciator section of the Interfaces chapter. The alarm blinks until acknowledged, then remains on until the condition clears.

**Self Reset** — Track the state of the input operand. The alarm turns on when the trigger activates and off when the trigger clears.

Latched – Alarm is on until acknowledged/reset individually or until the RESET button is pressed.

To acknowledge/reset/unlatch an alarm, use the arrow buttons on the graphical front panel and press the **ENTER** button.

#### TEXT (LINE 1 to 3)

Range: up to 10 alphanumeric characters Default:

The text that displays in the annunciator cell. Three lines can be displayed. Note that a specified metering value replaces the text for the selected line. This means that a line can display text or be set to show an actual metered value. If the text does not display it is because an actual metered value is over-riding it; change the line for the text or for the actual value.

#### TEXT COLOR

Range: 24-bit color selector Default: White The color to display for the three text or actual value lines specified.

#### BACK COLOR

Range: 24-bit color selector Default: Red

The background color to display for any triggered cell, for example when an alarm is triggered.

#### ACTUAL (Configure)

Range: Configure Default: Configure

The **Configure** button becomes active when the **CONTENT** field is set to "Actual" or "Mixed." The window specifies the metering data to display.

#### Parameter

Range: any FlexAnalog parameter

Default:

This setting selects a FlexAnalog parameter that specifies the metered value to display in the annunciator alarm.

#### Units

Range: up to eight alphanumeric characters

Default:

This setting specifies the units of measurement for the metered value and is populated based on the Parameter selected. The field can be left blank when units of measure do not apply.

#### **Scale Factor**

Range: G Giga, M Mega, k Kilo, None Default: None

This setting allows the user to specify the scaling factor for the metering units value. Options depend on the Parameter.

#### Multiplier

Range: -1000000 to 1000000 Default: 1.0

This setting allows the user to specify a multiplier for the metering parameter value. The multiplier must be in compliance with the 32-bit floating-point format per IEEE 754, otherwise, the input value is represented as per the IEEE standard. For example, 1234.56789 is represented as 1234.567871094, and 9876.54321 as 9876.54296875.

#### Number of Integers

Range: 1 to 12 in steps of 1 Default: 1

This setting specifies the number of integers in the displayed analog value. It can be used to provide for leading character spacing of the display value.

For example, setting the number to 2 displays 00.000[V] and setting it to 3 displays 000.000[V].

#### Number of Decimals

Range: 0 to 10 in steps of 1 Default: 3

This setting specifies the number of decimal places in the displayed analog value. For example, setting the number to 1 displays 0.0 and setting it to 2 displays 0.00.

#### **Display in Line**

Range: 1, 2, 3

Default: 1

This setting specifies the line in the annunciator alarm window to display the metered value. The actual value replaces the text for the selected line. For example, 2 means the value displays in line 2 of the text; any text configured to display in that line does not display.

#### 5.3.3.6 Configurable navigation

#### The path is Settings > Product Setup > Graphical Panel > Configurable Navigation.

This feature allows FlexLogic operands to trigger page display on the graphical front panel. It consists of 64 setting pairs, each with a condition and an activation page. The condition selects any FlexLogic operand. The activation page selects any page available for the graphical front panel. The page opens whenever the selected operand transitions from Off to On. The page remains open until rolling mode initiates, another trigger initiates from Configurable Navigation, or the **Home** button is pressed.

Avoid selecting condition operands that are likely to operate simultaneously but activate different pages, as only one page can be opened at a time. For example, do not select a single-line diagram page for breaker status open and select an annunciator page for a trip alarm.

In the example shown, failure of any of the three Ethernet ports triggers the Product Information page to display. With unauthorized access (such as wrong password), IRIG-B clock failure, or breaker trouble, the Event Records display. When a breaker opens, a single-line diagram displays. For the Ethernet and IRIG-B failure operation to work, these functions also have been enabled under **Settings > Product Setup > User-Programmable Self Tests**.

| Configurable Navigation // Markham: F60 76x My Box: Settings: Product Setup: Graphical Panel Save Bestore Default Reset VIEW ALL mode |                            |                     |  |  |  |  |  |
|----------------------------------------------------------------------------------------------------|----------------------------|---------------------|--|--|--|--|--|
| SETTING                                                                                                    | CONDITION                  | ACTIVATE PAGE       |  |  |  |  |  |
| Configurable Navigation Condition 1                                                                                                   | FIRST ETHERNET FAIL        | Product Information |  |  |  |  |  |
| Configurable Navigation Condition 2                                                                                                   | SECOND ETHERNET FAIL       | Product Information |  |  |  |  |  |
| Configurable Navigation Condition 3                                                                                                   | THIRD ETHERNET FAIL        | Product Information |  |  |  |  |  |
| Configurable Navigation Condition 4                                                                                                   | UNAUTHORIZED ACCESS        | Event Records       |  |  |  |  |  |
| Configurable Navigation Condition 5                                                                                                   | IRIG-b FAILURE             | Event Records       |  |  |  |  |  |
| Configurable Navigation Condition 6                                                                                                   | BREAKER 1 TROUBLE          | Event Records       |  |  |  |  |  |
| Configurable Navigation Condition 7                                                                                                   | BREAKER 2 TROUBLE          | Event Records       |  |  |  |  |  |
| Configurable Navigation Condition 8                                                                                                   | BREAKER 1 OPEN             | SLD 1               |  |  |  |  |  |
| Configurable Navigation Condition 9                                                                                                   | BREAKER 2 OPEN             | SLD 1               |  |  |  |  |  |
| Configurable Navigation Condition 10                                                                                                  | OFF                        | Product Information |  |  |  |  |  |
| Configurable Navigation Condition 11                                                                                                  | OFF                        | Product Information |  |  |  |  |  |
| Configurable Navigation Condition 12                                                                                                  | OFF                        | Product Information |  |  |  |  |  |
| ۰ III.                                                                                                    |                            | 4                   |  |  |  |  |  |
| F60 76x My Box Settings: Product Set                                                                                                  | tup: Graphical Panel Scree | en ID: 249          |  |  |  |  |  |

| Figure ! | 5-12: Co | nfigurable | navigation | editor |
|----------|----------|------------|------------|--------|
|----------|----------|------------|------------|--------|

To use the feature, select a CONDITION, select an ACTIVATE PAGE, then save.

#### CONDITION

Range: OFF, ON, any FlexLogic operand

### Default: OFF

Select the FlexLogic operand for the trigger. When it transitions from Off to On, it opens the page specified by the **ACTIVATE PAGE** setting. The FlexLogic operands selectable depend on product. Select it from the drop-down list. Or click or select the field and start typing to auto-fill. For example, typing F displays FIRST ETHERNET FAIL, while typing BR displays the first breaker option.

#### ACTIVATE PAGE

Range: Product Information, SLD 1...5, Annunciator, Annunciator 1...8, Actual Values Phasors 1...6, Tabular 1...5, Event Records, Targets

Default: Product Information

This setting specifies the page to display on the graphical front panel when the FlexLogic operand selected by its **CONDITON** setting transitions from Off to On.

The "Annunciator" option without a page number specifies the first annunciator page in the following sequence:

- The first annunciator page that contains an annunciator window that is in alarm (fast flash)
- The first annunciator page that contains an annunciator window that is in ringback. Ringback is a "return alert."
   Visual and audible signals are given when conditions return to normal, then the sequence returns to normal by pushing the **RESET** button.
- The first annunciator page that contains an annunciator window that is in abnormal state
- Annunciator page 1

The Tabular option displays a configured actual values/metering page.

Off

The Targets option displays error messages, such as wrong transceiver, similar to event record entries.

# 5.3.4 Clear relay records

# SETTINGS $\Rightarrow$ PRODUCT SETUP $\Rightarrow$ $\clubsuit$ CLEAR RELAY RECORDS

CLEAR RELAYRECORDS

$$\Leftrightarrow$$

CLEAR FAULT REPORTS: Range: FlexLogic operand

| $\hat{U}$ | CLEAR EVENT RECORDS:<br>Off | Range:              | FlexLogic operand                                          |
|-----------|-----------------------------|---------------------|------------------------------------------------------------|
| ţ         | CLEAR OSCILLOGRAPHY:<br>Off | Range:              | FlexLogic operand                                          |
| ţ         | CLEAR DATA LOGGER:<br>Off   | Range:              | FlexLogic operand                                          |
| $\hat{U}$ | CLEAR ARC AMPS 1:<br>Off    | Range:              | FlexLogic operand                                          |
| ţ         | CLEAR ARC AMPS 2:<br>Off    | Range:              | FlexLogic operand                                          |
| ţ         | CLEAR DEMAND:<br>Off        | Range:              | FlexLogic operand                                          |
| $\hat{U}$ | CLEAR ENERGY:<br>Off        | Range:              | FlexLogic operand                                          |
| ţ         | RESET UNAUTH ACCESS:<br>Off | Range:              | FlexLogic operand                                          |
| 仓         | CLEAR DIR I/O STATS:<br>Off | Range:<br>Visible c | FlexLogic operand<br>only for units with Direct I/O module |

**RESET UNAUTH ACCESS** — Resets the access restriction counter.

Selected records can be cleared from user-programmable conditions with FlexLogic operands. Assigning userprogrammable pushbuttons to clear specific records is a typical application for these commands. Since the D60 responds to rising edges of the configured FlexLogic operands, they must be asserted for at least 50 ms to take effect.

Clearing records with user-programmable operands is not protected by the command password. However, userprogrammable pushbuttons are protected by the command password. Thus, if they are used to clear records, the userprogrammable pushbuttons can provide extra security if required.

For example, to assign user-programmable pushbutton 1 to clear demand records, apply the following settings.

1. Assign the clear demand function to pushbutton 1 by making the following change in the SETTINGS ⇒ PRODUCT SETUP ⇒ CLEAR RELAY RECORDS menu:

**CLEAR DEMAND: "PUSHBUTTON 1 ON"** 

2. Set the properties for user-programmable pushbutton 1 by making the following changes in the SETTINGS ⇔ PRODUCT SETUP ⇒ USER-PROGRAMMABLE PUSHBUTTONS ⇒ USER PUSHBUTTON 1 menu:

PUSHBUTTON 1 FUNCTION: "Self-reset" PUSHBTN 1 DROP-OUT TIME: "0.20 s"

# 5.3.5 Communications

# 5.3.5.1 Menu

SETTINGS  $\Rightarrow$  PRODUCT SETUP  $\Rightarrow$   $\bigcirc$  COMMUNICATIONS

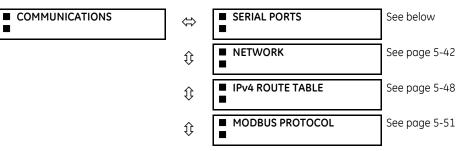

|           |                                                       | 1                                    |
|-----------|-------------------------------------------------------|--------------------------------------|
| ţ         | PROTOCOL                                              | See page 5-51                        |
| ţ         | DNP PROTOCOL                                          | See page 5-52                        |
| $\hat{U}$ | DNP/IEC104<br>POINT LISTS                             | See page 5-55                        |
| ţ         | ■ IEC 61850 PROTOCOL                                  | Access in EnerVista<br>See page 5-56 |
| $\hat{U}$ | <ul><li>WEB SERVER</li><li>HTTP PROTOCOL</li></ul>    | See page 5-100                       |
| $\hat{U}$ | <ul> <li>TFTP PROTOCOL</li> </ul>                     | See page 5-101                       |
| $\hat{U}$ | <ul> <li>IEC 60870-5-104</li> <li>PROTOCOL</li> </ul> | See page 5-101                       |
| $\hat{U}$ | ■ IEC103<br>■ PROTOCOL                                | See page 5-103                       |
| 仓         | USB 2.0 PORT                                          | See page 5-107                       |

#### 5.3.5.2 Serial ports

SETTINGS ⇒ PRODUCT SETUP ⇒ ₽ COMMUNICATIONS ⇒ SERIAL PORTS

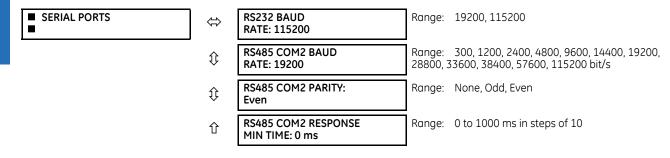

The front RS232 port applies to enhanced and basic front panels.

**RS232 BAUD RATE, RS485 COM2 BAUD RATE,** and **PARITY** — The D60 is equipped with two independent serial communication ports. The front panel RS232 port (USB port with graphical front panel) is intended for local use. The rear COM2 port is RS485 and has settings for baud rate and parity. It is important that these parameters agree with the settings used on the computer or other equipment that is connected to these ports. Any of these ports can be connected to a computer running the EnerVista software, for example to download and upload setting files, view measured parameters, and upgrade the relay firmware. A maximum of 32 relays can be daisy-chained and connected to a DCS, PLC, or computer using the RS485 ports. If IEC 60870-103 is chosen as the protocol, valid baud rates are 9600 and 19200 bit/s, and valid parity is Even.

**RS485 COM2 RESPONSE MIN TIME** — This setting specifies the minimum time before the rear RS485 port transmits after receiving data from a host. This feature allows operation with hosts that hold the RS485 transmitter active for some time after each transmission.

### 5.3.5.3 Ethernet network topology

The D60 has three Ethernet ports. Each Ethernet port must belong to a different network or subnetwork. Configure the IP address and subnet to ensure that each port meets this requirement. Two subnets are different when the bitwise AND operation performed between their respective IP address and mask produces a different result. Communication becomes unpredictable when more than one port is configured to the same subnet.

5-42

# **Example 1**

IP1/Mask1: 10.1.1.2/255.255.255.0 (where LAN 1 is 10.1.1.x/255.255.255.0) IP2/Mask2: 10.2.1.2/255.255.255.0 (where LAN2 is 10.2.1.x/255.255.255.0) IP3/Mask3: 10.3.1.2/255.255.255.0 (where LAN3 is 10.3.1.x/255.255.255.0)

# Example 2

IP1/Mask1: 10.1.1.2/255.0.0.0 (where LAN1 is 10.x.x.x/255.0.0.0) IP2/Mask2: 11.1.1.2/255.0.0.0 (where LAN2 is 11.x.x.x/255.0.0.0) IP3/Mask3: 12.1.1.2/255.0.0.0 (where LAN3 is 12.x.x.x/255.0.0.0)

# Example 3 – Incorrect

IP1/Mask1: 10.1.1.2/255.0.0.0

IP2/Mask2: 10.2.1.2/255.0.0.0

IP3/Mask3: 10.3.1.2/255.0.0.0

This example is incorrect because the mask of 255.0.0.0 used for the three IP addresses makes them belong to the same network of 10.x.x.x.

# Single LAN, no redundancy

The topology shown in the following figure allows communications to SCADA, local configuration/monitoring through EnerVista, and access to the public network shared on the same LAN. No redundancy is provided.

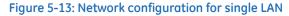

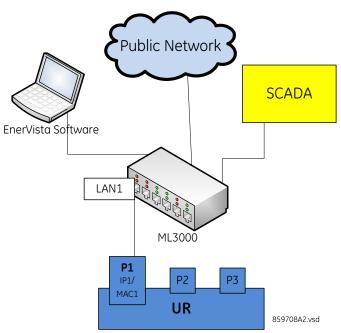

## Multiple LANS, with redundancy

The following topology provides local configuration/monitoring through EnerVista software and access to the public network shared on LAN1, to which port 1 (P1) is connected. There is no redundancy provided on LAN1. Communications to SCADA is provided through LAN2. P2 and P3 are connected to LAN2, where P2 is the primary channel and P3 is the redundant channel. In this configuration, P3 uses the IP and MAC addresses of P2.

#### Figure 5-14: Multiple LANs, with redundancy

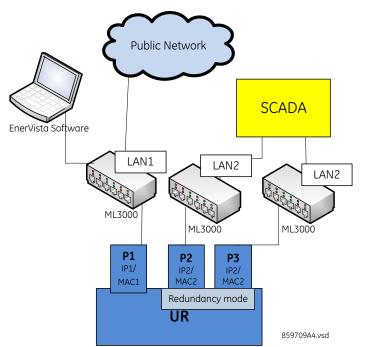

# Multiple LANS, no redundancy

The following topology provides local configuration/monitoring through EnerVista software on LAN1, to which port 1 (P1) is connected, access to the public network on LAN2, to which port 2 (P2) is connected, and communications with SCADA on LAN3, to which port 3 (P3) is connected. There is no redundancy.

# Figure 5-15: Multiple LANS, no redundancy

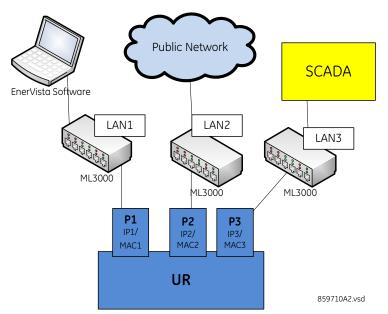

D60 LINE DISTANCE PROTECTION SYSTEM - INSTRUCTION MANUAL

# 5.3.5.4 Network

As outlined in the previous section, when using more than one Ethernet port, configure each to belong to a different network or subnet using the IP addresses and mask. Configure the network IP and subnet settings before configuring the routing settings.

Follow the IP and subnet mask rules outlined in the Set IP Address in UR section of the Installation chapter.

To obtain a list of all port numbers used, for example for audit purposes, contact GE technical support with substantiating information, such as the serial number and order code of your device.

#### SETTINGS $\Rightarrow$ PRODUCT SETUP $\Rightarrow$ $\bigcirc$ COMMUNICATIONS $\Rightarrow$ $\bigcirc$ NETWORK 1(3)

| <ul> <li>NETWORK PORT 1</li> </ul> | ⇔                 | PRT1 IP ADDRESS:<br>127.0.0.1     | Range: | standard IPV4 address format                            |
|------------------------------------|-------------------|-----------------------------------|--------|---------------------------------------------------------|
|                                    | $\Im$             | PRT1 SUBNET IP MASK:<br>255.0.0.0 | Range: | standard IPV4 address format                            |
|                                    | 仓                 | PRT1 FUNCTION:<br>Enabled         | Range: | Enabled, Disabled                                       |
|                                    |                   |                                   |        |                                                         |
| <ul> <li>NETWORK PORT 2</li> </ul> | $\Leftrightarrow$ | PRT2 IP ADDRESS:<br>127.0.0.1     | Range: | standard IPV4 address format                            |
|                                    | $\Im$             | PRT2 SUBNET IP MASK:<br>255.0.0.0 | Range: | standard IPV4 address format                            |
|                                    | ţ                 | PRT2 REDUNDANCY:<br>None          |        | None, Failover, PRP<br>f no PRP license: None, Failover |
|                                    | ţ                 | PRP MCST ADDR:<br>01154E000100    | Range: | 01-15-4E-00-01-00 to 01-15-4E-00-01-FF                  |
|                                    | 仓                 | PRT2 FUNCTION:<br>Enabled         | Range: | Enabled, Disabled                                       |
|                                    |                   |                                   |        |                                                         |
| <ul> <li>NETWORK PORT 3</li> </ul> | $\Leftrightarrow$ | PRT3 IP ADDRESS:<br>127.0.0.1     | Range: | standard IPV4 address format                            |
|                                    | 仓                 | PRT3 SUBNET IP MASK:<br>255.0.00  | Range: | standard IPV4 address format                            |
|                                    | 仓                 | PRT3 FUNCTION:<br>Enabled         | Range: | Enabled, Disabled                                       |

The IP addresses are used with the DNP, Modbus/TCP, IEC 61580, IEC 60870-5-104, TFTP, HTTP, and PRP protocols. PRP is explained in its own section later.

Use the front panel to change these settings. When online, the EnerVista software can be used to enable/disable each port only. In the Offline Window area, all settings can be changed except port 2 redundancy (depending on firmware version).

When using GOOSE, in failover or PRP mode, port 3 configuration in the CID file is ignored. The Port 3 ConnectedAP elements has no meaning, as ports 2 and 3 use the port 2 MAC address, IP address, and mask.

**PRT1 (2 or 3) IP ADDRESS** — This setting sets the port's IPv4 address in standard IPV4 format. This setting is valid on port 3 if port 2 **REDUNDANCY** is set to None.

**PRT1 (2 or 3) SUBNET MASK** — This setting sets the port's IPv4 subnet mask in standard IPV4 format. This setting is valid on port 3 if port 2 **REDUNDANCY** is set to None.

**PRT1 (2 or 3) FUNCTION** — This setting enable/disables network communication on the respective port. When the port function is Disabled, the network traffic on this port is disabled. The PRT2 redundancy setting has no effect on this functionality. The change takes effect upon relay restart.

If you disable a port here that is used to communicate between the relay and the software, this can take down all communication between the two. For example, an Ethernet connection set to the IP address of the relay can be disabled and cannot be reached, even when pinging. The port needs to be re-enabled, IP and any gateway addresses need to be checked, and the relay needs to be set to Programmed.

**PRT2 REDUNDANCY** — Determines if ports 2 and 3 operate in redundant or independent mode. If a license for PRP was purchased, the options are None, Failover, and PRP. If a license for PRP was not purchased, the options are None and Failover. In non-redundant mode (**REDUNDANCY** set to None), ports 2 and 3 operate independently with their own MAC, IP, and mask addresses. If **REDUNDANCY** is set to Failover, the operation of ports 2 and 3 is as follows:

- Ports 2 and 3 use the port 2 MAC address, IP address, and mask
- The configuration fields for IP address and mask on port 3 are hidden
- Port 3 is in standby mode and does not actively communicate on the Ethernet network but monitors its link to the Multilink switch. If port 2 detects a problem with the link, communications is switched to Port 3. Port 3 is, in effect, acting as a redundant or backup link to the network for port 2. Once port 2 detects that the link between itself and the switch is good and that communication is healthy for five minutes, then switching back to port 2 is performed. The delay in switching back ensures that rebooted switching devices connected to the D60, which signal their ports as active prior to being completely functional, have time to completely initialize themselves and become active. Once port 2 is active again, port 3 returns to standby mode.

If **REDUNDANCY** is set to PRP, the operation of ports 2 and 3 is as follows:

- Ports 2 and 3 use the port 2 MAC address, IP address, and mask
- The configuration fields for IP address and mask on port 3 are overwritten with those from port 2. This is visible on the front panel but not displayed in the EnerVista software.
- Port 2 MCST ADDRESS field is visible
- The port 2 PTP function still uses only port 2 and the port 3 PTP function still uses only port 3. The relay still synchronizes to whichever port has the best master. When ports 2 and 3 see the same master, as is typically the case for PRP networks, the port with the better connectivity is used.

Behavior for GOOSE messages is as follows:

- If REDUNDANCY is set to Failover or PRP, In order to transmit a GOOSE message on port 2, the CID file must be configured to have the corresponding GSE element in both ConnectedAPs S2 and S3. In the EnerVista software, the TxGOOSE PORT ASSIGNMENT needs to be "Ports-1,2,3" to transmit GOOSE on both ports 1 and 2, or "Ports-2,3" to have GOOSE only on port 2, with failover/ PRP.
- If **REDUNDANCY** is set to PRP, the port 2 configured GOOSE message is simultaneously transmitted on ports 2 and 3
- If **REDUNDANCY** is set to failover and the port 2 link fails, then only the port 2 configured GOOSE message is transmitted on port 3

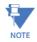

The two ports must be connected to completely independent LANs with no single point of failure, such as common power supplies that feed switches on both LANs.

For any changes to this setting to take effect, restart the unit.

**PRT2 PRP MCST ADDR** — This setting allows the user to change the multicast address used by the PRP supervision frames. This setting is available if **REDUNDANCY** is set to PRP. All devices in the same PRP network need to have the same multicast address. Choose an address that does not conflict with another multicast protocol.

#### 5.3.5.5 Far-End Fault Indication (FEFI)

Since 100BASE-FX does not support Auto-Negotiation, a Far-End Fault Indication (FEFI) feature is included since UR 7 that allows for detection of link failures.

The purpose of the Far-End Fault feature is to allow the stations on both ends of a pair of fibers to be informed when there is a problem with one of the fibers. Without the Far-End Fault feature, it is impossible for a fiber interface to detect a problem that affects only its transmit fiber.

When the Far-End Fault feature is supported, a loss of receive signal (link) causes the transmitter to generate a Far-End Fault pattern in order to inform the device at the far end of the fiber pair that a fault has occurred.

When the local receiver again detects a signal, the local transmitter automatically returns to normal operation.

If a Far-End Fault pattern is received by a fiber interface that supports the Far-End Fault feature and it is enabled, it reacts by dropping the link as if there were no signal at all.

If the receiving interface does not support the Far-End Fault feature or has it disabled, an incoming Far-End Fault pattern is ignored.

It is strongly recommended to have switches used for substation automation that support the Far-End Fault feature, especially when UR 7 redundancy Failover is selected for redundancy.

# 5.3.5.6 Parallel Redundancy Protocol (PRP)

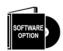

The D60 is provided with optional PRP capability. This feature is specified as a software option at the time of ordering. See the Order Codes section in chapter 2 for details.

The Parallel Redundancy Protocol (PRP) defines a redundancy protocol for high availability in substation automation networks. It applies to networks based on Ethernet technology (ISO/IEC 8802-3) and is based on the second edition (July 2012) of IEC 62439-3, clause 4.

PRP is designed to provide seamless recovery in case of a single failure in the network, by using a combination of LAN duplication and frame duplication. Identical frames are sent on two completely independent networks that connect source and destination. Under normal circumstances both frames reach the destination and one of them is sent up the OSI stack to the destination application, while the second one is discarded. If an error occurs in one of the networks and traffic is prevented from flowing on that path, connectivity is provided through the other network to ensure continuous communication. Take care when designing the two LANs, so that no single point of failure (such as a common power supply) is encountered, as such scenarios can bring down both LANs simultaneously.

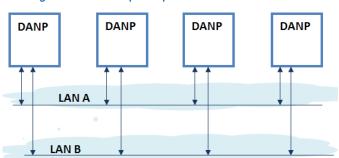

Figure 5-16: Example of parallel redundant network

PRP uses specialized nodes called doubly attached nodes (DANPs) for handling the duplicated frames. DANP devices have an additional module, called a Link Redundancy Entity (LRE). LRE is responsible for duplicating frames and adding the specific PRP trailer when sending the frames out on the LAN, as well as making decisions on received frames as to which one is sent up the OSI stack to the application layer and which one is discarded. LRE is responsible for making PRP transparent to the higher layers of the stack.

In addition, there is a second type of specialized device used in PRP networks, called RedBox, with the role of connecting Single Attached Nodes (SANs) to a redundant network.

UR relays implement the DANP functionality. The RedBox functionality is not implemented.

The original standard IEC 62439-3 (2010) was amended to align PRP with the High-availability Seamless Redundancy (HSR) protocol. To achieve this, the original PRP was modified at the cost of losing compatibility with the PRP 2010 version. The revised standard IEC 62439-3 (2012) is commonly referred to as PRP-1, while the original standard is PRP-0. The UR relays support PRP-1.

The relay implements PRP on two of its Ethernet ports, specifically Ports 2 and 3 of the CPU module. Use the previous section (network port configuration) to configure PRP.

5

PRP is purchased as a separate option. If purchased (valid order code), PRP can be enabled in configuration through a setting available on the network configuration menu, REDUNDANCY, which already has the capability of enabling failover redundancy. The options on this setting must be changed to accommodate two types of redundancy: failover and PRP. When REDUNDANCY is set to either failover or PRP, the ports dedicated for PRP (Ports 2 and 3) operate in redundant mode. In this mode, Port 3 uses the MAC, IP address, and mask of Port 2.

# 5.3.5.7 IPv4 route table

SETTINGS ⇒ PRODUCT SETUP ⇒ ↓ COMMUNICATIONS ⇒ ↓ IPv4 ROUTE TABLE 1(6)

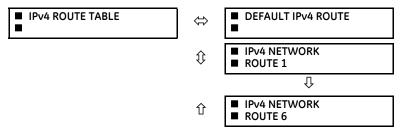

A default route and up to six static routes can be configured.

The default route is used as the last choice when no other route towards a given destination is found.

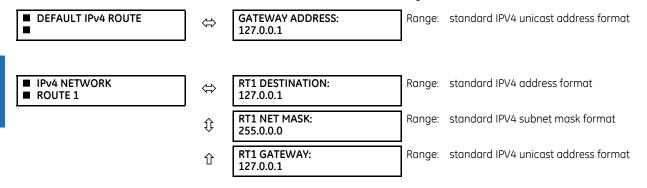

Configure the network IP and subnet settings before configuring the routing settings.

# Add and delete static routes

Host routes are not supported at present.

The routing table configuration is available on the serial port and front panel. This is a deliberate decision, to avoid loss of connectivity when remotely configuring the D60.

By default, the value of the destination field is 127.0.0.1 for all static routes (1 to 6). This is equivalent to saying that the static routes are not configured. When the destination address is 127.0.0.1, the mask and gateway also must be kept on default values.

By default, the value of the route gateway address is 127.0.0.1. This means that the default route is not configured.

To add a route:

- 1. Use any of the static network route entries numbered 1 to 6 to configure a static network route. Once a route destination is configured for any of the entries 1 to 6, that entry becomes a static route and it must meet all the rules listed in the next section, General Conditions to be Satisfied by Static Routes.
- 2. To configure the default route, enter a default gateway address. Once a default gateway address is configured, it must be validated against condition 2 of the General Conditions to be Satisfied by Static Routes, where the route gateway must be on a connected network.

To delete a route:

1. Replace the route destination with the default loopback address of 127.0.0.1. When deleting a route, the mask and gateway also must be brought back to default values.

2. Delete the default route by replacing the default gateway with the default value of 127.0.0.1.

# General conditions to be satisfied by static routes

The following rules are validated internally:

- The route mask has IP mask format. In binary this needs to be a set of contiguous bits of 1 from left to right, followed by one or more contiguous bits of 0.
- The route destination and mask must match. This can be verified by checking that RtDestination and RtMask = RtDestination Example of good configuration: RtDestination = 10.1.1.0; Rt Mask = 255.255.255.0 Example of bad configuration: RtDestination = 10.1.1.1; Rt Mask = 255.255.255.0

The following rules must be observed when you configure static routes:

- The route destination must not be a connected network
- The route gateway must be on a connected network. This rule applies to the gateway address of the default route as well. This can be verified by checking that:

(RtGwy & Prt1Mask) == (Prt1IP & Prt1Mask) || (RtGwy & Prt2Mask) == (Prt2IP & Prt2Mask) || (RtGwy & Prt3Mask) == (Prt3IP & Prt3Mask)

where

 $\&\ensuremath{\mathsf{k}}$  is the bitwise-AND operator

== is the equality operator

|| is the logical OR operator

# Routing behavior compared to previous releases

Prior to release 7.10, UR devices did not have an explicit manner of configuring routes. The only available route was the default route configured as part of the network settings (port gateway IP address). This limited the ability to route to specific destinations, particularly if these destinations were reachable through a different interface than the one on which the default gateway was.

Starting with UR 7.10, up to six static network routes can be configured in addition to a default route. The default route configuration was also moved from the network settings into the routing section.

The figure shows an example of topology that benefits from the addition of static routes.

#### Figure 5-17: Using static routes

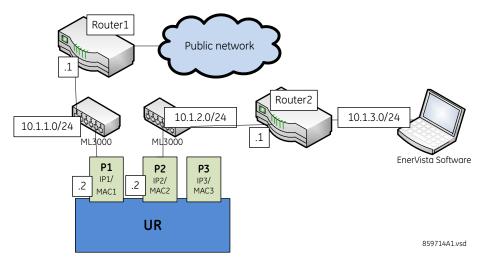

In the figure, the UR connects through the following two Ethernet ports:

• Port 1 (IP address 10.1.1.2) connects the UR to LAN 10.1.1.0/24 and to the Internet through Router1. Router1 has an interface on 10.1.1.0/24 and the IP address of this interface is 10.1.1.1.

5

• Port 2 (IP address 10.1.2.2) connects the UR to LAN 10.1.2.0/24 and to the EnerVista software through Router2. Router2 has an interface on 10.1.2.0/24 and the IP address of this interface is 10.1.2.1.

The configuration before release 7.10 was as follows:

 PRT1 IP ADDRESS = 10.1.1.2 PRT1 SUBNET IP MASK = 255.255.255.0 PRT1 GWY IP ADDRESS = 10.1.1.1 PRT2 IP ADDRESS = 10.1.2.2 PRT2 SUBNET IP MASK = 255.255.255.0

The behavior before release 7.10 was as follows. When sending packets to EnerVista, the UR noticed that the destination was not on a connected network and it tried to find a route to destination. Since the default route was the only route it knew, it used it. Yet EnerVista was on a private network, which was not reachable through Router1. Hence a destination unreachable message was received from the router.

The configuration starting with release 7.10 is as follows:

 PRT1 IP ADDRESS = 10.1.1.2 PRT1 SUBNET IP MASK = 255.255.255.0 PRT2 IP ADDRESS = 10.1.2.2 PRT2 SUBNET IP MASK = 255.255.255.0 IPV4 DEFAULT ROUTE: GATEWAY ADDRESS = 10.1.1.1 STATIC NETWORK ROUTE 1: RT1 DESTINATION = 10.1.3.0/24; RT1 NET MASK = 255.255.255.0; and RT1 GATEWAY = 10.1.2.1

The behavior since release 7.10 is as follows. There is one added static network route to the destination 10.1.3.0/24, where a computer running EnerVista is located. This static route uses a different gateway (10.1.2.1) than the default route. This gateway is the address of Router2, which has knowledge about 10.1.3.0 and is able to route packets coming from the UR and destined to EnerVista.

# Show routes and ARP tables

This feature is available on the Web interface, where the main menu contains an additional Communications menu and two submenus:

- Routing Table
- ARP Table

The tables outline the information displayed when the two submenus are selected.

#### Table 5-7: Routing table information

| Field       | Description                                                     |
|-------------|-----------------------------------------------------------------|
| Destination | The IP address of the remote network to which this route points |
| Mask        | The network mask for the destination                            |
| Gateway     | The IP address of the next router to the remote network         |
| Interface   | Interface through which the specified network can be reached    |

#### Table 5-8: IP ARP information

| Field            | Description                                                                   |
|------------------|-------------------------------------------------------------------------------|
| IP Address       | The network address that corresponds to Hardware Address                      |
| Age (min)        | Age, in minutes, of the cache entry. A hyphen (-) means the address is local. |
| Hardware Address | LAN hardware address, a MAC address that corresponds to network address       |
| Туре             | Dynamic or Static                                                             |
| Interface        | Interface to which this address mapping has been assigned                     |

5-50

# 5.3.5.8 Modbus protocol

#### SETTINGS ⇒ PRODUCT SETUP ⇒ ↓ COMMUNICATIONS ⇒ ↓ MODBUS PROTOCOL

|--|

 ↔ MODBUS SLAVE ADDRESS: 254
 ↑ MODBUS TCP PORT NUMBER(502): 502
 Range: 0 to 65535 in steps of 1

The serial communication ports utilize the Modbus protocol, unless the port is configured for DNP or IEC 60870-5-103 operation. This allows the EnerVista UR Setup software to be used on the port. UR devices operate as Modbus slave devices only.

For more information on the protocol, including the memory map table, see the UR Family Communications Guide.

**MODBUS SLAVE ADDRESS** — When using the Modbus protocol on the RS232 port, the D60 responds regardless of the **MODBUS SLAVE ADDRESS** programmed. For the RS485 port, each device on the serial bus must have a unique slave address from 1 to 254. Address 0 and addresses from 248 and up are reserved by the Modbus protocol specification, and so their use here is not recommended. Address 0 is the broadcast address to which all Modbus slave devices listen. Addresses do not have to be sequential, but no two devices can have the same address or conflicts resulting in errors occur. Generally, starting at 1, set each device added to the link to use the next higher address. When using Modbus TCP/IP, the client must use the programmed **MODBUS SLAVE ADDRESS** value in the Unit Identifier field.

**MODBUS TCP PORT NUMBER** — Modbus over TCP/IP can also be used on any of the Ethernet ports. The listening TCP port 502 is reserved for Modbus communications, and only in exceptional cases when **MODBUS TCP PORT NUMBER** is set to any other port. The **MODBUS TCP PORT NUMBER** setting sets the TCP port used by Modbus on Ethernet. A **MODBUS TCP PORT NUMBER** of 0 disables Modbus over TCP/IP, meaning closes the Modbus TCP port. When the port number is changed to 0, the change takes effect when the D60 is restarted. When it is set to 0, use the front panel or serial port to communicate with the relay.

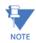

Do not set more than one protocol to the same TCP/UDP port number, as this results in unreliable operation of those protocols.

# 5.3.5.9 Protocol selection

#### SETTINGS ⇒ PRODUCT SETUP ⇒ ⊕ COMMUNICATIONS ⇒ ⊕ PROTOCOL

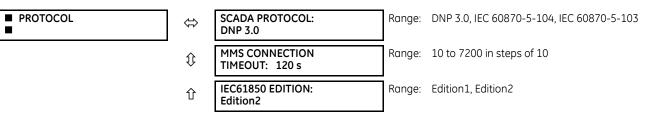

The **PROTOCOL** menu allows selection of one of the following protocols: DNP 3.0, IEC60870-104, or IEC60870-103.

**SCADA PROTOCOL** — This setting selects the SCADA protocol on which the unit communicates, among DNP3.0, IEC 60870-104, and IEC 60870-103, with DNP being the default. Options depend on order code. For any change to take effect, restart the unit.

**MMS CONNECTION TIMEOUT** — This setting specifies a time delay for the detection of network TCP connection lost. If there is no data traffic on the TCP connection for greater than the time specified by this setting, the connection is terminated. This frees up the connection to be re-used by a client. A setting of 10 seconds disables this timer. The TCP connection then is managed by a standard TCP KeepAlive message sequence. These messages are transmitted every 20 seconds when there is no MMS communication between the relay and the client. If there are no responses to the TCP KeepAlive messages, the connection is closed. For any change to this setting to take effect, restart the unit. The change takes effect for a new connection. For any existing open connection when the change is made, close and re-open the connection. Cycling power to the relay also applies the new setting.

The table shows which of DNP 3.0, IEC 60870-5-104, IEC 60870-5-103, and IEC 61850 protocols are operational on the RS232, RS485, and Ethernet ports. It shows all possible combinations of the **PROTOCOL** and **DNP CHANNEL 1(2) PORT** settings.

5-51

| PROTOCOL setting | DNP CHANNEL 1(2) PORT<br>settings        | RS232  | RS485   | Ethernet                   |
|------------------|------------------------------------------|--------|---------|----------------------------|
| DNP              | Channel 1: Eth TCP<br>Channel 2: Eth TCP | Modbus | Modbus  | DNP, Modbus, IEC 61850     |
|                  | Channel 1: Eth TCP<br>Channel 2: none    | Modbus | Modbus  | DNP, Modbus, IEC 61850     |
|                  | Channel 1: none<br>Channel 2: Eth TCP    | Modbus | Modbus  | DNP, Modbus, IEC 61850     |
|                  | Channel 1: Eth UDP<br>Channel 2: none    | Modbus | Modbus  | DNP, Modbus, IEC 61850     |
|                  | Channel 1: Eth TCP<br>Channel 2: RS485   | Modbus | DNP     | DNP, Modbus, IEC 61850     |
|                  | Channel 1: Eth TCP<br>Channel 2: RS232   | DNP    | Modbus  | DNP, Modbus, IEC 61850     |
|                  | Channel 1: Eth UDP<br>Channel 2: RS485   | Modbus | DNP     | DNP, Modbus, IEC 61850     |
|                  | Channel 1: Eth UDP<br>Channel 2: RS232   | DNP    | Modbus  | DNP, Modbus, IEC 61850     |
|                  | Channel 1: RS485<br>Channel 2: Eth TCP   | Modbus | DNP     | DNP, Modbus, IEC 61850     |
|                  | Channel 1: RS232<br>Channel 2: Eth TCP   | DNP    | Modbus  | DNP, Modbus, IEC 61850     |
|                  | Channel 1: RS485<br>Channel 2: RS232     | DNP    | DNP     | Modbus, IEC 61850          |
|                  | Channel 1: RS232<br>Channel 2: RS485     | DNP    | DNP     | Modbus, IEC 61850          |
|                  | Channel 1: RS485<br>Channel 2: none      | Modbus | DNP     | Modbus, IEC 61850          |
| IEC 104          |                                          | Modbus | Modbus  | IEC 104, Modbus, IEC 61850 |
| IEC 103          |                                          | Modbus | IEC 103 | Modbus, IEC 61850          |

# Table 5-9: Port and protocol combinations

**IEC61850 EDITION** — Switches between Editions 1 and 2 of the IEC 61850 protocol. Settings default with the change, except GGI01, GGI02, GGI04, and those for the graphical front panel. A message displays that a reboot is required, which can be done using **Maintenance > Reboot Relay Command**.

# 5.3.5.10 DNP protocol

SETTINGS ⇒ PRODUCT SETUP ⇒ ₽ COMMUNICATIONS ⇒ ₽ DNP PROTOCOL

| ■ DNP PROTOCOL | $\Leftrightarrow$  | <ul> <li>DNP CHANNELS</li> </ul>                          | See belo | W                        |
|----------------|--------------------|-----------------------------------------------------------|----------|--------------------------|
|                | €                  | DNP ADDRESS:<br>1                                         | Range:   | 0 to 65535 in steps of 1 |
|                | $\hat{\mathbb{Q}}$ | <ul> <li>DNP NETWORK</li> <li>CLIENT ADDRESSES</li> </ul> | See belo | W                        |
|                | $\hat{\mathbb{Q}}$ | DNP TCP/UDP PORT<br>NUMBER(20000): 20000                  | Range:   | 0 to 65535 in steps of 1 |
|                | $\hat{\mathbb{Q}}$ | DNP UNSOL RESPONSE<br>FUNCTION: Disabled                  | Range:   | Enabled, Disabled        |
|                | $\hat{\mathbb{Q}}$ | DNP UNSOL RESPONSE<br>TIMEOUT: 5 s                        | Range:   | 0 to 60 s in steps of 1  |
|                | $\hat{U}$          | DNP UNSOL RESPONSE<br>MAX RETRIES: 10                     | Range:   | 1 to 255 in steps of 1   |

| $\hat{U}$ | DNP UNSOL RESPONSE<br>DEST ADDRESS: 1     | Range: 0 to 65519 in steps of 1                                                       |
|-----------|-------------------------------------------|---------------------------------------------------------------------------------------|
| $\hat{U}$ | DNP CURRENT SCALE<br>FACTOR: 1            | Range: 0.001, 0.01. 0.1, 1, 10, 100, 1000, 10000, 100000, 1000000, 1000000, 10000000  |
| $\hat{U}$ | DNP VOLTAGE SCALE<br>FACTOR: 1            | Range: 0.001, 0.01. 0.1, 1, 10, 100, 1000, 10000, 100000, 1000000, 1000000, 10000000  |
| €         | DNP POWER SCALE<br>FACTOR: 1              | Range: 0.001, 0.01. 0.1, 1, 10, 100, 1000, 10000, 100000, 1000000, 1000000, 10000000  |
| $\hat{U}$ | DNP ENERGY SCALE<br>FACTOR: 1             | Range: 0.001, 0.01. 0.1, 1, 10, 100, 1000, 10000, 100000, 1000000, 1000000, 10000000  |
| $\hat{U}$ | DNP PF SCALE<br>FACTOR: 1                 | Range: 0.001, 0.01. 0.1, 1, 10, 100, 1000, 10000, 100000, 1000000, 1000000, 10000000  |
| $\hat{U}$ | DNP OTHER SCALE<br>FACTOR: 1              | Range: 0.001, 0.01. 0.1, 1, 10, 100, 1000, 10000, 100000, 1000000, 10000000, 10000000 |
| ţ         | DNP CURRENT DEFAULT<br>DEADBAND: 30000    | Range: 0 to 100000000 in steps of 1                                                   |
| $\hat{U}$ | DNP VOLTAGE DEFAULT<br>DEADBAND: 30000    | Range: 0 to 100000000 in steps of 1                                                   |
| $\hat{v}$ | DNP POWER DEFAULT<br>DEADBAND: 30000      | Range: 0 to 100000000 in steps of 1                                                   |
| ţ         | DNP ENERGY DEFAULT<br>DEADBAND: 30000     | Range: 0 to 100000000 in steps of 1                                                   |
| $\hat{U}$ | DNP PF DEFAULT<br>DEADBAND: 30000         | Range: 0 to 100000000 in steps of 1                                                   |
| $\hat{U}$ | DNP OTHER DEFAULT<br>DEADBAND: 30000      | Range: 0 to 100000000 in steps of 1                                                   |
| $\hat{U}$ | DNP TIME SYNC IIN<br>PERIOD: 1440 min     | Range: 1 to 10080 min. in steps of 1                                                  |
| ţ         | DNP MESSAGE FRAGMENT<br>SIZE: 240         | Range: 30 to 2048 in steps of 1                                                       |
| $\hat{U}$ | DNP OBJECT 1<br>DEFAULT VARIATION: 2      | Range: 1, 2                                                                           |
| ţ         | DNP OBJECT 2<br>DEFAULT VARIATION: 2      | Range: 1, 2, 3                                                                        |
| ţ         | DNP OBJECT 20<br>DEFAULT VARIATION: 1     | Range: 1, 2, 5, 6                                                                     |
| $\hat{v}$ | DNP OBJECT 21<br>DEFAULT VARIATION: 1     | Range: 1, 2, 9, 10                                                                    |
| ţ         | DNP OBJECT 22<br>DEFAULT VARIATION: 1     | Range: 1, 2, 5, 6                                                                     |
| $\hat{v}$ | DNP OBJECT 23<br>DEFAULT VARIATION: 1     | Range: 1, 2, 5, 6                                                                     |
| $\hat{U}$ | DNP OBJECT 30<br>DEFAULT VARIATION: 1     | Range: 1, 2, 3, 4, 5                                                                  |
| $\hat{U}$ | DNP OBJECT 32<br>DEFAULT VARIATION: 1     | Range: 1, 2, 3, 4, 5, 7                                                               |
| ţ         | DNP NUMBER OF PAIRED<br>CONTROL POINTS: 0 | Range: 0 to 32 in steps of 1                                                          |

| ţ | DNP TCP CONNECTION<br>TIMEOUT: 120 s | Range: | 10 to 7200 s in steps of 1 |
|---|--------------------------------------|--------|----------------------------|
| 仓 | DNP EVENT TIME BASE:<br>LOCAL        | Range: | UTC, LOCAL                 |

The Distributed Network Protocol (DNP) allows for the optimization of control and data acquisition between the equipment in the substation and the central control center. The protocol is scalable; that is, it is designed to be compatible with the latest high speed LAN technology yet still be implemented over slower speed serial links.

The DNP improves upon many master-slave protocols by improving overall communication performance requirements and provides time-stamping with millisecond accuracy.

The D60 supports DNP version 3.0.

DNP is enabled when the **SETTINGS**  $\Rightarrow$  **PRODUCT SETUP**  $\Rightarrow$  **4 COMMUNICATIONS**  $\Rightarrow$  **PROTOCOL** setting is set to DNP 3.0. The D60 can be used as a DNP slave device connected to multiple DNP masters (usually an RTU or a SCADA master station). Since the D60 maintains two sets of DNP data change buffers and connection information, two DNP masters can actively communicate with the D60 at one time.

DNP is not available using the USB port on the graphical front panel.

See the UR Family Communications Guide for more information on DNP.

The DNP Channels sub-menu is shown.

#### SETTINGS ⇒ PRODUCT SETUP ⇒ ↓ COMMUNICATIONS ⇒ ↓ DNP PROTOCOL ⇒ DNP CHANNELS

| <ul> <li>DNP CHANNELS</li> </ul> | ⇔ | DNP CHANNEL 1 PORT:<br>NONE | Range: NONE, COM1 - RS485, COM2 - RS485, FRONT<br>PANEL - RS232, NETWORK - TCP, NETWORK - UDP |
|----------------------------------|---|-----------------------------|-----------------------------------------------------------------------------------------------|
|                                  | 仓 | DNP CHANNEL 2 PORT:<br>NONE | Range: NONE, COM1 - RS485, COM2 - RS485, FRONT<br>PANEL - RS232, NETWORK - TCP                |

The **DNP CHANNEL 1 PORT** and **DNP CHANNEL 2 PORT** settings select the communications port assigned to the DNP protocol for each channel. Once DNP is assigned to a serial port, DNP is the only protocol running on that port; Modbus or IEC 60870-5-103 are disabled. If DNP is assigned to RS485, the protocol must be set to DNP on the serial port configuration as well, for the change to take effect. When the **DNP CHANNEL 1(2) PORT** setting is set to "Network - TCP," the channel 1(2) DNP protocol can be used over TCP/IP on the Ethernet ports. When this value is set to "Network - UDP," the DNP protocol can be used over UDP/IP on channel 1 only. The "Front Panel - RS232" setting does not apply to the graphical front panel; when selected the DNP client cannot establish a connection on a USB port.

For any change to take effect, restart the relay.

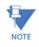

Do not set more than one protocol to the same TCP/UDP port number, as this results in unreliable operation of those protocols.

The **DNP ADDRESS** setting is the DNP slave address. This number identifies the D60 on a DNP communications link. Assign a unique address to each DNP slave.

The D60 can specify a maximum of five clients for its DNP connections. These are IP addresses for the controllers to which the D60 can connect. The settings follow.

#### SETTINGS ⇒ PRODUCT SETUP ⇒ ↓ COMMUNICATIONS ⇒ ↓ DNP PROTOCOL ⇒ DNP NETWORK CLIENT ADDRESSES

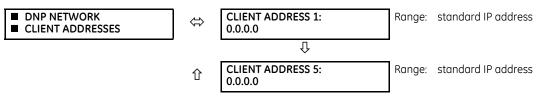

The **DNP TCP/UDP PORT NUMBER** setting is for normal DNP operation. To close the port, set the port number to 0. The change takes effect when the D60 is restarted.

The DNP UNSOL RESPONSE FUNCTION is set to "Disabled" for RS485 applications since there is no collision avoidance mechanism. The DNP UNSOL RESPONSE TIMEOUT sets the time the D60 waits for a DNP master to confirm an unsolicited response. The DNP UNSOL RESPONSE MAX RETRIES setting determines the number of times the D60 retransmits an unsolicited response without receiving confirmation from the master; a value of "255" allows infinite re-tries. The DNP UNSOL RESPONSE DEST ADDRESS is the DNP address to which all unsolicited responses are sent. The IP address to which solicited responses are sent is determined by the D60 from the current TCP connection or the most recent UDP message.

The DNP scale factor settings are numbers used to scale analog input point values. These settings group the D60 analog input data into the following types: current, voltage, power, energy, power factor, and other. Each setting represents the scale factor for all analog input points of that type. For example, if the DNP VOLTAGE SCALE FACTOR setting is set to "1000," all DNP analog input points that are voltages are returned with values 1000 times smaller (for example, a value of 72000 V on the D60 is returned as 72). These settings are useful when analog input values must be adjusted to fit within certain ranges in DNP masters. Note that a scale factor of 0.1 is equivalent to a multiplier of 10 (that is, the value is 10 times larger).

The DNP DEFAULT DEADBAND settings determine when to trigger unsolicited responses containing analog input data. These settings group the D60 analog input data into the following types: current, voltage, power, energy, power factor, and other. Each setting represents the default deadband value for all analog input points of that type. For example, to trigger unsolicited responses from the D60 when any current values change by 15 A, the DNP CURRENT DEFAULT DEADBAND setting is set to "15." Note that these settings are the deadband default values. DNP object 34 points can be used to change deadband values, from the default, for each individual DNP analog input point. For any change to take effect, restart the relay. Whenever power is removed and re-applied to the D60, the default deadbands are in effect.

The DNP TIME SYNC IIN PERIOD setting determines how often the Need Time Internal Indication (IIN) bit is set by the D60. Changing this time allows the DNP master to send time synchronization commands more or less often, as required.

The DNP MESSAGE FRAGMENT SIZE setting determines the size, in bytes, at which message fragmentation occurs. Large fragment sizes allow for more efficient throughput; smaller fragment sizes cause more application layer confirmations to be necessary, which provides more robust data transfer over noisy communication channels.

Check the "DNP Points Lists" D60 web page to view the analog inputs and/or binary inputs points lists. This page can be viewed with a web browser by entering the IP address of the D60 Ethernet port employed to access the D60 NOTE Main Menu, then by clicking the **Device Information Menu** item, then the **DNP Points Lists** item.

The DNP OBJECT 1 DEFAULT VARIATION to DNP OBJECT 32 DEFAULT VARIATION settings select the DNP default variation number for object types 1, 2, 20, 21, 22, 23, 30, and 32. The default variation refers to the variation response when variation 0 is requested and/or in class 0, 1, 2, or 3 scans. See the DNP Implementation section in the UR Family Communications Guide.

The DNP binary outputs typically map one-to-one to IED data points. That is, each DNP binary output controls a single physical or virtual control point in an IED. In the D60 relay, DNP binary outputs are mapped to virtual inputs. However, some legacy DNP implementations use a mapping of one DNP binary output to two physical or virtual control points to support the concept of trip/close (for circuit breakers) or raise/lower (for tap changers) using a single control point. That is, the DNP master can operate a single point for both trip and close, or raise and lower, operations. The D60 can be configured to support paired control points, with each paired control point operating two virtual inputs. The DNP NUMBER OF PAIRED CONTROL POINTS setting allows configuration of 0 to 32 binary output paired controls. Points not configured as paired operate on a one-to-one basis.

The DNP TCP CONNECTION TIMEOUT setting specifies a time delay for the detection of dead network TCP connections. If there is no data traffic on a DNP TCP connection for areater than the time specified by this setting, the connection is aborted by the D60. This frees up the connection to be re-used by a client. For any change to take effect, restart the relay.

#### 5.3.5.11 DNP / IEC 60870-5-104 point lists

#### SETTINGS ⇒ PRODUCT SETUP ⇒ € COMMUNICATIONS ⇒ € DNP / IEC104 POINT LISTS

| <ul> <li>DNP / IEC104</li> <li>POINT LISTS</li> </ul> | $\Leftrightarrow$ | <ul> <li>BINARY INPUT / MSP</li> <li>POINTS</li> </ul> | See below |
|-------------------------------------------------------|-------------------|--------------------------------------------------------|-----------|
|                                                       | 仓                 | <ul> <li>ANALOG INPUT / MME</li> <li>POINTS</li> </ul> | See below |

Up to 256 binary and up to 256 analog input points for the DNP protocol, or the MSP and MME points for IEC 60870-5-104 protocol, can be configured. The value for each point is user-programmable and can be configured by assigning FlexLogic operands for binary inputs / MSP points or FlexAnalog parameters for analog inputs / MME points.

The menu for the binary input points (DNP) or MSP points (IEC 60870-5-104) follows.

### SETTINGS ⇒ PRODUCT SETUP ⇒ ⊕ COMMUNICATIONS ⇒ ⊕ DNP / IEC104 POINT LISTS ⇒ BINARY INPUT / MSP POINTS

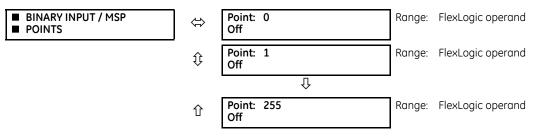

Up to 256 binary input points can be configured for the DNP or IEC 60870-5-104 protocols. The points are configured by assigning an appropriate FlexLogic operand. See the Introduction to FlexLogic section in this chapter for the range of assignable operands.

Changes to the DNP / IEC 60870-5-104 point lists take effect when the D60 is restarted.

The menu for the analog input points (DNP) or MME points (IEC 60870-5-104) follows.

# SETTINGS ⇒ PRODUCT SETUP ⇒ \$ COMMUNICATIONS ⇒ \$ DNP / IEC104 POINT LISTS ⇒ \$ ANALOG INPUT / MME POINTS

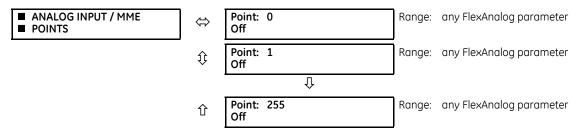

Up to 256 analog input points can be configured for the DNP or IEC 60870-5-104 protocols. The analog point list is configured by assigning an appropriate FlexAnalog parameter to each point. See the FlexAnalog Parameters section in Appendix A for the range of assignable parameters.

Changes to the DNP / IEC 60870-5-104 point lists take effect when the D60 is restarted.

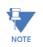

The DNP / IEC 60870-5-104 point lists always begin with point 0 and end at the first "Off" value. Since DNP / IEC 60870-5-104 point lists must be in one continuous block, any points assigned after the first "Off" point are ignored.

# 5.3.5.12 IEC 61850 protocol

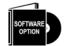

The D60 is provided with optional IEC 61850 communications. This feature is specified as a software option at the time of ordering. See the Order Codes section in chapter 2 for details.

The IEC 61850 settings are accessible in EnerVista software or a substation configuration language (SCL) generating tool. The path is **Settings > Product Setup > Communications > IEC 61850** or **Settings > IEC 61850**. The settings are not accessible from the front panel of the device.

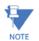

IEC 61850 messaging can form part of protection schemes. Consider IEC 61850 settings with the same criticality as protection element settings. To ensure reliable performance of protection schemes utilizing IEC 61850 messaging, route IEC 61850 traffic on a separate port from SCADA communications, or use redundant, independent ports, and a high-speed network recovery method, such as PRP.

#### **Overview**

IEC 61850 is a series of international standards and technical reports applicable to power utility automation systems. It includes semantics, abstract communication services, specific communication services, performance specifications, network engineering guidelines, configuration description methodologies, and engineering processes. The standard enables interoperability among intelligent electronic devices (IEDs) from different suppliers and interoperability among software configuration tools from different suppliers. Interoperability in this case is the ability for IEDs to operate on the same network or communication path sharing information and commands, and for configuration tools to understand each other's configuration files.

The UR family supports a large subset of IEC 61850 features. These are detailed in the UR Family Communications Guide and include the information model, GOOSE publish, GOOSE subscribe, buffered report server, unbuffered report server, and Manufacturing Message Specification (MMS) query, read, write, and control services. In addition, the URs and their EnerVista UR Setup software support IEC 61850 Substation Configuration Language (SCL) file import/export and merging.

Many settings of UR protection, control, and monitoring elements, that is to say elements that are not concerned with the IEC 61850 protocol, can nevertheless be accessed via IEC 61850. These settings are documented elsewhere in this Settings chapter. This section of the Settings chapter deals solely with the settings that configure the IEC 61850 protocol itself.

The maximum number of simultaneous clients supported by the UR family is five.

#### IEC 61850 Editions 1 and 2

This release supports IEC 61850 Edition 1 and Edition 2. The default is Edition 2.

Select IEC 61850 Edition 1 or Edition 2 under **Settings > Product Setup > Communications > Protocol**. Switching defaults the IEC 61850 settings, except GGIO1, GGIO2, GGIO4, and those for the graphical front panel. A message displays that a reboot is required, which can be done using **Maintenance > Reboot Relay Command**.

Edition 2.0 is used with certain modifications according to IEC/TR 61850-90-5. Only edition 2.0 61850 configuration tools can interoperate with edition 2.0 devices, such as the UR 7.3x, 7.4x, or 7.6x release. When using Edition 2, the UR release uses edition 2.0 SCL, which differs from edition 1.0 SCL. GSSE, fixed GOOSE, and fixed report services of Edition 1 are not supported in Edition 2, and thus UR devices using these features have to be converted to configurable GOOSE to communicate with a 7.3x, 7.4x, or 7.6x device.

When set to Edition 1

- The Test Flag in the Tx GOOSE message header is set to TRUE when the **TEST MODE FUNCTION** is set to Forcible or Isolated
- The test flag in the received GOOSE message header is not validated
- Routable GOOSE is not supported
- The FlexLogic category does not display in the IEC 61850 panels in the EnerVista UR Setup software
- With SCL file import, for Edition 1 the IP address in the ConnectedAP element must match one IP address of the device, while for Edition 2 one of the three IP addresses in the ConnectedAP element must match

The fields that display in the software depend on the Edition selected and the D60. Differences are noted in the sections that follow. If required, consult the Model Implementation Conformance Statement (MICS) section of the UR Family Communications Guide to understand what applies to your setup.

#### EnerVista setup for IEC 61850

The EnerVista UR Setup software provides the interface to configure D60 settings for the IEC 61850 protocol. This section describes this interface. The software also supports import/export and merging of IEC 61850 Substation Configuration Language (SCL) files as documented in the UR Family Communications Guide.

The IEC 61850 protocol configuration settings cannot be accessed through the UR front panel and are instead accessible with the EnerVista software, via MMS query, read, and write services, or via 61850 SCL file transfer. Accordingly, whereas other settings are presented in this manual as they appear on the front panel, IEC 61850 settings are presented as they appear in the software. See the UR Family Communications Guide for MMS and SCL access. Note that if you update the IEC 61850 settings in the EnerVista software by writing to them by MMS while the corresponding IEC 61850 panel is open in EnerVista, you need to close then open the panel in EnerVista for the correct readings to display.

5

IEC 61850 protocol configuration settings are accessed through software panels that are selected either in the **Online Window** area (see figure) or the **Offline Window** area in the EnerVista software.

The EnerVista software also includes an interface that is compatible with firmware versions 5.0 to 7.2 to configure subscribers. Use the Simplified GOOSE Configurator in the Offline Window area.

#### 🛲 EnerVista UR Setup - Beta - IEC 61850 // Markham: C60 74x My Box: Settings: Product Setup: Communications File Online Offline View Action Security Window Help ጅ 🕒 🏈 🌺 陸 🖺 🎬 🖽 🗷 🔍 🗩 🔳 🎦 酒 🖄 👗 👗 👗 Online Window 🐁 Device Setup 🕼 Quick Connect IEC 61850 // Markham: C60 74x My Box: Settings: Product Setup: Communications - • • Device C60 74x My Box • 🕾 Restore 🔛 Default 🖭 Reset VIEW ALL 1221 🎦 🚺 🌦 I/O 1 PARAMETER C60 74x My Box SETTING Security . Developer IID/CID Viewe XCBR1 ST.LOC OPERAND OFF Display Properties Server Configuration XCBR1 SYNCCHECK CLS ON Clear Relay Records XCBR1 INTERLOCK OPN ON - Logical Devices Communications XCBR1 INTERLOCK CLS ON Serial Ports + Reports XCBR1 Pos ctlModel sbo-with-enhanced-security + Network 🕂 DataSets XCBR1 Pos sboTimeout 30 s Routing + Product Setup XCBR1 BlkOpn ctlModel direct-with-normal-security Modbus Protocol XCBR1 BlkCls ctlModel direct-with-normal-security - System Setup Protocol . ⊡ Breakers CSWI1 Pos ctlModel direct-with-normal-security DNP Protocol Brea CSWI1 Pos sboTimeout 30 s 0 100 s DNP - IEC104 Poir Breaker 2 CSWI1 Pos operTimeout IEC 61850 + Switches Http TFTP Elements IEC 60870-5-104 Settings for Commands Madhua Llape Man ЪГ

### Figure 5-18: IEC 61850 protocol panel in EnerVista software (Edition 2)

5

The IEC 61850 window is divided into a navigation pane on the left and a settings panel on the right. You expand and click an option on the left to display its panel on the right. The following figure shows an example for Server Configuration. The **SETTING** column contains the names of the settings, and the **PARAMETER** column is used to enter the settings. Hovering the mouse over a setting name displays a tool-tip showing the 61850 information model name of the setting or its location in SCL files.

#### Figure 5-19: IEC 61850 panel (Edition 2)

| 📾 IEC 61850 // Markham: C60 74x My Box: S  | Setti    | ngs: Product Setup: Communications |                          | ×  |
|--------------------------------------------|----------|------------------------------------|--------------------------|----|
| Save Restore Default                       | Ľ        | Reset VIEW ALL mode                |                          |    |
| C60 74x My Box                             | <u> </u> | SETTING                            | PARAMETER                |    |
| Developer IID/CID Viewer                   |          | IED NAME                           | TEMPLATE                 |    |
| Server Configuration                       |          | Location                           | Location                 |    |
| Logical Devices                            |          | Latitude                           | 0.000 deg                |    |
|                                            |          | Longitude                          | 0.000 deg                |    |
|                                            |          | Altitude                           | 0 m                      |    |
| . DataSets                                 |          | Prefix for GGIO1                   |                          |    |
| Product Setup                              | =        | Prefix for GGIO2                   |                          |    |
| System Setup                               |          | Prefix for GGIO4                   |                          |    |
|                                            |          | LLN0.Mod.ctlModel                  | sbo-with-normal-security |    |
| Breaker 1                                  |          | Configuration Type                 | G2                       |    |
| Breaker 2                                  |          |                                    |                          |    |
|                                            |          |                                    |                          |    |
|                                            |          |                                    |                          |    |
| . Entrol Elements                          | -        |                                    |                          |    |
|                                            | Ŧ        |                                    |                          |    |
| •                                          |          | III                                |                          | Þ  |
| C60 74x My Box Settings: Product Setup: Co | mn       | nunications                        | Screen ID: 0             | // |

Opening the IEC 61850 window while online causes the UR Setup software to retrieve and import an SCL file from the D60. This System Configuration Description (SCD) file contains all the settings in the UR at the time of the file request, both those that are mapped into the IEC 61850 information model (that is, the "public" sections) and those that are not in the model

(that is, the "private" section). The UR EnerVista Setup software imports all of these settings into the current session, not just those in the IEC 61850 window. To avoid loss of any unsaved setting changes made in other panels during the current session, all other panels for the D60 must be closed before the IEC 61850 panel can be opened, and the software prompts for this when applicable. Panels for other devices can be open concurrently to facilitate parameter coordination.

When CyberSentry security is enabled, editable settings depend on the user role logged in. For example, an Administrator and Engineer can change settings. If prompted for a "Settings password," it means the Administrator or Engineer password.

The **Restore** button restores settings in the window to their last saved values. The **Default** button reverts settings in the window to factory default values or Oscillography, Data Logger, or FlexLogic Equation Editor pre-configured values. The **Reset** button reverts all IEC 61850 settings to the factory default values, not just the current window. (In other settings windows, the button reverts settings in the window to factory default values.)

When a setting is enabled, its panel continues to read Disabled until relaunched. There is no polling capability to update automatically the IEC 61850 readings, so the panel needs to be closed then opened for the correct status to display. Good practice is to close any panel not in use because changes being made by other users too are reflected only upon relaunch of the panel.

Some of the IEC 61850 settings use floating point data, which guarantees accurate representation of real numbers up to seven digits. Numbers with more than seven digits are approximated within a certain precision. This can result in differences between what is entered and what is saved, and for example results in differences shown on a settings comparison report.

#### **Create CID and settings files**

When the **Save** button is clicked in the online IEC 61850 window, UR Setup software prepares a configured IED description (CID) file containing all the settings of the UR and sends the CID file to the D60. Upon receipt, the D60 checks the CID file for correctness, going out of service, then back into service when the CID file is accepted. The software displays a message when the D60 is running the new settings, confirming successful transfer. This process can take a minute or so due to the amount of processing required by the software and the D60.

When the **Save** button is clicked in the offline IEC 61850 window, UR Setup software saves to local storage, for example the hard drive, a .urs file containing all settings of the UR.

# **View IID/CID files**

The file types are described as follows:

- IID Instantiated IED capability description file Actual settings on UR
- CID Configured IED description file Settings sent to the UR (may or may not contain the present settings)

The IID file type applies to IEC 61850 Edition 2 only.

IID and CID files are viewable. For example, after modifying settings in the IEC 61850 panels and clicking **Developer IID/ CID Viewer** in the software, a CID file generates and an SCL Viewer shows the updated CID file content. There are no edit or save functions; use instead the Back Up and Restore Settings instructions later in this document to save the files.

Searches are case insensitive.

# Figure 5-20: View CID settings file (Edition 2)

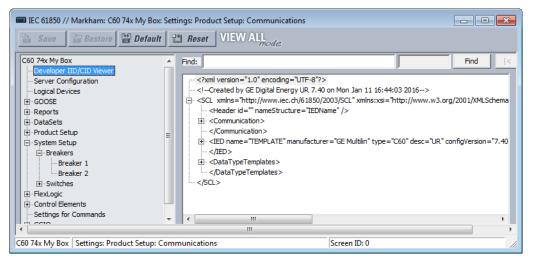

# Server configuration

The Server Configuration panel contains IEC 61850 settings relevant to the server functions of the IED implementation.

#### The path is Settings > Product Setup > Communications > IEC 61850 > Server Configuration.

The following settings are available, where <iedName> is a syntactic variable representing the present value of the IED NAME setting.

#### IED NAME

Range: 1 to 58 VisibleString characters

Default: TEMPLATE

The value entered sets the IED name used by IEC 61850 for the D60. An IED name unique within the network must be entered for proper operation. Valid characters are upper and lowercase letters, digits, and the underscore (\_) character. The first character must be a letter.

The **IED NAME** and the **Product LD inst name** comprise the <LDName> for a product. The longest LD inst are "Master" and "System" at six characters, with Master being fixed and the others configurable with the configurable Logical device feature. So the IED NAME needs to be restricted to 58 characters to meet a 64 character limit.

#### Access Point

Range: S1, S2, S3 Default: S1 This setting applies to IEC 61850 Edition 1. It is the subnetwork.

#### Location

Range: 0 to 255 ASCII characters

Default: Location

The value entered sets the value of the data attribute <LDName>/LPHD1.PhyNam.location. This data attribute is provided by the protocol to allow the user to declare where the equipment is installed.

#### Latitude

Range: -90.000 to 90.000 degrees in steps of 0.001 degree Default: 0.000 deg

The value entered sets the value of the data attribute <LDName>/LPHD1.PhyNam.latitude. This data attribute is provided by the protocol to declare the geographical position of the device in WGS84 coordinates -latitude. Negative values indicate a southern latitude. WGS refers to the world geodetic system, which is used in global positioning systems (GPS), and 84 is the current version of the standard.

#### Longitude

Range: -180.000 to 180.000 degrees in steps of 0.001 degree Default: 0.000 deg

Default: 0.000 deg

The value entered sets the value of the data attribute <LDName>/LPHD1.PhyNam.longitude. This data attribute is provided by the protocol to declare the geographical position of the device in WGS84 coordinates -longitude. Negative values indicate a western longitude.

#### Altitude

Range: 0 to 10,0000 m in steps of 1 m Default: 0 m

The value entered sets the value of the data attribute <LDName>/LPHD1.PhyNam.altitude. This data attribute is provided by the protocol to declare the geographical position of the device in WGS84 coordinates - altitude.

#### Prefix for GGIO1

Range for Edition 2: 0 to 11 VisibleString characters Range for Edition 1: 0 to 6 VisibleString characters Default:

This setting sets the LN Prefix of the FlexLogic operand interface logical node GGIO1 that is described in the GGIO1 section later. Valid characters are upper and lowercase letters, digits, and the underscore (\_) character. The first character must be a letter. UR Setup software does not allow entry of a prefix that duplicates any other GGIO1 prefix that is used by the product, such as ConIn and ConOut.

#### Prefix for GGIO2

Range for Edition 2: 0 to 11 VisibleString characters Range for Edition 1: 0 to 6 VisibleString characters Default:

This setting sets the LN Prefix of the Virtual Inputs Interface logical node GGIO2 that is described in the GGIO2 section later. Valid characters are upper and lowercase letters, digits, and the underscore (\_) character. The first character must be a letter. UR Setup software does not allow entry of a prefix that duplicates any other GGIO2 prefix that is used by the product.

#### Prefix for GGIO4

Range for Edition 2: 0 to 11 VisibleString characters Range for Edition 1: 0 to 6 VisibleString characters Default:

This setting sets the LN Prefix of the FlexAnalog operand interface logical node GGIO4 that is described in the GGIO4 section later. Valid characters are upper and lowercase letters, digits, and the underscore (\_) character. The first character must be a letter. UR Setup software does not allow entry of a prefix that duplicates any other GGIO4 prefix that is used by the product.

#### LLN0.Mod.ctlModel

Range: status-only, direct-with-normal-security, sbo-with-normal-security Default: sbo-with-normal-security

This setting specifies the control service that clients must use to control the TEST MODE FUNCTION of the D60. An "on" control to <LDName>/LLN0.Mod changes TEST MODE FUNCTION to Disabled, an "on-blocked" control changes it to Forcible, and a "test/blocked" changes it to Isolated.

#### **Configuration Type**

Range: G2, E3-2.0 Default: G2

This setting is read only. It specifies the method used to describe GOOSE subscription configuration in SCL. See the UR Family Communications Guide for details. In the G2 mode, the CID file contains IED elements for IEDs subscribed to by this IED containing GOOSE subscription information. In the E3 2.0 mode, the CID file has only one IED element and GOOSE subscription information is coded in data objects in the standard LGOS logical node used to monitor reception of

5

the subscribed GOOSE. UR 7.30 or later accepts either mode. The set value is for the entire EnerVista installation and is preserved between sessions. To change this global field, click **File > Preferences** and access the IEC 61850 panel; you do not need to be connected to the device.

# **Logical devices**

The Logical Devices panel contains IEC 61850 settings relevant to the configurable logical devices feature, wherein logical device naming can be reconfigured and logical nodes re-assigned.

#### The path is Settings > Product Setup > Communications > IEC 61850 > Logical Devices.

Figure 5-21: Default IEC 61850 Logical Devices panel with devices middle and nodes right (Edition 2)

| IEC 61850 // Markham: L90 74x 37: Settings | Reset VIEW ALL |        |
|--------------------------------------------|----------------|--------|
| L90 74x 37                                 | B. TEMPLATE    | GGI01  |
| - Developer IID/CID Viewer                 | Master 392     | GGI02  |
| - Server Configuration                     | System         | GGI03  |
| - Logical Devices                          | Prot           | GGI04  |
| B-GOOSE                                    | Ctrl           | LGO51  |
| Reports                                    | Meter          | LG0510 |
| - DataSets                                 | Gen            | LG0511 |
| B-Product Setup                            |                | LG0512 |
| B-System Setup                             |                | LG0513 |
| 🖶 FlexLogic 🚽                              |                | LG0514 |
| J'                                         |                | -      |
| •                                          |                | •      |
| L90 74x 37 Settings                        |                |        |

To configure logical devices and nodes:

1. Right-click an entry and edit an existing device, add a new one, or move a logical node. The rest of this section explains the window and how to perform these actions.

The default logical device categories are as follows:

- Master Communications, including GOOSE, reports, Remote I/O, Virtual Inputs, Modbus, DNP, and setting group control
- System Power system devices: breakers, switches, CTs, VTs, and so on, including interfaces to these, such as AC inputs, contact I/O, transducer I/O, HardFiber I/O
- Prot Protection and protection-related functions
- Ctrl Control and monitoring functions
- Meter Metering and measurement functions
- **Gen** FlexLogic, Virtual Outputs, non-volatile latches, FlexElements, recording (for example oscillography), security, front panel, clock

For the Master logical device, the following logical nodes have fixed assignment:

- The LLNO in the Master logical device, which includes setting group, GOOSE and report control blocks, and datasets
- LPHD1 Models common issues for physical devices
- GGI01 For unmapped FlexLogic operands
- GGIO2 For Virtual Input control
- GGIO3 For RxGOOSE Inputs
- GGIO4 For unmapped FlexAnalog operands
- LGOS logical nodes For GOOSE subscription

The Logical Devices panel has middle and right panes. The middle pane has a list of the instantiated logical devices in the sequence that they appear in SCL, with one device selected. The right pane has a list of the logical nodes presently assigned to the selected logical device in lexicographic order by logical node name.

In the middle pane logical devices are shown with their product-related name, followed in brackets by their functionrelated IdName, and followed by the value of their confRev. In the following example, by right-clicking and editing, the Protection logical device has been set to instance name "Prot", the function-related name "Feeder1Prot" and the configuration revision "2016-03-07 08:46." The text is clipped on the right if the line is longer than the available width. The next paragraphs explain how to do this setup.

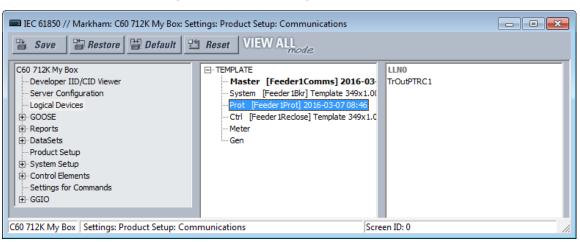

#### Figure 5-22: Protection logical node selected

Right-clicking a logical device displays the menu that allows insertion of a new logical device immediately below the selected one, deletion of the selected logical device, or editing the selected logical device's parameters. The insert option is disabled and greyed-out if there are already 16 logical devices instantiated. The delete option is disabled and greyed-out if the selected logical device is Master or it contains any logical nodes other than LLNO.

#### Figure 5-23: Menu for logical node

| IEC 61850 // Markham: C60 712K My Box: Sett                                                                                                    |                                                                                                    |            |
|----------------------------------------------------------------------------------------------------|----------------------------------------------------------------------------------------------------|------------|
| C60 712K My Box<br>Developer IID/CID Viewer<br>Server Configuration<br>Logical Devices<br>GOOSE<br>Reports<br>Product Setup<br>System Setup<br>Setup<br>Control Elements<br>Settings for Commands<br>GGIO | TEMPLATE     Master [Feeder1Comms] 2016-03     System [Feeder 1Bkr] Template 349x1.0     Prot [Feeder 1Prot]     Ctrl [Feeder 1Redos     Meter     Gen     Edit |            |
| C60 712K My Box Settings: Product Setup: Com                                                                                                    | munications Sc                                                                                                    | reen ID: 0 |

If the insert option is selected, or the edit option is selected for other than the Master logical device, a logical device parameters edit dialog opens.

| IEC 61850 // Markham: C60 74x My Box:                                                                               |                                                                                                    |                                                                                           |
|----------------------------------------------------------------------------------------------------|----------------------------------------------------------------------------------------------------|-------------------------------------------------------------------------------------------|
| 🕒 Save 🔄 Restore 🔛 Default                                                                                          | Reset VIEW ALL mode                                                                                                    |                                                                                           |
| C60 74x My Box<br>— Developer IID/CID Viewer<br>— Server Configuration<br>— Logical Devices<br>— GOOSE<br>— Reports | TEMPLATE  Master [Feeder1Comms] 2016-03- System [Feeder1Bkr] Template 349x1.0( Prot [Feeder1Prot] 2016-03-07 08:46 Ctrl [Feeder1Redose] Template 349x1.0 Gen [] | BkrFaRBRF1 BkrFaRBRF2 FkbOvPIOC1 FkbOvPIOC2 LLN0 OpnPl0SCBR1 E                            |
| DataSets     DataSets     System Setup     System Setup     FlexLogic     Control Elements     GGIO     GGIO        | Logical Device       Product LD inst name:       Functional IdName:       Feeder 1Prot       confRev:       2016-03-07 08:46                                    | PISCBR1<br>PISCBR1<br>PISCBR1<br>2PTOF1<br>2PTOF2<br>2PTOF3<br>2PTOF4<br>HGAPC1<br>sPTRC1 |
| C60 74x My Box Settings: Product Setup: C                                                                           | ⊠ Ok × Canc                                                                                                    | el 0                                                                                      |

Figure 5-24: Insert new logical node (Edition 2)

If the edit option is selected for the Master logical device, the **Product LD inst name** setting is not editable.

5

#### Figure 5-25: Edit logical node

| Logical Device        | ×                |
|-----------------------|------------------|
|                       |                  |
| Product LD inst name: | Master           |
| Functional IdName:    | Feeder1Comms     |
| confRev:              | 2016 03 10 17:53 |
| paramRev:             | 392              |
|                       | ⊠ Ok X Cancel    |

When the **Ok** button is clicked, the entered values for **Product LD inst name** and **Functional IdName** are checked for uniqueness within the UR, and they are updated in the pane.

The settings are explained as follows, where <iedName> is a syntactic variable representing the present value of the IED NAME setting. When adding or editing a logical device entry, these are the fields that need to be completed.

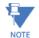

Customized logical nodes are not saved in the URS file.

# Product LD inst name

Range: 1 to 64 VisibleString characters Default: as per the following table

Each logical device has this setting. The value is fixed at "Master" in the first logical device and configurable in all others. Valid characters are upper and lowercase letters, digits, and the underscore (\_) character. The first character must be a letter. The entered value sets the logical device inst name. Each logical device inst name is required to be unique within the device, and it cannot be blank. Also, if the corresponding functional ldName setting is blank, the concatenation of the

IED name and the logical device inst name must form an LDName that is unique within the network for proper operation. It is recommended that the length of the IED NAME plus the length of this setting be not greater than 64 to respect the requirements of IEC 61850 7 2:2010 22.2 for LDName.

The factory default configuration is for six logical devices with Product LD inst name settings and logical node assignments as per the following table.

#### Table 5-10: Factory default logical nodes

| Default logical device inst name                  | Contains logical nodes modeling                                                                                                    |
|---------------------------------------------------|----------------------------------------------------------------------------------------------------|
| Master<br>(root logical device;<br>name is fixed) | communications, including GOOSE, reports, Remote I/O, Virtual Inputs, Modbus, DNP, and so on.<br>Setting group control.<br>This is the root logical device.<br>To comply with IEC 61850 7 1 Ed2 clause 6.4.5.1, all group L logical nodes (logical nodes with class names<br>begin with "L"), except LLNO, belonging to this IED are in this logical device. |
| Protection (Prot)                                 | protection functions                                                                                                    |
| Control (Ctrl)                                    | control and monitoring functions                                                                                                    |
| System                                            | power system devices: breakers, switches, CTs, VTs, and so on, including interface to these such as AC inputs, contact I/O, transducer I/O, HardFiber I/O                                                                                                    |
| Metering (Meter)                                  | metering and measurement (other than PMU), including Signal Sources                                                                                                    |
| General (Gen)                                     | FlexLogic, virtual outputs, non-volatile latches, FlexElements, FlexMath, recording (for example oscillography), security, front panel, clock                                                                                                    |

# Functional IdName

Range: 0 to 64 VisibleString characters

Default: empty string

Each logical device has this setting. The value is configurable in all logical devices. Valid characters are upper and lowercase letters, digits, and the underscore (\_) character. If the number of characters entered is greater than zero, the setting sets the value of the function-related name used in communications. If an IdName is entered, it must form an LDName that is unique within the network for proper operation. The standard recommends choosing this name according to IEC 81346-1. If the number of characters entered is zero, no function-related name is defined.

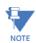

Throughout the remainder of this IEC 61850 section, <LDName> is a syntactic variable representing the present LDName of the master logical device. In other contexts LDName can refer to some other logical device. Depending on its context, <LDName> can be a product-related name or a function-related name.

#### configRev

Range: 0 to 255 ASCII characters

Default:

This data attribute is provided by the protocol to declare changes to the semantic of the data model of the UR. The intent is that the user changes Master configRev each time that the semantic or data model changes, so that clients can readily detect the change. A semantic change is a logical node getting a new semantic use; for example, an instance of logical node CSWI is now serving a different physical switch, or an instance of a logical node PDIS is now used for another zone. A data model change is a change in the presence of logical nodes, data objects, data attributes, or instance names.

The scope of Maser configRev is the entire relay configuration, as the Master logical device is the root logical device. Similar settings are provided for the other logical nodes; the scope of these other configRev settings is limited to the corresponding logical device configuration.

#### paramRev

Range: -2,147,483,648 to 2,147,483,647 Default: 0

The configurable data attribute paramRev has a scope that includes the entire device, and thus is modified whenever any setting in the device changes. The UR increments the value of paramRev by one whenever one or multiple setting changes occurs in one Modbus write request by any means (front panel, Modbus, or MMS) other than by SCL file download. Incrementing occurs whether or not the setting is represented in the information model. When a UR device or EnerVista UR Setup accepts an SCL file, paramRev is set to the value in that SCL file. When EnerVista UR Setup changes one or more settings, and prepares an SCL file, it increments paramRev to the next higher multiple of 10 000.

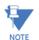

Each logical device has a name: LDName. (Note the upper case LD.) LDName has both a product-related form and a function-related form as per IEC 61850 6:2009 8.5.3.

SCL files invariably use the product-related form of LDName. The product-related form is the concatenation of the IED name of the device and the individual logical device's inst name. The IED name is the value of the "IED NAME" setting on the Server Configuration panel, and the logical device inst names are each the value of the corresponding "Product LD inst name" setting here. The "Product LD inst name" of the first logical device is fixed at "Master".

Communications use the function-related form of LDName if a function-related name is defined, otherwise communications use the product-related name. The function-related name is the value of the corresponding "Functional IdName" setting if this setting is not empty, if empty the function-related name is not defined.

In SCL, the function-related name is specified by the LDevice element attribute IdName (note the lower case Id). Absence of this attribute indicates the function-related name is not defined. In SCL the product-related name is specified by the name attribute of the IED element and the inst attribute of the LDevice element.

In the right pane, logical nodes assigned permanently to the Master logical device and LLNO in all logical devices are greyed-out as shown earlier. These are not movable. Any other logical node can be dragged to any of the logical devices in the middle pane, which causes that logical device to be re-assigned to that logical device. Right-clicking a logical node device displays a menu that lists the logical devices that this logical node can be moved to. Clicking one of these re-assigns the logical node. Other common keyboard and/or mouse action can be used to select one or more logical nodes and move the selected nodes together.

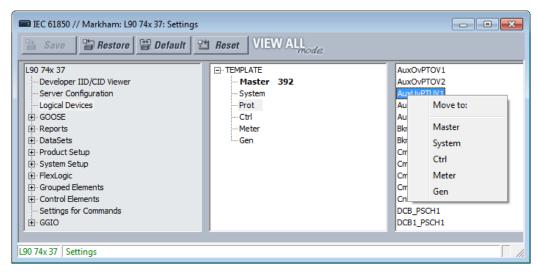

#### Figure 5-26: Move logical node (Edition2)

#### GOOSE

The path is Settings > Product Setup > Communications > IEC 61850 > GOOSE.

#### Support for Routable GOOSE

Routable GOOSE (R-GOOSE) is supported in firmware release 7.4 and later for IEC 61850 Edition 2. Routable GOOSE allows UR and other devices to be located in separate networks. Encryption/decryption of messages is performed by a separate gateway device. Messages are routed using a separate router, using IP addresses.

Note the following behavior:

- A v7.4 device can send an R-GOOSE message to another v7.4 device when both have R-GOOSE active as the protocol
- A v7.4 device can send a GOOSE message to another v7.4 device when both have GOOSE active as the protocol

- A v7.4 device cannot send an R-GOOSE message to non-R-GOOSE devices, such as v7.3 or v5.9 UR device
- UR devices with firmware below v7.3 can send a GOOSE message to a v7.4 device that has GOOSE as the active protocol

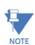

R-GOOSE is available through the IEC 61850 software option. If R-GOOSE security is required, the CyberSentry software option also must be purchased.

# TxGOOSE

IEC 61850 GOOSE is an efficient method for simultaneous high-speed delivery of generic substation event information by a publishing device to more than one subscribing device. A TxGOOSE is a UR element implementing a single IEC 61850 GOOSE message publishing service. The subscribing function in URs is performed by RxGOOSE elements, as described in the next section. Each UR with IEC 61850 order code options has 16 TxGOOSE elements. Each TxGOOSE can either use the original format specified in IEC 61850 8 1:2011 or the routable GOOSE (R-GOOSE; IEC 61850 Edition 2) format specified in IEC TR 61850-90-5:2012. Each TxGOOSE element can publish the values of up to 64 attributes of the IEC 61850 nodes in the UR.

Published TxGOOSE messages configured in the EnerVista UR Setup software can be subscribed by and the published operand values understood by other UR devices. Furthermore, they can be subscribed to and understood by any device of any manufacturer that implements the IEC 61850 edition 1.0 or 2.0 GOOSE subscription mechanism. The messages are published with a multicast address so that the network sends the messages to all devices; any number of devices that want to subscribe can.

For wide area protection, control, and monitoring schemes, R-GOOSE wraps the proven original format GOOSE in IP/UDP to multicast (or unicast) the data over a Wide Area Network (WAN). Sample applications are Wide area Remedial Action Scheme (RAS) and Under Voltage/ Frequency Load Shedding Schemes (UVLS/UFLS). R GOOSE uses IGMPv3 (Internet Group Management Protocol version-3, RFC 3376) for multicasting.

The entities whose values are published in GOOSE messages are known as members. The members are itemized in an ordered list known as a data set. Each TxGOOSE can use any one of the configured data sets. (See the DataSets section later for details.) The performance of a TxGOOSE is determined by its dataset. Booleans in fast GOOSE datasets are designed for the TT6 transfer time class (3 ms), while Booleans in the Normal datasets are designed for the TT3 class (100 ms). Due to the significant amount of CPU time required to compose a TT6 TxGOOSE message and the limited amount of time allowed by the TT6 class, at most four of these can be configured in a given UR. So only four fast GOOSE are allowed to be configured, and the UR software has a check to disallow the use of more than four fast datasets in GOOSE. If six fast datasets are configured outside of UR software and the file sent directly to the relay, the relay rejects the file. The design does allow six fast datasets to be used in report control blocks, which allows fast scanned data in reports.

Each enabled TxGOOSE transmits its message whenever a value change is detected in one or more of its members. If the changed value is a Boolean in a fast dataset, then the change detect occurs in the TT6 detection time of 3 ms or less. If the member is an analog value in a fast dataset, the change detect occurs in theTT3 time of 100 ms. In Normal GOOSE Datasets, change detection for all dataset members occurs in the TT3 time of 100 ms. To guard against the possibility that such a message is lost in the network before it reaches all subscribers, the message is quickly retransmitted several times. To allow subscribers to verify that their link to the publisher and the publisher itself are healthy, each message is also retransmitted periodically even while the values are unchanging. These latter messages are known as heartbeat messages, while the former are known as event messages. Heartbeat messages also provide means for a subscriber newly online to receive the published values in the absence of an event.

The details of TxGOOSE message construction are contained in the UR Family Communications Guide. Knowledge of these details is not required to configure GOOSE.

The UR does not implement the Fixed-Length encoded GOOSE messages option specified in IEC 61850-8-1:2011 clause A.3; the UR always uses the ASN.1 Basic encoding rules (as specified in ISO/IEC 8825-1) as specified in IEC 61850 edition 1.0 and as optional in IEC 61850 edition 2.0.

Navigate to **Settings > Product Setup > Communications > IEC 61850 > GOOSE > TxGOOSE > TxGOOSE1** to access the settings for the first TxGOOSE. The settings and functionality for the others are similar.

| Save Restore                  | efault 📱 | TReset VIEW ALL mode     |                        |                            |   |
|-------------------------------|----------|--------------------------|------------------------|----------------------------|---|
| 50 74x My Box                 | *        | SETTING                  | PARAN                  | IETER                      |   |
| ···· Developer IID/CID Viewer |          | TxGOOSE1 MODE            | Disabl                 | ed                         |   |
| ···· Server Configuration     |          | TxGOOSE1 GoCB name       | GoC                    | B01                        |   |
| ···· Logical Devices          |          | TxG00SE1 GolD            | TxGO                   | DSE1                       |   |
| GOOSE                         |          | TxG00SE1 DatSet          | TT6Data                | Set1                       |   |
| TxGOOSE                       |          | TxGOOSE1 DST MAC         | 01-0C-CD-              | 01-00-00                   |   |
| TxGOOSE1                      |          | TxGOOSE1 VLAN PRIORITY   | 4                      |                            |   |
| ···· TxGOOSE2                 |          | TxG00SE1 VLAN ID         | 0                      |                            |   |
| TxGOOSE3                      |          | TxGOOSE1 ETYPE APPID     | 0                      |                            |   |
| ···· TxGOOSE4                 | E        | TxG00SE1 CONFREV         | 1                      |                            |   |
| TxGOOSE5                      |          | TxGOOSE1 RETRANS TIME    | 4 ms                   |                            |   |
| ···· TxGOOSE6                 |          | TxGOOSE1 TIME TO LIVE    | 300 s                  |                            |   |
| ···· TxGOOSE7                 |          | TxGOOSE1 UPDATE TIME     | 60 s                   |                            |   |
| TxGOOSE8                      |          | TxGOOSE1 PORT ASSIGNMENT | Ports-1                | 2,3                        |   |
| ···· TxGOOSE9                 |          | R-TxGOOSE1 IP CLASS      | 46                     |                            |   |
| ···· TxGOOSE 10               |          | R-TxGOOSE1 DST IP        | 224.0                  | 1.0.0                      |   |
| TxGOOSE11                     |          | TxGOOSE1 SECURITY        | None                   | •                          |   |
| ···· TxGOOSE12                |          |                          |                        |                            |   |
| TxGOOSE13                     |          |                          |                        |                            |   |
| ···· TxGOOSE14                |          | - Prot                   | SETTING                | PARAMETER                  |   |
| ···· TxGOOSE15                |          | FT: LLNO                 | TT6DataSet01 name      | TT6DataSet1                | i |
| TxGOOSE16                     |          | E-BkrFaRBRF1             | TT6DataSet01 shared by | TxG00SE1                   |   |
|                               |          |                          | TT6DataSet01 Member1   | Ctrl.SynChkRSYN3.ST.LivLiv |   |
| Reports                       |          | F⊡Beh                    | TT6DataSet01 Member2   | End of List                |   |
| DataSets                      |          | ⊡ OpEx                   | TT6DataSet01 Member3   | End of List                |   |
| ···· Summary                  |          | ⊕ OpIn                   | TT6DataSet01 Member4   | End of List                |   |
| ···· TT6DataSet1              |          | ⊕ BkrOp1                 | TT6DataSet01 Member5   | End of List                |   |

#### Figure 5-27: IEC 61850 TxGOOSE panel (Edition 2)

A data set needs to be set up and selected in the **TxGOOSEx DatSet** field for all content to display.

When saving changes, when a "dataset member is empty" message displays, you need to set the member in the bottom right of the window.

#### TxGOOSE1 MODE

Range for Edition 2: Disabled, GOOSE, R-GOOSE Range for Edition 1: Disabled, GOOSE Default: Disabled

When set to Disabled, TxGOOSE1 messages are not published. When set to GOOSE, TxGOOSE1 messages are published in IEC 61850 8 1:2011 GOOSE format. When set to R-GOOSE, TxGOOSE1 messages are published in Routable GOOSE format according to IEC 61850 90-5, and the **TxGOOSE1 DST MAC** address is set to 00 00 00 00 00 00 and cannot be chanaed.

#### TxGOOSE1 GoCB name

Range: 0 up to 32 VisibleString characters Default: GoCB01

The entered value sets the GOOSE control block (GoCB) name value for TxGOOSE1.

An ObjectReference to the control block, which consists of the concatenation of the string "<LDName>/LLN0." and the control block name, is published in the gocbRef field of TxGOOSE1 messages and is used by subscribers to discriminate TxGOOSE1 messages from other GOOSE messages. <LDName> is a syntactic variable that is set to the value of setting Master functional IdName if one or more characters have been entered to that setting, otherwise the value of setting IED NAME suffixed with "Master".

# TxGOOSE1 GoID

Range for Edition 2: 0 to 129 VisibleString characters Range for Edition 1: 0 to 65 VisibleString characters Default: TxGOOSE1

The entered value sets the goID value published in TxGOOSE1 messages, and can be used by subscribers to discriminate the TxGOOSE1 messages from other GOOSE messages. Special characters are not allowed, such as <, >, &, i, and ".

#### TxGOOSE1 DatSet

Range: None, TT6DataSet1,TT6 DataSet2, ... TT3DataSet01,TT3 DataSet02, ... Default: None

This setting selects the published data set using the UR Setup software designator for the data set. If None is selected, no TxGOOSE1 messages are sent.

The IEC 61850 name of the data sets are configured in the Datasets panel, as described later.

Some datasets are designed for the TT6 transfer time class (3 ms), while others are designed for the TT3 class (100 ms). The performance of a TxGOOSE is determined by its dataset. Use TT6 datasets for trips and blocking applications, TT3 datasets for slow automatic interactions. The 61850 name of the datasets are configured in the Datasets panel.

An ObjectReference to the data set, which consists of the concatenation of the string "<LDName>/LLN0." and the data set name, is published in the datSet field of TxGOOSE1 messages and can be used by subscribers to discriminate TxGOOSE1 messages from other GOOSE messages. <LDName> is a syntactic variable that is set to the value of setting Master functional IdName if one or more characters have been entered to that setting, otherwise the value of setting IED NAME suffixed with "Master".

To configure a DataSet, select it at the top of the window from the drop-down list. In the lower part of the window, drag and drop configuration items to the right side. Dataset members configured here affect other Report or TxGOOSE control blocks that use the same DataSet.

The performance of the TxGOOSE is determined by the performance of the selected dataset. When the selection is TT3DataSet01, TT3DataSet02, ... it is possible that transient events can be missed.

#### TxGOOSE1 DST MAC

Range: any 12 digit hexadecimal number Default: 01-0C-CD-01-00-00

When the **TxGOOSE1 MODE** setting is R-GOOSE, the **TxGOOSE1 DST MAC** address is set to 00 00 00 00 00 00 and cannot be changed. Otherwise, the value entered here sets the Ethernet destination Media Access Control (MAC) address in published TxGOOSE1 messages. As the standard requires that the address have the multicast bit set TRUE, that is to say the second digit is set to an odd number, messages transmitted have the multicast bit set TRUE no matter its value in this setting.

The destination MAC address can be used by the network to restrict message delivery to selected devices that need to receive them, reducing network load. This address also can be used by hardware in receiving devices to filter out messages that are of no interest to them, reducing processor burden. Different filtering algorithms are implemented by different devices. The standard recommends that the algorithm used by hardware of the receiving device be considered when assigning destination multicast addresses.

Subscribers can use this address to discriminate TxGOOSE1 messages from other GOOSE messages.

#### **TxGOOSE1 VLAN PRIORITY**

Range: 0, 1, 2, 3, 4, 5, 6, 7, 5-4, 6-4, 6-5, 7-4, 7-5, 7-6 Default: 4

When the value entered is 0, 1, 2, 3, 4, 5, 6, or 7, the User Priority value in the IEEE 802.1Q VLAN tag included in published TxGOOSE1 messages is set to that value. When one of the two-digit values is entered, the dynamic priority feature is selected: the first event message has the User Priority value of the first digit, and User Priority is decremented in each following message until reaching the value of the second digit. For instance, if the selected value is 7-5, then the User Priority values in successive messages beginning with the message triggered by an event is 7, 6, 5, 5, 5, 5, and so on. Do not make a dynamic priority selection when standard behavior is required.

Network devices can forward a message with a higher priority value before a message with a lower priority value, which speeds delivery of high-priority messages in heavily loaded networks. The standard recommends that higher-priority messages, such as GOOSE, have priority values in the range of 4 to 7.

5

### TxGOOSE1 VLAN ID

Range: 0 to 4095 in steps of 1

#### Default: 0

The value entered sets the VID value in the IEEE 802.1Q VLAN tag included in published TxGOOSE1 messages. VID can be used by network devices to direct messages to only selected devices, reducing network burden. VID values of 0 and 1 are assigned by IEEE 802.1Q to other functions and are not to be used for GOOSE.

# **TxGOOSE1 ETYPE APPID**

Range: 0 to 65535 in steps of 1

# Default: 0

The value entered sets the APPID value in published GOOSE messages and can be used by subscribers to discriminate TxGOOSE1 messages from other GOOSE messages.

The standard reserves the value range 0 to 16383 for GOOSE Type 1 (Fast messages), and reserves the value range 32768 to 41151 for GOOSE Type 1A (Trip messages). Some subscribers can process messages in the Type 1A range faster than messages in the Type 1 range. The standard reserves the default value (0) to indicate lack of configuration. The standard strongly recommends unique, source-orientated APPIDs within a given system.

#### **TxGOOSE1 CONFREV**

Range: 0 to 4294967295 in steps of 1 Default: 1

The entered value sets the confRev value in published GOOSE messages and can be used by subscribers to discriminate TxGOOSE messages of the expected configuration revision from messages of a different revision. The standard requires that CONFREV be incremented each time the members or the order of the members published is changed. The standard states that the value of 0 is reserved.

# **TxGOOSE1 RETRANS TIME**

Range: 0 to 100 ms in steps of 1 ms Default: 4 ms

If the entered time is non-zero, when a member value change is detected, four event transmissions are sent, then heartbeat transmissions resume. The interval between the first and second event transmissions, and between the second and third, is the time set here. The interval between the third and the fourth event transmission is double the set time. If the entered time is zero, only a single event transmission occurs, then heartbeat transmissions resume.

# TxGOOSE1 TIME TO LIVE

Range: 1 to 60 s in steps of 1 s Default: 60 s

The value entered sets the timeAllowedtoLive value in published TxGOOSE1 messages. The standard requires subscribers to assume a failure has occurred when another TxGOOSE1 message is not received within the published timeAllowedtoLive time.

Base this setting on the **TxGOOSE UPDATE TIME** and the tolerable number of contiguous message delivery misses. For example, if the heartbeat time is 10 s, and missing up to three successive messages is tolerable, make the setting 10 \* 3 + 1 = 31 s. The extra second is to ensure that arrival of the third heartbeat transmission beats the timeAllowedtoLive timer.

In the imported CID file, if the TxGOOSE1 TIME TO LIVE is greater than 60 seconds, clamp the setting value to 60 seconds and an information log is provided in SCL log.

#### **TxGOOSE1 UPDATE TIME**

Range: 1 to 59 s in steps of 1 s Default: 30 s

This setting specifies the time interval between heartbeat messages, meaning messages that are sent periodically while no events are detected.

# TxGOOSE1 PORT ASSIGNMENT

Range: Disabled, Port-1; Port-2; Port-3; Ports-1,2; Ports-2,3; Ports-1,3; Ports-1,2,3 Default: Ports-1, 2, 3 This setting applies to IEC 61850 Edition 2. This setting specifies the Ethernet ports for transmission of TxGOOSE1. When set to disabled, TxGOOSE1 messages are not transmitted on any port no matter the state of GoEna. When set to Port-1, TxGOOSE1 is published over Ethernet Port-1 only; while selecting Ports-1, 3 option, the same TxGOOSE1 is published to both Ports 1 and 3; and similarly if set to Ports-1, 2, 3, all ports publish TxGOOSE1.

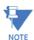

When setting **PRT2 REDUNDANCY** to Failover or to PRP, the TxGOOSE 1 port assignment needs to be set to ports 2 and 3 (Ports-2,3).

Also, Port 3 configuration in the CID file is ignored. The Port 3 ConnectedAP elements has no meaning, as ports 2 and 3 use the port 2 MAC address, IP address, and mask.

#### **R-TxGOOSE1 IP CLASS**

Range: 0 to 256 in steps of 1 Default: 46

This setting applies to IEC 61850 Edition 2.

When the **TxGOOSE1 MODE** setting is other than R-GOOSE, the value of this setting is not used. Otherwise this setting selects the IPv4 Differentiated Services Code Point-DSCP (formerly called TypeOfService-TOS) value. This value provides priority routing, when supported in the routers. The default value is for Expedited Forwarding (101110B, 46 or 2EH).

#### R-TxGOOSE1 DST IP

Range: 0.0.0.0 to 255.255.255 in steps of 1 Default: 224.0.0.0

This setting applies to IEC 61850 Edition 2.

When the **TxGOOSE1 MODE** setting is other than R-GOOSE, the value of this setting is not used. Otherwise this setting specifies destination IP address for the R-TXGOOSE1 that is entered in Standard IPV4 address format. The destination IP address needs to be a valid multicast or unicast IP address. The value specified in this setting is mapped to IPv4 header 32 bit field for Destination IP Address while publishing R-GOOSE1.

The default IP address 224.0.0.0 is reserved, and hence not a valid multicast IP address.

The source IP address is that of the UR port from which the R-GOOSE messages are transmitted.

#### **R-TxGOOSE1 SECURITY**

Range: None, Signature, SignatureAndEncryption Default: None

This setting applies to IEC 61850 Edition 2.

This setting specifies level of security (authentication/encryption) used for TxGOOSE1. None specifies no security mechanisms are to be used. Signature specifies only signature (no encryption) is to be used. SignatureAndEncryption specifies that both signature and encryption are to be used.

# RxGOOSE

#### Navigate to Settings > Product Setup > Communications > IEC 61850 > GOOSE > RxGOOSE > RxGOOSE Messages.

IEC 61850, GOOSE is an efficient method for simultaneous high-speed delivery of the same generic substation event information by a publishing device to more than one subscribing device. An RxGOOSE is a UR element implementing a single IEC 61850 GOOSE message subscribing service. The publishing function in URs is performed by TxGOOSE elements, as described in the previous section.

Each UR with the IEC 61850 order code option has 64 RxGOOSE elements. Each RxGOOSE element can subscribe to GOOSE messages from a specified publisher. Each RxGOOSE can either use the original format specified in IEC 61850 8 1:2011 or the routable GOOSE (R-GOOSE; IEC 61850 Edition 2) format specified in IEC TR 61850-90-5:2012. Subscribed message members can be DataObjects, SubDataObjects, DataAttributes or SubAttributes. In E2-2.0 mode members are restricted to basic types BOOLEAN, FLOAT32, INT32, Dbpos, TimeStamp or Quality. Each subscribed message can contain up to 64 values. A member can be a structure containing several values; note that it is the number of values rather than the number of members that are limited to 64.

GOOSE messages from any device of any manufacturer that implements the IEC 61850 Edition 1.0 or 2.0 GOOSE publish service or the 61850-90-5 R-GOOSE service (IEC 61850 Edition 2) can be subscribed to. The UR accepts both the variable length encoded GOOSE messages specified IEC 61850 8 1:2004 and the Fixed-Length encoded GOOSE messages as specified in IEC 61850 8 1:2011 clause A.3.

Each enabled RxGOOSE monitors for interruption of the GOOSE messages it subscribes to based on the value in the timeAllowedtoLive field of the last message received. If a new message is not received within that time interval, the RxGOOSE assumes that connectivity is lost. FlexLogic operands (for example RxGOOSE1 On, RxGOOSE1 Off) reflect the status of each RxGOOSE connectivity. An RxGOOSE connection is also considered lost after the UR finishes restart until a message is received. While any RxGOOSE connectivity is lost, a common RxGOOSE Fail self-test is activated.

Messages that contain the value true in the ndsCom field are never accepted. Messages that contain the value true in the simulation field (test field in edition 1.0 messages) are accepted only when the UR **Test Mode Function** setting is set to Forcible or Isolated.

RxGOOSE messages can be received through any UR Ethernet port.

Navigate to Settings > Product Setup > Communications > IEC 61850 > GOOSE > RxGOOSE > RxGOOSE Messages > RxGOOSE1 to access the settings that specify the messages to be accepted by the first RxGOOSE element. The settings and functionality for the other RxGOOSE are similar. The following settings are available. They allow RxGOOSE1 to recognize the GOOSE messages it is to accept. Most of these settings are automatically configured by UR Setup software when an association to an RxGOOSE Boolean Input, RxGOOSE DPS Input, and/or RxGOOSE Analog Input is made as described in the sections following this. For IEC 61850 Edition 2, settings R-RxGOOSE1 RECEPTION MODE, R-RxGOOSE1 SECURITY, and R-RxGOOSE SRC IP need to be manually completed as the information is not contained in publisher SCL.

| 🗄 Save 🗳 Restore 🚰 Def   | ault | Reset VIEW ALL            |                   |   |
|--------------------------|------|---------------------------|-------------------|---|
| C60 74x My Box           | •    | SETTING                   | PARAMETER         | * |
| Developer IID/CID Viewer |      | RxGOOSE1 MODE             | GOOSE             |   |
| Server Configuration     |      | RxGOOSE1 golD             | TxG00SE1          |   |
| Logical Devices          | =    | RxGOOSE1 Dst MAC          | 01-0C-CD-01-00-00 | = |
| GOOSE                    |      | RxGOOSE1 ETYPE APPID      | 0                 | - |
|                          |      | RxGOOSE1 GoCBRef          | GoCB01            |   |
| E-RxGOOSE                |      | RxGOOSE1 datSet           | TT6DataSet1       |   |
| - RxGOOSE Messages       |      | RxG00SE1 ConfRev          | 1                 |   |
| RxGOOSE1                 |      | R-RxGOOSE1 RECEPTION MODE | SSM               |   |
| RxGOOSE2                 |      | R-RxG00SE1 SRC IP         | 127.0.0.1         |   |
| RxGOOSE3                 |      | R-RxG00SE1 DST IP         | 224.0.0.0         |   |
| RxGOOSE4                 |      | R-RxGOOSE1 SECURITY       | None              |   |
| RxGOOSE5                 |      | RxGOOSE1 Member1          | BOOLEAN           |   |
| RxGOOSE6                 |      | RxGOOSE1 Member2          | BOOLEAN           |   |
| RxGOOSE7                 |      | RxGOOSE1 Member3          | FLOAT32           |   |
| RxGOOSE8                 |      | RxGOOSE1 Member4          | End of List       |   |
| RxGOOSE9                 |      | RxG00SE1 Member5          | End of List       |   |
| RxGOOSE10                |      | RxGOOSE1 Member6          | End of List       |   |
|                          |      |                           |                   |   |

#### Figure 5-28: IEC 61850 RxGOOSE Messages panel (Edition 2)

#### **RxGOOSE1 MODE**

Range for Edition 2: GOOSE, R-GOOSE Range for Edition 1: GOOSE Default: GOOSE

When set to GOOSE, TxGOOSE1 messages are published in IEC 61850 8 1:2011 GOOSE format. When set to R-GOOSE, TxGOOSE1 messages are published in Routable GOOSE format according to IEC 61850 90-5. When set to R-GOOSE, the **R-RxGOOSE DST IP** needs to be a valid multicast or unicast IP address.

#### RxGOOSE1 goID

Range: 0 to 129 VisibleString characters

Default: empty string

If the entered value has one or more characters, the goID field of incoming GOOSE messages must exactly match this value for the message to be accepted as a valid RxGOOSE1 message. If the entered value is the empty string, RxGOOSE1 does not check the value received in the goID field. Special characters are not allowed, such as <, >, &, ', and ".

If the publisher is a UR 7.3x series device, this setting needs match the value of the publisher's **TxGOOSE GoID** setting.

#### RxGOOSE1 Dst MAC

Range: any 12 digit hexadecimal number Default: 01-0C-CD-01-00-00

When the **RxGOOSE1 MODE** setting is R-GOOSE, the value of this setting is not used, the destination Media Access Control (MAC) address for RxGOOSE1 messages is calculated based on the **RxGOOSE DST IP** address. Otherwise, set this setting to the MAC address of the publisher. Only received GOOSE messages having a MAC address equal to this value are accepted as valid RxGOOSE1 messages. An entered address of zero disables RxGOOSE1.

If the publisher is a UR series 7.3x device, the setting needs to match the value of the publisher's **TxGOOSE DST MAC** setting.

#### **RxGOOSE1 ETYPE APPID**

Range: 0 to 65535 in steps of 1

Default: 0

If the value entered is non-zero, the APPID field of incoming GOOSE messages must exactly match this value for the message to be accepted as a valid RxGOOSE1 message. If the value entered is zero, RxGOOSE1 does not check the value received in the APPID field.

If the publisher is a UR series 7.3x device, the setting needs to match the value of the publisher's **TxGOOSE ETYPE APPID** setting.

#### **RxGOOSE1** GoCBRef

Range: 0 to 129 alphanumeric, underscore, slash and period characters, beginning with an alpha character

The gocbRef field of incoming GOOSE messages must match this value for the message to be accepted as a valid RxGOOSE1 message. If the entered value is the empty string, RxGOOSE1 is disabled. If not the empty string, the entry needs to be an ACSI ObjectReference to the publishing control block in the format:

<LDName>/LLN0.<GoCBName>

where <LDName> is the function-related name if the logical device containing the publishing control block has "IdName" configured, otherwise the product-related name of that logical device, and <GoCBName> is the name of the publishing control block.

The D60 translates the ACSI format required for this setting to the MMS format used in GOOSE messages:

<LDName>/LLN0\$G0\$<GoCBName>

If the publisher is a UR 7.3x or 7.40 series device, <LDName> is the value of the publisher's Master functional ldName setting if that setting is not empty, otherwise it is the value of the publisher's IED NAME suffixed with "Master". If the publisher is a UR 7.3x series device, <GoCBName> is "GoCB" suffixed with the two digit TxGOOSE instance number, for example "GoCB01". If the publisher is a UR 7.40 series device, <GoCBName> is as specified earlier in the TxGOOSE section of this chapter.

#### RxGOOSE1 datSet

Range: 0 to 32 alphanumeric and underscore characters, beginning with an alpha character Default: empty string

If the entered value has one or more characters, the datSet field of incoming GOOSE messages must exactly match this value prefixed by <LDName>/LLN0\$ for the message to be accepted as a valid RxGOOSE1 message. <LDName> is as specified in the RxGOOSE GoCBRef setting above. If the entered value is the empty string, RxGOOSE1 does not check the value received in the datSet field.

If the publisher is a UR 7.3x series device, set this setting to the value of the publisher's DataSetxx name setting, where xx is the instance number of the data set selected by the publisher's **TxGOOSE datSet** setting. If the publisher is a UR 7.40 series device, datSet is as specified in the DataSets section of this chapter.

#### RxGOOSE1 ConfRev

Range: 0 to 4294967295 in steps of 1

Default: 1

If the value entered is non-zero, the confRev field of incoming GOOSE messages must exactly match this value for the message to be accepted as a valid RxGOOSE1 message. If the entered value is zero, RxGOOSE1 does not check the value received in the confRev field.

If the publisher is a UR 7.3x series device, set this setting to match the value of the publisher's TxGOOSE ConfRev setting.

#### R-RxGOOSE1 RECEPTION MODE

Range: SSM, ASM, Unicast Default: SSM

This setting applies to IEC 61850 Edition 2.

When the **RxGOOSE1 MODE** setting is other than R-GOOSE the value of this setting is not used. Otherwise it selects the R-GOOSE reception mode.

**R-RxGOOSE RECEPTION MODE** specifies the **R-RxGOOSE DST IP** range. When set to SSM, **R-RxGOOSE DST IP** must be in the range of 232.0.0.1 to 232.255.255.255. When set to ASM, **R-RxGOOSE DST IP** must be in the range of 224.0.0.1 to 239.255.255.255, excluding the SSM range. Note that the SSM range is inside the ASM range and therefore the ASM use excludes the SSM range. The default destination IP address 224.0.0.0 is reserved, and hence not a valid multicast IP address.

The reception modes are related to Layer-3 R-GOOSE reception from routers/WAN. The subscription to multicasting of R-GOOSE is supported using IGMP Protocol Independent Multicast (PIM). It is made available in either Source Specific Multicast (SSM) mode or Any Source Multicast (ASM) mode. Unicast (over UDP) mode can also be used. In case of multicasting (IGMPv3 based SSM or ASM), the R-GOOSE subscriber device requests the Last Hop Router (LHR) to subscribe to a specific multicasting group.

If the publisher is using a unicast destination IP address for this R-GOOSE, then set **R-RxGOOSE1 RECEPTION MODE** to Unicast. Otherwise set **R-RxGOOSE1 RECEPTION MODE** to the SSM or ASM mode used by the local routers/firewalls.

#### R-RxGOOSE1 SRC IP

Range: 0.0.0.0 to 255.255.255 in steps of 1 Default: 127.0.0.1

This setting applies to IEC 61850 Edition 2.

When the **RxGOOSE1 MODE** setting is other than R-GOOSE, the value of this setting is not used. When the **RxGOOSE1 MODE** setting is R-GOOSE and the **R-RxGOOSE RECEPTION MODE** setting is ASM, the value of this setting is not used. Otherwise the Source IP Address field of incoming R-GOOSE messages must exactly match this value for the message to be accepted as a valid RxGOOSE1 message. Set this setting to the value of the source IP address used by the publisher. For UR publishers, this value is in setting PRT# IP ADDRESS.

The UR does not validate the address entered. The default IP address 127.0.0.1 is a reserved, not a valid IP address. Enter a valid IP source address.

# R-RxGOOSE1 DST IP

Range: 0.0.0.0 to 255.255.255 in steps of 1 Default: 224.0.0.0

This setting applies to IEC 61850 Edition 2.

When the **RxGOOSE1 MODE** setting is other than R-GOOSE, the value of this setting is not used. Otherwise the Destination IP Address field of incoming R GOOSE messages must exactly match this value for the message to be accepted as a valid RxGOOSE1 message. Set this setting to the same value as the R-GOOSE publisher's Destination IP Address. For UR publishers, this value is in setting R-TxGOOSE# DST IP.

The destination IP address needs to be a valid multicast or unicast IP address. The UR does not validate the address entered. The default IP address 224.0.0.0 is reserved, and hence not a valid multicast IP address.

#### **R-RxGOOSE1 SECURITY**

Range: None, Signature, SignatureAndEncryption Default: None This setting applies to IEC 61850 Edition 2. This setting specifies the level of security (authentication/encryption) used for RxGOOSE1. None indicates no security mechanisms are in use. Signature indicates only signature (no encryption) is in use. SignatureAndEncryption indicates that both signature and encryption are in use. Normally this setting is set to match the GOOSE publisher's security method.

#### RxGOOSE1 Member 1

Range: End of List, BOOLEAN, FLOAT32, INT32, Dbpos (DPS), Quality, TimeStamp, Struct Default: End of List

This setting specifies the type that the first member of incoming GOOSE messages must be for the message to be accepted as a valid RxGOOSE1 message. There are similar settings for each of the up to 64 members that the UR is able to subscribe to in a given GOOSE message. The member before the first member setting set to "End of List" must be the last member of the message for the message to be accepted as a valid RxGOOSE1 message.

If the publisher is a UR 7.3x or 7.40 series device, set these settings to match the basic type of the members of the publisher's data set selected by the publisher's **TxGOOSE datSet** setting.

If the publisher dataset includes members with structured data, that is, data attributes, sub-data objects, and/or data attributes with sub-data attributes, configuration must use one of the new 7.40 UR Setup RxGOOSE Inputs pages. In this case the Member setting displays as the product-related name used by the publishing IED of the data object or data attribute, in standard SCSM format (e.g. Publisher1LD1/LLN0\$ST\$Off\$stVal).

Note that a dataset can hold at most 64 basic data attribute values, and that a single structured data object or attribute can contain multiple basic data attribute values. UR Setup software does not allow more that 64 basic data attribute values to be entered, in which case the last several members settings cannot be changed from End of List.

Note that the publisher's name alone does not contain all the information required for subscription, additional publisher information model information is stored elsewhere. For this reason, manual entry of the name is not supported.

#### **RxGOOSE** inputs

The values received by RxGOOSE elements need to be converted to FlexLogic or FlexAnalog operands so that they can be used by other UR elements. This conversion is done by RxGOOSE Boolean, RxGOOSE DPS, and RxGOOSE Analog elements. Each RxGOOSE Boolean can convert the value of a specified Boolean value received by a specified RxGOOSE to a FlexLogic operand. Each RxGOOSE DPS can convert the value of a specified Dbpos (Double bit position) value to four FlexLogic operands, one for each of the four possible Dbpos states. Each RxGOOSE Analog can convert the value of a specified FLOAT32 member to a FlexAnalog operand. Each of these operands reverts to its default state when the RxGOOSE connectivity is lost. Other types of values can be present in subscribed GOOSE messages, but cannot be converted to operands.

When an RxGOOSE Input is mapped to a value in the GOOSE message, the associated q value is validated, if the q value is included in that GOOSE message as part of the data object.

The RxGOOSE Input value is reverted to its default value, if the associated:

- q.validity is invalid
- or q.test bit is set and the relay test mode is disabled

When the test mode function is Forcible or Isolated, the q.test bit is not validated. That means, when the relay is in Test or Test/blocked mode, the q.test = False is treated same as q.test = True.

RxGOOSE Boolean, RxGOOSE DPS, and RxGOOSE Analog elements are mapped to various data objects in <iedName>Master/GGIO3. This is to allow reading of their values via MMS and to allow references to them in SCL files. GGIO3 has no settings, nor is it visible in the UR Setup software. See the UR Family Communications Guide for more information on GGIO3.

#### **RxGOOSE Boolean inputs**

Navigate to Settings > Product Setup > Communications > IEC 61850 > GOOSE > RxGOOSE > RxGOOSE Boolean Inputs. The number of RxGOOSE Boolean (remote inputs) is 256. 5

There are **Add IED** and **Remove IED** buttons. The **Add IED** button allows SCL files to be used, including ICD, CID, and SCD (supported in version 7.40 and later). With SCL file import, for Edition 1 the IP address in the ConnectedAP element must match one IP address of the device, while for Edition 2 one of the three IP addresses in the ConnectedAP element must match. When the file format is SCD, the system lists all IEDs inside the SCD file and lets the user select the ones to add. The figure shows a selection being made by importing a CID file using the **Add IED** function.

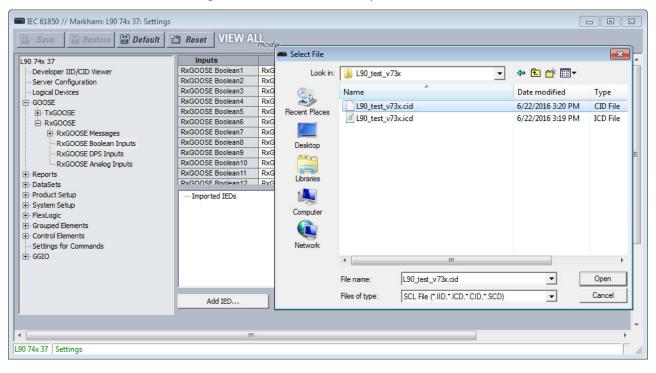

#### Figure 5-29: RxGOOSE Boolean panel (Edition 2)

Most of the settings are configured by drag-and-drop. However the ID, DEFAULT STATE, and EVENTS settings must be individually entered when the factory default values are not acceptable.

#### **RxGOOSE Boolean1 ID**

Range: 0 to 20 characters Default: RxG Bool1

This setting allows the user to assign descriptive text to the name of the RxGOOSE Boolean1 FlexLogic operand. The full operand name is the value of this setting appended with " On". The basic and enhanced front panels display the first 17 characters of this setting plus " On" to fit the 20 character display.

#### RxGOOSE Boolean1 RxGOOSE

Range: None, RxGOOSE1, RxGOOSE2, and so on Default: None

This setting selects the RxGOOSE containing the value that drives the RxGOOSE Boolean1 FlexLogic operand. If set to None, the RxGOOSE Boolean1 FlexLogic operand assumes its default state.

#### RxGOOSE Boolean1 Member

Range: 1 to 64 in steps of 1

# Default: 1

This setting selects the GOOSE message member that drives the RxGOOSE Boolean1 FlexLogic operand. A setting of 1 selects the first member, 2 selects the second member, and so on. Entering a number greater than the number of members in the message and entering the number of a member which does not contain a BOOLEAN results in the RxGOOSE Boolean1 FlexLogic operand assuming its default state. The Subscribed to column identifies the particular Boolean subscribed to even if the member is a structure containing more than one Boolean.

# RxGOOSE Boolean1 DEFAULT STATE

Range: On, Off, Latest/On, Latest/Off Default: Off

This setting selects the logic state for the RxGOOSE Boolean1 FlexLogic operand if the UR has just completed startup and the selected RxGOOSE has not yet received a message, or the selected RxGOOSE has lost its connectivity with the publisher. The following choices are available:

- "On" value defaults the input to logic 1
- "Off" value defaults the input to logic 0
- "Latest/On" freezes the input in case of lost connectivity. If the latest state is unknown, such as after UR power-up but before the first communication, the input defaults to logic 1. When communication resumes, the input becomes fully operational.
- "Latest/Off" freezes the input in case of lost connectivity. If the latest state is unknown, such as after UR power-up but before the first communication, the input defaults to logic 0. When communication resumes, the input becomes fully operational.

#### **RxGOOSE Boolean1 EVENTS**

Range: Disabled, Enabled

Default: Disabled

This setting selects whether Off to On transitions of the RxGOOSE Boolean1 FlexLogic operand are recorded by the event recorder. If set to Enabled, Off to On transitions are recorded. On to Off transitions are never recorded, even if events are enabled.

#### **RxGOOSE DPS inputs**

#### Navigate to Settings > Product Setup > Communications > IEC 618560 > GOOSE > RxGOOSE > RxGOOSE DPS Inputs.

There are **Add IED** and **Remove IED** buttons. The **Add IED** button allows SCL files to be used, including ICD, CID, and SCD (supported in version 7.40 and later). With SCL file import, for Edition 1 the IP address in the ConnectedAP element must match one IP address of the device, while for Edition 2 one of the three IP addresses in the ConnectedAP element must match. When the file format is SCD, the system lists all IEDs inside the SCD file and lets the user select the ones to add.

#### Figure 5-30: RxGOOSE DPS Inputs panel (Edition 2)

| 50 74x My Box                                                            | Inputs        | ID       | RxGOOSE | Member       | DEFAULT STAT | EVENTS   | Subscribed to |
|--------------------------------------------------------------------------|---------------|----------|---------|--------------|--------------|----------|---------------|
| Developer IID/CID Viewer                                                 | RxGOOSE DPS1  | RxG DPS1 | None    | s <u>1</u> s | Latest       | Disabled |               |
| Server Configuration                                                     | RxGOOSE DPS2  | RxG DPS2 | None    | · 1 ·        | Latest       | Disabled |               |
| Logical Devices                                                          | RxGOOSE DPS3  | RxG DPS3 | None    | 1 1          | Latest       | Disabled |               |
| GOOSE                                                                    | RxGOOSE DPS4  | RxG DPS4 | None    | 1            | Latest       | Disabled |               |
| TXGOOSE                                                                  | RxGOOSE DPS5  | RxG DPS5 | None    | 1            | Latest       | Disabled |               |
| RxGOOSE Boolean Inputs<br>                                               | Imported IEDs |          |         |              |              |          |               |
| RxGOOSE DPS Inputs<br>RxGOOSE Analog Inputs<br>DataSets<br>Product Setup | Imported IEDs |          |         |              |              |          |               |
| RXGOOSE DPS Inputs<br>RXGOOSE Analog Inputs<br>Preports<br>DataSets      | Add IED       | Remove   | IED     |              |              |          | _             |

# RxGOOSE DPS1 ID

Range: 0 to 20 characters Default: R×G DPS1

This setting allows the user to assign descriptive text to the names of the four RxGOOSE DPS1 FlexLogic operands. The full operand name is the value of this setting appended with "Interm," "On," "Off," or "Bad." The basic and enhanced front panels display the first 13 characters of this setting plus the state suffix to fit the 20 character display.

#### **RxGOOSE DPS1 RxGOOSE**

Range: None, RxGOOSE1, RxGOOSE2, and so on Default: None

This setting selects the GOOSE message containing the value that drives the RxGOOSE DPS1 FlexLogic operand. If set to None, the RxGOOSE DPS1 FlexLogic operand assumes its default state.

#### **RxGOOSE DPS1 Member**

Range: 1 to 64 in steps of 1 Default: 1

This setting selects the GOOSE message member that drives the RxGOOSE DPS1 FlexLogic operand. A setting of 1 selects the first member, 2 selects the second member, and so on. Entering a number greater than the number of members in the message and entering the number of a member that is not a Dbpos results in the RxGOOSE DPS1 FlexLogic operand assuming its default state. In the case that the member is a structure containing more than one Dbpos, the Subscribed to column identifies the particular Dbpos subscribed to.

#### **RxGOOSE DSP1 DEFAULT STATE**

Range: Intermediate-state, Off, On, Bad-state, Latest Default: Latest

This setting selects the logic state for the data attribute @Master/GGI03.IndPos01.stVal and the DPS FlexLogic operands when the UR has just completed start-up and the selected RxGOOSE has not yet received a message, and when the RxGOOSE has lost its connection with the publisher. When this setting is selected to Latest, the value of @Master/ GGI03.IndPos $\psi\psi$ .stVal is Intermediate-state when the UR has just completed start-up and the selected RxGOOSE has not yet received a message, and the latest received value when the RxGOOSE loses its connectivity with the publisher.

#### **RxGOOSE DPS1 EVENTS**

Range: Disabled, Enabled Default: Disabled

This setting selects whether Off to On transitions of the RxGOOSE DPS1 FlexLogic operands are recorded by the event recorder. If set to Enabled, Off to On transitions are recorded. On to Off transitions are never recorded, even if events are enabled.

#### **RxGOOSE** analog inputs

#### Navigate to Settings > Product Setup > Communications > IEC 61850 > GOOSE > RxGOOSE > RxGOOSE Analog Inputs.

There are **Add IED** and **Remove IED** buttons. The **Add IED** button allows SCL files to be used, including ICD, CID, and SCD (supported in version 7.40 and later). With SCL file import, for Edition 1 the IP address in the ConnectedAP element must match one IP address of the device, while for Edition 2 one of the three IP addresses in the ConnectedAP element must match. When the file format is SCD, the system lists all IEDs inside the SCD file and lets the user select the ones to add.

| 🗄 Save 🔄 🛱 Restore 🔛 Defi                                                                                        |   | Reset VIEW AI   | mode        |         |        |          |               |       |       |
|----------------------------------------------------------------------------------------------------|---|-----------------|-------------|---------|--------|----------|---------------|-------|-------|
| 60 74x My Box                                                                                                    | • | Inputs          | ID          | RxGOOSE | Member | DEFAULT  | DEFAULT MODE  | UNITS | PU    |
| Developer IID/CID Viewer                                                                                         |   | RxGOOSE Analog1 | RxG Analog1 | None    | 1      | 1000.000 | Default Value |       | 1.000 |
| ···· Server Configuration                                                                                        |   | RxGOOSE Analog2 | RxG Analog2 | None    | 1      | 1000.000 | Default Value |       | 1.000 |
| Logical Devices                                                                                                  |   | RxGOOSE Analog3 | RxG Analog3 | None    | 1      | 1000.000 | Default Value |       | 1.000 |
| GOOSE                                                                                                    |   | RxGOOSE Analog4 | RxG Analog4 | None    | 1      | 1000.000 | Default Value |       | 1.000 |
|                                                                                                    |   | RxGOOSE Analog5 | RxG Analog5 | None    | 1      | 1000.000 | Default Value |       | 1.000 |
| RxGOOSE                                                                                                    | - | RxGOOSE Analog6 | RxG Analog6 | None    | 1      | 1000.000 | Default Value |       | 1.000 |
|                                                                                                    | = | RxGOOSE Analog7 | RxG Analog7 | None    | 1      | 1000.000 | Default Value |       | 1.000 |
| - RxGOOSE Boolean Inputs<br>- RxGOOSE DPS Inputs<br>- RxGOOSE Analog Inputs<br>- Product Setup<br>- System Setup |   | Imported IEDs   |             |         |        |          |               |       |       |
| - FlexLogic                                                                                                    | Ŧ | Add IED         | Remo        | ve IED  |        |          |               |       |       |
|                                                                                                    |   |                 |             |         |        |          |               |       |       |

#### Figure 5-31: RxGOOSE Analog Inputs panel (Edition 2)

There are 32 RxGOOSE analog inputs.

#### **RxGOOSE Analog1 ID**

Range: 0 to 20 characters

Default: RxG Analog1

This setting allows the user to assign descriptive text to RxGOOSE Analog1. Unlike RxGOOSE Booleans and RxGOOSE DPS, the RxGOOSE Analog operands have fixed names, for example RxGOOSE Analog1.

#### RxGOOSE Analog1 RxGOOSE

Range: None, RxGOOSE1, RxGOOSE2, and so on

Default: None

This setting selects the GOOSE message that drives the RxGOOSE Analog1 FlexAnalog operand. If set to None, the RxGOOSE Analog1 FlexAnalog operand assumes its default state.

#### RxGOOSE Analog1 Member

Range: 1 to 64 in steps of 1 Default: 1

Deluult. 1

This setting selects the GOOSE message member that drives the RxGOOSE Analog1 FlexAnalog operand. A setting of 1 selects the first member, 2 selects the second member, and so on. Entering a number greater than the number of members in the message and entering the number of a member that does not contain a FLOAT32 results in the RxGOOSE Analog1 FlexAnalog operand assuming its default state. The Subscribed to column identifies the particular FLOAT32 subscribed to even if the member is a structure containing more than one FLOAT32.

#### RxGOOSE Analog1 DEFAULT

Range: -1000000.000 to 1000000.000 in steps of 0.001 Default: 1000.000

This setting specifies the value of the GOOSE analog input when the selected RxGOOSE has lost its connectivity with the publisher and the RxGOOSE Analog1 DEFAULT MODE is set to "Default Value." Otherwise this setting has no effect. This setting is stored as an IEEE 754 / IEC 60559 floating point number. Because of the large range of this setting, not all possible values can be stored. Some values can be rounded to the closest possible floating point number.

# RxGOOSE Analog1 DEFAULT MODE

Range: Default Value, Last Known

Default: Default Value

When the selected RxGOOSE has lost its connectivity with the publisher and this setting is "Last Known," the value of the RxGOOSE Analog1 FlexLogic operand remains at the last received value. When the selected RxGOOSE has lost its connectivity with the publisher and this setting value is "Default Value," then the RxGOOSE Analog1 FlexLogic operand is defined by the RxGOOSE Analog1 DEFAULT setting. After restart, until a message is received, the operand value is the default value.

#### **RxGOOSE Analog1 UNITS**

Range: up to 4 characters

Default: empty string

This setting specifies a four-character string that is used in the actual values display of RxGOOSE Analog1.

RxGOOSE Analogs are floating-point values, with no units. The RxGOOSE UNIT and PU base settings allow the user to configure RxGOOSE Analog, so that it can be used in a FlexElement.

RxGOOSE Analogs that represent current, voltage, power, frequency, angles, or power factor can be used in a FlexElement. The following text must be used in the UNITS setting, to represent these types of analogs: A, V, W, var, VA, Hz, deg, and no text (blank setting) for power factor.

RxGOOSE Analogs can be compared to other RxGOOSE Analogs with any character string or no string.

#### **RxGOOSE Analog1 PU Base in kilo**

Range: 0.000 to 1000000000000 in steps of 0.001 Default: 1.000

This setting specifies the per-unit base value for other D60 features to use with the RxGOOSE Analog1 operand. A FlexElement for instance subtracts two quantities after converting their values to integers rescaled to a common base, the common base being the largest of the base values of the two quantities. If one of quantities is RxGOOSE Analog1 and its per-unit base value is not appropriate, the rescaling operation can result in unnecessary loss of precision or overflow in the integer result. The FlexElement Base Units table in the Settings > FlexLogic > FlexElements section later, which tabulates the per-unit base value used by its pickup setting and implies the per-unit base used by other FlexAnalogs, can be of use in selecting a value for the **RxGOOSE Analog1 PU** setting.

Some UR elements have requirements for the type of input operands, for instance current type or voltage type. These elements assume that RxGOOSE Analog operands are of whatever type is necessary to meet these requirements.

The per-unit base setting represents thousands, not single units. For example, a PU base of 1.000 is actually 1000 and a PU base of 0.001 is 1.

When using RxGOOSE Analogs and PU base in FlexElements, the largest value that can be displayed in the FlexElement actual values is 2,140,000.000.

#### Reports

Navigate to Settings > Product Setup > Communications > IEC 61850 > Reports.

#### **Report settings**

Navigate to Settings > Product Setup > Communications > IEC 61850 > Reports > Report Settings.

#### ReportSettings rptID

Range: Dyn, Conf Default: Dyn

When set to Dyn, the RptID attribute in any buffered and unbuffered report control block can be modified by an MMS client while the control block's RptEna attribute is false. The RptID is the name of the report.

#### ReportSettings optFields

Range: Dyn, Conf Default: Dyn

When set to Dyn, the OptFlds attribute in any buffered and unbuffered report control block can be modified by an MMS client while the control block's RptEna attribute is false.

#### ReportSettings bufTime

Range: Dyn, Conf

Default: Dyn

When set to Dyn, the BufTm attribute in any buffered and unbuffered report control block can be modified by an MMS client while the control block's RptEna attribute is false.

#### ReportSettings trgOps

Range: Dyn, Conf

Default: Dyn

When set to Dyn, the TrgOps attribute in any buffered and unbuffered report control block can be modified by an MMS client while the control block's RptEna attribute is false.

#### ReportSettings intgPd

Range: Dyn, Conf Default: Dyn

When set to Dyn, the IntgPd attribute in any buffered and unbuffered report control block can be modified by an MMS client while the control block's RptEna attribute is false.

#### Buffered and unbuffered reports

Navigate to Settings > Product Setup > Communications > IEC 61850 > Reports > Buffered Reports or Unbuffered Reports.

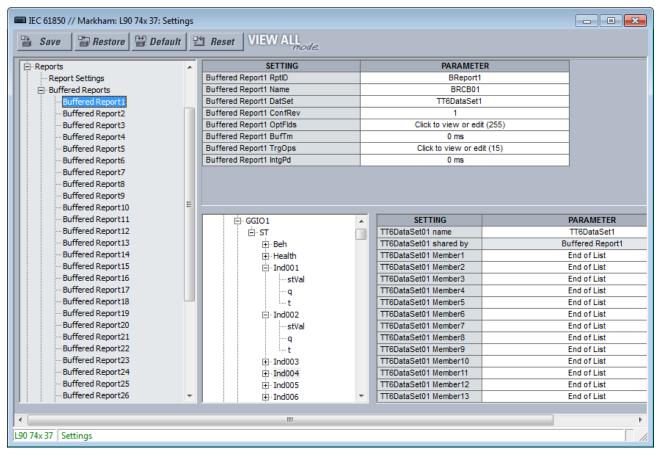

# Figure 5-32: IEC 61850 buffered report panel

An IEC 61850 Report server is an efficient method to deliver generic substation event information from a single server to a single client, such as a supervisory control IED. A Configurable Report is a UR element implementing an IEC 61850 Report server, either of the buffered or unbuffered kind. The following table lists the number of Configurable Report elements. Each Configurable Report element can report the values of up to 64 FlexLogic or FlexAnalog operands. Buffered report elements queue value changes that occur while the client is offline and delivered when the client re-connects. Up to 512 events can be queued. Unbuffered control blocks purge all value change events when the connection to the client is lost; any events that occur while the client is not connected are lost.

#### Table 5-11: Number of report elements

|                    | Number |
|--------------------|--------|
| Buffered reports   | 30     |
| Unbuffered reports | 18     |

When using IEC 61850 Edition 2, configurable Reports interoperate with any client device of any manufacturer that conforms to the IEC 61850 edition 1.0 or 2.0 report client requirements.

When using IEC 61850 Edition 1, configurable Reports interoperate with any client device of any manufacturer that conforms to the IEC 61850 edition 1.0 report client requirements.

The entities whose values are reported by a Configurable Report are known as members. The members are itemized in an ordered list known as a data set. Each Configurable Report can use any one of the data sets provided that no more than four data sets are used for reports. This restriction is to limit the amount of processing power that can be allocated to reporting.

Each enabled Configurable Report transmits an update to its client whenever a value change is detected in one or more of its members. Also, the control block can be configured to send integrity reports containing the present value of all members either on demand from the client or periodically. A TCP handshaking mechanism causes messages that are not read and acknowledged by the client to be retransmitted.

For a Configurable Report to operate, its members must be selected (that is, its data set configured) and a client must open a connection to, configure, and enable its report control block. Control blocks and data sets can be pre-configured by sending the D60 a CID file. See the UR Family Communications Guide for details. EnerVista UR Setup also can be used to select the data set members and to pre-configure the control blocks.

Each buffered report has the following settings.

#### Buffered Report1 RptID

Range for Edition 2: 0 to 129 VisibleString characters Range for Edition 1: 0 to 65 VisibleString characters Default: empty string

The name of the report. The entered value sets the RptID value in Buffered Report1 messages, and it can be used by the client to discriminate Buffered Report1 messages from other messages. If the number of characters entered is zero, the value used for RptID in messages is an ObjectReference to the report's control block, that is, "<LDName>/ LLN0\$BR\$"BRCB01".

#### Buffered Report1 Name

Range: 0 to 32 VisibleString characters Default: BRCB01

The entered value sets the report control block name value for Buffered Report1.

#### Buffered Report1 DatSet

Range: None, TT6DataSet1, TT6 DataSet2, ..., TT3DataSet01, TT3DataSet02, ... Default: None

This setting selects the data set whose members' status is reported in Buffered Report1 messages using the UR Setup software designator for the data set. The IEC 61850 name of the data sets are configured in the Datasets panel, as described later.

An ObjectReference to the data set, which consists of the concatenation of the string "<LDName>/LLN0\$" and the data set name, is used in the datSet field of report messages, and it can be used by the client to discriminate Buffered Report1 messages from other messages.

The performance of the report is determined by the performance of the selected dataset. When the selection is TT3DataSet01, TT3DataSet02, ... it is possible that transient events can be missed.

To configure a DataSet, select it at the top of the window from the drop-down list, for example DataSet02 shown in the previous figure. In the lower part of the window, drag and drop configuration items to the right side. For example select the **ST Ind001 stVal** item and drag it to DataSet Member 1. Dataset members configured here affect other Report or TxGOOSE control blocks that use the same DataSet.

#### **Buffered Report1 ConfRev**

Range: 0 to 4294967295 in steps of 1 Default: 1

The entered value sets the confRev value in Buffered Report1 messages, and it can be used by clients to discriminate report messages of the expected configuration revision from messages of a different revision. The standard requires that confRev be incremented each time the members or the order of the members is changed, and each time the data set name is changed. The standard states that the value of 0 is reserved.

#### **Buffered Report1 OptFlds**

Range: The check box for each individual bit can be enabled or not (see figure) Default: All bits enabled/ true

The OptFlds setting is bitstring that controls which of the optional fields are included in report messages. The figure shows the available option bits. To reduce message size, uncheck any fields that are not needed.

# Buffered Report1 OptFlds Click to view or edit (255) Buffered Report1 BufTm ✓ sequence-number Buffered Report1 TrgOps ✓ report-time-stamp Buffered Report1 IntgPd ✓ reason-for-inclusion ✓ data-set-name ✓ data-reference

buffer-overflow
 entryID

# Figure 5-33: Options for buffered report messages (Edition 2)

#### Buffered Report1 BufTm

Range: 0 to 4294967295 in steps of 1 Default: 0 ms

The entered value sets the time interval in milliseconds for the buffering of events for inclusion in a single report.

#### Buffered Report1 TrgOps

Range: The check box for an individual bit can be enabled or not Default: All bits enabled / true

The TrgOps setting is bitstring that controls which trigger conditions are monitored in this report. The options are as follows. Uncheck any trigger conditions that are not needed.

- data-change
- quality-change
- integrity
- general interrogation (IEC 61850 Edition 2)

#### Buffered Report1 IntgPd

Range: 0 to 4294967295 in steps of 1 Default: 0 ms

The entered value sets the period in milliseconds for generating Buffered Report1 integrity reports. An integrity report includes the values of all members of the referenced data set, whether a change has occurred or not.

Each unbuffered report has the following settings.

#### Unbuffered Report1 RptID

Range for Edition 2: 0 to 129 VisibleString characters Range for Edition 1: 0 to 65 VisibleString characters Default: empty string

The name of the report. The entered value sets the RptID value in Unbuffered Report1 messages, and it can be used by the client to discriminate Unbuffered Report1 messages from other messages. If the number of characters entered is zero, the value used for RptID in messages is an ObjectReference to the report's control block, that is, "<LDName>/ LLN0\$RP\$"URCB01".

# **Unbuffered Report1 Name**

Range: 0 up to 32 VisibleString characters Default: URCB01

The entered value sets the report control block name value for Unbuffered Report1.

#### Unbuffered Report1 DatSet

Range: None, TT6DataSet1, TT6 DataSet2, ..., TT3DataSet01, TT3DataSet02, ...

Default: None

This setting selects the data set whose members' status is reported in Unbuffered Report1 messages using the UR Setup software designator for the data set. The IEC 61850 name of the data sets are configured in the Datasets panel, as described later.

An ObjectReference to the data set, which consists of the concatenation of the string "<LDName>/LLN0\$" and the data set name, is used in the datSet field of report messages, and it can be used by the client to discriminate Unbuffered Report1 messages from other messages.

The performance of the report is determined by the performance of the selected dataset. When the selection is TT3DataSet01, TT3DataSet02, ... it is possible that transient events can be missed.

#### Unbuffered Report1 ConfRev

Range: 0 to 4294967295 in steps of 1

#### Default: 1

The entered value sets the confRev value in Unbuffered Report1 messages, and it can be used by clients to discriminate report messages of the expected configuration revision from messages of a different revision. The standard requires that confRev be incremented each time the members or the order of the members is changed, and each time the data set name is changed. The standard states that the value of 0 is reserved.

# Unbuffered Report1 OptFlds

Range: The check box for an individual bit can be enabled or not Default: All bits enabled / true

The OptFlds setting is bitstring that controls which of the optional fields are included in report messages. The options are as follows. To reduce message size, uncheck any fields that are not needed.

- sequence-number
- report-time-stamp
- reason-for-inclusion
- data-set-name
- data-reference
- conf-revision

For IEC 61850 Edition 2, the OptFlds bits buffer-overflow and entryID also listed are not applicable to unbuffered reports even though the bits exist in the protocol. They are unchecked by default.

For IEC 61850 Edition 1, the entryID also listed is not applicable to unbuffered reports even though the bits exist in the protocol. It is unchecked by default.

#### Unbuffered Report1 BufTm

Range: 0 to 4294967295 in steps of 1 Default: 0 ms The entered value sets the time interval in milliseconds for the buffering of events for inclusion into a single report.

#### Unbuffered Report1 TrgOps

Range: The check box for an individual bit can be enabled or not Default: All bits enabled / true

The TrgOps setting is bitstring that controls which trigger conditions are monitored in this report. The options are as follows. Uncheck any trigger conditions that are not needed.

- data-change
- quality-change
- integrity
- general interrogation (IEC 61850 Edition 2)

#### Unbuffered Report1 IntgPd

Range: 0 to 4294967295 in steps of 1 Default: 0 ms

The entered value sets the period in milliseconds for generating Unbuffered Report1 integrity reports. An integrity report includes the values of all members of the referenced data set, whether a change has occurred or not.

#### DataSets

#### Navigate to Settings > Product Setup > Communications > IEC 61850 > DataSets.

As mentioned in the preceding GOOSE and Reports sections, the members whose values are communicated by these services are itemized in an ordered list known as a data set. Each UR with the IEC 61850 option has 18 data sets (six fast and 12 slow). Each data set can contain as many as 64 members. Any data set can be used simultaneously by any number of TxGOOSE elements and/or by any number of Configurable Report elements. UR Setup software can configure any FlexLogic operands and any FlexAnalog operands as members.

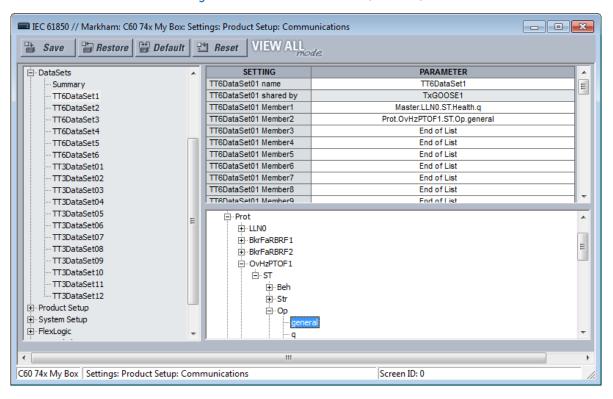

#### Figure 5-34: IEC 61850 DataSets (Edition 2)

UR Setup software requires data set members to be IEC 61850 data objects or data attributes with Functional Constraint ST or MX. Certain FlexLogic and FlexAnalog operands have factory-assigned data attributes as tabulated in the UR Family Communications Guide. All FlexLogic and FlexAnalog operands can be user-assigned to GGIO1 or GGIO4 data attributes, so that operands without factory-assigned data attributes can still have their values published. See the GGIO1 and GGIO4 sections later for details.

Datasets used by TxGOOSE1, TxGOOSE2, and/or by reports also provide a chatter suppression service for their Boolean members. Oscillation in a value, also known as chatter, can be caused by errors in logic programming, inadequate hysteresis (deadband) on a threshold, or a failed station component. Chatter can flood a communications network with GOOSE messages, degrading response time for all users. If chatter is detected in a Boolean member, TxGOOSE suspends GOOSE event message triggering and report message triggering from that member for as long as the condition exists, and for a minimum period of one second. While sending is suspended, a self-test message identifying the specific data item detected as oscillating is activated.

For a summary of the panels in which the data sets are used, the path is **Settings > Product Setup > Communications > IEC 61850 > DataSets > Summary**.

For the settings, navigate to **Settings > Product Setup > Communications > IEC 61850 > DataSets > TT6DataSet1** for the first data set.

Copy and paste functions are available when right-clicking a DataSet. They allow the target dataset to be configured based on its order code. If some dataset items are not supported, they are not pasted, and a warning message shows a list of dataset items that were not supported and not pasted. The **DataSet name** is not copied or pasted. In short, use this feature to copy a **DataSet Member** setting and paste it into another Member setting, a text file, or Word, as examples.

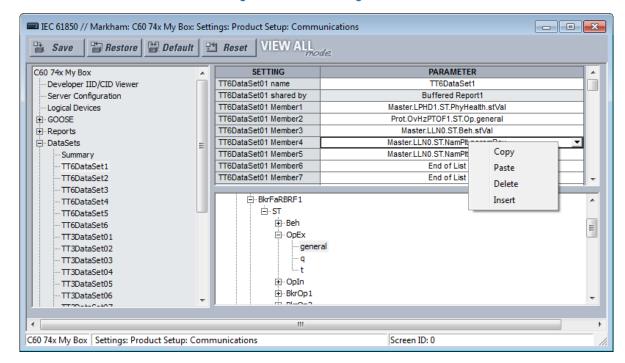

#### Figure 5-35: Member right-click

#### DataSet01 name

Range: 0 to 32 VisibleString characters Default: DataSet01

The value entered sets the name of the data set, which is required to be unique within the UR for proper operation. The value entered sets the name of the data set, which is required to be unique within the UR for proper operation. Fast datasets start with TT6, and slow datasets start with TT3. Up to six fast datasets are allowed. Up to four fast GOOSE datasets are allowed.

5

An ObjectReference to the data set consists of a string that is the concatenation of "<LDName>/LLN0\$" and the DataSet01 name setting value. An ObjectReference to the data set is published in the datSet field of TxGOOSE messages, and it can be used by subscribers to discriminate the messages of that TxGOOSE from other GOOSE messages. An ObjectReference to the data set is optionally published in the DatSet field of Report messages. Valid characters are upper and lowercase letters, digits, and the underscore (\_) character. The first character must be a letter.

#### DataSet01 shared by

Range: 0 to 32 VisibleString characters Default:

Names of all control blocks that use this DataSet. Read-only field.

#### DataSet01 Member1

Range: End of List or any instantiated 61850 data object or data attribute with Functional Constraint ST or MX Default: End of List

This setting specifies the first member in TxGOOSE1 messages. There is a similar setting for each of the up to 64 members that the UR allows in a Dataset. Only values of members before the first set to End of List are published. Select the member from the drop-down list. Or right-click an entry to copy, paste, delete, or insert.

# **Product setup**

Navigate to Settings > Product Setup > Communications > IEC 61850 > Product Setup.

#### Security

This setting applies to IEC 61850 Edition 2.

Navigate to Settings > Product Setup > Communications > IEC 61850 > Product Setup > Security.

#### Figure 5-36: IEC 61850 Security

| 📟 IEC 61850 // Markham: L90 74x 37: Settir |   |                              |                             |
|--------------------------------------------|---|------------------------------|-----------------------------|
| 🖹 Save 🗟 Restore 🗟 Default                 | 2 | Reset VIEW ALL               |                             |
| L90 74x 37                                 |   | SETTING                      | PARAMETER                   |
| Developer IID/CID Viewer                   |   | SecGSAL1.SecDataClr.ctlModel | direct-with-normal-security |
| Server Configuration                       |   | SecGSAL1.OpCntRs.ctlModel    | direct-with-normal-security |
| Logical Devices                            |   |                              |                             |
| GOOSE                                      |   |                              |                             |
|                                            | Ξ |                              |                             |
| . DataSets                                 | = |                              |                             |
| Product Setup     Security                 |   |                              |                             |
|                                            |   |                              |                             |
| . Energy                                   |   |                              |                             |
| Real Time Clock                            |   |                              |                             |
| 87L Composite Voltage                      |   |                              |                             |
| 庄 System Setup                             |   |                              |                             |
| . FlexLogic                                | Ŧ |                              |                             |
|                                            |   |                              |                             |
| •                                          |   | m                            | 4                           |
| L90 74x 37 Settings                        |   |                              |                             |

#### SecGSAL1.SecDataClr.ctlModel

Range: direct-with-normal-security, sbo-with-normal-security Default: direct-with-normal-security

This setting selects the control model that clients must use to clear security data via commands to SecGSAL1.SecDataClr. "sbo" here is select-before-operate.

5

#### SecGSAL1.OpCntRs ctlModel

Range: direct-with-normal-security, sbo-with-normal-security

Default: direct-with-normal-security

This setting selects the control model that clients must use to clear security data via commands to SecGSAL1.OpCntRs. "sbo" here is select-before-operate.

#### Demand

Deadband parameters of measured values related to the Demand metering are configured here.

#### Energy

Deadband parameters of measured values related to the Energy metering are configured here.

#### **Real Time Clock**

This setting applies to IEC 61850 Edition 2.

Navigate to Settings > Product Setup > Communications > IEC 61850 > Product Setup > Real Time Clock.

Figure 5-37: IEC 61850 Real Time Clock

| IEC 61850 // Markham: L90 74x 37: |       |                         |           |
|-----------------------------------|-------|-------------------------|-----------|
| 🖹 Save 🔛 Restore 🔛 De             | fault | Beset VIEW ALL          |           |
| GOOSE                             | •     | SETTING                 | PARAMETER |
| E Reports                         |       | TmClkLTMS1.TmnsDelta.db | 0.000 %   |
| . DataSets                        |       |                         |           |
| Product Setup                     |       |                         |           |
| Security                          |       |                         |           |
| . Demand                          |       |                         |           |
|                                   | Ξ     |                         |           |
| Real Time Clock                   |       |                         |           |
| 87L Composite Voltage             |       |                         |           |
| System Setup                      |       |                         |           |
| FlexLogic                         |       |                         |           |
| ⊡ Grouped Elements                | Ψ.    |                         |           |
|                                   |       |                         |           |
| •                                 |       | III                     |           |
| .90 74x 37 Settings               |       |                         |           |

# TmClkLTMS1.TmnsDelta.db

Range: 0.000 to 100.000 % Default: 0.000 %

This setting is a deadband setting and is used by the relay to determine when to update the "mag" and "cVal" values from the associated "instMag" and "instCVal" values. The value shall represent the percentage of difference between maximum and minimum in units of 0.001%. The minimum and maximum values for TmnsDelta data object are -500000000 ns and 500000000 ns respectively and for example, a setting value of 0.002% results in the dead banded value of (500000000 - (-50000000)) \* 0.002 / 100 = 20000 ns. The default setting value of 0.000% does not update the "mag" and "cVal" values.

#### **Deadband settings**

A deadband is a range in which no action occurs, usually expressed as a percentage.

The IEC 61850 panels contain hundreds of deadband settings, such as in the following panels: Product Setup > Real Time Clock, FlexLogic, Control Elements, and GGIO4. Each panel is not outlined here. The FlexLogic category applies to IEC 61850 Edition 2.

Deadband setting names all end either with "DB" or .db. As they all work the same way, but each on a different analog value, a single description applicable to all deadband settings is given here. The analog value that each deadband setting applies is usually obvious from the name of the setting. However, a tabulation of the analog values and their associated deadband setting can be found in the UR Family Communications Guide.

| IEC 61850 // Markham: C60 74x My Box: Set                        |                            | s            | - • •     |
|------------------------------------------------------------------|----------------------------|--------------|-----------|
| 🖺 Save 🔛 Restore 🔛 Default                                       | <b>Reset</b> VIEW ALL mode |              |           |
| C60 74x My Box                                                   | SETTING                    |              | PARAMETER |
| Developer IID/CID Viewer                                         | FlxEIGAPC1.OpSig.db        |              | 10.000 %  |
| Server Configuration                                             | FlxEIGAPC2.OpSig.db        |              | 10.000 %  |
| Logical Devices                                                  | FlxEIGAPC3.OpSig.db        |              | 10.000 %  |
| GOOSE                                                            | FlxEIGAPC4.OpSig.db        |              | 10.000 %  |
|                                                                  | FlxEIGAPC5.OpSig.db        |              | 10.000 %  |
|                                                                  | FlxEIGAPC6.OpSig.db        |              | 10.000 %  |
| . Product Setup                                                  | FlxEIGAPC7.OpSig.db        |              | 10.000 %  |
| . System Setup                                                   | FlxEIGAPC8.OpSig.db        |              | 10.000 %  |
| - FlexLogic - FlexElements - Control Elements - Control Elements |                            |              |           |
| Settings for Commands                                            |                            |              |           |
|                                                                  |                            |              |           |
| •                                                                | III                        |              | Þ.        |
| C60 74x My Box   Settings: Product Setup: Com                    | munications                | Screen ID: 0 |           |

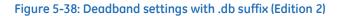

GOOSE, buffered report, and unbuffered report messages are for the most part transmitted only when there is a value change in one or more of their members. Most analog values continuously dither by an amount that is not significant. Were a report to be sent each time an insignificant analog value change occurred, then the communications network floods with GOOSE and report messages, degrading response time for all users.

To control this, a deadband setting is provided for each analog value. Also, in addition to the present actual value of each analog ("instMag" in the following figure), there is a deadbanded value ("mag" in the figure), which is updated with the present value only when the difference between the two exceeds the deadband setting (db in the figure). Changes to this deadbanded value trigger transmissions when included in GOOSE and report data sets.

#### Figure 5-39: Deadband settings

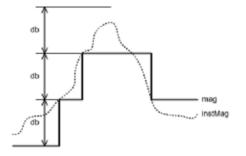

Deadband settings are entered in UR Setup software in units of percent of the difference between the "max." and "min." of the associated analog value. A zero deadband setting suppresses transmission triggering. The range of deadband settings is 0.000 to 100.000% in steps of 0.001. The default value is 0.000%.

GGIO4 elements have individual settings for "min." and "max." The min. and max. for FIxEIGAPC#.OpSig.db (FLEXELEMENT # OpSig) are -50 pu and +50 pu respectively. The min. value for all other quantities is 0. The max. values are as follows:

- Phase current 46 x phase CT primary setting
- Neutral current 46 x ground CT primary setting
- Ground current (sensitive ground CT) 4.6 x sensitive ground CT primary setting
- Phase, phase-to-phase, and sequence voltage 275 x phase VT ratio setting

- Auxiliary voltage 275 x auxiliary VT ration setting
- Power (real, reactive, apparent, 3-phase, and 1-phase)  $4 \times$  phase CT primary setting  $\times$  1.5  $\times$  VT Secondary setting  $\times$  VT ratio setting
- Energy (real or imaginary) 4 × phase CT primary setting × 1.5 × VT Secondary setting × VT ratio setting × 1 hour
- Frequency 90 Hz
- Frequency rate of change 90 Hz/s
- Power factor -2
- Angle 360 degrees

Select the deadband settings from knowledge of the characteristics of the power system quantity measured and knowledge of the demands of the applications receiving the measurement via GOOSE or report such that changes of significance to the application are promptly reported, yet the network is not overly burdened with event messages.

# **Signal sources**

Deadband parameters of measured values related to the signal sources are configured here.

# **Breakers**

The UR breaker control and status monitoring elements have certain settings that configure how the IEC 61850 protocol interacts with these elements. These settings are described in this section. See the Breakers section in the System Setup section of this chapter for details on the operation of breaker control elements.

Navigate to **Settings > Communications > IEC 61850 > System Setup > Breakers > Breaker 1** to access the settings that configure the IEC 61850 protocol interface with the first breaker control and status monitoring element. The settings and functionality for the others are similar.

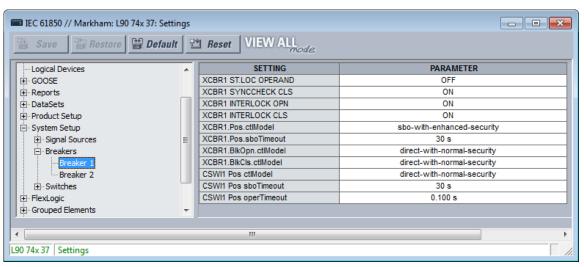

#### Figure 5-40: IEC 61850 Breaker panel (Edition 2)

#### XCBR1 ST.LOC OPERAND

Range: any FlexLogic operand Default: OFF

This setting is used to select a FlexLogic operand that declares to IEC 61850 services that breaker 1 is selected for local control. While the selected operand is asserted, Bkr0XCBR1.Loc.stVal is true and IEC 61850 commands to BkrCSWI1.Pos and Bkr0XCBR1.Pos are not accepted, and a Negative Response (-Rsp) is issued with the REASON CODE of Blocked-by-switching-hierarchy.

#### XCBR1 SYNCCHECK CLS

Range: any FlexLogic operand Default: ON

This setting is used to select a FlexLogic operand that declares to IEC 61850 services that synchrocheck conditions are acceptable for closing breaker 1. If a SelectWithValue or Operate service with ctlVal true and with Check.SynchroCheck true is requested of either BkrCSWI1.Pos or Bkr0XCBR1.Pos and the selected operand is not asserted, a Negative Response (-Rsp) is issued with the REASON CODE of Blocked-by-synchrocheck.

#### XCBR1 INTERLOCK OPN

Range: any FlexLogic operand Default: ON

This setting is used to select a FlexLogic operand that declares to IEC 61850 services that interlocking conditions are not acceptable for opening breaker 1. While the selected operand is asserted, the value of BkrCILO.EnaOpn.stVal is false. If a SelectWithValue or Operate service with ctlVal false and with Check.Interlock-check true is requested of either BkrCSWI1.Pos or Bkr0XCBR1.Pos, and the selected operand is not activated, a Negative Response (-Rsp) is issued with the REASON CODE of Blocked-by-interlocking.

# XCBR1 INTERLOCK CLS

Range: any FlexLogic operand Default: ON

This setting is used to select a FlexLogic operand that declares to IEC 61850 services that interlocking conditions are not acceptable for closing breaker 1. While the selected operand is asserted, the value of BkrCILO.EnaCls.stVal is false. If a SelectWithValue or Operate service with ctlVal true and with Check.Interlock-check true is requested of either BkrCSWI1.Pos or Bkr0XCBR1.Pos and the selected operand is not activated, a Negative Response (-Rsp) is issued with the REASON CODE of Blocked-by-interlocking.

#### XCBR1 Pos ctlModel

Range: status-only, direct-with-normal-security, sbo-with-normal-security, direct-with-enhanced-security, sbo-with-enhanced-security

#### Default: sbo-with-enhanced-security

This setting selects the control model clients must use to successfully control the breaker 1 signals marked Bkr0XCBR1.PosOpn.ctlVal and Bkr0XCBR1.PosCls.ctlVal on the Breaker Control Logic (Sheet 1 of 2) diagram in the Settings > System Setup section later in this chapter. These signals force a breaker 1 three-phase trip or close control while the operand selected by setting XCBR1 ST.LOC OPERAND is not active.

"sbo" here is select-before-operate. Enhanced security means that the UR reports to the client the breaker 1 position at the end of the command sequence.

#### XCBR1 Pos sboTimeout

Range: 2 to 60 s in steps of 1 s Default: 30 s

This setting specifies the maximum time between a select and an operate command to breaker 1 signals marked Bkr0XCBR1.PosOpn.ctlVal and Bkr0XCBR1.PosCls.ctlVal in order for the operand to be successful. This setting is only relevant when XCBR1 Pos ctlModel is sbo-with-normal-security or sbo-with-enhanced-security.

#### XCBR1 BlkOpn ctlModel

Range: status-only, direct-with-normal-security, sbo-with-normal-security Default: direct-with-normal-security

This setting selects the control model clients must use to successfully control the breaker 1 signal marked Bkr0XCBR1.BlkOpn.ctlVal signal on the Breaker Control Logic (Sheet 1 of 2) diagram in the Settings > System Setup section later. This signal when true blocks breaker 1 trip control while the operand selected by setting XCBR1 ST.LOC OPERAND is not active.

5

#### XCBR1 BlkCls ctlModel

Range: status-only, direct-with-normal-security, sbo-with-normal-security

# Default: direct-with-normal-security

This setting selects the control model clients must use to successfully control the breaker 1 signal marked Bkr0XCBR1.BlkCls.ctlVal signal on the Breaker Control Logic (Sheet 1 of 2) diagram in the Settings > System Setup section later. This signal when true blocks breaker 1 close control while the operand selected by setting XCBR1 ST.LOC OPERAND is not active.

#### CSWI1 Pos ctlModel

Range: status-only, direct-with-normal-security, sbo-with-normal-security, direct-with-enhanced-security, sbo-with-enhanced-security

# Default: direct-with-normal-security

This setting selects the control model clients must use to successfully control the breaker 1 signals marked BkrCSWI1.PosOpn.ctlVal and BkrCSWI1.PosCls.ctlVal on the Breaker Control Logic (Sheet 1 of 2) diagram in the Settings > System Setup section earlier. These signals force a breaker 1 three-phase trip or close control while the operand selected by setting XCBR1 ST.LOC OPERAND is not active.

#### CSWI1 Pos sboTimeout

Range: 2 to 60 s in steps of 1 s Default: 30 s

This setting specifies the maximum time between a select and an operate command to breaker 1 via BkrCSWI1.Pos in order for the operand to be successful. This setting is only relevant when CSWI1 Pos ctlModel is sbo-with-normal-security or sbo-with-enhanced-security.

# CSWI1 Pos operTimeout

Range: 0.000 to 2.000 s in steps of 0.001s Default: 0.100 s

This setting applies to IEC 61850 Edition 2.

This setting specifies the maximum time between an operate command to breaker 1 via BkrCSWI1.Pos until BkrCSWI1.Pos.stVal enters the commanded state. The command terminates if the commanded state is not reached in the set time.

# **Switches**

The UR disconnect switch control and status monitoring elements have certain settings that configure how the IEC 61850 protocol interacts with these elements. These settings are described in this section. See the Settings > System Setup > Disconnect Switches section later in this chapter for details on the operation of the disconnect switch control elements.

Navigate to **Settings > Product Setup > Communications > IEC 61850 > System Setup > Switches > Switch 1** to access the settings that configure the IEC 61850 protocol interface with the first disconnect switch control and status monitoring element. The settings and functionality for the others are similar.

#### Figure 5-41: Switch panel

| 🗟 Save 🔄 Restore 🔛 De | fault | <b>Reset</b> VIEW ALL <i>mode</i> |                             |
|-----------------------|-------|-----------------------------------|-----------------------------|
| E Product Setup       | *     | SETTING                           | PARAMETER                   |
| System Setup          |       | Disc0XSWI1.InRef5.setSrcRef       | OFF                         |
|                       |       | XSWI1 INTERLOCK OPN               | ON                          |
| ⊡ Breakers            |       | XSWI1 INTERLOCK CLS               | ON                          |
| Breaker 1             |       | XSWI1 Pos ctlModel                | sbo-with-enhanced-security  |
| Breaker 2             | _     | XSWI1 Pos sboTimeout              | 30 s                        |
| ⊡. Switches           |       | Disc0XSWI1 BlkOpn ctlModel        | direct-with-normal-security |
| Switch 1              |       | Disc0XSWI1 BlkCls ctlModel        | direct-with-normal-security |
| Switch 2              |       | DiscCSWI1 Pos ctlModel            | direct-with-normal-security |
| Switch 3              |       | DiscCSWI1 Pos sboTimeout          | 30 s                        |
| Switch 4              |       | DiscCSWI1 Pos operTimeout         | 5.000 s                     |
| ···· Switch 5         |       |                                   |                             |
| Switch 6              | -     |                                   |                             |

# Disc0XSWI1.InRef5.setSrcRef OPERAND

Range: any FlexLogic operand Default: OFF

Default: OFF

This setting is used to select a FlexLogic operand that declares to IEC 61850 services that disconnect switch 1 is selected for local control. While the selected operand is asserted, Disc0XSWI1.Loc.stVal is true and IEC 61850 commands to DiscCSWI1.Pos and Disc0XSWI1.Pos are not accepted, and a Negative Response (-Rsp) is issued with the REASON CODE of Blocked-by-switching-hierarchy.

#### XSWI1 INTERLOCK OPN

Range: any FlexLogic operand

Default: ON

This setting is used to select a FlexLogic operand that declares to IEC 61850 services that interlocking conditions are not acceptable for opening disconnect switch 1. While the selected operand is asserted, the value of DiscCILO.EnaOpn.stVal is false. If a SelectWithValue or Operate service with ctlVal false and with Check.Interlock-check true is requested of DiscCSWI1.Pos or DiscOXSWI1.Pos and the selected operand is not activated, a Negative Response (-Rsp) is issued with the REASON CODE of Blocked-by-interlocking.

#### XSWI1 INTERLOCK CLS

Range: any FlexLogic operand Default: ON

This setting is used to select a FlexLogic operand that declares to IEC 61850 services that interlocking conditions are not acceptable for closing disconnect switch 1. While the selected operand is asserted, the value of DiscCILO.EnaCls.stVal is false. If a SelectWithValue or Operate service with ctIVal true and with Check.Interlock-check true is requested of DiscCSWI1.Pos or DiscOXSWI1.Pos and the selected operand is not activated, a Negative Response (-Rsp) is issued with the REASON CODE of Blocked-by-interlocking.

#### XSWI1 Pos ctlModel

Range: status-only, direct-with-normal-security, sbo-with-normal-security, direct-with-enhanced-security, sbo-with-enhanced-security

Default: sbo-with-enhanced-security

This setting selects the control model that clients must use to successfully control the disconnect switch 1 signals marked Disc0XCBR1.PosOpn.ctlVal and Disc0XCBR1.PosCls.ctlVal on the Disconnect Switch Logic diagram in the Settings > System Setup section later. These signals force a disconnect switch trip or close control while the operand selected by setting XSWI1 ST.LOC OPERAND is not active.

"sbo" here is select-before-operate. Enhanced security means that the D60 reports to the client the disconnect switch 1 position the end of the command sequence.

# XSWI1 Pos sboTimeout

Range: 2 to 60 s in steps of 1 s

# Default: 30 s

This setting specifies the maximum time between a select and an operate command to disconnect switch 1 signals marked Disc0XCBR1.PosOpn.ctlVal and Disc0XCBR1.PosCls.ctlVal in order for the operand to be successful. This setting is only relevant when XSWI1 Pos ctlModel is sbo-with-normal-security or sbo-with-enhanced-security.

# Disc0XSWI1 BlkOpn ctlModel

Range: status-only, direct-with-normal-security, sbo-with-normal-security Default: direct-with-normal-security

This setting selects the control model clients must use to successfully control the disconnect switch 1 signal marked DiscCSWI1.BlkOpn.ctlVal signal on the Disconnect Switch Logic diagram in the Settings > System Setup section later. This signal when true blocks disconnect switch 1 trip control while the operand selected by setting XSWI1 ST.LOC OPERAND is not active.

#### Disc0XSWI1 BlkCls ctlModel

Range: status-only, direct-with-normal-security, sbo-with-normal-security Default: direct-with-normal-security

This setting selects the control model clients must use to successfully control the disconnect switch 1 signal marked DiscCSWI1.BlkCls.ctlVal signal on the Disconnect Switch Logic diagram in the Settings > System Setup section later. This signal when true blocks disconnect switch 1 close control while the operand selected by setting XSWI1 ST.LOC OPERAND is not active.

## Disc0CSWI1 Pos ctlModel

Range: status-only, direct-with-normal-security, sbo-with-normal-security, direct-with-enhanced-security, sbo-with-enhanced-security

Default: direct-with-normal-security

This setting selects the control model clients must use to successfully control the disconnect switch 1 signals marked DiscCSWI1.PosOpn.ctlVal and DiscCSWI1.PosCls.ctlVal on the Disconnect Switch Logic diagram in the Settings > System Setup section later. These signals force a disconnect switch trip or close control while the operand selected by setting XSWI1 ST.LOC OPERAND is not active.

#### Disc0CSWI1 Pos sboTimeout

Range: 2 to 60 s in steps of 1 s Default: 30 s

This setting specifies the maximum time between a select and an operate command to disconnect switch 1 via BkrCSWI1.Pos in order for the operand to be successful. This setting is only relevant when CSWI1 Pos ctlModel is sbowith-normal-security or sbo-with-enhanced-security.

#### Disc0CSWI1 Pos operTimeout

Range: 0.000 to 65.535 s in steps of 0.001s

Default: 5.000 s

This setting specifies the maximum time between an operate command to disconnect switch 1 via BkrCSWI1.Pos until BkrCSWI1.Pos.stVal enters the commanded state. The command terminates if the commanded state is not reached in the set time.

# **Setting Groups**

The UR implements a setting groups element as detailed in the Control Elements > Setting Groups section of this chapter. The active setting group and the setting group open for edits can be selected via MMS commands SelectActiveSG and SelectEditSG. The setting related to these IEC 61850 commands are described here.

Navigate to **Settings > Product Setup > Communications > IEC 61850 > Control Elements > Setting Groups** to access the setting that configures the IEC 61850 setting group commands.

| IEC 61850 // Markham: C60 74x My Box: Sett   |                       |           |
|----------------------------------------------|-----------------------|-----------|
| - Logical Devices                            | SETTING               | PARAMETER |
| . GOOSE                                      | Initial Setting Group | 1         |
|                                              |                       |           |
| . DataSets                                   |                       |           |
|                                              |                       |           |
|                                              |                       |           |
|                                              |                       |           |
| Control Elements                             |                       |           |
| Setting Groups                               |                       |           |
| ⊡ Synchrocheck                               |                       |           |
| Monitoring Elements                          |                       |           |
| Settings for Commands                        |                       |           |
| GGIO                                         | •                     |           |
| , ·                                          |                       |           |
| •                                            |                       | •         |
| C60 74x My Box Settings: Product Setup: Comr | nunications Scre      | en ID: 0  |
| · · · · · · · · · · · · · · · · · · ·        | 1                     | 11        |

#### Figure 5-42: Setting Groups panel (Edition 2)

# **Initial Setting Group**

Range: 1 to 6 in steps of 1 Default: 1

The entered value sets the initial value of the non-volatile register normally controlled by the service SelectActiveSG. This initialization occurs only on the UR reboot immediately following the receipt of a valid CID file.

This setting is not mapped into the IEC 61850 information model, but sets the value of SettingControl element attribute actSG in SCL files.

# Commands

The UR implements a number of clear records commands as detailed in the Commands and Targets chapter of this manual. Several of these commands also can be issued via IEC 61850. The settings related to these IEC 61850 commands are described here.

Navigate to **Settings > Product Setup > Communications > IEC 61850 > Settings for Commands** to access the settings that configure the IEC 61850 protocol interface for record clear commands.

| EC 61850 // Markham: L90 74x 37: |       |                             |                             |
|----------------------------------|-------|-----------------------------|-----------------------------|
| 🔮 Save 🔛 Restore 🔛 De            | fault | Reset VIEW ALL              |                             |
| Server Configuration             |       | SETTING                     | PARAMETER                   |
| Logical Devices                  |       | FltRptRFLO1.RsStat.ctlModel | direct-with-normal-security |
|                                  | -     | LLN0.EvtRcdCir.ctlModel     | direct-with-normal-security |
|                                  |       | LPHD1.RsStat.ctlModel       | direct-with-normal-security |
| . DataSets                       |       | OscRDRE1.RcdTrg.ctlModel    | direct-with-normal-security |
|                                  |       | OscRDRE1.MemClr.ctlModel    | direct-with-normal-security |
| E System Setup                   | =     | DatLogRDRE1.MemClr.ctlModel | direct-with-normal-security |
| FlexLogic                        | -     | CBArc0SCBR1.MemClr.ctlModel | direct-with-normal-security |
| ⊕ Grouped Elements               |       | CBArc0SCBR2.MemClr.ctlModel | direct-with-normal-security |
| Control Elements                 |       | DmdMtrMMTR1.RsStat.ctlModel | direct-with-normal-security |
| Settings for Commands            |       | EnrMtrMMTR1.RsStat.ctlModel | direct-with-normal-security |
| GGIO                             | +     |                             |                             |
| P                                |       |                             |                             |
| •                                |       |                             |                             |
| L90 74x 37 Settings              |       |                             |                             |

#### Figure 5-43: Commands panel (Edition 2)

5

#### FltRptRFLO1.RsStat.ctlModel

Range: direct-with-normal-security, sbo-with-normal-security

# Default: direct-with-normal-security

This setting selects the control model clients must use to successfully control the command CLEAR FAULT REPORTS. "sbo" here is select-before-operate. Enhanced security means that the D60 reports to the client the breaker 1 position at the end of the command sequence.

#### LLN0.EvtRcdClr.ctlModel

Range: direct-with-normal-security, sbo-with-normal-security Default: direct-with-normal-security

This setting selects the control model clients must use to successfully control the command CLEAR EVENT RECORDS.

#### LPHD1.RsStat.ctlModel

Range: direct-with-normal-security, sbo-with-normal-security Default: direct-with-normal-security This setting selects the control model clients must use to successfully control the command CLEAR ALL RELAY RECORDS.

#### OscRDRE1.RcdTrg.ctlModel

Range: direct-with-normal-security, sbo-with-normal-security Default: direct-with-normal-security

This setting selects the control model clients must use to successfully control the command FORCE TRIGGER.

#### OscRDRE1.MemClr.ctlModel

Range: direct-with-normal-security, sbo-with-normal-security

Default: direct-with-normal-security

This setting selects the control model clients must use to successfully control the command CLEAR OSCILLOGRAPHY.

#### DatLogRDRE1.MemClr.ctlModel

Range: direct-with-normal-security, sbo-with-normal-security Default: direct-with-normal-security

This setting selects the control model clients must use to successfully control the command CLEAR DATA LOGGER.

#### CBArc0SCBR1.MemClr.ctlModel

Range: direct-with-normal-security, sbo-with-normal-security Default: direct-with-normal-security

# DmdMtrMMTR1.RsStat.ctlModel

Range: direct-with-normal-security, sbo-with-normal-security Default: direct-with-normal-security

#### EnrMtrMMTR1.RsStat.ctlModel

Range: direct-with-normal-security, sbo-with-normal-security Default: direct-with-normal-security

# GGIO1

GGIO1 is a UR feature that allows up to 128 UR FlexLogic operands to be user-mapped to IEC 61850 information model data attributes.

For the value of a FlexLogic operand to be read via MMS, included in TxGOOSE messages, or included in buffered/ unbuffered reports, the value must be assigned to a data attribute. GGIO1 allows those FlexLogic operands that have not yet been factory-assigned to a data attribute to be user-assigned to a generic data attribute, and thus have their values included in IEC 61850 communications.

Navigate to Settings > Product Setup > Communications > IEC 61850 > GGIO > GGIO1 to access the settings for GGIO1.

| IEC 61850 // Markham: C60 74x My Box      |      | ngs: Product Setup: Communications |              |
|-------------------------------------------|------|------------------------------------|--------------|
| Logical Devices                           |      | SETTING                            | PARAMETER    |
|                                           |      | GGI01 INDICATION 1                 | OFF          |
|                                           |      | GGI01 INDICATION 2                 | OFF          |
|                                           |      | GGI01 INDICATION 3                 | OFF          |
|                                           |      | GGI01 INDICATION 4                 | OFF          |
|                                           |      | GGI01 INDICATION 5                 | OFF          |
|                                           | Ξ    | GGI01 INDICATION 6                 | OFF          |
|                                           |      | GGI01 INDICATION 7                 | OFF          |
|                                           |      | GGI01 INDICATION 8                 | OFF          |
| GGIO                                      |      | GGI01 INDICATION 9                 | OFF          |
| GGIO1                                     |      | GGI01 INDICATION 10                | OFF          |
| GGIO2                                     |      | GGI01 INDICATION 11                | OFF          |
| . GGIO4                                   | Ŧ    | GGI01 INDICATION 12                | OFF          |
|                                           |      |                                    |              |
| •                                         |      | m                                  | •            |
| C60 74x My Box Settings: Product Setup: C | Comn | nunications                        | een ID: 0 // |

#### Figure 5-44: IEC 61850 GGIO1 panel (Edition 2)

#### **GGIO1 INDICATION 1**

Range: any FlexLogic operand Default: OFF

This setting selects the FlexLogic operand whose value is mapped into the IEC 61850 data attribute <LDName>/GGI01.Ind001.stVal. See the FlexLogic section in this chapter for a list of FlexLogic operands.

#### **GGIO1 INDICATION 2**

Range: any FlexLogic operand Default: OFF

Selects the FlexLogic operand mapped to <LDName>/GGIO1.Ind002.stVal, and so on.

# GGIO2

Virtual Inputs are controllable FlexLogic operands that can be controlled via IEC 61850 commands to GGIO2, by DNP, by Modbus, and by the UR front panel. The settings related to these IEC 61850 commands are described here.

Navigate to **Settings > Product Setup > Communications > IEC 61850 > GGIO > GGIO2** to access the settings that configure the IEC 61850 protocol interface for Virtual Input commands.

| Figure | 5-45: | GGIO2 | panel | (Edition 2) |
|--------|-------|-------|-------|-------------|
|        |       |       |       |             |

| Save     Bastore     Default     Bast     VIEW All mode |   |                            |                             |  |  |  |
|---------------------------------------------------------|---|----------------------------|-----------------------------|--|--|--|
| Logical Devices                                         | • | SETTING                    | PARAMETER                   |  |  |  |
| GOOSE                                                   |   | GGI02 CF SPCSO 1 CTLMODEL  | direct-with-normal-security |  |  |  |
| • Reports                                               | - | GGI02 CF SPCSO 2 CTLMODEL  | direct-with-normal-security |  |  |  |
| 🕀 DataSets                                              |   | GGI02 CF SPCSO 3 CTLMODEL  | direct-with-normal-security |  |  |  |
| • Product Setup                                         |   | GGI02 CF SPCSO 4 CTLMODEL  | direct-with-normal-security |  |  |  |
| ⊕ System Setup                                          |   | GGI02 CF SPCSO 5 CTLMODEL  | direct-with-normal-security |  |  |  |
|                                                         | E | GGI02 CF SPCSO 6 CTLMODEL  | direct-with-normal-security |  |  |  |
| Control Elements                                        | - | GGI02 CF SPCSO 7 CTLMODEL  | direct-with-normal-security |  |  |  |
|                                                         |   | GGI02 CF SPCSO 8 CTLMODEL  | direct-with-normal-security |  |  |  |
| GGIO                                                    |   | GGI02 CF SPCSO 9 CTLMODEL  | direct-with-normal-security |  |  |  |
| GGIO1                                                   |   | GGI02 CF SPCSO 10 CTLMODEL | direct-with-normal-security |  |  |  |
| -GGIO2                                                  |   | GGI02 CF SPCSO 11 CTLMODEL | direct-with-normal-security |  |  |  |
|                                                         | - | GGIO2 CF SPCSO 12 CTLMODEL | direct-with-normal-security |  |  |  |
|                                                         |   |                            |                             |  |  |  |

# **GGIO2 CF SPCSO 1 CTLMODEL**

Range: status-only, direct-with-normal-security, sbo-with-normal-security

Default: direct-with-normal-security

This setting selects the control model clients must use to successfully control Virtual Input 1. "sbo" here is select-before-operate.

# **GGIO2 CF SPCSO 2 CTLMODEL**

Range: status-only, direct-with-normal-security, sbo-with-normal-security Default: direct-with-normal-security

Selects the control model for Virtual Input 2, and so on.

# GGIO4

GGIO4 is a UR feature that allows up to 32 UR FlexAnalog operands to be user-mapped to an IEC 61850 information model data attribute.

For the value of a FlexAnalog operand to be read via MMS, included in TxGOOSE messages, or included in buffered/ unbuffered reports, the value must be assigned to a data attribute. GGIO4 allows those FlexAnalog operands that have not yet been factory-assigned to a data attribute to be user-assigned to a generic data attribute, and thus have their values included in IEC 61850 communications.

Navigate to **Settings > Product Setup > Communications > IEC 61850 > GGIO > GGIO4 > GGIO4.AnIn1** to access the settings for the first GGIO4 value. The settings and functionality for the others are similar.

#### Figure 5-46: GGIO4 panel (Edition 2)

| 🗟 Save 🔛 Restore 🔛 | Default 💾 Re | VIEW ALL mode   |            |
|--------------------|--------------|-----------------|------------|
| ElexLogic          | <u> </u>     | SETTING         | PARAMETER  |
| Control Elements   | AN           | ALOG IN 1 VALUE | OFF        |
|                    | AN           | ALOG IN 1 DB    | 10.000 %   |
| GGIO               | AN           | ALOG IN 1 MIN   | 0.000      |
| GGIO1              | E AN         | ALOG IN 1 MAX   | 100000.000 |
| GGIO2              |              |                 |            |
| GGIO4              |              |                 |            |
|                    |              |                 |            |
| GGIO4.AnIn2        |              |                 |            |
| GGIO4.AnIn3        |              |                 |            |
| GGIO4.AnIn4        |              |                 |            |
| GGIO4.AnIn5        | -            |                 |            |
|                    |              |                 |            |
| CCTO4 AnTo6        |              |                 |            |

#### ANALOG IN 1 VALUE

Range: any FlexAnalog operand

Default: OFF

This setting selects the FlexAnalog operand whose value is mapped into the IEC 61850 data attribute <LDName>/GGIO4.AnIn01.instMag.f. The value of the FlexAnalog operand is converted automatically to the format and scaling required by the standard, that is to say primary amperes, primary volts, and so on. See Appendix A for a list of

FlexAnalog operands.

#### ANALOG IN 1 DB

Range: 0.000 to 100.000% in steps of 0.001 Default: 0.000%

This setting specifies the deadband for the **ANALOG IN 1 VALUE**. The deadband is used to determine when to update the deadbanded magnitude from the instantaneous magnitude. The deadband is a percentage of the difference between the "max." and "min." values. Here, the "max." and "min." are as specified by the settings **ANALOG IN 1 MAX** and **ANALOG IN 1 MIN**.

See the Deadband Settings section earlier for a description of deadbanded values.

#### ANALOG IN 1 MIN

Range: -1000000000.000 to 1000000000.000 in steps of 0.001 Default: 0.000

This setting specifies the "min." value used in deadband calculations. The scaling of this setting is the same as used by <LDName>/GGIO4.AnIn01.instMag.f. This setting is stored as an IEEE 754 / IEC 60559 floating point number. Because of the large range of this setting, not all possible values can be stored. Some values are rounded to the closest possible floating point number.

#### ANALOG IN 1 MAX

Range: -1000000000000 to 100000000000 in steps of 0.001 Default: 1000000.000

This setting specifies the "max." value used in deadband calculations. The scaling of this setting is the same as used by <LDName>/GGIO4.AnIn01.instMag.f. This setting is stored as an IEEE 754 / IEC 60559 floating point number. Because of the large range of this setting, not all possible values can be stored. Some values are rounded to the closest possible floating point number.

# File transfer by IEC 61850

The D60 supports file transfer by IEC 61850. The approach is as follows, using the SISCO AX-S4 61850 client software as an example.

- 1. In the AX-S4 61850 Explorer window, click the **Tools** menu and access the SISCO File Transfer Utility.
- 2. Select the **Remote AR Name** from the drop-down list. Available files appear in the **File Specification** area on the right side of the window.
- 3. With the **Copy** option active, select a file to transfer and click the **Go** button. The file is copied and displays in the **Local** list on the left side of the window.
- 4. Repeat the process to transfer any other files.

| AX-S4 61850 Client                                    | SISCO File Transfer Utility                                                 |                                                          |                                                                                                    |
|-------------------------------------------------------|-----------------------------------------------------------------------------|----------------------------------------------------------|----------------------------------------------------------------------------------------------------|
| Addressing     Physical Devices     EDName_P1     UR7 | File History Options Help Local File Specification:  dt  dt  New Folder (2) | ←<br>→<br>Operation                                      | Remote Remote AR Name: IEDName_P1 Comment: File Specification:                                                                                                    |
|                                                       | DataLog.ofg<br>evt.txt<br>Osot.ofg<br>Oso1.dat<br>Oso1.hdr                  | © <u>D</u> olete<br>© Renjame<br>© Dejails<br><u>G</u> o | LD/IEDNameLDInst/COMTRADE/C<br>LD/IEDNameLDInst/COMTRADE/C<br>LD/IEDNameLDInst/COMTRADE/C<br>LD/IEDNameLDInst/COMTRADE/C<br>LD/IEDNameLDInst/COMTRADE/C<br>LD/IEDNameLDInst/evt.txt |
|                                                       |                                                                             | Check Progress                                           | Use Fully Qualified Path                                                                                                    |
|                                                       | Select All Local Files                                                      | Connect To Server                                        | Select All Remote Files                                                                                                    |

#### Figure 5-47: File transfer by IEC 61850

# 5.3.5.13 Web server HTTP protocol

SETTINGS ⇒ PRODUCT SETUP ⇒ ↓ COMMUNICATIONS ⇒ ↓ WEB SERVER HTTP PROTOCOL

- WEB SERVER
   HTTP PROTOCOL
- ↔ HTTP TCP PORT NUMBER(80): 80

Range: 0 to 65535 in steps of 1  $\,$ 

The D60 contains an embedded web server and can display pages in a web browser. The web pages are organized as a series of menus that can be accessed starting at the D60 "Main Menu." Web pages are read-only and are available showing DNP and IEC 60870-5-104 points lists, Modbus registers, event records, fault reports, and so on. First connect the D60 and a computer to an Ethernet network, then enter the IP address of the D60 Ethernet port in a web browser.

To close the port, set the port number to 0.

Any change takes effect when the D60 is restarted.

| E        | C60 Breaker Relay<br>Revision 7.31                             |                   |             | Relay Name: Relay-1<br>IP Address: 10.14.22.72 |    |
|----------|----------------------------------------------------------------|-------------------|-------------|------------------------------------------------|----|
| Aultilin | Event Recorder: Last 10 Events<br>Click Here For The Main Menu |                   |             |                                                |    |
| Г        | Event Number                                                   | Time and I        | Date        | Event Cause                                    |    |
|          | 214                                                            | Nov 04 2014 14:02 | :56.062087  | PROTOTYPE FIRMWAR                              | RE |
|          | 213                                                            | Nov 04 2014 14:02 | :56.062087  | POWER ON                                       |    |
|          | 212                                                            | Nov 03 2014 14:00 | :20.364906  | POWER OFF                                      |    |
|          | 211                                                            | Nov 03 2014 13:55 | :15.061866  | PROTOTYPE FIRMWAR                              | RE |
|          | 210                                                            | Nov 03 2014 13:55 | :15.061866  | POWER ON                                       |    |
|          | 209                                                            | Nov 03 2014 13:10 | :59.733179  | POWER OFF                                      |    |
|          | 208                                                            | Nov 03 2014 13:06 | 5:11.062104 | PROTOTYPE FIRMWAR                              | RE |
|          | 207                                                            | Nov 03 2014 13:06 | 5:11.062104 | POWER ON                                       |    |
|          | 206                                                            | Oct 31 2014 10:07 | :25.078203  | POWER OFF                                      |    |
|          | 205                                                            | Oct 31 2014 10:00 | :44.062027  | PROTOTYPE FIRMWAR                              | RE |

#### Figure 5-48: Example of UR web page showing event records

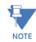

Do not set more than one protocol to the same TCP/UDP port number, as this results in unreliable operation of those protocols.

# 5.3.5.14 TFTP protocol

SETTINGS ⇒ PRODUCT SETUP ⇒ ⊕ COMMUNICATIONS ⇒ ⊕ TFTP PROTOCOL

| ■ TFTP PROTOCOL | $\Leftrightarrow$ | TFTP MAIN UDP PORT<br>NUMBER(69): 69 | Range: | 0 to 65535 in steps of 1 |
|-----------------|-------------------|--------------------------------------|--------|--------------------------|
|                 | $\hat{U}$         | TFTP DATA UDP PORT 1<br>NUMBER: 0    | Range: | 0 to 65535 in steps of 1 |
|                 | 仓                 | TFTP DATA UDP PORT 2<br>NUMBER: 0    | Range: | 0 to 65535 in steps of 1 |

The Trivial File Transfer Protocol (TFTP) can be used to transfer files from the D60 over a network. The D60 operates as a TFTP server. TFTP client software is available from various sources, including Microsoft Windows NT. The dir.txt file obtained from the D60 contains a list and description of all available files, for example event records and oscillography.

The "put" function is not for security reasons. You can enter a "get" command but not a "put" command.

**TFTP MAIN UDP PORT NUMBER** — To close the port, set the port number to 0. Any change takes effect when the D60 is restarted.

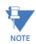

Do not set more than one protocol to the same TCP/UDP port number, as this results in unreliable operation of those protocols.

# 5.3.5.15 IEC 60870-5-104 protocol

SETTINGS ⇒ PRODUCT SETUP ⇒ ↓ COMMUNICATIONS ⇒ ↓ IEC 60870-5-104 PROTOCOL

| ■ IEC 60870-5-104<br>■ PROTOCOL | $\Leftrightarrow$  | IEC TCP PORT<br>NUMBER: 2404                           | Range: 0 to 65535 in steps of 1 |  |
|---------------------------------|--------------------|--------------------------------------------------------|---------------------------------|--|
|                                 | $\hat{\mathbb{Q}}$ | <ul><li>IEC NETWORK</li><li>CLIENT ADDRESSES</li></ul> | See below                       |  |

| $\hat{U}$ | IEC COMMON ADDRESS<br>OF ASDU: 0        | Range: | 0 to 65535 in steps of 1   |
|-----------|-----------------------------------------|--------|----------------------------|
| $\hat{U}$ | IEC CYCLIC DATA<br>PERIOD: 60 s         | Range: | 1 to 65535 s in steps of 1 |
| $\hat{v}$ | IEC CURRENT DEFAULT<br>THRESHOLD: 30000 | Range: | 0 to 65535 in steps of 1   |
| $\hat{U}$ | IEC VOLTAGE DEFAULT<br>THRESHOLD: 30000 | Range: | 0 to 65535 in steps of 1   |
| $\hat{U}$ | IEC POWER DEFAULT<br>THRESHOLD: 30000   | Range: | 0 to 65535 in steps of 1   |
| $\hat{U}$ | IEC ENERGY DEFAULT<br>THRESHOLD: 30000  | Range: | 0 to 65535 in steps of 1   |
| $\hat{U}$ | IEC PF DEFAULT<br>THRESHOLD: 1.00       | Range: | 0.00 to 1.00               |
| $\hat{U}$ | IEC OTHER DEFAULT<br>THRESHOLD: 30000   | Range: | 0 to 65535 in steps of 1   |
| 仓         | IEC REDUNDANCY<br>ENABLED: No           | Range: | No, Yes                    |

IEC 60870-5-104 is a transmission protocol for network access, specifically for communication between a control station and substation over a TCP/IP network.

The D60 supports the IEC 60870-5-104 protocol. This protocol is enabled when the **SETTINGS**  $\Rightarrow$  **PRODUCT SETUP**  $\Rightarrow$  **4 COMMUNICATIONS**  $\Rightarrow$  **PROTOCOL** setting is set to IEC 60870-5-104. The D60 can be used as an IEC 60870-5-104 slave device connected to a maximum of two masters (usually either an RTU or a SCADA master station). Since the D60 maintains two sets of IEC 60870-5-104 data change buffers, ideally no more than two masters actively communicate with the D60 at one time.

The IEC ------ DEFAULT THRESHOLD settings are used to determine when to trigger spontaneous responses containing M\_ME\_NC\_1 analog data. These settings group the D60 analog data into types: current, voltage, power, energy, and other. Each setting represents the default threshold value for all M\_ME\_NC\_1 analog points of that type. For example, to trigger spontaneous responses from the D60 when any current values change by 15 A, the IEC CURRENT DEFAULT THRESHOLD setting is set to 15. Note that these settings are the default values of the deadbands. P\_ME\_NC\_1 (parameter of measured value, short floating point value) points can be used to change threshold values, from the default, for each individual M\_ME\_NC\_1 analog point. Whenever power is removed and re-applied to the D60, the default thresholds are in effect.

The **IEC REDUNDANCY** setting decides whether multiple client connections are accepted or not. If redundancy is set to Yes, two simultaneous connections can be active at any given time.

IEC TCP PORT NUMBER — To close the port, set the port number to 0. Any change takes effect when the D60 is restarted.

**IEC COMMON ADDRESS OF ASDU** — The change takes effect when the D60 is restarted.

IEC CYCLIC DATA PERIOD — The change takes effect when the D60 is restarted.

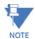

Do not set more than one protocol to the same TCP/UDP port number, as this results in unreliable operation of those protocols.

# SETTINGS ⇒ PRODUCT SETUP ⇒ ⊕ COMMUNICATIONS ⇒ ⊕ IEC 60870-5-104 PROTOCOL ⇒ ⊕ IEC NETWORK CLIENT ADDRESSES

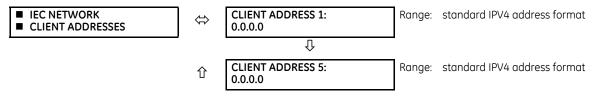

The D60 can specify a maximum of five clients for its IEC 104 connections. These are IP addresses for the controllers to which the D60 can connect. A maximum of two simultaneous connections are supported at any given time.

# 5.3.5.16 IEC 60870-5-103 protocol

#### SETTINGS ⇒ PRODUCT SETUP ⇒ ↓ COMMUNICATIONS ⇒ ↓ IEC 60870-5-103

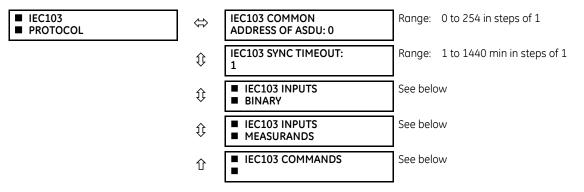

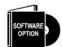

The D60 is provided with optional IEC 60870-5-103 communications capability. This feature is specified as a software option at the time of ordering. See the Order Codes section in chapter 2 for details.

IEC 60870-5-103 is a companion standard to the IEC 60870-5 suite of standards for transmission protocols. It defines messages and procedures for interoperability between protection equipment and devices of a control system in a substation for communicating on a serial line.

The IEC 60870-5-103 protocol is enabled when the **SETTINGS**  $\Rightarrow$  **PRODUCT SETUP**  $\Rightarrow$  **4 COMMUNICATIONS**  $\Rightarrow$  **PROTOCOL** setting is set to IEC 60870-5-103.

The IEC 60870-5-103 is an unbalanced (master-slave) protocol for coded-bit serial communication, exchanging information with a control system. In the context of this protocol, the protection equipment is the slave and the control system is the master. The communication is based on a point-to-point principle. The master must be able to interpret the IEC 60870-5-103 communication messages.

The UR implementation of IEC 60870-5-103 consists of the following functions:

- Report binary inputs
- Report analog values (measurands)
- Commands
- Time synchronization

The RS485 port supports IEC 60870-5-103.

The UR Family Communications Guide contains more information on the protocol.

**IEC103 COMMON ADDRESS OF ASDU** — This setting uniquely defines this D60 on the serial line. Select an ID between 0 and 254. This ID does not need to be in sequential order for all stations that communicate with a controller, but it is recommended. Note that RS485 only allows a maximum of 32 slave stations on a communication line, so the entire range of 254 addresses is never exhausted.

**IEC103 SYNC TIMEOUT** — This setting defines the time that the D60 waits for a synchronization message. The D60 synchronizes its clock using all available sources, with the source synching more frequently overwriting the time of the other sources. Since the synchronization message received from the IEC 60870-5-103 master is less frequent than IRIG-B, PTP, or SNTP, its time is overwritten by these three sources, if any of them is active. If the synchronization timeout occurs and none of IRIG-B, PTP, or SNTP is active, the D60 sets the invalid bit in the time stamp of a time-tagged message.

The settings for the remaining menus are outlined as follows.

# SETTINGS ⇒ PRODUCT SETUP ⇒ ⊕ COMMUNICATIONS ⇒ ⊕ IEC 60870-5-103 ⇒ ⊕ IEC103 INPUTS BINARY

| <ul><li>IEC103 INPUTS</li><li>BINARY</li></ul> | ⇔ | ■ POINT 0<br>■ | See below |
|------------------------------------------------|---|----------------|-----------|
|------------------------------------------------|---|----------------|-----------|

5

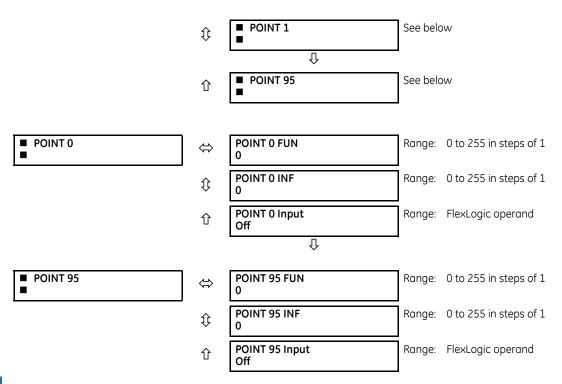

The binary input points are mapped using elements from a list of possible FlexLogic operands. A maximum of 96 binary inputs (points) can be mapped this way.

The IEC 60870-5-103 point list always starts with point 0 and ends at the first "Off" value. Since the IEC 60870-5-103 point list must be in a continuous block, any points assigned after the first "Off" point are ignored.

For each defined point, set appropriate values for the Function Type (FUN) and Information Number (INF), which form the Information Object Identifier field of the ASDU, as defined in IEC 60870-5-103.

The binary input points are sent as Class 1 data. They are sent either as a response to a general interrogation received from the controller or reported spontaneously. Spontaneous transmission occurs as a response to cyclic Class 2 requests. If the D60 wants to transmit Class 1 data at that time, it demands access for Class 1 data transmission (ACD=1 in the control field of the response).

For any change to take effect, restart the relay.

#### SETTINGS ⇒ PRODUCT SETUP ⇒ ↓ COMMUNICATIONS ⇒ ↓ IEC 60870-5-103 ⇒ ↓ IEC103 INPUTS MEASURANDS

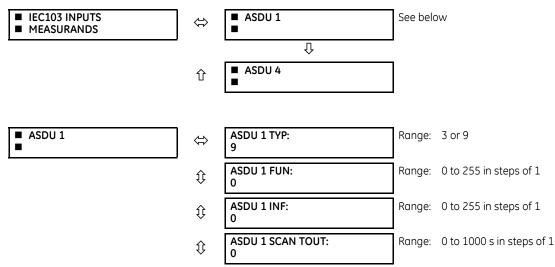

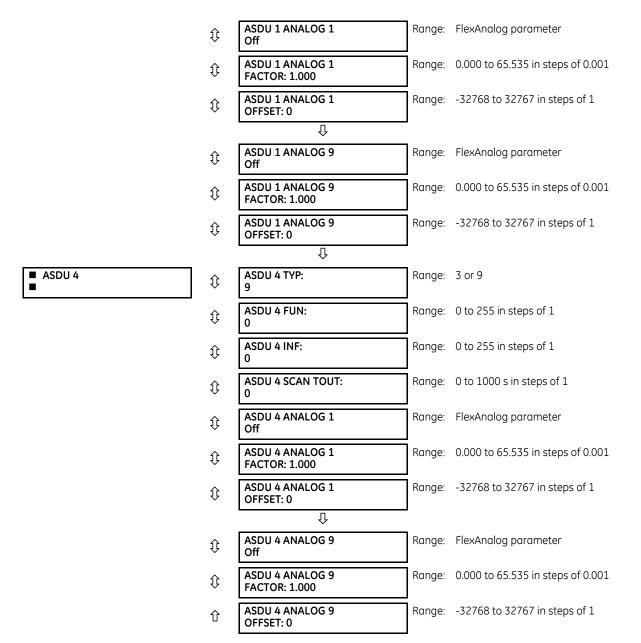

The configuration menu allows a maximum of four ASDUs containing measurands.

Measurands are sent as a response to Class 2 requests, which are cyclic requests coming from the master.

**TYPE IDENTIFICATION (TYP)** — The configuration field TYP indicates how many measurands are present in the corresponding ASDU. Each ASDU can take either 4 or 9 measurands maximum, depending on the type identification (3 respectively 9). For any change to take effect, restart the relay.

**FUNCTION TYPE (FUN)** and **INFORMATION NUMBER (INF)** — These two fields form the Information Object Identifier of the ASDU as defined in IEC 60870-103. For any change to take effect, restart the relay.

**SCAN TIMEOUT (SCAN TOUT)** — This is the cyclic period used by the D60 to decide when a measurand ASDU is included in a response. The measurand is sent as response to a Class 2 request when the corresponding timeout expires. The default value 0 means 500 ms.

**ANALOG #** — This field contains the actual measurand to be sent in the response to the master. The measurands can be mapped using elements from a list of FlexAnalog operands. The measurands sent are voltage, current, power, power factor, and frequency. If any other FlexAnalog is chosen, the D60 sends 0 instead of its value. Note that the power is transmitted in KW, not W. Measurands are transmitted as ASDU 3 or ASDU 9 (type identification value set to measurands I, respectively measurands II).

Each IEC 60870-5-103 measurands list ends at the first unconfigured ("Off") value. Any measurand assigned after the first "Off" value is ignored.

At least one measurand per ASDU must be configured in order to configure the following ASDU. For example, the user can configure only one measurand for each ASDU, but the user is not allowed to skip ASDU 2 and configure measurands in ASDU 3.

For any change to take effect, restart the relay.

**ANALOG # FACTOR** and **OFFSET** — For each measurand included in the ASDU, a factor and offset also can be configured. The factor and offset allow for scaling to be performed on measurands. The final measurement sent to the IEC 60870-103 master is then "a\*x + b," where x is the measurand, a is the multiplying factor and b is the offset. The master has to perform the reversed operation in order to retrieve the actual value if such scaling is done. By default a = 1 and b = 0, so no scaling is done if these values are left at their defaults. Examples of when scaling is appropriate are as follows:

- If the measured value contains decimals and it is important to preserve the resolution. Since the format for transmitting the measurand does not permit decimals, a factor a>1 can be applied before transmission. For example, a frequency F=59.9Hz can be transmitted as Ft = 10 \* F = 10 \* 59.9 = 599. In this case a = 10, b = 0. The master receives 599 and has to divide by 10 to retrieve the real value 59.9.
- If the measured value is larger than what fits in the format defined in IEC 103. The format defined in the standard allows for signed integers up to 4095. By offsetting, unsigned integers up to 4096 + 4095 = 8191 are supported. Scaling using factors <1 can be required in such cases. The calculation is outlined in the IEC 60870-5-103 chapter of the UR Family Communications Guide. Two examples follow, where you decide factors a and b.

**Example 1**: Nominal power Pn = 100 MW = 100000 KW (power is transmitted in KW)

Since P can be both positive and negative:

Transmitted power Pt = (4095/(Pn\*2.4)) \* P = (4095/(100000 \* 2.4)) \* P

= 0.017 \* P a = 0.017 b = 0 Pt = 0.017 \* P

For a max power 100000 KW \* 2.4 = 240000 KW, we transmit

Pt = 0.017 \* 240000 = 4080

A value above 240 MW is indicated by overflow.

```
Example 2: Nominal voltage Vn = 50000 V
Since RMS voltage V can be only positive:
Transmitted voltage Vt = (8191/(Vn^{2}.4)) * V - 4096 =
= (8191/(500000 * 2.4)) * V - 4096 = 0.0068 * V - 4096
a = 0.0068
Since the step is in increments of 0.001, we round it at:
a = 0.006
b = -4096
Vt = 0.006 * V - 4096
For max voltage 500000 V * 2.4 = 1200000 V, we transmit
Vt = 0.006 * 120000 - 4096 = 7200 - 4096 = 3104
```

#### SETTINGS ⇔ PRODUCT SETUP ⇒ ↓ COMMUNICATIONS ⇔ ↓ IEC 60870-5-103 ⇔ ↓ IEC103 COMMANDS

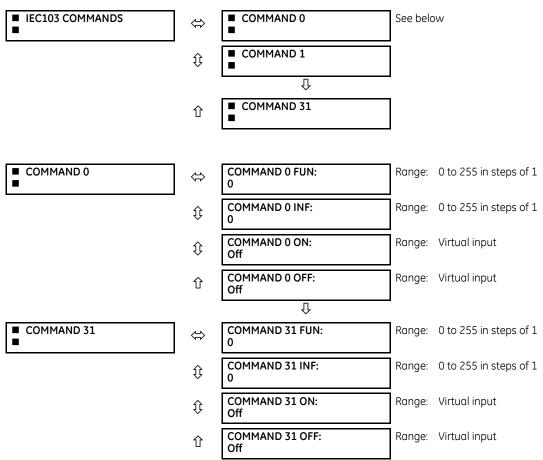

Commands are received as General Command (Type Identification 20). The user can configure the action to perform when an ASDU command comes.

A list of available mappings is provided on the D60. This includes 64 virtual inputs (see the following table). The ON and OFF for the same ASDU command can be mapped to different virtual inputs.

Each command is identified by the unique combination made by the function type (FUN) and information number (INF). If the master sends an ASDU command that does not have the FUN and INF of any configured command, the relay rejects it.

#### Table 5-12: Commands mapping table

| Description      | Value |
|------------------|-------|
| Off              | 0     |
| Virtual Input 1  | 1     |
| Virtual Input 2  | 2     |
|                  |       |
| Virtual Input 64 | 64    |

For any change to take effect, restart the relay.

#### 5.3.5.17 USB port

#### SETTINGS $\Rightarrow$ PRODUCT SETUP $\Rightarrow$ $\clubsuit$ COMMUNICATIONS $\Rightarrow$ $\clubsuit$ USB 2.0

USB 2.0

 $\Leftrightarrow$ 

USB DEVICE PORT FUNCTION: Enabled Range: Disabled, Enabled

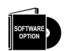

This setting applies to the USB port on the graphical front panel.

This setting enables/disables the USB port on the graphical front panel. When the port function is "Enabled," a standard USB serial cable allows a computer running the EnerVista UR Setup software to retrieve, display, and write settings either individually or collectively, to display status and actual values, to initiate controls, and to retrieve and display event records, oscillography records, data logger records, and disturbance records. Installation of the EnerVista software automatically installs the drivers required to use this USB port.

DNP is not available using the USB port on the graphical front panel.

## 5.3.6 Modbus user map

#### SETTINGS ⇒ PRODUCT SETUP ⇒ <sup>‡</sup> MODBUS USER MAP

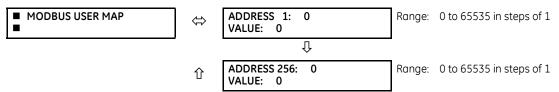

The Modbus user map provides read-only access for up to 256 registers. To obtain a memory map value, enter the address in the **ADDRESS** line (converted from hex to decimal format). The corresponding value (if programmed) displays in the **VALUE** line. A value of "0" in subsequent register **ADDRESS** lines automatically returns values for the previous **ADDRESS** lines incremented by 1. An address value of "0" in the initial register means "none" and values of "0" display for all registers. Different **ADDRESS** values can be entered as required in any of the register positions.

The UR Family Communications Guide outlines the Modbus memory map. The map is also viewable in a web browser; enter the IP address of the D60 in a web browser and click the option.

## 5.3.7 Real time clock

### 5.3.7.1 Menu

#### SETTINGS ⇒ PRODUCT SETUP ⇒ ₽ REAL TIME CLOCK

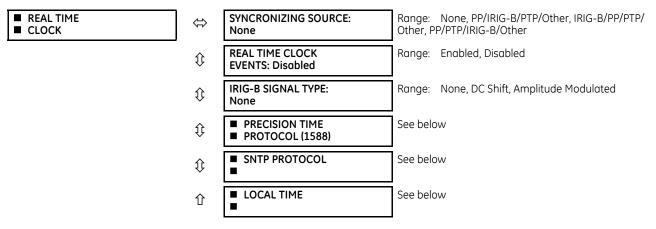

The relay contains a real time clock (RTC) to create time stamps for communications protocols as well as for historical data, such as event records and oscillography. When the relay restarts, the RTC initializes from an onboard battery-backed clock, which has the same accuracy as an electronic watch, approximately  $\pm 1$  minute per month (~23 ppm). Once the RTC is synchronized with the Precision Time Protocol (PTP), IRIG-B, or SNTP, its accuracy approaches that of the synchronizing

time delivered to the relay. While the RTC is not synchronized via PTP or IRIG-B, or the relay determines that it has an offset possibly greater than 10 µs from the international time standard, the CLOCK UNSYNCHRONIZED FlexLogic operand is activated.

The **SYNCHRONIZING SOURCE** setting displays in the software when the relay includes the IEEE 1588 software option. The setting configures the priority sequence of the time synchronization source, to determine which of the available external time sources to use for time synchronization. A setting of None causes the RTC and the synchrophasor clock to free-run, and the clock can be changed from the front panel or from communications protocols. A setting of PP/IRIG-B/PTP/Other, IRIG-B/PP/PTP/Other, or PP/PTP/IRIG-B/Other causes the relay to track the first source named that is enabled and operational, or free-run if none of these are available. Here, PP means a time source that is strictly compliant with PP, PTP means a time source that is not strictly compliant with PP, and Other means any less precise source (SNTP, IEC 103, IEC 104, Modbus, or DNP). When a time source fails or recovers, the relay automatically transfers synchronization as required by this setting.

When the relay does not have the IEEE 1588 software option and this setting does not display, it uses IRIG-B when enabled and operational, then failing that SNTP when configured and operational, and otherwise it free-runs unless the clock is changed from the front panel or from communications protocols.

Setup for IRIG-B is illustrated in the Installation chapter.

For the Other protocols, whenever a time synchronization message is received through any of the active protocols, the D60 clock updates. However, given that IEC 60870-5-103, IEC 60870-5-104, Modbus, and DNP are low-accuracy time synchronization methods, avoid their use for synchronization when better accuracy time protocols, such as IRIG-B and PTP, are active in the system. If IRIG-B or PTP is used to update the relay clock, the other protocols (such as SNTP) are not allowed to update, even if active.

See the COMMANDS ⇒ SET DATE AND TIME menu section of this manual to manually set the RTC.

The **REAL TIME CLOCK EVENTS** setting allows changes to the date and/or time to be captured in the event record. The event records the RTC time before the adjustment. A Date/Time Changed event is generated when:

- The real time clock changed from SNTP/PTP/IRIG-B and the time difference is more than one second
- The real time clock changed from the front panel or via Modbus register. The relay always generates this event regardless of the time difference.
- The Daylight Saving Time (DST) setting gets enabled and the current relay time is already in the DST zone
- The real time clock enters or leaves DST

To enable IRIG-B synchronization, the input **IRIG-B SIGNAL TYPE** must be set to DC Shift or Amplitude Modulated. IRIG-B synchronization can be disabled by making this setting None.

Clocks can be synchronized locally among several relays using the computer time. When using a time source, such as IRIG-B, the time is overwritten eventually by the time source. To synchronize clocks among UR devices:

- 1. In the EnerVista software, expand the main menu in the Online Window area and select the **Synchronize Devices** entry. The window opens. The software prompts to acknowledge any offline devices.
- 2. Click the **Synchronize Devices** button at the top of the window, and confirm the action at the prompt. The devices assume the time of the computer being used.

To configure and enable PTP and/or SNTP, or to set local time parameters (for example time zone, daylight savings), use the following sections.

## 5.3.7.2 Precision time protocol (1588)

#### SETTINGS ⇒ PRODUCT SETUP ⇒ ♣ REAL TIME CLOCK ⇒ ♣ PRECISION TIME PROTOCOL (1588)

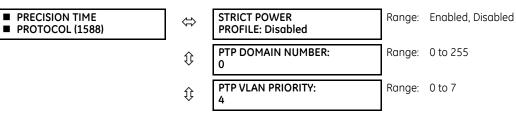

| ţ | PTP VLAN ID:<br>0              | Range:   | 0 to 4095 |
|---|--------------------------------|----------|-----------|
| 仓 | <ul> <li>PTP PORT 1</li> </ul> | See belo | w         |

## SETTINGS ⇒ PRODUCT SETUP ⇒ ♣ REAL TIME CLOCK ⇒ ♣ PRECISION TIME PROTOCOL (1588) ⇒ ♣ PTP PORT 1(3)

|   | PTP PORT 1 |  |
|---|------------|--|
| _ |            |  |

| $\hat{U}$          | PORT 1 PTP FUNCTION:<br>Disabled     | Range: | Enabled, Disabled               |
|--------------------|--------------------------------------|--------|---------------------------------|
| $\hat{\mathbf{v}}$ | PORT 1 PATH DELAY<br>ADDER: 0 ns     | Range: | 0 to 60000 ns in steps of 1     |
| 仓                  | PORT 1 PATH DELAY<br>ASYMMETRY: 0 ns | Range: | -1000 to +1000 ns in steps of 1 |

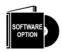

The D60 is provided with optional Precision Time Protocol capability. This feature is specified as the IEEE 1588 software option at the time of ordering. See the Order Codes section in chapter 2 for details.

The D60 supports the Precision Time Protocol (PTP) specified in IEEE Std 1588 2008 using the Power Profile (PP) specified in IEEE Std C37.238 2011. This enables the relay to synchronize to the international time standard over an Ethernet network that implements PP.

The relay can be configured to operate on some PTP networks that are not strictly PP. Time accuracy can be less than specified for a PP network. Tolerated deviations from strict PP include 1) missing declaration of PP compliance in the messages, 2) connection to a network device that does not support the PTP peer delay mechanism, 3) jitter substantially greater than 1 µs in received event messages, and 4) certain non-compliant announce and sync message update rates.

The relay implements PTP according to IEEE Std 1588 2008 and the equivalent IEC 61588:2009(E), sometimes referred to as version 2 PTP. It does not support the previous version of the standard (version 1).

PTP is a protocol that allows multiple clocks in a network to synchronize with one another. It permits synchronization accuracies better than 1 ns, but this requires that each and every component in the network achieve very high levels of accuracy and a very high baud rate, faster than normally used for relay communications. When operating over a generic Ethernet network, time error can amount to 1 ms or more. PP is a profile of PTP which specifies a limited subset of PTP suitable for use in power system protection, control, automation, and data communication applications, and thereby facilitates interoperability between different vendor's clocks and switches. PP specifies a worst-case delivered time error of less than 1 µs over a 16-hop network.

In a PTP system and in a PP system, the clocks automatically organize themselves into a master-slave synchronization hierarchy with the "best" clock available making itself the "grandmaster" at the top of the hierarchy; all others make themselves "slaves" and track the grandmaster. Typically the grandmaster clock receives its time from GPS satellites or some other link to the international time standard. If the grandmaster fails, the next "best" clock available in the domain assumes the grandmaster role. When a clock on start-up discovers that it is "better" than the present grandmaster, it assumes the grandmaster role and the previous grandmaster reverts to slave. The D60 qualification mechanism accepts a potential master clock as a new grandmaster, when in a four-second interval it has received three announce messages from it, all better than the present grandmaster clock and better than any other announce in this interval.

Time messages issued by the grandmaster are delayed as they pass through the network both due to the finite speed of the signal in the interconnecting fiber or wire, and due to processing delays in the Ethernet switches. Each clock and switch implementing PP measures the propagation delay to each of its PP neighbors, and compensates for these delays in the time received. Each network device implementing PP measures the processing delay it introduces in each time message and compensates for this delay in the time it transmits. As a result, the time delivered to end-devices such as the UR are virtually identical to the grandmaster time. If one of the network devices in the hierarchy does not fully implement PP, the associated propagation delay and/or latency may not be compensated for, and the time received at the end-device can be in error by more than 100 µs.

See the preceding Real Time Clock section for a description of when time values received via PTP are used to update the relay's real time clock.

The following settings are available for configuring the relay for PTP. The PTP menu displays only when the option was purchased.

**STRICT POWER PROFILE** — Power profile (IEEE Std C37.238 2011) requires that the relay only select a power profile compliant clock as a grandmaster, that the delivered time have worst-case error of  $\pm 1 \mu$ s, and that the peer delay mechanism be implemented. With the strict power profile setting enabled, the relay only selects as master the clocks displaying the IEEE\_C37\_238 identification codes. It uses a port only when the peer delay mechanism is operational. With the strict power profile setting disabled, the relay uses clocks without the power profile identification when no power profile clocks are present, and uses ports even if the peer delay mechanism is non-operational. This setting applies to all of the relay's PTP capable ports.

**PTP DOMAIN NUMBER** — Set this setting to the domain number of the grandmaster-capable clock(s) to be synchronized to. A network can support multiple time distribution domains, each distinguished with a unique domain number. More commonly, there is a single domain using the default domain number zero.

This setting applies to all of the relay's PTP capable ports.

**PTP VLAN PRIORITY** — This setting selects the value of the priority field in the 802.1Q VLAN tag in request messages issued by the relay's peer delay mechanism. In compliance with PP the default VLAN priority is 4, but it is recommended that it be set to 7 in accordance with PTP. Depending on the characteristics of the device to which the relay is linked directly, VLAN Priority can have no effect.

This setting applies to all of the relay's PTP capable ports.

**PTP VLAN ID** — This setting selects the value of the ID field in the 802.1Q VLAN tag in request messages issued by the relay's peer delay mechanism. It is provided in compliance with PP. As these messages have a destination address that indicates they are not to be bridged, their VLAN ID serves no function, and so can be left at its default value. Depending on the characteristics of the device to which the relay is linked directly, VLAN ID can have no effect. This setting applies to all of the relay's PTP capable ports.

**PORT 1 ... 3 FUNCTION** — While this port setting is selected to disabled, PTP is disabled on this port. The relay does not generate or listen to PTP messages on this port.

**PORT 1**... **3 PATH DELAY ADDER** — The time delivered by PTP is advanced by the time value in this setting prior to the time being used to synchronize the relay's real time clock. This is to compensate to the extent practical for time delivery delays not compensated for in the network. In a fully compliant PP network, the peer delay and the processing delay mechanisms compensate for all the delays between the grandmaster and the relay. In such networks, make this setting zero.

In networks containing one or more switches and/or clocks that do not implement both of these mechanisms, not all delays are compensated, so the time of message arrival at the relay is later than the time indicated in the message. This setting can be used to approximately compensate for this delay. However, as the relay is not aware of network switching that dynamically changes the amount of uncompensated delay, there is no setting that always and completely corrects for uncompensated delay. A setting can be chosen that reduces the worst-case error to half of the range between minimum and maximum uncompensated delay, if these values are known.

**PORT 1... 3 PATH DELAY ASSYMMETRY** — This setting corresponds to "delayAsymmetry" in PTP, which is used by the peer delay mechanism to compensate for any difference in the propagation delay between the two directions of a link. Except in unusual cases, the two fibers are of essentially identical length and composition, so make this setting zero.

In unusual cases where the length of the link is different in different directions, set this setting to the number of nanoseconds the Ethernet propagation delay to the relay is longer than the mean of path propagation delays to and from the relay. For instance, if it is known say from the physical length of the fibers and the propagation speed in the fibers that the delay from the relay to the Ethernet switch it is connected to is 9000 ns and that the delay from the switch to the relay is 11000 ns, then the mean delay is 10000 ns, and the path delay asymmetry is 11000 - 10000 = +1000 ns.

## 5.3.7.3 SNTP protocol

SETTINGS ⇒ PRODUCT SETUP ⇒ ₽ REAL TIME CLOCK ⇒ ₽ SNTP PROTOCOL

| SNTP PROTOCOL | $\Leftrightarrow$ | SNTP FUNCTION:<br>Disabled         | Range: | Enabled, Disabled          |
|---------------|-------------------|------------------------------------|--------|----------------------------|
|               | ţ                 | SNTP SERVER1 IP<br>ADDR: 127.0.0.1 | Range: | standard IP address format |

| $\hat{\mathbf{v}}$ | SNTP SERVER2 IP<br>ADDR: 127.0.0.1 | Range: | standard IP address format |
|--------------------|------------------------------------|--------|----------------------------|
| $\hat{\mathbf{v}}$ | SNTP SERVER1 UDP<br>PORT: 123      | Range: | 0 to 65535 in steps of 1   |
| 仓                  | SNTP SERVER2 UDP<br>PORT: 123      | Range: | 0 to 65535 in steps of 1   |

The D60 supports the Simple Network Time Protocol specified in RFC-2030. With SNTP, the D60 can obtain clock time over an Ethernet network. The D60 acts as an SNTP client to receive time values from redundant SNTP/NTP servers, usually a dedicated product using a GPS receiver to provide an accurate time. One or two SNTP servers can be used; use of both servers for redundancy is recommended but not required.

To use SNTP, enable the function and set **SNTP SERVER1 IP ADDR** and/or **SNTP SERVER2 IP ADDR** to the SNTP/NTP server IP addresses. The D60 attempts to obtain time values from the SNTP SERVER1 SNTP/NTP server. If SERVER1 is not available/ reachable, the D60 switches to the SNTP SERVER2 to get the time value and vice versa.

Since many time values are obtained and averaged, it generally takes three to four minutes until the D60 clock is closely synchronized with the SNTP/NTP server. It can take up to 20 minutes for the D60 to signal an SNTP self-test error if the server is offline, depending on the number and SNTP server modes. Broadcast mode timeout is 10 minutes and unicast timeout is 80 seconds (corresponds to three unicast request retries).

**SNTP FUNCTION** — Enables or disables the SNTP feature on the D60.

**SNTP SERVER1 IP ADDR** — The D60 uses the SERVER1 address to contact an SNTP/NTP server to obtain time values. When the **SNTP FUNCTION** setting is set to enabled or on startup if the setting is enabled, the D60 SNTP client requests SERVER1 for the time value. If the SERVER1 channel fails or is not reachable, the D60 switches to SERVER2 SNTP/NTP server.

If SERVER1 SNTP server is set to 127.0.0.1, the D60 considers the SERVER1 SNTP server to be unconfigured.

To use SERVER1 SNTP in broadcast mode, set the **SNTP SERVER1 IP ADDR** setting to "0.0.0.0" and **SNTP FUNCTION** to "Enabled." The D60 SNTP client then listens to SNTP messages sent to the "all ones" broadcast address for the subnet. The D60 waits up to 18 minutes (>1024 seconds) without receiving an SNTP broadcast message before switching to the alternate channel.

**SNTP SERVER2 IP ADDR** — The D60 uses this address to contact an SNTP/NTP server if SERVER1 channel fails or is not reachable. If SERVER2 SNTP server is set to 127.0.0.1, the D60 considers the SERVER2 SNTP server to be unconfigured.

To use SERVER2 SNTP in broadcast mode, set the **SNTP SERVER2 IP ADDR** setting to "0.0.0.0" and **SNTP FUNCTION** to "Enabled." The D60 SNTP client then listens to SNTP messages sent to the "all ones" broadcast address for the subnet. The D60 waits up to 18 minutes (>1024 seconds) without receiving an SNTP broadcast message before switching to the alternate channel.

**SNTP SERVER1 UDP PORT** — This setting is 123 for normal SNTP operation. If SERVER1 SNTP is not required, close the port by changing this setting to zero.

**SNTP SERVER2 UDP PORT** — This setting is 123 for normal SNTP operation. If SERVER2 SNTP is not required, close the port by changing this setting to zero.

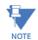

Do not set more than one protocol to the same TCP/UDP port number, as this results in unreliable operation of those protocols.

If **SERVER1 IP ADDR** and **UDP PORT** settings match the **SERVER2 IP ADDR** and **UDP PORT** settings, the D60 considers only the SERVER1 SNTP server as being configured and an SNTP Failure error message generates. The failure message also displays when both servers are unavailable.

## 5.3.7.4 Local time

SETTINGS  $\Rightarrow$  PRODUCT SETUP  $\Rightarrow$   $\clubsuit$  REAL TIME CLOCK  $\Rightarrow$   $\clubsuit$  LOCAL TIME

| <ul> <li>LOCAL TIME</li> </ul> |  |
|--------------------------------|--|
|--------------------------------|--|

| $\Leftrightarrow$ | LOCAL TIME OFFSET<br>FROM UTC: 0.0 hr | Range: | -24.0 to 24.0 hr in steps of 0.5 |
|-------------------|---------------------------------------|--------|----------------------------------|
|                   | DAYLIGHT SAVINGS<br>TIME: Disabled    | Range: | Disabled, Enabled                |

| $\hat{\mathbf{v}}$ | DST START MONTH:<br>January      | Range: | January to December (all months)          |
|--------------------|----------------------------------|--------|-------------------------------------------|
| $\hat{U}$          | DST START DAY:<br>Sunday         | Range: | Sunday to Saturday (all days of the week) |
| $\hat{U}$          | DST START DAY<br>INSTANCE: First | Range: | First, Second, Third, Fourth, Last        |
| $\hat{U}$          | DST START HOUR:<br>2:00          | Range: | 0:00 to 23:00 in steps of one hour        |
| $\hat{U}$          | DST STOP MONTH:<br>January       | Range: | January to December (all months)          |
| $\hat{U}$          | DST STOP DAY:<br>Sunday          | Range: | Sunday to Saturday (all days of the week) |
| $\hat{v}$          | DST STOP DAY<br>INSTANCE: First  | Range: | First, Second, Third, Fourth, Last        |
| 仓                  | DST STOP HOUR:<br>2:00           | Range: | 0:00 to 23:00 in steps of one hour        |

The D60 maintains two times: local time and Universal Coordinated Time (UTC). Local time can be provided by IRIG-B signals. UTC time is provided by SNTP servers.

The real-time clock (RTC) and time stamps reported in historical records and communication protocols can be incorrect if the Local Time settings are not configured properly.

See the IRIG-B section in the Installation chapter for guidance on these settings when using an IRIG-B source that sets the IRIG-B control bits according to IEEE Std 1344-1995.

LOCAL TIME OFFSET FROM UTC — Used to specify the local time zone offset from UTC (Greenwich Mean Time) in hours. Time zones in the eastern hemisphere have positive values; time zones in the western hemisphere have negative values. A value of zero causes the relay to use UTC for local time. This setting has two uses. When the system RTC is synchronized with a communications protocol providing only local time or it is free-running, the offset setting is used to calculate UTC from the local time these provide. When the RTC is synchronized with a communications protocol providing only UTC (such as PTP or SNTP), the time offset setting is used to determine local time from the UTC provided. PTP ALTERNATE TIME OFFSET INDICATOR TLVs are not used to calculate local time.

**DAYLIGHT SAVINGS TIME** and **DST** — Can be used to allow the relay to follow the DST rules of the local time zone. Note that when IRIG-B time synchronization is active, the local time in the IRIG-B signal contains any daylight savings time offset and so the DST settings are ignored.

## 5.3.8 Fault reports

SETTINGS ⇒ ₽ PRODUCT SETUP ⇒ ₽ FAULT REPORTS ⇒ ₽ FAULT REPORT 1(3)

| ■ FAULT REPORT 1 | $\Leftrightarrow$ | FAULT REPORT 1<br>SOURCE: SRC 1      | Range: | SRC 1, SRC 2, SRC 3, SRC 4           |
|------------------|-------------------|--------------------------------------|--------|--------------------------------------|
|                  | $\hat{U}$         | FAULT REPORT 1 TRIG:<br>Off          | Range: | FlexLogic operand                    |
|                  | $\hat{v}$         | FAULT REPORT 1 Z1 MAG: 3.00 $\Omega$ | Range: | 0.01 to 250.00 ohms in steps of 0.01 |
|                  | $\hat{U}$         | FAULT REPORT 1 Z1<br>ANGLE: 75°      | Range: | 25 to 90° in steps of 1              |
|                  | $\hat{v}$         | FAULT REPORT 1 Z0 MAG: 9.00 $\Omega$ | Range: | 0.01 to 650.00 ohms in steps of 0.01 |
|                  | $\hat{V}$         | FAULT REPORT 1 Z0<br>ANGLE: 75°      | Range: | 25 to 90° in steps of 1              |

| ţ         | FAULT REPORT 1 Z0M<br>MAG: 0.00 Ω        | Range: | 0.00 to 650.00 ohms in steps of 0.01 |
|-----------|------------------------------------------|--------|--------------------------------------|
| $\hat{U}$ | FAULT REPORT 1 ZOM<br>ANGLE: 75°         | Range: | 25 to 90° in steps of 1              |
| $\hat{U}$ | FAULT REPORT 1 LINE<br>LENGTH UNITS: km  | Range: | km, miles                            |
| $\hat{v}$ | FAULT REP 1 LENGTH<br>(km): 100.0        | Range: | 0.0 to 2000.0 in steps of 0.1        |
| $\hat{v}$ | FAULT REPORT 1 VT<br>SUBSTITUTION: None  | Range: | None, 10, V0                         |
| $\hat{v}$ | FAULT REP 1 SYSTEM Z0 MAG: 2.00 $\Omega$ | Range: | 0.01 to 650.00 ohms in steps of 0.01 |
| $\hat{v}$ | FAULT REP 1 SYSTEM<br>Z0 ANGLE: 75°      | Range: | 25 to 90° in steps of 1              |
| 仓         | FAULT REPORT 1 Z0M MAG: 0.00 $\Omega$    | Range: | 0.00 to 650.00 ohms in steps of 0.01 |

The D60 relay supports one fault report and an associated fault locator per CT bank to a maximum of three. The signal source and trigger condition, as well as the characteristics of the line or feeder, are entered in this menu.

The fault report stores data, in non-volatile memory, pertinent to an event when triggered. The captured data contained in the FaultReport.txt file includes:

- Fault report number
- Name of the relay, programmed by the user
- Firmware revision of the relay
- Date and time of trigger
- Name of trigger (specific operand)
- Line or feeder ID via the name of a configured signal source
- Active setting group at the time of trigger
- Pre-fault current and voltage phasors (two cycles before either a 50DD disturbance associated with fault report source or the trigger operate). Once a disturbance is detected, pre-fault phasors hold for three seconds waiting for the fault report trigger. If trigger does not occur within this time, the values are cleared to prepare for the next disturbance.
- Fault current and voltage phasors (one cycle after the trigger)
- Elements operated at the time of triggering
- Events Nine before trigger and seven after trigger (only available via the relay web page)
- Fault duration times for each breaker (created by the breaker arcing current feature)

The captured data also includes the fault type, the distance to the fault location, distance to the fault location, fault loop impedance, as well as the reclose shot number (when applicable). To include fault duration times in the fault report, enable and configure the breaker arcing current feature for each of the breakers. Fault duration is reported on a per-phase basis.

The relay allows locating faults, including ground faults, from delta-connected VTs. In this case, the missing zero-sequence voltage is substituted either by the externally provided neutral voltage (broken delta VT) connected to the auxiliary voltage channel of a VT bank, or by the zero-sequence voltage approximated as a voltage drop developed by the zero-sequence current, and user-provided zero-sequence equivalent impedance of the system behind the relay.

The trigger can be any FlexLogic operand, but in most applications it is expected to be the same operand, usually a virtual output, that is used to drive an output relay to trip a breaker. To prevent the overwriting of fault events, do not use the disturbance detector to trigger a fault report. A FAULT RPT TRIG event is automatically created when the report is triggered.

If a number of protection elements are ORed to create a fault report trigger, the first operation of any element causing the OR gate output to become high triggers a fault report. However, If other elements operate during the fault and the first operated element has not been reset (the OR gate output is still high), the fault report is not triggered again. Considering the reset time of protection elements, there is very little chance that a fault report can be triggered twice in this manner. As the fault report must capture a usable amount of pre and post-fault data, it cannot be triggered faster than every 20 ms.

Each fault report is stored as a file; the relay capacity is 15 files. A 16th trigger overwrites the oldest file.

Individual fault report features store their files in the same memory space. The sixteenth report overwrites the first one regardless of which fault report feature produced the sixteenth and the first records.

The EnerVista software is required to view all captured data. The relay faceplate display can be used to view the date and time of trigger, the fault type, the distance location of the fault, and the reclose shot number.

The **FAULT REPORT 1 SOURCE** setting selects the source for input currents and voltages and disturbance detection. For the application of entirely parallel lines, the fault report can be programmed to apply compensation for the zero sequence mutual coupling between parallel lines when calculating fault resistance and fault loop impedance. If this compensation is required, the ground current (31\_0) from the parallel line must be connected to the ground input CT of the CT bank configured under the **FAULT REPORT 1 SOURCE** with the same polarity as the phase current input configured in the same source.

The FAULT 1 REPORT TRIG setting assigns the FlexLogic operand representing the protection element/elements requiring operational fault location calculations. The distance to fault calculations are initiated by this signal. The FAULT REPORT 1 Z1 MAG, FAULT REPORT 1 Z0 MAG, and FAULT REPORT 1 Z0 MAG impedances are entered in secondary ohms.

For the application of entirely parallel lines, ZOM MAG/ANG is the mutual zero-sequence impedance for the whole line, required to compensate the calculation of fault resistance and fault loop impedance.

The FAULT REPORT 1 VT SUBSTITUTION setting is set to "None" if the relay is fed from wye-connected VTs. If delta-connected VTs are used, and the relay is supplied with the neutral (3V0) voltage, this setting is set to "V0". The method is still exact, as the fault locator combines the line-to-line voltage measurements with the neutral voltage measurement to re-create the line-to-ground voltages. See the ACTUAL VALUES  $\Rightarrow$  RECORDS  $\Rightarrow$  FAULT REPORTS menu for details. It is required to configure the delta and neutral voltages under the source indicated as input for the fault report. Also, the relay checks if the auxiliary signal configured is marked as "Vn" by the user (under VT setup) and inhibits the fault location if the auxiliary signal is labeled differently.

If the broken-delta neutral voltage is not available to the relay, an approximation is possible by assuming the missing zero-sequence voltage to be an inverted voltage drop produced by the zero-sequence current and the user-specified equivalent zero-sequence system impedance behind the relay:  $V0 = -Z0 \times I0$ . In order to enable this mode of operation, the **FAULT REPORT 1 VT SUBSTITUTION** setting is set to "I0".

The FAULT REP 1 SYSTEM ZO MAG and FAULT REP 1 SYSTEM ZO ANGLE settings are used only when the VT SUBSTITUTION setting value is "IO". The magnitude is to be entered in secondary ohms. This impedance is an average system equivalent behind the relay. It can be calculated as zero-sequence Thevenin impedance at the local bus with the protected line/feeder disconnected. The method is accurate only if this setting matches perfectly the actual system impedance during the fault. If the system exhibits too much variability, this approach is questionable and the fault location results for single-line-to-ground faults is trusted accordingly. Keep in mind that grounding points in the vicinity of the installation impact the system zero-sequence impedance (grounded loads, reactors, zig-zag transformers, shunt capacitor banks, and so on).

# 5.3.9 Oscillography

#### 5.3.9.1 Menu

### SETTINGS ⇒ PRODUCT SETUP ⇒ ₽ OSCILLOGRAPHY

| <ul> <li>■ OSCILLOGRAPHY</li> <li>■</li> </ul> | ⇔         | NUMBER OF RECORDS:<br>5              | Range: | 1 to 64 in steps of 1          |
|------------------------------------------------|-----------|--------------------------------------|--------|--------------------------------|
|                                                | $\hat{U}$ | TRIGGER MODE:<br>Automatic Overwrite | Range: | Automatic Overwrite, Protected |
|                                                | $\Im$     | TRIGGER POSITION:<br>50%             | Range: | 0 to 100% in steps of 1        |

| $\hat{\mathbf{v}}$ | TRIGGER SOURCE:<br>Off                  | Range: FlexLogic operand                |
|--------------------|-----------------------------------------|-----------------------------------------|
| $\hat{\mathbf{v}}$ | AC INPUT WAVEFORMS:<br>16 samples/cycle | Range: Off; 8, 16, 32, 64 samples/cycle |
| $\hat{v}$          | <ul> <li>DIGITAL CHANNELS</li> </ul>    | See below                               |
| 仓                  | <ul> <li>ANALOG CHANNELS</li> </ul>     | See below                               |

Oscillography records contain waveforms captured at the sampling rate as well as other relay data at the point of trigger. Oscillography records are triggered by a programmable FlexLogic operand. Multiple oscillography records can be captured simultaneously.

To retrieve an Oscillography record from a relay:

- 1. If not yet set up for oscillography, configure settings under **Settings > Product Setup > Oscillography** in the EnerVista software.
- 2. Access Actual Values > Records > Oscillography in the EnerVista software.
- 3. In the window that opens, select the record number. The highest number is the most recent record (Newest Record Number).
- 4. Click the **Read** button to get the waveform. When available, waveforms are displayed graphically, and otherwise error messages display.
- 5. In the waveform window that opens, you can save the file, for example with the CFG extension.

When EnerVista UR Setup creates a new settings file, a Smart defaults feature automatically enters a basic oscillography configuration. The basic configuration changes the factory default values to make the number of samples per cycle 32, adds a selection of digital and analog channels that are often of interest, and adds a FlexLogic equation to trigger oscillography. Review and update this basic configuration as required for the application at hand.

The **NUMBER OF RECORDS** is selectable, but the number of cycles captured in a single record varies considerably based on other factors, such as sample rate and the number of operational modules. There is a fixed amount of data storage for oscillography; the more data captured, the less the number of cycles captured per record. See the **ACTUAL VALUES**  $\Rightarrow$  **3 RECORDS**  $\Rightarrow$  **3 OSCILLOGRAPHY** menu to view the number of cycles captured per record. The following table provides sample configurations with corresponding cycles/record. The minimum number of oscillographic records is three.

| Records | CT/VTs | Sample rate | Digital<br>channels | Analog<br>channels | Cycles per<br>record |
|---------|--------|-------------|---------------------|--------------------|----------------------|
| 3       | 1      | 32          | 32                  | 16                 | 2399                 |
| 3       | 1      | 64          | 32                  | 16                 | 1450                 |
| 16      | 1      | 32          | 32                  | 16                 | 666                  |
| 16      | 1      | 64          | 32                  | 16                 | 402                  |
| 32      | 1      | 32          | 32                  | 16                 | 352                  |
| 32      | 1      | 64          | 32                  | 16                 | 213                  |
| 3       | 2      | 32          | 32                  | 16                 | 1516                 |
| 3       | 2      | 64          | 32                  | 16                 | 851                  |
| 16      | 2      | 32          | 32                  | 16                 | 421                  |

#### Table 5-13: Oscillography cycles/record example

**TRIGGER MODE** — A new record automatically overwrites an older record when **TRIGGER MODE** is set to "Automatic Overwrite."

**TRIGGER POSITION** — Set this to a percentage of the total buffer size (for example, 10%, 50%, 75%, and so on). A trigger position of 25% consists of 25% pre- and 75% post-trigger data.

**TRIGGER SOURCE** — Always captured in oscillography and can be any FlexLogic parameter (element state, contact input, virtual output, and so on). The relay sampling rate is 64 samples per cycle.

**AC INPUT WAVEFORMS** — Determines the sampling rate at which AC input signals (that is, current and voltage) are stored. Reducing the sampling rate allows longer records to be stored. This setting has no effect on the internal sampling rate of the relay, which is always 64 samples per cycle. That is, it has no effect on the fundamental calculations of the device.

When changes are made to the oscillography settings, all existing oscillography records are cleared.

### 5.3.9.2 Digital channels

#### SETTINGS ⇒ PRODUCT SETUP ⇒ ↓ OSCILLOGRAPHY ⇒ ↓ DIGITAL CHANNELS

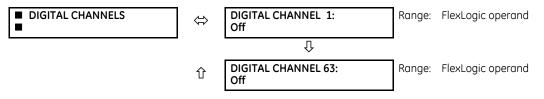

**DIGITAL 1(63) CHANNEL** — This setting selects the FlexLogic operand state recorded in an oscillography trace. The length of each oscillography trace depends in part on the number of parameters selected here. Parameters set to "Off" are ignored.

To populate quickly the rows in the Offline Window, use Ctrl C/V to copy/paste, or click then double-click a row to display a quick selection window.

#### Figure 5-49: Quick selection window

| AC Input Waveforms |          | 16 samples/cycle         |                              |   |  |
|--------------------|----------|--------------------------|------------------------------|---|--|
| Digital Channel 1  |          |                          | OFF                          |   |  |
| Digital Channel 2  | Flex     | Operand Quick Navigation |                              |   |  |
| Digital Channel 3  |          |                          |                              | _ |  |
| Digital Channel 4  | Family   |                          | Monitoring & Miscellaneous   |   |  |
| Digital Channel 5  | l One    | erand OFF                |                              |   |  |
| Digital Channel 6  | opolalia |                          |                              |   |  |
| Digital Channel 7  | $V_{1}$  | iew A                    | ssociated Screen for Group 1 | - |  |
| Digital Channel 8  |          |                          |                              | _ |  |
| Digital Channel 9  |          | OFF                      |                              |   |  |
| Digital Channel 10 |          | OFF                      |                              |   |  |

### 5.3.9.3 Analog channels

SETTINGS ⇒ PRODUCT SETUP ⇒ ₽ OSCILLOGRAPHY ⇒ ₽ ANALOG CHANNELS

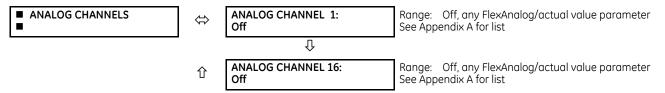

These settings select the metering actual value recorded in an oscillography trace. The length of each oscillography trace depends in part on the number of parameters selected here. Parameters set to "Off" are ignored. The parameters available in a given relay depend on

- the type of relay,
- the type and number of CT/VT hardware modules installed, and
- the type and number of analog input hardware modules installed

A list of all possible analog metering actual value parameters is presented in Appendix A: FlexAnalog Parameters. The parameter index number shown in any of the tables is used to expedite the selection of the parameter on the relay display. It can be time-consuming to scan through the list of parameters via the relay keypad and display — entering this number via the relay keypad causes the corresponding parameter to display.

All eight CT/VT module channels are stored in the oscillography file. The CT/VT module channels are named as follows:

<slot\_letter><terminal\_number>—<I or V><phase A, B, or C, or 4th input>

The fourth current input in a bank is called IG, and the fourth voltage input in a bank is called VX. For example, F2-IB designates the IB signal on terminal 2 of the CT/VT module in slot F.

If there are no CT/VT modules and analog input modules, no analog traces appear in the file; only the digital traces appear.

## 5.3.10 Data logger

### SETTINGS $\Rightarrow$ $\Downarrow$ PRODUCT SETUP $\Rightarrow$ $\Downarrow$ DATA LOGGER

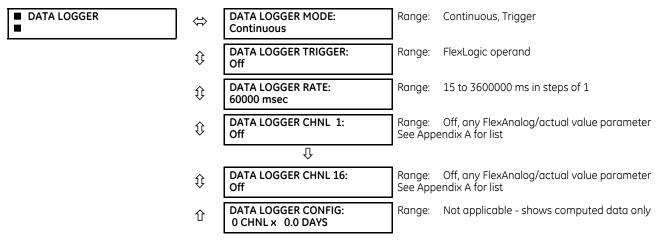

The data logger samples and records up to 16 analog parameters at a user-defined sampling rate. This recorded data can be downloaded to EnerVista UR Setup and displayed with parameters on the vertical axis and time on the horizontal axis. All data is stored in non-volatile memory, so the information is retained when power to the relay is lost.

For a fixed sampling rate, the data logger can be configured with a few channels over a long period or a larger number of channels for a shorter period. The relay automatically partitions the available memory between the channels in use. The following table outlines examples of storage capacities for a system frequency of 60 Hz.

#### Table 5-14: Data logger storage capacity example

| Sampling rate | Channels | Days   | Storage capacity |
|---------------|----------|--------|------------------|
| 15 ms         | 1        | 0.1    | 482 s            |
|               | 8        | 0.1    | 60 s             |
|               | 9        | 0.1    | 54 s             |
|               | 16       | 0.1    | 30 s             |
| 1000 ms       | 1        | 0.3    | 32729 s          |
|               | 8        | 0.1    | 4091 s           |
|               | 9        | 0.1    | 3637 s           |
|               | 16       | 0.1    | 2046 s           |
| 60000 ms      | 1        | 22.7   | 1963710 s        |
|               | 8        | 2.8    | 245460 s         |
|               | 9        | 2.5    | 218190 s         |
|               | 16       | 1.4    | 127230 s         |
| 3600000 ms    | 1        | 1362.1 | 117822600 s      |
|               | 8        | 170.2  | 14727600 s       |
|               | 9        | 151.3  | 13091400 s       |

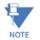

5

Changing any setting affecting data logger operation clears data in the log.

DATA LOGGER MODE — This setting configures the mode in which the data logger operates. When set to "Continuous," the data logger actively records any configured channels at the rate as defined by the DATA LOGGER RATE. The data logger is idle in this mode when no channels are configured. When set to "Trigger," the data logger records any configured channels at the instance of the rising edge of the DATA LOGGER TRIGGER source FlexLogic operand. The data logger ignores all subsequent triggers and continues to record data until the active record is full. Once the data logger is full, a CLEAR DATA LOGGER command is required to clear the data logger record before a new record can be started. Performing the CLEAR DATA LOGGER command also stops the current record and resets the data logger to be ready for the next trigger.

DATA LOGGER TRIGGER — This setting selects the signal used to trigger the start of a new data logger record. Any FlexLogic operand can be used as the trigger source. This setting only applies when the mode is set to "Trigger."

DATA LOGGER RATE — This setting selects the time interval at which the actual value data is recorded.

DATA LOGGER CHNL 1(16) — This setting selects the metering actual value that is to be recorded in Channel 1(16) of the data log. The parameters available in a given relay are dependent on: the type of relay, the type and number of CT/VT hardware modules installed, and the type and number of Analoa Input hardware modules installed. Upon startup, the relay automatically prepares the parameter list. A list of all possible analog metering actual value parameters is shown in Appendix A: FlexAnalog Parameters. The parameter index number shown in any of the tables is used to expedite the selection of the parameter on the relay display. It can be time-consuming to scan through the list of parameters via the relay keypad/display—entering this number via the relay keypad causes the corresponding parameter to display.

DATA LOGGER CONFIG — This display presents the total amount of time that the Data Logger can record the channels not selected to "Off" without overwriting old data.

## 5.3.11 Demand

#### SETTINGS ⇒ ↓ PRODUCT SETUTP ⇒ ↓ DEMAND

| DEMAND | $\Leftrightarrow$  | CRNT DEMAND METHOD:<br>Thermal Exponential  | Range: Thermal Exponential, Block Interval, Rolling<br>Demand     |
|--------|--------------------|---------------------------------------------|-------------------------------------------------------------------|
|        | $\hat{\mathbf{v}}$ | POWER DEMAND METHOD:<br>Thermal Exponential | Range: Thermal Exponential, Block Interval, Rolling<br>Demand     |
|        | $\hat{\mathbf{v}}$ | DEMAND INTERVAL:<br>15 MIN                  | Range: 5, 10, 15, 20, 30, 60 minutes                              |
|        | 仓                  | DEMAND TRIGGER:<br>Off                      | Range: FlexLogic operand<br>Note: for calculation using method 2a |

The relay measures current demand on each phase, and three-phase demand for real, reactive, and apparent power. Current and Power methods can be chosen separately for the convenience of the user. Settings are provided to allow the user to emulate common electrical utility demand measuring techniques, for statistical or control purposes, If the CRNT DEMAND METHOD is set to "Block Interval" and the DEMAND TRIGGER is set to "Off," Method 2 is used as follows. If DEMAND TRIGGER is assigned to any other FlexLogic operand, Method 2a is used as follows.

The relay can be set to calculate demand by any of the following three methods.

#### 5.3.11.1 Calculation method 1: Thermal exponential

This method emulates the action of an analog peak-recording thermal demand meter. The relay measures the quantity (RMS current, real power, reactive power, or apparent power) on each phase every second and assumes that the circuit auantity remains at this value until updated by the next measurement. It calculates the 'thermal demand equivalent' based on the following equation:

 $d(t) = D(1 - e^{-kt})$ 

where

d = demand value after applying input quantity for time t (in minutes)

D = input quantity (constant)

k = 2.3 / thermal 90% response time

The figure shows the 90% thermal response time characteristic of 15 minutes. A setpoint establishes the time to reach 90% of a steady-state value, just as the response time of an analog instrument. A steady state value applied for twice the response time indicates 99% of the value.

#### Figure 5-50: Thermal demand characteristic

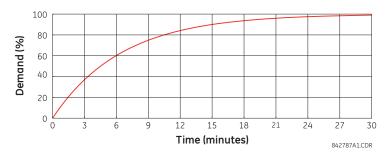

## 5.3.11.2 Calculation method 2: Block interval

This method calculates a linear average of the quantity (RMS current, real power, reactive power, or apparent power) over the programmed demand time interval, starting daily at 00:00:00 (that is, 12:00 am). The 1440 minutes per day is divided into the number of blocks as set by the programmed time interval. Each new value of demand becomes available at the end of each time interval.

## 5.3.11.3 Calculation method 2a: Block interval (with start demand interval logic trigger)

This method calculates a linear average of the quantity (RMS current, real power, reactive power, or apparent power) over the interval between successive Start Demand Interval logic input pulses. Each new value of demand becomes available at the end of each pulse. Assign a FlexLogic operand to the **DEMAND TRIGGER** setting to program the input for the new demand interval pulses.

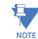

If no trigger is assigned in the **DEMAND TRIGGER** setting and the **CRNT DEMAND METHOD** is "Block Interval," use calculation method 2. If a trigger is assigned, the maximum allowed time between two trigger signals is 60 minutes. If no trigger signal appears within 60 minutes, demand calculations are performed and available, and the algorithm resets and starts the new cycle of calculations. The minimum required time for trigger contact closure is 20 µs.

## 5.3.11.4 Calculation method 3: Rolling demand

This method calculates a linear average of the quantity (RMS current, real power, reactive power, or apparent power) over the programmed demand time interval, in the same way as Block Interval. The value is updated every minute and indicates the demand over the time interval just preceding the time of update.

## 5.3.12 User-programmable LEDs

### 5.3.12.1 Menu - Enhanced and basic front panels

#### SETTINGS ⇒ PRODUCT SETUP ⇒ ⊕ USER-PROGRAMMABLE LEDS

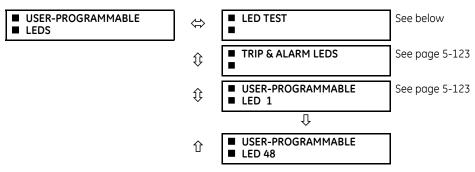

5-120

## 5.3.12.2 Menu - Graphical front panel

#### SETTINGS ⇒ PRODUCT SETUP ⇒ ↓ USER-PROGRAMMABLE LEDS

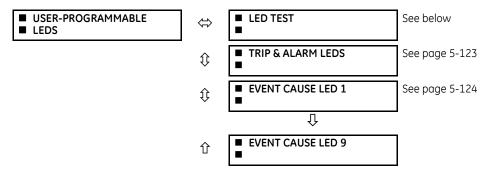

The LEDs can be customized to illuminate when a selected FlexLogic operand is in the logic 1 state. The trip and alarm LEDs can also be customized in a similar manner. To ensure correct functionality of all LEDs, an LED test feature is also provided.

### 5.3.12.3 LED test

#### SETTINGS ⇒ PRODUCT SETUP ⇒ ↓ USER-PROGRAMMABLE LEDS ⇒ LED TEST

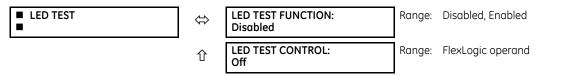

When enabled, the LED test can be initiated from any digital input or user-programmable condition, such as a userprogrammable pushbutton. The control operand is configured under the **LED TEST CONTROL** setting. The test covers all LEDs, including the LEDs of the optional user-programmable pushbuttons.

For the enhanced and basic front panels, the test consists of the following three stages:

- 1. All 62 LEDs on the relay are illuminated. This is a quick test to verify if any of the LEDs is "burned." This stage lasts as long as the control input is on, up to a maximum of one minute. After one minute, the test ends.
- 2. All the LEDs are turned off, and then one LED at a time turns on for one second, then back off. The test routine starts at the top left panel, moving from the top to bottom of each LED column. This test checks for hardware failures that lead to more than one LED being turned on from a single logic point. This stage can be interrupted at any time.
- 3. All the LEDs are turned on. One LED at a time turns off for one second, then back on. The test routine starts at the top left panel moving from top to bottom of each column of the LEDs. This test checks for hardware failures that lead to more than one LED being turned off from a single logic point. This stage can be interrupted at any time.

For the graphical front panel, the test consists of the following stages:

- 1. All 22 LEDs on the relay are illuminated. This is a quick test to verify if any of the LEDs is "burned." This stage lasts as long as the control input is on, up to a maximum of one minute. After one minute, the test ends.
- 2. All the LEDs are turned off, and then one LED at a time turns on with the orange color for one second, then back off. The test routine starts at the top left panel, moving from the top to bottom for all 14 LEDs. Then the eight pushbutton LEDs are tested in the same manner. This test checks for hardware failures that lead to more than one LED being turned on from a single logic point. This stage can be interrupted at any time.
- 3. All the LEDs are turned on with the orange color. One LED at a time turns off for one second, then back on. The test routine starts at the top left panel moving from top to bottom for all 14 LEDs. Then the eight pushbutton LEDs are tested in the same manner. This test checks for hardware failures that lead to more than one LED being turned off from a single logic point. This stage can be interrupted at any time.
- 4. Additionally, stages 2 and 3 are repeated twice for the five device status LEDs and nine event cause LEDs, one time with green color on and the other with red color on.

When testing is in progress, the LEDs are controlled by the test sequence, rather than the protection, control, and monitoring features. However, the LED control mechanism accepts all the changes to LED states generated by the relay and stores the actual LED states (on or off) in memory. When the test completes, the LEDs reflect the actual state resulting from relay response during testing. The reset pushbutton does not clear any targets when the LED Test is in progress.

A dedicated FlexLogic operand, LED TEST IN PROGRESS, is set for the duration of the test. When the test sequence is initiated, the LED TEST INITIATED event is stored in the event recorder.

The entire test procedure is user-controlled. In particular, stage 1 can last as long as necessary, and stages 2 and 3 can be interrupted. The test responds to the position and rising edges of the control input defined by the **LED TEST CONTROL** setting. The control pulses must last at least 250 ms to take effect. The following diagram explains how the test is executed.

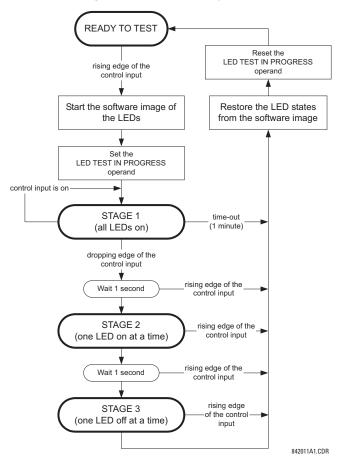

#### Figure 5-51: LED test sequence

## **Application example 1**

Assume one needs to check if any of the LEDs is "burned" through user-programmable pushbutton 1. Apply the following settings.

Configure user-programmable pushbutton 1 by making the following entries in the SETTINGS  $\Rightarrow$  PRODUCT SETUP  $\Rightarrow$  USER-PROGRAMMABLE PUSHBUTTONS  $\Rightarrow$  USER PUSHBUTTON 1 menu. (The option does not display when not purchased.)

PUSHBUTTON 1 FUNCTION: "Self-reset" PUSHBTN 1 DROP-OUT TIME: "0.10 s"

Configure the LED test to recognize user-programmable pushbutton 1 by making the following entries in the SETTINGS  $\Rightarrow$  PRODUCT SETUP  $\Rightarrow$  USER-PROGRAMMABLE LEDS  $\Rightarrow$  LED TEST menu:

```
LED TEST FUNCTION: "Enabled"
LED TEST CONTROL: "PUSHBUTTON 1 ON"
```

5-122

The test is initiated when the user-programmable pushbutton 1 is pressed. Keep the pushbutton pressed for as long as the LEDs are being visually inspected. When finished, release the pushbutton. The relay then automatically starts stage 2. At this point, test can be cancelled by pressing the pushbutton.

## **Application example 2**

Assume one needs to check if any LEDs are "burned" as well as exercise one LED at a time to check for other failures. This is to be performed via user-programmable pushbutton 1.

After applying the settings in application example 1, hold down the pushbutton as long as necessary to test all LEDs. When finished, release the pushbutton so that the relay then automatically starts stage 2. When stage 2 is completed, stage 3 starts automatically. The test can be cancelled at any time by pressing the pushbutton.

## 5.3.12.4 Trip and alarm LEDs

#### SETTINGS ⇒ PRODUCT SETUP ⇒ <sup>‡</sup> USER-PROGRAMMABLE LEDS ⇒ <sup>‡</sup> TRIP & ALARMS LEDS

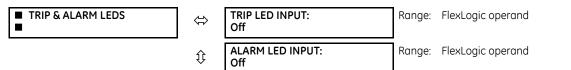

The trip and alarm LEDs are in the first LED column (enhanced and graphical front panels) and on LED panel 1 (basic front panel). Each LED can be programmed to turn on when the selected FlexLogic operand is in the logic 1 state.

### 5.3.12.5 User-programmable LED 1(48)

#### SETTINGS ⇒ PRODUCT SETUP ⇒ ↓ USER-PROGRAMMABLE LEDS ⇒ ↓ USER-PROGRAMMABLE LED 1(48)

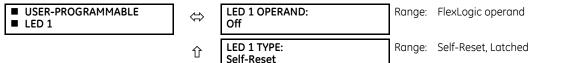

For the enhanced and basic front panels, there are 48 amber LEDs across the relay LED panels. Each of these indicators can be programmed to illuminate when the selected FlexLogic operand is in the logic 1 state.

For the basic front panel, the LEDs are located as follows:

- LED Panel 2 User-programmable LEDs 1 through 24
- LED Panel 3 User programmable LEDs 25 through 48

For the enhanced front panel, the LEDs are located as follows:

- LED column 2 User-programmable LEDs 1 through 12
- LED column 3 User-programmable LEDs 13 through 24
- LED column 4 User-programmable LEDs 25 through 36
- LED column 5 User-programmable LEDs 37 through 48

See the LED Indicators section in chapter 4 for information on the location of these indexed LEDs.

The user-programmable LED settings select the FlexLogic operands that control the LEDs. If the **LED 1 TYPE** setting is "Self-Reset" (the default setting), the LED illumination tracks the state of the selected LED operand. If the **LED 1 TYPE** setting is "Latched," the LED, once lit, remains so until reset by the front panel **RESET** button, from a remote device via a communications channel, or from any programmed operand, even if the LED operand state de-asserts.

## Table 5-15: Recommended settings for user-programmable LEDs

| Setting        | Parameter           | Setting        | Parameter         |
|----------------|---------------------|----------------|-------------------|
| LED 1 operand  | SETTING GROUP ACT 1 | LED 13 operand | Off               |
| LED 2 operand  | SETTING GROUP ACT 2 | LED 14 operand | BREAKER 2 OPEN    |
| LED 3 operand  | SETTING GROUP ACT 3 | LED 15 operand | BREAKER 2 CLOSED  |
| LED 4 operand  | SETTING GROUP ACT 4 | LED 16 operand | BREAKER 2 TROUBLE |
| LED 5 operand  | SETTING GROUP ACT 5 | LED 17 operand | SYNC 1 SYNC OP    |
| LED 6 operand  | SETTING GROUP ACT 6 | LED 18 operand | SYNC 2 SYNC OP    |
| LED 7 operand  | Off                 | LED 19 operand | Off               |
| LED 8 operand  | Off                 | LED 20 operand | Off               |
| LED 9 operand  | BREAKER 1 OPEN      | LED 21 operand | AR ENABLED        |
| LED 10 operand | BREAKER 1 CLOSED    | LED 22 operand | AR DISABLED       |
| LED 11 operand | BREAKER 1 TROUBLE   | LED 23 operand | AR RIP            |
| LED 12 operand | Off                 | LED 24 operand | AR LO             |

See the figure in the Setting Groups section of the Control Elements section later in this chapter for an example of group activation.

## 5.3.12.6 Event cause LED 1(9)

## SETTINGS ⇒ PRODUCT SETUP ⇒ ↓ USER-PROGRAMMABLE LEDS ⇒ ↓ EVENT CAUSE LED 1(9)

|   | LED 1 OPERAND:<br>LED PICKUP | Range: | FlexLogic operand   |
|---|------------------------------|--------|---------------------|
| € | LED 1 COLOR:<br>Green        | Range: | Red, Green, Orange  |
| 仓 | LED 1 TYPE:<br>Self-Reset    | Range: | Self-Reset, Latched |

For the graphical front panel, the event cause LED settings select the FlexLogic operands that control the LEDs.

**LED 1 TYPE** — If set to "Self-Reset," the LED illumination tracks the state of the selected LED operand. If set to "Latched," the LED, once lit, remains so even the LED operand state already de-asserts, until reset by the front panel **RESET** button, from a remote device via a communications channel, or from any programmed operand.

The table outlines default input operand and output operands for each event cause LED.

#### Table 5-16: Default input and output operand for event cause LEDs

| LED               | Default input operand | Output operand    | Default color |
|-------------------|-----------------------|-------------------|---------------|
| Event Cause LED 1 | LED PICKUP            | EVENT CAUSE LED 1 | Green         |
| Event Cause LED 2 | LED VOLTAGE           | EVENT CAUSE LED 2 | Orange        |
| Event Cause LED 3 | LED CURRENT           | EVENT CAUSE LED 3 | Orange        |
| Event Cause LED 4 | LED FREQUENCY         | EVENT CAUSE LED 4 | Orange        |
| Event Cause LED 5 | LED OTHER             | EVENT CAUSE LED 5 | Orange        |
| Event Cause LED 6 | LED PHASE A           | EVENT CAUSE LED 6 | Orange        |
| Event Cause LED 7 | LED PHASE B           | EVENT CAUSE LED 7 | Orange        |
| Event Cause LED 8 | LED PHASE C           | EVENT CAUSE LED 8 | Orange        |
| Event Cause LED 9 | LED NEUTRAL/GROUND    | EVENT CAUSE LED 9 | Orange        |

## 5.3.13 User-programmable self-tests

SETTINGS ⇒ PRODUCT SETUP ⇒ ↓ USER-PROGRAMMALBE SELF TESTS

| <ul> <li>USER-PROGRAMMABLE</li> <li>SELF TESTS</li> </ul> | ⇔                  | DIRECT RING BREAK<br>FUNCTION: Enabled    | Range: Disabled, Enabled. Valid for units equipped with Direct Input/Output module. |
|-----------------------------------------------------------|--------------------|-------------------------------------------|-------------------------------------------------------------------------------------|
|                                                           | $\hat{\mathbf{U}}$ | DIRECT DEVICE OFF<br>FUNCTION: Enabled    | Range: Disabled, Enabled. Valid for units equipped with Direct Input/Output module. |
|                                                           | $\hat{\mathbf{v}}$ | R×GOOSE OFF<br>FUNCTION: Enabled          | Range: Disabled, Enabled                                                            |
|                                                           | $\hat{\mathbf{v}}$ | FIRST ETHERNET FAIL<br>FUNCTION: Disabled | Range: Disabled, Enabled                                                            |
|                                                           | $\hat{\mathbf{v}}$ | SEC. ETHERNET FAIL<br>FUNCTION: Disabled  | Range: Disabled, Enabled                                                            |
|                                                           | $\hat{\mathbf{v}}$ | THIRD ETHERNET FAIL<br>FUNCTION: Disabled | Range: Disabled, Enabled                                                            |
|                                                           | $\hat{\mathbf{v}}$ | SFP MODULE FAIL<br>FUNCTION: Disabled     | Range: Disabled, Enabled                                                            |
|                                                           | $\hat{\mathbf{v}}$ | BATTERY FAIL<br>FUNCTION: Enabled         | Range: Disabled, Enabled                                                            |
|                                                           | $\hat{\mathbf{v}}$ | SNTP FAIL<br>FUNCTION: Enabled            | Range: Disabled, Enabled                                                            |
|                                                           | $\hat{\mathbf{v}}$ | IRIG-B FAIL<br>FUNCTION: Enabled          | Range: Disabled, Enabled                                                            |
|                                                           | 仓                  | PTP FAIL<br>FUNCTION: Enabled             | Range: Disabled, Enabled                                                            |

All major self-test alarms are reported automatically with their corresponding FlexLogic operands, events, and targets.

This settings menu allows enabling and disabling of most minor self-test alarms.

When in the Disabled mode, minor alarms do not assert a FlexLogic operand, write to the event recorder, or display target messages. Moreover, they do not trigger the ANY MINOR ALARM or ANY SELF-TEST messages. When in Enabled mode, minor alarms continue to function along with other major and minor alarms. See the Relay Self-tests section in chapter 7 for information on major and minor self-test alarms.

When using the graphical front panel and setting annunciator alarms, the function needs to be enabled here too, else the alarm is not triggered.

## 5.3.14 Control pushbuttons

#### SETTINGS ⇒ PRODUCT SETUP ⇒ <sup>‡</sup> CONTROL PUSHBUTTONS ⇒ CONTROL PUSHBUTTON 1(7)

| <ul><li>CONTROL</li><li>PUSHBUTTON 1</li></ul> | $\Leftrightarrow$ | CONTROL PUSHBUTTN 1 ID<br>CTRL PB 1        | Range: | up to 20 alphanumeric characters |
|------------------------------------------------|-------------------|--------------------------------------------|--------|----------------------------------|
|                                                | $\hat{v}$         | CONTROL PUSHBUTTON 1<br>FUNCTION: Disabled | Range: | Disabled, Enabled                |
|                                                | 仓                 | CONTROL PUSHBUTTON 1<br>EVENTS: Disabled   | Range: | Disabled, Enabled                |

This feature is supported with enhanced and basic front panels.

There are three standard control pushbuttons, labelled USER 1, USER 2, and USER 3, on the basic and enhanced front panels. These are user-programmable and can be used for various applications such as performing an LED test, switching setting groups, and invoking and scrolling though user-programmable displays.

Firmware revisions 3.2x and older use these three pushbuttons for manual breaker control. This functionality has been retained—if the breaker control feature is configured to use the three pushbuttons, they cannot be used as user-programmable control pushbuttons.

The location of the control pushbuttons are shown in the following figures.

### Figure 5-52: Control pushbuttons (enhanced front panel)

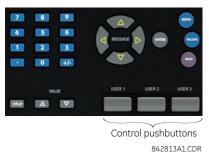

An additional four control pushbuttons are included on the basic front panel when the D60 is ordered with the 12 userprogrammable pushbutton option.

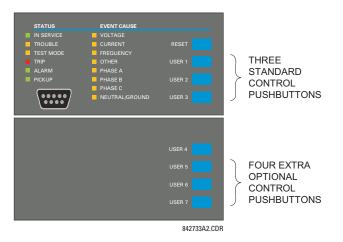

#### Figure 5-53: Control pushbuttons (basic front panel)

Control pushbuttons are not typically used for critical operations and are not protected by the control password. However, by supervising their output operands, the user can dynamically enable or disable control pushbuttons for security reasons.

Each control pushbutton asserts its own FlexLogic operand. Each operand need to be configured appropriately to perform the required function. Each operand remains asserted as long as the pushbutton is pressed and resets when the pushbutton is released. A dropout delay of 100 ms is incorporated to ensure fast pushbutton manipulation is recognized by various features that can use control pushbuttons as inputs.

An event is logged in the event record (as per user setting) when a control pushbutton is pressed. No event is logged when the pushbutton is released. The front panel keys (including control keys) cannot be operated simultaneously—a given key must be released before the next one can be pressed.

The control pushbuttons become user-programmable only if the breaker control feature is not configured for manual control via the USER 1 through 3 pushbuttons as shown. If configured for manual control, breaker control typically uses the larger, optional user-programmable pushbuttons, making the control pushbuttons available for other user applications.

#### Figure 5-54: Control pushbutton logic

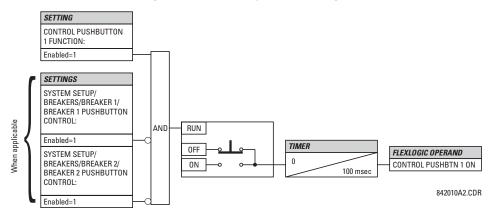

# 5.3.15 User-programmable pushbuttons

SETTINGS ⇒ PRODUCT SETUP ⇒ <sup>‡</sup> USER-PROGRAMMABLE PUSHBUTTONS ⇒ USER PUSHBUTTON 1(16)

| <ul> <li>USER PUSHBUTTON 1</li> </ul> | $\Leftrightarrow$ | PUSHBUTTON 1<br>FUNCTION: Disabled | Range: | Self-Reset, Latched, Disabled    |
|---------------------------------------|-------------------|------------------------------------|--------|----------------------------------|
|                                       | $\hat{U}$         | PUSHBTN 1 ID TEXT:<br>USER PB 1    | Range: | up to 20 alphanumeric characters |
|                                       | €                 | PUSHBTN 1 ON TEXT:                 | Range: | up to 20 alphanumeric characters |
|                                       | €                 | PUSHBTN 1 OFF TEXT:                | Range: | up to 20 alphanumeric characters |
|                                       | ţ                 | PUSHBTN 1 HOLD:<br>0.0 s           | Range: | 0.0 to 10.0 s in steps of 0.1    |
|                                       | ţ                 | PUSHBTN 1 SET:<br>Off              | Range: | FlexLogic operand                |
|                                       | ţ                 | PUSHBTN 1 RESET:<br>Off            | Range: | FlexLogic operand                |
|                                       | ţ                 | PUSHBTN 1 AUTORST:<br>Disabled     | Range: | Disabled, Enabled                |
|                                       | ţ                 | PUSHBTN 1 AUTORST<br>DELAY: 1.0 s  | Range: | 0.2 to 600.0 s in steps of 0.1   |
|                                       | ţ                 | PUSHBTN 1 REMOTE:<br>Off           | Range: | FlexLogic operand                |
|                                       | $\hat{v}$         | PUSHBTN 1 LOCAL:<br>Off            | Range: | FlexLogic operand                |
|                                       | $\hat{v}$         | PUSHBTN 1 DROP-OUT<br>TIME: 0.00 s | Range: | 0 to 60.00 s in steps of 0.05    |
|                                       | €                 | PUSHBTN 1 LED CTL:<br>Off          | Range: | FlexLogic operand                |
|                                       | €                 | PUSHBTN 1 MESSAGE:<br>Disabled     | Range: | Disabled, Normal, High Priority  |
|                                       | 仓                 | PUSHBUTTON 1<br>EVENTS: Disabled   | Range: | Disabled, Enabled                |

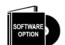

The D60 is provided with this optional feature, specified as an option at the time of ordering. Using the order code for your device, see the order codes in chapter 2 for details.

User-programmable pushbuttons provide an easy and error-free method of entering digital state (on, off) information. The number depends on the front panel ordered.

- Enhanced horizontal front panel 16 user-programmable pushbuttons
- Enhanced vertical front panel 6 user-programmable pushbuttons
- Basic horizontal front panel 12 user-programmable pushbuttons
- Graphical front panel 16 user-programmable pushbuttons (eight physical pushbuttons, eight graphical interface pushbuttons)

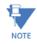

User-programmable pushbuttons require a front panel with that option. If the front panel was ordered separately, update the EnerVista software under **Maintenance > Change Front Panel**.

The digital state can be entered locally (by directly pressing the front panel pushbutton or optional graphical front panel interface) or remotely (via FlexLogic operands) into FlexLogic equations, protection elements, and control elements. Typical applications include breaker control, autorecloser blocking, and setting groups changes. For example, set pushbuttons 1 to 5 to select settings groups 1 to 5, or set pushbutton 1 to clear event records. The user-programmable pushbuttons are under the control level of password protection.

#### Example

To clear event records using pushbutton 1, set **Settings > Product Setup > Clear Relay Records > Clear Event Records** to FlexLogic operand PUSHBUTTON 1 ON. Then program the pushbutton by setting **Settings > Product Setup > User-Programmable Pushbuttons > Pushbutton 1 Function** to "Self-reset." For a graphical front panel, to use a side pushbutton 9 to 16 to clear the event records, it also needs to be programmed in a single-line diagram.

The figures show user-configurable pushbuttons for the front panels.

#### Figure 5-55: User-programmable pushbuttons (enhanced front panel)

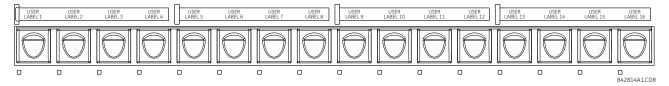

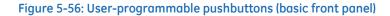

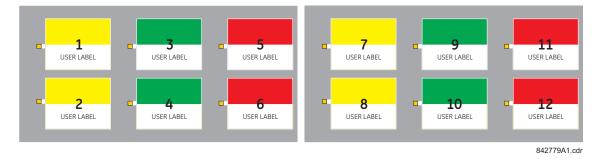

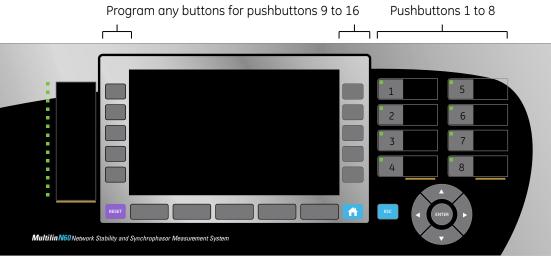

#### Figure 5-57: User-programmable pushbuttons (graphical front panel)

859761A1.CDR

Front panel pushbuttons and LEDs can be custom labelled as outlined in the Front Panel Labelling section in the previous chapter.

Each pushbutton asserts its own "On" and "Off" FlexLogic operands (for example, PUSHBUTTON 1 ON and PUSHBUTTON 1 OFF). These operands are available for each pushbutton and are used to program specific actions. If any pushbutton is active, the ANY PB ON operand is asserted.

Each pushbutton has an associated LED indicator. By default, this indicator displays the present status of the corresponding pushbutton (on or off). However, each LED indicator can be assigned to any FlexLogic operand through the PUSHBTN 1 LED CTL setting.

The activation and deactivation of user-programmable pushbuttons depends on whether latched or self-reset mode is programmed.

Latched mode — In latched mode, a pushbutton can be set (activated) by asserting the operand assigned to the PUSHBTN 1 SET setting, by directly pressing the associated front panel pushbutton, or with the graphical front panel interface. The state of each pushbutton is stored in non-volatile memory and maintained through a loss of control power.

The pushbutton is reset (deactivated) in latched mode by asserting the operand assigned to the PUSHBTN 1 RESET setting, by directly pressing the active front panel pushbutton, or with the graphical front panel interface.

It can also be programmed to reset automatically through the PUSHBTN 1 AUTORST and PUSHBTN 1 AUTORST DELAY settings. These settings enable the autoreset timer and specify the associated time delay. The autoreset timer can be used in select-before-operate (SBO) breaker control applications, where the command type (close/open) or breaker location (feeder number) must be selected prior to command execution. The selection must reset automatically if control is not executed within a specified time period.

Self-reset mode – In self-reset mode, a user-programmable pushbutton can be set (activated) by asserting the operand assigned to the **PUSHBTN 1 SET** setting, by pressing the front panel pushbutton, or by the graphical front panel interface. A pushbutton remains active for the time it is pressed physically or pressed in the graphical front panel interface, plus the dropout time specified in the PUSHBTN 1 DROP-OUT TIME setting. If the pushbutton is activated via FlexLogic, the pulse duration is specified by the **PUSHBTN 1 DROP-OUT TIME** only. The time the operand assigned to the PUSHBTN 1 SET setting remains On has no effect on the pulse duration.

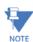

The pulse duration of the remote set or local front panel pushbutton must be at least 50 ms to operate the pushbutton. This allows the user-programmable pushbuttons to properly operate during power cycling events and NOTE various system disturbances that can cause transient assertion of the operating signals.

The local and remote operation of each user-programmable pushbutton can be inhibited through the **PUSHBTN 1 LOCAL** and **PUSHBTN 1 REMOTE** settings. If local inhibit is applied, the pushbutton ignores set and reset commands executed through the front panel pushbuttons. If remote inhibit is applied, the pushbutton ignores set and reset commands executed through FlexLogic operands.

The inhibit functions are not applied to the autoreset feature. The inhibit function can be used in SBO control operations to prevent user-programmable pushbutton activation and ensuring "one-at-a-time" select operation.

The inhibit functions can also be used to prevent pushbutton activation from the accidental pressing of the front panel pushbuttons. The separate inhibit of the local and remote operation simplifies the implementation of local/remote control supervision.

Pushbutton states can be logged by the event recorder. User-defined messages can also be associated with each pushbutton and displayed on basic and enhanced front panels when the user-programmable pushbutton is activated, and when in the latched mode when the user-programmable pushbutton is deactivated. With the graphical front panel interface, instead of messages, the status of user-programmable pushbuttons can display on a single-line diagram and can also display in annunciator page windows and in actual values page cells.

For the graphical front panel, the pushbuttons 1 to 8 are linked to the eight physical pushbuttons, and pushbuttons 9 to 16 are mapped to the graphical interface pushbuttons. To set the buttons for pushbuttons 9 to 16, access **Settings > Product Setup > Graphical Panel > Single Line Diagram Editor**, click the PB symbol in the toolbox, then configure pushbuttons 9 to 16.

**PUSHBUTTON 1 FUNCTION** — This setting selects the mode of the pushbutton (Self-Reset, Latched, Disabled). If set to "Disabled," the pushbutton is not active and the corresponding FlexLogic operands (both "On" and "Off") are de-asserted. If set to "Latched," the pushbutton remains on until reset.

**PUSHBTN 1 ID TEXT** — This setting specifies the top 20-character line of the user-programmable pushbutton message and is intended to provide ID information of the pushbutton. For example, the text displays in the Event Record. See the User-definable Displays section in this chapter for instructions on how to enter alphanumeric characters from the keypad. On a graphical front panel, this setting instead controls the label of the user-programmable pushbutton component on single-line diagrams.

**PUSHBTN 1 ON TEXT** — This setting specifies the bottom 20-character line of the user-programmable pushbutton message and is displayed when the pushbutton is in the "on" position. See the User-definable Displays section for instructions on entering alphanumeric characters from the keypad. On a graphical front panel, this setting instead controls the on status text of the user-programmable pushbutton component on single-line diagrams. This setting is not applied to the physical pushbuttons on the graphical front panel.

**PUSHBTN 1 OFF TEXT** — This setting specifies the bottom 20-character line of the user-programmable pushbutton message and displays when the pushbutton is deactivated and the **PUSHBUTTON 1 FUNCTION** is "Latched." A message does not display when the **PUSHBUTTON 1 FUNCTION** is "Self-reset" as the pushbutton operand status is implied to be "Off" upon its release. The length of the "Off" message is configured with the **PRODUCT SETUP**  $\Rightarrow$  **DISPLAY PROPERTIES**  $\Rightarrow$  **FLASH MESSAGE TIME** setting. On a graphical front panel, this setting instead controls the off status text of the user-programmable pushbutton component on single-line diagrams. This setting is not applied to the physical pushbuttons on the graphical front panel.

**PUSHBTN 1 HOLD** — This setting specifies the time required for a front panel pushbutton to be pressed before it is deemed active. This timer is reset upon release of the pushbutton. Note that user-programmable pushbutton operation requires the front panel pushbutton to be pressed a minimum of 50 ms. This minimum time is required prior to activating the user-programmable pushbutton hold timer.

**PUSHBTN 1 SET** — This setting assigns the FlexLogic operand serving to activate the user-programmable pushbutton element. The duration of the incoming set signal must be at least 50 ms.

**PUSHBTN 1 RESET** — This setting assigns the FlexLogic operand serving to deactivate the user-programmable pushbutton element. This setting is applicable only if the user-programmable pushbutton is in "Latched" mode.

**PUSHBTN 1 AUTORST** — This setting enables the user-programmable pushbutton autoreset feature. This setting is applicable only if the pushbutton is in "Latched" mode.

**PUSHBTN 1 AUTORST DELAY** — This setting specifies the time delay for automatic reset of the pushbutton when in "Latched" mode.

**PUSHBTN 1 REMOTE** — This setting assigns the FlexLogic operand serving to inhibit user-programmable pushbutton operation from the operand assigned to the **PUSHBTN 1 SET** or **PUSHBTN 1 RESET** settings.

**PUSHBTN 1 LOCAL** — This setting assigns the FlexLogic operand serving to inhibit user-programmable pushbutton operation from the front panel pushbuttons. This inhibit functionality is not applicable to pushbutton autoreset.

**PUSHBTN 1 DROP-OUT TIME** — This setting applies only to "Self-Reset" mode and specifies the duration of the userprogrammable pushbutton active status after the front panel pushbutton or graphical front panel interface pushbutton has been released. When activated remotely, this setting specifies the entire activation time of the pushbutton; the length of time the operand selected by **PUSHBTN 1 SET** remains on has no effect on the pulse duration.

**PUSHBTN 1 LED CTL** — This setting assigns the FlexLogic operand serving to drive the front panel pushbutton LED. If this setting is "Off," then LED operation is directly linked to the PUSHBUTTON 1 ON operand. This setting is not applied to Pushbuttons 9 to 16 on the graphical front panel, where the label background shows the orange glow color for the "on" state.

**PUSHBTN 1 MESSAGE** — This setting controls the behavior of the user-programmable pushbutton on message that is programmed in the **PUSHBTN 1 ID** and **PUSHBTN 1 ON TEXT** settings, and the behavior of the user-programmable pushbutton off message that is programmed in the **PUSHBTN 1 ID** and **PUSHBTN 1 OFF TEXT** settings. This settings has no effect on the graphical front panel.

When set to "Disabled", user-programmable pushbutton messages do not display. Otherwise the on message displays when the user-programmable pushbutton becomes activated, and if in the "Latched" mode the off message displays when the user-programmable pushbutton becomes deactivated.

When set to "Normal", the duration the message displays is as specified by the FLASH MESSAGE TIME setting.

When set to "High Priority", the duration of the off message is as specified by the **FLASH MESSAGE TIME** setting, but the on message is displayed as long as the user-programmable pushbutton is activated. While activated, target and other messages are suppressed. To allow front panel keypad operation, when a keypad button is pressed the message is supressed for 10 seconds.

**PUSHBUTTON 1 EVENTS** — If this setting is enabled, each user-programmable pushbutton state change is logged as an event into the event recorder.

The figures show the user-programmable pushbutton logic.

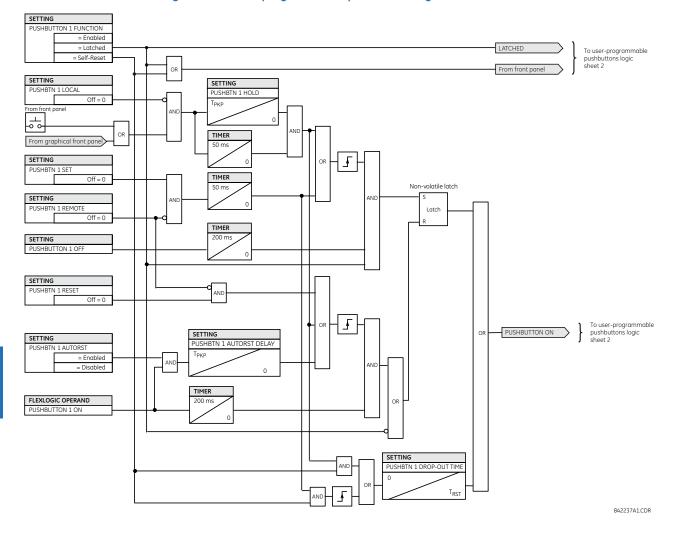

#### Figure 5-58: User-programmable pushbutton logic (Sheet 1 of 2)

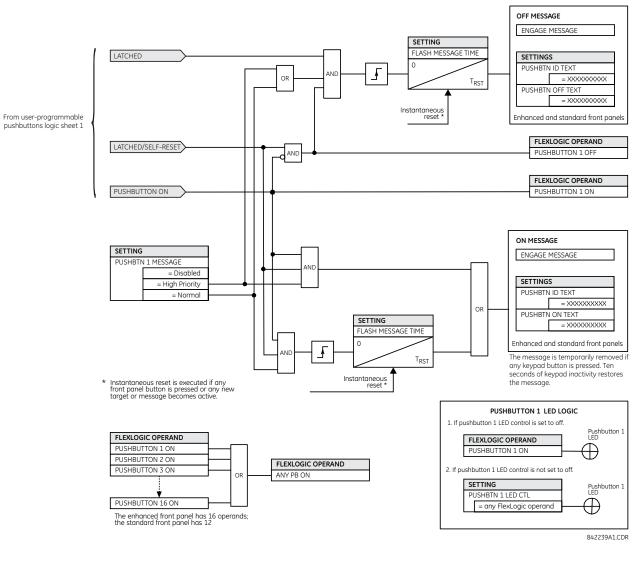

### Figure 5-59: User-programmable pushbutton logic (Sheet 2 of 2)

## 5.3.16 Flex state parameters

#### SETTINGS ⇒ PRODUCT SETUP ⇒ ↓ FLEX STATE PARAMETERS

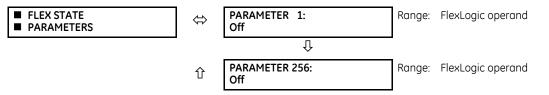

This feature provides a mechanism where any of 256 selected FlexLogic operand states can be used for efficient monitoring. The feature allows user-customized access to the FlexLogic operand states in the relay. The state bits are packed so that 16 states are readable in a single Modbus register. The state bits can be configured so that all states of interest are available in a minimum number of Modbus registers.

The state bits can be read out in the "Flex States" register array beginning at Modbus address 0900h. Sixteen states are packed into each register, with the lowest-numbered state in the lowest-order bit. Sixteen registers accommodate the 256 state bits.

**PRODUCT SETUP** 

# 5.3.17 User-definable displays

## 5.3.17.1 Menu

#### SETTINGS ⇒ PRODUCT SETUP ⇒ USER-DEFINABLE DISPLAYS

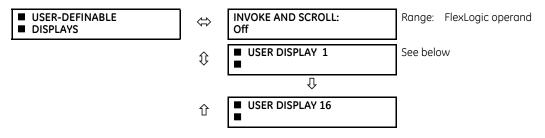

This feature is supported with enhanced and basic front panels.

This menu provides a mechanism for manually creating up to 16 user-defined information displays in a convenient viewing sequence in the **USER DISPLAY** menu (between the **TARGETS** and **ACTUAL VALUES** top-level menus). The sub-menus facilitate text entry and Modbus register data pointer options for defining the user display content.

This feature is not supported with the optional graphical front panel.

Once programmed, the user-definable displays can be viewed in two ways.

- Keypad Use the MENU key to select the USER DISPLAY menu item to access the first user-definable display (note that only the programmed screens are displayed). The screens can be scrolled using the up and down arrow keys. The display disappears after the default message time-out period specified by the PRODUCT SETUP ⇒ DISPLAY PROPERTIES ⇒ DEFAULT MESSAGE TIMEOUT setting.
- User-programmable control input The user-definable displays also respond to the INVOKE AND SCROLL setting. Any FlexLogic operand (in particular, the user-programmable pushbutton operands), can be used to navigate the programmed displays.

On the rising edge of the configured operand (such as when the pushbutton is pressed), the displays are invoked by showing the last user-definable display shown during the previous activity. From this moment onward, the operand acts exactly as the down key and allows scrolling through the configured displays. The last display wraps up to the first one. The **INVOKE AND SCROLL** input and the down arrow key operate concurrently.

When the default timer expires (set by the **DEFAULT MESSAGE TIMEOUT** setting), the relay starts to cycle through the user displays. The next activity of the **INVOKE AND SCROLL** input stops the cycling at the currently displayed user display, not at the first user-defined display. The **INVOKE AND SCROLL** pulses must last for at least 250 ms to take effect.

## 5.3.17.2 User display 1(16)

### SETTINGS ⇒ PRODUCT SETUP ⇒ <sup>‡</sup> USER-DEFINABLE DISPLAYS ⇒ <sup>‡</sup> USER DISPLAY 1(16)

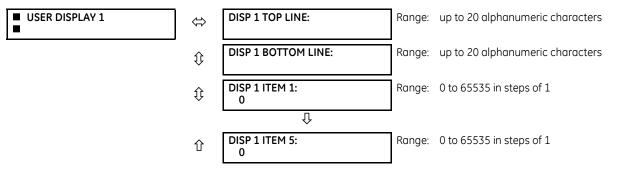

Any existing system display can be automatically copied into an available user display by selecting the existing display and pressing the **ENTER** key. The display then prompts with ADD TO USER DISPLAY LIST? After selecting "Yes," a message indicates that the selected display has been added to the user display list. When this type of entry occurs, the sub-menus are automatically configured with the proper content—this content can be edited subsequently.

This menu is used to enter user-defined text and user-selected Modbus-registered data fields into the particular user display. Each user display consists of two 20-character lines (top and bottom). The tilde (~) character is used to mark the start of a data field – the length of the data field needs to be accounted for. Up to five separate data fields can be entered in a user display – the *n*th tilde (~) refers to the *n*th item.

A user display can be entered from the front panel keypad or the EnerVista interface (preferred for convenience). The following procedure shows how to enter text characters in the top and bottom lines from the front panel keypad:

- 1. Select the line to be edited.
- 2. Press the decimal key to enter text edit mode.
- 3. Use either VALUE key to scroll through the characters. A space is selected like a character.
- 4. Press the decimal key to advance the cursor to the next position.
- 5. Repeat step 3 and continue entering characters until the desired text is displayed.
- 6. The **HELP** key can be pressed at any time for context sensitive help information.
- 7. Press the ENTER key to store the new settings.

To enter a numerical value for any of the five items (the *decimal form* of the selected Modbus address) from the front panel keypad, use the number keypad. Use the value of "0" for any items not being used. Use the **HELP** key at any selected system display (setting, actual value, or command) which has a Modbus address, to view the *hexadecimal form* of the Modbus address, then manually convert it to decimal form before entering it (EnerVista usage conveniently facilitates this conversion).

Use the **MENU** key to go to the user displays menu to view the user-defined content. The current user displays show in sequence, changing every four seconds. While viewing a user display, press the **ENTER** key and then select the 'Yes" option to remove the display from the user display list. Use the **MENU** key again to exit the user displays menu.

An example of user display setup and result is shown as follows.

| USER DISPLAY 1 | $\Leftrightarrow$ | DISP 1 TOP LINE:<br>Current X ~ A    | Shows user-defined text with first tilde marker                                                   |
|----------------|-------------------|--------------------------------------|---------------------------------------------------------------------------------------------------|
|                | $\hat{U}$         | DISP 1 BOTTOM LINE:<br>Current Y ~ A | Shows user-defined text with second tilde marker                                                  |
|                | $\hat{U}$         | DISP 1 ITEM 1:<br>6016               | Shows decimal form of user-selected Modbus register address, corresponding to first tilde marker  |
|                | $\hat{U}$         | DISP 1 ITEM 2:<br>6357               | Shows decimal form of user-selected Modbus register address, corresponding to second tilde marker |
|                | $\hat{v}$         | DISP 1 ITEM 3:<br>0                  | This item is not being used. There is no corresponding tilde marker in top or bottom lines.       |
|                | $\hat{v}$         | DISP 1 ITEM 4:<br>0                  | This item is not being used. There is no corresponding tilde marker in top or bottom lines.       |
|                | 仓                 | DISP 1 ITEM 5:<br>0                  | This item is not being used. There is no corresponding tilde marker in top or bottom lines.       |
|                |                   |                                      |                                                                                                   |
| USER DISPLAYS  | ⇔                 | Current X 0.850<br>Current Y 0.327 A | Shows the resultant display content                                                               |

If the parameters for the top line and the bottom line items have the same units, then the unit is displayed on the bottom line only. The units are only displayed on both lines if the units specified both the top and bottom line items are different.

# 5.3.18 Direct inputs and outputs

## 5.3.18.1 Menu

#### SETTINGS ⇒ PRODUCT SETUP ⇒ ↓ DIRECT I/O

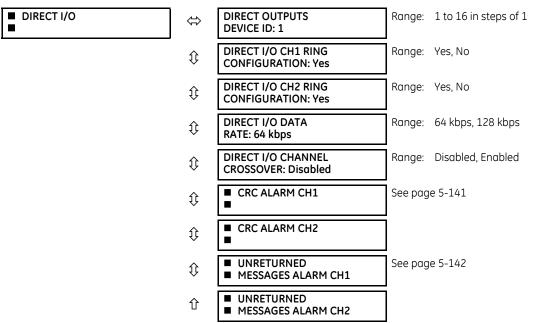

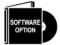

This option is available when an Inter-Relay Communications card is specified at the time of ordering (see the Order Code tables). With the option, direct inputs/outputs display by default. When you enable the teleprotection feature, direct I/O is not visible.

Direct inputs and outputs exchange status information (inputs and outputs) between UR-series relays connected directly via type 7 digital communications cards. The mechanism is very similar to IEC 61850 GOOSE, except that communications takes place over a non-switchable isolated network and is optimized for speed. On type 7 cards that support two channels, direct output messages are sent from both channels simultaneously. This effectively sends direct output messages both ways around a rina configuration. On type 7 cards that support one channel, direct output messages are sent only in one direction. Messages are resent (forwarded) when it is determined that the message did not originate at the receiver.

Direct Inputs and Outputs are initiated automatically and start running once at least one Direct Output in the given UR is set to anything but Off.

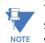

Teleprotection inputs/outputs and direct inputs/outputs are mutually exclusive. As such, they cannot be used simultaneously. Once teleprotection inputs and outputs are enabled, direct inputs and outputs are disabled, and NOTE vice versa.

Direct output message timing is similar to GOOSE message timing. Integrity messages (with no state changes) are sent at least every 1000 ms. Messages with state changes are sent within the main pass scanning the inputs and asserting the outputs unless the communication channel bandwidth has been exceeded. Two self-tests are performed and signaled by the following FlexLogic operands:

- DIRECT RING BREAK (direct input/output ring break). This FlexLogic operand indicates that direct output messages sent from a UR-series relay are not being received back by the relay.
- DIRECT DEVICE 1 OFF to DIRECT DEVICE 16 OFF (direct device offline). These FlexLogic operands indicate that direct output messages from at least one direct device are not being received.

Direct input and output settings are similar to remote input and output settings. The equivalent of the remote device name strings for direct inputs and outputs is the **DIRECT OUTPUT DEVICE ID** setting, which identifies the relay in all direct output messages. All UR-series IEDs in a ring need to have unique numbers assigned. The IED ID is used to identify the sender of the direct input and output message.

If the direct input and output scheme is configured to operate in a ring (**DIRECT I/O CH1 RING CONFIGURATION** or **DIRECT I/O CH2 RING CONFIGURATION** is "Yes"), all direct output messages are received back. If not, the direct input/output ring break self-test is triggered. The self-test error is signaled by the **DIRECT RING BREAK** FlexLogic operand.

Select the **DIRECT I/O DATA RATE** to match the data capabilities of the communications channel. All IEDs communicating over direct inputs and outputs must be set to the same data rate. UR-series IEDs equipped with dual-channel communications cards apply the same data rate to both channels. Delivery time for direct input and output messages is approximately 0.2 of a power system cycle at 128 kbps and 0.4 of a power system cycle at 64 kbps, per each "bridge."

| Module             | Supported data rates |
|--------------------|----------------------|
| 2A, 2B             | 64 kbps              |
| 2E, 2F             | 64 kbps              |
| 2G, 2H             | 128 kbps             |
| 2I, 2J             | 64 kbps, 128 kbps    |
| 72, 73             | 64 kbps, 128 kbps    |
| 74, 75             | 64 kbps              |
| 76, 77             | 64 kbps              |
| 7A, 7B, 7C, 7D     | 64 kbps, 128 kbps    |
| 7E, 7F, 7G         | 64 kbps              |
| 7H, 7I, 7J, 7K     | 64 kbps, 128 kbps    |
| 7L, 7M, 7N, 7P, 7Q | 64 kbps              |
| 7R, 7S             | 64 kbps              |
| 7T, 7W             | 64 kbps              |

#### Table 5-17: Direct input and output data rates

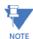

The G.703 modules are fixed at 64 kbps. The **DIRECT I/O DATA RATE** setting is not applicable to these modules.

The **DIRECT I/O CHANNEL CROSSOVER** setting applies to a D60 with dual-channel communication cards and allows crossing over messages from channel 1 to channel 2. This places all UR-series IEDs into one direct input and output network regardless of the physical media of the two communication channels.

The following application examples illustrate the basic concepts for direct input and output configuration. See the Inputs and Outputs section in this chapter for information on configuring FlexLogic operands (flags, bits) to be exchanged.

## Example 1: Extending the input/output capabilities of a UR-series relay

Consider an application that requires additional quantities of contact inputs or output contacts or lines of programmable logic that exceed the capabilities of a single UR-series chassis. The problem is solved by adding an extra UR-series IED, such as the C30, to satisfy the additional input and output and programmable logic requirements. The two IEDs are connected via single-channel digital communication cards as shown in the figure.

#### Figure 5-60: Input and output extension via direct inputs and outputs

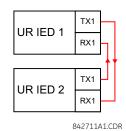

In this application, apply the following settings. For UR-series IED 1: DIRECT OUTPUT DEVICE ID: "1" DIRECT I/O CH1 RING CONFIGURATION: "Yes" DIRECT I/O DATA RATE: "128 kbps"

For UR-series IED 2:

DIRECT OUTPUT DEVICE ID: "2" DIRECT I/O CH1 RING CONFIGURATION: "Yes" DIRECT I/O DATA RATE: "128 kbps"

The message delivery time is about 0.2 of power cycle in both ways (at 128 kbps); that is, from device 1 to device 2, and from device 2 to device 1. Different communications cards can be selected by the user for this back-to-back connection (for example: fiber, G.703, or RS422).

## **Example 2: Interlocking busbar protection**

A simple interlocking busbar protection scheme could be accomplished by sending a blocking signal from downstream devices, say 2, 3, and 4, to the upstream device that monitors a single incomer of the busbar, as shown.

#### Figure 5-61: Sample interlocking busbar protection scheme

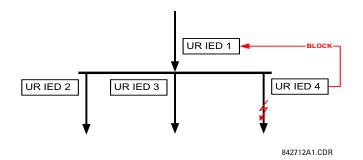

For increased reliability, a dual-ring configuration (shown as follows) is recommended for this application.

Figure 5-62: Interlocking bus protection scheme via direct inputs/outputs

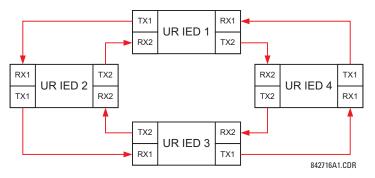

5-138

In this application, apply the following settings. For UR-series IED 1:

DIRECT OUTPUT DEVICE ID: "1" DIRECT I/O CH1 RING CONFIGURATION: "Yes" DIRECT I/O CH2 RING CONFIGURATION: "Yes"

For UR-series IED 2:

DIRECT OUTPUT DEVICE ID: "2" DIRECT I/O CH1 RING CONFIGURATION: "Yes" DIRECT I/O CH2 RING CONFIGURATION: "Yes"

For UR-series IED 3:

DIRECT OUTPUT DEVICE ID: "3" DIRECT I/O CH1 RING CONFIGURATION: "Yes" DIRECT I/O CH2 RING CONFIGURATION: "Yes"

For UR-series IED 4:

DIRECT OUTPUT DEVICE ID: "4" DIRECT I/O CH1 RING CONFIGURATION: "Yes" DIRECT I/O CH2 RING CONFIGURATION: "Yes"

Message delivery time is approximately 0.2 of power system cycle (at 128 kbps) times number of 'bridges' between the origin and destination. Dual-ring configuration effectively reduces the maximum 'communications distance' by a factor of two.

In this configuration the following delivery times are expected (at 128 kbps) if both rings are healthy:

IED 1 to IED 2: 0.2 of power system cycle IED 1 to IED 3: 0.4 of power system cycle IED 1 to IED 4: 0.2 of power system cycle IED 2 to IED 3: 0.2 of power system cycle IED 2 to IED 4: 0.4 of power system cycle IED 3 to IED 4: 0.2 of power system cycle

If one ring is broken (say TX2-RX2) the delivery times are as follows:

IED 1 to IED 2: 0.2 of power system cycle IED 1 to IED 3: 0.4 of power system cycle IED 1 to IED 4: 0.6 of power system cycle IED 2 to IED 3: 0.2 of power system cycle IED 2 to IED 4: 0.4 of power system cycle IED 3 to IED 4: 0.2 of power system cycle

A coordinating timer for this bus protection scheme could be selected to cover the worst case scenario (0.4 of a power system cycle). Upon detecting a broken ring, the coordination time is adaptively increased to 0.6 of a power system cycle. The complete application requires addressing a number of issues, such as failure of both the communications rings, failure or out-of-service conditions of one of the relays, and so on. Self-monitoring flags of the direct inputs and outputs feature primarily are used to address these concerns.

### **Example 3: Pilot-aided schemes**

Consider the three-terminal line protection application shown.

### Figure 5-63: Three-terminal line application

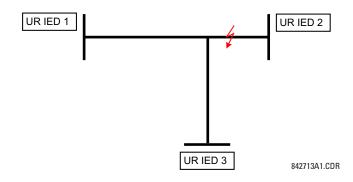

A permissive pilot-aided scheme can be implemented in a two-ring configuration, shown as follows (IEDs 1 and 2 constitute a first ring, while IEDs 2 and 3 constitute a second ring).

#### Figure 5-64: Single-channel open loop configuration

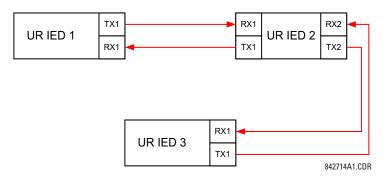

In this application, apply the following settings. For UR-series IED 1: DIRECT OUTPUT DEVICE ID: "1" DIRECT I/O CH1 RING CONFIGURATION: "Yes" DIRECT I/O CH2 RING CONFIGURATION: "Yes"

For UR-series IED 2:

DIRECT OUTPUT DEVICE ID: "2" DIRECT I/O CH1 RING CONFIGURATION: "Yes" DIRECT I/O CH2 RING CONFIGURATION: "Yes"

For UR-series IED 3:

DIRECT OUTPUT DEVICE ID: "3" DIRECT I/O CH1 RING CONFIGURATION: "Yes" DIRECT I/O CH2 RING CONFIGURATION: "Yes"

In this configuration the following delivery times are expected (at 128 kbps):

IED 1 to IED 2: 0.2 of power system cycle IED 1 to IED 3: 0.5 of power system cycle IED 2 to IED 3: 0.2 of power system cycle

In this scheme, IEDs 1 and 3 do not communicate directly. IED 2 must be configured to forward the messages as explained in the Inputs and Outputs section. Implement a blocking pilot-aided scheme with more security and, ideally, faster message delivery time. This is accomplished using a dual-ring configuration as shown here.

### Figure 5-65: Dual-channel closed loop (dual-ring) configuration

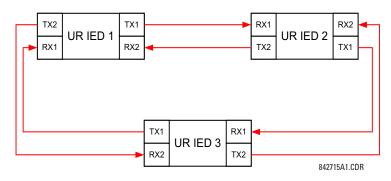

In this application, apply the following settings. For UR-series IED 1:

DIRECT OUTPUT DEVICE ID: "1" DIRECT I/O CH1 RING CONFIGURATION: "Yes" DIRECT I/O CH2 RING CONFIGURATION: "Yes"

For UR-series IED 2:

DIRECT OUTPUT DEVICE ID: "2" DIRECT I/O CH1 RING CONFIGURATION: "Yes" DIRECT I/O CH2 RING CONFIGURATION: "Yes"

For UR-series IED 3:

DIRECT OUTPUT DEVICE ID: "3" DIRECT I/O CH1 RING CONFIGURATION: "Yes" DIRECT I/O CH2 RING CONFIGURATION: "Yes"

In this configuration the following delivery times are expected (at 128 kbps) if both the rings are healthy:

IED 1 to IED 2: 0.2 of power system cycle IED 1 to IED 3: 0.2 of power system cycle

IED 2 to IED 3: 0.2 of power system cycle

The two communications configurations can be applied to both permissive and blocking schemes. Take speed, reliability, and cost into account when selecting the required architecture.

## 5.3.18.2 CRC alarm CH1(2)

#### SETTINGS ⇒ PRODUCT SETUP ⇒ ↓ DIRECT I/O ⇒ ↓ CRC ALARM CH1(2)

| CRC ALARM CH1 | ⇔                  | CRC ALARM CH1<br>FUNCTION: Disabled | Range: | Enabled, Disabled          |
|---------------|--------------------|-------------------------------------|--------|----------------------------|
|               | $\hat{\mathbf{v}}$ | CRC ALARM CH1<br>MESSAGE COUNT: 600 | Range: | 100 to 10000 in steps of 1 |
|               | $\hat{\mathbf{v}}$ | CRC ALARM CH1<br>THRESHOLD: 10      | Range: | 1 to 1000 in steps of 1    |
|               | 仓                  | CRC ALARM CH1<br>EVENTS: Disabled   | Range: | Enabled, Disabled          |

The D60 checks integrity of the incoming direct input and output messages using a 32-bit CRC. The CRC alarm function is available for monitoring the communication medium noise by tracking the rate of messages failing the CRC check. The monitoring function counts all incoming messages, including messages that failed the CRC check. A separate counter adds up messages that failed the CRC check. When the failed CRC counter reaches the user-defined level specified by the CRC ALARM CH1 THRESHOLD setting within the user-defined message count CRC ALARM 1 CH1 COUNT, the DIR IO CH1 CRC ALARM FlexLogic operand is set.

When the total message counter reaches the user-defined maximum specified by the **CRC ALARM CH1 MESSAGE COUNT** setting, both the counters reset and the monitoring process is restarted.

Configure the operand to drive an output contact, user-programmable LED, or selected communication-based output. Latching and acknowledging conditions—if required—are programmed accordingly.

The CRC alarm function is available on a per-channel basis. The total number of direct input and output messages that failed the CRC check is available as the **ACTUAL VALUES**  $\Rightarrow$  **STATUS**  $\Rightarrow$  **DIRECT INPUTS**  $\Rightarrow$  **CRC FAIL COUNT CH1** actual value.

- Message count and length of the monitoring window To monitor communications integrity, the relay sends 1 message per second (at 64 kbps) or 2 messages per second (at 128 kbps) even if there is no change in the direct outputs. For example, setting the CRC ALARM CH1 MESSAGE COUNT to "10000," corresponds a time window of about 160 minutes at 64 kbps and 80 minutes at 128 kbps. If the messages are sent faster as a result of direct outputs activity, the monitoring time interval shortens. Take this into account when determining the CRC ALARM CH1 MESSAGE COUNT setting. For example, if the requirement is a maximum monitoring time interval of 10 minutes at 64 kbps, then the CRC ALARM CH1 MESSAGE COUNT is set to  $10 \times 60 \times 1 = 600$ .
- Correlation of failed CRC and bit error rate (BER) The CRC check can fail if one or more bits in a packet are corrupted. Therefore, an exact correlation between the CRC fail rate and the BER is not possible. Under certain assumptions an approximation can be made as follows. A direct input and output packet containing 20 bytes results in 160 bits of data being sent and therefore, a transmission of 63 packets is equivalent to 10,000 bits. A BER of 10<sup>-4</sup> implies 1 bit error for every 10000 bits sent or received. Assuming the best case of only 1 bit error in a failed packet, having 1 failed packet for every 63 received is about equal to a BER of 10<sup>-4</sup>.

## 5.3.18.3 Unreturned messages alarm CH1(2)

SETTINGS ⇒ PRODUCT SETUP ⇒ ↓ DIRECT I/O ⇒ ↓ UNRETURNED MESSAGES ALARM CH1(2)

| <ul> <li>UNRETURNED</li> <li>MESSAGES ALARM CH1</li> </ul> | $\Leftrightarrow$ | UNRET MSGS ALARM CH1<br>FUNCTION: Disabled | Range: | Enabled, Disabled          |
|------------------------------------------------------------|-------------------|--------------------------------------------|--------|----------------------------|
|                                                            | $\hat{v}$         | UNRET MSGS ALARM CH1<br>MESSAGE COUNT: 600 | Range: | 100 to 10000 in steps of 1 |
|                                                            | $\hat{v}$         | UNRET MSGS ALARM CH1<br>THRESHOLD: 10      | Range: | 1 to 1000 in steps of 1    |
|                                                            | 仓                 | UNRET MSGS ALARM CH1<br>EVENTS: Disabled   | Range: | Enabled, Disabled          |

The D60 checks integrity of the direct input and output communication ring by counting unreturned messages. In the ring configuration, all messages originating at a given device should return within a pre-defined period of time. The unreturned messages alarm function is available for monitoring the integrity of the communication ring by tracking the rate of unreturned messages. This function counts all the outgoing messages and a separate counter adds the messages have failed to return. When the unreturned messages counter reaches the user-definable level specified by the **UNRET MSGS ALARM CH1 THRESHOLD** setting and within the user-defined message count **UNRET MSGS ALARM CH1 COUNT**, the DIR IO CH1 **UNRET ALM** FlexLogic operand is set.

When the total message counter reaches the user-defined maximum specified by the **UNRET MSGS ALARM CH1 MESSAGE COUNT** setting, both the counters reset and the monitoring process is restarted.

Configure the operand to drive an output contact, user-programmable LED, or selected communication-based output. Latching and acknowledging conditions, if required, are programmed accordingly.

The unreturned messages alarm function is available on a per-channel basis and is active only in the ring configuration. The total number of unreturned input and output messages is available as the **ACTUAL VALUES**  $\Rightarrow$  **STATUS**  $\Rightarrow$  **DIRECT INPUTS**  $\Rightarrow$  **UNRETURNED MSG COUNT CH1** actual value.

## 5.3.19 Teleprotection

TELEPROTECTION

SETTINGS ⇒ PRODUCT SETUP ⇒ ₽ TELEPROTECTION

| $\hat{U}$          | NUMBER OF COMM<br>CHANNELS: 1    | Range: | 1, 2                  |
|--------------------|----------------------------------|--------|-----------------------|
| $\hat{U}$          | LOCAL RELAY ID<br>NUMBER: 0      | Range: | 0 to 63 in steps of 1 |
| $\hat{\mathbf{v}}$ | TERMINAL 1 RELAY ID<br>NUMBER: 0 | Range: | 0 to 63 in steps of 1 |
| 仓                  | TERMINAL 2 RELAY ID<br>NUMBER: 0 | Range: | 0 to 63 in steps of 1 |

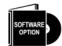

This option is available when an Inter-Relay Communications card is specified at the time of ordering (see the Order Code tables). With the option, direct inputs/outputs display by default. When you enable the teleprotection feature, direct I/O is not visible.

Digital teleprotection transfers protection commands between two or three relays in a secure, fast, dependable, and deterministic way. Possible applications are permissive or blocking pilot schemes and direct transfer trip (DTT). Teleprotection can be applied over any analog or digital channels and any communications media, such as direct fiber, copper wires, optical networks, or microwave radio links. A mixture of communication media is possible.

Once teleprotection is enabled and the teleprotection input/outputs are configured, data packets are transmitted continuously every 1/4 cycle (3/8 cycle if using C37.94 modules) from peer-to-peer. Security of communication channel data is achieved by using CRC-32 on the data packet.

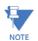

Teleprotection inputs/outputs and direct inputs/outputs are mutually exclusive. As such, they cannot be used simultaneously. Once teleprotection inputs and outputs are enabled, direct inputs and outputs are blocked, and vice versa.

**NUMBER OF TERMINALS** — Specifies whether the teleprotection system operates between two peers or three peers.

**NUMBER OF CHANNELS** — Specifies how many channels are used. If the **NUMBER OF TERMINALS** is "3" (three-terminal system), set the **NUMBER OF CHANNELS** to "2." For a two-terminal system, the **NUMBER OF CHANNELS** can set to "1" or "2" (redundant channels).

LOCAL RELAY ID NUMBER, TERMINAL 1 RELAY ID NUMBER, and TERMINAL 2 RELAY ID NUMBER — In installations that use multiplexers or modems, it is desirable to ensure that the data used by the relays protecting a given line is from the correct relays. The teleprotection function performs this check by reading the message ID sent by transmitting relays and comparing it to the programmed ID in the receiving relay. This check is also used to block inputs if inadvertently set to loopback mode or data is being received from a wrong relay by checking the ID on a received channel. If an incorrect ID is found on a channel during normal operation, the TELEPROT CH1 ID FAIL or TELEPROT CH2 ID FAIL FlexLogic operand is set, driving the event with the same name and blocking the teleprotection inputs. For commissioning purposes, the result of channel identification is also shown in the STATUS  $\Rightarrow$  CHANNEL TESTS  $\Rightarrow$  VALIDITY OF CHANNEL CONFIGURATION actual value. The default value of "0" for the LOCAL RELAY ID NUMBER indicates that relay ID is not to be checked. On two- terminals two-channel systems, the same LOCAL RELAY ID NUMBER is transmitted over both channels; as such, only the TERMINAL 1 ID NUMBER has to be programmed on the receiving end.

# 5.3.20 Installation

#### SETTINGS $\Rightarrow$ PRODUCT SETUP $\Rightarrow$ $\clubsuit$ INSTALLATION

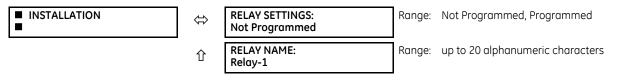

**RELAY SETTINGS** — To safeguard against the installation of a relay without any entered settings, the unit does not allow signaling of any output relay until **RELAY SETTINGS** is set to "Programmed." This setting is "Not Programmed" by default. The UNIT NOT PROGRAMMED self-test error message displays until the relay is put into the "Programmed" state.

**RELAY NAME** — This setting allows the user to uniquely identify a relay. This name appears on generated reports.

# 5.4 Remote resources

# 5.4.1 Remote resources configuration

When the D60 is ordered with a process card module as a part of HardFiber system, an additional **Remote Resources** menu tree is available in the EnerVista software to allow configuration of the HardFiber system.

#### Figure 5-66: Remote Resources configuration menu

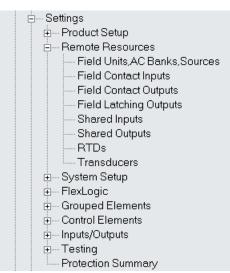

The remote resources settings configure a D60 with a process bus module to work with HardFiber Bricks. Remote resources configuration is only available through the EnerVista software, and is not available through the D60 front panel. A Brick provides eight AC measurements, along with contact inputs, DC analog inputs, and contact outputs, to be the remote interface to field equipment such as circuit breakers and transformers. The D60 with a process bus module has access to all of the capabilities of up to eight Bricks. Remote resources settings configure the point-to-point connection between specific fiber optic ports on the D60 process card and specific Brick. The relay is then configured to measure specific currents, voltages and contact inputs from those Bricks, and to control specific outputs.

The configuration process for remote resources is straightforward and consists of the following steps.

- Configure the field units. This establishes the point-to-point connection between a specific port on the relay process bus module, and a specific digital core on a specific Brick. This is a necessary first step in configuring a process bus relay.
- Configure the AC banks. This sets the primary and secondary quantities and connections for currents and voltages. AC
  bank configuration also provides a provision for redundant measurements for currents and voltages, a powerful
  reliability improvement possible with process bus.
- Configure signal sources. This functionality of the D60 has not changed other than the requirement to use currents and voltages established by AC bank configuration under the remote resources menu.
- Configure field contact inputs, field contact outputs, RTDs, and transducers as required for the application's functionality. These inputs and outputs are the physical interface to circuit breakers, transformers, and other equipment. They replace the traditional contact inputs and outputs located at the relay to virtually eliminate copper wiring.
- Configure shared inputs and outputs as required for the application's functionality. Shared inputs and outputs are distinct binary channels that provide high-speed protection quality signaling between relays through a Brick.

For additional information on how to configure a relay with a process bus module, see the HardFiber Process Bus System Instruction Manual.

# 5.5 System setup

# 5.5.1 AC inputs

# 5.5.1.1 Current banks

SETTINGS ⇒ <sup>‡</sup> SYSTEM SETUP ⇒ AC INPUTS ⇒ CURRENT BANK F1(M5)

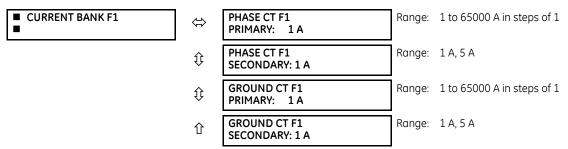

Because energy parameters are accumulated, record these values and then reset immediately prior to changing CT characteristics.

Four banks of phase and ground CTs can be set, where the current banks are denoted in the following format (X represents the module slot position letter):

Xa, where  $X = \{F, M\}$  and  $a = \{1, 5\}$ 

See the Introduction to AC Sources section at the beginning of this chapter for details.

These settings are critical for all features that have settings dependent on current measurements. When the relay is ordered, the CT module must be specified to include a standard or sensitive around input. As the phase CTs are connected in wye (star), the calculated phasor sum of the three phase currents (IA + IB + IC = neutral current = 310) is used as the input for the neutral overcurrent elements. In addition, a zero-sequence (core balance) CT which senses current in all of the circuit primary conductors, or a CT in a neutral arounding conductor can also be used. For this configuration, the around CT primary rating must be entered. To detect low level ground fault currents, the sensitive ground input can be used. In this case, the sensitive ground CT primary rating must be entered. See chapter 3 for more details on CT connections.

Enter the rated CT primary current values. For both 1000:5 and 1000:1 CTs, the entry would be 1000. For correct operation, the CT secondary rating must match the setting (which must also correspond to the specific CT connections used).

The following example illustrates how multiple CT inputs (current banks) are summed as one source current. Given the following current banks:

- F1: CT bank with 500:1 ratio
- F5: CT bank with 1000:1 ratio
- M1: CT bank with 800:1 ratio

The following rule applies:

### SRC 1 = F1 + F5 + M1

1 pu is the highest primary current. In this case, 1000 is entered and the secondary current from the 500:1 and 800:1 ratio CTs are adjusted to that created by a 1000:1 CT before summation. If a protection element is set up to act on SRC 1 currents, then a pickup level of 1 pu operates on 1000 A primary.

Range: Wye, Delta

The same rule applies for current sums from CTs with different secondary taps (5 A and 1 A).

# 5.5.1.2 Voltage banks

## SETTINGS $\Rightarrow$ $\Downarrow$ SYSTEM SETUP $\Rightarrow$ AC INPUTS $\Rightarrow$ $\Downarrow$ VOLTAGE BANK F5(M5)

VOLTAGE BANK F5 

⇔

PHASE VT E5 CONNECTION: Wye Eq. 5-7

| $\hat{\mathbf{v}}$ | PHASE VT F5<br>SECONDARY: 66.4 V     | Range: | 25.0 to 240.0 V in steps of 0.1   |
|--------------------|--------------------------------------|--------|-----------------------------------|
| $\hat{v}$          | PHASE VT F5<br>RATIO: 1.00 :1        | Range: | 1.00 to 24000.00 in steps of 0.01 |
| $\hat{v}$          | AUXILIARY VT F5<br>CONNECTION: Vag   | Range: | Vn, Vag, Vbg, Vcg, Vab, Vbc, Vca  |
| $\hat{v}$          | AUXILIARY VT F5<br>SECONDARY: 66.4 V | Range: | 25.0 to 240.0 V in steps of 0.1   |
| 仓                  | AUXILIARY VT F5<br>RATIO: 1.00 :1    | Range: | 1.00 to 24000.00 in steps of 0.01 |

Because energy parameters are accumulated, these values should be recorded and then reset immediately prior to changing VT characteristics.

Two banks of phase/auxiliary VTs can be set, where voltage banks are denoted in the following format (X represents the module slot position letter):

Xa, where  $X = \{F, M\}$  and  $a = \{5\}$ 

See the Introduction to AC Sources section at the beginning of this chapter for details.

With VTs installed, the relay can perform voltage measurements as well as power calculations. Enter the **PHASE VT F5 CONNECTION** made to the system as "Wye" or "Delta." An open-delta source VT connection is entered as "Delta."

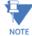

The nominal **PHASE VT F5 SECONDARY** voltage setting is the voltage across the relay input terminals when nominal voltage is applied to the VT primary.

For example, on a system with a 13.8 kV nominal primary voltage and with a 14400:120 volt VT in a delta connection, the secondary voltage is 115; that is, (13800 / 14400) × 120. For a wye connection, the voltage value entered must be the phase to neutral voltage, which is 115 /  $\sqrt{3}$  = 66.4.

On a 14.4 kV system with a delta connection and a VT primary to secondary turns ratio of 14400:120, the voltage value entered is 120; that is, 14400 / 120.

# 5.5.2 Power system

## SETTINGS $\Rightarrow$ SYSTEM SETUP $\Rightarrow$ POWER SYSTEM

| POWER SYSTEM |  |
|--------------|--|
|              |  |

| $\Leftrightarrow$ | NOMINAL FREQUENCY:<br>60 Hz             | Range: | 25 to 60 Hz in steps of 1  |
|-------------------|-----------------------------------------|--------|----------------------------|
| $\hat{v}$         | PHASE ROTATION:<br>ABC                  | Range: | ABC, ACB                   |
| $\hat{U}$         | FREQUENCY AND PHASE<br>REFERENCE: SRC 1 | Range: | SRC 1, SRC 2, SRC 3, SRC 4 |
| 仓                 | FREQUENCYTRACKING:<br>Enabled           | Range: | Disabled, Enabled          |

The power system **NOMINAL FREQUENCY** value is used as a default to set the digital sampling rate if the system frequency cannot be measured from available signals. This can happen if the signals are not present or are heavily distorted. Before reverting to the nominal frequency, the frequency tracking algorithm holds the last valid frequency measurement for a safe period of time while waiting for the signals to reappear or for the distortions to decay.

The phase sequence of the power system is required to properly calculate sequence components and power parameters. The **PHASE ROTATION** setting matches the power system phase sequence and informs the relay of the actual system phase sequence, either ABC or ACB. CT and VT inputs on the relay, labelled as A, B, and C, must be connected to system phases A, B, and C for correct operation.

SYSTEM SETUP

The **FREQUENCY AND PHASE REFERENCE** setting determines which signal source is used (and hence which AC signal) for phase angle reference. The AC signal used is prioritized based on the AC inputs configured for the signal source. Phase voltages takes precedence, followed by auxiliary voltage, then phase currents, and finally ground current.

For three phase selection, phase A is used for angle referencing ( $V_{ANGLE REF} = V_A$ ), while Clarke transformation of the phase signals is used for frequency metering and tracking ( $V_{FREQUENCY} = (2V_A - V_B - V_C) / 3$ ) for better performance during fault, open pole, and VT and CT fail conditions.

The phase reference and frequency tracking AC signals are selected based upon the source configuration, regardless of whether or not a particular signal is actually applied to the relay.

Phase angle of the reference signal always displays zero degrees and all other phase angles are relative to this signal. If the pre-selected reference signal is not measurable at a given time, the phase angles are not referenced.

The phase angle referencing is done via a phase locked loop, which can synchronize independent UR-series relays if they have the same AC signal reference. This results in very precise correlation of phase angle indications between different UR-series relays.

**FREQUENCY TRACKING** is set to "Disabled" only in unusual circumstances; consult GE Grid Solutions for special variable-frequency applications.

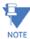

, The frequency tracking feature functions only when the D60 is in the "Programmed" mode. If the D60 is "Not Programmed," then metering values are available but can exhibit significant errors.

# 5.5.3 Signal sources

SETTINGS  $\Rightarrow$   $\Downarrow$  SYSTEM SETUP  $\Rightarrow$   $\Downarrow$  SIGNAL SOURCES  $\Rightarrow$  SOURCE 1(4)

| SOURCE 1 | $\Leftrightarrow$  | SOURCE 1 NAME:<br>SRC 1     | Range: up to 20 alphanumeric characters                                |
|----------|--------------------|-----------------------------|------------------------------------------------------------------------|
|          | $\hat{v}$          | SOURCE 1 PHASE CT:<br>None  | Range: None, F1, up to any 6 CTs. Only Phase CT inputs are displayed.  |
|          | $\hat{\mathbf{v}}$ | SOURCE 1 GROUND CT:<br>None | Range: None, F1, up to any 6 CTs. Only Ground CT inputs are displayed. |
|          | $\hat{v}$          | SOURCE 1 PHASE VT:<br>None  | Range: None, F5, M5<br>Only phase voltage inputs are displayed         |
|          | 仓                  | SOURCE 1 AUX VT:<br>None    | Range: None, F5, M5<br>Only auxiliary voltage inputs are displayed     |

Identical menus are available for each source. The "SRC 1" text can be replaced by with a user-defined name appropriate for the associated source.

The first letter in the source identifier represents the module slot position. The number directly following this letter represents either the first bank of four channels (1, 2, 3, 4) called "1" or the second bank of four channels (5, 6, 7, 8) called "5" in a particular CT/VT module. See the Introduction to AC Sources section at the beginning of this chapter for details.

It is possible to select the sum of all CT combinations. The first channel displayed is the CT to which all others are referred. For example, the selection "F1+F5" indicates the sum of each phase from channels "F1" and "F5," scaled to whichever CT has the higher ratio. Selecting "None" hides the associated actual values.

The approach used to configure the AC sources consists of several steps; first step is to specify the information about each CT and VT input. For CT inputs, this is the nominal primary and secondary current. For VTs, this is the connection type, ratio and nominal secondary voltage. Once the inputs have been specified, the configuration for each source is entered, including specifying which CTs are summed together.

### 5.5.3.1 User selection of AC parameters for comparator elements

CT/VT modules automatically calculate all current and voltage parameters from the available inputs. Users must select the specific input parameters to be measured by every element in the relevant settings menu. The internal design of the element specifies which type of parameter to use and provides a setting for source selection. In elements where the parameter can be either fundamental or RMS magnitude, such as phase time overcurrent, two settings are provided. One setting specifies the source, the second setting selects between fundamental phasor and RMS.

## 5.5.3.2 AC input actual values

The calculated parameters associated with the configured voltage and current inputs are displayed in the current and voltage sections of actual values. Only the phasor quantities associated with the actual AC physical input channels display here. All parameters contained within a configured source are displayed in the sources section of the actual values.

## 5.5.3.3 Disturbance detectors (internal)

The disturbance detector (ANSI 50DD) element is a sensitive current disturbance detector that detects any disturbance on the protected system. The 50DD function is used directly in some elements in the relay, for example VT Fuse Failure detector or Fault Report. It can also be used to supervise current-based elements to prevent maloperation as a result of the wrong settings or external CT wiring problem. A disturbance detector is provided for each source.

The 50DD function responds to the changes in magnitude of the sequence currents. The disturbance detector logic is as follows.

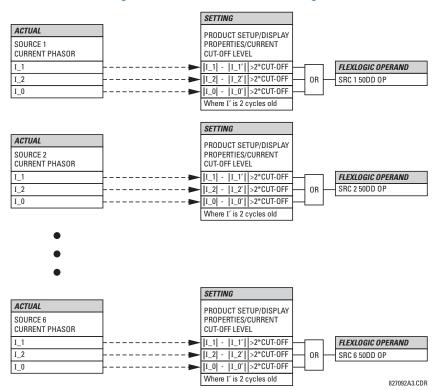

#### Figure 5-67: Disturbance detector logic

The disturbance detector responds to the change in currents of twice the current cut-off level. The default cut-off threshold is 0.02 pu; thus by default the disturbance detector responds to a change of 0.04 pu. The metering sensitivity setting (**PRODUCT SETUP**  $\Rightarrow$  **DISPLAY PROPERTIES**  $\Rightarrow$  **CURRENT CUT-OFF LEVEL**) controls the sensitivity of the disturbance detector accordingly.

5-148

5

# 5.5.3.4 Example for use of sources

An example of the use of sources is shown in the following figure. A relay can have the following hardware configuration:

|                                        | Increasing slot position letter>             |              |                |  |  |  |
|----------------------------------------|----------------------------------------------|--------------|----------------|--|--|--|
| UR                                     | CT/VT module 1 CT/VT module 2 CT/VT module 3 |              |                |  |  |  |
| B30, B90, C70, F35, N60, T35           | 8 CTs                                        | 4 CTs, 4 VTs | 4 CTs, 4 VTs   |  |  |  |
| C60, D60, G30, G60, L30, L90, M60, T60 | CTs                                          | VTs          | not applicable |  |  |  |

This configuration can be used on a two-winding transformer, with one winding connected into a breaker-and-a-half system. The following figure shows the arrangement of sources used to provide the functions required in this application, and the CT/VT inputs that are used to provide the data.

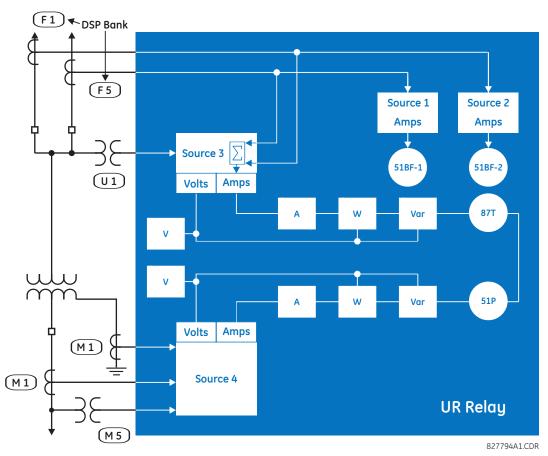

## Figure 5-68: Example of use of sources

|           | Y LV  | D HV  | AUX   |
|-----------|-------|-------|-------|
|           | SRC 1 | SRC 2 | SRC 3 |
| Phase CT  | M1    | F1+F5 | None  |
| Ground CT | M1    | None  | None  |
| Phase VT  | M5    | None  | None  |
| Aux VT    | None  | None  | U1    |

# 5.5.4 Breakers

SETTINGS ⇒ ↓ SYSTEM SETUP ⇒ ↓ BREAKERS ⇒ BREAKER 1(4)

| ■ BREAKER 1 | ⇔         | BREAKER 1<br>FUNCTION: Disabled           | Range: | Disabled, Enabled                   |
|-------------|-----------|-------------------------------------------|--------|-------------------------------------|
|             | ţ         | BREAKER1 PUSH BUTTON<br>CONTROL: Disabled | Range: | Disabled, Enabled                   |
|             | ţ         | BREAKER 1 TAGGING:<br>Disabled            | Range: | Disabled, Enabled                   |
|             | $\hat{U}$ | BREAKER 1<br>SUBSTITUTN: Disabled         | Range: | Disabled, Enabled                   |
|             | ţ         | BREAKER 1 BYPASS:<br>Disabled             | Range: | Disabled, Enabled                   |
|             | ţ         | BREAKER 1 AR BLOCK:<br>Disabled           | Range: | Disabled, Enabled                   |
|             | ţ         | BREAKER 1 NAME:<br>Bkr 1                  | Range: | up to six alphanumeric characters   |
|             | ţ         | BREAKER 1 MODE:<br>3-Pole                 | Range: | 3-Pole, 1-Pole                      |
|             | ţ         | BREAKER 1 OPEN:<br>Off                    | Range: | FlexLogic operand                   |
|             | ţ         | BREAKER 1 BLK OPEN:<br>Off                | Range: | FlexLogic operand                   |
|             | ţ         | BREAKER 1 CLOSE:<br>Off                   | Range: | FlexLogic operand                   |
|             | ţ         | BREAKER 1 BLK CLOSE:<br>Off               | Range: | FlexLogic operand                   |
|             | ţ         | BREAKER1 (DA/3P CLSD:<br>Off              | Range: | FlexLogic operand                   |
|             | ţ         | BREAKER1 (DA/3P OPND:<br>Off              | Range: | FlexLogic operand                   |
|             | ţ         | BREAKER 1 OB CLOSED:<br>Off               | Range: | FlexLogic operand                   |
|             | ţ         | BREAKER 1 OB OPENED:                      | Range: | FlexLogic operand                   |
|             | ţ         | BREAKER 1 OC CLOSED:<br>Off               | Range: | FlexLogic operand                   |
|             | ţ         | BREAKER 1 OC OPENED:                      | Range: | FlexLogic operand                   |
|             | $\hat{V}$ | BREAKER 1 TOPERATE:<br>70 ms              | Range: | 0 to 65535 s in steps of 1          |
|             | ţ         | BREAKER 1 EXT ALARM:<br>Off               | Range: | FlexLogic operand                   |
|             | $\hat{U}$ | BREAKER 1 ALARM<br>DELAY: 0.000 s         | Range: | 0.000 to 65.535 s in steps of 0.001 |
|             | €         | MANUAL CLOSE RECAL1<br>TIME: 0.000 s      | Range: | 0.000 to 65.535 s in steps of 0.001 |
|             | ţ         | BREAKER 1 OPEN<br>SEAL-IN: 0.000 s        | Range: | 0.000 to 65.535 s in steps of 0.001 |

| ţ         | BREAKER 1 OUT OF SV:<br>Off   | Range: | FlexLogic operand |
|-----------|-------------------------------|--------|-------------------|
| $\hat{U}$ | BREAKER 1 RACKED-IN:<br>Off   | Range: | FlexLogic operand |
| 仓         | BREAKER 1 EVENTS:<br>Disabled | Range: | Disabled, Enabled |

The breaker control element contains the auxiliary logic for status and serves as the interface for opening and closing of a circuit breaker from protection, autoreclose, SCADA, or through the front panel interface. The breaker control element can be used to create interlocking functionality. For greater security in determination of the breaker position, both the 52/a and 52/b auxiliary contacts are used with reporting of the discrepancy between them.

To use this element, configure the contact outputs that trip and close the breaker to use FlexLogic operands BREAKER 1 OFF CMD (or BREAKER 1 TRIP A/B/C in the case of single-pole tripping) and BREAKER 1 ON CMD, and configure the breaker control element inputs as described here.

A description of the operation of the breaker control and status monitoring features from the front panel is provided in chapter 4.

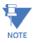

Breaker control element 1 and Breaker control element 2 are permanently attached to Autoreclose element functions BKR1 and BKR2 respectively.

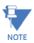

Breaker control element 1 is permanently attached to the Trip Output element.

There are two breaker control elements for each CT/VT module installed. The following settings are available for each breaker control element.

BREAKER 1 FUNCTION — This setting enables and disables the operation of the breaker 1 control feature.

**BREAKER1 PUSH BUTTON CONTROL** — Set to "Enable" to allow front panel pushbutton open/close control operations.

**BREAKER1 TAGGING** — Set to "Enable" to allow the graphical front panel to tag breaker 1. When tagged, the following operations are disabled: pushbutton open/close, IEC 61850 open/close, autoreclose command issued by the autoreclose element, and close command initiated by **BREAKER 1 CLOSE** setting. The trip command issued by the Trip Out element or **BREAKER 1 OPEN** setting is not affected.

**BREAKER1 SUBSTITUTN** — Set to "Enable" to allow the graphical front panel to substitute breaker 1 status. When substituted, breaker 1 control open/close status is forced to the substituted value.

**BREAKER1 BYPASS** — Set to "Enable" to allow the graphical front panel to bypass breaker 1 interlocking. When asserted, **BREAKER 1 BLK OPEN** and **BREAKER 1 BLK CLOSE** settings are bypassed.

**BREAKER1 AR BLOCK** — Set to "Enable" to allow the graphical front panel to issue a BLOCK AR command and generate the BREAKER 1 BLK RCLS operand, which blocks the breaker 1 close command from the Autoreclose element.

The autoreclose element operates for BKR1 and BKR2 only.

Once **AR BLOCK** is asserted from the front panel, the breaker reclosing is not allowed. Note that the autoreclose element is not automatically inhibited by **BLOCK AR** from the front panel. If the autoreclose scheme needs to be inhibited, set setting **AR BLOCK BKR1** or **AR BLOCK** in the autoreclose element with the BREAKER 1 BLK RCLS operand.

**BREAKER 1 NAME** — Assign a user-defined name (up to six characters) to the breaker. This name is used in flash messages related to breaker 1.

**BREAKER 1 MODE** — Selects "3-Pole" mode, where all breaker poles are operated simultaneously, or "1-Pole" mode where all breaker poles are operated either independently or simultaneously.

**BREAKER 1 OPEN** — Selects an operand that when activated, and unless blocked, initiates the Breaker 1 open and individual phase trip commands.

**BREAKER 1 BLK OPEN** — Selects an operand that prevents initiation of Breaker 1 open and individual phase trip commands. This setting can be used for blocking circuit breaker tripping for instance when breaker monitoring detects conditions such as low SF<sub>6</sub> gas density during which breaker opening can cause damage.

BREAKER 1 CLOSE — Selects an operand that when activated, and unless blocked, initiates the Breaker 1 close commands.

**BREAKER 1 BLK CLOSE** — Selects an operand that prevents initiation of Breaker 1 close commands. This setting can be used for blocking circuit breaker closing, for instance to prevent closing into a closed ground switch.

**BREAKER1**  $\Phi$ **A/3P CLSD** — Selects an operand, usually a contact input connected to a breaker auxiliary position tracking mechanism. This input is for a normally-open 52/a status input that creates a logic 1 when the breaker is closed. If the **BREAKER 1 MODE** setting is selected as "3-Pole," this setting selects a single 52/a input as the operand used to track the breaker open or closed position. If the mode is selected as "1-Pole," the input mentioned is used to track phase A and the **BREAKER 1**  $\Phi$ **B** and **BREAKER 1**  $\Phi$ **C** settings select operands to track phases B and C, respectively.

**BREAKER1**  $\Phi$ **A/3P OPND** — Selects an operand, usually a contact input, that is for a normally-closed 52/b status input that creates a logic 1 when the breaker is open. If a separate 52/b contact input is not available, then the inverted 52/a status signal or the inverted **BREAKER 1 CLOSED** status signal can be used.

**BREAKER 1 DB CLOSED** — If the mode is selected as three-pole, this setting has no function. If the mode is selected as single-pole, this input is used to track the breaker phase B closed position as outlined for phase A.

**BREAKER 1**  $\Phi$ **B OPENED** — If the mode is selected as three-pole, this setting has no function. If the mode is selected as single-pole, this input is used to track the breaker phase B opened position as outlined for phase A.

**BREAKER 1**  $\Phi$ **C CLOSED** — If the mode is selected as three-pole, this setting has no function. If the mode is selected as single-pole, this input is used to track the breaker phase C closed position as outlined for phase A.

**BREAKER 1**  $\Phi$ **C OPENED** — If the mode is selected as three-pole, this setting has no function. If the mode is selected as single-pole, this input is used to track the breaker phase C opened position as outlined for phase A.

**BREAKER 1 TOPERATE** — This setting specifies the required interval to overcome transient disagreement between the 52/a and 52/b auxiliary contacts during breaker operation. If transient disagreement still exists after this time has expired, the BREAKER 1 BAD STATUS FlexLogic operand is asserted for alarm or blocking purposes.

**BREAKER 1 EXT ALARM** — This setting selects an operand, usually an external contact input connected to a breaker alarm reporting contact. While the selected operand is active, the BREAKER 1 TROUBLE operand is activated.

**BREAKER 1 ALARM DELAY** — This setting specifies the delay interval during which a disagreement of status among the threepole position tracking operands does not declare a pole disagreement. This allows for non-simultaneous operation of the poles.

If single-pole tripping and reclosing is used, the breaker can trip unsymmetrically for faults. In this case, the minimum alarm delay setting must exceed the maximum time required for fault clearing and reclosing by a suitable margin.

**BREAKER 1 OPEN SEAL-IN** — This setting specifies the seal-in time of the three-pole open command initiated by either the Trip Out element or a manual open command to the circuit breaker.

MANUAL CLOSE RECAL1 TIME — This setting specifies the seal-in time of the close commands due to an operator-initiated manual close command to the circuit breaker.

BREAKER 1 OUT OF SV — Selects an operand indicating that breaker 1 is out-of-service.

**BREAKER 1 RACKED-IN** — This setting selects a contact input to show whether the breaker is racked-in or racked-out. The racked-in or racked-out status is used to indicate dynamically the status of breaker symbol, only applied in the single-line diagram in the graphical front panel. If this setting is set to Off, the racked status is not considered.

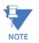

IEC 61850 functionality is permitted when the D60 device is in "Programmed" mode and not in local control mode.

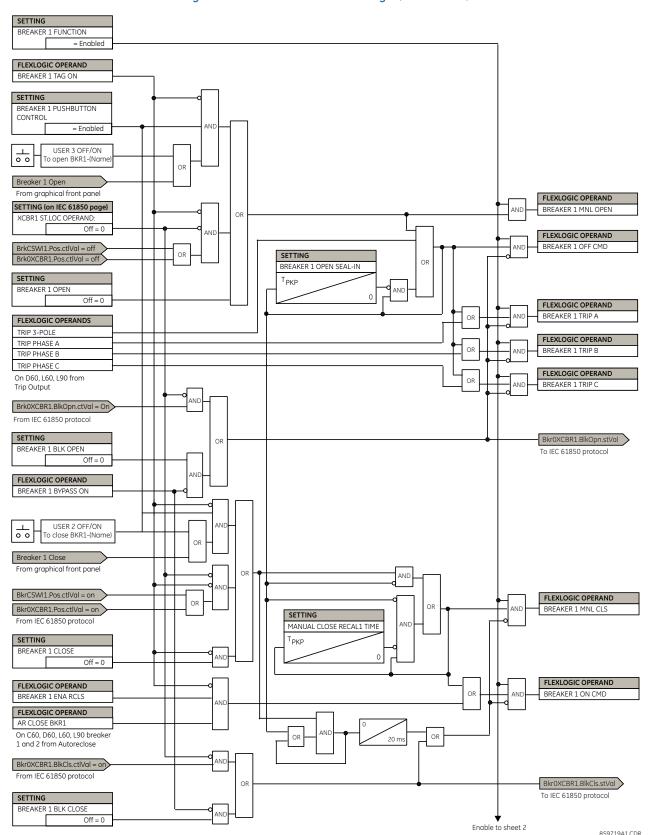

#### Figure 5-69: Dual breaker control logic (Sheet 1 of 3)

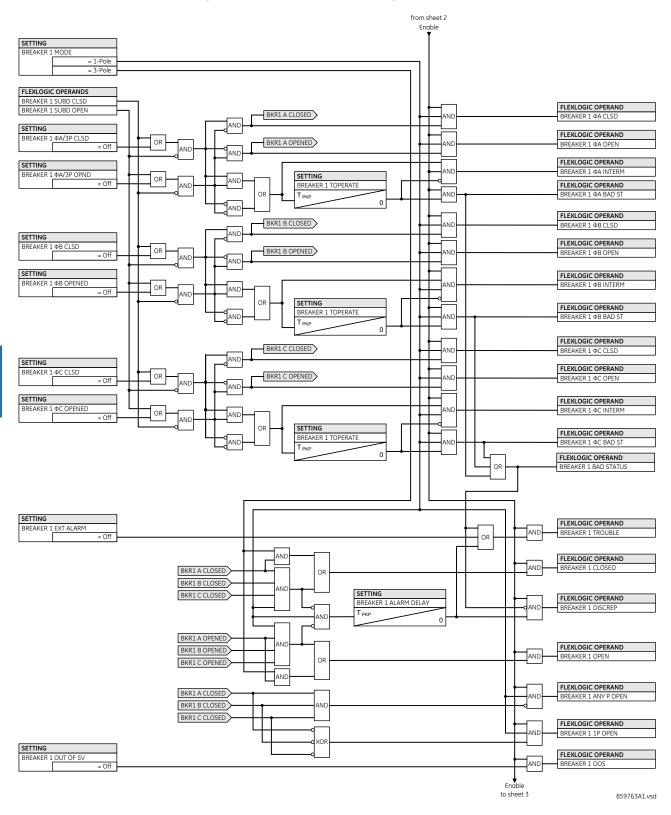

#### Figure 5-70: Dual breaker control logic (Sheet 2 of 3)

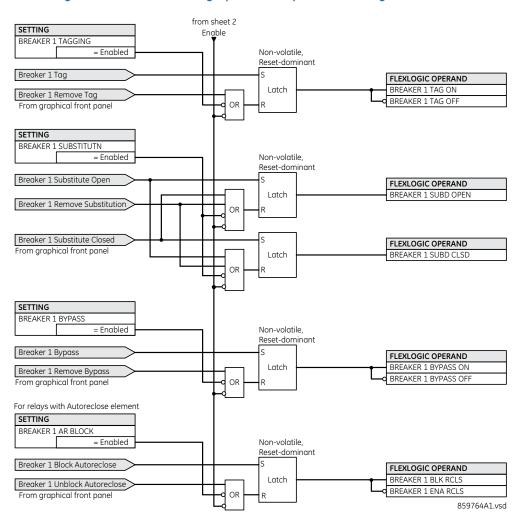

#### Figure 5-71: Dual breaker / graphical front panel control logic (Sheet 3 of 3)

The breaker element has direct hard-coded connections to the IEC 61850 model as shown in the logic diagram. This allows remote open/close operation of each breaker, using either CSWI or XCBR IEC 61850 logical nodes. IEC 61850 select-before-operate functionality, local/remote switch functionality, along with blocking of open/close commands are provided. Note that the dwell time for the IEC 61850 trip and close commands shown is one protection pass only. To maintain the close/ open command for a certain time, do so by setting the seal-in timers **BREAKER 1 OPEN SEAL-IN** and **MANUAL CLOSE RECAL1 TIME**, on the contact outputs using the "Seal-in" setting, in the Trip Output element, and/or in FlexLogic.

# 5.5.5 Disconnect switch control

#### SETTINGS ⇒ \$\$ SYSTEM SETUP ⇒ \$\$ SWITCHES ⇒ \$\$ SWITCH 1(16)

| SWITCH 1 | $\Leftrightarrow$  | SWITCH 1<br>FUNCTION: Disabled | Range: | Disabled, Enabled                 |
|----------|--------------------|--------------------------------|--------|-----------------------------------|
|          | $\hat{\mathbf{y}}$ | SWITCH 1 NAME:<br>SW 1         | Range: | up to six alphanumeric characters |
|          | $\hat{\mathbf{y}}$ | SWITCH 1 MODE:<br>3-Pole       | Range: | 3-Pole, 1-Pole                    |
|          | $\hat{\mathbf{y}}$ | SWITCH 1 OPEN:<br>Off          | Range: | FlexLogic operand                 |

| ţ                  | SWITCH 1 BLK OPEN:<br>Off                | Range: | FlexLogic operand                   |
|--------------------|------------------------------------------|--------|-------------------------------------|
| Û                  | SWITCH 1 CLOSE:<br>Off                   | Range: | FlexLogic operand                   |
| $\hat{U}$          | SWITCH 1 BLK CLOSE:<br>Off               | Range: | FlexLogic operand                   |
| $\hat{\mathbf{v}}$ | SWTCH 1 $\Phi$ A/3P CLSD:<br>Off         | Range: | FlexLogic operand                   |
| $\hat{U}$          | SWTCH 1 $\Phi$ A/3P OPND:<br>Off         | Range: | FlexLogic operand                   |
| $\hat{U}$          | SWITCH 1 OB CLOSED:                      | Range: | FlexLogic operand                   |
| $\hat{U}$          | SWITCH 1 $\Phi$ B OPENED:<br>Off         | Range: | FlexLogic operand                   |
| $\hat{U}$          | SWITCH 1 OC CLOSED:                      | Range: | FlexLogic operand                   |
| $\hat{U}$          | SWITCH 1 OC OPENED:                      | Range: | FlexLogic operand                   |
| $\hat{U}$          | SWITCH1 PUSH BUTTON<br>CONTROL: Disabled | Range: | Disabled, Enabled                   |
| $\hat{U}$          | SWITCH 1 TAGGING:<br>Disabled            | Range: | Disabled, Enabled                   |
| $\hat{\mathbf{v}}$ | SWITCH 1 SUBSTITUTN:<br>Disabled         | Range: | Disabled, Enabled                   |
| $\hat{\mathbf{v}}$ | SWITCH 1 BYPASS:<br>Disabled             | Range: | Disabled, Enabled                   |
| $\hat{U}$          | SWITCH 1 OPEN<br>SEAL-IN: 0.000 s        | Range: | 0.000 to 65.535 s in steps of 0.001 |
| $\hat{\mathbf{v}}$ | SWITCH 1 CLOSE<br>SEAL-IN: 0.000 s       | Range: | 0.000 to 65.535 s in steps of 0.001 |
| $\hat{\mathbf{U}}$ | SWITCH 1 TOPERATE:<br>70 ms              | Range: | 0 to 65535 ms in steps of 1         |
| Û                  | SWITCH 1 ALARM<br>DELAY: 0.000 s         | Range: | 0.000 to 65.535 s in steps of 0.001 |
| 仓                  | SWITCH 1 EVENTS:<br>Disabled             | Range: | Disabled, Enabled                   |

The disconnect switch control element contains the auxiliary logic for status and serves as the interface for opening and closing of disconnect switches from SCADA or through the front panel interface. The disconnect switch control element can be used to create interlocking functionality. For greater security in determination of the switch pole position, both the 89/a and 89/b auxiliary contacts are used with reporting of the discrepancy between them. There are eight disconnect switch control element control elements for each CT/VT module installed.

To use this element, configure the contact outputs that open and close the disconnect switch to use FlexLogic operands SWITCH 1 OFF CMD and SWITCH 1 ON CMD, and configure the disconnect switch control element's inputs as outlined here.

SWITCH 1 FUNCTION — This setting enables and disables operation of the disconnect switch element.

**SWITCH 1 NAME** — Assign a user-defined name (up to six characters) to the disconnect switch. This name is used in flash messages related to disconnect switch 1.

**SWITCH 1 MODE** — This setting selects "3-Pole" mode, where disconnect switch poles have a single common auxiliary switch, or "1-Pole" mode where each disconnect switch pole has its own auxiliary switch.

**SWITCH 1 OPEN** — This setting selects an operand that when activated, and unless blocked, initiates the disconnect switch 1 open command.

**SWITCH 1 BLK OPEN** — This setting selects an operand that prevents initiation of the disconnect switch 1 command. This setting can be used to block the disconnect switch from opening, for instance when switchyard monitoring indicates that current exceeding the switch's interrupting rating can be flowing through the switch.

**SWITCH 1 CLOSE** — This setting selects an operand that when activated, and unless blocked, initiates the disconnect switch 1 close command.

**SWITCH 1 BLK CLOSE** — This setting selects an operand that prevents initiation of disconnect switch 1 close commands. This setting can be used to block the disconnect switch from closing, for instance to prevent closing into a closed ground switch.

**SWTCH 1**  $\Phi$ **A/3P CLSD** — This setting selects an operand, usually a contact input connected to a disconnect switch auxiliary position tracking mechanism. This input is for a normally-open 89/a status input that creates a logic 1 when the disconnect switch is closed. If the **SWITCH 1 MODE** setting is selected as "3-Pole," this setting selects a single 89/a input as the operand used to track the disconnect switch open or closed position. If the mode is selected as "1-Pole," the input mentioned is used to track phase A and the **SWITCH 1**  $\Phi$ **B** and **SWITCH 1**  $\Phi$ **C** settings select operands to track phases B and C, respectively.

**SWTCH 1**  $\Phi$ **A/3P OPND** — This setting selects an operand, usually a contact input, that is for a normally-closed 89/b status input that creates a logic 1 when the disconnect switch is open. If a separate 89/b contact input is not available, then an inverted 89/a status signal can be used.

**SWITCH 1**  $\Phi$ **B CLOSED** — If the mode is selected as three-pole, this setting has no function. If the mode is selected as single-pole, this input is used to track the disconnect switch phase B closed position as outlined for phase A.

**SWITCH 1**  $\Phi$ **B OPENED** — If the mode is selected as three-pole, this setting has no function. If the mode is selected as single-pole, this input is used to track the disconnect switch phase B opened position as outlined for phase A.

**SWITCH 1**  $\Phi$ **C CLOSED** — If the mode is selected as three-pole, this setting has no function. If the mode is selected as single-pole, this input is used to track the disconnect switch phase C closed position as outlined for phase A.

**SWITCH 1**  $\Phi$ **C OPENED** — If the mode is selected as three-pole, this setting has no function. If the mode is selected as single-pole, this input is used to track the disconnect switch phase C opened position as outlined for phase A.

**SWITCH 1 PUSH BUTTON CONTROL** — Set to "Enable" to allow front panel pushbutton open/close control operations.

**SWITCH 1 TAGGING** — Set to "Enable" to allow the graphical front panel to tag switch 1. When tagged, the following operations are disabled:

- Pushbutton Open/Close
- IEC 61850 Open/Close
- Open command initiated by SWITCH 1 OPEN setting
- Close command initiated by SWITCH 1 CLOSE setting

**SWITCH 1 SUBSTITUTN** — Set to "Enable" to allow the graphical front panel to substitute switch 1 status. When substituted, switch 1 control open/close status is forced to the substituted value.

**SWITCH 1 BYPASS** —Set to "Enable" to allow the graphical front panel to bypass switch 1 interlocking. When asserted, **SWITCH 1 BLK OPEN** and **SWITCH 1 BLK CLOSE** settings are bypassed.

**SWITCH 1 OPEN SEAL-IN** — This setting specifies the seal-in time of the open command due to an operator-initiated manual open command to the disconnect switch.

**SWITCH 1 CLOSE SEAL-IN** — This setting specifies the seal-in time of the close command due to an operator-initiated manual close command to the disconnect switch.

**SWITCH 1 TOPERATE** — This setting specifies the required interval to overcome transient disagreement between the 89/a and 89/b auxiliary contacts during disconnect switch operation. If transient disagreement still exists after this time has expired, the SWITCH 1 BAD STATUS FlexLogic operand is asserted for alarm or blocking purposes.

**SWITCH 1 ALARM DELAY** — This setting specifies the delay interval during which a disagreement of status among the pole position tracking operands do not declare a pole disagreement. This allows for non-simultaneous operation of the poles.

NOTE

IEC 61850 functionality is permitted when the D60 is in "Programmed" mode and not in local control mode.

The switch element has direct hard-coded connections to the IEC 61850 model as shown in the logic diagrams. This allows remote open/close operation of each switch, using either CSWI or XSWI IEC 61850 logical nodes. IEC 61850 select-before-operate functionality, local/remote switch functionality, along with blocking open/close commands are provided. Note that the dwell time for the IEC 61850 trip and close commands shown is one protection pass only. To maintain close/open command for a certain time, do so using the seal-in timers **SWITCH 1 OPEN SEAL-IN** and **SWITCH 1 CLOSE SEAL-IN**, on the contact outputs using the "Seal-in" setting, or in FlexLogic.

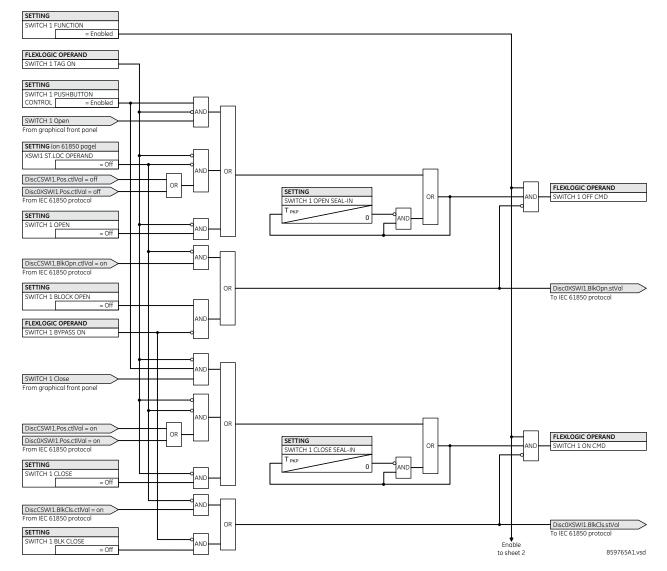

#### Figure 5-72: Disconnect switch control logic (sheet 1 of 3)

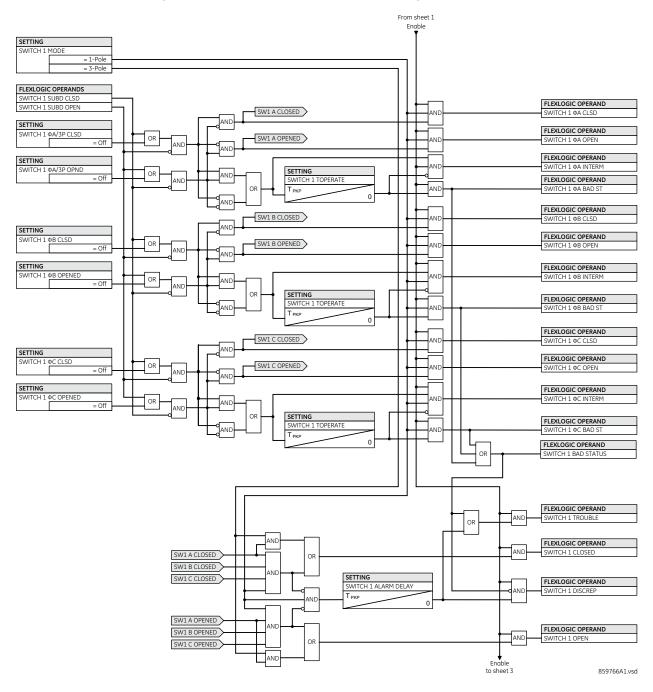

#### Figure 5-73: Disconnect switch control status logic (sheet 2 of 3)

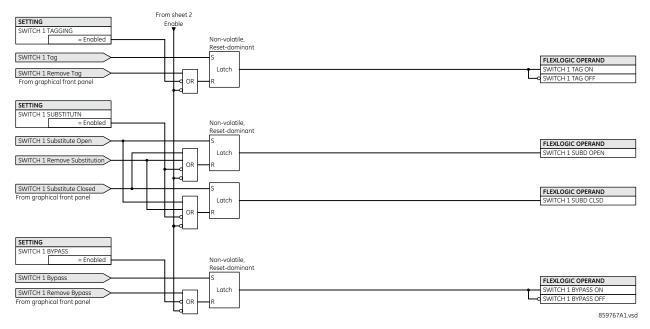

#### Figure 5-74: Disconnect switch control graphical front panel logic (sheet 3 of 3)

# 5.5.6 FlexCurves

## 5.5.6.1 Settings

SETTINGS ⇒ ↓ SYSTEM SETUP ⇒ ↓ FLEXCURVES ⇒ ↓ FLEXCURE A(D)

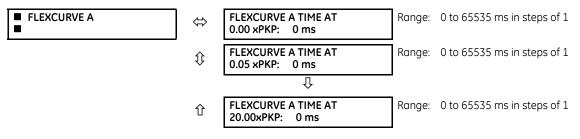

FlexCurves A through D have settings for entering times to reset and operate at the following pickup levels: 0.00 to 0.98 and 1.03 to 20.00. This data is converted into two continuous curves by linear interpolation between data points. To enter a custom FlexCurve, enter the reset and operate times (using the **VALUE** keys) for each selected pickup point (using the **MESSAGE** up/down keys) for the required protection curve (A, B, C, or D).

| Reset | Time<br>ms | Reset | Time<br>ms | Operate | Time<br>ms | Operate | Time<br>ms | Operate | Time<br>ms | Operate | Time<br>ms |
|-------|------------|-------|------------|---------|------------|---------|------------|---------|------------|---------|------------|
| 0.00  |            | 0.68  |            | 1.03    |            | 2.9     |            | 4.9     |            | 10.5    |            |
| 0.05  |            | 0.70  |            | 1.05    |            | 3.0     |            | 5.0     |            | 11.0    |            |
| 0.10  |            | 0.72  |            | 1.1     |            | 3.1     |            | 5.1     |            | 11.5    |            |
| 0.15  |            | 0.74  |            | 1.2     |            | 3.2     |            | 5.2     |            | 12.0    |            |
| 0.20  |            | 0.76  |            | 1.3     |            | 3.3     |            | 5.3     |            | 12.5    |            |
| 0.25  |            | 0.78  |            | 1.4     |            | 3.4     |            | 5.4     |            | 13.0    |            |
| 0.30  |            | 0.80  |            | 1.5     |            | 3.5     |            | 5.5     |            | 13.5    |            |
| 0.35  |            | 0.82  |            | 1.6     |            | 3.6     |            | 5.6     |            | 14.0    |            |
| 0.40  |            | 0.84  |            | 1.7     |            | 3.7     |            | 5.7     |            | 14.5    |            |
| 0.45  |            | 0.86  |            | 1.8     |            | 3.8     |            | 5.8     |            | 15.0    |            |
| 0.48  |            | 0.88  |            | 1.9     |            | 3.9     |            | 5.9     |            | 15.5    |            |
| 0.50  |            | 0.90  |            | 2.0     |            | 4.0     |            | 6.0     |            | 16.0    |            |
| 0.52  |            | 0.91  |            | 2.1     |            | 4.1     |            | 6.5     |            | 16.5    |            |
| 0.54  |            | 0.92  |            | 2.2     |            | 4.2     |            | 7.0     |            | 17.0    |            |
| 0.56  |            | 0.93  |            | 2.3     |            | 4.3     |            | 7.5     |            | 17.5    |            |
| 0.58  |            | 0.94  |            | 2.4     |            | 4.4     |            | 8.0     |            | 18.0    |            |
| 0.60  |            | 0.95  |            | 2.5     |            | 4.5     |            | 8.5     |            | 18.5    |            |
| 0.62  |            | 0.96  |            | 2.6     |            | 4.6     |            | 9.0     |            | 19.0    |            |
| 0.64  |            | 0.97  |            | 2.7     |            | 4.7     |            | 9.5     |            | 19.5    |            |
| 0.66  |            | 0.98  |            | 2.8     |            | 4.8     |            | 10.0    |            | 20.0    |            |

#### Table 5-18: FlexCurve table

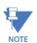

The relay using a given FlexCurve applies linear approximation for times between the user-entered points. Take care when setting the two points that are close to the multiple of pickup of 1; that is, 0.98 pu and 1.03 pu. It is recommended to set the two times to a similar value, otherwise the linear approximation can result in undesired behavior for the operating quantity that is close to 1.00 pu.

## 5.5.6.2 FlexCurve configuration with EnerVista software

The EnerVista software allows for easy configuration and management of FlexCurves and their associated data points. Prospective FlexCurves can be configured from a selection of standard curves to provide the best approximate fit, then specific data points can be edited afterwards. Alternately, curve data can be imported from a specified file (.csv format) by selecting the EnerVista **Import Data From** setting (**Settings > System Setup > FlexCurves > FlexCurve**).

Curves and data can be exported, viewed, and cleared by clicking the appropriate buttons. FlexCurves are customized by editing the operating time (ms) values at pre-defined per-unit current multiples. Note that the pickup multiples start at zero (implying the "reset time"), operating time below pickup, and operating time above pickup.

## 5.5.6.3 Recloser curve editing

Recloser curve selection is special in that recloser curves can be shaped into a composite curve with a minimum response time and a fixed time above a specified pickup multiples. There are 41 recloser curve types supported. These definite operating times are useful to coordinate operating times, typically at higher currents and where upstream and downstream protective devices have different operating characteristics. The recloser curve configuration window shown here appears when the **Initialize From** setting in the EnerVista software is set to "Recloser Curve" and the **Initialize FlexCurve** button is clicked.

5

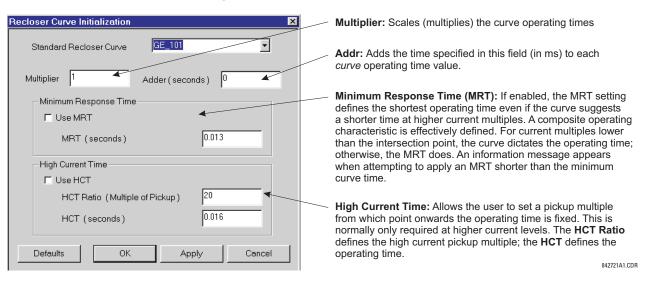

#### Figure 5-75: Recloser curve initialization

The **Multiplier** and **Adder** settings only affect the curve portion of the characteristic and not the MRT and HCT settings. The HCT settings override the MRT settings for multiples of pickup greater than the HCT ratio.

## 5.5.6.4 Example

NOTE

A composite curve can be created from the GE\_111 standard with MRT = 200 ms and HCT initially disabled and then enabled at eight times pickup with an operating time of 30 ms. At approximately four times pickup, the curve operating time is equal to the MRT and from then onwards the operating time remains at 200 ms.

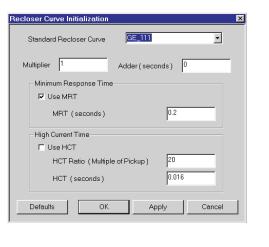

## Figure 5-76: Composite recloser curve with HCT disabled

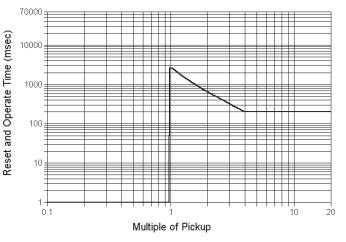

842719A1.CDR

With the HCT feature enabled, the operating time reduces to 30 ms for pickup multiples exceeding eight times pickup.

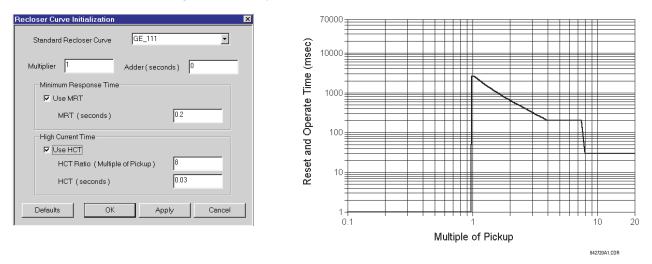

#### Figure 5-77: Composite recloser curve with HCT enabled

Configuring a composite curve with an increase in operating time at increased pickup multiples is not allowed. If this is attempted, the EnerVista software generates an error message and discards the proposed changes.

# 5.5.6.5 Standard recloser curves

NOTE

The following graphs display standard recloser curves available for the D60.

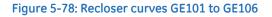

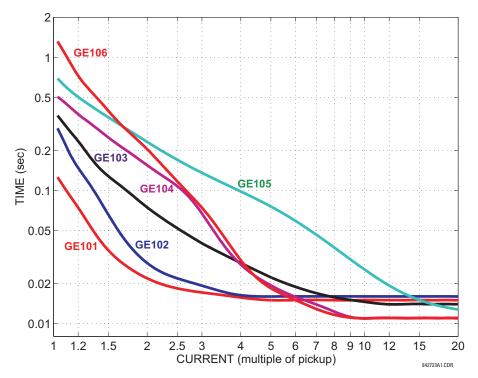

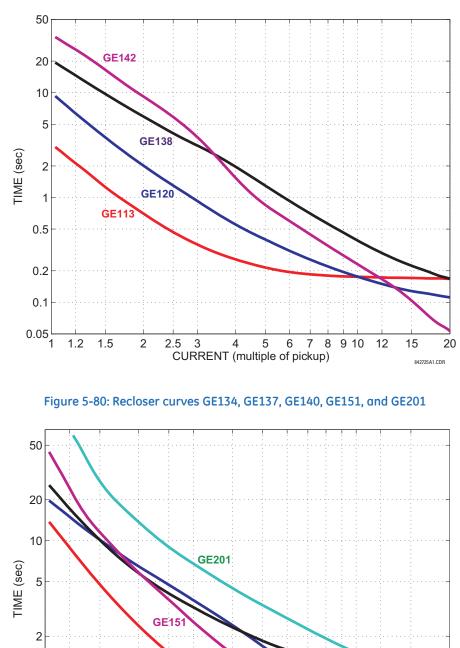

Figure 5-79: Recloser curves GE113, GE120, GE138, and GE142

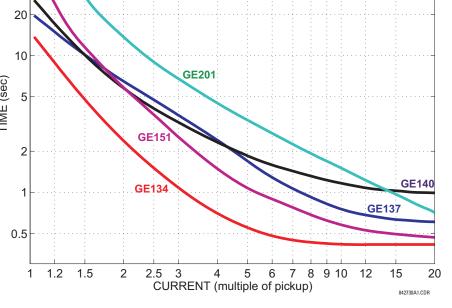

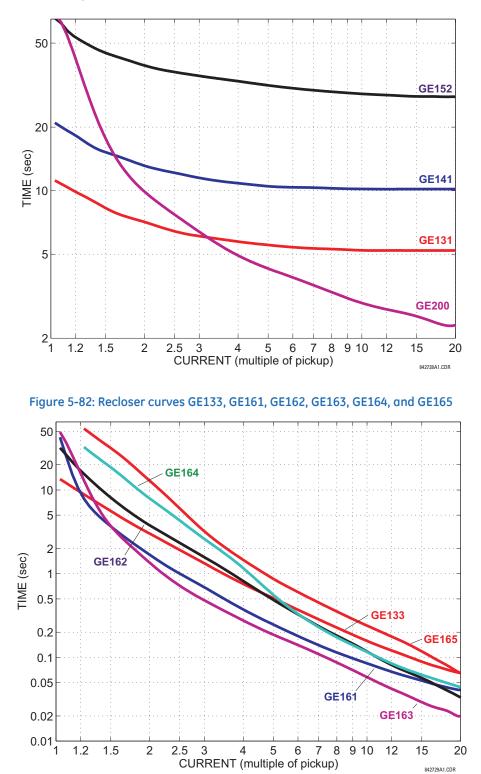

#### Figure 5-81: Recloser curves GE131, GE141, GE152, and GE200

5

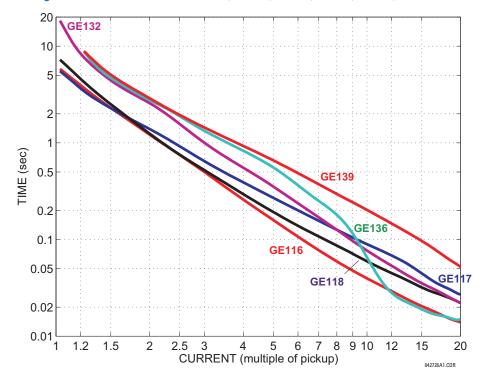

Figure 5-83: Recloser curves GE116, GE117, GE118, GE132, GE136, and GE139

Figure 5-84: Recloser curves GE107, GE111, GE112, GE114, GE115, GE121, and GE122

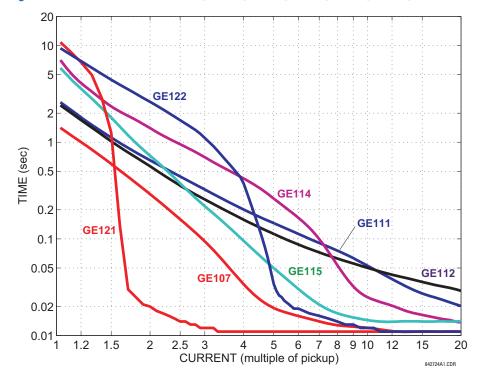

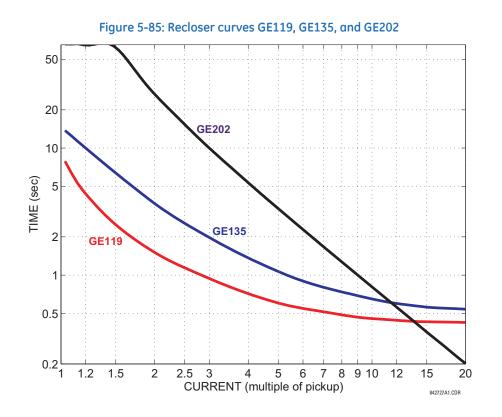

# 5.5.7 Phasor Measurement Unit

## 5.5.7.1 Menu

SETTINGS ⇒ <sup>‡</sup> SYSTEM SETUP ⇒ <sup>‡</sup> PHASOR MEASUREMENT UNIT

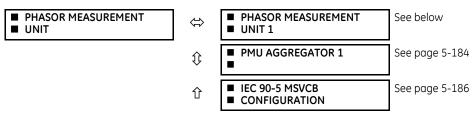

The D60 is provided with an optional Phasor Measurement Unit (PMU) feature. This feature is specified as a software option at the time of ordering. The number of PMUs available also depends on this option. Using the order code for your device, see the order codes in chapter 2 for details.

# 5.5.7.2 UR synchrophasor implementation

Phasors are used in protection relays. When these phasors are referenced to a common time base, they are referred to as synchrophasors. A vastly improved method for tracking power system dynamic phenomena for power system monitoring, protection, operation, and control can be realized when synchrophasors from different locations within the power system are networked to a central location.

The D60 offers PMU features over two communication standards, IEC 61850-90-5 and IEEE C37.118. The figure shows complete synchrophasor implementation.

#### Figure 5-86: Synchrophasor implementation

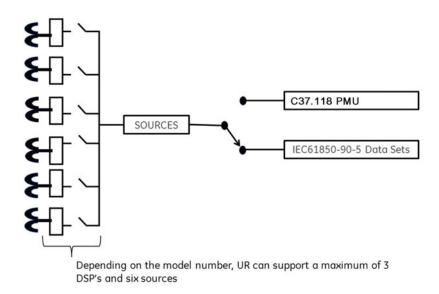

## 5.5.7.3 UR implementation of IEC 61850-90-5

Synchrophasor data as measured and calculated by PMUs is used to assess the condition of the electrical power network. The IEEE C37.118 standards define synchrophasors and related message formats to transmit synchrophasor data. Synchrophasor streaming via IEEE C37.118 has proven to work but the need to have a communication mechanism that is compliant with the concept of IEC 61850 has led to the development of IEC 61850-90-5. The IEC 61850-90-5 technical report defines the packet structure for multicast routing of streamed Sampled Value (SV) known as R-SV.

UR firmware versions 7.0 and above have a 90-5 based R-SV implementation equivalent in structure and configuration to that of the existing IEEE C37.118 implementation of firmware version 6.0, that is, synchrophasor data at rates up to 60 Hz for metering and 120 Hz for protection class synchrophasors. The following two figures depict the general data flow for the generation of synchrophasor data for IEC 61850-90-5. In the first figure, when IEC 61850-90-5 is selected all real and virtual sources are available for the IEC 61850-90-5 PMUs.

The number of PMUs and aggregators vary by product, as outlined in the table.

## Table 5-19: PMU implementation by UR device

| UR device                    | Number of<br>PMUS | Number of<br>aggregators | Number of<br>analog inputs | Comment                        |
|------------------------------|-------------------|--------------------------|----------------------------|--------------------------------|
| N60                          | 6                 | 4                        | 16                         | 1, 2, 4, or 6 PMUs can be used |
| C60                          | 2                 | 2                        | 16                         |                                |
| D60, F60, G60, L30, L90, T60 | 1                 | 1                        | 16                         |                                |

The figure shows an example of an N60 using four Logical Device PMUs (Logical Device 2 through 5) and four aggregators. The control blocks for the aggregators are located in LD1. A 64 character LDName setting is provided.

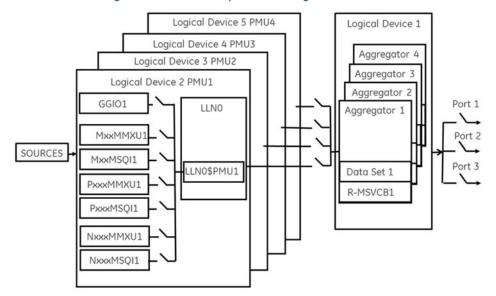

#### Figure 5-87: N60 example for four logical device PMUs

Precise time input to the relay from the international time standard, via either IRIG-B or PTP, is vital for correct synchrophasor measurement and reporting. For IRIG-B, a DC level shift IRIG-B receiver must be used for the PMU to output proper synchrophasor values.

Depending on the applied filter, the synchrophasors that are produced by PMUs are classified as either P (protection) or M (Measurement) class synchrophasors. Synchrophasors available within the UR that have no filtering applied are classified as NONE, which within the standard is classified as PRES OR UNKNOWN under the Calculation Method - ClcMth. Each Logical Device PMU supports one MxxMMXU, MxxMSQI, PxxxMMXU, PxxxMSQI, NxxMMXU, and one NxxMSQI logical node.

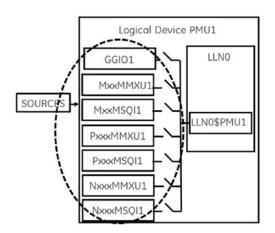

#### Figure 5-88: Logical nodes supported in each logical device

The following is a summary of LNs that are in each Logical Device (LD2 through LD7):

- PxxxMMXU1 ClcMth = P-Class (Note Vaux is mapped to Vneut of MMXU)
- PxxxMSQI1 ClcMth = P-CLASS
- MxxMMXU1 ClcMth = M-Class (Note Vaux is mapped to Vneut of MMXU)
- MxxMSQI1 ClcMth = M-CLASS
- NxxMMXU1 ClcMth = M-Class (Note Vaux is mapped to Vneut of MMXU)
- NxxMSQI1 ClcMth = M-CLASS

• GGIO1, which contains 16 digital status indication points and 16 analog points. The Analog GGIO values are selectable from any FlexAnalog value in the UR.

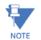

The Synchro Logical Nodes in an LD report at the same rate as set in the PMUn Basic Configuration setting. This is reflected in the instantiation of the Data Object – SmpRate in the msvcb## of LLN0 in the LD1. SmpRate is a Read Only Integer Status (INS).

When the first PMU from any LD is mapped into an aggregator, the aggregator inherits the Sample Rate (SmpRate) and IEEE C37.118 Class (P or M) of that PMU. The value of the SmpRate DO in the Report Control Block is set based on the value of the Sample Rate in the PMU. The Class of the Dataset are mapped into the MSVID of the Dataset (see text that follows for the overall name of the MSVID). If other PMUs are mapped into the same aggregator with different Sample Rates or from different classes, then a Self-Test error (DatSetErr) is set and dataset transmission is blocked.

A setting value — MSVID — is created with a maximum input range of 56 characters (=64 less 6 for the IDCode less 2 for the Class).

The value of MSVID in the dataset is a concatenation of the aggregator IDCode and the MSVID setting value in the format: MSVID-AggregatorIDCode-CLASS where CLASS is P, M, or N (for None) – depending on the Class of the first PMU included in the Aggregator.

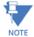

5

Synchrophasor Rectangular Format and Integer data types are NOT supported in IEC 61850-90-5 (only supported with IEEE C37.118) and not to set — GGIO1 that contains 16 digital status indication points — aggregated as a 16 bit bitstring and 16 analog points. The Analog GGIO values are selectable from any FlexAnalog value in the UR. For firmware versions 7.0 and later, the description fields for the phasors, analog, and digital channels are populated with the 16 character name field provided within the Basic Configuration menu. Additionally, the names of the 16 binary points are implemented as numbered descriptions — d1, d2, d3, and so on. The number of descriptions are equal to the number of bits configured in the 16 bit digital status word.

All bitstrings less than or equal to 32 bits in length map into a 32 bit bitstring in an IEC 61850-90-5 dataset.

The Value of the Nominal Frequency of the chassis is instantiated as a DO in LPHD of LD1. The value is named HzNom and is an Integer Status (INS).

The UR also supports the option to apply no filtering to the synchrophasors. If no filtering is applied (PMU Class = None), according to the standard, the ClcMth attribute is PRES. The semantic of the ClcMth used is not carried in the individual DO and so it is recommended that one of letters of the prefix on the instantiated LNs be set to "P" or "M" accordingly in order to differentiate. For firmware versions 7.0 and later, only FCDA data is supported. The PMU Implementation by UR Device table earlier indicates the maximum size of each PMU data set for version 7.2 and later using FCDA data (non-structured data).

### 5.5.7.4 Example: Protection synchrophasors data set with reporting rate 60 frames/second

This example gives the protection synchrophasors data set with a reporting rate of 60 frames per second (P60MMXU1). See the figure earlier, Logical Nodes Supported in Each Logical Device. This data or list of items, as shown in the following figure, is not available to the UR setup program but is available to be mapped by the user into a selected aggregator or aggregators dataset. The logical device name (LDName) of each PMU LD is a 64 character user setting. The IEEE C37.118 STN and IDCode is to be mapped as a concatenated value in the (d)escription field of LPL CDC of the NamPlt DO in LLNO. The mapping is implemented as STN-IDCode (text string).

From each PMU, the user selects the phasor information of interest that is mapped into the selected aggregator datset(s). For version 7.0 and later, only FCDA data is supported.

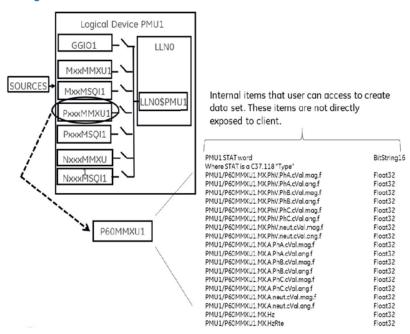

#### Figure 5-89: Data set created from user-selected internal items

## 5.5.7.5 Example: Creation of different data sets

The aggregators allow the aggregation of phasors from multiple PMUs (with the same reporting rate) into a single custom data set to optimize bandwidth when streaming.

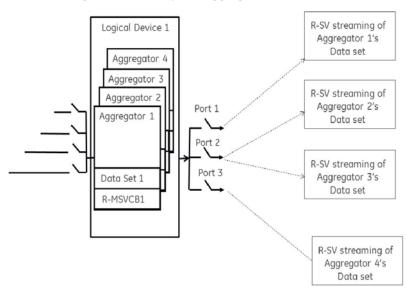

## Figure 5-90: Example of aggregator data sets

## 5.5.7.6 Configuration example: CFG-2 based configuration (using IEC 61850-90-5)

The D60 is expected to send the CFG-2 file (IEEE C37.118 config. file) upon request from the upstream synchrophasor devices (for example, P30) without stopping R-SV multicasting, as shown in the following figure. The primary domain controller (PDC) does not need to use a stop/start data stream command if the UR protocol is set to IEC 61850-90-5 prior to requesting the configuration via CFG-2 (IEEE C37.118 config. file). The CFG-2 request from the P30 can be on TCP/IP or UDP/IP, however, R-SV data streaming is only UDP multicasts (not TCP).

5-171

### Figure 5-91: CFG-2 based configuration solution

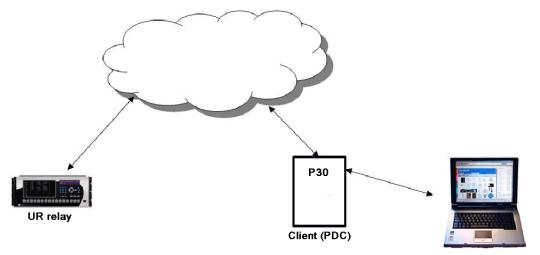

# 5.5.7.7 Modification of SYNC word in CFG-2 for TR 90-5 data sets

In the CFG-2 file, all relevant information about the data being streamed is included. However, this file does not include the fact that it describes a 90-5 dataset or the number of Application Service Data Units (datasets). In order to communicate this information via the CFG-2 file for a given aggregator, when the aggregator is set to 90-5, the version number of the CFG-2 file (found in bits 0-3 of the frame SYNC word, which is set presently to 2) is set as follows:

| Value (decimal) | Number of ASDUs |
|-----------------|-----------------|
| 11              | 1               |
| 12              | 2               |
| 13              | 3               |
| 14              | 4               |

## 5.5.7.8 Settings

UNIT 1

PHASOR MEASUREMENT

The PMU settings are organized as follows.

#### SETTINGS ⇒ ↓ SYSTEM SETUP ⇒ ↓ PHASOR MEASUREMENT UNIT ⇒ ↓ PHASOR MEASUREMENT UNIT 1

| $\Leftrightarrow$ | <ul><li>PMU 1 BASIC</li><li>CONFIGURATION</li></ul> | See below      |
|-------------------|-----------------------------------------------------|----------------|
| ţ                 | <ul><li>PMU 1</li><li>CALIBRATION</li></ul>         | See page 5-176 |
| $\hat{U}$         | <ul><li>PMU 1</li><li>TRIGGERING</li></ul>          | See page 5-177 |
| 仓                 | <ul><li>PMU 1</li><li>RECORDING</li></ul>           | See page 5-183 |

## 5.5.7.9 Basic configuration

#### SETTINGS ⇒ ⊕ SYSTEM SETUP ⇒ ⊕ PHASOR MEASUREMENT UNIT ⇒ ⊕ BASIC CONFIGURATION ⇒ PMU 1

| <ul><li>PMU 1 BASIC</li><li>CONFIGURATION</li></ul> | ⇔                  | PMU 1<br>FUNCTION: Disabled | Range:             | Enabled, Disabled                                                                          |
|-----------------------------------------------------|--------------------|-----------------------------|--------------------|--------------------------------------------------------------------------------------------|
|                                                     | $\hat{\mathbf{U}}$ | PMU 1 IDCODE:<br>1          | Range:             | 1 to 65534 in steps of 1                                                                   |
|                                                     | $\hat{\mathbf{v}}$ | PMU 1 STN:<br>GE-UR-PMU     | Range:<br>characte | 32-character ASCII string truncated to 16<br>ers if mapped into C37.118 Default: GE-UR-PMU |

| $\hat{v}$          | PMU 1 SIGNAL SOURCE:<br>SRC 1                         | Range:             | available signal sources                                 |
|--------------------|-------------------------------------------------------|--------------------|----------------------------------------------------------|
| ţ                  | PMU 1 CLASS:<br>M-CLASS                               | Range:             | None, M-CLASS, P-CLASS                                   |
| ţ                  | PMU 1 FORMAT:<br>Integer                              | Range:             | Integer, Floating-point                                  |
| ţ                  | PMU 1 STYLE:<br>Polar                                 | Range:             | Polar, Rectangular                                       |
| ţ                  | PMU 1 RATE:<br>10/sec                                 | Range:<br>/sec     | 1, 2, 4, 5, 10, 12, 15,20, 25, 30,50, 60, 100, 120       |
| $\hat{U}$          | PMU 1 f & df/dt<br>FILTER: None                       | Range:<br><10Hz, 2 | None, 10Hz/s <10Hz, 10Hz/s <20Hz, 20Hz/s<br>20Hz/s <20Hz |
| $\hat{U}$          | <ul><li>C37.118 PMU 1</li><li>CONFIGURATION</li></ul> | See belo           | W                                                        |
| $\hat{U}$          | PMU 1 PHS- 1:<br>Off                                  | Range:             | available synchrophasor values                           |
|                    | Û                                                     |                    |                                                          |
| ţ                  | PMU 1 PHS-14:<br>Off                                  | Range:             | available synchrophasor values                           |
| $\hat{v}$          | PMU 1 PHS- 1:<br>NM: GE-UR-PMU-PHS 1                  | Range:             | 16-character ASCII string                                |
|                    | $\hat{\Gamma}$                                        |                    |                                                          |
| ţ                  | PMU 1 PHS-14:<br>NM: GE-UR-PMU-PHS 14                 | Range:             | 16-character ASCII string                                |
| ₿                  | PMU 1 A-CH- 1:<br>Off                                 | Range:             | available FlexAnalog values                              |
|                    | Û                                                     |                    |                                                          |
| $\hat{U}$          | PMU 1 A-CH-8:<br>Off                                  | Range:             | available FlexAnalog values                              |
| ₿                  | PMU 1 A-CH- 1:<br>NM: AnalogChannel 1                 | Range:             | 16-character ASCII string                                |
|                    | $\hat{\Gamma}$                                        |                    |                                                          |
| $\hat{v}$          | PMU 1 A-CH-8:<br>NM: AnalogChannel 8                  | Range:             | 16-character ASCII string                                |
| $\hat{U}$          | PMU 1 D-CH- 1:<br>Off                                 | Range:             | available FlexLogic operands                             |
|                    | Û                                                     |                    |                                                          |
| $\hat{U}$          | PMU 1 D-CH-16:<br>Off                                 | Range:             | available FlexLogic operands                             |
| $\hat{U}$          | PMU 1 D-CH- 1<br>NM: Dig Channel 1                    | Range:             | 16-character ASCII string                                |
|                    | Û                                                     |                    |                                                          |
| $\hat{\mathbf{x}}$ | PMU 1 D-CH-16<br>NM: Dig Channel 16                   | Range:             | 16-character ASCII string                                |
| ₿                  | PMU 1 D-CH- 1<br>NORMAL STATE: Off                    | Range:             | Off, On                                                  |
|                    | Û                                                     |                    |                                                          |
| ţ                  | PMU 1 D-CH-16:<br>NORMAL STATE: Off                   | Range:             | Off, On                                                  |
|                    |                                                       |                    |                                                          |

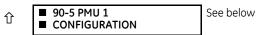

This section contains basic Phasor Measurement Unit (PMU) data, such as functions, source settings, and names.

**PMU 1 FUNCTION** — This setting enables the LOGICAL Device PMU 1 functionality. Use this setting to permanently enable or disable the feature.

**PMU 1 IDCODE** — This setting assigns a numerical ID to the PMU. It corresponds to the IDCODE field of the data, configuration, header, and command frames of the IEEE C37.118 protocol. The PMU uses this value when sending data, configuration, and header frames; and it responds to this value when receiving the command frame. This is used when only data from one PMU is present.

**PMU 1 STN** — This setting assigns an alphanumeric ID to the PMU station. It corresponds to the STN field of the configuration frame of the IEEE C37.118 protocol. This value is a 16-character ASCII string as per the IEEE C37.118 standard.

**PMU 1 SIGNAL SOURCE** — This setting specifies one of the available D60 signal sources for processing in the PMU. Any combination of voltages and currents can be configured as a source. The current channels can be configured as sums of physically connected currents. This facilitates PMU applications in breaker-and-a-half, ring-bus, and similar arrangements. The PMU feature calculates voltage phasors for actual voltage (A, B, C, and auxiliary) and current (A, B, C, and ground) channels of the source, as well as symmetrical components (0, 1, and 2) of both voltages and currents. When configuring communication and recording features of the PMU, the user can select, from the above superset, the content to be sent out or recorded. When one source is selected by one PMU, it cannot be selected by another PMU.

**PMU 1 CLASS (Range P, M, None)** — This setting selects the synchrophasor class. A reporting rate of 100 or 120 can only be selected for class P synchrophasors and if the system frequency is 50 or 60 Hz, respectively.

**PMU 1 NETWORK REPORTING FORMAT** — This setting selects between reporting synchrophasors as 16-bit integer or 32-bit IEEE floating point numbers. This setting complies with bit-1 of the FORMAT field of the C37.118 configuration frame. Note that this setting applies to synchrophasors only; the user-selectable FlexAnalog channels are always transmitted as 16-bit integer values.

**PMU 1 NETWORK REPORTING STYLE** — This setting selects between reporting synchrophasors in rectangular (real and imaginary) or in polar (magnitude and angle) coordinates. This setting complies with bit-0 of the FORMAT field of the C37.118 configuration frame.

**PMU 1 RATE** — This setting specifies the reporting rate for the network (Ethernet) port. This value applies to all PMU streams of the device that are assigned to transmit over this aggregator. For a system frequency of 60 Hz (50 Hz), the D60 generates a reporting mismatch message if the selected rate is not set as 10 Hz, 12 Hz, 15 Hz, 20 Hz, 30 Hz, 60 Hz, or 120 Hz (or 10 Hz, 25 Hz, 50 Hz, or 100 Hz when the system frequency is 50 Hz) when entered via the keypad or software; and the D60 stops the transmission of reports. Note that 4 Hz is not allowed for an M-class 50 Hz system.

**PMU 1 f & df/dt FILTER** — This setting allows applying post-filtering to the frequency and rate-of-change of-frequency to avoid reporting erroneous values, which can possibly happen during fault, switching, and other system disturbances. For example, choosing 20Hz/s <10Hz setting ensures that if rate-of-change of-frequency between current reporting instance and previous one exceeds 20Hz/s or frequency deviation from the nominal frequency exceeds 10Hz, then new frequency and rate-of-change of-frequency value are invalidated. If this happens, the previous valid value of the frequency is maintained and rate-of-change of-frequency value is forced to 0 at this reporting instance.

**PMU 1 PHS-1** to **PMU 1 PHS-14** — These settings specify synchrophasors to be transmitted from the superset of all synchronized measurements. The table outlines available synchrophasor values.

| Tab | le 5-20: | Synchrop | haser settings |
|-----|----------|----------|----------------|
|-----|----------|----------|----------------|

| Selection | Meaning                                                                   |
|-----------|---------------------------------------------------------------------------|
| Va        | First voltage channel, either Va or Vab                                   |
| Vb        | Second voltage channel, either Vb or Vbc                                  |
| Vc        | Third voltage channel, either Vc or Vca                                   |
| Vx        | Fourth voltage channel                                                    |
| la        | Phase A current, physical channel or summation as per the source settings |
| lb        | Phase B current, physical channel or summation as per the source settings |

| Selection | Meaning                                                                   |
|-----------|---------------------------------------------------------------------------|
| lc        | Phase C current, physical channel or summation as per the source settings |
| lg        | Fourth current channel, physical or summation as per the source settings  |
| V1        | Positive-sequence voltage, referenced to Va                               |
| V2        | Negative-sequence voltage, referenced to Va                               |
| VO        | Zero-sequence voltage                                                     |
| 11        | Positive-sequence current, referenced to Ia                               |
| 12        | Negative-sequence current, referenced to Ia                               |
| 10        | Zero-sequence current                                                     |

These settings allow for optimizing the frame size and maximizing transmission channel usage, depending on a given application. Select "Off" to suppress transmission of a given value.

**PMU 1 PHS-1 NM** to **PMU 1 PHS-14 NM** — These settings allow for custom naming of the synchrophasor channels. Sixteencharacter ASCII strings are allowed as in the CHNAM field of the configuration frame. These names are typically based on station, bus, or breaker names.

**PMU 1 A-CH-1** to **PMU 1 A-CH-16** — These settings specify any analog data measured by the relay to be included as a userselectable analog channel of the data frame. Up to eight analog channels can be configured to send any FlexAnalog value from the relay. Examples include frequency, rate of frequency change, active and reactive power, per phase or three-phase power, power factor, temperature via RTD inputs, and THD. The configured analog values are sampled concurrently with the synchrophasor instant and sent as 32-bit floating-point values scaled to Engineering units.

**PMU 1 A-CH-1 NM** to **PMU 1 A-CH-16 NM** — These settings allow for custom naming of the analog channels. Sixteen-character ASCII strings are allowed as in the CHNAM field of the configuration frame.

**PMU 1 D-CH-1** to **PMU 1 D-CH-16** — These settings specify any digital flag measured by the relay to be included as a userselectable digital channel of the data frame. Up to 16 digital channels can be configured to send any FlexLogic operand from the relay. The configured digital flags are sampled concurrently with the synchrophasor instant. These values are mapped into a two-byte integer number, with byte 1 LSB corresponding to the digital channel 1 and byte 2 MSB corresponding to digital channel 16.

**PMU 1 D-CH-1 NM** to **PMU 1 D-CH-16 NM** — These settings allow for custom naming of the digital channels. Sixteen-character ASCII strings are allowed as in the CHNAM field of the configuration frame.

**PMU 1 D-CH-1 NORMAL STATE** to **PMU 1 D-CH-16 NORMAL STATE** — These settings allow for specifying a normal state for each digital channel. These states are transmitted in configuration frames to the data concentrator.

# C37.118 PMU 1 configuration

SETTINGS ⇒ <sup>‡</sup> SYSTEM SETUP ⇒ <sup>‡</sup> PHASOR MEASUREMENT UNIT ⇒ <sup>‡</sup> BASIC CONFIGURATION ⇒ PMU 1 ⇒ PMU 1 BASIC CONFIGURATION ⇒ <sup>‡</sup> C37.118 PMU 1 CONFIGURATION

| <ul> <li>C37.118 PMU 1</li> <li>CONFIGURATION</li> </ul> | $\Leftrightarrow$ | PMU 1 FORMAT:<br>Integer | Range: | Integer, Floating-point |
|----------------------------------------------------------|-------------------|--------------------------|--------|-------------------------|
|                                                          | 仓                 | PMU 1 STYLE:<br>Polar    | Range: | Polar, Rectangular      |

**PMU 1 FORMAT** — This setting selects whether synchrophasors are reported as 16-bit integers or 32-bit IEEE floating point numbers. This setting complies with bit-1 of the FORMAT field of the IEEE C37.118 configuration frame. This setting applies to synchrophasors only; user-selectable FlexAnalog channels are always transmitted as 16-bit integer values.

**PMU 1 STYLE** — This setting selects whether synchrophasors are reported in rectangular (real and imaginary) coordinates or in polar (magnitude and angle) coordinates. This setting complies with bit-0 of the FORMAT field of the IEEE C37.118 configuration frame.

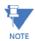

With 90-5 PMU, the FORMAT and STYLE are Floating-point and Polar respectively, as specified in the IEC 61850-90-5 technical report.

5

## IEC 61850-90-5 PMU 1 configuration

SETTINGS ⇔ ↓ SYSTEM SETUP ⇒ ↓ PHASOR MEASUREMENT UNIT ⇒ ↓ BASIC CONFIGURATION ⇒ PMU 1 ⇒ PMU 1 BASIC 

| <ul><li>90-5 PMU 1</li><li>CONFIGURATION</li></ul> | ⇔ | PMU 1 LDINST:<br>PMU1 | Range: | 64 char ASCII text |
|----------------------------------------------------|---|-----------------------|--------|--------------------|
|----------------------------------------------------|---|-----------------------|--------|--------------------|

PMU1 LDINST — A user-defined visible string (maximum 64 char ASCII test) to assign Logical Device (LD) Inst for a PMU logical device.

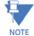

As per IEC 61850-6 standard specification, the PMU LD Name is the concatenated combination (to total 64 characters) of IED Name (specified in IEC 61850 Server Settings) appended with PMU X LDINST string.

#### 5.5.7.10 PMU calibration

### SETTINGS ⇒ ↓ SYSTEM SETUP ⇒ ↓ PHASOR MEASUREMENT UNIT ⇒ ↓ PHASOR MEASUREMENT UNIT 1 ⇒ ↓ PMU 1 CALIBRATION

| <ul><li>PMU 1</li><li>CALIBRATION</li></ul> | ⇔                  | PMU 1 VA CALIBRATION<br>ANGLE: 0.00° | Range: | –5.00 to 5.00° in steps of 0.05 |
|---------------------------------------------|--------------------|--------------------------------------|--------|---------------------------------|
|                                             | $\hat{\mathbf{U}}$ | PMU 1 VA CALIBRATION<br>MAG: 100.0%  | Range: | 95.0 to 105.0 in steps of 0.1%  |
|                                             | $\hat{\mathbf{v}}$ | PMU 1 VB CALIBRATION<br>ANGLE: 0.00° | Range: | -5.00 to 5.00° in steps of 0.05 |
|                                             | $\hat{\mathbf{v}}$ | PMU 1 VB CALIBRATION<br>MAG: 100.0%  | Range: | 95.0 to 105.0 in steps of 0.1%  |
|                                             | $\hat{\mathbf{v}}$ | PMU 1 VC CALIBRATION<br>ANGLE: 0.00° | Range: | -5.00 to 5.00° in steps of 0.05 |
|                                             | $\hat{\mathbf{v}}$ | PMU 1 VC CALIBRATION<br>MAG: 100.0%  | Range: | 95.0 to 105.0 in steps of 0.1%  |
|                                             | $\hat{\mathbf{v}}$ | PMU 1 VX CALIBRATION<br>ANGLE: 0.00° | Range: | -5.00 to 5.00° in steps of 0.05 |
|                                             | $\hat{\mathbf{y}}$ | PMU 1 VX CALIBRATION<br>MAG: 100.0%  | Range: | 95.0 to 105.0 in steps of 0.1%  |
|                                             | $\hat{\mathbf{U}}$ | PMU 1 IA CALIBRATION<br>ANGLE: 0.00° | Range: | -5.00 to 5.00° in steps of 0.05 |
|                                             | $\hat{\mathbf{y}}$ | PMU 1 IA CALIBRATION<br>MAG: 100.0%  | Range: | 95.0 to 105.0 in steps of 0.1%  |
|                                             | $\hat{\mathbf{U}}$ | PMU 1 IB CALIBRATION<br>ANGLE: 0.00° | Range: | -5.00 to 5.00° in steps of 0.05 |
|                                             | $\hat{\mathbf{U}}$ | PMU 1 IB CALIBRATION<br>MAG: 100.0%  | Range: | 95.0 to 105.0 in steps of 0.1%  |
|                                             | $\hat{\mathbf{y}}$ | PMU 1 IC CALIBRATION<br>ANGLE: 0.00° | Range: | -5.00 to 5.00° in steps of 0.05 |
|                                             | $\hat{\mathbf{U}}$ | PMU 1 IC CALIBRATION<br>MAG: 100.0%  | Range: | 95.0 to 105.0 in steps of 0.1%  |
|                                             | $\hat{\mathbf{y}}$ | PMU 1 IG CALIBRATION<br>ANGLE: 0.00° | Range: | -5.00 to 5.00° in steps of 0.05 |
|                                             | $\hat{\mathbf{y}}$ | PMU 1 IG CALIBRATION<br>MAG: 100.0%  | Range: | 95.0 to 105.0 in steps of 0.1%  |

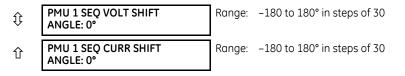

This menu contains user angle and magnitude calibration data for the Phasor Measurement Unit (PMU). This data is combined with the factory adjustments to shift the phasors for better accuracy.

**PMU 1 VA... IG CALIBRATION ANGLE** — These settings recognize applications with protection class voltage and current sources, and they allow the user to calibrate each channel (four voltages and four currents) individually to offset errors introduced by VTs, CTs, and cabling. The setting values are effectively added to the measured angles. Therefore, enter a positive correction when the secondary signal lags the true signal and a negative value when the secondary signal leads the true signal.

**PMU 1 VA... IG CALIBRATION MAGNITUDE** — These settings recognize applications with protection class voltage and current sources, and they allow the user to calibrate each channel (four voltages and four currents) individually to offset errors introduced by VTs, CTs. The setting values are effectively a multiplier of the measured magnitudes. Therefore, entering a multiplier greater than 100% of the secondary signal increases the true signal, and a multiplier less than 100% value of the secondary signal reduces the true signal.

**PMU 1 SEQ VOLT SHIFT ANGLE** — This setting allows correcting positive- and negative-sequence voltages for vector groups of power transformers located between the PMU voltage point and the reference node. This angle is effectively added to the positive-sequence voltage angle and subtracted from the negative-sequence voltage angle. Note that:

- When this setting is not "0°", the phase and sequence voltages do not agree. Unlike sequence voltages, the phase voltages cannot be corrected in a general case and therefore are reported as measured.
- When receiving synchrophasor data at multiple locations, with possibly different reference nodes, it can be more beneficial to allow the central locations to perform the compensation of sequence voltages.
- This setting applies to PMU data only. The D60 calculates symmetrical voltages independently for protection and control purposes without applying this correction.
- When connected to line-to-line voltages, the PMU calculates symmetrical voltages with the reference to the AG voltage and not to the physically connected AB voltage (see the Metering Conventions section in Chapter 6).

**PMU 1 SEQ CURR SHIFT ANGLE** — This setting allows correcting positive and negative-sequence currents for vector groups of power transformers located between the PMU current point and the reference node. The setting has the same meaning for currents as the **PMU 1 SEQ VOLT SHIFT ANGLE** setting has for voltages. Normally, the two correcting angles are set identically, except rare applications when the voltage and current measuring points are located at different windings of a power transformer.

# 5.5.7.11 PMU triggering overview

PMU 1 PMU 1 USER See below ⇔ ■ TRIGGERING TRIGGER PMU 1 FREOUENCY See page 5-178 î TRIGGER PMU 1 VOLTAGE See page 5-179 î ■ TRIGGER PMU 1 CURRENT See page 5-180 î TRIGGER ■ PMU 1 POWER See page 5-181 î ■ TRIGGER PMU 1 df/dt See page 5-182 TRIGGER

Each Phasor Measurement Unit (PMU) contains five triggering mechanisms to facilitate triggering of the associated PMU recorder, or cross-triggering of other PMUs in the system. They are

- Overfrequency and underfrequency
- Overvoltage and undervoltage
- Overcurrent
- Overpower
- High rate of change of frequency

The pre-configured triggers can be augmented with a user-specified condition built freely using programmable logic of the relay. The entire triggering logic is refreshed once every two power system cycles.

All five triggering functions and the user-definable condition are consolidated (ORed) and connected to the PMU recorder. Each trigger can be programmed to log its operation into the event recorder and to signal its operation via targets. The five triggers drive the STAT bits of the data frame to inform the destination of the synchrophasor data regarding the cause of trigger. The following convention is adopted to drive bits 11, 3, 2, 1, and 0 of the STAT word.

#### Figure 5-92: STAT bits logic

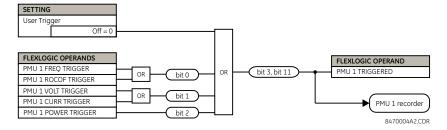

The trigger reset (drop-off) timer is available for all five triggering functions (FREQ, ROCOF, VOLT, CURR, POWER) in individual trigger settings under the TRIGGER DPO TIME setting. This asserts individual trigger operand and overall PMU x TRIGGERED operand with stat bits 3 and 11 for a fixed interval defined by this setting. If it is required that PMU x TRIGGERED operand with stat bits 3 and 11 stay longer than the individual reset timer, then use the PMU x USER TRIGGER setting assigned with appropriate elements and FlexLoaic. In short, in case of USER TRIGGER, the drop-off time needs to be implemented using FlexLogic.

## 5.5.7.12 User triggering

### SETTINGS ⇒ ↓ SYSTEM SETUP ⇒ ↓ PHASOR MEASUREMENT UNIT ⇒ ↓ PHASOR MEASUREMENT UNIT 1 ⇒ ↓ PMU 1 TRIGGERING ⇒ ↓ PMU 1 USER TRIGGER

| PMU 1 USER |
|------------|
| TRIGGER    |

⇔

Off

PMU 1 USER TRIGGER:

Range: FlexLogic operand

The user trigger allows customized triggering logic to be constructed from FlexLogic. The entire triggering logic is refreshed every two power system cycles.

## 5.5.7.13 Frequency triggering

#### SETTINGS ⇔ SYSTEM SETUP ⇒ PHASOR MEASUREMENT UNIT ⇒ PHASOR MEASUREMENT UNIT 1 ⇒ PMU 1 TRIGGERING ⇒ ↓ PMU 1 FREQUENCY TRIGGER

| <ul> <li>PMU 1 FREQUENCY</li> <li>TRIGGER</li> </ul> | ⇔                  | PMU 1 FREQ TRIGGER<br>FUNCTION: Disabled  | Range: | Enabled, Disabled                  |
|------------------------------------------------------|--------------------|-------------------------------------------|--------|------------------------------------|
|                                                      | $\hat{\mathbf{v}}$ | PMU 1 FREQ TRIGGER<br>LOW-FREQ: 49.00 Hz  | Range: | 20.00 to 70.00 Hz in steps of 0.01 |
|                                                      | $\hat{U}$          | PMU 1 FREQ TRIGGER<br>HIGH-FREQ: 61.00 Hz | Range: | 20.00 to 70.00 Hz in steps of 0.01 |

| $\hat{U}$ | PMU 1 FREQ TRIGGER<br>PKP TIME: 0.10 s   | Range: | 0.00 to 600.00 s in steps of 0.01 |
|-----------|------------------------------------------|--------|-----------------------------------|
| $\hat{U}$ | PMU 1 FREQ TRIGGER<br>DPO TIME: 1.00 s   | Range: | 0.00 to 600.00 s in steps of 0.01 |
| $\Im$     | PMU 1 FREQ TRIG BLK:<br>Off              | Range: | FlexLogic operand                 |
| $\Im$     | PMU 1 FREQ TRIGGER<br>TARGET: Self-reset | Range: | Self-reset, Latched, Disabled     |
| 仓         | PMU 1 FREQ TRIGGER<br>EVENTS: Disabled   | Range: | Enabled, Disabled                 |

The trigger responds to the frequency signal of the Phasor Measurement Unit (PMU) source. The frequency is calculated from among phase voltages, auxiliary voltage, phase currents, and ground current, in this hierarchy, depending on the source configuration as per D60 standards. This element requires that the frequency be above the minimum measurable value. If the frequency is below this value, such as when the circuit is de-energized, the trigger drops out.

**PMU 1 FREQ TRIGGER LOW-FREQ** — Specifies the low threshold for the abnormal frequency trigger. The comparator applies a 0.02 Hz hysteresis.

**PMU 1 FREQ TRIGGER HIGH-FREQ** — Specifies the high threshold for the abnormal frequency trigger. The comparator applies a 0.02 Hz hysteresis.

**PMU 1 FREQ TRIGGER PKP TIME** — Use to filter out spurious conditions and avoid unnecessary triggering of the recorder.

**PMU 1 FREQ TRIGGER DPO TIME** — Use to extend the trigger after the situation returns to normal. This setting is of importance when using the recorder in the forced mode (recording as long as the triggering condition is asserted).

### Figure 5-93: Frequency trigger logic

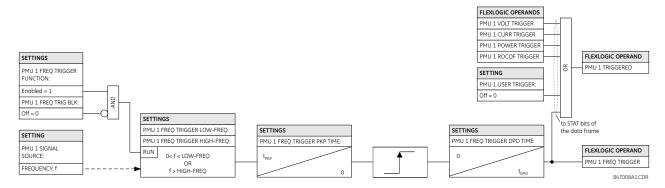

# 5.5.7.14 Voltage triggering

| <ul><li>PMU 1 VOLTAGE</li><li>TRIGGER</li></ul> | ⇔                  | PMU 1 VOLT TRIGGER<br>FUNCTION: Disabled  | Range: | Enabled, Disabled                   |
|-------------------------------------------------|--------------------|-------------------------------------------|--------|-------------------------------------|
|                                                 | $\hat{\mathbf{v}}$ | PMU 1 VOLT TRIGGER<br>LOW-VOLT: 0.800 pu  | Range: | 0.250 to 1.250 pu in steps of 0.001 |
|                                                 | $\hat{\mathbf{U}}$ | PMU 1 VOLT TRIGGER<br>HIGH-VOLT: 1.200 pu | Range: | 0.750 to 1.750 pu in steps of 0.001 |
|                                                 | $\hat{\mathbf{y}}$ | PMU 1 VOLT TRIGGER<br>PKP TIME: 0.10 s    | Range: | 0.00 to 600.00 s in steps of 0.01   |
|                                                 | $\hat{\mathbf{y}}$ | PMU 1 VOLT TRIGGER<br>DPO TIME: 1.00 s    | Range: | 0.00 to 600.00 s in steps of 0.01   |

| ţ         | PMU 1 VOLT TRIG BLK:<br>Off              | Range: | FlexLogic operand             |
|-----------|------------------------------------------|--------|-------------------------------|
| $\hat{U}$ | PMU 1 VOLT TRIGGER<br>TARGET: Self-reset | Range: | Self-reset, Latched, Disabled |
| 仓         | PMU 1 VOLT TRIGGER<br>EVENTS: Disabled   | Range: | Enabled, Disabled             |

This element responds to abnormal voltage. Separate thresholds are provided for low and high voltage. In terms of signaling its operation, the element does not differentiate between the undervoltage and overvoltage events. The trigger responds to the phase voltage signal of the Phasor Measurement Unit (PMU) source. All voltage channels (A, B, and C or AB, BC, and CA) are processed independently and can trigger the recorder. A minimum voltage supervision of 0.1 pu is implemented to prevent pickup on a de-energized circuit, similarly to the undervoltage protection element.

**PMU 1 VOLT TRIGGER LOW-VOLT** — Specifies the low threshold for the abnormal voltage trigger, in per-unit of the PMU source. 1 pu is a nominal voltage value defined as the nominal secondary voltage times VT ratio. The comparator applies a 1% hysteresis.

**PMU 1 VOLT TRIGGER HIGH-VOLT** — Specifies the high threshold for the abnormal voltage trigger, in per-unit of the PMU source. 1 pu is a nominal voltage value defined as the nominal secondary voltage times VT ratio. The comparator applies a 1% hysteresis.

PMU 1 VOLT TRIGGER PKP TIME — Use to filter out spurious conditions and avoid unnecessary triggering of the recorder.

**PMU 1 VOLT TRIGGER DPO TIME** — Use to extend the trigger after the situation returns to normal. This setting is of importance when using the recorder in the forced mode (recording as long as the triggering condition is asserted).

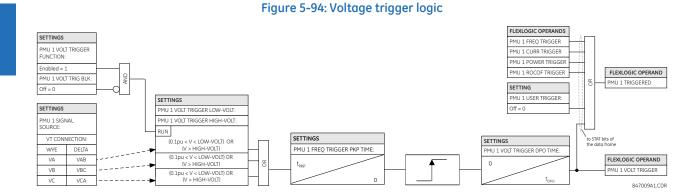

# 5.5.7.15 Current triggering

#### SETTINGS ⇒ ⊕ SYSTEM SETUP ⇒ ⊕ PHASOR MEASUREMENT UNIT ⇒ ⊕ PHASOR MEASUREMENT UNIT 1 ⇒ ⊕ PMU 1 TRIGGERING ⇒ ⊕ PMU 1 CURRENT TRIGGER

| <ul> <li>PMU 1 CURRENT</li> <li>TRIGGER</li> </ul> | ⇔                  | PMU 1 CURR TRIGGER<br>FUNCTION: Disabled | Range: | Enabled, Disabled                    |
|----------------------------------------------------|--------------------|------------------------------------------|--------|--------------------------------------|
|                                                    | $\hat{U}$          | PMU 1 CURR TRIGGER<br>PICKUP: 1.800 pu   | Range: | 0.100 to 30.000 pu in steps of 0.001 |
|                                                    | $\hat{v}$          | PMU 1 CURR TRIGGER<br>PKP TIME: 0.10 s   | Range: | 0.00 to 600.00 s in steps of 0.01    |
|                                                    | $\hat{v}$          | PMU 1 CURR TRIGGER<br>DPO TIME: 1.00 s   | Range: | 0.00 to 600.00 s in steps of 0.01    |
|                                                    | $\hat{v}$          | PMU 1 CURR TRIG BLK:<br>Off              | Range: | FlexLogic operand                    |
|                                                    | $\hat{\mathbf{v}}$ | PMU 1 CURR TRIGGER<br>TARGET: Self-reset | Range: | Self-reset, Latched, Disabled        |

| EVENTS: Disabled |  | Range: | Enabled, Disabled |
|------------------|--|--------|-------------------|
|------------------|--|--------|-------------------|

This element responds to elevated current. The trigger responds to the phase current signal of the Phasor Measurement Unit (PMU) source. All current channel (A, B, and C) are processed independently and can trigger the recorder.

**PMU 1 CURR TRIGGER PICKUP** — Specifies the pickup threshold for the overcurrent trigger, in per unit of the PMU source. A value of 1 pu is a nominal primary current. The comparator applies a 3% hysteresis.

PMU 1 CURR TRIGGER PKP TIME — Use to filter out spurious conditions and avoid unnecessary triggering of the recorder.

**PMU 1 CURR TRIGGER DPO TIME** — Use to extend the trigger after the situation returns to normal. This setting is of importance when using the recorder in the forced mode (recording as long as the triggering condition is asserted).

Figure 5-95: Current trigger logic

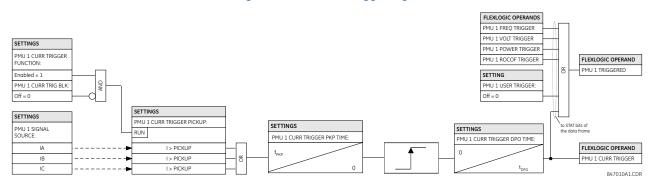

# 5.5.7.16 Power triggering

| <ul><li>PMU 1 POWER</li><li>TRIGGER</li></ul> | $\Leftrightarrow$  | PMU 1 POWER TRIGGER<br>FUNCTION: Disabled | Range: | Enabled, Disabled                   |
|-----------------------------------------------|--------------------|-------------------------------------------|--------|-------------------------------------|
|                                               | $\hat{\mathbf{v}}$ | PMU 1 POWER TRIGGER<br>ACTIVE: 1.250 pu   | Range: | 0.250 to 3.000 pu in steps of 0.001 |
|                                               | $\hat{\mathbf{v}}$ | PMU 1 POWER TRIGGER<br>REACTIVE: 1.250 pu | Range: | 0.250 to 3.000 pu in steps of 0.001 |
|                                               | $\Im$              | PMU 1 POWER TRIGGER<br>APPARENT: 1.250 pu | Range: | 0.250 to 3.000 pu in steps of 0.001 |
|                                               | $\Im$              | PMU 1 POWER TRIGGER<br>PKP TIME: 0.10 s   | Range: | 0.00 to 600.00 s in steps of 0.01   |
|                                               | $\Im$              | PMU 1 POWER TRIGGER<br>DPO TIME: 1.00 s   | Range: | 0.00 to 600.00 s in steps of 0.01   |
|                                               | $\Im$              | PMU 1 PWR TRIG BLK:<br>Off                | Range: | FlexLogic operand                   |
|                                               | $\hat{\mathbf{x}}$ | PMU 1 POWER TRIGGER<br>TARGET: Self-reset | Range: | Self-reset, Latched, Disabled       |
|                                               | 仓                  | PMU 1 POWER TRIGGER<br>EVENTS: Disabled   | Range: | Enabled, Disabled                   |

This element responds to abnormal power. Separate thresholds are provided for active, reactive, and apparent powers. In terms of signaling its operation, the element does not differentiate among the three types of power. The trigger responds to the single-phase and three-phase power signals of the Phasor Measurement Unit (PMU) source.

5

**PMU 1 POWER TRIGGER ACTIVE** — Specifies the pickup threshold for the active power of the source. For single-phase power, 1 pu is a product of 1 pu voltage and 1 pu current, or the product of nominal secondary voltage, the VT ratio and the nominal primary current. For the three-phase power, 1 pu is three times that for a single-phase power. The comparator applies a 3% hysteresis.

**PMU 1 POWER TRIGGER REACTIVE** — Specifies the pickup threshold for the reactive power of the source. For single-phase power, 1 pu is a product of 1 pu voltage and 1 pu current, or the product of nominal secondary voltage, the VT ratio and the nominal primary current. For the three-phase power, 1 pu is three times that for a single-phase power. The comparator applies a 3% hysteresis.

**PMU 1 POWER TRIGGER APPARENT** — Specifies the pickup threshold for the apparent power of the source. For single-phase power, 1 pu is a product of 1 pu voltage and 1 pu current, or the product of nominal secondary voltage, the VT ratio and the nominal primary current. For the three-phase power, 1 pu is three times that for a single-phase power. The comparator applies a 3% hysteresis.

**PMU 1 POWER TRIGGER PKP TIME** — Use to filter out spurious conditions and avoid unnecessary triggering of the recorder.

**PMU 1 POWER TRIGGER DPO TIME** — Use to extend the trigger after the situation returns to normal. This setting is of particular importance when using the recorder in the forced mode (recording as long as the triggering condition is asserted).

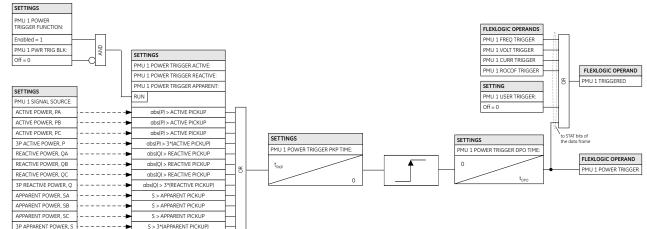

## Figure 5-96: Power trigger logic

847011A1.CDR

# 5.5.7.17 df/dt triggering

SETTINGS ⇒ ⊕ SYSTEM SETUP ⇒ ⊕ PHASOR MEASUREMENT UNIT ⇒ ⊕ PHASOR MEASUREMENT UNIT 1 ⇒ ⊕ PMU 1 TRIGGERING ⇒ ⊕ PMU 1 df/dt TRIGGER

| <ul> <li>■ PMU 1 df/dt</li> <li>■ TRIGGER</li> </ul> | $\Leftrightarrow$  | PMU 1 df/dt TRIGGER<br>FUNCTION: Disabled | Range: | Enabled, Disabled                   |
|------------------------------------------------------|--------------------|-------------------------------------------|--------|-------------------------------------|
|                                                      | $\hat{v}$          | PMU 1 df/dt TRIGGER<br>RAISE: 0.25 Hz/s   | Range: | 0.10 to 15.00 Hz/s in steps of 0.01 |
|                                                      | $\hat{U}$          | PMU 1 df/dt TRIGGER<br>FALL: 0.25 Hz/s    | Range: | 0.10 to 15.00 Hz/s in steps of 0.01 |
|                                                      | $\hat{U}$          | PMU 1 df/dt TRIGGER<br>PKP TIME: 0.10 s   | Range: | 0.00 to 600.00 s in steps of 0.01   |
|                                                      | $\hat{\mathbf{v}}$ | PMU 1 df/dt TRIGGER<br>DPO TIME: 1.00 s   | Range: | 0.00 to 600.00 s in steps of 0.01   |
|                                                      | $\hat{U}$          | PMU 1 df/dt TRG BLK:<br>Off               | Range: | FlexLogic operand                   |
|                                                      | $\hat{v}$          | PMU 1 df/dt TRIGGER<br>TARGET: Self-reset | Range: | Self-reset, Latched, Disabled       |

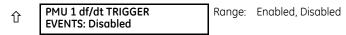

This element responds to frequency rate of change. Separate thresholds are provided for rising and dropping frequency. The trigger responds to the rate of change of frequency (df/dt) of the Phasor Measurement Unit (PMU) source.

**PMU 1 df/dt TRIGGER RAISE** — Specifies the pickup threshold for the rate of change of frequency in the raising direction (positive df/dt). The comparator applies a 4% hysteresis.

**PMU 1 df/dt TRIGGER FALL** — Specifies the pickup threshold for the rate of change of frequency in the falling direction (negative df/dt). The comparator applies a 4% hysteresis.

PMU 1 df/dt TRIGGER PKP TIME — Use to filter out spurious conditions and avoid unnecessary triggering of the recorder.

**PMU 1 df/dt TRIGGER DPO TIME** — Use to extend the trigger after the situation returns to normal. This setting is of importance when using the recorder in the forced mode (recording as long as the triggering condition is asserted).

Figure 5-97: Rate of change of frequency trigger logic

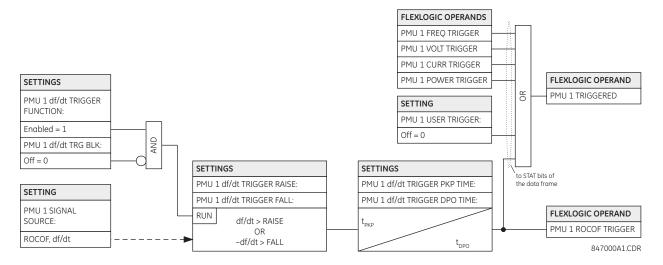

# 5.5.7.18 PMU recording

| <ul><li>PMU 1</li><li>RECORDING</li></ul> | $\Leftrightarrow$  | PMU 1 FUNCTION:<br>Disabled                | Range: | Enabled, Disabled              |
|-------------------------------------------|--------------------|--------------------------------------------|--------|--------------------------------|
|                                           | $\hat{\mathbb{Q}}$ | PMU 1 NO OF TIMED<br>RECORDS: 10           | Range: | 2 to 128 in steps of 1         |
|                                           | $\hat{\mathbf{v}}$ | PMU 1 TRIGGER MODE:<br>Automatic Overwrite | Range: | Automatic Overwrite, Protected |
|                                           | 仓                  | PMU 1 TIMED TRIGGER<br>POSITION: 10%       | Range: | 1 to 50% in steps of 1         |

**PMU 1 FUNCTION** — This setting enables or disables the recorder for PMU 1. The rate is fixed at the reporting rate set within the aggregator (that is, Aggregator 1).

**PMU 1 NO OF TIMED RECORDS** — Specifies the number of timed records that are available for a given logical PMU 1. The length of each record is equal to the available memory divided by the content size and number of records. As the number of records is increased, the available storage for each record is reduced. The relay supports a maximum of 128 records in either timed or forced mode.

**PMU 1 TRIGGER MODE** — Specifies what happens when the recorder uses its entire available memory storage. With "Automatic Overwrite," the last record is erased to facilitate new recording, when triggered. Under the "Protected" selection, the recorder stops creating new records when the entire memory is used up by the old uncleared records.

**PMU 1 TIMED TRIGGER POSITION** — Specifies the amount of pre-trigger data as a percent of the entire record. This setting applies only to the timed mode of recording.

# 5.5.7.19 Aggregators

SETTINGS ⇒ <sup>‡</sup> SYSTEM SETUP ⇒ <sup>‡</sup> PHASOR MEASUREMENT UNIT ⇒ <sup>‡</sup> PMU AGGREGATOR 1

| <ul> <li>PMU AGGREGATOR 1</li> </ul> | $\Leftrightarrow$  | PMU AGGREGATOR 1<br>PROTOCOL: NONE                        | Range: NONE, 37.118, 90-5       |
|--------------------------------------|--------------------|-----------------------------------------------------------|---------------------------------|
|                                      | $\hat{v}$          | PMU AGGREGATOR 1<br>IDCODE: 1                             | Range: 1 to 65534 in steps of 1 |
|                                      | $\hat{\mathbf{v}}$ | PMU AGGREGATOR 1<br>INCLUDE PMU1: No                      | Range: No, Yes                  |
|                                      | $\hat{\mathbb{V}}$ | <ul> <li>C37.118 AGGR 1</li> <li>CONFIGURATION</li> </ul> | See below                       |
|                                      | 仓                  | <ul><li>90-5 AGGR 1</li><li>CONFIGURATION</li></ul>       | See below                       |

When the protocol selection is set via the software or keypad, all aggregators whose protocol is not set to None are set to the last protocol saved (that is, IEEE C37.118 or IEC 61850-90-5) to any aggregators, as both IEEE C37.118 and IEC 61850-90-5 simultaneous streaming is not possible.

**PMU AGGREGATOR1 PROTOCOL** — Selects if the IEEE C37.118 or IEC 61850-90-5 technical report is used. Because one protocol is supported at a time in a device, this setting applies to all PMU aggregators.

**PMU AGGREGATOR1 IDCODE** — Numeric identifier of the Aggregator / PDC function. In an IEEE C37.118 output stream, this identifies the ID of the aggregator, which is only used if there is more than 1 PMU mapped into an aggregator.

**PMU AGGREGATOR1 PMU1** — If set to "Yes," aggregator 1 includes the PMU1 data set in the reporting data stream. AGGREGATOR1 does not include PMU1 data set in the report if set to "No."

Only PMUs with same reporting rate can be assigned to the same PMU AGGREGATOR.

## SETTINGS ⇒ ♥ SYSTEM SETUP ⇒ ♥ PHASOR MEASUREMENT UNIT ⇒ ♥ PMU AGGREGATOR 1 ♥ C37.118 AGGR 1 CONFIGURATION

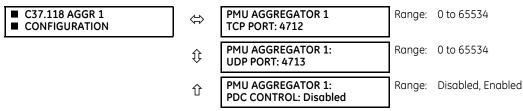

**PMU AGGREGATOR 1 TCP PORT** — Selects the TCP port number to be used by this aggregator for network reporting. All ports, even those of unused aggregators, must be valid and unique to avoid port number collisions.

**PMU AGGREGATOR 1 UDP PORT** — Selects the UDP port number to be used by this aggregator for network reporting. All ports, even those of unused aggregators, must be valid and unique to avoid port number collisions.

**PMU AGGREGATOR 1 PDC CONTROL** — The synchrophasor standard allows for user-defined controls originating at the PDC, to be executed on the PMU. The control is accomplished via an extended command frame. The relay decodes the first word of the extended field, EXTFRAME, to drive 16 dedicated FlexLogic operands. Each aggregator supports 16 FlexLogic operands, as shown in the table. The operands are asserted for five seconds following reception of the command frame. If the new command frame arrives within the five-second period, the FlexLogic operands are updated, and the five-second timer restarts. This setting enables or disables the control. When enabled, all 16 operands for each aggregator are active; when disabled, all 16 operands for each aggregator remain reset.

NOTE

## Table 5-21: FlexLogic operands supported by aggregator

| Operand type                                            | Operand syntax     | Operand description                                                          |
|---------------------------------------------------------|--------------------|------------------------------------------------------------------------------|
| ELEMENT:<br>Synchrophasor, phasor data,<br>concentrator | AGTR1 PDC CNTRL 1  | Phasor data concentrator asserts control bit 1, as received via the network  |
| as above                                                | AGTR1 PDC CNTRL 2  | Phasor data concentrator asserts control bit 2 as received via the network   |
| as above                                                | AGTR1 PDC CNTRL 3  | Phasor data concentrator asserts control bit 3 as received via the network   |
|                                                         | Û                  |                                                                              |
| as above                                                | AGTR1 PDC CNTRL 16 | Phasor data concentrator asserts control bit 16, as received via the network |
| as above                                                | AGTR2 PDC CNTRL 1  | Phasor data concentrator asserts control bit 1 as received via the network   |
| as above                                                | AGTR2 PDC CNTRL 2  | Phasor data concentrator asserts control bit 2 as received via the network   |
| as above                                                | AGTR2 PDC CNTRL 3  | Phasor data concentrator asserts control bit 3 as received via the network   |
|                                                         | Û                  | ·                                                                            |
| as above                                                | AGTR1 PDC CNTRL 16 | Phasor data concentrator asserts control bit 16, as received via the network |

### SETTINGS ⇒ <sup>‡</sup> SYSTEM SETUP ⇒ <sup>‡</sup> PHASOR MEASUREMENT UNIT ⇒ <sup>‡</sup> PMU AGGREGATOR 1 <sup>‡</sup> 90-5 AGGR 1 CONFIGURATION

| <ul><li>90-5 AGGR 1</li><li>CONFIGURATION</li></ul> | ⇔                  | PMU AGGREGATOR 1<br>NAME:              | Range: | 56-character ASCII text (blank by default) |
|-----------------------------------------------------|--------------------|----------------------------------------|--------|--------------------------------------------|
|                                                     | $\hat{\mathbf{v}}$ | PMU AGGREGATOR 1<br>PORT: 1            | Range: | 1, 2, 3                                    |
|                                                     | $\hat{\mathbf{v}}$ | PMU AGGREGATOR 1<br>UDP PORT: 102      | Range: | 0 to 65534 in steps of 1                   |
|                                                     | 仓                  | PMU AGGREGATOR 1<br>NUMBER OF ASDUs: 1 | Range: | 1 to 4                                     |

**PMU AGGREGATOR 1 NAME** — A user-defined visible string of characters (maximum 56) to identify the source of the stream. This value, concatenated with the Aggregator IDCode and Aggregator Class of Service, is mapped into the IEC 61850 MSVID filed in the output stream. The field allows 65 characters, but uses the first 56 characters.

**AGGREGATOR 1: PHYSICAL PORT** — This setting determines the physical ports through which the synchrophasor traffic is transmitted. The range is 1, 2, 3.

**PMU AGGREGATOR 1: UDP PORT** — This setting selects the UDP port number that is used by this dataset for network reporting. A default setting value for IEC 6150-90-5 is provided.

**PMU AGGREGATOR 1: NUMBER OF ASDUs** — This setting sets the number of Application Service Data Units (ASDUs) from 1 through to 4.

# Table 5-22: Number of ASDUs

| Settings for<br>ASDU | Transmission                                                                                                    |
|----------------------|----------------------------------------------------------------------------------------------------|
| 1                    | ASDU at TO (current values)                                                                                                 |
| 2                    | ASDU at T-1 (previous values) + ASDU at TO (current values)                                                                 |
| 3                    | ASDU at T-2 (previous values) + ASDU at T-1 (previous values) + ASDU at T0 (current values)                                 |
| 4                    | ASDU at T-3 (previous values) + ASDU at T-2 (previous values) + ASDU at T-1 (previous values) + ASDU at T0 (current values) |

## 5.5.7.20 Control blocks

### SETTINGS ⇒ ⊕ SYSTEM SETUP ⇒ ⊕ PHASOR MEASUREMENT UNIT ⇒ ⊕ 90–5 R-SV CB 1 CONFIGURATION

| <ul> <li>90-5 R-SV CB 1</li> <li>CONFIGURATION</li> </ul> | ⇔                  | R-SV CB1 SVENA:<br>Off                       | Range: | FlexLogic operand          |
|-----------------------------------------------------------|--------------------|----------------------------------------------|--------|----------------------------|
|                                                           | $\hat{\mathbf{v}}$ | R-SV CB1 CLIENT CTRL:<br>Off                 | Range: | FlexLogic operand          |
|                                                           | $\hat{U}$          | R-SV CB1 SVENA DFLT:<br>Off                  | Range: | FlexLogic operand          |
|                                                           | $\hat{V}$          | R-SV CB1 CONFREV:<br>1                       | Range: | 1 to 4294967295            |
|                                                           | $\hat{U}$          | R-SV CB1 PRIORITY:<br>4                      | Range: | 0 to 7                     |
|                                                           | $\hat{U}$          | R-SV CB1 CSCP CLASS:<br>Expedited Forwarding | Range: | None, Expedited Forwarding |
|                                                           | $\hat{V}$          | R-SV CB1 VLAN ID:<br>0                       | Range: | 0 to 4095                  |
|                                                           | $\hat{V}$          | R-SV CB1 APPID:<br>0                         | Range: | 0 to 16383                 |
|                                                           | $\hat{V}$          | R-SV CB1 DEST IP:<br>224.0.0.0               | Range: | 0 to 255.255.255.255       |
|                                                           | 仓                  | R-SV CB1 SECURITY:<br>0                      | Range: | 0 to 2                     |

**R-SV CB1 SVENA** — The SV Stream Control is set by either toggling an assigned FlexLogic operand or a remote client write, to start and stop the streaming of R-SV frames. If remote client control is disabled, a negative response is provided to the client in response to a write attempt. A FlexLogic operand (SvEna) is provided for each Aggregator that reflects the state of the SvEna control where "1"= Enabled and "0"=Disabled. The figure shows the logic for setting the SvEna control bit.

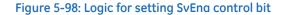

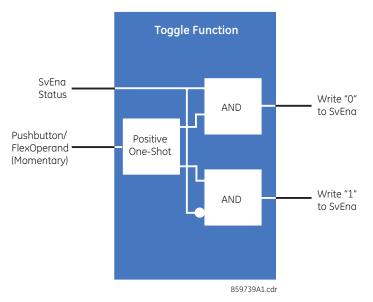

**R-SV CB1 CLIENT CONTRL** — This setting determines if a client can write to the reserve bit. When the assigned FlexLogic operand is a logic 1 state, remote clients can write to both the reserve bit and the SvEna bit. When the FlexLogic operand is a logic 0 state, the remote client writes to the reserve bit, the SvEna is rejected by the UR, and a negative response with the appropriate Service Error is returned to the client.

5

**R-SV CB1 SVENA DFLT** — This setting sets the default state of the stream (On or Off) on power-up or restart.

**R-SV CB1 CONFREV** — The relay increments the Configuration revision every time the configuration is changed. This setting allows the user to reset the configuration back to 1 or a value from 1 to 4294967295.

**R-SV CB1 PRIORITY** — A value from 0 through 7. The default value is 4.

**R-SV CB1 DSCP CLASS** — The value represents the IPv4 Differentiated Services (formerly called TypeOfService) value. The default value is set for Expedited Forwarding (101110B (46 or 2EH). This value provides priority routing, when supported in the routers.

**R-SV CB1 VLAN ID** — A range of values limited from 0 to 4095.

**R-SV CB1 APPID** — This setting allows the selection of a specific application ID for each sending device.

**R-SV CB1 DEST IP** — This is the destination multicast IP address that is entered in Standard IPV4 address format. The valid range for IPv4 is from 224.0.0.0 to 239.255.255.255. The UR does not test the address entered.

**R-SV CB1 SECURITY** — This setting selects the level of security and authentication used, as outlined in the following table, and is in the form of an enumeration as per standard. The range is 0 to 2.

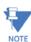

Shaded settings in the table are not supported in firmware 7.0.

Table 5-23: Security

| Enumeration | Authentication | Encryption |
|-------------|----------------|------------|
| 0           | No             | No         |
| 1           | Yes            | No         |
| 2           | Yes            | Yes        |

# 5.6 FlexLogic

# 5.6.1 FlexLogic operands

For flexibility, the arrangement of internal digital logic combines fixed and user-programmed parameters. Logic upon which individual features are designed is fixed, and all other logic, from contact input signals through elements or combinations of elements to contact outputs, is variable. The user has complete control of all variable logic through FlexLogic. In general, the system receives analog and digital inputs that it uses to produce analog and digital outputs. The figure shows major subsystems of a generic UR-series relay involved in this process.

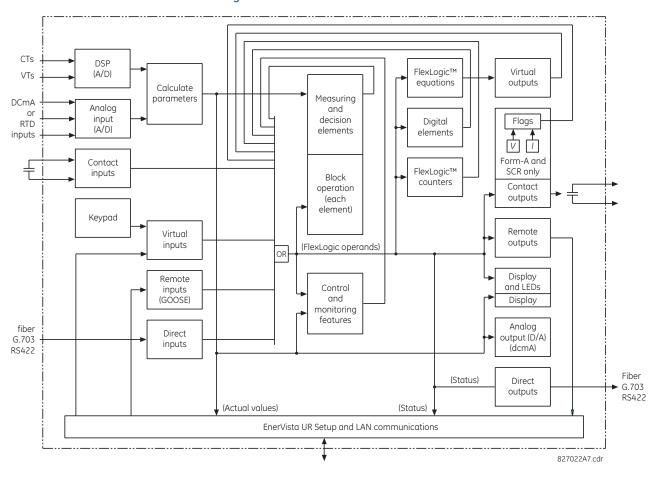

#### Figure 5-99: UR architecture overview

The states of all digital signals used in the D60 are represented by flags (or FlexLogic operands, which are described later in this section). A digital "1" is represented by a set flag. Any external contact change-of-state can be used to block an element from operating, as an input to a control feature in a FlexLogic equation, or to operate a contact output. The state of the contact input can be displayed locally or viewed remotely via the communications facilities provided. If a simple scheme where a contact input is used to block an element is wanted, this selection is made when programming the element. This capability also applies to the other features that set flags: elements, virtual inputs, remote inputs, schemes, and human operators.

If more complex logic than shown in the figure is required, it is implemented via FlexLogic. For example, to have the closed state of contact input H7a and the operated state of the phase undervoltage element block the operation of the phase time overcurrent element, the two control input states are programmed in a FlexLogic equation. This equation ANDs the two control inputs to produce a virtual output that is then selected when programming the phase time overcurrent to be used as a blocking input. Virtual outputs can only be created by FlexLogic equations.

Traditionally, protective relay logic has been relatively limited. Any unusual applications involving interlocks, blocking, or supervisory functions had to be hard-wired using contact inputs and outputs. FlexLogic minimizes the requirement for auxiliary components and wiring while making more complex schemes possible.

The logic that determines the interaction of inputs, elements, schemes, and outputs is field-programmable through the use of logic equations that are sequentially processed. The use of virtual inputs and outputs in addition to hardware is available internally and on the communication ports for other relays to use (distributed FlexLogic).

FlexLogic allows users to customize the relay through a series of equations that consist of operators and operands. The operands are the states of inputs, elements, schemes, and outputs. The operators are logic gates, timers, and latches (with set and reset inputs). A system of sequential operations allows any combination of operands to be assigned as inputs to

specified operators to create an output. The final output of an equation is a numbered register called a virtual output. Virtual outputs can be used as an input operand in any equation, including the equation that generates the output, as a seal-in or other type of feedback.

A FlexLogic equation consists of parameters that are either operands or operators. Operands have a logic state of 1 or 0. Operators provide a defined function, such as an AND gate or a Timer. Each equation defines the combinations of parameters to be used to set a Virtual Output flag. Evaluation of an equation results in either a 1 (=ON, or flag set) or 0 (=OFF, or flag not set). Each equation is evaluated at least four times every power system cycle.

Some types of operands are present in the relay in multiple instances, for example contact and remote inputs. These types of operands are grouped together (for presentation purposes only) on the front panel display. The table lists characteristics of the different types of operands.

| Operand type               | State          | Example of format    | Characteristics<br>[Input Is '1' (= ON) if]                                                                                                    |
|----------------------------|----------------|----------------------|----------------------------------------------------------------------------------------------------|
| Contact Input              | On             | Cont Ip On           | Voltage is applied presently to the input (external contact closed)                                                                                                    |
|                            | Off            | Cont Ip Off          | Voltage is not applied presently to the input (external contact open)                                                                                                    |
| Contact Output             | Contact Closed | Cont Op 1 Closed     | Contact output is closed                                                                                                    |
| (type Form-À contact only) | Current On     | Cont Op 1 Ion        | Current is flowing through the contact                                                                                                    |
| 0                          | Voltage On     | Cont Op 1 VOn        | Voltage exists across the contact                                                                                                    |
|                            | Voltage Off    | Cont Op 1 VOff       | Voltage does not exist across the contact                                                                                                    |
| Direct Input               | On             | DIRECT INPUT 1 On    | The direct input is presently in the ON state                                                                                                    |
| Element<br>(Analog)        | Pickup         | PHASE TOC1 PKP       | The tested parameter is presently above the pickup setting<br>of an element that responds to rising values or below the<br>pickup setting of an element that responds to falling values                      |
|                            | Dropout        | PHASE TOC1 DPO       | This operand is the logical inverse of the above PKP operand                                                                                                    |
|                            | Operate        | PHASE TOC1 OP        | The tested parameter has been above/below the pickup<br>setting of the element for the programmed delay time, or<br>has been at logic 1 and is now at logic 0 but the reset timer<br>has not finished timing |
|                            | Block          | PHASE TOC1 BLK       | The output of the comparator is set to the block function                                                                                                    |
| Element                    | Pickup         | Dig Element 1 PKP    | The input operand is at logic 1                                                                                                    |
| (Digital)                  | Dropout        | Dig Element 1 DPO    | This operand is the logical inverse of the above PKP operand                                                                                                    |
|                            | Operate        | Dig Element 1 OP     | The input operand has been at logic 1 for the programmed<br>pickup delay time, or has been at logic 1 for this period and<br>is now at logic 0 but the reset timer has not finished timing                   |
| Element                    | Higher than    | Counter 1 HI         | The number of pulses counted is above the set number                                                                                                    |
| (Digital Counter)          | Equal to       | Counter 1 EQL        | The number of pulses counted is equal to the set number                                                                                                    |
|                            | Lower than     | Counter 1 LO         | The number of pulses counted is below the set number                                                                                                    |
| Fixed                      | On             | On                   | Logic 1                                                                                                    |
|                            | Off            | Off                  | Logic 0                                                                                                    |
| RxGOOSE Boolean            | On             | RxGOOSE Boolean 1 On | The RxGOOSE Boolean is presently in the ON state                                                                                                    |
| Virtual Input              | On             | Virt lp 1 On         | The virtual input is presently in the ON state                                                                                                    |
| Virtual Output             | On             | Virt Op 1 On         | The virtual output is presently in the set state (that is, evaluation of the equation that produces this virtual output results in a "1")                                                                    |

#### Table 5-24: D60 FlexLogic operand types

The following table lists the operands available for the relay. The operands can be viewed online by entering the IP address of the relay in a web browser and accessing the Device Information Menu.

# Table 5-25: D60 FlexLogic operands

| Operand type                                                 | Operand syntax                                                                                                    | Operand description                                                                                                    |
|--------------------------------------------------------------|----------------------------------------------------------------------------------------------------|----------------------------------------------------------------------------------------------------|
| ANNUNCIATOR<br>Graphical front panel                         | ANY ANCTR ABNORMAL                                                                                                    | On for one second when any annunciator window state changes from<br>normal to abnormal                                                                                                    |
| Graphical front parier                                       | ANY ANCTR ALARMED                                                                                                    | On while any annunciator window state is abnormal                                                                                                    |
| CONTROL<br>PUSHBUTTONS<br>Enhanced and basic<br>front panels | CONTROL PUSHBTN 1 ON<br>CONTROL PUSHBTN 2 ON<br>CONTROL PUSHBTN 3 ON<br>CONTROL PUSHBTN 4 ON<br>CONTROL PUSHBTN 5 ON<br>CONTROL PUSHBTN 6 ON<br>CONTROL PUSHBTN 7 ON                                                                                                    | Control pushbutton 1 is being pressed<br>Control pushbutton 2 is being pressed<br>Control pushbutton 3 is being pressed<br>Control pushbutton 4 is being pressed<br>Control pushbutton 5 is being pressed<br>Control pushbutton 6 is being pressed<br>Control pushbutton 7 is being pressed                                                                                                    |
| CYBERSENTRY                                                  | ROLE ADMIN ACT<br>ROLE SUPERVISOR ACT<br>ROLE ENGINEER ACT<br>ROLE OPERATOR ACT<br>ROLE OBSERVER ACT<br>AUTHENTICATION FAIL<br>UNAUTH FW ATTEMPT<br>UNAUTH SETTING WRITE                                                                                                    | Administrator role is active and is set to true when that is the case<br>Supervisor role is active and is set to true when that is the case<br>Engineer role is active and is set to true when that is the case<br>Operator role is active and is set to true when that is the case<br>Observer role is active and is set to true when that is the case<br>Operand set for Failed Authentication self-test and alarm<br>Operand set for firmware lock self-test and alarm<br>Operand set for settings lock self-test and alarm                                                                                                    |
| DIRECT DEVICES                                               | DIRECT DEVICE 10n<br>↓                                                                                                    | Flag is set, logic=1<br>↓                                                                                                    |
|                                                              | DIRECT DEVICE 16On<br>DIRECT DEVICE 10ff                                                                                                    | Flag is set, logic=1<br>Flag is set, logic=1<br>↓                                                                                                    |
|                                                              | DIRECT DEVICE 160ff                                                                                                    | Flag is set, logic=1                                                                                                    |
| DIRECT INPUT/<br>OUTPUT CHANNEL<br>MONITORING                | DIR IO CH1 CRC ALARM<br>DIR IO CH2 CRC ALARM<br>DIR IO CH1 UNRET ALM                                                                                                    | The rate of direct input messages received on channel 1 and failing the CRC<br>exceeded the user-specified level<br>The rate of direct input messages received on channel 2 and failing the CRC<br>exceeded the user-specified level<br>The rate of returned direct input/output messages on channel 1 exceeded<br>the user-specified level (ring configurations only)                                                                                                    |
|                                                              | DIR IO CH2 UNRET ALM                                                                                                    | The rate of returned direct input/output messages on channel 2 exceeded the user-specified level (ring configurations only)                                                                                                    |
| ELEMENT:<br>Autoreclose<br>(1P/3P)                           | AR ENABLED<br>AR DISABLED<br>AR RIP<br>AR 1-P RIP<br>AR 3-P/1 RIP<br>AR 3-P/2 RIP<br>AR 3-P/2 RIP<br>AR 3-P/2 RIP<br>AR 3-P/4 RIP<br>AR LO<br>AR BKR1 BLK<br>AR CLOSE BKR1<br>AR CLOSE BKR2<br>AR FORCE 3-P TRIP<br>AR SHOT CNT = 1<br>AR SHOT CNT = 1<br>AR SHOT CNT = 2<br>AR SHOT CNT = 3<br>AR SHOT CNT = 4<br>AR MODE = 1<br>AR MODE = 1<br>AR MODE = 2<br>AR MODE = 4<br>AR MODE = 4<br>AR MODE = 4<br>AR MODE 1 EXTENT<br>AR INCOMPLETE SEQ<br>AR RESET | Autoreclosure is enabled and ready to perform<br>Autoreclosure is disabled<br>Autoreclosure is in "reclose-in-progress" state<br>A single-pole reclosure is in progress<br>A three-pole reclosure is in progress, via dead time 1<br>A three-pole reclosure is in progress, via dead time 2<br>A three-pole reclosure is in progress, via dead time 3<br>A three-pole reclosure is in progress, via dead time 4<br>Autoreclosure is in lockout state<br>Reclosure of breaker 1 is blocked<br>Reclosure of breaker 2 is blocked<br>Reclose breaker 1 signal<br>Reclose breaker 2 signal<br>Force any trip to a three-phase trip<br>The first 'CLOSE BKR X' signal has been issued<br>Shot count is equal to 1<br>Shot count is equal to 2<br>Shot count is equal to 3<br>Shot count is equal to 4<br>Autoreclose mode equal to 1 (1 and 3 pole mode)<br>Autoreclose mode equal to 3 (3 pole-A mode)<br>Autoreclose mode equal to 4 (3 pole-B mode)<br>Autoreclose mode switching is attempted, but failed<br>The zone 1 distance function must be set to the extended overreach value<br>The incomplete sequence timer timed out<br>Autoreclose has been reset either manually or by the reset timer |
| ELEMENT:<br>Auxiliary overvoltage                            | AUX OV1 PKP<br>AUX OV1 DPO<br>AUX OV1 OP                                                                                                    | Auxiliary overvoltage element has picked up<br>Auxiliary overvoltage element has dropped out<br>Auxiliary overvoltage element has operated                                                                                                    |
|                                                              | AUX OV2                                                                                                    | Same set of operands as shown for AUX OV1                                                                                                    |

| Operand type                          | Operand syntax                                                                                                    | Operand description                                                                                                    |
|---------------------------------------|----------------------------------------------------------------------------------------------------|----------------------------------------------------------------------------------------------------|
| ELEMENT:<br>Auxiliary<br>undervoltage | AUX UV1 PKP<br>AUX UV1 DPO<br>AUX UV1 OP                                                                                                    | Auxiliary undervoltage element has picked up<br>Auxiliary undervoltage element has dropped out<br>Auxiliary undervoltage element has operated                                                                                                    |
|                                       | AUX UV2 to 3                                                                                                    | Same set of operands as shown for AUX UV1                                                                                                    |
| ELEMENT:<br>Breaker flashover         | BKR 1 FLSHOVR PKP A<br>BKR 1 FLSHOVR PKP B<br>BKR 1 FLSHOVR PKP C<br>BKR 1 FLSHOVR PKP<br>BKR 1 FLSHOVR OP A<br>BKR 1 FLSHOVR OP B<br>BKR 1 FLSHOVR OP<br>BKR 1 FLSHOVR DPO A<br>BKR 1 FLSHOVR DPO B<br>BKR 1 FLSHOVR DPO C<br>BKR 1 FLSHOVR DPO | Breaker 1 flashover element phase A has picked up<br>Breaker 1 flashover element phase B has picked up<br>Breaker 1 flashover element phase C has picked up<br>Breaker 1 flashover element phase A has operated<br>Breaker 1 flashover element phase B has operated<br>Breaker 1 flashover element phase C has operated<br>Breaker 1 flashover element has operated<br>Breaker 1 flashover element has operated<br>Breaker 1 flashover element phase A has dropped out<br>Breaker 1 flashover element phase B has dropped out<br>Breaker 1 flashover element phase B has dropped out<br>Breaker 1 flashover element phase C has dropped out<br>Breaker 1 flashover element phase C has dropped out<br>Breaker 1 flashover element phase C has dropped out |
|                                       | BKR 2 FLSHOVR                                                                                                    | Same set of operands as shown for BKR 1 FLSHOVR                                                                                                    |
| ELEMENT:<br>Breaker arcing            | BKR ARC 1 OP<br>BKR ARC 1 DPO<br>BKR ARC 1 MAX OP<br>BKR ARC 1 MAX DPO<br>BKR ARC 2 OP<br>BKR ARC 2 DPO<br>BKR ARC 2 MAX OP<br>BKR ARC 2 MAX DPO                                                                                                 | Breaker arcing current 1 has operated<br>Breaker arcing current 1 has dropped out<br>Breaker arcing current 1 max interrupting current has operated<br>Breaker arcing current 1 max interrupting current has dropped out<br>Breaker arcing current 2 has operated<br>Breaker arcing current 2 has dropped out<br>Breaker arcing current 2 max interrupting current has operated<br>Breaker arcing current 2 max interrupting current has operated<br>Breaker arcing current 2 max interrupting current has dropped out                                                                                                    |
| ELEMENT:<br>Breaker failure           | BKR FAIL 1 RETRIPA<br>BKR FAIL 1 RETRIPB<br>BKR FAIL 1 RETRIPC<br>BKR FAIL 1 RETRIP<br>BKR FAIL 1 T1 OP<br>BKR FAIL 1 T2 OP<br>BKR FAIL 1 T3 OP<br>BKR FAIL 1 TRIP OP                                                                            | Breaker failure 1 re-trip phase A (only for 1-pole schemes)<br>Breaker failure 1 re-trip phase B (only for 1-pole schemes)<br>Breaker failure 1 re-trip phase C (only for 1-pole schemes)<br>Breaker failure 1 re-trip 3-phase<br>Breaker failure 1 timer 1 is operated<br>Breaker failure 1 timer 2 is operated<br>Breaker failure 1 timer 3 is operated<br>Breaker failure 1 trip is operated                                                                                                    |
|                                       | BKR FAIL 2 to 4                                                                                                    | Same set of operands as shown for BKR FAIL 1                                                                                                    |
| ELEMENT:<br>Breaker restrike          | BRK RESTRIKE 1 OP<br>BRK RESTRIKE 1 OP A<br>BRK RESTRIKE 1 OP B<br>BRK RESTRIKE 1 OP C                                                                                                    | Breaker restrike detected in any phase of the breaker control 1 element<br>Breaker restrike detected in phase A of the breaker control 1 element<br>Breaker restrike detected in phase B of the breaker control 1 element<br>Breaker restrike detected in phase C of the breaker control 1 element                                                                                                    |
|                                       | BKR RESTRIKE 2                                                                                                    | Same set of operands as shown for BKR RESTRIKE 1                                                                                                    |

| Operand type                 | Operand syntax                              | Operand description                                                                                                    |
|------------------------------|---------------------------------------------|----------------------------------------------------------------------------------------------------|
| ELEMENT:                     | BREAKER 1 OFF CMD                           | Breaker 1 3-pole open command/trip initiated                                                                                                    |
| Breaker control              | BREAKER 1 ON CMD                            | Breaker 1 close command initiated                                                                                                    |
|                              | BREAKER 1 ΦA BAD ST                         | Breaker 1 phase A bad status is detected (discrepancy between the 52/a and                                                                      |
|                              | BREAKER 1 ΦA INTERM                         | 52/b contacts)<br>Breaker 1 phase A intermediate status is detected (transition from one                                                        |
|                              |                                             | position to another)                                                                                                    |
|                              | BREAKER 1 ΦA CLSD                           | Breaker 1 phase A is closed                                                                                                    |
|                              | BREAKER 1 $\Phi$ A OPEN                     | Breaker 1 phase A is open                                                                                                    |
|                              | BREAKER 1 $\Phi$ B BAD ST                   | Breaker 1 phase B bad status is detected (discrepancy between the 52/a and                                                                      |
|                              | BREAKER 1 $\Phi$ B INTERM                   | 52/b contacts)                                                                                                    |
|                              | DREAKER I QD INTERM                         | Breaker 1 phase B intermediate status is detected (transition from one position to another)                                                     |
|                              | BREAKER 1 <b>Φ</b> B CLSD                   | Breaker 1 phase B is closed                                                                                                    |
|                              | BREAKER 1 ØB OPEN                           | Breaker 1 phase B is open                                                                                                    |
|                              | BREAKER 1 $\Phi$ C BAD ST                   | Breaker 1 phase C bad status is detected (discrepancy between the 52/a and                                                                      |
|                              |                                             | 52/b contacts)                                                                                                    |
|                              | BREAKER 1 OC INTERM                         | Breaker 1 phase C intermediate status is detected (transition from one                                                                          |
|                              | BREAKER 1 ΦC CLSD                           | position to another)<br>Breaker 1 phase C is closed                                                                                             |
|                              | BREAKER 1 OC OPEN                           | Breaker 1 phase C is open                                                                                                    |
|                              | BREAKER 1 BAD STATUS                        | Breaker 1 bad status is detected on any pole                                                                                                    |
|                              | BREAKER 1 CLOSED                            | Breaker 1 is closed                                                                                                    |
|                              | BREAKER 1 OPEN                              | Breaker 1 is open                                                                                                    |
|                              | BREAKER 1 DISCREP                           | Breaker 1 has discrepancy                                                                                                    |
|                              | BREAKER 1 TROUBLE<br>BREAKER 1 MNL OPEN     | Breaker 1 trouble alarm<br>Breaker 1 manual open                                                                                                |
|                              | BREAKER 1 MNL CLS                           | Breaker 1 manual close                                                                                                    |
|                              | BREAKER 1 TRIP A                            | Breaker 1 trip phase A command                                                                                                    |
|                              | BREAKER 1 TRIP B                            | Breaker 1 trip phase B command                                                                                                    |
|                              | BREAKER 1 TRIP C                            | Breaker 1 trip phase C command                                                                                                    |
|                              | BREAKER 1 ANY P OPEN                        | At least one pole of breaker 1 is open                                                                                                    |
|                              | BREAKER 1 ONE P OPEN<br>BREAKER 1 OOS       | Only one pole of breaker 1 is open<br>Breaker 1 is out of service                                                                               |
|                              | BREAKER 1 TAG ON                            | Breaker 1 tagged so manual trip and close and autoreclose are blocked                                                                           |
|                              | BREAKER 1 TAG OFF                           | Breaker 1 not tagged                                                                                                    |
|                              | BREAKER 1 SUBD CLSD                         | Breaker 1 status manually substituted to closed                                                                                                 |
|                              | BREAKER 1 SUBD OPEN                         | Breaker 1 status manually substituted to open                                                                                                   |
|                              | BREAKER 1 BYPASS ON<br>BREAKER 1 BYPASS OFF | Breaker 1 control interlocking is manually bypassed<br>Breaker 1 control interlocking is not manually bypassed                                  |
|                              | BREAKER 1 BLK RCLS                          | Breaker 1 command to manually block autoreclose                                                                                                 |
|                              | BREAKER 1 ENA RCLS                          | Breaker 1 command to manually enable autoreclose                                                                                                |
|                              | BREAKER 2 to 4                              | Same set of operands as shown for BREAKER 1                                                                                                    |
| ELEMENT:                     | BROKEN CONDUCT 1 OP                         | Asserted when the broken conductor 1 element operates                                                                                           |
| Broken conductor             | BROKEN CONDUCT 1 PKP                        | Asserted when the broken conductor 1 element picks up                                                                                           |
|                              | BROKEN CONDUCT 2                            | Same set of operands as shown for BROKEN CONDUCTOR 1                                                                                            |
| ELEMENT:                     | COMP OV STG1 PKP                            | Asserted when the compensated overvoltage element picks up in stage 1                                                                           |
| Compensated                  | COMP OV STG1 PKP                            | Asserted when the compensated overvoltage element picks up in stage 2                                                                           |
| overvoltage                  | COMP OV STG3 PKP                            | Asserted when the compensated overvoltage element picks up in stage 3                                                                           |
| 5                            | COMP OV STG1 DPO                            | Asserted when the compensated overvoltage element drops out in stage 1                                                                          |
|                              | COMP OV STG2 DPO                            | Asserted when the compensated overvoltage element drops out in stage 2                                                                          |
|                              | COMP OV STG3 DPO<br>COMP OV STG1 OP         | Asserted when the compensated overvoltage element drops out in stage 3<br>Asserted when the compensated overvoltage element operates in stage 1 |
|                              | COMP OV STGI OP<br>COMP OV STG2 OP          | Asserted when the compensated overvoltage element operates in stage 1<br>Asserted when the compensated overvoltage element operates in stage 2  |
|                              | COMP OV STG3 OP                             | Asserted when the compensated overvoltage element operates in stage 3                                                                           |
|                              | COMP OV PKP                                 | Asserted when the compensated overvoltage element picks up                                                                                      |
|                              | COMP OV DPO                                 | Asserted when the compensated overvoltage element drops out                                                                                     |
|                              | COMP OV OP                                  | Asserted when the compensated overvoltage element operates                                                                                      |
| ELEMENT:<br>CT fail          | CT FAIL 1 PKP<br>CT FAIL 1 OP               | CT fail has picked up<br>CT fail has dropped out                                                                                                |
|                              | CT FAIL 2 to 4                              | Same set of operands as per CT FAIL 1                                                                                                    |
|                              | Counter 1 HI                                | Digital counter 1 output is 'more than' comparison value                                                                                        |
| ELEMENT:<br>Digital counters | Counter 1 HI<br>Counter 1 EQL               | Digital counter 1 output is more than comparison value                                                                                          |
| Bigital counters             | Counter 1 LO                                | Digital counter 1 output is 'less than' comparison value                                                                                        |
|                              | Counter 2 to 8                              | Same set of operands as shown for Counter 1                                                                                                    |
|                              |                                             |                                                                                                    |

| Operand type                                                         | Operand syntax                                                                                                    | Operand description                                                                                                    |
|----------------------------------------------------------------------|----------------------------------------------------------------------------------------------------|----------------------------------------------------------------------------------------------------|
| ELEMENT:<br>Directional<br>comparison<br>unblocking scheme<br>(DCUB) | DCUB TX1<br>DCUB TX2<br>DCUB TX3<br>DCUB TX4<br>DCUB TRIP A<br>DCUB TRIP B<br>DCUB TRIP C<br>DCUB TRIP 3P<br>DCUB OP                                                                                                 | Directional comparison unblocking scheme asserts transmit bit 1<br>Directional comparison unblocking scheme asserts transmit bit 2<br>Directional comparison unblocking scheme asserts transmit bit 3<br>Directional comparison unblocking scheme asserts transmit bit 4<br>Directional comparison unblocking scheme has operated to trip phase A<br>Directional comparison unblocking scheme has operated to trip phase B<br>Directional comparison unblocking scheme has operated to trip phase B<br>Directional comparison unblocking scheme has operated to trip phase C<br>Directional comparison unblocking scheme has operated to trip all phases<br>Directional comparison unblocking scheme has operated to trip all phases<br>Directional comparison unblocking scheme has operated to trip all phases |
| ELEMENT:<br>Digital elements                                         | Dig Element 1 PKP<br>Dig Element 1 OP<br>Dig Element 1 DPO                                                                                                    | Digital Element 1 is picked up<br>Digital Element 1 is operated<br>Digital Element 1 is dropped out                                                                                                    |
|                                                                      | Dig Element 2 to 48                                                                                                    | Same set of operands as shown for Dig Element 1                                                                                                    |
| ELEMENT:<br>Blocking scheme                                          | DIR BLOCK TX INIT<br>DIR BLOCK TX1 STOP<br>DIR BLOCK TX2 STOP<br>DIR BLOCK TX3 STOP<br>DIR BLOCK TX4 STOP<br>DIR BLOCK TRIP A<br>DIR BLOCK TRIP B<br>DIR BLOCK TRIP C<br>DIR BLOCK TRIP 3P<br>DIR BLOCK OP           | Directional blocking signal is initiated<br>Directional blocking scheme de-asserts transmit bit no. 1<br>Directional blocking scheme de-asserts transmit bit no. 2<br>Directional blocking scheme de-asserts transmit bit no. 3<br>Directional blocking scheme de-asserts transmit bit no. 4<br>Directional blocking scheme has operated to trip phase A<br>Directional blocking scheme has operated to trip phase B<br>Directional blocking scheme has operated to trip phase C<br>Directional blocking scheme has ripped all 3 phases<br>Directional blocking scheme has operated                                                                                                    |
| ELEMENT:<br>Blocking 1 scheme                                        | DIR BLOCK1 TX INIT<br>DIR BLOCK1 TX1 STOP<br>DIR BLOCK1 TX2 STOP<br>DIR BLOCK1 TX3 STOP<br>DIR BLOCK1 TX4 STOP<br>DIR BLOCK1 TRIP A<br>DIR BLOCK1 TRIP B<br>DIR BLOCK1 TRIP C<br>DIR BLOCK1 TRIP 3P<br>DIR BLOCK1 OP | Directional blocking1 signal is initiated<br>Directional blocking1 scheme de-asserts transmit bit no. 1<br>Directional blocking1 scheme de-asserts transmit bit no. 2<br>Directional blocking1 scheme de-asserts transmit bit no. 3<br>Directional blocking1 scheme de-asserts transmit bit no. 4<br>Directional blocking1 scheme has operated to trip phase A<br>Directional blocking1 scheme has operated to trip phase B<br>Directional blocking1 scheme has operated to trip phase C<br>Directional blocking1 scheme has tripped all 3 phases<br>Directional blocking1 scheme has operated                                                                                                    |
| ELEMENT:<br>Sensitive directional<br>power                           | DIR POWER 1 STG1 PKP<br>DIR POWER 1 STG2 PKP<br>DIR POWER 1 STG1 DPO<br>DIR POWER 1 STG2 DPO<br>DIR POWER 1 STG1 OP<br>DIR POWER 1 STG2 OP<br>DIR POWER 1 PKP<br>DIR POWER 1 DPO<br>DIR POWER 1 OP<br>DIR POWER 2    | Stage 1 of the directional power element 1 has picked up<br>Stage 2 of the directional power element 1 has picked up<br>Stage 1 of the directional power element 1 has dropped out<br>Stage 2 of the directional power element 1 has dropped out<br>Stage 1 of the directional power element 1 has operated<br>Stage 2 of the directional power element 1 has operated<br>The directional power element 1 has operated<br>The directional power element has picked up<br>The directional power element has dropped out<br>The directional power element has operated<br>Same set of operands as DIR POWER 1                                                                                                    |
| ELEMENT:<br>DUTT<br>(Direct underreach<br>transfer trip)             | DUTT TX1<br>DUTT TX2<br>DUTT TX2<br>DUTT TX4<br>DUTT TRIP A<br>DUTT TRIP A<br>DUTT TRIP B<br>DUTT TRIP C<br>DUTT TRIP 3P<br>DUTT OP                                                                                  | Direct under-reaching transfer trip asserts transmit bit 1<br>Direct under-reaching transfer trip asserts transmit bit 2<br>Direct under-reaching transfer trip asserts transmit bit 3<br>Direct under-reaching transfer trip asserts transmit bit 4<br>Direct under-reaching transfer trip has operated to trip phase A<br>Direct under-reaching transfer trip has operated to trip phase B<br>Direct under-reaching transfer trip has operated to trip phase C<br>Direct under-reaching transfer trip has operated to trip phase C<br>Direct under-reaching transfer trip has operated to trip all three phases<br>Direct under-reaching transfer trip has operated to trip all three phases                                                                                                    |
| ELEMENT:<br>Frequency rate of<br>change                              | FREQ RATE 1 PKP<br>FREQ RATE 1 DPO<br>FREQ RATE 1 OP                                                                                                    | The frequency rate of change 1 element has picked up<br>The frequency rate of change 1 element has dropped out<br>The frequency rate of change 1 element has operated                                                                                                    |
|                                                                      | FREQ RATE 2 to 4                                                                                                    | Same set of operands as shown for FREQ RATE 1                                                                                                    |
| ELEMENT:<br>FlexElements                                             | FxE 1 PKP<br>FxE 1 OP<br>FxE 1 DPO                                                                                                    | FlexElement 1 has picked up<br>FlexElement 1 has operated<br>FlexElement 1 has dropped out                                                                                                    |
|                                                                      | FxE 2 to 8                                                                                                    | Same set of operands as shown for FxE 1                                                                                                    |

| Operand type                                                                 | Operand syntax                                                                                                    | Operand description                                                                                                    |
|------------------------------------------------------------------------------|----------------------------------------------------------------------------------------------------|----------------------------------------------------------------------------------------------------|
| ELEMENT:<br>Ground distance                                                  | GND DIST Z1 PKP<br>GND DIST Z1 OP<br>GND DIST Z1 OP A<br>GND DIST Z1 OP B<br>GND DIST Z1 OP C<br>GND DIST Z1 PKP A<br>GND DIST Z1 PKP A<br>GND DIST Z1 PKP C<br>GND DIST Z1 SUPN IA<br>GND DIST Z1 SUPN IB<br>GND DIST Z1 SUPN IC<br>GND DIST Z1 SUPN IN<br>GND DIST Z1 DPO A<br>GND DIST Z1 DPO C<br>GND DIST Z1 DIR SUPN | Ground distance zone 1 has picked up<br>Ground distance zone 1 has operated<br>Ground distance zone 1 phase A has operated<br>Ground distance zone 1 phase B has operated<br>Ground distance zone 1 phase C has operated<br>Ground distance zone 1 phase A has picked up<br>Ground distance zone 1 phase B has picked up<br>Ground distance zone 1 phase C has picked up<br>Ground distance zone 1 neutral 1A is supervising<br>Ground distance zone 1 neutral 1B is supervising<br>Ground distance zone 1 neutral 1C is supervising<br>Ground distance zone 1 neutral is supervising<br>Ground distance zone 1 neutral is supervising<br>Ground distance zone 1 neutral is supervising<br>Ground distance zone 1 phase A has dropped out<br>Ground distance zone 1 phase B has dropped out<br>Ground distance zone 1 phase C has dropped out<br>Ground distance zone 1 phase C has dropped out<br>Ground distance zone 1 phase C has dropped out<br>Ground distance zone 1 phase C has dropped out |
|                                                                              | GND DIST Z2 to 5                                                                                                    | Same set of operands as shown for GND DIST Z1                                                                                                    |
| ELEMENT:<br>Ground<br>instantaneous<br>overcurrent                           | GROUND IOC1 PKP<br>GROUND IOC1 OP<br>GROUND IOC1 DPO                                                                                                    | Ground instantaneous overcurrent 1 has picked up<br>Ground instantaneous overcurrent 1 has operated<br>Ground instantaneous overcurrent 1 has dropped out                                                                                                    |
|                                                                              | GROUND IOC2 to 6                                                                                                    | Same set of operands as shown for GROUND IOC 1                                                                                                    |
| ELEMENT:<br>Ground time<br>overcurrent                                       | GROUND TOC1 PKP<br>GROUND TOC1 OP<br>GROUND TOC1 DPO                                                                                                    | Ground time overcurrent 1 has picked up<br>Ground time overcurrent 1 has operated<br>Ground time overcurrent 1 has dropped out                                                                                                    |
|                                                                              | GROUND TOC2 to 4                                                                                                    | Same set of operands as shown for GROUND TOC1                                                                                                    |
| ELEMENT:<br>Hybrid POTT<br>(Hybrid permissive<br>overreach transfer<br>trip) | HYBRID POTT TX1<br>HYBRID POTT TX2<br>HYBRID POTT TX3<br>HYBRID POTT TX4<br>HYBRID POTT TRIP A<br>HYBRID POTT TRIP B<br>HYBRID POTT TRIP C<br>HYBRID POTT TRIP 3P<br>HYBRID POTT OP                                                                                                    | Hybrid permissive over-reaching transfer trip asserts transmit bit 1<br>Hybrid permissive over-reaching transfer trip asserts transmit bit 2<br>Hybrid permissive over-reaching transfer trip asserts transmit bit 3<br>Hybrid permissive over-reaching transfer trip asserts transmit bit 4<br>Hybrid permissive over-reaching transfer trip has operated to trip phase A<br>Hybrid permissive over-reaching transfer trip has operated to trip phase B<br>Hybrid permissive over-reaching transfer trip has operated to trip phase C<br>Hybrid permissive over-reaching transfer trip has tripped all three phases<br>Hybrid permissive over-reaching transfer trip has operated.                                                                                                    |
| ELEMENT:<br>Non-volatile latches                                             | LATCH 1 ON<br>LATCH 1 OFF                                                                                                    | Non-volatile latch 1 is ON (Logic = 1)<br>Non-volatile latch 1 is OFF (Logic = 0)                                                                                                    |
|                                                                              | LATCH 2 to 16                                                                                                    | Same set of operands as shown for LATCH 1                                                                                                    |
| ELEMENT:<br>Line pickup                                                      | LINE PICKUP OP<br>LINE PICKUP PKP<br>LINE PICKUP DPO<br>LINE PICKUP I <a<br>LINE PICKUP I<b<br>LINE PICKUP I<c<br>LINE PICKUP UV PKP<br/>LINE PICKUP LEO PKP<br/>LINE PICKUP RCL TRIP</c<br></b<br></a<br>                                                                                                    | Line pickup has operated<br>Line pickup has picked up<br>Line pickup has dropped out<br>Line pickup detected phase A current below 5% of nominal<br>Line pickup detected phase B current below 5% of nominal<br>Line pickup detected phase C current below 5% of nominal<br>Line pickup undervoltage has picked up<br>Line pickup line end open has picked up<br>Line pickup operated from overreaching zone 2 when reclosing the line (zone<br>1 extension functionality)                                                                                                    |
| ELEMENT:<br>Load encroachment                                                | LOAD ENCHR PKP<br>LOAD ENCHR OP<br>LOAD ENCHR DPO                                                                                                    | Load encroachment has picked up<br>Load encroachment has operated<br>Load encroachment has dropped out                                                                                                    |
| ELEMENT:<br>Negative-sequence<br>directional<br>overcurrent                  | NEG SEQ DIR OC1 FWD<br>NEG SEQ DIR OC1 REV<br>NEG SEQ DIR OC2 FWD<br>NEG SEQ DIR OC2 REV                                                                                                    | Negative-sequence directional overcurrent 1 forward has operated<br>Negative-sequence directional overcurrent 1 reverse has operated<br>Negative-sequence directional overcurrent 2 forward has operated<br>Negative-sequence directional overcurrent 2 reverse has operated                                                                                                    |
| ELEMENT:<br>Negative-sequence<br>instantaneous<br>overcurrent                | NEG SEQ IOC1 PKP<br>NEG SEQ IOC1 OP<br>NEG SEQ IOC1 DPO                                                                                                    | Negative-sequence instantaneous overcurrent 1 has picked up<br>Negative-sequence instantaneous overcurrent 1 has operated<br>Negative-sequence instantaneous overcurrent 1 has dropped out                                                                                                    |
|                                                                              | NEG SEQ IOC2                                                                                                    | Same set of operands as shown for NEG SEQ IOC1                                                                                                    |
| ELEMENT:<br>Negative-sequence<br>overvoltage                                 | NEG SEQ OV1 PKP<br>NEG SEQ OV1 DPO<br>NEG SEQ OV1 OP                                                                                                    | Negative-sequence overvoltage element has picked up<br>Negative-sequence overvoltage element has dropped out<br>Negative-sequence overvoltage element has operated                                                                                                    |

| Operand type                                        | Operand syntax                                                                                                    | Operand description                                                                                                    |
|-----------------------------------------------------|----------------------------------------------------------------------------------------------------|----------------------------------------------------------------------------------------------------|
|                                                     | NEG SEQ OV2 to 3                                                                                                    | Same set of operands as shown for NEG SEQ OV1                                                                                                    |
| ELEMENT:<br>Negative-sequence<br>time overcurrent   | NEG SEQ TOC1 PKP<br>NEG SEQ TOC1 OP<br>NEG SEQ TOC1 DPO                                                                                                    | Negative-sequence time overcurrent 1 has picked up<br>Negative-sequence time overcurrent 1 has operated<br>Negative-sequence time overcurrent 1 has dropped out                                                                                                    |
|                                                     | NEG SEQ TOC2                                                                                                    | Same set of operands as shown for NEG SEQ TOC1                                                                                                    |
| ELEMENT:<br>Neutral<br>instantaneous<br>overcurrent | NEUTRAL IOC1 PKP<br>NEUTRAL IOC1 OP<br>NEUTRAL IOC1 DPO                                                                                                    | Neutral instantaneous overcurrent 1 has picked up<br>Neutral instantaneous overcurrent 1 has operated<br>Neutral instantaneous overcurrent 1 has dropped out                                                                                                    |
|                                                     | NEUTRAL IOC2 to 6                                                                                                    | Same set of operands as shown for NEUTRAL IOC1                                                                                                    |
| ELEMENT:<br>Neutral overvoltage                     | NEUTRAL OV1 PKP<br>NEUTRAL OV1 DPO<br>NEUTRAL OV1 OP                                                                                                    | Neutral overvoltage element 1 has picked up<br>Neutral overvoltage element 1 has dropped out<br>Neutral overvoltage element 1 has operated                                                                                                    |
|                                                     | NEUTRAL OV2 to 3                                                                                                    | Same set of operands as shown for NEUTRAL OV1                                                                                                    |
| ELEMENT:<br>Neutral time<br>overcurrent             | NEUTRAL TOC1 PKP<br>NEUTRAL TOC1 OP<br>NEUTRAL TOC1 DPO                                                                                                    | Neutral time overcurrent 1 has picked up<br>Neutral time overcurrent 1 has operated<br>Neutral time overcurrent 1 has dropped out                                                                                                    |
|                                                     | NEUTRAL TOC2 to 4                                                                                                    | Same set of operands as shown for NEUTRAL TOC1                                                                                                    |
| ELEMENT:<br>Neutral directional<br>overcurrent      | NTRL DIR OC1 FWD<br>NTRL DIR OC1 REV                                                                                                    | Neutral directional overcurrent 1 forward has operated<br>Neutral directional overcurrent 1 reverse has operated                                                                                                    |
|                                                     | NTRL DIR OC2                                                                                                    | Same set of operands as shown for NTRL DIR OC1                                                                                                    |
| ELEMENT:<br>Open pole detector                      | OPEN POLE OP ¢A<br>OPEN POLE OP ¢B<br>OPEN POLE OP ¢C<br>OPEN POLE BKR ¢A OP<br>OPEN POLE BKR ¢A OP<br>OPEN POLE BKR ¢C OP<br>OPEN POLE BLK N<br>OPEN POLE BLK AB<br>OPEN POLE BLK AB<br>OPEN POLE BLK CA<br>OPEN POLE BLK CA<br>OPEN POLE REM OP ¢A<br>OPEN POLE REM OP ¢B<br>OPEN POLE REM OP ¢C<br>OPEN POLE REM OP ¢C<br>OPEN POLE I< ¢A<br>OPEN POLE I< ¢B<br>OPEN POLE I< ¢C | Open pole condition is detected in phase A<br>Open pole condition is detected in phase B<br>Open pole condition is detected in phase C<br>Based on the breaker(s) auxiliary contacts, an open pole condition is detected<br>on phase A<br>Based on the breaker(s) auxiliary contacts, an open pole condition is detected<br>on phase B<br>Based on the breaker(s) auxiliary contacts, an open pole condition is detected<br>on phase C<br>Blocking signal for neutral, ground, and negative-sequence overcurrent<br>element is established<br>Blocking signal for the AB phase distance elements is established<br>Blocking signal for the BC phase distance elements is established<br>Blocking signal for the CA phase distance elements is established<br>Blocking signal for the CA phase distance elements is established<br>Blocking signal for the CA phase distance elements is established<br>Blocking signal for the CA phase distance elements is established<br>Blocking signal for the CA phase distance elements is established<br>Blocking signal for the CA phase distance elements is established<br>Blocking signal for the CA phase distance elements is established<br>Blocking signal for the CA phase distance elements is established<br>Blocking signal for the CA phase distance elements is established<br>Remote open pole condition detected in phase A<br>Remote open pole condition detected in phase B<br>Remote open pole condition detected in phase B<br>Open pole undercurrent condition is detected in phase A<br>Open pole undercurrent condition is detected in phase B<br>Open pole undercurrent condition is detected in phase B |
| ELEMENT:<br>Overfrequency                           | OVERFREQ 1 PKP<br>OVERFREQ 1 OP<br>OVERFREQ 1 DPO                                                                                                    | Overfrequency 1 has picked up<br>Overfrequency 1 has operated<br>Overfrequency 1 has dropped out                                                                                                    |
|                                                     | OVERFREQ 2 to 4                                                                                                    | Same set of operands as shown for OVERFREQ 1                                                                                                    |
| ELEMENT:<br>Synchrophasor<br>phasor data            | PDC NETWORK CNTRL 1<br>PDC NETWORK CNTRL 2                                                                                                    | Phasor data concentrator asserts control bit 1 as received via the network<br>Phasor data concentrator asserts control bit 2 as received via the network                                                                                                    |
| concentrator                                        | PDC NETWORK CNTRL 16                                                                                                    | Phasor data concentrator asserts control bit 16 as received via the network                                                                                                    |
| ELEMENT:<br>Phase directional<br>overcurrent        | PH DIR1 BLK A<br>PH DIR1 BLK B<br>PH DIR1 BLK C<br>PH DIR1 BLK                                                                                                    | Phase A directional 1 block<br>Phase B directional 1 block<br>Phase C directional 1 block<br>Phase directional 1 block                                                                                                    |
|                                                     | PH DIR2                                                                                                    | Same set of operands as shown for PH DIR1                                                                                                    |

| Operand type                                   | Operand syntax                                                                                                    | Operand description                                                                                                    |
|------------------------------------------------|----------------------------------------------------------------------------------------------------|----------------------------------------------------------------------------------------------------|
| ELEMENT:<br>Phase distance                     | PH DIST Z1 PKP<br>PH DIST Z1 OP<br>PH DIST Z1 OP AB<br>PH DIST Z1 OP BC<br>PH DIST Z1 OP CA<br>PH DIST Z1 PKP AB<br>PH DIST Z1 PKP BC<br>PH DIST Z1 PKP CA<br>PH DIST Z1 SUPN IAB<br>PH DIST Z1 SUPN IBC<br>PH DIST Z1 SUPN ICA<br>PH DIST Z1 DPO AB<br>PH DIST Z1 DPO BC<br>PH DIST Z1 DPO CA | Phase distance zone 1 has picked up<br>Phase distance zone 1 has operated<br>Phase distance zone 1 phase AB has operated<br>Phase distance zone 1 phase BC has operated<br>Phase distance zone 1 phase CA has operated<br>Phase distance zone 1 phase AB has picked up<br>Phase distance zone 1 phase BC has picked up<br>Phase distance zone 1 phase CA has picked up<br>Phase distance zone 1 phase AB IOC is supervising<br>Phase distance zone 1 phase BC IOC is supervising<br>Phase distance zone 1 phase CA IOC is supervising<br>Phase distance zone 1 phase AB has dropped out<br>Phase distance zone 1 phase BC has dropped out<br>Phase distance zone 1 phase BC has dropped out                                                                                                    |
| ELEMENT:<br>Phase instantaneous<br>overcurrent | PH DIST Z2 to 5<br>PHASE IOC1 PKP<br>PHASE IOC1 OP<br>PHASE IOC1 DPO<br>PHASE IOC1 PKP A<br>PHASE IOC1 PKP B<br>PHASE IOC1 PKP C<br>PHASE IOC1 OP A<br>PHASE IOC1 OP B<br>PHASE IOC1 OP C<br>PHASE IOC1 DPO A<br>PHASE IOC1 DPO B<br>PHASE IOC1 DPO C                                          | Same set of operands as shown for PH DIST Z1<br>At least one phase of phase instantaneous overcurrent 1 has picked up<br>At least one phase of phase instantaneous overcurrent 1 has operated<br>All phases of phase instantaneous overcurrent 1 have dropped out<br>Phase A of phase instantaneous overcurrent 1 has picked up<br>Phase B of phase instantaneous overcurrent 1 has picked up<br>Phase C of phase instantaneous overcurrent 1 has picked up<br>Phase A of phase instantaneous overcurrent 1 has operated<br>Phase B of phase instantaneous overcurrent 1 has operated<br>Phase B of phase instantaneous overcurrent 1 has operated<br>Phase C of phase instantaneous overcurrent 1 has operated<br>Phase A of phase instantaneous overcurrent 1 has operated<br>Phase A of phase instantaneous overcurrent 1 has dropped out<br>Phase B of phase instantaneous overcurrent 1 has dropped out<br>Phase B of phase instantaneous overcurrent 1 has dropped out<br>Phase C of phase instantaneous overcurrent 1 has dropped out<br>Phase C of phase instantaneous overcurrent 1 has dropped out |
| ELEMENT:<br>Phase overvoltage                  | PHASE IOC2 to 6<br>PHASE OV1 PKP<br>PHASE OV1 OP<br>PHASE OV1 DPO<br>PHASE OV1 PKP A<br>PHASE OV1 PKP B<br>PHASE OV1 PKP C<br>PHASE OV1 OP A<br>PHASE OV1 OP C<br>PHASE OV1 OP C<br>PHASE OV1 DPO A<br>PHASE OV1 DPO B<br>PHASE OV1 DPO C                                                      | Same set of operands as shown for PHASE IOC1<br>At least one phase of overvoltage 1 has picked up<br>At least one phase of overvoltage 1 has operated<br>All phases of overvoltage 1 have dropped out<br>Phase A of overvoltage 1 has picked up<br>Phase B of overvoltage 1 has picked up<br>Phase C of overvoltage 1 has operated<br>Phase A of overvoltage 1 has operated<br>Phase B of overvoltage 1 has operated<br>Phase A of overvoltage 1 has operated<br>Phase A of overvoltage 1 has dropped out<br>Phase B of overvoltage 1 has dropped out<br>Phase C of overvoltage 1 has dropped out                                                                                                    |
| ELEMENT:<br>Phase select                       | PHASE OV2 to 3<br>PHASE SELECT AG<br>PHASE SELECT BG<br>PHASE SELECT CG<br>PHASE SELECT AB<br>PHASE SELECT BC<br>PHASE SELECT CA<br>PHASE SELECT ABG<br>PHASE SELECT CAG<br>PHASE SELECT CAG<br>PHASE SELECT SLG<br>PHASE SELECT SLG<br>PHASE SELECT MULTI-P<br>PHASE SELECT VOID              | Same set of operands as shown for PHASE OV1<br>Phase A to ground fault is detected<br>Phase B to ground fault is detected<br>Phase C to ground fault is detected<br>Phase A to B fault is detected<br>Phase B to C fault is detected<br>Phase A to B to ground fault is detected<br>Phase A to B to ground fault is detected<br>Phase B to C to ground fault is detected<br>Phase B to C to ground fault is detected<br>Phase C to A to ground fault is detected<br>Phase C to A to ground fault is detected<br>Single line to ground fault is detected<br>Multi-phase fault is detected<br>Fault type cannot be detected                                                                                                    |
| ELEMENT:<br>Phase time<br>overcurrent          | PHASE TOC1 PKP<br>PHASE TOC1 OP<br>PHASE TOC1 DPO<br>PHASE TOC1 PKP A<br>PHASE TOC1 PKP A<br>PHASE TOC1 PKP C<br>PHASE TOC1 OP A<br>PHASE TOC1 OP C<br>PHASE TOC1 OP C<br>PHASE TOC1 DPO A<br>PHASE TOC1 DPO B<br>PHASE TOC1 DPO C                                                             | At least one phase of phase time overcurrent 1 has picked up<br>At least one phase of phase time overcurrent 1 has operated<br>All phases of phase time overcurrent 1 have dropped out<br>Phase A of phase time overcurrent 1 has picked up<br>Phase B of phase time overcurrent 1 has picked up<br>Phase C of phase time overcurrent 1 has picked up<br>Phase A of phase time overcurrent 1 has operated<br>Phase B of phase time overcurrent 1 has operated<br>Phase B of phase time overcurrent 1 has operated<br>Phase C of phase time overcurrent 1 has operated<br>Phase C of phase time overcurrent 1 has dropped out<br>Phase B of phase time overcurrent 1 has dropped out<br>Phase B of phase time overcurrent 1 has dropped out<br>Phase C of phase time overcurrent 1 has dropped out                                                                                                    |

| Operand type                                                           | Operand syntax                                                                                                    | Operand description                                                                                                    |
|------------------------------------------------------------------------|----------------------------------------------------------------------------------------------------|----------------------------------------------------------------------------------------------------|
|                                                                        | PHASE TOC2 to 4                                                                                                    | Same set of operands as shown for PHASE TOC1                                                                                                    |
| ELEMENT:<br>Phase undervoltage                                         | PHASE UV1 PKP<br>PHASE UV1 OP<br>PHASE UV1 DPO<br>PHASE UV1 PKP A<br>PHASE UV1 PKP B<br>PHASE UV1 PKP C<br>PHASE UV1 OP A<br>PHASE UV1 OP C<br>PHASE UV1 OP C<br>PHASE UV1 DPO A<br>PHASE UV1 DPO B<br>PHASE UV1 DPO C                                                                        | At least one phase of phase undervoltage 1 has picked up<br>At least one phase of phase undervoltage 1 has operated<br>All phases of phase undervoltage 1 has picked up<br>Phase A of phase undervoltage 1 has picked up<br>Phase B of phase undervoltage 1 has picked up<br>Phase C of phase undervoltage 1 has operated<br>Phase A of phase undervoltage 1 has operated<br>Phase B of phase undervoltage 1 has operated<br>Phase C of phase undervoltage 1 has operated<br>Phase A of phase undervoltage 1 has operated<br>Phase A of phase undervoltage 1 has dropped out<br>Phase B of phase undervoltage 1 has dropped out<br>Phase B of phase undervoltage 1 has dropped out                                         |
|                                                                        | PHASE UV2 to 3                                                                                                    | Same set of operands as shown for PHASE UV1                                                                                                    |
| ELEMENT:<br>Synchrophasor<br>Phasor Measurement<br>Unit (PMU)          | PMU Agg 1 Sveng On<br>PMU 1 CURR TRIGGER<br>PMU 1 FREQ TRIGGER<br>PMU 1 POWER TRIGGER<br>PMU 1 ROCOF TRIGGER<br>PMU 1 VOLT TRIGGER<br>PMU 1 TRIGGERED                                                                                                    | SvEng data item in associated control block is on<br>Overcurrent trigger of phasor measurement unit 1 has operated<br>Abnormal frequency trigger of phasor measurement unit 1 has operated<br>Overpower trigger of phasor measurement unit 1 has operated<br>Rate of change of frequency trigger of phasor measurement unit 1 has<br>operated<br>Abnormal voltage trigger of phasor measurement unit 1 has operated<br>Phasor measurement unit 1 triggered; no events or targets are generated by<br>this operand                                                                                                    |
| ELEMENT:<br>Synchrophasor one-<br>shot                                 | PMU ONE-SHOT EXPIRED<br>PMU ONE-SHOT OP<br>PMU ONE-SHOT PENDING                                                                                                    | Indicates the one-shot operation has been executed, and the present time is<br>at least 30 seconds past the scheduled one-shot time<br>Indicates the one-shot operation and remains asserted for 30 seconds<br>afterwards<br>Indicates the one-shot operation is pending; that is, the present time is before<br>the scheduled one-shot time                                                                                                    |
| ELEMENT:<br>POTT<br>(Permissive<br>overreach transfer<br>trip)         | POTT OP<br>POTT TX<br>POTT TX1<br>POTT TX2<br>POTT TX3<br>POTT TX4<br>POTT TRIP A<br>POTT TRIP B<br>POTT TRIP C<br>POTT TRIP 3P                                                                                                    | Permissive over-reaching transfer trip has operated<br>Permissive over-reaching transfer trip signal sent<br>Permissive over-reaching transfer trip asserts transmit bit number 1<br>Permissive over-reaching transfer trip asserts transmit bit number 2<br>Permissive over-reaching transfer trip asserts transmit bit number 3<br>Permissive over-reaching transfer trip asserts transmit bit number 4<br>Permissive over-reaching transfer trip has operated to trip phase A<br>Permissive over-reaching transfer trip has operated to trip phase B<br>Permissive over-reaching transfer trip has operated to trip phase C<br>Permissive over-reaching transfer trip has operated to trip all three phases             |
| ELEMENT:<br>POTT1<br>(Permissive<br>overreach transfer<br>trip ground) | POTT1 OP<br>POTT1 TX1<br>POTT1 TX2<br>POTT1 TX3<br>POTT1 TX4<br>POTT1 TRIP A<br>POTT1 TRIP B<br>POTT1 TRIP C<br>POTT1 TRIP 3P                                                                                                    | Permissive over-reaching transfer trip ground has operated<br>Permissive over-reaching transfer trip ground asserts transmit bit number 1<br>Permissive over-reaching transfer trip ground asserts transmit bit number 2<br>Permissive over-reaching transfer trip ground asserts transmit bit number 3<br>Permissive over-reaching transfer trip ground asserts transmit bit number 4<br>Permissive over-reaching transfer trip ground has operated to trip phase A<br>Permissive over-reaching transfer trip ground has operated to trip phase B<br>Permissive over-reaching transfer trip ground has operated to trip phase C<br>Permissive over-reaching transfer trip ground has operated to trip all three<br>phases |
| ELEMENT:<br>Power swing detect                                         | POWER SWING OUTER<br>POWER SWING MIDDLE<br>POWER SWING INNER<br>POWER SWING BLOCK<br>POWER SWING TMR2 PKP<br>POWER SWING TMR3 PKP<br>POWER SWING TMR4 PKP<br>POWER SWING TRIP<br>POWER SWING 50DD<br>POWER SWING 50DD<br>POWER SWING INCOMING<br>POWER SWING OUTGOING<br>POWER SWING UN/BLOCK | Positive-sequence impedance in outer characteristic<br>Positive-sequence impedance in middle characteristic<br>Positive-sequence impedance in inner characteristic<br>Power swing blocking element operated<br>Power swing timer 2 picked up<br>Power swing timer 3 picked up<br>Power swing timer 4 picked up<br>Out-of-step tripping operated<br>The power swing element detected a disturbance other than power swing<br>An unstable power swing has been detected (incoming locus)<br>An unstable power swing has been detected (outgoing locus)<br>Asserted when power swing is detected and de-asserted when a fault during<br>power swing occurs                                                                    |

| Operand type                                                    | Operand syntax                                                                                                    | Operand description                                                                                                    |
|-----------------------------------------------------------------|----------------------------------------------------------------------------------------------------|----------------------------------------------------------------------------------------------------|
| ELEMENT:<br>PUTT<br>(Permissive<br>underreach transfer<br>trip) | PUTT OP<br>PUTT TX1<br>PUTT TX2<br>PUTT TX3<br>PUTT TX4<br>PUTT TRIP A<br>PUTT TRIP B<br>PUTT TRIP C<br>PUTT TRIP 3P                                                     | Permissive under-reaching transfer trip has operated<br>Permissive under-reaching transfer trip asserts transmit bit number 1<br>Permissive under-reaching transfer trip asserts transmit bit number 2<br>Permissive under-reaching transfer trip asserts transmit bit number 3<br>Permissive under-reaching transfer trip asserts transmit bit number 4<br>Permissive under-reaching transfer trip has operated to trip phase A<br>Permissive under-reaching transfer trip has operated to trip phase B<br>Permissive under-reaching transfer trip has operated to trip phase C<br>Permissive under-reaching transfer trip has operated to trip pase C                                                                                                    |
| ELEMENT:<br>Selector switch                                     | SELECTOR 1 POS Y<br>SELECTOR 1 BIT 0<br>SELECTOR 1 BIT 1<br>SELECTOR 1 BIT 2<br>SELECTOR 1 STP ALARM<br>SELECTOR 1 BIT ALARM<br>SELECTOR 1 ALARM<br>SELECTOR 1 PWR ALARM | Selector switch 1 is in Position Y (mutually exclusive operands)<br>First bit of the 3-bit word encoding position of selector 1<br>Second bit of the 3-bit word encoding position of selector 1<br>Third bit of the 3-bit word encoding position of selector 1<br>Position of selector 1 has been pre-selected with the stepping up control<br>input but not acknowledged<br>Position of selector 1 has been pre-selected with the 3-bit control input but<br>not acknowledged<br>Position of selector 1 has been pre-selected but not acknowledged<br>Position of selector 1 has been pre-selected but not acknowledged<br>Position of selector 1 has been pre-selected but not acknowledged<br>Position of selector 1 is undetermined or restored from memory when<br>the relay powers up and synchronizes to the three-bit input |
|                                                                 | SELECTOR 2                                                                                                    | Same set of operands as shown for SELECTOR 1                                                                                                    |
| ELEMENT:<br>Setting group                                       | SETTING GROUP ACT 1<br>SETTING GROUP ACT 2<br>SETTING GROUP ACT 3<br>SETTING GROUP ACT 4<br>SETTING GROUP ACT 5<br>SETTING GROUP ACT 6                                   | Setting group 1 is active<br>Setting group 2 is active<br>Setting group 3 is active<br>Setting group 4 is active<br>Setting group 5 is active<br>Setting group 6 is active                                                                                                    |
| ELEMENT:<br>Disturbance detector                                | SRC1 50DD OP<br>SRC2 50DD OP<br>SRC3 50DD OP<br>SRC4 50DD OP                                                                                                    | Source 1 disturbance detector has operated<br>Source 2 disturbance detector has operated<br>Source 3 disturbance detector has operated<br>Source 4 disturbance detector has operated                                                                                                    |
| ELEMENT:<br>VTFF (Voltage<br>transformer fuse<br>failure)       | SRC1 VT FF OP<br>SRC1 VT FF DPO<br>SRC1 VT FF VOL LOSS<br>SRC1 VT FF ALARM                                                                                               | Source 1 VT fuse failure detector has operated<br>Source 1 VT fuse failure detector has dropped out<br>Source 1 has lost voltage signals (V2 below 10% and V1 below 5% of nominal)<br>Source 1 has triggered a VT fuse failure alarm                                                                                                    |
|                                                                 | SRC1 VT NEU WIRE OPEN                                                                                                    | Source 1 VT neutral wire open detected. When the VT is connected in Delta, do not enable this function because there is no neutral wire for Delta connected VT.                                                                                                    |
|                                                                 | SRC2 VT FUSE FAIL to SRC4                                                                                                    | Same set of operands as shown for SRC1 VT FF                                                                                                    |

| Operand type                                | Operand syntax                                                                                                    | Operand description                                                                                                    |
|---------------------------------------------|----------------------------------------------------------------------------------------------------|----------------------------------------------------------------------------------------------------|
| ELEMENT:<br>Disconnect switch               | SWITCH 1 OFF CMD<br>SWITCH 1 ON CMD                                                                                                    | Disconnect switch 1 open command initiated<br>Disconnect switch 1 close command initiated                                                                                                    |
|                                             | SWITCH 1 CLOSED<br>SWITCH 1 OPEN                                                                                                    | Disconnect switch 1 is closed<br>Disconnect switch 1 is open                                                                                                    |
|                                             | SWITCH 1 DISCREP<br>SWITCH 1 TROUBLE                                                                                                    | Disconnect switch 1 has discrepancy<br>Disconnect switch 1 trouble alarm                                                                                                    |
|                                             | SWITCH 1 $\Phi$ A CLSD                                                                                                    | Disconnect switch 1 phase A is closed                                                                                                    |
|                                             | SWITCH 1 ΦΑ OPEN<br>SWITCH 1 ΦΑ BAD ST                                                                                                    | Disconnect switch 1 phase A is open<br>Disconnect switch 1 phase A bad status is detected (discrepancy between                                                                                                    |
|                                             | SWITCH 1 ØA INTERM                                                                                                    | the 89/a and 89/b contacts)<br>Disconnect switch 1 phase A intermediate status is detected (transition from                                                                                                    |
|                                             |                                                                                                    | one position to another)                                                                                                    |
|                                             | SWITCH 1 ΦB CLSD<br>SWITCH 1 ΦB OPEN                                                                                                    | Disconnect switch 1 phase B is closed<br>Disconnect switch 1 phase B is open                                                                                                    |
|                                             | SWITCH 1 ØB BAD ST                                                                                                    | Disconnect switch 1 phase B bad status is detected (discrepancy between<br>the 89/a and 89/b contacts)                                                                                                    |
|                                             | SWITCH 1 $\Phi$ B INTERM                                                                                                    | Disconnect switch 1 phase B intermediate status is detected (transition from one position to another)                                                                                                    |
|                                             | SWITCH 1 C CLSD                                                                                                    | Disconnect switch 1 phase C is closed                                                                                                    |
|                                             | SWITCH 1 ΦC OPEN<br>SWITCH 1 ΦC BAD ST                                                                                                    | Disconnect switch 1 phase C is open<br>Disconnect switch 1 phase C bad status is detected (discrepancy between                                                                                                    |
|                                             | SWITCH 1 $\Phi$ C INTERM                                                                                                    | the 89/a and 89/b contacts)<br>Disconnect switch 1 phase C intermediate status is detected (transition from                                                                                                    |
|                                             |                                                                                                    | one position to another)                                                                                                    |
|                                             | SWITCH 1 BAD STATUS<br>SWITCH 1 TAG ON                                                                                                    | Disconnect switch 1 bad status is detected on any pole<br>Switch 1 tagged so manual trip and close is blocked                                                                                                    |
|                                             | SWITCH 1 TAG OFF                                                                                                    | Switch 1 not tagged                                                                                                    |
|                                             | SWITCH 1 SUBD CLSD                                                                                                    | Switch 1 status manually substituted to closed                                                                                                    |
|                                             | SWITCH 1 SUBD OPEN<br>SWITCH 1 BYPASS ON                                                                                                    | Switch 1 status manually substituted to open<br>Switch 1 control interlocking is bypassed manually                                                                                                    |
|                                             | SWITCH 1 BYPASS OFF                                                                                                    | Switch 1 control interlocking is of bypassed manually                                                                                                    |
|                                             | SWITCH 2 to 16                                                                                                    | Same set of operands as shown for SWITCH 1                                                                                                    |
| ELEMENT:<br>Synchrocheck                    | SYNC1 DEAD S OP<br>SYNC1 DEAD S DPO<br>SYNC1 SYNC OP<br>SYNC1 SYNC DPO<br>SYNC1 CLS OP<br>SYNC1 CLS DPO<br>SYNC1 V1 ABOVE MIN                                                                             | Synchrocheck 1 dead source has operated<br>Synchrocheck 1 dead source has dropped out<br>Synchrocheck 1 in synchronization has operated<br>Synchrocheck 1 in synchronization has dropped out<br>Synchrocheck 1 close has operated<br>Synchrocheck 1 close has dropped out<br>Synchrocheck 1 V1 is above the minimum live voltage       |
|                                             | SYNC1 V1 BELOW MAX<br>SYNC1 V2 ABOVE MIN<br>SYNC1 V2 BELOW MAX                                                                                                    | Synchrocheck 1 V1 is below the maximum dead voltage<br>Synchrocheck 1 V2 is above the minimum live voltage<br>Synchrocheck 1 V2 is below the maximum dead voltage                                                                                                    |
|                                             | SYNC1 S-CLOSE OP                                                                                                    | Synchrocheck 1 S-CLOSE has operated                                                                                                    |
|                                             | SYNC1 S-CLOSE OP DPO<br>SYNC1 S-CLOSE ARMD                                                                                                    | Synchrocheck 1 S-CLOSE has dropped out<br>Synchrocheck 1 S-CLOSE has been armed                                                                                                    |
|                                             | SYNC 2 to 10                                                                                                    | Same set of operands as shown for SYNC 1                                                                                                    |
| ELEMENT:<br>Teleprotection<br>channel tests | TELEPRO CH1 FAIL<br>TELEPRO CH2 FAIL<br>TELEPRO CH1 ID FAIL<br>TELEPRO CH2 ID FAIL<br>TELEPRO CH2 ID FAIL<br>TELEPRO CH1 CRC FAIL<br>TELEPRO CH2 CRC FAIL<br>TELEPRO CH1 PKT LOST<br>TELEPRO CH2 PKT LOST | Channel 1 failed<br>Channel 2 failed<br>The ID check for a peer relay on channel 1 has failed<br>The ID check for a peer relay on channel 2 has failed<br>CRC detected packet corruption on channel 1<br>CRC detected packet corruption on channel 2<br>CRC detected lost packet on channel 1<br>CRC detected lost packet on channel 1 |
| ELEMENT:<br>Teleprotection                  | TELEPRO INPUT 1-1 On                                                                                                    | Flag is set, Logic =1                                                                                                    |
| inputs/outputs                              | TELEPRO INPUT 1-16 On<br>TELEPRO INPUT 2-1 On                                                                                                    | Flag is set, Logic =1<br>Flag is set, Logic =1                                                                                                    |
|                                             | TELEPRO INPUT 2-16 On                                                                                                    | Flag is set, Logic =1                                                                                                    |
| ELEMENT:<br>Thermal overload<br>protection  | THERMAL PROT 1 PKP<br>THERMAL PROT 1 OP                                                                                                    | Thermal overload protection 1 picked up<br>Thermal overload protection 1 operated                                                                                                    |
|                                             | THERMAL PROT 2                                                                                                    | Same set of operands as shown for THERMAL PROT 1                                                                                                    |

| Operand type                                                        | Operand syntax                                                                                                    | Operand description                                                                                                    |  |  |
|---------------------------------------------------------------------|----------------------------------------------------------------------------------------------------|----------------------------------------------------------------------------------------------------|--|--|
| ELEMENT:<br>Trip output                                             | TRIP 3-POLE<br>TRIP 1-POLE<br>TRIP PHASE A<br>TRIP PHASE B<br>TRIP PHASE C<br>TRIP AR INIT 3-POLE<br>TRIP FORCE 3-POLE<br>TRIP OUTPUT OP<br>TRIP Z2PH TMR INIT<br>TRIP Z2GR TMR INIT | Trip all three breaker poles<br>A single-pole trip-and-reclose operation is initiated<br>Trip breaker pole A, initiate phase A breaker fail and reclose<br>Trip breaker pole B, initiate phase B breaker fail and reclose<br>Trip breaker pole C, initiate phase C breaker fail and reclose<br>Initiate a three-pole reclose<br>Three-pole trip must be initiated<br>Any trip is initiated by the trip output<br>Phase distance zone 2 timer is initiated by the trip output<br>Ground distance zone 2 timer is initiated by the trip output |  |  |
| ELEMENT:<br>Trip bus                                                | TRIP BUS 1 PKP<br>TRIP BUS 1 OP                                                                                                    | Asserted when the trip bus 1 element picks up<br>Asserted when the trip bus 1 element operates                                                                                                    |  |  |
|                                                                     | TRIP BUS 2 to 6                                                                                                    | Same set of operands as shown for TRIP BUS 1                                                                                                    |  |  |
| ELEMENT:<br>Underfrequency                                          | UNDERFREQ 1 PKP<br>UNDERFREQ 1 OP<br>UNDERFREQ 1 DPO                                                                                                    | Underfrequency 1 has picked up<br>Underfrequency 1 has operated<br>Underfrequency 1 has dropped out                                                                                                    |  |  |
|                                                                     | UNDERFREQ 2 to 6                                                                                                    | Same set of operands as shown for UNDERFREQ 1                                                                                                    |  |  |
| ELEMENT:<br>Wattmetric zero-<br>sequence directional                | WATTMETRIC 1 PKP<br>WATTMETRIC 1 OP                                                                                                    | Wattmetric directional element 1 has picked up<br>Wattmetric directional element 1 has operated                                                                                                    |  |  |
|                                                                     | WATTMETRIC 2                                                                                                    | Same set of operands as per WATTMETRIC 1                                                                                                    |  |  |
| FIXED OPERANDS                                                      | Off                                                                                                    | Logic = 0. Does nothing and can be used as a delimiter in an equation list; used as 'Disable' by other features.                                                                                                    |  |  |
|                                                                     | On                                                                                                    | Logic = 1. Can be used as a test setting.                                                                                                    |  |  |
| INPUTS/OUTPUTS:<br>Contact inputs                                   | Cont lp 1 On<br>Cont lp 2 On                                                                                                    | (does not appear unless ordered)<br>(does not appear unless ordered)                                                                                                    |  |  |
|                                                                     | Cont lp 1 Off<br>Cont lp 2 Off                                                                                                    | (does not appear unless ordered)<br>(does not appear unless ordered)                                                                                                    |  |  |
|                                                                     | Cont lp 120 On<br>Cont lp 120 Off                                                                                                    | (does not appear unless ordered)<br>(does not appear unless ordered)                                                                                                    |  |  |
| INPUTS/OUTPUTS:<br>Contact outputs,<br>current<br>(from detector on | Cont Op 1 IOn<br>Cont Op 2 IOn<br>↓<br>Cont Op 72 IOn                                                                                                    | (does not appear unless ordered)<br>(does not appear unless ordered)<br>↓<br>(does not appear unless ordered)                                                                                                    |  |  |
| form-A output only)                                                 | · · ·                                                                                                    |                                                                                                    |  |  |
| INPUTS/OUTPUTS:<br>Contact outputs,<br>voltage                      | Cont Op 1 VOn<br>Cont Op 2 VOn                                                                                                    | (does not appear unless ordered)<br>(does not appear unless ordered)<br>↓                                                                                                    |  |  |
| (from detector on                                                   | Cont Op 72 VOn                                                                                                    | (does not appear unless ordered)                                                                                                    |  |  |
| form-A output only)                                                 | Cont Op 1 VOff<br>Cont Op 2 VOff                                                                                                    | (does not appear unless ordered)<br>(does not appear unless ordered)                                                                                                    |  |  |
|                                                                     | Cont Op 72 VOff                                                                                                    | (does not appear unless ordered)                                                                                                    |  |  |
| INPUTS/OUTPUTS:<br>Direct inputs                                    | DIRECT INPUT 1 On                                                                                                    | Flag is set, logic=1                                                                                                    |  |  |
|                                                                     | DIRECT INPUT 32 On                                                                                                    | Flag is set, logic=1                                                                                                    |  |  |
| INPUTS/OUTPUTS:<br>RxGOOSE DPS                                      | R×G DPS 1 BAD<br>R×G DPS 1 INTERM                                                                                                    | Asserted while the RxGOOSE double-point status input is in the bad state<br>Asserted while the RxGOOSE double-point status input is in the intermediate<br>state                                                                                                    |  |  |
|                                                                     | R×G DPS 1 OFF<br>R×G DPS 1 ON                                                                                                    | Asserted while the RxGOOSE double-point status input is off<br>Asserted while the RxGOOSE double-point status input is on                                                                                                    |  |  |
|                                                                     | RxG DPS 2 to 5                                                                                                    | Same set of operands as per RxG DPS 1                                                                                                    |  |  |
| INPUTS/OUTPUTS:<br>RxGOOSE Booleans                                 | RxG Bool 1 On<br>RxG Bool 2 On<br>RxG Bool 3 On                                                                                                    | Flag is set, logic=1<br>Flag is set, logic=1<br>Flag is set, logic=1                                                                                                    |  |  |
|                                                                     | ↔<br>RxG Bool 256 On                                                                                                    | ↓<br>Flag is set, logic=1                                                                                                    |  |  |

| Operand type                                                                       | Operand syntax                                                                                                    | Operand description                                                                                                    |  |  |
|------------------------------------------------------------------------------------|----------------------------------------------------------------------------------------------------|----------------------------------------------------------------------------------------------------|--|--|
| INPUTS/OUTPUTS:<br>Virtual inputs                                                  | Virt Ip 1 On<br>Virt Ip 2 On<br>Virt Ip 3 On                                                                                                    | Flag is set, logic=1<br>Flag is set, logic=1<br>Flag is set, logic=1<br>$\downarrow$<br>Flag is set, logic=1                                                                                                    |  |  |
| INPUTS/OUTPUTS:<br>Virtual outputs                                                 | Virt lp 64 On<br>Virt Op 1 On<br>Virt Op 2 On<br>Virt Op 3 On                                                                                                    | Flag is set, logic=1         Flag is set, logic=1         Flag is set, logic=1         Flag is set, logic=1                                                                                                    |  |  |
|                                                                                    | ↓<br>Virt Op 96 On                                                                                                    | ↓<br>Flag is set, logic=1                                                                                                    |  |  |
| LED INDICATORS:<br>Enhanced and basic<br>front panels                              | LED IN SERVICE<br>LED TROUBLE<br>LED TEST MODE<br>LED TRIP<br>LED ALARM<br>LED PICKUP<br>LED VOLTAGE<br>LED CURRENT<br>LED FREQUENCY<br>LED OTHER<br>LED PHASE A<br>LED PHASE B<br>LED PHASE C<br>LED NEUTRAL/GROUND | Asserted when the front panel IN SERVICE LED is on<br>Asserted when the front panel TROUBLE LED is on<br>Asserted when the front panel TEST MODE LED is on<br>Asserted when the front panel TRIP LED is on<br>Asserted when the front panel ALARM LED is on<br>Asserted when an element picks up and to turn PICKUP LED on<br>Asserted when a voltage element involved and to turn VOLTAGE LED on<br>Asserted when a current element involved and to turn CURRENT LED on<br>Asserted when a frequency element involved and to turn FREQUENCY LED on<br>Asserted when a composite element involved and to turn OTHER LED on<br>Asserted when phase A involved and to turn PHASE A LED on<br>Asserted when phase B involved and to turn PHASE B LED on<br>Asserted when phase C involved and to turn PHASE D on<br>Asserted when a neutral or ground element involved and to turn NEUTRAL/<br>GROUND LED on                                                                                                    |  |  |
| LED INDICATORS:<br>Graphical front panel                                           | LED IN SERVICE<br>LED TROUBLE<br>LED TEST MODE<br>LED TRIP<br>LED ALARM<br>LED PICKUP<br>LED VOLTAGE<br>LED CURRENT<br>LED FREQUENCY<br>LED OTHER<br>LED PHASE A<br>LED PHASE B<br>LED PHASE C<br>LED NEUTRAL/GROUND | Asserted when the front panel IN SERVICE LED is on<br>Asserted when the front panel TROUBLE LED is on<br>Asserted when the front panel TEST MODE LED is on<br>Asserted when the front panel TRIP LED is on<br>Asserted when an element picks up and to turn Event Cause LED 1 on by<br>default<br>Asserted when a voltage element involved and to turn Event Cause LED 2 on<br>by default<br>Asserted when a current element involved and to turn Event Cause LED 3 on<br>by default<br>Asserted when a frequency element involved and to turn Event Cause LED 4<br>on by default<br>Asserted when a composite element involved and to turn Event Cause LED 5<br>on by default<br>Asserted when a composite element involved and to turn Event Cause LED 5<br>on by default<br>Asserted when a composite element involved and to turn Event Cause LED 5<br>on by default<br>Asserted when phase A involved and to turn Event Cause LED 5<br>on by default<br>Asserted when phase C involved and to turn Event Cause LED 7 on by default<br>Asserted when a neutral or ground element involved and to turn Event Cause<br>LED 9 on by default |  |  |
| LED INDICATORS:<br>LED test                                                        | LED TEST IN PROGRESS                                                                                                    | An LED test has been initiated and has not finished                                                                                                    |  |  |
| LED INDICATORS:<br>User-programmable<br>LEDs<br>Enhanced and basic<br>front panels | LED USER 1                                                                                                    | Asserted when user-programmable LED 1 is on                                                                                                    |  |  |
|                                                                                    | LED USER 2 to 48                                                                                                    | The operand above is available for user-programmable LEDs 2 through 48                                                                                                    |  |  |
| LED INDICATORS:                                                                    | EVENT CAUSE LED 1                                                                                                    | Asserted when event cause LED 1 is on                                                                                                    |  |  |
| User-programmable<br>LEDs<br>Graphical front panel                                 | EVENT CAUSE LED 2 to 9                                                                                                    | Same operand as EVENT CAUSE LED 1                                                                                                    |  |  |

| Operand type                                                                                           | Operand syntax                                                                                                    | Operand description                                                                                                    |
|----------------------------------------------------------------------------------------------------|----------------------------------------------------------------------------------------------------|----------------------------------------------------------------------------------------------------|
| PASSWORD<br>SECURITY                                                                                   | ACCESS LOC SETG OFF<br>ACCESS LOC SETG ON<br>ACCESS LOC CMND OFF<br>ACCESS LOC CMND ON<br>ACCESS REM SETG OFF<br>ACCESS REM SETG ON<br>ACCESS REM CMND OFF<br>ACCESS REM CMND ON<br>UNAUTHORIZED ACCESS                                                                                                    | Asserted when local setting access is disabled<br>Asserted when local setting access is enabled<br>Asserted when local command access is disabled<br>Asserted when local command access is enabled<br>Asserted when remote setting access is disabled<br>Asserted when remote setting access is enabled<br>Asserted when remote command access is disabled<br>Asserted when remote command access is disabled<br>Asserted when remote command access is enabled<br>Asserted when remote command access is enabled<br>Asserted when remote command access is enabled<br>Asserted when a password entry fails while accessing a password protected<br>level of the D60                                                                                                    |
| RxGOOSE                                                                                                | RxGOOSE 1 On<br>↓                                                                                                    | Flag is set, logic=1<br>↓                                                                                                    |
|                                                                                                    | RxGOOSE 64 On                                                                                                    | Flag is set, logic=1                                                                                                    |
|                                                                                                    | RxGOOSE 1 Off                                                                                                    | Flag is set, logic=1                                                                                                    |
|                                                                                                    | RxGOOSE 64 Off                                                                                                    | Flag is set, logic=1                                                                                                    |
|                                                                                                    | <rxgoose boolean1="" id=""> On<br/><rxgoose dps1="" id=""> Bad<br/><rxgoose dps1="" id=""> Interm<br/><rxgoose dps1="" id=""> Off<br/><rxgoose dps1="" id=""> On<br/>RxGOOSE INVLD ON<br/>RxGOOSE QUES ON</rxgoose></rxgoose></rxgoose></rxgoose></rxgoose>                                                                                                    | Replace bracketed text with RxGOOSE Boolean1 status of "true"<br>Replace bracketed text with RxGOOSE DPS1 status of "bad-state"<br>Replace bracketed text with RxGOOSE DPS1 status is "intermediate-state"<br>Replace bracketed text with RxGOOSE DPS1 status is "off"<br>Replace bracketed text with RxGOOSE DPS1 status is "off"<br>One or more Rx GOOSE Inputs are received with Invalid quality<br>One or more Rx GOOSE Inputs are received with questionable quality<br>RxGOOSE INVLD ON and RxGOOSE QUES ON operands have no dependency                                                                                                    |
|                                                                                                    |                                                                                                    | with test mode or simulation mode. The operands are set when any of the RxGOOSE Inputs received with Invalid or questionable quality.                                                                                                    |
| RESETTING                                                                                              | RESET OP<br>RESET OP (COMMS)<br>RESET OP (OPERAND)<br>RESET OP (PUSHBUTTON)<br>RESET ANCTR OP<br>RESET ANCTR OP(OPRD)<br>RESET ANCTR OP(MNUL)                                                                                                    | Reset command is operated (set by all three operands below)<br>Communications source of the reset command<br>Operand (assigned in the INPUTS/OUTPUTS ⇒ RESETTING menu) source of<br>the reset command<br>Reset key (pushbutton) source of the reset command<br>Reset annunciator command is operated (set by any operands below)<br>Reset operand (assigned in INPUTS/OUTPUTS ⇒ RESETTING<br>ANNUNCIATOR menu) source of the reset annunciator command<br>Reset manual (pushbutton or EnerVista software) source of the reset<br>annunciator command                                                                                                    |
| SELF-DIAGNOSTICS<br>(See Relay Self-tests<br>descriptions in<br>Chapter 7:<br>Commands and<br>Targets) | ANY MAJOR ERROR<br>ANY MINOR ERROR<br>ANY SELF-TESTS<br>BATTERY FAIL<br>CLOCK UNSYNCHRONIZED<br>DIRECT DEVICE OFF<br>DIRECT RING BREAK<br>EQUIPMENT MISMATCH<br>FLEXLOGIC ERR TOKEN<br>IRIG-B FAILURE<br>LATCHING OUT ERROR<br>MAINTENANCE ALERT<br>FIRST ETHERNET FAIL<br>PROCESS BUS FAILURE<br>PTP FAILURE<br>RXGOOSE OFF<br>RRTD COMM FAIL<br>SECOND ETHERNET FAIL<br>THIRD ETHERNET FAIL<br>SNTP FAILURE<br>SYSTEM EXCEPTION<br>TEMP MONITOR<br>UNIT NOT PROGRAMMED<br>SETTING CHANGED | Any of the major self-test errors generated (major error)<br>Any of the minor self-test errors generated (minor error)<br>Any self-test errors generated (generic, any error)<br>The battery is weak or not functioning. Replace as outlined in the<br>Maintenance chapter.<br>Relay is not synchronized to the international time standard<br>A direct device is configured but not connected<br>The Direct I/O settings is for a connection that is not in a ring<br>The configuration of modules does not match the stored order code<br>A FlexLogic equation is incorrect<br>"Bad IRIG-B Signal" self-test. See Chapter 7: Commands and Targets.<br>A difference is detected between the desired and actual latch contact state<br>A subset of the minor self-test errors generated, see Chapter 7<br>Link failure detected. See description in Chapter 7: Commands and Targets.<br>See description in Chapter 7: Commands and Targets<br>"Bad PTP Signal" self-test as described in Chapter 7<br>One or more GOOSE messages are not being received<br>See description in Chapter 7: Commands and Targets<br>See description in Chapter 7: Commands and Targets<br>See description in Chapter 7: Commands and Targets<br>See description in Chapter 7: Commands and Targets<br>See description in Chapter 7: Commands and Targets<br>See description in Chapter 7: Commands and Targets<br>See description in Chapter 7: Commands and Targets<br>See description in Chapter 7: Commands and Targets<br>See description in Chapter 7: Commands and Targets<br>See description in Chapter 7: Commands and Targets<br>Monitors ambient temperature and maximum operating temperature<br>The product <b>SETUP &gt; INSTALLATION &gt; RELAYS SETTINGS</b> setting is not<br>programmed<br>Any device settings changed over any available interface; operand is<br>asserted for ot least one second and then self-reset |
| SIMULATION                                                                                             | T×GOOSE SIM ON<br>R×GOOSE SIM ON                                                                                                    | Sim bit enabled in all Tx GOOSE<br>GOOSE messages with Sim bit set are accepted                                                                                                    |

| Operand type                         | Operand syntax                                        | Operand description                                                                                                    |
|--------------------------------------|-------------------------------------------------------|----------------------------------------------------------------------------------------------------|
| TEMPERATURE<br>MONITOR               | TEMP MONITOR                                          | Asserted while the ambient temperature is greater than the maximum operating temperature (80°C)                                              |
| USER-<br>PROGRAMMABLE<br>PUSHBUTTONS | PUSHBUTTON 1 ON<br>PUSHBUTTON 1 OFF<br>ANY PB ON      | Pushbutton number 1 is in the "On" position<br>Pushbutton number 1 is in the "Off" position<br>Any of 12 pushbuttons is in the "On" position |
|                                      | PUSHBUTTON 2 to 6, 12, or 16 depending on front panel | Same set of operands as PUSHBUTTON 1                                                                                                    |

Some operands can be re-named. These are the names of the breakers in the breaker control feature, the ID (identification) of contact inputs and outputs, the ID of virtual inputs, and the ID of virtual outputs. If the user changes the default name or ID of any of these operands, the assigned name appears in the relay list of operands. The default names are shown in the FlexLogic operands table.

The characteristics of the logic gates are tabulated in the following table, and the operators available in FlexLogic are listed in the FlexLogic operators table.

# Table 5-26: FlexLogic gate characteristics

| Gates | Number of inputs | Output is '1' (= ON) if |
|-------|------------------|-------------------------|
| NOT   | 1                | input is '0'            |
| OR    | 2 to 16          | any input is '1'        |
| AND   | 2 to 16          | all inputs are '1'      |
| NOR   | 2 to 16          | all inputs are '0'      |
| NAND  | 2 to 16          | any input is '0'        |
| XOR   | 2                | only one input is '1'   |

#### Table 5-27: FlexLogic operators

| Туре                        | Syntax                           | Description                                                                                                | Notes                                                                                                    |  |  |
|-----------------------------|----------------------------------|----------------------------------------------------------------------------------------------------|----------------------------------------------------------------------------------------------------|--|--|
| Editor                      | INSERT                           | Insert a parameter in an equation list                                                                     |                                                                                                    |  |  |
|                             | DELETE                           | Delete a parameter from an equation list                                                                   |                                                                                                    |  |  |
| End                         | END                              | The first END encountered signifies the last entry in the list of processed FlexLogic parameters           |                                                                                                    |  |  |
| One-shot                    | POSITIVE ONE SHOT                | One shot that responds to a positive going edge                                                            | A 'one shot' refers to a single input gate that<br>generates a pulse in response to an edge on<br>the input. The output from a 'one shot' is |  |  |
|                             | NEGATIVE ONE SHOT                | One shot that responds to a negative going edge                                                            |                                                                                                    |  |  |
|                             | DUAL ONE SHOT                    | One shot that responds to both the positive and negative going edges                                       | True (positive) for only one pass through the<br>FlexLogic equation. There is a maximum o<br>64 'one shots.'                                 |  |  |
| Logic                       | NOT                              | Logical NOT                                                                                                | Operates on the previous parameter                                                                                                    |  |  |
| gate                        | OR(2)                            | 2 input OR gate                                                                                            | Operates on the 2 previous parameters                                                                                                    |  |  |
|                             | OR(16)                           | 16 input OR gate                                                                                           | Operates on the 16 previous parameters                                                                                                    |  |  |
|                             | AND(2)<br>↓                      | 2 input AND gate                                                                                           | Operates on the 2 previous parameters                                                                                                    |  |  |
|                             | AND(16)                          | 16 input AND gate                                                                                          | Operates on the 16 previous parameters                                                                                                    |  |  |
|                             | NOR(2)<br>↓                      | 2 input NOR gate                                                                                           | Operates on the 2 previous parameters $\downarrow$                                                                                           |  |  |
|                             | NOR(16)                          | 16 input NOR gate                                                                                          | Operates on the 16 previous parameters                                                                                                    |  |  |
|                             | NAND(2)                          | 2 input NAND gate                                                                                          | Operates on the 2 previous parameters                                                                                                    |  |  |
|                             | NAND(16)                         | 16 input NAND gate                                                                                         | Operates on the 16 previous parameters                                                                                                    |  |  |
|                             | XOR(2)                           | 2 input Exclusive OR gate                                                                                  | Operates on the 2 previous parameters                                                                                                    |  |  |
|                             | LATCH (S,R)                      | Latch (set, reset): reset-dominant                                                                         | The parameter preceding LATCH(S,R) is the reset input. The parameter preceding the reset input is the set input.                             |  |  |
| Timer                       | TIMER 1<br>↓                     | Timer set with FlexLogic timer 1 settings                                                                  | The timer is started by the preceding parameter. The output of the timer is                                                                  |  |  |
|                             | TIMER 32                         | Timer set with FlexLogic timer 32 settings                                                                 | TIMER #.                                                                                                    |  |  |
| Assign<br>virtual<br>output | = Virt Op 1<br>↓<br>= Virt Op 96 | Assigns previous FlexLogic operand to virtual<br>output 1<br>Assigns previous FlexLogic operand to virtual | The virtual output is set by the preceding parameter                                                                                         |  |  |
|                             |                                  | output 96                                                                                                  |                                                                                                    |  |  |

# 5.6.2 FlexLogic rules

When forming a FlexLogic equation, the sequence in the linear array of parameters must follow these general rules:

- 1. Operands must precede the operator that uses the operands as inputs.
- 2. Operators have only one output. The output of an operator must be used to create a virtual output if it is to be used as an input to two or more operators.
- 3. Assigning the output of an operator to a virtual output terminates the equation.
- 4. A timer operator (for example, "TIMER 1") or virtual output assignment (for example, " = Virt Op 1") can be used once only. If this rule is broken, a syntax error is declared.

# 5.6.3 FlexLogic evaluation

Each equation is evaluated in the ascending order in which the parameters have been entered.

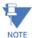

FlexLogic provides built-in latches that by definition have a memory action, remaining in the set state after the set input has been asserted. These built-in latches are reset dominant, meaning that if logical "1" is applied to both set and reset entries simultaneously, then the output of the latch is logical "0." However, they are volatile, meaning that they reset upon removal of control power.

When making changes to FlexLogic entries in the settings, all FlexLogic equations are re-compiled whenever any new FlexLogic entry value is entered, and as a result of the re-compile all latches are reset automatically.

To implement FlexLogic using a graphical user interface, see the FlexLogic Design and Monitoring using Engineer section in the previous chapter.

# 5.6.4 FlexLogic example

This section provides an example of logic implementation for a typical application. The sequence of steps is important to minimize the work to develop the relay settings. Note that the example in the following figure demonstrates the procedure, not to solve a specific application situation.

Note that there is also a graphical interface with which to draw logic and populate FlexLogic equation entries. See the Engineer content at the end of the previous chapter.

In the example, it is assumed that logic has already been programmed to produce virtual outputs 1 and 2, and is only a part of the full set of equations used. When using FlexLogic, it is important to make a note of each virtual output used; a virtual output designation (1 to 96) can be assigned only once.

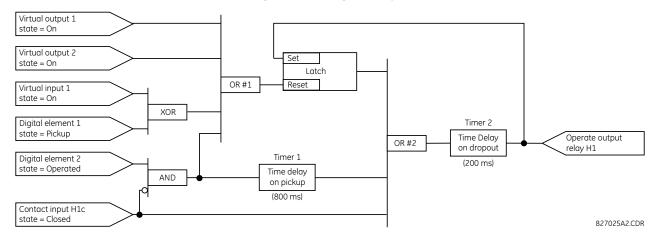

#### Figure 5-100: Logic example

1. Inspect the example logic diagram to determine if the required logic can be implemented with the FlexLogic operators. If this is not possible, the logic must be altered until this condition is satisfied. Once done, count the inputs to each gate to verify that the number of inputs does not exceed the FlexLogic limits, which is unlikely but possible. If the number of inputs is too high, subdivide the inputs into multiple gates to produce an equivalent. For example, if 25 inputs to an AND gate are required, connect Inputs 1 through 16 to AND(16), 17 through 25 to AND(9), and the outputs from these two gates to AND(2).

Inspect each operator between the initial operands and final virtual outputs to determine if the output from the operator is used as an input to more than one following operator. If so, the operator output must be assigned as a virtual output.

For the example shown, the output of the AND gate is used as an input to both OR#1 and Timer 1, and must therefore be made a virtual output and assigned the next available number (that is, Virtual Output 3). The final output must also be assigned to a virtual output as virtual output 4, which is programmed in the contact output section to operate relay H1 (that is, contact output H1).

Therefore, the required logic can be implemented with two FlexLogic equations with outputs of virtual output 3 and virtual output 4, shown as follows.

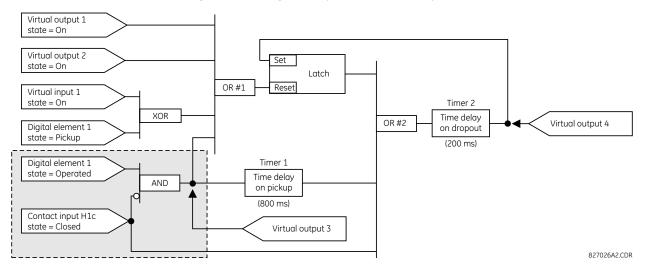

#### Figure 5-101: Logic example with virtual outputs

2. Prepare a logic diagram for the equation to produce virtual output 3, as this output is used as an operand in the virtual output 4 equation (create the equation for every output that is used as an operand first, so that when these operands are required they already have been evaluated and assigned to a specific virtual output). The logic for virtual output 3 is shown as follows with the final output assigned.

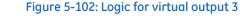

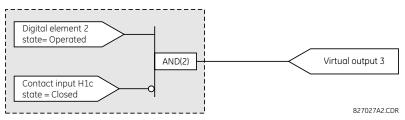

3. Prepare a logic diagram for virtual output 4, replacing the logic ahead of virtual output 3 with a symbol identified as virtual output 3, shown as follows.

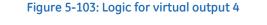

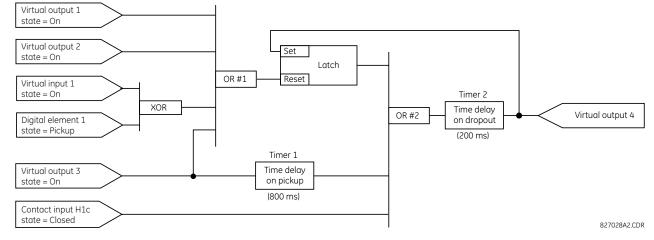

4. Program the FlexLogic equation for virtual output 3 by translating the logic into available FlexLogic parameters. The equation is formed one parameter at a time until the required logic is complete. It is generally easier to start at the output end of the equation and work back towards the input, as shown in the following steps. It is also recommended

to list operator inputs from bottom to top. For demonstration, the final outputs are arbitrarily identified as parameter 99, and each preceding parameter decremented by one in turn. Until accustomed to using FlexLogic, it is suggested that a worksheet with a series of cells marked with the arbitrary parameter numbers be prepared shown as follows.

## Figure 5-104: FlexLogic worksheet

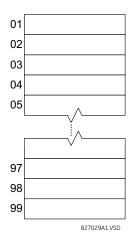

- 5. Following the procedure outlined, start with parameter 99, as follows:
  - 99: The final output of the equation is virtual output 3, which is created by the operator "= Virt Op n". This
    parameter is therefore "= Virt Op 3".
  - 98: The gate preceding the output is an AND, which in this case requires two inputs. The operator for this gate is a 2-input AND so the parameter is "AND(2)". Note that FlexLogic rules require that the number of inputs to most types of operators must be specified to identify the operands for the gate. As the 2-input AND operates on the two operands preceding it, these inputs must be specified, starting with the lower.
  - 97: This lower input to the AND gate must be passed through an inverter (the NOT operator) so the next
    parameter is "NOT". The NOT operator acts upon the operand immediately preceding it, so specify the inverter
    input next.
  - 96: The input to the NOT gate is to be contact input H1c. The ON state of a contact input can be programmed to be set when the contact is either open or closed. Assume for this example that the state is to be ON for a closed contact. The operand is therefore "Cont Ip H1c On".
  - 95: The last step in the procedure is to specify the upper input to the AND gate, the operated state of digital element 2. This operand is "DIG ELEM 2 OP".

Writing the parameters in numerical order forms the equation for virtual output 3:

[95] DIG ELEM 2 OP [96] Cont Ip H1c On [97] NOT [98] AND(2) [99] = Virt Op 3

It is now possible to check that this selection of parameters produces the required logic by converting the set of parameters into a logic diagram. The result of this process is shown in the figure, which is compared to the logic for virtual output 3 diagram as a check.

## Figure 5-105: FlexLogic equation for virtual output 3

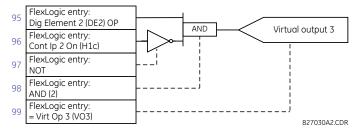

- 6. Repeating the process described for virtual output 3, select the FlexLogic parameters for Virtual Output 4.
  - 99: The final output of the equation is virtual output 4, which is parameter "= Virt Op 4".
  - 98: The operator preceding the output is timer 2, which is operand "TIMER 2". Note that the settings required for the timer are established in the timer programming section.
  - 97: The operator preceding timer 2 is OR #2, a 3-input OR, which is parameter "OR(3)".
  - 96: The lowest input to OR #2 is operand "Cont Ip H1c On".
  - 95: The center input to OR #2 is operand "TIMER 1".
  - 94: The input to timer 1 is operand "Virt Op 3 On".
  - 93: The upper input to OR #2 is operand "LATCH (S,R)".
  - 92: There are two inputs to a latch, and the input immediately preceding the latch reset is OR #1, a 4-input OR, which is parameter "OR(4)".
  - 91: The lowest input to OR #1 is operand "Virt Op 3 On".
  - 90: The input just above the lowest input to OR #1 is operand "XOR(2)".
  - 89: The lower input to the XOR is operand "DIG ELEM 1 PKP".
  - 88: The upper input to the XOR is operand "Virt Ip 1 On".
  - 87: The input just below the upper input to OR #1 is operand "Virt Op 2 On".
  - 86: The upper input to OR #1 is operand "Virt Op 1 On".
  - 85: The last parameter is used to set the latch, and is operand "Virt Op 4 On".

The equation for virtual output 4 is:

[85] Virt Op 4 On [86] Virt Op 1 On [87] Virt Op 2 On [88] Virt Ip 1 On [89] DIG ELEM 1 PKP [90] XOR(2) [91] Virt Op 3 On [92] OR(4) [93] LATCH (S,R) [94] Virt Op 3 On [95] TIMER 1 [96] Cont Ip H1C On [97] OR(3) [98] TIMER 2 [99] = Virt Op 4

Now check that the selection of parameters produce the required logic by converting the set of parameters into a logic diagram. The result is shown in the figure, which is compared to the logic for virtual output 4 diagram as a check.

5

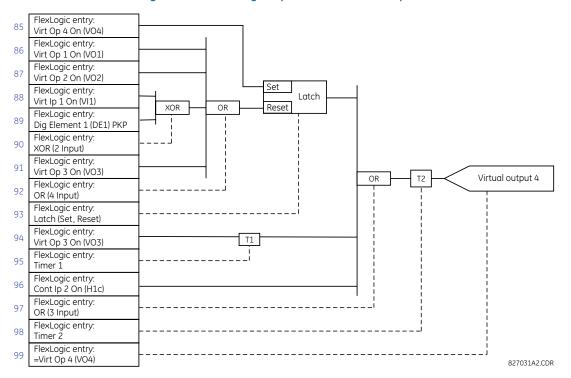

Figure 5-106: FlexLogic equation for virtual output 4

7. Now write the complete FlexLogic expression required to implement the logic, making an effort to assemble the equation in an order where Virtual Outputs that are used as inputs to operators are created before needed. In cases where a lot of processing is required to perform logic, this can be difficult to achieve, but in most cases does not cause problems as all logic is calculated at least four times per power frequency cycle. The possibility of a problem caused by sequential processing emphasizes the necessity to test the performance of FlexLogic before it is placed in service.

In the following equation, virtual output 3 is used as an input to both latch 1 and timer 1 as arranged in the following order:

DIG ELEM 2 OP Cont Ip H1c On NOT AND(2)= Virt Op 3 Virt Op 4 On Virt Op 1 On Virt Op 2 On Virt Ip 1 On DIG ELEM 1 PKP XOR(2)Virt Op 3 On OR(4) LATCH (S,R) Virt Op 3 On TIMER 1 Cont Ip H1c On OR(3) TTMER 2 = Virt Op 4 END

In this expression, the virtual output 4 input to the four-input OR is listed before it is created. This is typical of a form of feedback, in this case, used to create a seal-in effect with the latch, and is correct.

8. Always test the logic after it is loaded into the relay, in the same way as has been used in the past. Testing can be simplified by placing an "END" operator within the overall set of FlexLogic equations. The equations are evaluated up

to the first "END" operator.

The "On" and "Off" operands can be placed in an equation to establish a known set of conditions for test purposes, and the "INSERT" and "DELETE" commands can be used to modify equations.

# 5.6.5 FlexLogic equation editor

## SETTINGS $\Rightarrow$ $\clubsuit$ FLEXLOGIC $\Rightarrow$ FLEXLOGIC EQUATION EDITOR

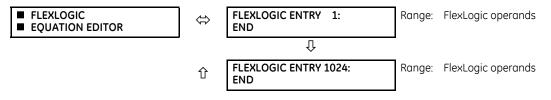

There are 1,024 FlexLogic entries available, numbered from 1 to 1024, with default END entry settings. If a "Disabled" element is selected as a FlexLogic entry, the associated state flag is never set to '1'. Press the **+/-** key when editing FlexLogic equations to quickly scan through the major parameter types.

# 5.6.6 FlexLogic timers

SETTINGS  $\Rightarrow$   $\Downarrow$  FLEXLOGIC  $\Rightarrow$   $\Downarrow$  FLEXLOGIC TIMERS  $\Rightarrow$  FLEXLOGIC TIMER 1(32)

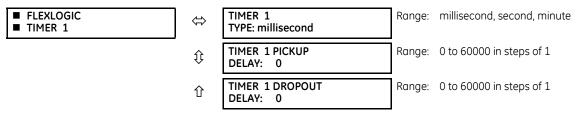

There are 32 identical FlexLogic timers available. These timers are used as operators for FlexLogic equations.

TIMER 1 TYPE — Selects the time measurement unit.

**TIMER 1 PICKUP DELAY** — Sets the time delay to pickup. If a pickup delay is not required, set this function to "0." **TIMER 1 DROPOUT DELAY** — Sets the time delay to dropout. If a dropout delay is not required, set this function to "0."

# 5.6.7 FlexElements

SETTINGS  $\Rightarrow$   $\Downarrow$  FLEXLOGIC  $\Rightarrow$   $\Downarrow$  FLEXELEMENTS  $\Rightarrow$  FLEXELEMENT 1(8)

| ■ FLEXELEMENT 1 | ⇔         | FLEXELEMENT 1<br>FUNCTION: Disabled | Range: | Disabled, Enabled                      |
|-----------------|-----------|-------------------------------------|--------|----------------------------------------|
|                 | $\hat{U}$ | FLEXELEMENT 1 NAME:<br>FxE 1        | Range: | up to six alphanumeric characters      |
|                 | €         | FLEXELEMENT 1 +IN:<br>Off           | Range: | Off, any analog actual value parameter |
|                 | $\hat{U}$ | FLEXELEMENT 1 -IN:<br>Off           | Range: | Off, any analog actual value parameter |
|                 | €         | FLEXELEMENT 1 INPUT<br>MODE: SIGNED | Range: | SIGNED, ABSOLUTE                       |
|                 | €         | FLEXELEMENT 1 COMP<br>MODE: LEVEL   | Range: | LEVEL, DELTA                           |
|                 | ţ         | FLEXELEMENT 1<br>DIRECTION: OVER    | Range: | OVER, UNDER                            |

| $\hat{\mathbf{v}}$ | FLEXELEMENT 1<br>PICKUP: 1.000 pu      | Range: | -90.000 to 90.000 pu in steps of 0.001 |
|--------------------|----------------------------------------|--------|----------------------------------------|
| $\hat{U}$          | FLEXELEMENT 1<br>HYSTERESIS: 3.0%      | Range: | 0.1 to 50.0% in steps of 0.1           |
| $\hat{U}$          | FLEXELEMENT 1 dt<br>UNIT: Milliseconds | Range: | Milliseconds, Seconds, Minutes         |
| $\hat{v}$          | FLEXELEMENT 1 dt:<br>20                | Range: | 20 to 86400 in steps of 1              |
| $\hat{v}$          | FLEXELEMENT 1 PKP<br>DELAY: 0.000 s    | Range: | 0.000 to 65.535 s in steps of 0.001    |
| $\hat{v}$          | FLEXELEMENT 1 RST<br>DELAY: 0.000 s    | Range: | 0.000 to 65.535 s in steps of 0.001    |
| $\hat{v}$          | FLEXELEMENT 1 BLK:<br>Off              | Range: | FlexLogic operand                      |
| $\hat{v}$          | FLEXELEMENT 1<br>TARGET: Self-reset    | Range: | Self-reset, Disabled, Latched          |
| 仓                  | FLEXELEMENT 1<br>EVENTS: Disabled      | Range: | Disabled, Enabled                      |

A FlexElement is a universal comparator used to monitor any analog actual value calculated by the relay or a net difference of any two analog actual values of the same type. The effective operating signal can be treated as a signed number or its absolute value can be used.

FlexElements run every half power cycle (every four protection passes).

The element can be programmed to respond either to a signal level or to a rate-of-change (delta) over a pre-defined period of time. The output operand is asserted when the operating signal is higher than a threshold or lower than a threshold, as per your choice.

#### Figure 5-107: FlexElement logic

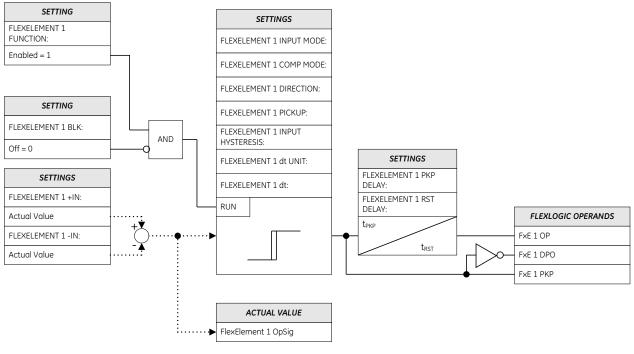

842004A4.CDR

**FLEXELEMENT 1 +IN** — This setting specifies the first (non-inverted) input to the FlexElement. Zero is assumed as the input if this setting is set to "Off." For proper operation of the element, at least one input must be selected. Otherwise, the element does not assert its output operands.

**FLEXELEMENT 1 –IN** — Specifies the second (inverted) input to the FlexElement. Zero is assumed as the input if this setting is set to "Off." For proper operation of the element, at least one input must be selected. Otherwise, the element does not assert its output operands. This input is used to invert the signal if needed for convenience, or to make the element respond to a differential signal, such as for a top-bottom oil temperature differential alarm. The element does not operate if the two input signals are of different types, for example if one tries to use active power and phase angle to build the effective operating signal.

The element responds directly to the differential signal if the **FLEXELEMENT 1 INPUT MODE** setting is set to "Signed" The element responds to the absolute value of the differential signal if this setting is set to "Absolute." Sample applications for the "Absolute" setting include monitoring the angular difference between two phasors with a symmetrical limit angle in both directions, monitoring power regardless of its direction, or monitoring a trend.

The element responds directly to its operating signal—as defined by the **FLEXELEMENT 1 +IN**, **FLEXELEMENT 1 –IN** and **FLEXELEMENT 1 INPUT MODE** settings—if the **FLEXELEMENT 1 COMP MODE** setting is set to "Level." The element responds to the rate of change of its operating signal if the **FLEXELEMENT 1 COMP MODE** setting is set to "Delta." In this case, the **FLEXELEMENT 1 dt UNIT** and **FLEXELEMENT 1 dt** settings specify how the rate of change is derived.

**FLEXELEMENT 1 DIRECTION** — Enables the relay to respond to either high or low values of the operating signal. The following figure explains the application of the **FLEXELEMENT 1 DIRECTION**, **FLEXELEMENT 1 PICKUP**, and **FLEXELEMENT 1 HYSTERESIS** settings.

## Figure 5-108: FlexElement direction, pickup, and hysteresis

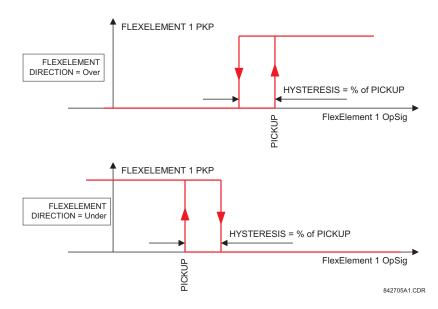

In conjunction with the **FLEXELEMENT 1 INPUT MODE** setting, the element can be programmed to provide two extra characteristics, as shown in the following figure.

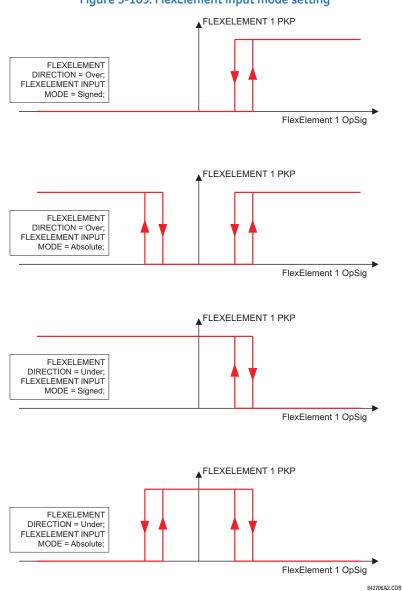

Figure 5-109: FlexElement input mode setting

**FLEXELEMENT 1 PICKUP** — This setting specifies the operating threshold for the effective operating signal of the element. If set to "Over," the element picks up when the operating signal exceeds the **FLEXELEMENT 1 PICKUP** value. If set to "Under," the element picks up when the operating signal falls below the **FLEXELEMENT 1 PICKUP** value.

**FLEXELEMENT 1 HYSTERESIS** — This setting controls the element dropout. Notice that both the operating signal and the pickup threshold can be negative, facilitating applications such as reverse power alarm protection. The FlexElement can be programmed to work with all analog actual values measured by the relay. The **FLEXELEMENT 1 PICKUP** setting is entered in per-unit values using the following definitions of the base units.

## Table 5-28: FlexElement base units

| Unit                                                       | Description                                 |
|------------------------------------------------------------|---------------------------------------------|
| BREAKER ACC ARCING AMPS<br>(Brk X Acc Arc Amp A, B, and C) | BASE = 2000 kA <sup>2</sup> × cycle         |
| BREAKER ARCING AMPS<br>(Brk X Arc Amp A, B, and C)         | $BASE = 1 \text{ kA}^2 \times \text{cycle}$ |

| Unit                                                                                  | Description                                                                                                    |
|---------------------------------------------------------------------------------------|----------------------------------------------------------------------------------------------------|
| DCmA                                                                                  | BASE = maximum value of the <b>DCMA INPUT MAX</b> setting for the two transducers configured under the +IN and –IN inputs                                                                                                    |
| DELTA TIME                                                                            | BASE = 1 µs                                                                                                    |
| FAULT LOCATION                                                                        | BASE = Line Length as specified in Fault Report                                                                                                    |
| FREQUENCY                                                                             | f <sub>BASE</sub> = 1 Hz                                                                                                    |
| FREQUENCY RATE OF CHANGE                                                              | df/dt <sub>BASE</sub> = 1 Hz/s                                                                                                    |
| PHASE ANGLE                                                                           | $\varphi_{BASE}$ = 360 degrees (see the UR angle referencing convention)                                                                                                    |
| POWER FACTOR                                                                          | PF <sub>BASE</sub> = 1.00                                                                                                    |
| RTDs                                                                                  | BASE = 100°C                                                                                                    |
| SENSITIVE DIR POWER<br>(Sns Dir Power)                                                | $P_{BASE}$ = maximum value of 3 × $V_{BASE}$ × $I_{BASE}$ for the +IN and –IN inputs of the sources configured for the sensitive power directional element(s).                                                                                                    |
| SOURCE CURRENT                                                                        | I <sub>BASE</sub> = maximum nominal primary RMS value of the +IN and –IN inputs                                                                                                    |
| SOURCE ENERGY<br>(Positive and Negative Watthours,<br>Positive and Negative Varhours) | E <sub>BASE</sub> = 10000 MWh or MVAh, respectively                                                                                                    |
| SOURCE POWER                                                                          | $P_{BASE}$ = maximum value of $V_{BASE} \times I_{BASE}$ for the +IN and -IN inputs                                                                                                    |
| SOURCE THD & HARMONICS                                                                | BASE = 1%                                                                                                    |
| SOURCE VOLTAGE                                                                        | V <sub>BASE</sub> = maximum nominal primary RMS value of the +IN and –IN inputs                                                                                                    |
| SYNCHROCHECK<br>(Max Delta Volts)                                                     | $V_{BASE}$ = maximum primary RMS value of all the sources related to the +IN and –IN inputs                                                                                                    |
| Z <sub>BASE</sub>                                                                     | Z <sub>BASE</sub> = PhaseVTSecondary / PhaseCTSecondary, where PhaseVTSecondary and<br>PhaseCTSecondary are the secondary nominal voltage and the secondary nominal current of the<br>distance source. In case multiple CT inputs are summed as one source current and mapped as the<br>distance source, use the PhaseCTSecondary value from the CT with the highest primary nominal<br>current.<br>Distance source is specified in setting under SETTINGS ⇒ & GROUPED ELEMENTS ⇒ & SETTING<br>GROUP 1(6) ⇒ DISTANCE.<br>PhaseVTSecondary and PhaseCTSecondary are specified in setting under SETTINGS ⇒ & SYSTEM<br>SETUP ⇒ & AC INPUTS. |

**FLEXELEMENT 1 HYSTERESIS** — This setting defines the pickup–dropout relation of the element by specifying the width of the hysteresis loop as a percentage of the pickup value as shown in the FlexElement Direction, Pickup, and Hysteresis diagram.

**FLEXELEMENT 1 dt UNIT** — Specifies the time unit for the setting **FLEXELEMENT 1 dt**. This setting is applicable only if **FLEXELEMENT 1 COMP MODE** is set to "Delta."

**FLEXELEMENT 1 dt** — Specifies duration of the time interval for the rate of change mode of operation. This setting is applicable only if **FLEXELEMENT 1 COMP MODE** is set to "Delta."

FLEXELEMENT 1 PKP DELAY — Specifies the pickup delay of the element.

FLEXELEMENT 1 RST DELAY — Specifies the reset delay of the element.

# 5.6.8 Non-volatile latches

SETTINGS ⇒ ↓ FLEXLOGIC ⇒ ↓ NON-VOLATILE LATCHES ⇒ LATCH 1(16)

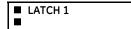

| ⇔         | LATCH 1<br>FUNCTION: Disabled   | Range: | Disabled, Enabled                |
|-----------|---------------------------------|--------|----------------------------------|
| $\hat{U}$ | LATCH 1 ID:<br>NV Latch 1       | Range: | up to 20 alphanumeric characters |
| $\hat{U}$ | LATCH 1 TYPE:<br>Reset Dominant | Range: | Reset Dominant, Set Dominant     |
| $\hat{v}$ | LATCH 1 SET:<br>Off             | Range: | FlexLogic operand                |

| $\hat{U}$ | LATCH 1 RESET:<br>Off         | Range: | FlexLogic operand             |
|-----------|-------------------------------|--------|-------------------------------|
| $\hat{U}$ | LATCH 1<br>TARGET: Self-reset | Range: | Self-reset, Latched, Disabled |
| 仓         | LATCH 1<br>EVENTS: Disabled   | Range: | Disabled, Enabled             |

The non-volatile latches provide a permanent logical flag that is stored safely and do not reset upon restart after the relay is powered down. Typical applications include sustaining operator commands or permanently blocking relay functions, such as Autorecloser, until a deliberate interface action resets the latch.

LATCH 1 TYPE — This setting characterizes Latch 1 to be Set- or Reset-dominant.

LATCH 1 SET — If asserted, the specified FlexLogic operands 'sets' Latch 1.

LATCH 1 RESET — If asserted, the specified FlexLogic operand 'resets' Latch 1.

### Figure 5-110: Non-volatile latch operation table (N = 1 to 16) and logic

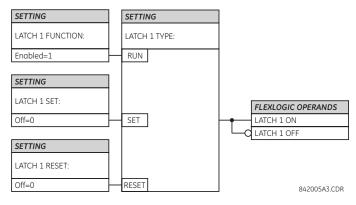

| Latch n type      | Latch n<br>set | Latch n<br>reset | Latch n<br>on     | Latch n<br>off    |
|-------------------|----------------|------------------|-------------------|-------------------|
| Reset<br>Dominant | ON             | OFF              | ON                | OFF               |
|                   | OFF            | OFF              | Previous<br>State | Previous<br>State |
|                   | ON             | ON               | OFF               | ON                |
|                   | OFF            | ON               | OFF               | ON                |
| Set<br>Dominant   | ON             | OFF              | ON                | OFF               |
|                   | ON             | ON               | ON                | OFF               |
|                   | OFF            | OFF              | Previous<br>State | Previous<br>State |
|                   | OFF            | ON               | OFF               | ON                |

# 5.7 Grouped elements

# 5.7.1 Overview

Each protection element can be assigned up to six sets of settings with designations 1 to 6. The performance of these elements is defined by the active setting group at a given time. Multiple setting groups allow the user to conveniently change protection settings for different operating situations (for example, altered power system configuration or season of the year). The active setting group can be preset or selected in the **SETTING GROUPS** menu (see the Control Elements section later in this chapter). See also the Introduction to Elements section at the beginning of this chapter.

# 5.7.2 Setting group 1

SETTINGS ⇒ <sup>‡</sup> GROUPED ELEMENTS ⇒ SETTING GROUP 1(6)

| <ul> <li>SETTING GROUP 1</li> </ul> | $\Leftrightarrow$  | LINE PICKUP                                            | See below      |
|-------------------------------------|--------------------|--------------------------------------------------------|----------------|
|                                     | $\hat{U}$          |                                                        | See page 5-219 |
|                                     | $\hat{U}$          | <ul><li>POWER SWING</li><li>DETECT</li></ul>           | See page 5-240 |
|                                     | $\hat{U}$          | <ul> <li>LOAD ENCROACHMENT</li> </ul>                  | See page 5-249 |
|                                     | $\hat{U}$          | <ul> <li>PHASE CURRENT</li> </ul>                      | See page 5-250 |
|                                     | $\hat{\mathbf{v}}$ | <ul> <li>NEUTRAL CURRENT</li> </ul>                    | See page 5-262 |
|                                     | $\hat{\mathbf{v}}$ | <ul><li>WATTMETRIC</li><li>GROUND FAULT</li></ul>      | See page 5-270 |
|                                     | $\Im$              | GROUND CURRENT                                         | See page 5-274 |
|                                     | €                  | <ul> <li>NEGATIVE SEQUENCE</li> <li>CURRENT</li> </ul> | See page 5-277 |
|                                     | $\Im$              | <ul> <li>BREAKER FAILURE</li> </ul>                    | See page 5-283 |
|                                     | €                  | VOLTAGE ELEMENTS                                       | See page 5-293 |
|                                     | 仓                  | POWER                                                  | See page 5-302 |

Each of the six setting group menus is identical. Setting group 1 (the default active group) is active automatically when no other group is active.

If the device incorrectly switches to group 1 after power cycling, upgrade the firmware to version 7.31 or later to correct this issue.

# 5.7.3 Line pickup

SETTINGS ⇒ ♣ GROUPED ELEMENTS ⇒ SETTING GROUP 1(6) ⇒ ♣ LINE PICKUP

| ■ LINE PICKUP | $\Leftrightarrow$  | LINE PICKUP<br>FUNCTION: Disabled      | Range: | Disabled, Enabled                    |
|---------------|--------------------|----------------------------------------|--------|--------------------------------------|
|               | $\hat{\mathbf{U}}$ | LINE PICKUP SIGNAL<br>SOURCE: SRC 1    | Range: | SRC 1, SRC 2, SRC 3, SRC 4           |
|               | $\hat{\mathbf{v}}$ | PHASE IOC LINE<br>PICKUP: 1.000 pu     | Range: | 0.020 to 30.000 pu in steps of 0.001 |
|               | $\hat{\mathbf{v}}$ | LINE PICKUP UV PKP:<br>0.700 pu        | Range: | 0.004 to 3.000 pu in steps of 0.001  |
|               | $\hat{\mathbf{v}}$ | LINE END OPEN PICKUP<br>DELAY: 0.150 s | Range: | 0.000 to 65.535 s in steps of 0.001  |
|               | $\hat{\mathbf{y}}$ | LINE END OPEN RESET<br>DELAY: 0.090 s  | Range: | 0.000 to 65.535 s in steps of 0.001  |

| $\hat{\mathbf{v}}$ | LINE PICKUP OV PKP<br>DELAY: 0.040 s  | Range: | 0.000 to 65.535 s in steps of 0.001 |
|--------------------|---------------------------------------|--------|-------------------------------------|
| $\hat{\mathbf{v}}$ | AR CO-ORD BYPASS:<br>Enabled          | Range: | Disabled, Enabled                   |
| $\hat{\mathbf{v}}$ | AR CO-ORD PICKUP<br>DELAY: 0.045 s    | Range: | 0.000 to 65.535 s in steps of 0.001 |
| $\hat{\mathbf{v}}$ | AR CO-ORD RESET<br>DELAY: 0.005 s     | Range: | 0.000 to 65.535 s in steps of 0.001 |
| $\hat{\mathbf{v}}$ | TERMINAL OPEN:<br>Off                 | Range: | FlexLogic operand                   |
| $\hat{\mathbf{v}}$ | AR ACCELERATE:<br>Off                 | Range: | FlexLogic operand                   |
| $\hat{\mathbf{v}}$ | LINE PICKUP DISTANCE<br>TRIP: Enabled | Range: | Disabled, Enabled                   |
| $\hat{\mathbf{v}}$ | LINE PICKUP BLOCK:<br>Off             | Range: | FlexLogic operand                   |
| $\hat{\mathbf{v}}$ | LINE PICKUP<br>TARGET: Self-reset     | Range: | Self-reset, Latched, Disabled       |
| 仓                  | LINE PICKUP<br>EVENTS: Disabled       | Range: | Disabled, Enabled                   |

The line pickup feature uses a combination of undercurrent and undervoltage to identify a line that has been de-energized (line end open). Alternately assign a FlexLogic operand to the **TERMINAL OPEN** setting that specifies the terminal status. Three instantaneous overcurrent elements are used to identify a previously de-energized line that has been closed onto a fault. Faults other than close-in faults can be identified satisfactorily with the distance elements.

Co-ordination features are included to ensure satisfactory operation when high-speed automatic reclosure (AR) is employed. The **AR CO-ORD DELAY** setting allows the overcurrent setting to be below the expected load current seen after reclose. Co-ordination is achieved by all of the **LINE PICKP UV** elements resetting and blocking the trip path before the **AR CO-ORD DELAY** times out. The **AR CO-ORD BYPASS** setting is normally enabled. It is disabled if high speed autoreclosure is implemented.

The line pickup protection incorporates zone 1 extension capability. When the line is being re-energized from the local terminal, pickup of an overreaching zone 2 or excessive phase current within eight power cycles after the autorecloser issues a close command results in the LINE PICKUP RCL TRIP FlexLogic operand. For security, the overcurrent trip is supervised by an undervoltage condition, which in turn is controlled by the VT FUSE FAIL OP operand with a 10 ms coordination timer. If a trip from distance is not required, then it can be disabled with the LINE PICKUP DISTANCE TRIP setting. Configure the LINE PICKUP RCL TRIP operand to perform a trip action if the intent is zone 1 extension.

The zone 1 extension philosophy used here normally operates from an under-reaching zone, and it uses an overreaching distance zone when reclosing the line with the other line end open. The **AR ACCELERATE** setting is provided to achieve zone 1 extension functionality if external autoreclosure is employed. Another zone 1 extension approach is to apply permanently an overreaching zone, and reduce the reach when reclosing. This philosophy can be programmed via the autoreclose scheme.

LINE PICKUP FUNCTION — This setting enables and disables the line pickup feature.

**LINE PICKUP SIGNAL SOURCE** — Selects the signal source for line pickup protection.

**PHASE IOC LINE PICKUP** — Specifies the level of line current required to declare a line pickup operation when the line is reenergized.

**LINE END OPEN PICKUP DELAY** — Specifies the time during which the line is de-energized before the line pickup logic is armed.

**LINE END OPEN RESET DELAY** — Specifies the time during which the line pickup logic remains armed once the line has been re-energized.

**AR CO-ORD BYPASS** — The coordination timer allows the overcurrent detector to be set below the expected load current seen after reclose. When this setting is enabled (the default value), the coordination timer is bypassed. Disable this setting (removing the bypass and inserting the timer) if high speed autoreclosure is employed.

**AR CO-ORD PICKUP DELAY** — If the setting of the overcurrent detector is less than the load current, then it picks up during a normal re-energization of the line. This setting delays the assertion of the LINE PICKUP OP operand, allowing the recovery of the line voltage to block the scheme.

**AR CO-ORD RESET DELAY** — This setting extends the assertion of the line pickup output when autoreclose coordination is not bypassed.

**TERMINAL OPEN** — This setting allows the line pickup element to be armed from a status signal (such as breaker position) rather than from current and voltage. The FlexLogic operand assigned to this setting indicates that the terminal is opened. It can be derived by combining the status of several devices in a FlexLogic equation.

AR ACCELERATE — This setting provides zone 1 extension functionality if external autoreclosure is employed.

**LINE PICKUP BLOCK** — Assertion of the FlexLogic operand assigned to this setting blocks operation of the line pickup element.

**LINE PICKUP EVENTS** — This setting enables and disables the logging of line pickup events in the sequence of events recorder.

### Figure 5-111: Line pickup logic

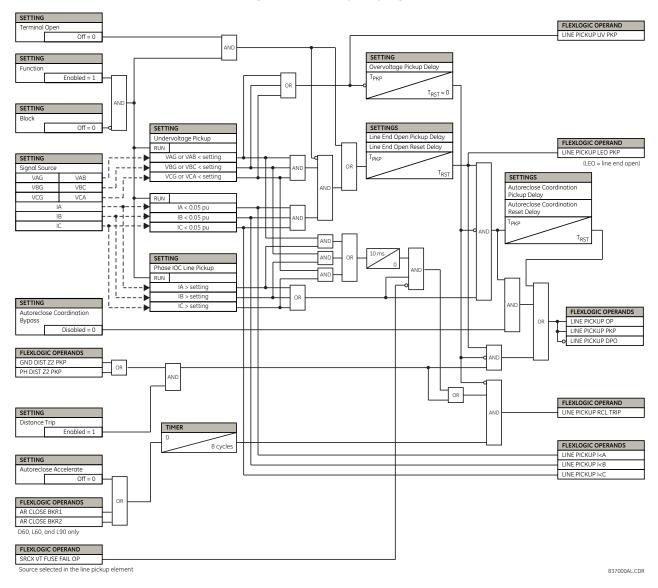

# 5.7.4 Distance

### 5.7.4.1 Menu

SETTINGS ⇒ ⊕ GROUPED ELEMENTS ⇒ SETTING GROUP 1(6) ⇒ ⊕ DISTANCE

DISTANCE 

| ⇔         | DISTANCE<br>SOURCE: SRC 1     | Range: | SRC 1, SRC 2, SRC 3   |
|-----------|-------------------------------|--------|-----------------------|
| $\hat{v}$ | MEMORY<br>DURATION: 10 cycles | Range: | 5 to 25 cycles in ste |
| $\hat{U}$ | FORCE SELF-POLAR:<br>Off      | Range: | FlexLogic operand     |
| $\hat{U}$ | FORCE MEM-POLAR:<br>Off       | Range: | FlexLogic operand     |

SRC 1, SRC 2, SRC 3, SRC 4

5 to 25 cycles in steps of 1

5

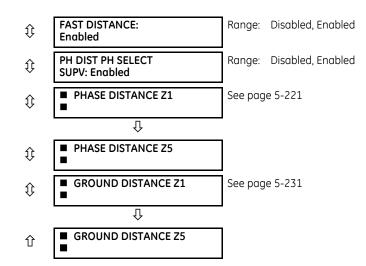

The following common settings are available for distance protection.

The **DISTANCE SOURCE** identifies the signal source for all distance functions. The mho distance functions use a dynamic characteristic; the positive-sequence voltage—either memorized or actual—is used as a polarizing signal. The memory voltage is also used by the built-in directional supervising functions applied for both the mho and quad characteristics.

The **MEMORY DURATION** setting specifies the length of time that a memorized positive-sequence voltage is used in the distance calculations. After this interval expires, the relay checks the magnitude of the actual positive-sequence voltage. If it is higher than 10% of the nominal, the actual voltage is used, and if lower the memory voltage continues to be used.

The memory is established when the positive-sequence voltage stays above 80% of its nominal value for five power system cycles. For this reason, it is important to ensure that the nominal secondary voltage of the VT is entered correctly under the **SETTINGS**  $\Rightarrow$  **SYSTEM SETUP**  $\Rightarrow$  **AC INPUTS**  $\Rightarrow$  **VOLTAGE BANK** menu.

Set **MEMORY DURATION** long enough to ensure stability on close-in reverse three-phase faults. For this purpose, consider the maximum fault clearing time (breaker fail time) in the substation. On the other hand, the **MEMORY DURATION** cannot be too long as the power system can experience power swing conditions rotating the voltage and current phasors slowly while the memory voltage is static, as frozen at the beginning of the fault. Keeping the memory in effect for too long can eventually lead to incorrect operation of the distance functions.

The distance zones can be forced to become self-polarized through the **FORCE SELF-POLAR** setting. Any user-selected condition (any FlexLogic operand) can be configured to force self-polarization. When the selected operand is asserted (logic 1), the distance functions become self-polarized regardless of other memory voltage logic conditions. When the selected operand is de-asserted (logic 0), the distance functions follow other conditions of the memory voltage logic as shown in the following logic diagram.

The distance zones can be forced to become memory-polarized through the **FORCE MEM-POLAR** setting. Any user-selected condition (any FlexLogic operand) can be configured to force memory polarization. When the selected operand is asserted (logic 1), the distance functions become memory-polarized regardless of the positive-sequence voltage magnitude at this time. When the selected operand is de-asserted (logic 0), the distance functions follow other conditions of the memory voltage logic.

Never let the **FORCE SELF-POLAR** and **FORCE MEM-POLAR** settings to be asserted simultaneously. If this happens, the logic gives higher priority to forcing self-polarization as indicated in the logic diagram. This is consistent with the overall philosophy of distance memory polarization.

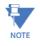

The memory polarization cannot be applied permanently but for a limited time only. The self-polarization can be applied permanently and therefore takes higher priority.

**FAST DISTANCE** enables the fast distance algorithm in phase and ground zone 1 and zone 2. Disable fast distance for distance protection applications on a series compensated line.

PH DIST PH SELECT SUPV enables phase selection supervision on phase distance zone 1 to zone 3.

### Figure 5-112: Memory voltage logic

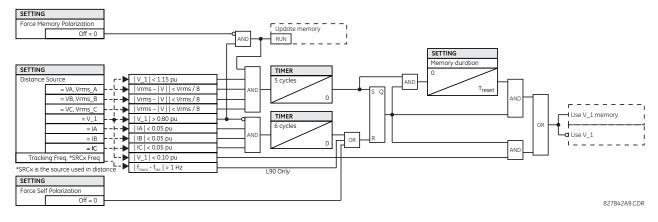

# 5.7.4.2 Phase distance (ANSI 21P, IEC PDIS)

### SETTINGS ⇒ ⊕ GROUPED ELEMENTS ⇒ SETTING GROUP 1(6) ⇒ ⊕ DISTANCE ⇒ ⊕ PHASE DISTANCE Z1(Z5)

| <ul> <li>PHASE DISTANCE Z1</li> </ul> | ⇔                  | PHS DIST Z1<br>FUNCTION: Disabled        | Range:             | Disabled, Enabled                                             |
|---------------------------------------|--------------------|------------------------------------------|--------------------|---------------------------------------------------------------|
|                                       | ţ                  | PHS DIST Z1 DIR:<br>Forward              | Range:             | Forward, Reverse, Non-directional                             |
|                                       | $\hat{\mathbf{v}}$ | PHS DIST Z1<br>SHAPE: Mho                | Range:             | Mho, Quad                                                     |
|                                       | $\hat{\mathbf{U}}$ | PHS DIST Z1 XFMR VOL<br>CONNECTION: None | Range:<br>Yd3, Yd5 | None, Dy1, Dy3, Dy5, Dy7, Dy9, Dy11, Yd1,<br>, Yd7, Yd9, Yd11 |
|                                       | $\hat{\mathbf{U}}$ | PHS DIST Z1 XFMR CUR<br>CONNECTION: None | Range:<br>Yd3, Yd5 | None, Dy1, Dy3, Dy5, Dy7, Dy9, Dy11, Yd1,<br>, Yd7, Yd9, Yd11 |
|                                       | $\hat{\mathbf{v}}$ | PHS DIST Z1 REACH: 2.00 $\Omega$         | Range:             | 0.02 to 500.00 ohms in steps of 0.01                          |
|                                       | $\hat{\mathbf{v}}$ | PHS DIST Z1<br>RCA: 85°                  | Range:             | 30 to 90° in steps of 1                                       |
|                                       | $\hat{\mathbf{v}}$ | PHS DIST Z1 REV REACH: 2.00 $\Omega$     | Range:             | 0.02 to 500.00 ohms in steps of 0.01                          |
|                                       | $\hat{\mathbf{v}}$ | PHS DIST Z1 REV<br>REACH RCA: 85°        | Range:             | 30 to 90° in steps of 1                                       |
|                                       | $\hat{\mathbf{v}}$ | PHS DIST Z1<br>COMP LIMIT: 90°           | Range:             | 30 to 90° in steps of 1                                       |
|                                       | $\hat{\mathbf{v}}$ | PHS DIST Z1<br>DIR RCA: 85°              | Range:             | 30 to 90° in steps of 1                                       |
|                                       | $\hat{\mathbf{v}}$ | PHS DIST Z1<br>DIR COMP LIMIT: 90°       | Range:             | 30 to 90° in steps of 1                                       |
|                                       | $\Im$              | PHS DIST Z1 QUAD RGT BLD: 10.00 $\Omega$ | Range:             | 0.02 to 500.00 ohms in steps of 0.01                          |
|                                       | $\Im$              | PHS DIST Z1 QUAD<br>RGT BLD RCA: 85°     | Range:             | 60 to 90° in steps of 1                                       |
|                                       | $\Im$              | PHS DIST Z1 QUAD LFT BLD: 10.00 $\Omega$ | Range:             | 0.02 to 500.00 ohms in steps of 0.01                          |
|                                       | $\hat{\mathbf{v}}$ | PHS DIST Z1 QUAD<br>LFT BLD RCA: 85°     | Range:             | 60 to 90° in steps of 1                                       |

| ţ         | PHS DIST Z1<br>SUPV: 0.200 pu       | Range:           | 0.050 to 30.000 pu in steps of 0.001               |
|-----------|-------------------------------------|------------------|----------------------------------------------------|
| $\hat{U}$ | PHS DIST Z1 VOLT<br>LEVEL: 0.000 pu | Range:           | 0.000 to 5.000 pu in steps of 0.001                |
| $\hat{v}$ | PHS DIST Z1<br>DELAY: 0.000 s       | Range:           | 0.000 to 65.535 s in steps of 0.001                |
|           |                                     |                  |                                                    |
| ţ         | PHS DIST Z1 BLK:<br>Off             | Range:           | FlexLogic operand                                  |
| ↓         |                                     | Range:<br>Range: | FlexLogic operand<br>Self-reset, Latched, Disabled |

The phase mho distance function uses a dynamic 100% memory-polarized mho characteristic with additional reactance, directional, and overcurrent supervising characteristics. When set to "Non-directional," the mho function becomes an offset mho with the reverse reach controlled independently from the forward reach, and all the directional characteristics removed.

The phase quadrilateral distance function has a reactance characteristic, right and left blinders, and 100% memorypolarized directional and current supervising characteristics. When set to "Non-directional," the quadrilateral function applies a reactance line in the reverse direction instead of the directional comparators.

Each phase distance zone is configured individually through its own setting menu. All of the settings can be independently modified for each of the zones except:

- The SIGNAL SOURCE setting (common for the distance elements of all zones as entered under SETTINGS ⇒ \$ GROUPED ELEMENTS ⇒ SETTING GROUP 1(6) ⇒ \$ DISTANCE)
- The MEMORY DURATION setting (common for the distance elements of all zones as entered under SETTINGS ⇒ GROUPED ELEMENTS ⇒ SETTING GROUP 1(6) ⇒ DISTANCE)

The common distance settings described earlier must be chosen properly for correct operation of the phase distance elements.

Although all zones can be used as either instantaneous elements (pickup [PKP] and dropout [DPO] FlexLogic operands) or time-delayed elements (operate [OP] FlexLogic operands), only zone 1 is intended for the instantaneous under-reaching tripping mode.

# NOTICE

Ensure that the Phase VT Secondary Voltage setting (see the SETTINGS  $\Rightarrow$  SYSTEM SETUP  $\Rightarrow$  AC INPUTS  $\Rightarrow$  VOLTAGE BANK menu) is set correctly to prevent improper operation of associated memory action.

**PHS DIST Z1 DIR** — All phase distance zones are reversible. The forward direction is defined by the **PHS DIST Z1 RCA** setting, whereas the reverse direction is shifted 180° from that angle. The non-directional zone spans between the forward reach impedance defined by the **PHS DIST Z1 REACH** and **PHS DIST Z1 REACH** and **PHS DIST Z1 REACH** and **PHS DIST Z1 REV REACH** and **PHS DIST Z1 REV REACH** as illustrated in the following figures.

**PHS DIST Z1 SHAPE** — This setting selects the shape of the phase distance function between the mho and quadrilateral characteristics. The selection is available on a per-zone basis. The two characteristics and their possible variations are shown in the following figures.

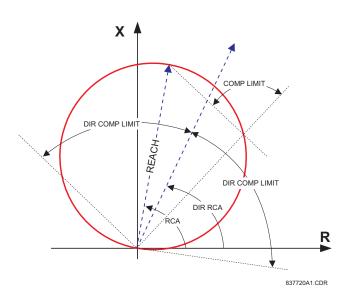

Figure 5-113: Directional mho phase distance characteristic

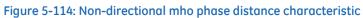

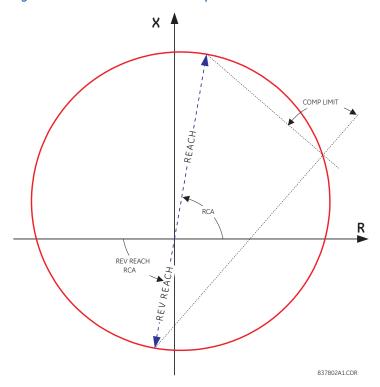

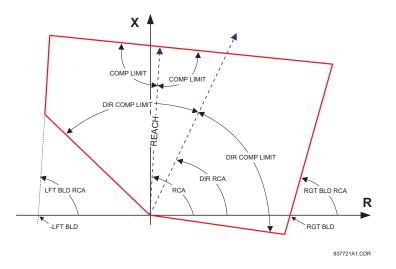

Figure 5-115: Directional quadrilateral phase distance characteristic

Figure 5-116: Non-directional quadrilateral phase distance characteristic

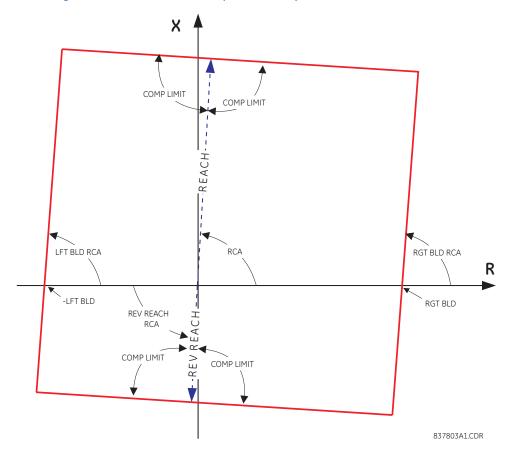

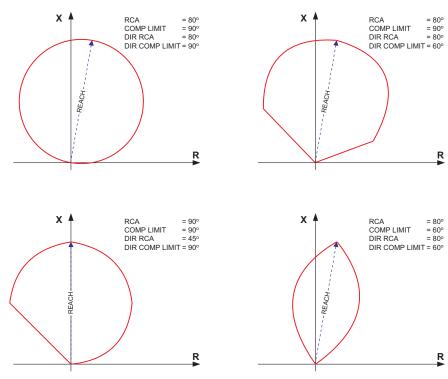

### Figure 5-117: Mho distance characteristic sample shapes

837722A1.CDR

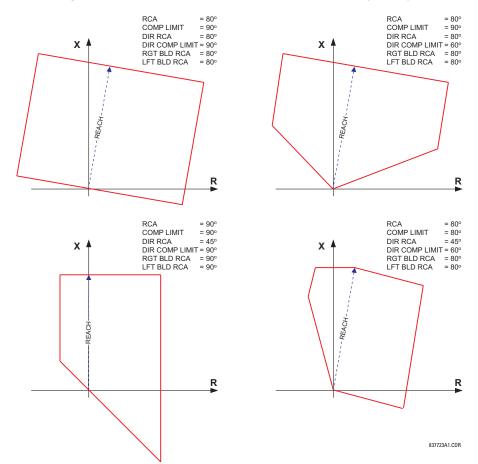

#### Figure 5-118: Quadrilateral distance characteristic sample shapes

**PHS DIST 21 XFMR VOL CONNECTION** — The phase distance elements can be applied to look through a three-phase delta-wye or wye-delta power transformer. In addition, VTs and CTs can be located independently from one another at different windings of the transformer. If the potential source is located at the correct side of the transformer, set this setting to "None."

This setting specifies the location of the voltage source with respect to the involved power transformer in the direction of the zone. The following figure illustrates the usage of this setting. In section (a), zone 1 is looking through a transformer from the delta into the wye winding. Therefore, the Z1 setting is set to "Dy11." In section (b), Zone 4 is looking through a transformer from the wye into the delta winding. Therefore, the Z4 setting is set to "Yd1." The zone is restricted by the potential point (location of the VTs) as illustrated in (e).

**PHS DIST Z1 XFMR CUR CONNECTION** — This setting specifies the location of the current source with respect to the involved power transformer in the direction of the zone. In section (a) of the following figure, zone 1 is looking through a transformer from the delta into the wye winding. Therefore, the Z1 setting is set to "Dy11." In section (b), the CTs are located at the same side as the read point. Therefore, the Z4 setting is set to "None."

See the Application of Settings chapter for information on calculating distance reach settings in applications involving power transformers.

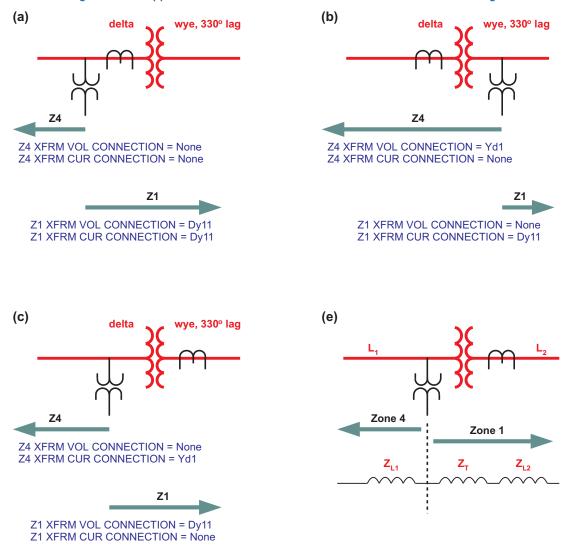

#### Figure 5-119: Application of the PH DIST XFMR VOL/CUR CONNECTION settings

**PHS DIST Z1 REACH** — This setting defines the zone reach for the forward and reverse applications. In the non-directional applications, this setting defines the forward reach of the zone. The reverse reach impedance in non-directional applications is set independently. The reach impedance is entered in secondary ohms. The reach impedance angle is entered as the **PHS DIST Z1 RCA** setting.

Zone 1 is characterized by transient overreach of less than 5% under source impedance ratios of up to 30. When setting an under-reaching zone 1 for direct tripping and under-reaching pilot schemes (DUTT, PUTT) also consider other factors as per rules of distance relaying. In non-directional applications, this 5% transient accuracy applies to the forward reach only.

To achieve specified operating speed of distance elements, the relay internally calculates source to line impedance ratio (SIR) from fault phasors. In these calculations, line impedance is estimated based on the zone 1 reach setting. Therefore, in order to calculate the SIR value properly and to maintain the optimal operating speed of the distance elements, set zone 1 reach with a regular 80 to 85% of the line impedance reach setting, even when zone 1 is disabled.

**PHS DIST Z1 RCA** — This setting specifies the characteristic angle (similar to the "maximum torque angle" in previous technologies) of the phase distance characteristic for the forward and reverse applications. In the non-directional applications, this setting defines the angle of the forward reach impedance. The reverse reach impedance in the non-directional applications is set independently. The setting is an angle of reach impedance as shown in the distance characteristic figures earlier. This setting is independent from **PHS DIST Z1 DIR RCA**, the characteristic angle of an extra directional supervising function.

**PHS DIST Z1 REV REACH** — This setting defines the reverse reach of the non-directional zone (**PHS DIST Z1 DIR** setting). The value must be entered in secondary ohms. This setting does not apply when the zone direction is set to "Forward" or "Reverse."

**PHS DIST Z1 REV REACH RCA** — This setting defines the angle of the reverse reach impedance of the non-directional zone (**PHS DIST Z1 DIR** setting). This setting does not apply when the zone direction is set to "Forward" or "Reverse."

**PHS DIST 21 COMP LIMIT** — This setting specifies the shape the operating characteristic. In particular, it produces the lenstype characteristic of the mho function and a tent-shaped characteristic of the reactance boundary of the quadrilateral function. If the mho shape is selected, the same limit angle applies to both the mho and supervising reactance comparators. In conjunction with the mho shape selection, the setting improves loadability of the protected line. In conjunction with the quadrilateral characteristic, this setting improves security for faults close to the reach point by adjusting the reactance boundary into a tent-shape.

**PHS DIST Z1 DIR RCA** — This setting selects the characteristic angle (or maximum torque angle) of the directional supervising function. If the mho shape is applied, the directional function is an extra supervising function as the dynamic mho characteristic is itself directional. In conjunction with the quadrilateral shape, this setting defines the only directional function built into the phase distance element. The directional function uses the memory voltage for polarization. This setting typically equals the distance characteristic angle **PHS DIST Z1 RCA**.

PHS DIST Z1 DIR COMP LIMIT — Selects the comparator limit angle for the directional supervising function.

**PHS DIST Z1 QUAD RGT BLD** — This setting defines the right blinder position of the quadrilateral characteristic along the resistive axis of the impedance plane (see the Quadrilateral Phase Distance Characteristic figures). The angular position of the blinder is adjustable with the use of the **PHS DIST Z1 QUAD RGT BLD RCA** setting. This setting applies only to the quadrilateral characteristic and is set giving consideration to the maximum load current and required resistive coverage.

**PHS DIST Z1 QUAD RGT BLD RCA** — This setting defines the angular position of the right blinder of the quadrilateral characteristic (see the Quadrilateral Distance Characteristic figures).

**PHS DIST 21 QUAD LFT BLD** — This setting defines the left blinder position of the quadrilateral characteristic along the resistive axis of the impedance plane (see the Quadrilateral Distance Characteristic figures). The angular position of the blinder is adjustable with the use of the **PHS DIST 21 QUAD LFT BLD RCA** setting. This setting applies only to the quadrilateral characteristic and is set with consideration to the maximum load current.

**PHS DIST Z1 QUAD LFT BLD RCA** — This setting defines the angular position of the left blinder of the quadrilateral characteristic (see the Quadrilateral Distance Characteristic figures).

**PHS DIST 21 SUPV** — The phase distance elements are supervised by the magnitude of the line-to-line current (fault loop current used for the distance calculations). For convenience,  $\sqrt{3}$  is accommodated by the pickup (that is, before being used, the entered value of the threshold setting is multiplied by  $\sqrt{3}$ ).

If the minimum fault current level is sufficient, set the current supervision pickup above maximum full load current preventing maloperation under VT fuse fail conditions. This requirement can be difficult to meet for remote faults at the end of zones 2 and above. If this is the case, set the current supervision pickup below the full load current, but this can result in maloperation during fuse fail conditions.

Zone 1 is sealed-in with the current supervision.

**PHS DIST 21 VOLT LEVEL** — This setting is relevant for applications on series-compensated lines, or in general, if series capacitors are located between the relaying point and a point where the zone does not overreach. For plain (non-compensated) lines, set to zero. Otherwise, the setting is entered in per unit of the phase VT bank configured under the **DISTANCE SOURCE**. Effectively, this setting facilitates dynamic current-based reach reduction. In non-directional applications (**PHS DIST 21 DIR** set to "Non-directional"), this setting applies only to the forward reach of the non-directional zone. See the Application of Settings chapter for information on calculating this setting for series compensated lines.

**PHS DIST 21 DELAY** — This setting allows the user to delay operation of the distance elements and implement stepped distance protection. The distance element timers for zones 2 and higher apply a short dropout delay to cope with faults located close to the zone boundary when small oscillations in the voltages or currents can inadvertently reset the timer. Zone 1 does not need any drop-out delay since it is sealed-in by the presence of current.

**PHS DIST Z1 BLK** — This setting enables the user to select a FlexLogic operand to block a given distance element. VT fuse fail detection is one of the applications for this setting.

NOTE

### Figure 5-120: Phase distance zone 1 OP logic

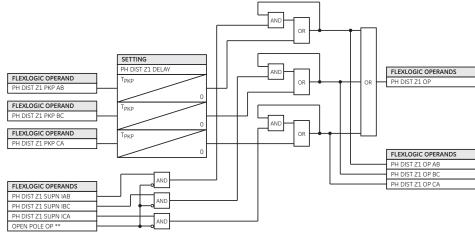

\*\* D60, L60, and L90 only. Other UR-series models apply regular current seal-in for zone 1.

837017A8.CDR

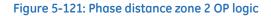

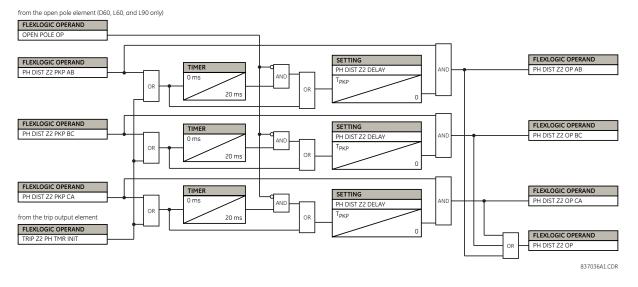

For phase distance zone 2, there is a provision to start the zone timer with other distance zones or loop the pickup flag to avoid prolonging phase distance zone 2 operation when the fault evolves from one type to another or migrates from the initial zone to zone 2. Assign the required zones in the trip output function to accomplish this functionality.

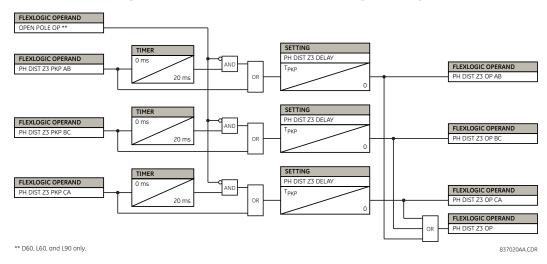

#### Figure 5-122: Phase distance zones 3 and higher OP logic

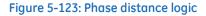

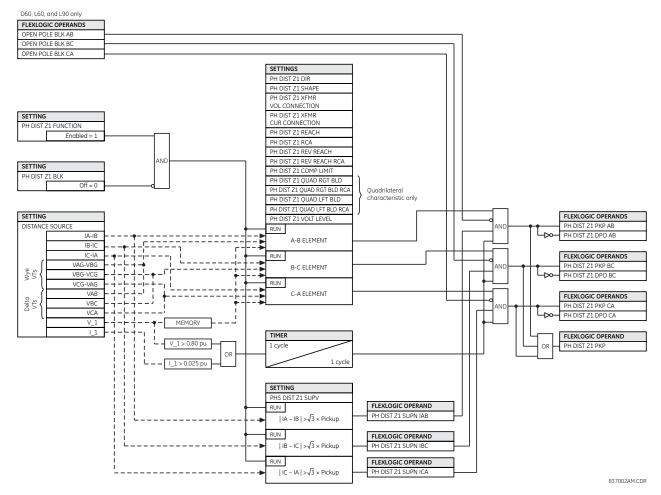

### 5.7.4.3 Ground distance (ANSI 21G, IEC PDIS)

SETTINGS ⇒ ⊕ GROUPED ELEMENTS ⇒ SETTING GROUP 1(6) ⇒ ⊕ DISTANCE ⇒ ⊕ GROUND DISTANCE Z1(Z5)

| ■ GROUND DISTANCE Z1 | $\Leftrightarrow$  | GND DIST Z1<br>FUNCTION: Disabled     | Range: | Disabled, Enabled                    |
|----------------------|--------------------|---------------------------------------|--------|--------------------------------------|
|                      | $\hat{\mathbf{v}}$ | GND DIST Z1 DIR:<br>Forward           | Range: | Forward, Reverse, Non-directional    |
|                      | $\hat{\mathbf{v}}$ | GND DIST Z1<br>SHAPE: Mho             | Range: | Mho, Quad                            |
|                      | $\hat{\mathbf{v}}$ | GND DIST Z1<br>Z0/Z1 MAG: 2.70        | Range: | 0.00 to 10.00 in steps of 0.01       |
|                      | $\hat{\mathbf{v}}$ | GND DIST Z1<br>Z0/Z1 ANG: 0°          | Range: | -90 to 90° in steps of 1             |
|                      | $\hat{\mathbf{v}}$ | GND DIST Z1<br>ZOM/Z1 MAG: 0.00       | Range: | 0.00 to 7.00 in steps of 0.01        |
|                      | $\hat{\mathbf{v}}$ | GND DIST Z1<br>ZOM/Z1 ANG: 0°         | Range: | -90 to 90° in steps of 1             |
|                      | $\hat{\mathbf{v}}$ | GND DIST Z1<br>REACH: 2.00 Ω          | Range: | 0.02 to 500.00 ohms in steps of 0.01 |
|                      | $\hat{\mathbf{v}}$ | GND DIST Z1<br>RCA: 85°               | Range: | 30 to 90° in steps of 1              |
|                      | $\hat{\mathbf{v}}$ | GND DIST Z1 REV REACH: 2.00 $\Omega$  | Range: | 0.02 to 500.00 ohms in steps of 0.01 |
|                      | $\hat{\mathbf{v}}$ | GND DIST Z1 REV<br>REACH RCA: 85°     | Range: | 30 to 90° in steps of 1              |
|                      | $\hat{\mathbf{v}}$ | GND DIST Z1 POL<br>CURRENT: Zero-seq  | Range: | Zero-seq, Neg-seq                    |
|                      | $\hat{\mathbf{v}}$ | GND DIST Z1 NON-<br>HOMOGEN ANG: 0.0° | Range: | -40.0 to 40.0° in steps of 0.1       |
|                      | $\hat{\mathbf{v}}$ | GND DIST Z1<br>COMP LIMIT: 90°        | Range: | 30 to 90° in steps of 1              |
|                      | $\hat{\mathbf{v}}$ | GND DIST Z1<br>DIR RCA: 85°           | Range: | 30 to 90° in steps of 1              |
|                      | $\hat{\mathbf{U}}$ | GND DIST Z1<br>DIR COMP LIMIT: 90°    | Range: | 30 to 90° in steps of 1              |
|                      | $\hat{\mathbf{U}}$ | GND DIST Z1 QUAD<br>RGT BLD: 10.00 Ω  | Range: | 0.02 to 500.00 ohms in steps of 0.01 |
|                      | $\hat{\mathbf{v}}$ | GND DIST Z1 QUAD<br>RGT BLD RCA: 85°  | Range: | 60 to 90° in steps of 1              |
|                      | $\hat{\mathbf{U}}$ | GND DIST Z1 QUAD<br>LFT BLD: 10.00 Ω  | Range: | 0.02 to 500.00 ohms in steps of 0.01 |
|                      | $\hat{U}$          | GND DIST Z1 QUAD<br>LFT BLD RCA: 85°  | Range: | 60 to 90° in steps of 1              |
|                      | $\hat{\mathbf{v}}$ | GND DIST Z1<br>SUPV: 0.200 pu         | Range: | 0.050 to 30.000 pu in steps of 0.001 |
|                      | $\hat{\mathbf{v}}$ | GND DIST Z1 VOLT<br>LEVEL: 0.000 pu   | Range: | 0.000 to 5.000 pu in steps of 0.001  |
|                      | $\hat{\mathbf{v}}$ | GND DIST Z1<br>DELAY: 0.000 s         | Range: | 0.000 to 65.535 s in steps of 0.001  |

| $\hat{\mathbf{v}}$ | GND DIST Z1 BLK:<br>Off           | Range: | FlexLogic operand             |
|--------------------|-----------------------------------|--------|-------------------------------|
| $\hat{\mathbf{v}}$ | GND DIST Z1<br>TARGET: Self-reset | Range: | Self-reset, Latched, Disabled |
| 仓                  | GND DIST Z1<br>EVENTS: Disabled   | Range: | Disabled, Enabled             |

The ground mho distance function uses a dynamic 100% memory-polarized mho characteristic with additional reactance, directional, current, and phase selection supervising characteristics. The ground quadrilateral distance function is composed of a reactance characteristic, right and left blinders, and 100% memory-polarized directional, overcurrent, and phase selection supervising characteristics.

When set to non-directional, the mho function becomes an offset mho with the reverse reach controlled independently from the forward reach, and all the directional characteristics removed. When set to non-directional, the quadrilateral function applies a reactance line in the reverse direction instead of the directional comparators.

The reactance supervision for the mho function uses the zero-sequence current for polarization. The reactance line of the quadrilateral function uses either zero-sequence or negative-sequence current as a polarizing quantity. The selection is controlled by a user setting and depends on the degree of non-homogeneity of the zero-sequence and negative-sequence equivalent networks.

The directional supervision uses memory voltage as polarizing quantity and both zero- and negative-sequence currents as operating quantities.

The phase selection supervision restrains the ground elements during double-line-to-ground faults as they, by the principles of distance relaying, can be inaccurate in such conditions. Ground distance zones 2 and higher apply additional zero-sequence directional supervision.

Each ground distance zone is configured individually through its own setting menu. All of the settings can be modified independently for each of the zones except:

- The SIGNAL SOURCE setting (common for both phase and ground elements for all zones as entered under the SETTINGS
   ⇒ € GROUPED ELEMENTS ⇒ SETTING GROUP 1(6) ⇒ € DISTANCE menu)
- The MEMORY DURATION setting (common for both phase and ground elements for all zones as entered under the SETTINGS ⇔ & GROUPED ELEMENTS ⇒ SETTING GROUP 1(6) ⇒ & DISTANCE menu)

The common distance settings noted at the start of this section must be properly chosen for correct operation of the ground distance elements.

Although all ground distance zones can be used as either instantaneous elements (pickup [PKP] and dropout [DPO] FlexLogic signals) or time-delayed elements (operate [OP] FlexLogic signals), only zone 1 is intended for the instantaneous under-reaching tripping mode.

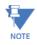

Ensure that the **PHASE VT SECONDARY VOLTAGE** (see the **SETTINGS**  $\Rightarrow$  **3 SYSTEM SETUP**  $\Rightarrow$  **AC INPUTS**  $\Rightarrow$  **3 VOLTAGE BANK** menu) is set correctly to prevent improper operation of associated memory action.

**GND DIST Z1 DIR** — All ground distance zones are reversible. The forward direction is defined by the **GND DIST Z1 RCA** setting and the reverse direction is shifted by 180° from that angle. The non-directional zone spans between the forward reach impedance defined by the **GND DIST Z1 REACH** and **GND DIST Z1 RCA** settings, and the reverse reach impedance defined by the **GND DIST Z1 REV REACH** and **GND DIST Z1 REV REACH** and **GND DIST Z1 REV** settings.

**GND DIST Z1 SHAPE** — This setting selects the shape of the ground distance characteristic between the mho and quadrilateral characteristics. The selection is available on a per-zone basis.

The figures show the directional and non-directional quadrilateral ground distance characteristics. The directional and non-directional mho ground distance characteristics are the same as those shown for the phase distance element in the previous section.

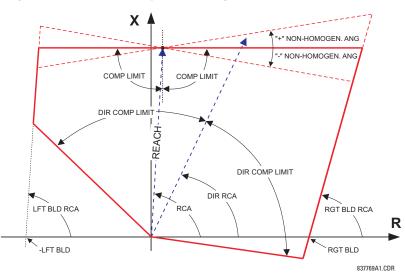

Figure 5-124: Directional quadrilateral ground distance characteristic

Figure 5-125: Non-directional quadrilateral ground distance characteristic

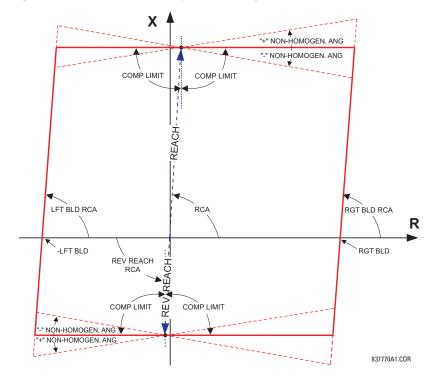

**GND DIST Z1 Z0/Z1 MAG** — This setting specifies the ratio between the zero-sequence and positive-sequence impedance required for zero-sequence compensation of the ground distance elements. This setting is available on a per-zone basis, enabling precise settings for tapped, non-homogeneous, and series compensated lines.

**GND DIST Z1 Z0/Z1 ANG** — This setting specifies the angle difference between the zero-sequence and positive-sequence impedance required for zero-sequence compensation of the ground distance elements. The entered value is the zero-sequence impedance angle minus the positive-sequence impedance angle. This setting is available on a per-zone basis, enabling precise values for tapped, non-homologous, and series compensated lines.

**GND DIST Z1 ZOM/Z1 MAG** — The ground distance elements can be programmed to apply compensation for the zerosequence mutual coupling between parallel lines. If this compensation is required, the ground current from the parallel line (31\_0) measured in the direction of the zone being compensated must be connected to the ground input CT of the CT bank configured under the **DISTANCE SOURCE**. This setting specifies the ratio between the magnitudes of the mutual zerosequence impedance between the lines and the positive-sequence impedance of the protected line. Set this setting to zero if the compensation is not to be performed. Note that internally the mutual coupling compensation is applied only if 31\_0>1.22\*IG to ensure that no mutual coupling compensation is applied when the fault is on the parallel line. Mutual coupling compensation is applied when distance source is assigned with 8F or 8L type DSP module only and when the ratio of the protected line ground current to parallel line ground current is greater than 1.22.

**GND DIST Z1 ZOM/Z1 ANG** — This setting specifies the angle difference between the mutual zero-sequence impedance between the lines and the positive-sequence impedance of the protected line.

**GND DIST Z1 REACH** — This setting defines the reach of the zone for the forward and reverse applications. In non-directional applications, this setting defines the forward reach of the zone. The reverse reach impedance in non-directional applications is set independently. The angle of the reach impedance is entered as the **GND DIST Z1 RCA** setting. The reach impedance is entered in secondary ohms.

To achieve specified operating speed of distance elements, the relay internally calculates source to line impedance ratio (SIR) from fault phasors. In these calculations, line impedance is estimated based on the zone 1 reach setting. Therefore, in order to calculate the SIR value properly and to maintain the optimal operating speed of the distance elements, set zone 1 reach with a regular 80 to 85% of the line impedance reach setting, even when zone 1 is disabled.

**GND DIST Z1 RCA** — This setting specifies the characteristic angle (similar to the maximum torque angle in previous technologies) of the ground distance characteristic for the forward and reverse applications. In the non-directional applications, this setting defines the forward reach of the zone. The reverse reach impedance in the non-directional applications is set independently. This setting is independent from the **GND DIST Z1 DIR RCA** setting (the characteristic angle of an extra directional supervising function).

5

The relay internally performs zero-sequence compensation for the protected circuit based on the values entered for GND DIST Z1 Z0/Z1 MAG and GND DIST Z1 Z0/Z1 ANG, and if configured to do so, zero-sequence compensation for mutual coupling based on the values entered for GND DIST Z1 Z0M/Z1 MAG and GND DIST Z1 Z0M/Z1 ANG. As such, enter the GND DIST Z1 REACH and GND DIST Z1 RCA values in terms of positive sequence quantities.

**GND DIST Z1 REV REACH** — This setting defines the reverse reach of the zone set to non-directional (**GND DIST Z1 DIR** setting). The value must be entered in secondary ohms. This setting does not apply when the zone direction is set to "Forward" or "Reverse."

**GND DIST Z1 REV REACH RCA** — This setting defines the angle of the reverse reach impedance if the zone is set to nondirectional (**GND DIST Z1 DIR** setting). This setting does not apply when the zone direction is set to "Forward" or "Reverse."

**GND DIST Z1 POL CURRENT** — This setting applies only if the **GND DIST Z1 SHAPE** is set to "Quad" and controls the polarizing current used by the reactance comparator of the quadrilateral characteristic. Either the zero-sequence or negative-sequence current can be used. In general, a variety of system conditions must be examined to select an optimum polarizing current. This setting becomes less relevant when the resistive coverage and zone reach are set conservatively. Also, this setting is more relevant in lower voltage applications such as on distribution lines or cables, as compared with high-voltage transmission lines. This setting applies to both the zone 1 and reverse reactance lines if the zone is set to non-directional. See the Application of Settings chapter for additional information.

**GND DIST Z1 NON-HOMOGEN ANG** — This setting applies only if the **GND DIST Z1 SHAPE** is set to "Quad" and provides a method to correct the angle of the polarizing current of the reactance comparator for non-homogeneity of the zero-sequence or negative-sequence networks. In general, a variety of system conditions must be examined to select this setting. In many applications this angle is used to reduce the reach at high resistances in order to avoid overreaching under far-out reach settings and/or when the sequence networks are greatly non-homogeneous. This setting applies to both the forward and reverse reactance lines if the zone is set to non-directional. See the Application of Settings chapter for additional information.

**GND DIST Z1 COMP LIMIT** — This setting shapes the operating characteristic. In particular, it enables a lens-shaped characteristic of the mho function and a tent-shaped characteristic of the quadrilateral function reactance boundary. If the mho shape is selected, the same limit angle applies to mho and supervising reactance comparators. In conjunction

with the mho shape selection, this setting improves loadability of the protected line. In conjunction with the quadrilateral characteristic, this setting improves security for faults close to the reach point by adjusting the reactance boundary into a tent-shape.

**GND DIST Z1 DIR RCA** — Selects the characteristic angle (or maximum torque angle) of the directional supervising function. If the mho shape is applied, the directional function is an extra supervising function, as the dynamic mho characteristic itself is a directional one. In conjunction with the quadrilateral shape selection, this setting defines the only directional function built into the ground distance element. The directional function uses memory voltage for polarization.

**GND DIST Z1 DIR COMP LIMIT** — This setting selects the comparator limit angle for the directional supervising function.

**GND DIST Z1 QUAD RGT BLD** — This setting defines the right blinder position of the quadrilateral characteristic along the resistive axis of the impedance plane (see the Quadrilateral Distance Characteristic figure). The angular position of the blinder is adjustable with the use of the **GND DIST Z1 QUAD RGT BLD RCA** setting. This setting applies only to the quadrilateral characteristic; set it with consideration to the maximum load current and required resistive coverage.

**GND DIST Z1 QUAD RGT BLD RCA** — This setting defines the angular position of the right blinder of the quadrilateral characteristic (see the Quadrilateral Distance Characteristic figure).

**GND DIST Z1 QUAD LFT BLD** — This setting defines the left blinder position of the quadrilateral characteristic along the resistive axis of the impedance plane (see the Quadrilateral Distance Characteristic figure). The angular position of the blinder is adjustable with the use of the **GND DIST Z1 QUAD LFT BLD RCA** setting. This setting applies only to the quadrilateral characteristic; set it with consideration to the maximum load current.

**GND DIST Z1 QUAD LFT BLD RCA** — This setting defines the angular position of the left blinder of the quadrilateral characteristic (see the Quadrilateral Distance Characteristic figure).

**GND DIST Z1 SUPV** — The ground distance elements are supervised by the magnitude of the neutral (31\_0) current. Set the current supervision pickup to be less than the minimum 31\_0 current for the end of the zone fault, taking into account the required fault resistance coverage to prevent maloperation due to VT fuse failure. Settings less than 0.2 pu are not recommended, so apply them with caution. To enhance ground distance security against spurious neutral current during switch-off transients, three-phase faults, and phase-to-phase faults, a positive-sequence current restraint of 5% is applied to the neutral current supervision magnitude. Set this setting at least three times the **CURRENT CUTOFF LEVEL** setting specified in the **PRODUCT SETUP**  $\Rightarrow$  **DISPLAY PROPERTIES** menu.

Zone 1 is sealed in with the current supervision.

**GND DIST Z1 VOLT LEVEL** — This setting is relevant for applications on series-compensated lines, or in general, if series capacitors are located between the relaying point and a point for which the zone shall not overreach. For plain (non-compensated) lines, set it to zero. Otherwise, the setting is entered in per unit of the VT bank configured under the **DISTANCE SOURCE**. Effectively, this setting facilitates dynamic current-based reach reduction. In non-directional applications (**GND DIST 21 DIR** set to "Non-directional"), this setting applies only to the forward reach of the non-directional zone. See the Application of Settings chapter for details and information on calculating this setting value for applications on series compensated lines.

**GND DIST Z1 DELAY** — This setting enables the user to delay operation of the distance elements and implement a stepped distance backup protection. The distance element timer applies a short drop-out delay to cope with faults located close to the boundary of the zone when small oscillations in the voltages or currents can inadvertently reset the timer.

**GND DIST Z1 BLK** — This setting enables the user to select a FlexLogic operand to block the given ground distance element. VT fuse fail detection is one of the applications for this setting.

### Figure 5-126: Ground distance zone 1 OP scheme

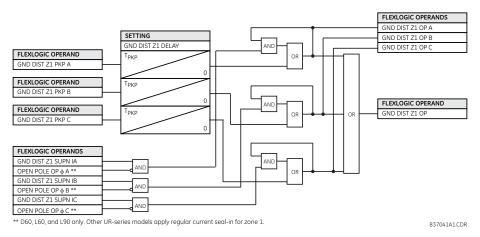

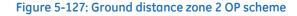

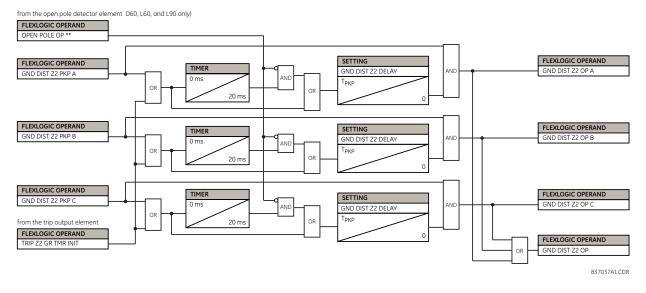

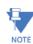

For ground distance zone 2, there is a provision to start the zone timer with the other distance zones or loop pickup flags to avoid prolonging ground distance zone 2 operation if the fault evolves from one type to another or NOTE migrates from zone 3 or 4 to zone 2. Assign the required zones in the trip output element to accomplish this functionality.

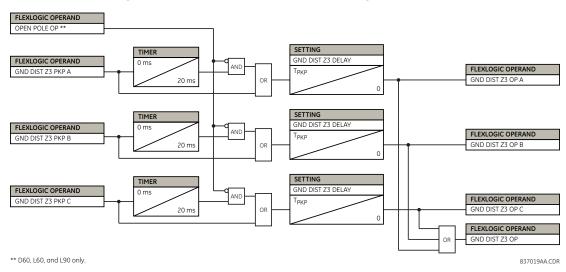

### Figure 5-128: Ground distance zones 3 and higher OP scheme

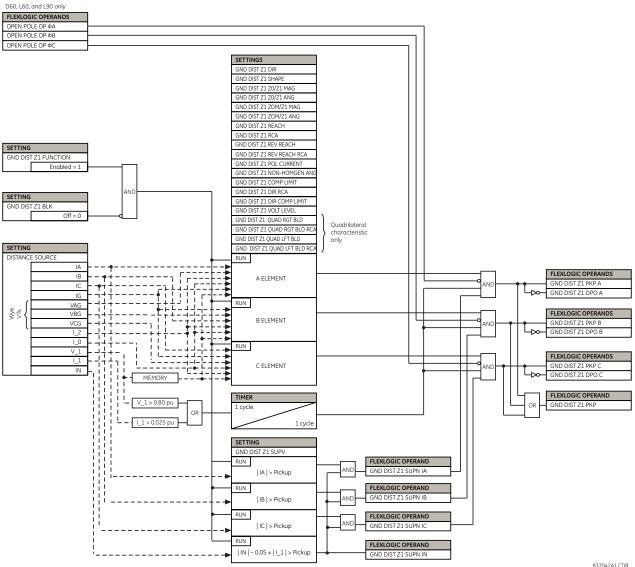

### Figure 5-129: Ground distance zone 1 pickup logic

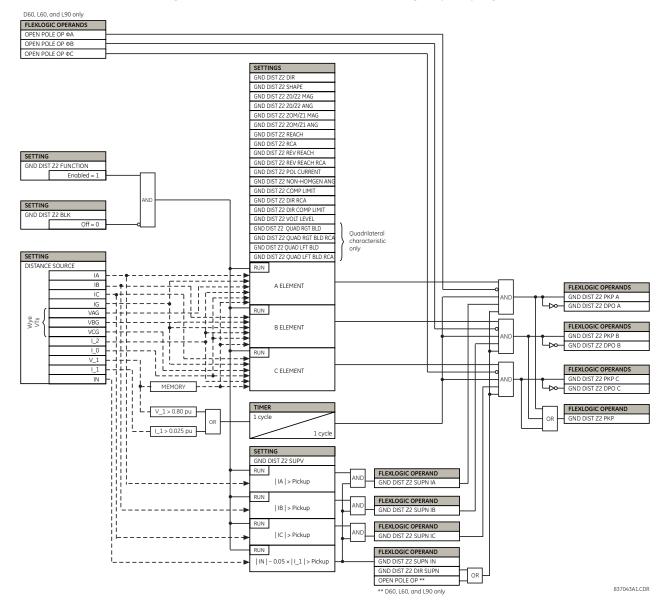

### Figure 5-130: Ground distance zones 2 and higher pickup logic

### Ground directional supervision

A dual (zero-sequence and negative-sequence) memory-polarized directional supervision applied to the ground distance protection elements has been shown to give good directional integrity. However, a reverse double-line-to-ground fault can lead to bad operation of the ground element in a sound phase if the zone reach setting is increased to cover high resistance faults.

Ground distance zones 2 and higher use an additional ground directional supervision to enhance directional integrity. The element's directional characteristic angle is used as a maximum torque angle together with a 90° limit angle.

The supervision is biased toward operation in order to avoid compromising the sensitivity of ground distance elements at low signal levels. Otherwise, the reverse fault condition that generates concern has high polarizing levels so that a correct reverse fault decision can be reliably made.

The supervision for zones 2 and 5 is removed during open pole conditions.

Figure 5-131: Ground directional supervision logic

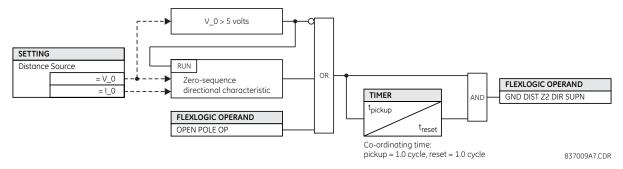

# 5.7.5 Power swing detect (ANSI 68)

SETTINGS ⇒ <sup>‡</sup> GROUPED ELEMENTS ⇒ SETTING GROUP 1(6) ⇒ <sup>‡</sup> POWER SWING DETECT

| <ul><li>POWER SWING</li><li>DETECT</li></ul> | $\Leftrightarrow$  | POWER SWING<br>FUNCTION: Disabled              | Range: | Disabled, Enabled                    |
|----------------------------------------------|--------------------|------------------------------------------------|--------|--------------------------------------|
|                                              | $\hat{\mathbf{v}}$ | POWER SWING<br>SOURCE: SRC 1                   | Range: | SRC 1, SRC 2, SRC 3, SRC 4           |
|                                              | $\hat{\mathbf{v}}$ | POWER SWING<br>SHAPE: Mho Shape                | Range: | Mho Shape, Quad Shape                |
|                                              | $\hat{\mathbf{v}}$ | POWER SWING<br>MODE: Two Step                  | Range: | Two Step, Three Step                 |
|                                              | $\hat{\mathbf{v}}$ | POWER SWING<br>SUPV: 0.600 pu                  | Range: | 0.050 to 30.000 pu in steps of 0.001 |
|                                              | $\hat{\mathbf{v}}$ | POWER SW I2 SUPV ENAB:<br>Off                  | Range: | FlexLogic operand                    |
|                                              | $\hat{\mathbf{v}}$ | POWER SWING<br>I2 SUPV: 0.200 pu               | Range: | 0.050 to 30.000 pu in steps of 0.001 |
|                                              | $\hat{\mathbf{v}}$ | POWER SWING FWD REACH: 50.00 $\Omega$          | Range: | 0.10 to 500.00 ohms in steps of 0.01 |
|                                              | $\hat{\mathbf{v}}$ | POWER SWING QUAD FWD REACH MID: 60.00 $\Omega$ | Range: | 0.10 to 500.00 ohms in steps of 0.01 |
|                                              | $\hat{\mathbf{v}}$ | POWER SWING QUAD FWD REACH OUT: 70.00 $\Omega$ | Range: | 0.10 to 500.00 ohms in steps of 0.01 |
|                                              | $\hat{\mathbf{v}}$ | POWER SWING FWD<br>RCA: 75°                    | Range: | 40 to 90° in steps of 1              |
|                                              | $\hat{\mathbf{v}}$ | POWER SWING REV REACH: 50.00 $\Omega$          | Range: | 0.10 to 500.00 ohms in steps of 0.01 |
|                                              | $\hat{\mathbf{v}}$ | POWER SWING QUAD REV REACH MID: 60.00 $\Omega$ | Range: | 0.10 to 500.00 ohms in steps of 0.01 |
|                                              | $\hat{\mathbf{v}}$ | POWER SWING QUAD REV REACH OUT: 70.00 $\Omega$ | Range: | 0.10 to 500.00 ohms in steps of 0.01 |
|                                              | $\hat{\mathbf{v}}$ | POWER SWING REV<br>RCA: 75°                    | Range: | 40 to 90° in steps of 1              |
|                                              | $\hat{\mathbf{v}}$ | POWER SWING OUTER<br>LIMIT ANGLE: 120°         | Range: | 40 to 140° in steps of 1             |
|                                              | $\hat{\mathbf{U}}$ | POWER SWING MIDDLE<br>LIMIT ANGLE: 90°         | Range: | 40 to 140° in steps of 1             |

| $\hat{\mathbf{v}}$ | POWER SWING INNER<br>LIMIT ANGLE: 60°       | Range: | 40 to 140° in steps of 1             |
|--------------------|---------------------------------------------|--------|--------------------------------------|
| $\hat{\mathbf{v}}$ | POWER SWING OUTER RGT BLD: 100.00 $\Omega$  | Range: | 0.10 to 500.00 ohms in steps of 0.01 |
| $\hat{U}$          | POWER SWING OUTER LFT BLD: 100.00 $\Omega$  | Range: | 0.10 to 500.00 ohms in steps of 0.01 |
| $\hat{U}$          | POWER SWING MIDDLE RGT BLD: 100.00 $\Omega$ | Range: | 0.10 to 500.00 ohms in steps of 0.01 |
| $\hat{U}$          | POWER SWING MIDDLE LFT BLD: 100.00 $\Omega$ | Range: | 0.10 to 500.00 ohms in steps of 0.01 |
| $\hat{U}$          | POWER SWING INNER RGT BLD: 100.00 $\Omega$  | Range: | 0.10 to 500.00 ohms in steps of 0.01 |
| $\hat{U}$          | POWER SWING INNER LFT BLD: 100.00 $\Omega$  | Range: | 0.10 to 500.00 ohms in steps of 0.01 |
| $\hat{U}$          | POWER SWING PICKUP<br>DELAY 1: 0.030 s      | Range: | 0.000 to 65.535 s in steps of 0.001  |
| $\hat{U}$          | POWER SWING RESET<br>DELAY 1: 0.050 s       | Range: | 0.000 to 65.535 s in steps of 0.001  |
| $\hat{U}$          | POWER SWING PICKUP<br>DELAY 2: 0.017 s      | Range: | 0.000 to 65.535 s in steps of 0.001  |
| $\hat{U}$          | POWER SWING PICKUP<br>DELAY 3: 0.009 s      | Range: | 0.000 to 65.535 s in steps of 0.001  |
| $\hat{v}$          | POWER SWING PICKUP<br>DELAY 4: 0.017 s      | Range: | 0.000 to 65.535 s in steps of 0.001  |
| $\hat{\mathbf{v}}$ | POWER SWING SEAL-IN<br>DELAY: 0.400 s       | Range: | 0.000 to 65.535 s in steps of 0.001  |
| $\hat{U}$          | POWER SWING TRIP<br>MODE: Delayed           | Range: | Early, Delayed                       |
| $\hat{v}$          | POWER SWING BLK:<br>Off                     | Range: | FlexLogic operand                    |
| $\hat{U}$          | POWER SWING<br>TARGET: Self-reset           | Range: | Self-reset, Latched, Disabled        |
| 仓                  | POWER SWING<br>EVENTS: Disabled             | Range: | Disabled, Enabled                    |

The power swing detect element provides both power swing blocking and out-of-step tripping functions. The element measures the positive-sequence apparent impedance and traces its locus with respect to either two or three user-selectable operating characteristic boundaries. Upon detecting appropriate timing relations, the blocking and/or tripping indications are given through FlexLogic operands. The element incorporates an adaptive disturbance detector. This function does not trigger on power swings, but is capable of detecting faster disturbances—faults in particular—that can occur during power swings. Operation of this dedicated disturbance detector is signaled via the POWER SWING 50DD operand.

The power swing detect element asserts two operands intended for blocking selected protection elements on power swings: POWER SWING BLOCK is a traditional signal that is safely asserted for the entire duration of the power swing, and POWER SWING UN/BLOCK is established in the same way, but resets when an extra disturbance is detected during the power swing. The POWER SWING UN/BLOCK operand can be used for blocking selected protection elements if the intent is to respond to faults during power swing conditions.

Different protection elements respond differently to power swings. If tripping is required for faults during power swing conditions, some elements can be blocked permanently (using the POWER SWING BLOCK operand), and others can be blocked and dynamically unblocked upon fault detection (using the POWER SWING UN/BLOCK operand).

View the operating characteristic and logic figures along with the following discussion to understand the operation of the element.

The power swing detect element operates in three-step or two-step mode, as follows:

- Three-step operation The power swing blocking sequence essentially times the passage of the locus of the positive-sequence impedance between the outer and the middle characteristic boundaries. If the locus enters the outer characteristic (indicated by the POWER SWING OUTER FlexLogic operand) but stays outside the middle characteristic (indicated by the POWER SWING MIDDLE FlexLogic operand) for an interval longer than POWER SWING PICKUP DELAY 1, the power swing blocking signal (POWER SWING BLOCK FlexLogic operand) is established and sealed-in. The blocking signal resets when the locus leaves the outer characteristic, but not sooner than the POWER SWING RESET DELAY 1 time.
- **Two-step operation** If the two-step mode is selected, the sequence is identical to the three-step operation, but it is the outer and inner characteristics that are used to time the power swing locus.

The out-of-step tripping feature operates as follows for three-step and two-step power swing detection modes:

• Three-step operation — The out-of-step trip sequence identifies unstable power swings by determining if the impedance locus spends a finite time between the outer and middle characteristics and then a finite time between the middle and inner characteristics. The first step is similar to the power swing blocking sequence. After timer **POWER** SWING PICKUP DELAY 1 times out, latch 1 is set as long as the impedance stays within the outer characteristic.

If afterwards, at any time (given the impedance stays within the outer characteristic), the locus enters the middle characteristic but stays outside the inner characteristic for a period of time defined as **POWER SWING PICKUP DELAY 2**, latch 2 is set as long as the impedance stays inside the outer characteristic. If afterwards, at any time (given the impedance stays within the outer characteristic), the locus enters the inner characteristic and stays there for a period of time defined as **POWER SWING PICKUP DELAY 3**, latch 2 is set as long as the impedance stays inside the outer characteristic; the element is now ready to trip.

- If the "Early" trip mode is selected, the POWER SWING TRIP operand is set immediately and sealed-in for the interval set by the **POWER SWING SEAL-IN DELAY**. If the "Delayed" trip mode is selected, the element waits until the impedance locus leaves the inner characteristic, then times out for the **POWER SWING PICKUP DELAY 2** and sets latch 4; the element is now ready to trip. The trip operand is set later, when the impedance locus leaves the outer characteristic.
- Two-step operation Similar to the three-step mode with two exceptions. First, the initial stage monitors the time spent by the impedance locus between the outer and inner characteristics. Second, the stage involving the POWER SWING PICKUP DELAY 2 timer is bypassed. It is up to the user to integrate the blocking (POWER SWING BLOCK) and tripping (POWER SWING TRIP) FlexLogic operands with other protection functions and output contacts in order to make this element fully operational.

The element can be set to use either lens (mho) or rectangular (quadrilateral) characteristics, as shown in the figure. When set to "Mho," the element applies the right and left blinders as well. If the blinders are not required, set their settings high enough to effectively disable the blinders.

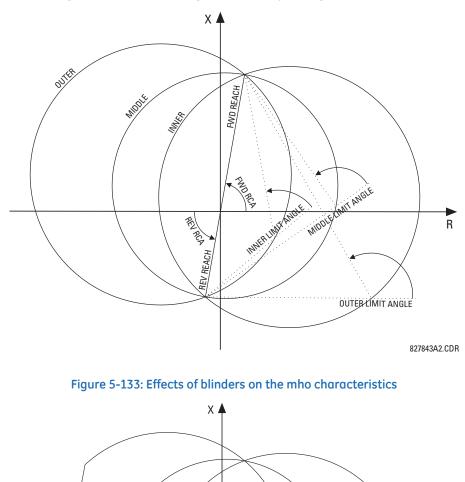

Figure 5-132: Power swing detect mho operating characteristics

5

► R

842734A1.CDR

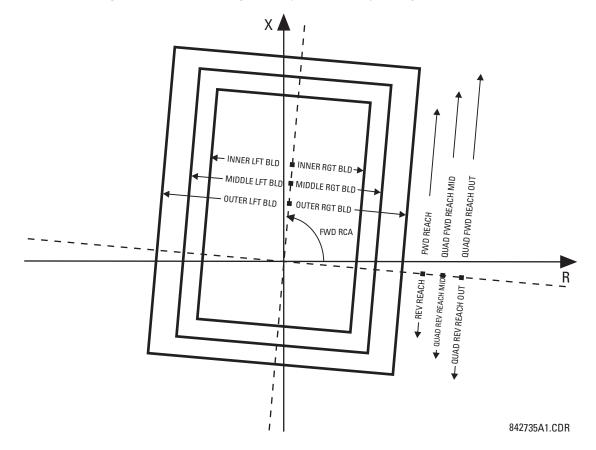

### Figure 5-134: Power swing detect quadrilateral operating characteristics

The FlexLogic output operands for the power swing detect element are as follows:

- POWER SWING OUTER, POWER SWING MIDDLE, POWER SWING INNER, POWER SWING TMR2 PKP, POWER SWING TMR3 PKP, and POWER SWING TMR4 PKP are auxiliary operands that facilitate testing and special applications
- POWER SWING BLOCK blocks selected protection elements, such as distance functions
- POWER SWING UN/BLOCK blocks those protection elements that are intended to be blocked under power swings, but subsequently unblocked when a fault occurs after the power swing blocking condition has been established
- POWER SWING 50DD indicates that an adaptive disturbance detector integrated with the element has picked up. This
  operand triggers on faults occurring during power swing conditions. This includes both three-phase and single-poleopen conditions.
- POWER SWING INCOMING indicates an unstable power swing with an incoming locus (the locus enters the inner characteristic)
- POWER SWING OUTGOING indicates an unstable power swing with an outgoing locus (the locus leaving the outer characteristic). This operand can be used to count unstable swings and take certain action only after a pre-defined number of unstable power swings.
- POWER SWING TRIP is a trip command

The settings for the power swing detect element are as follows.

**POWER SWING FUNCTION** — This setting enables and disables the power swing detection element. The setting applies to both power swing blocking and out-of-step tripping functions.

**POWER SWING SOURCE** — The source setting identifies the signal source for both blocking and tripping functions.

**POWER SWING SHAPE** — This setting selects the shapes (either "Mho" or "Quad") of the outer, middle, and inner characteristics of the power swing detect element. The operating principle is not affected. The "Mho" characteristics use the left and right blinders.

**POWER SWING MODE** — This setting selects between the two-step and three-step operating modes and applies it to both power swing blocking and out-of-step tripping functions. The three-step mode applies if there is enough space between the maximum load impedances and distance characteristics of the relay that all three (outer, middle, and inner) characteristics can be placed between the load and the distance characteristics. Whether the spans between the outer and middle as well as the middle and inner characteristics are sufficient is determined by analysis of the fastest power swings expected in correlation with settings of the power swing timers.

The two-step mode uses only the outer and inner characteristics for both blocking and tripping functions. This leaves more space in heavily loaded systems to place two power swing characteristics between the distance characteristics and the maximum load, but allows for only one determination of the impedance trajectory.

**POWER SWING SUPV** — A common overcurrent pickup level supervises all three power swing characteristics. The supervision responds to the positive-sequence current.

**POWER SW I2 SUPV ENAB** — This setting is to enable I2 supervision logic through a FlexLogic operand, which is used to detect the presence of significant unbalance in current signals, such as during fault conditions. Under these conditions, the POWER SWING BLOCK operand is not asserted.

**POWER SWING I2 SUPV** — This setting specifies the threshold of the I2 supervision logic.

**POWER SWING FWD REACH** — This setting specifies the forward reach of all three mho characteristics and the inner quadrilateral characteristic. For a simple system consisting of a line and two equivalent sources, this reach needs to be higher than the sum of the line and remote source positive-sequence impedances. Detailed transient stability studies can be needed for complex systems in order to determine this setting. The angle of this reach impedance is specified by the **POWER SWING FWD RCA** setting.

**POWER SWING QUAD FWD REACH MID** — This setting specifies the forward reach of the middle quadrilateral characteristic. The angle of this reach impedance is specified by the **POWER SWING FWD RCA** setting. The setting is not used if the shape setting is "Mho."

**POWER SWING QUAD FWD REACH OUT** — This setting specifies the forward reach of the outer quadrilateral characteristic. The angle of this reach impedance is specified by the **POWER SWING FWD RCA** setting. The setting is not used if the shape setting is "Mho."

**POWER SWING FWD RCA** — This setting specifies the angle of the forward reach impedance for the mho characteristics, angles of all blinders, and both forward and reverse reach impedances of the quadrilateral characteristics.

**POWER SWING REV REACH** — This setting specifies the reverse reach of all three mho characteristics and the inner quadrilateral characteristic. For a simple system of a line and two equivalent sources, this reach needs to be higher than the positive-sequence impedance of the local source. Detailed transient stability studies can be needed for complex systems to determine this setting. The angle of this reach impedance is specified by the **POWER SWING REV RCA** setting for "Mho," and the **POWER SWING FWD RCA** setting for inner "Quad."

**POWER SWING QUAD REV REACH MID** — This setting specifies the reverse reach of the middle quadrilateral characteristic. The angle of this reach impedance is specified by the **POWER SWING FWD RCA** setting. The setting is not used if the shape setting is "Mho."

**POWER SWING QUAD REV REACH OUT** — This setting specifies the reverse reach of the outer quadrilateral characteristic. The angle of this reach impedance is specified by the **POWER SWING FWD RCA** setting. The setting is not used if the shape setting is "Mho."

**POWER SWING REV RCA** — This setting specifies the angle of the reverse reach impedance for the mho characteristics. This setting applies to mho shapes only.

**POWER SWING OUTER LIMIT ANGLE** — This setting defines the outer power swing characteristic. The convention depicted in the power swing detect mho operating characteristic diagram are to be observed: values greater than 90° result in an apple-shaped characteristic; values less than 90° result in a lens-shaped characteristic. This angle must be selected in consideration of the maximum expected load. If the maximum load angle is known, coordinate the outer limit angle with a 20° security margin. Detailed studies can be needed for complex systems to determine this setting. This setting applies to mho shapes only.

**POWER SWING MIDDLE LIMIT ANGLE** — This setting defines the middle power swing detect characteristic. It is relevant only for the three-step mode. A typical value is close to the average of the outer and inner limit angles. This setting applies to mho shapes only.

**POWER SWING INNER LIMIT ANGLE** — This setting defines the inner power swing detect characteristic. The inner characteristic is used by the out-of-step tripping function: beyond the inner characteristic out-of-step trip action is definite (the actual trip can be delayed as per the **TRIP MODE** setting). Therefore, this angle must be selected in consideration to the power swing angle beyond which the system becomes unstable and cannot recover.

The inner characteristic is also used by the power swing blocking function in the two-step mode. In this case, set this angle large enough so that the characteristics of the distance elements are safely enclosed by the inner characteristic. This setting applies to mho shapes only.

**POWER SWING OUTER**, **MIDDLE**, and **INNER RGT BLD** — These settings specify the resistive reach of the right blinder. The blinder applies to both "Mho" and "Quad" characteristics. Set these value high if no blinder is required for the "Mho" characteristic.

**POWER SWING OUTER**, **MIDDLE**, and **INNER LFT BLD** — These settings specify the resistive reach of the left blinder. Enter a positive value; the relay automatically uses a negative value. The blinder applies to both "Mho" and "Quad" characteristics. Set this value high if no blinder is required for the "Mho" characteristic.

**POWER SWING PICKUP DELAY 1** — All the coordinating timers are related to each other and need to be set to detect the fastest expected power swing and produce out-of-step tripping in a secure manner. Set the timers in relation to the power swing detect characteristics, mode of power swing detect operation, and mode of out-of-step tripping. This timer defines the interval that the impedance locus must spend between the outer and inner characteristics (two-step operating mode), or between the outer and middle characteristics (three-step operating mode) before the power swing blocking signal is established. This time delay must be set shorter than the time required for the impedance locus to travel between the two selected characteristics during the fastest expected power swing. This setting is relevant for both power swing blocking and out-of-step tripping.

**POWER SWING RESET DELAY 1** — This setting defines the dropout delay for the power swing blocking signal. Detection of a condition requiring a block output sets latch 1 after **PICKUP DELAY 1** time. When the impedance locus leaves the outer characteristic, timer **POWER SWING RESET DELAY 1** is started. When the timer times-out, the latch is reset. Select this setting to give extra security for the power swing blocking action.

**POWER SWING PICKUP DELAY 2** — Controls the out-of-step tripping function in the three-step mode only. This timer defines the interval the impedance locus must spend between the middle and inner characteristics before the second step of the out-of-step tripping sequence is completed. This time delay must be set shorter than the time required for the impedance locus to travel between the two characteristics during the fastest expected power swing.

**POWER SWING PICKUP DELAY 3** — Controls the out-of-step tripping function only. It defines the interval the impedance locus must spend within the inner characteristic before the last step of the out-of-step tripping sequence is completed and the element is armed to trip. The actual moment of tripping is controlled by the **TRIP MODE** setting. This time delay is provided for extra security before the out-of-step trip action is executed.

**POWER SWING PICKUP DELAY 4** — Controls the out-of-step tripping function in "Delayed" trip mode only. This timer defines the interval the impedance locus must spend outside the inner characteristic but within the outer characteristic before the element is armed for the delayed trip. The delayed trip occurs when the impedance leaves the outer characteristic. This time delay is provided for extra security. Set it considering the fastest expected power swing.

**POWER SWING SEAL-IN DELAY** — The out-of-step trip FlexLogic operand (POWER SWING TRIP) is sealed-in for the specified period of time. The sealing-in is crucial in the delayed trip mode, as the original trip signal is a very short pulse occurring when the impedance locus leaves the outer characteristic after the out-of-step sequence is completed.

**POWER SWING TRIP MODE** — Selection of the "Early" trip mode results in an instantaneous trip after the last step in the outof-step tripping sequence is completed. The early trip mode stresses the circuit breakers as the currents at that moment are high (the electromotive forces of the two equivalent systems are approximately 180° apart). Selection of the "Delayed" trip mode results in a trip at the moment when the impedance locus leaves the outer characteristic. Delayed trip mode relaxes the operating conditions for the breakers as the currents at that moment are low. Make the selection considering the capability of the breakers in the system.

**POWER SWING BLK** — This setting specifies the FlexLogic operand used for blocking the out-of-step function only. The power swing blocking function is operational all the time as long as the element is enabled. The blocking signal resets the output POWER SWING TRIP operand but does not stop the out-of-step tripping sequence.

**POWER SWING EVENTS** — Enables and disables the logging of power swing detect events in the sequence of events recorder.

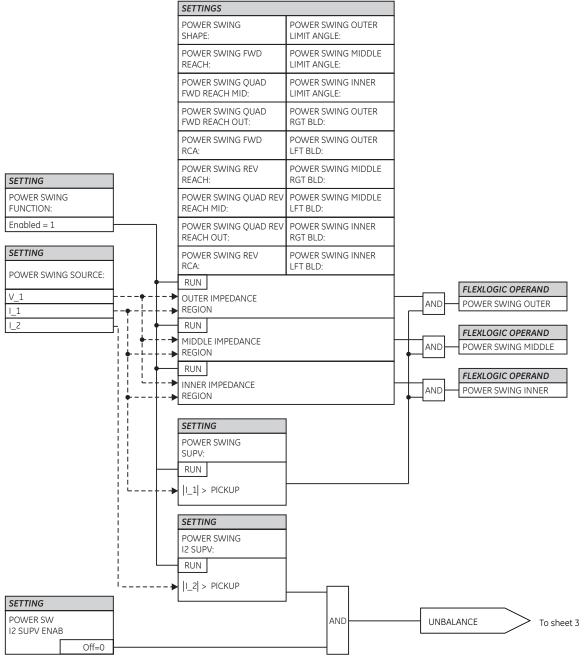

### Figure 5-135: Power swing detect logic (Sheet 1 of 3)

827840A6.CDR

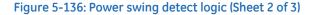

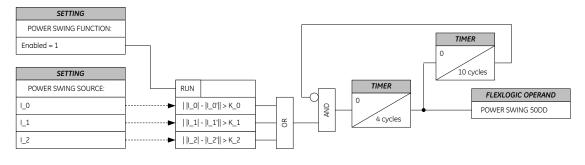

 $\lfloor_0, \lfloor_1, \lfloor_2$  - present values  $\lfloor_0', \lfloor_1', \lfloor_2'$  - half-a-cycle old values  $K_0, K_2$  - three times the average change over last power cycle  $\ensuremath{\mathsf{K\_1}}\xspace$  - four times the average change over last power cycle

842008A2.CDR

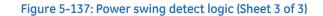

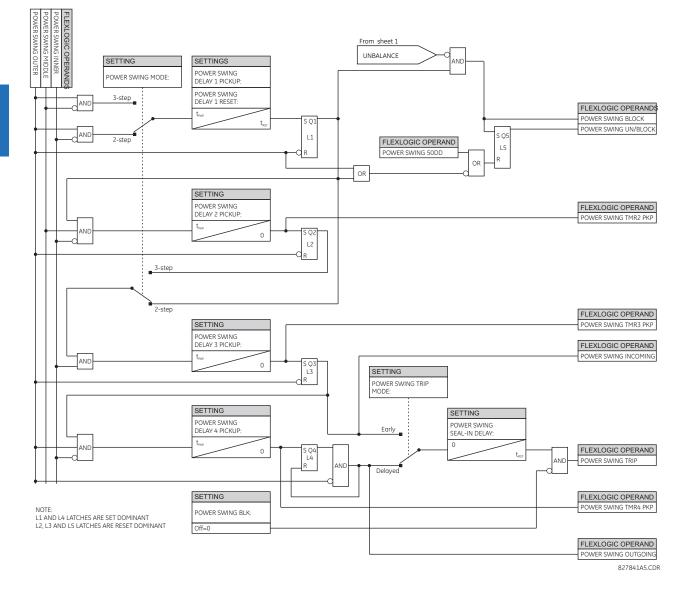

# 5.7.6 Load encroachment

SETTINGS ⇔ ♣ GROUPED ELEMENTS ⇒ SETTING GROUP 1(6) ⇒ ♣ LOAD ENCROACHMENT

| <ul> <li>LOAD ENCROACHMENT</li> </ul> | $\Leftrightarrow$ | LOAD ENCROACHMENT<br>FUNCTION: Disabled | Range: | Disabled, Enabled                    |
|---------------------------------------|-------------------|-----------------------------------------|--------|--------------------------------------|
|                                       | €                 | LOAD ENCROACHMENT<br>SOURCE: SRC 1      | Range: | SRC 1, SRC 2, SRC 3, SRC 4           |
|                                       | $\hat{U}$         | LOAD ENCROACHMENT<br>MIN VOLT: 0.250 pu | Range: | 0.004 to 3.000 pu in steps of 0.001  |
|                                       | $\hat{U}$         | LOAD ENCROACHMENT REACH: 1.00 $\Omega$  | Range: | 0.02 to 250.00 ohms in steps of 0.01 |
|                                       | $\hat{U}$         | LOAD ENCROACHMENT<br>ANGLE: 30°         | Range: | 5 to 50° in steps of 1               |
|                                       | $\hat{U}$         | LOAD ENCROACHMENT<br>PKP DELAY: 0.000 s | Range: | 0.000 to 65.535 s in steps of 0.001  |
|                                       | $\hat{U}$         | LOAD ENCROACHMENT<br>RST DELAY: 0.000 s | Range: | 0.000 to 65.535 s in steps of 0.001  |
|                                       | $\hat{U}$         | LOAD ENCRMNT BLK:<br>Off                | Range: | FlexLogic operand                    |
|                                       | $\hat{U}$         | LOAD ENCROACHMENT<br>TARGET: Self-reset | Range: | Self-reset, Latched, Disabled        |
|                                       | 仓                 | LOAD ENCROACHMENT<br>EVENTS: Disabled   | Range: | Disabled, Enabled                    |

The load encroachment element responds to the positive-sequence voltage and current and applies a characteristic as shown in the figure.

### Figure 5-138: Load encroachment characteristic

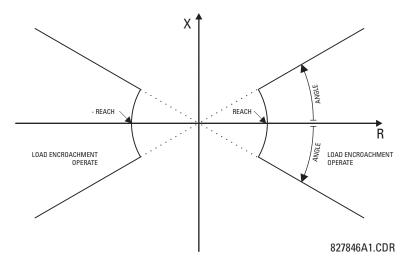

The element operates if the positive-sequence voltage is above a settable level and asserts its output signal that can be used to block selected protection elements, such as distance or phase overcurrent. The following figure shows an effect of the load encroachment characteristics used to block the quadrilateral distance element.

### Figure 5-139: Load encroachment applied to distance element

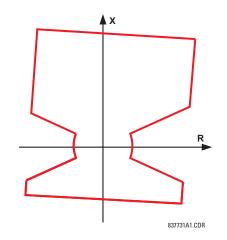

**LOAD ENCROACHMENT MIN VOLT** — This setting specifies the minimum positive-sequence voltage required for operation of the element. When the voltage is below this threshold, a blocking signal is not asserted by the element. When selecting this setting, remember that the D60 measures the phase-to-ground sequence voltages regardless of the VT connection.

The nominal VT secondary voltage as specified with the SYSTEM SETUP  $\Rightarrow \clubsuit$  AC INPUTS  $\Rightarrow$  VOLTAGE BANK X5  $\Rightarrow \clubsuit$  PHASE VT SECONDARY setting is the per-unit base for this setting.

**LOAD ENCROACHMENT REACH** — This setting specifies the resistive reach of the element as shown in the Load Encroachment Characteristic diagram. Enter this setting in secondary ohms and calculate it as the positive-sequence resistance seen by the relay under maximum load conditions and unity power factor.

**LOAD ENCROACHMENT ANGLE** — This setting specifies the size of the blocking region as shown on the Load Encroachment Characteristic diagram and applies to the positive-sequence impedance.

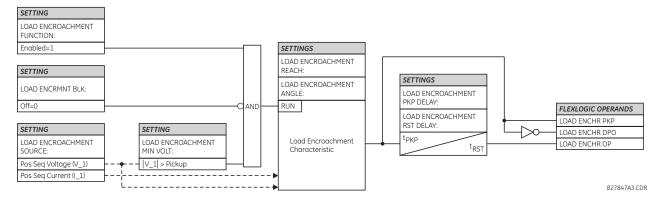

### Figure 5-140: Load encroachment logic

# 5.7.7 Phase current

### 5.7.7.1 Menu

SETTINGS ⇒ ⊕ GROUPED ELEMENTS ⇒ SETTING GROUP 1(6) ⇒ ⊕ PHASE CURRENT

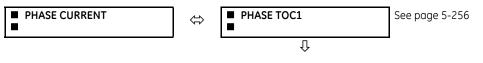

5-250

5

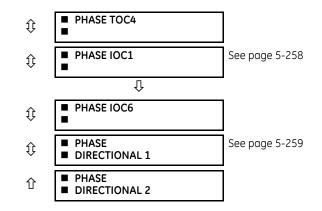

# 5.7.7.2 Inverse TOC curve characteristics

The inverse time overcurrent curves used by the time overcurrent elements are the IEEE, IEC, GE Type IAC, and I<sup>2</sup>t standard curve shapes. This allows for simplified coordination with downstream devices.

If none of these curve shapes is adequate, FlexCurves can be used to customize the inverse time curve characteristics. The definite time curve is also an option that can be appropriate if only simple protection is required.

| IEEE                    | IEC                 | GE type IAC           | Other                     |
|-------------------------|---------------------|-----------------------|---------------------------|
| IEEE Extremely Inverse  | IEC Curve A (BS142) | IAC Extremely Inverse | l <sup>2</sup> t          |
| IEEE Very Inverse       | IEC Curve B (BS142) | IAC Very Inverse      | FlexCurves A, B, C, and D |
| IEEE Moderately Inverse | IEC Curve C (BS142) | IAC Inverse           | Recloser Curves           |
|                         | IEC Short Inverse   | IAC Short Inverse     | Definite Time             |

#### Table 5-29: Overcurrent curve types

A time dial multiplier setting allows selection of a multiple of the base curve shape (where the time dial multiplier = 1) with the curve shape (**CURVE**) setting. Unlike the electromechanical time dial equivalent, operate times are directly proportional to the time multiplier (**TD MULTIPLIER**) setting value. For example, all times for a multiplier of 10 are 10 times the multiplier 1 or base curve values. Setting the multiplier to zero results in an instantaneous response to all current levels above pickup.

Time overcurrent time calculations are made with an internal *energy capacity* memory variable. When this variable indicates that the energy capacity has reached 100%, a time overcurrent element operates. If less than 100% energy capacity is accumulated in this variable and the current falls below the dropout threshold of 97 to 98% of the pickup value, the variable must be reduced. Two methods of this resetting operation are available: "Instantaneous" and "Timed." The "Instantaneous" selection is intended for applications with other relays, such as most static relays, which set the energy capacity directly to zero when the current falls below the reset threshold. The "Timed" selection can be used where the relay must coordinate with electromechanical relays.

#### **IEEE curves**

The IEEE time overcurrent curve shapes conform to industry standards and the IEEE C37.112-1996 curve classifications for extremely, very, and moderately inverse curves. The IEEE curves are derived from the operate and reset time equations.

$$T = TDM \times \left[ \frac{A}{\left(\frac{I}{J_{pickup}}\right)^{p} - 1} + B} \right], T_{RESET} = TDM \times \left[ \frac{t_{r}}{1 - \left(\frac{I}{J_{pickup}}\right)^{2}} \right]$$
Eq. 5-8

where

T = operate time (in seconds) TDM = Multiplier setting I = input current I<sub>nickup</sub> = Pickup Current setting A, B, p = constants defined in the table

 $T_{RESET}$  = reset time in seconds (assuming energy capacity is 100% and RESET is "Timed")  $t_r$  = characteristic constant defined in the table

# Table 5-30: IEEE inverse time curve constants

| IEEE curve shape        | Α      | В      | р       | t <sub>r</sub> |
|-------------------------|--------|--------|---------|----------------|
| IEEE Extremely Inverse  | 28.2   | 0.1217 | 2.0000  | 29.1           |
| IEEE Very Inverse       | 19.61  | 0.491  | 2.0000  | 21.6           |
| IEEE Moderately Inverse | 0.0515 | 0.1140 | 0.02000 | 4.85           |

# Table 5-31: IEEE curve trip times (in seconds)

| Multiplier   | Current (     | I / I <sub>pickup</sub> ) |        |        |        |        |        |        |        |        |
|--------------|---------------|---------------------------|--------|--------|--------|--------|--------|--------|--------|--------|
| (TDM)        | 1.5           | 2.0                       | 3.0    | 4.0    | 5.0    | 6.0    | 7.0    | 8.0    | 9.0    | 10.0   |
| IEEE Extrem  | nely Inverse  |                           |        |        |        |        |        |        |        |        |
| 0.5          | 11.341        | 4.761                     | 1.823  | 1.001  | 0.648  | 0.464  | 0.355  | 0.285  | 0.237  | 0.203  |
| 1.0          | 22.682        | 9.522                     | 3.647  | 2.002  | 1.297  | 0.927  | 0.709  | 0.569  | 0.474  | 0.407  |
| 2.0          | 45.363        | 19.043                    | 7.293  | 4.003  | 2.593  | 1.855  | 1.418  | 1.139  | 0.948  | 0.813  |
| 4.0          | 90.727        | 38.087                    | 14.587 | 8.007  | 5.187  | 3.710  | 2.837  | 2.277  | 1.897  | 1.626  |
| 6.0          | 136.090       | 57.130                    | 21.880 | 12.010 | 7.780  | 5.564  | 4.255  | 3.416  | 2.845  | 2.439  |
| 8.0          | 181.454       | 76.174                    | 29.174 | 16.014 | 10.374 | 7.419  | 5.674  | 4.555  | 3.794  | 3.252  |
| 10.0         | 226.817       | 95.217                    | 36.467 | 20.017 | 12.967 | 9.274  | 7.092  | 5.693  | 4.742  | 4.065  |
| IEEE Very In | iverse        |                           |        | 1      |        |        | 1      | 1      |        |        |
| 0.5          | 8.090         | 3.514                     | 1.471  | 0.899  | 0.654  | 0.526  | 0.450  | 0.401  | 0.368  | 0.345  |
| 1.0          | 16.179        | 7.028                     | 2.942  | 1.798  | 1.308  | 1.051  | 0.900  | 0.802  | 0.736  | 0.689  |
| 2.0          | 32.358        | 14.055                    | 5.885  | 3.597  | 2.616  | 2.103  | 1.799  | 1.605  | 1.472  | 1.378  |
| 4.0          | 64.716        | 28.111                    | 11.769 | 7.193  | 5.232  | 4.205  | 3.598  | 3.209  | 2.945  | 2.756  |
| 6.0          | 97.074        | 42.166                    | 17.654 | 10.790 | 7.849  | 6.308  | 5.397  | 4.814  | 4.417  | 4.134  |
| 8.0          | 129.432       | 56.221                    | 23.538 | 14.387 | 10.465 | 8.410  | 7.196  | 6.418  | 5.889  | 5.513  |
| 10.0         | 161.790       | 70.277                    | 29.423 | 17.983 | 13.081 | 10.513 | 8.995  | 8.023  | 7.361  | 6.891  |
| IEEE Moder   | ately Inverse | e                         | •      | •      | •      | •      | •      | •      |        |        |
| 0.5          | 3.220         | 1.902                     | 1.216  | 0.973  | 0.844  | 0.763  | 0.706  | 0.663  | 0.630  | 0.603  |
| 1.0          | 6.439         | 3.803                     | 2.432  | 1.946  | 1.688  | 1.526  | 1.412  | 1.327  | 1.260  | 1.207  |
| 2.0          | 12.878        | 7.606                     | 4.864  | 3.892  | 3.377  | 3.051  | 2.823  | 2.653  | 2.521  | 2.414  |
| 4.0          | 25.756        | 15.213                    | 9.729  | 7.783  | 6.753  | 6.102  | 5.647  | 5.307  | 5.041  | 4.827  |
| 6.0          | 38.634        | 22.819                    | 14.593 | 11.675 | 10.130 | 9.153  | 8.470  | 7.960  | 7.562  | 7.241  |
| 8.0          | 51.512        | 30.426                    | 19.458 | 15.567 | 13.507 | 12.204 | 11.294 | 10.614 | 10.083 | 9.654  |
| 10.0         | 64.390        | 38.032                    | 24.322 | 19.458 | 16.883 | 15.255 | 14.117 | 13.267 | 12.604 | 12.068 |

## **IEC curves**

For European applications, the relay offers three standard curves defined in IEC 255-4 and British standard BS142. These are defined as IEC Curve A, IEC Curve B, and IEC Curve C. The IEC curves are derived by the operate and reset time equations.

$$T = TDM \times \left[\frac{K}{\left(I \land I_{pickup}\right)^{E} - 1}\right], \quad T_{RESET} = TDM \times \left[\frac{t_{r}}{1 - \left(I \land I_{pickup}\right)^{2}}\right]$$
Eq. 5-9

where

T = operate time (in seconds)

TDM = Multiplier setting

I = input current

I<sub>pickup</sub> = Pickup Current setting K, E = constants defined in the table

 $t_r$  = characteristic constant defined in the table

 $T_{RESET}$  = reset time in seconds (assuming energy capacity is 100% and **RESET** is "Timed")

# Table 5-32: IEC (BS) inverse time curve constants

| IEC (BS) curve shape | К      | E     | t <sub>r</sub> |
|----------------------|--------|-------|----------------|
| IEC Curve A (BS142)  | 0.140  | 0.020 | 9.7            |
| IEC Curve B (BS142)  | 13.500 | 1.000 | 43.2           |
| IEC Curve C (BS142)  | 80.000 | 2.000 | 58.2           |
| IEC Short Inverse    | 0.050  | 0.040 | 0.500          |

#### Table 5-33: IEC curve trip times (in seconds)

| Multiplier   | Current ( | I / I <sub>pickup</sub> ) |        |       |       |       |       |       |       |       |
|--------------|-----------|---------------------------|--------|-------|-------|-------|-------|-------|-------|-------|
| (TDM)        | 1.5       | 2.0                       | 3.0    | 4.0   | 5.0   | 6.0   | 7.0   | 8.0   | 9.0   | 10.0  |
| IEC Curve A  | Ň         | •                         |        |       |       |       |       |       |       |       |
| 0.05         | 0.860     | 0.501                     | 0.315  | 0.249 | 0.214 | 0.192 | 0.176 | 0.165 | 0.156 | 0.149 |
| 0.10         | 1.719     | 1.003                     | 0.630  | 0.498 | 0.428 | 0.384 | 0.353 | 0.330 | 0.312 | 0.297 |
| 0.20         | 3.439     | 2.006                     | 1.260  | 0.996 | 0.856 | 0.767 | 0.706 | 0.659 | 0.623 | 0.594 |
| 0.40         | 6.878     | 4.012                     | 2.521  | 1.992 | 1.712 | 1.535 | 1.411 | 1.319 | 1.247 | 1.188 |
| 0.60         | 10.317    | 6.017                     | 3.781  | 2.988 | 2.568 | 2.302 | 2.117 | 1.978 | 1.870 | 1.782 |
| 0.80         | 13.755    | 8.023                     | 5.042  | 3.984 | 3.424 | 3.070 | 2.822 | 2.637 | 2.493 | 2.376 |
| 1.00         | 17.194    | 10.029                    | 6.302  | 4.980 | 4.280 | 3.837 | 3.528 | 3.297 | 3.116 | 2.971 |
| IEC Curve B  | 3         |                           | 1      |       |       | 1     |       |       |       | 1     |
| 0.05         | 1.350     | 0.675                     | 0.338  | 0.225 | 0.169 | 0.135 | 0.113 | 0.096 | 0.084 | 0.075 |
| 0.10         | 2.700     | 1.350                     | 0.675  | 0.450 | 0.338 | 0.270 | 0.225 | 0.193 | 0.169 | 0.150 |
| 0.20         | 5.400     | 2.700                     | 1.350  | 0.900 | 0.675 | 0.540 | 0.450 | 0.386 | 0.338 | 0.300 |
| 0.40         | 10.800    | 5.400                     | 2.700  | 1.800 | 1.350 | 1.080 | 0.900 | 0.771 | 0.675 | 0.600 |
| 0.60         | 16.200    | 8.100                     | 4.050  | 2.700 | 2.025 | 1.620 | 1.350 | 1.157 | 1.013 | 0.900 |
| 0.80         | 21.600    | 10.800                    | 5.400  | 3.600 | 2.700 | 2.160 | 1.800 | 1.543 | 1.350 | 1.200 |
| 1.00         | 27.000    | 13.500                    | 6.750  | 4.500 | 3.375 | 2.700 | 2.250 | 1.929 | 1.688 | 1.500 |
| IEC Curve C  | :         |                           | 1      |       |       | 1     |       |       |       | 1     |
| 0.05         | 3.200     | 1.333                     | 0.500  | 0.267 | 0.167 | 0.114 | 0.083 | 0.063 | 0.050 | 0.040 |
| 0.10         | 6.400     | 2.667                     | 1.000  | 0.533 | 0.333 | 0.229 | 0.167 | 0.127 | 0.100 | 0.081 |
| 0.20         | 12.800    | 5.333                     | 2.000  | 1.067 | 0.667 | 0.457 | 0.333 | 0.254 | 0.200 | 0.162 |
| 0.40         | 25.600    | 10.667                    | 4.000  | 2.133 | 1.333 | 0.914 | 0.667 | 0.508 | 0.400 | 0.323 |
| 0.60         | 38.400    | 16.000                    | 6.000  | 3.200 | 2.000 | 1.371 | 1.000 | 0.762 | 0.600 | 0.485 |
| 0.80         | 51.200    | 21.333                    | 8.000  | 4.267 | 2.667 | 1.829 | 1.333 | 1.016 | 0.800 | 0.646 |
| 1.00         | 64.000    | 26.667                    | 10.000 | 5.333 | 3.333 | 2.286 | 1.667 | 1.270 | 1.000 | 0.808 |
| IEC Short In | iverse    | •                         | •      |       |       | •     |       |       | •     | •     |
| 0.05         | 0.153     | 0.089                     | 0.056  | 0.044 | 0.038 | 0.034 | 0.031 | 0.029 | 0.027 | 0.026 |
| 0.10         | 0.306     | 0.178                     | 0.111  | 0.088 | 0.075 | 0.067 | 0.062 | 0.058 | 0.054 | 0.052 |
| 0.20         | 0.612     | 0.356                     | 0.223  | 0.175 | 0.150 | 0.135 | 0.124 | 0.115 | 0.109 | 0.104 |
| 0.40         | 1.223     | 0.711                     | 0.445  | 0.351 | 0.301 | 0.269 | 0.247 | 0.231 | 0.218 | 0.207 |
| 0.60         | 1.835     | 1.067                     | 0.668  | 0.526 | 0.451 | 0.404 | 0.371 | 0.346 | 0.327 | 0.311 |
| 0.80         | 2.446     | 1.423                     | 0.890  | 0.702 | 0.602 | 0.538 | 0.494 | 0.461 | 0.435 | 0.415 |

| Multiplier<br>(TDM) | Current (I | / I <sub>pickup</sub> ) |       |       |       |       |       |       |       |       |
|---------------------|------------|-------------------------|-------|-------|-------|-------|-------|-------|-------|-------|
|                     | 1.5        | 2.0                     | 3.0   | 4.0   | 5.0   | 6.0   | 7.0   | 8.0   | 9.0   | 10.0  |
| 1.00                | 3.058      | 1.778                   | 1.113 | 0.877 | 0.752 | 0.673 | 0.618 | 0.576 | 0.544 | 0.518 |

## **IAC curves**

The curves for the General Electric type IAC relay family are derived from the formulae:

$$T = TDM \times \left(A + \frac{B}{\left(I \land I_{pkp}\right) - C} + \frac{D}{\left(\left(I \land I_{pkp}\right) - C\right)^{2}} + \frac{E}{\left(\left(I \land I_{pkp}\right) - C\right)^{3}}\right) , T_{RESET} = TDM \times \left[\frac{t_{r}}{1 - \left(I \land I_{pkp}\right)^{2}}\right]$$
Eq. 5-10

where

T = operate time (in seconds) TDM = Multiplier setting I = Input current I<sub>pkp</sub> = Pickup Current setting A to E = constants defined in the table  $t_r$  = characteristic constant defined in the table T<sub>RESET</sub> = reset time in seconds (assuming energy capacity is 100% and RESET is "Timed") Table 5-34: GE type IAC inverse time curve constants

#### IAC curve shape В С Α D Е tr IAC Extreme Inverse 0.0040 0.6200 1.7872 0.6379 0.2461 6.008 IAC Very Inverse 0.0900 0.7955 0.1000 -1.2885 7.9586 4.678 IAC Inverse 0.2078 0.8630 0.8000 -0.4180 0.1947 0.990

0.0609

| Multiplier  | Current (   | Current ( I / I <sub>pickup</sub> ) |       |       |       |       |       |       |       |       |  |  |
|-------------|-------------|-------------------------------------|-------|-------|-------|-------|-------|-------|-------|-------|--|--|
| (TDM)       | 1.5         | 2.0                                 | 3.0   | 4.0   | 5.0   | 6.0   | 7.0   | 8.0   | 9.0   | 10.0  |  |  |
| IAC Extrem  | ely Inverse |                                     |       |       |       |       |       |       |       |       |  |  |
| 0.5         | 1.699       | 0.749                               | 0.303 | 0.178 | 0.123 | 0.093 | 0.074 | 0.062 | 0.053 | 0.046 |  |  |
| 1.0         | 3.398       | 1.498                               | 0.606 | 0.356 | 0.246 | 0.186 | 0.149 | 0.124 | 0.106 | 0.093 |  |  |
| 2.0         | 6.796       | 2.997                               | 1.212 | 0.711 | 0.491 | 0.372 | 0.298 | 0.248 | 0.212 | 0.185 |  |  |
| 4.0         | 13.591      | 5.993                               | 2.423 | 1.422 | 0.983 | 0.744 | 0.595 | 0.495 | 0.424 | 0.370 |  |  |
| 6.0         | 20.387      | 8.990                               | 3.635 | 2.133 | 1.474 | 1.115 | 0.893 | 0.743 | 0.636 | 0.556 |  |  |
| 8.0         | 27.183      | 11.987                              | 4.846 | 2.844 | 1.966 | 1.487 | 1.191 | 0.991 | 0.848 | 0.741 |  |  |
| 10.0        | 33.979      | 14.983                              | 6.058 | 3.555 | 2.457 | 1.859 | 1.488 | 1.239 | 1.060 | 0.926 |  |  |
| IAC Very In | verse       | •                                   | •     | •     | •     | •     | •     | •     | •     | •     |  |  |
| 0.5         | 1.451       | 0.656                               | 0.269 | 0.172 | 0.133 | 0.113 | 0.101 | 0.093 | 0.087 | 0.083 |  |  |
| 1.0         | 2.901       | 1.312                               | 0.537 | 0.343 | 0.266 | 0.227 | 0.202 | 0.186 | 0.174 | 0.165 |  |  |
| 2.0         | 5.802       | 2.624                               | 1.075 | 0.687 | 0.533 | 0.453 | 0.405 | 0.372 | 0.349 | 0.331 |  |  |
| 4.0         | 11.605      | 5.248                               | 2.150 | 1.374 | 1.065 | 0.906 | 0.810 | 0.745 | 0.698 | 0.662 |  |  |
| 6.0         | 17.407      | 7.872                               | 3.225 | 2.061 | 1.598 | 1.359 | 1.215 | 1.117 | 1.046 | 0.992 |  |  |
| 8.0         | 23.209      | 10.497                              | 4.299 | 2.747 | 2.131 | 1.813 | 1.620 | 1.490 | 1.395 | 1.323 |  |  |
| 10.0        | 29.012      | 13.121                              | 5.374 | 3.434 | 2.663 | 2.266 | 2.025 | 1.862 | 1.744 | 1.654 |  |  |
| IAC Inverse | !           | •                                   | •     | •     | ·     | •     | •     | •     | •     | •     |  |  |
| 0.5         | 0.578       | 0.375                               | 0.266 | 0.221 | 0.196 | 0.180 | 0.168 | 0.160 | 0.154 | 0.148 |  |  |
| 1.0         | 1.155       | 0.749                               | 0.532 | 0.443 | 0.392 | 0.360 | 0.337 | 0.320 | 0.307 | 0.297 |  |  |

0.6200

-0.0010

0.0221

0.222

0.0428

IAC Short Inverse

| Multiplier   | Current ( | / I <sub>pickup</sub> ) |       |       |       |       |       |       |       |       |
|--------------|-----------|-------------------------|-------|-------|-------|-------|-------|-------|-------|-------|
| (TDM)        | 1.5       | 2.0                     | 3.0   | 4.0   | 5.0   | 6.0   | 7.0   | 8.0   | 9.0   | 10.0  |
| 2.0          | 2.310     | 1.499                   | 1.064 | 0.885 | 0.784 | 0.719 | 0.674 | 0.640 | 0.614 | 0.594 |
| 4.0          | 4.621     | 2.997                   | 2.128 | 1.770 | 1.569 | 1.439 | 1.348 | 1.280 | 1.229 | 1.188 |
| 6.0          | 6.931     | 4.496                   | 3.192 | 2.656 | 2.353 | 2.158 | 2.022 | 1.921 | 1.843 | 1.781 |
| 8.0          | 9.242     | 5.995                   | 4.256 | 3.541 | 3.138 | 2.878 | 2.695 | 2.561 | 2.457 | 2.375 |
| 10.0         | 11.552    | 7.494                   | 5.320 | 4.426 | 3.922 | 3.597 | 3.369 | 3.201 | 3.072 | 2.969 |
| IAC Short In | iverse    |                         |       |       |       |       |       |       |       |       |
| 0.5          | 0.072     | 0.047                   | 0.035 | 0.031 | 0.028 | 0.027 | 0.026 | 0.026 | 0.025 | 0.025 |
| 1.0          | 0.143     | 0.095                   | 0.070 | 0.061 | 0.057 | 0.054 | 0.052 | 0.051 | 0.050 | 0.049 |
| 2.0          | 0.286     | 0.190                   | 0.140 | 0.123 | 0.114 | 0.108 | 0.105 | 0.102 | 0.100 | 0.099 |
| 4.0          | 0.573     | 0.379                   | 0.279 | 0.245 | 0.228 | 0.217 | 0.210 | 0.204 | 0.200 | 0.197 |
| 6.0          | 0.859     | 0.569                   | 0.419 | 0.368 | 0.341 | 0.325 | 0.314 | 0.307 | 0.301 | 0.296 |
| 8.0          | 1.145     | 0.759                   | 0.559 | 0.490 | 0.455 | 0.434 | 0.419 | 0.409 | 0.401 | 0.394 |
| 10.0         | 1.431     | 0.948                   | 0.699 | 0.613 | 0.569 | 0.542 | 0.524 | 0.511 | 0.501 | 0.493 |

# I<sup>2</sup>t curves

The  $I^2t$  curves are derived as follows:

$$T = TDM \times \left[ \frac{100}{\left(\frac{1}{J_{pickup}}\right)^2} \right], \quad T_{RESET} = TDM \times \left[ \frac{100}{\left(\frac{1}{J_{pickup}}\right)^{-2}} \right]$$
Eq.

where

T = Operate time (in seconds) TDM = Multiplier setting I = Input current I<sub>pickup</sub> = Pickup Current setting

 $I_{pickup}$  = Pickup Current setting  $T_{RESET}$  = reset time in seconds (assuming energy capacity is 100% and RESET is "Timed")

# Table 5-36: I<sup>2</sup>t curve trip times

| Multiplier | Current ( | Current ( I / I <sub>pickup</sub> ) |        |        |        |        |        |        |        |        |  |  |
|------------|-----------|-------------------------------------|--------|--------|--------|--------|--------|--------|--------|--------|--|--|
| (TDM)      | 1.5       | 2.0                                 | 3.0    | 4.0    | 5.0    | 6.0    | 7.0    | 8.0    | 9.0    | 10.0   |  |  |
| 0.01       | 0.44      | 0.25                                | 0.11   | 0.06   | 0.04   | 0.03   | 0.02   | 0.02   | 0.01   | 0.01   |  |  |
| 0.10       | 4.44      | 2.50                                | 1.11   | 0.63   | 0.40   | 0.28   | 0.20   | 0.16   | 0.12   | 0.10   |  |  |
| 1.00       | 44.44     | 25.00                               | 11.11  | 6.25   | 4.00   | 2.78   | 2.04   | 1.56   | 1.23   | 1.00   |  |  |
| 10.00      | 444.44    | 250.00                              | 111.11 | 62.50  | 40.00  | 27.78  | 20.41  | 15.63  | 12.35  | 10.00  |  |  |
| 100.00     | 4444.4    | 2500.0                              | 1111.1 | 625.00 | 400.00 | 277.78 | 204.08 | 156.25 | 123.46 | 100.00 |  |  |
| 600.00     | 26666.7   | 15000.0                             | 6666.7 | 3750.0 | 2400.0 | 1666.7 | 1224.5 | 937.50 | 740.74 | 600.00 |  |  |

5-11

# **FlexCurves**

FlexCurves are described in the FlexCurves section later in this chapter. The curve shapes for the FlexCurves are derived from the formulae:

$$T = TDM \times \left[ FlexCurve Time at \left( \frac{l}{l_{pickup}} \right) \right] \text{ when } \left( \frac{l}{l_{pickup}} \right) \ge 1.00$$
Eq. 5-12

$$T_{RESET} = TDM \times \left[ FlexCurve Time at \left( \frac{I}{I_{pickup}} \right) \right] \text{ when } \left( \frac{I}{I_{pickup}} \right) \le 0.98$$
 Eq. 5-13

where

 $\label{eq:transform} \begin{array}{l} \mathsf{T} = \mathsf{operate time (in seconds)} \\ \mathsf{TDM} = \mathsf{Multiplier setting} \\ \mathsf{I} = \mathsf{Input Current} \\ \mathsf{I}_{\mathsf{pickup}} = \mathsf{Pickup Current setting} \\ \mathsf{T}_{\mathsf{RESET}} = \mathsf{Reset Time in seconds (assuming energy capacity is 100% and \texttt{RESET}: Timed)} \end{array}$ 

# Definite time curve

The Definite Time curve shape operates as soon as the pickup level is exceeded for a specified period of time. The base definite time curve delay is in seconds. The curve multiplier of 0.00 to 600.00 makes this delay adjustable from instantaneous to 600.00 seconds in steps of 10 ms. The definite time curve shapes are defined as follows:

5

where

T = Operate Time (in seconds) TDM = Multiplier setting I = Input Current  $I_{pickup} = Pickup Current setting$  $T_{RESET} = Reset Time in seconds (assuming energy capacity is 100% and RESET: Timed)$ 

# **Recloser curves**

The D60 uses the FlexCurve feature to facilitate programming of 41 recloser curves. See the FlexCurves settings section earlier in this chapter for details.

# 5.7.7.3 Phase time overcurrent (ANSI 51P, IEC PTOC)

# SETTINGS ⇒ ⊕ GROUPED ELEMENTS ⇒ ⊕ SETTING GROUP 1(6) ⇒ PHASE CURRENT ⇒ PHASE TOC1(4)

PHASE TOC 1 PHASE TOC1 Range: Disabled, Enabled ⇔ **FUNCTION: Disabled** PHASE TOC1 SIGNAL Range: SRC 1, SRC 2, SRC 3, SRC 4 î SOURCE: SRC 1 PHASE TOC1 Range: Phasor, RMS ĵ **INPUT: Phasor** PHASE TOC1 Range: 0.020 to 30.000 pu in steps of 0.001 ĵ PICKUP: 1.000 pu PHASE TOC1 Range: see Overcurrent Curve Types table ĵ CURVE: IEEE Mod Inv

| ţ                  | PHASE TOC1<br>TD MULTIPLIER: 1.00         | Range: | 0.00 to 600.00 in steps of 0.01 |
|--------------------|-------------------------------------------|--------|---------------------------------|
| $\hat{\mathbf{U}}$ | PHASE TOC1<br>RESET: Instantaneous        | Range: | Instantaneous, Timed            |
| $\hat{U}$          | PHASE TOC1 VOLTAGE<br>RESTRAINT: Disabled | Range: | Disabled, Enabled               |
| $\hat{U}$          | PHASE TOC1 BLOCK A:<br>Off                | Range: | FlexLogic operand               |
| $\hat{U}$          | PHASE TOC1 BLOCK B:<br>Off                | Range: | FlexLogic operand               |
| $\hat{v}$          | PHASE TOC1 BLOCK C:<br>Off                | Range: | FlexLogic operand               |
| $\hat{U}$          | PHASE TOC1<br>TARGET: Self-reset          | Range: | Self-reset, Latched, Disabled   |
| 仓                  | PHASE TOC1<br>EVENTS: Disabled            | Range: | Disabled, Enabled               |

The phase time overcurrent element can provide a specified time-delay operating characteristic versus the applied current or be used as a simple definite time element. The phase current input quantities can be programmed as fundamental phasor magnitude or total waveform RMS magnitude as required by the application.

Two methods of resetting operation are available: "Timed" and "Instantaneous" (see the Inverse TOC Curve Characteristics section earlier for details on curve setup, trip times, and reset operation). When the element is blocked, the time accumulator resets according to the reset characteristic. For example, if the element reset characteristic is set to "Instantaneous" and the element is blocked, the time accumulator clears immediately.

The **PHASE TOC1 PICKUP** setting can be reduced dynamically by a voltage restraint feature (when enabled). This is accomplished via the multipliers (Mvr) corresponding to the phase-phase voltages of the voltage restraint characteristic curve (see the figure); the pickup level is calculated as Mvr times the **PHASE TOC1 PICKUP** setting. If the voltage restraint feature is disabled, the pickup level always remains at the setting value.

## Figure 5-141: Phase time overcurrent voltage restraint characteristic

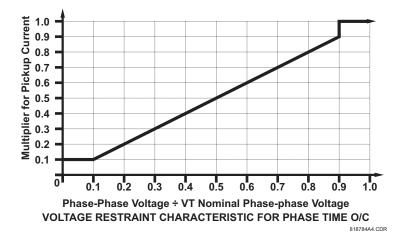

FUNCTION — This setting enables and disables the phase time overcurrent protection element.

SIGNAL SOURCE – Selects the signal source for the phase time overcurrent protection element.

**INPUT** — Selects how phase current input quantities are interpreted by the D60. Inputs can be selected as fundamental phasor magnitudes or total waveform RMS magnitudes as required by the application.

PICKUP — Specifies the phase time overcurrent pickup level in per-unit values.

**CURVE** — Selects the time inverse overcurrent curve style.

TD MULTIPLIER — Specifies a multiple of the base curve shape specified by the CURVE setting. Programming this value to zero results in an instantaneous response to all current levels above pickup.

RESET — The "Instantaneous" reset method is intended for applications with other relays, such as most static relays, which set the energy capacity directly to zero when the current falls below the reset threshold. The "Timed" reset method can be used where the relay must coordinate with electromechanical relays.

**VOLTAGE RESTRAINT** — Enables and disables the phase time overcurrent voltage restraint feature.

BLOCK A – Assertion of the operand assigned to this setting blocks phase A of the phase time overcurrent element.

**EVENTS** — Enables and disables the logging of phase time overcurrent events in the sequence of events recorder.

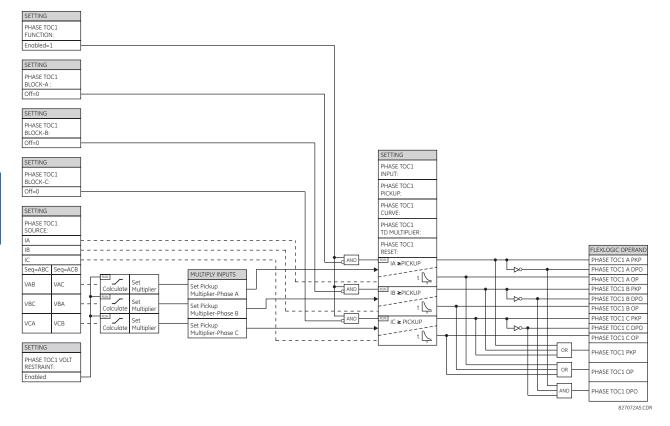

#### Figure 5-142: Phase time overcurrent 1 logic

### 5.7.7.4 Phase instantaneous overcurrent (ANSI 50P, IEC PIOC)

| PHASE IOC 1 |
|-------------|
|             |

| $\Leftrightarrow$  | PHASE IOC1<br>FUNCTION: Disabled   | Range: | Disabled, Enabled                    |
|--------------------|------------------------------------|--------|--------------------------------------|
| $\hat{U}$          | PHASE IOC1 SIGNAL<br>SOURCE: SRC 1 | Range: | SRC 1, SRC 2, SRC 3, SRC 4           |
| $\hat{\mathbf{v}}$ | PHASE IOC1<br>PICKUP: 1.000 pu     | Range: | 0.005 to 30.000 pu in steps of 0.001 |
| $\hat{U}$          | PHASE IOC1 PICKUP<br>DELAY: 0.00 s | Range: | 0.00 to 600.00 s in steps of 0.01    |
| $\hat{U}$          | PHASE IOC1 RESET<br>DELAY: 0.00 s  | Range: | 0.00 to 600.00 s in steps of 0.01    |

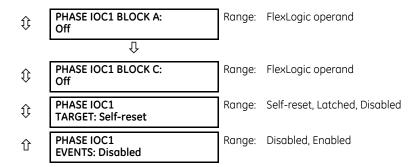

The phase instantaneous overcurrent element can be used as an instantaneous element with no intentional delay or as a definite time element. The input current is the fundamental phasor magnitude. For timing curves, see the publication Instantaneous Overcurrent (IOC) Element Response to Saturated Waveforms in UR Series Relays (GET-8400A).

**FUNCTION** — This setting enables and disables the phase instantaneous overcurrent protection element.

**SOURCE** – Selects the signal source for the phase instantaneous overcurrent protection element.

PICKUP — Specifies the phase instantaneous overcurrent pickup level in per-unit values.

DELAY -Delays the assertion of the PHASE IOC OP operands. It is used to achieve timing coordination with other elements and relays.

**RESET DELAY** — Specifies a delay for the reset of the phase instantaneous overcurrent element between the operate output state and the return to logic 0 after the input passes outside the defined pickup range. This setting is used to ensure that the relay output contacts are closed long enough to ensure reception by downstream equipment.

BLOCK A – Assertion of the operand assigned to this setting block's phase A of the phase instantaneous overcurrent element.

**EVENTS** — Enables and disables the logging of phase instantaneous overcurrent events in the sequence of events recorder.

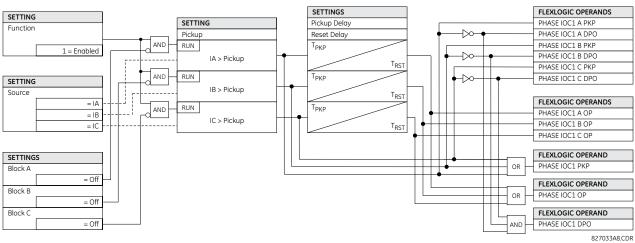

#### Figure 5-143: Phase instantaneous overcurrent 1 logic

# 5.7.7.5 Phase directional overcurrent (ANSI 67P. IEC PDOC/PTOC)

## 

| <ul><li>PHASE</li><li>DIRECTIONAL 1</li></ul> | $\Leftrightarrow$  | PHASE DIR 1<br>FUNCTION: Disabled   | Range: | Disabled, Enabled |
|-----------------------------------------------|--------------------|-------------------------------------|--------|-------------------|
|                                               | $\hat{\mathbf{v}}$ | PHASE DIR 1 SIGNAL<br>SOURCE: SRC 1 | Range: | SRC 1, SRC 2, SRC |

h

RC 3, SRC 4

| $\hat{\mathbf{r}}$ | PHASE DIR 1 BLOCK:<br>Off               | Range: | FlexLogic operand                   |
|--------------------|-----------------------------------------|--------|-------------------------------------|
| $\hat{U}$          | PHASE DIR 1<br>ECA: 30°                 | Range: | 0 to 359° in steps of 1             |
| $\hat{U}$          | PHASE DIR POL V1<br>THRESHOLD: 0.700 pu | Range: | 0.004 to 3.000 pu in steps of 0.001 |
| $\hat{U}$          | PHASE DIR 1 BLOCK<br>WHEN V MEM EXP: No | Range: | No, Yes                             |
| $\hat{U}$          | PHASE DIR 1<br>TARGET: Self-reset       | Range: | Self-reset, Latched, Disabled       |
| 仓                  | PHASE DIR 1<br>EVENTS: Disabled         | Range: | Disabled, Enabled                   |

The TARGET setting is not user-selectable and forced to "Disabled". If Targets are required from directional elements, it can be achieved by assigning directional element output to a digital element, where targets selection can be used as required.

The phase directional elements (one for each of phases A, B, and C) determine the phase current flow direction for steady state and fault conditions and can be used to control the operation of the phase overcurrent elements via the **BLOCK** inputs of these elements.

# Figure 5-144: Phase A directional polarization

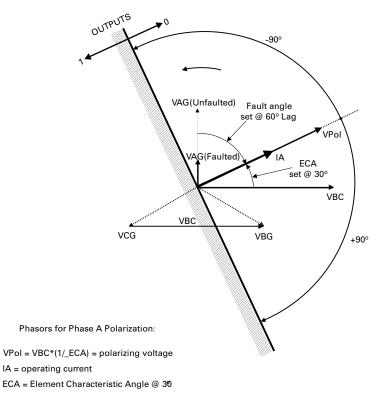

827800A2.CDR

This element is intended to apply a block signal to an overcurrent element to prevent an operation when current is flowing in a particular direction. The direction of current flow is determined by measuring the phase angle between the current from the phase CTs and the line-line voltage from the VTs, based on the 90° or quadrature connection. If there is a requirement to supervise overcurrent elements for flows in opposite directions, such as can happen through a bus-tie breaker, two phase directional elements should be programmed with opposite element characteristic angle (ECA) settings.

To increase security for three phase faults very close to the VTs used to measure the polarizing voltage, a voltage memory feature is incorporated. This feature stores the polarizing voltage the moment before the voltage collapses, and uses it to determine direction. The voltage memory remains valid for one second after the voltage has collapsed.

The main component of the phase directional element is the phase angle comparator with two inputs: the operating signal (phase current) and the polarizing signal (the line voltage, shifted in the leading direction by the characteristic angle, ECA).

The table shows the operating and polarizing signals used for phase directional control.

| Phase | Operating signal | Polarizing signal V <sub>pol</sub>     |                                        |  |
|-------|------------------|----------------------------------------|----------------------------------------|--|
|       |                  | ABC phase sequence ACB phase sequence  |                                        |  |
| А     | angle of IA      | angle of VBC × (1 $\angle$ ECA)        | angle of VCB × (1 $\angle$ ECA)        |  |
| В     | angle of IB      | angle of VCA $\times$ (1 $\angle$ ECA) | angle of VAC $\times$ (1 $\angle$ ECA) |  |
| С     | angle of IC      | angle of VAB $\times$ (1 $\angle$ ECA) | angle of VBA × (1 $\angle$ ECA)        |  |

#### Table 5-37: Operating and polarizing signals

# Mode of operation

- When the function is "Disabled" or the operating current is below 5% × CT nominal, the element output is logic "0"
- When the function is "Enabled," the operating current is above 5% × CT nominal, and the polarizing voltage is above the **PRODUCT SETUP** ⇒ **3 DISPLAY PROPERTIES** ⇒ **3 VOLTAGE CUT-OFF LEVEL** value, the element output is dependent on the phase angle between the operating and polarizing signals:
  - The element output is logic "0" when the operating current is within polarizing voltage ±90°
  - For all other angles, the element output is logic "1"
- Once the voltage memory has expired, the phase overcurrent elements under directional control can be set to block or trip on overcurrent as follows:
  - When BLOCK WHEN V MEM EXP is set to "Yes," the directional element blocks the operation of any phase overcurrent element under directional control when voltage memory expires
  - When BLOCK WHEN V MEM EXP is set to "No," the directional element allows tripping of phase overcurrent elements under directional control when voltage memory expires

In all cases, directional blocking is permitted to resume when the polarizing voltage becomes greater than the polarizing voltage threshold.

# **Settings**

PHASE DIR 1 FUNCTION — This setting enables and disables the phase directional overcurrent protection element.

**PHASE DIR 1 SIGNAL SOURCE** — This setting is used to select the source for the operating and polarizing signals. The operating current for the phase directional element is the phase current for the selected current source. The polarizing voltage is the line voltage from the phase VTs, based on the 90° or quadrature connection and shifted in the leading direction by the element characteristic angle (ECA).

**PHASE DIR 1 BLOCK** — Assertion of the operand assigned to this setting blocks operation of the phase directional overcurrent element.

**PHASE DIR 1 ECA** — This setting specifies the element characteristic angle, that is, the angle by which the polarizing voltage is shifted in the leading direction to achieve dependable operation. In the design of the UR-series elements, a block is applied to an element by asserting logic 1 at the blocking input. Program the phase directional overcurrent element using this setting so that the output is logic 1 for current in the non-tripping direction.

**PHASE DIR 1 POL V THRESHOLD** — This setting is used to establish the minimum level of voltage for which the phase angle measurement is reliable. The setting is based on VT accuracy.

PHASE DIR 1 BLOCK WHEN V MEM EXP — This setting is used to select the required operation upon expiration of voltage memory. When set to "Yes," the directional element blocks the operation of any phase overcurrent element under directional control, when voltage memory expires. When set to "No," the directional element allows tripping of phase overcurrent elements under directional control.

PHASE DIR 1 EVENTS — This setting enables and disables the logging of phase directional overcurrent events in the sequence of events recorder.

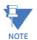

The phase directional element responds to the forward load current. In the case of a following reverse fault, the element needs some time—in the order of 8 ms—to establish a blocking signal. Some protection elements, such as instantaneous overcurrent, respond to reverse faults before the blocking signal is established. Therefore, a coordination time of at least 10 ms must be added to all the instantaneous protection elements under the supervision of the phase directional element. If current reversal is of concern, a longer delay—in the order of 20 ms-is needed.

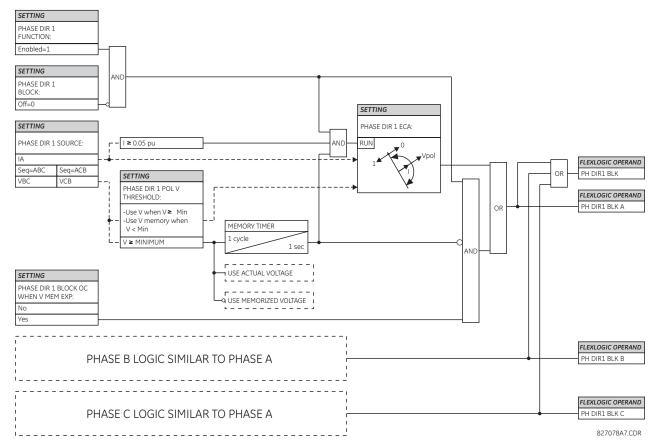

# Figure 5-145: Phase directional logic

# 5.7.8 Neutral current

#### 5.7.8.1 Menu

SETTINGS ⇒ \$ GROUPED ELEMENTS ⇒ SETTING GROUP 1(6) ⇒ \$ NEUTRAL CURRENT

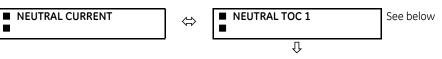

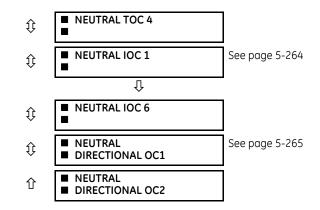

## 5.7.8.2 Neutral time overcurrent (ANSI 51N, IEC PTOC)

SETTINGS ⇒ 
 GROUPED ELEMENTS ⇒ SETTING GROUP 1(6) ⇒ 
 NEUTRAL CURRENT ⇒ NEUTRAL TOC1(4)

| <ul> <li>NEUTRAL TOC1</li> </ul> | ⇔                  | NEUTRAL TOC1<br>FUNCTION: Disabled   | Range: | Disabled, Enabled                    |
|----------------------------------|--------------------|--------------------------------------|--------|--------------------------------------|
|                                  | $\hat{U}$          | NEUTRAL TOC1 SIGNAL<br>SOURCE: SRC 1 | Range: | SRC 1, SRC 2, SRC 3, SRC 4           |
|                                  | $\hat{\mathbf{v}}$ | NEUTRAL TOC1<br>INPUT: Phasor        | Range: | Phasor, RMS                          |
|                                  | $\hat{V}$          | NEUTRAL TOC1<br>PICKUP: 1.000 pu     | Range: | 0.020 to 30.000 pu in steps of 0.001 |
|                                  | $\hat{V}$          | NEUTRAL TOC1<br>CURVE: IEEE Mod Inv  | Range: | see Overcurrent Curve Types table    |
|                                  | $\hat{V}$          | NEUTRAL TOC1<br>TD MULTIPLIER: 1.00  | Range: | 0.00 to 600.00 in steps of 0.01      |
|                                  | $\hat{V}$          | NEUTRAL TOC1<br>RESET: Instantaneous | Range: | Instantaneous, Timed                 |
|                                  | $\hat{U}$          | NEUTRAL TOC1 BLOCK:<br>Off           | Range: | FlexLogic operand                    |
|                                  | $\hat{U}$          | NEUTRAL TOC1<br>TARGET: Self-reset   | Range: | Self-reset, Latched, Disabled        |
|                                  | 仓                  | NEUTRAL TOC1<br>EVENTS: Disabled     | Range: | Disabled, Enabled                    |

The neutral time overcurrent element can provide a desired time-delay operating characteristic versus the applied current or be used as a simple definite time element. The neutral current input value is a quantity calculated as 310 from the phase currents and can be programmed as fundamental phasor magnitude or total waveform RMS magnitude as required by the application.

Two methods of resetting operation are available: "Timed" and "Instantaneous" (see the Inverse TOC Curve Characteristics section for details on curve setup, trip times, and reset operation). When the element is blocked, the time accumulator resets according to the reset characteristic. For example, if the element reset characteristic is set to "Instantaneous" and the element is blocked, the time accumulator clears immediately.

**NEUTRAL TOC1 FUNCTION** — This setting enables and disables the neutral time overcurrent protection element.

**NEUTRAL TOC1 SIGNAL SOURCE** — This setting selects the signal source for the neutral time overcurrent protection element.

**NEUTRAL TOC1 INPUT** — This setting selects how neutral current input quantities are interpreted by the D60. Inputs can be selected as fundamental phasor magnitudes or total waveform RMS magnitudes as required by the application.

NEUTRAL TOC1 PICKUP — This setting specifies the neutral time overcurrent pickup level in per-unit values.

**NEUTRAL TOC1 CURVE** — This setting selects the inverse time overcurrent curve style.

**NEUTRAL TOC1 TD MULTIPLIER** — This setting specifies a multiple of the base curve shape specified by the **CURVE** setting. Programming this value to zero results in an instantaneous response to all current levels above pickup.

**NEUTRAL TOC1 RESET** — The "Instantaneous" reset method is intended for applications with other relays, such as most static relays, which set the energy capacity directly to zero when the current falls below the reset threshold. The "Timed" reset method can be used where the relay must coordinate with electromechanical relays.

**NEUTRAL TOC1 BLOCK** — Assertion of the operand assigned to this setting blocks operation of the neutral time overcurrent element.

**NEUTRAL TOC1 EVENTS** — This setting enables and disables the logging of neutral time overcurrent events in the sequence of events recorder.

#### Figure 5-146: Neutral time overcurrent 1 logic

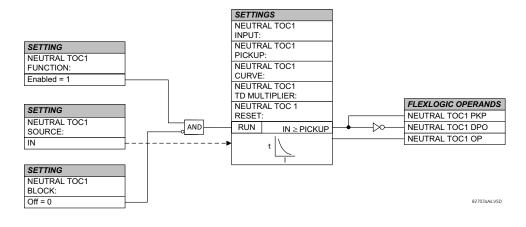

#### 5.7.8.3 Neutral instantaneous overcurrent (ANSI 50N, IEC PIOC)

#### SETTINGS ⇒ ⊕ GROUPED ELEMENTS ⇒ SETTING GROUP 1(6) ⇒ ⊕ NEUTRAL CURRENT ⇒ ⊕ NEUTRAL IOC1(6)

| <ul> <li>NEUTRAL IOC1</li> </ul> | $\Leftrightarrow$ | NEUTRAL IOC1<br>FUNCTION: Disabled   | Range: | Disabled, Enabled                    |
|----------------------------------|-------------------|--------------------------------------|--------|--------------------------------------|
|                                  | $\hat{U}$         | NEUTRAL IOC1 SIGNAL<br>SOURCE: SRC 1 | Range: | SRC 1, SRC 2, SRC 3, SRC 4           |
|                                  | $\hat{U}$         | NEUTRAL IOC1<br>PICKUP: 1.000 pu     | Range: | 0.020 to 30.000 pu in steps of 0.001 |
|                                  | €                 | NEUTRAL IOC1 PICKUP<br>DELAY: 0.00 s | Range: | 0.00 to 600.00 s in steps of 0.01    |
|                                  | $\hat{U}$         | NEUTRAL IOC1 RESET<br>DELAY: 0.00 s  | Range: | 0.00 to 600.00 s in steps of 0.01    |
|                                  | $\hat{U}$         | NEUTRAL IOC1 BLOCK:<br>Off           | Range: | FlexLogic operand                    |
|                                  | $\hat{U}$         | NEUTRAL IOC1<br>TARGET: Self-reset   | Range: | Self-reset, Latched, Disabled        |
|                                  | 仓                 | NEUTRAL IOC1<br>EVENTS: Disabled     | Range: | Disabled, Enabled                    |

The neutral instantaneous overcurrent element can be used as an instantaneous function with no intentional delay or as a definite time function. The element essentially responds to the magnitude of a neutral current fundamental frequency phasor calculated from the phase currents. A positive-sequence restraint is applied for better performance. A small portion (6.25%) of the positive-sequence current magnitude is subtracted from the zero-sequence current magnitude when forming the operating quantity of the element as follows:

$$l_{op} = 3 \times (|I_0| - K \times |I_1|)$$
 where  $K = 1/16$  Eq. 5-16

The positive-sequence restraint allows for more sensitive settings by counterbalancing spurious zero-sequence currents resulting from:

- System unbalances under heavy load conditions
- Transformation errors of current transformers (CTs) during double-line and three-phase faults
- Switch-off transients during double-line and three-phase faults

The positive-sequence restraint must be considered when testing for pickup accuracy and response time (multiple of pickup). The operating quantity depends on how test currents are injected into the relay (single-phase injection):

$$op = \frac{1}{3} \times (3 - K) \times I_{injected}$$
 Eq. 5-17

**NEUTRAL IOC1 FUNCTION** — This setting enables and disables the neutral instantaneous overcurrent protection element.

**NEUTRAL IOC1 SIGNAL SOURCE** — This setting selects the signal source for the neutral instantaneous overcurrent protection element.

**NEUTRAL IOC1 PICKUP** — This setting specifies the neutral instantaneous overcurrent pickup level in per-unit values.

**NEUTRAL IOC1 PICKUP DELAY** — This setting delays the assertion of the NEUTRAL IOC OP operands. It is used to achieve timing coordination with other elements and relays.

**NEUTRAL IOC1 RESET DELAY** — This setting specifies a delay for the reset of the neutral instantaneous overcurrent element between the operate output state and the return to logic 0 after the input passes outside the defined pickup range. This setting is used to ensure that the relay output contacts are closed long enough to ensure reception by downstream equipment.a

**NEUTRAL IOC1 BLOCK** — Assertion of the operand assigned to this setting blocks operation of the neutral instantaneous overcurrent element.

**NEUTRAL IOC1 EVENTS** — This setting enables and disables the logging of neutral instantaneous overcurrent events in the sequence of events recorder.

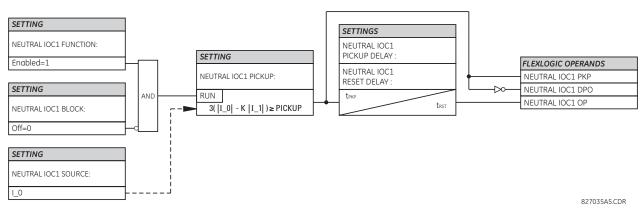

#### Figure 5-147: Neutral IOC1 logic

# 5.7.8.4 Neutral directional overcurrent (ANSI 67N, IEC PDEF/PTOC)

SETTINGS ⇔ ⊕ GROUPED ELEMENTS ⇔ SETTING GROUP 1(6) ⇔ ⊕ NEUTRAL CURRENT ⇔ ⊕ NEUTRAL DIRECTIONAL OC1(2)

| <ul><li>NEUTRAL</li><li>DIRECTIONAL OC1</li></ul> | ⇔                  | NEUTRAL DIR OC1<br>FUNCTION: Disabled  | Range: | Disabled, Enabled                      |
|---------------------------------------------------|--------------------|----------------------------------------|--------|----------------------------------------|
|                                                   | $\hat{\mathbf{U}}$ | NEUTRAL DIR OC1<br>SOURCE: SRC 1       | Range: | SRC 1, SRC 2, SRC 3, SRC 4             |
|                                                   | $\hat{V}$          | NEUTRAL DIR OC1<br>POLARIZING: Voltage | Range: | Voltage, Current, Dual, Dual-V, Dual-I |

1

| Û                  | NEUTRAL DIR OC1 POL<br>VOLT: Calculated V0   | Range: | Calculated V0, Measured VX               |
|--------------------|----------------------------------------------|--------|------------------------------------------|
| $\hat{\mathbf{r}}$ | NEUTRAL DIR OC1 OP<br>CURR: Calculated 310   | Range: | Calculated 310, Measured IG              |
| $\hat{\mathbf{r}}$ | NEUTRAL DIR OC1 POS-<br>SEQ RESTRAINT: 0.063 | Range: | 0.000 to 0.500 in steps of 0.001         |
| $\hat{U}$          | NEUTRAL DIR OC1 OFFSET: 0.00 $\Omega$        | Range: | 0.00 to 250.00 $\Omega$ in steps of 0.01 |
| $\hat{U}$          | NEUTRAL DIR OC1 FWD<br>ECA: 75° Lag          | Range: | -90 to 90° in steps of 1                 |
| $\hat{\mathbb{Q}}$ | NEUTRAL DIR OC1 FWD<br>LIMIT ANGLE: 90°      | Range: | 40 to 90° in steps of 1                  |
| $\hat{\mathbb{Q}}$ | NEUTRAL DIR OC1 FWD<br>PICKUP: 0.050 pu      | Range: | 0.006 to 30.000 pu in steps of 0.001     |
| $\hat{U}$          | NEUTRAL DIR OC1 REV<br>LIMIT ANGLE: 90°      | Range: | 40 to 90° in steps of 1                  |
| $\hat{\mathbb{Q}}$ | NEUTRAL DIR OC1 REV<br>PICKUP: 0.050 pu      | Range: | 0.006 to 30.000 pu in steps of 0.001     |
| $\hat{\mathbb{Q}}$ | NEUTRAL DIR OC1 BLK:<br>Off                  | Range: | FlexLogic operand                        |
| $\hat{U}$          | NEUTRAL DIR OC1<br>TARGET: Self-reset        | Range: | Self-reset, Latched, Disabled            |
| 仓                  | NEUTRAL DIR OC1<br>EVENTS: Disabled          | Range: | Disabled, Enabled                        |

The neutral directional overcurrent element provides both forward and reverse fault direction indications for the NEUTRAL DIR OC1 FWD and NEUTRAL DIR OC1 REV operands, respectively. The output operand is asserted if the magnitude of the operating current is above a pickup level (overcurrent unit) and the fault direction is seen as forward or reverse, respectively (directional unit).

The **overcurrent unit** responds to the magnitude of a fundamental frequency phasor of either the neutral current calculated from the phase currents or the ground current. There are separate pickup settings for the forward-looking and reverse-looking functions. If set to use the calculated 31\_0, the element applies a positive-sequence restraint for better performance: a small user-programmable portion of the positive-sequence current magnitude is subtracted from the zero-sequence current magnitude when forming the operating quantity.

$$I_{op} = 3 \times (|I_0| - K \times |I_1|)$$

#### Eq. 5-18

The positive-sequence restraint allows for more sensitive settings by counterbalancing spurious zero-sequence currents resulting from

- System unbalances under heavy load conditions
- Transformation errors of current transformers (CTs) during double-line and three-phase faults
- Switch-off transients during double-line and three-phase faults

The positive-sequence restraint must be considered when testing for pickup accuracy and response time (multiple of pickup). The operating quantity depends on the way the test currents are injected into the relay (single-phase injection:  $I_{op} = (1 - K) \times I_{injected}$ ; three-phase pure zero-sequence injection:  $I_{op} = 3 \times I_{injected}$ .

The positive-sequence restraint is removed for low currents. If the positive-sequence current is below 0.8 pu, the restraint is removed by changing the constant K to zero. This facilitates better response to high-resistance faults when the unbalance is very small and there is no danger of excessive CT errors as the current is low.

The **directional unit** uses the zero-sequence current (I\_0) or ground current (IG) for fault direction discrimination and can be programmed to use either zero-sequence voltage ("Calculated V0" or "Measured VX"), ground current (IG), or both for polarizing. The zero-sequence current (I\_0) must be greater than the **PRODUCT SETUP**  $\Rightarrow$  **DISPLAY PROPERTIES**  $\Rightarrow$  **4 CURRENT** 

**CUT-OFF LEVEL** setting value and IG must be greater than 0.05 pu to be validated as the operating quantity for directional current. The following tables define the neutral directional overcurrent element. V\_0 is the zero-sequence voltage, I\_0 is the zero-sequence current, ECA is the element characteristic angle, and IG is the ground current.

| Directional unit     |           |                              |              | Overcurrent unit                                                                                                    |
|----------------------|-----------|------------------------------|--------------|----------------------------------------------------------------------------------------------------|
| Polarizing mode      | Direction | Compared phasors             |              |                                                                                                    |
| Voltage              | Forward   | $-V_0 + Z_offset \times I_0$ | I_0×1∠ECA    | $I_{op} = 3 \times ( I_0  - K \times  I_1 ) \text{ if }  I_1  > 0.8 \text{ pu}$<br>$I_{op} = 3 \times ( I_0 ) \text{ if }  I_1  \le 0.8 \text{ pu}$ |
|                      | Reverse   | $-V_0 + Z_offset \times I_0$ | -I_0×1∠ECA   | $I_{op} = 3 \times ( I_0 )$ if $ I_1  \le 0.8$ pu                                                                                                   |
| Current              | Forward   | IG                           | I_0          |                                                                                                    |
|                      | Reverse   | IG                           | -I_0         |                                                                                                    |
| Dual, Dual-V, Dual-I | Forward   | $-V_0 + Z_offset \times I_0$ | I_0×1∠ECA    |                                                                                                    |
|                      |           | or                           |              |                                                                                                    |
|                      |           | IG                           | I_0          |                                                                                                    |
|                      | Reverse   | $-V_0 + Z_offset \times I_0$ | -I_0 × 1∠ECA |                                                                                                    |
|                      |           | or                           |              | ]                                                                                                    |
|                      |           | IG                           | -I_0         |                                                                                                    |

## Table 5-39: Quantities for "measured IG" configuration

| Directional unit | Overcurrent unit |                                 |                          |                 |
|------------------|------------------|---------------------------------|--------------------------|-----------------|
| Polarizing mode  | Direction        | Compared phasors                | Compared phasors         |                 |
| Voltage          | Forward          | -V_0 + Z_offset × IG/3          | $IG \times 1 \angle ECA$ | $I_{op} =  IG $ |
|                  | Reverse          | $-V_0 + Z_{offset} \times IG/3$ | -IG × 1∠ECA              |                 |

where

 $V_0 = \frac{1}{3}(VAG + VBG + VCG) = zero sequence voltage$ 

$$I_0 = \frac{1}{3}IN = \frac{1}{3}(IA + IB + IC) = zero sequence current$$

ECA = element characteristic angle

IG = ground current

Z\_offset is the offset impedance, for which magnitude is the OFFSET setting and angle is the FWD ECA

When **NEUTRAL DIR OC1 POL VOLT** is set to "Measured VX," one-third of this voltage is used in place of V\_0. The following figure explains the usage of the voltage polarized directional unit of the element.

The figure shows the voltage-polarized phase angle comparator characteristics for a phase A to ground fault, with:

- ECA = 90° (element characteristic angle = centerline of operating characteristic)
- FWD LA =  $80^{\circ}$  (forward limit angle = the ± angular limit with the ECA for operation)
- REV LA =  $80^\circ$  (reverse limit angle = the  $\pm$  angular limit with the ECA for operation)

The element incorporates a current reversal logic. If the reverse direction is indicated for at least 1.25 of a power system cycle, the prospective forward indication is delayed by 1.5 of a power system cycle. The element is designed to emulate an electromechanical directional device. Larger operating and polarizing signals results in faster directional discrimination bringing more security to the element operation.

The forward-looking function is designed to be more secure as compared to the reverse-looking function, and therefore is to be used for the tripping direction. The reverse-looking function is designed to be faster as compared to the forward-looking function and is to be used for the blocking direction. This allows for better protection coordination.

Take the bias into account when using the neutral directional overcurrent element to directionalize other protection elements.

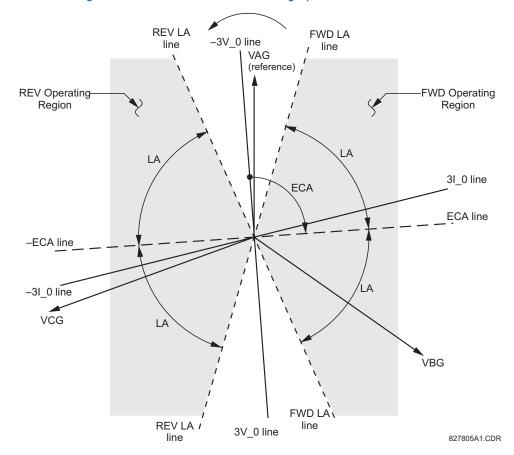

#### Figure 5-148: Neutral directional voltage-polarized characteristics

NEUTRAL DIR OC1 POLARIZING — This setting selects the polarizing mode for the directional unit.

• If "Voltage" polarizing is selected, the element uses the zero-sequence voltage angle for polarization. The user can use either the zero-sequence voltage V\_0 calculated from the phase voltages, or the zero-sequence voltage supplied externally as the auxiliary voltage V\_X, both from the **NEUTRAL DIR OC1 SOURCE**.

The calculated V\_0 can be used as polarizing voltage only if the voltage transformers are connected in Wye. The auxiliary voltage can be used as the polarizing voltage provided **SYSTEM SETUP**  $\Rightarrow$  **AC INPUTS**  $\Rightarrow$  **VOLTAGE BANK**  $\Rightarrow$  **4 AUXILIARY VT CONNECTION** is set to "Vn" and the auxiliary voltage is connected to a zero-sequence voltage source (such as broken delta connected secondary of VTs).

The zero-sequence voltage V\_0 must be greater than 0.02 pu to be validated for use as a polarizing signal. Additionally, when offset impedance is applied and zero-sequence current is above 0.2 pu, compensated zero-sequence voltage -V\_0 + Z\_offset x I\_0 has to be above 0.02 pu in order to discriminate fault direction; otherwise when zero-sequence current is less than 0.2 pu, -V\_0 is then used as the polarizing signal. If the polarizing signal is invalid, neither forward nor reverse indication is given.

• If "Current" polarizing is selected, the element uses the ground current angle connected externally and configured under **NEUTRAL OC1 SOURCE** for polarization. The ground CT must be connected between the ground and neutral point of an adequate local source of ground current. The ground current must be greater than 0.05 pu to be validated as a polarizing signal. If the polarizing signal is not valid, neither forward nor reverse indication is given. In addition, the zero-sequence current (I\_0) must be greater than the **PRODUCT SETUP** ⇒ **UISPLAY PROPERTIES** ⇒ **URRENT CUT-OFF LEVEL** setting value.

For a choice of current polarizing, it is recommended that the polarizing signal be analyzed to ensure that a known direction is maintained irrespective of the fault location. For example, if using an autotransformer neutral current as a polarizing source, ensure that a reversal of the ground current does not occur for a high-side fault. Assume that the

low-side system impedance is minimal when checking for this condition. A similar situation arises for a wye/delta/wye transformer, where current in one transformer winding neutral can reverse when faults on both sides of the transformer are considered.

- If "Dual" polarizing is selected, the element performs both directional comparisons as described. A given direction is confirmed if either voltage or current comparators indicate so. If a conflicting (simultaneous forward and reverse) indication occurs, the forward direction overrides the reverse direction.
- If "Dual-V" polarizing is selected, "Voltage" polarizing is performed and "Current" polarizing is ignored if the voltage polarizing signal is valid; otherwise "Current" polarizing is performed if the current polarizing signal is valid. If neither of them is valid, neither forward nor reverse indication is given.
- If "Dual-I" polarizing is selected, "Current" polarizing is performed and "Voltage" polarizing is ignored if the current polarizing signal is valid; otherwise "Voltage" polarizing is performed if the voltage polarizing signal is valid. If neither of them is valid, neither forward nor reverse indication is given.

**NEUTRAL DIR OC1 POL VOLT** — Selects the polarizing voltage used by the directional unit when "Voltage," "Dual," "Dual-V," or "Dual-I" polarizing mode is set. The polarizing voltage can be programmed to be either the zero-sequence voltage calculated from the phase voltages ("Calculated V0") or supplied externally as an auxiliary voltage ("Measured VX").

**NEUTRAL DIR OC1 OP CURR** — This setting indicates whether the 31\_0 current calculated from the phase currents, or the ground current is used by this protection. This setting acts as a switch between the neutral and ground modes of operation (ANSI devices 67N and 67G). If set to "Calculated 310," the element uses the phase currents and applies the positive-sequence restraint. If set to "Measured IG," the element uses ground current supplied to the ground CT of the CT bank configured as **NEUTRAL DIR OC1 SOURCE**. If this setting is "Measured IG," then the **NEUTRAL DIR OC1 POLARIZING** setting must be "Voltage", as it is not possible to use the ground current as an operating and polarizing signal simultaneously. IG current has to be above 0.05 ps to be used as operate quantity.

**NEUTRAL DIR OC1 POS-SEQ RESTRAINT** — This setting controls the amount of the positive-sequence restraint. Set it to 0.063 for backward compatibility with firmware revision 3.40 and older. Set it to zero to remove the restraint. Set it higher if large system unbalances or poor CT performance are expected.

**NEUTRAL DIR OC1 OFFSET** — This setting specifies the offset impedance used by this protection. The primary application for the offset impedance is to guarantee correct identification of fault direction on series compensated lines. In regular applications, the offset impedance ensures proper operation even if the zero-sequence voltage at the relaying point is very small. If this is the intent, the offset impedance is not to be larger than the zero-sequence impedance of the protected circuit. Practically, it shall be several times smaller. Enter the offset impedance in secondary ohms. See the Application of Settings chapter for information on how to calculate this setting.

**NEUTRAL DIR OC1 FWD ECA** — This setting defines the characteristic angle (ECA) for the forward direction in the "Voltage" polarizing mode. The "Current" polarizing mode uses a fixed ECA of 0°. The ECA in the reverse direction is the angle set for the forward direction shifted by 180°.

**NEUTRAL DIR OC1 FWD LIMIT ANGLE** — This setting defines a symmetrical (in both directions from the ECA) limit angle for the forward direction.

**NEUTRAL DIR OC1 FWD PICKUP** — This setting defines the pickup level for the overcurrent unit of the element in the forward direction. When selecting this setting, keep in mind that the design uses a positive-sequence restraint technique for the "Calculated 310" mode of operation.

**NEUTRAL DIR OC1 REV LIMIT ANGLE** — This setting defines a symmetrical (in both directions from the ECA) limit angle for the reverse direction.

**NEUTRAL DIR OC1 REV PICKUP** — This setting defines the pickup level for the overcurrent unit of the element in the reverse direction. When selecting this setting, keep in mind that the design uses a positive-sequence restraint technique for the "Calculated 310" mode of operation.

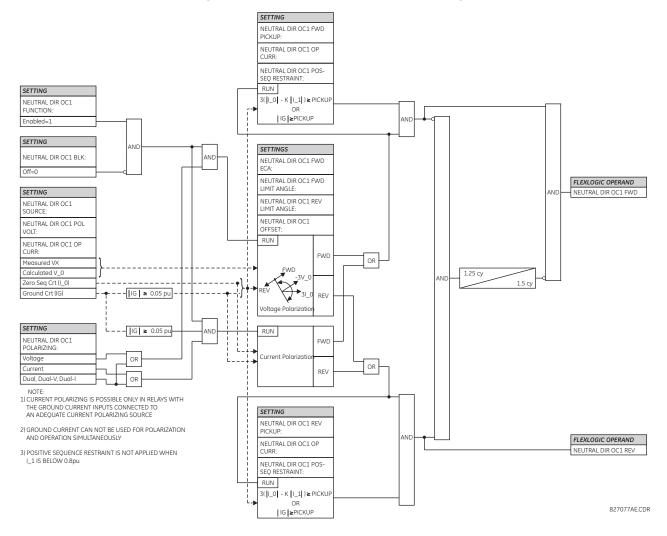

#### Figure 5-149: Neutral directional overcurrent logic

# 5.7.9 Wattmetric ground fault

#### 5.7.9.1 Wattmetric zero-sequence directional (ANSI 32N, IEC PSDE)

## SETTINGS ⇒ ⊕ GROUPED ELEMENTS ⇒ SETTING GROUP 1(6) ⇒ WATTMETRIC... ⇒ ⊕ WATTMETRIC GROUND FAULT 1(2)

| <ul> <li>WATTMETRIC</li> <li>GROUND FAULT 1</li> </ul> | $\Leftrightarrow$ | WATTMETRIC GND FLT 1<br>FUNCTION: Disabled  | Range: | Disabled, Enabled                    |
|--------------------------------------------------------|-------------------|---------------------------------------------|--------|--------------------------------------|
|                                                        | $\hat{v}$         | WATTMETRIC GND FLT 1<br>SOURCE: SRC 1       | Range: | SRC 1, SRC 2, SRC 3, SRC 4           |
|                                                        | $\hat{v}$         | WATTMETRIC GND FLT 1<br>VOLT: Calculated VN | Range: | Calculated VN, Measured VX           |
|                                                        | $\hat{v}$         | WATTMETRIC GND FLT 1<br>OV PKP: 0.20 pu     | Range: | 0.02 to 3.00 pu in steps of 0.01     |
|                                                        | $\hat{v}$         | WATTMETRIC GND FLT 1<br>CURR: Calculated IN | Range: | Calculated IN, Measured IG           |
|                                                        | $\hat{U}$         | WATTMETRIC GND FLT 1<br>OC PKP: 0.060 pu    | Range: | 0.002 to 30.000 pu in steps of 0.001 |

| $\hat{\mathbf{v}}$ | WATTMETRIC GND FLT 1<br>OC PKP DEL: 0.20 s   | Range:      | 0.00 to 600.00 s in steps of 0.01            |
|--------------------|----------------------------------------------|-------------|----------------------------------------------|
| $\hat{v}$          | WATTMETRIC GND FLT 1<br>PWR PKP: 0.100 pu    | Range:      | 0.001 to 1.200 pu in steps of 0.001          |
| $\hat{\mathbf{v}}$ | WATTMETRIC GND FLT 1<br>REF PWR: 0.500 pu    | Range:      | 0.001 to 1.200 pu in steps of 0.001          |
| $\hat{U}$          | WATTMETRIC GND FLT 1<br>ECA: 0° Lag          | Range:      | 0 to 360° Lag in steps of 1                  |
| $\hat{\mathbf{v}}$ | WATTMETRIC GND FLT 1<br>PWR PKP DEL: 0.20 s  | Range:      | 0.00 to 600.00 s in steps of 0.01            |
| $\hat{\mathbf{v}}$ | WATTMETRIC GND FLT 1<br>CURVE: Definite Time | Range:<br>D | Definite Time, Inverse, FlexCurves A through |
| $\hat{U}$          | WATTMETRIC GND FLT 1<br>MULTIPLIER: 1.00 s   | Range:      | 0.01 to 2.00 s in steps of 0.01              |
| $\hat{\mathbf{v}}$ | WATT GND FLT 1 BLK:<br>Off                   | Range:      | FlexLogic operand                            |
| $\hat{\mathbf{v}}$ | WATTMETRIC GND FLT 1<br>TARGET: Self-reset   | Range:      | Self-reset, Latched, Disabled                |
| 仓                  | WATTMETRIC GND FLT 1<br>EVENTS: Disabled     | Range:      | Disabled, Enabled                            |

The wattmetric zero-sequence directional element responds to power derived from zero-sequence voltage and current in a direction specified by the element characteristic angle. The angle can be set within all four quadrants, and the power can be active or reactive. Therefore, the element can be used to sense either forward or reverse ground faults in either inductive, capacitive, or resistive networks. The inverse time characteristic allows time coordination of elements across the network.

Typical applications include ground fault protection in solidly grounded transmission networks, grounded/ungrounded/ resistor-grounded/resonant-grounded distribution networks, or for directionalizing other non-directional ground elements.

**WATTMETRIC GND FLT 1 VOLT** — The element uses neutral voltage (that is, three times the zero-sequence voltage). This setting allows selecting between the internally calculated neutral voltage or the externally supplied voltage (broken delta VT connected to the auxiliary channel bank of the relay). When the latter selection is made, the auxiliary channel must be identified by the user as a neutral voltage under the VT bank settings. This element operates when the auxiliary voltage is configured as neutral.

**WATTMETRIC GND FLT 1 OV PKP** — This setting specifies the minimum zero sequence voltage supervising the directional power measurement. Set this threshold higher than possible unbalance during normal operation of the system. Typically, this setting is at 0.1 to 0.2 pu for the ungrounded or resonant grounded systems and at 0.05 to 0.1 pu for solidly or resistorgrounded systems. When using externally supplied voltage via the auxiliary voltage channel, 1 pu is the nominal voltage of this channel as per VT bank settings. When using internally calculated neutral voltage, 1 pu is the nominal phase to ground voltage as per the VT bank settings.

**WATTMETRIC GND FLT 1 CURR** — The element responds to the neutral current (that is, three times zero-sequence current), either calculated internally from the phase currents or supplied externally via the ground CT input from more accurate sources such as the core balanced CT. This setting allows selecting the source of the operating current.

**WATTMETRIC GND FLT 1 OC PKP** — This setting specifies the current supervision level for the measurement of the zero-sequence power.

**WATTMETRIC GND FLT 1 OC PKP DEL** — This setting specifies delay for the overcurrent portion of this element. The delay applies to the WATTMETRIC 1 PKP operand driven from the overcurrent condition.

**WATTMETRIC GND FLT 1 PWR PKP** — This setting specifies the operating point of the element. A value of 1 pu is a product of the 1 pu voltage as specified for the overvoltage condition of this element, and 1 pu current as specified for the overcurrent condition of this element.

**WATTMETRIC GND FLT 1 REF PWR** — This setting is used to calculate the inverse time characteristic delay (defined by  $S_{ref}$  in the following equations). A value of 1 pu represents the product of a 1 pu voltage (as specified in the overvoltage condition for this element) and a 1 pu current (as specified in the overcurrent condition for this element.

**WATTMETRIC GND FLT 1 ECA** — This setting adjusts the maximum torque angle of the element. The operating power is calculated as:

$$S_{op} = Re(V_n(I_n \times 1 \angle ECA)^*)$$
 Eq. 5-19

where

\* indicates complex conjugate

By varying the element characteristic angle (ECA), the element can be made to respond to forward or reverse direction in inductive, resistive, or capacitive networks as shown in the Wattmetric Characteristic Angle Response diagram.

**WATTMETRIC GND FLT 1 PWR PKP DEL** — This setting defines a definite time delay before the inverse time characteristic is activated. If the curve selection is set as "Definite Time", the element operates after this security time delay. If the curve selection is "Inverse" or one of the FlexCurves, the element uses both the definite and inverse time timers simultaneously. The definite time timer, specified by this setting, is used and when expires it releases the inverse time timer for operation (torque control).

**WATTMETRIC GND FLT 1 CURVE** — Choose one of three methods to delay the operate signal once all conditions are met to discriminate fault direction.

The "Definite Time" selection allows for a fixed time delay defined by the WATTMETRIC GND FLT 1 PWR PKP DEL setting.

The "Inverse" selection allows for inverse time characteristics delay defined by the following formula:

$$t = m \times \frac{S_{ref}}{S_{op}}$$
 Eq. 5-20

where

m is a multiplier defined by the multiplier setting  $S_{ref}$  is the multiplier setting  $S_{op}$  is the operating power at the time

This timer starts after the definite time timer expires.

The four FlexCurves allow for custom user-programmable time characteristics. When working with FlexCurves, the element uses the operate to pickup ratio, and the multiplier setting is not applied:

t = FlexCurve
$$\left(\frac{S_{op}}{S_{ref}}\right)$$
 Eq. 5-21

Again, the FlexCurve timer starts after the definite time timer expires.

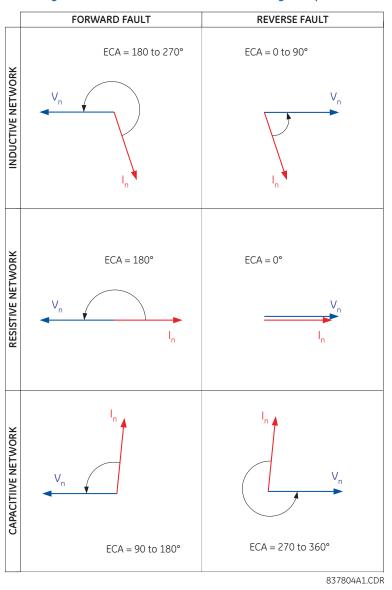

#### Figure 5-150: Wattmetric characteristic angle response

**WATTMETRIC GND FLT 1 MULTIPLIER** — This setting is applicable if the **WATTMETRIC GND FLT 1 CURVE** is set to Inverse and defines the multiplier factor for the inverse time delay.

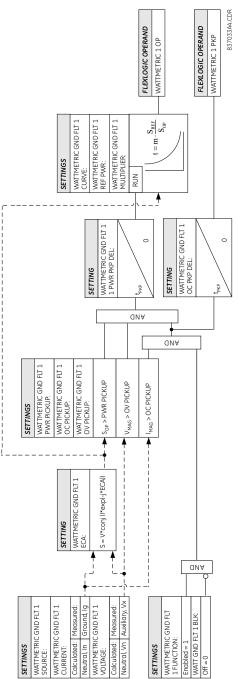

#### Figure 5-151: Wattmetric zero-sequence directional logic

# 5.7.10 Ground current

# 5.7.10.1 Menu

SETTINGS ⇒ ⊕ GROUPED ELEMENTS ⇒ SETTING GROUP 1(6) ⇒ ⊕ GROUND CURRENT

⇔

GROUND CURRENT

GROUND TOC1

See below

Û

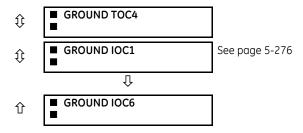

The D60 contains protection elements for ground time overcurrent (ANSI device 51G) and ground instantaneous overcurrent (ANSI device 50G).

# 5.7.10.2 Ground time overcurrent (ANSI 51G, IEC PTOC)

#### SETTINGS ⇒ ⊕ GROUPED ELEMENTS ⇒ SETTING GROUP 1(6) ⇒ ⊕ GROUND CURRENT ⇒ GROUND TOC1(4)

| <ul><li>■ GROUND TOC1</li><li>■</li></ul> | $\Leftrightarrow$  | GROUND TOC1<br>FUNCTION: Disabled   | Range: | Disabled, Enabled                     |
|-------------------------------------------|--------------------|-------------------------------------|--------|---------------------------------------|
|                                           | $\hat{\mathbf{v}}$ | GROUND TOC1 SIGNAL<br>SOURCE: SRC 1 | Range: | SRC 1, SRC 2, SRC 3, SRC 4            |
|                                           | $\hat{\mathbf{v}}$ | GROUND TOC1<br>INPUT: Phasor        | Range: | Phasor, RMS                           |
|                                           | $\hat{\mathbf{v}}$ | GROUND TOC1<br>PICKUP: 1.000 pu     | Range: | 0.020 to 30.000 pu in steps of 0.001  |
|                                           | $\hat{\mathbf{v}}$ | GROUND TOC1<br>CURVE: IEEE Mod Inv  | Range: | see the Overcurrent Curve Types table |
|                                           | $\hat{\mathbf{v}}$ | GROUND TOC1<br>TD MULTIPLIER: 1.00  | Range: | 0.00 to 600.00 in steps of 0.01       |
|                                           | $\hat{\mathbf{r}}$ | GROUND TOC1<br>RESET: Instantaneous | Range: | Instantaneous, Timed                  |
|                                           | $\hat{V}$          | GROUND TOC1 BLOCK:<br>Off           | Range: | FlexLogic operand                     |
|                                           | $\hat{\mathbf{v}}$ | GROUND TOC1<br>TARGET: Self-reset   | Range: | Self-reset, Latched, Disabled         |
|                                           | 仓                  | GROUND TOC1<br>EVENTS: Disabled     | Range: | Disabled, Enabled                     |

This element can provide a required time-delay operating characteristic versus the applied current or be used as a simple definite time element. The ground current input value is the quantity measured by the ground input CT and is the fundamental phasor or RMS magnitude. Two methods of resetting operation are available: "Timed" and "Instantaneous" (see the Inverse TOC Curve Characteristics section for details). When the element is blocked, the time accumulator resets according to the reset characteristic. For example, if the element reset characteristic is set to "Instantaneous" and the element is blocked, the time accumulator clears immediately.

GROUND TOC1 FUNCTION — This setting enables and disables the ground time overcurrent protection element.

**GROUND TOC1 SIGNAL SOURCE** — This setting selects the signal source for the ground time overcurrent protection element.

**GROUND TOC1 INPUT** — This setting selects how ground current input quantities are interpreted by the D60. Inputs can be selected as fundamental phasor magnitudes or total waveform RMS magnitudes as required by the application.

GROUND TOC1 PICKUP — This setting specifies the ground time overcurrent pickup level in per-unit values.

**GROUND TOC1 CURVE** — This setting selects the inverse time overcurrent curve style.

**GROUND TOC1 TD MULTIPLIER** — This setting specifies a multiple of the base curve shape specified by the **CURVE** setting. Programming this value to zero results in an instantaneous response to all current levels above pickup.

**GROUND TOC1 RESET** — The "Instantaneous" reset method is intended for applications with other relays, such as most static relays, which set the energy capacity directly to zero when the current falls below the reset threshold. The "Timed" reset method can be used where the relay must coordinate with electromechanical relays.

**GROUND TOC1 BLOCK** — Assertion of the operand assigned to this setting blocks operation of the ground time overcurrent element.

**GROUND TOC1 EVENTS** — This setting enables and disables the logging of ground time overcurrent events in the sequence of events recorder.

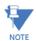

These elements measure the current that is connected to the ground channel of a CT/VT module. The conversion range of a standard channel is from 0.02 to 46 times the CT rating.

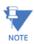

5

This channel can be also equipped with a sensitive input. The conversion range of a sensitive channel is from 0.002 to 4.6 times the CT rating.

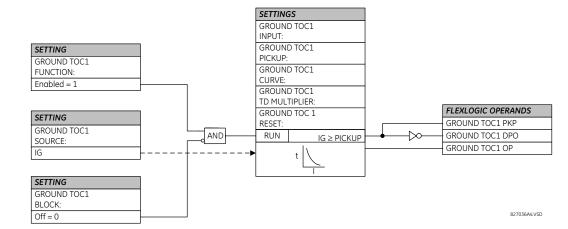

#### Figure 5-152: Ground TOC1 logic

## 5.7.10.3 Ground instantaneous overcurrent (ANSI 50G, IEC PIOC)

SETTINGS ⇒ ⊕ GROUPED ELEMENTS ⇒ SETTING GROUP 1(6) ⇒ ⊕ GROUND CURRENT ⇒ ⊕ GROUND IOC1(6)

| GROUND IOC1 | ⇔                  | GROUND IOC1<br>FUNCTION: Disabled   | Range: | Disabled, Enabled                    |
|-------------|--------------------|-------------------------------------|--------|--------------------------------------|
|             | $\hat{\mathbf{v}}$ | GROUND IOC1 SIGNAL<br>SOURCE: SRC 1 | Range: | SRC 1, SRC 2, SRC 3, SRC 4           |
|             | $\hat{\mathbf{v}}$ | GROUND IOC1<br>PICKUP: 1.000 pu     | Range: | 0.020 to 30.000 pu in steps of 0.001 |
|             | $\hat{\mathbf{v}}$ | GROUND IOC1 PICKUP<br>DELAY: 0.00 s | Range: | 0.00 to 600.00 s in steps of 0.01    |
|             | $\hat{\mathbf{v}}$ | GROUND IOC1 RESET<br>DELAY: 0.00 s  | Range: | 0.00 to 600.00 s in steps of 0.01    |
|             | $\hat{\mathbf{v}}$ | GROUND IOC1 BLOCK:<br>Off           | Range: | FlexLogic operand                    |
|             | $\hat{\mathbf{v}}$ | GROUND IOC1<br>TARGET: Self-reset   | Range: | Self-reset, Latched, Disabled        |
|             | 仓                  | GROUND IOC1<br>EVENTS: Disabled     | Range: | Disabled, Enabled                    |

The ground instantaneous overcurrent element can be used as an instantaneous element with no intentional delay or as a definite time element. The ground current input is the quantity measured by the ground input CT and is the fundamental phasor magnitude.

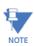

These elements measure the current that is connected to the ground channel of a CT/VT module. The conversion range of a standard channel is from 0.02 to 46 times the CT rating.

NOTE

This channel can be equipped with a standard or sensitive input. The conversion range of a sensitive channel is from 0.002 to 4.6 times the CT rating.

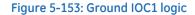

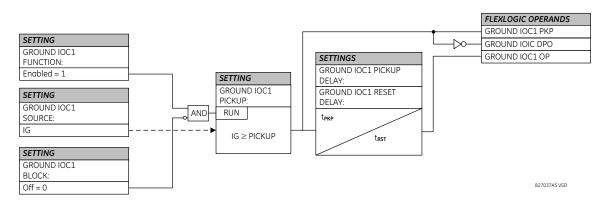

# 5.7.11 Negative sequence current

# 5.7.11.1 Menu

#### SETTINGS ⇒ ⊕ GROUPED ELEMENTS ⇒ SETTING GROUP 1(6) ⇒ ⊕ NEGATIVE SEQUENCE CURRENT

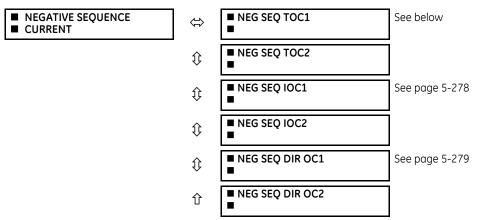

The D60 provides two negative-sequence time overcurrent elements, two negative-sequence instantaneous overcurrent elements, and two negative-sequence directional overcurrent elements. For information on the negative sequence time overcurrent curves, see the Inverse TOC Curve Characteristics section earlier.

# 5.7.11.2 Negative sequence time overcurrent (ANSI 51Q, IEC PTOC)

#### SETTINGS ⇒ ⊕ GROUPED ELEMENTS ⇒ SETTING GROUP 1(6) ⇒ ⊕ NEGATIVE SEQUENCE CURRENT ⇒ NEG SEQ TOC1(2)

| <ul> <li>NEG SEQ TOC1</li> </ul> | $\Leftrightarrow$  | NEG SEQ TOC1<br>FUNCTION: Disabled   | Range: | Disabled, Enabled                    |
|----------------------------------|--------------------|--------------------------------------|--------|--------------------------------------|
|                                  | $\hat{\mathbf{v}}$ | NEG SEQ TOC1 SIGNAL<br>SOURCE: SRC 1 | Range: | SRC 1, SRC 2, SRC 3, SRC 4           |
|                                  | $\hat{\mathbf{v}}$ | NEG SEQ TOC1<br>PICKUP: 1.000 pu     | Range: | 0.020 to 30.000 pu in steps of 0.001 |
|                                  | $\hat{\mathbf{v}}$ | NEG SEQ TOC1<br>CURVE: IEEE Mod Inv  | Range: | see Overcurrent Curve Types table    |
|                                  | $\hat{\mathbf{v}}$ | NEG SEQ TOC1<br>TD MULTIPLIER: 1.00  | Range: | 0.00 to 600.00 in steps of 0.01      |
|                                  | $\hat{\mathbf{v}}$ | NEG SEQ TOC1<br>RESET: Instantaneous | Range: | Instantaneous, Timed                 |
|                                  | $\Im$              | NEG SEQ TOC1 BLOCK:<br>Off           | Range: | FlexLogic operand                    |
|                                  | $\Im$              | NEG SEQ TOC1<br>TARGET: Self-reset   | Range: | Self-reset, Latched, Disabled        |
|                                  | 仓                  | NEG SEQ TOC1<br>EVENTS: Disabled     | Range: | Disabled, Enabled                    |

The negative-sequence time overcurrent element can be used to determine and clear unbalance in the system. The input for calculating negative-sequence current is the fundamental phasor value.

Two methods of resetting operation are available; "Timed" and "Instantaneous" (see the Inverse TOC Curve Characteristics section earlier for details on curve setup, trip times and reset operation). When the element is blocked, the time accumulator resets according to the reset characteristic. For example, if the element reset characteristic is set to "Instantaneous" and the element is blocked, the time accumulator clears immediately.

#### Figure 5-154: Negative sequence TOC1 logic

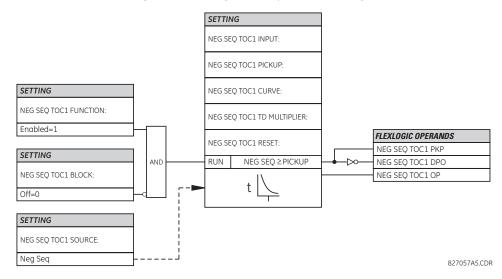

# 5.7.11.3 Negative sequence instantaneous overcurrent (ANSI 50Q, IEC PIOC)

#### SETTINGS ⇒ ⊕ GROUPED ELEMENTS ⇒ SETTING GROUP 1(6) ⇒ ⊕ NEGATIVE SEQUENCE CURRENT ⇒ ⊕ NEG SEQ OC1(2)

| NEG | SEQ | IOC1 |
|-----|-----|------|
|     |     |      |

| $\sim$              | NEG SEQ IOC1       |
|---------------------|--------------------|
| <b>V</b> T <i>V</i> | FUNCTION: Disabled |

Range: Disabled, Enabled

| $\hat{U}$          | NEG SEQ IOC1 SIGNAL<br>SOURCE: SRC 1 | Range: | SRC 1, SRC 2, SRC 3, SRC 4           |
|--------------------|--------------------------------------|--------|--------------------------------------|
| $\hat{U}$          | NEG SEQ IOC1<br>PICKUP: 1.000 pu     | Range: | 0.020 to 30.000 pu in steps of 0.001 |
| $\hat{U}$          | NEG SEQ IOC1 PICKUP<br>DELAY: 0.00 s | Range: | 0.00 to 600.00 s in steps of 0.01    |
| $\hat{\mathbf{v}}$ | NEG SEQ IOC1 RESET<br>DELAY: 0.00 s  | Range: | 0.00 to 600.00 s in steps of 0.01    |
| $\hat{U}$          | NEG SEQ IOC1 BLOCK:<br>Off           | Range: | FlexLogic operand                    |
| $\hat{\mathbf{v}}$ | NEG SEQ IOC1<br>TARGET: Self-reset   | Range: | Self-reset, Latched, Disabled        |
| 仓                  | NEG SEQ IOC1<br>EVENTS: Disabled     | Range: | Disabled, Enabled                    |

The negative-sequence instantaneous overcurrent element can be used as an instantaneous function with no intentional delay or as a definite time function. The element responds to the negative-sequence current fundamental frequency phasor magnitude (calculated from the phase currents) and applies a positive-sequence restraint for better performance: a small portion (12.5%) of the positive-sequence current magnitude is subtracted from the negative-sequence current magnitude when forming the operating quantity.

$$I_{op} = |I_2| - K \times |I_1|$$
 where K = 1/8 Eq. 5-22

The positive-sequence restraint allows for more sensitive settings by counterbalancing spurious negative-sequence currents resulting from

- System unbalances under heavy load conditions
- Transformation errors of current transformers (CTs) during three-phase faults
- Fault inception and switch-off transients during three-phase faults

The positive-sequence restraint must be considered when testing for pickup accuracy and response time (multiple of pickup). The operating quantity depends on how the test currents are injected into the relay (single-phase injection:  $I_{op} = 0.2917 \times I_{injected}$ ; three-phase injection, opposite rotation:  $I_{op} = I_{injected}$ ).

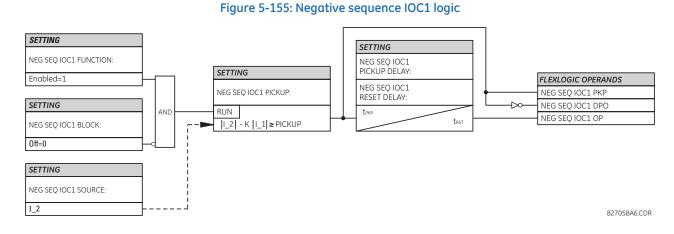

## 5.7.11.4 Negative sequence directional overcurrent (ANSI 670, IEC PDEF/PTOC)

## SETTINGS ⇒ ⊕ GROUPED ELEMENTS ⇒ SETTING GROUP 1(6) ⇒ ⊕ NEGATIVE SEQUENCE CURRENT ⇒ ⊕ NEG SEQ DIR OC1(2)

| <ul> <li>NEG SEQ DIR OC1</li> </ul> | $\Leftrightarrow$ | NEG SEQ DIR OC1<br>FUNCTION: Disabled | Range: | Disabled, Enabled |
|-------------------------------------|-------------------|---------------------------------------|--------|-------------------|
|-------------------------------------|-------------------|---------------------------------------|--------|-------------------|

| $\hat{U}$          | NEG SEQ DIR OC1<br>SOURCE: SRC 1             | Range: | SRC 1, SRC 2, SRC 3, SRC 4           |
|--------------------|----------------------------------------------|--------|--------------------------------------|
| $\hat{U}$          | NEG SEQ DIR OC1 OFFSET: 0.00 $\Omega$        | Range: | 0.00 to 250.00 ohms in steps of 0.01 |
| $\hat{U}$          | NEG SEQ DIR OC1<br>TYPE: Neg Sequence        | Range: | Neg Sequence, Zero Sequence          |
| $\hat{U}$          | NEG SEQ DIR OC1 POS-<br>SEQ RESTRAINT: 0.063 | Range: | 0.000 to 0.500 in steps of 0.001     |
| $\hat{U}$          | NEG SEQ DIR OC1 FWD<br>ECA: 75° Lag          | Range: | 0 to 90° Lag in steps of 1           |
| $\hat{U}$          | NEG SEQ DIR OC1 FWD<br>LIMIT ANGLE: 90°      | Range: | 40 to 90° in steps of 1              |
| $\hat{U}$          | NEG SEQ DIR OC1 FWD<br>PICKUP: 0.050 pu      | Range: | 0.015 to 30.000 pu in steps of 0.005 |
| $\hat{U}$          | NEG SEQ DIR OC1 REV<br>LIMIT ANGLE: 90°      | Range: | 40 to 90° in steps of 1              |
| $\hat{U}$          | NEG SEQ DIR OC1 REV<br>PICKUP: 0.050 pu      | Range: | 0.015 to 30.000 pu in steps of 0.005 |
| $\hat{\mathbf{v}}$ | NEG SEQ DIR OC1 BLK:<br>Off                  | Range: | FlexLogic operand                    |
| $\hat{\mathbf{v}}$ | NEG SEQ DIR OC1<br>TARGET: Self-reset        | Range: | Self-reset, Latched, Disabled        |
| 仓                  | NEG SEQ DIR OC1<br>EVENTS: Disabled          | Range: | Disabled, Enabled                    |

There are two negative-sequence directional overcurrent protection elements available. The element provides both forward and reverse fault direction indications through its output operands NEG SEQ DIR OC1 FWD and NEG SEQ DIR OC1 REV, respectively. The output operand is asserted if the magnitude of the operating current is above a pickup level (overcurrent unit) and the fault direction is seen as forward or reverse, respectively (directional unit).

The overcurrent unit of the element essentially responds to the magnitude of a fundamental frequency phasor of either the negative-sequence or neutral current as per user selection.

A positive-sequence restraint is applied for better performance: a small user-programmable portion of the positivesequence current magnitude is subtracted from the negative or zero-sequence current magnitude, respectively, when forming the element operating quantity.

$$I_{op} = |I_2| - K \times |I_1|$$
 or  $I_{op} = 3 \times (|I_0| - K \times |I_1|)$  Eq. 5-23

The positive-sequence restraint allows for more sensitive settings by counterbalancing spurious negative-sequence and zero-sequence currents resulting from

- System unbalances under heavy load conditions
- Transformation errors of current transformers (CTs)
- Fault inception and switch-off transients

The positive-sequence restraint must be considered when testing for pickup accuracy and response time (multiple of pickup). The positive-sequence restraint is removed for low currents. If the positive-sequence current is less than 0.8 pu, then the restraint is removed by changing the constant K to zero. This results in better response to high-resistance faults when the unbalance is very small and there is no danger of excessive CT errors, since the current is low.

The operating quantity depends on the way the test currents are injected into the D60. For single phase injection

- $I_{op} = \frac{1}{3} \times (1 K) \times I_{injected}$  for I\_2 mode
- $I_{op} = (1 K) \times I_{injected}$  for I\_0 mode if I\_1 > 0.8 pu

The directional unit uses the negative-sequence current (I\_2) and negative-sequence voltage (V\_2).

The following tables define the negative-sequence directional overcurrent element.

#### Table 5-40: Negative-sequence directional overcurrent unit

| Mode              | Operating current                                                                                                   |
|-------------------|----------------------------------------------------------------------------------------------------|
| Negative-sequence | $I_{op} =  I_2  - K \times I_1 $                                                                                    |
| Zero-sequence     | $I_{op} = 3 \times ( I_0  - K \times  I_1 )$ if $ I_1  > 0.8$ pu<br>$I_{op} = 3 \times  I_0 $ if $ I_1  \le 0.8$ pu |

# Table 5-41: Negative-sequence directional unit

| Direction | Compared phasors               |                |
|-----------|--------------------------------|----------------|
| Forward   | $-V_2 + Z_{offset} \times I_2$ | I_2×1∠ECA      |
| Reverse   | $-V_2 + Z_offset \times I_2$   | -(I_2 × 1∠ECA) |

Z\_offset is the offset impedance, for which magnitude is the OFFSET setting and angle is the FWD ECA.

The negative-sequence voltage must be greater than 0.02 pu to be validated for use as a polarizing signal. Additionally, when offset impedance is applied and negative-sequence current is above 0.2 pu, compensated negative-sequence voltage  $-V_2 + Z_0$  offset x I\_2 has to be above 0.02 pu in order to discriminate fault direction; otherwise when negative-sequence current is less than 0.2 pu,  $-V_2$  is then used as the polarizing signal. If the polarizing signal is not validated, neither forward nor reverse indication is given. The following figure explains the usage of the voltage polarized directional unit of the element. It shows the phase angle comparator characteristics for a phase A to ground fault, with settings of

ECA = 75° (element characteristic angle = centerline of operating characteristic)

FWD LA = 80° (forward limit angle =  $\pm$  the angular limit with the ECA for operation)

REV LA = 80° (reverse limit angle =  $\pm$  the angular limit with the ECA for operation)

The element incorporates a current reversal logic: if the reverse direction is indicated for at least 1.25 of a power system cycle, the prospective forward indication is delayed by 1.5 of a power system cycle. The element emulates an electromechanical directional device. Larger operating and polarizing signals result in faster directional discrimination, bringing more security to the element operation.

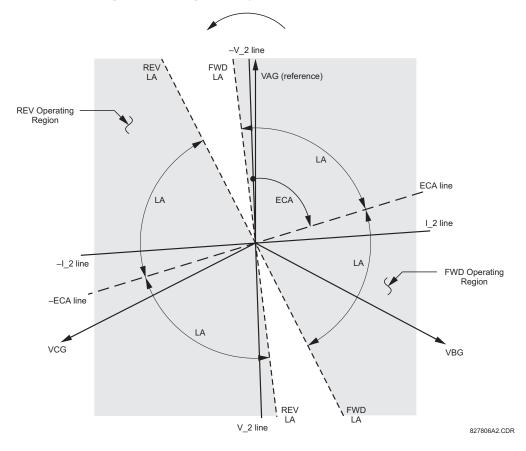

Figure 5-156: Negative-sequence directional characteristic

The forward-looking function is designed to be more secure compared to the reverse-looking function, so use the forward-looking function. The reverse-looking function is faster compared to the forward-looking function, so use the reverse-looking function for the blocking direction. This allows for better protection coordination. Take this bias into account when using the negative-sequence directional overcurrent element to directionalize other protection elements. The negative-sequence current must be greater than the **PRODUCT SETUP**  $\Rightarrow$  **DISPLAY PROPERTIES**  $\Rightarrow$  **\$ CURRENT CUT-OFF LEVEL** setting value.

#### **Settings**

**NEG SEQ DIR OC1 OFFSET** — Specifies the offset impedance used by this protection. The primary application for the offset impedance is to guarantee correct identification of fault direction on series compensated lines (see the Application of Settings chapter for information on how to calculate this setting). In regular applications, the offset impedance ensures proper operation even if the negative-sequence voltage at the relaying point is very small. If this is the intent, the offset impedance shall not be larger than the negative-sequence impedance of the protected circuit. Practically, it is several times smaller. Enter the offset impedance in secondary ohms.

**NEG SEQ DIR OC1 TYPE** — Selects the operating mode for the overcurrent unit of the element. The choices are "Neg Sequence" and "Zero Sequence." In some applications it is advantageous to use a directional negative-sequence overcurrent function instead of a directional zero-sequence overcurrent function as inter-circuit mutual effects are minimized.

**NEG SEQ DIR OC1 POS-SEQ RESTRAINT** — Controls the positive-sequence restraint. Set it to 0.063 (in "Zero Sequence" mode) or 0.125 (in "Neg Sequence" mode) for backward compatibility with revisions 3.40 and earlier. Set it to zero to remove the restraint. Set it higher if large system unbalances or poor CT performance are expected.

**NEG SEQ DIR OC1 FWD ECA** — Select the element characteristic angle (ECA) for the forward direction. The element characteristic angle in the reverse direction is the angle set for the forward direction shifted by 180°.

**NEG SEQ DIR OC1 FWD LIMIT ANGLE** — Defines a symmetrical limit angle (in both directions from the ECA) for the forward direction.

**NEG SEQ DIR OC1 FWD PICKUP** — Defines the pickup level for the overcurrent unit in the forward direction. This pickup threshold applies to zero-sequence or negative-sequence current based on the **NEG SEQ DIR OC1 TYPE** setting. When specifying this setting, keep in mind that the design uses a positive-sequence restraint technique.

**NEG SEQ DIR OC1 REV LIMIT ANGLE** — Defines a symmetrical limit angle (in both directions from the ECA) for the reverse direction.

**NEG SEQ DIR OC1 REV PICKUP** — Defines the pickup level for the overcurrent unit in the reverse direction. This pickup threshold applies to zero-sequence or negative-sequence current based on the **NEG SEQ DIR OC1 TYPE** setting. When selecting this setting, keep in mind that the design uses a positive-sequence restraint technique.

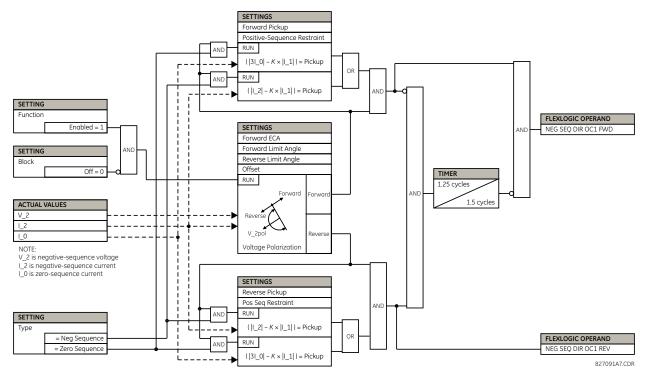

Figure 5-157: Negative-sequence directional OC1 logic

# 5.7.12 Breaker failure (ANSI 50BF)

SETTINGS ⇒ <sup>‡</sup> GROUPED ELEMENTS ⇒ SETTING GROUP 1(6) ⇒ BREAKER FAILURE ⇒ BREAKER FAILURE 1(4)

| BREAKER FAILURE 1 | $\Leftrightarrow$  | BF1 FUNCTION:<br>Disabled   | Range: | Disabled, Enabled          |
|-------------------|--------------------|-----------------------------|--------|----------------------------|
|                   | $\hat{v}$          | BF1 MODE:<br>3-Pole         | Range: | 3-Pole, 1-Pole             |
|                   | $\hat{\mathbf{v}}$ | BF1 SOURCE:<br>SRC 1        | Range: | SRC 1, SRC 2, SRC 3, SRC 4 |
|                   | $\hat{v}$          | BF1 USE AMP SUPV:<br>Yes    | Range: | Yes, No                    |
|                   | $\hat{\mathbf{v}}$ | BF1 USE SEAL-IN:<br>Yes     | Range: | Yes, No                    |
|                   | $\hat{U}$          | BF1 3-POLE INITIATE:<br>Off | Range: | FlexLogic operand          |

**CHAPTER 5: SETTINGS** 

| $\hat{U}$          | BF1 BLOCK:<br>Off                    | Range:             | FlexLogic operand                                          |
|--------------------|--------------------------------------|--------------------|------------------------------------------------------------|
| $\Im$              | BF1 RETRIP PICKUP<br>DELAY: 0.033 s  | Range:             | 0.000 to 65.535 s in steps of 0.001                        |
| $\hat{\mathbf{v}}$ | BF1 PH AMP SUPV<br>PICKUP: 1.050 pu  | Range:             | 0.020 to 30.000 pu in steps of 0.001                       |
| $\hat{U}$          | BF1 N AMP SUPV<br>PICKUP: 1.050 pu   | Range:             | 0.020 to 30.000 pu in steps of 0.001                       |
| $\hat{U}$          | BF1 USE TIMER 1:<br>Yes              | Range:             | Yes, No                                                    |
| $\hat{U}$          | BF1 TIMER 1 PICKUP<br>DELAY: 0.000 s | Range:             | 0.000 to 65.535 s in steps of 0.001                        |
| $\hat{U}$          | BF1 USE TIMER 2:<br>Yes              | Range:             | Yes, No                                                    |
| $\hat{U}$          | BF1 TIMER 2 PICKUP<br>DELAY: 0.000 s | Range:             | 0.000 to 65.535 s in steps of 0.001                        |
| $\hat{U}$          | BF1 USE TIMER 3:<br>Yes              | Range:             | Yes, No                                                    |
| $\hat{U}$          | BF1 TIMER 3 PICKUP<br>DELAY: 0.000 s | Range:             | 0.000 to 65.535 s in steps of 0.001                        |
| $\hat{U}$          | BF1 BKR POS1 $\phi$ A/3P:<br>Off     | Range:             | FlexLogic operand                                          |
| $\hat{U}$          | BF1 BKR POS2 $\phi$ A/3P:<br>Off     | Range:             | FlexLogic operand                                          |
| $\hat{U}$          | BF1 BREAKER TEST ON:<br>Off          | Range:             | FlexLogic operand                                          |
| $\hat{U}$          | BF1 PH AMP HISET<br>PICKUP: 1.050 pu | Range:             | 0.020 to 30.000 pu in steps of 0.001                       |
| $\hat{\mathbb{G}}$ | BF1 N AMP HISET<br>PICKUP: 1.050 pu  | Range:             | 0.020 to 30.000 pu in steps of 0.001                       |
| $\Im$              | BF1 PH AMP LOSET<br>PICKUP: 1.050 pu | Range:             | 0.020 to 30.000 pu in steps of 0.001                       |
| $\Im$              | BF1 N AMP LOSET<br>PICKUP: 1.050 pu  | Range:             | 0.020 to 30.000 pu in steps of 0.001                       |
| $\hat{U}$          | BF1 LOSET TIME<br>DELAY: 0.000 s     | Range:             | 0.000 to 65.535 s in steps of 0.001                        |
| $\hat{U}$          | BF1 TRIP DROPOUT<br>DELAY: 0.000 s   | Range:             | 0.000 to 65.535 s in steps of 0.001                        |
| $\hat{U}$          | BF1 TARGET:<br>Self-reset            | Range:             | Self-reset, Latched, Disabled                              |
| $\hat{U}$          | BF1 EVENTS:<br>Disabled              | Range:             | Disabled, Enabled                                          |
| $\hat{U}$          | BF1 PH A INITIATE:<br>Off            | Range:<br>Valid on | FlexLogic operand<br>ly for 1-Pole breaker failure schemes |
| $\hat{U}$          | BF1 PH B INITIATE:<br>Off            |                    | FlexLogic operand<br>ly for 1-Pole breaker failure schemes |
| $\hat{\mathbf{v}}$ | BF1 PH C INITIATE:<br>Off            | Range:<br>Valid on | FlexLogic operand<br>ly for 1-Pole breaker failure schemes |

| $\hat{\mathbf{r}}$ | BF1 BKR POS1 \oplus B:<br>Off | Range: FlexLogic operand<br>Valid only for 1-Pole breaker failure schemes |
|--------------------|-------------------------------|---------------------------------------------------------------------------|
| $\hat{\mathbf{v}}$ | BF1 BKR POS1 ¢C:<br>Off       | Range: FlexLogic operand<br>Valid only for 1-Pole breaker failure schemes |
| $\hat{\mathbf{U}}$ | BF1 BKR POS2 φB:<br>Off       | Range: FlexLogic operand<br>Valid only for 1-Pole breaker failure schemes |
| 仓                  | BF1 BKR POS2 φC:<br>Off       | Range: FlexLogic operand<br>Valid only for 1-Pole breaker failure schemes |

In general, a breaker failure scheme determines that a breaker signaled to trip has not cleared a fault within a definite time, so further tripping action must be performed. Tripping from the breaker failure scheme should trip all breakers, both local and remote, that can supply current to the faulted zone. Usually operation of a breaker failure element causes clearing of a larger section of the power system than the initial trip. Because breaker failure can result in tripping a large number of breakers and this affects system safety and stability, a very high level of security is required.

Two schemes are provided: one for three-pole tripping only (identified by the name "3BF") and one for three pole plus single-pole operation (identified by the name "1BF"). The philosophy used in these schemes is identical. The operation of a breaker failure element includes three stages: initiation, determination of a breaker failure condition, and output.

#### **Initiation stage**

A FlexLogic operand representing the protection trip signal initially sent to the breaker must be selected to initiate the scheme. The initiating signal is sealed-in if primary fault detection can reset before the breaker failure timers have finished timing. The seal-in is supervised by current level, so it is reset when the fault is cleared. If desired, an incomplete sequence seal-in reset can be implemented by using the initiating operand to also initiate a FlexLogic timer, set longer than any breaker failure timer, whose output operand is selected to block the breaker failure scheme.

For the D60 relay, the protection trip signal initially sent to the breaker is already programmed as a trip output. The protection trip signal does not include other breaker commands that are not indicative of a fault in the protected zone.

Schemes can be initiated either directly or with current level supervision. It is particularly important in any application to decide if a current-supervised initiate is to be used. The use of a current-supervised initiate results in the breaker failure element not being initiated for a breaker that has very little or no current flowing through it, which can be the case for transformer faults. For those situations where it is required to maintain breaker fail coverage for fault levels below the **BF1 PH AMP SUPV PICKUP** or the **BF1 N AMP SUPV PICKUP** setting, do not use a current supervised initiate. Utilize this feature for those situations where coordinating margins can be reduced when high speed reclosing is used. Thus, if this choice is made, fault levels must always be above the supervision pickup levels for dependable operation of the breaker fail scheme. This can also occur in breaker-and-a-half or ring bus configurations where the first breaker closes into a fault; the protection trips and attempts to initiate breaker failure for the second breaker, which is in the process of closing, but does not yet have current flowing through it.

When the scheme is initiated, it sends a trip signal after a pickup delay to the breaker initially signaled to trip (this feature is usually described as re-trip). This reduces the possibility of widespread tripping that results from a declaration of a failed breaker.

# Determination of a breaker failure condition

The schemes determine a breaker failure condition via three paths. Each of these paths is equipped with a time delay, after which a failed breaker is declared and trip signals are sent to all breakers required to clear the zone. The delayed paths are associated with breaker failure timers 1, 2, and 3, which are intended to have delays increasing with increasing timer numbers. These delayed paths are individually enabled to allow for maximum flexibility.

Timer 1 logic (early path) is supervised by a fast-operating breaker auxiliary contact. If the breaker is still closed (as indicated by the auxiliary contact) and fault current is detected after the delay interval, an output is issued. Operation of the breaker auxiliary switch indicates that the breaker has mechanically operated. The continued presence of current indicates that the breaker has failed to interrupt the circuit.

Timer 2 logic (main path) is not supervised by a breaker auxiliary contact. If fault current is detected after the delay interval, an output is issued. This path is intended to detect a breaker that opens mechanically but fails to interrupt fault current; the logic therefore does not use a breaker auxiliary contact.

The timer 1 and 2 paths provide two levels of current supervision, high-set and low-set, that allow the supervision level to change from a current which flows before a breaker inserts an opening resistor into the faulted circuit to a lower level after resistor insertion. The high-set detector is enabled after timeout of timer 1 or 2, along with a timer that enables the low-set detector after its delay interval. The delay interval between high-set and low-set is the expected breaker opening time. Both current detectors provide a fast operating time for currents at small multiples of the pickup value. The overcurrent detectors are required to operate after the breaker failure delay interval to eliminate the need for very fast resetting overcurrent detectors.

Timer 3 logic (slow path) is supervised by a breaker auxiliary contact and a control switch contact used to indicate that the breaker is in or out-of-service, disabling this path when the breaker is out-of-service for maintenance. There is no current level check in this logic as it is intended to detect low magnitude faults and it is therefore the slowest to operate.

# Output

5

The outputs from the schemes are:

- FlexLogic operands that report on the operation of portions of the scheme
- FlexLogic operand used to re-trip the protected breaker
- FlexLogic operands that initiate tripping required to clear the faulted zone. The trip output can be sealed-in for an adjustable period.
- Target message indicating a failed breaker has been declared
- Illumination of the front panel Trip LED (and the Phase A, B, or C LED, if applicable)

# Main path sequence

#### Figure 5-158: Breaker failure main path sequence

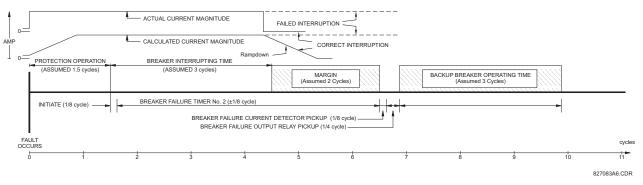

The current supervision elements reset in less than 0.7 of a power cycle for any multiple of pickup current as shown in the following figure.

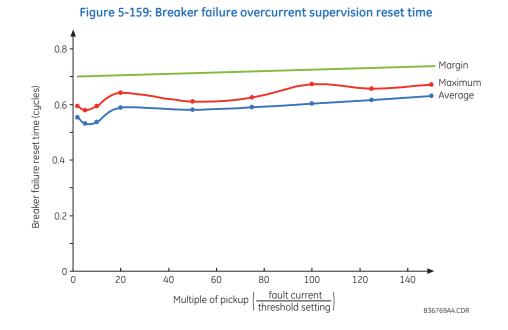

## Settings

BF1 MODE — This setting is used to select the breaker failure operating mode: single or three pole.

**BF1 USE AMP SUPV** — If set to "Yes," the element is initiated if current flowing through the breaker is above the supervision pickup level.

**BF1 USE SEAL-IN** — If set to "Yes," the element is sealed-in if current flowing through the breaker is above the supervision pickup level.

BF1 3-POLE INITIATE — This setting selects the FlexLogic operand that initiates three-pole tripping of the breaker.

**BF1 RETRIP PICKUP DELAY** — This setting specifies a pickup delay for the re-trip command. Set this delay longer than the possible spurious contact input activation duration due to transients or temporary DC grounds, taking into account the contact input de-bounce time to avoid re-trip operation for such transients.

**BF1 PH AMP SUPV PICKUP** — This setting is used to set the phase current initiation and seal-in supervision level. Generally this setting detects the lowest expected fault current on the protected breaker. It can be set as low as necessary (lower than breaker resistor current or lower than load current)—high-set and low-set current supervision guarantee correct operation.

**BF1 N AMP SUPV PICKUP** — This setting is used to set the neutral current initiate and seal-in supervision level. Generally this setting detects the lowest expected fault current on the protected breaker. Neutral current supervision is used only in the three phase scheme to provide increased sensitivity. This setting is valid only for three-pole tripping schemes.

**BF1 USE TIMER 1** - If set to "Yes," the early path is operational.

**BF1 TIMER 1 PICKUP DELAY** — Timer 1 is set to the shortest time required for breaker auxiliary contact Status-1 to open, from the time the initial trip signal is applied to the breaker trip circuit, plus a safety margin.

**BF1 USE TIMER 2** - If set to "Yes," the main path is operational.

**BF1 TIMER 2 PICKUP DELAY** — Timer 2 is set to the expected opening time of the breaker, plus a safety margin. This safety margin was historically intended to allow for measuring and timing errors in the breaker failure scheme equipment. In microprocessor relays this time is not significant. In D60 relays, which use a Fourier transform, the calculated current magnitude ramps-down to zero one power frequency cycle after the current is interrupted, and this lag needs to be included in the overall margin duration, as it occurs after current interruption. The Breaker Failure Main Path Sequence figure that follows shows a margin of two cycles; this interval is considered the minimum appropriate for most applications.

Note that in bulk oil circuit breakers, the interrupting time for currents less than 25% of the interrupting rating can be significantly longer than the normal interrupting time.

**BF1 USE TIMER 3** – If set to "Yes," the Slow Path is operational.

**BF1 TIMER 3 PICKUP DELAY** — Timer 3 is set to the same interval as timer 2, plus an increased safety margin. Because this path is intended to operate only for low level faults, the delay can be in the order of 300 to 500 ms.

**BF1 BKR POS1**  $\phi$ **A/3P** — This setting selects the FlexLogic operand that represents the protected breaker early-type auxiliary switch contact (52/a). When using the single-pole breaker failure scheme, this operand represents the protected breaker early-type auxiliary switch contact on pole A. This is normally a non-multiplied form-A contact. The contact can even be adjusted to have the shortest possible operating time.

**BF1 BKR POS2**  $\phi$ **A/3P** — This setting selects the FlexLogic operand that represents the breaker normal-type auxiliary switch contact (52/a). When using the single-pole breaker failure scheme, this operand represents the protected breaker auxiliary switch contact on pole A. This can be a multiplied contact.

**BF1 BREAKER TEST ON** — This setting is used to select the FlexLogic operand that represents the breaker in-service/out-of-service switch set to the out-of-service position.

**BF1 PH AMP HISET PICKUP** — This setting sets the phase current output supervision level. Generally this setting is to detect the lowest expected fault current on the protected breaker, before a breaker opening resistor is inserted.

**BF1 N AMP HISET PICKUP** — This setting sets the neutral current output supervision level. Generally this setting is to detect the lowest expected fault current on the protected breaker, before a breaker opening resistor is inserted. Neutral current supervision is used only in the three pole scheme to provide increased sensitivity. This setting is valid only for three-pole breaker failure schemes.

**BF1 PH AMP LOSET PICKUP** — This setting sets the phase current output supervision level. Generally this setting is to detect the lowest expected fault current on the protected breaker, after a breaker opening resistor is inserted (approximately 90% of the resistor current).

**BF1 N AMP LOSET PICKUP** — This setting sets the neutral current output supervision level. Generally this setting is to detect the lowest expected fault current on the protected breaker, after a breaker opening resistor is inserted (approximately 90% of the resistor current). This setting is valid only for three-pole breaker failure schemes.

BF1 LOSET TIME DELAY — Sets the pickup delay for current detection after opening resistor insertion.

**BF1 TRIP DROPOUT DELAY** — This setting is used to set the period of time for which the trip output is sealed-in. This timer must be coordinated with the automatic reclosing scheme of the failed breaker, to which the breaker failure element sends a cancel reclosure signal. Reclosure of a remote breaker can also be prevented by holding a transfer trip signal on longer than the reclaim time.

**BF1 PH A INITIATE / BF1 PH B INITIATE / BF 1 PH C INITIATE** — These settings select the FlexLogic operand to initiate phase A, B, or C single-pole tripping of the breaker and the phase A, B, or C portion of the scheme, accordingly. This setting is only valid for single-pole breaker failure schemes.

**BF1 BKR POS1**  $\phi$ **B / BF1 BKR POS 1**  $\phi$ **C** — These settings select the FlexLogic operand to represents the protected breaker early-type auxiliary switch contact on poles B or C, accordingly. This contact is normally a non-multiplied Form-A contact. The contact can even be adjusted to have the shortest possible operating time. This setting is valid only for single-pole breaker failure schemes.

**BF1 BKR POS2**  $\phi$ **B** — Selects the FlexLogic operand that represents the protected breaker normal-type auxiliary switch contact on pole B (52/a). This can be a multiplied contact. This setting is valid only for single-pole breaker failure schemes.

**BF1 BKR POS2**  $\phi$ **C** — This setting selects the FlexLogic operand that represents the protected breaker normal-type auxiliary switch contact on pole C (52/a). This can be a multiplied contact. For single-pole operation, the scheme has the same overall general concept except that it provides re-tripping of each single pole of the protected breaker. The approach shown in the following single pole tripping diagram uses the initiating information to determine which pole is supposed to trip. The logic is segregated on a per-pole basis. The overcurrent detectors have ganged settings. This setting is valid only for single-pole breaker failure schemes.

Upon operation of the breaker failure element for a single pole trip command, a three-pole trip command needs to be given via output operand BKR FAIL 1 TRIP OP.

5-288

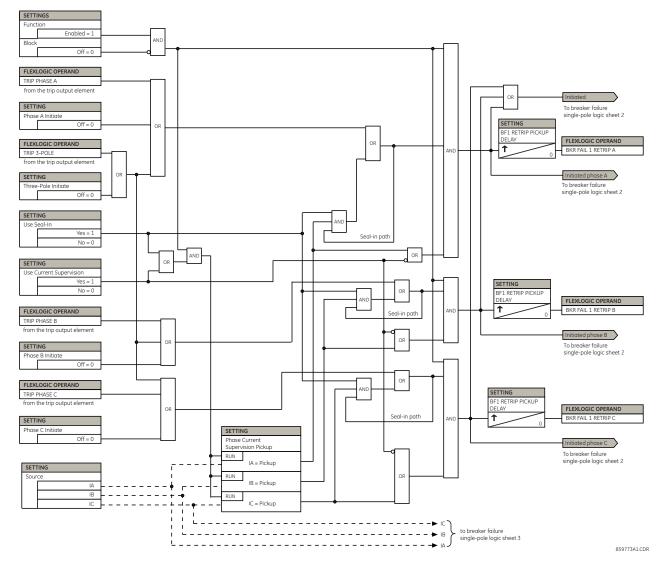

#### Figure 5-160: Single-pole breaker failure, initiate logic

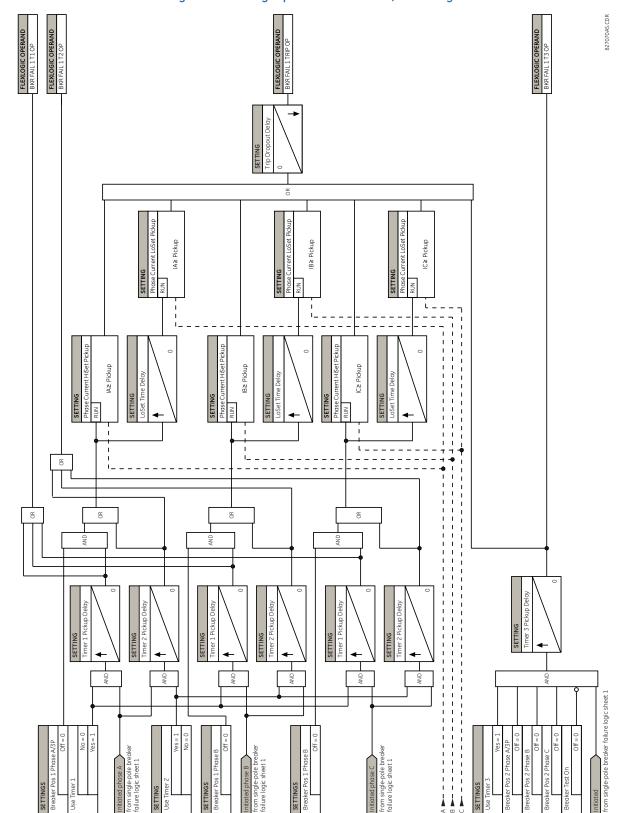

Figure 5-161: Single-pole breaker failure, timers logic

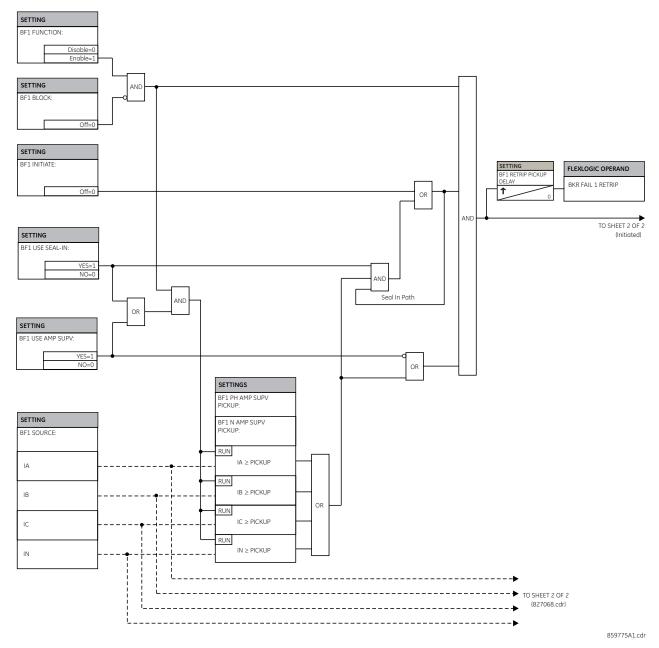

### Figure 5-162: Three-pole breaker failure, initiate logic

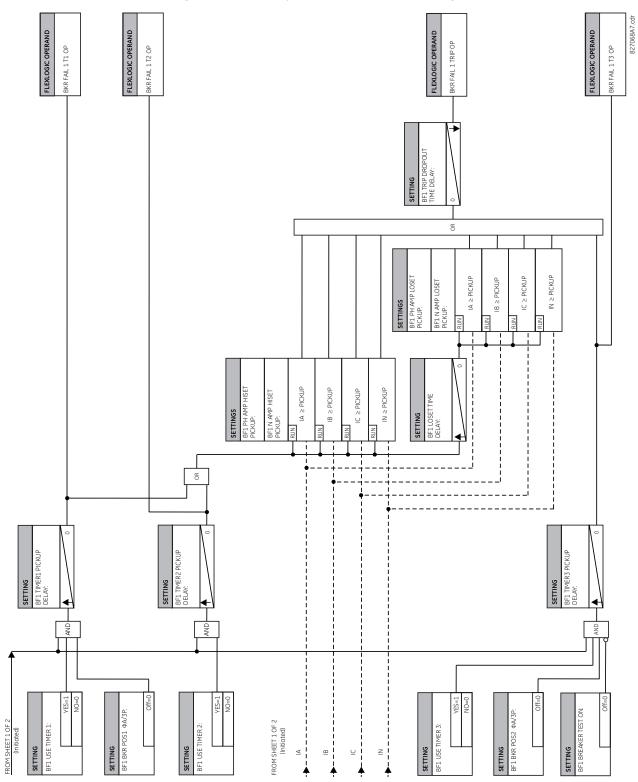

Figure 5-163: Three-pole breaker failure, timers logic

## 5.7.13 Voltage elements

### 5.7.13.1 Menu

#### SETTINGS ⇒ ⊕ GROUPED ELEMENTS ⇒ SETTING GROUP 1(6) ⇒ ⊕ VOLTAGE ELEMENTS

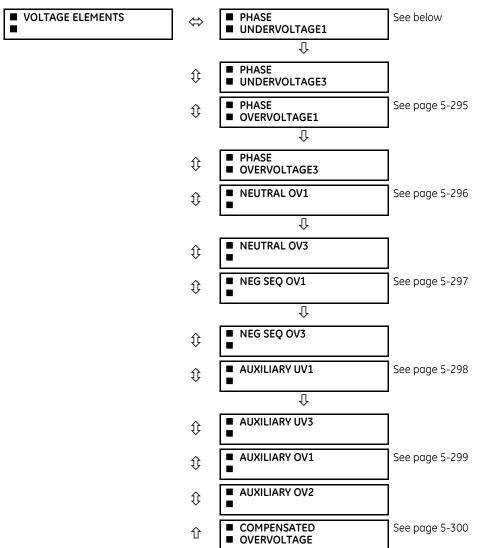

These protection elements can be used for a variety of applications, such as

- Undervoltage protection For voltage sensitive loads, such as induction motors, a drop in voltage increases the drawn current, which can cause dangerous overheating in the motor. The undervoltage protection feature can be used to either cause a trip or generate an alarm when the voltage drops below a specified voltage setting for a specified time delay.
- **Permissive functions** The undervoltage feature can be used to block the functioning of external devices by operating an output relay when the voltage falls below the specified voltage setting. The undervoltage feature can also be used to block the functioning of other elements through the block feature of those elements.
- **Source transfer schemes** In the event of an undervoltage, a transfer signal can be generated to transfer a load from its normal source to a standby or emergency power source.

The undervoltage elements can be programmed to have a definite time delay characteristic. The definite time curve operates when the voltage drops below the pickup level for a specified period of time. The time delay is adjustable from 0 to 600.00 seconds in steps of 0.01. The undervoltage elements can also be programmed to have an inverse time delay characteristic.

The undervoltage delay setting defines the family of curves shown as follows.

$$T = \frac{D}{\left(1 - \frac{V}{V_{pickup}}\right)}$$
Eq. 5-24

where

T = operating time

D = undervoltage delay setting (D = 0.00 operates instantaneously)

V = secondary voltage applied to the relay

V<sub>pickup</sub> = pickup level

Figure 5-164: Inverse time undervoltage curves

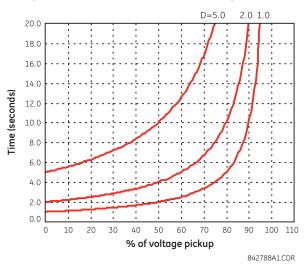

At 0% of pickup, the operating time equals the PHASE UNDERVOLTAGE DELAY setting.

### 5.7.13.2 Phase undervoltage (ANSI 27P, IEC PTUV)

#### SETTINGS ⇒ ⊕ GROUPED ELEMENTS ⇒ SETTING GROUP 1(6) ⇒ ⊕ VOLTAGE ELEMENTS ⇒ PHASE UNDERVOLTAGE1(3)

| <ul><li>PHASE</li><li>UNDERVOLTAGE1</li></ul> | $\Leftrightarrow$ | PHASE UV1<br>FUNCTION: Disabled        | Range: | Disabled, Enabled                   |
|-----------------------------------------------|-------------------|----------------------------------------|--------|-------------------------------------|
|                                               | €                 | PHASE UV1 SIGNAL<br>SOURCE: SRC 1      | Range: | SRC 1, SRC 2, SRC 3, SRC 4          |
|                                               | $\hat{U}$         | PHASE UV1 MODE:<br>Phase to Ground     | Range: | Phase to Ground, Phase to Phase     |
|                                               | $\hat{U}$         | PHASE UV1<br>PICKUP: 1.000 pu          | Range: | 0.004 to 3.000 pu in steps of 0.001 |
|                                               | $\hat{U}$         | PHASE UV1<br>CURVE: Definite Time      | Range: | Definite Time, Inverse Time         |
|                                               | $\hat{U}$         | PHASE UV1<br>DELAY: 1.00 s             | Range: | 0.00 to 600.00 s in steps of 0.01   |
|                                               | $\hat{U}$         | PHASE UV1 MINIMUM<br>VOLTAGE: 0.100 pu | Range: | 0.000 to 3.000 pu in steps of 0.001 |

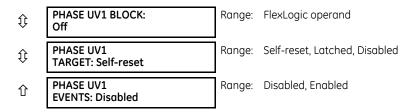

This element is used to give a time-delay operating characteristic versus the applied fundamental voltage (phase-toground or phase-to-phase for wye VT connection, or phase-to-phase for delta VT connection) or as a definite time element. The element resets instantaneously if the applied voltage exceeds the dropout voltage. The delay setting selects the minimum operating time of the phase undervoltage. The minimum voltage setting selects the operating voltage below which the element is blocked (a setting of "0" allows a dead source to be considered a fault condition).

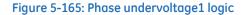

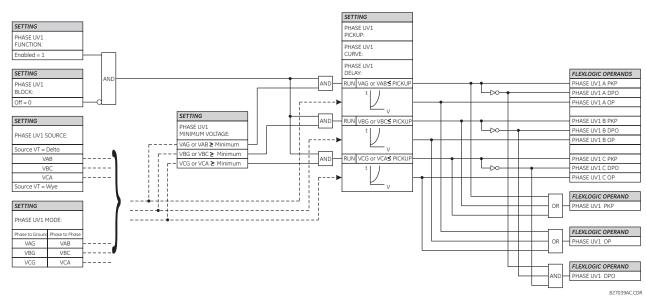

## 5.7.13.3 Phase overvoltage (ANSI 59P, IEC PTOV)

SETTINGS ⇒ ⊕ GROUPED ELEMENTS ⇒ SETTING GROUP 1(6) ⇒ ⊕ VOLTAGE ELEMENTS ⇒ ⊕ PHASE OVERVOLTAGE1(3)

| <ul><li>PHASE</li><li>OVERVOLTAGE1</li></ul> | ⇔         | PHASE OV1<br>FUNCTION: Disabled   | Range: | Disabled, Enabled                   |
|----------------------------------------------|-----------|-----------------------------------|--------|-------------------------------------|
|                                              | $\hat{v}$ | PHASE OV1 SIGNAL<br>SOURCE: SRC 1 | Range: | SRC 1, SRC 2, SRC 3, SRC 4          |
|                                              | $\hat{U}$ | PHASE OV1<br>PICKUP: 1.000 pu     | Range: | 0.004 to 3.000 pu in steps of 0.001 |
|                                              | $\hat{v}$ | PHASE OV1 PICKUP<br>DELAY: 1.00 s | Range: | 0.00 to 600.00 s in steps of 0.01   |
|                                              | $\hat{v}$ | PHASE OV1 RESET<br>DELAY: 1.00 s  | Range: | 0.00 to 600.00 s in steps of 0.01   |
|                                              | $\hat{v}$ | PHASE OV1 BLOCK:<br>Off           | Range: | FlexLogic Operand                   |
|                                              | $\hat{v}$ | PHASE OV1<br>TARGET: Self-reset   | Range: | Self-reset, Latched, Disabled       |
|                                              | 仓         | PHASE OV1<br>EVENTS: Disabled     | Range: | Disabled, Enabled                   |

There are three phase overvoltage elements available. A phase overvoltage element is used as an instantaneous element with no intentional time delay or as a definite time element. The input voltage is the phase-to-phase voltage, either measured directly from delta-connected VTs or as calculated from phase-to-ground (wye) connected VTs. The figure shows specific voltages to be used for each phase.

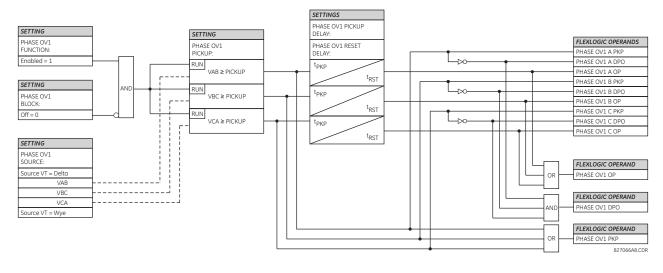

#### Figure 5-166: Phase overvoltage logic

If the source VT is wye-connected, then the phase overvoltage pickup condition is V >  $\sqrt{3}$  x Pickup for V<sub>AB</sub>, V<sub>BC</sub>, and V<sub>CA</sub>. NOTE

## 5.7.13.4 Neutral overvoltage (ANSI 59N, IEC PTOV)

#### SETTINGS ⇒ ⊕ GROUPED ELEMENTS ⇒ SETTING GROUP 1(6) ⇒ ⊕ VOLTAGE ELEMENTS ⇒ ⊕ NEUTRAL OV1(3)

|                                 | -                  | · · · · · · · · · · · ·              | -                  |                                                  |
|---------------------------------|--------------------|--------------------------------------|--------------------|--------------------------------------------------|
| <ul> <li>NEUTRAL OV1</li> </ul> | $\Leftrightarrow$  | NEUTRAL OV1<br>FUNCTION: Disabled    | Range:             | Disabled, Enabled                                |
|                                 | $\hat{\mathbf{y}}$ | NEUTRAL OV1 SIGNAL<br>SOURCE: SRC 1  | Range:             | SRC 1, SRC 2, SRC 3, SRC 4                       |
|                                 | $\hat{\mathbf{U}}$ | NEUTRAL OV1 PICKUP:<br>0.300 pu      | Range:             | 0.004 to 3.000 pu in steps of 0.001              |
|                                 | $\hat{\mathbf{U}}$ | NEUTRAL OV1 CURVE:<br>Definite Time  | Range:<br>FlexCurv | Definite Time, FlexCurve A, FlexCurve B,<br>ve C |
|                                 | $\hat{\mathbf{U}}$ | NEUTRAL OV1 PICKUP:<br>DELAY: 1.00 s | Range:             | 0.00 to 600.00 s in steps of 0.01                |
|                                 | $\hat{\mathbf{U}}$ | NEUTRAL OV1 RESET:<br>DELAY: 1.00 s  | Range:             | 0.00 to 600.00 s in steps of 0.01                |
|                                 | $\hat{\mathbf{v}}$ | NEUTRAL OV1 BLOCK:<br>Off            | Range:             | FlexLogic operand                                |
|                                 | $\hat{\mathbf{v}}$ | NEUTRAL OV1 TARGET:<br>Self-reset    | Range:             | Self-reset, Latched, Disabled                    |
|                                 | 仓                  | NEUTRAL OV1 EVENTS:<br>Disabled      | Range:             | Disabled, Enabled                                |

Ē

There are three neutral overvoltage elements available. The neutral overvoltage element can be used to detect asymmetrical system voltage condition due to a ground fault or to the loss of one or two phases of the source. The element responds to the system neutral voltage (3V\_0), calculated from the phase voltages. The nominal secondary voltage of the phase voltage channels entered under SETTINGS  $\Rightarrow$  SYSTEM SETUP  $\Rightarrow$  AC INPUTS  $\Rightarrow$  VOLTAGE BANK  $\Rightarrow$  PHASE VT SECONDARY is the p.u. base used when setting the pickup level.

The neutral overvoltage element can provide a time-delayed operating characteristic versus the applied voltage (initialized from FlexCurves A, B, or C) or be used as a definite time element. The **NEUTRAL OV1 PICKUP DELAY** setting applies only if the **NEUTRAL OV1 CURVE** setting is "Definite Time." The source assigned to this element must be configured for a phase VT.

VT errors and normal voltage unbalance must be considered when setting this element. This function requires the VTs to be wye-connected.

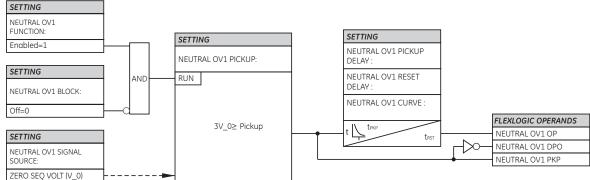

Figure 5-167: Neutral overvoltage1 logic

827848A3.CDR

### 5.7.13.5 Negative sequence overvoltage (ANSI 59Q, IEC PTOV)

#### SETTINGS ⇒ ⊕ GROUPED ELEMENTS ⇒ SETTING GROUP 1(6) ⇒ ⊕ VOLTAGE ELEMENTS ⇒ ⊕ NEG SEQ OV1(3)

| <ul> <li>NEG SEQ OV1</li> </ul> | $\Leftrightarrow$  | NEG SEQ OV1<br>FUNCTION: Disabled   | Range: | Disabled, Enabled                   |
|---------------------------------|--------------------|-------------------------------------|--------|-------------------------------------|
|                                 | $\hat{\mathbf{v}}$ | NEG SEQ OV1 SIGNAL<br>SOURCE: SRC 1 | Range: | SRC 1, SRC 2, SRC 3, SRC 4          |
|                                 | $\hat{\mathbf{v}}$ | NEG SEQ OV1 PICKUP:<br>0.300 pu     | Range: | 0.004 to 1.250 pu in steps of 0.001 |
|                                 | $\hat{\mathbf{v}}$ | NEG SEQ OV1 PICKUP<br>DELAY: 0.50 s | Range: | 0.00 to 600.00 s in steps of 0.01   |
|                                 | $\hat{\mathbf{v}}$ | NEG SEQ OV1 RESET<br>DELAY: 0.50 s  | Range: | 0.00 to 600.00 s in steps of 0.01   |
|                                 | $\hat{\mathbf{v}}$ | NEG SEQ OV1 BLOCK:<br>Off           | Range: | FlexLogic operand                   |
|                                 | $\hat{\mathbf{v}}$ | NEG SEQ OV1 TARGET:<br>Self-reset   | Range: | Self-reset, Latched, Disabled       |
|                                 | 仓                  | NEG SEQ OV1 EVENTS:<br>Disabled     | Range: | Disabled, Enabled                   |

There are three negative-sequence overvoltage elements available.

Use the negative-sequence overvoltage element to detect loss of one or two phases of the source, a reversed phase sequence of voltage, or a non-symmetrical system voltage condition.

AUXILIARY UV1

-

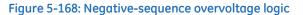

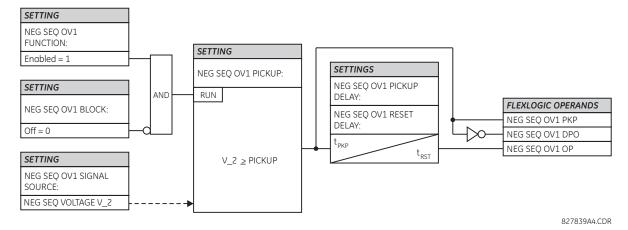

## 5.7.13.6 Auxiliary undervoltage (ANSI 27X, IEC PTUV)

#### SETTINGS ⇒ ⊕ GROUPED ELEMENTS ⇒ SETTING GROUP 1(6) ⇒ ⊕ VOLTAGE ELEMENTS ⇒ ⊕ AUXILIARY UV1(3)

|                    |                                       | -      |                                     |
|--------------------|---------------------------------------|--------|-------------------------------------|
| ⇔                  | AUX UV1<br>FUNCTION: Disabled         | Range: | Disabled, Enabled                   |
| $\hat{\mathbb{Q}}$ | AUX UV1 SIGNAL<br>SOURCE: SRC 1       | Range: | SRC 1, SRC 2, SRC 3, SRC 4          |
| $\hat{\mathbb{Q}}$ | AUX UV1 PICKUP:<br>0.700 pu           | Range: | 0.004 to 3.000 pu in steps of 0.001 |
| $\hat{\mathbb{Q}}$ | AUX UV1 CURVE:<br>Definite Time       | Range: | Definite Time, Inverse Time         |
| $\hat{\mathbb{Q}}$ | AUX UV1 DELAY:<br>1.00 s              | Range: | 0.00 to 600.00 s in steps of 0.01   |
| $\hat{\mathbb{Q}}$ | AUX UV1 MINIMUM:<br>VOLTAGE: 0.100 pu | Range: | 0.000 to 3.000 pu in steps of 0.001 |
| €                  | AUX UV1 BLOCK:<br>Off                 | Range: | FlexLogic operand                   |
| ↕                  | AUX UV1 TARGET:<br>Self-reset         | Range: | Self-reset, Latched, Disabled       |
| 仓                  | AUX UV1 EVENTS:<br>Disabled           | Range: | Disabled, Enabled                   |

The D60 contains one auxiliary undervoltage element for each VT bank. This element monitors undervoltage conditions of the auxiliary voltage.

The AUX UV1 PICKUP selects the voltage level at which the time undervoltage element starts timing. The nominal secondary voltage of the auxiliary voltage channel entered under SETTINGS  $\Rightarrow$  \$ SYSTEM SETUP  $\Rightarrow$  AC INPUTS  $\Rightarrow$  \$ VOLTAGE BANK X5  $\Rightarrow$  \$ AUXILIARY VT X5 SECONDARY is the per-unit base used when setting the pickup level.

The AUX UV1 DELAY setting selects the minimum operating time of the auxiliary undervoltage element.

Both **AUX UV1 PICKUP** and **AUX UV1 DELAY** settings establish the operating curve of the undervoltage element. The auxiliary undervoltage element can be programmed to use either definite time delay or inverse time delay characteristics. The operating characteristics and equations for both definite and inverse time delay are as for the phase undervoltage element.

The element resets instantaneously. The minimum voltage setting selects the operating voltage below which the element is blocked.

#### Figure 5-169: Auxiliary undervoltage logic

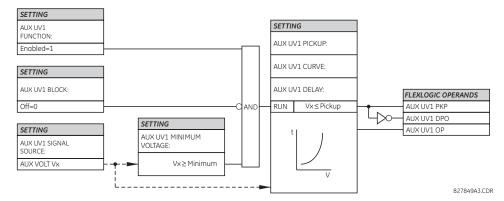

### 5.7.13.7 Auxiliary overvoltage (ANSI 59X, IEC PTOV)

SETTINGS ⇒ ⊕ GROUPED ELEMENTS ⇒ SETTING GROUP 1(6) ⇒ ⊕ VOLTAGE ELEMENTS ⇒ ⊕ AUXILIARY OV1(2)

| ■ AUXILIARY OV1 | $\Leftrightarrow$  | AUX OV1<br>FUNCTION: Disabled   | Range: | Disabled, Enabled                   |
|-----------------|--------------------|---------------------------------|--------|-------------------------------------|
|                 | $\hat{\mathbf{v}}$ | AUX OV1 SIGNAL<br>SOURCE: SRC 1 | Range: | SRC 1, SRC 2, SRC 3, SRC 4          |
|                 | $\hat{\mathbf{v}}$ | AUX OV1 PICKUP:<br>0.300 pu     | Range: | 0.004 to 3.000 pu in steps of 0.001 |
|                 | $\hat{\mathbf{v}}$ | AUX OV1 PICKUP<br>DELAY: 1.00 s | Range: | 0.00 to 600.00 s in steps of 0.01   |
|                 | $\hat{\mathbf{v}}$ | AUX OV1 RESET<br>DELAY: 1.00 s  | Range: | 0.00 to 600.00 s in steps of 0.01   |
|                 | $\hat{\mathbf{v}}$ | AUX OV1 BLOCK:<br>Off           | Range: | FlexLogic operand                   |
|                 | $\hat{\mathbf{r}}$ | AUX OV1 TARGET:<br>Self-reset   | Range: | Self-reset, Latched, Disabled       |
|                 | 仓                  | AUX OV1 EVENTS:<br>Disabled     | Range: | Disabled, Enabled                   |

The D60 contains one auxiliary overvoltage element for each VT bank. This element is intended for monitoring overvoltage conditions of the auxiliary voltage. The nominal secondary voltage of the auxiliary voltage channel entered under **SYSTEM SETUP**  $\Rightarrow$  **AC INPUTS**  $\Rightarrow$  **VOLTAGE BANK X5**  $\Rightarrow$  **AUXILIARY VT X5 SECONDARY** is the per-unit (pu) base used when setting the pickup level.

A typical application for this element is monitoring the zero-sequence voltage (3V\_0) supplied from an open-corner-delta VT connection.

#### Figure 5-170: Auxiliary overvoltage logic

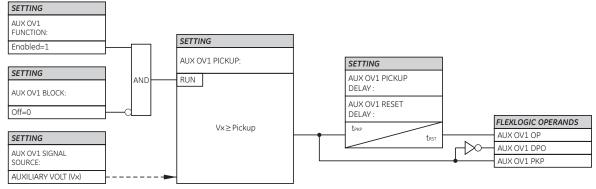

827836A3.CDR

## 5.7.13.8 Compensated overvoltage (ANSI 59C, IEC PTOV)

# SETTINGS ⇔ ♣ GROUPED ELEMENTS ⇔ SETTING GROUP 1(6) ⇔ ♣ VOLTAGE ELEMENTS ⇔ ♣ COMPENSATED OVERVOLTAGE

| <ul><li>COMPENSATED</li><li>OVERVOLTAGE</li></ul> | ⇔     | COMPENSATED OV<br>FUNCTION: Disabled   | Range: | Disabled, Enabled                       |
|---------------------------------------------------|-------|----------------------------------------|--------|-----------------------------------------|
|                                                   | $\Im$ | COMPENSATED OV<br>SOURCE: SRC 1        | Range: | SRC 1, SRC 2, SRC 3, SRC 4              |
|                                                   | $\Im$ | COMPENSATED OV Zc<br>MAG: 2.00 ohm     | Range: | 0.00 to 500.00 ohms in steps of 0.01    |
|                                                   | $\Im$ | COMPENSATED OV Zc<br>ANG: 90°          | Range: | 30 to 90° in steps of 1                 |
|                                                   | $\Im$ | COMPENSATED OV<br>I_1max: 0.20 pu      | Range: | 0.01 to 1.00 pu in steps of 0.01        |
|                                                   | $\Im$ | COMPENSATED OV STG1<br>PKP: 1.300 pu   | Range: | 0.250 to 3.000 pu in steps of 0.01      |
|                                                   | $\Im$ | COMPENSATED OV STG1<br>DELAY: 1.00 sec | Range: | 0.00 to 600.00 seconds in steps of 0.01 |
|                                                   | $\Im$ | COMPENSATED OV STG2<br>PKP: 1.300 pu   | Range: | 0.250 to 3.000 pu in steps of 0.01      |
|                                                   | $\Im$ | COMPENSATED OV STG2<br>DELAY: 1.00 sec | Range: | 0.00 to 600.00 seconds in steps of 0.01 |
|                                                   | $\Im$ | COMPENSATED OV STG3<br>PKP: 1.300 pu   | Range: | 0.250 to 3.000 pu in steps of 0.01      |
|                                                   | $\Im$ | COMPENSATED OV STG3<br>DELAY: 1.00 sec | Range: | 0.00 to 600.00 seconds in steps of 0.01 |
|                                                   | $\Im$ | COMPENSATED OV BLK:<br>Off             | Range: | FlexLogic operand                       |
|                                                   | $\Im$ | COMPENSATED OV<br>TARGET: Self-reset   | Range: | Self-reset, Latched, Disabled           |
|                                                   | 仓     | COMPENSATED OV<br>EVENTS: Disabled     | Range: | Disabled, Enabled                       |

The compensated overvoltage function provides protection against an overvoltage due to the opening of the remote terminal of a transmission line—the so called the Ferranti effect. This can be achieved using a transfer-tripping scheme. However, with high voltage, more corona can exist on the line and inhibit the proper reception of a carrier-transfer-trip signal. Also, the presence of a line with an open terminal in weak systems can raise the voltage level of the local bus. Detecting and tripping a line with an open terminal can prevent tripping at the local bus in this case.

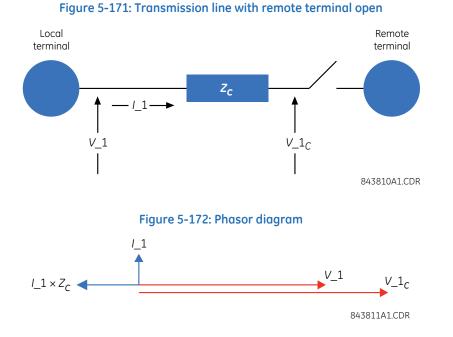

The function approximates the voltage rise at the far end of the transmission line according to the following relationship:

$$V_{1_{C}}(pu) = \left| \frac{V_{1} - I_{1} \times Z_{C_{mag}} \times e^{j(Z_{mag})}}{V_{nominal}} \right|$$
Eq. 5-25

where

V\_1 is the positive-sequence voltage (phasor quantity) in secondary volts measured at the local terminal

I\_1 is the positive-sequence current (phasor quantity) in secondary amps measured at the local terminal

 $V_{nominal}$  is the phase VT secondary setting in the case of wye VTs and the phase VT secondary setting divided by  $\sqrt{3}$  in the case of delta VTs

 $Z_{C\_mag}$  and  $Z_{C\_ang}$  represent an impedance between the local and remote terminals

 $V_{1c}$  is the calculated positive-sequence voltage magnitude at the remote terminal

If the magnitude of  $Z_C$  is set to one-half the series impedance of the line ( $R + jX_L$ ), the compensated voltage is approximately equal to the positive-sequence voltage at the remote end of the line. A more accurate setting of  $Z_C$  can be made if the positive-sequence charging current and the voltages at the local and remote line ends resulting from an open breaker are known. In this case, the required reach setting is:

$$Z_{C} = \frac{V_{local} - V_{remote}}{I_{charge}}$$
Eq. 5-26

The following settings are available.

**COMPENSATED OV Zc MAG** — This setting specifies the magnitude of the impedance  $Z_C$  in secondary ohms. Set it to half the positive-sequence series impedance of the line. Alternately, if the positive-sequence charging currents and local and remote voltages are known, then this value can be calculated from equation above.

**COMPENSATED OV Zc ANG** — This setting specifies the angle of the impedance  $Z_C$  in degrees.

**COMPENSATED OV I\_1max** — This setting specifies the maximum expected positive-sequence line current for which a remote overvoltage is anticipated.

**COMPENSATED OV STG1 PKP**, **COMPENSATED OV STG2 PKP**, **COMPENSATED OV STG3 PKP** — These settings specify the pickup level for each of the three stages. If any stage is set with no intentional time delay, then set the pickup setting 15% above the anticipated steady state overvoltage to prevent an operation during line energization. A stage that is not used can be set to its maximum setting value (3.000 pu) to effectively disable it.

**COMPENSATED OV STG1 DELAY**, **COMPENSATED OV STG2 DELAY**, **COMPENSATED OV STG3 DELAY** — These settings specify the time delay for each of the three stages in seconds.

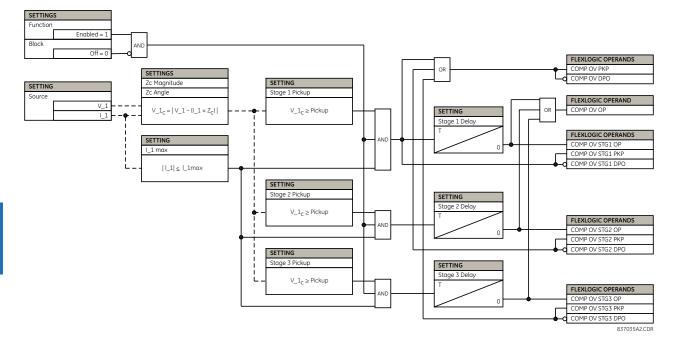

### Figure 5-173: Compensated overvoltage logic

## 5.7.14 Sensitive directional power

SETTINGS ⇔ ♣ GROUPED ELEMENTS ⇔ SETTING GROUP 1(6) ⇔ ♣ POWER ⇔ ♣ SENSITIVE DIRECTIONAL POWER ⇔ DIRECTIONAL POWER 1(2)

| <ul><li>DIRECTIONAL</li><li>POWER 1</li></ul> | $\Leftrightarrow$ | DIR POWER 1<br>FUNCTION: Disabled  | Range: | Disabled, Enabled                    |
|-----------------------------------------------|-------------------|------------------------------------|--------|--------------------------------------|
|                                               | $\hat{U}$         | DIR POWER 1<br>SOURCE: SRC 1       | Range: | SRC 1, SRC 2, SRC 3, SRC 4           |
|                                               | $\hat{U}$         | DIR POWER 1<br>RCA: 0°             | Range: | 0 to 359° in steps of 1              |
|                                               | $\hat{V}$         | DIR POWER 1<br>CALIBRATION: 0.00°  | Range: | 0 to 0.95° in steps of 0.05          |
|                                               | $\hat{U}$         | DIR POWER 1 STG1<br>SMIN: 0.100 pu | Range: | -1.200 to 1.200 pu in steps of 0.001 |
|                                               | $\hat{U}$         | DIR POWER 1 STG1<br>DELAY: 0.50 s  | Range: | 0.00 to 600.00 s in steps of 0.01    |
|                                               | $\hat{U}$         | DIR POWER 1 STG2<br>SMIN: 0.100 pu | Range: | -1.200 to 1.200 pu in steps of 0.001 |
|                                               | $\hat{v}$         | DIR POWER 1 STG2<br>DELAY: 20.00 s | Range: | 0.00 to 600.00 s in steps of 0.01    |

5-302

| $\hat{U}$ | DIR POWER 1 BLK:<br>Off           | Range: | FlexLogic operand             |
|-----------|-----------------------------------|--------|-------------------------------|
| $\hat{U}$ | DIR POWER 1<br>TARGET: Self-reset | Range: | Self-reset, Latched, Disabled |
| 仓         | DIR POWER 1<br>EVENTS: Disabled   | Range: | Disabled, Enabled             |

The sensitive directional power element responds to three-phase directional power and is designed for reverse power and low forward power applications for synchronous machines or interconnections involving co-generation. The relay measures the three-phase power from either a full set of wye-connected VTs or a full set of delta-connected VTs. In the latter case, the two-wattmeter method is used. See the UR-series Metering Conventions section in chapter 6 for details regarding the active and reactive powers used by the sensitive directional power element.

The element has an adjustable characteristic angle and minimum operating power as shown in the Directional Power Characteristic diagram that follows. The element responds to the following condition:

$$P \cos \theta + Q \sin \theta > SMIN$$

Eq. 5-27

where

P and Q are active and reactive powers as measured per the UR metering convention  $\theta$  is a sum of the element characteristic (**DIR POWER 1 RCA**) and calibration (**DIR POWER 1 CALIBRATION**) angles SMIN is the minimum operating power

The operating quantity is displayed in the ACTUAL VALUES  $\Rightarrow$  METERING  $\Rightarrow$  SENSITIVE DIRECTIONAL POWER 1(2) actual value. The element has two independent (as to the pickup and delay settings) stages for alarm and trip, respectively.

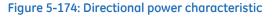

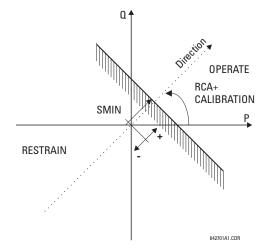

By making the characteristic angle adjustable and providing for both negative and positive values of the minimum operating power, a variety of operating characteristics can be achieved as presented in the following figure. For example, section (a) in the figure shows settings for reverse power, while section (b) shows settings for low forward power applications.

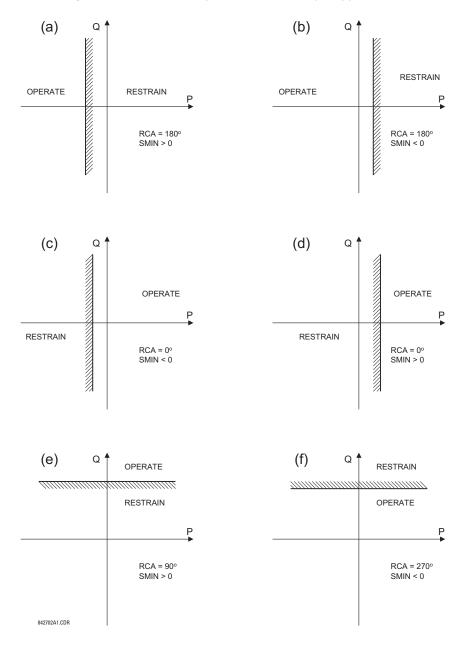

#### Figure 5-175: Directional power element sample applications

**DIR POWER 1 RCA** — Specifies the relay characteristic angle (RCA) for the sensitive directional power function. Application of this setting is threefold:

- It allows the element to respond to active or reactive power in any direction (active overpower/underpower, and so on)
- Together with a precise calibration angle, it allows compensation for any CT and VT angular errors to permit more sensitive settings
- It allows for required direction in situations when the voltage signal is taken from behind a delta-wye connected power transformer and the phase angle compensation is required

For example, the active overpower characteristic is achieved by setting **DIR POWER 1 RCA** to "0°," reactive overpower by setting **DIR POWER 1 RCA** to "90°," active underpower by setting **DIR POWER 1 RCA** to "180°," and reactive underpower by setting **DIR POWER 1 RCA** to "270°."

**DIR POWER 1 CALIBRATION** — This setting allows the relay characteristic angle to change in steps of 0.05°. This is useful when a small difference in VT and CT angular errors is to be compensated to permit more sensitive settings. This setting virtually enables calibration of the directional power function in terms of the angular error of applied VTs and CTs. The element responds to the sum of the **DIR POWER 1 RCA** and **DIR POWER 1 CALIBRATION** settings.

**DIR POWER 1 STG1 SMIN** — This setting specifies the minimum power as defined along the relay characteristic angle (RCA) for the stage 1 of the element. The positive values imply a shift towards the operate region along the RCA line; the negative values imply a shift towards the restrain region along the RCA line. See the Directional Power Sample Applications figure for details. Together with the RCA, this setting enables a wide range of operating characteristics. This setting applies to three-phase power and is entered in per-unit (pu) values. The base quantity is 3 × VT pu base × CT pu base.

For example, a setting of 2% for a 200 MW machine is  $0.02 \times 200$  MW = 4 MW. If 13.8kV is line voltage and 10 kA is a primary CT current, the source pu quantity is 239 MVA, and thus, SMIN needs to be set at 4 MW / 239 MVA = 0.0167 pu  $\approx$  0.017 pu. If the reverse power application is considered, RCA =  $180^{\circ}$  and SMIN = 0.017 pu.

The element drops out if the magnitude of the positive-sequence current becomes virtually zero, that is, it drops below the cutoff level.

**DIR POWER 1 STG1 DELAY** — This setting specifies a time delay for stage 1. For reverse power or low forward power applications for a synchronous machine, stage 1 is typically applied for alarming and stage 2 for tripping.

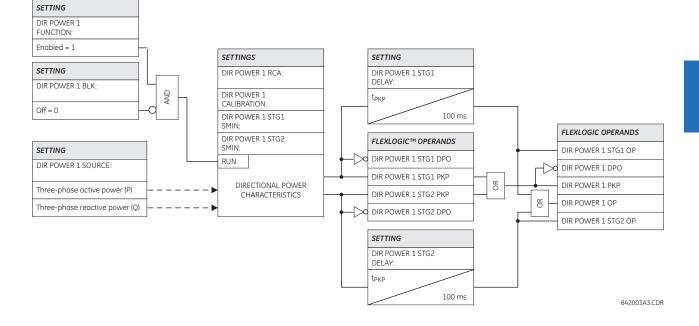

#### Figure 5-176: Sensitive directional power logic

## 5.8 Control elements

## 5.8.1 Overview

Control elements are used for control rather than protection. See the Introduction to Elements section at the beginning of this chapter for information.

## 5.8.2 Trip bus

SETTINGS  $\Rightarrow$   $\clubsuit$  CONTROL ELEMENTS  $\Rightarrow$  TRIP BUS  $\Rightarrow$   $\clubsuit$  TRIP BUS 1(6)

TRIP BUS 1

TRIP BUS 1 FUNCTION: Disabled

Range: Enabled, Disabled

| $\hat{U}$          | TRIP BUS 1 BLOCK:<br>Off           | Range: | FlexLogic operand                 |
|--------------------|------------------------------------|--------|-----------------------------------|
| $\hat{\mathbf{U}}$ | TRIP BUS 1 PICKUP<br>DELAY: 0.00 s | Range: | 0.00 to 600.00 s in steps of 0.01 |
| $\hat{\mathbf{U}}$ | TRIP BUS 1 RESET<br>DELAY: 0.00 s  | Range: | 0.00 to 600.00 s in steps of 0.01 |
| $\hat{\mathbf{U}}$ | TRIP BUS 1 INPUT 1:<br>Off         | Range: | FlexLogic operand                 |
|                    | Û                                  |        |                                   |
| $\hat{\mathbf{U}}$ | TRIP BUS 1 INPUT 16:<br>Off        | Range: | FlexLogic operand                 |
| $\hat{v}$          | TRIP BUS 1<br>LATCHING: Disabled   | Range: | Enabled, Disabled                 |
| ţ                  | TRIP BUS 1 RESET:<br>Off           | Range: | FlexLogic operand                 |
| ţ                  | TRIP BUS 1:<br>TARGET: Self-reset  | Range: | Self-reset, Latched, Disabled     |
| 仓                  | TRIP BUS 1<br>EVENTS: Disabled     | Range: | Enabled, Disabled                 |

The trip bus element allows aggregating outputs of protection and control elements without using FlexLogic and assigning them a simple and effective manner. Each trip bus can be assigned for either trip or alarm actions. Simple trip conditioning such as latch, delay, and seal-in delay are available.

The easiest way to assign element outputs to a trip bus is through the EnerVista software under **Settings > Protection Summary**. Navigate to a specific protection or control protection element and check the bus box by hovering over the blank check box and selecting an option that displays. Once the required element is selected for a specific bus, a list of element operate-type operands are displayed and can be assigned to a trip bus. If more than one operate-type operand is required, it can be assigned directly from the trip bus menu.

| Protection Summary // Quick Connect: Quick Connect Device: Settings |                     |          |               |          |          |          |          |    |
|---------------------------------------------------------------------|---------------------|----------|---------------|----------|----------|----------|----------|----|
| Save Restore                                                        | Default             | Reset    | VIEW ALL mode |          |          |          |          |    |
| GROUPED ELEMENTS                                                    | TB1 TB2 TB3 TB4 TB5 | GROUP 1  | GROUP 2       | GROUP 3  | GROUP 4  | GROUP 5  | GROUP 6  |    |
| Current Differential                                                |                     | Disabled | Disabled      | Disabled | Disabled | Disabled | Disabled |    |
| Stub Bus                                                            |                     | Disabled | Disabled      | Disabled | Disabled | Disabled | Disabled |    |
| Line Pickup                                                         |                     | Disabled | Disabled      | Disabled | Disabled | Disabled | Disabled |    |
| Phase Distance Z 1                                                  |                     | Disabled | Disabled      | Disabled | Disabled | Disabled | Disabled |    |
| Phase Distance Z 2                                                  |                     | Disabled | Disabled      | Disabled | Disabled | Disabled | Disabled |    |
| Phase Distance Z 3                                                  |                     | Disabled | Disabled      | Disabled | Disabled | Disabled | Disabled |    |
| Ground Distance Z 1                                                 |                     | Disabled | Disabled      | Disabled | Disabled | Disabled | Disabled |    |
| Ground Distance Z 2                                                 |                     | Disabled | Disabled      | Disabled | Disabled | Disabled | Disabled |    |
| Ground Distance Z 3                                                 |                     | Disabled | Disabled      | Disabled | Disabled | Disabled | Disabled |    |
| Power Swing                                                         |                     | Disabled | Disabled      | Disabled | Disabled | Disabled | Disabled |    |
| Load Encroachment                                                   |                     | Disabled | Disabled      | Disabled | Disabled | Disabled | Disabled |    |
| Phase TOC 1                                                         |                     | Disabled | Disabled      | Disabled | Disabled | Disabled | Disabled |    |
| Phase TOC 2                                                         |                     | Disabled | Disabled      | Disabled | Disabled | Disabled | Disabled |    |
| Phase TOC 3                                                         |                     | Disabled | Disabled      | Disabled | Disabled | Disabled | Disabled |    |
| Phase TOC 4                                                         |                     | Disabled | Disabled      | Disabled | Disabled | Disabled | Disabled | -  |
| Quick Connect Device                                                |                     |          |               |          |          |          |          | 1. |

#### Figure 5-177: Trip bus fields in the protection summary

The following settings are available.

TRIP BUS 1 BLOCK — The trip bus output is blocked when the operand assigned to this setting is asserted.

TRIP BUS 1 PICKUP DELAY — This setting specifies a time delay to produce an output depending on how output is used.

**TRIP BUS 1 RESET DELAY** — This setting specifies a time delay to reset an output command. Set the time delay long enough to allow the breaker or contactor to perform a required action.

**TRIP BUS 1 INPUT 1** to **TRIP BUS 1 INPUT 16** — These settings select a FlexLogic operand to be assigned as an input to the trip bus.

**TRIP BUS 1 LATCHING** — This setting enables or disables latching of the trip bus output. This is typically used when lockout is required or user acknowledgement of the relay response is required.

**TRIP BUS 1 RESET** — The trip bus output is reset when the operand assigned to this setting is asserted. Note that the **RESET OP** operand is pre-wired to the reset gate of the latch, As such, a reset command from the front panel interface or via communications resets the trip bus output.

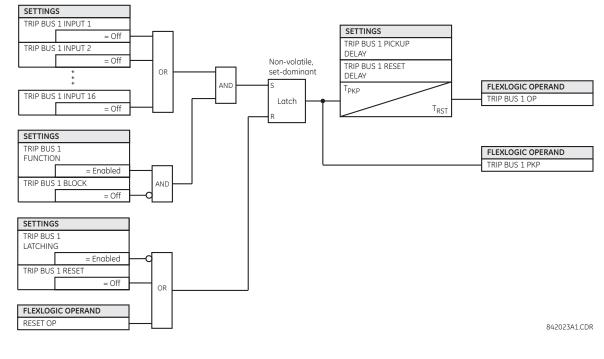

#### Figure 5-178: Trip bus logic

5.8.3 Setting groups

SETTINGS  $\Rightarrow$   $\clubsuit$  CONTROL ELEMENTS  $\Rightarrow$  SETTING GROUPS

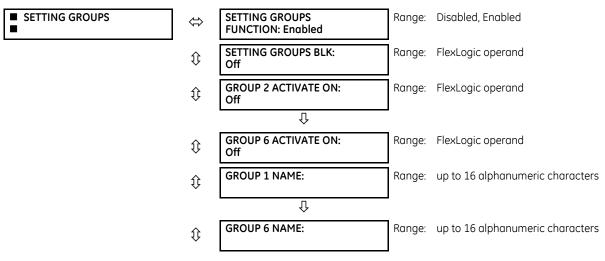

|   |                  | Range: | Disabled, Enabled |
|---|------------------|--------|-------------------|
| Ц | EVENTS: Disabled |        |                   |

The setting groups menu controls the activation and deactivation of up to six possible groups of settings in the **GROUPED ELEMENTS** settings menu. The active setting group can be indicated on the front display of the UR by configuring User-Programmable LEDs to display the state of the SETTING GROUP ACT FlexLogic operands.

**SETTING GROUPS FUNCTION** — When Enabled, allows setting groups other than group 1 (the default active group) to be activated. The default setting group is forced active while the **SETTING GROUPS FUNCTION** setting is Disabled.

**SETTING GROUPS BLK** – Prevents the active setting group from changing when the selected FlexLogic operand is "On." This can be useful in applications where it is undesirable to change the settings under certain conditions, such as during a control sequence.

**GROUP 2 ACTIVATE ON** to **GROUP 6 ACTIVATE ON** — Selects a FlexLogic operand which, when set, makes the particular setting group active for use by any grouped element. A priority scheme ensures that only one group is active at a given time — the highest-numbered group that is activated by its **ACTIVATE ON** parameter takes priority over the lower-numbered groups. There is no activate on setting for group 1 (the default active group), because group 1 automatically becomes active if no other group is active.

**SETTING GROUP 1 NAME** to **SETTING GROUP 6 NAME** — Allows the user to assign a name to each of the six settings groups. Once programmed, this name appears on the second line of the **GROUPED ELEMENTS** ⇒ **SETTING GROUP 1(6)** menu display.

The relay can be set up via a FlexLogic equation to receive requests to activate or de-activate a particular non-default settings group. The following FlexLogic equation (see the following figure) illustrates requests via remote communications (for example, VIRTUAL INPUT 1 ON) or from a local contact input (for example, CONTACT IP 1 ON) to initiate the use of a particular settings group, and requests from several overcurrent pickup measuring elements to inhibit the use of the particular settings group. The assigned VIRTUAL OUTPUT 1 operand is used to control the "On" state of a particular settings group.

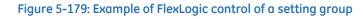

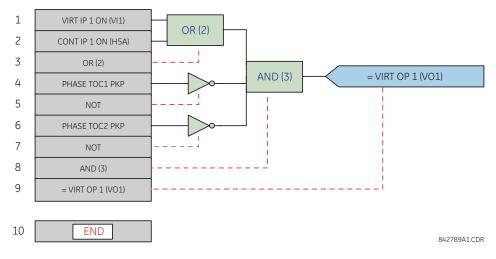

A setting group selection can also be made by the IEC 61850 MMS service SelectActiveSG to the control block @Master/ LLN0.SGCB. The priority scheme mentioned makes active the highest numbered group selected by SelectActiveSG or the **GROUP ACTIVATE ON** settings. The SelectActiveSG selection has a default value of 1, so until a higher SelectActiveSG selection is received, the **GROUP ACTIVATE ON** settings control the active group.

The most recent SelectActiveSG selection is preserved while the UR is powered down or reset.

If it becomes necessary to cancel the SelectActiveSG selection without using a SelectActiveSG service request, change the **SETTING GROUPS FUNCTION** setting to Disabled. This resets the SelectActiveSG selection to 1.

## 5.8.4 Selector switch

SETTINGS ⇒ ↓ CONTROL ELEMENTS ⇒ SELECTOR SWITCH ⇒ SELECTOR SWITCH 1(2)

| <ul> <li>SELECTOR SWITCH 1</li> </ul> | ⇔         | SELECTOR 1 FUNCTION:<br>Disabled     | Range: | Disabled, Enabled                  |
|---------------------------------------|-----------|--------------------------------------|--------|------------------------------------|
|                                       | $\hat{U}$ | SELECTOR 1 FULL<br>RANGE: 7          | Range: | 1 to 7 in steps of 1               |
|                                       | $\hat{U}$ | SELECTOR 1 TIME-OUT:<br>5.0 s        | Range: | 3.0 to 60.0 s in steps of 0.1      |
|                                       | $\hat{U}$ | SELECTOR 1 STEP-UP:<br>Off           | Range: | FlexLogic operand                  |
|                                       | $\hat{U}$ | SELECTOR 1 STEP-UP<br>MODE: Time-out | Range: | Time-out, Acknowledge              |
|                                       | ţ         | SELECTOR 1 ACK:<br>Off               | Range: | FlexLogic operand                  |
|                                       | ţ         | SELECTOR 1 3BIT A0:<br>Off           | Range: | FlexLogic operand                  |
|                                       | $\hat{U}$ | SELECTOR 1 3BIT A1:<br>Off           | Range: | FlexLogic operand                  |
|                                       | ţ         | SELECTOR 1 3BIT A2:<br>Off           | Range: | FlexLogic operand                  |
|                                       | $\hat{v}$ | SELECTOR 1 3BIT<br>MODE: Time-out    | Range: | Time-out, Acknowledge              |
|                                       | $\hat{U}$ | SELECTOR 1 3BIT ACK:<br>Off          | Range: | FlexLogic operand                  |
|                                       | $\hat{v}$ | SELECTOR 1 POWER-UP<br>MODE: Restore | Range: | Restore, Synchronize, Sync/Restore |
|                                       | $\hat{U}$ | SELECTOR 1 TARGETS:<br>Self-reset    | Range: | Self-reset, Latched, Disabled      |
|                                       | 仓         | SELECTOR 1 EVENTS:<br>Disabled       | Range: | Disabled, Enabled                  |

The selector switch element is intended to replace a mechanical selector switch. Typical applications include setting group control or control of multiple logic sub-circuits in user-programmable logic.

The element provides for two control inputs. The step-up control allows stepping through selector position one step at a time with each pulse of the control input, such as a user-programmable pushbutton. The three-bit control input allows setting the selector to the position defined by a three-bit word.

The element allows pre-selecting a new position without applying it. The pre-selected position gets applied either after time-out or upon acknowledgement via separate inputs (user setting). The selector position is stored in non-volatile memory. Upon power-up, either the previous position is restored or the relay synchronizes to the current three-bit word (user setting). Basic alarm functionality alerts the user under abnormal conditions; for example, the three-bit control input being out of range.

A selector switch runs every two power cycles.

**SELECTOR 1 FULL RANGE** — This setting defines the upper position of the selector. When stepping up through available positions of the selector, the upper position wraps up to the lower position (position 1). When using a direct three-bit control word for programming the selector to a desired position, the change would take place only if the control word is within the range of 1 to the **SELECTOR FULL RANGE**. If the control word is outside the range, an alarm is established by setting the **SELECTOR ALARM** FlexLogic operand for three seconds.

**SELECTOR 1 TIME-OUT** — This setting defines the time-out period for the selector. This value is used by the relay in the following two ways. When the **SELECTOR STEP-UP MODE** is "Time-out," the setting specifies the required period of inactivity of the control input after which the pre-selected position is automatically applied. When the **SELECTOR STEP-UP MODE** is "Acknowledge," the setting specifies the period of time for the acknowledging input to appear. The timer is re-started by any activity of the control input. The acknowledging input must come before the **SELECTOR 1 TIME-OUT** timer expires; otherwise, the change does not take place and an alarm is set.

**SELECTOR 1 STEP-UP** — This setting specifies a control input for the selector switch. The switch is shifted to a new position at each rising edge of this signal. The position changes incrementally, wrapping up from the last (**SELECTOR 1 FULL RANGE**) to the first (position 1). Consecutive pulses of this control operand must not occur faster than every 50 ms. After each rising edge of the assigned operand, the time-out timer is restarted and the SELECTOR SWITCH 1: POS Z CHNG INITIATED target message is displayed, where Z the pre-selected position. The message is displayed for the time specified by the **FLASH MESSAGE TIME** setting. The pre-selected position is applied after the selector times out ("Time-out" mode), or when the acknowledging signal appears before the element times out ("Acknowledge" mode). When the new position is applied, the relay displays the SELECTOR SWITCH 1: POSITION Z IN USE message. Typically, a user-programmable pushbutton is configured as the stepping up control input.

**SELECTOR 1 STEP-UP MODE** — This setting defines the selector mode of operation. When set to "Time-out," the selector changes its position after a pre-defined period of inactivity at the control input. The change is automatic and does not require any explicit confirmation of the intent to change the selector's position. When set to "Acknowledge," the selector changes its position only after the intent is confirmed through a separate acknowledging signal. If the acknowledging signal does not appear within a pre-defined period of time, the selector does not accept the change and an alarm is established by setting the <u>SELECTOR STP ALARM</u> output FlexLogic operand for three seconds.

**SELECTOR 1 ACK** — This setting specifies an acknowledging input for the stepping up control input. The pre-selected position is applied on the rising edge of the assigned operand. This setting is active only under "Acknowledge" mode of operation. The acknowledging signal must appear within the time defined by the **SELECTOR 1 TIME-OUT** setting after the last activity of the control input. A user-programmable pushbutton is typically configured as the acknowledging input.

**SELECTOR 1 3BIT A0**, **A1**, and **A2** — These settings specify a three-bit control input of the selector. The three-bit control word pre-selects the position using the following encoding convention:

| A2 | A1 | A0 | Position |
|----|----|----|----------|
| 0  | 0  | 0  | rest     |
| 0  | 0  | 1  | 1        |
| 0  | 1  | 0  | 2        |
| 0  | 1  | 1  | 3        |
| 1  | 0  | 0  | 4        |
| 1  | 0  | 1  | 5        |
| 1  | 1  | 0  | 6        |
| 1  | 1  | 1  | 7        |

The "rest" position (0, 0, 0) does not generate an action and is intended for situations when the device generating the threebit control word is having a problem. When **SELECTOR 1 3BIT MODE** is "Time-out," the pre-selected position is applied in **SELECTOR 1 TIME-OUT** seconds after the last activity of the three-bit input. When **SELECTOR 1 3BIT MODE** is "Acknowledge," the pre-selected position is applied on the rising edge of the **SELECTOR 1 3BIT ACK** acknowledging input.

The stepping up control input (**SELECTOR 1 STEP-UP**) and the three-bit control inputs (**SELECTOR 1 3BIT A0** through **A2**) lock-out mutually: once the stepping up sequence is initiated, the three-bit control input is inactive; once the three-bit control sequence is initiated, the stepping up input is inactive.

**SELECTOR 1 3BIT MODE** — This setting defines the selector mode of operation. When set to "Time-out," the selector changes its position after a pre-defined period of inactivity at the control input. The change is automatic and does not require explicit confirmation to change the selector position. When set to "Acknowledge," the selector changes its position only after confirmation via a separate acknowledging signal. If the acknowledging signal does not appear within a pre-defined period of time, the selector rejects the change and an alarm established by invoking the <u>SELECTOR BIT ALARM FlexLogic</u> operand for three seconds.

SELECTOR 1 3BIT ACK — This setting specifies an acknowledging input for the three-bit control input. The pre-selected position is applied on the rising edge of the assigned FlexLogic operand. This setting is active only under the "Acknowledge" mode of operation. The acknowledging signal must appear within the time defined by the SELECTOR TIME-OUT setting after the last activity of the three-bit control inputs. Note that the stepping up control input and three-bit control input have independent acknowledging signals (SELECTOR 1 ACK and SELECTOR 1 3BIT ACK, accordingly).

SELECTOR 1 POWER-UP MODE — This setting specifies the element behavior on power up of the relay.

When set to "Restore," the last position of the selector (stored in the non-volatile memory) is restored after powering up the relay. If the position restored from memory is out of range, position 0 (no output operand selected) is applied and an alarm is set (SELECTOR 1 PWR ALARM).

When set to "Synchronize," the selector switch acts as follows. For two power cycles, the selector applies position 0 to the switch and activates **SELECTOR 1 PWR ALARM**. After two power cycles expire, the selector synchronizes to the position dictated by the three-bit control input. This operation does not wait for time-out or the acknowledging input. When the synchronization attempt is unsuccessful (that is, the three-bit input is not available (0,0,0) or out of range), then the selector switch output is set to position 0 (no output operand selected) and an alarm is established (**SELECTOR 1 PWR ALARM**).

The operation of "Synch/Restore" mode is similar to the "Synchronize" mode. The only difference is that after an unsuccessful synchronization attempt, the switch attempts to restore the position stored in the relay memory. The "Synch/Restore" mode is useful for applications where the selector switch is employed to change the setting group in redundant (two relay) protection schemes.

**SELECTOR 1 EVENTS** — If enabled, the following events are logged:

| Event name           | Description                                                                                                    |
|----------------------|----------------------------------------------------------------------------------------------------|
| SELECTOR 1 POS Z     | Selector 1 changed its position to Z                                                                            |
| SELECTOR 1 STP ALARM | The selector position pre-selected via the stepping up control input has not been confirmed before the time out |
| SELECTOR 1 BIT ALARM | The selector position pre-selected via the three-bit control input has not been confirmed before the time out   |

The following figures illustrate the operation of the selector switch. In these diagrams, "T" represents a time-out setting.

#### Figure 5-180: Time-out mode

## TIME OUT MODE OF OPERATION

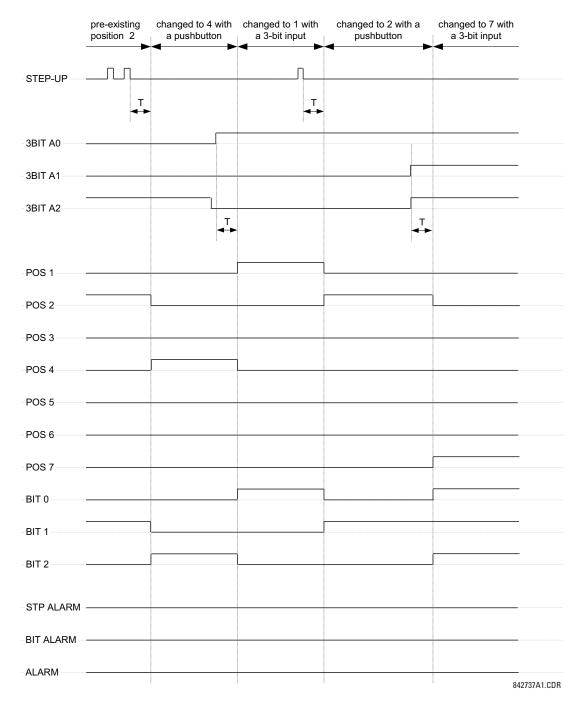

#### Figure 5-181: Acknowledge mode

## ACKNOWLEDGE MODE OF OPERATION

|           | pre-existing<br>position 2 | changed to 4 with<br>a pushbutton | changed to 1 with<br>a 3-bit input | changed to 2 with<br>a pushbutton |   |             |
|-----------|----------------------------|-----------------------------------|------------------------------------|-----------------------------------|---|-------------|
| STEP-UP   |                            |                                   |                                    |                                   |   |             |
| ACK       |                            | <u> </u>                          |                                    |                                   |   |             |
| 3BIT A0   |                            |                                   |                                    |                                   |   |             |
| -3BIT A1  |                            |                                   |                                    |                                   |   |             |
| 3BIT A2   |                            |                                   |                                    |                                   |   |             |
| 3BIT ACK  |                            |                                   |                                    |                                   |   |             |
| POS 1     |                            |                                   |                                    |                                   |   |             |
| POS 2     |                            |                                   |                                    |                                   |   |             |
| POS 3     |                            |                                   |                                    |                                   |   |             |
| POS 4     |                            |                                   |                                    |                                   |   |             |
| POS 6     |                            |                                   |                                    |                                   |   |             |
| POS 7     |                            |                                   |                                    |                                   |   |             |
| BIT 0     |                            |                                   |                                    |                                   |   |             |
| BIT 1     |                            | <b>I</b>                          |                                    |                                   |   |             |
| BIT 2     |                            |                                   |                                    |                                   |   |             |
| STP ALARM |                            |                                   |                                    |                                   |   |             |
| BIT ALARM |                            |                                   |                                    |                                   |   |             |
| ALARM     |                            |                                   |                                    |                                   | 8 | 42736A1.CDR |

## **Application example**

Consider an application where the selector switch is used to control setting groups 1 through 4 in the relay. The setting groups are to be controlled from both user-programmable pushbutton 1 and from an external device via contact inputs 1 through 3. The active setting group is to be available as an encoded three-bit word to the external device and SCADA via output contacts 1 through 3. The pre-selected setting group is to be applied automatically after five seconds of inactivity of the control inputs. When the relay powers up, it is to synchronize the setting group to the three-bit control input.

Make the following changes to setting group control in the SETTINGS ⇒ **€** CONTROL ELEMENTS ⇒ SETTING GROUPS menu:

SETTING GROUPS FUNCTION: "Enabled" SETTING GROUPS BLK: "Off" GROUP 2 ACTIVATE ON: "SELECTOR 1 POS 2" GROUP 3 ACTIVATE ON: "SELECTOR 1 POS 3" GROUP 4 ACTIVATE ON: "SELECTOR 1 POS 4" GROUP 5 ACTIVATE ON: "Off" GROUP 6 ACTIVATE ON: "Off"

Make the following changes to selector switch element in the SETTINGS  $\Rightarrow$  CONTROL ELEMENTS  $\Rightarrow$  SELECTOR SWITCH  $\Rightarrow$  SELECTOR SWITCH 1 menu to assign control to user programmable pushbutton 1 and contact inputs 1 through 3:

SELECTOR 1 FUNCTION: "Enabled" SELECTOR 1 FULL-RANGE: "4" SELECTOR 1 STEP-UP MODE: "Time-out" SELECTOR 1 STEP-UP: "PUSHBUTTON 1 ON" SELECTOR 1 STEP-UP: "PUSHBUTTON 1 ON" SELECTOR 1 ACK: "Off" SELECTOR 1 3BIT AO: "CONT IP 1 ON" SELECTOR 1 3BIT A1: "CONT IP 2 ON" SELECTOR 1 3BIT A2: "CONT IP 3 ON" SELECTOR 1 3BIT MODE: "Time-out" SELECTOR 1 3BIT ACK: "Off"

Now, assign the contact output operation (assume the H6E module) to the selector switch element by making the following changes in the SETTINGS  $\Rightarrow$  INPUTS/OUTPUTS  $\Rightarrow$  CONTACT OUTPUTS menu:

OUTPUT H1 OPERATE: "SELECTOR 1 BIT 0" OUTPUT H2 OPERATE: "SELECTOR 1 BIT 1" OUTPUT H3 OPERATE: "SELECTOR 1 BIT 2"

Finally, assign configure user-programmable pushbutton 1 by making the following changes in the SETTINGS ⇒ PRODUCT SETUP ⇒ USER-PROGRAMMABLE PUSHBUTTONS ⇒ USER PUSHBUTTON 1 menu:

PUSHBUTTON 1 FUNCTION: "Self-reset" PUSHBUTTON 1 DROP-OUT TIME: "0.10 s"

The figure shows the logic for the selector switch.

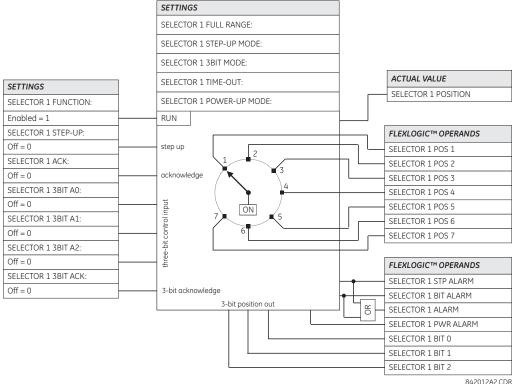

#### Figure 5-182: Selector switch logic

842012A2.CDR

## 5.8.5 Trip output

SETTINGS ⇒ \$ CONTROL ELEMENTS ⇒ \$ TRIP OUTPUT

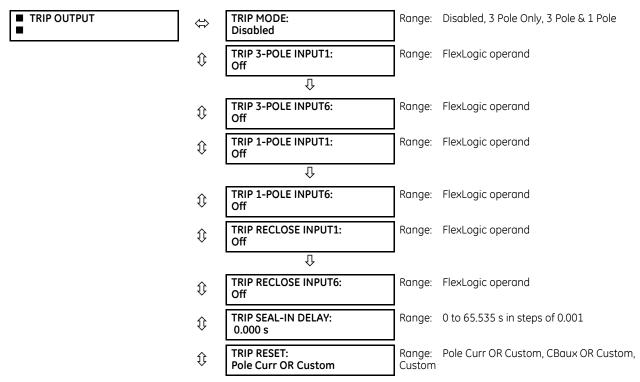

| $\hat{U}$          | START TMR Z2PH Inp1:<br>Off            | Range: | FlexLogic operand                    |
|--------------------|----------------------------------------|--------|--------------------------------------|
| $\hat{\mathbf{v}}$ | START TMR Z2PH Inp2:<br>Off            | Range: | FlexLogic operand                    |
| $\hat{U}$          | START TMR Z2GR Inp1:<br>Off            | Range: | FlexLogic operand                    |
| $\hat{U}$          | START TMR Z2GR Inp2:<br>Off            | Range: | FlexLogic operand                    |
| $\hat{U}$          | PH SELECTOR RESET<br>DELAY: 0.500 s    | Range: | 0.500 to 3.000 s in steps of 0.001 s |
| $\hat{U}$          | PH SELECTOR RESET:<br>Off              | Range: | FlexLogic operand                    |
| $\hat{\mathbf{v}}$ | TRIP FORCE 3-POLE:<br>Off              | Range: | FlexLogic operand                    |
| $\hat{U}$          | TRIP PILOT PRIORITY:<br>0.000 s        | Range: | 0 to 65.535 s in steps of 0.001      |
| $\hat{U}$          | REVERSE FAULT:<br>Off                  | Range: | FlexLogic operand                    |
| $\hat{\mathbf{v}}$ | TRIP DELAY ON EVOLV<br>FAULTS: 0.000 s | Range: | 0 to 65.535 s in steps of 0.001      |
| $\hat{U}$          | BKR ΦΑ OPEN:<br>Off                    | Range: | FlexLogic operand                    |
| $\hat{\mathbf{v}}$ | BKR ΦB OPEN:<br>Off                    | Range: | FlexLogic operand                    |
| $\hat{\mathbf{v}}$ | BKR ΦC OPEN:<br>Off                    | Range: | FlexLogic operand                    |
| 仓                  | TRIP EVENTS:<br>Disabled               | Range: | Enabled, Disabled                    |

The trip output element is primarily used to collect trip requests from protection elements and other inputs to generate output operands to initiate trip operations. Three pole trips only initiate reclosure if programmed to do so, whereas single pole trips always automatically initiate reclosure. The TRIP 3-POLE and TRIP 1-POLE output operands can also be used as inputs to a FlexLogic OR gate to operate the faceplate Trip indicator LED.

#### 5.8.5.1 Three pole operation

In applications where single-pole tripping is not required this element provides a convenient method of collecting inputs to initiate tripping of circuit breakers, the reclose element and breaker failure elements.

### 5.8.5.2 Single pole operation

This element must be used in single pole operation applications.

This element is used to:

- Determine if a single pole operation is to be performed
- Collect inputs to initiate three pole tripping, the recloser and breaker failure elements
- Collect inputs to initiate single pole tripping, the recloser and breaker failure elements
- Assign a higher priority to pilot aided scheme outputs than to exclusively local inputs

NOTE

The trip output element works in association with other D60 elements that must be programmed and in-service for successful operation. The necessary elements are: recloser, breaker control, open pole detector, and phase selector. The recloser must also be in the "Reset" state before a single pole trip can be issued. Outputs from this element are also directly connected as initiate signals to the breaker failure elements.

At least one internal protection element or digital input representing detection of a fault must be available as an input to this element. In pilot-aided scheme applications, a timer can be used to delay the output decision until data from a remote terminal is received from communications facilities, to prevent a three pole operation where a single pole operation is permitted.

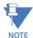

To ensure correct operation of the single pole tripping feature, any non-distance protection used for single pole tripping (such as high-set overcurrent using the instantaneous or directional overcurrent elements) must be blocked by the OPEN POLE OP  $\Phi A$ , OPEN POLE OP  $\Phi B$ , or OPEN POLE OP  $\Phi C$  operands. For example, instantaneous overcurrent phase A is blocked by OPEN POLE OP  $\Phi A$  operand. This blocking condition is pre-wired for distance protection.

The following settings are available for the trip output element.

**TRIP MODE** — This setting is used to select the required mode of operation. If selected to "3 Pole Only" outputs for all three phases are always set simultaneously. If selected to "3 Pole & 1 Pole" outputs for all three phases are set simultaneously unless the phase selector or a pilot aided scheme determines the fault is single-phase-to-ground. If the fault is identified as being AG, BG, or CG only, the operands for the faulted phase are asserted.

**TRIP 3-POLE INPUT1** to **TRIP 3-POLE INPUT6** — These settings are used to select an operand representing a fault condition that is not wanted to initiate a single pole operation (for example, phase undervoltage). Use a FlexLogic OR-gate if more than six inputs are required.

**TRIP 1-POLE INPUT1** to **TRIP 1-POLE INPUT6** — These settings are used to select an operand representing a fault condition that is wanted to initiate a single pole trip-and-reclose if the fault is single phase to ground (for example, distance zone 1). Use a FlexLogic OR-gate if more than six inputs are required. The inputs do not have to be phase-specific as the phase selector determines the fault type.

The AR FORCE 3-P TRIP operand is asserted by the autorecloser 1.5 cycles after single-pole reclosing is initiated. This operand calls for a three-pole trip if any protection element configured under **TRIP 1-POLE INPUT** remains picked-up. The open pole detector provides blocking inputs to distance elements, and therefore the latter resets immediately after the **TRIP 1-POLE** operand asserts. For other protection elements used in single-pole tripping, ensure that they reset immediately after the **TRIP 1-POLE** operand asserts. For other protection elements used in single-pole tripping, ensure that they reset immediately after tripping, otherwise the fact that they are still picked up is detected as an evolving fault and the relay trips three-poles. For example, if high-set phase instantaneous overcurrent is used (**TRIP 1-POLE INPUT X**: "PHASE IOC1 OP"), then OPEN POLE OP  $\Phi A$  is used for blocking phase A of the instantaneous overcurrent element. In this way, after tripping phase A, the phase a instantaneous overcurrent element is forced to reset. Phases B and C are still operational and can detect an evolving fault as soon as 8 ms after tripping phase A. Neutral and negative-sequence instantaneous overcurrent elements are blocked from the OPEN POLE BLK N operand unless the pickup setting is high enough to prevent pickup during single-pole reclosing.

**TRIP RECLOSE INPUT1** to **TRIP RECLOSE INPUT6** — These settings select an operand representing a fault condition that is wanted to initiate three pole reclosing (for example, phase distance zone 1). Use a FlexLogic OR-gate if more than six inputs are required. These inputs also include the **TRIP 1-POLE INPUT1** to **TRIP 1-POLE INPUT6** values, which are intended to initiate three-pole reclosing in situations where single-pole tripping commands are changed to three-pole tripping commands. This can happen in cases where the phase selector identifies a multi-phase fault or the **AR FORCE 3P TRIP** command is present.

**TRIP SEAL-IN DELAY** — This setting specifies the minimum time that trip command signals are maintained to provide sufficient time to open the breaker poles. If a value of "0" is specified, then the output signal is reset once the protection elements initiating the trip are reset. If a value other than "0" is specified, then the protection elements must reset and the timer initiated at the first trip command must expire.

**TRIP RESET** — This setting selects the option to reset the trip latches. If "Pole Curr OR Custom" is chosen, then program the **OPEN POLE CURRENT PKP** setting accordingly. If "CBaux OR Custom" is chosen, then set the breakers appropriately. Both the "Current" and "CBaux" options can be complimented by custom conditions using the **BKR ΦA OPEN**, **BKR ΦB OPEN**, and **BKR ΦC OPEN** settings indicated below. Alternately, a purely custom condition can be applied to reset trip output latches.

**START TMR Z2PH Inp1** and **START TMR Z2PH Inp2** — These settings select an operand that starts the phase distance zone 2 timer to avoid a trip delay if the fault evolves from one type to another type (for example, from a single-line-to-ground fault to a multi-phase fault) or from one zone of protection to another zone of protection (for example, from zone 3 to zone 2). For instance, the GND DIST Z2 PKP FlexLogic operand or the PH DIST Z3 PKP FlexLogic operand can be assigned to either of these settings. Use a FlexLogic OR-gate if more than two inputs are required. See the phase distance logic diagrams for information.

**START TMR Z2GR Inp1** and **START TMR Z2GR Inp2** — These settings select an operand that starts the ground distance zone 2 timer to avoid a trip delay if the fault evolves from one zone of protection to another zone of protection (for example, from zone 3 to zone 2). For instance, the GND DIST Z3 PKP FlexLogic operand can be assigned to these settings. Use a FlexLogic OR-gate if more than two inputs are required. See the ground distance logic diagrams for information.

**PH SELECTOR RST DELAY** — This setting specifies the reset delay of the Phase Selector element outputs after system disturbance occurs. This delay has to be long enough to allow elements assigned to cause single-pole tripping to operate. If, for example, it is intended that distance zone 2 with a time delay of 0.5 seconds causes a single-pole trip, then this setting has to be at least 0.6 seconds.

**PH SELECTOR RESET** — This setting selects an operand to reset the Phase Selector element. The selected operand is ORed with the OPEN POLE OP operand internally to reset the phase selector element. See the Phase Selection section in the Theory of Operation chapter for details.

**TRIP FORCE 3-POLE** — Selects an operand that forces an input selected for single pole operation to produce a three-pole operation. The AR DISABLED FlexLogic operand is the recommended value for this setting. Power system configurations or conditions that require such operations can be considered as well.

**TRIP PILOT PRIORITY** — This setting is used to set an interval equal to the inter-relay channel communications time, plus a margin, during which outputs are not asserted. This delay permits fault identification information from a remote terminal to be used instead of local data only.

**REVERSE FAULT** — Use this setting to guarantee accuracy of single-pole tripping under evolving external to internal faults. When a close-in external fault occurs, the relay is biased toward very fast operation on a following internal fault. This is primarily due to depressed voltages and elevated currents in response to the first, external fault. The phase selector can exhibit some time lag compared to the main protection elements. This can potentially result in a spurious three-pole operation on a single-line-to-ground internal fault. Delaying tripping on internal faults that follow detection of reverse faults solves the problem.

As long as the operand indicated under this setting is asserted the trip action is delayed by **TRIP DELAY ON EVOLV FAULTS** time. Typically this operand should combine reverse zone indications (such as zone 4 pickup) with a half-cycle pickup delay, and two-cycle dropout delay. Use this setting only in single-pole tripping applications, when evolving faults are of importance, and slightly delayed operation on evolving faults can be traded for enhanced accuracy of single-pole tripping.

**TRIP DELAY ON EVOLV FAULTS** — Use this setting in conjunction with the preceding **REVERSE FAULT** setting. Typically this value is set around half a power system cycle. Use it only in single-pole tripping applications, when evolving faults are of importance, and slightly delayed operation on evolving faults can be traded for enhanced accuracy of single-pole tripping.

**BKR ΦA OPEN**, **BKR ΦB OPEN**, and **BKR ΦC OPEN** — These settings are used to select an operand to indicates that phase A, B, or C of the breaker is open, respectively.

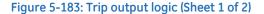

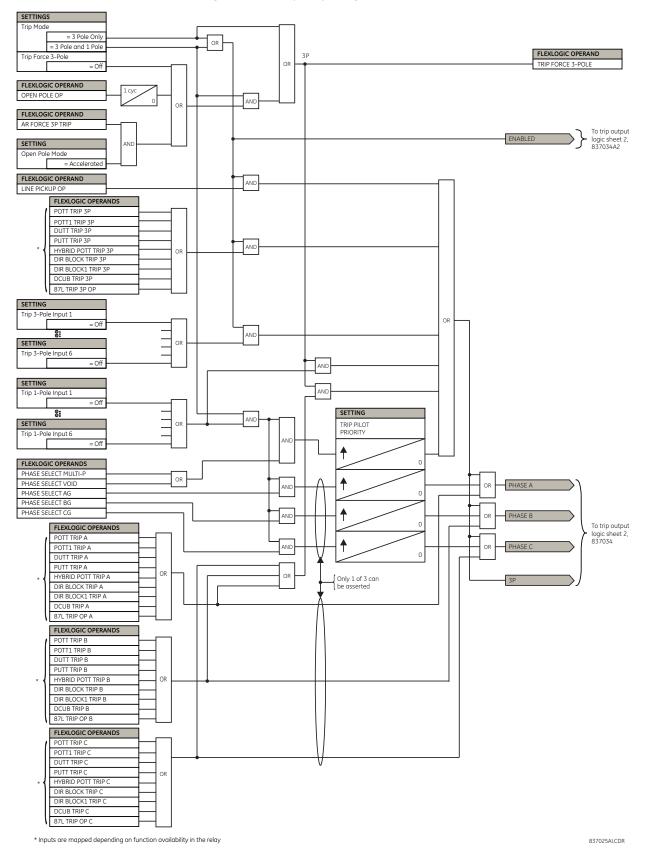

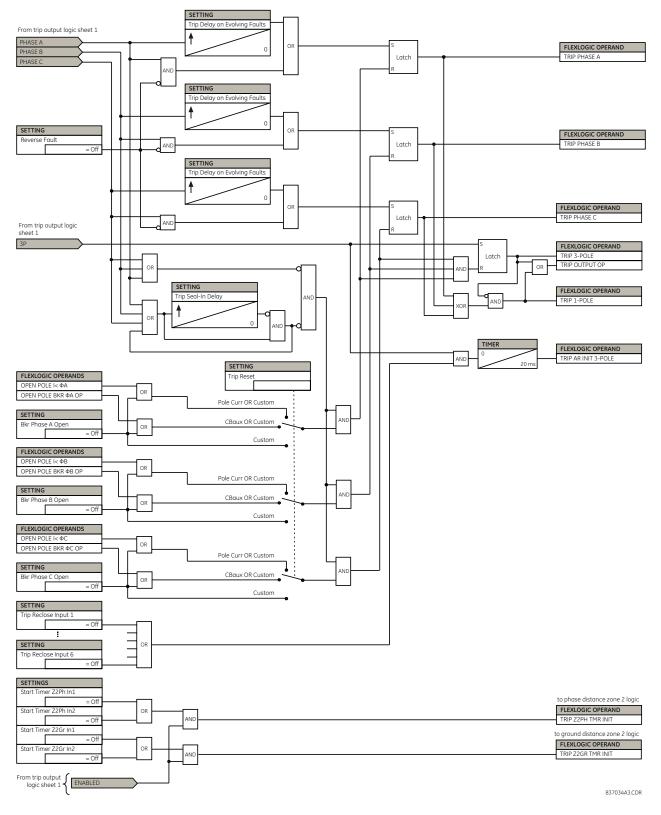

### Figure 5-184: Trip output logic (Sheet 2 of 2)

## 5.8.6 Underfrequency (ANSI 81U)

SETTINGS  $\Rightarrow$   $\oplus$  CONTROL ELEMENTS  $\Rightarrow$   $\oplus$  UNDERFREQUENCY  $\Rightarrow$   $\oplus$  UNDERFREQUENCY 1(6)

| UNDERFREQUENCY 1 | $\Leftrightarrow$ | UNDFREQ 1 FUNCTION:<br>Disabled      | Range: | Disabled, Enabled                   |
|------------------|-------------------|--------------------------------------|--------|-------------------------------------|
|                  | $\hat{v}$         | UNDERFREQ 1 BLOCK:<br>Off            | Range: | FlexLogic operand                   |
|                  | $\hat{U}$         | UNDERFREQ 1 SOURCE:<br>SRC 1         | Range: | SRC 1, SRC 2, SRC 3, SRC 4          |
|                  | $\hat{U}$         | UNDERFREQ 1 MIN<br>VOLT/AMP: 0.10 pu | Range: | 0.10 to 1.25 pu in steps of 0.01    |
|                  | $\hat{U}$         | UNDERFREQ 1 PICKUP:<br>59.50 Hz      | Range: | 20.00 to 65.00 Hz in steps of 0.01  |
|                  | $\hat{U}$         | UNDERFREQ 1 PICKUP<br>DELAY: 2.000 s | Range: | 0.000 to 65.535 s in steps of 0.001 |
|                  | $\hat{U}$         | UNDERFREQ 1 RESET<br>DELAY : 2.000 s | Range: | 0.000 to 65.535 s in steps of 0.001 |
|                  | $\hat{v}$         | UNDERFREQ 1 TARGET:<br>Self-reset    | Range: | Self-reset, Latched, Disabled       |
|                  | 仓                 | UNDERFREQ 1 EVENTS:<br>Disabled      | Range: | Disabled, Enabled                   |

There are six identical underfrequency elements, numbered 1 through 6.

The steady-state frequency of a power system is a certain indicator of the existing balance between the generated power and the load. Whenever this balance is disrupted through the loss of an important generating unit or the isolation of part of the system from the rest of the system, the effect is a reduction in frequency. If the control systems of the system generators do not respond fast enough, the system can collapse. A reliable method to quickly restore the balance between load and generation is to automatically disconnect selected loads, based on the actual system frequency. This technique, called "load-shedding," maintains system integrity and minimize widespread outages. After the frequency returns to normal, the load can be restored automatically or manually.

**UNDERFREQ 1 SOURCE** — This setting is used to select the source for the signal to be measured. The element first checks for a live phase voltage available from the selected source. If voltage is not available, the element attempts to use a phase current. If neither voltage nor current is available, the element does not operate, as it does not measure a parameter below the minimum voltage/current setting.

**UNDERFREQ 1 MIN VOLT/AMP** — Selects the minimum per unit voltage or current level required to allow the underfrequency element to operate. This threshold is used to prevent an incorrect operation because there is no signal to measure.

**UNDERFREQ 1 PICKUP** — Selects the level at which the underfrequency element is to pickup. For example, if the system frequency is 60 Hz and the load shedding is required at 59.5 Hz, the setting is 59.50 Hz.

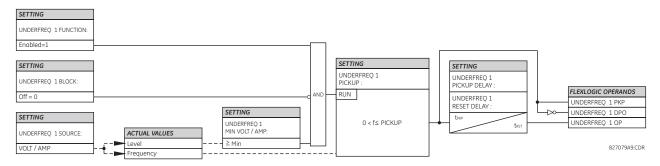

#### Figure 5-185: Underfrequency logic

## 5.8.7 Overfrequency (ANSI 810)

SETTINGS  $\Rightarrow$   $\Downarrow$  CONTROL ELEMENTS  $\Rightarrow$   $\Downarrow$  OVERFREQUENCY  $\Rightarrow$   $\Downarrow$  OVERFREQUENCY 1(4)

| <ul> <li>OVERFREQUENCY 1</li> </ul> | $\Leftrightarrow$ | OVERFREQ 1 FUNCTION:<br>Disabled    | Range: | Disabled, Enabled                   |
|-------------------------------------|-------------------|-------------------------------------|--------|-------------------------------------|
|                                     | $\hat{U}$         | OVERFREQ 1 BLOCK:<br>Off            | Range: | FlexLogic operand                   |
|                                     | $\hat{U}$         | OVERFREQ 1 SOURCE:<br>SRC 1         | Range: | SRC 1, SRC 2, SRC 3, SRC 4          |
|                                     | ţ                 | OVERFREQ 1 PICKUP:<br>60.50 Hz      | Range: | 20.00 to 65.00 Hz in steps of 0.01  |
|                                     | $\hat{v}$         | OVERFREQ 1 PICKUP<br>DELAY: 0.500 s | Range: | 0.000 to 65.535 s in steps of 0.001 |
|                                     | $\hat{U}$         | OVERFREQ 1 RESET<br>DELAY : 0.500 s | Range: | 0.000 to 65.535 s in steps of 0.001 |
|                                     | $\hat{U}$         | OVERFREQ 1 TARGET:<br>Self-reset    | Range: | Self-reset, Latched, Disabled       |
|                                     | 仓                 | OVERFREQ 1 EVENTS:<br>Disabled      | Range: | Disabled, Enabled                   |

There are four overfrequency elements, numbered 1 through 4.

A frequency calculation for a given source is made on the input of a voltage or current channel, depending on which is available. The channels are searched for the signal input in the following order: voltage channel A, auxiliary voltage channel, current channel A, and ground current channel. The first available signal is used for frequency calculation.

The steady-state frequency of a power system is an indicator of the existing balance between the generated power and the load. Whenever this balance is disrupted through the disconnection of significant load or the isolation of a part of the system that has a surplus of generation, the effect is an increase in frequency. If the control systems of the generators do not respond fast enough, to quickly ramp the turbine speed back to normal, the overspeed can lead to the turbine trip. The overfrequency element can be used to control the turbine frequency ramp down at a generating location. This element can also be used for feeder reclosing as part of the "after load shedding restoration."

The OVERFREQ 1 SOURCE setting selects the source for the signal to be measured.

The **OVERFREQ 1 PICKUP** setting selects the level at which the overfrequency element is to pickup.

Figure 5-186: Overfrequency logic

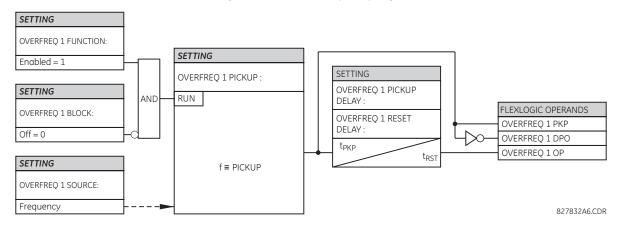

5-322

# 5.8.8 Frequency rate of change (ANSI 81R)

SETTINGS ⇒ ↓ CONTROL ELEMENTS ⇒ ↓ FREQUENCY RATE OF CHANGE ⇒ FREQUENCY RATE OF CHANGE 1(4)

| <ul> <li>FREQUENCY RATE</li> <li>OF CHANGE 1</li> </ul> | $\Leftrightarrow$  | FREQ RATE 1<br>FUNCTION: Disabled       | Range: | Disabled, Enabled                      |
|---------------------------------------------------------|--------------------|-----------------------------------------|--------|----------------------------------------|
|                                                         | $\hat{v}$          | FREQ RATE 1 SOURCE:<br>SRC 1            | Range: | SRC 1, SRC 2, SRC 3, SRC 4             |
|                                                         | $\hat{V}$          | FREQ RATE 1 TREND:<br>Increasing        | Range: | Increasing, Decreasing, Bi-directional |
|                                                         | $\hat{\mathbf{v}}$ | FREQ RATE 1 PICKUP:<br>0.50 Hz/sec      | Range: | 0.10 to 15.00 Hz/sec in steps of 0.01  |
|                                                         | $\hat{v}$          | FREQ RATE 1 OV SUPV<br>PICKUP: 0.700 pu | Range: | 0.100 to 3.000 pu in steps of 0.001    |
|                                                         | $\hat{\mathbf{U}}$ | FREQ RATE 1 OC SUPV<br>PICKUP: 0.200 pu | Range: | 0.020 to 30.000 pu in steps of 0.001   |
|                                                         | $\hat{U}$          | FREQ RATE 1 MIN<br>FREQUENCY: 45.00 Hz  | Range: | 20.00 to 80.00 Hz in steps of 0.01     |
|                                                         | $\hat{\mathbf{U}}$ | FREQ RATE 1 MAX<br>FREQUENCY: 65.00 Hz  | Range: | 20.00 to 80.00 Hz in steps of 0.01     |
|                                                         | $\hat{U}$          | FREQ RATE 1 PICKUP<br>DELAY: 0.000 s    | Range: | 0 to 65.535 s in steps of 0.001        |
|                                                         | $\hat{\mathbf{r}}$ | FREQ RATE 1 RESET<br>DELAY: 0.000 s     | Range: | 0 to 65.535 s in steps of 0.001        |
|                                                         | $\hat{v}$          | FREQ RATE 1 BLOCK:<br>Off               | Range: | FlexLogic operand                      |
|                                                         | $\hat{\mathbf{y}}$ | FREQ RATE 1 TARGET:<br>Self-reset       | Range: | Self-reset, Latched, Disabled          |
|                                                         | 仓                  | FREQ RATE 1 EVENTS:<br>Disabled         | Range: | Disabled, Enabled                      |

The element responds to rate of change of frequency with voltage, current and frequency supervision.

**FREQ RATE 1 TREND** — This setting configures the element to respond to increasing or decreasing frequency, or to frequency change in either direction.

**FREQ RATE 1 PICKUP** — This setting specifies an intended df/dt pickup threshold. For applications monitoring a decreasing trend, set **FREQ RATE 1 TREND** to "Decreasing" and specify the pickup threshold accordingly. The operating condition is: -df/dt > Pickup.

For applications monitoring an increasing trend, set **FREQ RATE 1 TREND** to "Increasing" and specify the pickup threshold accordingly. The operating condition is: df/dt > Pickup.

For applications monitoring rate of change of frequency in any direction set **FREQ RATE 1 TREND** to "Bi-Directional" and specify the pickup threshold accordingly. The operating condition is: abs (df/dt) > Pickup.

**FREQ RATE 1 OV SUPV PICKUP** — This setting defines the minimum voltage level required for operation of the element. The supervising function responds to the positive-sequence voltage. Use overvoltage supervision to prevent operation under specific system conditions, such as faults.

**FREQ RATE 1 OC SUPV PICKUP** — This setting defines minimum current level required for operation of the element. The supervising function responds to the positive-sequence current. Typical application includes load shedding. Set the pickup threshold to 0.020 if no overcurrent supervision is required.

**FREQ RATE 1 MIN FREQUENCY** — This setting defines the minimum frequency level required for operation of the element. The setting can be used to effectively block the feature based on frequency. For example, if the intent is to monitor an increasing trend but only if the frequency is already above certain level, set this setting to the required frequency level.

5

**FREQ RATE 1 MAX FREQUENCY** — This setting defines the maximum frequency level required for operation of the element. The setting can be used to effectively block the feature based on frequency. For example, if the intent is to monitor a decreasing trend but only if the frequency is already below a certain level (such as for load shedding), set this setting to the required frequency level.

If the signal source assigned to the frequency rate of change element is only set to auxiliary VT, then the minimum voltage supervision is 3 V.

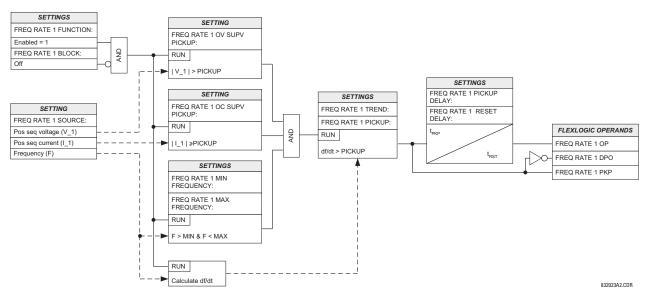

## Figure 5-187: Frequency rate of change logic

# 5.8.9 Synchrocheck (ANSI 25)

# SETTINGS ⇒ ⊕ CONTROL ELEMENTS ⇒ ⊕ SYNCHROCHECK ⇒ SYNCHROCHECK 1(10)

| SYNCHROCHECK 1 | ⇔                  | SYNCHK1 FUNCTION:<br>Disabled           | Range: | Disabled, Enabled                |
|----------------|--------------------|-----------------------------------------|--------|----------------------------------|
|                | $\hat{\mathbb{Q}}$ | SYNCHK1 BLOCK:<br>Off                   | Range: | FlexLogic operand                |
|                | ţ                  | SYNCHK1 V1 SOURCE:<br>SRC 1             | Range: | SRC 1, SRC 2, SRC 3, SRC 4       |
|                | $\hat{\mathbb{Q}}$ | SYNCHK1 V2 SOURCE:<br>SRC 2             | Range: | SRC 1, SRC 2, SRC 3, SRC 4       |
|                | $\hat{U}$          | SYNCHK1 MAX VOLT<br>DIFF: 10000 V       | Range: | 0 to 400000 V in steps of 1      |
|                | $\hat{U}$          | SYNCHK1 MAX ANGLE<br>DIFF: 30°          | Range: | 0 to 100° in steps of 1          |
|                | $\hat{U}$          | SYNCHK1 MAX FREQ<br>DIFF: 1.00 Hz       | Range: | 0.00 to 2.00 Hz in steps of 0.01 |
|                | $\hat{U}$          | SYNCHK1 MAX FREQ<br>HYSTERESIS: 0.06 Hz | Range: | 0.00 to 0.10 Hz in steps of 0.01 |
|                | $\Im$              | SYNCHK1 SYNC CLOSE:<br>Off              | Range: | FlexLogic operand                |

| $\hat{v}$ | SYNCHK1 S-CLS MAX<br>dF: 0.50 Hz           | Range: | 0.10 to 2.00 Hz in steps of 0.01                             |
|-----------|--------------------------------------------|--------|--------------------------------------------------------------|
| ţ         | SYNCHK1 S-CLS MIN<br>dF: 0.10 Hz           | Range: | 0.00 to 1.00 Hz in steps of 0.01                             |
| $\hat{U}$ | SYNCHK1 S-CLS BRK<br>TIME: 0.035 s         | Range: | 0.000 to 0.500 s in steps of 0.001                           |
| $\hat{U}$ | SYNCHK1 V2 MAG CORR<br>FACTOR: 1.00        | Range: | 0.10 to 10.00 in steps of 0.01                               |
| Û         | SYNCHK1 V2 ANGLE<br>SHIFT: 0               | Range: | -180 to +180 degrees in steps of 1                           |
| ţ         | SYNCHK1 DEAD SOURCE<br>SELECT: LV1 and DV2 |        | None, LV1 and DV2, DV1 and LV2, DV1 or DV2, DV2, DV1 and DV2 |
| $\hat{U}$ | SYNCHK1 DEAD V1<br>MAX VOLT: 0.30 pu       | Range: | 0.04 to 1.25 pu in steps of 0.01                             |
| Û         | SYNCHK1 DEAD V2<br>MAX VOLT: 0.30 pu       | Range: | 0.04 to 1.25 pu in steps of 0.01                             |
| $\hat{U}$ | SYNCHK1 LIVE V1<br>MIN VOLT: 0.70 pu       | Range: | 0.04 to 1.25 pu in steps of 0.01                             |
| $\hat{U}$ | SYNCHK1 LIVE V2<br>MIN VOLT: 0.70 pu       | Range: | 0.04 to 1.25 pu in steps of 0.01                             |
| $\hat{U}$ | SYNCHK1 TARGET:<br>Self-reset              | Range: | Self-reset, Latched, Disabled                                |
| 仓         | SYNCHK1 EVENTS:<br>Disabled                | Range: | Disabled, Enabled                                            |

The synchronism check function supervises the paralleling of two parts of a system that are to be joined by the closure of a circuit breaker. The synchrocheck elements are typically used at locations where the two parts of the system are interconnected through at least one other point in the system.

Synchrocheck verifies that the voltages (V1 and V2) on the two sides of the supervised circuit breaker are within set limits of magnitude, angle, and frequency differences. The time that the two voltages remain within the admissible angle difference is determined by the setting of the phase angle difference  $\Delta\Phi$  and the frequency difference  $\Delta F$  (slip frequency). It can be defined as the time it takes the voltage phasor V1 or V2 to traverse an angle equal to  $2 \times \Delta\Phi$  at a frequency equal to the frequency difference  $\Delta F$ . This time is calculated by:

$$T = \frac{1}{\frac{360^{\circ}}{2 \times \Delta \Phi} \times \Delta F}$$
 Eq. 5-28

where

 $\Delta \Phi$  is phase angle difference in degrees  $\Delta F$  is frequency difference in Hz

If one or both sources are de-energized, the synchrocheck programming can allow for closing of the circuit breaker using undervoltage control to bypass the synchrocheck measurements (dead source function).

SYNCHK1 V1 SOURCE — This setting selects the source for voltage V1 (see the Notes section that follows).

SYNCHK1 V2 SOURCE — Selects the source for voltage V2, which must not be the same as used for the V1 (see Notes).

**SYNCHK1 MAX VOLT DIFF** — Selects the maximum primary voltage difference in volts between the two sources. A primary voltage magnitude difference between the two input voltages below this value is within the permissible limit for synchronism.

**SYNCHK1 MAX ANGLE DIFF** — Selects the maximum angular difference in degrees between the two sources. An angular difference between the two input voltage phasors below this value is within the permissible limit for synchronism.

5

SYNCHK1 MAX FREQ HYSTERESIS — Specifies the required hysteresis for the maximum frequency difference condition. The condition becomes satisfied when the frequency difference becomes lower than SYNCHK1 MAX FREQ DIFF. Once the Synchrocheck element has operated, the frequency difference must increase above the SYNCHK1 MAX FREQ DIFF + SYNCHK1 MAX FREQ DIFF + SYNCHK1 MAX FREQ DIFF + SYNCHK1 MAX FREQ HYSTERESIS sum to drop out (assuming the other two conditions, voltage and angle, remain satisfied).

**SYNCHK1 SYNC CLOSE** — Enables the dynamic mode of synchrocheck. When it is enabled, the location of where the present V2 vector will be arriving to synchronize (shown as V2' in the figures here) with breaker close time being taken into account will be predicted based on the measured slip frequency so that breaker close command can be issued in advance to ensure the synchronism at the time when the breaker is actually closed.

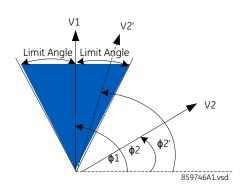

# Figure 5-188: Synchrocheck plot for slip > 0 (slip = F2-F1)

Figure 5-189: Synchrocheck plot for slip < 0 (slip = F2-F1)

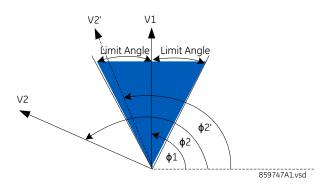

**SYNCHK1 S-CLS MAX dF** — Specifies the maximum slip frequency allowed in Hz in the dynamic mode. The dynamic mode is disarmed when the slip frequency exceeds this setting.

**SYNCHK1 S-CLS MIN dF** — Specifies the minimum slip frequency allowed in Hz in the dynamic mode. The dynamic mode is disarmed when the slip frequency drops below this setting.

SYNCHK1 S-CLS BRK TIME — Specifies the breaker closing time in seconds.

**SYNCHK1 V2 MAG CORR FACTOR** — Specifies the magnitude correction factor of source V2. This setting is used for V2 magnitude compensation so that V2 magnitude can be directly compared with V1 magnitude. For example, when V1 and V2 are taken from 2 different windings of the transformer and at different voltage levels, the magnitude compensation must be performed before starting magnitude comparison in synchrocheck element.

**SYNCHK1 V2 ANGLE SHIFT** — Specifies the angle of source V2 that needs to be shifted so that V2 angle can be directly compared with V1 angle. For example, when V1 and V2 are taken from two different windings of the transformer and with different angle shift due to winding connections, the angle shift compensation must be performed before starting angle comparison in synchrocheck element.

**SYNCHK1 DEAD SOURCE SELECT** — Selects the combination of dead and live sources that bypass the synchronism check function and permit the breaker to be closed when one or both of the two voltages (V1 or/and V2) are below the maximum voltage threshold. A dead or live source is declared by monitoring the voltage level. Six options are available:

None — Dead Source function is disabled LV1 and DV2 — Live V1 and Dead V2 DV1 and LV2 — Dead V1 and Live V2 DV1 or DV2 — Dead V1 or Dead V2 DV1 Xor DV2 — Dead V1 exclusive-or Dead V2 (one source is Dead and the other is Live) DV1 and DV2 — Dead V1 and Dead V2

**SYNCHK1 DEAD V1 MAX VOLT** — Establishes a maximum voltage magnitude for V1 in 1 'pu'. Below this magnitude, the V1 voltage input used for synchrocheck is considered "Dead" or de-energized.

**SYNCHK1 DEAD V2 MAX VOLT** — Establishes a maximum voltage magnitude for V2 in 'pu'. Below this magnitude, the V2 voltage input used for synchrocheck is considered "Dead" or de-energized.

**SYNCHK1 LIVE V1 MIN VOLT** — Establishes a minimum voltage magnitude for V1 in 'pu'. Above this magnitude, the V1 voltage input used for synchrocheck is considered "Live" or energized.

**SYNCHK1 LIVE V2 MIN VOLT** — This setting establishes a minimum voltage magnitude for V2 in 'pu'. Above this magnitude, the V2 voltage input used for synchrocheck is considered "Live" or energized.

# Notes on the synchrocheck function

1. The selected sources for synchrocheck inputs V1 and V2 (which must not be the same source) can include both a three-phase and an auxiliary voltage. The relay automatically selects the specific voltages to be used by the synchrocheck element in accordance with the following table.

| Number | V1 or V2 (source Y)           | V2 or V1 (source Z)           | Auto-selected | combination | Auto-selected                                   |
|--------|-------------------------------|-------------------------------|---------------|-------------|-------------------------------------------------|
|        |                               |                               | Source Y      | Source Z    | voltage                                         |
| 1      | Phase VTs and<br>Auxiliary VT | Phase VTs and<br>Auxiliary VT | Phase         | Phase       | VAB                                             |
| 2      | Phase VTs and<br>Auxiliary VT | Phase VT                      | Phase         | Phase       | VAB                                             |
| 3      | Phase VT                      | Phase VT                      | Phase         | Phase       | VAB                                             |
| 4      | Phase VT and Auxiliary<br>VT  | Auxiliary VT                  | Phase         | Auxiliary   | V auxiliary<br>(as set for source Z)            |
| 5      | Auxiliary VT                  | Auxiliary VT                  | Auxiliary     | Auxiliary   | V auxiliary<br>(as set for selected<br>sources) |

The voltages V1 and V2 are matched automatically so that the corresponding voltages from the two sources are used to measure conditions. A phase to phase voltage is used if available in both sources; if one or both of the Sources have only an auxiliary voltage, this voltage is used. For example, if an auxiliary voltage is programmed to VAG, the synchrocheck element automatically selects VAG from the other source. If the comparison is required on a specific voltage, the user can externally connect that specific voltage to auxiliary voltage terminals and then use this "Auxiliary Voltage" to check the synchronism conditions.

If using a single CT/VT module with both phase voltages and an auxiliary voltage, ensure that only the auxiliary voltage is programmed in one of the sources to be used for synchrocheck. An exception is that synchronism cannot be checked between Delta connected phase VTs and a Wye connected auxiliary voltage.

2. The relay measures frequency and Volts/Hz from an input on a given source with priorities as established by the configuration of input channels to the source. The relay uses the phase channel of a three-phase set of voltages if programmed as part of that source. The relay uses the auxiliary voltage channel only if that channel is programmed as part of the Source and a three-phase set is not.

#### Figure 5-190: Synchrocheck logic

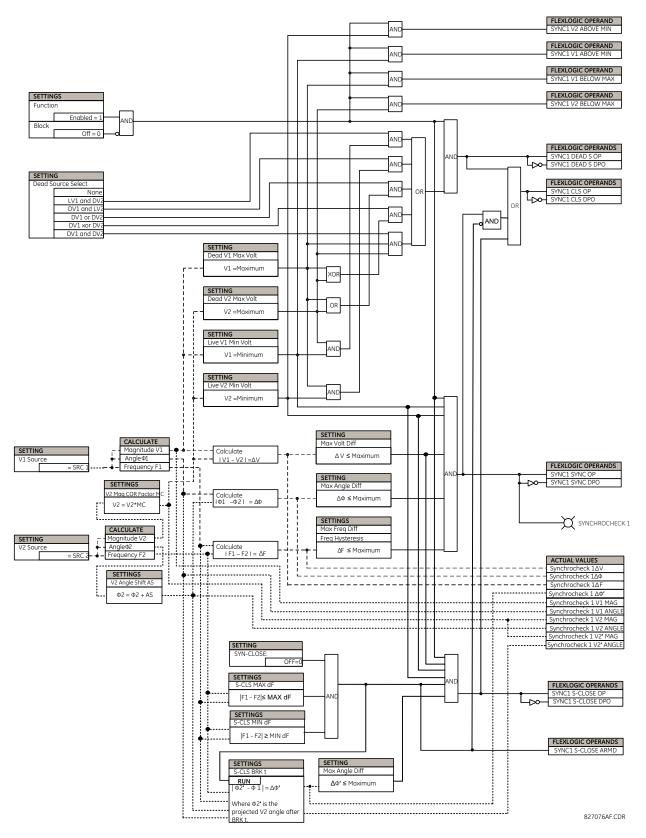

# 5.8.10 Autoreclose (ANSI 79)

# SETTINGS ⇒ ♣ CONTROL ELEMENTS ⇒ ♣ AUTORECLOSE ⇒ ♣ AUTORECLOSE

|           | Disabled                               |                    |                                                                     |
|-----------|----------------------------------------|--------------------|---------------------------------------------------------------------|
| ŷ         | AR MODE:<br>Mode 1 (1 & 3 Pole)        | Range:<br>Pole-A), | Mode 1(1 & 3 Pole), Mode 2 (1 Pole), Mode 3 (3<br>Mode 4 (3 Pole-B) |
| €         | Mode 1 Activation:<br>Off              | Range:             | FlexLogic operand                                                   |
| $\hat{U}$ | Mode 2 Activation:<br>Off              | Range:             | FlexLogic operand                                                   |
| $\hat{U}$ | Mode 3 Activation:<br>Off              | Range:             | FlexLogic operand                                                   |
| $\Im$     | Mode 4 Activation:<br>Off              | Range:             | FlexLogic operand                                                   |
| $\Im$     | AR MAX NUMBER OF<br>SHOTS: 2           | Range:             | 1, 2, 3, 4                                                          |
| $\hat{U}$ | AR INITIATE MODE:<br>Protection AND CB | Range:             | Protection AND CB, Protection Only                                  |
| $\Im$     | AR BLOCK BKR1:<br>Off                  | Range:             | FlexLogic operand                                                   |
| $\hat{U}$ | AR CLOSE TIME BKR 1:<br>0.10 s         | Range:             | 0.1 to 655.35 s in steps of 0.01                                    |
| $\Im$     | AR BKR MAN CLOSE:<br>Off               | Range:             | FlexLogic operand                                                   |
| $\hat{U}$ | AR BLK TIME UPON MAN<br>CLS: 10.00 s   | Range:             | 0.00 to 655.35 s in steps of 0.01                                   |
| $\Im$     | AR 1P INIT:<br>Off                     | Range:             | FlexLogic operand                                                   |
| $\Im$     | AR 3P INIT:<br>Off                     | Range:             | FlexLogic operand                                                   |
| $\hat{U}$ | AR 3P TD INIT:<br>Off                  | Range:             | FlexLogic operand                                                   |
| $\hat{U}$ | AR MULTI-P FAULT:<br>Off               | Range:             | FlexLogic operand                                                   |
| $\hat{U}$ | BKR ONE POLE OPEN:<br>Off              | Range:             | FlexLogic operand                                                   |
| $\hat{U}$ | BKR 3 POLE OPEN:<br>Off                | Range:             | FlexLogic operand                                                   |
| $\Im$     | AR 3-P DEAD TIME 1:<br>0.50 s          | Range:             | 0.00 to 655.35 s in steps of 0.01                                   |
| $\Im$     | AR 3-P DEAD TIME 2:<br>1.20 s          | Range:             | 0.00 to 655.35 s in steps of 0.01                                   |
| $\Im$     | AR 3-P DEAD TIME 3:<br>2.00 s          | Range:             | 0.00 to 655.35 s in steps of 0.01                                   |
| $\hat{U}$ | AR 3-P DEAD TIME 4:<br>4.00 s          | Range:             | 0.00 to 655.35 s in steps of 0.01                                   |
| $\hat{U}$ | AR EXTEND DEAD T 1:<br>Off             | Range:             | FlexLogic operand                                                   |

| $\hat{U}$          | AR DEAD TIME 1<br>EXTENSION: 0.50 s | Range: | 0.00 to 655.35 s in steps of 0.01 |
|--------------------|-------------------------------------|--------|-----------------------------------|
| $\hat{U}$          | AR RESET:<br>Off                    | Range: | FlexLogic operand                 |
| $\hat{\mathbf{v}}$ | AR RESET TIME:<br>60.00 s           | Range: | 0 to 655.35 s in steps of 0.01    |
| $\hat{U}$          | AR BKR CLOSED:<br>Off               | Range: | FlexLogic operand                 |
| $\hat{U}$          | AR BLOCK:<br>Off                    | Range: | FlexLogic operand                 |
| $\hat{U}$          | AR PAUSE:<br>Off                    | Range: | FlexLogic operand                 |
| $\hat{U}$          | AR INCOMPLETE SEQ<br>TIME: 5.00 s   | Range: | 0 to 655.35 s in steps of 0.01    |
| $\hat{U}$          | AR BLOCK BKR2:<br>Off               | Range: | FlexLogic operand                 |
| $\hat{\mathbf{v}}$ | AR CLOSE TIME BKR2:<br>0.10 s       | Range: | 0.1 to 655.35 s in steps of 0.01  |
| $\hat{\mathbf{v}}$ | AR TRANSFER 1 TO 2:<br>No           | Range: | Yes, No                           |
| $\hat{\mathbf{v}}$ | AR TRANSFER 2 TO 1:<br>No           | Range: | Yes, No                           |
| $\hat{\mathbf{v}}$ | AR BKR1 FAIL OPTION:<br>Continue    | Range: | Continue, Lockout                 |
| $\hat{\mathbf{U}}$ | AR BKR2 FAIL OPTION:<br>Continue    | Range: | Continue, Lockout                 |
| $\hat{\mathbf{v}}$ | AR 1-P DEAD TIME:<br>1.00 s         | Range: | 0 to 655.35 s in steps of 0.01    |
| $\hat{\mathbf{v}}$ | AR BKR SEQUENCE:<br>1-2             | Range: | 1, 2, 1&2, 1-2, 2-1               |
| $\hat{U}$          | AR TRANSFER TIME:<br>4.00 s         | Range: | 0 to 655.35 s in steps of 0.01    |
| $\hat{U}$          | AR BUS FLT INIT:<br>Off             | Range: | FlexLogic operand                 |
| 仓                  | AR EVENT:<br>Disabled               | Range: | Enabled, Disabled                 |

The autoreclose scheme is intended for use on transmission lines with circuit breakers operated in both the single pole and three pole modes, in one or two breaker arrangements. The autoreclose scheme provides four programs with different operating cycles, depending on the fault type. Each of the four programs can be set to trigger up to four reclosing attempts. The second, third, and fourth attempts always perform three-pole reclosing and have independent dead time delays.

When used in two breaker applications, the reclosing sequence is selectable. The reclose signal can be sent to one selected breaker only, to both breakers simultaneously or to both breakers in sequence (one breaker first and then, after a delay to check that the reclose was successful, to the second breaker). When reclosing in sequence, the first breaker should reclose with either the single-pole or three-pole dead time according to the fault type and reclose mode; the second breaker should follow the successful reclosure of the first breaker. When reclosing simultaneously, for the first shot both breakers should reclose with either the single-pole or three-pole dead time, according to the fault type and the reclose mode.

The signal used to initiate the autoreclose scheme is the trip output from protection. This signal can be single pole tripping for single phase faults and three phase tripping for multi-phase faults. The autoreclose scheme has five operating states.

# Table 5-42: Autoreclose states

| State               | Characteristic                                                                      |
|---------------------|-------------------------------------------------------------------------------------|
| Enabled             | Scheme is permitted to operate                                                      |
| Disabled            | Scheme is not permitted to operate                                                  |
| Reset               | Scheme is permitted to operate and shot count is reset to 0                         |
| Reclose in progress | Scheme has been initiated but the reclose cycle is not finished (successful or not) |
| Lockout             | Scheme is not permitted to operate until reset received                             |

# Autoreclose programs

The autorecloser provides four programs that can cause from one to four reclose attempts (shots). After the first shot, all subsequent recloses are always three-pole. If the maximum number of shots selected is "1" (only one reclose attempt) and the fault is persistent, after the first reclose the scheme goes to lockout upon another Initiate signal.

For the three-pole reclose programs (modes 3 and 4), an AR FORCE 3-P FlexLogic operand is set. This operand can be used in connection with the tripping logic to cause a three-pole trip for single-phase faults.

| Mode |            |                        | Second shot          | Second shot            |                      | Third shot             |                      | Fourth shot            |                      |
|------|------------|------------------------|----------------------|------------------------|----------------------|------------------------|----------------------|------------------------|----------------------|
|      | mode       | Single-<br>phase fault | Multi-phase<br>fault | Single-<br>phase fault | Multi-phase<br>fault | Single-<br>phase fault | Multi-phase<br>fault | Single-<br>phase fault | Multi-phase<br>fault |
| 1    | 1 & 3 Pole | 1 Pole                 | 3 Pole               | 3 Pole or<br>Lockout   | 3 Pole or<br>Lockout | 3 Pole or<br>Lockout   | 3 Pole or<br>Lockout | 3 Pole or<br>Lockout   | 3 Pole or<br>Lockout |
| 2    | 1 Pole     | 1 Pole                 | Lockout              | 3 Pole or<br>Lockout   | 3 Pole or<br>Lockout | 3 Pole or<br>Lockout   | 3 Pole or<br>Lockout | 3 Pole or<br>Lockout   | 3 Pole or<br>Lockout |
| 3    | 3 Pole-A   | 3 Pole                 | Lockout              | 3 Pole or<br>Lockout   | Lockout              | 3 Pole or<br>Lockout   | Lockout              | 3 Pole or<br>Lockout   | Lockout              |
| 4    | 3 Pole-B   | 3 Pole                 | 3 Pole               | 3 Pole or<br>Lockout   | 3 Pole or<br>Lockout | 3 Pole or<br>Lockout   | 3 Pole or<br>Lockout | 3 Pole or<br>Lockout   | 3 Pole or<br>Lockout |

#### Table 5-43: Autoreclose programs

The four autoreclose modes are described as follows:

- **1 & 3 Pole** In this mode, the autorecloser starts the **AR 1-P DEAD TIME** timer for the first shot if the autoreclose is single-phase initiated, the **AR 3-P DEAD TIME 1** timer if the autoreclose is three-pole initiated, and the **AR 3-P DEAD TIME 2** timer if the autoreclose is three-phase time delay initiated. If two or more shots are enabled, the second, third, and fourth shots are always three-pole and start the **AR 3-P DEAD TIME 2**(4) timers.
- **1 Pole** In this mode, the autorecloser starts the **AR 1-P DEAD TIME** for the first shot if the fault is single phase. If the fault is three-phase or a three-pole trip on the breaker occurred during the single-pole initiation, the scheme goes to lockout without reclosing. If two or more shots are enabled, the second, third, and fourth shots are always three-pole and start the **AR 3-P DEAD TIME 2(4)** timers.
- **3 Pole-A** In this mode, the autorecloser is initiated only for single phase faults, although the trip is three pole. The autorecloser uses the **AR 3-P DEAD TIME 1** for the first shot if the fault is single phase. If the fault is multi phase the scheme goes to Lockout without reclosing. If two or more shots are enabled, the second, third, and fourth shots are always three-phase and start the **AR 3-P DEAD TIME 2(4)** timers.
- **3 Pole-B** In this mode, the autorecloser is initiated for any type of fault and starts the **AR 3-P DEAD TIME 1** for the first shot. If the initiating signal is **AR 3P TD INIT** the scheme starts **AR 3-P DEAD TIME 2** for the first shot. If two or more shots are enabled, the second, third, and fourth shots are always three-phase and start the **AR 3-P DEAD TIME 2(4)** timers.

# **Basic reclosing operation**

Reclosing operation is determined primarily by the **AR MODE** and **AR BKR SEQUENCE** settings. The reclosing sequences are started by the initiate inputs. A reclose initiate signal sends the scheme into the reclose-in-progress (RIP) state, asserting the AR RIP FlexLogic operand. The scheme is latched into the RIP state and resets only when an AR CLS BKR 1 (autoreclose breaker 1) or AR CLS BKR 2 (autoreclose breaker 2) operand is generated or the scheme goes to the Lockout state.

The dead time for the initial reclose operation is determined by the **AR 1-P DEAD TIME**, **AR 3-P DEAD TIME 1**, or **AR 3-P DEAD TIME 2** setting, depending on the fault type and the mode selected. After the dead time interval the scheme asserts the AR CLOSE BKR 1 or AR CLOSE BKR 2 operands, as determined by the sequence selected. These operands are latched until the breaker closes or the scheme goes to Reset or Lockout.

There are three initiate programs: single pole initiate, three pole initiate, and three pole time delay initiate. Any of these reclose initiate signals start the reclose cycle and set the reclose-in-progress (AR RIP) operand. The reclose-in-progress operand is sealed-in until the Lockout or Reset signal appears.

The three-pole initiate and three-pole time delay initiate signals are latched until the AR CLOSE BKR1, AR CLOSE BKR2, Lockout, or Reset signal appears.

## Autoreclose pause

The pause input offers the possibility of freezing the autoreclose cycle until the pause signal disappears. This can be done when a trip occurs and simultaneously or previously, some conditions are detected such as out-of step or loss of guard frequency, or a remote transfer trip signal is received. The pause signal freezes all four dead timers. When the 'pause' signal disappears the autoreclose cycle is resumed by continuing the shot timer it was left at when paused.

This feature can be also used when a transformer is tapped from the protected line and a reclose is not wanted until the transformer is removed from the line. In this case, the reclose scheme is "paused" until the transformer is disconnected. The **AR PAUSE** input forces a three-pole trip through the **3-P DEADTIME 2** path.

## **Evolving faults**

1.25 cycles after the single pole dead time has been initiated, the AR FORCE 3P TRIP operand is set and later resets only when the scheme is reset or goes to Lockout. This approach ensures that when a fault on one phase evolves to include another phase during the single pole dead time of the auto-recloser the scheme forces a three-pole trip and reclose.

## Reclosing scheme operation for one breaker

Permanent Fault — Consider Mode 1, which calls for 1-Pole or 3-Pole Time Delay 1 for the first reclosure and 3-Pole Time Delay 2 for the second reclosure, and assume a permanent fault on the line. Also assume the scheme is in the Reset state. For the first single-phase fault the AR 1-P DEAD TIME timer is started, while for the first multi-phase fault the AR 3-P DEAD TIME 1 timer is started. If the AR 3P TD INIT signal is high, the AR 3-P DEAD TIME 2 starts for the first shot.

If **AR MAX NO OF SHOTS** is set to "1", upon the first reclose the shot counter is set to 1. Upon reclosing, the fault is again detected by protection and reclose is initiated. The breaker is tripped three-pole through the AR SHOT COUNT >0 operand that sets the AR FORCE 3P operand. Because the shot counter has reached the maximum number of shots permitted, the scheme is sent to the Lockout state.

If **AR MAX NO OF SHOTS** is set to "2", upon the first reclose the shot counter is set to 1. Upon reclosing, the fault is again detected by protection and reclose is initiated. The breaker is tripped three-pole through the AR SHOT COUNT >0 operand that sets the AR FORCE 3P operand. After the second reclose, the shot counter is set to 2. Upon reclosing, the fault is again detected by protection, the breaker is tripped three-pole, and reclose is initiated again. Because the shot counter has reached the maximum number of shots permitted, the scheme is sent to the lockout state.

• **Transient Fault** — When a reclose output signal is sent to close the breaker, the reset timer is started. If the reclosure sequence is successful (there is no initiating signal and the breaker is closed), the reset timer times out, returning the scheme to the reset state with the shot counter set to "0" and making it ready for a new reclose cycle.

### **Reclosing scheme operation for two breakers**

• **Permanent Fault** — The general method of operation is the same as that outlined for the one breaker applications except for the following description, which assumes **AR BKR SEQUENCE** is "1-2" (reclose Breaker 1 before Breaker 2). The signal output from the dead time timers passes through the breaker selection logic to initiate reclosing of Breaker 1. The Close Breaker 1 signal initiates the Transfer Timer. After the reclose of the first breaker, the fault is again detected by the protection, the breaker is tripped three pole and the autoreclose scheme is initiated. The Initiate signal then stops the transfer timer. After the 3-P dead time times out, the Close Breaker 1 signal closes the first breaker again and starts the transfer timer. Since the fault is permanent, the protection trips again initiating the autoreclose scheme that is sent to Lockout by the SHOT COUNT = MAX signal.

• **Transient Fault** — When the first reclose output signal is sent to close Breaker 1, the reset timer starts. The close Breaker 1 signal initiates the transfer timer that times out and sends the close signal to the second breaker. If the reclosure sequence is successful (both breakers closed and there is no initiating signal), the reset timer times out, returning the scheme to the reset state with the shot counter set to 0. The scheme is ready for a new reclose cycle.

# AR BKR1(2) reclose fail

If the selected sequence is "1–2" or "2–1" and after the first or second reclose attempt the breaker fails to close, there are two options. If the **AR BKR 1(2) FAIL OPTION** is set to "Lockout," the scheme goes to lockout state. When it is set to "Continue," the reclose process continues with Breaker 2. At the same time the shot counter is decreased (since the closing process was not completed).

## Scheme reset after reclosure

When a reclose output signal is sent to close either breaker 1 or 2, the reset timer is started. If the reclosure sequence is successful (there is no initiating signal and the breakers are closed), the reset timer times out, returning the scheme to the reset state, with the shot counter set to 0, making it ready for a new reclose cycle.

In two breaker schemes, if one breaker is in the out-of-service state and the other is closed at the end of the reset time, the scheme also resets. If at the end of the reset time at least one breaker, which is not in the out-of-service state, is open the scheme is sent to Lockout.

The reset timer is stopped if the reclosure sequence is not successful: an initiating signal present or the scheme is in Lockout state. The reset timer is also stopped if the breaker is manually closed or the scheme is otherwise reset from lockout.

# Lockout

When a reclose sequence starts by an initiate signal, the scheme moves into the reclose-in-progress state and starts the incomplete sequence timer. The setting of this timer determines the maximum time interval allowed for a single reclose shot. If a close breaker 1 or 2 signal is not present before this time expires, the scheme goes to "Lockout".

There are four other conditions that can take the scheme to the Lockout state, as follows:

- Receipt of 'Block' input while in the reclose-in-progress state
- The reclosing program logic When a 3P Initiate is present and the autoreclose mode is either 1 Pole or 3Pole-A (3 pole autoreclose for single pole faults only)
- Initiation of the scheme when the count is at the maximum allowed
- If at the end of the reset time at least one breaker, which is not in the out-of-service state, is open the scheme is sent to Lockout. The scheme is also sent to Lockout if one breaker fails to reclose and the setting **AR BKR FAIL OPTION** is set to "Lockout".

Once the Lockout state is set, it is latched until one or more of the following occurs:

- The scheme is intentionally reset from Lockout, employing the Reset setting of the Autorecloser
- The Breaker(s) is(are) manually closed from panel switch, SCADA, or other remote control through the **AR BRK MAN CLOSE** setting;
- 10 seconds after breaker control detects that breaker(s) were closed

# Breaker open before fault

A logic circuit is provided that inhibits the close breaker 1 and close breaker 2 outputs if a reclose initiate (RIP) indicator is not present within 30 ms of the Breaker Any Phase Open input. This feature is intended to prevent reclosing if one of the breakers was open in advance of a reclose initiate input to the recloser. This logic circuit resets when the breaker is closed.

### Transfer reclose when breaker is blocked

• When the reclosing sequence 1-2 is selected and Breaker 1 is blocked (AR BKR1 BLK operand is set) the reclose signal can be transferred direct to the Breaker 2 if AR TRANSFER 1 TO 2 is set to "Yes." If set to "No", the scheme is sent to Lockout by the incomplete sequence timer.

• When the reclosing sequence 2-1 is selected and Breaker 2 is blocked (AR BKR2 BLK operand is set) the reclose signal can be transferred direct to the Breaker 1 if AR TRANSFER 2 TO 1 is set to "Yes." If set to "No" the scheme is sent to Lockout by the incomplete sequence timer.

# Force three-pole tripping

The reclosing scheme contains logic that is used to signal trip logic that three-pole tripping is required for certain conditions. This signal is activated by any of the following:

- Autoreclose scheme is paused after it was initiated
- Autoreclose scheme is in the lockout state
- Autoreclose mode is programmed for three-pole operation
- The shot counter is not at 0; that is, the scheme is not in the reset state. This ensures a second trip is three-pole when reclosing onto a permanent single phase fault.
- 1.25 cycles after the single-pole reclose is initiated by the **AR 1P INIT** signal

## Zone 1 extent

The zone 1 extension philosophy here is to apply an overreaching zone permanently as long as the relay is ready to reclose, and reduce the reach when reclosing. Another zone 1 extension approach is to operate normally from an underreaching zone, and use an overreaching distance zone when reclosing the line with the other line end open. This philosophy can be programmed via the line pickup scheme.

The "Extended Zone 1" is 0 when autoreclose is in lockout or disabled and 1 when autoreclose is in reset.

- When "Extended Zone 1" is 0, the distance functions are set to normal underreach Zone 1 setting
- When "Extended Zone 1" is 1, the distance functions can be set to Extended Zone 1 Reach, which is an overreaching setting
- During a reclose cycle, "Extended Zone 1" goes to 0 as soon as the first CLOSE BREAKER signal is issued (AR SHOT COUNT > 0) and remains 0 until the recloser goes back to reset

# Settings

The single-phase autoreclose settings are as follows.

**AR MODE** — This setting selects the Autoreclose operating mode from the four available reclose modes (Mode 1: 1 & 3 Pole, Mode 2: 1 Pole, Mode 3: 3 Pole-A and Mode 4: 3 Pole-B), which functions in conjunction with signals received at the initiation inputs as described. The autorecloser runs in this mode until a different mode is activated through the AR Mode Activation inputs explained as follows.

**Mode 1** to **Mode 4 Activation** — This setting selects an operand for activating the corresponding AR mode in runtime. Mode change via activation input takes place when only one of the four activation inputs is high and the AR RIP operand is low (that is, reclose is not in progress) and also the mode to be activated is different from the existing mode, otherwise the activation input is ignored and the existing mode continues to be used. See details in the Mode Control Logic diagram.

**AR MAX NUMBER OF SHOTS** — This setting specifies the number of reclosures that can be attempted before reclosure goes to lockout when the fault is permanent.

**AR INITIATE MODE** — This setting selects the autoreclose initiation mode. When selected as "Protection AND CB," the autoreclose element is initiated by protection operation and begins incrementing the autoreclose dead time timer when a circuit breaker is open. Breaker status is determined from breaker auxiliary contacts which need to be correctly configured in breaker settings. In "Protection only" initiation mode, the autoreclose element is initiated by protection operation and begins incrementing the dead time when protection resets, without the need of breaker auxiliary contacts.

**AR BLOCK BKR1** — This input selects an operand that blocks the reclose command for breaker 1. This condition can be for example: breaker low air pressure, reclose in progress on another line (for the central breaker in a breaker and a half arrangement), or a sum of conditions combined in FlexLogic.

**AR CLOSE TIME BKR1** — This setting represents the closing time for the breaker 1 from the moment the "Close" command is sent to the moment the breaker contacts are closed in the "Protection AND CB" mode or when Open Pole is reset in the "Protection only" mode. In the "Protection Only" mode, **AR1 CLOSE BRK 1** is reset if either protection operates again in the case of the unsuccessful reclose attempt or 20 ms after Open Pole is reset in case of the successful reclosure attempt.

**AR BKR MAN CLOSE** — This setting selects a FlexLogic operand that represents manual close command to a breaker associated with the autoreclose scheme.

**AR BLK TIME UPON MAN CLS** — The autoreclose scheme can be disabled for a programmable time delay after an associated circuit breaker is manually commanded to close, preventing reclosing onto an existing fault such as grounds on the line. This delay must be longer than the slowest expected trip from any protection not blocked after manual closing. If the autoreclose scheme is not initiated after a manual close and this time expires the autoreclose scheme is set to the reset state.

AR 1P INIT — This setting selects a FlexLogic operand that is intended to initiate single-pole autoreclosure.

AR 3P INIT — This setting selects a FlexLogic operand that is intended to initiate three-pole autoreclosure, first timer (AR 3P DEAD TIME 1) that can be used for a high-speed autoreclosure.

AR 3P TD INIT — This setting selects a FlexLogic operand intended to initiate three-pole autoreclosure. second timer (AR 3P DEAD TIME 2) can be used for a time-delay autoreclosure. If the operand assigned to this setting and the AR 3P INIT setting are asserted simultaneously, then autoreclose does not activate the first and second shot timers at the same time. Instead, the priority is given to the AR 3P INIT operand.

**AR MULTI-P FAULT** — This setting selects a FlexLogic operand that indicates a multi-phase fault. Set the operand value to zero for single-phase to ground faults.

**BKR ONE POLE OPEN** — This setting selects a FlexLogic operand that indicates that the breaker has opened correctly following a single phase to ground fault and the autoreclose scheme can start timing the single pole dead time (for 1-2 reclose sequence for example, breaker 1 trips single pole and breaker 2 trips 3 pole).

The scheme has a pre-wired input that indicates breaker status.

**BKR 3 POLE OPEN** — This setting selects a FlexLogic operand that indicates that the breaker has opened three pole and the autoreclose scheme can start timing the three pole dead time. The scheme has a pre-wired input that indicates breaker status.

**AR 3-P DEAD TIME 1** — This is the dead time following the first three pole trip. This intentional delay can be used for a high-speed three-pole autoreclose. Set it longer than the estimated de-ionizing time following the three-pole trip.

**AR 3-P DEAD TIME 2** — This is the dead time following the second three-pole trip or initiated by the **AR 3P TD INIT** input. This intentional delay is typically used for a time delayed three-pole autoreclose (as opposed to high speed three-pole autoreclose).

AR 3-P DEAD TIME 3 — This setting represents the dead time following the third three-pole trip.

AR 3-P DEAD TIME 4 — This setting represents the dead time following the fourth three-pole trip.

AR EXTEND DEAD T 1 - This setting selects an operand that adapts the duration of the dead time for the first shot to the possibility of non-simultaneous tripping at the two line ends. Typically this is the operand set when the communication channel is out of service.

**AR DEAD TIME 1 EXTENSION** — This timer sets the length of the dead time 1 extension for possible non-simultaneous tripping of the two ends of the line.

**AR RESET** — This setting selects the operand that forces the autoreclose scheme from any state to reset. Typically this is a manual reset from lockout, local, or remote.

**AR RESET TIME** — A reset timer output resets the recloser following a successful reclosure sequence. The setting is based on the breaker time that is the minimum time required between successive reclose sequences.

**AR BKR CLOSED** — This setting selects an operand that indicates that the breakers are closed at the end of the reset time and the scheme can reset.

**AR BLOCK** — This setting selects the operand that blocks the autoreclose scheme (it can be a sum of conditions, such as time delayed tripping, breaker failure, and bus differential protection. If the block signal is present before autoreclose scheme initiation, the AR DISABLED FlexLogic operand is set. If the block signal occurs when the scheme is in the RIP state, the scheme is sent to lockout.

**AR PAUSE** — The pause input offers the ability to freeze the autoreclose cycle until the pause signal disappears. This can be done when a trip occurs and simultaneously or previously, some conditions are detected, such as out-of step or loss of guard frequency, or a remote transfer trip signal is received. The pause signal freezes all four dead timers. When the pause

signal disappears, the autoreclose cycle is resumed by continuing the shot timer it left off when paused. This feature can also be used when a transformer is tapped from the protected line and a reclose is not desirable until it is disconnected from the line. In this situation, the reclose scheme pauses until the transformer is disconnected.

**AR INCOMPLETE SEQ TIME** — This timer is used to set the maximum time interval allowed for a single reclose shot. It is started whenever a reclosure is initiated and is active until the CLOSE BKR1 or CLOSE BKR2 signal is sent. If all conditions allowing a breaker closure are not satisfied when this time expires, the scheme goes to "Lockout". The minimum permissible setting is established by the **AR 3-P DEAD TIME 2** timer setting. Settings beyond this determine the wait time for the breaker to open so that the reclose cycle can continue and/or for the AR PAUSE signal to reset and allow the reclose cycle to continue and/or for the AR BKR1 BLK signal to disappear and allow the AR CLOSE BKR1 signal to be sent.

**AR BLOCK BKR2** — This input selects an operand that blocks the reclose command for breaker 2. This condition can be for example: breaker low air pressure, reclose in progress on another line (for the central breaker in a breaker and a half arrangement), or a sum of conditions combined in FlexLogic.

**AR CLOSE TIME BKR2** — This setting represents the closing time for the breaker 2 from the moment the 'Close' command is sent to the moment the breaker contacts are closed in the "Protection AND CB" mode or when Open Pole is reset in the "Protection only" mode. In the "Protection Only" mode, **AR1 CLOSE BRK 1** is reset if either protection operates again in the case of the unsuccessful reclose attempt or 20 ms after Open Pole is reset in case of a successful reclosure attempt.

**AR TRANSFER 1 TO 2** — This setting establishes how the scheme performs when the breaker closing sequence is 1-2 and breaker 1 is blocked. When set to "Yes" the closing command is transferred direct to breaker 2 without waiting the transfer time. When set to "No" the closing command is blocked by the AR BKR1 BLK signal and the scheme will be sent to lockout by the incomplete sequence timer.

**AR TRANSFER 2 TO 1** — This setting establishes how the scheme performs when the breaker closing sequence is 2-1 and breaker 2 is blocked. When set to "Yes" the closing command is transferred direct to breaker 1 without waiting the transfer time. When set to "No", the closing command is blocked by the AR BKR2 BLK signal and the scheme is sent to lockout by the incomplete sequence timer.

**AR BKR1 FAIL OPTION** — This setting establishes how the scheme performs when the breaker closing sequence is 1-2 and Breaker 1 has failed to close. When set to "Continue" the closing command is transferred to breaker 2, which continues the reclosing cycle until successful (the scheme resets) or unsuccessful (the scheme goes to Lockout). When set to "Lockout" the scheme goes to lockout without attempting to reclose breaker 2.

**AR BKR2 FAIL OPTION** — This setting establishes how the scheme performs when the breaker closing sequence is 2-1 and Breaker 2 has failed to close. When set to "Continue" the closing command is transferred to breaker 1, which continues the reclosing cycle until successful (the scheme resets) or unsuccessful (the scheme goes to Lockout). When set to "Lockout" the scheme goes to lockout without attempting to reclose breaker 1.

AR 1-P DEAD TIME — Set this intentional delay longer than the estimated de-ionizing time after the first single-pole trip.

**AR BREAKER SEQUENCE** — This setting selects the breakers reclose sequence: Select "1" for reclose breaker 1 only, "2" for reclose breaker 2 only, "1&2" for reclose both breakers simultaneously, "1-2" for reclose breakers sequentially; Breaker 1 first, and "2-1" for reclose breakers sequentially; Breaker 2 first.

**AR TRANSFER TIME** — The transfer time is used only for breaker closing sequence 1-2 or 2-1, when the two breakers are reclosed sequentially. The transfer timer is initiated by a close signal to the first breaker. The transfer timer transfers the reclose signal from the breaker selected to close first to the second breaker. The time delay setting is based on the maximum time interval between the autoreclose signal and the protection trip contact closure assuming a permanent fault (unsuccessful reclose). Therefore, the minimum setting is equal to the maximum breaker closing time plus the maximum line protection operating time plus a suitable margin. This setting prevents the autoreclose scheme from transferring the close signal to the second breaker unless a successful reclose of the first breaker occurs.

**AR BUS FLT INIT** — This setting is used in breaker-and-a-half applications to allow the autoreclose control function to perform reclosing with only one breaker previously opened by bus protection. For line faults, both breakers must open for the autoreclose reclosing cycles to take effect.

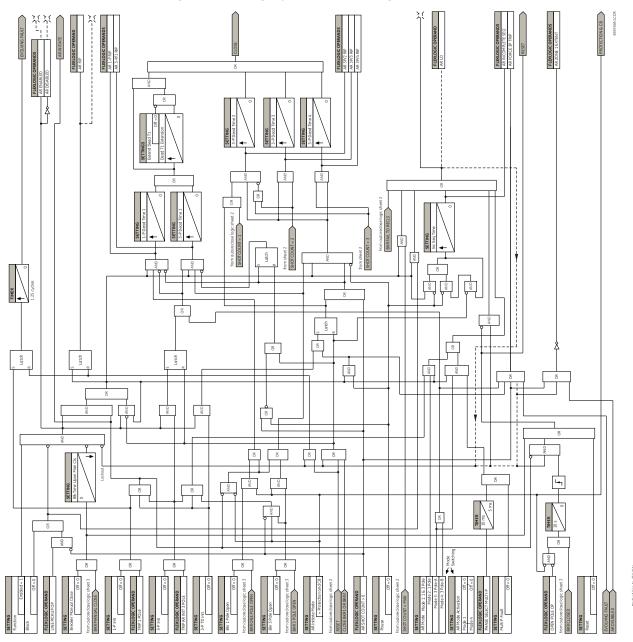

Figure 5-191: Single-pole autoreclose logic (Sheet 1 of 3)

In runtime, AR mode can be changed through the mode control logic as shown in the following diagram. Initially, the autorecloser runs in the mode as per **AR MODE** setting. Then the relay checks the AR activation inputs in each protection pass. The AR mode is switched to the new mode when

- Only one of four activation inputs is high, and
- AP RIP operand is low, and
- The mode to be activated is different from the current AR mode

The logic allows activation of one mode at a time. Simultaneous multiple activations are ignored and mode switching does not happen. However, a FlexLogic operand, AR MODE SWITCH FAIL, is asserted if either simultaneous multiple activations are initiated, or a single activation is initiated but recloser is already in progress.

The active AR mode is memorized (latched) on power cycling. This means that the relay uses the last-used mode on powerup. The AR mode resets to the default mode (specified by the **AR MODE** setting) when any settings in the autoreclose function are changed.

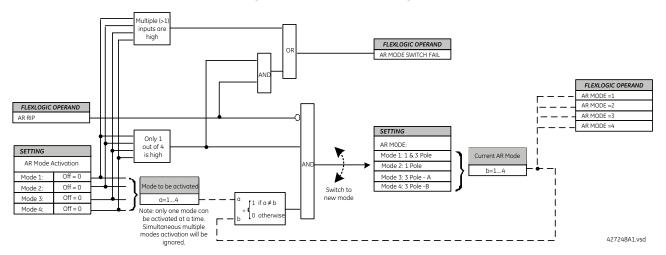

## Figure 5-192: Mode control logic

In addition, the current AR mode is available as FlexLogic Operands because AR Mode equals to 1, 2, 3, and 4 respectively so that it can be monitored and logged.

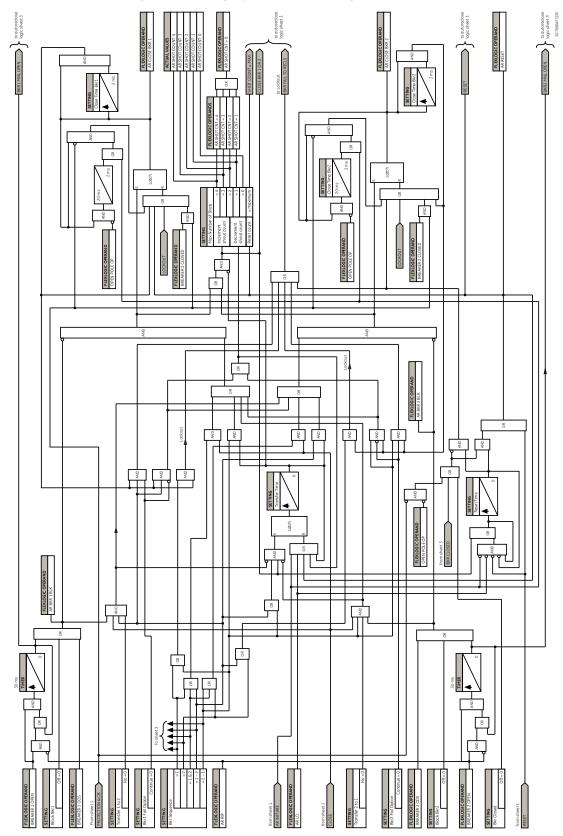

Figure 5-193: Single-pole autoreclose logic (Sheet 2 of 3)

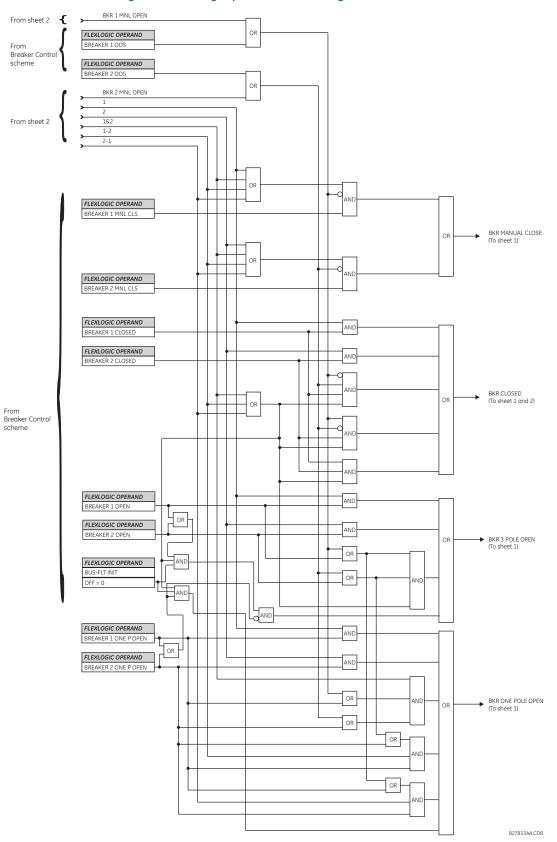

#### Figure 5-194: Single-pole autoreclose logic (Sheet 3 of 3)

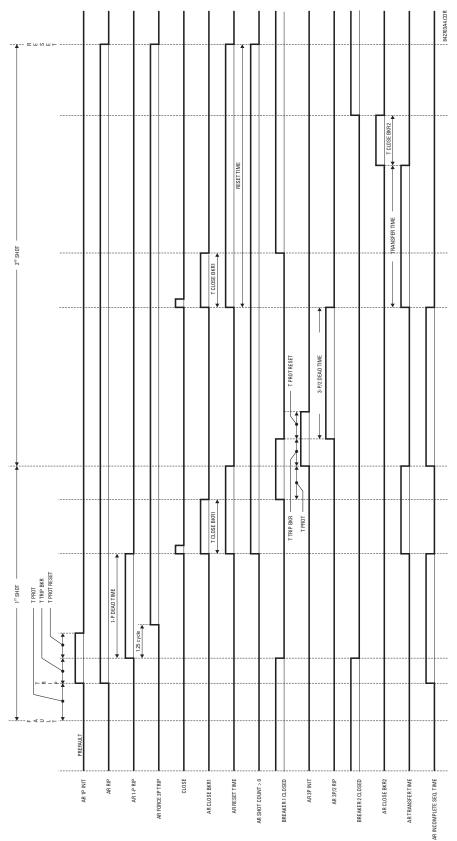

# Figure 5-195: Example of reclosing sequence

# 5.8.11 Digital elements

SETTINGS ⇒ ⊕ CONTROL ELEMENTS ⇒ ⊕ DIGITAL ELEMENTS ⇒ DIGITAL ELEMENT 1(48)

| <ul> <li>DIGITAL ELEMENT 1</li> </ul> | $\Leftrightarrow$ | DIGITAL ELEMENT 1<br>FUNCTION: Disabled  | Range: | Disabled, Enabled                       |
|---------------------------------------|-------------------|------------------------------------------|--------|-----------------------------------------|
|                                       | $\hat{U}$         | DIG ELEM 1 NAME:<br>Dig Element 1        | Range: | up to 16 alphanumeric characters        |
|                                       | $\hat{v}$         | DIG ELEM 1 INPUT:<br>Off                 | Range: | FlexLogic operand                       |
|                                       | $\hat{v}$         | DIG ELEM 1 PICKUP<br>DELAY: 0.000 s      | Range: | 0.000 to 999999.999 s in steps of 0.001 |
|                                       | $\hat{v}$         | DIG ELEM 1 RESET<br>DELAY: 0.000 s       | Range: | 0.000 to 999999.999 s in steps of 0.001 |
|                                       | $\hat{U}$         | DIGITAL ELEMENT 1<br>PICKUP LED: Enabled | Range: | Disabled, Enabled                       |
|                                       | $\hat{v}$         | DIG ELEM 1 BLOCK:<br>Off                 | Range: | FlexLogic operand                       |
|                                       | $\hat{v}$         | DIGITAL ELEMENT 1<br>TARGET: Self-reset  | Range: | Self-reset, Latched, Disabled           |
|                                       | 仓                 | DIGITAL ELEMENT 1<br>EVENTS: Disabled    | Range: | Disabled, Enabled                       |

Digital elements run once per power system cycle.

As such they can easily fail to react to an input signal or a block signal with a duration less than one power system cycle. This also means that digital element output can react up to one power system cycle later than the pickup and reset delay settings indicate.

Do not use digital elements with transient signals, such as communications commands. Do not use digital elements where random delays of up to one cycle cannot be tolerated, such as in high speed protection.

There are 48 identical digital elements available, numbered 1 to 48. A digital element can monitor any FlexLogic operand and present a target message and/or enable events recording depending on the output operand state. The digital element settings include a name to be referenced in any target message, a blocking input from any selected FlexLogic operand, and a timer for pickup and reset delays for the output operand.

DIGITAL ELEMENT 1 INPUT – Selects a FlexLogic operand to be monitored by the digital element.

**DIGITAL ELEMENT 1 PICKUP DELAY** — Sets the required time delay from element pickup to element operation. If a pickup delay is not required, set to "0," To avoid nuisance alarms, set the delay greater than the operating time of the breaker.

DIGITAL ELEMENT 1 RESET DELAY — Sets the time delay to reset. If a reset delay is not required, set to "0."

**DIGITAL ELEMENT 1 PICKUP LED** — This setting enables or disabled the digital element pickup LED. When set to "Disabled," the operation of the pickup LED is blocked.

#### Figure 5-196: Digital element logic

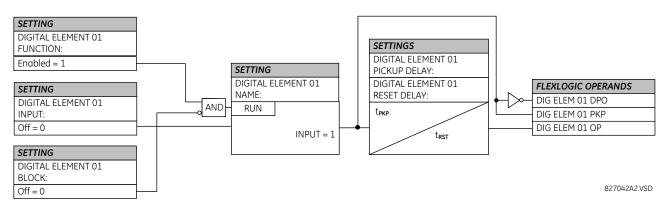

# **Circuit monitoring applications**

Some versions of the digital input modules include an active voltage monitor circuit connected across form-A contacts. The voltage monitor circuit limits the trickle current through the output circuit (see technical specifications for form-A).

As long as the current through the voltage monitor is above a threshold (see technical specifications for form-A), the Cont Op 1 VOn FlexLogic operand is set (for contact input 1—corresponding operands exist for each contact output). If the output circuit has a high resistance or the DC current is interrupted, the trickle current drops below the threshold and the Cont Op 1 VOff FlexLogic operand is set. Consequently, the state of these operands can be used as indicators of the integrity of the circuits in which form-A contacts are inserted.

# Example 1: Breaker trip circuit integrity monitoring

In many applications it is desired to monitor the breaker trip circuit integrity so that problems can be detected before a trip operation is required. The circuit is considered to be healthy when the voltage monitor connected across the trip output contact detects a low level of current, well below the operating current of the breaker trip coil. If the circuit presents a high resistance, the trickle current falls below the monitor threshold, and an alarm is declared.

In most breaker control circuits, the trip coil is connected in series with a breaker auxiliary contact that is open when the breaker is open (see figure). To prevent unwanted alarms in this situation, the trip circuit monitoring logic must include the breaker position.

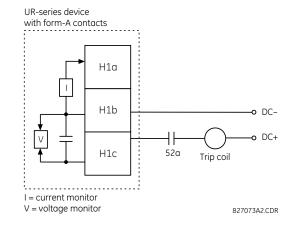

#### Figure 5-197: Trip circuit example 1

5

Assume the output contact H1 is a trip contact. Using the contact output settings, this output is given an ID name; for example, "Cont Op 1." Assume a 52a breaker auxiliary contact is connected to contact input H7a to monitor breaker status. Using the contact input settings, this input is given an ID name, for example, "Cont Ip 1," and is set "On" when the breaker is closed. The settings to use digital element 1 to monitor the breaker trip circuit are indicated (EnerVista example shown).

| Digital Elements // D60       Bave       Restore | D_500.urs : C:\Document □ × |  |  |  |  |  |
|--------------------------------------------------|-----------------------------|--|--|--|--|--|
| PARAMETER                                        | DIGITAL ELEMENT 1           |  |  |  |  |  |
| Function                                         | Enabled                     |  |  |  |  |  |
| Digital Element 1 Name                           | Bkr Trip Cct Out            |  |  |  |  |  |
| Input                                            | Cont Op 1 VOff (H1)         |  |  |  |  |  |
| Pickup Delay                                     | 0.200 s                     |  |  |  |  |  |
| Reset Delay                                      | 0.100 s                     |  |  |  |  |  |
| Pickup Led Enabled                               |                             |  |  |  |  |  |
| Block                                            | Cont lp 1 Off(H5a)          |  |  |  |  |  |
| Target                                           | Self-reset                  |  |  |  |  |  |
| Events                                           | Enabled                     |  |  |  |  |  |
|                                                  |                             |  |  |  |  |  |
| D60_500.urs  Control Elemen                      | its //                      |  |  |  |  |  |

# Example 2: Breaker trip circuit integrity monitoring

If it is required to monitor the trip circuit continuously, independent of the breaker position (open or closed), a method to maintain the monitoring current flow through the trip circuit when the breaker is open must be provided (as shown in the following figure). This can be achieved by connecting a suitable resistor (see figure) across the auxiliary contact in the trip circuit. In this case, it is not required to supervise the monitoring circuit with the breaker position – the **BLOCK** setting is selected to "Off." In this case, the settings are as follows (EnerVista example shown).

| 🔤 Digital Elements // D60_500.urs : C:\Document 💶 💌 |                              |  |  |  |  |  |  |
|-----------------------------------------------------|------------------------------|--|--|--|--|--|--|
| Save Bestore E Default E Reset                      |                              |  |  |  |  |  |  |
| PARAMETER                                           | DIGITAL ELEMENT 1            |  |  |  |  |  |  |
| Function                                            | Enabled                      |  |  |  |  |  |  |
| Digital Element 1 Name                              | Bkr Trip Cct Out             |  |  |  |  |  |  |
| Input                                               | Cont Op 1 VOff (H1)          |  |  |  |  |  |  |
| Pickup Delay                                        | 0.200 s                      |  |  |  |  |  |  |
| Reset Delay                                         | 0.100 s                      |  |  |  |  |  |  |
| Pickup Led                                          | Enabled                      |  |  |  |  |  |  |
| Block                                               | OFF                          |  |  |  |  |  |  |
| Target                                              | Self-reset                   |  |  |  |  |  |  |
| Events                                              | Enabled                      |  |  |  |  |  |  |
|                                                     |                              |  |  |  |  |  |  |
| D60_500.urs Control Elemen                          | D60_500.urs Control Elements |  |  |  |  |  |  |

#### Figure 5-198: Trip circuit example 2

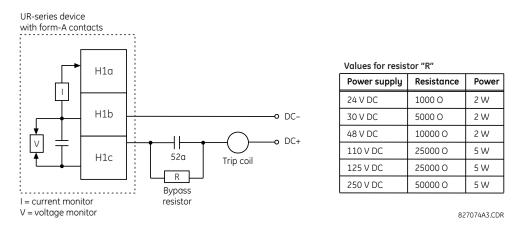

The wiring connection for two examples above is applicable to both form-A contacts with voltage monitoring and solid-state contact with voltage monitoring.

# 5.8.12 Digital counters

# SETTINGS ⇒ <sup>‡</sup> CONTROL ELEMENTS ⇒ <sup>‡</sup> DIGITAL COUNTERS ⇒ <sup>‡</sup> COUNTER 1(8)

COUNTER 1

NOTE

| $\Leftrightarrow$ | COUNTER 1<br>FUNCTION: Disabled | Range: | Disabled, Enabled                 |
|-------------------|---------------------------------|--------|-----------------------------------|
| $\hat{U}$         | COUNTER 1 NAME:<br>Counter 1    | Range: | up to 12 alphanumeric characters  |
| $\hat{U}$         | COUNTER 1 UNITS:                | Range: | up to six alphanumeric characters |
| $\hat{U}$         | COUNTER 1 PRESET:<br>0          | Range: | -2,147,483,648 to +2,147,483,647  |
| $\hat{U}$         | COUNTER 1 COMPARE:<br>0         | Range: | -2,147,483,648 to +2,147,483,647  |
| $\hat{U}$         | COUNTER 1 UP:<br>Off            | Range: | FlexLogic operand                 |
| $\hat{U}$         | COUNTER 1 DOWN:<br>Off          | Range: | FlexLogic operand                 |
| $\hat{U}$         | COUNTER 1 BLOCK:<br>Off         | Range: | FlexLogic operand                 |
| $\hat{U}$         | CNT1 SET TO PRESET:<br>Off      | Range: | FlexLogic operand                 |
| $\hat{U}$         | COUNTER 1 RESET:<br>Off         | Range: | FlexLogic operand                 |
| $\hat{U}$         | COUNT1 FREEZE/RESET:<br>Off     | Range: | FlexLogic operand                 |
| 仓                 | COUNT1 FREEZE/COUNT:<br>Off     | Range: | FlexLogic operand                 |

There are eight identical digital counters, numbered from 1 to 8. A digital counter counts the number of state transitions from Logic 0 to Logic 1. The counter is used to count operations such as the pickups of an element, the changes of state of an external contact (for example, breaker auxiliary switch), or pulses from a watt-hour meter.

5

**COUNTER 1 UNITS** — Assigns a label to identify the unit of measure pertaining to the digital transitions to be counted. The units label appears in the corresponding actual values status.

**COUNTER 1 PRESET** — Sets the count to a required preset value before counting operations begin, as in the case where a substitute relay is to be installed in place of an in-service relay, or while the counter is running.

**COUNTER 1 COMPARE** — Sets the value to which the accumulated count value is compared. Three FlexLogic output operands are provided to indicate if the present value is 'more than (HI)', 'equal to (EQL)', or 'less than (LO)' the set value.

**COUNTER 1 UP** — Selects the FlexLogic operand for incrementing the counter. If an enabled UP input is received when the accumulated value is at the limit of +2,147,483,647 counts, the counter rolls over to -2,147,483,648.

**COUNTER 1 DOWN** — Selects the FlexLogic operand for decrementing the counter. If an enabled DOWN input is received when the accumulated value is at the limit of -2,147,483,648 counts, the counter rolls over to +2,147,483,647.

**COUNTER 1 BLOCK** — Selects the FlexLogic operand for blocking the counting operation. All counter operands are blocked.

**CNT1 SET TO PRESET** — Selects the FlexLogic operand used to set the count to the preset value. The counter sets to the preset value in the following situations:

- When the counter is enabled and the CNT1 SET TO PRESET operand has the value 1 (when the counter is enabled and CNT1 SET TO PRESET operand is 0, the counter sets to 0)
- When the counter is running and the CNT1 SET TO PRESET operand changes the state from 0 to 1 (CNT1 SET TO PRESET changing from 1 to 0 while the counter is running has no effect on the count)
- When a reset or reset/freeze command is sent to the counter and the CNT1 SET TO PRESET operand has the value 1 (when a reset or reset/freeze command is sent to the counter and the CNT1 SET TO PRESET operand has the value 0, the counter sets to 0)

**COUNTER 1 RESET** — Selects the FlexLogic operand for setting the count to either "0" or the preset value depending on the state of the **CNT1 SET TO PRESET** operand.

**COUNTER 1 FREEZE/RESET** — Selects the FlexLogic operand for capturing (freezing) the accumulated count value into a separate register with the date and time of the operation, and resetting the count to "0."

**COUNTER 1 FREEZE/COUNT** — Selects the FlexLogic operand for capturing (freezing) the accumulated count value into a separate register with the date and time of the operation, and continuing counting. The present accumulated value and captured frozen value with the associated date/time stamp are available as actual values. If control power is interrupted, the accumulated and frozen values are saved into non-volatile memory during the power-down operation.

5

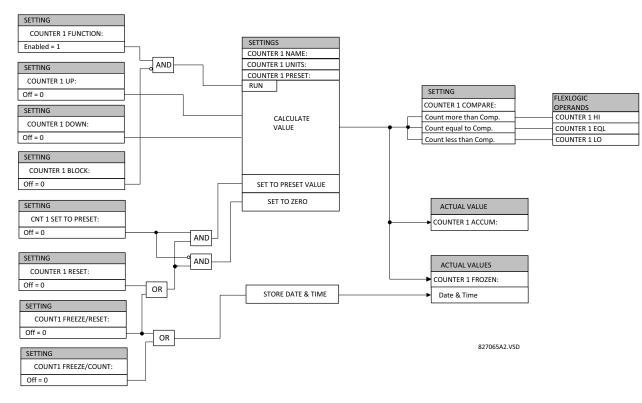

#### Figure 5-199: Digital counter logic

# 5.8.13 Monitoring elements

# 5.8.13.1 Menu

### SETTINGS $\Rightarrow$ $\oplus$ CONTROL ELEMENTS $\Rightarrow$ $\oplus$ MONITORING ELEMENTS

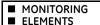

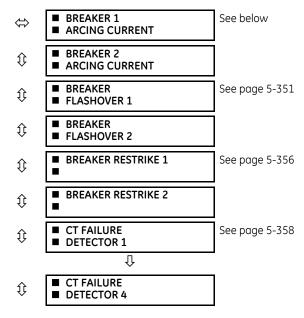

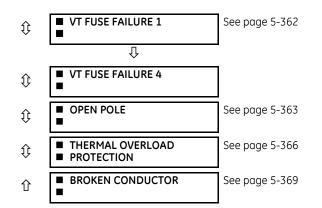

# 5.8.13.2 Breaker arcing current

SETTINGS ⇒ <sup>‡</sup> CONTROL ELEMENTS ⇒ <sup>‡</sup> MONITORING ELEMENTS ⇒ BREAKER 1(2) ARCING CURRENT

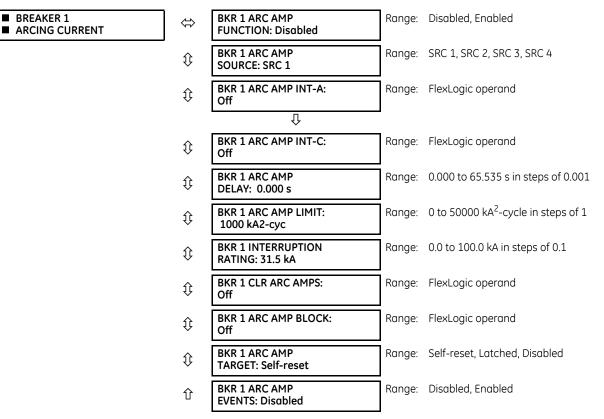

There is one breaker arcing current element available per CT bank, with a minimum of two elements. This element calculates an estimate of the per-phase wear on the breaker contacts by measuring and integrating the current squared passing through the breaker contacts as an arc. These per-phase values are added to accumulated totals for each phase and compared to a programmed threshold value. When the threshold is exceeded in any phase, the relay can set an output operand to "1." The accumulated value for each phase can be displayed as an actual value.

The operation of the scheme is shown in the following logic diagram. The same output operand that is selected to operate the output relay used to trip the breaker, indicating a tripping sequence has begun, is used to initiate this feature. A time delay is introduced between initiation and the starting of integration to prevent integration of current flow through the breaker before the contacts have parted. This interval includes the operating time of the output relay, any other auxiliary relays, and the breaker mechanism. For maximum measurement accuracy, measure the interval between change-of-state of the operand (from 0 to 1) and contact separation for the specific installation. Integration of the measured current continues for 100 ms, which is expected to include the total arcing period.

The feature is programmed to perform fault duration calculations. Fault duration is defined as a time between operation of the disturbance detector occurring before initiation of this feature, and reset of an internal low-set overcurrent function. Correction is implemented to account for a non-zero reset time of the overcurrent function.

Breaker arcing currents and fault duration values are available under the ACTUAL VALUES  $\Rightarrow$   $\oplus$  RECORDS  $\Rightarrow$   $\oplus$  MAINTENANCE  $\Rightarrow$  BREAKER 1(2) menus.

**BKR 1 ARC AMP INT-A(C)** — Select the same output operands that are configured to operate the output relays used to trip the breaker. In three-pole tripping applications, configure the same operand to initiate arcing current calculations for poles A, B, and C of the breaker. In single-pole tripping applications, configure per-pole tripping operands to initiate the calculations for the poles that are actually tripped.

**BKR 1 ARC AMP DELAY** — This setting is used to program the delay interval between the time the tripping sequence is initiated and the time the breaker contacts are expected to part, starting the integration of the measured current.

**BKR 1 ARC AMP LIMIT** — Selects the threshold value above which the output operand is set.

**BKR 1 CLR ARC AMPS** — Selects a FLexLogic Operand to clear the accumulated I<sup>2</sup>t values (kA<sup>2</sup>-cycle), reset fault duration items (breaker operating time), clear ARCING AMPS (kA<sup>2</sup>-cycle) and AMP MAX (kA) values of the last event.

**BKR 1 INTERUPTION RATING** — This setting specifies the maximum symmetrical interruption rating of the circuit breaker.

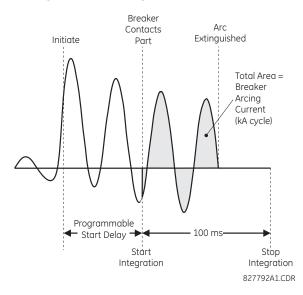

#### Figure 5-200: Arcing current measurement

827071A5CDR

### Figure 5-201: Breaker arcing current logic

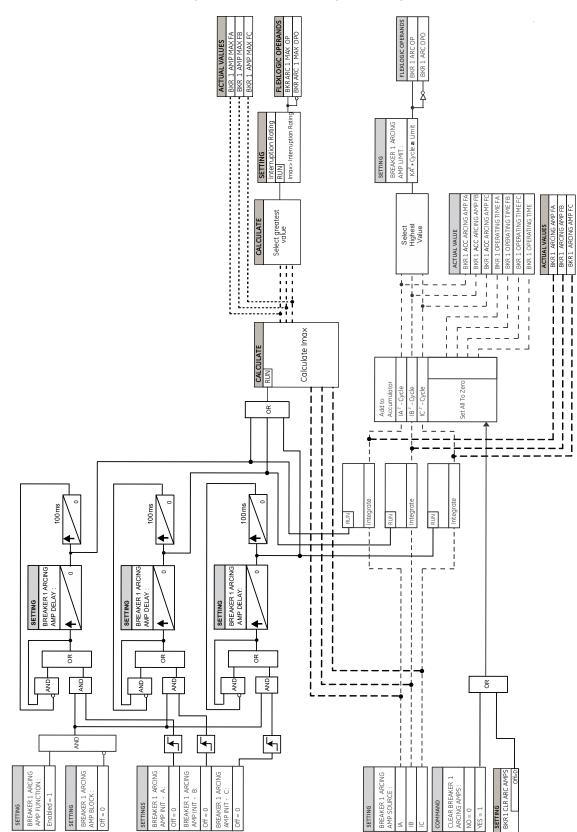

# 5.8.13.3 Breaker flashover

# SETTINGS ⇒ ⊕ CONTROL ELEMENTS ⇒ ⊕ MONITORING ELEMENTS ⇒ ⊕ BREAKER FLASHOVER 1(2)

| <ul> <li>BREAKER</li> <li>FLASHOVER 1</li> </ul> | $\Leftrightarrow$  | BKR 1 FLSHOVR<br>FUNCTION: Disabled | Range: | Disabled, Enabled                   |  |
|--------------------------------------------------|--------------------|-------------------------------------|--------|-------------------------------------|--|
|                                                  | ţ                  | BKR 1 FLSHOVR SIDE 1<br>SRC: SRC 1  | Range: | SRC 1, SRC 2, SRC 3, SRC 4          |  |
|                                                  | $\hat{\mathbf{y}}$ | BKR 1 FLSHOVR SIDE 2<br>SRC: None   | Range: | None, SRC 1, SRC 2, SRC 3, SRC 4    |  |
|                                                  | $\hat{\mathbf{v}}$ | BKR 1 STATUS CLSD A:<br>Off         | Range: | FlexLogic operand                   |  |
|                                                  |                    | $\hat{\Omega}$                      |        |                                     |  |
|                                                  | $\hat{\mathbf{U}}$ | BKR 1 STATUS CLSD C:<br>Off         | Range: | FlexLogic operand                   |  |
|                                                  | $\hat{\mathbf{v}}$ | BKR 1 FLSHOVR V PKP:<br>0.850 pu    | Range: | 0.004 to 1.500 pu in steps of 0.001 |  |
|                                                  | $\hat{\mathbf{v}}$ | BKR 1 FLSHOVR DIFF V<br>PKP: 1000 V | Range: | 0 to 100000 V in steps of 1         |  |
|                                                  | $\hat{\mathbf{v}}$ | BKR 1 FLSHOVR AMP<br>PKP: 0.600 pu  | Range: | 0.020 to 1.500 pu in steps of 0.001 |  |
|                                                  | $\hat{\mathbf{v}}$ | BKR 1 FLSHOVR PKP<br>DELAY: 0.100 s | Range: | 0.000 to 65.535 s in steps of 0.001 |  |
|                                                  | $\hat{\mathbf{v}}$ | BKR 1 FLSHOVR SPV A:<br>Off         | Range: | FlexLogic operand                   |  |
| Û                                                |                    |                                     |        |                                     |  |
|                                                  | $\hat{\mathbf{v}}$ | BKR 1 FLSHOVR SPV C:<br>Off         | Range: | FlexLogic operand                   |  |
|                                                  | $\hat{\mathbf{v}}$ | BKR 1 FLSHOVR BLOCK:<br>Off         | Range: | FlexLogic operand                   |  |
|                                                  | $\hat{\mathbf{U}}$ | BKR 1 FLSHOVR<br>TARGET: Self-reset | Range: | Self-reset, Latched, Disabled       |  |
|                                                  | 仓                  | BKR 1 FLSHOVR<br>EVENTS: Disabled   | Range: | Disabled, Enabled                   |  |

The detection of the breaker flashover is based on the following conditions:

- Breaker open,
- Voltage difference drop, and
- Measured flashover current through the breaker

Furthermore, the scheme is applicable for cases where either one or two sets of three-phase voltages are available across the breaker.

# Three VT breaker flashover application

When only one set of VTs is available across the breaker, set the **BRK 1 FLSHOVR SIDE 2 SRC** setting to "None." To detect an open breaker condition in this application, the scheme checks if the per-phase voltages were recovered (picked up), the status of the breaker is open (contact input indicating the breaker status is off), and no flashover current is flowing. A contact showing the breaker status must be provided to the relay. The voltage difference is not considered as a condition for open breaker in this part of the logic.

NOTE

Voltages must be present prior to flashover conditions. If the three VTs are placed after the breaker on the line (or feeder), and the downstream breaker is open, the measured voltage is zero and the flashover element is not initiated.

The flashover detection resets if the current drops back to zero, the breaker closes, or the selected FlexLogic operand for supervision changes to high. Using supervision through the **BRK 1 FLSHOVR SPV A**, **BRK 1 FLSHOVR SPV B**, and **BRK 1 FLSHOVR SPV B**, and **BRK 1 FLSHOVR SPV C** settings is recommended by selecting a trip operand that does not allow the flashover element to pickup prior to the trip.

The flashover detection can be used for external alarm, re-tripping the breaker, or energizing the lockout relay.

Consider the following configuration:

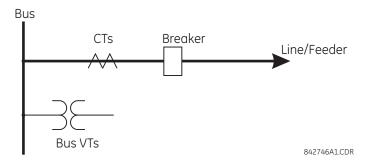

The source 1 (SRC1) phase currents are feeder CTs and phase voltages are bus VTs, and Contact Input 1 is set as Breaker 52a contact. The conditions prior to flashover detection are:

• 52a status = 0

5

- VAg, VBg, or VCg is greater than the pickup setting
- IA, IB, IC = 0; no current flows through the breaker
- ΔVA is greater than pickup (not applicable in this scheme)

The conditions at flashover detection are:

- 52a status = 0
- IA, IB, or IC is greater than the pickup current flowing through the breaker
- ΔVA is greater than pickup (not applicable in this scheme)

# Six VT breaker flashover application

The per-phase voltage difference approaches zero when the breaker is closed. This is well below any typical minimum pickup voltage. Select the level of the **BRK 1 FLSHOVR DIFF V PKP** setting to be less than the voltage difference measured across the breaker when the close or open breaker resistors are left in service. Prior to flashover, the voltage difference is larger than **BRK 1 FLSHOVR DIFF V PKP**. This applies to either the difference between two live voltages per phase or when the voltage from one side of the breaker has dropped to zero (line de-energized), at least one per-phase voltage is larger than the **BRK 1 FLSHOVR V PKP** setting, and no current flows through the breaker poles. During breaker flashover, the per-phase voltage sfrom both sides of the breaker drops below the pickup value defined by the **BRK 1 FLSHOVR V PKP** setting, the voltage difference drops below the pickup setting, and flashover current is detected. These flashover conditions initiate FlexLogic pickup operands and start the **BRK 1 FLSHOVR PKP DELAY** timer.

This application does not require detection of breaker status via a 52a contact, as it uses a voltage difference larger than the **BRK 1 FLSHOVR DIFF V PKP** setting. However, monitoring the breaker contact ensures scheme stability.

Consider the following configuration:

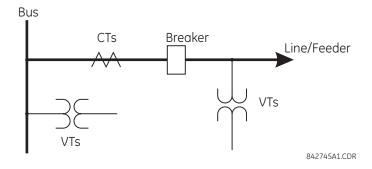

The source 1 (SRC1) phase currents are CTs and phase voltages are bus VTs. The source 2 (SRC2) phase voltages are line VTs. Contact input 1 is set as the breaker 52a contact (optional).

The conditions prior to flashover detection are:

- $\Delta VA$  is greater than pickup
- IA, IB, IC = 0; no current flows through the breaker
- 52a status = 0 (optional)

The conditions at flashover detection are:

- ΔVA is less than pickup
- VAg, VBg, or VCg is lower than the pickup setting
- IA, IB, or IC is greater than the pickup current flowing through the breaker
- 52a status = 0 (optional)

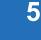

The element operates only when phase-to-ground voltages are connected to relay terminals. The flashover element does not operate if delta voltages are applied.

#### **Settings**

NOTE

**BRK 1 FLSHOVR SIDE 1 SRC** — This setting specifies a signal source used to provide three-phase voltages and three-phase currents from one side of the current breaker. The source selected as a setting and must be configured with breaker phase voltages and currents, even if only three VTs are available across the breaker.

**BRK 1 FLSHOVR SIDE 2 SRC** — This setting specifies a signal source used to provide another set of three phase voltages whenever six VTs are available across the breaker.

**BRK 1 STATUS CLSD A** to **BRK 1 STATUS CLSD C** — These settings specify FlexLogic operands to indicate the open status of the breaker. A separate FlexLogic operand can be selected to detect individual breaker pole status and provide flashover detection. The recommended setting is 52a breaker contact or another operand defining the breaker poles open status.

**BRK 1 FLSHOVR V PKP** — This setting specifies a pickup level for the phase voltages from both sides of the breaker. If six VTs are available, opening the breaker leads to two possible combinations – live voltages from only one side of the breaker, or live voltages from both sides of the breaker. Either case sets the scheme for flashover detection upon detection of voltage above the selected value. Set **BRK FLSHOVR V PKP** to 85 to 90% of the nominal voltage.

**BRK 1 FLSHOVR DIFF V PKP** — This setting specifies a pickup level for the phase voltage difference when two VTs per phase are available across the breaker. The pickup voltage difference should be below the monitored voltage difference when close or open breaker resistors are left in service. The setting is selected as primary volts difference between the sources.

**BRK 1 FLSHOVR AMP PKP** — This setting specifies the normal load current which can flow through the breaker. Depending on the flashover protection application, the flashover current can vary from levels of the charging current when the line is deenergized (all line breakers open), to well above the maximum line (feeder) load (line/feeder connected to load). **BRK 1 FLSHOVR SPV A** to **BRK 1 FLSHOVR SPV C** — These settings specify FlexLogic operands (per breaker pole) that supervise the operation of the element per phase. Supervision can be provided by operation of other protection elements, breaker failure, and close and trip commands. A six-cycle time delay applies after the selected FlexLogic operand resets.

BRK FLSHOVR PKP DELAY — This setting specifies the time delay to operate after a pickup condition is detected.

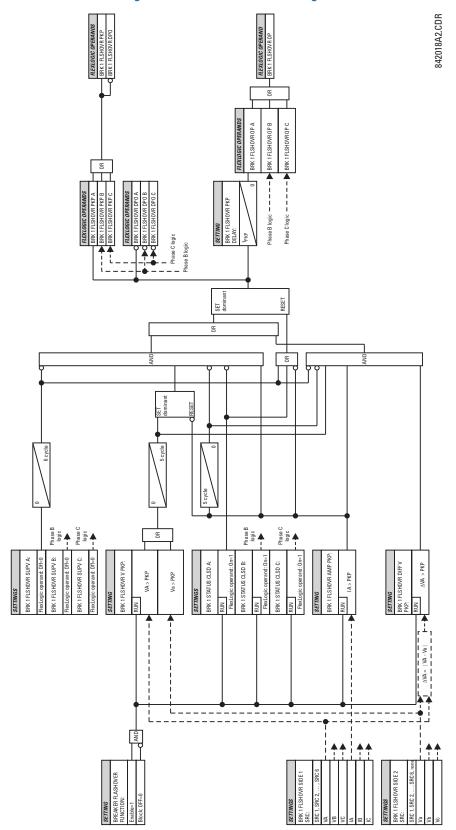

## Figure 5-202: Breaker flashover logic

5

### 5.8.13.4 Breaker restrike

#### SETTINGS ⇔ CONTROL ELEMENTS ⇒ MONITORING ELEMENTS ⇒ BREAKER RESTRIKE 1(2)

| BREAKER RESTRIKE 1 | $\Leftrightarrow$  | BREAKER RESTRIKE 1<br>FUNCTION: Disabled | Range: | Disabled, Enabled                   |
|--------------------|--------------------|------------------------------------------|--------|-------------------------------------|
|                    | $\hat{U}$          | BKR RESTRIKE 1<br>BLOCK: Off             | Range: | FlexLogic operand                   |
|                    | $\hat{v}$          | BREAKER RESTRIKE 1<br>SOURCE: SRC 1      | Range: | SRC 1, SRC 2, SRC 3, SRC 4          |
|                    | $\hat{V}$          | BREAKER RESTRIKE 1<br>PICKUP: 0.50 pu    | Range: | 0.10 to 2.00 pu in steps of 0.01    |
|                    | $\hat{V}$          | BREAKER RESTRIKE 1<br>RST DELAY: 0.100 s | Range: | 0.000 to 65.535 s in steps of 0.001 |
|                    | $\hat{v}$          | BREAKER RESTRIKE 1<br>HF DETECT: Enabled | Range: | Disabled, Enabled                   |
|                    | $\hat{U}$          | BKR RSTR 1 BKR OPEN:<br>Off              | Range: | FlexLogic operand                   |
|                    | $\hat{U}$          | BKR RSTR 1 OPEN CMD:<br>Off              | Range: | FlexLogic operand                   |
|                    | $\hat{U}$          | BKR RSTR 1 CLS CMD:<br>Off               | Range: | FlexLogic operand                   |
|                    | $\hat{\mathbf{v}}$ | BREAKER RESTRIKE 1<br>TARGET: Self-reset | Range: | Self-reset, Latched, Disabled       |
|                    | 仓                  | BREAKER RESTRIKE 1<br>EVENTS: Disabled   | Range: | Disabled, Enabled                   |

One breaker restrike element is provided for each DSP in the D60.

According to IEEE standard C37.100 entitled IEEE Standard Definitions for Power Switchgear, restrike is defined as "a resumption of current between the contacts of a switching device during an opening operation after an interval of zero current of ¼ cycle at normal frequency or longer."

#### Figure 5-203: Typical restrike waveform and detection flag

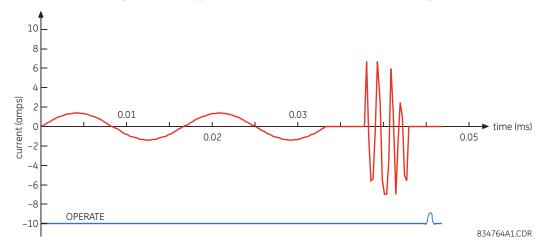

The breaker restrike algorithm responds to a successful interruption of the phase current following a declaration of capacitor bank offline as per the breaker pole indication. If a high-frequency or system frequency current with a magnitude greater than the threshold is resumed at least ¼ of a cycle later than the phase current interruption, then a breaker restrike condition is declared in the corresponding phase and the BRK RESTRIKE 1 OP operand asserts for a short period of time. The user can add counters and other logic to facilitate the decision making process as to the appropriate actions upon detecting a single restrike or a series of consecutive restrikes.

A restrike event (FlexLogic operand) is declared if all of the following hold:

- The current is initially interrupted
- The breaker status is open
- An elevated high frequency current condition occurs (if the BREAKER RESTRIKE 1 HF DETECT setting is Enabled, otherwise the condition is bypassed), and
- The current subsequently drops out again

The algorithm is illustrated in the following state machine diagram.

#### Figure 5-204: Algorithm illustration of state machine to detect restrike

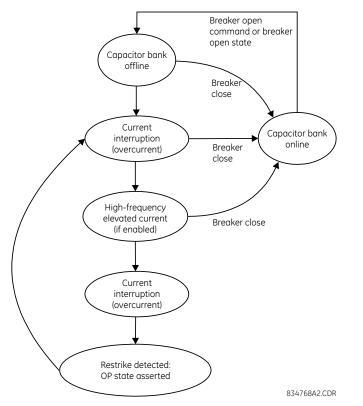

In this way, a distinction is made between a self-extinguishing restrike and permanent breaker failure condition. The latter can be detected by the breaker failure function or a regular instantaneous overcurrent element. Also, a fast succession of restrikes is picked up by breaker failure or instantaneous overcurrent protection.

The following settings are available for each element.

BREAKER RESTRIKE 1 FUNCTION — Enables and disables operation of the breaker restrike detection element.

BRK RSTR 1 BLOCK – Blocks operation of the breaker restrike detection element.

**BREAKER RESTRIKE 1 SOURCE** — Selects the source of the current for this element. This source must have a valid CT bank assigned.

**BREAKER RESTRIKE 1 PICKUP** — Specifies the pickup level of the overcurrent detector in per-unit values of CT nominal current.

**BREAKER RESTRIKE 1 RESET DELAY** — Specifies the reset delay for this element. When set to "0 ms," then FlexLogic operand is picked up for only 1/8th of the power cycle.

5

**BREAKER RESTRIKE 1 HF DETECT** — Enables/disables high-frequency (HF) pattern detection when breaker restrike occurs. High-frequency pattern is typical for capacitor bank, cables, and long transmission lines applications.

**BRK RSTR 1 BRK OPEN** — Assigns a FlexLogic operand indicating the open position of the breaker. It must be logic "1" when the breaker is open. It is important to assign either 52 contact with this setting or breaker close command with **BRK RSTR 1 CLS CMD** setting to give clear indication to the relay about breaker status.

**BRK RSTR 1 OPEN CMD** — Assigns a FlexLogic operand indicating a breaker open command. It must be logic "1" when the breaker is opened, either manually or from protection logic.

**BRK RSTR 1 CLS CMD** — Assigns a FlexLogic operand indicating a breaker close command. It must be logic "1" when the breaker is closed.

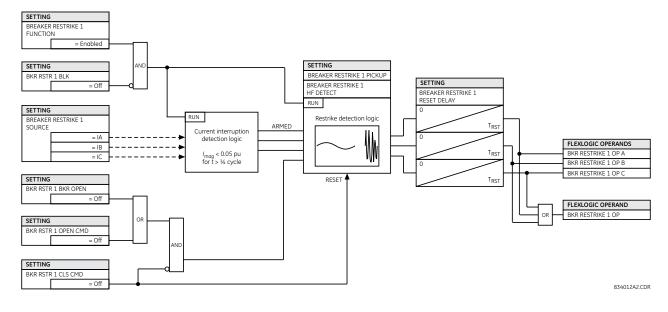

#### Figure 5-205: Breaker restrike logic

## 5.8.13.5 CT failure detector

#### SETTINGS ⇒ <sup>‡</sup> CONTROL ELEMENTS ⇒ <sup>‡</sup> MONITORING ELEMENTS ⇒ <sup>‡</sup> CT FAILURE DETECTOR 1(4)

|--|

| $\Leftrightarrow$  | CT FAIL 1 FUNCTION:<br>Disabled     | Range: | Disabled, Enabled                   |
|--------------------|-------------------------------------|--------|-------------------------------------|
| $\hat{\mathbf{v}}$ | CT FAIL 1 BLOCK:<br>Off             | Range: | FlexLogic operand                   |
| $\hat{U}$          | CT FAIL 1 3I0 INP 1:<br>SRC 1       | Range: | SRC 1, SRC 2, SRC 3, SRC 4          |
| $\hat{U}$          | CT FAIL 1 3I0 INP 1<br>PKP: 0.2 pu  | Range: | 0.1 to 2.0 pu in steps of 0.1       |
| $\hat{U}$          | CT FAIL 1 3I0 INP 2:<br>SRC 2       | Range: | SRC 1, SRC 2, SRC 3, SRC 4          |
| $\hat{\mathbf{U}}$ | CT FAIL 1 310 INP 2<br>PKP: 0.2 pu  | Range: | 0.1 to 2.0 pu in steps of 0.1       |
| ţ                  | CT FAIL 1 3V0 INPUT:<br>SRC 1       | Range: | SRC 1, SRC 2, SRC 3, SRC 4          |
| $\hat{\mathbf{U}}$ | CT FAIL 1 3V0 INPUT<br>PKP: 0.20 pu | Range: | 0.04 to 2.00 pu in steps of 0.01    |
| $\hat{\mathbf{y}}$ | CT FAIL 1 PICKUP<br>DELAY: 1.000 s  | Range: | 0.000 to 65.535 s in steps of 0.001 |

| ţ | CT FAIL 1 TARGET:<br>Self-reset | Range: | Self-reset, Latched, Disabled |
|---|---------------------------------|--------|-------------------------------|
| 仓 | CT FAIL 1 EVENTS:<br>Disabled   | Range: | Disabled, Enabled             |

The CT failure function detects problems with system current transformers used to supply current to the relay. This logic detects the presence of a zero-sequence current at the supervised source of current without a simultaneous zero-sequence current at another source, zero-sequence voltage, or some protection element condition.

The CT failure logic (see later) is based on the presence of the zero-sequence current in the supervised CT source and the absence of one of three or all of the three following conditions:

- Zero-sequence current at different source current (can be different set of CTs or different CT core of the same CT)
- Zero-sequence voltage at the assigned source
- Appropriate protection element or remote signal

Settings are described as follows.

CT FAIL 1 FUNCTION - Enables or disables operation of the CT failure element.

**CT FAIL 1 BLOCK** — Selects a FlexLogic operand to block operation of the element during some condition (for example, an open pole in process of the single pole tripping-reclosing). Local signals or remote signals representing operation of some remote current protection elements via communication channels can also be chosen.

**CT FAIL 1 310 INPUT 1** — Selects the current source for input 1. The most critical protection element should also be assigned to the same source.

CT FAIL 1 310 INPUT 1 PICKUP — Selects the 31\_0 pickup value for input 1 (the main supervised CT source).

**CT FAIL 1 3I0 INPUT 2** — Selects the current source for input 2. Input 2 should use a different set of CTs or a different CT core of the same CT. If 3I\_0 does not exist at source 2, then a CT failure is declared.

CT FAIL 1 310 INPUT 2 PICKUP — Selects the 31\_0 pickup value for input 2 (different CT input) of the relay.

CT FAIL 1 3V0 INPUT — Selects the voltage source.

CT FAIL 1 3V0 INPUT PICKUP — Specifies the pickup value for the 3V\_0 source.

CT FAIL 1 PICKUP DELAY — Specifies the pickup delay of the CT failure element.

# Figure 5-206: CT failure detector logic

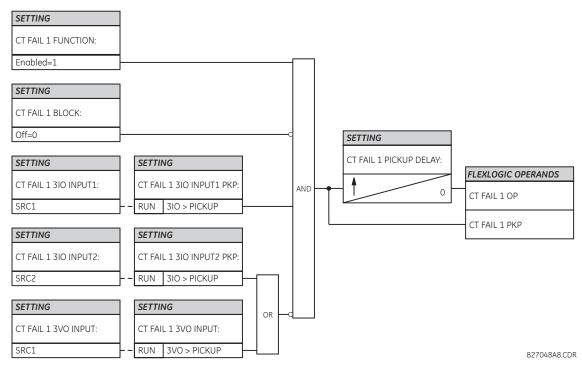

# 5.8.13.6 Incipient fault detector

#### SETTINGS ⇒ <sup>‡</sup> CONTROL ELEMENTS ⇒ <sup>‡</sup> MONITORING ELEMENTS ⇒ <sup>‡</sup> INCIPIENT FAULT 1

| INCIPIENT FAULT 1 | $\Leftrightarrow$  | INCIPIENT FAULT 1<br>FUNCTION: Disabled   | Range: | Disabled, Enabled                   |
|-------------------|--------------------|-------------------------------------------|--------|-------------------------------------|
|                   | $\hat{v}$          | INCIPNT FLT 1 BLOCK:<br>Off               | Range: | FlexLogic operand                   |
|                   | $\hat{\mathbf{v}}$ | INCIPIENT FAULT 1<br>SOURCE: SRC 1        | Range: | SRC 1, SRC 2, SRC 3, SRC 4          |
|                   | $\hat{\mathbf{v}}$ | INCIPIENT FAULT 1<br>PICKUP: 0.50 pu      | Range: | 0.10 to 10.00 pu in steps of 0.01   |
|                   | $\hat{U}$          | INCIPNT FLT 1 MODE:<br>Number of counts   | Range: | Number of counts, Counts per window |
|                   | $\hat{v}$          | INCIPIENT FLT 1 TRIP<br>COUNTS NUMBER: 2  | Range: | 1 to 10 in steps of 1               |
|                   | $\hat{\mathbf{v}}$ | INCIPNT FLT 1 DETECT<br>WINDOW: 10.00 s   | Range: | 0.00 to 1000.00 s in steps of 0.01  |
|                   | $\hat{\mathbf{v}}$ | INCIPIENT FAULT 1<br>RESET DELAY: 0.100 s | Range: | 0.000 to 65.535 s in steps of 0.001 |
|                   | $\hat{\mathbf{v}}$ | INCIPIENT FAULT 1<br>TARGET: Self-reset   | Range: | Self-reset, Latched, Disabled       |
|                   | 仓                  | INCIPIENT FAULT 1<br>EVENTS: Disabled     | Range: | Disabled, Enabled                   |

Before a permanent cable fault occurs, there are usually signs of degrading insulation manifesting itself as a short, mostly half-cycle spikes asserting at the phase voltage peak. Due to shortness of such spikes, they are not usually detected by the instantaneous protection of the feeder, which operates on the RMS or fundamental component of the phase current with a relatively high pickup.

The number of detected incipient faults in each phase is counted and available in the ACTUAL VALUES  $\Rightarrow$  STATUS  $\Rightarrow$  INCIPIENT FAULT menus. The counters can be reset with the COMMANDS  $\Rightarrow$  CLEAR RECORDS  $\Rightarrow$  CLEAR INCIPENT FAULT COUNTERS command.

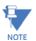

Changes to any of the incipient cable fault detector settings resets of the number of the incipient faults detected to zero.

To provide a clear timing indication when the incipient fault occurred, the incipient fault event is time-stamped with the time the fault actually occurred. However, the FlexLogic operand is asserted four cycles later, when the incipient fault pattern is confirmed and therefore detected.

The figure illustrates a recorded field case of an incipient phase B fault. The top portion of the figure shows the raw A, B, and C currents. The bottom portion shows the neutral current (blue) and reveals the fault period from under the load and the superimposed phase B current (red). The superimposed current shows two fault current blips as the data slides through the two-cycle memory window. During the actual fault, the neutral current and the superimposed phase B currents closely correspond, confirming the incipient fault hypothesis and identifying the affected phase.

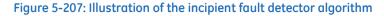

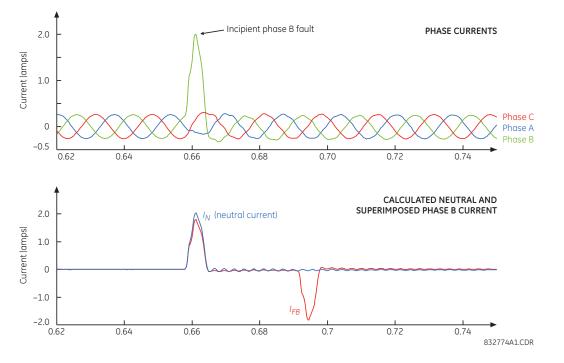

The following settings are available for each incipient cable fault detector.

**INCIPIENT FAULT 1 FUNCTION** — This setting enables and disables operation of the incipient fault detection element.

**INCIPNT FLT 1 BLOCK** — Blocks operation of the incipient cable fault detector element. Assertion of the FlexLogic operand assigned to this setting blocks operation.

**INCIPIENT FAULT 1 SOURCE** — Selects a current source for the incipient cable fault detector element. This source must be assigned a valid CT bank.

**INCIPIENT FAULT 1 PICKUP** — Specifies the pickup level of the overcurrent detector in per-unit values of the CT nominal current.

**INCIPNT FLT 1 MODE** — There are two modes of operation available for the incipient cable fault detector element. In the "Number of counts" mode, a trip is initiated only after the selected number of faults is detected. In the "Counts per window" mode, a trip is initiated only after the selected number of faults is detected within the time specified by the **INCIPNT FLT 1 DETECT WINDOW** setting.

**INCIPIENT FLT 1 TRIP COUNTS NUMBER** — Selects the number of faults required to initiate a trip.

5

**INCIPNT FLT 1 DETECT WINDOW** — Specifies a time window for "Counts per window" mode of operation. **INCIPIENT FAULT 1 RESET DELAY** — Specifies a reset time for the output after the trip is initiated.

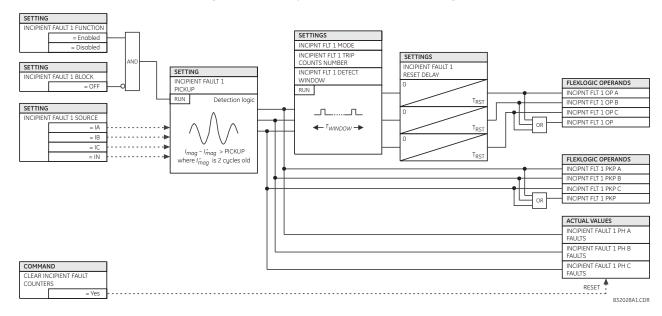

## Figure 5-208: Incipient cable fault detector logic

## 5.8.13.7 VT fuse failure

#### SETTINGS ⇒ <sup>‡</sup> CONTROL ELEMENTS ⇒ <sup>‡</sup> MONITORING ELEMENTS ⇒ <sup>‡</sup> VT FUSE FAILURE 1(4)

| <ul> <li>VT FUSE FAILURE 1</li> </ul> | $\Leftrightarrow$ | VT FUSE FAILURE 1<br>FUNCTION: Disabled     | Range: | Disabled, Enabled                   |
|---------------------------------------|-------------------|---------------------------------------------|--------|-------------------------------------|
|                                       | $\hat{v}$         | VT FUSE FAILURE 1<br>ALARM DELAY: 1.000 s   | Range: | 0.000 to 65.535 s in steps of 0.001 |
|                                       | $\hat{v}$         | NEUTRAL WIRE OPEN 1<br>DETECTION: Disabled  | Range: | Disabled, Enabled                   |
|                                       | 仓                 | NEUTRAL WIRE OPEN 1<br>3 HARM PKP: 0.100 pu | Range: | 0.004 to 3.000 pu in steps of 0.001 |

Every signal source includes a fuse failure scheme.

The VT fuse failure detector is used to raise an alarm and/or block elements that operate incorrectly for a full or partial loss of AC potential caused by one or more blown fuses. Some elements that can be blocked (via the BLOCK input) are distance, voltage restrained overcurrent, and directional current.

There are two classes of fuse failure that occur:

- Class A Loss of one or two phases
- Class B Loss of all three phases

Different means of detection are required for each class. An indication of class A failures is a significant level of negativesequence voltage, whereas an indication of class B failures is when positive sequence current is present and there is an insignificant amount of positive sequence voltage. Also, a rapid decrease in the phase voltages magnitude from a healthy voltage level without disturbance in current can indicate VT fuse fail conditions. These noted indications of fuse failure can also be present when faults are present on the system, so a means of detecting faults and inhibiting fuse failure declarations during these events is provided.

Once the fuse failure condition is declared, it is sealed-in until the cause that generated it disappears.

An additional condition is introduced to inhibit a fuse failure declaration when the monitored circuit is de-energized; positive-sequence voltage and current are both below threshold levels.

VT FUSE FAILURE 1 FUNCTION — Enables and disables the fuse failure feature for Source 1 VT Fuse Fail.

**NEUTRAL WIRE OPEN 1 DETECTION** — Enables and disables the VT neutral wire open detection function. When the VT is connected in Delta, do not enable this function because there is no neutral wire for Delta connected VT.

**NEUTRAL WIRE OPEN 1 3 HRAM PKP** — Specifies the pickup level of 3rd harmonic of 3V0 signal for the **NEUTRAL WIRE OPEN DETECTION** logic to pick up.

Base voltage for this element is **PHASE VT SECONDARY** setting in the case of WYE VTs and (**PHASE VT SECONDARY**)/ $\sqrt{3}$  in case of DELTA VTs. The setting is found under **SETTINGS**  $\Rightarrow \emptyset$  **SYSTEM SETUP**  $\Rightarrow$  **AC INPUTS**  $\Rightarrow \emptyset$  **VOLTAGE BANK**  $\Rightarrow$  **PHASE VT SECONDARY**.

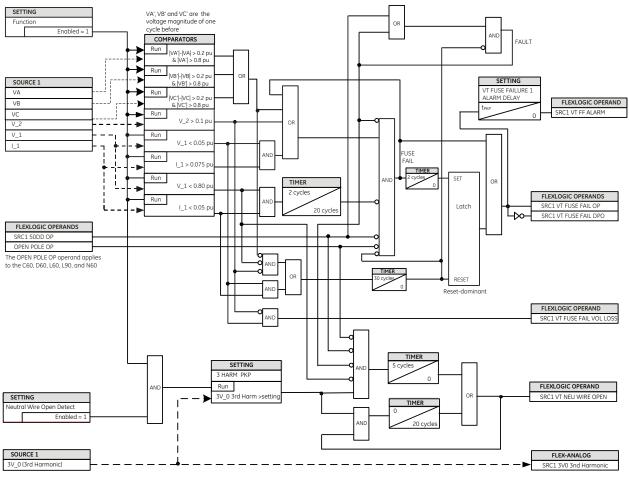

#### Figure 5-209: VT fuse fail logic

842235A1.vsd

# 5.8.13.8 Open pole detector

SETTINGS  $\Rightarrow$   $\clubsuit$  CONTROL ELEMENTS  $\Rightarrow$   $\clubsuit$  MONITORING ELEMENTS  $\Rightarrow$   $\clubsuit$  OPEN POLE

| OPEN POLE | $\Leftrightarrow$ | OPEN POLE FUNCTION:<br>Disabled     | Range: | Disabled, Enabled                    |
|-----------|-------------------|-------------------------------------|--------|--------------------------------------|
|           | $\hat{v}$         | OPEN POLE BLOCK:<br>Off             | Range: | FlexLogic operand                    |
|           | $\hat{v}$         | OPEN POLE VOLTAGE<br>SUPV: Disabled | Range: | Disabled, Enabled                    |
|           | $\hat{v}$         | OPEN POLE CURRENT<br>PKP: 0.050 pu  | Range: | 0.020 to 30.000 pu in steps of 0.001 |

| $\hat{\mathbf{r}}$ | OPEN POLE LINE XC1:<br>9999.9 Ω           | Range: | 300.0 to 9999.9 ohms in steps of 0.001 |
|--------------------|-------------------------------------------|--------|----------------------------------------|
| $\hat{\mathbf{r}}$ | OPEN POLE LINE XC0:<br>9999.9 Ω           | Range: | 300.0 to 9999.9 ohms in steps of 0.001 |
| $\hat{\mathbf{U}}$ | OPEN POLE REM CURR<br>PKP: 0.050 pu       | Range: | 0.020 to 30.000 pu in steps of 0.001   |
| $\hat{v}$          | OPEN POLE MODE:<br>Accelerated            | Range: | Accelerated, Traditional               |
| $\hat{\mathbf{U}}$ | OPEN POLE DETECTION:<br>I AND V AND CBaux | Range: | I AND V AND CBaux, I AND V only        |
| $\hat{U}$          | OPEN POLE TARGET:<br>Self-reset           | Range: | Self-reset, Latched, Disabled          |
| 仓                  | OPEN POLE EVENTS:<br>Disabled             | Range: | Enabled, Disabled                      |

The open pole detector is intended to identify an open pole of the line circuit breaker. The scheme monitors the breakers auxiliary contacts, current in the circuit, and optionally voltage on the line. The scheme generates output operands used to block the phase selector and some specific protection elements, thus preventing maloperation during the dead time of a single-pole autoreclose cycle or any other open pole conditions.

The scheme declares an open pole at the moment a single-pole trip is issued.

In two-breaker and breaker-and-a-half applications, an open pole condition is declared when one or more of the following hold:

- Both breakers have an open pole on the same phase
- The current on the line drops below a threshold
- The current and voltage on the line drop below a threshold

The open pole feature uses signals defined by the **GROUPED ELEMENTS**  $\Rightarrow$  **SETTING GROUP 1(6)**  $\Rightarrow$  **DISTANCE**  $\Rightarrow$  **DISTANCE SOURCE** setting. Voltage supervision can be used only with wye VTs on the line side of the breaker.

**OPEN POLE CURRENT PICKUP** — This setting establishes the current threshold below which an open pole is declared.

**OPEN POLE LINE XC1** — Specifies positive-sequence reactance of the entire line. If shunt reactors are applied, this value is a net capacitive reactance of the line and the reactors installed between the line breakers. The value is entered in secondary ohms. This setting is relevant if open pole condition at the remote end of the line is to be sensed and utilized by the relay.

**OPEN POLE LINE XCO** — Specifies zero-sequence reactance of the entire line. If shunt reactors are applied, this value is a net capacitive reactance of the line and the reactors installed between the line breakers. Do not enter the value in secondary ohms. This setting is relevant if open pole condition at the remote end of the line is to be sensed and utilized by the relay (OPEN POLE REM OP FlexLogic operand).

**OPEN POLE REM CURR PKP** — Specifies pickup level for the remote-end current estimated by the relay as the local current compensated by the calculated charging current. The latter is calculated based on the local voltages and the capacitive reactances of the line. This setting is relevant if open pole condition at the remote end of the line is to be sensed and utilized by the relay (OPEN POLE REM OP FlexLogic operand).

**OPEN POLE MODE** — Selects the mode of operation of the open pole function. When the "Accelerated" mode is chosen, an open pole is declared ½ cycle after trip output operation and before the breaker pole opens. This blocks distance loops involved in the faulted phase and phase selector, and arms the trip output to produce three-pole trip for the next fault. If the fault evolves into multi-phase fault before breaker pole opens for the first fault, the remaining in-service distance loops initiates a three-pole trip. When the "Traditional" mode is selected, then an open pole is declared only after the breaker opens and current disappears. If the fault evolves into a multi-phase fault before the circuit breaker pole opens for the first fault, the phase selector changes the fault type from a single-line-to-ground fault to a multi-phase fault, thereby initiating a three-pole trip.

**OPEN POLE DETECTION** — Selects the signals used to detect an open pole condition. When "I AND V AND CBaux" value is selected, the breaker 52 contacts and the current with optional voltage signals are used to determine open pole conditions. For the "I AND V only" selection, only the current with optional voltage signals are used.

For convenience, the position of the breaker poles defined in the breaker control feature and available as FlexLogic operand BREAKER 1 PA CLSD through BREAKER 1 PC CLSD and BREAKER 1 OOS are used by the open pole feature if the "I AND V AND CBaux" detection value is selected.

For correct operation of the open pole detector, the breaker control, trip output, and single-pole autoreclose features must be enabled and configured properly. When used in configuration with only one breaker, set the **BREAKER 2 FUNCTION** to "Enabled" and the **BREAKER 2 OUT OF SV** setting to "On" (see the Breaker Control section earlier in this chapter for details).

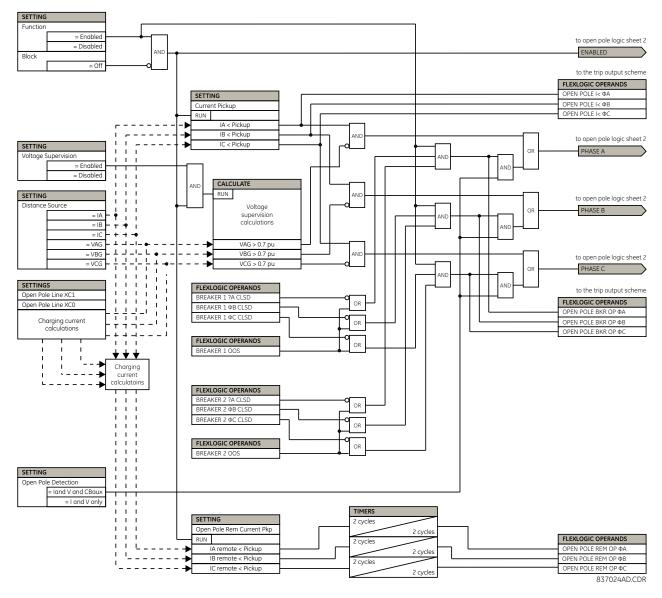

## Figure 5-210: Open pole detector logic (Sheet 1 of 2)

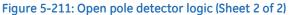

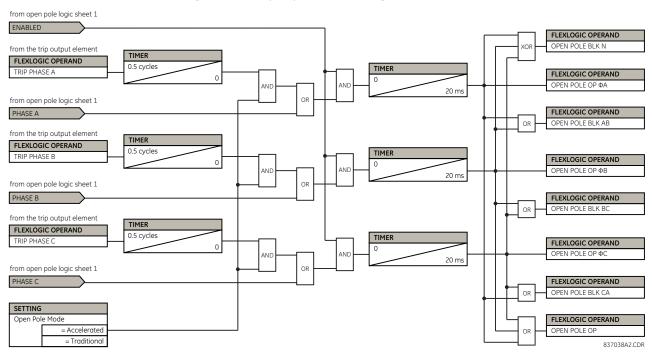

# 5.8.13.9 Thermal overload protection (ANSI 49)

# SETTINGS ⇔ ⊕ CONTROL ELEMENTS ⇒ ⊕ MONITORING ELEMENTS ⇒ ⊕ THERMAL OVERLOAD PROTECTION ⇒ ⊕ THERMAL PROTECTION 1(2)

| THERMAL PROTECTION 1 | $\Leftrightarrow$ | THERMAL PROTECTION 1<br>FUNCTION: Disabled | Range: | Disabled, Enabled                |
|----------------------|-------------------|--------------------------------------------|--------|----------------------------------|
|                      | €                 | THERMAL PROTECTION 1<br>SOURCE: SRC1       | Range: | SRC 1, SRC 2, SRC 3, SRC 4       |
|                      | $\hat{U}$         | THERMAL PROTECTION 1<br>BASE CURR: 0.80 pu | Range: | 0.20 to 3.00 pu in steps of 0.01 |
|                      | Û                 | THERMAL PROTECTION 1<br>k FACTOR: 1.10     | Range: | 1.00 to 1.20 in steps of 0.05    |
|                      | $\hat{U}$         | THERM PROT 1 TRIP<br>TIME CONST: 45 min    | Range: | 0 to 1000 min. in steps of 1     |
|                      | $\hat{U}$         | THERM PROT 1 RESET<br>TIME CONST: 45 min   | Range: | 0 to 1000 min. in steps of 1     |
|                      | $\hat{U}$         | THERM PROT 1 MINIM<br>RESET TIME: 20 min   | Range: | 0 to 1000 min. in steps of 1     |
|                      | $\hat{U}$         | THERM PROT 1 RESET:<br>Off                 | Range: | FlexLogic operand                |
|                      | $\hat{U}$         | THERM PROT 1 BLOCK:<br>Off                 | Range: | FlexLogic operand                |
|                      | $\hat{U}$         | THERMAL PROTECTION 1<br>TARGET: Self-reset | Range: | Self-reset, Latched, Disabled    |
|                      | 仓                 | THERMAL PROTECTION 1<br>EVENTS: Disabled   | Range: | Disabled, Enabled                |

The thermal overload protection element corresponds to the IEC 255-8 standard and is used to detect thermal overload conditions in protected power system elements. Choosing an appropriate time constant element can be used to protect different elements of the power system. The cold curve characteristic is applied when the estimated  $I_p$  current is less than 10% of the base current. If  $I_p$  current is greater or equal than 10% than the base current, then the hot curve characteristic is applied.  $I_p$  current is estimated with a fixed time constant for both cooling and heating that reaches to the final value in two seconds on a step change (either step up or step down) signal.

The IEC255-8 cold curve is defined as follows:

$$t_{op} = \tau_{op} \times \ln\left(\frac{l^2}{l^2 - (k \times l_B)^2}\right)$$
 Eq. 5-29

The IEC255-8 hot curve is defined as follows:

$$t_{op} = \tau_{op} \times ln \left( \frac{l^2 - l_p^2}{l^2 - (k \times l_B)^2} \right)$$
 Eq. 5-30

where

 $t_{op}$  = time to operate

 $\tau_{op}$  = thermal protection trip time constant

I = measured overload RMS current

 $I_p$  = measured load RMS current before overload occurs

 $\vec{k}$  = IEC 255-8 k-factor applied to I<sub>B</sub>, defining maximum permissible current above nominal current

t

 $I_{B}$  = protected element base (nominal) current

To ensure element accuracy for high overcurrent conditions, the maximum value of  $I/(k \times I_B)$  is limited to 8, even when realistically it is exceeding this value.

The reset time of the thermal overload protection element is also time delayed using following formula:

$$r_{rst} = \tau_{rst} \times ln \left( \frac{(k \times l_B)^2}{|l^2 - (k \times l_B)^2|} \right) + T_{min}$$
 Eq. 5-31

where

 $\tau_{rst}$  = thermal protection trip time constant  $T_{min}$  = a minimum reset time setting

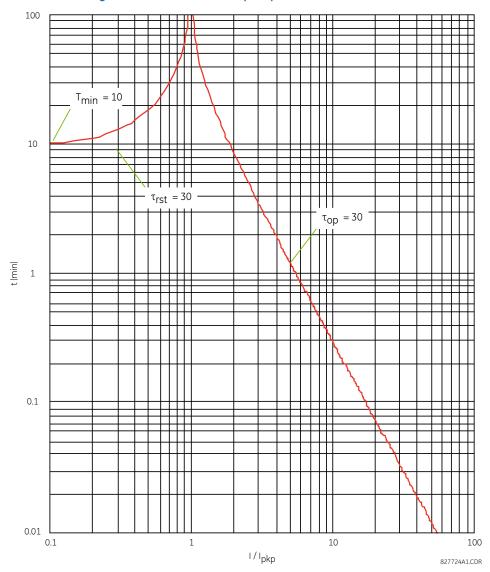

#### Figure 5-212: IEC 255-8 sample operate and reset curves

The thermal overload protection element estimates accumulated thermal energy E using the following equations calculated each power cycle. When current is greater than the pickup level,  $I_n > k \times I_B$ , element starts increasing the thermal energy:

$$E_n = E_{n-1} + \frac{\Delta t}{t_{op(ln)}}$$
 Eq. 5-32

When current is less than the dropout level,  $I_n > 0.97 \times k \times I_B$ , the element starts decreasing the thermal energy:

$$E_{n} = E_{n-1} - \frac{\Delta t}{t_{rst(ln)}}$$
 Eq. 5-33

where

 $\Delta t$  is the power cycle duration

n is the power cycle index

 $t_{op(In)}$  is the trip time calculated at index n as per the IEC255-8 cold curve or hot curve equations  $t_{rst(In)}$  is the reset time calculated at index n as per the reset time equation

 ${\sf I}_{\sf n}$  is the measured overload RMS current at index  ${\sf n}$ 

 $E_n$  is the accumulated energy at index n

 $\mathsf{E}_{\mathsf{n}\,-\,1}$  is the accumulated energy at index  $\mathsf{n}\,-\,1$ 

The thermal overload protection element removes the THERMAL PROT 1 OP output operand when E < 0.05. In case of emergency, the thermal memory and THERMAL PROT 1 OP output operand can be reset using THERM PROT 1 RESET setting. All calculations are performed per phase. If the accumulated energy reaches value 1 in any phase, the thermal overload protection element operates and only resets when energy is less than 0.05 in all three phases.

## Table 5-44: Typical time constants

| Protected equipment | Time constant    | Minimum reset time |
|---------------------|------------------|--------------------|
| Capacitor bank      | 10 minutes       | 30 minutes         |
| Overhead line       | 10 minutes       | 20 minutes         |
| Air-core reactor    | 40 minutes       | 30 minutes         |
| Busbar              | 60 minutes       | 20 minutes         |
| Underground cable   | 20 to 60 minutes | 60 minutes         |

The figure shows the logic for the thermal overload protection element.

#### Figure 5-213: Thermal overload protection logic

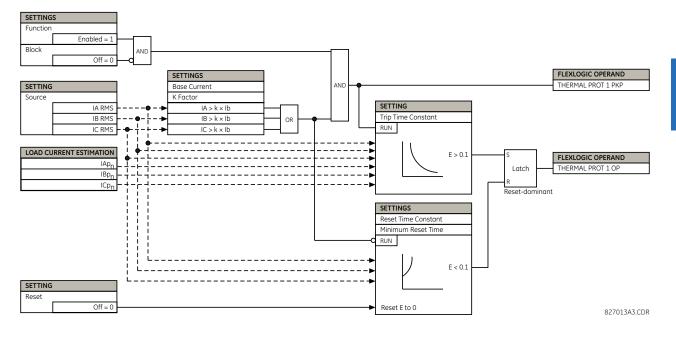

# 5.8.13.10 Broken conductor detection

#### SETTINGS $\Rightarrow$ $\oplus$ CONTROL ELEMENTS $\Rightarrow$ $\oplus$ MONITORING ELEMENTS $\Rightarrow$ $\oplus$ BROKEN CONDUCTOR 1(2)

| <ul> <li>BROKEN CONDUCTOR 1</li> </ul> | $\Leftrightarrow$  | BROKEN CONDUCTOR 1<br>FUNCTION: Disabled | Range: | Disabled, Enabled                |
|----------------------------------------|--------------------|------------------------------------------|--------|----------------------------------|
|                                        | $\hat{\mathbf{v}}$ | BROKEN CONDUCTOR 1<br>SOURCE: SRC 1      | Range: | SRC 1, SRC 2, SRC 3, SRC 4       |
|                                        | $\hat{\mathbf{v}}$ | BROKEN CONDUCTOR 1<br>I2/I1 RATIO: 20%   | Range: | 20.0% to 100.0% in steps of 0.1% |
|                                        | $\hat{\mathbf{v}}$ | BROKEN CONDUCTOR 1<br>I1 MIN: 0.10 pu    | Range: | 0.05 to 1.00 pu in steps of 0.01 |
|                                        | $\hat{\mathbf{v}}$ | BROKEN CONDUCTOR 1<br>I1 MAX: 1.50 pu    | Range: | 0.05 to 5.00 pu in steps of 0.01 |

5

| $\Im$     | BROKEN CONDUCTOR 1<br>PKP DELAY: 20.000 s | Range: | 0.000 to 65.535 s in steps of 0.001 |
|-----------|-------------------------------------------|--------|-------------------------------------|
| $\hat{U}$ | BROKEN CONDCT 1 BLK:<br>Off               | Range: | FlexLogic operand                   |
| Û         | BROKEN CONDUCTOR 1<br>TARGET: Self-reset  | Range: | Self-reset, Latched, Disabled       |
| 仓         | BROKEN CONDUCTOR 1<br>EVENTS: Disabled    | Range: | Disabled, Enabled                   |

The broken conductor function detects a transmission line broken conductor condition or a single-pole breaker malfunction condition by checking the phase current input signals and the I\_2 / I\_1 ratio. The intent is to detect a single-phase broken conductor only. As such, two-phase or three-phase broken conductors cannot be detected.

To distinguish between single-phase disappearance and system disturbance in all three phases (such as load change and switching), the broken conductor element monitors the change in all three phase currents at the present instance and at four cycles previous. It also monitors changes in the I\_2 / I\_1 ratio, I\_1 minimum, and I\_1 maximum.

Do not use the broken conductor function to respond to fault transients and single-pole tripping/reclosing conditions. Therefore, program the time delay to a sufficient length to ensure coordination with the breaker dead time of the recloser function.

BROKEN CONDUCTOR 1 FUNCTION — This setting enables and disables the broken conductor function.

BROKEN CONDUCTOR 1 SOURCE — Selects a signal source used to provide three-phase current inputs to this function.

**BROKEN CONDUCTOR 1 I2/I1 RATIO** — This setting specifies the ratio of negative-sequence current to positive-sequence current. When one phase conductor is broken, the I\_2 / I\_1 ratio with a balanced remaining two phases is 50%. So normally you this setting below 50% (for example, to 30%).

**BROKEN CONDUCTOR 1 I1 MIN** — This setting specifies the minimum positive-sequence current supervision level. Ensure this setting is programmed to a sufficient level to prevent  $I_2 / I_1$  from erratic pickup due to a low  $I_1$  signal. However, do not set this setting too high, since the broken conductor condition cannot be detected under light load conditions when  $I_1$  is less than the value specified by this setting.

**BROKEN CONDUCTOR 1 I1 MAX** — This setting specifies the maximum I\_1 level allowed for the broken conductor function to operate. When I\_1 exceeds this setting, this it is considered a fault. In order for this function to not respond to any fault conditions, set this setting to less than the maximum load current.

**BROKEN CONDUCTOR 1 PKP DELAY** — This setting specifies the pickup time delay for this function to operate after assertion of the broken conductor pickup FlexLogic operand.

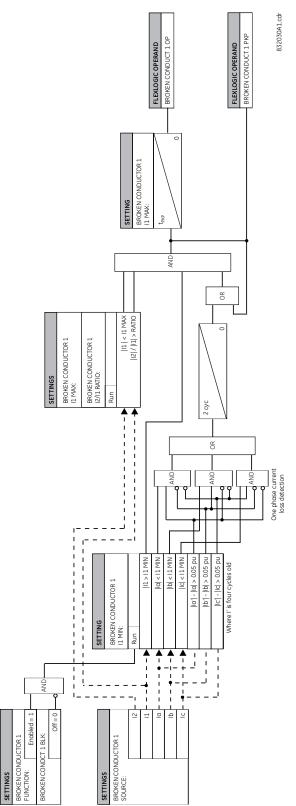

## Figure 5-214: Broken conductor detection logic

PILOT SCHEMES

# 5.8.14 Pilot schemes

## SETTINGS $\Rightarrow$ CONTROL ELEMENTS $\Rightarrow$ PILOT SCHEMES

| ⇔         | DUTT SCHEME                            | See below      |
|-----------|----------------------------------------|----------------|
| \$        | PUTT SCHEME                            | See page 5-374 |
| $\Im$     | POTT SCHEME                            | See page 5-376 |
| $\hat{v}$ | POTT1 SCHEME                           | See page 5-379 |
| $\hat{v}$ | <ul> <li>HYBRID POTT SCHEME</li> </ul> | See page 5-380 |
| $\hat{U}$ | <ul> <li>BLOCKING SCHEME</li> </ul>    | See page 5-384 |
| $\Im$     | <ul> <li>BLOCKING1 SCHEME</li> </ul>   | See page 5-387 |
| 仓         | DCUB SCHEME                            | See page 5-389 |

## 5.8.14.1 Direct under-reaching transfer trip (DUTT)

## SETTINGS ⇒ ↓ CONTROL ELEMENTS ⇒ ↓ PILOT SCHEMES ⇒ ↓ DUTT SCHEME

| DUTT SCHEME | ⇔                  | DUTT S<br>FUNCT  |
|-------------|--------------------|------------------|
|             | $\hat{\mathbf{U}}$ | DUTT S<br>Off    |
|             | $\hat{v}$          | DUTT S<br>DELAY: |
|             |                    |                  |

| $\Leftrightarrow$  | DUTT SCHEME<br>FUNCTION: Disabled | Range: | Disabled, Enabled                   |
|--------------------|-----------------------------------|--------|-------------------------------------|
| ţ                  | DUTT SCHEME BLOCK:<br>Off         | Range: | FlexLogic operand                   |
| ţ                  | DUTT SEAL-IN<br>DELAY: 0.010 s    | Range: | 0.000 to 65.535 s in steps of 0.001 |
| $\hat{U}$          | DUTT NO OF COMM<br>BITS: 1        | Range: | 1, 2, or 4                          |
| $\hat{\mathbf{r}}$ | DUTT RX1:<br>Off                  | Range: | FlexLogic operand                   |
| ţ                  | DUTT RX2:<br>Off                  | Range: | FlexLogic operand                   |
| $\hat{\mathbf{r}}$ | DUTT RX3:<br>Off                  | Range: | FlexLogic operand                   |
| $\hat{v}$          | DUTT RX4:<br>Off                  | Range: | FlexLogic operand                   |
| $\hat{v}$          | DUTT SCHEME TARGET:<br>Self-Reset | Range: | Self-Reset, Latched, Disabled       |
| 仓                  | DUTT SCHEME EVENT:<br>Disabled    | Range: | Disabled, Enabled                   |

This scheme uses an under-reaching Zone 1 distance element to key a transfer trip signal(s) to the remote end(s), where on receipt, the DUTT pilot scheme operates without additional protection supervision. For proper operation of the scheme, the Zone 1 phase and around distance elements must be enabled, configured, and set per rules of distance relaying.

In single-pole tripping applications, the scheme uses local fault type identification provided by the Phase Selector together with information received from the remote terminal(s). The latter can be coded into one, two, or four bits over the communications channel.

The scheme generates output operands (DUTT TX1 through DUTT TX4) that are used to transmit the direct under-reaching signals to the remote end(s). Choices of communications channel include remote inputs/outputs and telecommunications interfaces. When used with telecommunications facilities, assign the output operands to operate output contacts connected to assert the individual bits at the interface.

To make the scheme a fully operational stand-alone feature, the scheme output operands must be configured to interface with other relay functions, output contacts in particular. Typically, you program the output operands to initiate a trip, breaker fail, and autoreclose, and drive a user-programmable LED as per user application. When used in conjunction with the trip output element, the scheme is pre-configured to initiate trip, breaker fail, and single-pole autoreclose actions.

**DUTT SCHEME BLOCK** — This setting allows the user to assign any FlexLogic operand to block the scheme. Contact inputs from a pilot cut-out switch are typically used for this purpose.

**DUTT SEAL-IN DELAY** — The output FlexLogic operand (DUTT OP) is produced according to the DUTT scheme logic. A seal-in time delay is applied to this operand for coping with noisy communication channels such as a power line carrier. The **DUTT SEAL-IN DELAY** is a minimum guaranteed duration of the DUTT OP pulse. As this operand activates the Trip Table of the DUTT scheme, the trip operands DUTT TRIP A, B, C, and 3P are sealed-in for the same period of time.

**DUTT NO OF COMM BITS** — This setting specifies the number of bits available on the communications channel. With only one bit available, the scheme sends the direct under-reaching transfer trip command on bit number 1 (DUTT TX1 operand) and responds to the direct trip command received on bit number 1 (DUTT RX1 setting). The scheme uses only local fault type identification provided by the Phase Selector to assert the output operands DUTT TRIP A, B, C, and 3P.

**DUTT RX1** through **DUTT RX4** — These settings allow the user to select the FlexLogic operands that represent the receive signals for the scheme. Typically input contacts interfacing with a signaling system are used.

The DUTT scheme requires a secure and dependable signaling system. For this reason, a series/parallel combination of receive signal "contacts" is often used. This is accomplished by using a multi-bit communications system to transmit redundant copies of the TX signal (often via different paths) and building appropriate security logic (such as series (AND gate) or 2-out-of-3 voting logic) with FlexLogic. The **DUTT RX1(4)** settings should be associated with the final (secure) TX signals.

In single-bit applications, **DUTT RX1** must be used. In two-bit applications, **DUTT RX1** and **DUTT RX2** must be used. In four-bit applications, **DUTT RX1**, **DUTT RX2**, **DUTT RX3**, and **DUTT RX4** must be used. In multi-terminal applications, connect the RX signals from two or more remote terminals through OR gates in the FlexLogic, and configure the resulting signals as the DUTT RX inputs.

5

## Figure 5-215: DUTT scheme logic

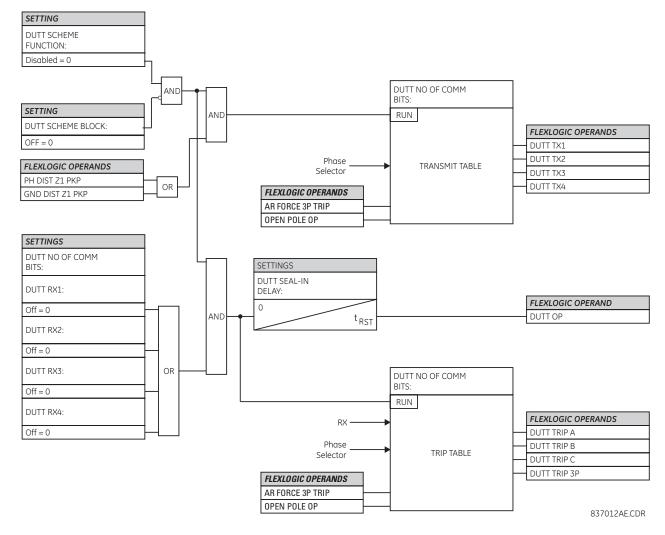

# 5.8.14.2 Permissive under-reaching transfer trip (PUTT)

SETTINGS ⇒ ⊕ CONTROL ELEMENTS ⇒ ⊕ PILOT SCHEMES ⇒ ⊕ PUTT SCHEME

| ■ PUTT SCHEME | $\Leftrightarrow$ | PUTT SCHEME<br>FUNCTION: Disabled | Range: | Disabled, Enabled                   |
|---------------|-------------------|-----------------------------------|--------|-------------------------------------|
|               | Û                 | PUTT SCHEME BLOCK:<br>Off         | Range: | FlexLogic operand                   |
|               | $\hat{U}$         | PUTT RX PICKUP<br>DELAY: 0.000 s  | Range: | 0.000 to 65.535 s in steps of 0.001 |
|               | $\hat{U}$         | PUTT SEAL-IN<br>DELAY: 0.010 s    | Range: | 0.000 to 65.535 s in steps of 0.001 |
|               | $\hat{U}$         | PUTT NO OF COMM<br>BITS: 1        | Range: | 1, 2, or 4                          |
|               | $\hat{U}$         | PUTT RX1:<br>Off                  | Range: | FlexLogic operand                   |
|               | $\hat{U}$         | PUTT RX2:<br>Off                  | Range: | FlexLogic operand                   |

| ţ         | PUTT RX3:<br>Off                  | Range: | FlexLogic operand             |
|-----------|-----------------------------------|--------|-------------------------------|
| $\hat{U}$ | PUTT RX4:<br>Off                  | Range: | FlexLogic operand             |
| $\hat{U}$ | PUTT SCHEME TARGET:<br>Self-Reset | Range: | Self-Reset, Latched, Disabled |
| 仓         | PUTT SCHEME EVENT:<br>Disabled    | Range: | Disabled, Enabled             |

This scheme uses an under-reaching zone 1 distance element to key a transfer trip signal(s) to the remote terminal(s) where it is supervised by an over-reaching zone 2 distance element. For proper operation, the zone 1 and 2 phase and ground distance elements must be enabled, configured, and set per rules of distance relaying.

In single-pole tripping applications, the scheme uses local fault type identification provided by the phase selector together with information received from the remote terminal(s). The scheme generates output operands (PUTT TX1 through PUTT TX4) that are used to transmit the signal to the remote end(s). Choices of communications channel include remote inputs/ outputs and telecommunications interfaces. When used with telecommunications facilities, assign the output operands to operate output contacts connected to assert the individual bits at the interface.

To make the scheme a fully operational stand-alone feature, the scheme output operands must be configured to interface with other relay functions, output contacts in particular. Typically, you program the output operands to initiate a trip, breaker fail, and autoreclose, and drive a user-programmable LED as per user application. When used in conjunction with the Trip Output element, the scheme is pre-configured to initiate trip, breaker fail and single-pole autoreclose actions.

**PUTT SCHEME BLOCK** — This setting allows the user to assign any FlexLogic operand to block the scheme. Contact inputs from a pilot cut-out switch are typically used for this purpose.

**PUTT RX PICKUP DELAY** — This setting enables the relay to cope with spurious receive signals. Set this delay longer than the longest spurious TX signal that can be received simultaneously with the zone 1 pickup. The selected delay increases the response time of the scheme.

**PUTT SEAL-IN DELAY** — The output FlexLogic operand (PUTT OP) is produced according to the PUTT scheme logic. A seal-in time delay is applied to this operand for coping with noisy communication channels such as a power line carrier. The **PUTT SEAL-IN DELAY** is a minimum guaranteed duration of the PUTT OP pulse. As this operand activates the trip table of the PUTT scheme, the trip operands PUTT TRIP A, B, C, and 3P are sealed-in for the same period of time.

**PUTT NO OF COMM BITS** — This setting specifies the number of bits of the communications channel available for the scheme. The transmit codes and trip table of the PUTT scheme are identical as those for the direct under-reaching transfer trip scheme.

**PUTT RX1** through **PUTT RX4** — These settings allow the user to select the FlexLogic operands that represent the receive signals for the scheme. Typically input contacts interfacing with a signaling system are used. In single-bit applications, **PUTT RX1** must be used. In two-bit applications, **PUTT RX1** and **PUTT RX2** must be used. In four-bit applications, **PUTT RX1**, **PUTT RX2**, **PUTT RX3**, and **PUTT RX4** must be used. In multi-terminal applications, connect the RX signals from two or more remote terminals through OR gates in the FlexLogic, and configure the resulting signals as the **PUTT RX** inputs.

#### Figure 5-216: PUTT scheme logic

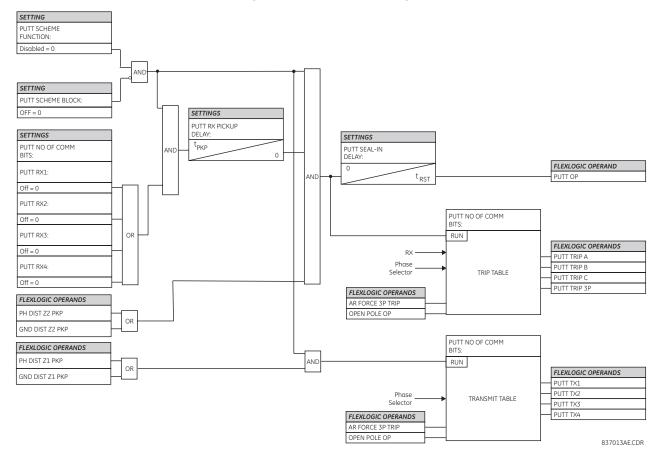

# 5.8.14.3 Permissive overreaching transfer trip (POTT)

#### SETTINGS ⇒ <sup>‡</sup> CONTROL ELEMENTS ⇒ <sup>‡</sup> PILOT SCHEMES ⇒ <sup>‡</sup> POTT SCHEME

| POTT SCHEME |
|-------------|
|             |

| $\Leftrightarrow$ | POTT SCHEME<br>FUNCTION: Disabled      | Range: | Disabled, Enabled                   |
|-------------------|----------------------------------------|--------|-------------------------------------|
| ţ                 | POTT PERMISSIVE<br>ECHO: Disabled      | Range: | Disabled, Enabled                   |
| ţ                 | POTT RX PICKUP<br>DELAY: 0.000 s       | Range: | 0.000 to 65.535 s in steps of 0.001 |
| $\hat{U}$         | TRANS BLOCK PICKUP<br>DELAY: 0.020 s   | Range: | 0.000 to 65.535 s in steps of 0.001 |
| $\hat{U}$         | TRANS BLOCK RESET<br>DELAY: 0.090 s    | Range: | 0.000 to 65.535 s in steps of 0.001 |
| $\hat{U}$         | ECHO DURATION:<br>0.100 s              | Range: | 0.000 to 65.535 s in steps of 0.001 |
| $\hat{U}$         | ECHO LOCKOUT:<br>0.250 s               | Range: | 0.000 to 65.535 s in steps of 0.001 |
| $\hat{U}$         | LINE END OPEN PICKUP<br>DELAY: 0.050 s | Range: | 0.000 to 65.535 s in steps of 0.001 |
| $\hat{U}$         | POTT SEAL-IN<br>DELAY: 0.400 s         | Range: | 0.000 to 65.535 s in steps of 0.001 |

| ţ         | GND DIR O/C FWD:<br>Off           | Range: | FlexLogic operand             |
|-----------|-----------------------------------|--------|-------------------------------|
| $\hat{U}$ | POTT RX:<br>Off                   | Range: | FlexLogic operand             |
| $\hat{U}$ | POTT SCHEME TARGET:<br>Self-reset | Range: | Self-reset, Latched, Disabled |
| 仓         | POTT SCHEME EVENT:<br>Disabled    | Range: | Disabled, Enabled             |

This scheme is intended for two-terminal line applications only. It uses an over-reaching zone 2 distance element to essentially compare the direction to a fault at both the ends of the line. Ground directional overcurrent functions available in the relay can be used in conjunction with the zone 2 distance element to key the scheme and initiate its operation. This provides increased coverage for high resistance faults.

For proper scheme operation, enable and configure the zone 2 phase and ground distance elements per the rules of distance relaying. Enable and configure the line pickup element to detect line-end-open/weak-infeed conditions. If used by this scheme, enable and configure the selected ground directional overcurrent functions accordingly.

**POTT PERMISSIVE ECHO** — When "Enabled," this setting results in a permissive echo signal being sent to the remote end. The permissive signal is echoed back upon receiving a reliable POTT RX signal from the remote end while the line-end-open condition is identified by the line pickup logic. The permissive echo is programmed as a one-shot logic. The echo is sent only once and then the echo logic locks out for a settable period of time (**ECHO LOCKOUT** setting). The duration of the echo pulse does not depend on the duration or shape of the received POTT RX signal but is settable as **ECHO DURATION**.

**POTT RX PICKUP DELAY** — This setting enables the relay to cope with spurious receive signals. Set the delay longer than the longest spurious TX signal that can occur simultaneously with the zone 2 pickup. The selected delay increases the response time of the scheme.

**TRANS BLOCK PICKUP DELAY** — This setting defines a transient blocking mechanism embedded in the POTT scheme for coping with the exposure of a ground directional overcurrent function (if used) to current reversal conditions. The transient blocking mechanism applies to the ground overcurrent path only as the reach settings for the zone 2 distance functions is not expected to be long for two-terminal applications, and the security of the distance functions is not endangered by the current reversal conditions. Upon receiving the POTT RX signal, the transient blocking mechanism allows the RX signal to be passed and aligned with the **GND DIR O/C FWD** indication only for a period of time defined as **TRANS BLOCK PICKUP DELAY**. After that the ground directional overcurrent path is virtually disabled for a period of time specified as **TRANS BLOCK RESET DELAY**.

Set the **TRANS BLOCK PICKUP DELAY** long enough to give the selected ground directional overcurrent function time to operate, but not longer than the fastest possible operation time of the protection system that can create current reversal conditions within the reach of the selected ground directional overcurrent function. For this setting, also take into account the **POTT RX PICKUP DELAY**. The POTT **RX** signal is shaped for aligning with the ground directional indication as follows: the original RX signal is delayed by the **POTT RX PICKUP DELAY**, then terminated at **TRANS BLOCK PICKUP DELAY** after the pickup of the original POTT **TX** signal, and eventually, locked-out for **TRANS BLOCK RESET DELAY**.

**TRANS BLOCK RESET DELAY** — This setting defines a transient blocking mechanism embedded in the POTT scheme for coping with the exposure of a ground directional overcurrent function (if used) to current reversal conditions (see also the **TRANS BLOCK PICKUP DELAY**). Set this delay long enough to cope with transient conditions including not only current reversals but also spurious negative and zero-sequence currents occurring during breaker operations. The breaker failure time of the surrounding protection systems within the reach of the ground directional function used by the POTT scheme can be considered to make sure that the ground directional function is not jeopardized during delayed breaker operations.

**ECHO DURATION** — This setting defines the guaranteed and exact duration of the echo pulse. The duration does not depend on the duration and shape of the received POTT RX signal. This setting enables the relay to avoid a permanent lock-up of the transmit/receive loop.

ECHO LOCKOUT — This setting defines the lockout period for the echo logic after sending the echo pulse.

**LINE END OPEN PICKUP DELAY** — This setting defines the pickup setting for validation of the line end open conditions as detected by the Line Pickup logic through the LINE PICKUP LEO PKP FlexLogic operand. The validated line end open condition is a requirement for the POTT scheme to return a received echo signal (if the echo feature is enabled). Also for this setting, take into account the principle of operation and settings of the line pickup element.

**POTT SEAL-IN DELAY** — The output FlexLogic operand (POTT OP) is produced according to the POTT scheme logic. A seal-in time delay is applied to this operand for coping with noisy communication channels. This setting specifies a minimum guaranteed duration of the POTT OP pulse.

GND DIR O/C FWD — This setting selects the FlexLogic operand (if any) of a protection element used in addition to zone 2 for identifying faults on the protected line, and thus, for keying the communication channel and initiating operation of the scheme. Good directional integrity is the key requirement for an over-reaching forward-looking protection element used as GND DIR O/C FWD. Even though any FlexLogic operand can be used as GND DIR O/C FWD allowing the user to combine responses of various protection elements, or to apply extra conditions through FlexLogic equations, this extra signal is primarily meant to be the output operand from either the negative-sequence directional overcurrent or neutral directional overcurrent elements. Both of these elements have separate forward and reverse output operands. The forward indication should be used (NEG SEQ DIR OC1 FWD or NEUTRAL DIR OC1 FWD). For greater security and to overcome spurious directional element is recommended.

**POTT RX** — This setting enables the user to select the FlexLogic operand that represents the receive signal (RX) for the scheme. Typically an input contact interfacing with a signaling system is used. Other choices include remote inputs and FlexLogic equations. The POTT transmit signal (TX) should be appropriately interfaced with the signaling system by assigning the output FlexLogic operand (POTT TX) to an output contact. The remote output mechanism is another choice.

The output operand from the scheme (POTT OP) must be configured to interface with other relay functions, output contacts in particular, in order to make the scheme fully operational. Typically, the output operand should be programmed to initiate a trip, breaker fail, and autoreclose, and drive a user-programmable LED as per user application.

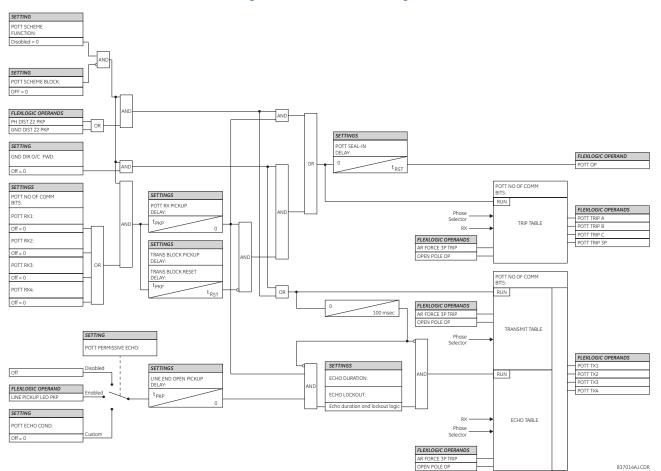

#### Figure 5-217: POTT scheme logic

# 5.8.14.4 Permissive over-reaching transfer trip (POTT1)

## SETTINGS ⇒ ⊕ CONTROL ELEMENTS ⇒ ⊕ PILOT SCHEMES ⇒ ⊕ POTT1 SCHEME

| POTT 1 SCHEME | $\Leftrightarrow$  | POTT1 SCHEME<br>FUNCTION: Disabled     | Range: | Disabled, Enabled                   |
|---------------|--------------------|----------------------------------------|--------|-------------------------------------|
|               | $\hat{V}$          | POTT1 SCHEME BLOCK:<br>Off             | Range: | FlexLogic operand                   |
|               | $\hat{\mathbf{v}}$ | POTT1 PERMISSIVE<br>ECHO: Disabled     | Range: | Disabled, Enabled, Custom           |
|               | $\hat{v}$          | POTT1 ECHO COND:<br>Off                | Range: | FlexLogic operand                   |
|               | $\hat{U}$          | POTT1 RX PICKUP<br>DELAY: 0.000 s      | Range: | 0.000 to 65.535 s in steps of 0.001 |
|               | $\hat{U}$          | TRANS BLOCK PICKUP<br>DELAY: 0.020 s   | Range: | 0.000 to 65.535 s in steps of 0.001 |
|               | $\hat{U}$          | TRANS BLOCK RESET<br>DELAY: 0.090 s    | Range: | 0.000 to 65.535 s in steps of 0.001 |
|               | $\hat{U}$          | ECHO DURATION:<br>0.100 s              | Range: | 0.000 to 65.535 s in steps of 0.001 |
|               | $\hat{U}$          | ECHO LOCKOUT:<br>0.250 s               | Range: | 0.000 to 65.535 s in steps of 0.001 |
|               | $\hat{U}$          | LINE END OPEN PICKUP<br>DELAY: 0.050 s | Range: | 0.000 to 65.535 s in steps of 0.001 |
|               | $\hat{\mathbf{U}}$ | POTT1 SEAL-IN<br>DELAY: 0.010 s        | Range: | 0.000 to 65.535 s in steps of 0.001 |
|               | $\hat{v}$          | DIR FWD1:<br>Off                       | Range: | FlexLogic operand                   |
|               | ţ                  | DIR FWD2:<br>Off                       |        | FlexLogic operand                   |
|               | $\hat{U}$          | DIR FWD3:<br>Off                       | Range: | FlexLogic operand                   |
|               | ţ                  | POTT1 NO OF COMM<br>BITS: 1            |        | 1, 2, or 4                          |
|               | $\hat{V}$          | POTT1 RX1:<br>Off                      |        | FlexLogic operand                   |
|               | $\hat{U}$          | POTT1 RX2:<br>Off                      |        | FlexLogic operand                   |
|               | $\hat{U}$          | POTT1 RX3:<br>Off                      |        | FlexLogic operand                   |
|               | $\hat{U}$          | POTT1 RX4:<br>Off                      |        | FlexLogic operand                   |
|               | $\hat{U}$          | POTT1 SCHEME TARGET:<br>Self-Reset     |        | Self-Reset, Latched, Disabled       |
|               | 仓                  | POTT1 SCHEME EVENT:<br>Disabled        | Range: | Disabled, Enabled                   |

The POTT1 pilot scheme operates the same way as the POTT scheme, except hard-coded connections to phase and ground distance elements are removed to allow the user to choose directional elements, for example ground OC directional elements. This allows a user to apply the POTT1 scheme using solely directional elements to achieve better coordination, rather than mixing distance and ground OC directional elements together.

The settings and application guidance for the POTT scheme applies to the POTT1 scheme. See the POTT section.

**DIR FWD1..3** — This setting defines the FlexLogic operand of a protection element used for keying the communication channel and initiating operation of the scheme. Good directional integrity is the key requirement for an over-reaching forward-looking protection element used as DIR FWD.

Even though any FlexLogic operand can be used as DIR FWD allowing the user to combine responses of various protection elements, or to apply extra security conditions through FlexLogic equations, this signal is primarily meant to be the output operand from either the Negative-Sequence Directional IOC or Neutral Directional IOC. Both of these elements have separate forward (FWD) and reverse (REV) output operands. The forward indication is used (**NEG SEQ DIR OC1 FWD** or **NEUTRAL DIR OC1 FWD**).

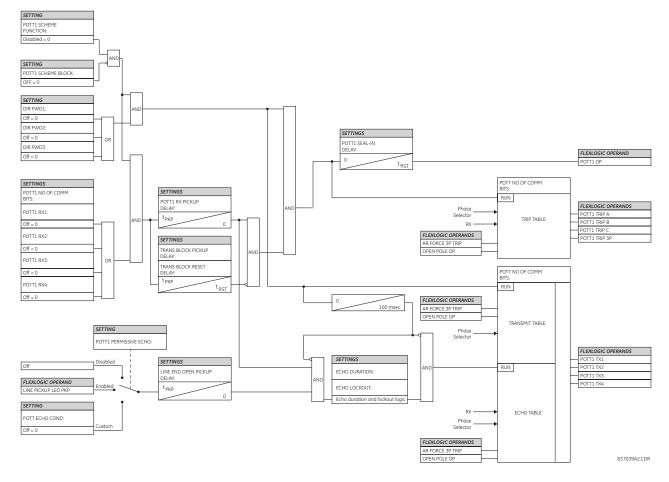

#### Figure 5-218: POTT1 (ground) scheme logic

## 5.8.14.5 Hybrid permissive over-reaching transfer trip

#### SETTINGS ⇒ <sup>‡</sup> CONTROL ELEMENTS ⇒ <sup>‡</sup> PILOT SCHEMES ⇒ <sup>‡</sup> HYBRID POTT SCHEME

| E | ⇔         | HYB POTT SCHEME<br>FUNCTION: Disabled | Range: | Disabled, Enabled         |
|---|-----------|---------------------------------------|--------|---------------------------|
|   | ţ         | HYB POTT BLOCK:<br>Off                | Range: | FlexLogic operand         |
|   | $\hat{U}$ | HYB POTT PERMISSIVE<br>ECHO: Disabled | Range: | Disabled, Enabled, Custom |
|   | ţ         | HYB POTT ECHO COND:<br>Off            | Range: | FlexLogic operand         |

HYBRID POTT SCHEME

| ţ         | HYB POTT WEAK<br>INFEED: Enabled      | Range: | Disabled, Enabled, Custom           |
|-----------|---------------------------------------|--------|-------------------------------------|
| $\hat{U}$ | HYB POTT W/I COND:<br>Off             | Range: | FlexLogic operand                   |
| $\hat{U}$ | HYB POTT RX PICKUP<br>DELAY: 0.000 s  | Range: | 0.000 to 65.535 s in steps of 0.001 |
| $\hat{U}$ | TRANS BLOCK PICKUP<br>DELAY: 0.020 s  | Range: | 0.000 to 65.535 s in steps of 0.001 |
| $\hat{U}$ | TRANS BLOCK RESET<br>DELAY: 0.090 s   | Range: | 0.000 to 65.535 s in steps of 0.001 |
| $\hat{U}$ | ECHO DURATION:<br>0.100 s             | Range: | 0.000 to 65.535 s in steps of 0.001 |
| $\hat{U}$ | ECHO LOCKOUT:<br>0.250 s              | Range: | 0.000 to 65.535 s in steps of 0.001 |
| $\hat{U}$ | HYB POTT SEAL-IN<br>DELAY: 0.010 s    | Range: | 0.000 to 65.535 s in steps of 0.001 |
| $\hat{U}$ | GND DIR O/C FWD:<br>Off               | Range: | FlexLogic operand                   |
| $\hat{v}$ | GND DIR O/C REV:<br>Off               | Range: | FlexLogic operand                   |
| $\hat{U}$ | HYB POTT NO OF COMM<br>BITS: 1        | Range: | 1, 2, or 4                          |
| $\hat{U}$ | HYB POTT RX1:<br>Off                  | Range: | FlexLogic operand                   |
| $\hat{U}$ | HYB POTT RX2:<br>Off                  | Range: | FlexLogic operand                   |
| $\hat{U}$ | HYB POTT RX3:<br>Off                  | Range: | FlexLogic operand                   |
| $\hat{v}$ | HYB POTT RX4:<br>Off                  | Range: | FlexLogic operand                   |
| $\hat{v}$ | HYB POTT SCHEME<br>TARGET: Self-Reset | Range: | Self-Reset, Latched, Disabled       |
| 仓         | HYB POTT EVENT:<br>Disabled           | Range: | Disabled, Enabled                   |

Generally, this scheme uses an overreaching zone 2 distance element to essentially compare the direction to a fault at all terminals of the line. Ground directional overcurrent functions available in the D60 can be used in conjunction with the zone 2 distance element to key the scheme and initiate operation. This increases the coverage for high-resistance faults.

The scheme is intended for three-terminal and two-terminal applications with weak-infeed conditions. As a long reach of the overreaching distance element can be required for three-terminal applications, transient blocking logic is provided for both distance and ground directional overcurrent elements. In order to cope with weak-infeed conditions, an echo feature is made available.

By default the scheme uses the reverse-looking zone 4 distance element to identify reverse faults. Additionally, reverse-looking ground directional overcurrent functions can be used in conjunction with the zone 4.

For proper operation, the zone 2 and 4 phase and ground distance elements must be enabled, configured, and set per rules of distance relaying. Enable the line pickup element, configure it, and set properly to detect line-end-open/weak-infeed and undervoltage conditions. If used by the scheme, the selected ground directional overcurrent function(s) must be enabled, configured, and set accordingly.

In single-pole tripping applications, the scheme uses local fault type identification provided by the phase selector together with information received from the remote terminal. The scheme generates output operands (HYBRID POTT TX1 through HYBRID POTT TX4) that are used to transmit the signal to the remote terminal(s). Choices of communications channel include remote inputs/outputs and telecommunications interfaces. When used with telecommunications facilities, assign the output operand to operate an output contact connected to key the transmitter at the interface. When used with telecommunications facilities, assign the output operands to operate output contacts connected to assert the individual bits at the interface.

To make the scheme fully operational as a stand-alone feature, the scheme output operands must be configured to interface with other relay functions, output contacts in particular. Typically, you program the output operands to initiate a trip, breaker fail, and autoreclose, and drive a user-programmable LED as per user application.

When used in conjunction with the trip output element, the scheme is pre-configured to initiate trip, breaker fail, and single-pole autoreclose actions.

**HYB POTT BLOCK** — This setting allows the user to assign any FlexLogic operand to block the scheme. Contact inputs from a pilot cut-out switch are typically used for this purpose.

**HYB POTT PERMISSIVE ECHO** — If set to "Enabled", the scheme sends a permissive echo signal to the remote end(s) using a pre-programmed logic (see logic diagram below). If set to "Custom", the echo signal is sent if a condition selected via the **HYB POTT ECHO COND** setting is satisfied. The echo is sent only once and then the logic locks out for the time specified by the **ECHO LOCKOUT** setting. The duration of the echo pulse is settable as **ECHO DURATION**. Operation of the overreaching protection elements (distance zone 2 or **GND DIR O/C FWD** setting) inhibits the echo.

**HYB POTT ECHO COND** — This setting specifies a user-selected echo condition and applies if the **HYB POTT PERMISSIVE ECHO** is set to "Custom".

**HYB POTT WEAK INFEED** — If this setting is set to "Enabled", the scheme activates both the keying and operating paths using a pre-programmed weak infeed logic (see logic diagram below). If this setting is set to "Custom", the weak infeed condition is to be specified by the user via the **HYB POTT W/I COND** setting.

**HYB POTT W/I COND** — This setting specifies user-selected weak infeed condition and applies if the **HYB POTT WEAK INFEED** is set to "Custom".

**HYB POTT RX PICKUP DELAY** — This setting enables the relay to cope with spurious received signals. Set the delay longer than the longest spurious TX signal that can be received simultaneously with the zone 2 pickup. The selected delay increases the response time of the scheme.

**TRANS BLOCK PICKUP DELAY** — This setting defines a transient blocking mechanism embedded in the hybrid POTT scheme for coping with the exposure of both the over-reaching zone 2 and ground directional overcurrent function to current reversal conditions.

The transient blocking logic applies to both operate (trip) and send (transmit) paths. Identifying the fault as a reverse fault prevents the scheme from both operating and keying the channel. If the reverse fault condition prevails for **TRANS BLOCK PICKUP DELAY**, the blocking operation is extended by the transient blocking timer for **TRANS BLOCK RESET DELAY**. This allows riding through current reversal conditions.

However, if distance zone 1 picks up during the transient blocking condition, the blocking action is removed. This is to cope with evolving faults when an external fault is followed by an internal fault. Without the zone 1 feedback, the trip is delayed unnecessarily.

Do not set the **TRANS BLOCK PICKUP DELAY** longer than the fastest possible trip time for faults on an adjacent line so that extended blocking action can be established. Take into account the pickup time of the reverse-looking elements of the scheme.

Do not set the delay too short, in order to avoid locking up a spurious reverse fault indication that can occur during internal fault conditions.

**TRANS BLOCK RESET DELAY** — This setting defines a transient blocking mechanism embedded in the hybrid POTT scheme for coping with the exposure of the overreaching protection functions to current reversal conditions (see also the **TRANS BLOCK PICKUP DELAY**).

Set this delay long enough to cope with transient conditions including not only current reversals but also spurious negative and zero-sequence currents occurring during breaker operations (in the case when neutral directional overcurrent or negative-sequence directional overcurrent functions are used). Consider the breaker failure time of the surrounding protection systems within the reach of the ground directional function used by the hybrid POTT scheme, to make sure that the ground directional function is not jeopardized during delayed breaker operations.

**ECHO DURATION** — This setting defines the guaranteed and exact duration of the echo pulse. The duration is not dependent on the duration and shape of received RX signals. This setting enables the relay to avoid a permanent lock-up of the transmit/receive loop.

**ECHO LOCKOUT** — This setting defines the lockout period for the echo logic after sending the echo pulse. This enables the relay to avoid oscillations of the echo pulses during an autoreclosure dead-time after clearing an internal fault.

**HYB POTT SEAL-IN DELAY** — The output FlexLogic operand (HYB POTT OP) is produced according to the hybrid POTT scheme logic. The **HYB POTT SEAL-IN DELAY** defines a minimum guaranteed duration of the HYB POTT OP pulse. As this operand runs the trip table of the hybrid POTT scheme, the trip operands HYB POTT TRIP A, B, C, and 3P are sealed-in for the same period of time.

**GND DIR O/C FWD** — This setting defines the FlexLogic operand (if any) of a protection element that is used in addition to zone 2 for identifying faults on the protected line, and thus, for keying the communication channel and initiating operation of the scheme (both through the transient blocking logic). Good directional integrity is the key requirement for an over-reaching forward-looking protection element used as **GND DIR O/C FWD**.

Even though any FlexLogic operand could be used as **GND DIR O/C FWD** enabling the user to combine responses of various protection elements or to apply extra conditions through FlexLogic equations, this extra signal is primarily meant to be the output operand from either the negative-sequence directional or neutral directional overcurrent elements. Both these elements have separate forward (FWD) and reverse (REV) output operands. The forward indication should be used (**NEG SEQ DIR OC1 FWD** or **NEUTRAL DIR OC1 FWD**).

Coordinate the selected protection element (or elements in combination) with the selection of **GND DIR O/C REV**. For all the forward external faults seen by an element used as **GND DIR O/C FWD** at one end of the line, the reverse-looking element used as **GND DIR O/C REV** at the other end picks up and provides a blocking signal. For greater security and to overcome spurious directional element operation during transients, adding at least 0.5 cycles of pickup delay to the forward directional element is recommended.

**GND DIR O/C REV** — This setting defines the FlexLogic operand (if any) of a protection element used in addition to zone 4 for identifying reverse faults, and thus, for stopping the transmit signal and initiating the transient blocking timer. Good directional integrity is the key requirement for a reverse-looking protection element used as **GND DIR O/C REV**.

Even though any FlexLogic operand can be used as **GND DIR O/C REV** enabling the user to combine responses of various protection elements or to apply extra conditions through FlexLogic equations, this extra signal is primarily meant to be the output operand from either the negative sequence directional or neutral directional overcurrent element. Both these elements have separate forward (FWD) and reverse (REV) output operands. Use the reverse indication (**NEG SEQ DIR OC1 REV** or **NEUTRAL DIR OC1 REV**).

Coordinate the selected protection element (or elements in combination) with the selection of **GND DIR O/C FWD**. For all the forward external faults seen by an element used as **GND DIR O/C FWD** at one end of the line, the reverse-looking element used as **GND DIR O/C REV** at the other end picks up and provides a blocking signal. For greater security and to overcome spurious directional element operation during transients, adding a pickup delay greater than the pilot channel delay to the reverse directional element is recommended.

**HYB POTT NO OF COMM BITS** — This setting specifies the number of bits of the communications channel available for the scheme. The transmit codes and trip table of the hybrid POTT scheme are the same as those for the permissive underreaching transfer trip scheme. See the description of the PUTT scheme for information.

**HYB POTT RX1** through **HYB POTT RX4** — These settings allow the user to select the FlexLogic operands that represent the receive signals for the scheme. Typically, input contacts interfacing with a signaling system are used. In single-bit applications, **HYB POTT RX1** must be used. In two-bit applications, **HYB POTT RX1** and **HYB POTT RX2** must be used. In four-bit applications, **HYB POTT RX1**, **HYB POTT RX2**, **HYB POTT RX3**, and **HYB POTT RX4** must be used.

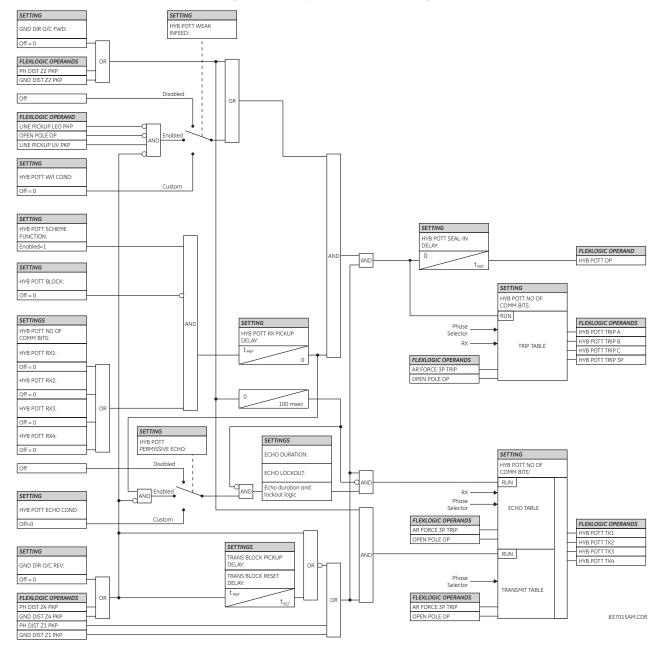

#### Figure 5-219: Hybrid POTT scheme logic

# 5.8.14.6 Directional comparison blocking

## SETTINGS ⇒ <sup>‡</sup> CONTROL ELEMENTS ⇒ <sup>‡</sup> PILOT SCHEMES ⇒ <sup>‡</sup> BLOCKING SCHEME

| <ul> <li>BLOCKING SCHEME</li> </ul> | $\Leftrightarrow$  | BLOCKING SCHEME<br>FUNCTION: Disabled | Range: | Disabled, Enabled                   |
|-------------------------------------|--------------------|---------------------------------------|--------|-------------------------------------|
|                                     | $\hat{\mathbf{v}}$ | BLOCK SCHEME BLOCK:<br>Off            | Range: | FlexLogic operand                   |
|                                     | $\hat{\mathbf{v}}$ | BLOCK RX CO-ORD PKP<br>DELAY: 0.010 s | Range: | 0.000 to 65.535 s in steps of 0.001 |
|                                     | $\hat{\mathbf{y}}$ | TRANS BLOCK PICKUP<br>DELAY: 0.030 s  | Range: | 0.000 to 65.535 s in steps of 0.001 |

| $\hat{\mathbf{v}}$ | TRANS BLOCK RESET<br>DELAY: 0.090 s    | Range: | 0.000 to 65.535 s in steps of 0.001 |
|--------------------|----------------------------------------|--------|-------------------------------------|
| $\hat{U}$          | BLOCK SCHEME SEAL-IN<br>DELAY: 0.010 s | Range: | 0.000 to 65.535 s in steps of 0.001 |
| $\hat{\mathbf{v}}$ | GND DIR O/C FWD:<br>Off                | Range: | FlexLogic operand                   |
| $\hat{\mathbf{r}}$ | GND DIR O/C REV:<br>Off                | Range: | FlexLogic operand                   |
| $\hat{v}$          | BLOCK SCHEME NO OF<br>COMM BITS: 1     | Range: | 1, 2, or 4                          |
| $\hat{v}$          | BLOCK SCHEME RX1:<br>Off               | Range: | FlexLogic operand                   |
| $\hat{v}$          | BLOCK SCHEME RX2:<br>Off               | Range: | FlexLogic operand                   |
| $\hat{v}$          | BLOCK SCHEME RX3:<br>Off               | Range: | FlexLogic operand                   |
| $\hat{v}$          | BLOCK SCHEME RX4:<br>Off               | Range: | FlexLogic operand                   |
| $\hat{\mathbf{r}}$ | BLOCK SCHEME TARGET:<br>Self-Reset     | Range: | Self-Reset, Latched, Disabled       |
| 仓                  | BLOCK SCHEME EVENT:<br>Disabled        | Range: | Disabled, Enabled                   |

Generally, the scheme compares the direction to a fault at all terminals of the line. Unlike the permissive schemes, the absence of a blocking signal permits operation of the scheme. Consequently, the scheme is biased toward dependability and requires an "on/off" type of signaling.

By default, this scheme uses only a forward-looking over-reaching zone 2 distance element to identify forward faults. Ground directional overcurrent functions available in the relay can be used in conjunction with the zone 2 distance element to increase the coverage for high-resistance faults. Also by default, only a reverse-looking zone 4 distance element to identify reverse faults. Ground directional overcurrent functions available in the relay can be used in conjunction with the zone 4 distance element to identify reverse faults. Ground directional overcurrent functions available in the relay can be used in conjunction with the zone 4 distance element for better time and sensitivity coordination.

For proper operation, the zone 2 and 4 phase and ground distance elements must be enabled, configured, and set per rules of distance relaying. If used by this scheme, the selected ground directional overcurrent functions must be enabled, configured, and programmed accordingly.

In single-pole tripping applications, the scheme uses local fault type identification provided by the phase selector together with information received from the remote terminal.

The scheme generates output operands (DIR BLOCK TX INIT and DIR BLOCK TX1 STOP through DIR BLOCK TX4 STOP) that control the transmission of signals to the remote end(s). When used with telecommunications facilities, assign the output operands to operate output contacts connected to key the transmitter at the interface.

The output operands from the scheme (DIR BLOCK A, B, C, and 3P) must be configured to interface with other relay functions, output contacts in particular, in order to make the scheme fully operational. Typically, you program the output operand to initiate a trip, breaker fail, and autoreclose, and drive a user-programmable LED as per user application.

When used in conjunction with the trip output element, the scheme is pre-configured to initiate trip, breaker fail, and single-pole autoreclose actions.

**BLOCK SCHEME BLOCK** — This setting allows the user to assign any FlexLogic operand to block the scheme. Contact inputs from a pilot cut-out switch are typically used for this purpose.

**BLOCK RX CO-ORD PKP DELAY** — This setting defines a delay for the forward-looking protection elements used by the scheme for coordination with the blocking response from the remote end(s). In this setting, include both the response time of the protection elements used to establish a blocking signal and the total transmission time of that signal including the relay communications equipment interfacing and the communications channel itself.

5

**TRANS BLOCK PICKUP DELAY** — This setting defines a transient blocking mechanism embedded in the blocking scheme for coping with the exposure of both the over-reaching zone 2 and ground directional overcurrent function to current reversal conditions.

The transient blocking logic applies to the send path only. Identifying the fault as a reverse fault establishes the blocking signal. If the reverse fault condition prevails for **TRANS BLOCK PICKUP DELAY**, the blocking operation is extended by the transient blocking timer for **TRANS BLOCK RESET DELAY**. This allows riding through current reversal conditions. However, if zone 1 picks up during the transient blocking condition, the blocking action is removed. This is done to cope with evolving faults when an external fault is followed by an internal fault. Without the zone 1 feedback, the trip is unnecessarily delayed.

Do not set the **TRANS BLOCK PICKUP DELAY** longer than the fastest possible trip time for faults on an adjacent line so that the extended blocking action can be established. Take into account the pickup time of the reverse-looking elements of the scheme. Do not set the delay too short, in order to avoid locking up a spurious reverse fault indication that can occur during internal fault conditions.

**TRANS BLOCK RESET DELAY** — This setting defines a transient blocking mechanism embedded in the blocking scheme for coping with the exposure of the overreaching protection functions to current reversal conditions (see also the **TRANS BLOCK PICKUP DELAY**).

Set this delay long enough to cope with transient conditions including not only current reversals but also spurious negative and zero-sequence currents occurring during breaker operations (in the case when neutral directional or negativesequence directional overcurrent functions are used). Consider breaker failure time of the surrounding protection systems within the reach of the ground directional function used by the blocking scheme, to make sure that the ground directional function is not jeopardized during delayed breaker operations.

**BLOCK SCHEME SEAL-IN DELAY** — The output FlexLogic operand (DIR BLOCK OP) is produced according to the Blocking scheme logic. The **BLOCK SCHEME SEAL-IN DELAY** defines a minimum guaranteed duration of the DIR BLOCK OP pulse. As this operand runs the Trip Table of the Blocking scheme, the trip operands DIR BLOCK TRIP A, B, C, and 3P are sealed-in for the same period of time.

**GND DIR O/C FWD** — This setting defines the FlexLogic operand (if any) of a protection element used in addition to zone 2 for identifying faults on the protected line, and thus, for initiating operation of the scheme. Good directional integrity is the key requirement for an over-reaching forward-looking protection element used as **GND DIR O/C FWD**.

Even though any FlexLogic operand can be used as **GND DIR O/C FWD** enabling the user to combine responses of various protection elements or to apply extra conditions through FlexLogic equations, this extra signal is primarily meant to be the output operand from either the negative-sequence directional or neutral directional overcurrent elements. Both these elements have separate forward (FWD) and reverse (REV) output operands.

The forward indication is used (NEG SEQ DIR OC1 FWD or NEUTRAL DIR OC1 FWD). Coordinate the selected protection element (or elements in combination) with the selection of GND DIR O/C REV. For all the forward external faults seen by an element used as GND DIR O/C FWD at one end of the line, the reverse-looking element used as GND DIR O/C REV at the other end picks up and provides a blocking signal. For greater security and to overcome spurious directional element operation during transients, adding at least 0.5 cycles of pickup delay to the forward directional element is recommended.

**GND DIR O/C REV** — This setting defines the FlexLogic operand (if any) of a protection element that is used in addition to zone 4 for identifying reverse faults, and thus, for initiating the blocking signal. Either reverse-looking directional or non-directional overcurrent protection element can be used as **GND DIR O/C REV**.

Even though any FlexLogic operand can be used as **GND DIR O/C REV**, enabling the user to combine responses of various protection elements or to apply extra conditions through FlexLogic equations, this extra signal is primarily meant to be the output operand from either the negative-sequence directional, neutral directional, or a non-directional instantaneous overcurrent element.

Consider the selected protection element (or elements in combination) with the selection of **GND DIR O/C FWD**. For all the forward external faults seen by an element used as **GND DIR O/C FWD** at one end of the line, the reverse-looking element used as **GND DIR O/C REV** at the other end should picks up and provides a blocking signal. For greater security and to overcome spurious directional element operation during transients, adding a pickup delay greater than the pilot channel delay to the reverse directional element is recommended.

**BLOCK SCHEME NO OF COMM BITS** — This setting specifies the number of bits of the communications channel available for the scheme. With only one bit available, the scheme sends the blocking signal by asserting the DIR BLOCK TX INIT FlexLogic operand. Use this operand to start the channel (set the blocking signal). On internal faults, the scheme removes the blocking signal by asserting the DIR BLOCK TX1 FlexLogic operand.

For tripping the scheme responds to lack of the blocking signal on bit 1 (**BLOCK SCHEME RX1** setting). The scheme uses only local fault type identification provided by the phase selector to assert the output operands DIR BLOCK TRIP A, B, C, and 3P.

To take advantage of the four-bit blocking scheme, initiate the blocking signals from a disturbance detector. This can be accomplished by using both 50DD and DIR BLOCK TX INIT to assert the blocking signal. Subsequently, specific bits are deasserted by the scheme based on the phase selection providing the peer relay with more information on the fault type. Otherwise, the peer relay issues a three-pole trip upon receiving the bit pattern (0, 0, 0, 0).

**BLOCK SCHEME RX1** through **BLOCK SCHEME RX4** — These settings allow the user to select the FlexLogic operands that represent the receive signals for the scheme. Typically input contacts interfacing with a signaling system are used. In single-bit applications, **BLOCK SCHEME RX1** must be used. In two-bit applications, **BLOCK SCHEME RX1** and **BLOCK SCHEME RX2** must be used. In four-bit applications, **BLOCK SCHEME RX1**, **BLOCK SCHEME RX2**, **BLOCK SCHEME RX3**, and **BLOCK SCHEME RX4** must be used.

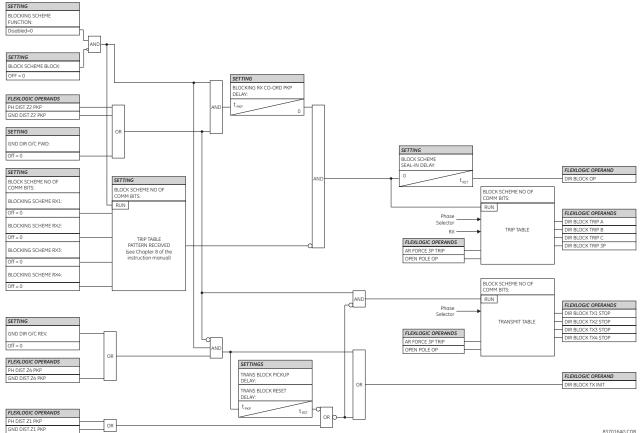

Figure 5-220: Directional blocking scheme logic

837016AG.CDR

## 5.8.14.7 Directional comparison blocking 1

#### SETTINGS ⇒ ⊕ CONTROL ELEMENTS ⇒ ⊕ PILOT SCHEMES ⇒ ⊕ BLOCKING1 SCHEME

| <ul> <li>BLOCKING1 SCHEME</li> </ul> | $\Leftrightarrow$ | BLOCKING1 SCHEME<br>FUNCTION: Disabled | Range: | Disabled, Enabled |
|--------------------------------------|-------------------|----------------------------------------|--------|-------------------|
|                                      | ţ                 | BLOCK1 SCHEME BLOCK:<br>Off            | Range: | FlexLogic operand |

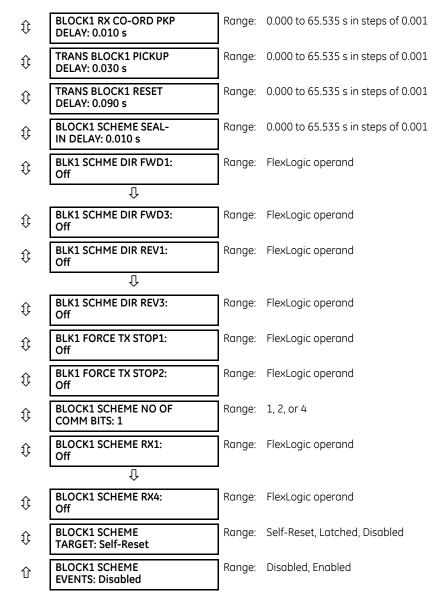

The Directional Comparison Blocking1 (DCB1) scheme operates the same way as the Directional Comparison Blocking (DCB) scheme, except hard-coded connections to phase and ground distance elements are removed to allow the user to choose FlexLogic operands to identify forward or reverse direction fault, such as ground OC directional elements for example. This gives the user more flexibility and better coordination when employing this scheme.

Settings description and application guidance for DCB scheme apply to DCB1 scheme with the following exceptions.

**BLK1 SCHME DIR FWD1-3** — Each setting defines the FlexLogic operand of a protection element for identifying forward faults on the protected line, and thus, for initiating operation of the scheme. Good directional integrity is the key requirement for an over-reaching forward-looking protection element.

Even though any FlexLogic operand can be used as **BLK1 SCHME DIR FWD** enabling the user to combine responses of various protection elements or to apply extra conditions through FlexLogic equations, **BLK1 SCHME DIR FWD** entries are primarily meant to be the output operand from the Negative-Sequence Directional FWD IOC, Neutral Directional FWD IOC, and the forward-looking distance over-reaching elements.

**BLK1 SCHME DIR REV1-3** — This setting defines the FlexLogic operand of a protection element that is used for identifying reverse faults, and thus, for initiating the blocking signal. Reverse-looking directional overcurrent protection elements or reverse-looking distance elements can be used as **BLK1 SCHME DIR REV**.

Even though any FlexLogic operand can be used as **BLK1 SCHME DIR REV** enabling the user to combine responses of various protection elements or to apply extra conditions through FlexLogic equations, **BLK1 SCHME DIR REV** entries are primarily meant to be the output operand from the Negative-Sequence Directional REV IOC, Neutral Directional REV IOC, non-directional IOC, or reverse-looking distance elements.

Coordinate the selected protection element (or elements in combination) with the selection of DIR FWD. For all the forward external faults seen by an element used as **BLK1 SCHME DIR FWD** at one end of the line, the reverse-looking element used as **BLK1 SCHME DIR REV** at the other end picks up and provides a blocking signal.

**BLK1 FORCE TX STOP1-2** — This setting defines the FlexLogic operand of a protection element that is used for identifying internal faults on the protected line, and thus, for stopping the blocking signal. Typically forward-looking under-reach distance elements are used as **BLK1 FORCE TX STOP**.

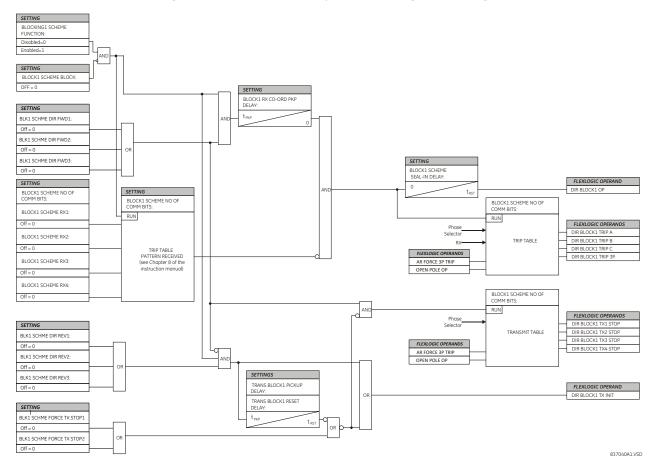

#### Figure 5-221: Directional comparison blocking1 scheme logic

# 5.8.14.8 Directional comparison unblocking

## SETTINGS ⇒ ⊕ CONTROL ELEMENTS ⇒ ⊕ PILOT SCHEMES ⇒ ⊕ DCUB SCHEME

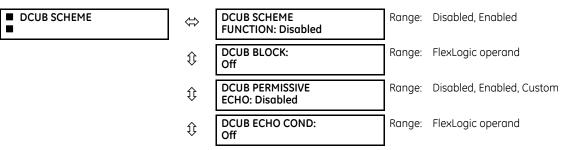

5

**CHAPTER 5: SETTINGS** 

| $\hat{U}$ | GND DIR O/C FWD:<br>Off                | Range: | FlexLogic operand               |
|-----------|----------------------------------------|--------|---------------------------------|
| $\hat{v}$ | GND DIR O/C REV:<br>Off                | Range: | FlexLogic operand               |
| $\hat{v}$ | TRANS BLOCK PICKUP<br>DELAY: 0.020 s   | Range: | 0 to 65.535 s in steps of 0.001 |
| $\hat{v}$ | TRANS BLOCK RESET<br>DELAY: 0.090 s    | Range: | 0 to 65.535 s in steps of 0.001 |
| $\hat{v}$ | ECHO DURATION:<br>0.100 s              | Range: | 0 to 65.535 s in steps of 0.001 |
| ţ         | ECHO LOCKOUT:<br>0.250 s               | Range: | 0 to 65.535 s in steps of 0.001 |
| ţ         | LINE END OPEN PICKUP<br>DELAY: 0.050 s | Range: | 0 to 65.535 s in steps of 0.001 |
| ţ         | DCUB LOG PICKUP<br>DELAY: 0.008 s      | Range: | 0 to 65.535 s in steps of 0.001 |
| ţ         | GUARD HEALTHY RESET<br>DELAY: 0.015 s  | Range: | 0 to 65.535 s in steps of 0.001 |
| ţ         | DCUB LOG TRIP<br>WINDOW: 0.150 s       | Range: | 0 to 65.535 s in steps of 0.001 |
| $\hat{U}$ | DCUB SEAL-IN<br>DELAY: 0.010 s         | Range: | 0 to 65.535 s in steps of 0.001 |
| $\hat{v}$ | DCUB NO OF COMM<br>BITS: 1             | Range: | 1, 2, or 4                      |
| $\hat{v}$ | DCUB RX1:<br>Off                       | Range: | FlexLogic operand               |
| $\hat{v}$ | DCUB LOG1:<br>Off                      | Range: | FlexLogic operand               |
| $\hat{v}$ | DCUB RX2:<br>Off                       | Range: | FlexLogic operand               |
| $\hat{v}$ | DCUB LOG2:<br>Off                      | Range: | FlexLogic operand               |
| $\hat{v}$ | DCUB RX3:<br>Off                       | Range: | FlexLogic operand               |
| €         | DCUB LOG3:<br>Off                      | Range: | FlexLogic operand               |
| $\hat{v}$ | DCUB RX4:<br>Off                       | Range: | FlexLogic operand               |
| €         | DCUB LOG4:<br>Off                      | Range: | FlexLogic operand               |
| €         | DCUB SCHEME TARGET:<br>Self-Reset      | Range: | Self-Reset, Latched, Disabled   |
| 仓         | DCUB SCHEME EVENTS:<br>Disabled        | Range: | Disabled, Enabled               |
|           |                                        |        |                                 |

This menu allows selecting and setting up protection signaling of the directional comparison unblocking scheme. This scheme is available for single-pole tripping applications and can be used with one, two, or four bit communications channels. Choices of communications channel include remote inputs/outputs and telecommunications interfaces.

Generally, this scheme uses an over-reaching zone 2 distance element to compare the direction to a fault at all terminals of the line. Ground directional overcurrent functions available in the relay can be used in conjunction with the zone 2 distance element to key the scheme and initiate its operation. This increases the coverage for high-resistance faults.

The scheme is for two or three-terminal applications. As a long reach of the overreaching distance element can be required for three-terminal applications, transient blocking logic is provided for both distance and ground directional overcurrent elements. An echo feature is made available to cope with line open conditions.

By default, the scheme uses the reverse-looking zone 4 distance element to identify reverse faults. Additionally, reverse-looking ground directional overcurrent functions can be used in conjunction with the zone 4.

For proper operation of the scheme, the zone 2 and 4 phase and ground distance elements must be enabled, configured, and set per rules of distance relaying. Enable the line pickup element, configure it, and set it to detect line-end-open conditions. If used by this scheme, the selected ground directional overcurrent function(s) must be enabled, configured, and set accordingly.

In single-pole tripping applications, the scheme uses local fault type identification provided by the phase selector together with information received from the remote terminal. The scheme generates output operands (DCUB TX1 through DCUB TX4) that are used to transmit the signal to the remote terminal(s). The directional comparison unblocking scheme was developed for use with frequency shift keying communications channels, though different telecommunications interfaces can be used (for example, digital communication channels utilizing the D60 teleprotection input/outputs).

To make the scheme fully operational as a stand-alone feature, the scheme output operands must be configured to interface with other relay functions, output contacts in particular. Typically, you program the output operands to initiate a trip, breaker fail, and autoreclose, and drive a user-programmable LED as per the intended application.

When used in conjunction with the trip output element, the scheme is pre-configured to initiate trip, breaker fail, and autoreclose actions.

**DCUB BLOCK** — This setting allows the user to assign any FlexLogic operand to block the scheme. Contact inputs from a pilot cut-out switch are typically used for this purpose.

**DCUB PERMISSIVE ECHO** — Enabling this setting sends a permissive echo signal to the remote end(s) under certain conditions (see the logic diagram for details). If set to "Custom", the echo signal is sent if a condition selected with the **DCUB ECHO COND** setting is satisfied. The echo is sent only once and then the echo logic locks out for the time specified by the **ECHO LOCKOUT** setting. The duration of the echo pulse is programmable by the **ECHO DURATION** setting. The echo is returned only if no overreaching and reverse protection elements operate.

**DCUB ECHO COND** — This setting specifies a user-selected echo condition and applies if the **DCUB PERMISSIVE ECHO** setting is "Custom".

**GND DIR O/C FWD** — This setting defines the FlexLogic operand (if any) of a protection element used in addition to zone 2 for identifying faults on the protected line, and thus, for keying the communication channel(s) and initiating operation of the scheme (both through the transient blocking logic).

Good directional integrity is the key requirement for an over-reaching forward-looking protection element set as **GND DIR O/C FWD**. Even though any FlexLogic operand can be set as **GND DIR O/C FWD**, thereby enabling the user to combine responses of various protection elements or to apply extra conditions through FlexLogic equations, this extra signal is primarily meant to be the output operand from either the negative-sequence directional or neutral directional overcurrent elements. As both these elements have separate forward and reverse output operands, use the forward indication (that is, NEG SEQ DIR OC1 FWD or NEUTRAL DIR OC1 FWD).

Coordinate the selected protection element (or elements in combination) with the selection of **GND DIR O/C REV**. For all forward external faults seen by an element set as **GND DIR O/C FWD** at one end of the line, the reverse-looking element set as **GND DIR O/C REV** at the other end picks up and provides a blocking signal. For greater security and to overcome spurious directional element operation during transients, adding at least 0.5 cycles of pickup delay to the forward directional element is recommended.

**GND DIR O/C REV** — This setting defines the FlexLogic operand (if any) of a protection element used in addition to zone 4 for identifying reverse faults, and thus, for stopping the transmit signal and initiating the transient blocking timer.

Good directional integrity is the key requirement for a reverse-looking protection element set as **GND DIR O/C REV**. Even though any FlexLogic operand can be set as **GND DIR O/C REV**, thereby enabling the user to combine responses of various protection elements or to apply extra conditions through FlexLogic equations, this extra signal is primarily meant to be the

output operand from either the negative-sequence directional or neutral directional overcurrent element. As both these elements have separate forward and reverse output operands, use the reverse indication (that is, NEG SEQ DIR OC1 REV or NEUTRAL DIR OC1 REV).

Coordinate the selected protection element (or elements in combination) with the selection of **GND DIR O/C FWD**. For all the forward external faults seen by an element set as **GND DIR O/C FWD** at one end of the line, the reverse-looking element set as **GND DIR O/C REV** at the other end picks up and provides a blocking signal. For greater security and to overcome spurious directional element operation during transients, adding a pickup delay greater than the pilot channel delay to the reverse directional element is recommended.

**TRANS BLOCK PICKUP DELAY** — This setting defines a transient blocking mechanism embedded in the directional comparison unblocking scheme for coping with the exposure of both the over-reaching zone 2 and ground directional overcurrent function to current reversal conditions.

The transient blocking logic applies to both operate (trip) and send (transmit) paths. Identifying the fault as a reverse fault prevents the scheme from both operating and keying the channel. If the reverse fault condition prevails for **TRANS BLOCK PICKUP DELAY** value, the blocking operation is extended by the transient blocking timer for the **TRANS BLOCK RESET DELAY** value. This allows riding through current reversal conditions.

However, if distance zone 1 picks up during the transient blocking condition, the blocking action is removed. This is to cope with evolving faults when an external fault is followed by an internal fault. Without the zone 1 feedback, the trip is delayed unnecessarily.

Do not set the **TRANS BLOCK PICKUP DELAY** longer than the fastest possible trip time for faults on an adjacent line so that extended blocking action can be established. Take into account the pickup time of the reverse-looking elements of the scheme. To avoid locking up a spurious reverse fault indication that can occur during internal fault conditions, do not set the delay defined by this setting too short.

**TRANS BLOCK RESET DELAY** — This setting defines a transient blocking mechanism embedded in the directional comparison unblocking scheme for coping with the exposure of the overreaching protection functions to current reversal conditions (see also the previous **TRANS BLOCK PICKUP DELAY** setting).

Set this delay long enough to cope with transient conditions including not only current reversals but also spurious negative and zero-sequence currents occurring during breaker operations (in the case when neutral directional or negativesequence directional overcurrent functions are used). Consider the breaker failure time of the surrounding protection systems within the reach of the ground directional function used by the directional comparison unblocking scheme, to make sure that the ground directional function is not jeopardized during delayed breaker operations.

**ECHO DURATION** — This setting defines the guaranteed and exact duration of the echo pulse. The duration does not depend on the duration and shape of the received RX signals. This setting enables the relay to avoid a permanent lock-up of the transmit/receive loop.

**ECHO LOCKOUT** — This setting defines the lockout period for the echo logic after sending the echo pulse. This setting enables the relay to avoid oscillations of the echo pulses during an autoreclosure dead-time after clearing an internal fault.

**LINE END OPEN PICKUP DELAY** — This setting defines the pickup value for validation of the line end open conditions as detected by the line pickup logic via the LINE PICKUP LEO PKP FlexLogic operand. The validated line end open condition is a requirement for the directional comparison unblocking scheme to return a received echo signal (if the echo feature is enabled).

When selecting this delay value, take into account the principle of operation and settings of the line pickup element, which should thus be enabled.

**DCUB LOG PICKUP DELAY** — This setting represents the directional comparison unblocking duration time delay. It is the amount of time that the loss-of-guard without receipt of permissive trip must be present before the logic provides permission to operate if a forward fault is detected. It is set relatively short, but long enough to ride through the transition period of loss-of-guard with the receipt of a permissive signal that occurs with a normal trip. Typical setting values are from 4 to 32 ms. For most cases, a value of 8 ms can be used.

The tripping or unblocking window for loss-of-guard without permission is the difference between the **DCUB LOG TRIP WINDOW** and **DCUB LOG PICKUP DELAY** timers. For the default settings, this difference is 150 - 8 = 142 ms and occurs 8 ms after loss-of-guard was received, when the **DCUB LOG PICKUP DELAY** timer has timed out. During this interval, the scheme has permission to operate if a forward fault is sensed, and no reverse faults or transient blocking. **GUARD HEALTHY RESET DELAY** — This setting represents the guard healthy security time delay. It is the time after the channel is restored that the guard signal must be present before the directional comparison unblocking scheme is put back in service. This reset timer allows the scheme to ride through any chattering in the channel. Typical values are from 100 to 500 ms, with a value of 150 ms commonly used.

**DCUB LOG TRIP WINDOW** — This setting represents the directional comparison unblocking lockout time delay. It is the amount of time from when any loss-of-guard signal is received until the directional comparison unblocking scheme is locked out without the presence of any RX1 to RX4 receive signal or any forward element. This timer seals-in when it expires, creating a blocking signal for all scheme functions and disabling the scheme until the guard signal is restored and the **GUARD HEALTHY RESET DELAY** timer expires. Typical values for this setting are from 160 to 180 ms; for most cases, a setting of about 150 ms can be used.

**DCUB SEAL-IN DELAY** — The output FlexLogic operand (DCUB OP) is produced according to the directional comparison unblocking scheme logic. The **DCUB SEAL-IN DELAY** defines a minimum guaranteed duration of the DCUB OP pulse. As this operand runs the trip table of the directional comparison unblocking scheme, the DCUB TRIP A, DCUB TRIP B, DCUB TRIP C, and DCUB TRIP 3P trip operands are sealed-in for the same period of time.

**DCUB NO OF COMM BITS** — This setting specifies the number of bits available on the communications channel for the scheme. With only one bit available, the scheme sends the direct under-reaching transfer trip command on bit 1 (DCUB TX1 operand) and responds to the direct trip command received on bit 1 (**DCUB RX1** setting). The scheme uses only local fault type identification provided by the phase selector to assert the DCUB TRIP A, DCUB TRIP B, DCUB TRIP C, and DCUB TRIP 3P output operands.

**DCUB RX1** through **DCUB RX4** — These settings allow the user to select the FlexLogic operands to represent the permission receive signals for the scheme. Contact inputs interfacing with a signaling system(s) are typically used. These settings must be used in conjunction with the loss-of-guard signals, otherwise the scheme does not unblock and thus fails to operate.

In single-bit applications, **DCUB RX1** must be used. In two-bit applications, **DCUB RX1** and **DCUB RX2** must be used. In four-bit applications, **DCUB RX1**, **DCUB RX2**, **DCUB RX3**, and **DCUB RX4** must be used.

**DCUB LOG1** through **DCUB LOG4** — These settings allow the user to select the FlexLogic operands to represent the loss-ofguard receive signals for the scheme. Contact inputs interfacing with a signaling system(s) are typically used. Each loss-ofguard signal must correspond to the same receive signal from the same communications channel (that is, RX1 and LOG1 must be from the same communications channel, and the same for channels 2, 3 and 4, if used).

In single-bit applications, **DCUB RX1** and **DCUB LOG1** must be used. In two-bit applications, **DCUB RX1** with **DCUB LOG1** and **DCUB RX2** with **DCUB LOG2** must be used. In four-bit applications, all receive and loss-of-guard signals must be used.

5

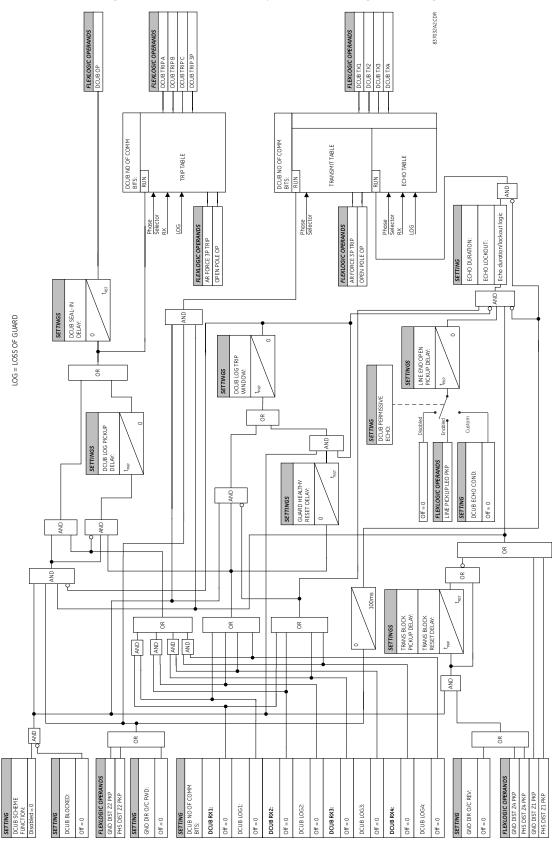

Figure 5-222: Directional comparison unblocking scheme logic

# 5.9 Inputs/outputs

# 5.9.1 Contact inputs

SETTINGS ⇒ ↓ INPUTS/OUTPUTS ⇒ CONTACT INPUTS

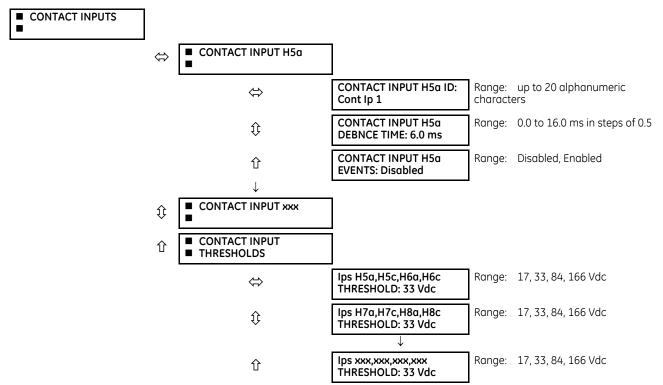

A contact inputs and outputs are digital signals associated with connections to hard-wired contacts. Wet and dry contacts are supported.

The contact inputs menu contains configuration settings for each contact input as well as voltage thresholds for each group of four contact inputs. Upon startup, the relay processor determines (from an assessment of the installed modules) which contact inputs are available and then display settings for only those inputs.

An alphanumeric ID can be assigned to a contact input for diagnostic, setting, and event recording purposes. The CONTACT IP X On (Logic 1) FlexLogic operand corresponds to contact input "X" being closed, while CONTACT IP X Off corresponds to contact input "X" being open. The **CONTACT INPUT DEBNCE TIME** defines the time required for the contact to overcome 'contact bouncing' conditions. As this time differs for different contact types and manufacturers, set it as a maximum contact debounce time (per manufacturer specifications) plus some margin to ensure proper operation. If **CONTACT INPUT EVENTS** is set to "Enabled," every change in the contact input state triggers an event.

A raw status is scanned for all Contact Inputs synchronously at the constant rate of 0.5 ms as shown in the following figure. The DC input voltage is compared to a user-settable threshold. A new contact input state must be maintained for a user-settable debounce time in order for the D60 to validate the new contact state. In the following figure, the debounce time is set at 2.5 ms; thus the 6th sample in a row validates the change of state (mark no. 1 in the diagram). Once validated (de-bounced), the contact input asserts a corresponding FlexLogic operand and logs an event as per user setting.

A time stamp of the first sample in the sequence that validates the new state is used when logging the change of the contact input into the Event Recorder (mark no. 2 in the figure).

Protection and control elements, as well as FlexLogic equations and timers, are executed eight times in a power system cycle. The protection pass duration is controlled by the frequency tracking mechanism. The FlexLogic operand reflecting the debounced state of the contact is updated at the protection pass following the validation (marks no. 3 and 4 on the figure that follows). The update is performed at the beginning of the protection pass so all protection and control functions, as well as FlexLogic equations, are fed with the updated states of the contact inputs.

The FlexLogic operand response time to the contact input change is equal to the debounce time setting plus up to one protection pass (variable and depending on system frequency if frequency tracking enabled). If the change of state occurs just after a protection pass, the recognition is delayed until the subsequent protection pass; that is, by the entire duration of the protection pass. If the change occurs just prior to a protection pass, the state is recognized immediately. Statistically a delay of half the protection pass is expected. Owing to the 0.5 ms scan rate, the time resolution for the input contact is below 1 ms.

For example, eight protection passes per cycle on a 60 Hz system correspond to a protection pass every 2.1 ms. With a contact debounce time setting of 3.0 ms, the FlexLogic operand-assert time limits are: 3.0 + 0.0 = 3.0 ms and 3.0 + 2.1 = 5.1 ms. These time limits depend on how soon the protection pass runs after the debouncing time.

Regardless of the contact debounce time setting, the contact input event is time-stamped with a 1  $\mu$ s accuracy using the time of the first scan corresponding to the new state (mark no. 2 shown). Therefore, the time stamp reflects a change in the DC voltage across the contact input terminals that was not accidental as it was subsequently validated using the debounce timer. Keep in mind that the associated FlexLogic operand is asserted/de-asserted later, after validating the change.

The debounce algorithm is symmetrical: the same procedure and debounce time are used to filter the LOW-HIGH (marks no.1, 2, 3, and 4 in the figure) and HIGH-LOW (marks no. 5, 6, 7, and 8) transitions.

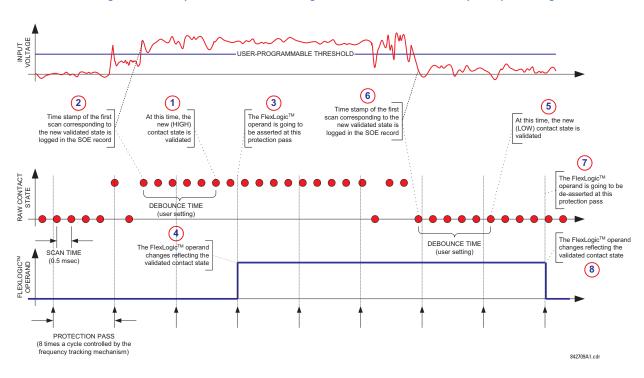

#### Figure 5-223: Input contact debouncing mechanism and time stamp sample timing

Contact inputs are isolated in groups of four to allow connection of wet contacts from different voltage sources for each group. The **CONTACT INPUT THRESHOLDS** determine the minimum voltage required to detect a closed contact input. This value is selected according to the following criteria: 17 for 24 V sources, 33 for 48 V sources, 84 for 110 to 125 V sources and 166 for 250 V sources.

For example, to use contact input H5a as a status input from the breaker 52b contact to seal-in the trip relay and record it in the Event Records menu, make the following settings changes:

CONTACT INPUT H5a ID: "Breaker Closed (52b)" CONTACT INPUT H5a EVENTS: "Enabled"

Note that the 52b contact is closed when the breaker is open and open when the breaker is closed.

### 5.9.2 Virtual inputs

#### SETTINGS ⇒ ↓ INPUTS/OUTPUTS ⇒ ↓ VIRTUAL INPUTS ⇒ VIRTUAL INPUT 1(64)

| ■ VIRTUAL INPUT 1 | ⇔                  | VIRTUAL INPUT 1<br>FUNCTION: Disabled | Range: | Disabled, Enabled                |
|-------------------|--------------------|---------------------------------------|--------|----------------------------------|
|                   | $\hat{\mathbf{y}}$ | VIRTUAL INPUT 1 ID:<br>Virt Ip 1      | Range: | up to 20 alphanumeric characters |
|                   | $\hat{\mathbf{y}}$ | VIRTUAL INPUT 1<br>TYPE: Latched      | Range: | Self-Reset, Latched              |
|                   | 仓                  | VIRTUAL INPUT 1<br>EVENTS: Disabled   | Range: | Disabled, Enabled                |

The virtual inputs and outputs are digital signals associated with UR-series internal logic signals. Virtual inputs include signals generated by the local user interface. The virtual outputs are outputs of FlexLogic equations used to customize the device. Virtual outputs can also serve as virtual inputs to FlexLogic equations.

There are 64 virtual inputs that can be individually programmed to respond to input signals from the keypad (via the **COMMANDS** menu) and communications protocols. All virtual input operands are defaulted to "Off" (logic 0) unless the appropriate input signal is received.

If the **VIRTUAL INPUT × FUNCTION** is to "Disabled," the input is forced to off (logic 0) regardless of any attempt to alter the input. If set to "Enabled," the input operates as shown on the logic diagram and generates output FlexLogic operands in response to received input signals and the applied settings.

There are two types of operation: self-reset and latched. If **VIRTUAL INPUT x type** is "Self-Reset," when the input signal transits from off to on, the output operand is set to on for only one evaluation of the FlexLogic equations and then return to off. If set to "Latched," the virtual input sets the state of the output operand to the same state as the most recent received input.

The self-reset operating mode generates the output operand for a single evaluation of the FlexLogic equations. If the operand is to be used anywhere other than internally in a FlexLogic equation, it likely needs to be lengthened in time. A FlexLogic timer with a delayed reset can perform this function.

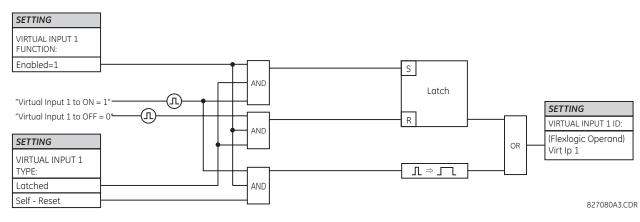

#### Figure 5-224: Virtual inputs logic

# 5.9.3 Contact outputs

#### 5.9.3.1 Digital outputs

#### SETTINGS ⇔ INPUTS/OUTPUTS ⇔ CONTACT OUTPUTS ⇒ CONTACT OUTPUT H1

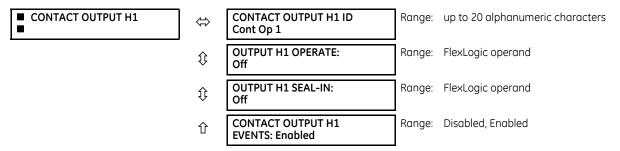

A contact inputs and outputs are digital signals associated with connections to hard-wired contacts. Wet and dry contacts are supported.

Upon startup of the relay, the main processor determines from an assessment of the modules installed in the chassis which contact outputs are available and then presents the settings for only these outputs. Where the contact input is non-latching, the settings are as shown.

An ID can be assigned to each contact output. The signal that can OPERATE a contact output can be any FlexLogic operand (virtual output, element state, contact input, or virtual input). An additional FlexLogic operand can be used to SEAL-IN the relay. Any change of state of a contact output can be logged as an Event if programmed to do so.

For example, the trip circuit current is monitored by providing a current threshold detector in series with some Form-A contacts (see the trip circuit example in the Digital Elements section). The monitor sets a flag (see the specifications for Form-A). The name of the FlexLogic operand set by the monitor, consists of the output relay designation, followed by the name of the flag; for example, Cont OP 1 IOn.

In most breaker control circuits, the trip coil is connected in series with a breaker auxiliary contact used to interrupt current flow after the breaker has tripped, to prevent damage to the less robust initiating contact. This can be done by monitoring an auxiliary contact on the breaker which opens when the breaker has tripped, but this scheme is subject to incorrect operation caused by differences in timing between breaker auxiliary contact change-of-state and interruption of current in the trip circuit. The most dependable protection of the initiating contact is provided by directly measuring current in the tripping circuit, and using this parameter to control resetting of the initiating relay. This scheme is often called trip seal-in.

This can be realized using the Cont OP 1 IOn FlexLogic operand to seal-in the contact output as follows:

CONTACT OUTPUT H1 ID: "Cont Op 1" OUTPUT H1 OPERATE: any suitable FlexLogic operand OUTPUT H1 SEAL-IN: "Cont Op 1 IOn" CONTACT OUTPUT H1 EVENTS: "Enabled"

#### Figure 5-225: Contact input/output module type 6A contact 1 logic

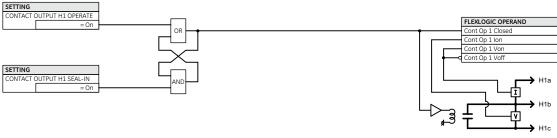

859743A1.vsd

#### 5.9.3.2 Latching outputs

#### SETTINGS ⇔ ↓ INPUTS/OUTPUTS ⇒ ↓ CONTACT OUTPUTS ⇒ CONTACT OUTPUT H1a

| ■ CONTACT OUTPUT H1a | $\Leftrightarrow$ | OUTPUT H1a ID<br>L-Cont Op 1         | Range: | up to 20 alphanumeric characters |
|----------------------|-------------------|--------------------------------------|--------|----------------------------------|
|                      | $\hat{v}$         | OUTPUT H1a OPERATE:<br>Off           | Range: | FlexLogic operand                |
|                      | $\hat{v}$         | OUTPUT H1a RESET:<br>Off             | Range: | FlexLogic operand                |
|                      | $\hat{v}$         | OUTPUT H1a TYPE:<br>Operate-dominant | Range: | Operate-dominant, Reset-dominant |
|                      | 仓                 | OUTPUT H1a EVENTS:<br>Disabled       | Range: | Disabled, Enabled                |

The latching output contacts are mechanically bi-stable and controlled by two separate (open and close) coils. As such they retain their position even if the relay is not powered up. The relay recognizes all latching output contact cards and populates the setting menu accordingly. On power up, the relay reads positions of the latching contacts from the hardware before executing any other functions of the relay (such as protection and control features or FlexLogic).

The latching output modules, either as part of the relay or as individual modules, are shipped from the factory with all latching contacts open. It is highly recommended to double-check the programming and positions of the latching contacts when replacing a module.

Since the relay asserts the output contact and reads back its position, it is possible to incorporate self-monitoring capabilities for the latching outputs. If any latching outputs exhibits a discrepancy, the LATCHING OUTPUT ERROR self-test error is declared. The error is signaled by the LATCHING OUT ERROR FlexLogic operand, event, and target message.

**OUTPUT H1a OPERATE** — This setting specifies a FlexLogic operand to operate the 'close coil' of the contact. The relay sealsin this input to safely close the contact. Once the contact is closed and the **RESET** input is logic 0 (off), any activity of the **OPERATE** input, such as subsequent chattering, does not have any effect. With both the **OPERATE** and **RESET** inputs active (logic 1), the response of the latching contact is specified by the **OUTPUT H1a TYPE** setting.

**OUTPUT H1a RESET** — This setting specifies a FlexLogic operand to operate the 'trip coil' of the contact. The relay seals-in this input to safely open the contact. Once the contact is opened and the **OPERATE** input is logic 0 (off), any activity of the **RESET** input, such as subsequent chattering, does not have any effect. With both the **OPERATE** and **RESET** inputs active (logic 1), the response of the latching contact is specified by the **OUTPUT H1a TYPE** setting.

**OUTPUT H1a TYPE** — This setting specifies the contact response under conflicting control inputs; that is, when both the **OPERATE** and **RESET** signals are applied. With both control inputs applied simultaneously, the contact closes if set to "Operate-dominant" and opens if set to "Reset-dominant."

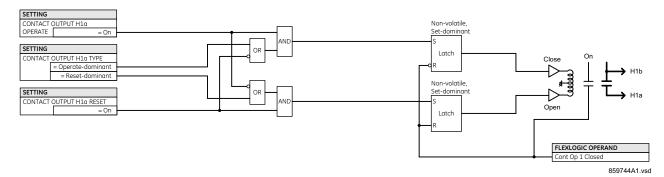

#### Figure 5-226: Contact input/output module type 4L contact 1 logic

#### **Application example 1**

A latching output contact H1a is to be controlled from two user-programmable pushbuttons (buttons number 1 and 2). The following settings are applied.

Program the Latching Outputs by making the following changes in the SETTINGS  $\Rightarrow$  INPUTS/OUTPUTS  $\Rightarrow$  CONTACT OUTPUTS  $\Rightarrow$  CONTACT OUTPUT H1a menu (assuming an H4L module):

OUTPUT H1a OPERATE: "PUSHBUTTON 1 ON" OUTPUT H1a RESET: "PUSHBUTTON 2 ON"

Program the pushbuttons by making the following changes in the **PRODUCT SETUP**  $\Rightarrow$  **USER-PROGRAMMABLE PUSHBUTTONS**  $\Rightarrow$  **USER PUSHBUTTON 1** and **USER PUSHBUTTON 2** menus:

PUSHBUTTON 1 FUNCTION: "Self-reset" PUSHBTN 1 DROP-OUT TIME: "0.00 s" PUSHBUTTON 2 FUNCTION: "Self-reset" PUSHBTN 2 DROP-OUT TIME: "0.00 s"

#### **Application example 2**

A relay, having two latching contacts H1a and H1c, is to be programmed. The H1a contact is to be a Type-a contact, while the H1c contact is to be a Type-b contact (Type-a means closed after exercising the operate input; Type-b means closed after exercising the reset input). The relay is to be controlled from virtual outputs: VO1 to operate and VO2 to reset.

Program the Latching Outputs by making the following changes in the SETTINGS  $\Rightarrow$  INPUTS/OUTPUTS  $\Rightarrow$  CONTACT OUTPUT H1a and CONTACT OUTPUT H1c menus (assuming an H4L module):

OUTPUT H1a OPERATE: "VO1" OUTPUT H1a RESET: "VO2" OUTPUT H1c OPERATE: "VO2" OUTPUT H1c RESET: "VO1"

Since the two physical contacts in this example are mechanically separated and have individual control inputs, they do not operate at exactly the same time. A discrepancy in the range of a fraction of a maximum operating time can occur. Therefore, a pair of contacts programmed to be a multi-contact relay do not guarantee any specific sequence of operation (such as make before break). If required, the sequence of operation must be programmed explicitly by delaying some of the control inputs as shown in the next application example.

#### **Application example 3**

A make before break functionality must be added to the preceding example. An overlap of 20 ms is required to implement this functionality.

Write the following FlexLogic equation (EnerVista example shown).

| FlexLogic Equation Edit | tor // D60_490.urs : C:\Program Files\ | GE Multilin\EnerVist 💶 🗖 🗙           |
|-------------------------|----------------------------------------|--------------------------------------|
| Save Restore            | FlexLogic Equation                     | Editor // D60_490.urs : C:\Program F |
| FLEXLOGIC ENTRY         | TYPE                                   | SYNTAX 🔺                             |
| View Graphic            | View                                   | View 🖵                               |
| FlexLogic Entry 1       | Virtual Outputs On                     | Virt Op 1 On (VO1)                   |
| FlexLogic Entry 2       | TIMER                                  | Timer 1                              |
| FlexLogic Entry 3       | Assign Virtual Output                  | = Virt Op 3 (VO3)                    |
| FlexLogic Entry 4       | Virtual Outputs On                     | Virt Op 2 On (VO2)                   |
| FlexLogic Entry 5       | TIMER                                  | Timer 2                              |
| FlexLogic Entry 6       | Assign Virtual Output                  | = Virt Op 4 (VO4)                    |
| FlexLogic Entry 7       | End of List                            |                                      |
| D60_490.urs FlexLogic   |                                        |                                      |

Set both timers (Timer 1 and Timer 2) to 20 ms pickup and 0 ms dropout.

Program the Latching Outputs by making the following changes in the SETTINGS  $\Rightarrow$  INPUTS/OUTPUTS  $\Rightarrow$  CONTACT OUTPUT H1a and CONTACT OUTPUT H1c menus (assuming an H4L module):

OUTPUT H1a OPERATE: "V01" OUTPUT H1a RESET: "V04" OUTPUT H1c OPERATE: "V02" OUTPUT H1c RESET: "V03"

#### **Application example 4**

A latching contact H1a is to be controlled from a single virtual output VO1. The contact is to remain closed as long as VO1 is high, and is to remain opened when VO1 is low. Program the relay as follows.

Write the following FlexLogic equation (EnerVista example shown).

| Save 🛱 Restore    | Default Reset         |                    |   |
|-------------------|-----------------------|--------------------|---|
| FLEXLOGIC ENTRY   | ТҮРЕ                  | SYNTAX             | 1 |
| View Graphic      | View                  | View               | - |
| FlexLogic Entry 1 | Virtual Outputs On    | Virt Op 1 On (VO1) |   |
| FlexLogic Entry 2 | NOT                   | 1 Input            |   |
| FlexLogic Entry 3 | Assign Virtual Output | = Virt Op 2 (VO2)  |   |
| FlexLogic Entry 4 | End of List           |                    |   |

Program the Latching Outputs by making the following changes in the SETTINGS  $\Rightarrow$  INPUTS/OUTPUTS  $\Rightarrow$  CONTACT OUTPUT  $\Rightarrow$  CONTACT OUTPUT H1a menu (assuming an H4L module):

OUTPUT H1a OPERATE: "VO1" OUTPUT H1a RESET: "VO2"

### 5.9.4 Virtual outputs

SETTINGS ⇒ INPUTS/OUTPUTS ⇒ VIRTUAL OUTPUTS ⇒ VIRTUAL OUTPUT 1(96)

| ■ VIRTUAL OUTPUT 1<br>■ | $\Leftrightarrow$ | VIRTUAL OUTPUT 1 ID<br>Virt Op 1 |
|-------------------------|-------------------|----------------------------------|
|                         |                   |                                  |

ᡎ

VIRTUAL OUTPUT 1 ID Virt Op 1 VIRTUAL OUTPUT 1 EVENTS: Disabled Range: Disabled, Enabled

The virtual inputs and outputs are digital signals associated with UR-series internal logic signals. Virtual inputs include signals generated by the local user interface. The virtual outputs are outputs of FlexLogic equations used to customize the device. Virtual outputs can also serve as virtual inputs to FlexLogic equations.

There are 96 virtual outputs that can be assigned using FlexLogic. If not assigned, the output is forced to 'OFF' (Logic 0). An ID also can be assigned to each virtual output. Virtual outputs are resolved in each pass through the evaluation of the FlexLogic equations. Any change of state of a virtual output can be logged as an event if programmed to do so.

For example, if Virtual Output 1 is the trip signal from FlexLogic and the trip relay is used to signal events, the settings is programmed as follows:

VIRTUAL OUTPUT 1 ID: "Trip" VIRTUAL OUTPUT 1 EVENTS: "Disabled"

### 5.9.5 Resetting

#### 5.9.5.1 Enhanced and basic front panels

SETTINGS ⇒ ↓ INPUTS/OUTPUTS ⇒ ↓ RESETTING

RESETTING

 $\Leftrightarrow$ 

RESET OPERAND: Off Range: FlexLogic operand

#### 5.9.5.2 Graphical front panel

#### SETTINGS ⇒ ↓ INPUTS/OUTPUTS ⇒ ↓ RESETTING

| RESETTING |  |
|-----------|--|
|           |  |

| ⇔ | RESET OPERAND:<br>Off     | Range: | FlexLogic operand |
|---|---------------------------|--------|-------------------|
| 仓 | RESET ANNUNCIATOR:<br>Off | Range: | FlexLogic operand |

Some events can be programmed to latch the front panel LED event indicators, target messages, and/or graphical front panel annunciator windows. Once set, the latching mechanism holds the latched indicators, messages, or windows in the set state after the initiating condition has cleared until a **RESET** command is received to return these latches (not including FlexLogic latches) to the reset state where the initiating condition has cleared. The **RESET** command can be sent from the front panel **RESET** button, a remote device via a communications channel, or any selected operand. The Modbus execute function 05h with operation code 1 command is also available to perform the same function as the front panel **RESET** key.

**RESET OPERAND** — The three sources of **RESET** commands each activates the RESET OP FlexLogic operand. Each individual source of a RESET command also activates its individual operand RESET OP (PUSHBUTTON), RESET OP (COMMS), or RESET OP (OPERAND) to identify the source of the command. Each of these three operands generates an event in the event record when activated. The RESET OPERAND setting here selects the operand that activates the RESET OP (OPERAND) operand.

**RESET ANNUNCIATOR** — Used to select a FlexLogic operand that when activated acknowledges/resets all annunciator windows on the graphical front panel. The other methods to acknowledge/reset annunciator windows include:

- On the displayed page, press the **RESET** pushbutton with none of the annunciator windows selected to acknowledge/ reset all annunciator windows on that page
- To acknowledge/reset a specific annunciator window, use the Up, Down, Left and Right pushbuttons to select the ٠ window, and press the **RESET** or **ENTER** pushbutton
- All annunciator windows can be reset remotely by programming a Virtual Input (for example Virtual Input 1) as the input to the **RESET ANNUNCIATOR** setting. Then the Modbus execute function 05h with operation code 1000h command (or function 10h with address 400h) is used to set the state of Virtual Input 1.

For the **RESET ANNUNCIATOR** setting, the **RESET ANCTR OP** FlexLogic operand is activated by the two sources of **RESET** command, operand source and manual source. Each individual source of a **RESET ANNUNCIATOR** command also activates its individual operand RESET OP (OPRD) or RESET ANCTR OP (MNUL) to identify the source of the command. Each of these two operands generates an event in the event record when activated. The setting here selects the operand that activates the RESET ANCTR OP (OPRD) operand. The **RESET** pushbutton on the front panel or the reset command from the software activates the RESET ANCTR OP (MNUL) operand.

# 5.9.6 Direct inputs and outputs

#### 5.9.6.1 Direct inputs

5

#### SETTINGS ⇒ ↓ INPUTS/OUTPUTS ⇒ ↓ DIRECT INPUTS ⇒ DIRECT INPUT 1(32)

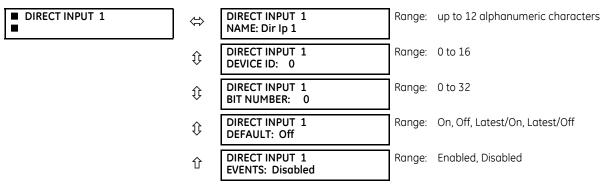

These settings specify how the direct input information is processed.

**DIRECT INPUT 1 NAME** — This setting allows the user to assign a descriptive name to the direct input.

**DIRECT INPUT 1 DEVICE ID** — Represents the source of direct input 1. The specified direct input is driven by the device identified here.

**DIRECT INPUT 1 BIT NUMBER** — The bit number to extract the state for direct input 1. Direct Input 1 is driven by the bit identified as **DIRECT INPUT 1 BIT NUMBER**. This corresponds to the direct output number of the sending device.

**DIRECT INPUT 1 DEFAULT STATE** — Represents the state of the direct input when the associated direct device is offline. The following choices are available:

- On Defaults the input to Logic 1
- Off Defaults the input to Logic 0
- Latest/On Freezes the input in case of lost communications. When the latest state is not known, such as after relay power-up but before the first communication exchange, the input defaults to Logic 1. When communication resumes, the input becomes fully operational.
- Latest/Off Freezes the input in case of lost communications. When the latest state is not known, such as after relay power-up but before the first communication exchange, the input defaults to Logic 0. When communication resumes, the input becomes fully operational.

#### 5.9.6.2 Direct outputs

#### SETTINGS ⇔ INPUTS/OUTPUTS ⇔ DIRECT OUTPUTS ⇒ DIRECT OUTPUT 1(32)

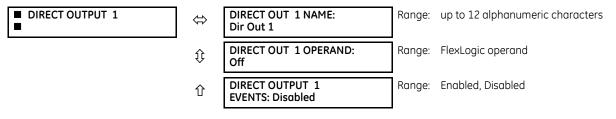

**DIRECT OUT 1 NAME** — This setting allows the user to assign a descriptive name to the direct output.

DIR OUT 1 OPERAND — This sets the FlexLogic operand that determines the state of this direct output.

#### 5.9.6.3 Application examples

The examples introduced in the earlier Direct Inputs and Outputs section (part of the Product Setup section) are continued here to illustrate usage of the direct inputs and outputs.

#### Example 1: Extending input/output capabilities of a UR relay

Consider an application that requires additional quantities of contact inputs or output contacts or lines of programmable logic that exceed the capabilities of a single UR-series chassis. The problem is solved by adding an extra UR-series IED, such as the C30, to satisfy the additional inputs/outputs and programmable logic requirements. The figure shows that two IEDs are connected via single-channel digital communication cards.

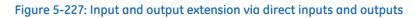

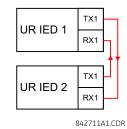

Assume that contact input 1 from UR IED 2 is to be used by UR IED 1. The following settings are applied (Direct Input 5 and bit number 12 are used, as an example).

UR IED 1:

DIRECT INPUT 5 DEVICE ID = "2" DIRECT INPUT 5 BIT NUMBER = "12"

#### UR IED 2:

DIRECT OUT 12 OPERAND = "Cont lp 1 On"

The Cont Ip 1 On operand of UR IED 2 is now available in UR IED 1 as DIRECT INPUT 5 ON.

#### **Example 2: Interlocking busbar protection**

A simple interlocking busbar protection scheme can be accomplished by sending a blocking signal from downstream devices, say 2, 3 and 4, to the upstream device that monitors a single incomer of the busbar, as shown in the figure.

#### Figure 5-228: Sample interlocking busbar protection scheme

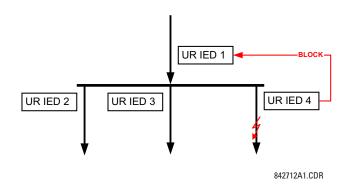

5

Assume that Phase Instantaneous Overcurrent 1 is used by Devices 2, 3, and 4 to block Device 1. If not blocked, Device 1 trips the bus upon detecting a fault and applying a short coordination time delay.

The following settings are applied (assume Bit 3 is used by all 3 devices to send the blocking signal and Direct Inputs 7, 8, and 9 are used by the receiving device to monitor the three blocking signals).

UR IED 2:

DIRECT OUT 3 OPERAND: "PHASE IOC1 OP"

UR IED 3:

DIRECT OUT 3 OPERAND: "PHASE IOC1 OP"

UR IED 4:

DIRECT OUT 3 OPERAND: "PHASE IOC1 OP"

UR IED 1:

DIRECT INPUT 7 DEVICE ID: "2" DIRECT INPUT 7 BIT NUMBER: "3" DIRECT INPUT 7 DEFAULT STATE: select "On" for security, select "Off" for dependability

```
DIRECT INPUT 8 DEVICE ID: "3"
DIRECT INPUT 8 BIT NUMBER: "3"
DIRECT INPUT 8 DEFAULT STATE: select "On" for security, select "Off" for dependability
```

```
DIRECT INPUT 9 DEVICE ID: "4"
DIRECT INPUT 9 BIT NUMBER: "3"
DIRECT INPUT 9 DEFAULT STATE: select "On" for security, select "Off" for dependability
```

Now the three blocking signals are available in UR IED 1 as DIRECT INPUT 7 ON, DIRECT INPUT 8 ON, and DIRECT INPUT 9 ON. Upon losing communications or a device, the scheme is inclined to block (if any default state is set to "On"), or to trip the bus on any overcurrent condition (all default states set to "Off").

#### **Example 3: Pilot-aided schemes**

Consider a three-terminal line protection application shown in the following figure.

#### Figure 5-229: Three-terminal line application

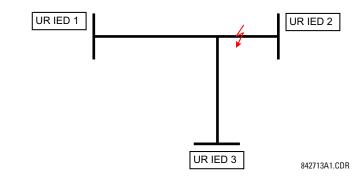

Assume the Hybrid Permissive Overreaching Transfer Trip (Hybrid POTT) scheme is applied using the architecture shown as follows. The scheme output operand HYB POTT TX1 is used to key the permission.

Figure 5-230: Single-channel open-loop configuration

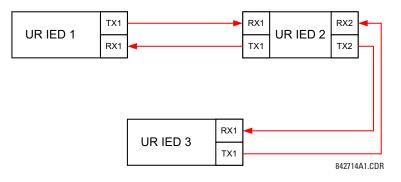

In this architecture, Devices 1 and 3 do not communicate directly. Therefore, Device 2 must act as a 'bridge'. The following settings are applied:

UR IEC 1:

```
DIRECT OUT 2 OPERAND: "HYB POTT TX1"
DIRECT INPUT 5 DEVICE ID: "2"
DIRECT INPUT 5 BIT NUMBER: "2" (this is a message from IED 2)
DIRECT INPUT 6 DEVICE ID: "2"
DIRECT INPUT 6 BIT NUMBER: "4" (effectively, this is a message from IED 3)
```

UR IED 3:

```
DIRECT OUT 2 OPERAND: "HYB POTT TX1"
DIRECT INPUT 5 DEVICE ID: "2"
DIRECT INPUT 5 BIT NUMBER: "2" (this is a message from IED 2)
DIRECT INPUT 6 DEVICE ID: "2"
DIRECT INPUT 6 BIT NUMBER: "3" (effectively, this is a message from IED 1)
```

UR IED 2:

```
DIRECT INPUT 5 DEVICE ID: "1"
DIRECT INPUT 5 BIT NUMBER: "2"
DIRECT INPUT 6 DEVICE ID: "3"
DIRECT INPUT 6 BIT NUMBER: "2"
```

#### DIRECT OUT 2 OPERAND: "HYB POTT TX1" DIRECT OUT 3 OPERAND: "DIRECT INPUT 5" (forward a message from 1 to 3) DIRECT OUT 4 OPERAND: "DIRECT INPUT 6" (forward a message from 3 to 1)

The figure shows the signal flow among the three IEDs.

#### Figure 5-231: Signal flow for direct input and output

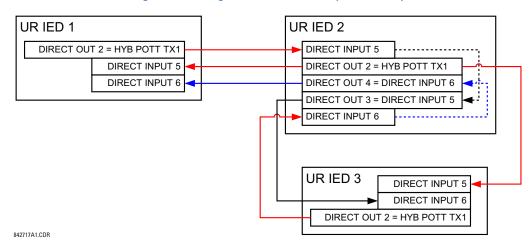

In three-terminal applications, both the remote terminals must grant permission to trip. Therefore, at each terminal, direct inputs 5 and 6 are ANDed in FlexLogic and the resulting operand configured as the permission to trip (HYB POTT RX1 setting).

# 5.9.7 Teleprotection inputs and outputs

#### 5.9.7.1 Overview

The relay provides 16 teleprotection inputs on communications channel 1 (numbered 1-1 through 1-16) and 16 teleprotection inputs on communications channel 2 (on two-terminals two-channel and three-terminal systems only, numbered 2-1 through 2-16). The remote relay connected to channels 1 and 2 of the local relay is programmed by assigning FlexLogic operands to be sent via the selected communications channel. This allows the user to create distributed protection and control schemes via dedicated communications channels. Some examples are directional comparison pilot schemes and direct transfer tripping. Note that failures of communications channels affect teleprotection functionality. The teleprotection must be enabled to utilize the inputs.

#### 5.9.7.2 Teleprotection inputs

#### SETTINGS ⇔ ↓ INPUTS/OUTPUTS ⇔ ↓ TELEPROTECTION ⇔ TELEPROT INPUTS

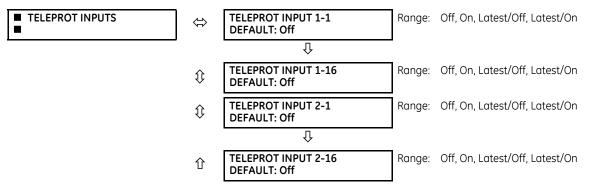

Setting the **TELEPROT INPUT** ~~ **DEFAULT** setting to "On" defaults the input to logic 1 when the channel fails. A value of "Off" defaults the input to logic 0 when the channel fails.

The "Latest/On" and "Latest/Off" values freeze the input in case of lost communications. If the latest state is not known, such as after relay power-up but before the first communication exchange, then the input defaults to logic 1 for "Latest/On" and logic 0 for "Latest/Off."

#### 5.9.7.3 Teleprotection outputs

#### SETTINGS ⇒↓ INPUTS/OUTPUTS ⇒↓ TELEPROTECTION ⇒↓ TELEPROT OUTPUTS

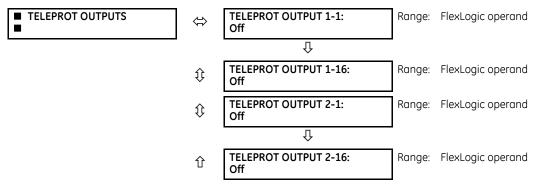

As the following figure demonstrates, processing of the teleprotection inputs/outputs is dependent on the number of communication channels and terminals. On two-terminal two-channel systems, they are processed continuously on each channel and mapped separately per channel. Therefore, to achieve redundancy, the user must assign the same operand on both channels (teleprotection outputs at the sending end or corresponding teleprotection inputs at the receiving end). On three-terminal two-channel systems, redundancy is achieved by programming signal re-transmittal in the case of channel failure between any pair of relays.

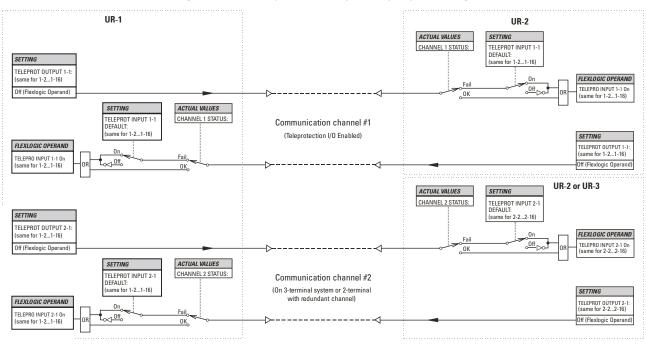

#### Figure 5-232: Teleprotection input/output processing

842750A2.CDR

5-407

# 5.10 Transducer inputs/outputs

# 5.10.1 DCmA inputs

#### SETTINGS ⇒ ⊕ TRANSDUCER I/O ⇒ ⊕ DCMA INPUTS ⇒ DCMA INPUT H1(W8)

| ■ DCMA INPUT H1 | $\Leftrightarrow$ | DCMA INPUT H1<br>FUNCTION: Disabled | Range: | Disabled, Enabled                                                            |
|-----------------|-------------------|-------------------------------------|--------|------------------------------------------------------------------------------|
|                 | $\hat{U}$         | DCMA INPUT H1 ID:<br>DCMA Ip 1      | Range: | up to 20 alphanumeric characters                                             |
|                 | $\hat{v}$         | DCMA INPUT H1<br>UNITS: μA          | Range: | six alphanumeric characters                                                  |
|                 | €                 | DCMA INPUT H1<br>RANGE: 0 to -1 mA  |        | 0 to –1 mA, 0 to +1 mA, –1 to +1 mA, 0 to 5<br>o 10mA, 0 to 20 mA, 4 to 20 m |
|                 | $\hat{v}$         | DCMA INPUT H1 MIN<br>VALUE: 0.000   | Range: | -9999.999 to +9999.999 in steps of 0.001                                     |
|                 | 仓                 | DCMA INPUT H1 MAX<br>VALUE: 0.000   | Range: | -9999.999 to +9999.999 in steps of 0.001                                     |

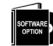

The D60 is provided with optional DCmA capability. This feature is specified as an option at the time of ordering. See the Order Codes section in chapter 2 for details.

Hardware and software are provided to receive signals from external transducers and to convert these signals into a digital format for use as required. The relay accepts inputs in the range of -1 to +20 mA DC, suitable for use with most common transducer output ranges; all inputs are assumed to be linear over the complete range. Hardware details are contained in chapter 3.

Before the DCmA input signal can be used, the value of the signal measured by the relay must be converted to the range and quantity of the external transducer primary input parameter, such as DC voltage or temperature. The relay simplifies this process by internally scaling the output from the external transducer and displaying the actual primary parameter.

DCmA input channels are arranged in a manner similar to CT and VT channels. Configure the individual channels with the settings shown here.

The channels are arranged in sub-modules of two channels, numbered from 1 through 8 from top to bottom. On power-up, the relay automatically generates configuration settings for every channel, based on the order code, in the same general manner that is used for CTs and VTs. Each channel is assigned a slot letter followed by the row number, 1 through 8 inclusive, which is used as the channel number. The relay generates an actual value for each available input channel.

Settings are generated automatically for every channel available in the specific relay as shown above for the first channel of a type 5F transducer module installed in slot H.

The function of the channel can be "Enabled" or "Disabled." If "Disabled," no actual values are created for the channel. An alphanumeric "ID" is assigned to each channel; this ID is included in the channel actual value, along with the programmed units associated with the parameter measured by the transducer, such as volts, °C, megawatts, and so on. This ID is also used to reference the channel as the input parameter to features designed to measure this type of parameter. The **DCMA INPUT H1 RANGE** setting specifies the mA DC range of the transducer connected to the input channel.

The **DCMA INPUT H1 MIN VALUE** and **DCMA INPUT H1 MAX VALUE** settings are used to program the span of the transducer in primary units. For example, a temperature transducer might have a span from 0 to 250 °C; in this case the **DCMA INPUT H1 MIN VALUE** value is "0" and the **DCMA INPUT H1 MAX VALUE** value is "250." Another example is a watts transducer with a span from –20 to +180 MW; in this case the **DCMA INPUT H1 MIN VALUE** value is "–20" and the **DCMA INPUT H1 MAX VALUE** value is "180." Intermediate values between the minimum and maximum values are scaled linearly.

# 5.10.2 RTD inputs

SETTINGS ⇔ TRANSDUCER I/O ⇔ RTD INPUTS ⇔ RTD INPUT H1(W8)

| ■ RTD INPUT H1 | $\Leftrightarrow$ | RTD INPUT H1<br>FUNCTION: Disabled  | Range: Disabled, Enabled                                                                   |
|----------------|-------------------|-------------------------------------|--------------------------------------------------------------------------------------------|
|                | $\Im$             | RTD INPUT H1 ID:<br>RTD Ip 1        | Range: up to 20 alphanumeric characters                                                    |
|                | 仓                 | RTD INPUT H1 TYPE:<br>100Ω Platinum | Range: 100 $\Omega$ Nickel, 10 $\Omega$ Copper, 100 $\Omega$ Platinum, 120 $\Omega$ Nickel |

Hardware and software is provided to receive signals from external resistance temperature detectors and convert these signals into a digital format for use as required. These channels are intended to be connected to any of the RTD types in common use. Specific hardware details are contained in chapter 3.

RTD input channels are arranged in a manner similar to CT and VT channels. The user configures individual channels with the settings shown here.

The channels are arranged in sub-modules of two channels, numbered from 1 through 8 from top to bottom. On power-up, the relay automatically generates configuration settings for every channel, based on the order code, in the same general manner that is used for CTs and VTs. Each channel is assigned a slot letter followed by the row number, 1 through 8 inclusive, which is used as the channel number. The relay generates an actual value for each available input channel.

Settings are automatically generated for every channel available in the specific relay as shown above for the first channel of a type 5C transducer module installed in the first available slot.

The function of the channel can be either "Enabled" or "Disabled." If "Disabled," there is not an actual value created for the channel. An alphanumeric ID is assigned to the channel; this ID is included in the channel actual values. It is also used to reference the channel as the input parameter to features designed to measure this type of parameter. Selecting the type of RTD connected to the channel configures the channel.

Actions based on RTD overtemperature, such as trips or alarms, are done in conjunction with the FlexElements feature. In FlexElements, the operate level is scaled to a base of 100°C. For example, a trip level of 150°C is achieved by setting the operate level at 1.5 pu. FlexElement operands are available to FlexLogic for further interlocking or to operate an output contact directly.

See the following table for reference temperature values for each RTD type.

#### Table 5-45: RTD temperature vs. resistance

| Tempera | ture | Resistance (ir          | n ohms)  |          |         |
|---------|------|-------------------------|----------|----------|---------|
| °C      | °F   | 100 Ω Pt<br>(DIN 43760) | 120 Ω Ni | 100 Ω Ni | 10 Ω Cu |
| -50     | -58  | 80.31                   | 86.17    | 71.81    | 7.10    |
| -40     | -40  | 84.27                   | 92.76    | 77.30    | 7.49    |
| -30     | -22  | 88.22                   | 99.41    | 82.84    | 7.88    |
| -20     | -4   | 92.16                   | 106.15   | 88.45    | 8.26    |
| -10     | 14   | 96.09                   | 113.00   | 94.17    | 8.65    |
| 0       | 32   | 100.00                  | 120.00   | 100.00   | 9.04    |
| 10      | 50   | 103.90                  | 127.17   | 105.97   | 9.42    |
| 20      | 68   | 107.79                  | 134.52   | 112.10   | 9.81    |
| 30      | 86   | 111.67                  | 142.06   | 118.38   | 10.19   |
| 40      | 104  | 115.54                  | 149.79   | 124.82   | 10.58   |
| 50      | 122  | 119.39                  | 157.74   | 131.45   | 10.97   |
| 60      | 140  | 123.24                  | 165.90   | 138.25   | 11.35   |
| 70      | 158  | 127.07                  | 174.25   | 145.20   | 11.74   |
| 80      | 176  | 130.89                  | 182.84   | 152.37   | 12.12   |
| 90      | 194  | 134.70                  | 191.64   | 159.70   | 12.51   |
| 100     | 212  | 138.50                  | 200.64   | 167.20   | 12.90   |
| 110     | 230  | 142.29                  | 209.85   | 174.87   | 13.28   |
| 120     | 248  | 146.06                  | 219.29   | 182.75   | 13.67   |
| 130     | 266  | 149.82                  | 228.96   | 190.80   | 14.06   |
| 140     | 284  | 153.58                  | 238.85   | 199.04   | 14.44   |
| 150     | 302  | 157.32                  | 248.95   | 207.45   | 14.83   |
| 160     | 320  | 161.04                  | 259.30   | 216.08   | 15.22   |
| 170     | 338  | 164.76                  | 269.91   | 224.92   | 15.61   |
| 180     | 356  | 168.47                  | 280.77   | 233.97   | 16.00   |
| 190     | 374  | 172.46                  | 291.96   | 243.30   | 16.39   |
| 200     | 392  | 175.84                  | 303.46   | 252.88   | 16.78   |
| 210     | 410  | 179.51                  | 315.31   | 262.76   | 17.17   |
| 220     | 428  | 183.17                  | 327.54   | 272.94   | 17.56   |
| 230     | 446  | 186.82                  | 340.14   | 283.45   | 17.95   |
| 240     | 464  | 190.45                  | 353.14   | 294.28   | 18.34   |
| 250     | 482  | 194.08                  | 366.53   | 305.44   | 18.73   |

# 5.10.3 DCmA outputs

SETTINGS ⇒ \$ TRANSDUCER I/O ⇒ \$ DCMA OUTPUTS ⇒ DCMA OUTPUT H1(W8)

DCMA OUTPUT H1 

 $\hat{v}$ 

Û

企

| DCMA OUTPUT H1<br>SOURCE: Off       | Range: | Off, any analog actual value parameter |
|-------------------------------------|--------|----------------------------------------|
| DCMA OUTPUT H1<br>RANGE: -1 to 1 mA | Range: | –1 to 1 mA, 0 to 1 mA, 4 to 20 mA      |
|                                     | 1.0    |                                        |
| DCMA OUTPUT H1<br>MIN VAL: 0.000 pu | Range: | -90.000 to 90.000 pu in steps of 0.001 |

| inge: | Off, any analog actual value parameter |
|-------|----------------------------------------|
| inge: | –1 to 1 mA, 0 to 1 mA, 4 to 20 mA      |
| inge: | -90.000 to 90.000 pu in steps of 0.001 |

Hardware and software is provided to generate DCmA signals that allow interfacing with external equipment. Hardware details are contained in chapter 3. The DCmA output channels are arranged in a manner similar to transducer input or CT and VT channels. The user configures individual channels with the settings as follows.

The channels are arranged in sub-modules of two channels, numbered 1 through 8 from top to bottom. On power-up, the relay automatically generates configuration settings for every channel, based on the order code, in the same manner used for CTs and VTs. Each channel is assigned a slot letter followed by the row number, 1 through 8 inclusive, which is used as the channel number.

Both the output range and a signal driving a given output are user-programmable via the following settings menu (an example for channel M5 is shown).

The relay checks the driving signal (*x* in equations below) for the minimum and maximum limits, and subsequently rescales so the limits defined as **MIN VAL** and **MAX VAL** match the output range of the hardware defined as **RANGE**. The following equation is applied:

$$I_{out} = \begin{cases} I_{min} & \text{if } x < MIN VAL \\ I_{max} & \text{if } x > MAX VAL \\ k(x - MIN VAL) + I_{min} & \text{otherwise} \end{cases}$$
Eq. 5-34

where

x is a driving signal specified by the **SOURCE** setting  $I_{min}$  and  $I_{max}$  are defined by the **RANGE** setting k is a scaling constant calculated as:

$$k = \frac{I_{max} - I_{min}}{MAXVAL - MINVAL}$$
Eq. 5-35

The feature is intentionally inhibited if the MAX VAL and MIN VAL settings are entered incorrectly, for example when MAX VAL – MIN VAL < 0.1 pu. The resulting characteristic is illustrated in the following figure.

#### Figure 5-233: DCmA output characteristic

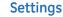

**DCMA OUTPUT H1 SOURCE** — This setting specifies an internal analog value to drive the analog output. Actual values (FlexAnalog parameters) such as power, current amplitude, voltage amplitude, power factor, etc. can be configured as sources driving DCmA outputs. See Appendix A for a list of FlexAnalog parameters.

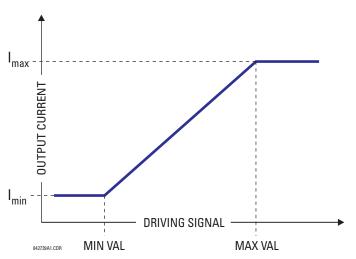

**DCMA OUTPUT H1 RANGE** — This setting allows selection of the output range. Each DCmA channel can be set independently to work with different ranges. The three most commonly used output ranges are available.

**DCMA OUTPUT H1 MIN VAL** — This setting allows setting the minimum limit for the signal that drives the output. This setting is used to control the mapping between an internal analog value and the output current. The setting is entered in per-unit values. The base units are defined in the same manner as the FlexElement base units.

**DCMA OUTPUT H1 MAX VAL** — This setting allows setting the maximum limit for the signal that drives the output. This setting is used to control the mapping between an internal analog value and the output current. The setting is entered in per-unit values. The base units are defined in the same manner as the FlexElement base units.

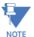

The DCMA OUTPUT H1 MIN VAL and DCMA OUTPUT H1 MAX VAL settings are ignored for power factor base units (i.e. if the DCMA OUTPUT H1 SOURCE is set to FlexAnalog value based on power factor measurement).

Three application examples follow.

#### **Example: Power monitoring**

A three phase active power on a 13.8 kV system measured via UR-series relay source 1 is to be monitored by the DCmA H1 output of the range of -1 to 1 mA. The following settings are applied on the relay: CT ratio = 1200:5, VT secondary 115, VT connection is delta, and VT ratio = 120. The nominal current is 800 A primary and the nominal power factor is 0.90. The power is to be monitored in both importing and exporting directions and allow for 20% overload compared to the nominal.

The nominal three-phase power is:

$$P = \sqrt{3} \times 13.8 \text{ kV} \times 0.8 \text{ kA} \times 0.9 = 17.21 \text{ MW}$$
 Eq. 5-36

The three-phase power with 20% overload margin is:

$$P_{max} = 1.2 \times 17.21 \text{ MW} = 20.65 \text{ MW}$$
 Eq. 5-37

The base unit for power (refer to the FlexElements section in this chapter for additional details) is:

$$P_{BASE} = 115 V \times 120 \times 1.2 kA = 16.56 MW$$
 Eq. 5-38

The minimum and maximum power values to be monitored (in pu) are:

minimum power = 
$$\frac{-20.65 \text{ MW}}{16.56 \text{ MW}}$$
 = -1.247 pu, maximum power =  $\frac{20.65 \text{ MW}}{16.56 \text{ MW}}$  = 1.247 pu Eq. 5-39

The following settings are entered:

DCMA OUTPUT H1 SOURCE: "SRC 1 P" DCMA OUTPUT H1 RANGE: "-1 to 1 mA" DCMA OUTPUT H1 MIN VAI: "-1.247 pu" DCMA OUTPUT H1 MAX VAL: "1.247 pu"

With the above settings, the output will represent the power with the scale of 1 mA per 20.65 MW. The worst-case error for this application can be calculated by superimposing the following two sources of error:

- $\pm 0.5\%$  of the full scale for the analog output module, or  $\pm 0.005 \times (1-(-1)) \times 20.65$  MW =  $\pm 0.207$  MW
- $\pm 1\%$  of reading error for the active power at power factor of 0.9

For example at the reading of 20 MW, the worst-case error is  $0.01 \times 20$  MW + 0.207 MW = 0.407 MW.

#### **Example: Current monitoring**

The phase A current (true RMS value) is to be monitored via the H2 current output working with the range from 4 to 20 mA. The CT ratio is 5000:5 and the maximum load current is 4200 A. The current is to be monitored from 0 A upwards, allowing for 50% overload.

The phase current with the 50% overload margin is:

$$I_{max} = 1.5 \times 4.2 \text{ kA} = 6.3 \text{ kA}$$
 Eq. 5-40

The base unit for current (see the FlexElements section in this chapter for additional details) is:

$$I_{RASE} = 5 \text{ kA}$$
 Eq. 5-41

The minimum and maximum power values to be monitored (in pu) are:

minimum current = 
$$\frac{0 \text{ kA}}{5 \text{ kA}}$$
 = 0 pu, maximum current =  $\frac{6.3 \text{ kA}}{5 \text{ kA}}$  = 1.26 pu Eq. 5-42

The following settings are entered:

DCMA OUTPUT H2 SOURCE: "SRC 1 Ia RMS" DCMA OUTPUT H2 RANGE: "4 to 20 mA" DCMA OUTPUT H2 MIN VAL: "0.000 pu" DCMA OUTPUT H2 MAX VAL: "1.260 pu"

The worst-case error for this application can be calculated by superimposing the following two sources of error:

- $\pm 0.5\%$  of the full scale for the analog output module, or  $\pm 0.005 \times (20 4) \times 6.3$  kA =  $\pm 0.504$  kA
- ±0.25% of reading or ±0.1% of rated (whichever is greater) for currents between 0.1 and 2.0 of nominal

For example, at the reading of 4.2 kA, the worst-case error is max( $0.0025 \times 4.2$  kA,  $0.001 \times 5$  kA) + 0.504 kA = 0.515 kA.

#### **Example: Voltage monitoring**

A positive-sequence voltage on a 400 kV system measured via source 2 is to be monitored by the DCmA H3 output with a range of 0 to 1 mA. The VT secondary setting is 66.4 V, the VT ratio setting is 6024, and the VT connection setting is "Delta." The voltage is to be monitored in the range from 70% to 110% of nominal.

The minimum and maximum positive-sequence voltages to be monitored are:

$$V_{min} = 0.7 \times \frac{400 \text{ kV}}{\sqrt{3}} = 161.66 \text{ kV}, \quad V_{max} = 1.1 \times \frac{400 \text{ kV}}{\sqrt{3}} = 254.03 \text{ kV}$$
 Eq. 5-43

The base unit for voltage (see the FlexElements section in this chapter for additional details) is:

$$V_{BASE} = 0.0664 \text{ kV} \times 6024 = 400 \text{ kV}$$
 Eq. 5-44

The minimum and maximum voltage values to be monitored (in pu) are:

minimum voltage = 
$$\frac{161.66 \text{ kV}}{400 \text{ kV}}$$
 = 0.404 pu, maximum voltage =  $\frac{254.03 \text{ kV}}{400 \text{ kV}}$  = 0.635 pu Eq. 5-45

The following settings are entered:

DCMA OUTPUT H3 SOURCE: "SRC 2 V\_1 mag" DCMA OUTPUT H3 RANGE: "0 to 1 mA" DCMA OUTPUT H3 MIN VAL: "0.404 pu" DCMA OUTPUT H3 MAX VAL: "0.635 pu"

The limit settings differ from the expected 0.7 pu and 1.1 pu because the relay calculates the positive-sequence quantities scaled to the phase-to-ground voltages, even if the VTs are connected in "Delta" (see the Metering Conventions section in chapter 6), while at the same time the VT nominal voltage is 1 pu for the settings. Consequently the settings required in this example differ from naturally expected by the factor of  $\sqrt{3}$ .

The worst-case error for this application could be calculated by superimposing the following two sources of error:

- $\pm 0.5\%$  of the full scale for the analog output module, or  $\pm 0.005 \times (1-0) \times 254.03 \text{ kV} = \pm 1.27 \text{ kV}$
- ±0.5% of reading

For example, under nominal conditions, the positive-sequence reads 230.94 kV and the worst-case error is  $0.005 \times 230.94$  kV + 1.27 kV = 2.42 kV.

# 5.11 Testing

# 5.11.1 Test mode function

#### SETTINGS $\Rightarrow$ $\clubsuit$ TESTING $\Rightarrow$ TEST MODE FUNCTION

| TESTING |
|---------|
|         |

 $\Leftrightarrow$ 

TEST MODE FUNCTION: Disabled Range: Disabled, Isolated, Forcible

The D60 provides a test facility to verify the functionality of contact inputs and outputs, some communication functions and the Phasor Measurement Unit (PMU, where applicable), using simulated conditions. It is accessible in the software and graphical front panel.

The **TEST MODE FUNCTION** can be in one of three states: Disabled, Isolated, or Forcible. In UR 7.7 and later, as outlined in the Simulation section that follows, the UR test mode and GOOSE simulation mode are Isolated, and they no longer depend on the UR **TEST MODE FUNCTION**.

The Disabled mode is intended for normal in service operation; the relay protection, control, and communication function is normal. Test features are disabled, except channel tests and Phasor Measurement Unit tests remain usable when provided.

The Isolated mode is intended to allow the relay to be quickly placed in a state where the relay cannot negatively impact the power system or other parts of the substation automation system. This is to allow changing settings, loading new firmware, changing hardware modules, and changing communication connections. As far as practical all relay output signals are blocked. Contact outputs are de-energized, latching outputs are frozen. Commands to HardFiber Bricks are blocked. GOOSE transmissions have their "simulation" flag (also known as "test" flag) set, which results in the messages not being accepted by compliant receiving devices that do not have a "Sim" data attribute set. The quality attribute of values that can be output via IEC 61850 MMS services are set to "invalid," which results in the values not being used for operational purposes by compliant receiving devices. Direct I/O channel tests and PMU tests are usable on applicable models.

The Forcible mode is intended for testing involving forcing relay operation by test signal injection and verifying correct relay output. This mode is also for tests to verify the relay outputs (both contact and communications) have the intended impact on specific power system devices or on specific other substation automation devices. Contact outputs can be selectively enabled or forced as described in the following two sections. Shared outputs to Bricks have their test mode flag raised, which results in their value only being accepted by relays also in forcible mode. GOOSE transmissions have the "simulation" flag set, which results in these only being accepted by other devices that have their "Sim" data attribute set. The "Sim" data attribute in the relay is set, so that if GOOSE messages are received with the "simulation" flag set, these are used in place of the normal messages. The quality attribute of values that are output via IEC 61850 MMS services are set to "valid" + "test," which signals that the values are not to be used for operational purposes.

Otherwise, the UR remains fully operational while in the Forcible test mode, allowing for various testing procedures. In particular, the protection and control elements, and FlexLogic function normally. Other than the IEC 61850 protocol, communications based inputs and outputs remain fully operational. The test procedure must take this into account. Direct I/O channel tests and PMU tests are usable on applicable models.

The test mode can be selected through the front panel, EnerVista UR Setup software, or IEC 61850 control to LLN0.Mod. LLN0.Mod.ctlVal "on" selects Disabled, "test/blocked" selects Isolated, and "test" selects Forcible. The **TEST MODE FUNCTION** setting can only be changed by a direct user command. Following a restart, power up, settings upload, or firmware upgrade, the test mode remains at the last programmed value. This allows a UR that has been placed in isolated mode to remain isolated during testing and maintenance activities.

# 5.11.2 Test mode forcing

SETTINGS  $\Rightarrow$  $\$  TESTING  $\Rightarrow$  TEST MODE FORCING

TESTING

TEST MODE FORCING: On

⇔

Range: FlexLogic operand

When in Forcible mode, the operand selected by the **TEST MODE FORCING** setting dictates further response of the D60 to testing conditions, as described in the following two sections.

The test mode state is indicated on the relay front panel by a combination of the Test Mode LED indicator, the In-Service LED indicator, and by the critical fail relay, as shown in the following table.

#### Table 5-46: Test mode operation

| TEST MODE<br>FUNCTION | In-service<br>LED | Test mode<br>LED | Critical fail<br>relay | TEST MODE<br>FORCING | Contact input and output behavior |  |
|-----------------------|-------------------|------------------|------------------------|----------------------|-----------------------------------|--|
| Disabled              | Unaffected        | Off              | Normal                 | No effect            | Normal                            |  |
| Isolated              | Off               | On               | De-energized           | No effect            | Contact outputs disabled          |  |
| Forcible              | Off               | Flashing         | De-energized           | Off                  | Normal                            |  |
|                       |                   |                  |                        | On                   | Controlled by forcing features    |  |

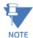

On restart, the **TEST MODE FORCING** setting and the force contact input and force contact output settings revert to their default states.

### 5.11.3 Phasor Measurement Unit test values

#### SETTINGS ⇔ I TESTING ⇒ PMU TEST VALUES ⇒ PMU 1 TEST VALUES

PMU 1TEST VALUES

| -                  |                                       |        |                                     |
|--------------------|---------------------------------------|--------|-------------------------------------|
| $\Leftrightarrow$  | PMU 1 TEST<br>FUNCTION: Disabled      | Range: | Enabled, Disabled                   |
| $\hat{U}$          | PMU 1 VA TEST<br>MAGNITUDE: 500.00 kV | Range: | 0.00 to 700.00 kV in steps of 0.01  |
| $\hat{\mathbf{U}}$ | PMU 1 VA TEST<br>ANGLE: 0.00°         | Range: | -180.00 to 180.00° in steps of 0.05 |
| $\hat{U}$          | PMU 1 VB TEST<br>MAGNITUDE: 500.00 kV | Range: | 0.00 to 700.00 kV in steps of 0.01  |
| $\hat{\mathbf{v}}$ | PMU 1 VB TEST<br>ANGLE: -120.00°      | Range: | -180.00 to 180.00° in steps of 0.05 |
| ţ                  | PMU 1 VC TEST<br>MAGNITUDE: 500.00 kV | Range: | 0.00 to 700.00 kV in steps of 0.01  |
| ţ                  | PMU 1 VC TEST<br>ANGLE: 120.00°       | Range: | -180.00 to 180.00° in steps of 0.05 |
| $\hat{\mathbf{U}}$ | PMU 1 VX TEST<br>MAGNITUDE: 500.00 kV | Range: | 0.00 to 700.00 kV in steps of 0.01  |
| ţ                  | PMU 1 VX TEST<br>ANGLE: 0.00°         | Range: | -180.00 to 180.00° in steps of 0.05 |
| ţ                  | PMU 1 IA TEST<br>MAGNITUDE: 1.000 kA  | Range: | 0.000 to 9.999 kA in steps of 0.001 |
| ţ                  | PMU 1 IA TEST<br>ANGLE: -10.00°       | Range: | -180.00 to 180.00° in steps of 0.05 |
| ţ                  | PMU 1 IB TEST<br>MAGNITUDE: 1.000 kA  | Range: | 0.000 to 9.999 kA in steps of 0.001 |
| ţ                  | PMU 1 IB TEST<br>ANGLE: -130.00°      | Range: | -180.00 to 180.00° in steps of 0.05 |
| $\hat{v}$          | PMU 1 IC TEST<br>MAGNITUDE: 1.000 kA  | Range: | 0.000 to 9.999 kA in steps of 0.001 |
|                    |                                       |        |                                     |

| $\hat{\mathbf{U}}$ | PMU 1 IC TEST<br>ANGLE: 110.00°      | Range: | -180.00 to 180.00° in steps of 0.05   |
|--------------------|--------------------------------------|--------|---------------------------------------|
| $\hat{U}$          | PMU 1 IG TEST<br>MAGNITUDE: 0.000 kA | Range: | 0.000 to 9.999 kA in steps of 0.001   |
| $\hat{v}$          | PMU 1 IG TEST<br>ANGLE: 0.00°        | Range: | -180.00 to 180.00° in steps of 0.05   |
| $\hat{U}$          | PMU 1 TEST<br>FREQUENCY: 60.000 Hz   | Range: | 20.000 to 70.000 Hz in steps of 0.001 |
| 仓                  | PMU 1 TEST<br>df/dt: 0.00 Hz/s       | Range: | -10.00 to 10.00 Hz/s in steps of 0.01 |

The relay must be in test mode to use the PMU test mode. That is, the **TESTING**  $\Rightarrow$  **TEST MODE FUNCTION** setting must be "Enabled," and the **TESTING**  $\Rightarrow$  **TEST MODE INITIATE** initiating signal must be "On."

During the PMU test mode, the physical channels (VA, VB, VC, VX, IA, IB, IC, and IG), frequency, and rate of change of frequency are substituted with user values, while the symmetrical components are calculated from the physical channels. The test values are not explicitly marked in the outgoing data frames. When required, it is recommended to use the user-programmable digital channels to signal the IEEE C37.118 client that test values are being sent in place of the real measurements.

The UR Synchrophasor Implementation defines a test mode that sends a pre-defined set of synchrophasors out over the communication channel when the test mode function setting is enabled. In test mode, the following actions take place:

- The Data Invalid / Test Mode bit (bit 15 in the STAT word) is set
- The Sim bit in all output datasets is set

# 5.11.4 Force contact inputs

#### SETTINGS ⇔↓ TESTING ⇒↓ FORCE CONTACT INPUTS

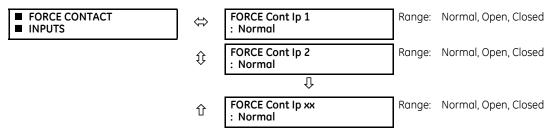

The force contact inputs feature provides a method of performing checks on the function of all contact inputs.

While in Forcible test mode, the relay contact inputs can be pre-programmed to respond in the following ways:

- If set to "Normal," the input remains fully operational. It is controlled by the voltage across its input terminals and can be turned on and off by external circuitry. Select this value if a given input must be operational during the test. This includes, for example, an input initiating the test, or being a part of a user pre-programmed test sequence.
- If set to "Open," the input is forced to report as opened (Logic 0) while the operand selected by **TEST MODE FORCING** setting is On, regardless of the voltage across the input terminals. While the selected operand is Off, the input behaves as it does when in service.
- If set to "Closed," the input is forced to report as closed (Logic 1) while the operand selected by **TEST MODE FORCING** setting is On regardless of the voltage across the input terminals. While the selected operand is Off, the input behaves as it does when in service.

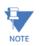

On restart, the **TEST MODE FORCING** setting and the force contact input and force contact output settings revert to their default states.

# 5.11.5 Force contact outputs

#### SETTINGS ⇒ ↓ TESTING ⇒ ↓ FORCE CONTACT OUTPUTS

| <ul><li>FORCE CONTACT</li><li>OUTPUTS</li></ul> | $\Leftrightarrow$ | FORCE Cont Op 1<br>: Normal  | Range: | Normal, Energized, De-energized, Freeze |  |
|-------------------------------------------------|-------------------|------------------------------|--------|-----------------------------------------|--|
|                                                 | ţ                 | FORCE Cont Op 2<br>: Normal  | Range: | Normal, Energized, De-energized, Freeze |  |
|                                                 |                   | Û                            | -      |                                         |  |
|                                                 | 仓                 | FORCE Cont Op xx<br>: Normal | Range: | Normal, Energized, De-energized, Freeze |  |

The force contact outputs feature provides a method of performing checks on the function of all contact outputs.

While in Forcible test mode, the relay contact outputs can be pre-programmed to respond in the following ways:

- If set to "Normal," the contact output remains fully operational. It operates when its control operand is logic 1 and resets when its control operand is logic 0.
- If set to "Energized," the output closes and remains closed while the operand selected by the **TEST MODE FORCING** setting is On, regardless of the status of the operand configured to control the output contact. While the selected operand is Off, the output behaves as it does when in service.
- If set to "De-energized," the output opens and remains opened while the operand selected by the **TEST MODE FORCING** setting is On, regardless of the status of the operand configured to control the output contact. While the selected operand is Off, the output behaves as it does when in service.
- If set to "Freeze," the output retains its position at the instant before the **TEST MODE FUNCTION** was Forcible and the operand selected by the **TEST MODE FORCING** setting was On, regardless of later changes in the status of the operand configured to control the output contact. While the selected operand is Off, the output behaves as it does when in service.

On restart, the **TEST MODE FORCING** setting and the force contact input and force contact output settings revert to their default states.

# 5.12 Simulation

# 5.12.1 GOOSE

NOTE

#### SETTINGS $\Rightarrow$ $\clubsuit$ SIMULATION $\Rightarrow$ $\clubsuit$ GOOSE

| ■ GOOSE | $\Leftrightarrow$  | Tx GOOSE SIM MODE:<br>Disabled            | Range: | Enabled, Disabled                 |
|---------|--------------------|-------------------------------------------|--------|-----------------------------------|
|         | 仓                  | SIM q.VALIDITY:<br>NONE                   | Range: | NONE, GOOD, INVALID, QUESTIONABLE |
|         | $\hat{\mathbf{v}}$ | SIM q.TEST: Range: NONE, TRUE, FALSE NONE |        | NONE, TRUE, FALSE                 |
|         | 仓                  | ACCEPT SIM GOOSE & SV:<br>Disabled        | Range: | Enabled, Disabled                 |

Prior to UR 7.7, when the UR **TEST MODE FUNCTION** is set to "Isolated" or "Forcible," the sim bit in the header of all transmitted GOOSE messages is set to "TRUE," so that the UR plays the simulator role during the testing and commissioning phases. The "Sim" data attribute in the relay is set (<MasterLD>/LPHD1.Sim.stVal = TRUE), so that if GOOSE messages are received with the "simulation" flag set, these are used in place of the normal messages. The quality attribute values that are transmitted via GOOSE services are set to "valid" + "test."

In UR 7.7 and later, the UR test mode and GOOSE simulation mode are isolated. The sim bit in the transmitted GOOSE messages and the relay "Sim" attribute (<MasterLD>/LPHD1.Sim.stVal) are controlled via new Modbus settings and MMS control requests. They no longer depend on the UR **TEST MODE FUNCTION**.

When the D60 is set to IEC 61850 Edition 2, the settings display in the software and front panel. When using IEC 61850 Edition 1, the settings display in the software and are read-only.

**Tx GOOSE SIM MODE** — When set to Disabled, the sim bit in all transmitted GOOSE messages are set to FALSE. When set to Enabled, the sim bit in all transmitted GOOSE messages are set to TRUE. This setting also is accessible from IEC 61850 client control to <MasterLD>/LPHD1.TxGoSim.

**SIM q.VALIDITY** — This setting simulates the validity bits of the quality attribute values included in all transmitted GOOSE messages. This setting is used when **Tx GOOSE SIM MODE** is set to Enabled. When this setting is set to None, the q.Validity bits are set based on the logical node behavior value. When set to any other value, the q.Validity bits of quality attributes included in all transmitted GOOSE messages are set to the selected value.

**SIM q.TEST** — This setting simulates the Test bit of the quality attribute values included in all transmitted GOOSE messages. This setting is used when **Tx GOOSE SIM MODE** is set to Enabled. When this setting is set to None, the q.Test bit is set based on the relay **TEST MODE FUNCTION**. When set to any other value, the q.Test bit of quality attributes included in all transmitted GOOSE messages is set to the selected value.

ACCEPT SIM GOOSE & SV — When set to Disabled, the relay "Sim" attribute (<MasterLD>/LPHD1.Sim.stVal) is set to False and the GOOSE messages received with simulation flag set are ignored. When set to Enabled, the relay "Sim" attribute (<MasterLD>/LPHD1.Sim.stVal) is set to True, so that if GOOSE messages are received with the "simulation" flag set, these are used in place of the normal messages. This setting also is accessible from IEC 61850 client control to <MasterLD>/LPHD1.Sim.

# D60 Line Distance Protection System Chapter 6: Actual values

This chapter outlines viewing of data on the front panel and in the software.

# 6.1 Actual values menu

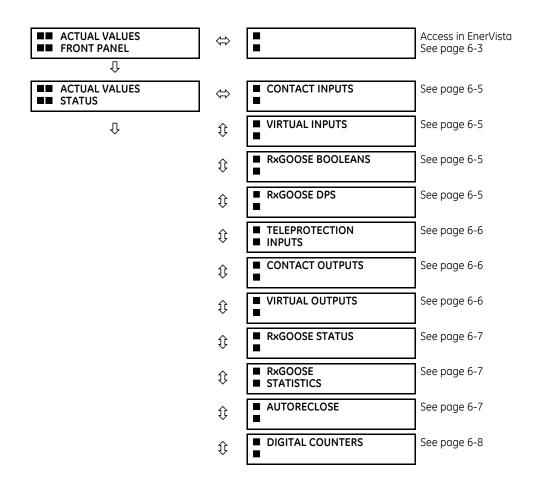

仓

Û

| $\hat{\mathbb{V}}$ | <ul> <li>SELECTOR SWITCHES</li> </ul>                      | See page 6-8  |
|--------------------|------------------------------------------------------------|---------------|
| $\hat{U}$          | FLEX STATES                                                | See page 6-8  |
| $\hat{\mathbf{v}}$ | ETHERNET                                                   | See page 6-8  |
| $\hat{U}$          | <ul><li>REAL TIME CLOCK</li><li>SYNCHRONIZING</li></ul>    | See page 6-9  |
| $\hat{U}$          | <ul><li>DIRECT INPUTS</li></ul>                            | See page 6-9  |
| $\hat{U}$          | <ul><li>DIRECT DEVICES</li><li>STATUS</li></ul>            | See page 6-10 |
| $\hat{U}$          | <ul> <li>TELEPROT CH TESTS</li> </ul>                      | See page 6-10 |
| $\hat{\mathbb{G}}$ | <ul> <li>COMM STATUS</li> <li>REMAINING CONNECT</li> </ul> | See page 6-11 |
| $\hat{U}$          | ■ PRP                                                      | See page 6-11 |
| $\hat{U}$          | <ul> <li>TxGOOSE STATUS</li> </ul>                         | See page 6-12 |
| 仓                  | ■ PROTOCOL                                                 | See page 6-12 |
| $\Leftrightarrow$  | SOURCE SRC 1                                               | See page 6-17 |
| $\hat{U}$          | SOURCE SRC 2                                               |               |
| $\hat{U}$          | SOURCE SRC 3                                               |               |
| $\hat{U}$          | SOURCE SRC 4                                               |               |
| $\hat{U}$          | <ul> <li>SENSITIVE</li> <li>DIRECTIONAL POWER</li> </ul>   | See page 6-23 |
| $\hat{U}$          |                                                            | See page 6-23 |
| $\hat{\mathbf{v}}$ | <ul> <li>TRACKING FREQUENCY</li> </ul>                     | See page 6-23 |
| $\hat{\mathbf{v}}$ | <ul> <li>FREQUENCY RATE</li> <li>OF CHANGE</li> </ul>      | See page 6-24 |
| $\hat{U}$          | ■ FLEXELEMENTS                                             | See page 6-24 |
| $\hat{v}$          | <ul> <li>RxGOOSE Analogs</li> </ul>                        | See page 6-25 |
| $\hat{v}$          | <ul> <li>WATTMETRIC</li> <li>GROUND FAULT 1</li> </ul>     | See page 6-25 |
| $\hat{\mathbb{Q}}$ | <ul><li>WATTMETRIC</li><li>GROUND FAULT 2</li></ul>        |               |
| ţ                  | <ul> <li>PHASOR MEASUREMENT</li> <li>UNIT</li> </ul>       | See page 6-25 |

|                                                      | $\hat{\mathbf{v}}$ | <ul> <li>PMU AGGREGATOR</li> </ul>                      | See page 6-26 |
|------------------------------------------------------|--------------------|---------------------------------------------------------|---------------|
|                                                      | ţ                  | <ul> <li>TRANSDUCER I/O</li> <li>DCMA INPUTS</li> </ul> | See page 6-26 |
|                                                      | $\hat{v}$          | <ul> <li>TRANSDUCER I/O</li> <li>RTD INPUTS</li> </ul>  | See page 6-26 |
| 仓                                                    | 仓                  | ■ DISTANCE                                              | See page 6-26 |
| <ul><li>ACTUAL VALUES</li><li>RECORDS</li></ul>      | ⇔                  | <ul> <li>■ FAULT REPORT</li> <li>■</li> </ul>           | See page 6-28 |
| Û                                                    | ₿                  | <ul> <li>EVENT RECORDS</li> </ul>                       | See page 6-29 |
|                                                      | $\hat{U}$          | ■ OSCILLOGRAPHY<br>■                                    | See page 6-31 |
|                                                      | $\hat{U}$          | <ul><li>DATA LOGGER</li></ul>                           | See page 6-31 |
|                                                      | $\hat{U}$          | ■ PMU<br>■ RECORDS                                      | See page 6-32 |
| 仓                                                    | 仓                  | <ul><li>■ MAINTENANCE</li><li>■</li></ul>               | See page 6-32 |
| <ul><li>ACTUAL VALUES</li><li>PRODUCT INFO</li></ul> | ⇔                  | <ul> <li>MODEL INFORMATION</li> </ul>                   | See page 6-33 |
|                                                      | 仓                  | <ul> <li>FIRMWARE REVISIONS</li> </ul>                  | See page 6-34 |

For status reporting, 'On' represents Logic 1 and 'Off' represents Logic 0.

# 6.2 Front panel

# 6.2.1 Enhanced and basic front panels

The front panel can be viewed and used in the EnerVista software, for example to view an error message displayed on the front panel.

To view the front panel in EnerVista software:

1. Click Actual Values > Front Panel.

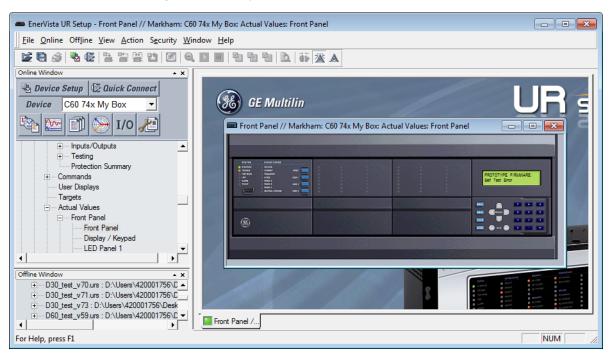

#### Figure 6-1: Front panel use in the software (C60 shown)

# 6.2.2 Graphical front panel

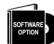

The graphical front panel is a hardware option.

6

Annunciator alarms can be acknowledged and reset, and LEDs and pushbuttons can be viewed.

To view alarms for the graphical front panel in EnerVista:

- Access Actual Values > Graphical Panel > Annunciator Panel. Alarms are listed, allowing remote acknowledgement/ 1. reset.
- Click the Acknowledge or Reset button for an alarm. 2.

#### Figure 6-2: Annunciator alarms displayed in the software)

| 🖚 Annunciator Panel // New Site 1: C90P_E: Actual Values: Local HMI |                    |             |  |  |  |  |
|---------------------------------------------------------------------|--------------------|-------------|--|--|--|--|
| 😫 Save 😫 Restore 😫 Default 🔛 Reset                                  |                    |             |  |  |  |  |
| PARAMETER                                                           | ALARM              | ACTION      |  |  |  |  |
| Indicator 1                                                         | NewTransientRecord | Acknowledge |  |  |  |  |
| Indicator 2                                                         | 0.000              | Acknowledge |  |  |  |  |
| Indicator 3                                                         | 0.000              | Acknowledge |  |  |  |  |
| Indicator 6                                                         | hiTest             | Reset       |  |  |  |  |

To view LEDs and pushbuttons on the graphical front panel in EnerVista:

1. Access Actual Values > Graphical Panel > LEDs or Pushbuttons. The window displays.

# 6.3 Status

# 6.3.1 Contact inputs

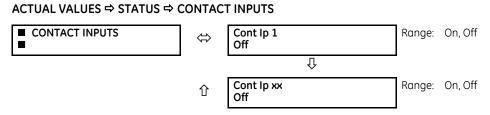

The present status of the contact inputs is shown here. The first line of a message display indicates the ID of the contact input. For example, 'Cont Ip 1' refers to the contact input in terms of the default name-array index. The second line of the display indicates the logic state of the contact input.

# 6.3.2 Virtual inputs

#### 

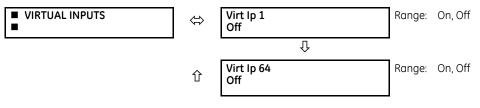

The present status of the 64 virtual inputs is shown here. The first line of a message display indicates the ID of the virtual input. For example, 'Virt Ip 1' refers to the virtual input in terms of the default name. The second line of the display indicates the logic state of the virtual input.

# 6.3.3 RxGOOSE boolean inputs

#### ACTUAL VALUES ⇒ STATUS ⇒ ₽ RxGOOSE BOOLEANS

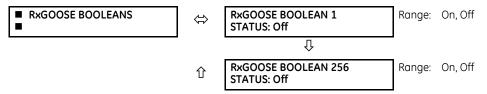

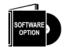

The D60 is provided with optional IEC 61850 capability. This feature is specified as a software option at the time of ordering. See the Order Codes section of chapter 2 for details.

# 6.3.4 RxGOOSE DPS inputs

#### ACTUAL VALUES $\Rightarrow$ STATUS $\Rightarrow$ $\clubsuit$ RxGOOSE DPS

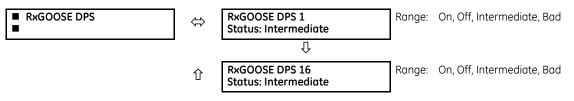

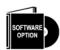

The D60 is provided with optional IEC 61850 capability. This feature is specified as a software option at the time of ordering. See the Order Codes section of chapter 2 for details.

# 6.3.5 Teleprotection inputs

#### ACTUAL VALUES ⇒ STATUS ⇒ ₽ TELEPROTECTION INPUTS

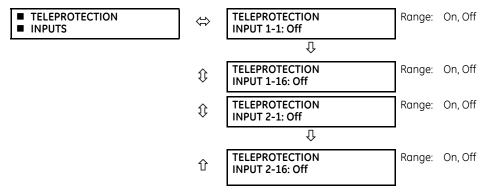

The present state of teleprotection inputs from communication channels 1 and 2 are shown here. The state displayed is that of corresponding remote output unless the channel is declared failed.

# 6.3.6 Contact outputs

#### ACTUAL VALUES ⇒ STATUS ⇒ ₽ CONTACT OUTPUTS

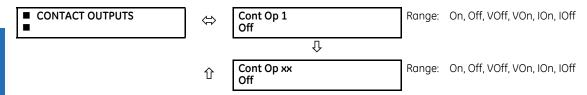

The present state of the contact outputs is shown here. The first line of a message display indicates the ID of the contact output. For example, 'Cont Op 1' refers to the contact output in terms of the default name-array index. The second line of the display indicates the logic state of the contact output.

For form-A contact outputs, the state of the voltage and current detectors is displayed as Off, VOff, IOff, On, IOn, and VOn. For form-C contact outputs, the state is displayed as Off or On.

# 6.3.7 Virtual outputs

#### ACTUAL VALUES ⇒ STATUS ⇒ ₽ VIRTUAL OUTPUTS

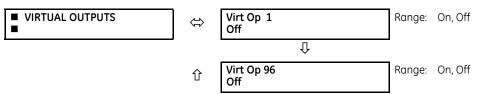

The present state of up to 96 virtual outputs is shown here. The first line of a message display indicates the ID of the virtual output. For example, 'Virt Op 1' refers to the virtual output in terms of the default name-array index. The second line of the display indicates the logic state of the virtual output, as calculated by the FlexLogic equation for that output.

### 6.3.8 RxGOOSE status

#### ACTUAL VALUES ⇒ STATUS ⇒ ₽ RxGOOSE STATUS

| <ul><li>R×GOOSE</li><li>STATUS</li></ul> | $\Leftrightarrow$ | All RxGOOSE Online:<br>Yes    | Range: | Yes, No         |
|------------------------------------------|-------------------|-------------------------------|--------|-----------------|
|                                          | ţ                 | RxGOOSE 1 Status:<br>Offline  | Range: | Online, Offline |
|                                          |                   | Û                             | -      |                 |
|                                          | 仓                 | RxGOOSE 64 Status:<br>Offline | Range: | Online, Offline |

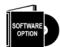

The D60 is provided with optional IEC 61850 capability. This feature is specified as a software option at the time of ordering. See the Order Codes section of chapter 2 for details.

The All RxGOOSE Online actual value does not consider RxGOOSE that are not configured or are not used by any RxGOOSE Input.

# 6.3.9 RxGOOSE statistics

#### ACTUAL VALUES ⇒ STATUS ⇒ ₽ RxGOOSE STATISTICS ⇒ ₽ RxGOOSE 1(64)

| ■ RxGOOSE 1 | $\Leftrightarrow$ | RxGOOSE 1<br>stNum: 0 |     | Range: | 0 up to 4,294,967,295 |
|-------------|-------------------|-----------------------|-----|--------|-----------------------|
|             | $\hat{v}$         | RxGOOSE 1<br>sqNum:   | 0   | Range: | 0 up to 4,294,967,295 |
|             | 仓                 | R-RxGOOSE 1<br>IGMP:  | Off | Range: | On, Off               |

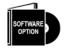

The D60 is provided with optional IEC 61850 capability. This feature is specified as a software option at the time of ordering. See the Order Codes section of chapter 2 for details.

**stNum** — State number. The most recently received value in GOOSE message field stNum. The publisher increments stNum each time that the state of one or more of the GOOSE message members is sent with a revised value.

**sqNum** — Sequence number. The most recently received value in GOOSE message field sqNum. The publisher sets sqNum to zero each time the state of one or more of the GOOSE message members is sent with a new value, and it increments it whenever a GOOSE message is resent without any member value change.

**IGMP** — Multicast (SSM and ASM) modes of R-GOOSE reception require that the D60 device subscribe to a multicast group over the Internet Group Management Protocol (IGMP) enabled network. R-RxGOOSE## IGMP status On indicates that IGMP negotiation with a network device (for example a router) was successful. In the case where setting R-RxGOOSE1 DST IP is configured to a multicast address and this status indicates Off, R-GOOSE reception cannot be successful, and therefore communication network diagnosis needs to be carried out. This status is relevant to R-GOOSE reception when configured for SSM or ASM reception modes. It is not relevant for GOOSE or for R-GOOSE in unicast reception mode.

### 6.3.10 Autoreclose

#### ACTUAL VALUES ⇒ STATUS ⇒ ₽ AUTORECLOSE

AUTORECLOSE Range: 0, 1, 2, 3, 4

The automatic reclosure shot count is shown here, where the shot count is the number of reclosures that can be attempted before reclosure goes to lockout.

If the status reads "not available," try enabling and configuring the function under SETTINGS ⇒ ↓ CONTROL ELEMENTS ⇒ ↓ AUTORECLOSE ⇒ ↓ AUTORECLOSE. If that does not work, the feature is not supported on your device.

# 6.3.11 Digital counters

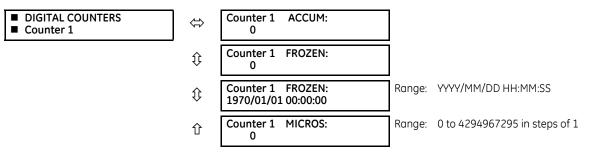

The present status of the eight digital counters displays here. The status of each counter, with the user-defined counter name, includes the accumulated and frozen counts (the count units label also appears). Also included, is the date and time stamp for the frozen count. The **COUNTER 1 MICROS** value refers to the microsecond portion of the time stamp.

# 6.3.12 Selector switches

#### ACTUAL VALUES ⇒ STATUS ⇒ ₽ SELECTOR SWITCHES

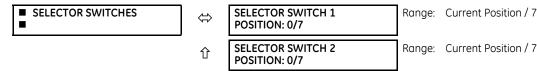

The display shows both the current position and the full range. The current position only (an integer from 0 through 7) is the actual value.

### 6.3.13 Flex States

#### ACTUAL VALUES $\Rightarrow$ STATUS $\Rightarrow$ $\clubsuit$ FLEX STATES

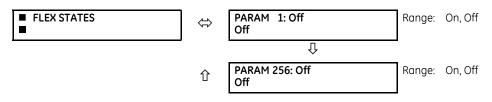

There are 256 FlexState<sup>TM</sup> bits available. The second line value indicates the state of the given FlexState bit.

### 6.3.14 Ethernet

#### ACTUAL VALUES $\Rightarrow$ STATUS $\Rightarrow$ $\clubsuit$ ETHERNET

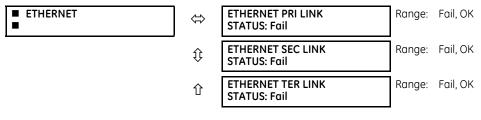

These values indicate the status of the first, second, and third Ethernet links.

| <ul><li>REAL TIME CLOCK</li><li>SYNCHRONIZING</li></ul> | $\Leftrightarrow$ | RTC SYNC SOURCE:<br>None              | Range: see below                                                              |
|---------------------------------------------------------|-------------------|---------------------------------------|-------------------------------------------------------------------------------|
|                                                         | $\hat{v}$         | GRANDMASTER ID:<br>0X0000000000000000 | Range: any 8 octet value                                                      |
|                                                         | $\hat{U}$         | ACCURACY:<br>999999999 ns             | Range: 0 to 999,999,999 ns                                                    |
|                                                         | Û                 | PORT 1 PTP STATE:<br>No Signal        | Range: Disabled, No Signal, Calibrating, Synch'd (No<br>Pdelay), Synchronized |
|                                                         | $\hat{U}$         | PORT 2 PTP STATE:<br>No Signal        | Range: Disabled, No Signal, Calibrating, Synch'd (No<br>Pdelay), Synchronized |
|                                                         | $\hat{U}$         | PORT 3 PTP STATE:<br>No Signal        | Range: Disabled, No Signal, Calibrating, Synch'd (No<br>Pdelay), Synchronized |
|                                                         | 仓                 | PTP - IRIG-B DELTA:<br>500000000 ns   | Range: -500,000,000 to +500,000,000 ns                                        |

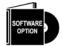

This item displays in the software when the product includes an IEEE 1588 software option.

**RTC SYNC SOURCE** actual value is the time synchronizing source the relay is using at present. Possible sources are: Port 1 PTP Clock, Port 2 PTP Clock, Port 3 PTP Clock, IRIG-B, SNTP1, SNTP2, and None. An actual value displays when the relay includes the IEEE 1588 software option.

The **GRANDMASTER ID** is the grandmasterIdentity code being received from the present PTP grandmaster, if any. When the relay is not using any PTP grandmaster, this actual value is zero. The grandmasterIdentity code is specified by PTP to be globally unique, so one can always know which clock is grandmaster in a system with multiple grandmaster-capable clocks.

**ACCURACY** is the estimated maximum time error at present in the RTC, considering the quality information imbedded in the received time signal. The value 999,999,999 indicates that the magnitude of the estimated error is one second or more, or that the error cannot be estimated.

**PORT 1...3 PTP STATE** is the present state of the port's PTP clock. The PTP clock state is:

- Disabled is the port's function setting is Disabled
- No Signal if enabled but no signal from an active master has been found and selected
- Calibrating if an active master has been selected but lock is not at present established
- Synch'd (No Pdelay) if the port is synchronized, but the peer delay mechanism is non-operational
- Synchronized if synchronized

**PTP - IRIG-B DELTA** is the time difference, measured in nanoseconds, between the fractional seconds portion of the time being received via PTP and that being received via IRIG-B. A positive value indicates that PTP time is fast compared to IRIG-B time.

# 6.3.16 Direct inputs

ACTUAL VALUES ⇒ STATUS ⇒ <sup>‡</sup> DIRECT INPUTS

DIRECT INPUTS   

$$\Leftrightarrow$$
 AVERATE MSG RETURN  
TIME CH1: 0 ms  
 $\widehat{\mathbb{Q}}$  UNRETURNED MSG  
COUNT CH1: 0

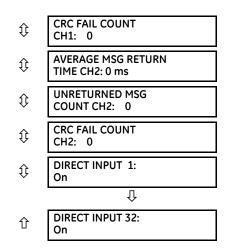

The **AVERAGE MSG RETURN TIME** is the time taken for direct output messages to return to the sender in a direct input/output ring configuration (this value is not applicable for non-ring configurations). This is a rolling average calculated for the last ten messages. There are two return times for dual-channel communications modules.

The **UNRETURNED MSG COUNT** values (one per communications channel) count the direct output messages that do not make the trip around the communications ring. The **CRC FAIL COUNT** values (one per communications channel) count the direct output messages that have been received but fail the CRC check. High values for either of these counts can indicate on a problem with wiring, the communication channel, or one or more relays. The **UNRETURNED MSG COUNT** and **CRC FAIL COUNT** values can be cleared using the **CLEAR DIRECT I/O COUNTERS** command.

The DIRECT INPUT 1 to DIRECT INPUT (32) values represent the state of each direct input.

# 6.3.17 Direct devices status

ACTUAL VALUES ⇒ STATUS ⇒ <sup>‡</sup> DIRECT DEVICES STATUS

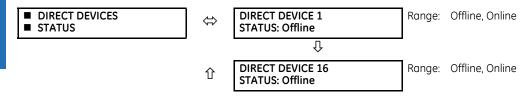

These actual values represent the state of direct devices 1 through 16.

# 6.3.18 Teleprotection channel tests

ACTUAL VALUES ⇒ STATUS ⇒ 
♣ TELEPROT CH TESTS

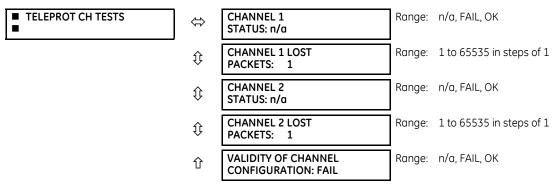

The status information for two channels is shown here.

**CHANNEL 1 STATUS** — This represents the receiver status of each channel. If the value is "OK," teleprotection is enabled and data is being received from the remote terminal; If the value is "FAIL," teleprotection enabled and data is not being received from the remote terminal. If "n/a," teleprotection is disabled.

**CHANNEL 1 LOST PACKETS** — Data is transmitted to the remote terminals in data packets at a rate of two packets per cycle. The number of lost packets represents data packets lost in transmission; this count can be reset to 0 through the **COMMANDS** ⇒ **€ CLEAR RECORDS** menu.

**VALIDITY OF CHANNEL CONFIGURATION** — This value displays the current state of the communications channel identification check, and hence validity. If a remote relay ID does not match the programmed ID at the local relay, the "FAIL" message displays. The "N/A" value appears if the local relay ID is set to a default value of "0," the channel is failed, or if the teleprotection inputs/outputs are not enabled.

# 6.3.19 Remaining connection status

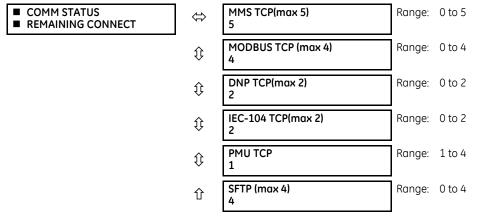

ACTUAL VALUES ⇒ STATUS ⇒ <sup>‡</sup> COMM STATUS REMAINING CONNECT

These values specify the remaining number of TCP connections still available for each protocol. The display depends on the options applicable to your device. Each time a connection is used, the remaining number of connections decrements. When released, the remaining number of connections increments. If no connection is made over the specific protocol, the number equals the maximum number available for the specific protocol.

For example, the maximum number of Modbus TCP connections is 4. Once an EnerVista session is opened on a computer connected to the UR over Ethernet, the Modbus TCP status shows 3. If the EnerVista application is closed, the Modbus TCP status shows 4.

For the graphical front panel, the remaining connections refer to TCP connections only.

**MMS TCP** — The number of IEC 61850 connections remaining.

**PMU TCP** — The maximum number of PMU TCP connections matches the number of aggregators. The maximum number of aggregators for the N60 is 4. The maximum number for the C60 is 2. The maximum number is 1 for other products with a PMU. The remaining number of aggregators displays here.

# 6.3.20 Parallel Redundancy Protocol (PRP)

The Parallel Redundancy Protocol (PRP) defines a redundancy protocol for high availability in substation automation networks.

#### ACTUAL VALUES ⇒ STATUS ⇒ ₽ PRP STATUS

| <ul><li>PRP STATUS</li></ul> | ⇔ | Total Rx Port A:<br>0 | Range: | 0 to 4G, blank if PRP disabled |
|------------------------------|---|-----------------------|--------|--------------------------------|
|                              | € | Total Rx Port B:<br>0 | Range: | 0 to 4G, blank if PRP disabled |

| $\hat{v}$          | Mismatches Port A:<br>0 | Range: | 0 to 4G, blank if PRP disabled |
|--------------------|-------------------------|--------|--------------------------------|
| $\hat{\mathbf{v}}$ | Mismatches Port B:<br>0 | Range: | 0 to 4G, blank if PRP disabled |
| 仓                  | Total Errors:<br>0      | Range: | 0 to 4G, blank if PRP disabled |

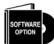

The D60 is provided with optional PRP capability. This feature is specified as a software option at the time of ordering. See the Order Codes section in chapter 2 for details.

Total Received Port A is a counter for total messages received (either from DANPs or from SANs) on Port A.

Total Received Port B is a counter for total messages received (either from DANPs or from SANs) on Port B.

Total Errors is a counter for total messages received with an error (bad port code, frame length too short).

**Mismatches Port A** is a counter for total messages received with an error on Port A (PRP frame, but port received through and LAN ID in the frame do not match).

**Mismatches Port B** is a counter for total messages received with an error on Port B (PRP frame, but port received through and LAN ID in the frame do not match).

### 6.3.21 TxGOOSE status

#### ACTUAL VALUES ⇒ STATUS ⇒ TxGOOSE STATUS

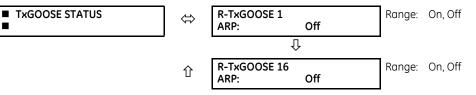

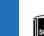

The D60 is provided with optional IEC 61850 capability. This feature is specified as a software option at the time of ordering. See the Order Codes section of chapter 2 for details.

This status is relevant to R-GOOSE reception when configured for SSM or ASM reception modes. It is not relevant for GOOSE or for R-GOOSE in unicast reception mode.

**ARP** — The unicast mode of R-GOOSE transmission requires Address Resolution Protocol (ARP) for the resolution of the network layer address into the MAC layer address. R-TxGOOSE## ARP status On indicates that ARP responses are being received and the destination MAC address for R-GOOSE transmissions has been obtained. This status remains Off if TxGOOSE## is not configured for R-GOOSE. It also remains Off if setting R-TxGOOSE1 DST IP is set to a multicast address. In the case where setting R-TxGOOSE1 DST IP is configured with a unicast address and this status indicates Off, TxGOOSE## transmission will be off, and therefore communication network diagnosis needs to be carried out.

This status is only applicable for R-GOOSE transmission with setting R-TxGOOSE1 DST IP set to a unicast IP address. It is not applicable for GOOSE or for R-GOOSE when setting R-TxGOOSE1 DST IP is multicast.

# 6.3.22 Protocol

#### ACTUAL VALUES $\Rightarrow$ STATUS $\Rightarrow$ $\clubsuit$ PROTOCOL

PROTOCOL

|                     | IEC61850 EDITION:<br>Edition2 |
|---------------------|-------------------------------|
| $\langle - \rangle$ | Edition2                      |

Range: Edition1, Edition2

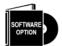

The D60 is provided with optional IEC 61850 capability. This feature is specified as a software option at the time of ordering. See the Order Codes section of chapter 2 for details.

Displays the IEC 61850 edition currently being used, as set under **Settings > Product Setup > Communications > Protocol > IEC61850 SCL Edition**. This value displays only on the front panel.

# 6.4 Metering

# 6.4.1 Metering conventions

#### 6.4.1.1 UR convention for measuring power and energy

The figure illustrates the conventions established for use in UR devices.

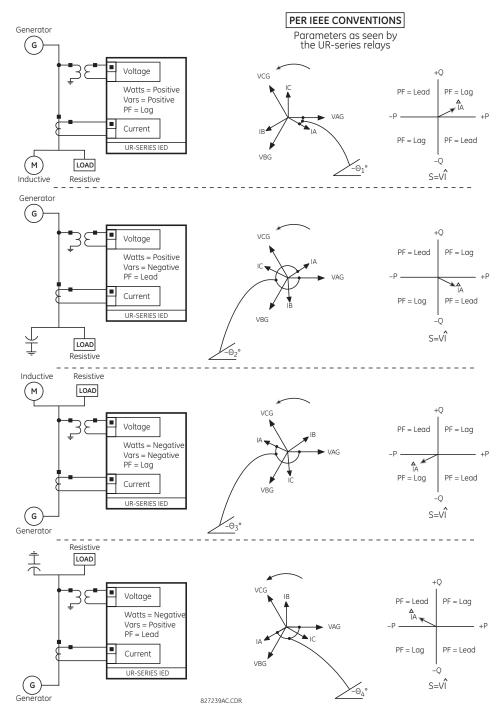

#### Figure 6-3: Flow direction of signed values for watts and VARs

#### 6.4.1.2 UR convention for measuring phase angles

All phasors calculated by URs and used for protection, control and metering functions are rotating phasors that maintain the correct phase angle relationships with each other at all times.

For display and oscillography purposes, all phasor angles in a given relay are referred to an AC input channel pre-selected by the **SETTINGS**  $\Rightarrow$  **3 SYSTEM SETUP**  $\Rightarrow$  **4 POWER SYSTEM**  $\Rightarrow$  **4 FREQUENCY AND PHASE REFERENCE** setting. This setting defines a particular AC signal source to be used as the reference.

The relay first determines if any "Phase VT" bank is indicated in the source. If it is, voltage channel VA of that bank is used as the angle reference. Otherwise, the relay determines if any "Aux VT" bank is indicated; if it is, the auxiliary voltage channel of that bank is used as the angle reference. If neither of the two conditions is satisfied, then two more steps of this hierarchical procedure to determine the reference signal include "Phase CT" bank and "Ground CT" bank.

If the AC signal pre-selected by the relay upon configuration is not measurable, the phase angles are not referenced. The phase angles are assigned as positive in the leading direction, and are presented as negative in the lagging direction, to more closely align with power system metering conventions. The figure illustrates this.

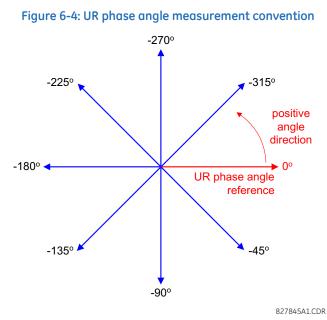

#### 6.4.1.3 UR convention for measuring symmetrical components

The URs calculate voltage symmetrical components for the power system phase A line-to-neutral voltage, and symmetrical components of the currents for the power system phase A current. Owing to the above definition, phase angle relations between the symmetrical currents and voltages stay the same irrespective of the connection of instrument transformers. This is important for setting directional protection elements that use symmetrical voltages.

For display and oscillography purposes the phase angles of symmetrical components are referenced to a common reference as described in the previous sub-section.

#### WYE-connected instrument transformers

- ABC phase rotation:
  - $V_{0} = \frac{1}{3}(V_{AG} + V_{BG} + V_{CG})$  $V_{1} = \frac{1}{3}(V_{AG} + aV_{BG} + a^{2}V_{CG})$  $V_{2} = \frac{1}{3}(V_{AG} + a^{2}V_{BG} + aV_{CG})$

The above equations apply to currents as well.

• ACB phase rotation:

$$V_{0} = \frac{1}{3}(V_{AG} + V_{BG} + V_{CG})$$
$$V_{1} = \frac{1}{3}(V_{AG} + a^{2}V_{BG} + aV_{CG})$$
$$V_{2} = \frac{1}{3}(V_{AG} + aV_{BG} + a^{2}V_{CG})$$

#### **DELTA-connected instrument transformers**

• ABC phase rotation:

ACB phase rotation:

$$V_{0} = N/A \qquad V_{0} = N/A \qquad V_{0} = N/A \qquad V_{1} = \frac{1 \angle -30^{\circ}}{3\sqrt{3}} (V_{AB} + aV_{BC} + a^{2}V_{CA}) \qquad V_{1} = \frac{1 \angle 30^{\circ}}{3\sqrt{3}} (V_{AB} + a^{2}V_{BC} + aV_{CA}) \qquad V_{2} = \frac{1 \angle 30^{\circ}}{3\sqrt{3}} (V_{AB} + a^{2}V_{BC} + aV_{CA}) \qquad V_{2} = \frac{1 \angle -30^{\circ}}{3\sqrt{3}} (V_{AB} + aV_{BC} + a^{2}V_{CA})$$

The zero-sequence voltage is not measurable under the Delta connection of instrument transformers and is defaulted to zero. The table below shows an example of symmetrical components calculations for the ABC phase rotation.

| Table 6-1: S | <b>Symmetrical</b> | components | calculation | example |
|--------------|--------------------|------------|-------------|---------|
|--------------|--------------------|------------|-------------|---------|

| SYSTEM VOLTAGES, sec. V * |                                       |                 |                 | VT conn.        | relay INP       | UTS, sec. \ | /           | SYMM. CO        | OMP, sec. V    | V                     |                       |                       |
|---------------------------|---------------------------------------|-----------------|-----------------|-----------------|-----------------|-------------|-------------|-----------------|----------------|-----------------------|-----------------------|-----------------------|
| V <sub>AG</sub>           | V <sub>BG</sub>                       | V <sub>CG</sub> | V <sub>AB</sub> | V <sub>BC</sub> | V <sub>CA</sub> |             | F5ac        | F6ac            | F7ac           | <b>v</b> <sub>0</sub> | <b>v</b> <sub>1</sub> | <b>V</b> <sub>2</sub> |
| 13.9<br>∠0°               | 76.2<br>∠-125°                        | 79.7<br>∠-250°  | 84.9<br>∠-313°  | 138.3<br>∠-97°  | 85.4<br>∠-241°  | WYE         | 13.9<br>∠0° | 76.2<br>∠-125°  | 79.7<br>∠-250° | 19.5<br>∠-192°        | 56.5<br>∠-7°          | 23.3<br>∠-187°        |
|                           | VN (only V <sub>1</sub><br>etermined) |                 | 84.9<br>∠0°     | 138.3<br>∠-144° | 85.4<br>∠-288°  | DELTA       | 84.9<br>∠0° | 138.3<br>∠-144° | 85.4<br>∠-288° | N/A                   | 56.5<br>∠-54°         | 23.3<br>∠-234°        |

\* The power system voltages are phase-referenced – for simplicity – to  $V_{AG}$  and  $V_{AB}$ , respectively. This, however, is a relative matter. It is important to remember that the D60 displays are always referenced as specified under **SETTINGS**  $\Rightarrow$  **4 SYSTEM SETUP**  $\Rightarrow$  **4 POWER SYSTEM**  $\Rightarrow$  **4 FREQUENCY AND PHASE REFERENCE**.

The example above is illustrated in the following figure.

#### Figure 6-5: Measurement convention for symmetrical components

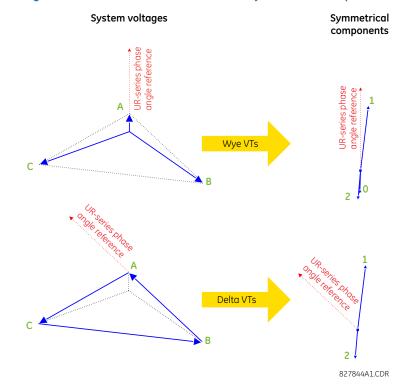

## 6.4.2 Sources

#### 6.4.2.1 Menu

ACTUAL VALUES  $\Rightarrow$  $\$  METERING  $\Rightarrow$  $\$  SOURCE SRC 1

| SOURCE SRC 1 | ⇔         | <ul> <li>PHASE CURRENT</li> <li>SRC 1</li> </ul>      | See below     |
|--------------|-----------|-------------------------------------------------------|---------------|
|              | ţ         | <ul> <li>■ GROUND CURRENT</li> <li>■ SRC 1</li> </ul> | See page 6-18 |
|              | $\hat{U}$ | <ul> <li>PHASE VOLTAGE</li> <li>SRC 1</li> </ul>      | See page 6-18 |
|              | $\hat{V}$ | <ul> <li>AUXILIARY VOLTAGE</li> <li>SRC 1</li> </ul>  | See page 6-19 |
|              | $\hat{V}$ | ■ POWER<br>■ SRC 1                                    | See page 6-19 |
|              | $\hat{V}$ | <ul> <li>ENERGY</li> <li>SRC 1</li> </ul>             | See page 6-20 |
|              | $\Im$     | ■ DEMAND<br>■ SRC 1                                   | See page 6-20 |
|              | $\Im$     | <ul> <li>■ FREQUENCY</li> <li>■ SRC 1</li> </ul>      | See page 6-21 |
|              | $\hat{U}$ | <ul> <li>CURRENT HARMONICS</li> <li>SRC 1</li> </ul>  | See page 6-22 |
|              | 仓         | <ul> <li>VOLTAGE HARMONICS</li> <li>SRC 1</li> </ul>  | See page 6-22 |

This menu displays the metered values available for each source.

Metered values presented for each source depend on the phase and auxiliary VTs and phase and ground CTs assignments for this particular source. For example, if no phase VT is assigned to this source, then any voltage, energy, and power values are unavailable.

#### 6.4.2.2 Phase current metering

#### ACTUAL VALUES $\Rightarrow$ $\clubsuit$ METERING $\Rightarrow$ SOURCE SRC 1 $\Rightarrow$ PHASE CURRENT

| <ul> <li>PHASE CURRENT</li> <li>SRC 1</li> </ul> | $\Leftrightarrow$ | SRC 1 RMS Ia: 0.000<br>b: 0.000 c: 0.000 A |
|--------------------------------------------------|-------------------|--------------------------------------------|
|                                                  | €                 | SRC 1 RMS la:<br>0.000 A                   |
|                                                  | ţ                 | SRC 1 RMS lb:<br>0.000 A                   |
|                                                  | ţ                 | SRC 1 RMS Ic:<br>0.000 A                   |
|                                                  | ţ                 | SRC 1 RMS In:<br>0.000 A                   |
|                                                  | ţ                 | SRC 1 PHASOR Ia:<br>0.000 A 0.0°           |
|                                                  | ţ                 | SRC 1 PHASOR Ib:<br>0.000 A 0.0°           |
|                                                  | $\hat{U}$         | SRC 1 PHASOR IC:<br>0.000 A 0.0°           |

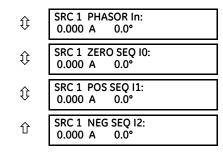

The metered phase current values are displayed in this menu. The "SRC 1" text gets replaced by whatever name was programmed by the user for the associated source (see SETTINGS  $\Rightarrow$  SYSTEM SETUP  $\Rightarrow$  SIGNAL SOURCES).

#### 6.4.2.3 Ground current metering

ACTUAL VALUES ⇒ 
♣ METERING ⇒ SOURCE SRC 1 ⇒ GROUND CURRENT

| <ul> <li>GROUND CURRENT</li> <li>SRC 1</li> </ul> | ⇔                  | SRC 1 RMS lg:<br>0.000 A          |
|---------------------------------------------------|--------------------|-----------------------------------|
|                                                   | $\hat{\mathbf{v}}$ | SRC 1 PHASOR Ig:<br>0.000 A 0.0°  |
|                                                   | 仓                  | SRC 1 PHASOR lgd:<br>0.000 A 0.0° |

The metered ground current values are displayed in this menu. The "SRC 1" text is replaced by the name programmed by the user for the associated source (see **SETTINGS**  $\Rightarrow$  **4 SYSTEM SETUP**  $\Rightarrow$  **4 SIGNAL SOURCES**).

#### 6.4.2.4 Phase voltage metering

ACTUAL VALUES ⇔ 
 METERING 
 SOURCE SRC 1 
 PHASE VOLTAGE

| ACTUAL VALUES ⇒                                  | ING ⇔ SOU          | RCE SRC 1 ↔ PHASE                 |
|--------------------------------------------------|--------------------|-----------------------------------|
| <ul> <li>PHASE VOLTAGE</li> <li>SRC 1</li> </ul> | ⇔                  | SRC 1 RMS Vag:<br>0.00 V          |
|                                                  | $\hat{\mathbf{v}}$ | SRC 1 RMS Vbg:<br>0.00 V          |
|                                                  | ţ                  | SRC 1 RMS Vcg:<br>0.00 V          |
|                                                  | $\hat{U}$          | SRC 1 PHASOR Vag:<br>0.000 V 0.0° |
|                                                  | ţ                  | SRC 1 PHASOR Vbg:<br>0.000 V 0.0° |
|                                                  | $\hat{U}$          | SRC 1 PHASOR Vcg:<br>0.000 V 0.0° |
|                                                  | $\hat{U}$          | SRC 1 RMS Vab:<br>0.00 V          |
|                                                  | $\hat{U}$          | SRC 1 RMS Vbc:<br>0.00 V          |
|                                                  | ţ                  | SRC 1 RMS Vca:<br>0.00 V          |
|                                                  | $\hat{\mathbf{U}}$ | SRC 1 PHASOR Vab:<br>0.000 V 0.0° |
|                                                  | ^                  | SRC 1 PHASOR Vbc                  |

| ☆  | SRC 1 PH | ASOR Vbc: |   |
|----|----------|-----------|---|
| Ŷŀ | 0.000 V  | 0.0°      |   |
|    |          |           | - |

| ţ                  | SRC 1 PHASOR Vca:<br>0.000 V 0.0°  |
|--------------------|------------------------------------|
| $\hat{\mathbf{v}}$ | SRC 1 ZERO SEQ V0:<br>0.000 V 0.0° |
| $\hat{\mathbf{v}}$ | SRC 1 POS SEQ V1:<br>0.000 V 0.0°  |
| 仓                  | SRC 1 NEG SEQ V2:<br>0.000 V 0.0°  |

The metered phase voltage values are displayed in this menu. The "SRC 1" text is replaced by the name programmed by the user for the associated source (see SETTINGS  $\Rightarrow$ \$ SYSTEM SETUP  $\Rightarrow$ \$ SIGNAL SOURCES).

#### 6.4.2.5 Auxiliary voltage metering

ACTUAL VALUES  $\Rightarrow$   $\clubsuit$  METERING  $\Rightarrow$  SOURCE SRC 1  $\Rightarrow$   $\clubsuit$  AUXILIARY VOLTAGE

| <ul> <li>AUXILIARY VOLTAGE</li> <li>SRC 1</li> </ul> | $\Leftrightarrow$ | SRC 1 RMS Vx:<br>0.00 V          |
|------------------------------------------------------|-------------------|----------------------------------|
|                                                      | 仓                 | SRC 1 PHASOR Vx:<br>0.000 V 0.0° |

The metered auxiliary voltage values are displayed in this menu. The "SRC 1" text is replaced by the name programmed by the user for the associated source (see SETTINGS  $\Rightarrow$  \$ SYSTEM SETUP  $\Rightarrow$  \$ SIGNAL SOURCES).

#### 6.4.2.6 Power metering

ACTUAL VALUES  $\Rightarrow$   $\clubsuit$  METERING  $\Rightarrow$  SOURCE SRC 1  $\Rightarrow$   $\clubsuit$  POWER

| <ul> <li>POWER</li> <li>SRC 1</li> </ul> | ⇔                  | SRC 1 REAL POWER<br>36: 0.000 W     |
|------------------------------------------|--------------------|-------------------------------------|
|                                          | $\hat{V}$          | SRC 1 REAL POWER<br>¢a: 0.000 W     |
|                                          | $\hat{V}$          | SRC 1 REAL POWER<br>φb: 0.000 W     |
|                                          | $\hat{V}$          | SRC 1 REAL POWER<br>φc: 0.000 W     |
|                                          | $\hat{\mathbf{v}}$ | SRC 1 REACTIVE PWR<br>3¢: 0.000 var |
|                                          | $\hat{v}$          | SRC 1 REACTIVE PWR<br>φa: 0.000 var |
|                                          | $\hat{\mathbf{v}}$ | SRC 1 REACTIVE PWR<br>¢b: 0.000 var |
|                                          | $\hat{\mathbf{v}}$ | SRC 1 REACTIVE PWR<br>φc: 0.000 var |
|                                          | $\hat{\mathbf{v}}$ | SRC 1 APPARENT PWR<br>3¢: 0.000 VA  |
|                                          | $\hat{\mathbf{v}}$ | SRC 1 APPARENT PWR<br>φa: 0.000 VA  |
|                                          | $\hat{U}$          | SRC 1 APPARENT PWR<br>φb: 0.000 VA  |
|                                          | $\hat{V}$          | SRC 1 APPARENT PWR<br>¢c: 0.000 VA  |

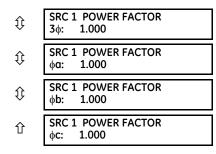

This menu displays metered values for real, reactive, and apparent power, as well as power factor. The "SRC 1" text is replaced by the name programmed by the user for the associated source (see **SETTINGS**  $\Rightarrow$  **SYSTEM SETUP**  $\Rightarrow$  **SIGNAL SOURCES**).

When VTs are configured in wye, the D60 calculates power in each phase and three-phase power is measured as

$$S = V_A \times \hat{I}_A + V_B \times \hat{I}_B + V_C \times \hat{I}_C$$
 Eq. 6-1

When VTs are configured in delta, the D60 does not calculate power in each phase and three-phase power is measured as

$$S = V_{AB} \times \hat{I}_{A} + V_{CB} \times \hat{I}_{C}$$
 Eq. 6-2

where

S is the apparent power

 $V_A$ ,  $V_B$ ,  $V_C$ ,  $I_A$ ,  $I_B$ ,  $I_C$  are phase voltage and phase current phasors

 $V_{AB}$  and  $V_{CB}$  are phase-to-phase voltage phasors

Î is the conjugate of I

#### 6.4.2.7 Energy metering

#### ACTUAL VALUES $\Rightarrow$ $\oplus$ METERING $\Rightarrow$ SOURCE SRC 1 $\Rightarrow$ $\oplus$ ENERGY

| <ul> <li>ENERGY</li> <li>SRC 1</li> </ul> | €                  | SRC 1 POS WATTHOUR:<br>0.000 Wh  |
|-------------------------------------------|--------------------|----------------------------------|
|                                           | $\hat{\mathbf{v}}$ | SRC 1 NEG WATTHOUR:<br>0.000 Wh  |
| -                                         | $\hat{\mathbf{v}}$ | SRC 1 POS VARHOUR:<br>0.000 varh |
|                                           | 仓                  | SRC 1 NEG VARHOUR:<br>0.000 varh |

This menu displays metered values for real and reactive energy. The "SRC 1" text is replaced by the name programmed by the user for the associated source (see **SETTINGS**  $\Rightarrow$  **3 SYSTEM SETUP**  $\Rightarrow$  **3 SIGNAL SOURCES**). Because energy values are accumulated, record them and then reset them immediately prior to changing CT or VT characteristics.

#### 6.4.2.8 Demand metering

ACTUAL VALUES  $\Rightarrow$   $\clubsuit$  METERING  $\Rightarrow$  SOURCE SRC 1  $\Rightarrow$   $\clubsuit$  DEMAND

|  | DEMAND |
|--|--------|
|  | SRC 1  |

| SRC 1 DMD IA:<br>0.000 A                  |
|-------------------------------------------|
| SRC 1 DMD IA MAX:<br>0.000 A              |
| SRC 1 DMD IA DATE:<br>2001/07/31 16:30:07 |
| SRC 1 DMD IB:<br>0.000 A                  |
|                                           |

| $\hat{\mathbf{v}}$ | SRC 1 DMD IB MAX:<br>0.000 A               |
|--------------------|--------------------------------------------|
| Û                  | SRC 1 DMD IB DATE:<br>2001/07/31 16:30:07  |
| $\hat{\mathbf{U}}$ | SRC 1 DMD IC:<br>0.000 A                   |
| $\hat{\mathbf{U}}$ | SRC 1 DMD IC MAX:<br>0.000 A               |
| Û                  | SRC 1 DMD IC DATE:<br>2001/07/31 16:30:07  |
| $\hat{U}$          | SRC 1 DMD W:<br>0.000 W                    |
| $\hat{U}$          | SRC 1 DMD W MAX:<br>0.000 W                |
| $\hat{U}$          | SRC 1 DMD W DATE:<br>2001/07/31 16:30:07   |
| $\hat{U}$          | SRC 1 DMD VAR:<br>0.000 var                |
| $\hat{U}$          | SRC 1 DMD VAR MAX:<br>0.000 var            |
| $\hat{U}$          | SRC 1 DMD VAR DATE:<br>2001/07/31 16:30:07 |
| $\hat{\mathbf{U}}$ | SRC 1 DMD VA:<br>0.000 VA                  |
| $\hat{\mathbf{U}}$ | SRC 1 DMD VA MAX:<br>0.000 VA              |
| 仓                  | SRC 1 DMD VA DATE:<br>2001/07/31 16:30:07  |
|                    |                                            |

This menu displays metered values for current and power demand. The "SRC 1" text is replaced by the name programmed by the user for the associated source (see **SETTINGS**  $\Rightarrow$  **SYSTEM SETUP**  $\Rightarrow$  **VICAL SOURCES**).

The relay measures (absolute values only) the source demand on each phase and average three phase demand for real, reactive, and apparent power. These parameters can be monitored to reduce supplier demand penalties or for statistical metering purposes. Demand calculations are based on the measurement type selected in the SETTINGS  $\Rightarrow$  PRODUCT SETUP  $\Rightarrow$  DEMAND menu. For each quantity, the relay displays the demand over the most recent demand time interval, the maximum demand since the last maximum demand reset, and the time and date stamp of this maximum demand value. Maximum demand quantities can be reset to zero with the CLEAR RECORDS  $\Rightarrow$  CLEAR DEMAND RECORDS command.

#### 6.4.2.9 Frequency metering

#### ACTUAL VALUES $\Rightarrow$ $\Downarrow$ METERING $\Rightarrow$ SOURCE SRC 1 $\Rightarrow$ $\Downarrow$ FREQUENCY

| FREQUENCY |
|-----------|
| SRC 1     |

 $\Leftrightarrow$ 

| > | SRC 1 FREQUENCY:<br>0.00 Hz |
|---|-----------------------------|
|   |                             |

The metered frequency values are displayed in this menu. The "SRC 1" text is replaced by the name programmed by the user for the associated source (see SETTINGS  $\Rightarrow$  3 SYSTEM SETUP  $\Rightarrow$  3 SIGNAL SOURCES).

**SOURCE FREQUENCY** is measured via software-implemented zero-crossing detection of an AC signal. The signal is either a Clarke transformation of three-phase voltages or currents, auxiliary voltage, or ground current as per source configuration (see the **SYSTEM SETUP**  $\Rightarrow$  **POWER SYSTEM** settings). The signal used for frequency estimation is low-pass filtered. The final frequency measurement is passed through a validation filter that eliminates false readings due to signal distortions and transients.

#### 6.4.2.10 Current harmonics and THD metering

#### ACTUAL VALUES ⇒ ♣ METERING ⇒ SOURCE SRC 1 ⇒ ♣ CURRENT HARMONICS

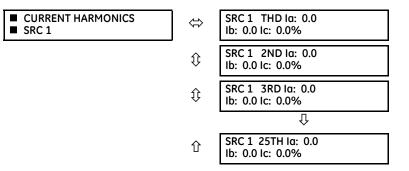

This menu displays metered current harmonics values. The "SRC 1" text is replaced by the name was programmed for the associated source (see SETTINGS  $\Rightarrow$  SYSTEM SETUP  $\Rightarrow$  SIGNAL SOURCES). Current harmonics are measured for each source for the total harmonic distortion (THD) and 2nd to 25th harmonics per phase.

#### 6.4.2.11 Voltage harmonics and THD metering

#### ACTUAL VALUES $\Rightarrow$ METERING $\Rightarrow$ SOURCE SRC 1 $\Rightarrow$ VOLTAGE HARMONICS

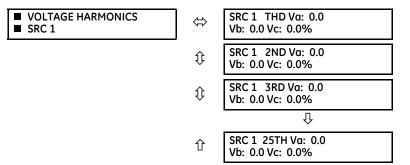

This menu displays metered voltage harmonics values. The "SRC 1" text is replaced by the programmed name for the associated source (see the SETTINGS  $\Rightarrow \emptyset$  SYSTEM SETUP  $\Rightarrow \emptyset$  SIGNAL SOURCES menu).

To extract the 2nd to 25th voltage harmonics, each harmonic is computed on a per-phase basis, where:

N = 64 is the number of samples per cycle

 $\omega_0 = 2\pi f$  is the angular frequency based on the system frequency (50 or 60 Hz)

k = 1, 2,..., N – 1 is the index over one cycle for the Fast Fourier Transform (FFT)

m is the last sample number for the sliding window

h = 1, 2,..., 25 is the harmonic number

The short-time Fourier transform is applied to the unfiltered signal:

$$\begin{split} F_{real}(m,h) &= \frac{2}{N} \sum_{k} (f(m-k) \cdot \cos(h \cdot \omega_{0} \cdot t(k))) \\ F_{imag}(m,h) &= \frac{2}{N} \sum_{k} (f(m-k) \cdot \sin(h \cdot \omega_{0} \cdot t(k))) \\ F_{ampl}(m,h) &= \sqrt{F_{real}(m,h)^{2} + F_{imag}(m,h)^{2}} \end{split}$$
 Eq. 6-3

The harmonics are a percentage of the fundamental signal obtained as a ratio of harmonic amplitude to fundamental amplitude multiplied by 100%. The total harmonic distortion (THD) is the ratio of the total harmonic content to the fundamental:

THD = 
$$\sqrt{F_2^2 + F_3^2 + ... + F_{25}^2}$$
 Eq. 6-4

NOTE

Voltage harmonics are calculated only for Wye connected phase VTs. Ensure that the **SYSTEM SETUP**  $\Rightarrow$  **AC INPUTS**  $\Rightarrow$  **4 VOLTAGE BANK F5**  $\Rightarrow$  **4 PHASE VT XX CONNECTION** setting is "Wye" to enable voltage harmonics metering.

#### 6.4.2.12 Sensitive directional power

#### 

| <ul><li>DIRECTIONAL</li><li>POWER 1</li></ul> |
|-----------------------------------------------|
|-----------------------------------------------|

⇔

DIRECTIONAL POWER 1 30: 0.000 W

The effective operating quantities of the sensitive directional power elements display here. The display is useful to calibrate the feature by compensating the angular errors of the CTs and VTs with the use of the **RCA** and **CALIBRATION** settings.

## 6.4.3 Synchrocheck

#### ACTUAL VALUES ⇒ <sup>‡</sup> METERING ⇒ SYNCHROCHECK ⇒ <sup>‡</sup> SYNCHROCHECK 1(10)

| <ul> <li>■ SYNCHROCHECK 1</li> <li>■</li> </ul> | ⇔                  | SYNCHROCHECK 1 DELTA<br>VOLT: 0.000 kV   |
|-------------------------------------------------|--------------------|------------------------------------------|
|                                                 | $\hat{\mathbf{v}}$ | SYNCHROCHECK 1 DELTA<br>FREQ: 0.00 Hz    |
|                                                 | $\hat{\mathbf{v}}$ | SYNCHROCHECK 1<br>DELTA PHASE: 0.0°      |
|                                                 | $\hat{\mathbf{v}}$ | SYNCHROCHECK 1<br>SYNSCP D_PH: 0.0°      |
|                                                 | $\hat{\mathbf{r}}$ | SYNCHROCHECK 1<br>V1 MAG: 0.000 kv       |
|                                                 | $\hat{\mathbf{y}}$ | SYNCHROCHECK 1<br>V1 ANG: 0.0°           |
|                                                 | $\hat{\mathbf{y}}$ | SYNCHROCHECK 1<br>V2 MAG: 0.000 kV       |
|                                                 | $\hat{\mathbf{v}}$ | SYNCHROCHECK 1<br>V2 ANG: 0.0°           |
|                                                 | $\hat{\mathbf{v}}$ | SYNCHROCHECK 1 PROJ<br>V2 MAG: 0.000 kV  |
|                                                 | $\hat{\mathbf{y}}$ | SYNCHROCHECK 1 PROJ<br>V2 ANG: 0.0°      |
|                                                 | $\hat{\mathbf{v}}$ | SYNCHROCHECK 1 PROJ<br>DELTA_PHASE: 0.0° |
|                                                 | 仓                  | SYNCHROCHECK 1 PROJ<br>SYNSCP D_PH: 0.0° |

If synchrocheck or a setting is "Disabled," the corresponding actual values menu item does not display.

## 6.4.4 Tracking frequency

#### ACTUAL VALUES ⇔ METERING + TRACKING FREQUENCY

TRACKING FREQUENCY

 $\Leftrightarrow$ 

TRACKING FREQUENCY: 60.00 Hz

The tracking frequency displays here. The frequency is tracked based on the selection of the reference source with the **FREQUENCY AND PHASE REFERENCE** setting in the **SETTINGS**  $\Rightarrow$  **3 SYSTEM SETUP**  $\Rightarrow$  **4 POWER SYSTEM** menu. See the Power System section of chapter 5 for details.

## 6.4.5 Frequency rate of change

#### ACTUAL VALUES $\Rightarrow$ $\oplus$ METERING $\Rightarrow$ $\oplus$ FREQUENCY RATE OF CHANGE 1(4)

⇔

| FREQUENCY RATE |
|----------------|
| OF CHANGE 1    |

FREQUENCY RATE OF CHANGE1: 0.00 Hz/s

The metered frequency rate of change for the frequency rate of change elements is shown here.

## 6.4.6 FlexElements

#### ACTUAL VALUES $\Rightarrow \clubsuit$ METERING $\Rightarrow \clubsuit$ FLEXELEMENTS $\Rightarrow$ FLEXELEMENT 1(8)

|               | i i i i i i i i i i i i i i i i i i i |               |
|---------------|---------------------------------------|---------------|
| FLEXELEMENT 1 |                                       | FLEXELEMENT 1 |
| -             |                                       | OpSig: 0.000  |

The operating signals for the FlexElements are displayed in pu values using the following definitions of the base units.

#### Table 6-2: FlexElement base units

| Base unit                                                                             | Description                                                                                                    |
|---------------------------------------------------------------------------------------|----------------------------------------------------------------------------------------------------|
| BREAKER ACC ARCING AMPS<br>(Brk X Acc Arc Amp A, B, and C)                            | BASE = 2000 kA <sup>2</sup> × cycle                                                                                                    |
| BREAKER ARCING AMPS<br>(Brk X Arc Amp A, B, and C)                                    | $BASE = 1 \text{ kA}^2 \times \text{cycle}$                                                                                                    |
| DCmA                                                                                  | BASE = maximum value of the <b>DCMA INPUT MAX</b> setting for the two transducers configured under the +IN and –IN inputs.                                                                                                    |
| FAULT LOCATION                                                                        | BASE = Line Length as specified in Fault Report                                                                                                    |
| FREQUENCY                                                                             | f <sub>BASE</sub> = 1 Hz                                                                                                    |
| FREQUENCY RATE OF CHANGE                                                              | df/dt <sub>BASE</sub> = 1 Hz/s                                                                                                    |
| PHASE ANGLE                                                                           | $\varphi_{BASE}$ = 360 degrees (see the UR angle referencing convention)                                                                                                    |
| POWER FACTOR                                                                          | PF <sub>BASE</sub> = 1.00                                                                                                    |
| RTDs                                                                                  | BASE = 100°C                                                                                                    |
| SENSITIVE DIR POWER<br>(Sns Dir Power)                                                | $P_{BASE}$ = maximum value of 3 × $V_{BASE}$ × $I_{BASE}$ for the +IN and -IN inputs of the sources configured for the sensitive power directional element(s).                                                                                                    |
| SOURCE CURRENT                                                                        | I <sub>BASE</sub> = maximum nominal primary RMS value of the +IN and –IN inputs                                                                                                    |
| SOURCE ENERGY<br>(Positive and Negative Watthours,<br>Positive and Negative Varhours) | E <sub>BASE</sub> = 10000 MWh or MVAh, respectively                                                                                                    |
| SOURCE POWER                                                                          | $P_{BASE}$ = maximum value of $V_{BASE} \times I_{BASE}$ for the +IN and –IN inputs                                                                                                    |
| SOURCE THD & HARMONICS                                                                | BASE = 1%                                                                                                    |
| SOURCE VOLTAGE                                                                        | $V_{\text{BASE}}$ = maximum nominal primary RMS value of the +IN and –IN inputs                                                                                                    |
| SYNCHROCHECK<br>(Max Delta Volts)                                                     | $V_{BASE}$ = maximum primary RMS value of all the sources related to the +IN and –IN inputs                                                                                                    |
| Z <sub>BASE</sub>                                                                     | Z <sub>BASE</sub> = PhaseVTSecondary / PhaseCTSecondary, where PhaseVTSecondary and<br>PhaseCTSecondary are the secondary nominal voltage and the secondary nominal current of the<br>distance source. In case multiple CT inputs are summed as one source current and mapped as the<br>distance source, use the PhaseCTSecondary value from the CT with the highest primary nominal<br>current.<br>Distance source is specified in setting under SETTINGS ⇒ & GROUPED ELEMENTS ⇒ & SETTING<br>GROUP 1(6) ⇒ DISTANCE.<br>PhaseVTSecondary and PhaseCTSecondary are specified in setting under SETTINGS ⇒ & SYSTEM<br>SETUP ⇒ AC INPUTS. |

## 6.4.7 RxGOOSE analogs

ACTUAL VALUES  $\Rightarrow$  $METERING \Rightarrow$ RxGOOSE Analogs

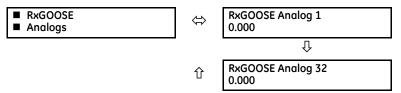

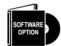

The D60 is provided with optional GOOSE communications capability. This feature is specified as a software option at the time of ordering. See the Order Codes section of chapter 2 for details.

The RxGOOSE Analog values display in this menu. The RxGOOSE Analog values are received via IEC 61850 GOOSE messages sent from other devices.

## 6.4.8 Wattmetric ground fault

#### ACTUAL VALUES ⇔ ⊕ METERING ⇒ ⊕ WATTMETRIC GROUND FAULT 1(2)

⇔

WATTMETRICGROUND FAULT 1

WATT GND FLT 1: 0.000 W

This menu displays the wattmetric zero-sequence directional element operating power values.

## 6.4.9 Phasor Measurement Unit

#### ACTUAL VALUES ⇒ ♣ METERING ⇒ ♣ PHASOR MEASURMENT UNIT ⇒ ♣ PMU 1

| ■ PMU 1 | ⇔         | PMU 1 VA:<br>0.000 V | 0.00° | Range: | Va or Vab per VT bank connection             |
|---------|-----------|----------------------|-------|--------|----------------------------------------------|
|         | $\hat{U}$ | PMU 1 VB:<br>0.000 V | 0.00° | Range: | Va or Vab per VT bank connection             |
|         | $\hat{v}$ | PMU 1 VC:<br>0.000 V | 0.00° | Range: | Va or Vab per VT bank connection             |
|         | $\hat{V}$ | PMU 1 VX:<br>0.000 V | 0.00° |        |                                              |
|         | $\hat{v}$ | PMU 1 V1:<br>0.000 V | 0.00° |        |                                              |
|         | $\hat{v}$ | PMU 1 V2:<br>0.000 V | 0.00° |        |                                              |
|         | $\hat{U}$ | PMU 1 V0:<br>0.000 V | 0.00° | Range: | Substituted with zero if delta-connected VTs |
|         | $\hat{v}$ | PMU 1 IA:<br>0.000 A | 0.00° |        |                                              |
|         | $\hat{v}$ | PMU 1 IB:<br>0.000 A | 0.00° |        |                                              |
|         | $\hat{V}$ | PMU 1 IC:<br>0.000 A | 0.00° |        |                                              |
|         | $\hat{v}$ | PMU 1 IG:<br>0.000 A | 0.00° |        |                                              |

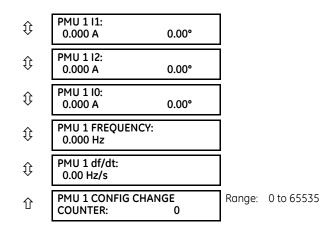

These actual values display without the corresponding time stamp as they become available per the recording rate setting. Also, the recording post-filtering setting is applied to these values.

## 6.4.10 PMU aggregator

ACTUAL VALUES ⇒ ↓ METERING ⇒ ↓ PHASOR MEASURMENT UNIT ⇒ PMU AGGREGATOR 1

⇔

PMU AGGREGATOR 1

PMU AGGREGATOR 1 PDU SIZE: 0

Actual values for the IEC 61850-90-5 PDU size are provided. These values allow you to know the approximate Ethernet frame size for the data streams from each aggregator. This can help to estimate network loading. The PDU size shown in the displays does not include the Ethernet, UDP, or IP layers. PDU sizes approaching approximately 1500 bytes result in fragmented data frames, causing increased network traffic.

## 6.4.11 Transducer inputs and outputs

ACTUAL VALUES  $\Rightarrow$   $\Downarrow$  METERING  $\Rightarrow$   $\Downarrow$  TRANSDUCER I/O DCMA INPUTS  $\Rightarrow$  DCMA INPUT xx

DCMA INPUT xx

6

DCMA INPUT xx 0.000 mA

~

⇔

Actual values for each DCmA input channel that is enabled are displayed with the top line as the programmed channel ID and the bottom line as the value followed by the programmed units.

RTD INPUT xx

RTD INPUT xx -50 °C

Actual values for each RTD input channel that is enabled are displayed with the top line as the programmed channel ID and the bottom line as the value.

## 6.4.12 Distance

#### ACTUAL VALUES $\Rightarrow$ $\oplus$ METERING $\Rightarrow$ $\oplus$ DISTANCE

DISTANCE

| ⇔ | AB LOOP RESISTANCE<br>RAB: 0.00 Ohms |
|---|--------------------------------------|
| ţ | AB LOOP REACTANCE<br>XAB: 0.00 Ohms  |
| ţ | AB LOOP IMPEDANCE<br>ZAB: 0.00 Ohms  |

| $\hat{\mathfrak{V}}$ | AB LOOP IMPEDANCE<br>ANGLE: 0.00 DEG |
|----------------------|--------------------------------------|
| $\hat{U}$            | BC LOOP RESISTANCE<br>RBC: 0.00 Ohms |
| $\hat{U}$            | BC LOOP REACTANCE<br>XBC: 0.00 Ohms  |
| $\hat{U}$            | BC LOOP IMPEDANCE<br>ZBC: 0.00 Ohms  |
| $\hat{U}$            | BC LOOP IMPEDANCE<br>ANGLE: 0.00 DEG |
| $\hat{\mathbf{v}}$   | CA LOOP RESISTANCE<br>RCA: 0.00 Ohms |
| €                    | CA LOOP REACTANCE<br>XCA: 0.00 Ohms  |
| $\hat{U}$            | CA LOOP IMPEDANCE<br>ZCA: 0.00 Ohms  |
| $\hat{U}$            | CA LOOP IMPEDANCE<br>ANGLE: 0.00 DEG |
| $\hat{v}$            | AG LOOP RESISTANCE<br>RAG: 0.00 Ohms |
| $\hat{U}$            | AG LOOP REACTANCE<br>XAG: 0.00 Ohms  |
| $\hat{U}$            | AG LOOP IMPEDANCE<br>ZAG: 0.00 Ohms  |
| $\hat{\mathbf{v}}$   | AG LOOP IMPEDANCE<br>ANGLE: 0.00 DEG |
| $\hat{\mathbf{U}}$   | BG LOOP RESISTANCE<br>RBG: 0.00 Ohms |
| $\hat{U}$            | BG LOOP REACTANCE<br>XBG: 0.00 Ohms  |
| $\hat{v}$            | BG LOOP IMPEDANCE<br>ZBG: 0.00 Ohms  |
| $\hat{U}$            | BG LOOP IMPEDANCE<br>ANGLE: 0.00 DEG |
| €                    | CG LOOP RESISTANCE<br>RCG: 0.00 Ohms |
| $\hat{V}$            | CG LOOP REACTANCE<br>XCG: 0.00 Ohms  |
| $\hat{V}$            | CG LOOP IMPEDANCE<br>ZCG: 0.00 Ohms  |
| 仓                    | CG LOOP IMPEDANCE<br>ANGLE: 0.00 DEG |
|                      |                                      |

Loop impedance is defined as Z##=|Z##| Angle=R##+jX##, in secondary ohms and ## is the loop indication (AB, BC, CA, AG, BG, and CG respectively).

They are calculated as

$$ZAB = \frac{VA - VB}{IA - IB} \quad ZBC = \frac{VB - VC}{IB - IC} \quad ZCA = \frac{VC - VA}{IC - IA}$$
Eq. 6-5

#### per the following equations.

$$ZAG = \frac{VA}{IA + \left(\frac{ZO}{Z1} - 1\right) \times IO + \frac{1}{3} \times \frac{ZOM}{Z1} \times IG} \qquad ZBG = \frac{VB}{IB + \left(\frac{ZO}{Z1} - 1\right) \times IO + \frac{1}{3} \times \frac{ZOM}{Z1} \times IG} \qquad ZCG = \frac{VC}{IC + \left(\frac{ZO}{Z1} - 1\right) \times IO + \frac{1}{3} \times \frac{ZOM}{Z1} \times IG} \qquad Eq. 6-6$$

where

VA, VB, VC are phase voltage phasors in secondary volts

IA, IB, IC are current phasors in secondary amps

10 is the zero sequence current phasors in secondary amps

IG is the ground current from the parallel line scaled to the source phase CT in secondary amps

Z0/Z1 is the zero sequence impedance to positive sequence impedance ratio

ZOM/Z1 is mutual zero sequence impedance to positive sequence impedance ratio, both are settings taken from the first enabled ground distance zone (count from zone 1 to zone 5)

ZAG, ZBG, ZCG are calculated only if at least one ground distance zone is enabled; otherwise all the metering quantities for ground distance impedance (ZAG, ZBG, and ZCG) are reset to zero, including magnitude and angle. Note that VTs of the distance source must be connected in Wye if the ground distance element is enabled.

## 6.5 Records

## 6.5.1 Fault reports

#### ACTUAL VALUES ⇔ RECORDS ⇒ FAULT REPORTS ⇒ FAULT REPORT 1(15)

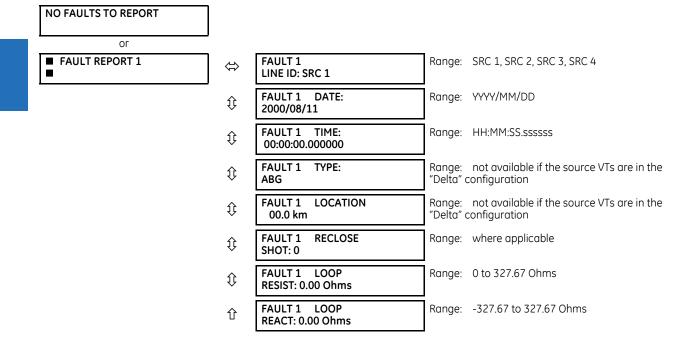

The latest 15 fault reports can be stored. The most recent fault location calculation (when applicable) is displayed in this menu, along with the date and time stamp of the event which triggered the calculation. See the **SETTINGS**  $\Rightarrow$  **PRODUCT SETUP**  $\Rightarrow$  **4 FAULT REPORTS** menu for assigning the source and trigger for fault calculations. See the **COMMANDS**  $\Rightarrow$  **4 CLEAR RECORDS** menu for manual clearing of the fault reports and to the **SETTINGS**  $\Rightarrow$  **PRODUCT SETUP**  $\Rightarrow$  **4 CLEAR RELAY RECORDS** menu for automated clearing of the fault reports. The FAULT 1 LOOP RESISTANCE and REACTANCE are expressed in secondary ohms, which are calculated as per the following equation.

$$Z_{loop} = V_{loop} / I_{loop}$$
 Eq. 6-7

The table defines the loop voltage and current.

#### Table 6-3: Quantities used to calculate fault loop impedances

| Fault type | V <sub>loop</sub>                     | I <sub>loop</sub>               |
|------------|---------------------------------------|---------------------------------|
| AG         | VA                                    | IA + (Z0/Z1-1)*I0 + Z0M/Z1*IG/3 |
| BG         | VB                                    | IB + (Z0/Z1-1)*I0 + Z0M/Z1*IG/3 |
| CG         | VC                                    | IC + (Z0/Z1-1)*I0 + Z0M/Z1*IG/3 |
| AB, ABG    | VA – VB                               | IA - IB                         |
| BC, BCG    | VB – VC                               | IB - IC                         |
| CA, CAG    | VC – VA                               | IC - IA                         |
| ABC        | Average of AB, BC, CA loop impedances |                                 |

Where VA, VB, VC are phase voltage phasors in secondary volts; IA, IB, IC are current phasors in secondary amps, I0 is the zero sequence current phasors in secondary amps; and IG is the ground current from the parallel line scaled to the source phase CT in secondary amps. Z0/Z1 is the zero sequence impedance to positive sequence impedance ratio, and Z0M/Z1 is mutual zero sequence impedance to positive sequence impedance ratio.

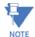

VTs of the **FAULT REPORT 1 SOURCE** must be connected in Wye or **VT SUBSTITUTION** must be set correctly for the Delta connected VT to display the loop impedance and fault resistance for single phase-to-ground faults.

For the application of partially parallel circuits and in the case of single phase-to-ground faults, the reported fault resistance and fault loop impedance may not be accurate even the compensation method is applied.

## 6.5.2 Event records

#### 6.5.2.1 Enhanced and basic front panels

ACTUAL VALUES ⇔ ♣ RECORDS ⇒ ♣ EVENT RECORDS

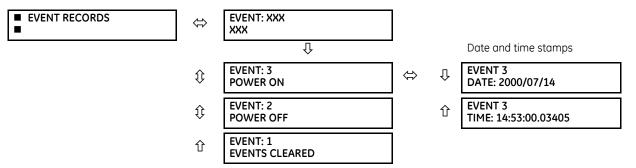

The event records menu shows the contextual data associated with up to the last 1024 events, listed in chronological order from most recent to oldest. When all 1024 event records have been filled, the oldest record is removed as a new record is added. Each event record shows the event identifier/sequence number, cause, and date/time stamp associated with the event trigger. See the **COMMANDS**  $\Rightarrow$  **CLEAR RECORDS** menu for clearing event records.

Only major output operands generate events, not every operand. Elements that assert output per phase, for example, log operating phase output only without asserting the common three-phase operand event.

See also the system log (syslog) information in the previous chapter.

The event records are viewable in the software and in a web browser. The figure shows the event records in the software.

| 📟 Event Record // Markham                                                                                                    | : B30 73x 1: Actual                                                                                                    | Values: Records                                                                                                    |                |          | ×        |
|----------------------------------------------------------------------------------------------------|----------------------------------------------------------------------------------------------------|----------------------------------------------------------------------------------------------------|----------------|----------|----------|
| File Name                                                                                                    | D:\Users\Public\                                                                                                    | Documents\GE Power Manage                                                                                                    | ement\URPC\Dat | a\Device | F â      |
| Date / Time of Last Clear                                                                                                    | Date / Time of Last Clear Friday, February 05                                                                                                   |                                                                                                    |                |          |          |
| Events Since Last Clear                                                                                                    | 286                                                                                                    | Shown Number of Events                                                                                                    | 286            |          |          |
|                                                                                                    | Oldays Olh :                                                                                                    | : 0 m : 0.000000 s                                                                                                    |                |          | Е        |
|                                                                                                    |                                                                                                    |                                                                                                    |                |          | _        |
| Event Number D                                                                                                    | ate/Time                                                                                                    | Cause                                                                                                    |                | Data     | A        |
|                                                                                                    | ate/Time<br>6 10:08:21.810500                                                                                                    | Cause<br>FIRST ETHERNET FAIL                                                                                                    |                | Data     | <b>Î</b> |
| 286 Mar 11 201                                                                                                    |                                                                                                    |                                                                                                    |                | Data     | Î        |
| 286         Mar 11 201           285         Mar 11 201                                                                                                    | 6 10:08:21.810500                                                                                                    | FIRST ETHERNET FAIL                                                                                                    |                | Data     | Î        |
| 286         Mar 11 201           285         Mar 11 201           284         Mar 11 201                                                                                                    | 6 10:08:21.810500<br>6 10:08:16.999941                                                                                                    | FIRST ETHERNET FAIL<br>DATE/TIME CHANGED                                                                                                    |                | Data     | Ĵ        |
| 286         Mar 11 201           285         Mar 11 201           284         Mar 11 201           283         Mar 11 201                                                                                                    | 6 10:08:21.810500<br>6 10:08:16.999941<br>6 10:06:30.998434                                                                                     | FIRST ETHERNET FAIL<br>DATE/TIME CHANGED<br>DATE/TIME CHANGED                                                                                     |                | Data     |          |
| 286         Mar 11 201           285         Mar 11 201           284         Mar 11 201           283         Mar 11 201           282         Mar 11 201                                                                                                    | 6 10:08:21.810500<br>6 10:08:16.999941<br>6 10:06:30.998434<br>6 10:05:31.808006                                                                | FIRST ETHERNET FAIL<br>DATE/TIME CHANGED<br>DATE/TIME CHANGED<br>FIRST ETHERNET FAIL                                                              |                | Data     |          |
| 286         Mar 11 201           285         Mar 11 201           284         Mar 11 201           283         Mar 11 201           282         Mar 11 201           281         Mar 11 201                                                                   | 6 10:08:21.810500<br>6 10:08:16.999941<br>6 10:06:30.998434<br>6 10:05:31.808006<br>6 09:27:58.999957                                           | FIRST ETHERNET FAIL<br>DATE/TIME CHANGED<br>DATE/TIME CHANGED<br>FIRST ETHERNET FAIL<br>DATE/TIME CHANGED                                         |                | Data     |          |
| 286         Mar 11 201           285         Mar 11 201           284         Mar 11 201           283         Mar 11 201           282         Mar 11 201           281         Mar 11 201           280         Mar 11 201                                  | 6 10:08:21.810500<br>6 10:08:16.999941<br>6 10:06:30.998434<br>6 10:05:31.808006<br>6 09:27:58.999957<br>6 09:21:42.998658                      | FIRST ETHERNET FAIL<br>DATE/TIME CHANGED<br>DATE/TIME CHANGED<br>FIRST ETHERNET FAIL<br>DATE/TIME CHANGED<br>DATE/TIME CHANGED                    |                | Data     |          |
| 286         Mar 11 201           285         Mar 11 201           284         Mar 11 201           283         Mar 11 201           282         Mar 11 201           281         Mar 11 201           280         Mar 11 201           279         Mar 11 201 | 6 10:08:21.810500<br>6 10:08:16.999941<br>6 10:06:30.998434<br>6 10:05:31.808006<br>6 09:27:58.999957<br>6 09:21:42.998658<br>6 08:45:09.589492 | FIRST ETHERNET FAIL<br>DATE/TIME CHANGED<br>DATE/TIME CHANGED<br>FIRST ETHERNET FAIL<br>DATE/TIME CHANGED<br>DATE/TIME CHANGED<br>RXGOOSE OFFLINE |                | Data     |          |

Figure 6-6: Event records viewed in EnerVista software

To view events in a web browser:

1. Enter the IP address of the device.

To download an oscillography waveform:

1. Click the arrow icon in the **Data** column.

#### 6.5.2.2 Graphical front panel

To display the event records page, press the **Home** pushbutton then the **Event Record** Tab pushbutton.

The newest event is always at the top.

Up and Down pushbuttons move the event selector up and down. When the selector is at the bottom of the display, the Down pushbutton also scrolls the page, and similarly when the active selector is at the top of the display the Up pushbutton scroll the page.

A selected event is highlighted in yellow and becomes active by pressing the Up or Down pushbutton.

There are two event markers, one green, the other cyan. To mark some an event, use the Up and Down pushbuttons to select it (highlight in yellow), then press the green or cyan Mark Event Tab pushbutton. The mark color hides the selector until the selector is moved. A field at the top of the page shows the interval between the two marks.

| Event ID         Date/Time         Caus           38         29-Jun-17 10:17:56.117582         WRONG TRANSCEIVER           37         29-Jun-17 10:17:56.117582         POWER ON           36         29-Jun-17 10:17:21.105218         POWER OFF           35         29-Jun-17 10:01:41.074062         FLASH PROGRAMMING           33         29-Jun-17 09:49:33.711569         RESET ANCTR OP(MNUI           32         29-Jun-17 09:49:12.946980         RESET ANCTR OP(MNUI           31         29-Jun-17 09:47:51.344902         RESET ANCTR OP(MNUI | •  |
|----------------------------------------------------------------------------------------------------|----|
| 37         29-Jun-17 10:17:56.117582         POWER ON           36         29-Jun-17 10:17:21.105218         POWER OFF           35         29-Jun-17 10:17:21.105218         REBOOT COMMAND           34         29-Jun-17 10:01:41.074062         FLASH PROGRAMMING           33         29-Jun-17 09:49:33.711569         RESET ANCTR OP(MNUI           32         29-Jun-17 09:49:12.946980         RESET ANCTR OP(MNUI                                                                                                    |    |
| 36         29-Jun-17 10:17:21.105218         POWER OFF           35         29-Jun-17 10:17:21.105218         REBOOT COMMAND           34         29-Jun-17 10:01:41.074062         FLASH PROGRAMMING           33         29-Jun-17 09:49:33.711569         RESET ANCTR OP(MNUI           32         29-Jun-17 09:49:12.946980         RESET ANCTR OP(MNUI                                                                                                    |    |
| 35         29-Jun-17 10:17:21.105218         REBOOT COMMAND           34         29-Jun-17 10:01:41.074062         FLASH PROGRAMMING           33         29-Jun-17 09:49:33.711569         RESET ANCTR OP(MNUI           32         29-Jun-17 09:49:12.946980         RESET ANCTR OP(MNUI                                                                                                    |    |
| 29-Jun-17 10:01:41.074062         FLASH PROGRAMMING           33         29-Jun-17 09:49:33.711569         RESET ANCTR OP(MNUI           32         29-Jun-17 09:49:12.946980         RESET ANCTR OP(MNUI                                                                                                    |    |
| 29-Jun-17 09:49:33.711569         RESET ANCTR OP(MNUI           32         29-Jun-17 09:49:12.946980         RESET ANCTR OP(MNUI                                                                                                    |    |
| 32 29-Jun-17 09:49:12.946980 RESET ANCTR OP(MNUI                                                                                                    |    |
| ,,,,,,,,                                                                                                    | .) |
| 31 29-Jun-17 09:47:51.344902 RESET ANCTR OP(MNUI                                                                                                    | )  |
|                                                                                                    | )  |
| 30 29-Jun-17 09:41:34.117044 WRONG TRANSCEIVER                                                                                                    |    |
| 29 29-Jun-17 09:41:34.117044 POWER ON                                                                                                    |    |

#### Figure 6-7: Event record

## 6.5.3 Oscillography

#### 6.5.3.1 Enhanced and basic front panels

ACTUAL VALUES ⇒ 
♣ RECORDS ⇒ 
♣ OSCILLOGRAPHY

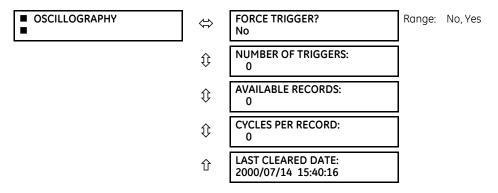

This menu allows the user to view the number of triggers involved and number of oscillography traces available. The cycles per record value is calculated to account for the fixed amount of data storage for oscillography. See the Oscillography section of chapter 5 for details.

A trigger can be forced here at any time by setting "Yes" to the FORCE TRIGGER? command. See the **COMMANDS**  $\Rightarrow$  **Q CLEAR RECORDS** menu for information on clearing the oscillography records.

To view a waveform:

- 2. Access Actual Values > Records > Oscillography in the EnerVista software.
- 3. In the window that opens, select the record number. The highest number is the most recent record (Newest Record Number).
- 4. Click the **Read** button to get the waveform. When available, waveforms are displayed graphically, and otherwise error messages display.
- 5. In the waveform window that opens, you can save the file, for example with the CFG extension.

## 6.5.4 Data logger

ACTUAL VALUES ⇔ ♣ RECORDS ⇒ ♣ DATA LOGGER

DATA LOGGER

⇔ OLDEST SAMPLE TIME: 2000/01/14 13:45:51

NEWEST SAMPLE TIME: 2000/01/14 15:21:19

The **OLDEST SAMPLE TIME** represents the time at which the oldest available samples were taken. It is static until the log gets full, at which time it starts counting at the defined sampling rate.

The **NEWEST SAMPLE TIME** represents the time the most recent samples were taken. It counts up at the defined sampling rate. If the data logger channels are defined, then both values are static.

See the **COMMANDS**  $\Rightarrow$  **ULEAR RECORDS** menu for clearing data logger records.

企

## 6.5.5 Phasor measurement unit records

#### ACTUAL VALUES ⇒ RECORDS ⇒ <sup>‡</sup> PMU RECORDS

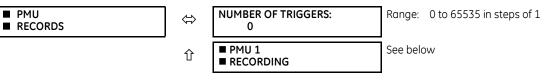

The number of triggers applicable to the Phasor Measurement Unit recorder is indicated by the **NUMBER OF TRIGGERS** value. The status of the phasor measurement unit recorder is indicated as follows.

#### ACTUAL VALUES ⇒ RECORDS ⇒ ₽ PMU RECORDS ⇒ PMU 1 RECORDING

ĵ

企

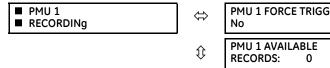

| > | PMU 1 FORCE TRIGGER:<br>No                 | Range: | No, Yes                     |
|---|--------------------------------------------|--------|-----------------------------|
|   | PMU 1 AVAILABLE<br>RECORDS: 0              | Range: | 0 to 65535 in steps of 1    |
|   | PMU 1 SECONDS PER<br>RECORD: 0.0           | Range: | 0 to 6553.5 in steps of 0.1 |
|   | PMU 1 LAST CLEARED:<br>2013/07/14 15:40:16 | Range: | YYYY/MM/DD HH:MM:SS         |

# 6

## 6.5.6 Breaker maintenance

#### ACTUAL VALUES $\Rightarrow$ $\oplus$ RECORDS $\Rightarrow$ $\oplus$ MAINTENANCE $\Rightarrow$ BREAKER 1(2)

| BREAKER 1 |
|-----------|
|           |

| ⇔ | BKR 1 ACC ARCING AMP<br>¢A: 0.00 kA2-cyc |
|---|------------------------------------------|
| Û | BKR 1 ACC ARCING AMP<br>φB: 0.00 kA2-cyc |
| Û | BKR 1 ACC ARCING AMP<br>φC: 0.00 kA2-cyc |
| Û | BKR 1 OPERATING TIME $\phi$ A: 0 ms      |
| Û | BKR 1 OPERATING TIME $\phi$ B: 0 ms      |
| Û | BKR 1 OPERATING TIME<br>φC: 0 ms         |
| Û | BKR 1 OPERATING<br>TIME: 0 ms            |
| Û | BKR 1 ARCING AMP φA:<br>0.00 kA2-cyc     |

| ţ | BKR 1 ARCING AMP<br>0.00 kA2-cyc     |
|---|--------------------------------------|
| 仓 | BKR 1 ARCING AMP ∳C:<br>0.00 kA2-cyc |
| 仓 | BKR 1 AMP MAX φA:<br>0.00 kA         |
| 仓 | BKR 1 AMP MAX φB:<br>0.00 kA         |
| 仓 | BKR 1 AMP MAX φC:<br>0.00 kA         |

There is an identical menu for each of the breakers.

The **BKR 1 ACC ARCING AMP** values are in units of  $kA^2$ -cycles. See the **COMMANDS**  $\Rightarrow$  **3 CLEAR RECORDS** menu for clearing breaker arcing current records.

The **BREAKER OPERATING TIME** is defined as the slowest operating time of breaker poles that were initiated to open.

All of the values are stored in non-volatile memory and retained with power cycling.

# 6.6 Product information

## 6.6.1 Model information

ACTUAL VALUES  $\Rightarrow$   $\clubsuit$  PRODUCT INFO  $\Rightarrow$  MODEL INFORMATION

| <ul> <li>MODEL INFORMATION</li> </ul> | $\Leftrightarrow$ | ORDER CODE LINE 1:<br>D60-A00-AAA-A0A-A0A-  | Range: | standard GE order code format        |
|---------------------------------------|-------------------|---------------------------------------------|--------|--------------------------------------|
|                                       | $\hat{v}$         | ORDER CODE LINE 2:<br>A0A-A0A-A0A           | Range: | up to 20 alphanumeric characters     |
|                                       | $\hat{v}$         | ORDER CODE LINE 3:                          | Range: | up to 20 alphanumeric characters     |
|                                       | $\hat{U}$         | ORDER CODE LINE 4:                          | Range: | up to 20 alphanumeric characters     |
|                                       | $\hat{U}$         | SERIAL NUMBER:                              | Range: | standard GE serial number format     |
|                                       | $\hat{v}$         | ETHERNET MAC ADDRESS<br>00000000000         | Range: | standard Ethernet MAC address format |
|                                       | $\hat{v}$         | MANUFACTURING DATE:                         | Range: | YYYY/MM/DD HH:MM:SS                  |
|                                       | $\hat{v}$         | OPERATING TIME:<br>0:00:00                  | Range: | operating time in HH:MM:SS           |
|                                       | $\hat{U}$         | PMU FEATURE ACTIVE:<br>No                   | Range: | Yes, No                              |
|                                       | $\hat{U}$         | CT/ VT ADVANCED DIAG<br>ACTIVE: No          | Range: | Yes, No                              |
|                                       | 仓                 | LAST SETTING CHANGE:<br>1970/01/01 23:11:19 | Range: | YYYY/MM/DD HH:MM:SS                  |

The order code, serial number, Ethernet MAC address, date and time of manufacture, and operating time are shown here. The rear panel on the device contains similar information. The information is read-only in the software and modifiable on the front panel. For example, the order code can be corrected using the front panel.

■ FIRMWARE REVISIONS

ETHERNET MAC ADDRESS – UR devices with firmware 7.0x and above have three Ethernet ports that can be used on three networks. The MAC address displays for port 1. The MAC address for port 2 is one higher. The MAC address for port 3 is one higher than port 2. In redundant mode, the MAC addresses for ports 2 and 3 are the same as port 2.

## 6.6.2 Firmware revisions

#### 6.6.2.1 Enhanced and basic front panels

#### ACTUAL VALUES ⇒ ₽ PRODUCT INFO ⇒ FIRMWARE REVISIONS

| ⇔                  | D60 Relay<br>REVISION: 7.6x           | Range: 0.00 to 655.35<br>Revision number of the application firmware.                    |
|--------------------|---------------------------------------|------------------------------------------------------------------------------------------|
| $\hat{\mathbf{U}}$ | MODIFICATION FILE<br>NUMBER: 0        | Range: 0 to 65535 (ID of the MOD FILE)<br>Value is 0 for each standard firmware release. |
| $\hat{\mathbf{U}}$ | BOOT PROGRAM<br>REVISION: 7.01        | Range: 0.00 to 655.35<br>Revision number of the boot program firmware.                   |
| $\hat{\mathbf{U}}$ | FRONT PANEL PROGRAM<br>REVISION: 2.01 | Range: 0.00 to 655.35<br>Revision number of front panel program firmware.                |
| $\hat{\mathbf{U}}$ | COMPILE DATE:<br>2016/09/15 04:55:16  | Range: YYYY/MM/DD HH:MM:SS<br>Date and time when product firmware was built.             |
| $\hat{\mathbf{v}}$ | BOOT DATE:<br>2013/09/15 16:41:32     | Range: YYYY/MM/DD HH:MM:SS<br>Date and time when the boot program was built.             |
| $\hat{\mathbf{v}}$ | FPGA PROGRAM<br>REVISION: 02.02       | Range: 0.00 to 655.35<br>Revision number for FPGA.                                       |
| 仓                  | FPGA DATE:<br>2016/09/15 16:41:32     | Range: YYYY/MM/DD HH:MM:SS<br>Date and time when the FPGA was built.                     |
|                    |                                       |                                                                                          |

The shown data is illustrative only. A modification file number of 0 indicates that, currently, no modifications have been installed.

#### 6.6.2.2 Graphical front panel

#### ACTUAL VALUES ⇒ <sup>‡</sup> PRODUCT INFO ⇒ FIRMWARE REVISIONS

■ FIRMWARE REVISIONS 

| $\Leftrightarrow$ | D60 Relay<br>REVISION: 7.6x                 | Range: 0.00 to 655.35<br>Revision number of the application firmware.                    |
|-------------------|---------------------------------------------|------------------------------------------------------------------------------------------|
| ţ                 | MODIFICATION FILE<br>NUMBER: 0              | Range: 0 to 65535 (ID of the MOD FILE)<br>Value is 0 for each standard firmware release. |
| $\hat{U}$         | BOOT PROGRAM<br>REVISION: 7.01              | Range: 0.00 to 655.35<br>Revision number of the boot program firmware.                   |
| $\hat{U}$         | COMPILE DATE:<br>2017/06/15 04:55:16        | Range: YYYY/MM/DD HH:MM:SS<br>Date and time when product firmware was built.             |
| $\hat{U}$         | BOOT DATE:<br>2016/09/15 16:41:32           | Range: YYYY/MM/DD HH:MM:SS<br>Date and time when the boot program was built.             |
| $\hat{U}$         | GFP PROGRAM<br>REVISION: 7.60               | Range: 0.00 to 655.35<br>Revision number of front panel program firmware.                |
| $\hat{U}$         | GFP COMPILE DATE:<br>2017/03/03 12:58:00    | Range: YYYY/MM/DD HH:MM:SS<br>Date/time when graphical front panel firmware built.       |
| $\hat{U}$         | GFP BOOT PROGRAM<br>REVISION: 1.00          | Range: 0.00 to 655.35<br>Revision number of panel boot program firmware.                 |
| $\hat{v}$         | GFP BOOT COMP. DATE:<br>2017/03/03 12:58:00 | Range: YYYY/MM/DD HH:MM:SS<br>Date/time when panel boot program was built.               |

| $\hat{U}$ | FPGA PROGRAM<br>REVISION: 02.02   | Range: 0.00 to 655.35<br>Revision number for FPGA.                   |
|-----------|-----------------------------------|----------------------------------------------------------------------|
| 仓         | FPGA DATE:<br>2016/09/15 16:41:32 | Range: YYYY/MM/DD HH:MM:SS<br>Date and time when the FPGA was built. |

The shown data is illustrative only. A modification file number of 0 indicates that, currently, no modifications have been installed. The date format reflects the format specified for the clock and can vary from that shown here.

# D60 Line Distance Protection System Chapter 7: Commands and targets

This chapter outlines the Commands and Targets menus and self-tests/error messages. Commands related to the IEC 61850 protocol are outlined in the IEC 61850 section of the Settings chapter. Log/error messages for IEC 61850 are outlined in the UR Family Communications Guide.

# 7.1 Commands menu

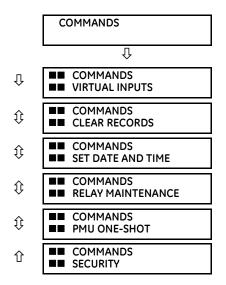

The commands menu contains relay directives intended for operations personnel. All commands can be protected from unauthorized access via the command password; see the Security section of chapter 5 for details. The following flash message appears after successfully command entry.

| COMMAND<br>EXECUTED |  |
|---------------------|--|
|---------------------|--|

## 7.1.1 Virtual inputs

#### COMMANDS ⇒ VIRTUAL INPUTS

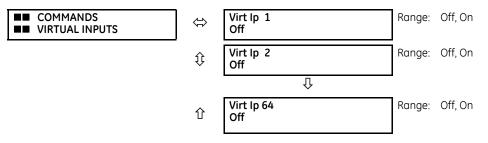

The states of up to 64 virtual inputs are changed here. The first line of the display indicates the ID of the virtual input. The second line indicates the current or selected status of the virtual input. This status is a state off (logic 0) or on (logic 1).

## 7.1.2 Clear records

#### COMMANDS ⇒ CLEAR RECORDS

|                                                     |                   |                                                        | Dense, No Ves                                                            |
|-----------------------------------------------------|-------------------|--------------------------------------------------------|--------------------------------------------------------------------------|
| <ul> <li>COMMANDS</li> <li>CLEAR RECORDS</li> </ul> | $\Leftrightarrow$ | CLEAR FAULT REPORTS?<br>No                             | Range: No, Yes                                                           |
|                                                     | ţ                 | CLEAR EVENT RECORDS?<br>No                             | Range: No, Yes                                                           |
|                                                     | $\hat{v}$         | CLEAR OSCILLOGRAPHY?<br>No                             | Range: No, Yes                                                           |
|                                                     | $\hat{v}$         | CLEAR DATA LOGGER?<br>No                               | Range: No, Yes                                                           |
|                                                     | $\hat{U}$         | CLEAR BREAKER 1<br>ARCING AMPS? No                     | Range: No, Yes                                                           |
|                                                     | $\hat{v}$         | CLEAR BREAKER 2<br>ARCING AMPS? No                     | Range: No, Yes                                                           |
|                                                     | $\hat{v}$         | CLEAR DEMAND<br>RECORDS? No                            | Range: No, Yes                                                           |
|                                                     | $\hat{v}$         | CLEAR ENERGY?<br>No                                    | Range: No, Yes                                                           |
|                                                     | $\hat{v}$         | CLEAR UNAUTHORIZED<br>ACCESS? No                       | Range: No, Yes                                                           |
|                                                     | $\hat{U}$         | CLEAR DIRECT I/O<br>COUNTERS? No                       | Range: No, Yes.<br>Valid only for units with Direct Input/Output module. |
|                                                     | $\hat{v}$         | CLEAR PMU 1 RECORDS?<br>No                             | Range: No, Yes                                                           |
|                                                     | $\hat{U}$         | CLEAR PMU 1 CONFIG<br>CHANGE COUNTER? No               | Range: No, Yes                                                           |
|                                                     | $\hat{U}$         | CLEAR TELEPROTECT<br>COUNTERS? No                      | Range: No, Yes                                                           |
|                                                     | $\hat{v}$         | <ul> <li>CLEAR IEC61850</li> <li>XWSI OPCNT</li> </ul> | See below                                                                |
|                                                     | $\hat{U}$         | <ul> <li>CLEAR IEC61850</li> <li>XCBR OPCNT</li> </ul> | See below                                                                |
|                                                     | 仓                 | CLEAR ALL RELAY<br>RECORDS? No                         | Range: No, Yes                                                           |

This menu contains commands for clearing historical data such as the event records. Data is cleared by changing a command setting to "Yes" and pressing the **ENTER** key. After clearing data, the command setting automatically reverts to "No."

#### COMMANDS ⇒ CLEAR RECORDS ⇒ CLEAR IEC61850 XWSI OPCNT

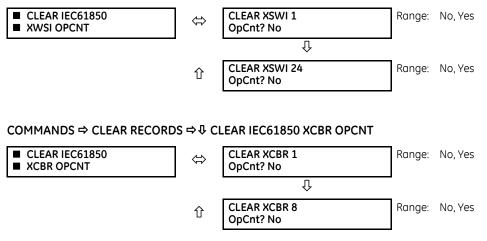

The Clear XSWI commands clear the disconnect operation counters for each phase and the three-phase counter. Similarly, the Clear XCBR commands clear the circuit breaker operation counters for each phase and the three-phase counter.

## 7.1.3 Set date and time

#### COMMANDS ⇒ ↓ SET DATE AND TIME

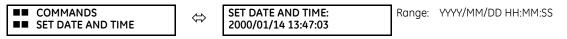

The date and time can be entered on the front panel keypad. The time setting is based on the 24-hour clock. The complete date, as a minimum, must be entered to allow execution of this command. The new time and date take effect when the **ENTER** key is pressed.

The clock also can be synchronized to the local computer time among several UR devices. Use the **Synchronize Devices** entry in the Online Window area of the EnerVista software. (Click the button at the top of the window that opens.)

When the relay is synchronizing to an external time source such as PTP, IRIG-B, or SNTP, the manually entered time or the manually synchronized time is over-written.

The timescale of the entered time is local time, including daylight savings time where and when applicable.

## 7.1.4 Relay maintenance

#### $\mathsf{COMMANDS} \Rightarrow {\clubsuit} \mathsf{RELAY} \mathsf{MAINTENANCE}$

| COMMANDS     RELAY MAINTENANCE | $\Leftrightarrow$ | PERFORM LAMP TEST?<br>No       | Range: No, Yes                                                                               |
|--------------------------------|-------------------|--------------------------------|----------------------------------------------------------------------------------------------|
|                                | $\hat{U}$         | PERFORM LCD TEST?<br>Off       | Range: Off, Red, Green, Blue, White & Text Pattern,<br>Black & Text Pattern, TV Test Pattern |
|                                | $\hat{U}$         | PERFORM PUSHBUTTON<br>TEST? No | Range: No, Yes                                                                               |
|                                | €                 | UPDATE ORDER CODE?<br>No       | Range: No, Yes                                                                               |
|                                | $\hat{U}$         | REBOOT RELAY?<br>No            | Range: No, Yes                                                                               |

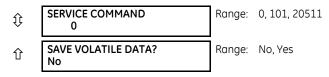

This menu contains commands for relay maintenance purposes. Commands for the lamp test and order code are activated by changing a command setting to "Yes" and pressing the **ENTER** key. The command setting then automatically reverts to "No." The service command is activated by entering a numerical code and pressing the **ENTER** key.

Not all commands display in the software; use the front panel when required.

**PERFORM LAMP TEST** — Turns on all front panel LEDs and display pixels for a short duration.

**PERFORM LCD TEST** — This command detects either stuck-ON or stuck-OFF pixels (dead pixels) in the display screen on the graphical front panel. RED/GREEN/BLUE is to display the solid background color in the whole screen. WHITE & TEXT PATTERN shows the white background and black texts. BLACK & TEXT PATTERN shows the black background and white texts. TV TEST PATTERN displays a standard television test pattern (SMPTE color bars). The test screen can be canceled by pressing any pushbutton or after 30 seconds of inactivity.

**PERFORM PUSHBUTTON TEST** — This command tests the pushbuttons on the graphical front panel. During testing, press the corresponding pushbutton according to the prompt text. A failure message is given if the expected action is not detected in one minute. Holding the **ESCAPE** button for five seconds to interrupt the test sequence. The designated function of a specific pushbutton is bypassed in the test.

**UPDATE ORDER CODE** — Use this command to read and update the order code, for example when hardware modules have been changed inside the relay. It causes the relay to scan the backplane for the modules and update the order code to match. All settings are defaulted with an update. When an update occurs, the following message displays and the relay restarts.

| UPDATING    |  |
|-------------|--|
| PLEASE WAIT |  |
|             |  |

There is no impact if there have been no changes to the hardware modules. When an update does not occur, the ORDER CODE NOT UPDATED message displays.

**REBOOT RELAY** — Restarts the relay so that changes to configuration settings can take effect. In most cases, if changes are made to the configuration settings these changes do not take effect unless the relay is rebooted.

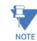

With the CyberSentry option, the Administrator and Operator roles can initiate the Reboot Relay command.

**SERVICE COMMAND** — Performs specific D60 service actions. Presently, there are two service actions available. Code "20511" returns all settings to their factory default value and restarts the relay (then you re-enter IP address, restart, set unit to "Programmed"). Code "101" is used to clear factory diagnostic information stored in the non-volatile memory. If a code other than these two is entered, the command is ignored and no action is taken. Various self-checking diagnostics are performed in the background while the D60 is running, and diagnostic information is stored on the non-volatile memory from time to time based on the self-checking result. Although the diagnostic information is cleared before the D60 is shipped from the factory, the user can want to clear the diagnostic information for themselves under certain circumstances. For example, you clear diagnostic information after replacement of hardware. Once the diagnostic information is cleared, all self-checking variables are reset to their initial state and diagnostics restart from scratch.

**SAVE VOLATILE DATA** — Saves this data to compact flash memory prior to shutdown. This allows the saved data to be as recent as possible instead of relying on the periodic timer to save the data.

## 7.1.5 Phasor Measurement Unit one-shot

#### COMMANDS ⇒ <sup>‡</sup> PMU ONE-SHOT

| COMMANDS     PMU ONE-SHOT | ⇔ | PMU ONE-SHOT<br>FUNCTION: Disabled | Range: | Enabled, Disabled |
|---------------------------|---|------------------------------------|--------|-------------------|
|---------------------------|---|------------------------------------|--------|-------------------|

| $\hat{U}$ | PMU ONE-SHOT<br>FRACTIONAL SEC: 0        | Range: | 0 to 99 in steps of 1 |
|-----------|------------------------------------------|--------|-----------------------|
| 仓         | PMU ONE-SHOT TIME:<br>2013/06/14 7:58:35 | Range: | YYYY/MM/DD HH:MM:SS   |

This feature allows pre-scheduling of a PMU measurement at a specific point in time. It can be used to test for accuracy of the PMU and for manual collection of synchronized measurements through the system, as explained here.

When enabled, the function continuously compares the present time with the pre-set **PMU ONE-SHOT TIME**. When the two times match, the function compares the present sequence number of the measured synchrophasors with the pre-set **PMU ONE-SHOT FRACTIONAL SEC**. When the two numbers match, the function freezes the synchrophasor actual values and the corresponding protocol data items for 30 seconds. This allows manual read-out of the synchrophasor values for the pre-set time and pre-set sequence number (via the faceplate display, supported communication protocols such as Modbus or DNP, and the EnerVista UR Setup software).

When freezing the actual values, the function also asserts a PMU ONE-SHOT OP FlexLogic operand. This operand can be configured to drive an output contact and trigger an external measuring device such as a digital scope with the intent to verify the accuracy of the PMU under test.

With reference to the following figure, the PMU one-shot function (when enabled) controls three FlexLogic operands:

- The PMU ONE-SHOT EXPIRED operand indicates that the one-shot operation has been executed, and the present time is at least 30 seconds past the scheduled one-shot time
- The PMU ONE-SHOT PENDING operand indicates that the one-shot operation is pending; that is, the present time is before the scheduled one-shot time
- The PMU ONE-SHOT OP operand indicates the one-shot operation and remains asserted for 30 seconds afterwards

When the function is disabled, all three operands are de-asserted.

The one-shot function applies to all logical PMUs of a given D60 relay.

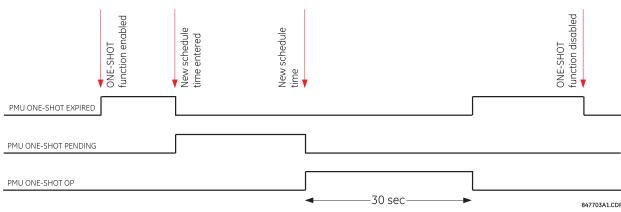

#### Figure 7-1: PMU one-shot FlexLogic operands

#### 7.1.5.1 Testing accuracy of the PMU

The one-shot feature is used to test accuracy of the synchrophasor measurement. GPS-synchronized tests sets perform a similar function to PMUs; instead of measuring the phasor from physical signals with respect to the externally provided time reference, they produce the physical signals with respect to the externally provided time reference, given the desired phasor values. Therefore the GPS-synchronized test sets cannot be automatically assumed more accurate than the PMUs under test. This calls for a method to verify both the measuring device (PMU) and the source of signal (test set).

With reference to the following figure, the one-shot feature can be configured to trigger a high-accuracy scope to capture both the time reference signal (rising edge of the 1 pps signal of the IRIG-B time reference) and the measured waveform. The high-accuracy high-sampling rate record of the two signals captured by the scope can be processed using digital tools to verify the magnitude and phase angle with respect to the time reference signal. As both the time reference and the measured signals are raw inputs to the PMU under test, their independently captured record, processed using third-party software, is a good reference point for accuracy calculations. Such a record proves useful when discussing the test results, and can be retained as a part of the testing documentation.

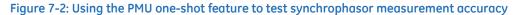

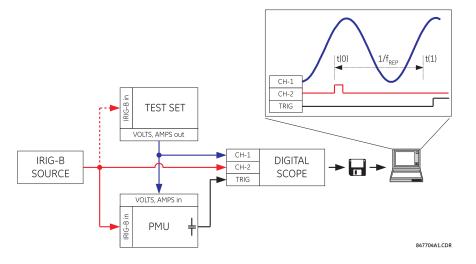

#### 7.1.5.2 Collecting synchronized measurements ad hoc

The one-shot feature can be used for ad hoc collection of synchronized measurements in the network. Two or more PMUs can be pre-scheduled to freeze their measurements at the same time. When frozen, the measurements can be collected using the EnerVista software or a protocol client.

## 7.1.6 Security

#### COMMANDS ⇒ SECURITY

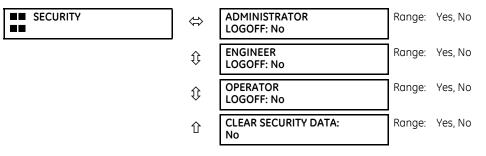

With the CyberSentry option, this setting is available to enable or disable the following commands.

ADMINISTRATOR LOGOFF — Selecting 'Yes' allows the Supervisor to forcefully logoff an administrator session.

**ENGINEER LOGOFF** — Selecting 'Yes' allows the Supervisor to forcefully logoff an engineer session.

**OPERATOR LOGOFF** — Selecting 'Yes' allows the Supervisor to forcefully logoff an operator session.

**CLEAR SECURITY DATA** — Selecting 'Yes' allows the Supervisor to forcefully clear all the security logs and clears all the operands associated with the self-tests.

## 7.2 Targets menu

TARGETS

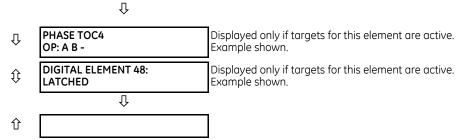

A target enables the EnerVista UR Setup software to monitor automatically and display the status of any active target messages of all the devices inserted into that site.

Each D60 element with a TARGET setting has a target message that when activated by its element is displayed in sequence with any other currently active target messages in the **TARGETS** menu. In the example shown, the Phase TOC4 and Digital Element 48 target settings are active and so have their targets displayed. The down arrow below the two elements indicates that there can be other active elements beyond these two.

For more information, see the description of target messages in the next section, and the Introduction to Elements section in the Settings chapter for instructions on TARGET setting.

When no targets are active, the display reads NO ACTIVE TARGETS.

## 7.2.1 Target messages

When there are no active targets, the first target to become active causes the display to immediately default to that message. If there are active targets and the user is navigating through other messages, and when the default message timer times out (i.e. the keypad has not been used for a determined period of time), the display again defaults back to the target message.

The range of variables for the target messages is described below. Phase information is included if applicable. If a target message status changes, the status with the highest priority displays.

| Priority | Active status | Description                              |
|----------|---------------|------------------------------------------|
| 1        | OP            | element operated and still picked up     |
| 2        | РКР           | element picked up and timed out          |
| 3        | LATCHED       | element had operated but has dropped out |

#### Table 7-1: Target message priority status

If a self test error is detected, a message appears indicating the cause of the error. For example UNIT NOT PROGRAMMED indicates that the minimal relay settings have not been programmed.

## 7.2.2 Relay self-tests

#### 7.2.2.1 Description

The relay performs a number of self-test diagnostic checks to ensure device integrity. The two types of self-tests (major and minor) are listed in the following tables. When either type of error occurs, the Trouble LED Indicator turns on and a target message displays. All errors record an event in the event recorder. Latched errors can be cleared by pressing the **RESET** key, providing the condition is no longer present.

Major self-test errors also result in the following:

- The critical fail relay on the power supply module de-energizes
- All other output relays de-energize and are prevented from further operation
- The front panel In Service LED indicator turns off
- A RELAY OUT OF SERVICE event is recorded

7-7

To view error messages in EnerVista software:

#### 1. Access Actual Values > Records > Event Records.

Messages display on the front panel with one or two lines of text. An example is as follows. In the tables that follow, messages are grouped using the first line of text. For example, MAINTENANCE ALERT, then a row for 4L Discrepancy, then a row for Bad IRIG-B Signal.

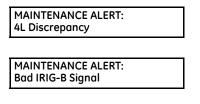

#### 7.2.2.2 Major self-test error messages

The major self-test errors are outlined in this section.

#### Table 7-2: Major self-test errors

| E | rror                 | Latched? | Description                                                                                                    | Test frequency                                                                                        | Action                                                                                                    |
|---|----------------------|----------|----------------------------------------------------------------------------------------------------|----------------------------------------------------------------------------------------------------|----------------------------------------------------------------------------------------------------|
| ۵ | DIAGNOSTIC FAILURE:  |          |                                                                                                    |                                                                                                    |                                                                                                    |
| S | Self Test Error      | No       | Internal recovery failure<br>detected                                                                                                    | Upon recovery                                                                                         | Extract a Service Report through UR<br>Setup software. Contact technical<br>support and supply details of the<br>failure code on the display.                                                                                                    |
| E | QUIPMENT MISMATCH:   |          |                                                                                                    |                                                                                                    |                                                                                                    |
| 2 | nd line detail       | No       | The number or type of<br>installed hardware modules<br>does not match the order<br>code stored in the D60. An<br>example is when a basic front<br>panel is installed and the<br>order code on the D60<br>expects a graphical front<br>panel. | On power up.<br>Afterwards, the<br>backplane is<br>checked for missing<br>cards every five<br>seconds | Check all modules against the order<br>code, ensure they are inserted<br>properly, and cycle control power. If a<br>module has intentionally been added<br>or removed, refresh the order code<br>under <b>Device Setup</b> . If the problem<br>persists, contact the factory. |
| F | LEXLOGIC ERROR:      |          |                                                                                                    |                                                                                                    |                                                                                                    |
| 2 | nd line detail       | No       | A FlexLogic equation is incorrect                                                                                                    | Event driven,<br>performed whenever<br>FlexLogic equations<br>are modified                            | Finish all equation editing and use self tests to debug any errors.                                                                                                    |
| F | RAM FILESYSTEM FAIL: |          |                                                                                                    |                                                                                                    |                                                                                                    |
| S | Self-Test Error      | Yes      | The relay failed to create the RAM file system                                                                                                    | On relay startup                                                                                      | Contact factory service                                                                                                    |
| S | SYSTEM FAILURE:      |          |                                                                                                    |                                                                                                    |                                                                                                    |
| 2 | nd line detail       | Yes      | Relay system failure detected                                                                                                    | Continuous                                                                                            | Extract a Service Report through UR<br>Setup software. Contact technical<br>support and supply details of the<br>failure code on the display.                                                                                                    |
| S | SYSTEM FAILURE:      |          |                                                                                                    |                                                                                                    |                                                                                                    |
| C | Card F8L             | Yes      | This is an indication that the<br>DSP module has failed. The<br>slot and DSP type are<br>indicated in the message.                                                                                                    |                                                                                                    | The recommendation is to replace this DSP. Extract a Service Report through UR Setup software and provide it to GE customer service.                                                                                                    |

7-8

| Error                | Latched? | Description                                                                                                    | Test frequency                                                                                               | Action                                                                                                    |
|----------------------|----------|----------------------------------------------------------------------------------------------------|----------------------------------------------------------------------------------------------------|----------------------------------------------------------------------------------------------------|
| TO INSTALL SETTINGS: |          |                                                                                                    |                                                                                                    |                                                                                                    |
| CHECK LOG AND REBOOT | Yes      | Certain settings require a<br>reboot to be applied, for<br>example DNP settings, IEC<br>104 settings. After a CID file<br>was send to the relay, a<br>manual reboot of the relay is<br>required to apply those<br>settings that require a<br>reboot | A new CID is sent<br>and it includes<br>changes in settings<br>that require a reboot<br>to be<br>applied     | Restart relay                                                                                                    |
| UNIT NOT PROGRAMMED: |          |                                                                                                    |                                                                                                    |                                                                                                    |
| Check Settings       | No       | The <b>PRODUCT SETUP</b> ⇔ <b>↓</b><br>INSTALLATION ⇒ RELAY<br>SETTINGS setting indicates<br>the D60 is not programmed                                                                                                    | On power up and<br>whenever the<br>PRODUCT SETUP<br>⇒ INSTALLATION<br>⇒ RELAY SETTINGS<br>setting is altered | Program all settings and then set<br><b>PRODUCT SETUP</b> ⇔ <b> INSTALLATION</b><br>⇒ <b>RELAY SETTINGS</b> to "Programmed" |

#### 7.2.2.3 Minor self-test error messages

Most of the minor self-test errors can be disabled. See the settings in the User-programmable Self-tests section in chapter 5.

#### Table 7-3: Minor self-test errors

| Error                 | Latched? | Description                                                                                                    | Test frequency                                             | Action                                                                                         |
|-----------------------|----------|----------------------------------------------------------------------------------------------------|------------------------------------------------------------|------------------------------------------------------------------------------------------------|
| AGGREGATOR ERROR:     | No       | The second line of this self-<br>test error indicates the<br>problem with the PMU<br>Aggregator                                                                                    | Each time a PMU's<br>related settings is<br>changed        | Correct the problem indicated in the second line or contact the factory                        |
| DIAGNOSTIC ALARM COP: |          |                                                                                                    |                                                            |                                                                                                |
| Self-test Error       | Yes      | This is a preliminary warning<br>that transient errors were<br>detected in the coprocessor.<br>The relay remains operational<br>but some elements can<br>operate slightly delayed. |                                                            | Extract a Service Report through UR<br>Setup software and provide it to GE<br>customer service |
| DIAGNOSTIC ALARM DSP: |          |                                                                                                    |                                                            |                                                                                                |
| Card F8L              | Yes      | This is a preliminary warning<br>that there is something wrong<br>with a DSP. The slot and DSP<br>type is indicated in the<br>message.                                             |                                                            | Extract a Service Report through UR<br>Setup software and provide it to GE<br>customer service |
| DIAGNOSTICS FAILURE   | Yes      | This is a warning that there is<br>something wrong with the<br>DSP/coprocessor subsystem.<br>The source of the problem is<br>unknown as there are<br>multiple contributors.        |                                                            | Extract a Service Report through UR<br>Setup software and provide it to GE<br>customer service |
| DIRECT DEVICE OFF:    |          |                                                                                                    |                                                            |                                                                                                |
| COMM Path Incomplete  | No       | A direct device is configured but not connected                                                                                                    | Every second                                               | Check direct input and output configuration and wiring                                         |
| DOS PARTITION ALARM:  |          |                                                                                                    |                                                            |                                                                                                |
| SELF-TEST ERROR       |          | There is a problem with the<br>Compact Flash memory in the<br>CPU module                                                                                                    | On relay power-up<br>and afterwards once<br>every 24 hours | Contact the factory                                                                            |

| Error                                                              | Latched? | Description                                                                                                    | Test frequency                                                                                                    | Action                                                                                                    |
|--------------------------------------------------------------------|----------|----------------------------------------------------------------------------------------------------|----------------------------------------------------------------------------------------------------|----------------------------------------------------------------------------------------------------|
| LOW ON MEMORY:                                                     |          |                                                                                                    |                                                                                                    |                                                                                                    |
| with 2nd line detail                                               | Yes      | The relay periodically checks<br>the amount of free RAM<br>memory available and the<br>amount of free stack<br>available for each task<br>against pre-defined<br>thresholds. The second line of<br>the self-test indicates which<br>of the tests failed. It asserts<br>this self-test if those tests fail. | Every five seconds                                                                                                  | Contact the factory                                                                                                    |
| MAINTENANCE ALERT:                                                 |          |                                                                                                    |                                                                                                    |                                                                                                    |
| 4L Discrepancy                                                     | No       | A discrepancy has been<br>detected between the actual<br>and desired state of a<br>latching contact output of an<br>installed type "4L" module                                                                                                    | Upon initiation of a<br>contact output state<br>change                                                              | Verify the state of the output contact<br>and contact the factory if the problem<br>persists                                                                                                    |
| Bad IRIG-B Signal                                                  | No       | A bad IRIG-B input signal has<br>been detected                                                                                                    | Monitored whenever<br>an IRIG-B signal is<br>received                                                               | Ensure the following:<br>- The IRIG-B cable is properly<br>connected.<br>- Proper cable functionality (that is,<br>check for physical damage or perform<br>a continuity test).<br>- The IRIG-B receiver is functioning.<br>- Check the input signal level (it can be<br>less than specification).<br>If none of these apply, then contact the<br>factory. |
| Bad PTP Signal                                                     | No       | No PTP enabled port has<br>good PTP signal input                                                                                                    | Activated when no<br>acceptable signal is<br>being received                                                         | Ensure the following:<br>- The Ethernet cable(s) are properly<br>connected.<br>- At least one PTP grandmaster-<br>capable clock is functioning.<br>- If strict PP is enabled, that entire<br>network is PP compliant.<br>- The network is delivering PTP<br>messages to the relay.                                                                        |
| Direct Ring Break                                                  | No       | Direct input and output<br>settings are configured for a<br>ring, but the connection is not<br>in a ring                                                                                                    | Every second                                                                                                    | Check direct input and output configuration and wiring                                                                                                    |
| FIRST ETHERNET FAIL<br>SECOND ETHERNET FAIL<br>THIRD ETHERNET FAIL | Yes      | A link loss detection on an<br>Ethernet port. The link loss is<br>due to unplugging the cable<br>or the switch port being<br>down.                                                                                                    |                                                                                                    | Check the connection                                                                                                    |
| Front Panel Trouble                                                | No       | The graphical front panel is<br>not responsive for more than<br>five seconds. The relay is still<br>protecting, and the main CPU<br>is not affected by this self-<br>test.                                                                                                    | Every second                                                                                                    | Contact the factory                                                                                                    |
| GFP Version Mismatch                                               | No       | The graphical front panel<br>firmware revision is not<br>synchronized with that of the<br>CPU module in the relay                                                                                                    | Whenever<br>connection is<br>established between<br>the graphical front<br>panel and the CPU<br>module in the relay | Perform a UR firmware upgrade with<br>the graphical front panel connected to<br>the CPU module in the relay. It can be<br>done using any communication<br>interface (Ethernet or USB). This<br>synchronizes the graphical firmware<br>revision with that of the relay. If trouble<br>persists, contact the factory.                                       |
| GGIO Ind xxx oscill                                                | No       | A data item in a configurable<br>GOOSE data set is oscillating                                                                                                    | Upon scanning of<br>each configurable<br>GOOSE data set                                                             | The "xxx" text denotes the data item<br>that has been detected as oscillating.<br>Evaluate all logic pertaining to this<br>item.                                                                                                    |

| Error               | Latched? | Description                                                                                                    | Test frequency                                                                                                    | Action                                                                                                    |
|---------------------|----------|----------------------------------------------------------------------------------------------------|----------------------------------------------------------------------------------------------------|----------------------------------------------------------------------------------------------------|
| Oscillatory GOOSE   | No       | A data item in a configurable<br>GOOSE data set is oscillating                                                                                                    | Upon scanning of<br>each configurable<br>GOOSE data set                                                                                                    | Evaluate all logic pertaining to this item                                                                                                    |
| Replace Battery     | Yes      | The battery is weak or not<br>functioning. It powers the real<br>time clock. This message<br>displays as Battery Fail in the<br>event records. When the<br>battery weakness reaches a<br>critical level, the message<br>displays persistently on the<br>front panel and no front panel<br>key navigation is possible. | Every five seconds.<br>The error message<br>displays after 60<br>seconds if the<br>problem persists.                                                                                                    | Replace the battery as outlined in the<br>Maintenance chapter. To minimize the<br>disruption until battery replacement,<br>temporarily disable the battery fail<br>function under <b>Settings &gt; Product</b><br><b>Setup &gt; User-Programmable Self</b><br><b>Tests</b> .                                                                                                    |
| Setting Changed     | No       | Any device settings were<br>changed over any available<br>interface                                                                                                    | On any setting<br>changes, when new<br>settings were written<br>to device                                                                                                    | Verify that the setting change was<br>legitimate and essential for proper<br>functioning of the protection and<br>control system                                                                                                    |
| SFP MODULE × FAIL   | No       | A faulty small form-factor<br>pluggable port (SFP) or<br>unplugging of the SFP<br>generates this self test<br>message                                                                                                    |                                                                                                    | The web page "SFP Transceiver<br>Information" described in the previous<br>row applies for this self test as well. The<br>"SFP Module Fail" has higher priority<br>and it suppresses the "Ethernet Fail"<br>target message. The "SFP MODULE FAIL<br>FUNCTION" setting enables/disables<br>this self test. The target for this self test<br>is priority-based, with the third one<br>being the highest priority. For example,<br>if all three SFP modules fail, then the<br>third SFP target is activated. If the third<br>SFP module failure resolves, then the<br>second SFP target is activated. |
| SNTP Failure        | No       | The SNTP server is not responding                                                                                                    | Every 10 to 60<br>seconds                                                                                                    | Check that Ethernet cable(s) are<br>properly connected. Check that<br>configuration for the SNTP server<br>corresponds to the actual server<br>settings. Check connectivity to the<br>server (ping the server IP address).<br>Check that UR settings for both SNTP<br>servers are configured with different IP<br>addresses and port numbers.                                                                                                    |
| PROTOTYPE FIRMWARE: |          |                                                                                                    |                                                                                                    |                                                                                                    |
| Self Test Error     |          | Seen until the build is tagged<br>as being 'release candidate'<br>or 'gold' build                                                                                                    | Seen on startup and then continuous                                                                                                    | Update firmware to either of these builds                                                                                                    |
| RRTD COMM FAIL:     |          |                                                                                                    |                                                                                                    |                                                                                                    |
| Self Test Error     | No       | Communications with remote<br>RTD unit (RRTD) or GPM-F<br>failed for longer than 10<br>seconds                                                                                                    | Runs only if "Com2<br>Usage" is set to RRTD<br>or RRTD&GPM-F.<br>Checked every five<br>seconds.                                                                                                    | Check COM2 port settings, check<br>RS485 cables                                                                                                    |
| RxGOOSE FAIL:       | 1        |                                                                                                    |                                                                                                    |                                                                                                    |
| Missing messages    | No       | One or more RxGOOSE<br>messages are not being<br>received                                                                                                    | The self-test is<br>activated when no<br>message is received<br>within the expected<br>time interval, which<br>is the time-to-live<br>time in the previous<br>message. This time<br>can be from<br>milliseconds to<br>minutes. | Check GOOSE setup                                                                                                    |

| Error                                                                                                    | Latched? | Description                                                                                                    | Test frequency                                                                                                    | Action                                                                                           |
|----------------------------------------------------------------------------------------------------|----------|----------------------------------------------------------------------------------------------------|----------------------------------------------------------------------------------------------------|--------------------------------------------------------------------------------------------------|
| RxGOOSE OFFLINE:                                                                                                    |          |                                                                                                    |                                                                                                    |                                                                                                  |
| COMM Path Incomplete                                                                                                 | No       | One or more RxGOOSE<br>messages are not responding                                                                                                    | Event driven. The test<br>is performed when a<br>device programmed<br>to receive GOOSE<br>messages stops<br>receiving. This can be<br>from 1 to 60<br>seconds, depending<br>on GOOSE packets. | Check GOOSE setup                                                                                |
| SETTINGS SAVE ERROR:                                                                                                 |          |                                                                                                    |                                                                                                    |                                                                                                  |
| Contact Factory                                                                                                    | Yes      | The relay failed to store the settings to the flash memory                                                                                                    | When a setting is changed                                                                                                    | Contact the factory                                                                              |
| STORAGE MEDIA ALARM:                                                                                                 |          |                                                                                                    |                                                                                                    |                                                                                                  |
| Self Test Error                                                                                                    | No       | The CPU module fails to read<br>from or write to the Compact<br>Flash (CF) card inside the<br>module. The CF card stores<br>certain non-volatile data,<br>such as event records,<br>oscillography and datalogger<br>records, fault report values,<br>and non-volatile actual<br>values. Settings are not stored<br>in CF and hence are<br>unaffected by this self-test. | On power up.<br>Afterwards, every<br>time the CPU<br>accesses the CF card<br>for reading or writing                                                                                           | Contact the factory                                                                              |
| SYSTEM EXCEPTION:                                                                                                    |          |                                                                                                    |                                                                                                    |                                                                                                  |
| Press RESET key                                                                                                    | Yes      | Abnormal restart from<br>modules being removed or<br>inserted while the D60 is<br>powered-up, when there is an<br>abnormal DC supply, or as a<br>result of internal relay failure.                                                                                                    | Event driven                                                                                                    | Contact the factory                                                                              |
| TEMP MONITOR:                                                                                                    |          |                                                                                                    |                                                                                                    |                                                                                                  |
| OVER TEMPERATURE                                                                                                    | Yes      | The ambient temperature is<br>greater than the maximum<br>operating temperature<br>(+80°C)                                                                                                    | Every hour                                                                                                    | Remove the D60 from service and install in a location that meets operating temperature standards |
| UNIT NOT CALIBRATED:                                                                                                 |          |                                                                                                    |                                                                                                    |                                                                                                  |
| with 2nd line DSP slot number<br>detail                                                                              | Yes      | DSP module is not calibrated<br>or calibration data is out of<br>range                                                                                                    | On relay startup                                                                                                    | The respective DSP module has to be replaced, contact factory service                            |
| VOLTAGE MONITOR:                                                                                                    |          |                                                                                                    |                                                                                                    |                                                                                                  |
| with 2nd line detail<br>Power Supply 12V Low<br>Power Supply 12V High<br>Power Supply 5V Low<br>Power Supply 5V High | Yes      | The relay detected a problem<br>with the internal voltage rails<br>for longer than 25 seconds                                                                                                    | Every five seconds                                                                                                    | Contact GE customer service                                                                      |

| Error              | Latched? | Description                                                                                                    | Test frequency | Action                                                                                                    |
|--------------------|----------|----------------------------------------------------------------------------------------------------|----------------|----------------------------------------------------------------------------------------------------|
| WRONG TRANSCEIVER: |          |                                                                                                    |                |                                                                                                    |
| Self Test Error    | Yes      | The type of SFP does not<br>match the CPU type. The SFP<br>is a silver device that plugs<br>into the rear of the CPU<br>module.<br>T-type CPU = All ports support<br>fiber SFPs only<br>U-type CPU = Maintenance<br>port needs RJ45 SFP and the<br>other two ports fiber SFPs<br>V-type CPU = All ports support<br>RJ45 SFPs only<br>The consequence of an |                | A web page "SFP Transceiver<br>Information" is provided. This page<br>displays the type of the SFP in it. This<br>data is to be used with the CPU type to<br>know the cause of the problem. |
|                    |          | incorrect SFP can range from<br>damage to the D60 to no<br>power information for the<br>D60 on its web page (enter IP<br>address in a web browser,<br>then click the <b>SFP</b><br><b>Transceiver Information</b> —<br>only the type of SFP displays<br>and not power data).                                                                               |                |                                                                                                    |

## 7.2.2.4 HardFiber major self-test error messages

In addition to those provided by the standard UR-series devices, the UR devices implement HardFiber self-tests. These are listed here. Any abnormal diagnostic condition indicated by the LEDs or the critical failure relay also results in a self-test message, so troubleshooting is described here. For other relays, such at the B95<sup>Plus</sup>, see that product's instruction manual.

## Table 7-4: HardFiber major self-test errors

| Error               | Description                                                                                                    | Severity                                                                                            | Action                                                                                                    |
|---------------------|----------------------------------------------------------------------------------------------------|----------------------------------------------------------------------------------------------------|----------------------------------------------------------------------------------------------------|
| EQUIPMENT MISMATCH  | The number or type of installed<br>hardware modules does not<br>match the order code stored in<br>the CPU. The standard UR-series<br>Equipment Mismatch self-test is<br>extended to cover the possible<br>presence of a Process Card.                                                                                                    | Protection is not<br>available and all<br>contact outputs and<br>shared outputs are de-<br>asserted | Check all modules against the order code. Ensure<br>they are inserted properly, and cycle the control<br>power. If a module has intentionally been added<br>or removed use the Update Order Code<br>command to notify the relay that the current<br>module configuration is correct.                                                                                                    |
| MODULE FAILURE      | UR-series device module<br>hardware failure detected                                                                                                    | Protection is not<br>available and all<br>contact outputs and<br>shared outputs are de-<br>asserted | Contact the factory and supply the failure code<br>noted in the display. Text in the message<br>identifies the failed module (for example, H81). If<br>operated on a Process Card failure, the Module<br>Fail self-test seals-in (latches) till the UR-series<br>device is restarted.                                                                                                    |
| PROCESS BUS FAILURE | Mission critical data is not<br>available via the process bus. An<br>AC quantity is considered critical<br>if both AC bank origins and the<br>crosschecking settings are other<br>than None. This self-test is also<br>initiated by an AC input<br>discrepancy being detected. See<br>the description in the<br><b>Crosschecking</b> setting in the<br>HardFiber manual for further<br>information. In addition, this self-<br>test can be initiated by user logic<br>responding to loss of critical<br>contact input/output or other<br>data using the <b>Process Bus</b><br><b>Failure Operand</b> user-<br>programmable self-test setting.<br>This setting is located in the<br><b>Settings &gt; Product Setup &gt;</b><br><b>User-Programmable Self Test</b><br>menu. | Protection is not<br>available and all<br>contact outputs and<br>shared outputs are de-<br>asserted | First rectify any Process Bus Trouble and Brick<br>Trouble self-test errors. Check the actual value of<br>the operand referenced by the Process Bus<br>Failure Operand setting, and if "On," determine<br>the cause and rectify.<br>If the problem persists with the foregoing all clear,<br>the cause must be an AC input discrepancy,<br>which is typically the result of problems in the<br>input signals to the Bricks, or faults in the Brick<br>input conditioning hardware. If the error was<br>annunciated the first time significant signal was<br>encountered, suspect the former cause and<br>check the copper connections external to the<br>Brick. Where multiple UR-series devices have<br>self-test errors, look for common causes.<br>To further isolate AC input discrepancy errors, put<br>the relay in test-isolated mode, then one by one,<br>temporally change an AC bank Crosschecking<br>setting to None, until the Process Bus Failure<br>clears. Once the problem AC bank has been<br>identified, the values from each of the two Bricks<br>can be examined individually by temporarily<br>mapping each to an AC bank with a single origin. |

# 7.2.2.5 HardFiber minor self-test error messages

| Table 7-5: | HardFiber | minor | self-test | errors |
|------------|-----------|-------|-----------|--------|
|------------|-----------|-------|-----------|--------|

| Error                           | Description                                                                                                    | Severity                                                                                                    | Action                                                                                                    |
|---------------------------------|----------------------------------------------------------------------------------------------------|----------------------------------------------------------------------------------------------------|----------------------------------------------------------------------------------------------------|
| BRICK TROUBLE                   | Brick internal self-testing has<br>detected trouble internal to the<br>Brick                                                                                                    | This self-test error does<br>not directly inhibit<br>protection. However,<br>some or all of the<br>affected Brick inputs/<br>outputs may not be<br>available to the UR<br>device. | Check the Brick environment for over/under<br>temperatures and the voltage of its power<br>source. If the ambient temperature and supply<br>voltage are within Brick specifications, consult<br>the factory. Troubles resulting from a Brick output<br>failing to respond to an output command can<br>only be detected while the command is active,<br>and so in this case the target is latched. A latched<br>target can be unlatched by pressing the front<br>panel reset key if the command has ended,<br>however the output can still be non-functional.                                                                                                    |
| PROCESS BUS TROUBLE             | Communications problems with<br>one or more Bricks. The text of<br>the message identifies the<br>affected field units. This self-test<br>is initiated by low received signal<br>levels at either the Brick or<br>Process Card end, and by the<br>sustained failure to receive poll<br>responses from the proper Brick. | This self-test error does<br>not directly inhibit<br>protection. However,<br>the affected Brick<br>inputs/outputs may<br>not be available to the<br>UR device.                    | Check the field unit actual values. An indication of<br>equipment mismatch means that messages are<br>being received from a Brick, but there is a<br>discrepancy between the settings and the actual<br>Brick serial number, order code, and/or core<br>number.<br>Check that the correct core on the correct Brick is<br>patched through to the correct Process Card<br>port, and that the field unit settings are correct.<br>An indication of communications loss means that<br>no messages are being received.<br>Check that the patching is correct, and that the<br>Brick has power. If that is not the problem, use a<br>professional optical fiber connector cleaning kit<br>to clean both sides of all optical fiber connections<br>from the Process Card through to the affected<br>Brick. If the problem continues after cleaning,<br>consult the factory. |
| RTD TROUBLE:<br>Self Test Error | The Brick is reporting that the<br>sensed RTD field connection<br>does not match that of an RTD or<br>the reported DC input value is<br>outside of the RTD temperature<br>range, greater than 250°C (likely<br>open sensor circuit fault) or less<br>than -50°C (likely shorted sensor<br>fault).                      | Not latched                                                                                                    | Check field RTD settings and connections                                                                                                    |
| TDR TROUBLE:<br>Self Test Error | The Brick is reporting that the<br>sensed transducer field<br>connection does not match that<br>of a transducer, or the reported<br>DC input value is outside of the<br>set transducer input range, or<br>the minimum value setting is<br>equal to the maximum value<br>setting.                                       | Not latched                                                                                                    | Check field transducer settings and connections                                                                                                    |

# D60 Line Distance Protection System Chapter 8: Application of settings

This chapter provides example(s) of use.

# 8.1 Overview

# 8.1.1 Introduction

This chapter provides general application guidelines for stepped distance, overcurrent, and pilot protection. Where relevant, design details and performance characteristics of the D60 are given to facilitate the process of setting the relay for a given application.

# 8.1.2 Impact of memory polarization

The D60 uses a memorized positive sequence voltage as a polarizing signal in order to achieve dependable operation for forward faults and secure non-operation for reverse faults.

The dynamic shift of the characteristic ensures improved directionality, but it also means that if a backup function is required for a reverse fault on the bus, then it is appropriate to reverse Zone 4 so that a time delayed backup function can be obtained. As mentioned earlier, it can be beneficial to also avoid extremely large reach settings by setting a remote backup so that it is reverse looking. This strategy is beneficial if the reduced reach enhances the discrimination between the load and fault conditions.

# 8.1.3 High-set overcurrent elements

Especially at low SIR values, fast fault clearance times can be seen as extremely important, from both system stability, and equipment damage viewpoints. The high-set overcurrent element, when set appropriately, can be extremely useful in achieving these goals. It helps the setting calculations if the system impedances are reasonably well known.

Set the overcurrent pickup to the greater of the following values:

- The maximum infeed seen by the relay, for a close in reverse fault
- The maximum fault level seen by the relay for a fault at 100% of the protected line

The maximum error of the phase overcurrent elements is below 2%. Use a safety factor of 1.25 to account for relay errors and system impedance uncertainty.

If CT saturation is an issue, such as close to a generation where long lasting dc components are likely to saturate the CTs, note that the instantaneous overcurrent elements require 1.33 cycle of data to operate for a multiple of pickup of 1.01. For higher multiples of pickup, the relation between the multiple of pickup and the amount of data required for operation before complete CT saturation is approximately linear. For example, for a multiple of pickup of 4, approximately 1.33 / 4 = 0.332 of power cycle is required by the phase instantaneous overcurrent element to operate. Do not confuse the above information with the operating time, which includes some inherent delays such as a trip rated output contact.

# 8.2 Distance elements (stepped distance scheme)

# 8.2.1 Phase distance

## 8.2.1.1 Phase current supervision and the fuse failure element

The phase-to-phase (delta) current is used to supervise the phase distance elements, primarily to ensure that in a deenergized state the distance elements are not picked up due to noise or induced voltages on the line.

This supervision feature can also be employed to prevent operation under fuse failure conditions. This requires that the setting be above maximum load current and less than the minimum fault conditions for which operation is expected. This potential problem can be avoided by the use of a separate fuse fail function, which means that the phase current supervision can be set much lower, typically two times the capacitance charging current of the line.

The usage of the fuse fail function is also important during double-contingency events, such as an external fault during fuse fail conditions. The current supervision alone does not prevent maloperation in such circumstances.

Keep in mind that the fuse failure element provided on the D60 needs some time to detect fuse fail conditions. This can create a race between the instantaneous zone 1 and the fuse failure element. Therefore, for maximum security, it is recommended to both set the current supervision above the maximum load current and use the fuse failure function. The current supervision prevents maloperation immediately after the fuse fail condition giving some time for the fuse failure element to take over and block the distance elements permanently. This is of a secondary importance for time-delayed zones 2 and up as the fuse failure element has some extra time for guaranteed operation. The current supervision can be set below the maximum load current for the time delayed zones.

Blocking distance elements during fuse fail conditions are not be acceptable in some applications and/or under some protection philosophies. Applied solutions vary from not using the fuse failure element for blocking at all, to using it and modifying—through FlexLogic and multiple setting groups mechanisms—other protection functions or other relays to provide some protection after detecting fuse fail conditions and blocking the distance elements, and to using it and accepting the fact that the distance protection does not respond to subsequent internal faults until the problem is addressed.

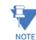

To be fully operational, the Fuse Failure element must be enabled, and its output FlexLogic operand must be indicated as the blocking signal for the selected protection elements.

For convenience, the current supervision threshold incorporates the  $\sqrt{3}$  factor.

## 8.2.1.2 Phase distance zone 1

As typically used for direct tripping, the zone 1 reach must be chosen so that it does not extend beyond the far end(s) of the protected line. Zone 1 provides nominally instantaneous protection for any phase fault within a pre-determined distance from the relay location. To ensure that no overreach occurs typically requires a setting of 80 to 90% of the line length, which covers CT and VT errors, relay inaccuracy and transient overreach, as well as uncertainty in the line impedance for each phase, although transposition can minimize this latter concern.

The total relay inaccuracy, including both steady state and transient overreach even when supplied from CVTs under the source impedance ratios of up to 30, is below 5%.

## 8.2.1.3 Phase distance zone 2

Zone 2 is an overreaching element, which essentially covers the final 10 to 20% whole of the line length with a time delay. The additional function for zone 2 is as a timed backup for faults on the remote bus. Typically the reach is set to 125% of the positive-sequence impedance of the line, to ensure operation, with an adequate margin, for a fault at 100% of the line length. The necessary time delay must ensure that coordination is achieved with the clearance of a close-in fault on the next line section, including the breaker operating time.

The zone 2 time delay is typically set from 0.2 to 0.6 seconds, although this can have to be reviewed more carefully if a short line terminates on the remote bus, since the two zone 2 elements can overlap and therefore not coordinate in a satisfactory manner.

#### 8.2.1.4 Phase distance zone 3

If a remote backup philosophy is followed, then the reach of this element must be set to account for any infeed at the remote bus, plus the impedance of the longest line which terminates on this remote bus. The time delay must coordinate with other time-delayed protections on any remote line. Circuit loading limitations created by a long zone reach can be overcome by using lens or quadrilateral characteristics and/or a load encroachment supervising characteristic. Consider also a situation where the load impedance can enter into the relay characteristic for a time longer than the chosen time delay, which can occur transiently during a system power swing. For this reason, use the power swing blocking function.

#### 8.2.1.5 Phase distance zone 4

A further contribution to remote backup, the reach of this element must be set to account for any infeed at the remote bus. The time delay must coordinate with other time-delayed protections on the next line. The use of a lens characteristic or the load encroachment element is advantageous if load limits are a problem.

To avoid extremely large reach settings, the D60 has the ability to implement any element so that it is reverse looking, which then can provide a back up for the longest line terminated on the local bus. This strategy can be beneficial if the reduced reach helps discrimination between the load and fault conditions, but must be implemented at both ends of the protected line.

#### 8.2.1.6 Phase distance zone 5

An additional fifth phase distance zone can be used in special applications. This zone can be the start zone for arming tripping from all other zones, in both forward and reverse directions of the of protected line. This zone can also be used as an additional reverse-looking zone for implementation of two reverse-looking zones, thus providing two zone backup reverse-looking protection. The fifth distance zone can be used as an alarm zone, indicating that load impedance is approaching the zone characteristic.

# 8.2.2 Ground distance

#### 8.2.2.1 Neutral current supervision

The current supervision for the ground distance elements responds to an internally calculated neutral current ( $3 \times I_0$ ). Base the setting for this element on twice the zero-sequence line capacitance current or the maximum zero-sequence unbalance under maximum load conditions. Do not use this element to prevent an output when the load impedance is inside the distance characteristic on a steady state basis.

### 8.2.2.2 Polarizing current and non-homogeneity correction angle of the quad characteristic

An ideal reactance line for single-line-to-ground faults is polarized from the fault current flowing through the fault resistance. Such a line defines constant reach and is implemented by the following angle comparator:

$$I \times Z - V$$
 vs.  $j \times I_F$  Eq. 8-1

The relay can only approximate the unknown fault current by the zero-sequence or the negative-sequence currents measured at the relaying point. Depending on system parameters, either the zero-sequence or the negative-sequence current presents better approximation of the fault current angle.

Given the equivalent systems shown in the following figure, the angular difference between the zero-sequence or negative-sequence currents at the relay, and the fault current can be calculated as follows:

$$\Theta_{0} = \text{angle}\left(\frac{I_{F}}{I_{0\_\text{RELAV}}}\right) = \text{angle}\left(\frac{Z_{0A} + Z_{0L} + Z_{0B}}{Z_{0B} + (1 - d)Z_{0L}}\right)$$
Eq. 8-2

$$\Theta_2 = \text{angle}\left(\frac{I_F}{I_{2_RELAY}}\right) = \text{angle}\left(\frac{Z_{1A} + Z_{1L} + Z_{1B}}{Z_{1B} + (1 - d)Z_{1L}}\right)$$
Eq. 8-3

where:

A is the local equivalent system

B is the remote equivalent system

L is the line

d is the per-unit (pu) intended reach of the zone (typically 0.7 to 0.9)

#### Figure 8-1: Understanding system homogeneity

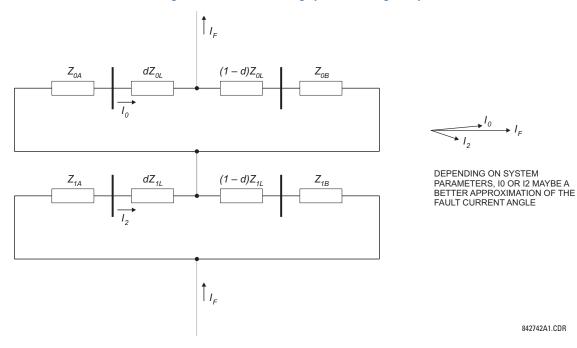

If  $abs(\Theta_0) < abs(\Theta_2)$ , the zero-sequence network is more homogenous (the zero-sequence current better approximates the fault current), and zero-sequence polarizing should be selected. Otherwise, negative-sequence is a better polarizing signal.

The calculated  $\Theta$  angles reflect errors between the ideal and applied polarizing angles. Therefore, after selecting the polarizing current, the corresponding angle is chosen as the non-homogeneity correction angle. For example, calculations yielding  $\Theta_0 = 5^\circ$  and  $\Theta_2 = -1^\circ$  result in selecting the negative-sequence for polarization, and the value of  $-1^\circ$  for non-homogeneity correction.

Often the non-homogeneity correction angle is used to apply extra security rather than correct the angle between the relay and the fault currents. For extra security, set the angle to negative values.

Approach with care the ability to select an optimum polarizing signal and to correct for non-homogeneity. The best polarizing signal and the correcting angle both depend on system parameters and intended reach of the zone. If the system configuration is static, the selection is straightforward.

If the system configuration can change significantly, consider all the relevant system topologies for calculations. Either a compromise choice is made, or different settings are applied via switchable setting groups depending on system conditions. In highly non-homogenous and dynamic systems where the correction for non-homogeneity is not feasible, consider conservative reach (reduced) and/or correction angle (negative) settings.

## 8.2.2.3 Ground distance zone 1

The zone 1 reach must be set so that nominally instantaneous operation does not extend beyond the end of the protected line. However this can be more complicated than for the phase elements, because of zero sequence mutual induction with an adjacent parallel line, possibly carried on the same tower, which can be out of service and grounded at multiple points. A fault beyond 100% of the protected line can cause overreach unless the reach is reduced significantly, sometimes as low as 65% of the line length. If the line being protected does not have a significant interaction with an adjacent circuit, then the typical 80% setting can be used. If there is significant mutual coupling between the parallel lines, then the mutual compensation feature of the ground distance elements can be used instead of a drastic reduction in the reach.

However, even in this case, there is more uncertainty compared with the phase distance elements because the zero-sequence impedance of the line and thus the zero-sequence-compensating factors can vary significantly due to weather and other conditions.

#### 8.2.2.4 Ground distance zone 2

To ensure that zone 2 can see 100% of the line, inter-circuit mutual effects must be considered, as they can contribute to a significant under-reach. Typically this occurs on double circuit lines, when both lines carry the same current. Conduct an analytical study to determine the appropriate reach setting.

The main purpose of this element is to operate for faults beyond the reach of the local zone 1 element, and therefore a time delay must be used similar to the phase fault case.

## 8.2.2.5 Ground distance zone 3

This remote back up function must have a reach that is set to account for any infeed at the remote bus, plus the impedance of the longest line that terminates on this remote bus. Similar to the phase fault case, a zone 3 element must be time coordinated with timed clearances on the next section.

## 8.2.2.6 Ground distance zone 4

As a further contribution to a remote backup philosophy, the reach of this element must be set to account for any infeed at the remote bus. The time delay must coordinate with other time-delayed protections on the next line. The use of a lens characteristic or load encroachment element is advantageous when load limits are a problem. To avoid extremely large reach settings the D60 has the ability to implement any element, so that it is reverse looking. This strategy can be beneficial if the reduced reach enhances the discrimination between the load and fault conditions. When adopted, this approach must be implemented at both ends of the protected line.

## 8.2.2.7 Ground distance zone 5

An additional fifth ground distance zone can be used in special applications. This zone can be the start zone for arming tripping from all other zones, in both forward and reverse directions of the of protected line. This zone can also be used as an additional reverse-looking zone for implementation of two reverse-looking zones, thus providing two zone backup reverse-looking protection. The fifth distance zone can be used as an alarm zone, indicating that load impedance is approaching the zone characteristic.

# 8.3 Protection signaling schemes

## 8.3.1 Overview

The D60 includes the following common pilot-aided schemes:

- Direct under-reaching transfer trip (DUTT)
- Permissive under-reaching transfer trip (PUTT)
- Permissive over-reaching transfer trip (POTT)
- Hybrid permissive over-reaching transfer trip (Hybrid POTT)
- Directional comparison blocking

• Directional comparison unblocking

# 8.3.2 Direct under-reaching transfer trip (DUTT)

This scheme uses an under-reaching Zone 1 distance element to key a transfer trip signal to the remote end(s), where on receipt, the DUTT pilot scheme operates without any additional supervision.

For proper operation of the scheme the Zone 1 phase and ground distance elements must be enabled and configured per rules of distance relaying.

The scheme generates an output operand (DUTT TX) that is used to transmit the signal to the remote end. Choices of communications channel include Remote Inputs/Outputs and telecommunications interfaces. When used with telecommunications facilities, assign the output operand to operate an output contact connected to key the transmitter at the interface.

Note that the same protection signaling can be used by a breaker failure scheme, in which case the signal can be sealed in by breaker fail for a time longer than the auto-reclose "reclaim" time which then prevents auto-reclose when not required.

A provision for an optional seal-in of the send signal is made to cover those situations where Power Line Carrier (PLC) signaling is used and the signal must be transmitted in a potentially noisy situation due to the fault.

The scheme output operand (DUTT OP) must be configured to interface with other relay functions, output contacts in particular, in order to make the scheme fully operational. Typically, the output operand is programmed to initiate a trip, breaker fail, and auto-reclose, and to drive a user-programmable LED as per user application.

# 8.3.3 Permissive under-reaching transfer trip (PUTT)

This scheme uses an under-reaching Zone 1 distance element to key a transfer trip signal to the remote end where it is supervised by the over-reaching Zone 2 distance elements.

For proper operation of the scheme the Zone 1 and 2 phase and ground distance elements must be enabled and configured per rules of distance relaying.

The scheme generates an output operand (PUTT TX) that is used to transmit the signal to the remote end. Choices of communications channel include Remote Inputs/Outputs and telecommunications interfaces. When used with telecommunications facilities the output operand should be assigned to operate an output contact connected to key the transmitter at the interface.

The PUTT RX PICKUP DELAY timer can be used to ride through spurious PLC receive signals.

The scheme output operand (PUTT OP) must be configured to interface with other relay functions, output contacts in particular, in order to make the scheme fully operational. Typically, the output operand is programmed to initiate a trip, breaker fail, and auto-reclose, and to drive a user-programmable LED as per user application.

# 8.3.4 Permissive over-reaching transfer trip (POTT)

This scheme is intended for two-terminal line applications.

This scheme uses an over-reaching Zone 2 distance element to essentially compare the direction to a fault at both the ends of the line.

Ground directional overcurrent functions available in the relay can be used in conjunction with the Zone 2 distance element to key the scheme and initiate its operation. This provides increased coverage for high-resistance faults.

Good directional integrity is the key requirement for an over-reaching forward-looking protection element used to supplement Zone 2. Even though any FlexLogic operand can be used for this purpose, allowing the user to combine responses of various protection elements or to apply extra conditions through FlexLogic equations, this extra signal is primarily meant to be the output operand from either the Negative-Sequence Directional IOC or Neutral Directional IOC. Both of these elements have separate forward (FWD) and reverse (REV) output operands. Use the forward indication NEG SEQ DIR OC1 FWD or NEUTRAL DIR OC1 FWD).

An important consideration is when one of the line terminals is open. It is then necessary to identify this condition and arrange for a continuous sending of the permissive signal or use a slower but more secure echo feature to send a signal to the other terminal, which is producing the fault infeed. With any echo scheme however, a means must be provided to avoid

a permanent lock up of the transmit/receive loop. The echo co-ordination (ECHO DURATION) and lock-out (ECHO LOCKOUT) timers perform this function by ensuring that the permissive signal is echoed once for a guaranteed duration of time before going to a lockout for a settable period of time.

Recognize that in ring bus or breaker and a half situations it can be the line disconnect or a combination of the disconnect and/or the breaker(s) status that is the indication that the terminal is open.

The **POTT RX PICKUP DELAY** timer is included in the permissive receive path to ride through spurious receive outputs that can be produced during external faults, when power line carrier is utilized as the communications medium.

No current reversal logic is included for the overreaching phase and ground distance elements, because long reaches are not usually required for two terminal lines. A situation can occur however, where the ground distance element has an extended reach. This situation is encountered when it is desired to account for the zero sequence inter-circuit mutual coupling. This is not a problem for the ground distance elements in the D60 that do have a current reversal logic built into their design as part of the technique used to improve ground fault directionality.

Unlike the distance protection elements, the ground directional overcurrent functions do not have their reach well defined, therefore the current reversal logic is incorporated for the extra signal supplementing Zone 2 in the scheme. The transient blocking approach for this POTT scheme is to recognize that a permissive signal has been received and then allow a settable time **TRANS BLOCK PICKUP DELAY** for the local forward looking directional element to pick up.

The scheme generates an output operand (POTT TX) that is used to transmit the signal to the remote end. Choices of communications channel include Remote Inputs/Outputs and telecommunications interfaces. When used with telecommunications facilities the output operand is assigned to operate an output contact connected to key the transmitter at the interface. Power Line Carrier (PLC) channels are not recommended for this scheme since the PLC signal can be interrupted by a fault.

For proper operation of the scheme the Zone 2 phase and ground distance elements must be enabled and configured per rules of distance relaying. The Line Pickup element needs to be enabled and configured properly to detect line-end-open/ weak-infeed conditions.

If used by this scheme, the selected ground directional overcurrent function(s) must be enabled and configured accordingly The output operand from the scheme (POTT OP) must be configured to interface with other relay functions, output contacts in particular, in order to make the scheme fully operational. Typically, the output operand is programmed to initiate a trip, breaker fail, and auto-reclose, and to drive a user-programmable LED as per user application.

# 8.3.5 Hybrid POTT scheme (HYB-POTT)

This scheme uses an over-reaching Zone 2 distance element to compare the direction to a fault at both ends of the line. Ground directional overcurrent functions available in the relay can be used in conjunction with the Zone 2 distance element to key the scheme and initiate its operation. This increases the coverage for high-resistance faults.

The scheme is intended for three-terminal applications and for weak-infeed conditions. As a long reach of the overreaching distance element can be required for three-terminal applications, transient blocking logic is provided for both distance and ground directional overcurrent elements. In order to cope with weak-infeed conditions, an echo feature is made available.

By default, the scheme uses the reverse-looking Zone 4 distance element to identify reverse faults. Additionally, reverse-looking ground directional overcurrent functions can be used in conjunction with Zone 4.

For proper operation of the scheme the Zone 2 and 4 phase and ground distance elements must be enabled and configured per rules of distance relaying. The Line Pickup element needs to be enabled and configured properly to detect line-end-open/weak-infeed and undervoltage conditions.

If used by this scheme, the selected ground directional overcurrent function(s) must be enabled and configured accordingly.

The scheme generates an output operand (HYBRID POTT TX) that is used to transmit the signal to the remote end. Choices of communications channel include Remote Inputs/Outputs and telecommunications interfaces. When used with telecommunications facilities, assign the output operand to operate an output contact connected to key the transmitter at the interface.

For more application recommendation, see the POTT scheme.

The output operand from the scheme (HYBRID POTT OP) must be configured to interface with other relay functions, output contacts in particular, in order to make the scheme fully operational. Typically, the output operand is programmed to initiate a trip, breaker fail, and auto-reclose, and to drive a user-programmable LED as per user application.

# 8.3.6 Directional comparison blocking

The scheme compares the direction to a fault at both ends of the line. Unlike the permissive schemes, the absence of a blocking signal permits operation of the scheme. Consequently, the scheme is biased toward dependability and requires an "on/off" type of signaling.

By default, this scheme uses only a forward-looking over-reaching Zone 2 distance element to identify forward faults. Ground directional overcurrent functions available in the relay can be used in conjunction with the Zone 2 distance element to increase the coverage for high-resistance faults.

By default, the scheme uses only a reverse-looking Zone 4 distance element to identify reverse faults. Ground directional overcurrent functions available in the relay can be used in conjunction with the Zone 4 distance element for better time and sensitivity coordination.

For proper operation of the scheme, the Zone 2 and 4 phase and ground distance elements must be enabled and configured per rules of distance relaying.

If used by this scheme, the selected ground directional overcurrent function(s) must be enabled and configured accordingly.

The scheme generates output operands (BLOCKING SCHEME TX INIT and BLOCKING SCHEME TX STOP) that are used control the transmission of signals to the remote end. Choices of communications channel include Remote Inputs/Outputs and telecommunications interfaces. When used with telecommunications facilities, assign the output operand to operate an output contact connected to key the transmitter at the interface.

A blocking scheme can be preferred over a Hybrid POTT scheme, because of shorter reach settings for the Zone 2 elements. This follows from the fundamental difference that all zone 2 elements are required to see an internal fault for the POTT approach, under all system conditions, which in turn, means that the reversed Zone 4 block initiate elements must also have an increased reach. A blocking scheme on the other hand, can have much shorter Zone 2 reach settings if sequential clearance can be accepted. The simple rule to ensure that all faults can be cleared, is for each terminal to have a reach setting equal to the distance to the tap plus twice the distance from the tap to the remote terminal.

The Zone 2 element must have a coordinating timer **BLOCK RX CO-ORD PKP DELAY**, to ensure that the blocking signal is received for all external faults that are within the set reach of the local overreaching Zone 2.

Transient blocking logic is implemented via the **TRANS BLOCK** timer, which continues to send a blocking signal for a settable time **TRANS BLOCK RESET DELAY**, if it was being sent for at least 30 ms during the initial reverse fault set via **TRANS BLOCK PICKUP DELAY**.

The output operand from the scheme (BLOCKING SCHEME OP) must be configured to interface with other relay functions, output contacts in particular, in order to make the scheme fully operational. Typically, the output operand is programmed to initiate a trip, breaker fail, and auto-reclose, and to drive a user-programmable LED as per user application.

# 8.3.7 Directional comparison unblocking

## 8.3.7.1 Overview

The directional comparison unblocking scheme is used with a frequency shift keying (FSK) PLC that produces a loss-ofguard output during an actual loss-of-guard signal condition and during reception of the permissive keyed frequency when the received carrier signal changed from guard to permissive frequency. The loss-of-guard signal is preferably a normally-closed contact, allowing the scheme to get this signal if the communications equipment failed. This loss-ofguard output is connected to a contact input of the D60. The power line carrier also provides an output contact when the permissive frequency is received. This output is wired to any other contact input of the D60. The directional comparison unblocking scheme allows a window of opportunity for tripping the breaker fast if the permissive signal gets attenuated by the fault to a level below the receiver's threshold. The guard signal is monitored, and the relay is allowed to trip for a loss of guard without receipt of the permissive signal, if the relay sees the fault in the forward, and not reverse direction by means of the forward looking distance zone 2 and ground directional forward, if configured, and reverse looking distance zone 4 and ground directional reverse, if configured.

The scheme is active and ready for operation when the **DCUB BLOCK** setting is "Off" the **DCUB SCHEME FUNCTION** setting is "Enabled". The user can disable or block the scheme by assigning any FlexLogic operand to the **DCUB BLOCK** setting. This operand can consist of any pre-defined logic, including a pilot cutout switch connected to any contact input of the D60. With this pilot cutout switch and the pre-defined logic state on and assigned to **DCUB BLOCK**, the scheme is disabled. The directional comparison unblocking scheme supervises the operation and keying of all scheme functions. The lockout feature of the scheme also supervises all scheme functions. All timers are fully adjustable, with typical values indicated.

Lockout of the directional comparison unblocking scheme is established as follows. Lockout of the scheme is started for a time duration set by **DCUB LOG TRIP WINDOW** setting if:

- The scheme is enabled and not blocked (that is, the scheme is active), and
- no permissive RX signal is received, and
- any loss-of-guard signal is received

Lockout is sealed-in through an AND gate with the directional comparison unblocking scheme active and any loss-ofguard through **GUARD HEALTHY RESET DELAY** timer. The scheme thus remains blocked during longer loss-of-guard or channel conditions for any of the configured channels. The **GUARD HEALTHY RESET DELAY** timer ensures that the scheme remains locked out slightly longer after the loss-of-guard signal(s) is reset. This allows for all channel(s) stabilizing and contact denouncing. This timer determines how long the logic waits before enabling the directional comparison unblocking scheme when the communications channel is restored.

Operating of the directional comparison unblocking scheme consists of two parts: normal operation and loss-of-guard operation.

## 8.3.7.2 Normal operation

Normal operation picks up under the following conditions:

- The scheme is enabled (DCUB FUNCTION is "Enabled" and DCUB BLOCK is "Off"), and
- any permissive signal is received with its associated loss-of-guard signal (for example, DCUB RX1 and DCUB LOG1), and
- a fault is seen in the forward zone 2 distance elements or ground directional forward function (if configured), and
- the reverse zone 4 distance elements or ground directional reverse function (if configured) did not pickup to set the transient blocking, and
- the scheme is not locked out

If these conditions are met, the trip table is run, operating the scheme and asserting the DCUB OP FlexLogic operand. The trip table with the aid of the local phase selector and received RX signals determine what tripping operands are operated. During normal operation, the loss-of-guard signal is seen momentarily before the permissive DCUB RX signal is received for each channel being operated, as the channel transitions from guard to permissive frequency, but the scheme operates instantaneously after any DCUB RX signal is received.

## 8.3.7.3 Loss-of-guard operation

The loss-of-guard operation picks up under the following conditions:

- The scheme is enabled (DCUB FUNCTION is "Enabled" and DCUB BLOCK is "Off"), and
- any loss-of-guard signal is received without its associated RX signal, and
- a fault is seen in the forward zone 2 distance elements or ground directional forward function (if configured), and
- the reverse zone 4 distance elements or ground directional reverse function (if configured) did not pickup to set the transient blocking.

If these conditions are met, then the **DCUB LOG PICKUP DELAY** timer is started. After this timer times out, the trip table is run, operating the scheme and asserting the DCUB OP FlexLogic operand. The trip table with the aid of the local phase selector and loss-of-guard signals determines what tripping operands are operated. The **DCUB LOG PICKUP DELAY** timer allows for any and all channel(s) to transition from guard to permissive before operating due to loss-of-guard in the presence of a

forward fault. The time window of allowing the scheme to operate when no DCUB RX signal is received when any loss-ofguard was received is the difference between the DCUB LOG TRIP WINDOW and DCUB LOG PICKUP DELAY timers. When using default settings, this value is 150 - 8 = 142 ms. This means the scheme is unblocked and can trip during this time window if a forward fault is sensed.

## 8.3.7.4 Keying the carrier(s) under normal conditions

The keying signals, which allows the relay to key the permissive channel during normal permissive scheme operation by means of the DCUB TX1 through DCUB TX4 signals, are established as follows:

- The scheme is enabled (DCUB FUNCTION is "Enabled" and DCUB BLOCK is "Off"), and
- a fault is seen in the forward zone 2 distance elements or ground directional forward function (if configured), and
- the reverse zone 4 distance elements or ground directional reverse function (if configured) did not pickup to set the transient blocking.

If these conditions are met, then the scheme keys the channel(s) by means of asserting transmit signals DCUB TX1 through DCUB TX4 with the aid of the local phase selector or zone 2 distance elements.

## 8.3.7.5 Keying of the carrier during echo conditions

The echo signal, which allows the relay to key the permissive channel(s) through the DCUB TX1 through DCUB TX4 transmit operands during echo conditions when the local breaker opened, keys the carrier(s) during the following conditions:

- The scheme is enabled (DCUB FUNCTION is "Enabled" and DCUB BLOCK is "Off"), and
- the DCUB PERMISSIVE ECHO setting is "Enabled", and
- the LINE PICKUP LEO PKP operand that detects the local breaker to be open picks up for a time set by LINE END OPEN PICKUP DELAY, and
- any permissive signal DCUB RX1 through DCUB RX4 is received and any LOG1 to LOG4 is received, and
- a fault is not seen in the forward zone 2 distance elements or ground directional forward function (if configured) for at least 100 ms, and
- the reverse zone 4 distance elements or ground directional reverse function (if configured) did not pickup to set the transient blocking.

If these conditions are met, then the scheme echoes (transmits the DCUB TX1 through DCUB TX4 operands) the received permissive DCUB RX signal(s) back to the remote relay based on the echo table.

The keying or transmit signals DCUB TX1 through DCUB TX4 consist of all normal keying or echo keying conditions.

The scheme DCUB TRIP A, DCUB TRIB B, DCUB TRIP C, and DCUB TRIP 3P output operands are hard-wired to the trip output scheme. As such, if the trip output or breaker control operands (if the breaker control function is used) are used for tripping, the scheme is fully operational. The permissive key carrier signals DCUB TX1 through DCUB TX4 must still be assigned to the tripping/operating logic, and to output contacts as per the usual D60 logic/output assignments.

# 8.4 Series compensated lines

## 8.4.1 Introduction

It is recommended to apply a combination of distance, ground directional overcurrent, and high-set overcurrent functions for protection of series compensated lines.

The setting rules described below must take into account variety of system configurations, particularly a status of series capacitors (in-service, by-passed). Either consider the worst-case topology or, if possible, apply adaptive settings through the multiple settings groups mechanism.

A line compensating capacitor is a bank of three physical capacitors and their overvoltage protecting devices (air gaps and/or MOVs). If none of the MOV/gaps conducts any significant current, the positive-, negative- and zero-sequence reactance of the three-phase bank equal the reactance of the actual (phase) capacitors. Under asymmetrical conditions, however, such as a single line to ground fault, when only one MOV/gap can operate, the series capacitor bank creates

extra (series) asymmetry in addition to the fault (shunt) asymmetry. The positive-, negative- and zero-sequence impedances differ from each other and do not equal the impedance of the phase capacitors. Moreover, there can be mutual coupling between the sequence networks representing the series capacitor bank. This makes analytical analysis of fault conditions burdensome. For setting calculations, however, it is justified to assume the zero-, positive-, and negative-sequence reactance of the capacitor bank equal the reactance of the actual (phase) capacitors. This represents a worst-case low-current fault scenario, when the steady-state effects of series compensation are most weighty.

# 8.4.2 Distance

Traditionally, the reach setting of an underreaching distance function is set based on the net inductive impedance between the potential source of the relay and the far-end busbar, or location for which the zone must not overreach. Faults behind series capacitors on the protected and adjacent lines need to be considered for this purpose. For further illustration, a sample system shown in the figure is considered.

#### Figure 8-2: Sample series-compensated system

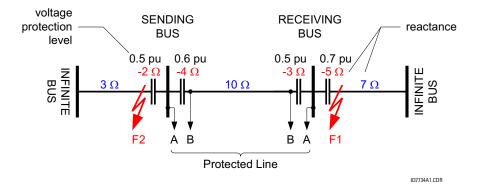

Assuming 20% security margin, the underreaching zone is set as follows.

At the Sending Bus, consider an external fault at F1 because the 5  $\Omega$  capacitor contributes to the overreaching effect. Any fault behind F1 is less severe as extra inductive line impedance increases the apparent impedance:

Reach Setting: 0.8 x (10 – 3 – 5) = 1.6  $\Omega$  if the line-side (B) VTs are used

Reach Setting: 0.8 x (10 – 4 – 3 – 5) = –1.6  $\Omega$  if the bus-side (A) VTs are used

The negative value means that an underreaching zone cannot be used as the circuit between the potential source of the relay and an external fault for which the relay must not pick-up, is overcompensated, for example capacitive.

At the Receiving Bus, consider a fault at F2:

Reach Setting:  $0.8 \times (10 - 4 - 2) = 3.2 \Omega$  if the line-side (B) VTs are used

Reach Setting:  $0.8 \times (10 - 4 - 3 - 2) = 0.8 \Omega$  if the bus-side (A) VTs are used

Practically, however, to cope with the effect of sub-synchronous oscillations, one can need to reduce the reach even more. As the characteristics of sub-synchronous oscillations are in complex relations with fault and system parameters, no solid setting recommendations are given with respect to extra security margin for sub-synchronous oscillations. It is strongly recommended to use a power system simulator to verify the reach settings or to use an adaptive D60 feature for dynamic reach control.

If the adaptive reach control feature is used, set the PHS DIST Z1 VOLT LEVEL setting accordingly.

This setting is a sum of the overvoltage protection levels for all the series capacitors located between the relay potential source and the far-end busbar, or location for which the zone must not overreach. The setting is entered in pu of the phase VT nominal voltage (RMS, not peak value).

If a minimum fault current level (phase current) is causing a voltage drop across a given capacitor that prompts its air gap to flash over or its MOV to carry practically all the current, then the series capacitor is excluded from the calculations (the capacitor is immediately by-passed by its overvoltage protection system and does not cause any overreach problems).

If a minimum fault current does not guarantee an immediate capacitor by-pass, then the capacitor must be included in the calculation: its overvoltage protection level, either air gap flash-over voltage or MOV knee-point voltage, is used (RMS, not peak value).

Assuming none of the series capacitors in the sample system is guaranteed to get by-passed, the following calculations apply.

For the Sending Bus:

0.5 + 0.7 = 1.2 pu if the line-side (B) VTs are used 0.6 + 0.5 + 0.7 = 1.8 pu if the bus-side (A) VTs are used

For the Receiving Bus:

0.6 + 0.5 = 1.1 pu if the line-side (B) VTs are used

0.6 + 0.5 + 0.5 = 1.6 pu if the bus-side (A) VTs are used

# 8.4.3 Ground directional overcurrent

Ground directional overcurrent function (negative-sequence or neutral) uses an offset impedance to guarantee correct fault direction discrimination. The following setting rules apply:

- If the net impedance between the potential source and the local equivalent system is inductive, then there is no need for an offset. Otherwise, the offset impedance shall be at least the net capacitive reactance.
- The offset cannot be higher than the net inductive reactance between the potential source and the remote equivalent system. For simplicity and extra security, the far-end busbar can be used rather than the remote equivalent system.

As the ground directional functions are meant to provide maximum fault resistance coverage, it is justified to assume that the fault current is very low and none of the series capacitors is guaranteed to get by-passed. Consider settings of the negative-sequence directional overcurrent protection element for the Sample Series Compensated System.

For the Sending Bus relay, bus-side VTs:

- Net inductive reactance from the relay into the local system =  $-2 + 3 = 1 \Omega > 0$ ; there is no need for offset
- Net inductive reactance from relay through far-end busbar =  $-4 + 10 3 = 3 \Omega$ ; the offset cannot be higher than  $3 \Omega$
- It is recommended to use 1.5  $\Omega$  offset impedance

For the Sending Bus relay, line-side VTs:

- Net inductive reactance from relay into local system =  $-2 + 3 4 = -3 \Omega < 0$ ; an offset impedance  $\ge 3 \Omega$  must be used
- Net inductive reactance from relay through far-end busbar =  $10 3 = 7 \Omega$ ; the offset cannot be higher than  $7 \Omega$
- It is recommended to use 5  $\Omega$  offset impedance

For the Receiving Bus relay, bus-side VTs:

- Net inductive reactance from relay into local system =  $-5 + 7 = 2 \Omega > 0$ ; there is no need for offset
- Net inductive reactance from relay through far-end busbar =  $-3 + 10 4 = 3 \Omega$ ; the offset cannot be higher than  $3 \Omega$
- It is recommended to use 1.5  $\Omega$  offset impedance

For the Receiving Bus relay, line-side VTs:

- Net inductive reactance from relay into local system =  $-3 5 + 7 = -1 \Omega < 0$ ; an offset impedance  $\ge 1 \Omega$  must be used
- Net inductive reactance from relay through far-end busbar =  $10 4 = 6 \Omega$ ; the offset cannot be higher than  $6 \Omega$
- It is recommended to use 3.5  $\Omega$  offset impedance

# 8.4.4 High-set phase overcurrent

The setting rules for high-set overcurrent protection are explained in the High-Set Overcurrent Elements section.

# 8.5 Phase distance through power transformers

# 8.5.1 Phase distance protection

## 8.5.1.1 Overview

Phase distance elements of the D60 can be set to respond to faults beyond any three-phase power transformer. The relay guarantees accurate reach and targeting for any phase fault. Moreover, the current and voltage transformers can be located independently on different sides of the transformer.

The following setting rules apply to this feature:

- A given distance zone is terminated by location of the VTs, not the CTs
- Consequently, the positive-sequence impedance of a transformer must be included in the reach setting only if the transformer is located between the potential source and the intended reach point
- The current signals require compensation if the transformer is located between the CTs and the intended reach point. If this is the case, set the CT connection setting to transformer connection and vector group as seen from the CTs toward the reach point. Otherwise, set the CT connection setting to "None."
- The voltage signals require compensation if the transformer is located between the VTs and the intended reach point. If this is the case, set the VT connection setting to transformer connection and vector group as seen from the VTs toward the reach point. Otherwise, set the VT connection setting to "None."
- The reach setting is entered in secondary ohms and as such must take into account location and ratios of VTs and CTs, as well as voltage ratio of the involved power transformer

The following equations explain the setting rules. Consider two applications as shown in the figure.

#### Figure 8-3: Phase distance through a power transformer

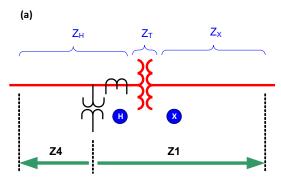

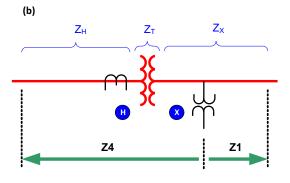

837733A1.CDR

#### where

 $Z_X$  = intended reach impedance for Zone 1 (primary ohms)  $Z_H$  = intended reach impedance for Zone 4 (primary ohms)  $Z_T$  = positive-sequence impedance of the transformer  $V_X$ ,  $V_H$  = transformer rated voltages  $n_{CT}$  = transformation ratio of the CTs  $n_{VT}$  = transformation ratio of the VTs Z1: Z1 reach setting (secondary ohms) Z4: Zone 4 reach setting (secondary ohms)

#### 8.5.1.2 Zone 1 setting in application A

As the transformer is located between the potential source and the reach point for Zone 1, the reach impedance must include the positive-sequence impedance of the transformer. In addition, the primary impedance must be re-calculated for the voltage level of the VTs and CTs, and eventually, re-calculated to secondary quantities:

$$Z_{1} = (Z_{T}(atX) + Z_{X}) \times \left(\frac{V_{H}}{V_{X}}\right)^{2} \times \frac{n_{CT}}{n_{VT}}$$
 Eq. 8-4

#### 8.5.1.3 Zone 4 setting in application A

As the transformer is not located between the potential source and the reach point for Zone 4, the reach impedance must not include the positive-sequence impedance of the transformer. Because both VTs and CTs are located on the same side as the intended reach point, no correction for the transformer ratio is required. The primary impedance must be only recalculated to secondary quantities:

$$Z_4 = Z_H \times \frac{n_{CT}}{n_{VT}}$$
 Eq. 8-5

#### 8.5.1.4 Zone 1 setting in application B

As the transformer is not located between the potential source and the reach point for Z1, the reach impedance must not include the positive-sequence impedance of the transformer. The CTs are located on the other side of the transformer, thus transformer ratio must be included:

$$Z_{1} = Z_{X} \times \left(\frac{V_{H}}{V_{X}}\right) \times \frac{n_{CT}}{n_{VT}}$$
 Eq. 8-6

#### 8.5.1.5 Zone 4 setting in application B

As the transformer is located between the potential source and the reach point for Zone 4, the reach impedance must include the positive-sequence impedance of the transformer. The VTs are located on the other side of the transformer, thus transformer ratio must be included:

$$Z_4 = (Z_T(at H) + Z_H) \times \left(\frac{V_X}{V_H}\right) \times \frac{n_{CT}}{n_{VT}}$$
 Eq. 8-7

## 8.5.2 Example

Given the following for the system shown in the previous section:

 $\begin{array}{l} Z_X = 30 \; \Omega \; \measuredangle 85^\circ \text{ (intended reach of Zone 1)} \\ Z_H = 0.06 \; \Omega \; \measuredangle 88^\circ \text{ (intended reach of Zone 4)} \\ n_{CT} = 8000:5 = 1600 \; (\text{located at H}) \\ n_{VT} = 315000:120 = 2625 \; (\text{located at X}) \\ \text{Transformer: } 13.8/315 \; \text{kV}, 150 \; \text{MVA}, 10\%, \; \text{delta/wye}, 315 \; \text{kV} \; \text{side lagging 30}^\circ \end{array}$ 

Transformer impedance:

$$Z_{T}(\text{at H}) = \frac{10}{100} \times \frac{(13.8)^{2}}{150} = 0.127 \Omega \angle 90^{\circ}$$
 Eq. 8-8

The Zone 1 settings are:

$$Z_1 = 30 \times \frac{13.8}{315} \times \frac{1600}{2625} = 0.8011 \Omega \angle 85^{\circ}$$
 Eq. 8-9

PHS DIST Z1 REACH: "0.80" PHS DIST Z1 RCA: "85" PHS DIST Z1 XMFR VOL CONNECTION: "None" PHS DIST Z1 XMFR CUR CONNECTION: "Dy1"

The Zone 4 settings are:

$$Z_4 = (0.127 \angle 90^\circ + 0.006 \angle 88^\circ) \times \frac{315}{13.8} \times \frac{1600}{2625} = 2.601 \Omega \angle 89.4^\circ$$
 Eq. 8-10

PHS DIST Z4 REACH: "2.60" PHS DIST Z4 RCA: "89" PHS DIST Z4 XMFR VOL CONNECTION: "Yd11" PHS DIST Z4 XMFR CUR CONNECTION: "None"

# D60 Line Distance Protection System Chapter 9: Theory of operation

This chapter outlines advanced information on operation.

# 9.1 Distance elements

## 9.1.1 Overview

The distance elements use memory voltage for polarization. Additional supervising functions — different for ground and phase distance zones — complement a classical mho characteristic to enhance directional integrity and reach accuracy. Note the following:

- To avoid overreaching during resistive faults under heavy pre-fault load conditions, the ground distance elements utilize a load-adaptive (zero-sequence polarized) reactance characteristic to supervise the base mho characteristic
- Both negative and zero-sequence currents are compared with the memory voltage to enhance directional integrity of the ground distance elements
- It is well-known that ground distance elements, as per the principle of distance relaying, can have limited accuracy during double-line-to-ground faults. In order to prevent maloperation in such cases, the ground elements are blocked by an extra "fault-type comparator" that utilizes the phase angle between the negative- and zero-sequence currents.
- The phase distance elements use reactance and memory polarized directional characteristics to supervise the mho characteristic
- Both ground and phase distance elements have the current supervision functions built-in

The quadrilateral distance characteristic uses the reactance, directional, and current supervising functions as described. Right and left blinders adjustable as to both the resistive and angular positions complete the characteristic.

See the Distance Characteristics section for more information regarding the distance characteristics. The Distance Elements Analysis section includes an example of analysis of the steady-state operation of the distance elements.

The relay provides five zones of distance protection. All zones are identical in terms of settings. However, zone 1 has extra adaptive mechanisms built-in to enhance the transient reach accuracy even when the voltage signals are supplied from poor quality voltage sources such as capacitive voltage transformers (CVTs). Ground zones 2 through 5, in turn, have an extra zero-sequence directional supervision implemented for their time-delayed operation after the memory expires. Consequently, zone 1 is recommended as an underreaching element, and zones 2 through 5 are recommended as overreaching elements and for time-delayed tripping.

The relay uses offset ground directional overcurrent functions as an optional supplement of the ground distance protection for pilot-aided schemes. The Ground Directional Overcurrent section describes the elements.

The relay provides for an adaptive distance reach control to cope with the overreaching and sub-synchronous oscillations when applied to, or in a near vicinity of series compensated lines. The Application on Series Compensated Lines section has information.

The distance elements use phase angle comparators to shape their characteristics as described in the Distance Characteristics section. The voltage and current phasors are estimated using optimized techniques as explained in the next section.

# 9.1.2 Phasor estimation

The relay samples its input AC signals at 64 samples per power system cycle. A fast and accurate frequency tracking mechanism ensures accurate filtering and phasor estimation during off-nominal frequency conditions.

The phasor estimation process for both currents and voltages is based on the commonly used Fourier algorithm. Due to a different nature of signal distortions in the current and voltage signals digital pre-filtering algorithms have been, however, designed and optimized separately for the current and voltage channels.

The current signals are pre-filtered using an improved digital MIMIC filter. The filter removes effectively the DC component(s) guaranteeing transient overshoot below 2% regardless of the initial magnitude and time constant of the DC component(s). The filter has significantly better frequency response for higher frequencies as compared with a classical MIMIC filter. This was possible without introducing any significant phase delay thanks to the high sampling rate used by the relay.

The voltage signals are pre-filtered using a special digital filter designed to cope with CVT transients. The patented filter combines filtering and memory actions enabling the relay to cope with CVT noise under high Source Impedance Ratios (SIRs). The filter controls underestimation of the fault voltage magnitude to less than 1% of the nominal and prevents certain phase angle anomalies that can be encountered under heavy CVT noise and high SIRs.

# 9.1.3 Distance characteristics

## 9.1.3.1 Definitions

The relay shapes its distance characteristics using phase angle comparators and voltage and current phasors estimated as described in the previous section.

The following definitions pertain to all of the distance functions:

- $I_A$ ,  $I_B$ ,  $I_C$  Phase A, B, and C current phasors
- I<sub>G</sub> Ground current from a parallel line
- $V_A$ ,  $V_B$ ,  $V_C$  Phase A to ground, phase B to ground, and phase C to ground voltage phasors
- ()\_1 Positive-sequence phasor of () derived from the phase quantities
- ()\_2 Negative-sequence phasor of () derived from the phase quantities
- ()\_0 Zero-sequence phasor of () derived from the phase quantities
- ()M Memorized value of ()
- Z Reach impedance (**REACH** ∠ **RCA**)
- $Z_{REV}$  Reverse reach impedance for non-directional applications (REV REACH  $\angle$  REV REACH RCA + 180°)
- $Z_D$  Directional characteristic impedance (1  $\angle$  DIR RCA)
- $Z_R$  Right blinder characteristic impedance:  $Z_R$  = RGT BLD × sin (RGT BLD RCA) × 1∠ (RGT BLD RCA 90°)
- $Z_L$  Left blinder characteristic impedance:  $Z_L$  = LFT BLD × sin (LFT BLD RCA) × 1 $\angle$  (LFT BLD RCA + 90°)
- K0 Zero-sequence compensating factor: K0 = (Z0/Z1 MAG  $\angle$  Z0/Z1 ANG) 1
- KOM Mutual zero-sequence compensating factor: KOM =  $1/3 \times 20M/21 \text{ MAG} \angle 20m/21 \text{ ANG}$
- $\Theta$  Non-homogeneity angle setting (NON-HOMOGEN ANG)

## 9.1.3.2 Directional mho characteristic

The dynamic 100% memory polarized mho characteristic is achieved by checking the angle between

- AB phase element  $(I_A I_B) \times Z (V_A V_B)$  and  $(V_A V_B)_{-1}M$
- BC phase element  $(I_B I_C) \times Z (V_B V_C)$  and  $(V_B V_C)_1M$
- CA phase element  $(I_C I_A) \times Z (V_C V_A)$  and  $(V_C V_A)_1M$
- A ground element  $I_A \times Z + I_O \times KO \times Z + I_G \times KOM \times Z V_A$  and  $V_{A_1M}$
- B ground element  $I_B \times Z + I_O \times K0 \times Z + I_G \times K0M \times Z V_B$  and  $V_B_1M$
- C ground element  $I_C \times Z + I_O \times KO \times Z + I_G \times KOM \times Z V_C$  and  $V_C_1M$

The limit angle of the comparator is adjustable, enabling the user to shape the characteristic as an mho or a lens as shown in the figure. As explained in the Memory Polarization section, the memory-polarized mho characteristic has an excellent directional integrity built-in.

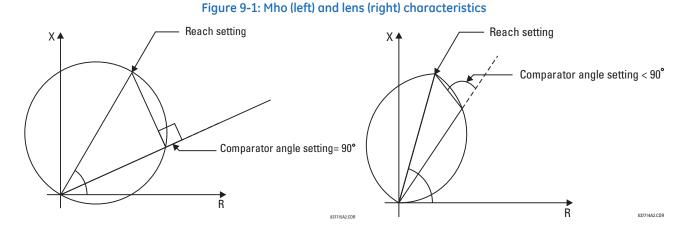

#### 9.1.3.3 Non-directional mho characteristic

The non-directional mho characteristic is achieved by checking the angle between

- AB phase element  $(I_A I_B) \times Z (V_A V_B)$  and  $(V_A V_B) (I_A I_B) \times Z_{REV}$
- BC phase element  $(I_B I_C) \times Z (V_B V_C)$  and  $(V_B V_C) (I_B I_C) \times Z_{REV}$
- CA phase element  $(I_C I_A) \times Z (V_C V_A)$  and  $(V_C V_A) (I_C I_A) \times Z_{REV}$
- A ground element  $I_A \times Z + I_O \times KO \times Z + I_G \times KOM \times Z V_A$  and  $V_A (I_A \times Z_{REV} + I_O \times KO \times Z_{REV} + I_G \times KOM \times Z_{REV})$
- B ground element  $I_B \times Z + I_O \times KO \times Z + I_G \times KOM \times Z V_B$  and  $V_B (I_B \times Z_{REV} + I_O \times KO \times Z_{REV} + I_G \times KOM \times Z_{REV})$
- C ground element  $I_C \times Z + I_O \times K0 \times Z + I_G \times K0M \times Z V_C$  and  $V_C (I_C \times Z_{REV} + I_O \times K0 \times Z_{REV} + I_G \times K0M \times Z_{REV})$

#### 9.1.3.4 Mho reactance characteristic for directional applications

The reactance characteristic is achieved by checking the angle between

- AB phase element  $(I_A I_B) \times Z (V_A V_B)$  and  $(I_A I_B) \times Z$
- BC phase element  $(I_B I_C) \times Z (V_B V_C)$  and  $(I_B I_C) \times Z$
- CA phase element  $(I_C I_A) \times Z (V_C V_A)$  and  $(I_C I_A) \times Z$
- A ground element  $I_A \times Z + I_O \times KO \times Z + I_G \times KOM \times Z V_A$  and  $I_O \times Z$
- B ground element  $I_B \times Z + I_O \times KO \times Z + I_G \times KOM \times Z V_B$  and  $I_O \times Z$
- C ground element  $I_C \times Z + I_O \times KO \times Z + I_G \times KOM \times Z V_C$  and  $I_O \times Z$

If the mho characteristic is selected, the limit angle of the comparator is adjustable concurrently with the limit angle of the mho characteristic, resulting in a tent shape complementing the lens characteristic being effectively applied.

#### 9.1.3.5 Quadrilateral reactance characteristic for directional applications

The quadrilateral reactance characteristic is achieved by checking the angle between

- AB phase element  $(I_A I_B) \times Z (V_A V_B)$  and  $(I_A I_B) \times Z$
- BC phase element  $(I_B I_C) \times Z (V_B V_C)$  and  $(I_B I_C) \times Z$

- CA phase element  $(I_C I_A) \times Z (V_C V_A)$  and  $(I_C I_A) \times Z$
- A ground element  $I_A \times Z + I_O \times KO \times Z + I_G \times KOM \times Z V_A$  and  $(j \times I_O \text{ or } j \times I_2A) \times e^{j\Theta}$
- B ground element  $I_B \times Z + I_0 \times K0 \times Z + I_G \times K0M \times Z V_B$  and  $(j \times I_0 \text{ or } j \times I_2B) \times e^{j\Theta}$
- C ground element  $I_C \times Z + I_O \times KO \times Z + I_G \times KOM \times Z V_C$  and  $(j \times I_O \text{ or } j \times I_2C) \times e^{j\Theta}$

The ground elements are polarized from either zero-sequence or negative-sequence current as per user-settings to maximize performance in non-homogenous systems. The polarizing current is additionally shifted by the user-selectable non-homogeneity correction angle.

### 9.1.3.6 Reverse quadrilateral reactance characteristic for non-directional applications

The reverse quadrilateral reactance characteristic is achieved by checking the angle between

- AB phase element  $(I_A I_B) \times Z_{REV} (V_A V_B)$  and  $(I_A I_B) \times Z_{REV}$
- BC phase element  $(I_B I_C) \times Z_{REV} (V_B V_C)$  and  $(I_B I_C) \times Z_{REV}$
- CA phase element  $(I_C I_A) \times Z_{REV} (V_C V_A)$  and  $(I_C I_A) \times Z_{REV}$
- A ground element  $(I_A \times Z_{REV} + I_O \times KO \times Z_{REV} + I_G \times KOM \times Z_{REV} V_A$  and  $(j \times I_O \text{ or } j \times I_2A) \times e^{j(180 + \Theta)}$
- B ground element  $(I_B \times Z_{REV} + I_O \times KO \times Z_{REV} + I_G \times KOM \times Z_{REV} V_B$  and  $(j \times I_O \text{ or } j \times I_2B) \times e^{j(180 + \Theta)}$
- C ground element  $(I_C \times Z_{REV} + I_O \times KO \times Z_{REV} + I_G \times KOM \times Z_{REV} V_C$  and  $(j \times I_O \text{ or } j \times I_2C) \times e^{j(180 + \Theta)}$

The ground elements are polarized from either zero-sequence or negative-sequence current as per user-settings to maximize performance in non-homogenous systems. The polarizing current is additionally shifted by the user-selectable non-homogeneity correction angle.

## 9.1.3.7 Directional characteristic

The directional characteristic is achieved by checking the angle between

- AB phase element  $(I_A I_B) \times Z_D$  and  $(V_A V_B)_1M$
- BC phase element  $(I_B I_C) \times Z_D$  and  $(V_B V_C)_1M$
- CA phase element  $(I_C I_A) \times Z_D$  and  $(V_C V_A)_1M$
- A ground element  $~I\_0 \times Z_D~$  and  $~V_A\_1M$ 
  - $I_{A}2 \times Z_{D}$  and  $V_{A}1M$
- B ground element  $~I\_0\times Z_D~$  and  $~V_B\_1M$   $~I_B\_2\times Z_D~$  and  $~V_B\_1M$
- C ground element  $~I\_0 \times Z_D~$  and  $~V_C\_1M$ 
  - $I_C_2 \times Z_D$  and  $V_C_1M$

The characteristic and limit angles of the directional comparator are adjustable independently from the mho and reactance comparators. The directional characteristic improves directional integrity of the distance functions.

## 9.1.3.8 Right blinder characteristic

The right blinder characteristic is achieved by checking the angle between the following signals:

- AB phase element  $(I_A I_B) \times Z_R (V_A V_B)$  and  $(I_A I_B) \times Z_R$
- BC phase element  $(I_B I_C) \times Z_R (V_B V_C)$  and  $(I_B I_C) \times Z_R$
- CA phase element  $(I_C I_A) \times Z_R (V_C V_A)$  and  $(I_C I_A) \times Z_R$
- A ground element  $I_A \times Z_R + I_O \times KO \times Z_R + I_G \times KOM \times Z_R V_A$  and  $I_A \times Z_R + I_O \times KO \times Z_R + I_G \times KOM \times Z_R$ 
  - B ground element  $I_B \times Z_R + I_O \times K0 \times Z_R + I_G \times K0M \times Z_R V_B$  and  $I_B \times Z_R + I_O \times K0 \times Z_R + I_G \times K0M \times Z_R$
- C ground element  $I_C \times Z_R + I_O \times KO \times Z_R + I_G \times KOM \times Z_R V_C$  and  $I_C \times Z_R + I_O \times KO \times Z_R + I_G \times KOM \times Z_R$

The blinders apply to the Quad characteristic only.

## 9.1.3.9 Left blinder characteristic

The left blinder characteristic is achieved by checking the angle between the following signals:

- AB phase element  $(I_A I_B) \times Z_L (V_A V_B)$  and  $(I_A I_B) \times Z_L$
- BC phase element  $(I_B I_C) \times Z_1 (V_B V_C)$  and  $(I_B I_C) \times Z_1$
- CA phase element  $(I_C I_A) \times Z_L (V_C V_A)$  and  $(I_C I_A) \times Z_L$
- A ground element  $I_A \times Z_L + I_O \times K0 \times Z_L + I_G \times K0M \times Z_L V_A$  and  $I_A \times Z_L + I_O \times K0 \times Z_L + I_G \times K0M \times Z_L$
- B ground element  $I_B \times Z_1 + I_O \times KO \times Z_1 + I_G \times KOM \times Z_1 V_B$  and  $I_B \times Z_1 + I_O \times KO \times Z_1 + I_G \times KOM \times Z_1$
- C ground element  $I_C \times Z_L + I_O \times KO \times Z_L + I_G \times KOM \times Z_L V_C$  and  $I_C \times Z_L + I_O \times KO \times Z_L + I_G \times KOM \times Z_L$

The blinders apply to the Quad characteristic only.

### 9.1.3.10 Fault-type characteristic

The fault-type supervision applies to ground and phase elements and is achieved as follows.

For ground elements by checking the angle between

- A ground element I\_0 and I<sub>A</sub>\_2
- B ground element I\_0 and I<sub>B</sub>\_2
- C ground element  $I_0$  and  $I_{C_2}$

The limit angle of the comparator is not adjustable and equals 50°. The fault-type characteristic is intended to block the ground distance elements during double-line-to-ground faults. The fault-type supervision is suppressed during open pole conditions.

For phase elements, first voltages and then currents are checked to ensure permission to phase distance for any types of faults except SLG faults. First, the SLG fault type is determined by detecting one phase voltage depressed while two others are not by using the following equation.

SLG = (VA\_LOW & NOT VB\_LOW & NOT VC\_LOW) OR (NOT VA\_LOW & VB\_LOW & NOT VC\_LOW) OR (NOT VA\_LOW & NOT VB\_LOW & VC\_LOW)

Eq. 9-1

where VA\_LOW =  $|V_A + V_0| < 0.98 * |VBC| / \sqrt{3}$ , similarly for B and C phases.

Additionally, the multi-phase fault is determined if at least two phase voltages are below 85% of the nominal:

M-PH = (VA < 0.85pu & VB < 0.85 pu) OR (VB < 0.85pu & VC < 0.85pu) OR (VC < 0.85 pu & VA < 0.85 pu) Eq. 9-2

Permission is always granted to phase distance by setting FLGAB, FLGBC, and FLGCA flags to logic '1,' unless the following condition is satisfied:

meaning that if there are negative- and zero-sequence currents present in the fault signal, voltage signatures indicate the presence of the SLG fault and not a multi-phase fault. If at least one of these conditions is not satisfied, permission continues to be granted to all phase distance loops.

But in case this condition is satisfied, angles between I\_0 and I\_2 are additionally checked to still grant permission to the phase distance loops, shown as follows for the ABC rotation:

If  $| ang(I_0) - ang(I_2) + 120^\circ | < 70^\circ$ , then FLGAB = 1

If | ang(I\_0) - ang(I\_2)+240° | < 70°, then FLGCA = 1

If  $| ang(I_0) - ang(I_2) | < 70^\circ$ , then FLGBC = 1

Phase distance fault type supervision is suppressed during open pole conditions and for delta connected VTs.

Phase distance fault type supervision can be enabled/disabled through **SETTINGS**  $\Rightarrow$  **4 GROUPED ELEMENTS**  $\Rightarrow$  **SETTING GROUP 1(6)**  $\Rightarrow$  **4 DISTANCE**  $\Rightarrow$  **4 PH DIST PH SELECT SUPV** and is applied to phase distance zone 1 to zone 3 only. G60 and L60 relays do not employ fault type supervision for the phase distance in all zones.

#### 9.1.3.11 Zero-sequence directional characteristic

The extra zero-sequence characteristic applies to ground zones 2 and higher and is achieved by checking angles between:

- A ground element  $~I\_0\times Z_D~$  and  $~-V\_0$
- B ground element  $I_0 \times Z_D$  and  $-V_0$

- C ground element –  $~I\_0\times Z_D~$  and  $~-V\_0~$ 

The limit angle of the comparator is not adjustable and equals 90°. The zero-sequence directional characteristic improves directional integrity for time-delayed operations after the memory expires.

## 9.1.3.12 Overcurrent supervision

The overcurrent supervision responds to the following currents:

- AB phase element  $(I_A I_B) / \sqrt{3}$
- BC phase element  $(I_B I_C) / \sqrt{3}$
- CA phase element  $(I_C I_A) / \sqrt{3}$
- A, B, C ground element  $|3 \times |_0 0.05 \times |_1|$

The following tables summarize the characteristics of the distance elements.

#### Table 9-1: Directional mho phase distance functions

| Characteristic | Comparator inputs |                                           | Limit angle                         |
|----------------|-------------------|-------------------------------------------|-------------------------------------|
| Variable mho   | I × Z – V         | V_1M                                      | COMP LIMIT                          |
| Reactance      | I × Z – V         | I × Z                                     | COMP LIMIT                          |
| Directional    | I × ZD            | V_1M                                      | DIR COMP LIMIT                      |
| Fault type     | NOT SLG           | See the Fault Type Characteristic section | Removed during open pole conditions |

#### Table 9-2: Directional mho ground distance functions

| Characteristic | Comparator inputs |         | Limit angle                                                                               |  |
|----------------|-------------------|---------|-------------------------------------------------------------------------------------------|--|
| Variable mho   | I × Z – V         | V_1M    | COMP LIMIT                                                                                |  |
| Reactance      | I × Z – V         | I_0 × Z | COMP LIMIT                                                                                |  |
| Directional    | $I_0 \times Z_D$  | V_1M    | DIR COMP LIMIT                                                                            |  |
| Directional    | $I_2 \times Z_D$  | V_1M    | DIR COMP LIMIT (removed when $3I_0 > OC SUPV$ and $I_2 < CUTOFF$ )                        |  |
| Fault-type     | I_0               | I_2     | 50° (removed during open pole conditions or when 31_0 > OC SUPV and I_2 < CUTOFF)         |  |
| Zero-sequence  | $I_0 \times Z_0$  | -V_0    | 90° (zones 2 and higher only; removed for zones 2 and higher during open pole conditions) |  |

## Table 9-3: Directional quadrilateral phase distance functions

| Characteristic | Comparator inputs      |                                           | Limit angle                         |
|----------------|------------------------|-------------------------------------------|-------------------------------------|
| Reactance      | I × Z – V              | I × Z                                     | COMP LIMIT                          |
| Directional    | I × Z <sub>D</sub>     | V_1M                                      | DIR COMP LIMIT                      |
| Right Blinder  | I × Z <sub>R</sub> – V | I × Z <sub>R</sub>                        | 90°                                 |
| Left Blinder   | I × Z <sub>L</sub> – V | I × ZL                                    | 90°                                 |
| Fault type     | NOT SLG                | See the Fault Type Characteristic section | Removed during open pole conditions |

#### Table 9-4: Directional quadrilateral ground distance functions

| Characteristic | Comparator inputs      |                                                                             | Limit angle                                                                       |
|----------------|------------------------|-----------------------------------------------------------------------------|-----------------------------------------------------------------------------------|
| Reactance      | I × Z – V              | $j \times I_0 \times e^{j\Theta}$ or $j \times I_2$<br>$\times e^{j\Theta}$ | COMP LIMIT                                                                        |
| Directional    | $I_0 \times Z_D$       | V_1M                                                                        | DIR COMP LIMIT                                                                    |
| Directional    | $I_2 \times Z_D$       | V_1M                                                                        | DIR COMP LIMIT (removed when $3I_0 > OC$ SUPV and $I_2 < CUTOFF$ )                |
| Right Blinder  | I × Z <sub>R</sub> – V | I × Z <sub>R</sub>                                                          | 90°                                                                               |
| Left Blinder   | I × Z <sub>L</sub> – V | I × ZL                                                                      | 90°                                                                               |
| Fault-type     | 1_0                    | I_2                                                                         | 50° (removed during open pole conditions or when 31_0 > OC SUPV and I_2 < CUTOFF) |

| Characteristic | Comparator inputs |      | Limit angle                                                                             |
|----------------|-------------------|------|-----------------------------------------------------------------------------------------|
| Zero-sequence  | $I_0 \times Z_D$  | -V_0 | 90° (zones and higher only; removed for zones 2 and higher during open pole conditions) |

#### Table 9-5: Non-directional mho phase distance functions

| Characteristic | Comparator inputs |                                           | Limit angle                         |
|----------------|-------------------|-------------------------------------------|-------------------------------------|
| Offset mho     | I × Z – V         | $V-I \times Z_{REV}$                      | COMP LIMIT                          |
| Fault type     | NOT SLG           | See the Fault Type Characteristic section | Removed during open pole conditions |

#### Table 9-6: Non-directional mho ground distance functions

| Characteristic | Comparator inputs |                      | Limit angle                                                                            |
|----------------|-------------------|----------------------|----------------------------------------------------------------------------------------|
| Offset mho     | I × Z – V         | $V-I \times Z_{REV}$ | COMP LIMIT                                                                             |
| Fault-type     | I_0               | 1_2                  | 50° (removed during open pole conditions or when $3I_0 > OC$ SUPV and $I_2 < CUTOFF$ ) |

#### Table 9-7: Non-directional quadrilateral phase distance functions

| Characteristic    | Comparator inputs        |                                           | Limit angle                         |
|-------------------|--------------------------|-------------------------------------------|-------------------------------------|
| Forward Reactance | I × Z – V                | l×Z                                       | COMP LIMIT                          |
| Reverse Reactance | I × Z <sub>REV</sub> – V | I × Z <sub>REV</sub>                      | COMP LIMIT                          |
| Right Blinder     | I × Z <sub>R</sub> – V   | I × Z <sub>R</sub>                        | 90°                                 |
| Left Blinder      | I × Z <sub>L</sub> – V   | I × ZL                                    | 90°                                 |
| Fault type        | NOT SLG                  | See the Fault Type Characteristic section | Removed during open pole conditions |

#### Table 9-8: Non-directional quadrilateral ground distance functions

| Characteristic    | Comparator inputs        |                                                                             | Limit angle                                                                            |
|-------------------|--------------------------|-----------------------------------------------------------------------------|----------------------------------------------------------------------------------------|
| Forward Reactance | I × Z – V                | $j \times I_0 \times e^{j\Theta}$ or $j \times I_2$<br>$\times e^{j\Theta}$ | COMP LIMIT                                                                             |
| Reverse Reactance | I × Z <sub>REV</sub> – V | $-j \times I_0 \times e^{j\Theta}$ or $-j \times I_2 \times e^{j\Theta}$    | COMP LIMIT                                                                             |
| Right Blinder     | I × Z <sub>R</sub> – V   | I × Z <sub>R</sub>                                                          | 90°                                                                                    |
| Left Blinder      | $I \times Z_L - V$       | I × ZL                                                                      | 90°                                                                                    |
| Fault-type        | 1_0                      | I_2                                                                         | 50° (removed during open pole conditions or when $3I_0 > OC$ SUPV and $I_2 < CUTOFF$ ) |

# 9.1.4 Fast distance algorithm

In order to improve operating speed of the phase and ground distance zone 1 and zone 2 elements under CVT transient conditions for high SIRs up to 60, a fast distance algorithm is implemented in the relay. This algorithm uses a weighted average digital filtering technique and runs in parallel with a regular distance algorithm, which uses a fixed digital CVT filtering technique. The fast distance algorithm applies the same comparators as a regular distance algorithm.

The fast distance algorithm is activated upon detection of the system disturbance and is active for three cycles only. The pickup and operate operands of the fast distance elements are internally OR-ed with regular distance elements, to achieve integrated distance element optimal operating speed.

Note that fast distance is not active for the following applications:

- Use of the dynamic reach control for series-compensated line applications by selecting a non-zero value for the voltage level setting in the **Distance** elements
- Non-directional option for the zone 1 and 2 Direction setting
- Phase Distance applications through power transformers, when the **XFMR VOL CONNECTION** or **XFMR CUR CONNECTION** setting is other than "None"

# 9.1.5 Memory polarization

All distance functions use memory polarization. The positive-sequence voltage, either memorized or actual, is used as a polarizing signal. The memory is established when the positive-sequence voltage remains above 80% of its nominal value for five power system cycles. The memory voltage is a two-cycle old voltage.

Once established, the memory is applied for the user-specified time interval. The memory timer is started when the voltage drops below 80% of nominal or when the user-programmable condition is asserted to force memory polarization. After the memory expires, the relay checks the magnitude of the actual positive-sequence voltage. If it is higher than 10% of nominal, the actual voltage is used; if lower, the memory voltage continues to be used.

A provision is added to force self-polarization from any user-programmable condition.

The memory-polarized mho has an extra directional integrity built-in as shown in the figure. The self-polarized mho characteristic is shifted in the reverse direction for a forward fault by an amount proportional to the source impedance, and in the forward direction for a reverse fault.

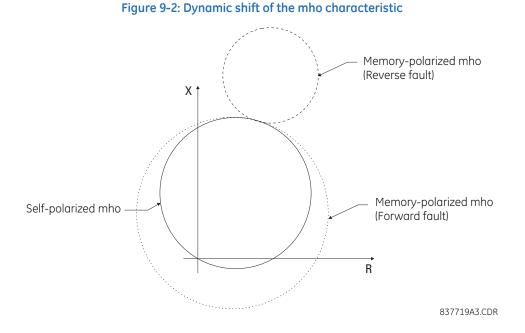

The same desirable effect of memory polarization applies to the directional comparator of the quadrilateral characteristic.

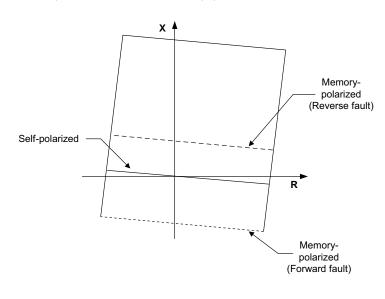

#### Figure 9-3: Dynamic shift of the memory-polarized directional characteristic

837724A1.CDR

Mutual zero-sequence compensation can raise concerns regarding directional integrity on reverse faults in the situation when the relay gets "overcompensated." This problem does not affect the D60 because its ground distance elements use zero-sequence and negative-sequence currents in extra directional comparators. Both the currents are from the protected line and are not affected by any compensation as the latter applies only to the reach defining comparators: the mho, reactance, and blinder characteristics.

# 9.1.6 Distance elements analysis

## 9.1.6.1 Description

This subsection shows how to analyze the operation of the distance elements in steady states using the results of short circuit studies. All quantities are secondary ohms, volts, and amperes. Ground phase A and phase AB distance elements are analyzed.

Assume that the following settings have been entered:

Phase Rotation: ABC Right Blinder Reach: 10  $\Omega$ Nominal Secondary Voltage: 69.28 V Right Blinder RCA: 88° Distance Reach: 14  $\Omega$ Left Blinder Reach: 5  $\Omega$ Distance RCA: 88° Left Blinder RCA: 88° Polarizing Current: Zero-sequence Non-Homogeneity Correction Angle: 3° Directional RCA: 88° Z0/Z1 Magnitude: 4.55 Overcurrent supervision: 3 A Z0/Z1 Angle: -12° Distance Comparator limit angle: 75° ZOM/Z1 Magnitude: 0

Directional Comparator limit angle: 75°

Assume that the following signals are injected to the relay:

V<sub>A</sub> = 64.71 V ∠0.0° (pre-fault) V<sub>△</sub> = 25.43 V ∠-19.9° V<sub>B</sub> = 80.22 V ∠-133.5° V<sub>C</sub> = 77.33 V ∠135.7° I<sub>△</sub> = 4.47 A ∠-107.8° I<sub>B</sub> = 2.92 A ∠68.9°  $I_{C} = 2.93 \text{ A} \angle -51.1^{\circ}$ Based on the entered setting the relay calculates: K0 = 3.58 ∠-15.2° KOM = 0 $Z = 14.00 \Omega \angle 88^{\circ}$  $Z_D = 1 \Omega \angle 88^\circ$  $Z_R = 9.99 \ \Omega \angle -2^\circ$  $Z_1 = 4.99 \ \Omega \angle 178^\circ$ For the assumed steady-state injection the relay calculates: VA 1 = 58.83 V ∠-2.1° VA\_1M = 64.71 V ∠0.0° I 0 = 1.37 A ∠-68.2°

$$\begin{split} &|A\_2 = 1.37 \; A \; \angle -68.1^{\circ} \\ &-V\_0 = 29.18 \; V \; \angle 8.4^{\circ} \\ &(V_A - V_B)\_1 = 93.35 \; V \; \angle 32.0^{\circ} \\ &(V_A - V_B)\_1M = 112.08 \; V \; \angle 30.0^{\circ} \\ &|_A - I_B = 7.39 \; A \; \angle -109.1^{\circ} \end{split}$$

## 9.1.6.2 Mho phase A to ground element (before memory expires)

 $I_A \times Z + I_O \times KO \times Z + I_A \times KOM \times Z - V_A = 103.33 \text{ V} \angle -3.9^{\circ}$   $V_A\_1M = 64.71 \text{ V} \angle 0.0^{\circ}$   $I_A\_2 \times Z_D = 1.37 \text{ V} \angle 19.8^{\circ}$   $I\_0 \times Z = 19.11 \text{ V} \angle 19.8^{\circ}$   $I\_0 \times Z_D = 1.37 \text{ V} \angle 19.8^{\circ}$ • Overcurrent supervision:  $J_A \times J_A = 4.09 \text{ A} > 3 \text{ A}$ 

- Overcurrent supervision:  $| 3 \times I_0 | = 4.09 \text{ A} > 3 \text{ A}$
- Mho difference angle = | −3.9° − 0° | = 3.9° < 75°</li>
- Reactance difference angle = | −3.9° − 19.8° | = 23.7° < 75°</li>
- Zero-sequence directional difference angle = | 19.8° 0.0° | = 19.8° < 75°
- Negative-sequence directional difference angle =  $|19.8^{\circ} 0.0^{\circ}| = 19.8^{\circ} < 75^{\circ}$
- Fault-type comparator difference angle = | 19.8° 19.8° | = 0.0° < 50°

All four comparators and the overcurrent supervision are satisfied, so the MHO phase A ground element operates for this fault.

## 9.1.6.3 Mho phase A to ground element (after memory expires)

After the memory expires, the relay checks the actual positive-sequence voltage and compares it with 10% of the nominal voltage:

| V<sub>A</sub>\_1 | = 58.83 V > 0.1 × 69.28 V

After the memory expires the relay uses the actual voltage for polarization.

$$\begin{split} & \mathsf{I}_{\mathsf{A}} \times Z + \mathsf{I}_{-} 0 \times \mathsf{K0} \times Z + \mathsf{I}_{\mathsf{G}} \times \mathsf{K0M} \times Z - \mathsf{V}_{\mathsf{A}} = 103.33 \; \mathsf{V} \; \angle -3.9^{\circ} \\ & \mathsf{V}_{\mathsf{A}}\_1 = 58.83 \; \mathsf{V} \; \angle -2.1^{\circ} \\ & \mathsf{I}_{\mathsf{A}}\_2 \times Z_{\mathsf{D}} = 1.37 \; \mathsf{V} \; \angle 19.8^{\circ} \\ & \mathsf{I}_{-} 0 \times Z_{\mathsf{D}} = 1.37 \; \mathsf{V} \; \angle 19.8^{\circ} \\ & \mathsf{I}_{-} 0 \times Z_{\mathsf{D}} = 1.37 \; \mathsf{V} \; \angle 19.8^{\circ} \end{split}$$

- Overcurrent supervision =  $|3 \times |_0| = 4.09 \text{ A} > 3 \text{ A}$
- Mho difference angle =  $|-3.9^{\circ} (-2.1^{\circ})| = 1.8^{\circ} < 75^{\circ}$
- Reactance difference angle =  $|-3.9^{\circ} 19.8^{\circ}| = 23.7^{\circ} < 75^{\circ}$
- Zero-sequence directional difference angle =  $|19.8^{\circ} (-2.1^{\circ})| = 21.9^{\circ} < 75^{\circ}$
- Negative-sequence directional difference angle =  $|19.8^{\circ} (-2.1^{\circ})| = 21.9^{\circ} < 75^{\circ}$
- Fault-type comparator difference angle =  $|19.8^{\circ} 19.8^{\circ}| = 0.0^{\circ} < 50^{\circ}$

All four comparators and the overcurrent supervision are satisfied, so the Zone 1 MHO phase A ground element operates for this fault.

• Zero-sequence directional difference angle for zones 2 and higher (phase A) = | 19.8° - 8.4° | = 11.4° < 90°

Zones 2 and higher phase A ground elements pick-up, time-out, and operate.

## 9.1.6.4 Mho AB phase element

 $(I_A - I_B) \times Z - (V_A - V_B) = 88.65 \text{ V} \angle -78.7^{\circ}$ 

 $(V_{A} - V_{B})_{1}M = 112.08 V \angle 30.0^{\circ}$ 

 $(I_A - I_B) \times Z = 103.50 \text{ V} \angle -21.2^{\circ}$ 

 $(I_A - I_B) \times Z_D = 7.39 \text{ V} \angle -21.2^\circ$ 

- Overcurrent supervision:  $|(I_A I_B) / \sqrt{3}| = 4.27 \text{ A} > 3 \text{ A}$
- Mho difference angle = | -78.7° 30.0° | = 108.7° > 75°
- Reactance difference angle = | -78.7° (-21.2°) | = 57.5° < 75°
- Directional difference angle =  $|-21.2^\circ 30.0^\circ| = 51.2^\circ < 75^\circ$

The mho comparator is not satisfied, so the MHO AB phase element does not operate for this fault.

Repeating this analysis, one concludes that out of the six distance elements only the ground element in phase A operates for this fault.

## 9.1.6.5 Quad phase A to ground element (before memory expires)

$$\begin{split} I_A \times Z + I\_0 &\times K0 \times Z + I_G \times K0M \times Z - V_A = 103.33 \text{ V} \angle -3.9^{\circ} \\ V_A\_1M = 64.71 \text{ V} \angle 0.0^{\circ} \\ j \times I\_0 \times e^{j3} = 1.37 \text{ A} \angle 24.8^{\circ} \\ I_A\_2 \times Z_D = 1.37 \text{ V} \angle 19.8^{\circ} \\ I\_0 \times Z_D = 1.37 \text{ V} \angle 19.8^{\circ} \\ I_A \times Z_R + I\_0 \times K0 \times Z_R + I_G \times K0M \times Z_R - V_A = 87.6 \text{ V} \angle -109.2^{\circ} \\ I_A \times Z_R + I\_0 \times K0 \times Z_R = 91.5 \text{ V} \angle -93.0^{\circ} \\ I_A \times Z_L + I\_0 \times K0 \times Z_L + I_G \times K0M \times Z_L - V_A = 57.0 \text{ V} \angle 108.7^{\circ} \\ I_A \times Z_L + I\_0 \times K0 \times Z_L = 45.8 \text{ V} \angle 82.9^{\circ} \\ \end{split}$$

- Overcurrent supervision:  $| 3 \times I_0 | = 4.09 \text{ A} > 3 \text{ A}$
- Reactance difference angle =  $|-3.9^{\circ} 24.8^{\circ}| = 28.7^{\circ} < 75^{\circ}$
- Zero-sequence difference angle =  $|-19.8^{\circ} 0.0^{\circ}| = 19.8^{\circ} < 75^{\circ}$
- Negative-sequence directional difference angle =  $|-19.8^{\circ} 0.0^{\circ}| = 19.8^{\circ} < 75^{\circ}$
- Right blinder difference angle = | -93.0° (-109.2°) | = 16.2° < 90°

- Left blinder difference angle = | 82.9° 108.7° | = 25.8° < 90°
- Fault-type comparator difference angle =  $|19.8^\circ 19.8^\circ| = 0.0^\circ < 50^\circ$

All six comparators and the overcurrent supervision are satisfied, so the Quad Phase A ground element operates for this fault.

# 9.2 Phase distance applied to power transformers

# 9.2.1 Description

As a Wye-Delta transformer introduces discontinuity for the zero-sequence circuit, the ground distance protection cannot be applied, except special circumstances, to respond to faults behind the transformer.

The phase distance elements, however, can be developed so that both accurate reach and correct fault phase identification is retained for faults behind the power transformer as seen from the relaying point. Without appropriate compensation, the reach of the relay depends on a type of fault, creating considerable difficulties in applying the relay.

The D60 provides for any location of the VTs and CTs with respect to the involved power transformer and the direction of any given zone.

In the following equations, the VT and CT locations are referenced as "None" if the transformer is not present between the CT/VT and the intended reach point. Otherwise, the location is to be selected as a type of a transformer as seen from the VT/CT position towards the intended reach point. The following figure explains the adopted rules.

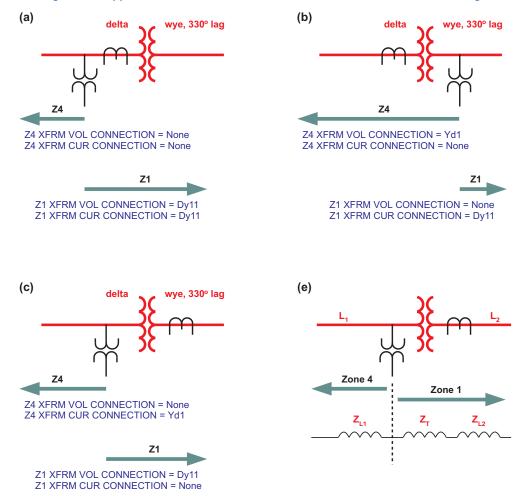

Figure 9-4: Applications of the "PHS DIST XF MR VOL/CUR CONNECTION" settings

| Transformer connection | Loop | Current transformation             | Voltage transformation                               |
|------------------------|------|------------------------------------|------------------------------------------------------|
| None                   | AB   | I <sub>A</sub> - I <sub>B</sub>    | V <sub>AB</sub>                                      |
|                        | BC   | $I_A - I_B$<br>$I_B - I_C$         | V <sub>BC</sub>                                      |
|                        | CA   | $I_{C} - I_{A}$<br>$\sqrt{3}I_{A}$ | V <sub>CA</sub>                                      |
| Dy1                    | AB   | √3 I <sub>A</sub>                  | $\frac{1}{\sqrt{3}}(V_{AB} - V_{CA})$                |
|                        | BC   | √3 I <sub>B</sub>                  | $\frac{1}{\sqrt{3}}(V_{BC} - V_{AB})$                |
|                        | CA   | √3 I <sub>C</sub>                  | $\frac{1}{\sqrt{3}}(V_{CA} - V_{BC})$                |
| Dy3                    | AB   | $I_{AB_{21P}} = -\sqrt{3}I_{C}$    | $V_{AB_{21P}} = \frac{1}{\sqrt{3}}(V_{BC} - V_{CA})$ |
|                        | BC   | $I_{BC_{21P}} = -\sqrt{3}I_{A}$    | $V_{BC_{21P}} = \frac{1}{\sqrt{3}}(V_{CA} - V_{AB})$ |
|                        | CA   | $I_{CA_{21P}} = -\sqrt{3}I_{B}$    | $V_{CA_{21P}} = \frac{1}{\sqrt{3}}(V_{AB} - V_{BC})$ |
| Dy5                    | AB   | $I_{AB_{21P}} = \sqrt{3}I_{B}$     | $V_{AB_{21P}} = \frac{1}{\sqrt{3}}(V_{BC} - V_{AB})$ |
|                        | BC   | $I_{BC_{21P}} = \sqrt{3} I_{C}$    | $V_{BC_{21P}} = \frac{1}{\sqrt{3}}(V_{CA} - V_{BC})$ |
|                        | CA   | $I_{CA_{21P}} = \sqrt{3} I_A$      | $V_{CA_{21P}} = \frac{1}{\sqrt{3}}(V_{AB} - V_{CA})$ |
| Dy7                    | AB   | $I_{AB_{21P}} = -\sqrt{3}I_{A}$    | $V_{AB_{21P}} = \frac{1}{\sqrt{3}}(V_{CA} - V_{AB})$ |
|                        | BC   | $I_{BC_{21P}} = -\sqrt{3}I_{B}$    | $V_{BC_{21P}} = \frac{1}{\sqrt{3}}(V_{AB} - V_{BC})$ |
|                        | CA   | $I_{CA_{21P}} = -\sqrt{3}I_{C}$    | $V_{CA_{21P}} = \frac{1}{\sqrt{3}}(V_{BC} - V_{CA})$ |
| Dy9                    | AB   | $I_{AB_{21P}} = \sqrt{3} I_{C}$    | $V_{AB_{21}P} = \frac{1}{\sqrt{3}}(V_{CA} - V_{BC})$ |
|                        | BC   | $I_{BC_{21P}} = \sqrt{3}I_{A}$     | $V_{BC_{21}P} = \frac{1}{\sqrt{3}}(V_{AB} - V_{CA})$ |
|                        | CA   | $I_{CA_{21P}} = \sqrt{3}I_{B}$     | $V_{CA_{21P}} = \frac{1}{\sqrt{5}}(V_{BC} - V_{AB})$ |

## Table 9-9: Phase distance input signals for delta-wye transformers

| Transformer connection | Loop | Current transformation                                      | Voltage transformation                               |
|------------------------|------|-------------------------------------------------------------|------------------------------------------------------|
| Dy11                   | AB   | $I_{AB_{21P}} = -\sqrt{3}I_{B}$                             | $V_{AB_{21}P} = \frac{1}{\sqrt{3}}(V_{AB} - V_{BC})$ |
|                        | BC   | $I_{BC_{21P}} = -\sqrt{3}I_{C}$                             | $V_{BC_{21}P} = \frac{1}{\sqrt{3}}(V_{BC} - V_{CA})$ |
|                        | CA   | $I_{CA_{21P}} = -\sqrt{3}I_{A}$                             | $V_{CA_{21}P} = \frac{1}{\sqrt{3}}(V_{CA} - V_{AB})$ |
| Yd1                    | AB   | $I_{AB_21P} = \frac{1}{\sqrt{3}}(2I_A - I_B - I_C)$         | $V_{AB_{21}P} = \sqrt{3}V_{A}$                       |
|                        | BC   | $I_{BC_{21P}} = \frac{1}{\sqrt{3}}(2I_{B} - I_{A} - I_{C})$ | $V_{BC_{21}P} = \sqrt{3}V_{B}$                       |
|                        | CA   | $I_{CA_{21P}} = \frac{1}{\sqrt{3}}(2I_{C} - I_{A} - I_{B})$ | $V_{CA_{21}P} = \sqrt{3}V_{C}$                       |
| Yd3                    | AB   | $I_{AB_{21P}} = \frac{1}{\sqrt{3}}(I_A + I_B - 2I_C)$       | $V_{AB_{21}P} = -\sqrt{3}V_{C}$                      |
|                        | BC   | $I_{BC_{21P}} = \frac{1}{\sqrt{3}}(I_{B} + I_{C} - 2I_{A})$ | $V_{BC_{21}P} = -\sqrt{3}V_{A}$                      |
|                        | CA   | $I_{CA_{21P}} = \frac{1}{\sqrt{3}}(I_A + I_C - 2I_B)$       | $V_{CA_{21}P} = -\sqrt{3}V_B$                        |
| Yd 5                   | AB   | $I_{AB_{21P}} = \frac{1}{\sqrt{3}}(2I_B - I_A - I_C)$       | $V_{AB_{21}P} = \sqrt{3}V_{B}$                       |
|                        | BC   | $ _{BC_{21P}} = \frac{1}{\sqrt{3}}(2 _{C} -  _{A} -  _{B})$ | $V_{BC_{21}P} = \sqrt{3}V_{C}$                       |
|                        | CA   | $I_{CA_{21P}} = \frac{1}{\sqrt{3}}(2I_A - I_B - I_C)$       | $V_{CA_{21}P} = \sqrt{3}V_A$                         |
| Yd7                    | AB   | $I_{AB_{21P}} = \frac{1}{\sqrt{3}}(I_{B} + I_{C} - 2I_{A})$ | $V_{AB_{21}P} = -\sqrt{3} V_{A}$                     |
|                        | BC   | $I_{BC_{21P}} = \frac{1}{\sqrt{3}}(I_{A} + I_{C} - 2I_{B})$ | $V_{BC_{21}P} = -\sqrt{3}V_{B}$                      |
|                        | CA   | $I_{CA_{21P}} = \frac{1}{\sqrt{3}}(I_A + I_B - 2I_C)$       | $V_{CA_{21}P} = -\sqrt{3}V_{C}$                      |
| Yd9                    | AB   | $I_{AB_{21P}} = \frac{1}{\sqrt{3}}(2I_{C} - I_{A} - I_{B})$ | $V_{AB_{21}P} = \sqrt{3}V_{C}$                       |
|                        | BC   | $I_{BC_{21P}} = \frac{1}{\sqrt{3}}(2I_{A} - I_{B} - I_{C})$ | $V_{BC_{21}P} = \sqrt{3}V_{A}$                       |
|                        | CA   | $I_{CA_{21P}} = \frac{1}{\sqrt{3}}(2I_B - I_A - I_C)$       | $V_{CA_{21}P} = \sqrt{3}V_{B}$                       |

| Transformer connection | Loop | Current transformation                                      | Voltage transformation          |
|------------------------|------|-------------------------------------------------------------|---------------------------------|
| Yd11                   | AB   | $I_{AB_{21P}} = \frac{1}{\sqrt{3}}(I_A + I_C - 2I_B)$       | $V_{AB_{21P}} = -\sqrt{3}V_{B}$ |
|                        | BC   | $I_{BC_{21P}} = \frac{1}{\sqrt{3}}(I_{A} + I_{B} - 2I_{C})$ | $V_{BC_{21P}} = -\sqrt{3}V_{C}$ |
|                        | CA   | $I_{CA_{21P}} = \frac{1}{\sqrt{3}}(I_{B} + I_{C} - 2I_{A})$ | $V_{CA_{21P}} = -\sqrt{3}V_{A}$ |

Equations from the "Current Transformation" and "Voltage Transformation" columns are used to derive inputs to the three (AB, BC, and CA) phase distance elements. For example, if the CTs are located at the delta side of the Delta-Wye 11 transformer, and a given zone is set to look through the transformer into the system connected to the Wye winding, the CT location setting for that zone is set to Dy11 and the relay uses  $-\sqrt{3}I_B$  instead of a traditional  $I_A$  -  $I_B$  for the AB phase distance element.

The current supervision pickup setting applies to the currents specified in the "Current Transformation" columns.

A distance zone originates at the location of the VTs (regardless of the location of the CTs). For information on settings see the Application of Settings chapter.

## 9.2.2 Example

Consider the system shown.

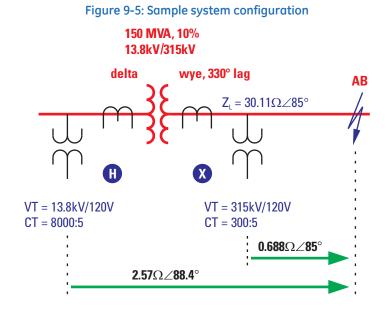

837727A2.CDR

Normally, in order to respond to the fault shown in the figure, a distance relay is applied at the relaying point X. The table outlines the relay input signals at this location.

Table 9-10: Relay input signals at location X

| Input | Primary          | Secondary       |
|-------|------------------|-----------------|
| VA    | 100.4 kV ∠-7.32° | 38.25 V ∠-7.32° |

9-15

| Input | Primary           | Secondary        |
|-------|-------------------|------------------|
| VB    | 97.23 kV ∠-53.4°  | 37.04 V ∠-53.4°  |
| VC    | 181.8 kV ∠-150.0° | 69.26 V ∠-150.0° |
| IA    | 1.288 kA ∠-27.6°  | 21.47 A ∠-27.6°  |
| IB    | 1.288 kA ∠152.4°  | 21.47 A ∠152.4°  |
| IC    | 0                 | 0                |

If installed at the location X, the relay uses the following input signals for its phase AB distance element:

V = V<sub>AB</sub> = 77.402 kV  $\angle$  57.5° primary or 29.49 V  $\angle$  57.5° secondary

I = I<sub>A</sub> – I<sub>B</sub> = 2.576 kA  $\angle$  –27.6° primary or 42.93 A  $\angle$  –27.6° secondary

And consequently it sees an apparent impedance of

 $Z_{app} = V / I = 30.05 \Omega \angle 85^\circ$  primary or 0.687  $\Omega \angle 85^\circ$  secondary

If applied at location H, the relay sees the following input signals:

#### Table 9-11: Relay input signals at location H

| Input | Primary           | Secondary        |
|-------|-------------------|------------------|
| VA    | 7.584 kV ∠-5.59°  | 69.95 V ∠-5.59°  |
| VB    | 6.269 kV ∠-120.1° | 54.52 V ∠-120.1° |
| VC    | 7.751 kV ∠125.5°  | 65.84 V ∠125.5°  |
| IA    | 16.976 kA ∠-27.6° | 10.61 A ∠-27.6°  |
| IB    | 33.952 kA ∠152.4° | 21.22 A ∠152.4°  |
| IC    | 16.976 kA ∠-27.6° | 10.61 A ∠-27.6°  |

The relay is set as follows:

**XFMR VOL CONNECTION** = "Dy11"

**XFMR CUR CONNECTION** = "Dy11"

Consequently, the following signals are applied to the phase AB distance element:

V = 
$$\frac{1}{\sqrt{3}}$$
V<sub>AB</sub> − V<sub>BC</sub> = 10.861 kV∠59.9° primary or 94.45 V∠59.9° secondary Eq. 9-4

$$I = -\sqrt{3}I_{B} = 58.860 \text{ kA} \angle -27.6^{\circ} \text{ primary or } 36.75 \text{ A} \angle -27.6^{\circ} \text{ secondary}$$
 Eq. 9-5

This results in the following apparent impedance:

$$Z_{app} = \frac{V}{I} = \frac{94.45 \text{ kV} \angle 59.9^{\circ}}{36.75 \text{ kA} \angle -27.6^{\circ}} = 2.570 \text{ }\Omega \angle 87.5^{\circ} \text{ secondary}$$
Eq. 9-6

This value is a correct measure of the distance from the VT location to the fault. For relay location 2, this certainly includes the positive-sequence impedance of the transformer:

$$Z_{T}(at \ 13.8 \ kV) = \frac{10}{100} \times \frac{(13.8 \ kV)^{2}}{150 \ MVA} = 0.127 \ \Omega \angle 90^{\circ}$$

$$Z_{L}(at \ 13.8 \ kV) = 30.11 \times \left(\frac{13.8}{315}\right)^{2} = 0.05779 \ \Omega \angle 85^{\circ}$$
Eq. 9-7

Thus, 0.127  $\Omega \angle 90^\circ$  + 0.05779  $\Omega \angle 85^\circ$  = 0.1847  $\Omega \angle 88.4^\circ$  primary side or 2.569  $\Omega \angle 88.4^\circ$  on the secondary side.

This example illustrates how the relay maintains correct reach for fault behind power transformers. When installed at X, the relay needs to be set to 0.687  $\Omega \angle 85^{\circ}$  secondary in order to reach to the fault shown in the figure. When installed at H, the relay needs to be set to 2.569  $\Omega \angle 88.4^{\circ}$  to ensure exactly same coverage.

See the Application of Settings chapter for information on setting calculations.

# 9.3 Ground directional overcurrent

# 9.3.1 Description

Consider the negative-sequence directional overcurrent element. As shown, the negative-sequence voltage can be low during internal fault conditions.

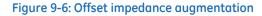

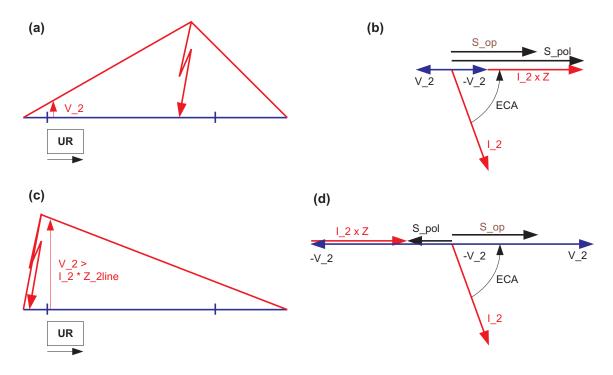

837728A2.CDR

In order to ensure operation of the element under such circumstances, the angle comparator uses a polarizing voltage augmented by the negative-sequence current as per following equations: Forward-looking element:

Reverse-looking element:

 $S_pol = -V_2 + I_2 \times Z_offset \times 1 \angle ECA$  $S_op = -I_2 \times 1 \angle ECA$ 

Ea. 9-9

Where ECA = forward ECA angle (maximum torque angle) and Z\_offset = offset impedance. The effect of the augmentation for forward and reverse fault is shown in the previous figure. As long as the offset impedance is not higher than the negative-sequence line impedance, the element ensures correct and fast fault direction identification for both forward and reverse faults. The same principle applies to the neutral directional overcurrent element.

# 9.3.2 Example

Consider relay input signals as in the Distance Elements Analysis section and assume an offset impedance of 4  $\Omega$  and ECA and limit angles of 88° and 90°, respectively. The relay calculates the following negative-sequence quantities:

V\_2 = 6.39 V  $\angle$ -159.6°; I\_2 = 1.37 A  $\angle$ -68.1°; I\_1 = 2.94 A  $\angle$ -144.2° and the following signals for the directional unit of the negative-sequence directional overcurrent element:

- Forward-looking element:
   S\_pol = 11.87 V∠20.2°
   S\_op = 1.37 V∠20.2°
- Reverse-looking element:
   S\_pol = 11.87 V∠20.2°
   S op = 1.37 V∠-160.0°

After comparing the angles, a solid forward indication is given.

Assume further the pickup setting of 0.25 A for both forward and reverse directions, and the "Negative-sequence" mode setting entered for the overcurrent unit of the element. The relay calculates the operating signal using the positive-sequence restraint:

I\_op = |I\_2| - |I\_1| / 8 = 1.003 A > 0.25 A

The overcurrent unit then picks up and the element operates in the forward direction.

# 9.4 Series-compensated lines

# 9.4.1 Description

Faults on or in close vicinity of series-compensated lines can create the following problems for distance protection:

- Voltage and/or current inversion can lead to false direction discrimination by directional elements. This can potentially include both a failure to operate on a forward in-zone fault as well as misoperation on a reverse fault. Both distance and overcurrent directional elements can be affected.
- Series-capacitors and their overvoltage protection equipment (air gaps and/or Metal-Oxide Varistors) have a steadystate overreaching effect on the apparent impedance seen by the relay—a forward fault can appear much closer to the relay as compared with the actual fault location. The apparent impedance can be shifted towards the relay by as much as the total reactance of the series capacitors placed between the potential source of the relay and the fault point. This extreme steady-state overreach happens during low-current faults when the air-gaps do not flashover or the MOVs do not conduct any significant current.
- In addition to the e steady-state overreach effect, sub-synchronous oscillations in both currents and voltages can cause significant transient overreach

Distance protection elements of the D60 deal with the problem of voltage inversion by using 100% memory polarized directional comparators. As the memory duration is set longer than the slowest fault clearing time for reverse faults, it is guaranteed that the distance element does not pick-up on reverse faults if the voltage inversion happens.

At the same time, it is guaranteed that the distance elements picks up for all forward faults regardless of any voltage inversion as long as the memory voltage is used. Before the memory expires, the relay responds to any fault on the protected line. Stepped distance backup zones operate after the memory voltage expires. But the backup protection responds to distant faults that do not cause any inversion of the positive-sequence voltage. As a result, the time-delayed stepped-distance zones are guaranteed to operate.

Distance protection elements of the D60 deal with the problem of current inversion by using a multi-input-comparator approach as described in the Distance Characteristics section. If the current inversion happens, the distance elements are secure on reverse faults because multiple conditions involving fault-loop, negative-sequence and zero-sequence currents, and the memory voltage are checked prior to declaring a forward fault.

On close-in forward faults beyond the series capacitors as seen from the relaying point, the current inversion phenomenon can take place for a short period of time. The condition cannot sustain for a long time as very high fault currents would occur, causing large voltage drops across the series capacitors and prompting the overvoltage protection of the capacitors to operate quickly. This effectively removes the series compensation and eliminates the current inversion. However, when the currents used by distance comparator (fault-loop current for ground and phase distance protection, and the negative- and zero-sequence currents for ground elements) stay shifted by more than 90 degrees from their natural fault position determined by the user as the element characteristic angle, the distance elements can fail to pick up on such a forward fault for the brief period of current inversion. This is an inherent attribute of the 100% memory polarized mho element, and not a weakness particular to the D60 relay.

Therefore, for dependability, it is recommended to use high-set phase overcurrent protection for direct tripping on close-in faults potentially causing current inversion, and overreaching ground fault directional overcurrent functions (such as negative-sequence, ground, or neutral) for communication-aided schemes.

The problem of steady-state overreaching due to the negative reactance of the series capacitors can be addressed in the D60 in a traditional way by shortening the reach of an underreaching distance elements to the net inductive reactance of the line between the potential source and the far end busbar(s). This generic approach has two major drawbacks. First, it leaves large portion of the line uncovered by the directly tripping distance protection. Second, it does not solve the transient overreaching problem caused by sub-synchronous oscillations.

Therefore, the D60 offers a unique option for dynamic reach control that is effectively based on the magnitude of the current flowing through the series capacitor bank(s). The underreaching distance functions can be set as for plain uncompensated line, that is, using the impedance of the line alone, and the relay then controls an effective reach accordingly using the current magnitude as illustrated in the following figure.

The reach is reduced sufficiently to cope with both steady-state and transient overreach phenomena. For large degrees of compensation and small-current faults, the transient overreach can be as high as 100%. This means that fast distance protection is not achievable. The adaptive D60's mechanism guarantees security on external faults. Use overreaching ground fault directional overcurrent functions (such as negative-sequence, ground, or neutral) for dependability.

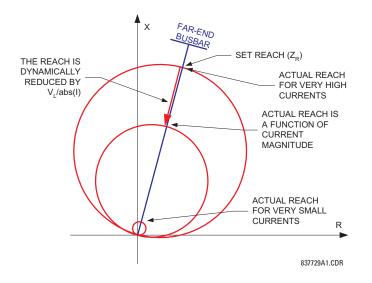

#### Figure 9-7: Dynamic reach control

Section (a) of the following figure shows the effect of adaptive reach control for low-current external fault. The reach is reduced sufficiently to cope with both transient and steady-state overreach. Section (b) shows a high-current external fault. The air gaps or MOVs conduct the majority of the fault current and neither steady-state nor transient overreach

takes place. The relay does not reduce its reach as it is not necessary. Section (c) shows a high-current internal fault. Because of the large current, the reach is not reduced and the element responds to this internal fault. Traditional approach leaves this fault out of the relay reach.

The neutral and negative-sequence directional protection functions of the relay cope with the voltage and/or current inversions by adding appropriate offset to their polarizing signals as explained in the Ground Directional Overcurrent section. The offset impedance can always be selected successfully to guarantee correct fault direction discrimination regardless of the degree of compensation and location of the series capacitors and the potential source.

See the Application of Settings chapter for recommendations on settings for series compensation applications.

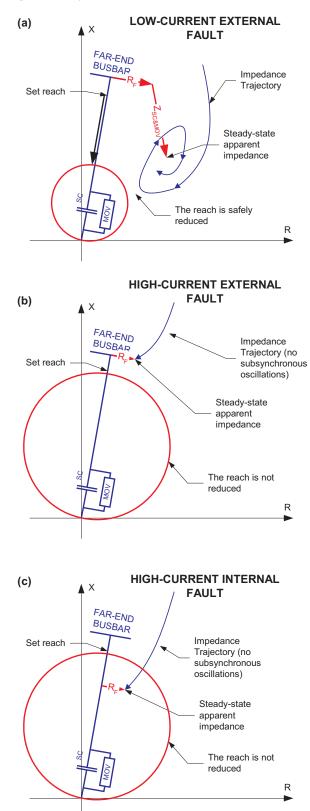

Figure 9-8: Dynamic reach for internal and external faults

837730A1.CDR

# 9.5 Single-pole tripping

# 9.5.1 Overview

### 9.5.1.1 Introduction

Single pole operations make use of many features of the relay. At minimum, the trip output, recloser, breaker control, open pole detector, and phase selector must be fully programmed and in service; and either protection elements or digital inputs representing fault detection must be available for successful operation. When single pole trip-and-reclose is required overall control within the relay is performed by the trip output element. This element includes interfaces with pilot-aided schemes, the line pickup, breaker control, and breaker failure elements.

Single pole operations are based on use of the phase selector to identify the type of the fault, to eliminate incorrect fault identification that can be made by distance elements in some circumstances and to provide trip initiation from elements that are not capable of any fault type identification, such as high-set negative-sequence directional overcurrent element. The scheme is also designed to make use of the advantages provided by communications channels with multiple-bit capacities for fault identification.

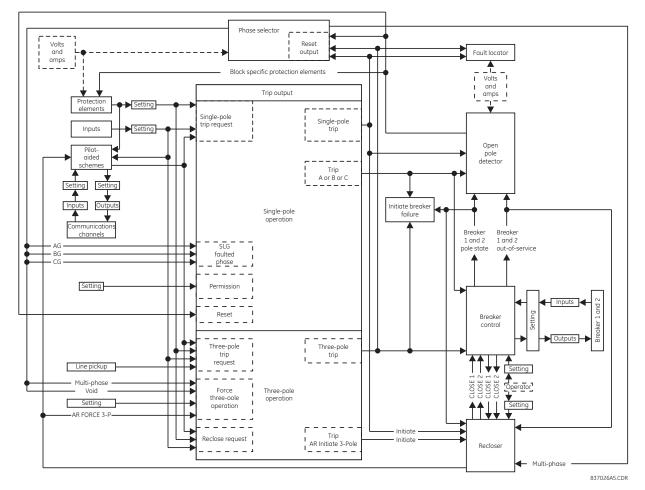

#### Figure 9-9: Single-pole operation

The trip output element receives requests for single and three-pole trips and three-pole reclose initiation, which it then processes to generate outputs that are used to

• Determine whether a single or three-pole operation is to be performed

- Initiate tripping of breaker poles A, B, and C, either individually or as a group
- Initiate breaker failure protection for phases A, B, and C, either individually or as a group
- Notify the open pole detector when a single pole operation is imminent
- Initiate either single or three-pole reclosing
- Notify the phase selector when a trip operation is imminent

When notified that a single pole operation has been initiated, the open-pole detector

- Initiates blocking of protection elements that can potentially maloperate when a breaker pole is open
- Instructs the phase selector to de-assert all outputs, as an open pole invalidates calculations

The operation of the scheme on a line in a single breaker arrangement is described as follows. The line is protected by a D60 relay using the line pickup and zone 1 phase and ground distance elements, and a permissive overreaching transfer trip scheme (using zone 2 phase and ground distance elements as well as negative-sequence directional overcurrent elements, **GND DIR O/C FWD**: "NEG SEQ OC1 FWD," **GND DIR O/C REV**: "NEG SEQ OC1 REV"). Zone 1 is configured to issue a single-pole trip when appropriate (**TRIP 1-POLE INPUT-1**: "GND DIST Z1 OP," **TRIP 1-POLE INPUT-2**: "PHS DIST Z1 OP"). By default, the POTT scheme issues a single-pole trip. It is assumed that when tripping three poles, both the zone 1 and the POTT initiate three-pole reclosing. This is achieved by setting **TRIP RECLOSE INPUT-1**: "POTT TRIP **3**P," **TRIP RECLOSE INPUT-2**: "GND DIST Z1 OP," and **TRIP RECLOSE INPUT-3**: "PHS DIST Z1 OP."

It is assumed for this discussion that the relay features that are shown in the Single-Pole Operation figure have been programmed for the application and are in service. The description begins with line breakers open at both the local and remote ends, and the operation of the scheme is described in chronological order.

Because the line is de-energized, the line pickup element is armed. The recloser is presently enabled. An operator requests that breaker control close the breaker, and it operates output relays to close breaker poles A, B, and C. This operator manual-close request is also forwarded from breaker control to recloser, which becomes disabled, de-asserting its "Enabled" output. This output is transferred to trip output, where it converts any input request for a single pole operation into a three-pole operation. At the recloser, the **AR1 BLK TIME @ MAN CLOSE** timer is started.

The breaker closes and status monitoring contacts on the breaker poles change state; the new breaker pole states are reported to breaker control, which in turn transfers these states to the recloser, trip output, breaker failure, and open pole detector. Because a fault is not detected the **AR1 BLK TIME @ MAN CLOSE** times out and the recloser is enabled, which asserts the "Enabled" output, informing the trip output element that single-pole trip operations are now permitted. When normal voltage appears on the line, the line pickup element is disarmed. As the local line breaker has not tripped, the operator closes the breaker at the remote end of the line, placing the line in service.

Several scenarios are considered as follows.

### 9.5.1.2 SLG fault

An AG fault occurs close to the considered relay. Immediately after the fault, the disturbance detector (50DD) picks-up and activates the phase selector. The phase selector recognizes an AG fault by asserting its PHASE SELECT AG operand. Ground distance zone 1 (AG element) responds to the fault.

At this moment, the request to trip is placed for the trip output. As the fault is recognized as an AG fault, the TRIP PHASE A operand is asserted by the trip output. This signal is passed to the breaker control scheme and results in tripping pole A of the breaker.

Simultaneously with the TRIP PHASE A operand, the TRIP 1-POLE operand is asserted to activate the open pole detector. This detector responds to the TRIP PHASE A signal by declaring phase A open by asserting OPEN POLE OP FA (even before it is actually opened). The TRIP PHASE A signal resets only after the breaker actually operates as indicated by its auxiliary contact. At this moment the open pole detector responds to the breaker position and continues to indicate phase A opened. This indication results in establishing blocking signals for distance elements (OPEN POLE BLK AB, OPEN POLE BLK CA operands are asserted). If neutral and negative-sequence overcurrent elements are mapped into the trip output to trigger single-pole tripping, they must be blocked with the OPEN POLE BLK N operand, specifically provided for this purpose. The OPEN POLE BLK N operand must be assigned through the block setting of the overcurrent element. The two latter operands block phase distance AB and CA elements, respectively (all zones); the OPEN POLE FA OP blocks the ground distance AG elements (all zones). As a result, the Z1 OP and Z2 PKP operands that were picked-up reset immediately. The following distance elements remain operational guarding the line against evolving faults: BG, CG, and BC.

As zone 2 and/or negative-sequence directional elements pick up due to the fault, the permission to trip is keyed to the remote end. Assume here that a single-bit channel is used. If so, no extra information is sent to the remote end, just permission to trip sent over the TX1 operand. Upon receiving permission to trip over RX1, the POTT scheme decides to trip. The scheme checks the phase selector for phase type identification and issues a trip for phase A by asserting the POTT TRIP A operand. This operand is passed to the trip output and results in the same action as described previously for zone 1.

Depending on response times, the actual trip is initiated either by zone 1 or by the POTT scheme. At the moment that the TRIP 1-POLE operand is asserted, the phase selector resets and no other trip action can take place. After the trip command is issued, all the picked up elements are forced to reset by the open pole detector.

The TRIP 1-POLE operand initiates automatically a single-pole autoreclose. The autoreclose is started and asserts the AR RIP operand. This operand keeps blocking the phase selector so that it does not respond to any subsequent events. At the same time, the operand removes zero-sequence directional supervision from ground distance zones 2 and 3 so that they can respond to a single-line-to-ground fault during open pole conditions.

The AR FORCE 3-P TRIP operand is asserted 1.25 cycles following autoreclose initiation. This operand acts as an enabler for any existing trip request. In this case, none of the protection elements is picked up at this time, therefore no more trips are initiated.

When the recloser dead time interval is complete, it signals the breaker control element to close the breaker. The breaker control element operates output relays to close the breaker.

When pole A of the breaker closes, this new status is reported to the breaker control element, which transfers this data to the breaker failure, autorecloser, open pole detector and trip output elements. The response at breaker failure depends on the programming of that element. The response at the autorecloser is not relevant to this discussion. At the open pole detector, the blocking signals to protection elements are de-asserted.

If the fault was transient, then the reset time expires at the autorecloser and the AR FORCE 3-P TRIP and RIP outputs are deasserted, returning all features to the state described at the beginning of this description.

If the fault was permanent, appropriate protection elements detect this and place a trip request for the trip output element. As the AR FORCE 3-P TRIP is still asserted, the request is executed as a three-pole trip.

The response of the system from this point is as described earlier for the second trip, except that the autorecloser locks out upon the next initiation (depending on the number of shots programmed).

### 9.5.1.3 SLG fault evolving into LLG

When an AG fault occurs, the events unfold initially as in the previous example. If the fault evolves quickly, the phase selector changes its initial assessment from AG to ABG fault and when the trip request is placed either by the zone 1 or the POTT scheme, a three-pole trip is initiated. When this is the case, all three TRIP PHASE A, B, and C operands are asserted. The command is passed to the breaker control element and results in a three-pole trip. At the same time, the recloser is initiated as per settings of the trip output. As the TRIP 3-POLE operand is asserted (not the TRIP 1-POLE operand), the open pole is not activated. Because the AR RIP in progress is asserted, the phase selector is blocked as well.

If the fault evolves slowly, the sequence is different. The relay trips phase A as in the previous example. The phase selector resets, the open pole detector is activated and forces the zone 1 and zone 2 AG, AB, CA and negative-sequence overcurrent elements to reset. If the zone 1 BG element picks up, or the zone 2 BG element picks up resulting in operation of the POTT scheme, no trip command is issued until the AR FORCE 3-P TRIP is asserted. This happens 1.25 cycles after the first trip. If at this time or any time later a request for trip is placed (due to an evolving fault), a three-pole trip is initiated. The TRIP 1-POLE operand is de-asserted by the TRIP 3-POLE operand, resetting the open pole detector. Shortly all three-poles are opened.

When the dead time expires, the recloser signals the breaker control to close the breaker. At this time, all the protection elements are operational, as the open pole detector is not blocking any elements. If the line-side VTs are used, the line pickup element is armed as well. If there is a fault on the line, these elements pick up the fault and issue the next request for trip. This request results in a three-pole trip as the AR FORCE 3-P TRIP is still asserted.

The response of the system from this point is as described earlier for the second trip, except that the recloser goes to lockout upon the next initiation (depending on the number of shots programmed).

## 9.5.2 Phase selection

The D60 uses phase relations between current symmetrical components for phase selection. First, the algorithm validates if there is enough zero-sequence, positive-sequence, and negative-sequence currents for reliable analysis. The comparison is adaptive; that is, the magnitudes of the three symmetrical components used mutually as restraints confirm if a given component is large enough to be used for phase selection. Once the current magnitudes are validated, the algorithm analyzes phase relations between the negative-sequence and positive-sequence currents and negative-sequence and zero-sequence currents (when applicable), as shown in the figure.

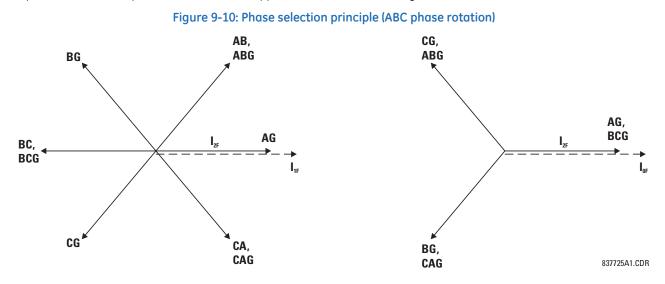

Due to dual comparisons, the algorithm is very secure. For increased accuracy and to facilitate operation in weak systems, the pre-fault components are removed from the analyzed currents. The algorithm is very fast and ensures proper phase selection before any of the correctly set protection elements operates.

Under unusual circumstances, such as weak-infeed conditions with the zero-sequence current dominating during any ground fault, or during cross-country faults, the current-based phase selector may not recognize any of the known fault pattern. If this is the case, voltages are used for phase selection. The voltage algorithm is the same as the current-based algorithm. For example, phase angles between the zero-sequence, negative-sequence, and positive-sequence voltages are used. The pre-fault values are subtracted prior to any calculations.

The pre-fault quantities are captured and the calculations start when the disturbance detector (50DD) operates. When an open pole is declared, the phase selector resets all its outputs operands and ignores any subsequent operations of the disturbance detector.

The phase selector runs continuously. When there is no disturbance in the power system, and the disturbance detector (50DD) from the source assigned as the **DISTANCE SOURCE** is reset, then the PHASE SELECT VOID FlexLogic operand is set and all other phase selector operands are reset. All current and voltage sequence components are memorized and continuously updated.

When the disturbance detector (50DD) operates, memory stops being updated and retains two cycles of old current and voltage values. First, purely fault components of current and voltage are calculated by removing the pre-fault (memory) quantities from presently calculated values. A series of conditions are checked with respect to magnitudes and phase angles of current and voltage symmetrical components in order to detect the fault type. Secondly, currents are used to identify the fault type (AG, BG, CG, AB, BC, CA, ABG, BCG, or CAG) according to the Phase Selection Principle figure. If the currents fail to identify the fault type, and voltages are available, then voltages are used. If any of the above types is determined, then the corresponding FlexLogic operand outlined in the following table is asserted.

#### Table 9-12: FlexLogic operands asserted

| Operand         | Description                                         |
|-----------------|-----------------------------------------------------|
| PHASE SELECT AG | Asserted when a phase A to ground fault is detected |
| PHASE SELECT BG | Asserted when a phase B to ground fault is detected |

| Operand          | Description                                              |
|------------------|----------------------------------------------------------|
| PHASE SELECT CG  | Asserted when a phase C to ground fault is detected      |
| PHASE SELECT AB  | Asserted when a phase A to B fault is detected           |
| PHASE SELECT BC  | Asserted when a phase B to C fault is detected           |
| PHASE SELECT CA  | Asserted when a phase C to A fault is detected           |
| PHASE SELECT ABG | Asserted when a phase A to B to ground fault is detected |
| PHASE SELECT BCG | Asserted when a phase B to C to ground fault is detected |
| PHASE SELECT CAG | Asserted when a phase C to A to ground fault is detected |

If none of the fault types outlined in the table is determined, then three-phase fault conditions are checked to detect the presence of positive-sequence current and the absence of both zero-sequence and negative-sequence current. If these conditions are met, then the PHASE SELECT 3P FlexLogic operand is asserted; otherwise, the PHASE SELECT VOID operand is asserted, indicating that the phase selector failed to identify the fault type.

Finally, the states of the following additional FlexLogic operands are determined.

#### Table 9-13: FlexLogic operands asserted

| Operand              | Description                                                                                |
|----------------------|--------------------------------------------------------------------------------------------|
| PHASE SELECT SLG     | Asserted if any of PHASE SELECT AG, PHASE SELECT BG, or PHASE SELECT CG operands is active |
| PHASE SELECT MULTI-P | Asserted if neither the PHASE SELECT SLG nor PHASE SELECT VOID operands are being asserted |

The phase selector operands are reset a half cycle after the OPEN POLE OP FlexLogic operand is asserted or after delay defined by the **PHASE SELECTOR RESET** setting (in the Trip Output element) once the disturbance detector (50DD) initially operated.

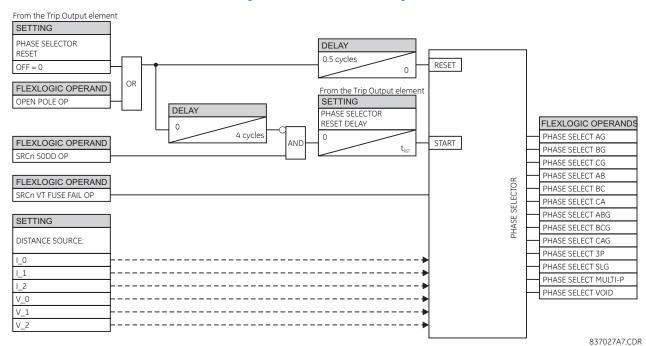

#### Figure 9-11: Phase selector logic

# 9.5.3 Communications channels for pilot-aided schemes

### 9.5.3.1 Description

In the D60 relay, pilot-aided schemes transmit a code representing the type of fault determined by the local phase selector according to the scheme logic. At a receiving terminal, the local and remote data are combined to determine the action to be performed. Schemes can be used with channels that can carry one, two or four bits. Using a one-bit channel, the schemes at all terminals of the line use their local phase selectors to identify the fault type and initiate appropriate tripping actions. In single-pole applications however, a three-pole trip can be performed in the event of an in-line single-phase fault co-incident with a fault on a different phase (cross-country fault) that is within the reach of the local phase selector, which is considerably longer than the line. This possibility can be reduced by using a two-bit channel, and eliminated by using a four-bit channel.

Using two-bit channels, the relays can share limited information about their local phase selection, improving considerably the accuracy of single-pole tripping on cross-country faults. Two-bit channels, however, can only provide four different messages, one of which must be "no fault has been detected." With only three messages available, it is not possible to transmit sufficient information to eliminate the use of local phase selector data, so a three-pole operation can occur in a cross-country fault condition. Using four-bit channels, the relays share enough information about fault types seen from all the line terminals that local fault selector data can be rejected. In addition, in multiple bit systems the relays do not respond to non-valid bit combinations, making the protection system more immune to communication problems than in a single bit system.

Each scheme within the relay has a setting that specifies the number of bits available on the associated communications channel. This setting defines the input (RX1, RX2, RX3, RX4) and output (TX1, TX2, TX3, TX4 for communications and [Scheme Abbreviation] TRIP A, TRIP B, TRIP C, TRIP 3P for action) operands used by the scheme, the data codes used to convey fault data between terminals, and the method of combining information from the local and remote terminals to produce an output.

### 9.5.3.2 Single-bit channels

The TX1 and RX1 operands are used, and fault data is coded per the following tables.

#### Table 9-14: Permissive scheme transmit codes for one-bit channels

| Phase selector determination of fault type | Bit pattern<br>transmitted |
|--------------------------------------------|----------------------------|
|                                            | TX1                        |
| AG, BC, BCG, BG, CA, CAG, CG, AB, ABG, 3P  | 1                          |
| Unrecognized or AR FORCE 3P TRIP           | 1                          |
| None of the above                          | 0                          |

#### Table 9-15: Blocking scheme transmit codes for one-bit channels

| Phase selector determination of fault type | Bit pattern<br>transmitted |
|--------------------------------------------|----------------------------|
|                                            | TX1                        |
| AG, BC, BCG, BG, CA, CAG, CG, AB, ABG, 3P  | 0                          |
| Unrecognized or AR FORCE 3P TRIP           | 0                          |
| None of the above                          | 1                          |

#### Table 9-16: Unblocking scheme transmit codes for one-bit channels

| Phase selector determination of fault type | Bit pattern<br>transmitted |
|--------------------------------------------|----------------------------|
|                                            | TX1                        |
| AG, BC, BCG, BG, CA, CAG, CG, AB, ABG, 3P  | 1                          |
| Unrecognized or AR FORCE 3P TRIP           | 1                          |
| None of the above                          | 0                          |

g

The action output is generated per the following tables.

#### Table 9-17: Permissive scheme trip table for one-bit channels

| Remote data          |                            | Local data                                     |                                                                           |  |
|----------------------|----------------------------|------------------------------------------------|---------------------------------------------------------------------------|--|
| Bit pattern received | Remote<br>determination of | Local determination of fault type              | Trip output                                                               |  |
| RX1 fault type       |                            |                                                |                                                                           |  |
| 1                    | Any                        | AG Fault                                       | Trip Phase A (A+N/G)                                                      |  |
| 1                    | Any                        | BG Fault                                       | Trip Phase B (B+N/G)                                                      |  |
| 1                    | Any                        | CG Fault                                       | Trip Phase C (C+N/G)                                                      |  |
| 1                    | Any                        | AB, ABG, BC, BCG, CA, CAG, 3P,<br>Unrecognized | Trip Three Phases (per local selection,<br>unrecognized and 3P=A+B+C+N/G) |  |

#### Table 9-18: Blocking scheme trip table for one-bit channels

| Remote data                                                     |     | Local data                                     |                   |  |
|-----------------------------------------------------------------|-----|------------------------------------------------|-------------------|--|
| Bit pattern<br>receivedRemote<br>determination of<br>fault type |     | Local determination of fault type              | Trip output       |  |
|                                                                 |     |                                                |                   |  |
| 0                                                               | Any | AG Fault                                       | Trip Phase A      |  |
| 0                                                               | Any | BG Fault                                       | Trip Phase B      |  |
| 0                                                               | Any | CG Fault                                       | Trip Phase C      |  |
| 0                                                               | Any | AB, ABG, BC, BCG, CA, CAG, 3P,<br>Unrecognized | Trip Three Phases |  |

#### Table 9-19: Unblocking scheme trip table for one-bit channels

| Remote data                 |      | Local data                        |                                                |              |  |
|-----------------------------|------|-----------------------------------|------------------------------------------------|--------------|--|
| Bit pattern received Remote |      | Local determination of fault type | Trip output                                    |              |  |
| RX1                         | LOG1 | determination of<br>fault type    |                                                |              |  |
| 0 or 1                      | 1    | Any                               | AG Fault                                       | DCUB Trip A  |  |
| 0 or 1                      | 1    | Any                               | BG Fault                                       | DCUB Trip B  |  |
| 0 or 1                      | 1    | Any                               | CG Fault                                       | DCUB Trip C  |  |
| 0 or 1                      | 1    | Any                               | AB, ABG, BC, BCG, CA, CAG, 3P,<br>Unrecognized | DCUB Trip 3P |  |

The scheme initiates a three-phase trip if the phase selector fails to recognize the fault type or after the AR FORCE 3P TRIP operand is asserted.

#### 9.5.3.3 Two-bit channels

The TX1, TX2, RX1, and RX2 operands are used and fault data is coded per the following tables.

Table 9-20: Permissive scheme transmit codes for two-bit channels

| Phase selector determination of | Bit pattern transmitted |     |  |
|---------------------------------|-------------------------|-----|--|
| fault type                      | TX1                     | TX2 |  |
| AG, BC, BCG                     | 1                       | 0   |  |
| BG, CA, CAG                     | 0                       | 1   |  |
| CG, AB, ABG, 3P, Unrecognized   | 1                       | 1   |  |

### Table 9-21: Blocking scheme transmit codes for two-bit channels

| Phase selector                   | Bit pattern transmitted |     | FlexLogic oper | FlexLogic operands asserted |  |
|----------------------------------|-------------------------|-----|----------------|-----------------------------|--|
| determination of fault<br>type   | TX1                     | TX2 | TX1 STOP       | TX2 STOP                    |  |
| AG, BC, BCG                      | 0                       | 1   | 1              | 0                           |  |
| BG, CA, CAG                      | 1                       | 0   | 0              | 1                           |  |
| CG, AB, ABG, 3P                  | 0                       | 0   | 1              | 1                           |  |
| CG, AB, ABG, 3P,<br>Unrecognized | 0                       | 0   | 1              | 1                           |  |

#### Table 9-22: Unblocking scheme transmit codes for two-bit channels

| Phase selector determination of | Bit pattern transmitted |     |
|---------------------------------|-------------------------|-----|
| fault type                      | TX1                     | TX2 |
| AG, BC, BCG                     | 1                       | 0   |
| BG, CA, CAG                     | 0                       | 1   |
| CG, AB, ABG, 3P, Unrecognized   | 1                       | 1   |

The action output is generated per the following tables.

#### Table 9-23: Permissive scheme trip table for two-bit channels

| Remote d   | ata        |                               | Local data                   |                          |  |  |
|------------|------------|-------------------------------|------------------------------|--------------------------|--|--|
| Bit patter | n received | Remote determination of fault | Local determination of fault | Trip output              |  |  |
| RX1        | RX2        | type                          | type                         |                          |  |  |
| 1          | 0          | AG, BC, BCG                   | AG, AB, ABG CA, CAG, 3P      | Trip Phase A             |  |  |
| 0          | 1          | BG, CA, CAG                   | AG                           |                          |  |  |
| 1          | 1          | CG, AB, ABG, 3P, Unrecognized | AG                           |                          |  |  |
| 0          | 1          | BG, CA, CAG                   | BG, AB, ABG, BC, BCG, 3P     | BC, BCG, 3P Trip Phase B |  |  |
| 1          | 1          | CG, AB, ABG, 3P, Unrecognized | BG                           |                          |  |  |
| 1          | 0          | AG, BC, BCG                   | BG                           |                          |  |  |
| 1          | 1          | CG, AB, ABG, 3P, Unrecognized | CG, BC, BCG, CA, CAG         | Trip Phase C             |  |  |
| 1          | 0          | AG, BC, BCG                   | CG                           |                          |  |  |
| 0          | 1          | BG, CA, CAG                   | CG                           |                          |  |  |
| 1          | 1          | CG, AB, ABG, 3P, Unrecognized | AB, ABG, 3P, Unrecognized    | Trip Three Phases        |  |  |
| 1          | 0          | AG, BC, BCG                   | BC, BCG, Unrecognized        |                          |  |  |
| 0          | 1          | BG, CA, CAG                   | CA, CAG, Unrecognized        |                          |  |  |

### Table 9-24: Blocking scheme trip table for two-bit channels

| Remote d   | ata        |                               | Local data                            |                  |  |  |
|------------|------------|-------------------------------|---------------------------------------|------------------|--|--|
| Bit patter | n received | Remote determination of fault | Local determination of fault          | t Trip output    |  |  |
| RX1        | RX2        | type                          | type                                  |                  |  |  |
| 0          | 1          | AG, BC, BCG                   | AG, AB, ABG CA, CAG, 3P               | DIR BLOCK TRIP A |  |  |
| 1          | 0          | BG, CA, CAG                   | AG                                    |                  |  |  |
| 0          | 0          | CG, AB, ABG, 3P, Unrecognized | AG                                    |                  |  |  |
| 1          | 0          | BG, CA, CAG                   | BG, AB, ABG, BC, BCG, 3P DIR BLOCK TH |                  |  |  |
| 0          | 0          | CG, AB, ABG, 3P, Unrecognized | BG                                    |                  |  |  |
| 0          | 1          | AG, BC, BCG                   | BG                                    |                  |  |  |
| 0          | 0          | CG, AB, ABG, 3P, Unrecognized | CG, BC, BCG, CA, CAG                  | DIR BLOCK TRIP C |  |  |
| 0          | 1          | AG, BC, BCG                   | CG                                    | 1                |  |  |
| 1          | 0          | BG, CA, CAG                   | CG                                    | 1                |  |  |

| Remote d   | lata        |                               | Local data                |                   |  |  |
|------------|-------------|-------------------------------|---------------------------|-------------------|--|--|
| Bit patter | rn received | Remote determination of fault | -                         | Trip output       |  |  |
| RX1        | RX2         | type                          | type                      |                   |  |  |
| 0          | 0           | CG, AB, ABG, 3P, Unrecognized | AB, ABG, 3P, Unrecognized | DIR BLOCK TRIP 3P |  |  |
| 0          | 1           | AG, BC, BCG                   | BC, BCG Unrecognized      |                   |  |  |
| 1          | 0           | BG, CA, CAG                   | CA, CAG Unrecognized      |                   |  |  |

### Table 9-25: Unblocking scheme trip table for two-bit channels

| Remote d   | lata        |     |      |                      | Local data                |              |  |
|------------|-------------|-----|------|----------------------|---------------------------|--------------|--|
| Bit patter | rn received |     |      | Remote determination | Local determination of    | Trip output  |  |
| RX1        | LOG1        | RX2 | LOG2 | of fault type        | fault type                |              |  |
| 1          | 1           | 0   | 0    | AG, BC, BCG          | AG, AB, ABG CA, CAG, 3P   | DCUB TRIP A  |  |
| 0          | 1           | 0   | 0    |                      |                           |              |  |
| 0          | 0           | 1   | 1    | BG, CA, CAG          | AG                        | 1            |  |
| 0          | 0           | 0   | 1    |                      |                           |              |  |
| 1          | 1           | 1   | 1    | CG, AB, ABG, 3P,     | AG                        |              |  |
| 0          | 1           | 1   | 1    | unrecognized         |                           |              |  |
| 1          | 1           | 0   | 1    |                      |                           |              |  |
| 0          | 1           | 0   | 1    |                      |                           |              |  |
| 0          | 0           | 1   | 1    | BG, CA, CAG          | BG, AB, ABG BC, BCG, 3P   | DCUB TRIP B  |  |
| 0          | 0           | 0   | 1    |                      |                           |              |  |
| 1          | 1           | 1   | 1    | CG, AB, ABG, 3P,     | BG                        |              |  |
| 0          | 1           | 1   | 1    | unrecognized         |                           |              |  |
| 1          | 1           | 0   | 1    |                      |                           |              |  |
| 0          | 1           | 0   | 1    |                      |                           |              |  |
| 1          | 1           | 0   | 0    | AG, BC, BCG          | BG                        |              |  |
| 0          | 1           | 0   | 0    |                      |                           |              |  |
| 1          | 1           | 0   | 0    | AG, BC, BCG          | CG<br>CG                  | DCUB TRIP C  |  |
| 0          | 1           | 0   | 0    |                      |                           |              |  |
| 0          | 0           | 1   | 1    | BG, CA, CAG          |                           |              |  |
| 0          | 0           | 0   | 1    |                      |                           |              |  |
| 1          | 1           | 1   | 1    | CG, AB, ABG, 3P,     | CG, BC, BCG, CA, CAG      |              |  |
| 0          | 1           | 1   | 1    | unrecognized         |                           |              |  |
| 1          | 1           | 0   | 1    |                      |                           |              |  |
| 0          | 1           | 0   | 1    |                      |                           |              |  |
| 1          | 1           | 0   | 0    | AG, BC, BCG          | BC, BCG, unrecognized     | DCUB TRIP 3P |  |
| 0          | 1           | 0   | 0    |                      |                           |              |  |
| 0          | 0           | 1   | 1    | BG, CA, CAG          | CA, CAG, unrecognized     | ]            |  |
| 0          | 0           | 0   | 1    |                      |                           |              |  |
| 1          | 1           | 1   | 1    | CG, AB, ABG, 3P,     | AB, ABG, 3P, unrecognized |              |  |
| 0          | 1           | 1   | 1    | unrecognized         |                           |              |  |
| 1          | 1           | 0   | 1    |                      |                           |              |  |
| 0          | 1           | 0   | 1    |                      |                           |              |  |

### 9.5.3.4 Four-bit channels

The TX1, TX2, TX3, TX4, RX1, RX2, RX3, and RX4 operands are used.

### Table 9-26: Permissive scheme transmit codes for four-bit channels

| Phase selector determination of                | Bit pattern transmitted |     |     |     |  |  |  |
|------------------------------------------------|-------------------------|-----|-----|-----|--|--|--|
| fault type                                     | TX1                     | TX2 | TX3 | TX4 |  |  |  |
| AG                                             | 1                       | 0   | 0   | 0   |  |  |  |
| BG                                             | 0                       | 1   | 0   | 0   |  |  |  |
| CG                                             | 0                       | 0   | 1   | 0   |  |  |  |
| AB, ABG, BC, BCG, CA, CAG, 3P,<br>Unrecognized | 0                       | 0   | 0   | 1   |  |  |  |

#### Table 9-27: Blocking scheme transmit codes for four-bit channels

| Phase selector determination                   | Bit pattern | Bit pattern transmitted |     |     |          | FlexLogic operands asserted |          |          |  |
|------------------------------------------------|-------------|-------------------------|-----|-----|----------|-----------------------------|----------|----------|--|
| of fault type                                  | TX1         | TX2                     | TX3 | TX4 | TX1 STOP | TX2 STOP                    | TX3 STOP | TX4 STOP |  |
| AG                                             | 0           | 1                       | 1   | 1   | 1        | 0                           | 0        | 0        |  |
| BG                                             | 1           | 0                       | 1   | 1   | 0        | 1                           | 0        | 0        |  |
| CG                                             | 1           | 1                       | 0   | 1   | 0        | 0                           | 1        | 0        |  |
| AB, ABG, BC, BCG, CA, CAG, 3P,<br>Unrecognized | 1           | 1                       | 1   | 0   | 0        | 0                           | 0        | 1        |  |

#### Table 9-28: Unblocking scheme transmit codes for four-bit channels

| Phase selector determination of                | Bit patterr | Bit pattern transmitted |     |     |  |  |  |  |
|------------------------------------------------|-------------|-------------------------|-----|-----|--|--|--|--|
| fault type                                     | TX1         | TX2                     | TX3 | TX4 |  |  |  |  |
| AG                                             | 1           | 0                       | 0   | 0   |  |  |  |  |
| BG                                             | 0           | 1                       | 0   | 0   |  |  |  |  |
| CG                                             | 0           | 0                       | 1   | 0   |  |  |  |  |
| AB, ABG, BC, BCG, CA, CAG, 3P,<br>Unrecognized | 0           | 0                       | 0   | 1   |  |  |  |  |

The action output is generated per the following tables.

### Table 9-29: Permissive scheme trip table for four-bit channels

| Remote   | e data      |     |     |                                | Local data                                |              |  |  |
|----------|-------------|-----|-----|--------------------------------|-------------------------------------------|--------------|--|--|
| Bit patt | ern receive | d   |     | Remote                         | Local determination of fault              | Trip output  |  |  |
| RX1      | RX2         | RX3 | RX4 | determination of<br>fault type | type                                      |              |  |  |
| 0        | 0           | 0   | 1   | MULTI-P                        | AG                                        | Trip Phase A |  |  |
| 0        | 1           | 0   | 0   | BG                             | AG                                        | -            |  |  |
| 0        | 0           | 1   | 0   | CG                             | AG                                        | -            |  |  |
| 1        | 0           | 0   | 0   | AG                             | AG, AB, ABG, CA, CAG, 3P,<br>Unrecognized |              |  |  |
| 0        | 1           | 0   | 0   | BG                             | BG, AB, ABG, BC, BCG, 3P,<br>Unrecognized | Trip Phase B |  |  |
| 1        | 0           | 0   | 0   | AG                             | BG                                        | -            |  |  |
| 0        | 0           | 1   | 0   | CG                             | BG                                        | -            |  |  |
| 0        | 0           | 0   | 1   | MULTI-P                        | BG                                        |              |  |  |
| 0        | 0           | 1   | 0   | CG                             | CG, BC, BCG, CA, CAG, 3P,<br>Unrecognized | Trip Phase C |  |  |
| 1        | 0           | 0   | 0   | AG                             | CG                                        | 1            |  |  |
| 0        | 1           | 0   | 0   | BG                             | CG                                        |              |  |  |
| 0        | 0           | 0   | 1   | MULTI-P                        | CG                                        |              |  |  |

| Remote d   | ata        |     |     | Local data                     |                              |                   |  |
|------------|------------|-----|-----|--------------------------------|------------------------------|-------------------|--|
| Bit patter | n received |     |     | Remote                         | Local determination of fault | Trip output       |  |
| RX1        | RX2        | RX3 | RX4 | determination of<br>fault type | type                         |                   |  |
| 1          | 0          | 0   | 0   | AG                             | BC, BCG                      | Trip Three Phases |  |
| 0          | 1          | 0   | 0   | BG                             | CA, CAG                      |                   |  |
| 0          | 0          | 1   | 0   | CG                             | AB, ABG                      |                   |  |
| 0          | 0          | 0   | 1   | MULTI-P                        | Unrecognized                 |                   |  |

### Table 9-30: Blocking scheme trip table for four-bit channels

| Remote    | data         |     |     |                                               | Local data                                               |                                |  |  |
|-----------|--------------|-----|-----|-----------------------------------------------|----------------------------------------------------------|--------------------------------|--|--|
| Bit patte | ern received |     |     | Remote determination of                       |                                                          | Trip output                    |  |  |
| RX1       | RX2          | RX3 | RX4 | fault type                                    | type                                                     |                                |  |  |
| 0         | 0            | 0   | 0   | Any while the INIT signal was not established |                                                          | Trip as for single-bit channel |  |  |
| 1         | 1            | 1   | 0   | MULTI-P                                       | AG                                                       | DIR BLOCK TRIP A               |  |  |
| 1         | 0            | 1   | 1   | BG                                            | AG                                                       |                                |  |  |
| 1         | 1            | 0   | 1   | CG                                            | AG                                                       |                                |  |  |
| 0         | 1            | 1   | 1   | AG                                            | AG, AB, ABG, CA, CAG, 3P,<br>Unrecognized                |                                |  |  |
| 1         | 0            | 1   | 1   | BG                                            | BG, AB, ABG, BC, BCG, 3P, DIR BLOCK TRIF<br>Unrecognized |                                |  |  |
| 0         | 1            | 1   | 1   | AG                                            | BG                                                       |                                |  |  |
| 1         | 1            | 0   | 1   | CG                                            | BG                                                       |                                |  |  |
| 1         | 1            | 1   | 0   | MULTI-P                                       | BG                                                       |                                |  |  |
| 1         | 1            | 0   | 1   | CG                                            | CG, BC, BCG, CA, CAG, 3P,<br>Unrecognized                | DIR BLOCK TRIP C               |  |  |
| 0         | 1            | 1   | 1   | AG                                            | CG                                                       |                                |  |  |
| 1         | 0            | 1   | 1   | BG                                            | CG                                                       |                                |  |  |
| 1         | 1            | 1   | 0   | MULTI-P                                       | CG                                                       | 1                              |  |  |
| 0         | 1            | 1   | 1   | AG                                            | BC, BCG                                                  | DIR BLOCK TRIP 3P              |  |  |
| 1         | 0            | 1   | 1   | BG                                            | CA, CAG                                                  |                                |  |  |
| 1         | 1            | 0   | 1   | CG                                            | AB, ABG                                                  | 1                              |  |  |
| 1         | 1            | 1   | 0   | MULTI-P                                       | Unrecognized                                             | 1                              |  |  |

### Table 9-31: Unblocking scheme trip table for four-bit channels

| Remo   | te data                  |     |      | Local data |      |     |      |                                    |                       |             |
|--------|--------------------------|-----|------|------------|------|-----|------|------------------------------------|-----------------------|-------------|
| Bit pa | Bit pattern received Rer |     |      |            |      |     |      |                                    | Local determination   | Trip output |
| RX1    | LOG1                     | RX2 | LOG2 | RX3        | LOG3 | RX4 | LOG4 | determinatio<br>n of fault<br>type | of fault type         |             |
| 0      | 0                        | 0   | 0    | 0          | 0    | 1   | 1    | MULTI-P                            | AG                    | DCUB TRIP A |
| 0      | 0                        | 0   | 0    | 0          | 0    | 0   | 1    |                                    |                       |             |
| 0      | 0                        | 1   | 1    | 0          | 0    | 0   | 0    | BG                                 |                       |             |
| 0      | 0                        | 0   | 1    | 0          | 0    | 0   | 0    |                                    |                       |             |
| 0      | 0                        | 0   | 0    | 1          | 1    | 0   | 0    | CG                                 |                       |             |
| 0      | 0                        | 0   | 0    | 0          | 1    | 0   | 0    |                                    |                       |             |
| 1      | 1                        | 0   | 0    | 0          | 0    | 0   | 0    | AG                                 | AG, AB, ABG, CA, CAG, |             |
| 0      | 1                        | 0   | 0    | 0          | 0    | 0   | 0    | 1                                  | 3P, unrecognized      |             |

| Remo   | te data    |      |      |     |      |     |      |                                    | Local data                             |              |  |
|--------|------------|------|------|-----|------|-----|------|------------------------------------|----------------------------------------|--------------|--|
| Bit pa | ttern rece | ived |      |     |      |     |      | Remote                             | Local determination                    | Trip output  |  |
| RX1    | LOG1       | RX2  | LOG2 | RX3 | LOG3 | RX4 | LOG4 | determinatio<br>n of fault<br>type | of fault type                          |              |  |
| 0      | 0          | 1    | 1    | 0   | 0    | 0   | 0    | BG                                 | AG, AB, ABG, CA, CAG,                  | DCUB TRIP B  |  |
| 0      | 0          | 0    | 1    | 0   | 0    | 0   | 0    |                                    | 3P, unrecognized                       |              |  |
| 1      | 1          | 0    | 0    | 0   | 0    | 0   | 0    | AG                                 | BG                                     |              |  |
| 0      | 1          | 0    | 0    | 0   | 0    | 0   | 0    |                                    |                                        |              |  |
| 0      | 0          | 0    | 0    | 1   | 1    | 0   | 0    | CG                                 | -                                      |              |  |
| 0      | 0          | 0    | 0    | 0   | 1    | 0   | 0    |                                    |                                        |              |  |
| 0      | 0          | 0    | 0    | 0   | 0    | 1   | 1    | MULTI-P                            |                                        |              |  |
| 0      | 0          | 0    | 0    | 0   | 0    | 0   | 1    |                                    |                                        |              |  |
| 0      | 0          | 0    | 0    | 1   | 1    | 0   | 0    | CG                                 | CG, BC, BCG, CA, CAG, 3P, unrecognized | DCUB TRIP C  |  |
| 0      | 0          | 0    | 0    | 0   | 1    | 0   | 0    |                                    |                                        |              |  |
| 1      | 1          | 0    | 0    | 0   | 0    | 0   | 0    | AG                                 | CG                                     |              |  |
| 0      | 1          | 0    | 0    | 0   | 0    | 0   | 0    |                                    |                                        |              |  |
| 0      | 0          | 1    | 1    | 0   | 0    | 0   | 0    | BG                                 |                                        |              |  |
| 0      | 0          | 0    | 1    | 0   | 0    | 0   | 0    |                                    |                                        |              |  |
| 0      | 0          | 0    | 0    | 0   | 0    | 1   | 1    | MULTI-P                            |                                        |              |  |
| 0      | 0          | 0    | 0    | 0   | 0    | 0   | 1    |                                    |                                        |              |  |
| 1      | 1          | 0    | 0    | 0   | 0    | 0   | 0    | AG                                 | BC, BCG                                | DCUB TRIP 3P |  |
| 0      | 1          | 0    | 0    | 0   | 0    | 0   | 0    | 1                                  |                                        |              |  |
| 0      | 0          | 1    | 1    | 0   | 0    | 0   | 0    | BG                                 | CA, CAG                                |              |  |
| 0      | 0          | 0    | 1    | 0   | 0    | 0   | 0    | 7                                  |                                        |              |  |
| 0      | 0          | 0    | 0    | 1   | 1    | 0   | 0    | CG                                 | AB, ABG                                |              |  |
| 0      | 0          | 0    | 0    | 0   | 1    | 0   | 0    | 1                                  |                                        | _            |  |
| 0      | 0          | 0    | 0    | 0   | 0    | 1   | 1    | MULTI-P                            | 3P or unrecognized                     |              |  |
| 0      | 0          | 0    | 0    | 0   | 0    | 0   | 1    | 1                                  |                                        |              |  |

# 9.5.4 Permissive echo signaling

The "echo" feature can reduce the response time of an over-reaching scheme when a terminal is disconnected from the line. In this condition, a zone 2 element at the terminal that remains in-service can detect a fault, but cannot trip, as a permissive signal is not received from the remote terminal. This feature is provided in the permissive over-reaching transfer trip and hybrid permissive over-reaching transfer trip schemes.

### 9.5.4.1 Permissive over-reaching transfer trip scheme

When used, this feature "echoes" a reliable received permissive signal back to the originating terminal when a line-endopen condition is identified by the line pickup logic. The permissive echo is programmed as a one-shot logic. The echo is sent only once and then the echo logic locks out for a settable period. The duration of the echo pulse does not depend on the duration or shape of the received Rx signals but is settable.

The echo is sent back only if none of the overreaching protection elements operates.

### 9.5.4.2 Hybrid permissive over-reaching transfer trip permissive echo

When used, this feature "echoes" a reliable received permissive signal back to the originating terminal if the line-end-open condition is recognized by the line pickup scheme and the fault is not identified as a reverse fault by the zone 4 or the ground directional overcurrent function (if used). The permissive echo is programmed as a one-shot logic. The echo is sent only once and then the echo logic locks out for a settable period. The duration of the echo pulse does not depend on the duration or shape of the received Rx signal but is settable as **ECHO DURATION**.

The echo is sent back only if none of the overreaching protection elements operates.

### 9.5.4.3 Permissive echo operands and transmit codes

In single-pole tripping, single-bit channel applications the signal received on bit number 1 (Rx1) is echoed back on bit number 1 (Tx1). In two- and four-bit applications, the following echo tables apply.

#### Table 9-32: Echo table for two-bit channels

| Local determination of fault type           | Echoed bits |             |  |  |
|---------------------------------------------|-------------|-------------|--|--|
|                                             | TX1         | TX2         |  |  |
| AG                                          | 1           | 0           |  |  |
| BG                                          | 0           | 1           |  |  |
| CG                                          | 1           | 1           |  |  |
| AB, ABG, BC, BCG, CA, CAG, 3P, Unrecognized | Send back c | is received |  |  |

#### Table 9-33: Echo table for four-bit channels

| Local determination of fault type           | Echoed bits           |     |     |     |  |  |
|---------------------------------------------|-----------------------|-----|-----|-----|--|--|
|                                             | TX1                   | TX2 | TX3 | TX4 |  |  |
| AG                                          | 1                     | 0   | 0   | 0   |  |  |
| BG                                          | 0                     | 1   | 0   | 0   |  |  |
| CG                                          | 0                     | 0   | 1   | 0   |  |  |
| AB, ABG, BC, BCG, CA, CAG, 3P, Unrecognized | Send back as received |     |     |     |  |  |

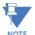

For the directional comparison unblocking scheme, the echo is performed in the same manner as the Hybrid POTT echo, but by applying additionally the following logic for both the Rx (received) and LOG (loss-of-guard) for each **NOTE** channel: ECHO<sub>N</sub> = LOG<sub>N</sub> AND RX<sub>N</sub>.

# 9.5.5 Pilot scheme / phase selector coordination

The pilot schemes use the Phase Selector for local fault type identification. The latter can fail to respond to certain fault scenarios. Examples are simultaneous forward and reverse fault, simultaneous SLG and LL fault involving different phases (for example AG and BC), or two simultaneous faults in the same direction but at very different locations. The Phase Selector is optimized to either indicate correctly the forward fault or to assert the Void flag. For example, a combination of AG and BC is not a valid fault type: it is two different simultaneous faults and as such cannot be described by any sinale fault pattern, therefore, the Phase Selector asserts the Void flag.

The VOID phase selection combined with a local trip request (such as high-set directional overcurrent) results in a threepole trip as per the Trip Output logic.

The Pilot Schemes, however, try to recover more information from the distance elements. Each scheme uses a forward looking, either underreaching or overreaching, distance zone. A given Pilot Scheme analyzes this zone for fault type identification if the Phase Selector asserts its Void flag: the DUTT scheme uses Z1; all the other schemes use Z2. The schemes analyze all six fault loops of the zone to determine the fault type.

For example, simultaneous forward AG and reverse BG faults can result in the Void indication. The POTT scheme would analyze the Z2 response. As only the AG element is picked up, the local phase selection is determined as AG. This is a correct indication.

Depending on the number of bits used for communications, the accuracy of the overall response can be further improved as illustrated in the next section.

This enhanced operation of the pilot-aided schemes is the reason to use a short pilot scheme priority time when setting the Trip Output logic. The timer forces the scheme to wait for a decision from the pilot scheme for a short period of time before accepting any local trip request. The advantage, however, materializes only if more than one-bit communications channels are used, and is important only on parallel lines or when the application requires maximum accuracy of singlepole tripping. In other cases, it is not recommended to delay the local trip decision.

g

# 9.5.6 Cross-country fault example

Assume a single pole operation application where D60 relays are used to protect a two-terminal line, (terminals T1 and T2) using phase and ground distance zone 1, 2, and 3 elements in a permissive over-reaching transfer trip scheme. The performance of the system with one, two, and four-bit communications channels is outlined for a mid-line phase A-to-ground fault and a co-incident phase B-to-ground fault just behind terminal T2. Assume also that the reclosers are enabled and reset.

At T1 the following protection elements pick up:

- Ground Distance Zone 1, 2, and 3 for an AG fault
- Ground Distance Zone 2 and 3 for a BG fault
- Phase Distance Zone 2 and 3 for an AB fault

At T1, the phase selector determines the fault is type ABG. This response is independent from the distance elements; the Phase Selector sees two forward faults.

At T2, the following protection elements pick up:

• Ground Distance Zone 1, 2, and 3 for an AG fault

At T2 the phase selector determines the fault is type AG. The reverse BG fault is likely to be ignored.

If a one-bit channel is used, terminal T1 trips three poles but terminal T2 trips phase A only, which is undesirable. See the table.

#### Table 9-34: One-bit channel tripping

| Terminal | Remote data          |                                | Local data          |                   |  |
|----------|----------------------|--------------------------------|---------------------|-------------------|--|
|          | Bit pattern received | Remote                         | Local determination | Trip output       |  |
|          | RX1                  | determination of<br>fault type | of fault type       |                   |  |
| T1       | 1                    | Any                            | MULTI-P (ABG)       | Trip Three Phases |  |
| T2       | 1                    | Any                            | AG                  | Trip Phase A      |  |

If a two-bit channel is used, both terminals trip phase A only, which is desired. See the following table.

#### Table 9-35: Two-bit channel tripping

| Terminal | Remote data          |     |                                | Local data          |              |  |
|----------|----------------------|-----|--------------------------------|---------------------|--------------|--|
|          | Bit pattern received |     | Remote                         | Local determination | Trip output  |  |
|          | RX1                  | RX2 | determination of<br>fault type | of fault type       |              |  |
| T1       | 1                    | 0   | AG                             | ABG                 | Trip Phase A |  |
| T2       | 1                    | 1   | ABG                            | AG                  | Trip Phase A |  |

If a four-bit channel is used, both terminals trip phase A only, which is desired. See the following table.

#### Table 9-36: Four-bit channel tripping

| Terminal | Remote da   | ta       |     | Local data |                                |                     |              |  |
|----------|-------------|----------|-----|------------|--------------------------------|---------------------|--------------|--|
|          | Bit pattern | received |     |            | Remote                         | Local determination | Trip output  |  |
|          | RX1         | RX2      | RX3 | RX4        | determination Of<br>fault type | of fault type       |              |  |
| T1       | 0           | 0        | 0   | 1          | AG                             | ABG                 | Trip Phase A |  |
| T2       | 1           | 0        | 0   | 0          | ABG                            | AG                  | Trip Phase A |  |

# 9.6 Fault locator

## 9.6.1 Fault type determination

Fault type determination is required for calculation of fault location. The algorithm uses the angle between the negative and positive sequence components of the relay currents. To improve accuracy and speed of operation, the fault components of the currents are used; that is, the pre-fault phasors are subtracted from the measured current phasors. In addition to the angle relationships, certain extra checks are performed on magnitudes of the negative and zero-sequence currents.

The single-ended fault location method assumes that the fault components of the currents supplied from the local (A) and remote (B) systems are in phase. The figure shows an equivalent system for fault location.

#### Figure 9-12: Equivalent system for fault location

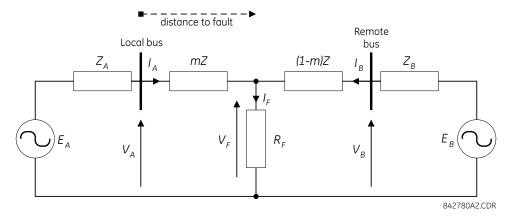

The following equations hold true for this equivalent system.

$$V_A = m \cdot Z \cdot I_A + R_F \cdot I_F$$
 Eq. 9-10

where

m = sought pu distance to fault

Z = positive sequence impedance of the line

 $I_F$  = fault current flowing through the fault point

The fault network during a fault can be decomposed into a pre-fault and a pure-fault network. Therefore, the fault current  $I_F$  is calculated as follows by using the current division rule in the pure-fault network.

١

$$I_{F} = \frac{Z_{A} + Z + Z_{B}}{(1 - m)Z + Z_{B}} \cdot I_{AF} = \frac{1}{d} \cdot I_{AF}$$
 Eq. 9-11

where

d is the current distribution factor, which is a complex value

Substituting the second equation into the first equation and multiplying both sides by the complex conjugate of IAF,

$$V_{A} \cdot |*_{AF} = m \cdot Z \cdot |_{A} \cdot |*_{AF} + R_{F} \cdot \frac{1}{d} \cdot ||_{AF}|^{2}$$
 Eq. 9-12

where

\* denotes complex conjugate

Assuming the system is homogeneous, d is then a real number. The fault resistance does not have any imaginary part. The preceding equation solved for the unknown m yields the following fault location algorithm:

$$m = \frac{Im(V_A \cdot I_A F^*)}{Im(Z \cdot I_A \cdot I_A F^*)}$$
Eq. 9-13

where

Im() stands for the imaginary part of a complex number

Depending on the fault type, appropriate voltage and current signals are selected from the phase quantities before applying the preceding equation (the superscripts denote phases, the subscripts denote stations). For AG faults:

$$V_{A} = V_{A}^{A}, \quad I_{A} = I_{A}^{A} + K_{0} \cdot I_{0A} + Z_{0M} / Z \cdot I_{0M}, \quad I_{AF} = I_{A}^{A} - I_{Apre}^{A}$$
 Eq. 9-14

For BG faults:

$$V_{A} = V_{A}^{B}, \quad I_{A} = I_{A}^{B} + K_{0} \cdot I_{0A} + Z_{0M}/Z \cdot I_{0M}, \quad I_{AF} = I_{A}^{B} - I_{Apre}^{B}$$
 Eq. 9-15

For CG faults:

$$V_{A} = V_{A}^{C}, \quad I_{A} = I_{A}^{C} + K_{0} \cdot I_{0A} + Z_{0M} / Z \models I_{0M}, \quad I_{AF} = I_{A}^{C} - I_{Apre}^{C}$$
 Eq. 9-16

For AB and ABG faults:

$$V_A = V_A^A - V_A^B$$
,  $I_A = I_A^A - I_A^B$ ,  $I_{AF} = (I_A^A - I_A^B) - (I_{Apre}^A - I_{Apre}^B)$  Eq. 9-17

For BC and BCG faults:

$$V_{A} = V_{A}^{B} - V_{A}^{C}, \quad I_{A} = I_{A}^{B} - I_{A}^{C}, \quad I_{AF} = (I_{A}^{B} - I_{A}^{C}) - (I_{Apre}^{B} - I_{Apre}^{C})$$
 Eq. 9-18

For CA and CAG faults:

$$V_{A} = V_{A}^{C} - V_{A}^{A}, \quad I_{A} = I_{A}^{C} - I_{A}^{A}, \quad I_{AF} = (I_{A}^{C} - I_{A}^{A}) - (I_{Apre}^{C} - I_{Apre}^{A})$$
Eq. 9-19

where  $K_0$  is the zero sequence compensation factor (for the first six equations)

 $Z_{OM}$  is the mutual zero sequence impedance

 $I_{0M} = I_G/3$  and  $I_G$  is the ground current of the adjacent line. The  $I_{0M}$  compensation term is applied for the entirely parallel line.

For ABC faults, all three AB, BC, and CA loops are analyzed and the final result is selected based upon consistency of the results.

The element calculates the distance to the fault (with m in miles or kilometers) and the phases involved in the fault.

The relay allows locating faults from delta-connected VTs. If the **FAULT REPORT 1 VT SUBSTITUTION** setting is set to "None," and the VTs are connected in wye, the fault location is performed based on the actual phase to ground voltages. If the VTs are connected in delta, fault location is suspended.

If the **FAULT REPORT 1 VT SUBSTITUTION** setting value is "V0" and the VTs are connected in a wye configuration, the fault location is performed based on the actual phase to ground voltages. If the VTs are connected in a delta configuration, fault location is performed based on the delta voltages and externally supplied neutral voltage:

$$V_{A} = \frac{1}{3}(V_{N} + V_{AB} - V_{CA})$$

$$V_{B} = \frac{1}{3}(V_{N} + V_{BC} - V_{AB})$$

$$V_{B} = \frac{1}{3}(V_{N} + V_{CA} - V_{BC})$$
Eq. 9-20

If the **FAULT REPORT 1 VT SUBSTITUTION** setting value is "10" and the VTs are connected in a wye configuration, the fault location is performed based on the actual phase to ground voltages. If the VTs are connected in a delta configuration, fault location is performed based on the delta voltages and zero-sequence voltage approximated based on the zero-sequence current:

$$V_{A} = \frac{1}{3}(V_{AB} - V_{CA}) - Z_{SYS0}|_{0}$$

$$V_{B} = \frac{1}{3}(V_{BC} - V_{AB}) - Z_{SYS0}|_{0}$$

$$V_{B} = \frac{1}{2}(V_{CA} - V_{BC}) - Z_{SYS0}|_{0}$$
Eq. 9-21

where  $Z_{SYS0}$  is the equivalent zero-sequence impedance behind the relay as entered under the fault report setting menu.

#### Figure 9-13: Fault locator scheme

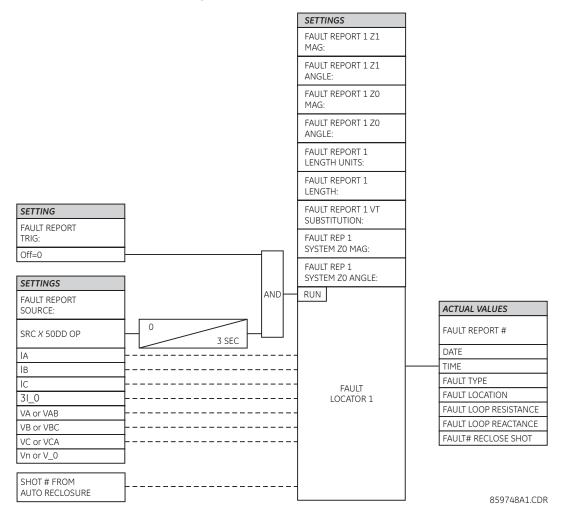

# D60 Line Distance Protection System Chapter 10: Maintenance

This chapter outlines monitoring, maintenance, repair, storage, and disposal of the hardware and software.

# **10.1 Monitoring**

Devices and data can be monitored.

# 10.1.1 Devices with Site Targets

To view an overview of devices:

- 1. Access the **Site Targets** item in the Online Window area, below the list of devices. It can take a few minutes for all devices to be read.
- 2. Acknowledge any messages for unaccessible devices. The Site Targets window opens when done.

| Online Window 🔺 🗙              |                                                |
|--------------------------------|------------------------------------------------|
| 🕾 Device Setup 🕼 Quick Connect | Site Targets // Markham                        |
| Device C60 71x 6               | N60 71x 32 Not Connected                       |
|                                | G60 72x 18 PROTOTYPE FIRMWARE: Self Test Error |
| 🇞 🚾 🗊 🏀 I/O 🔏                  | C30 71x 31 No Targets                          |
|                                | B30 71x 1 No Targets                           |
|                                | D60 71x 37 MAINTENANCE ALERT: Replace Battery  |
|                                | C30 71x 2 No Targets                           |
|                                | C70 71x 3 No Targets                           |
| T35 71x 35                     | C70 71x 4 No Targets                           |
|                                | C60 71x 5 OPEN POLE: OP: A B C                 |
|                                | C60 71x 6 OPEN POLE: OP: A B C                 |
| Site Clear Records             | D30 71x 7 No Targets                           |
| Synchronize Devices            | C30 71x 8 No Targets                           |
| Site Event Recorder            | D60 71x 9 OPEN POLE: OP                        |
| Site Targets                   | D60 71x 10 No Targets                          |
| Ethemet Global Data            | D60 71x 11 OPEN POLE: OP                       |

#### Figure 10-1: Site Targets window

### 10.1.2 Data with Modbus Analyzer

Use the Modbus Analyzer under **Maintenance > Modbus Analyzer** to monitor the values of the UR device. Use the Modbus memory map addresses outlined in the UR Family Communications Guide for the entries.

The upper part of the window displays values. The lower part of the window is for factory service use.

The first row in the figure shows that Contact Output 1 operation is being monitored. Its Modbus address is CAFA. The actual value read from the device is 0, which means that it is off.

The second row in the figure shows the Contact Output 1 Name. It has a Modbus address of CAFO and a default value of "Cont Op 1." None of **Selection** column settings render this value because they present the information based on numbering systems.

| Modbus Analyzer // Markham: C60 74x My Box: Maintenance 🔲 🔳 Ε |                                                                   |      |           |              |   |    |  |  |  |
|---------------------------------------------------------------|-------------------------------------------------------------------|------|-----------|--------------|---|----|--|--|--|
| Save Restore Default Reset VIEW ALL mode                      |                                                                   |      |           |              |   |    |  |  |  |
|                                                               | MODBUS - READ FROM DEVICE                                         |      |           |              |   |    |  |  |  |
| Address<br>(HEX)                                              | Modbus Type                                                       | # of | Selection | Values       |   |    |  |  |  |
| CAFA                                                          | Actual Value                                                      | 1    | ULong     | 0            |   |    |  |  |  |
| CAF0                                                          | Actual Value                                                      | 1    | ULong     | 1131376244   |   |    |  |  |  |
|                                                               | Actual Value                                                      |      | Hex       |              |   |    |  |  |  |
|                                                               | Actual Value                                                      |      | Hex       |              | - | -  |  |  |  |
|                                                               | MODBUS - WRITE TO DEVICE (ACCESS DENIED : Invalid Security Level) |      |           |              |   |    |  |  |  |
| I                                                             |                                                                   |      |           |              |   | Ŧ  |  |  |  |
| •                                                             |                                                                   |      | 111       |              | • |    |  |  |  |
| C60 74x My                                                    | Box Maintenanc                                                    | e    |           | Screen ID: 0 |   | 1. |  |  |  |

#### Figure 10-2: Modbus Analyzer used to monitor actual values on a UR

Address (HEX) — Modbus address in hexadecimal. See the Modbus memory map in the UR Family Communications Guide or in the web interface (enter IP address of UR device in a web browser).

#### Modbus Type

Actual Value — To read the data in the UR device

Setting — To read a setting in the UR device

 $\operatorname{Coil}-\operatorname{To}$  read a command in the UR device

**# of** – Element, input, or output to read. An example is 1 for Contact Output 1.

**Selection** (examples demonstrate various ways to represent 0)

Hex – A decimal numbering system based on 16 possible values, from 0 to 9 and A to F. An example is 0x0000.

Char — A single unicode character, such as C. An example is 0.

Int - A 32-bit number, either positive or negative. An example is 0.

UInt — Unsigned 32-bit integer, which means that it cannot be negative but can be twice as large as a signed integer. An example is 0.

Long – A 64-bit number, either positive or negative. An example is 0.

ULong — Unsigned 64-bit number, which means that it cannot be negative but can be twice as large as a signed 64-bit number. An example is 0.

Float — A numbering system with no fixed number of digits before or after the decimal point. An example is 0.000000. Binary — A numbering system using 0 and 1. An example is 0000-0000-0000-0000.

Entries are not saved when closing the window.

# **10.2 General maintenance**

The D60 requires minimal maintenance. As a microprocessor-based relay, its characteristics do not change over time. Expected service life is 20 years for UR devices manufactured June 2014 or later when applied in a controlled indoor environment and electrical conditions within specification.

While the D60 performs continual self-tests, it is recommended that maintenance be scheduled with other system maintenance. This maintenance can involve in-service, out-of-service, or unscheduled maintenance.

## **10.2.1** In-service maintenance

- 1. Visual verification of the analog values integrity, such as voltage and current (in comparison to other devices on the corresponding system).
- 2. Visual verification of active alarms, relay display messages, and LED indications.
- 3. LED test.
- 4. Visual inspection for any damage, corrosion, dust, or loose wires.
- 5. Event recorder file download with further events analysis.

# 10.2.2 Out-of-service maintenance

- 1. Check wiring connections for firmness.
- 2. Analog values (currents, voltages, RTDs, analog inputs) injection test and metering accuracy verification. Calibrated test equipment is required.
- 3. Protection elements setting verification (analog values injection or visual verification of setting file entries against relay settings schedule).
- 4. Contact inputs and outputs verification. This test can be conducted by direct change of state forcing or as part of the system functional testing.
- 5. Visual inspection for any damage, corrosion, or dust.
- 6. Event recorder file download with further events analysis.
- 7. LED Test and pushbutton continuity check.

NOTICE

To avoid deterioration of electrolytic capacitors, power up units that are stored in a de-energized state once per year, for one hour continuously.

# 10.2.3 Unscheduled maintenance (system interruption)

View the event recorder and oscillography or fault report for correct operation of inputs, outputs, and elements.

# **10.3 Retrieve files**

Data, oscillography, log, events, routing, ARP, and other files can be transferred using the EnerVista software to a computer or to a USB flash drive when using the graphical front panel. These files can be requested by technical support staff.

To retrieve a file using EnerVista software:

- 1. If the CyberSentry option is enabled, log in to the EnerVista software using the Administrator role.
- 2. In the Online Window area of EnerVista, access Maintenance > Retrieve File. The window opens.
- 3. Note the destination folder to which the file is to be saved at the top and change it if required. You can copy the path or open the folder for convenience at this time.
- 4. Select the file to download from the UR device.

10-3

5. Click the **Read File** button. The file is saved to the destination folder. The EnerVista window remains open to download additional files.

To retrieve a file using a USB drive:

- 1. Insert the USB drive into the bottom USB port on the graphical front panel. The page displays on the front panel.
- 2. Using the Up or Down pushbuttons on the front panel, select the file.
- 3. Press the **COPY** pushbutton. The files are copied from the D60 to the USB drive.

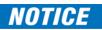

Do not unplug the USB drive while copying is in progress, else the USB drive can be compromised.

4. When done, to exit unplug the USB drive or press the **ESCAPE** pushbutton.

## 10.3.1 CyberSentry security event files

CyberSentry security events are available in the following two files: SECURITY\_EVENTS.CSV and SETTING\_CHANGES.LOG.

#### 10.3.1.1 Security events file

The figure shows the content for the SECURITY\_EVENTS.CSV file.

#### Figure 10-3: Security events file

|    | Α      | В            | С            | D                           | E             | F           | G    | Н              | I.         | J   |
|----|--------|--------------|--------------|-----------------------------|---------------|-------------|------|----------------|------------|-----|
| 1  | FORMAT | EVENT_INFO_1 | Event Number | Data/Time                   | Username      | IP Address  | Role | Activity Value | Change Met | nod |
| 2  |        | EVENT_INFO_1 | 71           | Feb 08 2016 10:07:20.893820 | Observer      | 10.14.127.1 | 0    | 14             | 5          |     |
| 3  |        | EVENT_INFO_1 | 72           | Feb 08 2016 10:07:20.931321 | Observer      | 10.14.127.1 | 0    | 15             | 5          |     |
| 4  |        | EVENT_INFO_1 | 73           | Feb 08 2016 10:07:41.314660 | Administrator | 10.14.127.1 | 1    | 14             | 5          |     |
| 5  |        | EVENT_INFO_1 | 74           | Feb 08 2016 10:07:54.383404 | Administrator | 10.14.127.1 | 1    | 10             | 5          |     |
| 6  |        | EVENT_INFO_1 | 75           | Feb 08 2016 10:07:58.187574 | Administrator | 10.14.127.1 | 1    | 9              | 5          |     |
| 7  |        | EVENT_INFO_1 | 76           | Feb 08 2016 10:08:01.991740 | Administrator | 10.14.127.1 | 1    | 6              | 5          |     |
| 8  |        | EVENT_INFO_1 | 77           | Feb 08 2016 10:08:42.908413 | Administrator | 10.14.127.1 | 1    | 6              | 5          |     |
| 9  |        | EVENT_INFO_1 | 78           | Feb 08 2016 10:08:43.493822 | Administrator | 10.14.127.1 | 1    | 6              | 5          |     |
| 10 |        | EVENT_INFO_1 | 79           | Feb 08 2016 10:09:46.908404 | Administrator | 10.14.127.1 | 1    | 6              | 5          |     |
| 11 |        | EVENT_INFO_1 | 80           | Feb 08 2016 10:14:44.958406 | Keypad        | 0.0.0.0     | 3    | 14             | 1          |     |

Time — Local time.

Activity — The actual security event.

- 1 = Authentication Failed
- 2 = User Lockout
- 3 = FW Upgrade
- 4 = FW Lock
- 5 = Settings Lock

6 = Settings Change, this can fill the entire event log. Hence it is supported by the already existing SETTINGS\_CHANGE.LOG file. This event is not required.

7 = Clear Oscillography command

8 = Clear Data Logger command

- 9 = Clear Demand Records command
- 10 = Clear Energy command
- 11 = Reset Unauthorized Access
- 12 = Clear Teleprotection Counters
- 13 = Clear All Records
- 14 = Role Log out
- 15 = Role Log in

**Change Method** – Format code F229 for the settings control change method.

- 0 = None
- 1 = Keypad
- 2 = Front port
- 3 = COM1 (not used)
- 4 = COM2 (RS485)
- 5 = Ethernet

### 10.3.1.2 Setting changes file

The SETTING\_CHANGES.LOG file stores all the setting changes. A total of 1024 events are stored in a circular buffer in non-volatile memory.

#### Figure 10-4: Setting changes file

| File Edit | Format View   | Help         |             |               |            |             |           |           |
|-----------|---------------|--------------|-------------|---------------|------------|-------------|-----------|-----------|
|           | HANGE INFO,   |              | d Value.Ne  | ew Value,D    | ata Item   | Modbus A    | ddress    |           |
|           | NFO,Feb 05 20 |              |             |               |            |             |           | ,0xC434   |
| CHANGE_   | NFO,Feb 05 20 | 016 11:08:30 | .535489, 1. | .0s, 1.1s,Flo | ash Mess   | age Time,(  | x4050     |           |
| CHANGE_   | NFO,Feb 05 20 | 016 11:09:01 | .877154,No  | o,No,Event    | Recorde    | r Clear Cor | nmand,0   | x3406     |
| CHANGE    | NFO,Feb 05 20 | 016 11:09:10 | .243824,No  | o,No,Oscille  | ography (  | Clear Data  | 0x3011    |           |
| CHANGE_   | NFO,Feb 05 20 | 016 11:10:05 | .820902,Vi  | rt Op 1,Virt  | Op1 IOPT   | Virtual Ou  | tput x No | me,0xC130 |
| CHANGE_   | NFO,Feb 05 20 | 016 11:18:28 | .745903,No  | o,No,Energ    | y Clear C  | ommand,     | x1D60     |           |
| CHANGE    | NFO,Feb 05 20 | 016 11:18:32 | .960484,No  | o,No,Reset    | Unautho    | rized Acce  | ss,0x223  | 0         |
| CHANGE_   | NFO,Feb 05 20 | 016 11:21:31 | .975071, 1. | 1s, 1.2s,Flo  | ash Mess   | age Time,(  | x4050     |           |
| CHANGE_   | NFO,Feb 05 20 | 016 11:22:09 | .393817,Di  | sabled,End    | abled,Virt | ual Output  | x Events  | ,0xC136   |
| CHANGE_   | NFO,Feb 05 20 | 016 11:22:09 | .995902,Vi  | rt Op 2,Virt  | Op RST1,   | Virtual Out | put x Nar | me,0xC138 |
|           | NFO,Feb 05 20 |              |             |               |            |             |           |           |
| CHANGE    | NFO,Feb 05 20 | 016 11:25:59 | .914652,Re  | elay-1,Mark   | kham Site  | ,Relay Na   | ne,0x438  | E1        |

# 10.4 Convert device settings

Settings files can be upgraded or downgraded to other firmware versions. For example, version 7.4 settings can be upgraded to version 7.6.

Settings are reset to factory default upon conversion. For a graphical front panel, for example when upgrading from version 7.6 to 7.7, single-line diagrams and cells configured for the Metering Editor are defaulted, while other graphical front panel settings are retained.

When converting a settings file from version 7.20 or earlier to 7.70 or later, any IEC 61850 settings are defaulted, and Edition 2 is used.

When converting a settings file from version since 7.30 inclusive to 7.70 or later, any IEC 61850 settings are converted and Edition 2 is used.

To convert settings:

- If not already in the Offline Window area, right-click the online device in the EnerVista software and select the Add Device to Offline Window option. This copies the settings to the Offline Window area. Any message about file repair usually means that settings were missing in the original file and have been added with default values to the new file.
- Make a copy of the settings file in the Offline Window area by right-clicking the file and selecting Duplicate Device. A copy of the file is made and the file name start with "Copy of." Optionally rename the file by right-clicking it and selecting the Rename Device option.
- 3. Convert the settings by right-clicking one of the files in the Offline Window and selecting the **Convert Device Settings** option.

If the option does not display, click the **Admin > User Management** menu item and enable the **Update Info** check box for the user. Save.

Or if the option does not display, click the **Admin > User Management** menu item and enable the **Enable Security** check box. Save. Select the **Admin > User Login** menu item. Enter "Administrator" for the user and enter the password. (Contact GE Grid Solutions if you do not know the default password.)

GE recommends converting settings in firmware steps, for example when converting from 6.0 to 7.4x, convert first to 7.0 then 7.4 in order to follow embedded conversion rules and keep settings.

The settings convert and a report generates.

| Convert Settin  | gs File                                           |
|-----------------|---------------------------------------------------|
| File Name:      | D:\Users\Public\Documents\GE Power Management\URF |
| Description:    |                                                   |
| Source Infor    | mation                                            |
| Order Code:     | N60-UOD-HLH-F8L-H6A-M8L-P6B-U8L-W6C               |
| Version:        | 740                                               |
| - Destination I | nformation                                        |
| Order Code:     | N60- UOD-HLH-F8L-H6A-M8L-P6B-U8L-W6C              |
| Version:        | 7.6x 💌                                            |
|                 | Convert Cancel                                    |

#### Figure 10-5: Upgrade settings

4. Review the conversion report. The values of all settings that have been defaulted during conversion are not listed in the conversion report; to find the value of a setting before conversion, inspect the device backup file made before conversion.

In the example shown here, settings have been reset to factory defaults and several settings are new in firmware version 7.6 under **Settings > System Setup > Switches** and **Breakers**.

#### Figure 10-6: Conversion report

| 📾 Device Convert Report: D:\Users\Public\Documents\GE Power Management\URPC\Data\Copy of N6 💼 💷 🗾 |                                                      |    |  |  |  |  |  |
|---------------------------------------------------------------------------------------------------|------------------------------------------------------|----|--|--|--|--|--|
| Old Parameters: N60-UKH-HLH-F8L-H                                                                 | Old Parameters: N60-UKH-HLH-F8L-H6C-M8L, Version 740 |    |  |  |  |  |  |
| NEW Parameters: N60-UKH-HLH-F8L-H6C-M8L, Version 760                                              |                                                      |    |  |  |  |  |  |
| SETTINGS NO LONGER AVAILABLE                                                                      |                                                      |    |  |  |  |  |  |
| SETTING LABEL                                                                                     | CONFIGURED IN SCREEN                                 |    |  |  |  |  |  |
| No Settings have been removed                                                                     |                                                      |    |  |  |  |  |  |
|                                                                                                   |                                                      |    |  |  |  |  |  |
| SETTINGS RESET TO FACTORY DE                                                                      | AULT                                                 |    |  |  |  |  |  |
| SETTING LABEL                                                                                     | CONFIGURED IN SCREEN                                 |    |  |  |  |  |  |
| NEW SETTINGS                                                                                      |                                                      | Ξ  |  |  |  |  |  |
| SETTING LABEL                                                                                     | CONFIGURED IN SCREEN                                 |    |  |  |  |  |  |
| Breaker Switch Bypass                                                                             | System Setup:Switches                                |    |  |  |  |  |  |
| Breaker Switch Close Seal In                                                                      | System Setup:Switches                                |    |  |  |  |  |  |
| Breaker Switch Open Seal In                                                                       | System Setup:Switches                                |    |  |  |  |  |  |
| Breaker Switch Push Button Control                                                                | System Setup:Switches                                |    |  |  |  |  |  |
| Breaker Switch Substitution                                                                       | System Setup:Switches                                |    |  |  |  |  |  |
| Breaker Switch Tagging                                                                            | System Setup:Switches                                |    |  |  |  |  |  |
| Breaker Ar Block                                                                                  | System Setup:Breakers                                |    |  |  |  |  |  |
| Breaker Bunase                                                                                    | Svetam Satun-Brookare                                | Ψ. |  |  |  |  |  |

- 5. Change settings in the new file, for example by looking at the original file.
- 6. Write the converted file to the device, for example by dragging and dropping from the Offline Window to the Online Window.
- 7. Check settings and operation.

# 10.5 Copy settings to other device

Settings from one D60 device can be copied to another D60 device for rapid deployment. The order codes and IEC 61850 edition must match. See the Settings File section at the beginning of the Interfaces chapter for a list of settings not deployed.

To apply settings to another device:

- 1. Right-click the device in the Online window and select the Add Device to Offline Window option. A window opens.
- Check the file path and name the file, then click the **Receive** button. An example is to save the files in D:\Users\Public\Public Documents\GE Power Management\URPC\Data\ and to name the source device D60\_Deployment. At the prompt, confirm the action. The settings are saved in .cid, .icd, and .urs files, and the entry displays in the Offline window area.
- 3. Right-click the device in the Offline window area and select the **Duplicate Device** option. The device is copied with a prefix of "Copy of." Multiple duplicates results in files being named "Copy of Copy of" for example, which can be avoided by deleting the folder copies from the path shown on mouse-over.
- 4. Right-click the copied device and rename it.
- 5. Right-click the copied device and select the Edit Device Properties option. Make the changes for the new device.
- 6. Send the file to new device by dragging and dropping it into the Online Window area. Or right-click and select the **Write Settings to Device** option.
- 7. Update the remaining settings, such as IP address.

# 10.6 Compare settings

Settings are comparable against default values and between two UR devices.

Some of the IEC 61850 settings use floating point data, which guarantees accurate representation of real numbers up to seven digits. Numbers with more than seven digits are approximated within a certain precision. This can result in differences between what is entered and what is saved, and for example results in differences shown on a settings comparison report.

When comparing two settings files with the graphical front panel, all graphical front panel features are compared except for the single-line diagrams.

### 10.6.1 Compare against defaults

To compare settings against default values:

- 1. Right-click the device in the Offline Window area and select **Compare Settings With Defaults**. The file generates and the number of differences displays.
- 2. To save the report, click **File > Save As**, select the TXT, PDF, or CSV format from the drop-down list, and enter a name for the file.

In the figure, the first entry (red) is from the device, while the second (green) is the default value.

Figure 10-7: Device settings compared with default values

| # |   | Setting Name                | Group | Module | Item | Value  |
|---|---|-----------------------------|-------|--------|------|--------|
| 1 | - | Contact Input Debounce Time | 1     | 1      | 1    | 2.0 ms |
| 2 | + | Contact Input Debounce Time | 1     | 1      | 1    | 6.0 ms |
| 3 | - | Contact Input Debounce Time | 1     | 2      | 1    | 2.0 ms |
| 4 | + | Contact Input Debounce Time | 1     | 2      | 1    | 6.0 ms |
| 5 | - | Contact Input Debounce Time | 1     | 3      | 1    | 2.0 ms |
| 6 | + | Contact Input Debounce Time | 1     | 3      | 1    | 6.0 ms |

D60 LINE DISTANCE PROTECTION SYSTEM - INSTRUCTION MANUAL

# 10.6.2 Compare two devices

Preferences are set under File > Preferences as follows:

• **Comparison Report: Sequential File 1, File 2 Layout** — When disabled (default), the report shows only what differs, as shown in the previous figure. When enabled, the report indicates differences by device.

Figure 10-8: Device settings compared between two devices, displayed sequentially

| 1, File2 , Existing 7.40 IEC61850 settings removed.,, New IEC61850 settings added with default values. |
|----------------------------------------------------------------------------------------------------|
| 2, File2, Bkr Phase A Open, 1_1_1, 0 (OFF)                                                             |
| 3, File2, Bkr Phase B Open, 1_1_1, 0 (OFF)                                                             |
| 4, File2, Bkr Phase C Open, 1_1_1, 0 (OFF)                                                             |
| 5, File2, Breaker Restrike Block, 1_1_1, 0 (OFF)                                                       |
| 6, File2, Breaker Restrike Block, 1_2_1, 0 (OFF)                                                       |
| 7, File2, Breaker Restrike Brk Open, 1_1_1, 0 (OFF)                                                    |
| 8, File2, Breaker Restrike Brk Open, 1_2_1, 0 (OFF)                                                    |
| 9, File2, Breaker Restrike Cls Cmd, 1_1_1, 0 (OFF)                                                     |
| 10 File2 Breaker Restrike Cls Cmd 1 2 1 0 (OFF)                                                        |

There are two ways to compare devices: devices in the Offline area or between Online and Offline devices.

To compare settings of two devices in the Offline Window area:

- 1. Right-click a first device in the Offline Window area and select Compare Two Devices.
- 2. In the window that opens, select a second device and click the **Receive** button. The file generates and the number of differences displays.
- 3. To save the report, click **File > Save As**, select the TXT, PDF, or CSV format from the drop-down list, and enter a name for the file.

To compare settings between Online and Offline devices:

- 1. Right-click a device in the Online Window area and select Compare with Device.
- 2. In the window that opens, enter a path/file name at the bottom of the window.
- 3. Select the second device.
- 4. Click the **OK** button. The file generates, and the differences are highlighted in red, which is for the first device.

# 10.7 Back up and restore settings

Back up a copy of the in-service settings for each commissioned UR device, so as to revert to the commissioned settings after inadvertent, unauthorized, or temporary setting changes are made, after the settings defaulted due to firmware upgrade, or when the device has to be replaced. This section describes how to backup settings to a file and how to use that file to restore the settings to the original relay or to a replacement relay.

For reference, settings can saved with **Online > Print Device Information** and **Online > Export Device Information**. They cannot be restored using these options.

### 10.7.1 Back up settings

The following file types can be saved:

- URS UR settings file When the IEC 61850 option is not present
- IID Instantiated IED capability description file Actual settings on UR
- ICD IED Capability Description file Default settings on UR
- CID Configured IED description file Settings sent to the UR (may or may not contain the present settings)

UR device settings can be saved in a backup URS file using the EnerVista UR Setup software. The URS file is the standard UR settings file. For an introduction to settings files in the URS format, see the beginning of the Interfaces chapter.

When the IEC 61850 option is present, the settings can be saved alternatively in a backup IID file either using the EnerVista UR Setup software in online mode or by using any of the supported file transfer protocols. The IID file is one of several IEC 61850 Substation Configuration Language (SCL) file types; see the IEC 61850 chapter in the UR Series Communications Guide for an introduction to SCL.

"TBD" displays when a setting in a modeled element is configured with a non-modeled operand. For example, Phase IOC is modeled in a firmware release, while the LED operands are not modeled. If the block setting of the Phase IOC is configured with LED operands, its displays as TBD in IID and CID files, the web interface, or in an MMS client.

The options that display in the EnerVista software when right-clicking depend on device options.

Preferences are set in the **File > Preferences > IEC 61850** menu. There are two options as follows:

- Preserve custom attributes when importing SCD/CID files Applies to the Add Device to Offline Window option. When enabled, the IID file also is to be copied to the computer. The IID file that is retrieved from the relay is therefore assumed to be in synchronization with the resulting .urs file, and in fact in this situation the IID file on the computer is a copy of the IID file that was read from the online device. When disabled, the IID file on the computer is to be left unchanged. The location of the IID file is C:\ProgramData\GE Power Management\urpc\Offline, for example.
- Do not update IID file when updating SCL files When enabled (default), an IID file is not to be created on the computer and if one is already present there, it is neither removed nor updated. Have this option enabled when you want to keep the IID file from the UR device instead of from another tool. The location of the file is C:\ProgramData\GE Power Management\urpc\Offline, for example.

An Environment backup stores a list of sites and devices in the Online and Offline Window areas. Settings files are not contained within the environment file. If a settings file is moved, renamed, or deleted after the backup, it is removed from the Offline Window during the restore.

To save a settings file in the URS format in EnerVista Online Window:

- 1. In EnerVista, connect to the device in the Online Window area.
- 2. Right-click the device name in the Online Window area and select Add Device to Offline Window. A window opens.
- 3. Select or enter a file name and location, and click the **Receive** button. A .urs file is created in the Offline Window area.

To create a new settings file in the URS format in EnerVista Offline Window:

- 1. In EnerVista, right-click in the Offline Window area and select **New Device**. A window opens.
- 2. Change the file name at the end of the Path field, keeping the .urs extension.
- 3. From the **Associate File with Device** drop-down list, select the UR device. Other fields complete automatically. Otherwise, when you do not select a device from the drop-down list, all fields need to be completed manually and only devices that match the entered order code and version display in the list.
- 4. The **Serial # Lock** field is the serial number of the intended device. It ensures that the settings file is sent only to the specific relay that matches the serial number.
- 5. Click the **OK** button to create the .urs file in the Offline Window area.

To save settings in the IID format in EnerVista Online Window:

- 1. In EnerVista, connect to the device in the Online Window area.
- 2. Right-click the device name in the Online Window area and select **Read IID File**. The option is not present when the device does not have the IEC 61850 option. A window opens when successful.
- 3. Select or enter a file name and location, and click the **Receive** button. A .iid file is created.

To save settings in the IID format in EnerVista Offline Window:

- 1. In EnerVista, right-click the device in the Offline Window area.
- 2. Select the **Create IID File** option for firmware below 7.3. The option is not always available. Select the **Save As** option for firmware 7.3 and later, and select the IID option from drop-down list.

No file is generated. The IID file on the computer is copied to the location specified.

 If the Do not update IID file when updating SCL files preference is enabled under File > Preferences > IEC 61850, then a message displays to that effect. This means that there is no IID file available on the computer to be copied, so a new one is generated.

To save settings in the IID format using TFTP:

- 1. On a computer on the same subnetwork as the UR device, open a command window.
- 2. Enter

TFTP <IP address> GET ur.iid <destination>

where

<IP address> is the IP address of the UR device ur.iid is the internal name of the IID file in the UR device <destination> is the path and file name of the IID file. If omitted, the file is saved as ur.iid in the command window default directory.

An example is

TFTP 192.168.1.101 GET ur.iid Feeder1.iid

To save settings in the ICD format in EnerVista Online Window:

- 1. In EnerVista, right-click the device in the Online Window area.
- 2. Select the Read ICD File option. A window opens.
- 3. Enter a path/name for the file, and click the **Save** button.

To save settings in the ICD format in EnerVista Offline Window:

- 1. In EnerVista, right-click the device in the Offline Window area.
- Select the Create ICD File option. Or select the Save As option, and select the ICD option from drop-down list. You can be prompted to specify if the file is for firmware version 7.12 or later. The file is saved to the location specified.

To save settings in the CID format in EnerVista Online Window:

- 1. In EnerVista, right-click the device in the Online Window area.
- 2. Select the **Read ICD File** option. A window opens.
- 3. Enter a path/name for the file, and click the **Save** button.

To save settings in the CID format in EnerVista Offline Window:

- 1. In EnerVista, right-click the device in the Offline Window area.
- 2. Select the **Save As** option, which displays for firmware 7.3 and later, and select the CID option from the drop-down list. The file is copied from the computer to the location specified.

To save list of sites and devices with an Environment backup:

- 1. In EnerVista, click File > Environment > Backup. A window opens.
- 2. Name and save the .ENV file.

# 10.7.2 Restore settings

UR device settings can be restored to the values they were at when a URS backup file was created using the EnerVista UR Setup software. When the IEC 61850 option is present, the settings can alternatively be to the values they were at when an IID type backup was created either using the EnerVista UR Setup software in online mode or by using any of the supported file transfer protocols. Note that TFTP cannot be used here, as TFTP "put" mode is disabled for security reasons.

To restore completely, a few settings need to be entered manually either via EnerVista UR Setup or via the UR device front panel. If the restore operation is to be via Ethernet, first the UR device must have its IP address settings entered via the front panel. These are located at SETTINGS  $\Rightarrow$  PRODUCT SETUP  $\Rightarrow$  COMMUNICATIONS  $\Rightarrow$  NETWORK 1(3) and SETTINGS  $\Rightarrow$  PRODUCT SETUP  $\Rightarrow$  COMMUNICATIONS  $\Rightarrow$  OPRODUCT SETUP  $\Rightarrow$  COMMUNICATIONS  $\Rightarrow$  OPRODUCT SETUP  $\Rightarrow$  COMMUNICATIONS  $\Rightarrow$  OPRODUCT SETUP  $\Rightarrow$  COMMUNICATIONS  $\Rightarrow$  SETUP  $\Rightarrow$  COMMUNICATIONS  $\Rightarrow$  SETUP  $\Rightarrow$  COMMUNICATIONS  $\Rightarrow$  OPRODUCT SETUP  $\Rightarrow$  COMMUNICATIONS  $\Rightarrow$  OPRODUCT SETUP  $\Rightarrow$  COMMUNICATIONS  $\Rightarrow$  SETUP  $\Rightarrow$  COMMUNICATIONS  $\Rightarrow$  SETUP  $\Rightarrow$  COMMUNICATIONS  $\Rightarrow$  OPRODUCT SETUP  $\Rightarrow$  COMMUNICATIONS  $\Rightarrow$  OPRODUCT SETUP  $\Rightarrow$  COMMUNICATIONS  $\Rightarrow$  SETUP  $\Rightarrow$  COMMUNICATIONS  $\Rightarrow$  OPRODUCT SETUP  $\Rightarrow$  COMMUNICATIONS  $\Rightarrow$  OPRODUCT SETUP  $\Rightarrow$  COMMUNICATIONS  $\Rightarrow$  OPRODUCT SETUP  $\Rightarrow$  COMMUNICATIONS  $\Rightarrow$  OPRODUCT SETUP  $\Rightarrow$  COMMUNICATIONS  $\Rightarrow$  OPRODUCT SETUP  $\Rightarrow$  COMMUNICATIONS  $\Rightarrow$  OPRODUCT SETUP  $\Rightarrow$  COMMUNICATIONS  $\Rightarrow$  OPRODUCT SETUP  $\Rightarrow$  OPRODUCT SETUP  $\Rightarrow$  COMMUNICATIONS  $\Rightarrow$  OPRODUCT SETUP  $\Rightarrow$  COMMUNICATIONS  $\Rightarrow$  OPRODUCT SETUP  $\Rightarrow$  COMMUNICATIONS  $\Rightarrow$  OPRODUCT SETUP  $\Rightarrow$  COMMUNICATIONS  $\Rightarrow$  OPRODUCT SETUP  $\Rightarrow$  OPRODUCT SETUP  $\Rightarrow$  COMMUNICATIONS  $\Rightarrow$  OPRODUCT SETUP  $\Rightarrow$  OPRODUCT SETUP  $\Rightarrow$ 

When importing a file, it cannot have a blank numeric value. All numeric values must be non-blank, otherwise the file is rejected.

URS and IID procedures are outlined here.

To restore settings from a URS file:

- 1. In EnerVista, connect to the device in the Online Window area.
- 2. Right-click the .urs file in the Offline Window area and select **Add Device from File** to locate a file, and/or drag-anddrop the file from the Offline Window area to the device in the Online Window area.

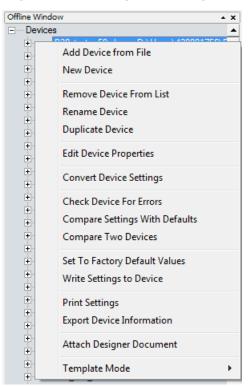

#### Figure 10-9: Restoring a URS settings file

3. Two prompts are possible, first that the URS file does not include the complete IEC 61850 configuration and that it needs to be recreated if you continue. This means that the URS file is from UR version 7.30 or higher, has the IEC 61850 software option in the order code, but any IEC 61850 content will be compromised and will need to be configured.

Second, a message can display that the URS file is part of a device folder and to use the device's CID file. This means that the URS file is from UR version 7.3 or higher, has the IEC 61850 software option in the order code, and is part of the device folder. The user is trying to add a URS file from inside a device's folder. Instead, the user needs to use the CID file from the device folder.

These messages display because the roles of the protection engineer and network engineer can be separate. The former can require a URS file, while the latter can require stored Modbus settings and protection schemes.

4. Manually copy the remaining settings, outlined as follows.

To restore settings from an IID file using EnerVista software:

- 1. In Windows, make a copy the IID file with a cid extension.
- 2. Connect to the device in the Online Window area.
- 3. In the Offline Window area, right-click Devices and select Import Devices from SCD.

Figure 10-10: Importing an SCD or CID file

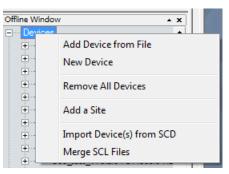

- 4. Navigate to and select the file with .cid extension. When prompted, enter a file name to give to an intermediate URS file. The URS file is added to the Offline Window area.
- 5. Drag the imported file in the Offline Window to the device in the Online Window. Note that the RELAY SETTINGS value also is written to a device, and the accepting relay is put into "Programmed" or "Not Programmed" mode as configured in the offline file.
- 6. Manually copy the remaining settings, outlined as follows.

To restore settings from an IID using SFTP:

- 1. In Windows, make a copy the IID file with a cid extension.
- 2. On a computer on the same subnetwork as the UR device, open a SFTP client application, such as WinSCP. Note that TFTP cannot be used here.
- 3. Use the device's IP address as the host name.
- 4. If the device has the CyberSentry option, use the User Name of "Administrator" or "Engineer", and the password programmed for the selected role. The default password is "ChangeMe1#" (without quotation marks).
- 5. If the device does not have the CyberSentry option, use the User Name of "Setting", and the password programmed for the Setting role. The default password is "ChangeMe1#" (without quotation marks).
- 6. Upload the backup file copy with the CID extension. WinSCP uses drag-and-drop or copy-and-paste for this.
- 7. Manually copy the remaining settings, outlined as follows.

To manually copy remaining settings:

1. Settings listed in section 4.1.2 Settings Files are not transferred to the UR device with settings files. Enter them manually either via the front panel or via EnerVista UR Setup software. The values that these settings had at the time the backup was created are contained within the backup file, accessed through EnerVista UR Setup software.

To restore the list of sites and devices from an Environment backup:

- 1. In EnerVista, click File > Environment > Restore. A window opens.
- 2. Select the .ENV file to restore.

## 10.8 Upgrade software

In general, the latest releases of the EnerVista software can be used with all firmware versions. For example, EnerVista software released for UR 7.4 can be used to access multiple UR devices that have version 7.4x, 7.2x, and 6.0x firmware installed.

Existing installations do not need to be uninstalled before upgrade.

You can also downgrade the software; use the same procedure.

To upgrade the EnerVista software:

- 1. If a beta version of the EnerVista UR Setup software is installed, uninstall it, for example using the Windows Control Panel.
- 2. For Windows 10, disconnect any USB cable to the D60, else the UR USB drivers do no install correctly.
- 3. Download the latest EnerVista software and/or firmware from <u>http://www.gegridsolutions.com/app/ViewFiles.aspx?prod=urfamily&type=7</u>
- 4. Double-click the file and complete the wizard. The software installs.
- 5. Access the software and check the version number under **Help > About**. If the new version does not display, try uninstalling the software and reinstalling the new versions.
- 6. For Windows 10, to finish installing the UR USB driver, open **Device Manager > Ports**, then plug in the USB cable (to connect the relay and computer). A new port starting with "GE Virtual Serial Port" is available. If available, click the **OK** button to complete the installation.

If not available, uninstall the existing GE USB driver in the **Device Manager > Ports**. (Right-click and "Uninstall.") When complete, unplug and re-plug the USB cable connecting the UR device. The "GE Virtual Serial Port" driver is now available.

A message can display about a version not being supported. An example is when upgrading from version 7.12K to 7.4x. The 7.12K entry is removed from the Offline Window area.

A message can display in the EnerVista software upon launch that "a device from the environment was not recognized." This means that a device is online and its firmware version conflicts with the software version. In the example shown, a C60 with firmware version 7.5x is online, but the software version is 7.3x. Updating removed incompatible files and changed the device to version 7.3x, after which you need to make the order codes consistent as outlined next.

| EnerVista UR Setup - Reading Environment                              |  |  |  |  |  |  |
|-----------------------------------------------------------------------|--|--|--|--|--|--|
|                                                                       |  |  |  |  |  |  |
| A Device from the environment was not recognized.                     |  |  |  |  |  |  |
| Device: C60 712K My Box                                               |  |  |  |  |  |  |
| Order Code: C60-V03-HPH-H6H                                           |  |  |  |  |  |  |
| Version: 750                                                          |  |  |  |  |  |  |
| Would you like to update the device to<br>Version: 730                |  |  |  |  |  |  |
| Cancelling will stop EnerVista UR Setup from reading this environment |  |  |  |  |  |  |
| Update Remove Cancel                                                  |  |  |  |  |  |  |

#### Figure 10-11: Mismatch in order code between software and device

To make the order codes consistent:

- 1. In EnerVista, click the **Device Setup** button. The window opens.
- 2. Expand the entry for the UR device.
- 3. Click the Read Order Code button. The order code and version of the device are populated to the software.
- 4. Click the **OK** button to save the change.

## 10.9 Upgrade firmware

If upgrading both EnerVista software and D60 firmware, upgrade the software first.

The firmware of the D60 device can be upgraded, locally or remotely, using the EnerVista software.

Upgrades are possible for the same release (such as 7.01 to 7.02) and from one firmware version to another (such as 7.2 to 7.3). When upgrading to another firmware version, check the release notes on the GE Multilin website for compatibility.

If you are upgrading from version 7.0 or 7.1 to 7.2 or later, some CPU modules require a new boot version. Update this first.

Address equipment mismatch error before upgrade. For example, if you have a basic front panel attached and the order code in the device is for a graphical front panel, the upgrade only works with a graphical front panel.

You can also downgrade firmware; use the same procedure.

To upgrade the firmware using EnerVista software:

- 1. If required, download the boot file and/or firmware from <u>http://www.gegridsolutions.com/app/ViewFiles.aspx?prod=urfamily&type=7</u> The firmware and boot files are .bin files.
- 2. Navigate to Settings > Product Setup > Security and ensure that the Remote Setting Authorized and Local Setting Authorized settings are "ON." On the front panel of the device, the path is SETTINGS ⇒ PRODUCT SETUP ⇒ SECURITY ⇒ DUAL PERMISSION SECURITY ACCESS.

If using CyberSentry security, also ensure that the relay and firmware are not locked under the **Settings > Product Setup > Security > Supervisory** settings. A Supervisor role is required for these settings.

3. In EnerVista, back up the device settings by right-clicking the device and selecting **Add Device to Offline Window**. In the window that displays, select an existing file to overwrite, or enter a name for a new settings file and optionally a location for the new file. Click the **Receive** button to start the backup.

If an "Incompatible device order codes or versions" message displays, it means that you are trying to overwrite a file for another product. You access the **Convert Device Settings** option by right-clicking the file in the **Offline Window** area at the lower left. GE recommends converting settings in firmware steps, for example when converting from 6.0 to 7.4x, convert first to 7.0 then 7.4 in order to follow embedded conversion rules and keep settings. Note that the values of all settings that have been defaulted during conversion are not listed in the conversion report; to find the value of a setting before conversion, inspect the device backups made before conversion.

4. In EnerVista, navigate to Maintenance > Update Firmware.

First select the boot file if applicable, locating the .bin file, and proceed. Restart the device, the EnerVista software, and refresh the order code in EnerVista under the **Device Setup** button.

To update the firmware, click **Maintenance > Update Firmware**, select the firmware update by locating the .bin file, and proceed with the update.

When asked if upgrading over the Internet, the difference is the flash memory buffer size each time the software sends data to the relay. Yes means that the flash memory buffer size is 256 bytes. No means that it is 1024 bytes, which is faster.

If a warning message displays about the firmware not being supported by the EnerVista software, it means that the firmware is a later version than the software. Upgrade the software to the same or later version as the firmware, then try again.

If an "Unable to put relay in flash mode" message displays, set the **Settings > Product Setup > Security > Dual Permission Security Access > Remote Setting Authorized** and **Local Setting Authorized** settings to "ON" and try again.

When the update is finished, the relay restarts automatically. The upgrade process takes about 20 minutes when using a graphical front panel because of writing to the front panel.

- 5. Restart the EnerVista software, and refresh the order code in EnerVista under the **Device Setup** button.
- Verify the boot and firmware version while the device is starting up or in EnerVista under Actual Values > Product Info > Firmware Revisions. The boot revision is not the same as the firmware revision, and the firmware revision reflects the UR release, for example firmware revision 7.40 is UR release 7.40.
- 7. Set the device to "programmed" under Settings > Product Setup > Installation. A self-test error displays on the device

until this is done.

- 8. If you changed the **Remote Setting Authorized**, the **Local Setting Authorized** settings, or relay lock settings, return them to their previous settings.
- To apply any previously saved settings, right-click the saved settings file in the Offline Window area and select Write to Device. Optionally convert the saved settings to the new firmware version before writing to the device by rightclicking and selecting Convert Device Settings.

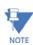

The field-programmable gate array (FPGA) can be upgraded under **Maintenance > Update FPGA** when the device is connected via serial cable and the firmware revision is 7.0 or higher.

Modbus addresses assigned to firmware modules, features, settings, and corresponding data items (that is, default values, minimum/maximum values, data type, and item size) can change slightly from version to version of firmware. The addresses are rearranged when new features are added or existing features are enhanced or modified. The EEPROM DATA ERROR message displayed after upgrading/downgrading the firmware is a resettable, self-test message intended to inform users that the Modbus addresses have changed with the upgraded firmware. This message does not signal any problems when appearing after firmware upgrades.

## 10.10 Replace front panel

This section outlines how to install a graphical front panel.

A graphical front panel with a seven-inch (17.8 cm) color display and USB port is available for horizontal units. When purchased separately as a retrofit for an existing relay, there is one kit for an enhanced front panel replacement and another kit for the basic front panel replacement, with mounting brackets differing between the two kits. A kit includes the graphical front panel, mounting brackets, and screws. The graphical front panel requires CPU module type W or module type T, U, or V (newer type that has two connector slots on the front of the module--the second is difficult to see), upgrades of software and firmware, then a settings update to recognize the graphical front panel.

The graphical front panel can replace a basic front panel on newer models where the hinges are not riveted to the chassis. It cannot replace a basic front panel where the hinges are riveted onto the chassis; both front panel and chassis require replacement. See the photo of the riveted hinges later in this section.

The following procedures are outlined:

- Remove front panel
- Install graphical front panel
- Replace CPU module
- Upgrade software and firmware, then update setting

## **MWARNING**

Withdraw or insert a module only when control power has been removed from the unit, and be sure to insert only the correct module type into a slot, else personal injury, damage to the unit or connected equipment, or undesired operation can result.

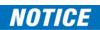

To avoid damage to the equipment, use proper electrostatic discharge protection (for example, a static strap) when coming in contact with modules while the relay is energized.

The following procedure can be used for the Rev. 1 and Rev. 2 enhanced front panels, with Rev. 1 is documented here. The Rev. 2 enhanced horizontal front panel introduced starting November 2017 uses a screw to close it and internal hinge screws as per the graphical front panel.

To remove an enhanced or basic front panel:

- In the EnerVista software or on the front panel, access Settings > Product Setup > Communications > Network and record the IP address and subnet mask of the port(s) being used. Record the gateway address under Default IPv4 Route.
- 2. Turn off power to the unit. Hot-swapping of the front panel is not supported.
- 3. For an enhanced front panel, loosen the thumb screw and open slightly the front panel.

For a basic front panel, lift up the black plastic latch on the right side of the front panel and open slightly the front panel.

Figure 10-12: Loosen thumb screw on enhanced front panel to open

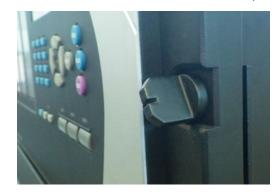

Figure 10-13: Lift latch on basic front panel to open

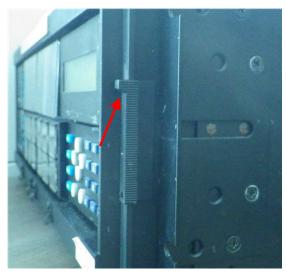

4. With a Phillips screwdriver, unscrew and remove the mounting bracket on the right side of the unit. The bracket for the enhanced front panel looks similar to that for the graphical front panel, but they are not the same.

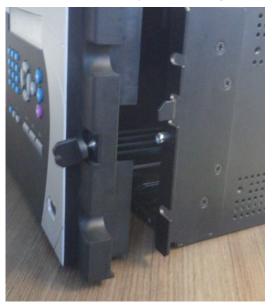

Figure 10-14: Remove enhanced front panel mounting bracket on right side

Figure 10-15: Remove basic front panel mounting bracket on right side

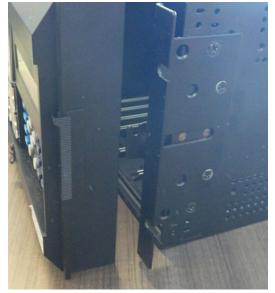

5. Open the front panel. Unplug or unscrew the grey ground cable from the front panel. Unplug the RJ45 connector from the CPU module in the second slot on the left.

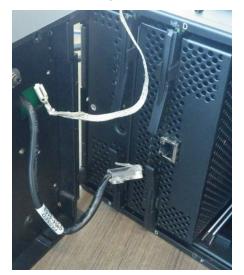

Figure 10-16: Disconnected ground cable and CPU connector

6. Unscrew and remove the mounting bracket with the front panel from the left side.

Figure 10-17: Unscrew enhanced front panel mounting bracket on left side

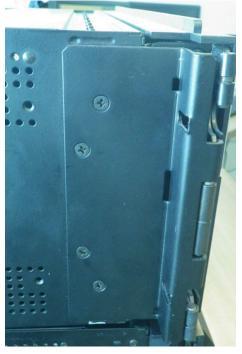

Figure 10-18: Unscrew basic front panel mounting bracket on left side

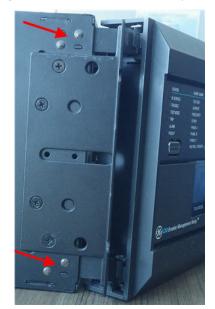

#### (note riveted hinges with red arrows - cannot replace this front panel)

The front panel has been removed.

To install the graphical front panel:

1. With power to the unit off, screw the left mounting bracket to the outside of the relay. The power supply module can remain in the first slot.

Figure 10-19: Attach mounting bracket to relay on left side (no power supply module in first slot)

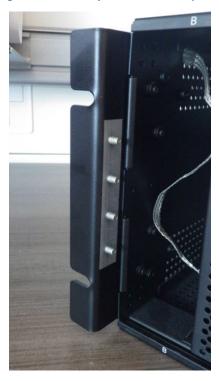

2. Screw the right mounting bracket to the right side of the relay.

10

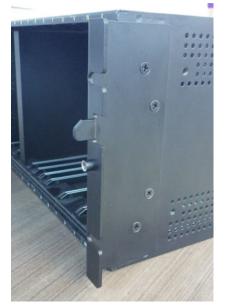

#### Figure 10-20: Attach mounting bracket to relay on right side

3. Attach the graphical front panel hinge to the left mounting bracket using the nuts provided.

Figure 10-21: Attach to left mounting bracket inside relay

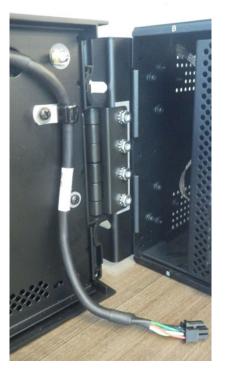

- 4. Close the front panel without tightening the screw to the mounting bracket.
- 5. Optionally remove the protective plastic film on the graphical front panel. It is normally peeled off, but also can be left on.

The graphical front panel has been installed but not connected.

To replace the CPU module:

1. With power to the unit off, at the back of the CPU module in the second slot, disconnect any cables. Remove the silver SFP connector(s) from the CPU module, and keep it handy. Then remove the CPU module by sliding the module out from the front of the relay. (See the next section for instructions.)

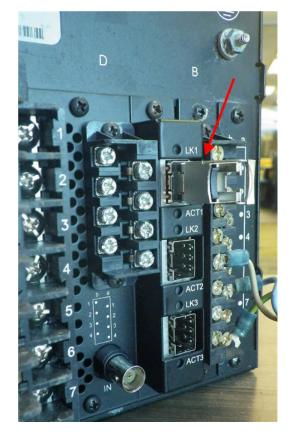

Figure 10-22: Remove silver SFP connector (shown here under LK1 label)

2. At the front of the relay, insert the new CPU module in the second slot. The new CPU has two connection slots on the front. Ensure that the RS485 connector and the black cover plate are not on the back of the CPU module before sliding the module into the front of the relay.

Figure 10-23: Rear of a CPU module before insertion without RS485 connector or cover plate

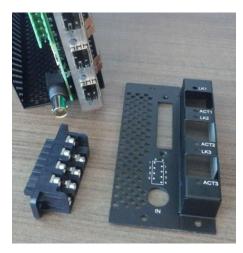

3. Once the module is in place, connect the graphical front panel to the CPU module (ground and upper connector) and close the front panel. There are two connections possible on the front of the CPU module: upper for the graphical front panel and lower for the enhanced and basic front panels. The upper connection is black with holes, similar to the cover, so it is difficult to see.

Figure 10-24: Connect graphical front panel to top connection on CPU module

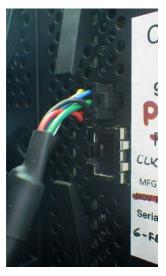

4. Tighten the embedded screw on the right side of the graphical front panel to the mounting bracket.

Figure 10-25: Screw to attach graphical front panel to mounting bracket

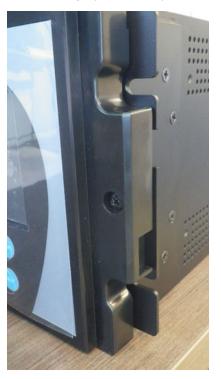

5. At the back of the CPU module, attach the new black cover plate to the back of the relay, then connect the new RS485 connector.

Insert the silver SFP connector(s) at the back of the CPU module, then connect any Ethernet connection(s).

6. Power up the relay. If the graphical front panel does not power up immediately, disconnect power, open the front

10

panel, then check that the graphical front panel is plugged into the upper connection, not the lower silver connection on the CPU module.

To upgrade software and firmware.

- 1. Upgrade the EnerVista software as outlined in this chapter.
- 2. Input the IP address and subnet mask of the relay on the front panel under **Settings > Product Setup > Communications > Network**, and input the gateway address under **Default IPv4 Route**.
- 3. Upgrade the firmware in the EnerVista software as outlined in this chapter, for example under Maintenance > Update Firmware.

If you see error messages after the upgrade, disconnect power to the relay and shut down the software, then start both again. If you see a flashing message about front panel communications trouble, check the connection of the graphical front panel to the CPU module.

- 4. In the EnerVista software, click the **Device Setup** button and refresh the order code for the device.
- 5. Set the relay to Programmed mode under **Settings > Product Setup > Installation**.
- 6. Update the EnerVista software to recognize the graphical front panel under **Maintenance > Change Front Panel**. This setting does not display for units already with a graphical front panel.

If an equipment mismatch error displays on the front panel, it can mean that the order code on the device needs to be updated to the new front panel.

## 10.11 Replace module

This section outlines how to replace a module.

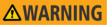

Withdraw or insert a module only when control power has been removed from the unit, and be sure to insert only the correct module type into a slot, else personal injury, damage to the unit or connected equipment, or undesired operation can result.

## NOTICE

To avoid damage to the equipment, use proper electrostatic discharge protection (for example, a static strap) when coming in contact with modules while the relay is energized.

The relay, being modular in design, allows for the withdrawal and insertion of modules. Replace modules only with like modules in their original factory configured slots.

Two procedures follow: replace a module with the same module, and upgrade a module.

To replace a module with the same module:

1. Open the enhanced front panel to the left once the thumb screw has been removed. This allows for easy access of the modules for withdrawal. The new wide-angle hinge assembly in the enhanced front panel opens completely and allows easy access to all modules in the D60.

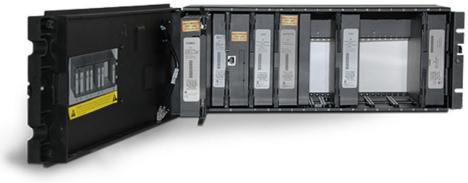

Figure 10-26: Modules inside relay with front cover open (enhanced front panel)

842812A1.CDR

The basic front panel can be opened to the left once the black plastic sliding latch on the right side has been pushed up, as shown below.

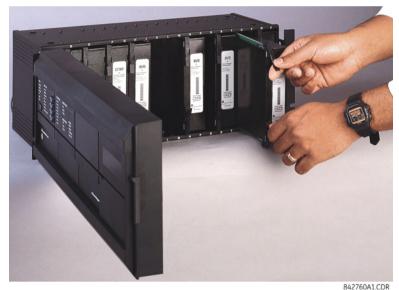

#### Figure 10-27: Removing module (basic front panel)

2. With power to the unit off, disconnect individually the connections at the front and back of the module before removing the module from the chassis.

For any Process Card/process bus module in slot H for use with a HardFiber Brick, also remove the two screws at the back that attach the module to the chassis.

- 3. To properly remove a module, pull simultaneously the ejector/inserter clips, located at the top and bottom of the module. Record the original location of the module to ensure that the same or replacement module is inserted into the correct slot. While modules with current input provide automatic shorting of external CT circuits, for CT/VT modules it is recommended to short/isolate external circuits accordingly for maximum safety.
- 4. To properly insert a module, ensure that the correct module type is inserted into the correct slot position. The ejector/ inserter clips located at the top and at the bottom of each module must be in the disengaged position as the module is smoothly inserted into the slot. Once the clips have cleared the raised edge of the chassis, engage the clips simultaneously. When the clips have locked into position, the module is fully inserted.

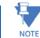

When adding a module (versus replacing a module), check that settings have not changed. Depending on the module, settings can reset to default values.

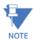

The new CT/VT modules can only be used with new CPUs; similarly, old CT/VT modules can only be used with old CPUs. In the event that there is a mismatch between the CPU and CT/VT module, the relay does not function and a DSP ERROR or HARDWARE MISMATCH error displays.

An upgrade example is replacing the CPU module with a more recent one, such as swapping 9G/9H/9N with 9T/9U/9V/9W. A power supply module upgrade does not affect an order code.

To upgrade a module:

Back up settings by sending the device to the Offline Window area. Convert the settings to the new order code by
right-clicking in the Offline Window area. Replace the module as outlined in the previous procedure. In the Online
Window area, reset all settings to factory defaults and read the new order code from the device using Commands >
Relay Maintenance > Update Order Code. Send the saved settings from the Offline Window area to the online device.
Refresh the order code in the Device Setup window and set the device to "Programmed" under Settings > Product
Setup > Installation.

## 10.12 Battery

A battery powers the real time clock on startup of the device.

When required, the battery can be replaced. The battery type is 3 V cylindrical.

The power supply module contains the battery. The power supply modules were upgraded in 2014 to SH/SL from RH/RL, but the order code when purchasing a UR with redundant power supply remained as RH/RL so that customers can continue to use the same order codes. The order code can read RH or RL, while the module inside the unit reads SH or SL. The order code for replacement redundant power supply modules was changed to SH/SL.

## 10.12.1 Replace battery

When required, the battery can be replaced. The power supply module contains the battery.

## 

To avoid injury, ensure that the unit has been powered off for a minimum of three minutes before replacing the battery.

#### Risk of fire if battery is replaced with incorrect type or polarity.

To replace the battery:

- 1. Turn off the power to the unit.
- 2. Wait a minimum of three minutes to ensure that there is no power to the battery.
- 3. As outlined in the previous section, open the unit by sliding up the plastic latch on the right side of the front panel (basic front panel) or unscrewing the panel (enhanced front panel).
- 4. For the basic front panel, it needs to be removed in order to access the power supply module, which is typically in the first slot on the left side and blocked by the hinge of the front panel. To remove the front panel, unscrew the bracket on the left side of the unit.
- 5. Remove the power supply module by simultaneously pulling the ejector clips at the top and bottom of the module and sliding it out.
- 6. Unscrew all four screws (not three) that attach the metal cover to the module. The fourth screw is at the back end of the module, on the opposite side from the clips, beside the white electronics part (see figure).
- 7. Slide the metal cover away from the clips about 0.5 cm (1/8 inch) and remove the cover.
- 8. Unclip the black plastic holder that keeps the battery in place. The plastic clips into the socket at the bottom on both sides—pull the plastic away from the battery. Use a flat-head screwdriver if you cannot unclip the plastic with your fingers.
- 9. Replace the battery with the identical make and model. For example, do not use a rechargeable battery. Observe the + and polarity of the battery and replace it with the same polarity as marked on the battery holder.

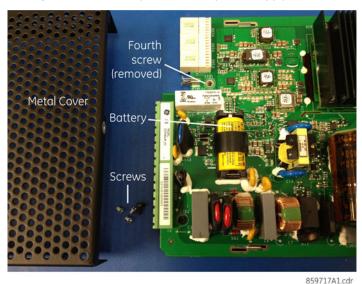

#### Figure 10-28: Battery location on power supply module

- 10. Reinstall the battery holder and the metal cover, and reinsert the power supply module into the unit.
- 11. Power on the unit.
- 12. Dispose of the old battery as outlined in the next section.

## 10.12.2 Dispose of battery

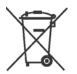

#### 10.12.2.1 EN Battery disposal

This product contains a battery that cannot be disposed of as unsorted municipal waste in the European Union. See the product documentation for specific battery information. The battery is marked with this symbol, which may include lettering to indicate cadmium (Cd), lead (Pb), or mercury (Hg). For proper recycling return the battery to your supplier or to a designated collection point. For more information see: www.recyclethis.info.

#### 10.12.2.2 CS Nakládání s bateriemi

Tento produkt obsahuje baterie, které nemohou být zneškodněny v Evropské unii jako netříděný komunální odpadu. Viz dokumentace k produktu pro informace pro konkrétní baterie. Baterie je označena tímto symbolem, který může zahrnovat i uvedena písmena, kadmium (Cd), olovo (Pb), nebo rtuť (Hg). Pro správnou recyklaci baterií vraťte svémudodavateli nebo na určeném sběrném místě. Pro více informací viz: www.recyclethis.info.

#### 10.12.2.3 DA Batteri affald

Dette produkt indeholder et batteri som ikke kan bortskaffes sammen med almindeligt husholdningsaffald i Europa. Se produktinformation for specifikke informationer om batteriet. Batteriet er forsynet med indgraveret symboler for hvad batteriet indeholder: kadmium (Cd), bly (Pb) og kviksølv (Hg). Europæiske brugere af elektrisk udstyr skal aflevere kasserede produkter til genbrug eller til leverandøren. Yderligere oplysninger findes på webstedet www.recyclethis.info.

#### **10.12.2.4 DE Entsorgung von Batterien**

Dieses Produkt beinhaltet eine Batterie, die nicht als unsortierter städtischer Abfall in der europäischen Union entsorgt werden darf. Beachten Sie die spezifischen Batterie-informationen in der Produktdokumentation. Die Batterie ist mit diesem Symbol gekennzeichnet, welches auch Hinweise auf möglicherweise enthaltene Stoffe wie Kadmium (Cd), Blei (Pb) oder Quecksilber (Hektogramm) darstellt. Für die korrekte Wiederverwertung bringen Sie diese Batterie zu Ihrem lokalen Lieferanten zurück oder entsorgen Sie das Produkt an den gekennzeichneten Sammelstellen. Weitere Informationen hierzu finden Sie auf der folgenden Website: www.recyclethis.info.

#### 10.12.2.5 EL Απόρριψη μπαταριών

Αυτό το προϊόν περιέχει μια μπαταρία που δεν πρέπει να απορρίπτεται σε δημόσια συστήματα απόρριψης στην Ευρωπαϊκή Κοινότητα. Δείτε την τεκμηρίωση του προϊόντος για συγκεκριμένες πληροφορίες που αφορούν τη μπαταρία. Η μπαταρία είναι φέρει σήμανση με αυτό το σύμβολο, το οποίο μπορεί να περιλαμβάνει γράμματα για να δηλώσουν το κάδμιο (Cd), τον μόλυβδο (Pb), ή τον υδράργυρο (Hg). Για την κατάλληλη ανακύκλωση επιστρέψτε την μπαταρία στον προμηθευτή σας ή σε καθορισμένο σημείο συλλογής. Για περισσότερες πληροφορίες δείτε: www.recyclethis.info.

#### 10.12.2.6 ES Eliminacion de baterias

Este producto contiene una batería que no se pueda eliminar como basura normal sin clasificar en la Unión Europea. Examine la documentación del producto para la información específica de la batería. La batería se marca con este símbolo, que puede incluir siglas para indicar el cadmio (Cd), el plomo (Pb), o el mercurio (Hg). Para el reciclaje apropiado, devuelva este producto a su distribuidor ó deshágase de él en los puntos de reciclaje designados. Para mas información : wwwrecyclethis.info.

#### 10.12.2.7 ET Patareide kõrvaldamine

Käesolev toode sisaldab patareisid, mida Euroopa Liidus ei tohi kõrvaldada sorteerimata olmejäätmetena. Andmeid patareide kohta vaadake toote dokumentatsioonist. Patareid on märgistatud käesoleva sümboliga, millel võib olla kaadmiumi (Cd), pliid (Pb) või elavhõbedat (Hg) tähistavad tähed. Nõuetekohaseks ringlusse võtmiseks tagastage patarei tarnijale või kindlaksmääratud vastuvõtupunkti. Lisainformatsiooni saab Internetist aadressil: www.recyclethis.info.

#### 10.12.2.8 FI Paristoje ja akkujen hävittäminen

Tuote sisältää pariston, jota ei saa hävittää Euroopan Unionin alueella talousjätteen mukana. Tarkista tuoteselosteesta tuotteen tiedot. Paristo on merkitty tällä symbolilla ja saattaa sisältää cadmiumia (Cd), lyijyä (Pb) tai elohopeaa (Hg). Oikean kierrätystavan varmistamiseksi palauta tuote paikalliselle jälleenmyyjälle tai palauta se paristojen keräyspisteeseen. Lisätietoja sivuilla www.recyclethis.info.

#### 10.12.2.9 FR Élimination des piles

Ce produit contient une batterie qui ne peuvent être éliminés comme déchets municipaux non triés dans l'Union européenne. Voir la documentation du produit au niveau des renseignements sur la pile. La batterie est marqué de ce symbole, qui comprennent les indications cadmium (Cd), plomb (Pb), ou mercure (Hg). Pour le recyclage, retourner la batterie à votre fournisseur ou à un point de collecte. Pour plus d'informations, voir: www.recyclethis.info.

#### 10.12.2.10 HU Akkumulátor hulladék kezelése

Ezen termék akkumulátort tartalmaz, amely az Európai Unión belül csak a kijelölt módon és helyen dobható ki. A terméken illetve a mellékelt ismertetőn olvasható a kadmium (Cd), ólom (Pb) vagy higany (Hg) tartalomra utaló betűjelzés. A hulladék akkumulátor leadható a termék forgalmazójánál új akkumulátor vásárlásakor, vagy a kijelölt elektronikai hulladékudvarokban. További információ a www.recyclethis.info oldalon.

#### 10.12.2.11 IT Smaltimento batterie

Questo prodotto contiene una batteria che non può essere smaltita nei comuni contenitori per lo smaltimento rifiuti, nell' Unione Europea. Controllate la documentazione del prodotto per le informazioni specifiche sulla batteria. La batteria è contrassegnata con questo simbolo e può includere alcuni caratteri ad indicare la presenza di cadmio (Cd), piombo (Pb) oppure mercurio (Hg). Per il corretto smaltimento, potete restituirli al vostro fornitore locale, oppure rivolgervi e consegnarli presso i centri di raccolta preposti. Per maggiori informazioni vedere: ww.recyclethis.info.

#### 10.12.2.12 LT Baterijų šalinimas

Šios įrangos sudėtyje yra baterijų, kurias draudžiama šalinti Europos Sąjungos viešose nerūšiuotų atliekų šalinimo sistemose. Informaciją apie baterijas galite rasti įrangos techninėje dokumentacijoje. Baterijos žymimos šiuo simboliu, papildomai gali būti nurodoma kad baterijų sudėtyje yra kadmio (Cd), švino (Pb) ar gyvsidabrio (Hg). Eksploatavimui nebetinkamas baterijas pristatykite į tam skirtas surinkimo vietas arba grąžinkite jas tiesioginiam tiekėjui, kad jos būtų tinkamai utilizuotos. Daugiau informacijos rasite šioje interneto svetainėje: www.recyclethis.info.

#### 10.12.2.13 LV Bateriju likvidēšana

Šis produkts satur bateriju vai akumulatoru, kuru nedrīkst izmest Eiropas Savienībā esošajās sadzīves atkritumu sistēmās. Sk. produkta dokumentācijā, kur ir norādīta konkrēta informācija par bateriju vai akumulatoru. Baterijas vai akumulatora marķējumā ir šis simbols, kas var ietvert burtus, kuri norāda kadmiju (Cd), svinu (Pb) vai dzīvsudrabu (Hg). Pēc ekspluatācijas laika beigām baterijas vai akumulatori jānodod piegādātājam vai specializētā bateriju savākšanas vietā. Sīkāku informāciju var iegūt vietnē: www.recyclethis.info.

#### 10.12.2.14 NL Verwijderen van baterijen

Dit product bevat een batterij welke niet kan verwijdert worden via de gemeentelijke huisvuilscheiding in de Europese Gemeenschap. Gelieve de product documentatie te controleren voor specifieke batterij informatie. De batterijen met deze label kunnen volgende indictaies bevatten cadium (Cd), lood (Pb) of kwik (Hg). Voor correcte vorm van kringloop, geef je de producten terug aan jou locale leverancier of geef het af aan een gespecialiseerde verzamelpunt. Meer informatie vindt u op de volgende website: www.recyclethis.info.

#### 10.12.2.15 NO Retur av batteri

Dette produkt inneholder et batteri som ikke kan kastes med usortert kommunalt søppel i den Europeiske Unionen. Se produktdokumentasjonen for spesifikk batteriinformasjon. Batteriet er merket med dette symbolet som kan inkludere symboler for å indikere at kadmium (Cd), bly (Pb), eller kvikksølv (Hg) forekommer. Returner batteriet til leverandøren din eller til et dedikert oppsamlingspunkt for korrekt gjenvinning. For mer informasjon se: www.recyclethis.info.

#### 10.12.2.16 PL Pozbywanie się zużytych baterii

Ten produkt zawiera baterie, które w Unii Europejskiej mogą być usuwane tylko jako posegregowane odpady komunalne. Dokładne informacje dotyczące użytych baterii znajdują się w dokumentacji produktu. Baterie oznaczone tym symbolem mogą zawierać dodatkowe oznaczenia literowe wskazujące na zawartość kadmu (Cd), ołowiu (Pb) lub rtęci (Hg). Dla zapewnienia właściwej utylizacji, należy zwrócić baterie do dostawcy albo do wyznaczonego punktu zbiórki. Więcej informacji można znaleźć na stronie internetowej www.recyclethis.info.

#### 10.12.2.17 PT Eliminação de Baterias

Este produto contêm uma bateria que não pode ser considerado lixo municipal na União Europeia. Consulte a documentação do produto para obter informação específica da bateria. A bateria é identificada por meio de este símbolo, que pode incluir a rotulação para indicar o cádmio (Cd), chumbo (Pb), ou o mercúrio (hg). Para uma reciclagem apropriada envie a bateria para o seu fornecedor ou para um ponto de recolha designado. Para mais informação veja: www.recyclethis.info.

#### 10.12.2.18 RU Утилизация батарей

Согласно европейской директиве об отходах электрического и электронного оборудования, продукты, содержащие батареи, нельзя утилизировать как обычные отходы на территории ЕС. Более подробную информацию вы найдете в документации к продукту. На этом символе могут присутствовать буквы, которые означают, что батарея собержит кадмий (Cd), свинец (Pb) или ртуть (Hg). Для надлежащей утилизации по окончании срока эксплуатации пользователь должен возвратить батареи локальному поставщику или сдать в специальный пункт приема. Подробности можно найти на веб-сайте: www.recyclethis.info.

#### 10.12.2.19 SK Zaobchádzanie s batériami

Tento produkt obsahuje batériu, s ktorou sa v Európskej únii nesmie nakladať ako s netriedeným komunálnym odpadom. Dokumentácia k produktu obsahuje špecifické informácie o batérii. Batéria je označená týmto symbolom, ktorý môže obsahovať písmená na označenie kadmia (Cd), olova (Pb), alebo ortuti (Hg). Na správnu recykláciu vráťte batériu vášmu lokálnemu dodávateľovi alebo na určené zberné miesto. Pre viac informácii pozrite: www.recyclethis.info.

#### 10.12.2.20 SL Odlaganje baterij

Ta izdelek vsebuje baterijo, ki je v Evropski uniji ni dovoljeno odstranjevati kot nesortiran komunalni odpadek. Za posebne informacije o bateriji glejte dokumentacijo izdelka. Baterija je označena s tem simbolom, ki lahko vključuje napise, ki označujejo kadmij (Cd), svinec (Pb) ali živo srebro (Hg). Za ustrezno recikliranje baterijo vrnite dobavitelju ali jo odstranite na določenem zbirališču. Za več informacij obiščite spletno stran: www.recyclethis.info.

#### 10.12.2.21 SV Kassering av batteri

Denna produkt innehåller ett batteri som inte får kastas i allmänna sophanteringssytem inom den europeiska unionen. Se produktdokumentationen för specifik batteriinformation. Batteriet är märkt med denna symbol, vilket kan innebära att det innehåller kadmium (Cd), bly (Pb) eller kvicksilver (Hg). För korrekt återvinning skall batteriet returneras till leverantören eller till en därför avsedd deponering. För mer information, se: www.recyclethis.info.

#### 10.12.2.22 TR Pil Geri Dönüşümü

Bu ürün Avrupa Birliği genel atık sistemlerine atılmaması gereken pil içermektedir. Daha detaylı pil bilgisi için ürünün kataloğunu inceleyiniz. Bu sembolle işaretlenmiş piller Kadmiyum(Cd), Kurşun(Pb) ya da Civa(Hg) içerebilir. Doğru geri dönüşüm için ürünü yerel tedarikçinize geri veriniz ya da özel işaretlenmiş toplama noktlarına atınız. Daha fazla bilgi için: www.recyclethis.info.

#### 10.12.2.23 Global contacts

| North America               | 905-294-6222       |
|-----------------------------|--------------------|
| Latin America               | +55 11 3614 1700   |
| Europe, Middle East, Africa | +(34) 94 485 88 00 |
| Asia                        | +86-21-2401-3208   |
| India                       | +91 80 41314617    |

From GE Part Number 1604-0021-A1, GE Publication Number GEK-113574.

## 10.13 Clear files and data after uninstall

The unit can be decommissioned by turning off power to the unit and disconnecting the wires to it.

To clear files and settings in the UR:

- 1. On the UR front panel, navigate to COMMANDS ⇒ **₹** RELAY MAINTENANCE ⇒ **₹** SERVICE COMMAND, enter the value 20511, and press the ENTER key. The relay restarts and clears the UR.
- 2. Clear the flash memory using the SETTINGS ⇒ PRODUCT SETUP ⇒ ↓ CLEAR RELAY RECORDS command.

To clear files and settings on the computer:

- 1. Uninstall the EnerVista UR Setup software.
- 2. Find and delete the following UR files:
  - .URS, .CID, and .ICD settings
  - .EVT event records
  - .CFG and .DAT COMTRADE

## 10.14 Repairs

The battery and modules inside the case can be replaced without return of the device to the factory. The firmware and software can be upgraded without return of the device to the factory.

Fuses in the power supply module are not field-replaceable.

Files can be requested for use by technical support staff, for example the Service Report (click the icon in the software or connect a USB drive to the graphical front panel) or under **Maintenance > Retrieve File**, as outlined elsewhere in this document.

For issues not solved by troubleshooting, the process to return the device to the factory for repair is as follows:

- Contact a GE Grid Solutions Technical Support Center. Contact information is found in the first chapter.
- Obtain a Return Materials Authorization (RMA) number from the Technical Support Center.
- Verify that the RMA and Commercial Invoice received have the correct information.
- Tightly pack the unit in a box with bubble wrap, foam material, or styrofoam inserts or packaging peanuts to cushion the item(s). You may also use double boxing whereby you place the box in a larger box that contains at least 5 cm of cushioning material.
- Ship the unit by courier or freight forwarder, along with the Commercial Invoice and RMA, to the factory.

| GE GRID SOLUTIONS   |  |  |
|---------------------|--|--|
| 650 MARKLAND STREET |  |  |
| MARKHAM, ONTARIO    |  |  |
| CANADA L6C 0M1      |  |  |
| ATTN: SERVICE DEPT. |  |  |
| RMA# :              |  |  |

Customers are responsible for shipping costs to the factory, regardless of whether the unit is under warranty.

• Fax a copy of the shipping information to the GE Grid Solutions service department in Canada at +1 905 927 5098. Use the detailed return procedure outlined at

https://www.gegridsolutions.com/multilin/support/ret\_proc.htm The current warranty and return information are outlined at

https://www.gegridsolutions.com/multilin/warranty.htm

## 10.15 Storage

Store the unit indoors in a cool, dry place. If possible, store in the original packaging. Follow the storage temperature range outlined in the Specifications.

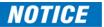

To avoid deterioration of electrolytic capacitors, power up units that are stored in a de-energized state once per year, for one hour continuously.

## 10.16 Disposal

Other than the battery, there are no special requirements for disposal of the unit at the end its service life. For customers located in the European Union, dispose of the battery as outlined earlier. To prevent non-intended use of the unit, remove the modules, dismantle the unit, and recycle the metal when possible.

10-32

# D60 Line Distance Protection System

## **Appendix A: FlexAnalog operands**

This appendix outlines FlexAnalog parameters.

## A.1 FlexAnalog items

A FlexAnalog parameter is an analog parameter.

FlexAnalog items specific to your device are viewable in a web browser. Enter the IP address of the UR, access the **Device** Information Menu option, then the FlexAnalog Parameter Listing option. Entries displayed online depend on order code.

#### Table A-1: D60 FlexAnalog data items

| Address | FlexAnalog name   | Units | Description                                |
|---------|-------------------|-------|--------------------------------------------|
| 5760    | Sns Dir Power 1   | Watts | Sensitive directional power 1 actual value |
| 5762    | Sns Dir Power 2   | Watts | Sensitive directional power 2 actual value |
| 5824    | Field RTD 1 Value |       | Field RTD 1 value                          |
| 5825    | Field RTD 2 Value |       | Field RTD 2 value                          |
| 5826    | Field RTD 3 Value |       | Field RTD 3 value                          |
| 5827    | Field RTD 4 Value |       | Field RTD 4 value                          |
| 5828    | Field RTD 5 Value |       | Field RTD 5 value                          |
| 5829    | Field RTD 6 Value |       | Field RTD 6 value                          |
| 5830    | Field RTD 7 Value |       | Field RTD 7 value                          |
| 5831    | Field RTD 8 Value |       | Field RTD 8 value                          |
| 5832    | Field TDR 1 Value |       | Field TDR 1 value                          |
| 5834    | Field TDR 2 Value |       | Field TDR 2 value                          |
| 5836    | Field TDR 3 Value |       | Field TDR 3 value                          |
| 5838    | Field TDR 4 Value |       | Field TDR 4 value                          |
| 5840    | Field TDR 5 Value |       | Field TDR 5 value                          |
| 5842    | Field TDR 6 Value |       | Field TDR 6 value                          |
| 5844    | Field TDR 7 Value |       | Field TDR 7 value                          |
| 5846    | Field TDR 8 Value |       | Field TDR 8 value                          |
| 5856    | Freq Rate 1 Value | Hz/s  | Frequency rate of change 1 actual value    |
| 5860    | Freq Rate 2 Value | Hz/s  | Frequency rate of change 2 actual value    |
| 5864    | Freq Rate 3 Value | Hz/s  | Frequency rate of change 3 actual value    |

| Address | FlexAnalog name   | Units   | Description                                    |
|---------|-------------------|---------|------------------------------------------------|
| 5868    | Freq Rate 4 Value | Hz/s    | Frequency rate of change 4 actual value        |
| 6144    | SRC 1 la RMS      | Amps    | Source 1 phase A current RMS                   |
| 6146    | SRC 1 Ib RMS      | Amps    | Source 1 phase B current RMS                   |
| 6148    | SRC 1 Ic RMS      | Amps    | Source 1 phase C current RMS                   |
| 6150    | SRC 1 In RMS      | Amps    | Source 1 neutral current RMS                   |
| 6152    | SRC 1 la Mag      | Amps    | Source 1 phase A current magnitude             |
| 6154    | SRC 1 la Angle    | Degrees | Source 1 phase A current angle                 |
| 6155    | SRC 1 Ib Mag      | Amps    | Source 1 phase B current magnitude             |
| 6157    | SRC 1 lb Angle    | Degrees | Source 1 phase B current angle                 |
| 6158    | SRC 1 Ic Mag      | Amps    | Source 1 phase C current magnitude             |
| 6160    | SRC 1 Ic Angle    | Degrees | Source 1 phase C current angle                 |
| 6161    | SRC 1 In Mag      | Amps    | Source 1 neutral current magnitude             |
| 6163    | SRC 1 In Angle    | Degrees | Source 1 neutral current angle                 |
| 6164    | SRC 1 Ig RMS      | Amps    | Source 1 ground current RMS                    |
| 6166    | SRC 1 lg Mag      | Amps    | Source 1 ground current magnitude              |
| 6168    | SRC 1 lg Angle    | Degrees | Source 1 ground current angle                  |
| 6169    | SRC 1 I_0 Mag     | Amps    | Source 1 zero-sequence current magnitude       |
| 6171    | SRC 1 I_0 Angle   | Degrees | Source 1 zero-sequence current angle           |
| 6172    | SRC 1 I_1 Mag     | Amps    | Source 1 positive-sequence current magnitude   |
| 6174    | SRC 1 I_1 Angle   | Degrees | Source 1 positive-sequence current angle       |
| 6175    | SRC 1 I_2 Mag     | Amps    | Source 1 negative-sequence current magnitude   |
| 6177    | SRC 1 I_2 Angle   | Degrees | Source 1 negative-sequence current angle       |
| 6178    | SRC 1 lgd Mag     | Amps    | Source 1 differential ground current magnitude |
| 6180    | SRC 1 Igd Angle   | Degrees | Source 1 differential ground current angle     |
| 6208    | SRC 2 la RMS      | Amps    | Source 2 phase A current RMS                   |
| 6210    | SRC 2 Ib RMS      | Amps    | Source 2 phase B current RMS                   |
| 6212    | SRC 2 IC RMS      | Amps    | Source 2 phase C current RMS                   |
| 6214    | SRC 2 In RMS      | Amps    | Source 2 neutral current RMS                   |
| 6216    | SRC 2 la Mag      | Amps    | Source 2 phase A current magnitude             |
| 6218    | SRC 2 Ia Angle    | Degrees | Source 2 phase A current angle                 |
| 6219    | SRC 2 Ib Mag      | Amps    | Source 2 phase B current magnitude             |
| 6221    | SRC 2 Ib Angle    | Degrees | Source 2 phase B current angle                 |
| 6222    | SRC 2 Ic Mag      | Amps    | Source 2 phase C current magnitude             |
| 6224    | SRC 2 Ic Angle    | Degrees | Source 2 phase C current angle                 |
| 6225    | SRC 2 In Mag      | Amps    | Source 2 neutral current magnitude             |
| 6227    | SRC 2 In Angle    | Degrees | Source 2 neutral current angle                 |
| 6228    | SRC 2 lg RMS      | Amps    | Source 2 ground current RMS                    |
| 6230    | SRC 2 lg Mag      | Amps    | Source 2 ground current magnitude              |
| 6232    | SRC 2 lg Angle    | Degrees | Source 2 ground current angle                  |
| 6233    | SRC 2 I_0 Mag     | Amps    | Source 2 zero-sequence current magnitude       |
| 6235    | SRC 2 I_0 Angle   | Degrees | Source 2 zero-sequence current angle           |
| 6236    | SRC 2 I_1 Mag     | Amps    | Source 2 positive-sequence current magnitude   |
| 6238    | SRC 2 I_1 Angle   | Degrees | Source 2 positive-sequence current angle       |
| 6239    | SRC 2 I_2 Mag     | Amps    | Source 2 negative-sequence current magnitude   |
| 6241    | SRC 2 I_2 Angle   | Degrees | Source 2 negative-sequence current angle       |
| 6242    | SRC 2 lgd Mag     | Amps    | Source 2 differential ground current magnitude |
| 6244    | SRC 2 Igd Angle   | Degrees | Source 2 differential ground current angle     |

| Address | FlexAnalog name | Units   | Description                                    |
|---------|-----------------|---------|------------------------------------------------|
| 6272    | SRC 3 la RMS    | Amps    | Source 3 phase A current RMS                   |
| 6274    | SRC 3 Ib RMS    | Amps    | Source 3 phase B current RMS                   |
| 6276    | SRC 3 Ic RMS    | Amps    | Source 3 phase C current RMS                   |
| 6278    | SRC 3 In RMS    | Amps    | Source 3 neutral current RMS                   |
| 6280    | SRC 3 la Mag    | Amps    | Source 3 phase A current magnitude             |
| 6282    | SRC 3 Ia Angle  | Degrees | Source 3 phase A current angle                 |
| 6283    | SRC 3 Ib Mag    | Amps    | Source 3 phase B current magnitude             |
| 6285    | SRC 3 Ib Angle  | Degrees | Source 3 phase B current angle                 |
| 6286    | SRC 3 Ic Mag    | Amps    | Source 3 phase C current magnitude             |
| 6288    | SRC 3 Ic Angle  | Degrees | Source 3 phase C current angle                 |
| 6289    | SRC 3 In Mag    | Amps    | Source 3 neutral current magnitude             |
| 6291    | SRC 3 In Angle  | Degrees | Source 3 neutral current angle                 |
| 6292    | SRC 3 lg RMS    | Amps    | Source 3 ground current RMS                    |
| 6294    | SRC 3 lg Mag    | Amps    | Source 3 ground current magnitude              |
| 6296    | SRC 3 Ig Angle  | Degrees | Source 3 ground current angle                  |
| 6297    | SRC 3 I_0 Mag   | Amps    | Source 3 zero-sequence current magnitude       |
| 6299    | SRC 3 I_0 Angle | Degrees | Source 3 zero-sequence current angle           |
| 6300    | SRC 3 I_1 Mag   | Amps    | Source 3 positive-sequence current magnitude   |
| 6302    | SRC 3 I_1 Angle | Degrees | Source 3 positive-sequence current angle       |
| 6303    | SRC 3 I_2 Mag   | Amps    | Source 3 negative-sequence current magnitude   |
| 6305    | SRC 3 I_2 Angle | Degrees | Source 3 negative-sequence current angle       |
| 6306    | SRC 3 Igd Mag   | Amps    | Source 3 differential ground current magnitude |
| 6308    | SRC 3 Igd Angle | Degrees | Source 3 differential ground current angle     |
| 6336    | SRC 4 la RMS    | Amps    | Source 4 phase A current RMS                   |
| 6338    | SRC 4 Ib RMS    | Amps    | Source 4 phase B current RMS                   |
| 6340    | SRC 4 Ic RMS    | Amps    | Source 4 phase C current RMS                   |
| 6342    | SRC 4 In RMS    | Amps    | Source 4 neutral current RMS                   |
| 6344    | SRC 4 la Mag    | Amps    | Source 4 phase A current magnitude             |
| 6346    | SRC 4 Ia Angle  | Degrees | Source 4 phase A current angle                 |
| 6347    | SRC 4 lb Mag    | Amps    | Source 4 phase B current magnitude             |
| 6349    | SRC 4 Ib Angle  | Degrees | Source 4 phase B current angle                 |
| 6350    | SRC 4 Ic Mag    | Amps    | Source 4 phase C current magnitude             |
| 6352    | SRC 4 Ic Angle  | Degrees | Source 4 phase C current angle                 |
| 6353    | SRC 4 In Mag    | Amps    | Source 4 neutral current magnitude             |
| 6355    | SRC 4 In Angle  | Degrees | Source 4 neutral current angle                 |
| 6356    | SRC 4 lg RMS    | Amps    | Source 4 ground current RMS                    |
| 6358    | SRC 4 lg Mag    | Amps    | Source 4 ground current magnitude              |
| 6360    | SRC 4 lg Angle  | Degrees | Source 4 ground current angle                  |
| 6361    | SRC 4 I_0 Mag   | Amps    | Source 4 zero-sequence current magnitude       |
| 6363    | SRC 4 I_0 Angle | Degrees | Source 4 zero-sequence current angle           |
| 6364    | SRC 4 I_1 Mag   | Amps    | Source 4 positive-sequence current magnitude   |
| 6366    | SRC 4 I_1 Angle | Degrees | Source 4 positive-sequence current angle       |
| 6367    | SRC 4 I_2 Mag   | Amps    | Source 4 negative-sequence current magnitude   |
| 6369    | SRC 4 I_2 Angle | Degrees | Source 4 negative-sequence current angle       |
| 6370    | SRC 4 lgd Mag   | Amps    | Source 4 differential ground current magnitude |
| 6372    | SRC 4 Igd Angle | Degrees | Source 4 differential ground current angle     |
| 6656    | SRC 1 Vag RMS   | Volts   | Source 1 phase AG voltage RMS                  |

| Address | FlexAnalog name | Units   | Description                                  |
|---------|-----------------|---------|----------------------------------------------|
| 6658    | SRC 1 Vbg RMS   | Volts   | Source 1 phase BG voltage RMS                |
| 6660    | SRC 1 Vcg RMS   | Volts   | Source 1 phase CG voltage RMS                |
| 6662    | SRC 1 Vag Mag   | Volts   | Source 1 phase AG voltage magnitude          |
| 6664    | SRC 1 Vag Angle | Degrees | Source 1 phase AG voltage angle              |
| 6665    | SRC 1 Vbg Mag   | Volts   | Source 1 phase BG voltage magnitude          |
| 6667    | SRC 1 Vbg Angle | Degrees | Source 1 phase BG voltage angle              |
| 6668    | SRC 1 Vcg Mag   | Volts   | Source 1 phase CG voltage magnitude          |
| 6670    | SRC 1 Vcg Angle | Degrees | Source 1 phase CG voltage angle              |
| 6671    | SRC 1 Vab RMS   | Volts   | Source 1 phase AB voltage RMS                |
| 6673    | SRC 1 Vbc RMS   | Volts   | Source 1 phase BC voltage RMS                |
| 6675    | SRC 1 Vca RMS   | Volts   | Source 1 phase CA voltage RMS                |
| 6677    | SRC 1 Vab Mag   | Volts   | Source 1 phase AB voltage magnitude          |
| 6679    | SRC 1 Vab Angle | Degrees | Source 1 phase AB voltage angle              |
| 6680    | SRC 1 Vbc Mag   | Volts   | Source 1 phase BC voltage magnitude          |
| 6682    | SRC 1 Vbc Angle | Degrees | Source 1 phase BC voltage angle              |
| 6683    | SRC 1 Vca Mag   | Volts   | Source 1 phase CA voltage magnitude          |
| 6685    | SRC 1 Vca Angle | Degrees | Source 1 phase CA voltage angle              |
| 6686    | SRC 1 Vx RMS    | Volts   | Source 1 auxiliary voltage RMS               |
| 6688    | SRC 1 Vx Mag    | Volts   | Source 1 auxiliary voltage magnitude         |
| 6690    | SRC 1 Vx Angle  | Degrees | Source 1 auxiliary voltage angle             |
| 6691    | SRC 1 V_0 Mag   | Volts   | Source 1 zero-sequence voltage magnitude     |
| 6693    | SRC 1 V_0 Angle | Degrees | Source 1 zero-sequence voltage angle         |
| 6694    | SRC 1 V_1 Mag   | Volts   | Source 1 positive-sequence voltage magnitude |
| 6696    | SRC 1 V_1 Angle | Degrees | Source 1 positive-sequence voltage angle     |
| 6697    | SRC 1 V_2 Mag   | Volts   | Source 1 negative-sequence voltage magnitude |
| 6699    | SRC 1 V_2 Angle | Degrees | Source 1 negative-sequence voltage angle     |
| 6720    | SRC 2 Vag RMS   | Volts   | Source 2 phase AG voltage RMS                |
| 6722    | SRC 2 Vbg RMS   | Volts   | Source 2 phase BG voltage RMS                |
| 6724    | SRC 2 Vcg RMS   | Volts   | Source 2 phase CG voltage RMS                |
| 6726    | SRC 2 Vag Mag   | Volts   | Source 2 phase AG voltage magnitude          |
| 6728    | SRC 2 Vag Angle | Degrees | Source 2 phase AG voltage angle              |
| 6729    | SRC 2 Vbg Mag   | Volts   | Source 2 phase BG voltage magnitude          |
| 6731    | SRC 2 Vbg Angle | Degrees | Source 2 phase BG voltage angle              |
| 6732    | SRC 2 Vcg Mag   | Volts   | Source 2 phase CG voltage magnitude          |
| 6734    | SRC 2 Vcg Angle | Degrees | Source 2 phase CG voltage angle              |
| 6735    | SRC 2 Vab RMS   | Volts   | Source 2 phase AB voltage RMS                |
| 6737    | SRC 2 Vbc RMS   | Volts   | Source 2 phase BC voltage RMS                |
| 6739    | SRC 2 Vca RMS   | Volts   | Source 2 phase CA voltage RMS                |
| 6741    | SRC 2 Vab Mag   | Volts   | Source 2 phase AB voltage magnitude          |
| 6743    | SRC 2 Vab Angle | Degrees | Source 2 phase AB voltage angle              |
| 6744    | SRC 2 Vbc Mag   | Volts   | Source 2 phase BC voltage magnitude          |
| 6746    | SRC 2 Vbc Angle | Degrees | Source 2 phase BC voltage angle              |
| 6747    | SRC 2 Vca Mag   | Volts   | Source 2 phase CA voltage magnitude          |
| 6749    | SRC 2 Vca Angle | Degrees | Source 2 phase CA voltage angle              |
| 6750    | SRC 2 Vx RMS    | Volts   | Source 2 auxiliary voltage RMS               |
| 6752    | SRC 2 Vx Mag    | Volts   | Source 2 auxiliary voltage magnitude         |
| 6754    | SRC 2 Vx Angle  | Degrees | Source 2 auxiliary voltage angle             |

| Address | FlexAnalog name | Units   | Description                                  |
|---------|-----------------|---------|----------------------------------------------|
| 6755    | SRC 2 V_0 Mag   | Volts   | Source 2 zero-sequence voltage magnitude     |
| 6757    | SRC 2 V_0 Angle | Degrees | Source 2 zero-sequence voltage angle         |
| 6758    | SRC 2 V_1 Mag   | Volts   | Source 2 positive-sequence voltage magnitude |
| 6760    | SRC 2 V_1 Angle | Degrees | Source 2 positive-sequence voltage angle     |
| 6761    | SRC 2 V_2 Mag   | Volts   | Source 2 negative-sequence voltage magnitude |
| 6763    | SRC 2 V_2 Angle | Degrees | Source 2 negative-sequence voltage angle     |
| 6784    | SRC 3 Vag RMS   | Volts   | Source 3 phase AG voltage RMS                |
| 6786    | SRC 3 Vbg RMS   | Volts   | Source 3 phase BG voltage RMS                |
| 6788    | SRC 3 Vcg RMS   | Volts   | Source 3 phase CG voltage RMS                |
| 6790    | SRC 3 Vag Mag   | Volts   | Source 3 phase AG voltage magnitude          |
| 6792    | SRC 3 Vag Angle | Degrees | Source 3 phase AG voltage angle              |
| 6793    | SRC 3 Vbg Mag   | Volts   | Source 3 phase BG voltage magnitude          |
| 6795    | SRC 3 Vbg Angle | Degrees | Source 3 phase BG voltage angle              |
| 6796    | SRC 3 Vcg Mag   | Volts   | Source 3 phase CG voltage magnitude          |
| 6798    | SRC 3 Vcg Angle | Degrees | Source 3 phase CG voltage angle              |
| 6799    | SRC 3 Vab RMS   | Volts   | Source 3 phase AB voltage RMS                |
| 6801    | SRC 3 Vbc RMS   | Volts   | Source 3 phase BC voltage RMS                |
| 6803    | SRC 3 Vca RMS   | Volts   | Source 3 phase CA voltage RMS                |
| 6805    | SRC 3 Vab Mag   | Volts   | Source 3 phase AB voltage magnitude          |
| 6807    | SRC 3 Vab Angle | Degrees | Source 3 phase AB voltage angle              |
| 6808    | SRC 3 Vbc Mag   | Volts   | Source 3 phase BC voltage magnitude          |
| 6810    | SRC 3 Vbc Angle | Degrees | Source 3 phase BC voltage angle              |
| 6811    | SRC 3 Vca Mag   | Volts   | Source 3 phase CA voltage magnitude          |
| 6813    | SRC 3 Vca Angle | Degrees | Source 3 phase CA voltage angle              |
| 6814    | SRC 3 Vx RMS    | Volts   | Source 3 auxiliary voltage RMS               |
| 6816    | SRC 3 Vx Mag    | Volts   | Source 3 auxiliary voltage magnitude         |
| 6818    | SRC 3 Vx Angle  | Degrees | Source 3 auxiliary voltage angle             |
| 6819    | SRC 3 V_0 Mag   | Volts   | Source 3 zero-sequence voltage magnitude     |
| 6821    | SRC 3 V_0 Angle | Degrees | Source 3 zero-sequence voltage angle         |
| 6822    | SRC 3 V_1 Mag   | Volts   | Source 3 positive-sequence voltage magnitude |
| 6824    | SRC 3 V_1 Angle | Degrees | Source 3 positive-sequence voltage angle     |
| 6825    | SRC 3 V_2 Mag   | Volts   | Source 3 negative-sequence voltage magnitude |
| 6827    | SRC 3 V_2 Angle | Degrees | Source 3 negative-sequence voltage angle     |
| 6848    | SRC 4 Vag RMS   | Volts   | Source 4 phase AG voltage RMS                |
| 6850    | SRC 4 Vbg RMS   | Volts   | Source 4 phase BG voltage RMS                |
| 6852    | SRC 4 Vcg RMS   | Volts   | Source 4 phase CG voltage RMS                |
| 6854    | SRC 4 Vag Mag   | Volts   | Source 4 phase AG voltage magnitude          |
| 6856    | SRC 4 Vag Angle | Degrees | Source 4 phase AG voltage angle              |
| 6857    | SRC 4 Vbg Mag   | Volts   | Source 4 phase BG voltage magnitude          |
| 6859    | SRC 4 Vbg Angle | Degrees | Source 4 phase BG voltage angle              |
| 6860    | SRC 4 Vcg Mag   | Volts   | Source 4 phase CG voltage magnitude          |
| 6862    | SRC 4 Vcg Angle | Degrees | Source 4 phase CG voltage angle              |
| 6863    | SRC 4 Vab RMS   | Volts   | Source 4 phase AB voltage RMS                |
| 6865    | SRC 4 Vbc RMS   | Volts   | Source 4 phase BC voltage RMS                |
| 6867    | SRC 4 Vca RMS   | Volts   | Source 4 phase CA voltage RMS                |
| 6869    | SRC 4 Vab Mag   | Volts   | Source 4 phase AB voltage magnitude          |
| 6871    | SRC 4 Vab Angle | Degrees | Source 4 phase AB voltage angle              |

| Address | FlexAnalog name  | Units   | Description                                  |
|---------|------------------|---------|----------------------------------------------|
| 6872    | SRC 4 Vbc Mag    | Volts   | Source 4 phase BC voltage magnitude          |
| 6874    | SRC 4 Vbc Angle  | Degrees | Source 4 phase BC voltage angle              |
| 6875    | SRC 4 Vca Mag    | Volts   | Source 4 phase CA voltage magnitude          |
| 6877    | SRC 4 Vca Angle  | Degrees | Source 4 phase CA voltage angle              |
| 6878    | SRC 4 Vx RMS     | Volts   | Source 4 auxiliary voltage RMS               |
| 6880    | SRC 4 Vx Mag     | Volts   | Source 4 auxiliary voltage magnitude         |
| 6882    | SRC 4 Vx Angle   | Degrees | Source 4 auxiliary voltage angle             |
| 6883    | SRC 4 V_0 Mag    | Volts   | Source 4 zero-sequence voltage magnitude     |
| 6885    | SRC 4 V_0 Angle  | Degrees | Source 4 zero-sequence voltage angle         |
| 6886    | SRC 4 V_1 Mag    | Volts   | Source 4 positive-sequence voltage magnitude |
| 6888    | SRC 4 V_1 Angle  | Degrees | Source 4 positive-sequence voltage angle     |
| 6889    | SRC 4 V_2 Mag    | Volts   | Source 4 negative-sequence voltage magnitude |
| 6891    | SRC 4 V_2 Angle  | Degrees | Source 4 negative-sequence voltage angle     |
| 7168    | SRC 1 P          | Watts   | Source 1 three-phase real power              |
| 7170    | SRC 1 Pa         | Watts   | Source 1 phase A real power                  |
| 7172    | SRC 1 Pb         | Watts   | Source 1 phase B real power                  |
| 7174    | SRC 1 Pc         | Watts   | Source 1 phase C real power                  |
| 7176    | SRC 1 Q          | Vars    | Source 1 three-phase reactive power          |
| 7178    | SRC 1 Qa         | Vars    | Source 1 phase A reactive power              |
| 7180    | SRC 1 Qb         | Vars    | Source 1 phase B reactive power              |
| 7182    | SRC 1 Qc         | Vars    | Source 1 phase C reactive power              |
| 7184    | SRC 1 S          | VA      | Source 1 three-phase apparent power          |
| 7186    | SRC 1 Sa         | VA      | Source 1 phase A apparent power              |
| 7188    | SRC 1 Sb         | VA      | Source 1 phase B apparent power              |
| 7190    | SRC 1 Sc         | VA      | Source 1 phase C apparent power              |
| 7192    | SRC 1 PF         |         | Source 1 three-phase power factor            |
| 7193    | SRC 1 Phase A PF |         | Source 1 phase A power factor                |
| 7194    | SRC 1 Phase B PF |         | Source 1 phase B power factor                |
| 7195    | SRC 1 Phase C PF |         | Source 1 phase C power factor                |
| 7200    | SRC 2 P          | Watts   | Source 2 three-phase real power              |
| 7202    | SRC 2 Pa         | Watts   | Source 2 phase A real power                  |
| 7204    | SRC 2 Pb         | Watts   | Source 2 phase B real power                  |
| 7206    | SRC 2 Pc         | Watts   | Source 2 phase C real power                  |
| 7208    | SRC 2 Q          | Vars    | Source 2 three-phase reactive power          |
| 7210    | SRC 2 Qa         | Vars    | Source 2 phase A reactive power              |
| 7212    | SRC 2 Qb         | Vars    | Source 2 phase B reactive power              |
| 7214    | SRC 2 Qc         | Vars    | Source 2 phase C reactive power              |
| 7216    | SRC 2 S          | VA      | Source 2 three-phase apparent power          |
| 7218    | SRC 2 Sa         | VA      | Source 2 phase A apparent power              |
| 7220    | SRC 2 Sb         | VA      | Source 2 phase B apparent power              |
| 7222    | SRC 2 Sc         | VA      | Source 2 phase C apparent power              |
| 7224    | SRC 2 PF         |         | Source 2 three-phase power factor            |
| 7225    | SRC 2 Phase A PF |         | Source 2 phase A power factor                |
| 7226    | SRC 2 Phase B PF |         | Source 2 phase B power factor                |
| 7227    | SRC 2 Phase C PF |         | Source 2 phase C power factor                |
| 7232    | SRC 3 P          | Watts   | Source 3 three-phase real power              |
| 7234    | SRC 3 Pa         | Watts   | Source 3 phase A real power                  |

| Address | FlexAnalog name    | Units | Description                         |
|---------|--------------------|-------|-------------------------------------|
| 7236    | SRC 3 Pb           | Watts | Source 3 phase B real power         |
| 7238    | SRC 3 Pc           | Watts | Source 3 phase C real power         |
| 7240    | SRC 3 Q            | Vars  | Source 3 three-phase reactive power |
| 7242    | SRC 3 Qa           | Vars  | Source 3 phase A reactive power     |
| 7244    | SRC 3 Qb           | Vars  | Source 3 phase B reactive power     |
| 7246    | SRC 3 Qc           | Vars  | Source 3 phase C reactive power     |
| 7248    | SRC 3 S            | VA    | Source 3 three-phase apparent power |
| 7250    | SRC 3 Sa           | VA    | Source 3 phase A apparent power     |
| 7252    | SRC 3 Sb           | VA    | Source 3 phase B apparent power     |
| 7254    | SRC 3 Sc           | VA    | Source 3 phase C apparent power     |
| 7256    | SRC 3 PF           |       | Source 3 three-phase power factor   |
| 7257    | SRC 3 Phase A PF   |       | Source 3 phase A power factor       |
| 7258    | SRC 3 Phase B PF   |       | Source 3 phase B power factor       |
| 7259    | SRC 3 Phase C PF   |       | Source 3 phase C power factor       |
| 7264    | SRC 4 P            | Watts | Source 4 three-phase real power     |
| 7266    | SRC 4 Pa           | Watts | Source 4 phase A real power         |
| 7268    | SRC 4 Pb           | Watts | Source 4 phase B real power         |
| 7270    | SRC 4 Pc           | Watts | Source 4 phase C real power         |
| 7272    | SRC 4 Q            | Vars  | Source 4 three-phase reactive power |
| 7274    | SRC 4 Qa           | Vars  | Source 4 phase A reactive power     |
| 7276    | SRC 4 Qb           | Vars  | Source 4 phase B reactive power     |
| 7278    | SRC 4 Qc           | Vars  | Source 4 phase C reactive power     |
| 7280    | SRC 4 S            | VA    | Source 4 three-phase apparent power |
| 7282    | SRC 4 Sa           | VA    | Source 4 phase A apparent power     |
| 7284    | SRC 4 Sb           | VA    | Source 4 phase B apparent power     |
| 7286    | SRC 4 Sc           | VA    | Source 4 phase C apparent power     |
| 7288    | SRC 4 PF           |       | Source 4 three-phase power factor   |
| 7289    | SRC 4 Phase A PF   |       | Source 4 phase A power factor       |
| 7290    | SRC 4 Phase B PF   |       | Source 4 phase B power factor       |
| 7291    | SRC 4 Phase C PF   |       | Source 4 phase C power factor       |
| 7424    | SRC 1 Pos Watthour | kWh   | Source 1 positive Watthour          |
| 7426    | SRC 1 Neg Watthour | Wh    | Source 1 negative Watthour          |
| 7428    | SRC 1 Pos varh     | varh  | Source 1 positive varhour           |
| 7430    | SRC 1 Neg varh     | varh  | Source 1 negative varhour           |
| 7440    | SRC 2 Pos Watthour | kWh   | Source 2 positive Watthour          |
| 7442    | SRC 2 Neg Watthour | Wh    | Source 2 negative Watthour          |
| 7444    | SRC 2 Pos varh     | varh  | Source 2 positive varhour           |
| 7446    | SRC 2 Neg varh     | varh  | Source 2 negative varhour           |
| 7456    | SRC 3 Pos Watthour | kWh   | Source 3 positive Watthour          |
| 7458    | SRC 3 Neg Watthour | kWh   | Source 3 negative Watthour          |
| 7460    | SRC 3 Pos varh     | varh  | Source 3 positive varhour           |
| 7462    | SRC 3 Neg varh     | varh  | Source 3 negative varhour           |
| 7472    | SRC 4 Pos Watthour | Wh    | Source 4 positive Watthour          |
| 7474    | SRC 4 Neg Watthour | Wh    | Source 4 negative Watthour          |
| 7476    | SRC 4 Pos varh     | varh  | Source 4 positive varhour           |
| 7478    | SRC 4 Neg varh     | varh  | Source 4 negative varhour           |
| 7552    | SRC 1 Frequency    | Hz    | Source 1 frequency                  |

| Address | FlexAnalog name       | Units   | Description                                                   |
|---------|-----------------------|---------|---------------------------------------------------------------|
| 7554    | SRC 2 Frequency       | Hz      | Source 2 frequency                                            |
| 7556    | SRC 3 Frequency       | Hz      | Source 3 frequency                                            |
| 7558    | SRC 4 Frequency       | Hz      | Source 4 frequency                                            |
| 9024    | Prefault la Mag [1]   | Amps    | Fault 1 pre-fault phase A current magnitude                   |
| 9026    | Prefault la Ang [1]   | Degrees | Fault 1 pre-fault phase A current angle                       |
| 9027    | Prefault Ib Mag [1]   | Amps    | Fault 1 pre-fault phase B current magnitude                   |
| 9029    | Prefault Ib Ang [1]   | Degrees | Fault 1 pre-fault phase B current angle                       |
| 9030    | Prefault Ic Mag [1]   | Amps    | Fault 1 pre-fault phase C current magnitude                   |
| 9032    | Prefault Ic Ang [1]   | Degrees | Fault 1 pre-fault phase C current angle                       |
| 9033    | Prefault Va Mag [1]   | Volts   | Fault 1 pre-fault phase A voltage magnitude                   |
| 9035    | Prefault Va Ang [1]   | Degrees | Fault 1 pre-fault phase A voltage angle                       |
| 9036    | Prefault Vb Mag [1]   | Volts   | Fault 1 pre-fault phase B voltage magnitude                   |
| 9038    | Prefault Vb Ang [1]   | Degrees | Fault 1 pre-fault phase B voltage angle                       |
| 9039    | Prefault Vc Mag [1]   | Volts   | Fault 1 pre-fault phase C voltage magnitude                   |
| 9041    | Prefault Vc Ang [1]   | Degrees | Fault 1 pre-fault phase C voltage angle                       |
| 9042    | Fault Ia Mag [1]      | Amps    | Fault 1 post-fault phase A current magnitude                  |
| 9044    | Fault Ia Ang [1]      | Degrees | Fault 1 post-fault phase A current angle                      |
| 9045    | Fault Ib Mag [1]      | Amps    | Fault 1 post-fault phase B current magnitude                  |
| 9047    | Fault Ib Ang [1]      | Degrees | Fault 1 post-fault phase B current angle                      |
| 9048    | Fault Ic Mag [1       | Amps    | Fault 1 post-fault phase C current magnitude                  |
| 9050    | Fault Ic Ang [1]      | Degrees | Fault 1 post-fault phase C current angle                      |
| 9051    | Fault Va Mag [1]      | Volts   | Fault 1 post-fault phase A voltage magnitude                  |
| 9053    | Fault Va Ang [1]      | Degrees | Fault 1 post-fault phase A voltage angle                      |
| 9054    | Fault Vb Mag [1]      | Volts   | Fault 1 post-fault phase B voltage magnitude                  |
| 9056    | Fault Vb Ang [1]      | Degrees | Fault 1 post-fault phase B voltage angle                      |
| 9057    | Fault Vc Mag [1]      | Volts   | Fault 1 post-fault phase C voltage magnitude                  |
| 9059    | Fault Vc Ang [1]      | Degrees | Fault 1 post-fault phase C voltage angle                      |
| 9060    | Fault Type [1]        |         | Fault 1 type                                                  |
| 9061    | Fault Location [1]    |         | Fault 1 location                                              |
| 9427    | Fault Loop Resistance | Ohms    | Fault 1 fault loop resistance                                 |
| 9429    | Fault Loop Reactance  | Ohms    | Fault 1 fault loop reactance                                  |
| 9581    | PMU 1 Va Mag          | Volts   | Phasor measurement unit 1 phase A voltage magnitude           |
| 9583    | PMU 1 Va Angle        | Degrees | Phasor measurement unit 1 phase A voltage angle               |
| 9584    | PMU 1 Vb Mag          | Volts   | Phasor measurement unit 1 phase B voltage magnitude           |
| 9586    | PMU 1 Vb Angle        | Degrees | Phasor measurement unit 1 phase B voltage angle               |
| 9587    | PMU 1 Vc Mag          | Volts   | Phasor measurement unit 1 phase C voltage magnitude           |
| 9589    | PMU 1 Vc Angle        | Degrees | Phasor measurement unit 1 phase C voltage angle               |
| 9590    | PMU 1 Vx Mag          | Volts   | Phasor measurement unit 1 auxiliary voltage magnitude         |
| 9592    | PMU 1 Vx Angle        | Degrees | Phasor measurement unit 1 auxiliary voltage angle             |
| 9593    | PMU 1 V1 Mag          | Volts   | Phasor measurement unit 1 positive-sequence voltage magnitude |
| 9595    | PMU 1 V1 Angle        | Degrees | Phasor measurement unit 1 positive-sequence voltage angle     |
| 9596    | PMU 1 V2 Mag          | Volts   | Phasor measurement unit 1 negative-sequence voltage magnitude |
| 9598    | PMU 1 V2 Angle        | Degrees | Phasor measurement unit 1 negative-sequence voltage angle     |
| 9599    | PMU 1 V0 Mag          | Volts   | Phasor measurement unit 1 zero-sequence voltage magnitude     |
| 9601    | PMU 1 V0 Angle        | Degrees | Phasor measurement unit 1 zero-sequence voltage angle         |
| 9602    |                       | 1.      |                                                               |
| 2002    | PMU 1 la Mag          | Amps    | Phasor measurement unit 1 phase A current magnitude           |

| Address | FlexAnalog name   | Units   | Description                                                   |
|---------|-------------------|---------|---------------------------------------------------------------|
| 9605    | PMU 1 Ib Mag      | Amps    | Phasor measurement unit 1 phase B current magnitude           |
| 9607    | PMU 1 Ib Angle    | Degrees | Phasor measurement unit 1 phase B current angle               |
| 9608    | PMU 1 Ic Mag      | Amps    | Phasor measurement unit 1 phase C current magnitude           |
| 9610    | PMU 1 Ic Angle    | Degrees | Phasor measurement unit 1 phase C current angle               |
| 9611    | PMU 1 lg Mag      | Amps    | Phasor measurement unit 1 ground current magnitude            |
| 9613    | PMU 1 Ig Angle    | Degrees | Phasor measurement unit 1 ground current angle                |
| 9614    | PMU 1 I1 Mag      | Amps    | Phasor measurement unit 1 positive-sequence current magnitude |
| 9616    | PMU 1 I1 Angle    | Degrees | Phasor measurement unit 1 positive-sequence current angle     |
| 9617    | PMU 1 I2 Mag      | Amps    | Phasor measurement unit 1 negative-sequence current magnitude |
| 9619    | PMU 1 I2 Angle    | Degrees | Phasor measurement unit 1 negative-sequence current angle     |
| 9620    | PMU 1 10 Mag      | Amps    | Phasor measurement unit 1 zero-sequence current magnitude     |
| 9622    | PMU 1 IO Angle    | Degrees | Phasor measurement unit 1 zero-sequence current angle         |
| 9623    | PMU 1 Freq        | Hz      | Phasor measurement unit 1 frequency                           |
| 9625    | PMU 1 df dt       | Hz/s    | Phasor measurement unit 1 rate of change of frequency         |
| 9626    | PMU 1 Conf Ch     |         | Phasor measurement unit 1 configuration change counter        |
| 10240   | SRC 1 la THD      | %       | Source 1 phase A current total harmonic distortion            |
| 10241   | SRC 1 la Harm[2]  | %       | Source 1 phase A current second harmonic                      |
| 10242   | SRC 1 la Harm[3]  | %       | Source 1 phase A current third harmonic                       |
| 10243   | SRC 1 la Harm[4]  | %       | Source 1 phase A current fourth harmonic                      |
| 10244   | SRC 1 la Harm[5]  | %       | Source 1 phase A current fifth harmonic                       |
| 10245   | SRC 1 la Harm[6]  | %       | Source 1 phase A current sixth harmonic                       |
| 10246   | SRC 1 la Harm[7]  | %       | Source 1 phase A current seventh harmonic                     |
| 10247   | SRC 1 la Harm[8]  | %       | Source 1 phase A current eighth harmonic                      |
| 10248   | SRC 1 la Harm[9]  | %       | Source 1 phase A current ninth harmonic                       |
| 10249   | SRC 1 la Harm[10] | %       | Source 1 phase A current tenth harmonic                       |
| 10250   | SRC 1 la Harm[11] | %       | Source 1 phase A current eleventh harmonic                    |
| 10251   | SRC 1 la Harm[12] | %       | Source 1 phase A current twelfth harmonic                     |
| 10252   | SRC 1 la Harm[13] | %       | Source 1 phase A current thirteenth harmonic                  |
| 10253   | SRC 1 la Harm[14] | %       | Source 1 phase A current fourteenth harmonic                  |
| 10254   | SRC 1 la Harm[15] | %       | Source 1 phase A current fifteenth harmonic                   |
| 10255   | SRC 1 la Harm[16] | %       | Source 1 phase A current sixteenth harmonic                   |
| 10256   | SRC 1 la Harm[17] | %       | Source 1 phase A current seventeenth harmonic                 |
| 10257   | SRC 1 la Harm[18] | %       | Source 1 phase A current eighteenth harmonic                  |
| 10258   | SRC 1 la Harm[19] | %       | Source 1 phase A current nineteenth harmonic                  |
| 10259   | SRC 1 la Harm[20] | %       | Source 1 phase A current twentieth harmonic                   |
| 10260   | SRC 1 la Harm[21] | %       | Source 1 phase A current twenty-first harmonic                |
| 10261   | SRC 1 la Harm[22] | %       | Source 1 phase A current twenty-second harmonic               |
| 10262   | SRC 1 la Harm[23] | %       | Source 1 phase A current twenty-third harmonic                |
| 10263   | SRC 1 la Harm[24] | %       | Source 1 phase A current twenty-fourth harmonic               |
| 10264   | SRC 1 la Harm[25] | %       | Source 1 phase A current twenty-fifth harmonic                |
| 10273   | SRC 1 Ib THD      | %       | Source 1 phase B current total harmonic distortion            |
| 10274   | SRC 1 lb Harm[2]  | %       | Source 1 phase B current second harmonic                      |
| 10275   | SRC 1 lb Harm[3]  | %       | Source 1 phase B current third harmonic                       |
| 10276   | SRC 1 lb Harm[4]  | %       | Source 1 phase B current fourth harmonic                      |
| 10277   | SRC 1 lb Harm[5]  | %       | Source 1 phase B current fifth harmonic                       |
| 10278   | SRC 1 lb Harm[6]  | %       | Source 1 phase B current sixth harmonic                       |
| 10279   | SRC 1 lb Harm[7]  | %       | Source 1 phase B current seventh harmonic                     |

| Address | FlexAnalog name   | Units | Description                                        |
|---------|-------------------|-------|----------------------------------------------------|
| 10280   | SRC 1 lb Harm[8]  | %     | Source 1 phase B current eighth harmonic           |
| 10281   | SRC 1 lb Harm[9]  | %     | Source 1 phase B current ninth harmonic            |
| 10282   | SRC 1 lb Harm[10] | %     | Source 1 phase B current tenth harmonic            |
| 10283   | SRC 1 lb Harm[11] | %     | Source 1 phase B current eleventh harmonic         |
| 10284   | SRC 1 lb Harm[12] | %     | Source 1 phase B current twelfth harmonic          |
| 10285   | SRC 1 lb Harm[13] | %     | Source 1 phase B current thirteenth harmonic       |
| 10286   | SRC 1 lb Harm[14] | %     | Source 1 phase B current fourteenth harmonic       |
| 10287   | SRC 1 lb Harm[15] | %     | Source 1 phase B current fifteenth harmonic        |
| 10288   | SRC 1 lb Harm[16] | %     | Source 1 phase B current sixteenth harmonic        |
| 10289   | SRC 1 lb Harm[17] | %     | Source 1 phase B current seventeenth harmonic      |
| 10290   | SRC 1 lb Harm[18] | %     | Source 1 phase B current eighteenth harmonic       |
| 10291   | SRC 1 lb Harm[19] | %     | Source 1 phase B current nineteenth harmonic       |
| 10292   | SRC 1 lb Harm[20] | %     | Source 1 phase B current twentieth harmonic        |
| 10293   | SRC 1 lb Harm[21] | %     | Source 1 phase B current twenty-first harmonic     |
| 10294   | SRC 1 lb Harm[22] | %     | Source 1 phase B current twenty-second harmonic    |
| 10295   | SRC 1 lb Harm[23] | %     | Source 1 phase B current twenty-third harmonic     |
| 10296   | SRC 1 lb Harm[24] | %     | Source 1 phase B current twenty-fourth harmonic    |
| 10297   | SRC 1 lb Harm[25] | %     | Source 1 phase B current twenty-fifth harmonic     |
| 10306   | SRC 1 Ic THD      | %     | Source 1 phase C current total harmonic distortion |
| 10307   | SRC 1 lc Harm[2]  | %     | Source 1 phase C current second harmonic           |
| 10308   | SRC 1 lc Harm[3]  | %     | Source 1 phase C current third harmonic            |
| 10309   | SRC 1 Ic Harm[4]  | %     | Source 1 phase C current fourth harmonic           |
| 10310   | SRC 1 lc Harm[5]  | %     | Source 1 phase C current fifth harmonic            |
| 10311   | SRC 1 lc Harm[6]  | %     | Source 1 phase C current sixth harmonic            |
| 10312   | SRC 1 lc Harm[7]  | %     | Source 1 phase C current seventh harmonic          |
| 10313   | SRC 1 lc Harm[8]  | %     | Source 1 phase C current eighth harmonic           |
| 10314   | SRC 1 lc Harm[9]  | %     | Source 1 phase C current ninth harmonic            |
| 10315   | SRC 1 lc Harm[10] | %     | Source 1 phase C current tenth harmonic            |
| 10316   | SRC 1 lc Harm[11] | %     | Source 1 phase C current eleventh harmonic         |
| 10317   | SRC 1 lc Harm[12] | %     | Source 1 phase C current twelfth harmonic          |
| 10318   | SRC 1 Ic Harm[13] | %     | Source 1 phase C current thirteenth harmonic       |
| 10319   | SRC 1 lc Harm[14] | %     | Source 1 phase C current fourteenth harmonic       |
| 10320   | SRC 1 lc Harm[15] | %     | Source 1 phase C current fifteenth harmonic        |
| 10321   | SRC 1 lc Harm[16] | %     | Source 1 phase C current sixteenth harmonic        |
| 10322   | SRC 1 lc Harm[17] | %     | Source 1 phase C current seventeenth harmonic      |
| 10323   | SRC 1 lc Harm[18] | %     | Source 1 phase C current eighteenth harmonic       |
| 10324   | SRC 1 lc Harm[19] | %     | Source 1 phase C current nineteenth harmonic       |
| 10325   | SRC 1 lc Harm[20] | %     | Source 1 phase C current twentieth harmonic        |
| 10326   | SRC 1 lc Harm[21] | %     | Source 1 phase C current twenty-first harmonic     |
| 10327   | SRC 1 lc Harm[22] | %     | Source 1 phase C current twenty-second harmonic    |
| 10328   | SRC 1 Ic Harm[23] | %     | Source 1 phase C current twenty-third harmonic     |
| 10329   | SRC 1 Ic Harm[24] | %     | Source 1 phase C current twenty-fourth harmonic    |
| 10330   | SRC 1 Ic Harm[25] | %     | Source 1 phase C current twenty-fifth harmonic     |
| 10339   | SRC 2 la THD      | %     | Source 2 phase A current total harmonic distortion |
| 10340   | SRC 2 la Harm[2]  | %     | Source 2 phase A current second harmonic           |
| 10341   | SRC 2 la Harm[3]  | %     | Source 2 phase A current third harmonic            |
| 10342   | SRC 2 Ia Harm[4]  | %     | Source 2 phase A current fourth harmonic           |

| Address | FlexAnalog name   | Units | Description                                        |
|---------|-------------------|-------|----------------------------------------------------|
| 10343   | SRC 2 la Harm[5]  | %     | Source 2 phase A current fifth harmonic            |
| 10344   | SRC 2 la Harm[6]  | %     | Source 2 phase A current sixth harmonic            |
| 10345   | SRC 2 la Harm[7]  | %     | Source 2 phase A current seventh harmonic          |
| 10346   | SRC 2 la Harm[8]  | %     | Source 2 phase A current eighth harmonic           |
| 10347   | SRC 2 la Harm[9]  | %     | Source 2 phase A current ninth harmonic            |
| 10348   | SRC 2 la Harm[10] | %     | Source 2 phase A current tenth harmonic            |
| 10349   | SRC 2 la Harm[11] | %     | Source 2 phase A current eleventh harmonic         |
| 10350   | SRC 2 la Harm[12] | %     | Source 2 phase A current twelfth harmonic          |
| 10351   | SRC 2 la Harm[13] | %     | Source 2 phase A current thirteenth harmonic       |
| 10352   | SRC 2 la Harm[14] | %     | Source 2 phase A current fourteenth harmonic       |
| 10353   | SRC 2 la Harm[15] | %     | Source 2 phase A current fifteenth harmonic        |
| 10354   | SRC 2 la Harm[16] | %     | Source 2 phase A current sixteenth harmonic        |
| 10355   | SRC 2 la Harm[17] | %     | Source 2 phase A current seventeenth harmonic      |
| 10356   | SRC 2 la Harm[18] | %     | Source 2 phase A current eighteenth harmonic       |
| 10357   | SRC 2 la Harm[19] | %     | Source 2 phase A current nineteenth harmonic       |
| 10358   | SRC 2 la Harm[20] | %     | Source 2 phase A current twentieth harmonic        |
| 10359   | SRC 2 la Harm[21] | %     | Source 2 phase A current twenty-first harmonic     |
| 10360   | SRC 2 la Harm[22] | %     | Source 2 phase A current twenty-second harmonic    |
| 10361   | SRC 2 la Harm[23] | %     | Source 2 phase A current twenty-third harmonic     |
| 10362   | SRC 2 la Harm[24] | %     | Source 2 phase A current twenty-fourth harmonic    |
| 10363   | SRC 2 la Harm[25] | %     | Source 2 phase A current twenty-fifth harmonic     |
| 10372   | SRC 2 Ib THD      | %     | Source 2 phase B current total harmonic distortion |
| 10373   | SRC 2 lb Harm[2]  | %     | Source 2 phase B current second harmonic           |
| 10374   | SRC 2 lb Harm[3]  | %     | Source 2 phase B current third harmonic            |
| 10375   | SRC 2 lb Harm[4]  | %     | Source 2 phase B current fourth harmonic           |
| 10376   | SRC 2 lb Harm[5]  | %     | Source 2 phase B current fifth harmonic            |
| 10377   | SRC 2 lb Harm[6]  | %     | Source 2 phase B current sixth harmonic            |
| 10378   | SRC 2 lb Harm[7]  | %     | Source 2 phase B current seventh harmonic          |
| 10379   | SRC 2 lb Harm[8]  | %     | Source 2 phase B current eighth harmonic           |
| 10380   | SRC 2 lb Harm[9]  | %     | Source 2 phase B current ninth harmonic            |
| 10381   | SRC 2 lb Harm[10] | %     | Source 2 phase B current tenth harmonic            |
| 10382   | SRC 2 lb Harm[11] | %     | Source 2 phase B current eleventh harmonic         |
| 10383   | SRC 2 lb Harm[12] | %     | Source 2 phase B current twelfth harmonic          |
| 10384   | SRC 2 lb Harm[13] | %     | Source 2 phase B current thirteenth harmonic       |
| 10385   | SRC 2 lb Harm[14] | %     | Source 2 phase B current fourteenth harmonic       |
| 10386   | SRC 2 lb Harm[15] | %     | Source 2 phase B current fifteenth harmonic        |
| 10387   | SRC 2 lb Harm[16] | %     | Source 2 phase B current sixteenth harmonic        |
| 10388   | SRC 2 lb Harm[17] | %     | Source 2 phase B current seventeenth harmonic      |
| 10389   | SRC 2 lb Harm[18] | %     | Source 2 phase B current eighteenth harmonic       |
| 10390   | SRC 2 lb Harm[19] | %     | Source 2 phase B current nineteenth harmonic       |
| 10391   | SRC 2 lb Harm[20] | %     | Source 2 phase B current twentieth harmonic        |
| 10392   | SRC 2 lb Harm[21] | %     | Source 2 phase B current twenty-first harmonic     |
| 10393   | SRC 2 lb Harm[22] | %     | Source 2 phase B current twenty-second harmonic    |
| 10394   | SRC 2 lb Harm[23] | %     | Source 2 phase B current twenty-third harmonic     |
| 10395   | SRC 2 lb Harm[24] | %     | Source 2 phase B current twenty-fourth harmonic    |
| 10396   | SRC 2 lb Harm[25] | %     | Source 2 phase B current twenty-fifth harmonic     |
| 10405   | SRC 2 Ic THD      | %     | Source 2 phase C current total harmonic distortion |

| Address | FlexAnalog name   | Units | Description                                        |
|---------|-------------------|-------|----------------------------------------------------|
| 10406   | SRC 2 Ic Harm[2]  | %     | Source 2 phase C current second harmonic           |
| 10407   | SRC 2 Ic Harm[3]  | %     | Source 2 phase C current third harmonic            |
| 10408   | SRC 2 Ic Harm[4]  | %     | Source 2 phase C current fourth harmonic           |
| 10409   | SRC 2 Ic Harm[5]  | %     | Source 2 phase C current fifth harmonic            |
| 10410   | SRC 2 Ic Harm[6]  | %     | Source 2 phase C current sixth harmonic            |
| 10411   | SRC 2 Ic Harm[7]  | %     | Source 2 phase C current seventh harmonic          |
| 10412   | SRC 2 Ic Harm[8]  | %     | Source 2 phase C current eighth harmonic           |
| 10413   | SRC 2 Ic Harm[9]  | %     | Source 2 phase C current ninth harmonic            |
| 10414   | SRC 2 Ic Harm[10] | %     | Source 2 phase C current tenth harmonic            |
| 10415   | SRC 2 Ic Harm[11] | %     | Source 2 phase C current eleventh harmonic         |
| 10416   | SRC 2 Ic Harm[12] | %     | Source 2 phase C current twelfth harmonic          |
| 10417   | SRC 2 Ic Harm[13] | %     | Source 2 phase C current thirteenth harmonic       |
| 10418   | SRC 2 Ic Harm[14] | %     | Source 2 phase C current fourteenth harmonic       |
| 10419   | SRC 2 Ic Harm[15] | %     | Source 2 phase C current fifteenth harmonic        |
| 10420   | SRC 2 Ic Harm[16] | %     | Source 2 phase C current sixteenth harmonic        |
| 10421   | SRC 2 Ic Harm[17] | %     | Source 2 phase C current seventeenth harmonic      |
| 10422   | SRC 2 Ic Harm[18] | %     | Source 2 phase C current eighteenth harmonic       |
| 10423   | SRC 2 Ic Harm[19] | %     | Source 2 phase C current nineteenth harmonic       |
| 10424   | SRC 2 Ic Harm[20] | %     | Source 2 phase C current twentieth harmonic        |
| 10425   | SRC 2 Ic Harm[21] | %     | Source 2 phase C current twenty-first harmonic     |
| 10426   | SRC 2 Ic Harm[22] | %     | Source 2 phase C current twenty-second harmonic    |
| 10427   | SRC 2 Ic Harm[23] | %     | Source 2 phase C current twenty-third harmonic     |
| 10428   | SRC 2 Ic Harm[24] | %     | Source 2 phase C current twenty-fourth harmonic    |
| 10429   | SRC 2 Ic Harm[25] | %     | Source 2 phase C current twenty-fifth harmonic     |
| 10438   | SRC 3 la THD      | %     | Source 3 phase A current total harmonic distortion |
| 10439   | SRC 3 la Harm[2]  | %     | Source 3 phase A current second harmonic           |
| 10440   | SRC 3 la Harm[3]  | %     | Source 3 phase A current third harmonic            |
| 10441   | SRC 3 la Harm[4]  | %     | Source 3 phase A current fourth harmonic           |
| 10442   | SRC 3 la Harm[5]  | %     | Source 3 phase A current fifth harmonic            |
| 10443   | SRC 3 la Harm[6]  | %     | Source 3 phase A current sixth harmonic            |
| 10444   | SRC 3 la Harm[7]  | %     | Source 3 phase A current seventh harmonic          |
| 10445   | SRC 3 la Harm[8]  | %     | Source 3 phase A current eighth harmonic           |
| 10446   | SRC 3 la Harm[9]  | %     | Source 3 phase A current ninth harmonic            |
| 10447   | SRC 3 la Harm[10] | %     | Source 3 phase A current tenth harmonic            |
| 10448   | SRC 3 la Harm[11] | %     | Source 3 phase A current eleventh harmonic         |
| 10449   | SRC 3 la Harm[12] | %     | Source 3 phase A current twelfth harmonic          |
| 10450   | SRC 3 la Harm[13] | %     | Source 3 phase A current thirteenth harmonic       |
| 10451   | SRC 3 la Harm[14] | %     | Source 3 phase A current fourteenth harmonic       |
| 10452   | SRC 3 la Harm[15] | %     | Source 3 phase A current fifteenth harmonic        |
| 10453   | SRC 3 la Harm[16] | %     | Source 3 phase A current sixteenth harmonic        |
| 10454   | SRC 3 la Harm[17] | %     | Source 3 phase A current seventeenth harmonic      |
| 10455   | SRC 3 la Harm[18] | %     | Source 3 phase A current eighteenth harmonic       |
| 10456   | SRC 3 la Harm[19] | %     | Source 3 phase A current nineteenth harmonic       |
| 10457   | SRC 3 la Harm[20] | %     | Source 3 phase A current twentieth harmonic        |
| 10458   | SRC 3 la Harm[21] | %     | Source 3 phase A current twenty-first harmonic     |
| 10459   | SRC 3 la Harm[22] | %     | Source 3 phase A current twenty-second harmonic    |
| 10460   | SRC 3 la Harm[23] | %     | Source 3 phase A current twenty-third harmonic     |

| Address | FlexAnalog name   | Units | Description                                        |
|---------|-------------------|-------|----------------------------------------------------|
| 10461   | SRC 3 la Harm[24] | %     | Source 3 phase A current twenty-fourth harmonic    |
| 10462   | SRC 3 la Harm[25] | %     | Source 3 phase A current twenty-fifth harmonic     |
| 10471   | SRC 3 lb THD      | %     | Source 3 phase B current total harmonic distortion |
| 10472   | SRC 3 lb Harm[2]  | %     | Source 3 phase B current second harmonic           |
| 10473   | SRC 3 lb Harm[3]  | %     | Source 3 phase B current third harmonic            |
| 10474   | SRC 3 lb Harm[4]  | %     | Source 3 phase B current fourth harmonic           |
| 10475   | SRC 3 lb Harm[5]  | %     | Source 3 phase B current fifth harmonic            |
| 10476   | SRC 3 lb Harm[6]  | %     | Source 3 phase B current sixth harmonic            |
| 10477   | SRC 3 lb Harm[7]  | %     | Source 3 phase B current seventh harmonic          |
| 10478   | SRC 3 lb Harm[8]  | %     | Source 3 phase B current eighth harmonic           |
| 10479   | SRC 3 lb Harm[9]  | %     | Source 3 phase B current ninth harmonic            |
| 10480   | SRC 3 lb Harm[10] | %     | Source 3 phase B current tenth harmonic            |
| 10481   | SRC 3 lb Harm[11] | %     | Source 3 phase B current eleventh harmonic         |
| 10482   | SRC 3 lb Harm[12] | %     | Source 3 phase B current twelfth harmonic          |
| 10483   | SRC 3 lb Harm[13] | %     | Source 3 phase B current thirteenth harmonic       |
| 10484   | SRC 3 Ib Harm[14] | %     | Source 3 phase B current fourteenth harmonic       |
| 10485   | SRC 3 lb Harm[15] | %     | Source 3 phase B current fifteenth harmonic        |
| 10486   | SRC 3 lb Harm[16] | %     | Source 3 phase B current sixteenth harmonic        |
| 10487   | SRC 3 lb Harm[17] | %     | Source 3 phase B current seventeenth harmonic      |
| 10488   | SRC 3 lb Harm[18] | %     | Source 3 phase B current eighteenth harmonic       |
| 10489   | SRC 3 lb Harm[19] | %     | Source 3 phase B current nineteenth harmonic       |
| 10490   | SRC 3 lb Harm[20] | %     | Source 3 phase B current twentieth harmonic        |
| 10491   | SRC 3 lb Harm[21] | %     | Source 3 phase B current twenty-first harmonic     |
| 10492   | SRC 3 lb Harm[22] | %     | Source 3 phase B current twenty-second harmonic    |
| 10493   | SRC 3 lb Harm[23] | %     | Source 3 phase B current twenty-third harmonic     |
| 10494   | SRC 3 lb Harm[24] | %     | Source 3 phase B current twenty-fourth harmonic    |
| 10495   | SRC 3 lb Harm[25] | %     | Source 3 phase B current twenty-fifth harmonic     |
| 10504   | SRC 3 Ic THD      | %     | Source 3 phase C current total harmonic distortion |
| 10505   | SRC 3 Ic Harm[2]  | %     | Source 3 phase C current second harmonic           |
| 10506   | SRC 3 Ic Harm[3]  | %     | Source 3 phase C current third harmonic            |
| 10507   | SRC 3 Ic Harm[4]  | %     | Source 3 phase C current fourth harmonic           |
| 10508   | SRC 3 Ic Harm[5]  | %     | Source 3 phase C current fifth harmonic            |
| 10509   | SRC 3 Ic Harm[6]  | %     | Source 3 phase C current sixth harmonic            |
| 10510   | SRC 3 Ic Harm[7]  | %     | Source 3 phase C current seventh harmonic          |
| 10511   | SRC 3 lc Harm[8]  | %     | Source 3 phase C current eighth harmonic           |
| 10512   | SRC 3 Ic Harm[9]  | %     | Source 3 phase C current ninth harmonic            |
| 10513   | SRC 3 Ic Harm[10] | %     | Source 3 phase C current tenth harmonic            |
| 10514   | SRC 3 Ic Harm[11] | %     | Source 3 phase C current eleventh harmonic         |
| 10515   | SRC 3 Ic Harm[12] | %     | Source 3 phase C current twelfth harmonic          |
| 10516   | SRC 3 Ic Harm[13] | %     | Source 3 phase C current thirteenth harmonic       |
| 10517   | SRC 3 Ic Harm[14] | %     | Source 3 phase C current fourteenth harmonic       |
| 10518   | SRC 3 Ic Harm[15] | %     | Source 3 phase C current fifteenth harmonic        |
| 10519   | SRC 3 Ic Harm[16] | %     | Source 3 phase C current sixteenth harmonic        |
| 10520   | SRC 3 Ic Harm[17] | %     | Source 3 phase C current seventeenth harmonic      |
| 10521   | SRC 3 Ic Harm[18] | %     | Source 3 phase C current eighteenth harmonic       |
| 10522   | SRC 3 Ic Harm[19] | %     | Source 3 phase C current nineteenth harmonic       |
| 10523   | SRC 3 Ic Harm[20] | %     | Source 3 phase C current twentieth harmonic        |
|         |                   |       |                                                    |

| Address | FlexAnalog name   | Units | Description                                        |
|---------|-------------------|-------|----------------------------------------------------|
| 10524   | SRC 3 lc Harm[21] | %     | Source 3 phase C current twenty-first harmonic     |
| 10525   | SRC 3 Ic Harm[22] | %     | Source 3 phase C current twenty-second harmonic    |
| 10526   | SRC 3 Ic Harm[23] | %     | Source 3 phase C current twenty-third harmonic     |
| 10527   | SRC 3 Ic Harm[24] | %     | Source 3 phase C current twenty-fourth harmonic    |
| 10528   | SRC 3 Ic Harm[25] | %     | Source 3 phase C current twenty-fifth harmonic     |
| 10537   | SRC 4 la THD      | %     | Source 4 phase A current total harmonic distortion |
| 10538   | SRC 4 la Harm[2]  | %     | Source 4 phase A current second harmonic           |
| 10539   | SRC 4 la Harm[3]  | %     | Source 4 phase A current third harmonic            |
| 10540   | SRC 4 la Harm[4]  | %     | Source 4 phase A current fourth harmonic           |
| 10541   | SRC 4 la Harm[5]  | %     | Source 4 phase A current fifth harmonic            |
| 10542   | SRC 4 la Harm[6]  | %     | Source 4 phase A current sixth harmonic            |
| 10543   | SRC 4 la Harm[7]  | %     | Source 4 phase A current seventh harmonic          |
| 10544   | SRC 4 la Harm[8]  | %     | Source 4 phase A current eighth harmonic           |
| 10545   | SRC 4 la Harm[9]  | %     | Source 4 phase A current ninth harmonic            |
| 10546   | SRC 4 la Harm[10] | %     | Source 4 phase A current tenth harmonic            |
| 10547   | SRC 4 la Harm[11] | %     | Source 4 phase A current eleventh harmonic         |
| 10548   | SRC 4 la Harm[12] | %     | Source 4 phase A current twelfth harmonic          |
| 10549   | SRC 4 la Harm[13] | %     | Source 4 phase A current thirteenth harmonic       |
| 10550   | SRC 4 la Harm[14] | %     | Source 4 phase A current fourteenth harmonic       |
| 10551   | SRC 4 la Harm[15] | %     | Source 4 phase A current fifteenth harmonic        |
| 10552   | SRC 4 la Harm[16] | %     | Source 4 phase A current sixteenth harmonic        |
| 10553   | SRC 4 la Harm[17] | %     | Source 4 phase A current seventeenth harmonic      |
| 10554   | SRC 4 la Harm[18] | %     | Source 4 phase A current eighteenth harmonic       |
| 10555   | SRC 4 la Harm[19] | %     | Source 4 phase A current nineteenth harmonic       |
| 10556   | SRC 4 la Harm[20] | %     | Source 4 phase A current twentieth harmonic        |
| 10557   | SRC 4 la Harm[21] | %     | Source 4 phase A current twenty-first harmonic     |
| 10558   | SRC 4 la Harm[22] | %     | Source 4 phase A current twenty-second harmonic    |
| 10559   | SRC 4 la Harm[23] | %     | Source 4 phase A current twenty-third harmonic     |
| 10560   | SRC 4 la Harm[24] | %     | Source 4 phase A current twenty-fourth harmonic    |
| 10561   | SRC 4 la Harm[25] | %     | Source 4 phase A current twenty-fifth harmonic     |
| 10570   | SRC 4 Ib THD      | %     | Source 4 phase B current total harmonic distortion |
| 10571   | SRC 4 lb Harm[2]  | %     | Source 4 phase B current second harmonic           |
| 10572   | SRC 4 lb Harm[3]  | %     | Source 4 phase B current third harmonic            |
| 10573   | SRC 4 lb Harm[4]  | %     | Source 4 phase B current fourth harmonic           |
| 10574   | SRC 4 lb Harm[5]  | %     | Source 4 phase B current fifth harmonic            |
| 10575   | SRC 4 lb Harm[6]  | %     | Source 4 phase B current sixth harmonic            |
| 10576   | SRC 4 lb Harm[7]  | %     | Source 4 phase B current seventh harmonic          |
| 10577   | SRC 4 lb Harm[8]  | %     | Source 4 phase B current eighth harmonic           |
| 10578   | SRC 4 lb Harm[9]  | %     | Source 4 phase B current ninth harmonic            |
| 10579   | SRC 4 lb Harm[10] | %     | Source 4 phase B current tenth harmonic            |
| 10580   | SRC 4 lb Harm[11] | %     | Source 4 phase B current eleventh harmonic         |
| 10581   | SRC 4 lb Harm[12] | %     | Source 4 phase B current twelfth harmonic          |
| 10582   | SRC 4 lb Harm[13] | %     | Source 4 phase B current thirteenth harmonic       |
| 10583   | SRC 4 lb Harm[14] | %     | Source 4 phase B current fourteenth harmonic       |
| 10584   | SRC 4 lb Harm[15] | %     | Source 4 phase B current fifteenth harmonic        |
| 10585   | SRC 4 lb Harm[16] | %     | Source 4 phase B current sixteenth harmonic        |
| 10586   | SRC 4 lb Harm[17] | %     | Source 4 phase B current seventeenth harmonic      |

| Address | FlexAnalog name       | Units   | Description                                        |
|---------|-----------------------|---------|----------------------------------------------------|
| 10587   | SRC 4 lb Harm[18]     | %       | Source 4 phase B current eighteenth harmonic       |
| 10588   | SRC 4 lb Harm[19]     | %       | Source 4 phase B current nineteenth harmonic       |
| 10589   | SRC 4 lb Harm[20]     | %       | Source 4 phase B current twentieth harmonic        |
| 10590   | SRC 4 lb Harm[21]     | %       | Source 4 phase B current twenty-first harmonic     |
| 10591   | SRC 4 lb Harm[22]     | %       | Source 4 phase B current twenty-second harmonic    |
| 10592   | SRC 4 lb Harm[23]     | %       | Source 4 phase B current twenty-third harmonic     |
| 10593   | SRC 4 lb Harm[24]     | %       | Source 4 phase B current twenty-fourth harmonic    |
| 10594   | SRC 4 Ib Harm[25]     | %       | Source 4 phase B current twenty-fifth harmonic     |
| 10603   | SRC 4 Ic THD          | %       | Source 4 phase C current total harmonic distortion |
| 10604   | SRC 4 Ic Harm[2]      | %       | Source 4 phase C current second harmonic           |
| 10605   | SRC 4 Ic Harm[3]      | %       | Source 4 phase C current third harmonic            |
| 10606   | SRC 4 Ic Harm[4]      | %       | Source 4 phase C current fourth harmonic           |
| 10607   | SRC 4 Ic Harm[5]      | %       | Source 4 phase C current fifth harmonic            |
| 10608   | SRC 4 Ic Harm[6]      | %       | Source 4 phase C current sixth harmonic            |
| 10609   | SRC 4 Ic Harm[7]      | %       | Source 4 phase C current seventh harmonic          |
| 10610   | SRC 4 Ic Harm[8]      | %       | Source 4 phase C current eighth harmonic           |
| 10611   | SRC 4 Ic Harm[9]      | %       | Source 4 phase C current ninth harmonic            |
| 10612   | SRC 4 Ic Harm[10]     | %       | Source 4 phase C current tenth harmonic            |
| 10613   | SRC 4 Ic Harm[11]     | %       | Source 4 phase C current eleventh harmonic         |
| 10614   | SRC 4 Ic Harm[12]     | %       | Source 4 phase C current twelfth harmonic          |
| 10615   | SRC 4 Ic Harm[13]     | %       | Source 4 phase C current thirteenth harmonic       |
| 10616   | SRC 4 Ic Harm[14]     | %       | Source 4 phase C current fourteenth harmonic       |
| 10617   | SRC 4 Ic Harm[15]     | %       | Source 4 phase C current fifteenth harmonic        |
| 10618   | SRC 4 Ic Harm[16]     | %       | Source 4 phase C current sixteenth harmonic        |
| 10619   | SRC 4 lc Harm[17]     | %       | Source 4 phase C current seventeenth harmonic      |
| 10620   | SRC 4 lc Harm[18]     | %       | Source 4 phase C current eighteenth harmonic       |
| 10621   | SRC 4 lc Harm[19]     | %       | Source 4 phase C current nineteenth harmonic       |
| 10622   | SRC 4 Ic Harm[20]     | %       | Source 4 phase C current twentieth harmonic        |
| 10623   | SRC 4 Ic Harm[21]     | %       | Source 4 phase C current twenty-first harmonic     |
| 10624   | SRC 4 Ic Harm[22]     | %       | Source 4 phase C current twenty-second harmonic    |
| 10625   | SRC 4 Ic Harm[23]     | %       | Source 4 phase C current twenty-third harmonic     |
| 10626   | SRC 4 Ic Harm[24]     | %       | Source 4 phase C current twenty-fourth harmonic    |
| 10627   | SRC 4 Ic Harm[25]     | %       | Source 4 phase C current twenty-fifth harmonic     |
| 10848   | Synchchk 1 Delta V    | Volts   | Synchrocheck 1 delta voltage                       |
| 10850   | Synchchk 1 Delta Phs  | Degrees | Synchrocheck 1 delta phase                         |
| 10851   | Synchchk 1 SSCP DPh   | Degrees | Synchrocheck 1 synchscope                          |
| 10852   | Synchchk 1 Delta F    | Hz      | Synchrocheck 1 delta frequency                     |
| 10853   | Synchchk 1 V1 Mag     | Volts   | Synchrocheck 1 V1 mag                              |
| 10855   | Synchchk 1 V1 Ang     | Degrees | Synchrocheck 1 V1 angle                            |
| 10856   | Synchchk 1 V2 Mag     | Volts   | Synchrocheck 1 V2 mag                              |
| 10858   | Synchchk 1 V2 Ang     | Degrees | Synchrocheck 1 V2 angle                            |
| 10859   | Synchchk 1 V2' Mag    | Volts   | Synchrocheck 1 V2_mag                              |
| 10861   | Synchchk 1 V2' Ang    | Degrees | Synchrocheck 1 V2_angle                            |
| 10862   | Synchchk 1 Delta' Phs | Degrees | Synchrocheck 1 delta_phase                         |
| 10863   | Synchchk 1 SSCP DPh'  | Degrees | Synchrocheck 1 _synchscope                         |
| 10864   | Synchchk 2 Delta V    | Volts   | Synchrocheck 2 delta voltage                       |
| 10866   | Synchchk 2 Delta Phs  | Degrees | Synchrocheck 2 delta phase                         |

| Address | FlexAnalog name       | Units   | Description                    |
|---------|-----------------------|---------|--------------------------------|
| 10867   | Synchchk 2 SSCP DPh   | Degrees | Synchrocheck 2 synchscope      |
| 10868   | Synchchk 2 Delta F    | Hz      | Synchrocheck 2 delta frequency |
| 10869   | Synchchk 2 V1 Mag     | Volts   | Synchrocheck 2 V1 mag          |
| 10871   | Synchchk 2 V1 Ang     | Degrees | Synchrocheck 2 V1 angle        |
| 10872   | Synchchk 2 V2 Mag     | Volts   | Synchrocheck 2 V2 mag          |
| 10874   | Synchchk 2 V2 Ang     | Degrees | Synchrocheck 2 V2 angle        |
| 10875   | Synchchk 2 V2' Mag    | Volts   | Synchrocheck 2 V2_mag          |
| 10877   | Synchchk 2 V2' Ang    | Degrees | Synchrocheck 2 V2_angle        |
| 10878   | Synchchk 2 Delta' Phs | Degrees | Synchrocheck 2 delta_phase     |
| 10879   | Synchchk 2 SSCP DPh'  | Degrees | Synchrocheck 2 _synchscope     |
| 10880   | Synchchk 3 Delta V    | Volts   | Synchrocheck 3 delta voltage   |
| 10882   | Synchchk 3 Delta Phs  | Degrees | Synchrocheck 3 delta phase     |
| 10883   | Synchchk 3 SSCP DPh   | Degrees | Synchrocheck 3 synchscope      |
| 10884   | Synchchk 3 Delta F    | Volts   | Synchrocheck 3 delta frequency |
| 10885   | Synchchk 3 V1 Mag     | Volts   | Synchrocheck 3 V1 mag          |
| 10887   | Synchchk 3 V1 Ang     | Degrees | Synchrocheck 3 V1 angle        |
| 10888   | Synchchk 3 V2 Mag     | Volts   | Synchrocheck 3 V2 mag          |
| 10890   | Synchchk 3 V2 Ang     | Degrees | Synchrocheck 3 V2 angle        |
| 10891   | Synchchk 3 V2' Mag    | Volts   | Synchrocheck 3 V2_mag          |
| 10893   | Synchchk 3 V2' Ang    | Degrees | Synchrocheck 3 V2_angle        |
| 10894   | Synchchk 3 Delta' Phs | Degrees | Synchrocheck 3 delta_phase     |
| 10895   | Synchchk 3 SSCP DPh'  | Degrees | Synchrocheck 3 _synchscope     |
| 10896   | Synchchk 4 Delta V    | Volts   | Synchrocheck 4 delta voltage   |
| 10898   | Synchchk 4 Delta Phs  | Degrees | Synchrocheck 4 delta phase     |
| 10899   | Synchchk 4 SSCP DPh   | Degrees | Synchrocheck 4 synchscope      |
| 10900   | Synchchk 4 Delta F    | Hz      | Synchrocheck 4 delta frequency |
| 10901   | Synchchk 4 V1 Mag     | Volts   | Synchrocheck 4 V1 mag          |
| 10903   | Synchchk 4 V1 Ang     | Degrees | Synchrocheck 4 V1 angle        |
| 10904   | Synchchk 4 V2 Mag     | Volts   | Synchrocheck 4 V2 mag          |
| 10906   | Synchchk 4 V2 Ang     | Degrees | Synchrocheck 4 V2 angle        |
| 10907   | Synchchk 4 V2' Mag    | Volts   | Synchrocheck 4 V2_mag          |
| 10909   | Synchchk 4 V2' Ang    | Degrees | Synchrocheck 4 V2_angle        |
| 10910   | Synchchk 4 Delta' Phs | Degrees | Synchrocheck 4 delta_phase     |
| 10911   | Synchchk 4 SSCP DPh'  | Degrees | Synchrocheck 4 _synchscope     |
| 10912   | Synchchk 5 Delta V    | Volts   | Synchrocheck 5 delta voltage   |
| 10914   | Synchchk 5 Delta Phs  | Degrees | Synchrocheck 5 delta phase     |
| 10915   | Synchchk 5 SSCP DPh   | Degrees | Synchrocheck 5 synchscope      |
| 10916   | Synchchk 5 Delta F    | Hz      | Synchrocheck 5 delta frequency |
| 10917   | Synchchk 5 V1 Mag     | Volts   | Synchrocheck 5 V1 mag          |
| 10919   | Synchchk 5 V1 Ang     | Degrees | Synchrocheck 5 V1 angle        |
| 10920   | Synchchk 5 V2 Mag     | Volts   | Synchrocheck 5 V2 mag          |
| 10922   | Synchchk 5 V2 Ang     | Degrees | Synchrocheck 5 V2 angle        |
| 10923   | Synchchk 5 V2' Mag    | Volts   | Synchrocheck 5 V2_mag          |
| 10925   | Synchchk 5 V2' Ang    | Degrees | Synchrocheck 5 V2_angle        |
| 10926   | Synchchk 5 Delta' Phs | Degrees | Synchrocheck 5 delta_phase     |
| 10927   | Synchchk 5 SSCP DPh'  | Degrees | Synchrocheck 5 _synchscope     |
| 10928   | Synchchk 6 Delta V    | Volts   | Synchrocheck 6 delta voltage   |

A

| Address | FlexAnalog name       | Units   | Description                    |
|---------|-----------------------|---------|--------------------------------|
| 10930   | Synchchk 6 Delta Phs  | Degrees | Synchrocheck 6 delta phase     |
| 10931   | Synchchk 6 SSCP DPh   | Degrees | Synchrocheck 6 synchscope      |
| 10932   | Synchchk 6 Delta F    | Hz      | Synchrocheck 6 delta frequency |
| 10933   | Synchchk 6 V1 Mag     | Volts   | Synchrocheck 6 V1 mag          |
| 10935   | Synchchk 6 V1 Ang     | Degrees | Synchrocheck 6 V1 angle        |
| 10936   | Synchchk 6 V2 Mag     | Volts   | Synchrocheck 6 V2 mag          |
| 10938   | Synchchk 6 V2 Ang     | Degrees | Synchrocheck 6 V2 angle        |
| 10939   | Synchchk 6 V2' Mag    | Volts   | Synchrocheck 6 V2_mag          |
| 10941   | Synchchk 6 V2' Ang    | Degrees | Synchrocheck 6 V2_angle        |
| 10942   | Synchchk 6 Delta' Phs | Degrees | Synchrocheck 6 delta_phase     |
| 10943   | Synchchk 6 SSCP DPh'  | Degrees | Synchrocheck 6_synchscope      |
| 10944   | Synchchk 7 Delta V    | Volts   | Synchrocheck 7 delta voltage   |
| 10946   | Synchchk 7 Delta Phs  | Degrees | Synchrocheck 7 delta phase     |
| 10947   | Synchchk 7 SSCP DPh   | Degrees | Synchrocheck 7 synchscope      |
| 10948   | Synchchk 7 Delta F    | Hz      | Synchrocheck 7 delta frequency |
| 10949   | Synchchk 7 V1 Mag     | Volts   | Synchrocheck 7 V1 mag          |
| 10951   | Synchchk 7 V1 Ang     | Degrees | Synchrocheck 7 V1 angle        |
| 10952   | Synchchk 7 V2 Mag     | Volts   | Synchrocheck 7 V2 mag          |
| 10954   | Synchchk 7 V2 Ang     | Degrees | Synchrocheck 7 V2 angle        |
| 10955   | Synchchk 7 V2' Mag    | Volts   | Synchrocheck 7 V2_mag          |
| 10957   | Synchchk 7 V2' Ang    | Degrees | Synchrocheck 7 V2_angle        |
| 10958   | Synchchk 7 Delta' Phs | Degrees | Synchrocheck 7 delta_phase     |
| 10959   | Synchchk 7 SSCP DPh'  | Degrees | Synchrocheck 7_synchscope      |
| 10960   | Synchchk 8 Delta V    | Volts   | Synchrocheck 8 delta voltage   |
| 10962   | Synchchk 8 Delta Phs  | Degrees | Synchrocheck 8 delta phase     |
| 10963   | Synchchk 8 SSCP DPh   | Degrees | Synchrocheck 8 synchscope      |
| 10964   | Synchchk 8 Delta F    | Hz      | Synchrocheck 8 delta frequency |
| 10965   | Synchchk 8 V1 Mag     | Volts   | Synchrocheck 8 V1 mag          |
| 10967   | Synchchk 8 V1 Ang     | Degrees | Synchrocheck 8 V1 angle        |
| 10968   | Synchchk 8 V2 Mag     | Volts   | Synchrocheck 8 V2 mag          |
| 10970   | Synchchk 8 V2 Ang     | Degrees | Synchrocheck 8 V2 angle        |
| 10971   | Synchchk 8 V2' Mag    | Volts   | Synchrocheck 8 V2_mag          |
| 10973   | Synchchk 8 V2' Ang    | Degrees | Synchrocheck 8 V2_angle        |
| 10974   | Synchchk 8 Delta' Phs | Degrees | Synchrocheck 8 delta_phase     |
| 10975   | Synchchk 8 SSCP DPh'  | Degrees | Synchrocheck 8 _synchscope     |
| 10976   | Synchchk 9 Delta V    | Volts   | Synchrocheck 9 delta voltage   |
| 10978   | Synchchk 9 Delta Phs  | Degrees | Synchrocheck 9 delta phase     |
| 10979   | Synchchk 9 SSCP DPh   | Degrees | Synchrocheck 9 synchscope      |
| 10980   | Synchchk 9 Delta F    | Hz      | Synchrocheck 9 delta frequency |
| 10981   | Synchchk 9 V1 Mag     | Volts   | Synchrocheck 9 V1 mag          |
| 10983   | Synchchk 9 V1 Ang     | Degrees | Synchrocheck 9 V1 angle        |
| 10984   | Synchchk 9 V2 Mag     | Volts   | Synchrocheck 9 V2 mag          |
| 10986   | Synchchk 9 V2 Ang     | Degrees | Synchrocheck 9 V2 angle        |
| 10987   | Synchchk 9 V2' Mag    | Volts   | Synchrocheck 9 V2_mag          |
| 10989   | Synchchk 9 V2' Ang    | Degrees | Synchrocheck 9 V2_angle        |
| 10990   | Synchchk 9 Delta' Phs | Degrees | Synchrocheck 9 delta_phase     |
| 10991   | Synchchk 9 SSCP DPh'  | Degrees | Synchrocheck 9_synchscope      |

| Address | FlexAnalog name       | Units   | Description                      |
|---------|-----------------------|---------|----------------------------------|
| 10992   | Synchchk 10Delta V    | Volts   | Synchrocheck 10 delta voltage    |
| 10994   | Synchchk 10Delta Phs  | Degrees | Synchrocheck 10 delta phase      |
| 10995   | Synchchk 10SSCP DPh   | Degrees | Synchrocheck 10 synchscope       |
| 10996   | Synchchk 10Delta F    | Hz      | Synchrocheck 10 delta frequency  |
| 10997   | Synchchk 10V1 Mag     | Volts   | Synchrocheck 10 V1 mag           |
| 10999   | Synchchk 10V1 Ang     | Degrees | Synchrocheck 10 V1 angle         |
| 11000   | Synchchk 10V2 Mag     | Volts   | Synchrocheck 10 V2 mag           |
| 11002   | Synchchk 10V2 Ang     | Degrees | Synchrocheck 10 V2 angle         |
| 11003   | Synchchk 10V2' Mag    | Volts   | Synchrocheck 10 V2_mag           |
| 11005   | Synchchk 10V2' Ang    | Degrees | Synchrocheck 10 V2_angle         |
| 11006   | Synchchk 10Delta' Phs | Degrees | Synchrocheck 10 delta_phase      |
| 11007   | Synchchk 10SSCP DPh'  | Degrees | Synchrocheck 10 _synchscope      |
| 12032   | Brk 1 Acc Arc Amp A   | kA2-cyc | Breaker 1 Acc arcing amp phase A |
| 12034   | Brk 1 Acc Arc Amp B   | kA2-cyc | Breaker 1 Acc arcing amp phase B |
| 12036   | Brk 1 Acc Arc Amp C   | kA2-cyc | Breaker 1 Acc arcing amp phase C |
| 12038   | Brk 1 Op Time A       | ms      | Breaker 1 operating time phase A |
| 12039   | Brk 1 Op Time B       | ms      | Breaker 1 operating time phase B |
| 12040   | Brk 1 Op Time C       | ms      | Breaker 1 operating time phase C |
| 12041   | Brk 1 Op Time         | ms      | Breaker 1 operating time         |
| 12042   | Brk 1 Arc Amp A       | kA2-cyc | Breaker 1 arcing amp phase A     |
| 12044   | Brk 1 Arc Amp B       | kA2-cyc | Breaker 1 arcing amp phase B     |
| 12046   | Brk 1 Arc Amp C       | kA2-cyc | Breaker 1 arcing amp phase C     |
| 12048   | Brk 1 Amp Max A       | kA2-cyc | Breaker 1 amp max phase A        |
| 12050   | Brk 1 Amp Max B       | kA2-cyc | Breaker 1 amp max phase B        |
| 12052   | Brk 1 Amp Max C       | kA2-cyc | Breaker 1 amp max phase C        |
| 12054   | Brk 2 Acc Arc Amp A   | kA2-cyc | Breaker 2 Acc arcing amp phase A |
| 12056   | Brk 2 Acc Arc Amp B   | kA2-cyc | Breaker 2 Acc arcing amp phase B |
| 12058   | Brk 2 Acc Arc Amp C   | kA2-cyc | Breaker 2 Acc arcing amp phase C |
| 12060   | Brk 2 Op Time A       | ms      | Breaker 2 operating time phase A |
| 12061   | Brk 2 Op Time B       | ms      | Breaker 2 operating time phase B |
| 12062   | Brk 2 Op Time C       | ms      | Breaker 2 operating time phase C |
| 12063   | Brk 2 Op Time         | ms      | Breaker 2 operating time         |
| 12064   | Brk 2 Arc Amp A       | kA2-cyc | Breaker 2 arcing amp phase A     |
| 12066   | Brk 2 Arc Amp B       | kA2-cyc | Breaker 2 arcing amp phase B     |
| 12068   | Brk 2 Arc Amp C       | kA2-cyc | Breaker 2 arcing amp phase C     |
| 12070   | Brk 2 Amp Max A       | kA2-cyc | Breaker 2 amp max phase A        |
| 12072   | Brk 2 Amp Max B       | kA2-cyc | Breaker 2 amp max phase B        |
| 12074   | Brk 2 Amp Max C       | kA2-cyc | Breaker 2 amp max phase C        |
| 12306   | Oscill Num Triggers   |         | Oscillography number of triggers |
| 13504   | DCmA lp 1             | mA      | DCmA input 1 actual value        |
| 13506   | DCmA lp 2             | mA      | DCmA input 2 actual value        |
| 13508   | DCmA lp 3             | mA      | DCmA input 3 actual value        |
| 13510   | DCmA lp 4             | mA      | DCmA input 4 actual value        |
| 13512   | DCmA lp 5             | mA      | DCmA input 5 actual value        |
| 13514   | DCmA lp 6             | mA      | DCmA input 6 actual value        |
| 13516   | DCmA lp 7             | mA      | DCmA input 7 actual value        |
| 13518   | DCmA lp 8             | mA      | DCmA input 8 actual value        |

A

| Address | FlexAnalog name | Units | Description                |  |
|---------|-----------------|-------|----------------------------|--|
| 13520   | DCmA lp 9       | mA    | DCmA input 9 actual value  |  |
| 13522   | DCmA lp 10      | mA    | DCmA input 10 actual value |  |
| 13524   | DCmA lp 11      | mA    | DCmA input 11 actual value |  |
| 13526   | DCmA lp 12      | mA    | DCmA input 12 actual value |  |
| 13528   | DCmA lp 13      | mA    | DCmA input 13 actual value |  |
| 13530   | DCmA lp 14      | mA    | DCmA input 14 actual value |  |
| 13532   | DCmA lp 15      | mA    | DCmA input 15 actual value |  |
| 13534   | DCmA lp 16      | mA    | DCmA input 16 actual value |  |
| 13536   | DCmA lp 17      | mA    | DCmA input 17 actual value |  |
| 13538   | DCmA lp 18      | mA    | DCmA input 18 actual value |  |
| 13540   | DCmA lp 19      | mA    | DCmA input 19 actual value |  |
| 13542   | DCmA lp 20      | mA    | DCmA input 20 actual value |  |
| 13544   | DCmA lp 21      | mA    | DCmA input 21 actual value |  |
| 13546   | DCmA lp 22      | mA    | DCmA input 22 actual value |  |
| 13548   | DCmA lp 23      | mA    | DCmA input 23 actual value |  |
| 13550   | DCmA lp 24      | mA    | DCmA input 24 actual value |  |
| 13552   | RTD lp 1        |       | RTD input 1 actual value   |  |
| 13553   | RTD lp 2        |       | RTD input 2 actual value   |  |
| 13554   | RTD lp 3        |       | RTD input 3 actual value   |  |
| 13555   | RTD Ip 4        |       | RTD input 4 actual value   |  |
| 13556   | RTD lp 5        |       | RTD input 5 actual value   |  |
| 13557   | RTD lp 6        |       | RTD input 6 actual value   |  |
| 13558   | RTD lp 7        |       | RTD input 7 actual value   |  |
| 13559   | RTD lp 8        |       | RTD input 8 actual value   |  |
| 13560   | RTD Ip 9        |       | RTD input 9 actual value   |  |
| 13561   | RTD lp 10       |       | RTD input 10 actual value  |  |
| 13562   | RTD lp 11       |       | RTD input 11 actual value  |  |
| 13563   | RTD lp 12       |       | RTD input 12 actual value  |  |
| 13564   | RTD lp 13       |       | RTD input 13 actual value  |  |
| 13565   | RTD lp 14       |       | RTD input 14 actual value  |  |
| 13566   | RTD lp 15       |       | RTD input 15 actual value  |  |
| 13567   | RTD lp 16       |       | RTD input 16 actual value  |  |
| 13568   | RTD lp 17       |       | RTD input 17 actual value  |  |
| 13569   | RTD lp 18       |       | RTD input 18 actual value  |  |
| 13570   | RTD lp 19       |       | RTD input 19 actual value  |  |
| 13571   | RTD lp 20       |       | RTD input 20 actual value  |  |
| 13572   | RTD lp 21       |       | RTD input 21 actual value  |  |
| 13573   | RTD lp 22       |       | RTD input 22 actual value  |  |
| 13574   | RTD Ip 23       |       | RTD input 23 actual value  |  |
| 13575   | RTD Ip 24       |       | RTD input 24 actual value  |  |
| 13576   | RTD Ip 25       |       | RTD input 25 actual value  |  |
| 13577   | RTD Ip 26       |       | RTD input 26 actual value  |  |
| 13578   | RTD Ip 27       |       | RTD input 27 actual value  |  |
| 13579   | RTD Ip 28       |       | RTD input 28 actual value  |  |
| 13580   | RTD Ip 29       |       | RTD input 29 actual value  |  |
| 13581   | RTD Ip 30       |       | RTD input 30 actual value  |  |
| 13582   | RTD lp 31       |       | RTD input 31 actual value  |  |

| Address | FlexAnalog name      | Units   | Description                 |
|---------|----------------------|---------|-----------------------------|
| 13583   | RTD Ip 32            |         | RTD input 32 actual value   |
| 13584   | RTD Ip 33            |         | RTD input 33 actual value   |
| 13585   | RTD Ip 34            |         | RTD input 34 actual value   |
| 13586   | RTD Ip 35            |         | RTD input 35 actual value   |
| 13587   | RTD Ip 36            |         | RTD input 36 actual value   |
| 13588   | RTD Ip 37            |         | RTD input 37 actual value   |
| 13589   | RTD lp 38            |         | RTD input 38 actual value   |
| 13590   | RTD lp 39            |         | RTD input 39 actual value   |
| 13591   | RTD Ip 40            |         | RTD input 40 actual value   |
| 13592   | RTD Ip 41            |         | RTD input 41 actual value   |
| 13593   | RTD Ip 42            |         | RTD input 42 actual value   |
| 13594   | RTD lp 43            |         | RTD input 43 actual value   |
| 13595   | RTD Ip 44            |         | RTD input 44 actual value   |
| 13596   | RTD lp 45            |         | RTD input 45 actual value   |
| 13597   | RTD Ip 46            |         | RTD input 46 actual value   |
| 13598   | RTD lp 47            |         | RTD input 47 actual value   |
| 13599   | RTD Ip 48            |         | RTD input 48 actual value   |
| 13600   | Ohm Inputs 1 Value   | Ohms    | Ohm inputs 1 value          |
| 13601   | Ohm Inputs 2 Value   | Ohms    | Ohm inputs 2 value          |
| 14189   | PTP–IRIG-B Delta     | ns      | PTP time minus IRIG-B time  |
| 24432   | Communications Group |         | Groups communications group |
| 24447   | Active Setting Group |         | Current setting group       |
| 32448   | Dist Zab Mag         | Ohms    | Distance Zab magnitude      |
| 32449   | Dist Zab Angle       | Degrees | Distance Zab angle          |
| 32450   | Dist Zbc Mag         | Ohms    | Distance Zbc magnitude      |
| 32451   | Dist Zbc Angle       | Degrees | Distance Zbc angle          |
| 32452   | Dist Zca Mag         | Ohms    | Distance Zca magnitude      |
| 32453   | Dist Zca Angle       | Degrees | Distance Zca angle          |
| 32454   | Dist Zag Mag         | Ohms    | Distance Zag magnitude      |
| 32455   | Dist Zag Angle       | Degrees | Distance Zag angle          |
| 32456   | Dist Zbg Mag         | Ohms    | Distance Zbg magnitude      |
| 32457   | Dist Zbg Angle       | Degrees | Distance Zbg angle          |
| 32458   | Dist Zcg Mag         | Ohms    | Distance Zcg magnitude      |
| 32459   | Dist Zcg Angle       | Degrees | Distance Zcg angle          |
| 32768   | Tracking Frequency   | Hz      | Terminal tracking frequency |
| 39168   | FlexElement 1 Value  |         | FlexElement 1 actual value  |
| 39170   | FlexElement 2 Value  |         | FlexElement 2 actual value  |
| 39172   | FlexElement 3 Value  |         | FlexElement 3 actual value  |
| 39174   | FlexElement 4 Value  |         | FlexElement 4 actual value  |
| 39176   | FlexElement 5 Value  |         | FlexElement 5 actual value  |
| 39178   | FlexElement 6 Value  |         | FlexElement 6 actual value  |
| 39180   | FlexElement 7 Value  |         | FlexElement 7 actual value  |
| 39182   | FlexElement 8 Value  |         | FlexElement 8 actual value  |
| 41138   | V0 3rd Harmonic 1    | Volts   | VTFF 1 V0 3rd Harmonic      |
| 41140   | V0 3rd Harmonic 2    | Volts   | VTFF 2 V0 3rd Harmonic      |
| 41142   | V0 3rd Harmonic 3    | Volts   | VTFF 3 V0 3rd Harmonic      |
| 41144   | V0 3rd Harmonic 4    | Volts   | VTFF 4 V0 3rd Harmonic      |

| Address | FlexAnalog name   | Units | Description                                          |  |
|---------|-------------------|-------|------------------------------------------------------|--|
| 45584   | RxGOOSE Analog 1  |       | RxGOOSE analog input 1                               |  |
| 45586   | RxGOOSE Analog 2  |       | RxGOOSE analog input 2                               |  |
| 45588   | RxGOOSE Analog 3  |       | RxGOOSE analog input 3                               |  |
| 45590   | RxGOOSE Analog 4  |       | RxGOOSE analog input 4                               |  |
| 45592   | RxGOOSE Analog 5  |       | RxGOOSE analog input 5                               |  |
| 45594   | RxGOOSE Analog 6  |       | RxGOOSE analog input 6                               |  |
| 45596   | RxGOOSE Analog 7  |       | RxGOOSE analog input 7                               |  |
| 45598   | RxGOOSE Analog 8  |       | RxGOOSE analog input 8                               |  |
| 45600   | RxGOOSE Analog 9  |       | RxGOOSE analog input 9                               |  |
| 45602   | RxGOOSE Analog 10 |       | RxGOOSE analog input 10                              |  |
| 45604   | RxGOOSE Analog 11 |       | RxGOOSE analog input 11                              |  |
| 45606   | RxGOOSE Analog 12 |       | RxGOOSE analog input 12                              |  |
| 45608   | RxGOOSE Analog 13 |       | RxGOOSE analog input 13                              |  |
| 45610   | RxGOOSE Analog 14 |       | RxGOOSE analog input 14                              |  |
| 45612   | RxGOOSE Analog 15 |       | RxGOOSE analog input 15                              |  |
| 45614   | RxGOOSE Analog 16 |       | RxGOOSE analog input 16                              |  |
| 45616   | RxGOOSE Analog 17 |       | RxGOOSE analog input 17                              |  |
| 45618   | RxGOOSE Analog 18 |       | RxGOOSE analog input 18                              |  |
| 45620   | RxGOOSE Analog 19 |       | RxGOOSE analog input 19                              |  |
| 45622   | RxGOOSE Analog 20 |       | RxGOOSE analog input 20                              |  |
| 45624   | RxGOOSE Analog 21 |       | RxGOOSE analog input 21                              |  |
| 45626   | RxGOOSE Analog 22 |       | RxGOOSE analog input 22                              |  |
| 45628   | RxGOOSE Analog 23 |       | RxGOOSE analog input 23                              |  |
| 45630   | RxGOOSE Analog 24 |       | RxGOOSE analog input 24                              |  |
| 45632   | RxGOOSE Analog 25 |       | RxGOOSE analog input 25                              |  |
| 45634   | RxGOOSE Analog 26 |       | RxGOOSE analog input 26                              |  |
| 45636   | RxGOOSE Analog 27 |       | RxGOOSE analog input 27                              |  |
| 45638   | RxGOOSE Analog 28 |       | RxGOOSE analog input 28                              |  |
| 45640   | RxGOOSE Analog 29 |       | RxGOOSE analog input 29                              |  |
| 45642   | RxGOOSE Analog 30 |       | RxGOOSE analog input 30                              |  |
| 45644   | RxGOOSE Analog 31 |       | RxGOOSE analog input 31                              |  |
| 45646   | RxGOOSE Analog 32 |       | RxGOOSE analog input 32                              |  |
| 61439   | PMU Num Triggers  |       | Phasor measurement unit recording number of triggers |  |

# D60 Line Distance Protection System Appendix B: RADIUS server configuration

This appendix outlines how to set up a RADIUS server for user authentication.

# **B.1 RADIUS server configuration**

The following procedure is an example of how to set up a simple RADIUS server. You install the RADIUS server software on a separate computer. In this example, we use FreeRADIUS third-party software.

- 1. Download and install FreeRADIUS from <u>www.freeradius.net</u> as the RADIUS server. This is a Windows 32-bit installation that is known to work. If you try another third-party tool and it does not work, use the FreeRADIUS software from freeradius.net.
- 2. Open the radius.conf file in the <Path\_to\_Radius>\etc\raddb folder, locate the "bind\_address" field, and enter your RADIUS server IP address. An example is

```
bind_address = 10.14.61.109
```

Text editor software that supports direct editing and saving of UNIX text encodings and line breaks, such as EditPad Lite, is needed for this editing.

3. In the users.conf file in the <Path\_to\_Radius>\etc\raddb folder, add the following text to configure a user "Tester" with an Administrator role.

Tester

User-Password == "testpw" GE-PDC-USER-Role = Administrator,

4. In the clients.conf file in the <Path\_to\_Radius>\etc\raddb folder, add the following text to define the UR as a RADIUS client, where the client IP address is 10.0.0.2, the subnet mask is 255.255.255.0, the shared secret specified here is also configured on the UR device for successful authentication, and the shortname is a short, optional alias that can be used in place of the IP address.

```
client 10.0.0.2/24 {
secret = testing123
shortname = private-network-1
}
```

5. In the <Path\_to\_Radius>\etc\raddb folder, create a file called dictionary.ge and add the following content.

| # ##################################### | ###################  | *###########                 |
|-----------------------------------------|----------------------|------------------------------|
| # GE VSAs                               |                      |                              |
| ####################################### | #################### | <i><b>¥###########</b>##</i> |
| VENDOR                                  | GE                   | 2910                         |

# Management authorization

| BEGIN-VENDOR           | GE                                                                                                    |                                                                                                    |                                                                                                    |
|------------------------|----------------------------------------------------------------------------------------------------|----------------------------------------------------------------------------------------------------|----------------------------------------------------------------------------------------------------|
| # Role ID<br>ATTRIBUTE | GE-UR-Role                                                                                                    | 1                                                                                                    | integer                                                                                                    |
| # GE-UR-ROLE values    |                                                                                                    |                                                                                                    |                                                                                                    |
| VALUE GE-UR-Role       | Administrator                                                                                                    | 1                                                                                                    |                                                                                                    |
| VALUE GE-UR-ROle       | Supervisor                                                                                                    | 2                                                                                                    |                                                                                                    |
| VALUE GE-UR-ROle       | Engineer                                                                                                    | 3                                                                                                    |                                                                                                    |
| VALUE GE-UR-ROle       | Operator                                                                                                    | 4                                                                                                    |                                                                                                    |
| VALUE GE-UR-Role       | Observer                                                                                                    | 5                                                                                                    |                                                                                                    |
| END-VENDOR             | GE                                                                                                    |                                                                                                    |                                                                                                    |
|                        | <pre># Role ID<br/>ATTRIBUTE<br/># GE-UR-ROLE values<br/>VALUE GE-UR-Role<br/>VALUE GE-UR-Role<br/>VALUE GE-UR-Role<br/>VALUE GE-UR-Role<br/>VALUE GE-UR-Role</pre> | <pre># Role ID<br/>ATTRIBUTE GE-UR-Role<br/># GE-UR-ROLE values<br/>VALUE GE-UR-Role Administrator<br/>VALUE GE-UR-Role Supervisor<br/>VALUE GE-UR-Role Engineer<br/>VALUE GE-UR-Role Operator<br/>VALUE GE-UR-Role Observer</pre> | <pre># Role ID<br/>ATTRIBUTE GE-UR-ROLE values<br/>VALUE GE-UR-ROLE values<br/>VALUE GE-UR-ROLE Administrator 1<br/>VALUE GE-UR-ROLE Supervisor 2<br/>VALUE GE-UR-ROLE Engineer 3<br/>VALUE GE-UR-ROLE Operator 4<br/>VALUE GE-UR-ROLE Observer 5</pre> |

- \*\*\*\*\*\*\*
- 6. In the dictionary file in the <Path\_to\_Radius>\etc\raddb folder, add the following line.
  - \$INCLUDE dictionary.ge

For example, the file can look like the following:

\$INCLUDE ../shareéfreeradius/dictionary
\$INCLUDE dictionary.ge

- 7. For the first start, run the RADIUS server in debug mode to ensure that there are no compiling errors.
  - <Path\_to\_Radius>/start\_radiusd\_debug.bat
- 8. Set up the RADIUS parameters on the UR as follows.
  - 8.1. If logging in, select **Device** for the **Authentication Type**, and use Administrator for the **User Name**. The default password is "ChangeMe1#".
  - 8.2. Access **Settings > Product Setup > Security**. Configure the IP address and ports for the RADIUS server. Leave the GE vendor ID field at the default of 2910. Update the RADIUS shared secret as specified in the clients.conf file. Restart the relay for the IP address and port changes to take effect.
- 9. Verify operation. Log in to the UR software as follows. In the login window, select **Server** as the **Authentication Type**, enter the user name entered (for example user name Tester and password "testpw"). Check that the RADIUS server log file shows the access with an "Access-Accept" entry.

Recall that if you tried another third-party tool and it did not work, you can use the FreeRADIUS software from freeradius.net.

# D60 Line Distance Protection System Appendix C: Command line interface

This appendix outlines command line access to the software.

# C.1 Command line interface

SetupCLI is a command line interface to communicate with the EnerVista UR Setup software. Commands can be sent from a DOS prompt or a Windows batch file.

The interface is installed with the EnerVista software. Its default location is similar to C:\Program Files\EnerVista\Tools\SetupCLI

The EnerVista software needs to be installed on a computer to run the command line interface. The command line interface does not provide a remote connection to a computer running the EnerVista software.

Items to note are as follows:

- Works with EnerVista UR Setup version 6.10 and later
- Available in English only
- The graphical user interface of the software is not available concurrently with the command line interface
- It does not support concurrent commands
- It has limited functionality with CyberSentry
- It does not interface with UR Engineer
- It does not work when EnerVista UR Setup security is enabled, meaning when login is required

Command syntax is as follows:

- Options enclosed in [] are optional
- Values enclosed in < > are replaced with your own values
- <Application> is replaced with the EnerVista software to receive the command. Use "URPC" for EnerVista UR Setup.
- <device> is the UR device name, as displayed in the Device Name field of the Device Setup window and listed in the Online Window. Use quotes with spaces, such as "B30 Belfort".
- "-s" can be used with any command to suppress error messages
- All commands, their return codes, and error description are logged in the file C:\ProgramData\EnerVista\Tools\SetupCLI\SetupCLI.log
- When the Supervisor account is enabled, the 'Lock Relay' setting must first be changed to No before the putsettings, inservice, or reboot command can be used. This setting cannot be changed using the command line interface.
- Use quotes ("") to enclose any parameter containing a space

- Commands, options, and parameters are case sensitive
- All commands have a return code of 0-255. 0 indicates success and 1-255 indicate different errors
- If SetupCLI is automated (in a batch file), make sure that only a single batch is running at a time. SetupCLI does not support concurrent operations.

To run the command line interface:

- 1. In Windows, click the **Start** button, enter **cmd**, and press the **Enter** key. After prompting for permission, the Windows command window opens.
- 2. Enter **SetupCLI** followed by the action to execute. An example of use is to enter "SetupCLI -h" to display help, specifically the commands and explanations outlined here.

# C:\Windows\system32\cmd.exe Microsoft Windows [Uersion 6.1.7601] Copyright (c) 2009 Microsoft Corporation. All rights reserved. D:\Users\ >SetupCLI -h

### Figure C-1: Command line interface run in the command window

### SetupCLI -h

Display help. It displays the content outline here.

### SetupCLI < Application > start [-c] [-s]

Launch application with name <Application>.

To start in client mode, which is the graphical user interface, include option '-c'. Before use, the software must be idle without any windows open. Any activity or open windows can cause unexpected behavior. When in client mode, do not use Launchpad's Site Management feature.

To suppress errors, include option -s.

Example: SetupCLI URPC start -c

### SetupCLI < Application > exit [-s]

Exit application with name <Application>. Example: SetupCLI URPC exit

#### SetupCLI <Application> login -d <device> [-A <authentication type>] [-a <account>] -w <password> [-s]

Authenticate with device <device> using password <password>.

**For non-CyberSentry devices** — Set <authentication type> to "traditional". Note that <authentication type> defaults to "traditional" if not specified. Set <account> to "COMMANDS" or "SETTINGS". If not specified, the SETTINGS account is used.

Example: SetupCLI URPC login -d "C30 Melbourne" -A traditional -a SETTINGS -w 1password1

Example of a batch file that checks for an error (this batch file uses standard batch file operations to check the return code (ERRORLEVEL) and jump to an error handler):

SetupCLI URPC start SetupCLI URPC login -d demoDevice -a SETTINGS -w WrongPassword -A traditional IF NOT ERRORLEVEL 0 GOTO FAILED SetupCLI URPC putsettings -d demoDevice -f "example file.urs" SetupCLI URPC inservice -d demoDevice SetupCLI URPC reboot -d demoDevice SetupCLI URPC reboot -d demoDevice setupCLI URPC exit exit

:FAILED echo Please try again exit

**For CyberSentry devices with local authentication** — Set <authentication type> to "local" . Set <account> to "Supervisor", "Administrator", "Engineer", "Operator", or "Observer".

**For CyberSentry devices with RADIUS authentication** — Set <authentication type> to "radius". Set <account> to the user's account on the RADIUS server.

### SetupCLI <Application> logout -d <device> [-s]

Log out of device <device>. Example: SetupCLI URPC logout -d C30

### SetupCLI <Application> getsettings -d <device> -f <File> [-s]

Read settings from device <device> and save them to the .urs file <File>. The <File> must not already exist. The default path to the output file is C:\Users\Public\Public Documents\GE Power Management\URPC\Data

Example: SetupCLI URPC getsettings -d C30 -f "C30 Markham.urs"

Example of a batch file to retrieve a settings file:

SetupCLI URPC start

SetupCLI URPC getsettings -d demoDevice -f C:\example.urs

SetupCLI URPC exit

Example of a batch file to retrieve a settings file from a relay that requires RADIUS authentication:

SetupCLI URPC start

SetupCLI URPC login -d demoDevice -a %1 -w %2 -A radius

SetupCLI URPC getsettings -d demoDevice -f "example file.urs"

SetupCLI URPC logout -d demoDevice

SetupCLI URPC exit

Although a user name and password could have been entered in this batch file, it would have created a security risk. Batch files allow you to pass in runtime parameters and refer to them in your script as %1, %2, and so on. For example, if this file is called example.bat, one calls it as follows: "example.bat MyUserName MyPassword"

#### SetupCLI <Application> putsettings -d <device> -f <File> [-s]

Write the settings file <File> to the device <device>.

For CyberSentry devices, putsettings is only supported for users with the "Administrator" role.

Example: SetupCLI URPC putsettings -d C30 -f "C30 Markham.urs"

### SetupCLI <Application> compare -f <File1> -r <File2> -o <OutputFile> [-s]

Compare settings files <File1> and <File2>, and save output to <OutputFile>. Example: SetupCLI URPC compare -f may.urs -r september.urs -o compared.txt Batch file example that retrieves a settings file, compares it with an existing settings file, and opens the resulting comparison file:

SetupCLI URPC start SetupCLI URPC getsettings -d demoDevice -f devicefile.urs SetupCLI URPC compare -f existingfile.urs -r devicefile.urs -o output.txt

The output is similar to the following:

Comparing settings file aaa.urs : C:\Users\Public\Public Documents\GE Power Management\URPC\Data\ with bbb.urs : C:\Users\Public\Public Documents\GE Power Management\URPC\Data\

| # Setting Name                   | (Grou   | ıp,Module,Item) Value | e |
|----------------------------------|---------|-----------------------|---|
| 1 + Default Message              | Timeout | (1,1,1) = 299 s       |   |
| 2 - Default Message <sup>-</sup> | Timeout | (1,1,1) = 300 s       |   |
| 3 + Flash Message Tii            | me      | (1,1,1) = 0.9 s       |   |
| 4 - Flash Message Tir            | ne      | (1,1,1) = 1.0 s       |   |

### SetupCLI <Application> inservice -d <device> [-n] [-s]

Put the device in service. Include option -n to take the device out of service. Example: SetupCLI URPC inservice -d C30

#### SetupCLI <Application> reboot -d <device> [-s]

Reboot the relay <device>. This is necessary after changing IEC 61850 settings and aggregator source settings. Example: SetupCLI URPC reboot -d "C30\_Instanbul"

#### SetupCLI <Application> adddevice -I <IP Address> -S <Slave Address> -P <Modbus Port>

Connect to a device using its IP address, slave address, and Modbus port. Show the device in the EnerVista interface under the SetupCLI Site as DEV@SETUP\_CLI.

EnerVista UR Setup 7.30 or higher supports this command.

### Figure C-2: Device added using IP address

The device is named as DEV@SETUP\_CLI, which is used as the device name required by the <device> parameter of other SetupCLI commands.

С

The device name DEV@SETUP\_CLI is always assigned to the device that is connected most recently by performing 'adddevice' command. It means that the Application only keeps up to one device named as DEV@SETUP\_CLI, the 'adddevice' command disconnects/deletes the device DEV@SETUP\_CLI that was connected previously by performing 'adddevice' command.

The device name DEV@SETUP\_CLI is never used to configure/connect to a device through the graphical user interface.

Example of a batch file using a device IP address to retrieve its settings file:

SetupCLI URPC start SetupCLI URPC adddevice -I 192.168.140.113 -S 113 -P 502 SetupCLI URPC getsettings -d DEV@SETUP\_CLI -f C:\example.urs SetupCLI URPC exit

After connecting the device using IP address, the device name DEV@SETUP\_CLI is used to identify this device in 'getsettings' command.

Example of a batch file using a device IP address to retrieve a settings file when RADIUS authentication is required:

SetupCLI URPC start

SetupCLI URPC adddevice -I 192.168.140.113 -S 113 -P 502

SetupCLI URPC login -d DEV@SETUP\_CLI -a %1 -w %2 -A radius

SetupCLI URPC getsettings -d DEV@SETUP\_CLI -f "example file.urs"

SetupCLI URPC logout -d DEV@SETUP\_CLI

SetupCLI URPC exit

DEV@SETUP\_CLI has to be used as the device name in the commands followed by the 'adddevice' command.

# D60 Line Distance Protection System Appendix D: Miscellaneous

This chapter provides the warranty and revision history.

## **D.1 Warranty**

For products shipped as of 1 October 2013, GE Grid Solutions warrants most of its GE manufactured products for 10 years. For warranty details including any limitations and disclaimers, see the Terms and Conditions at

http://www.gegridsolutions.com/multilin/warranty.htm

For products shipped before 1 October 2013, the standard 24-month warranty applies.

# **D.2 Revision history**

The tables outline the releases and revision history of this document.

### Table D-1: Revision history (English)

| Manual P/N    | D60 revision | Release date      | ECO      |
|---------------|--------------|-------------------|----------|
| 1601-0089-0.1 | 1.5× (Beta)  | 23 August 1999    | N/A      |
| 1601-0089-A1  | 2.0x         | 17 December 1999  | N/A      |
| 1601-0089-A2  | 2.0x         | 14 January 2000   | URD-001  |
| 1601-0089-A3  | 2.2x         | 12 May 2000       | URD-002  |
| 1601-0089-A4  | 2.2x         | 14 June 2000      | URD-003  |
| 1601-0089-A4a | 2.2x         | 28 June 2000      | URD-003a |
| 1601-0089-B1  | 2.4x         | 08 September 2000 | URD-004  |
| 1601-0089-В2  | 2.4x         | 03 November 2000  | URD-005  |
| 1601-0089-ВЗ  | 2.6x         | 08 March 2001     | URD-006  |
| 1601-0089-B4  | 2.8x         | 27 September 2001 | URD-007  |
| 1601-0089-B5  | 2.9x         | 03 December 2001  | URD-008  |
| 1601-0089-В6  | 2.9x         | 07 January 2002   | URD-009  |
| 1601-0089-B7  | 2.9x         | 15 March 2002     | URD-010  |
| 1601-0089-B8  | 2.6x         | 27 February 2004  | URX-120  |
| 1601-0089-C1  | 3.0x         | 02 July 2002      | URD-010  |

| Manual P/N    | D60 revision | Release date      | ECO     |
|---------------|--------------|-------------------|---------|
| 1601-0089-C2  | 3.1x         | 30 August 2002    | URD-012 |
| 1601-0089-C3  | 3.0x         | 18 November 2002  | URD-016 |
| 1601-0089-C4  | 3.1x         | 18 November 2002  | URD-017 |
| 1601-0089-C5  | 3.0x         | 11 February 2003  | URD-020 |
| 1601-0089-C6  | 3.1×         | 11 February 2003  | URD-021 |
| 1601-0089-D1  | 3.2x         | 11 February 2003  | URD-023 |
| 1601-0089-D2  | 3.2x         | 02 June 2003      | URX-084 |
| 1601-0089-E1  | 3.3x         | 01 May 2003       | URX-080 |
| 1601-0089-E2  | 3.3x         | 29 May 2003       | URX-083 |
| 1601-0089-F1  | 3.4x         | 10 December 2003  | URX-111 |
| 1601-0089-F2  | 3.4x         | 09 February 2004  | URX-115 |
| 1601-0089-F3  | 3.4x         | 27 February 2004  | URX-130 |
| 1601-0089-G1  | 4.0x         | 23 March 2004     | URX-123 |
| 1601-0089-G2  | 4.0x         | 17 May 2004       | URX-136 |
| 1601-0089-H1  | 4.2×         | 30 June 2004      | URX-145 |
| 1601-0089-H2  | 4.2×         | 23 July 2004      | URX-151 |
| 1601-0089-J1  | 4.4x         | 15 September 2004 | URX-156 |
| 1601-0089-K1  | 4.6x         | 15 February 2005  | URX-176 |
| 1601-0089-L1  | 4.8x         | 05 August 2005    | URX-202 |
| 1601-0089-M1  | 4.9x         | 15 December 2005  | URX-208 |
| 1601-0089-M2  | 4.9x         | 27 February 2006  | URX-214 |
| 1601-0089-N1  | 5.0x         | 31 March 2006     | URX-217 |
| 1601-0089-N2  | 5.0x         | 26 May 2006       | URX-220 |
| 1601-0089-P1  | 5.2x         | 23 October 2006   | URX-230 |
| 1601-0089-P2  | 5.2x         | 24 January 2007   | URX-232 |
| 1601-0089-R1  | 5.4x         | 26 June 2007      | URX-242 |
| 1601-0089-R2  | 5.4x         | 31 August 2007    | URX-246 |
| 1601-0089-R3  | 5.4x         | 17 October 2007   | URX-251 |
| 1601-0089-S1  | 5.5×         | 7 December 2007   | URX-253 |
| 1601-0089-S2  | 5.5×         | 22 February 2008  | URX-258 |
| 1601-0089-S3  | 5.5×         | 12 March 2008     | URX-260 |
| 1601-0089-T1  | 5.6×         | 27 June 2008      | 08-0390 |
| 1601-0089-U1  | 5.7×         | 29 May 2009       | 09-0938 |
| 1601-0089-U2  | 5.7x         | 30 September 2009 | 09-1165 |
| 1601-0089-V1  | 5.8x         | 29 May 2010       | 09-1457 |
| 1601-0089-V2  | 5.8×         | 04 January 2011   | 11-2237 |
| 1601-0089-W1  | 5.9x         | 12 January 2011   | 11-2227 |
| 1601-0089-X1  | 6.0x         | 21 December 2011  | 11-2840 |
| 1601-0089-X2  | 6.0x         | 5 April 2012      | 12-3254 |
| 1601-0089-Y1  | 7.0x         | 30 September 2012 | 12-3529 |
| 1601-0089-Y2  | 7.0x         | 11 November 2012  | 12-3601 |
| 1601-0089-Z1  | 7.1x         | 30 March 2013     | 13-0126 |
| 1601-0089-AA1 | 7.2x         | 1 August 2013     | 13-0401 |
| 1601-0089-AB1 | 7.3x         | 7 November 2014   | 14-1408 |
| 1601-0089-AB2 | 7.3x         | 1 September 2015  | 15-2215 |
| 1601-0089-AC1 | 7.40x        | 8 December 2016   | 16-3319 |
| 1601-0089-AE1 | 7.41x        | 31 January 2017   | 17-3427 |

D

| Manual P/N    | D60 revision | Release date    | ECO     |
|---------------|--------------|-----------------|---------|
| 1601-0089-AE3 | 7.4x         | 28 April 2017   | 17-3561 |
| 1601-0089-AF1 | 7.6x         | 30 June 2017    | 17-3779 |
| 1601-0089-AF2 | 7.6x         | 31 October 2017 | 17-3935 |
| 1601-0089-AG1 | 7.7x         | 31 March 2018   | 18-4430 |
| 1601-0089-AG2 | 7.7x         | 4 May 2018      | 18-4517 |

### Table D-2: Major changes for D60 manual version AG2 (English)

|   | Page | Description                                                                                                |
|---|------|----------------------------------------------------------------------------------------------------|
| ĺ |      | General revision. Improved figure quality by using conditional text to switch between PDF and PNG figures. |

### Table D-3: Major changes for D60 manual version AG1 (English)

| Page  | Description                                                                                                    |  |
|-------|----------------------------------------------------------------------------------------------------|--|
|       | General revision                                                                                                    |  |
| 2-8   | Updated order codes from SH / SL to RH / RL for the redundant power supply for horizontal units. The power supply module were upgraded in 2014 to SH and SL, but the order codes when purchasing a UR remain as RH and RL so that customers do not need to change order codes. The order codes for the power supply replacement modules are correct as SH and SL. |  |
| 3-57  | Added IP and subnet mask address rules to the Set IP Address in UR section                                                                                                    |  |
| 5-57  | 7 Added IEC 61850 Editions 1 and 2 section                                                                                                    |  |
| 5-110 | Added support for a redundant SNTP server as a time source                                                                                                    |  |
| 5-195 | Added GOOSE simulation operands to FlexLogic operands table                                                                                                    |  |
| 5-415 | 15 Added Settings > Simulation > GOOSE section                                                                                                    |  |
| 6-4   | Added Actual Values > Graphical Panel > LEDs and Pushbuttons information                                                                                                    |  |
| 6-12  | Added Actual Values > Status > Protocol section                                                                                                    |  |

### Table D-4: Major changes for D60 manual version AF2 (English)

| Page             | Description                                                                                                    |  |  |  |
|------------------|----------------------------------------------------------------------------------------------------|--|--|--|
| General revision |                                                                                                    |  |  |  |
|                  | Added type W CPU module to order codes in chapter 2, installation chapter 3, Replace Front Panel section in chapter 10                                                                     |  |  |  |
|                  | Added Japanese and Polish languages and modules 6W and 6X to order codes in chapter 2. Module 6W allows 30 contact inputs, and Module 6X allows 18 outputs.                                |  |  |  |
| 3-17             | Added contact input and contact output modules 6W and 6X to Table 3-3 Contact Input and Output Module Assignments and to Figure 3-17 Contact Input and Output Module Wiring (Sheet 3 of 3) |  |  |  |
| 5-365            | Updated Thermal Overload Protection Logic diagram                                                                                                    |  |  |  |

### Table D-5: Major changes for D60 manual version AF1 (English)

| Page | Description                                                                                                    |  |  |  |
|------|----------------------------------------------------------------------------------------------------|--|--|--|
|      | General revision                                                                                                    |  |  |  |
|      | Updated "faceplate" to "front panel" for consistency and to reflect web site                                                                                                    |  |  |  |
|      | Added graphical front panel option to order codes and specifications in chapter 2, Interfaces chapter 4, Settings chapter 5, Actual Values chapter 6                                                          |  |  |  |
|      | Added PEAP-GTC and PAP protocols for authenticating user logins when using a RADIUS server. Added to Settings > Product Setup > Security > RADIUS Authentication Method and to Modbus memory map and F codes. |  |  |  |
|      | Updated Contact Inputs from 96 to 120 and Contact Outputs from 64 to 72 in Product Description in chapter 2 and FlexLogic operands table in chapter 5                                                         |  |  |  |
|      | Updated Current CT Settings number from 4 to 6 in FlexLogic operands table, settings, features per product table, and Modbus memory map                                                                       |  |  |  |
|      | Updated Ground Instantaneous number from 6 to 12 in FlexLogic operands table, settings, features per product table,<br>Modbus memory map                                                                      |  |  |  |

| Page                                                            | Description                                                                                                    |  |  |
|-----------------------------------------------------------------|----------------------------------------------------------------------------------------------------|--|--|
|                                                                 | Updated Ground Time Overcurrent number from 4 to 6 in FlexLogic operands table, settings, features per product table,<br>Modbus memory map       |  |  |
|                                                                 | Updated Neutral Time Overcurrent number from 4 to 6 in FlexLogic operands table, settings, features per product table,<br>Modbus memory map      |  |  |
|                                                                 | Updated Phase Instantaneous Overcurrent number from 6 to 12 in FlexLogic operands table, settings, features per product table, Modbus memory map |  |  |
|                                                                 | Updated Phase Time Overcurrent number from 4 to 6 in FlexLogic operands table, settings, features per product table,<br>Modbus memory map        |  |  |
|                                                                 | Updated Neutral Instantaneous Overcurrent from 6 to 12 in FlexLogic operands table, settings, features per product table,<br>Modbus memory map   |  |  |
| 3-36                                                            | Updated RS422 and Fiber Interface Connection figure for the clock channels (from 7a and 7b to 1a and 1b)                                         |  |  |
| 3-67                                                            | Added Connect to a D400 Gateway section                                                                                                    |  |  |
| 4-43                                                            | Updated LED Labelling instructions for the new Front Panel Label Designer                                                                        |  |  |
| 4-50                                                            | Added Standard Front Panel section for labelling LEDs and pushbuttons                                                                            |  |  |
| 5-104                                                           | Added USB Port section to enable/disable the USB port on the graphical front panel                                                               |  |  |
| 5-120                                                           | Updated User-programmable Pushbuttons section as per specifications                                                                              |  |  |
| 5-145                                                           | Updated Breakers section as per specifications                                                                                                   |  |  |
| 5-150 Updated Disconnect Switches section as per specifications |                                                                                                    |  |  |
| 10-5                                                            | Added Convert Device Settings section                                                                                                    |  |  |
| 10-7                                                            | Added Copy Settings to Other Device section                                                                                                    |  |  |
| 10-15                                                           | Added Replace Front Panel section for retrofit with the new graphical front panel                                                                |  |  |

## Table D-6: Major changes for D60 manual version AE3 (English)

| Page  | Description                                 |
|-------|---------------------------------------------|
|       | General revision                            |
| 2-    | Updated order codes                         |
| 5-150 | Updated PMU Basic Configuration settings    |
| 10-5  | Added Copy Settings to Other Device section |

## Table D-7: Major changes for D60 manual version AE1 (English)

| Page | Description                                                                                              |  |  |  |
|------|----------------------------------------------------------------------------------------------------|--|--|--|
|      | General revision                                                                                         |  |  |  |
|      | Added routable GOOSE content in chapters 2 and 5                                                         |  |  |  |
| 3-36 | Updated RS422 and Fiber Interface Connection figure for the clock channels (from 7a and 7b to 1a and 1b) |  |  |  |
| 4-   | Added Engineer content                                                                                   |  |  |  |
| 5-   | Updated IEC 61850 content                                                                                |  |  |  |
| A-   | Updated FlexAnalog table for most UR products                                                            |  |  |  |

## Table D-8: Major changes for D60 manual version AC1 (English)

| Page                                                                                                    | Description                                                                                                    |  |  |  |
|----------------------------------------------------------------------------------------------------|----------------------------------------------------------------------------------------------------|--|--|--|
|                                                                                                    | General revision. Added online help and updated generic online help.                                                                                                    |  |  |  |
| Deleted EAC logo from title page and deleted EAC certification from Approvals specifications because document translated into Russian |                                                                                                    |  |  |  |
|                                                                                                    | Updated Breaker Arcing Current content, including FlexLogic operands table, settings, logic diagram, actual values, Modbus memory map                                                                                                    |  |  |  |
|                                                                                                    | Updated Synchrocheck content including settings, logic diagram, and number of elements from four to 10 in interface chapter, FlexLogic operands table, settings, actual values, FlexAnalog table, features per product table, Modbus memory map, IMD tables |  |  |  |
|                                                                                                    | Updated Fault Report and Fault Location content, including settings, actual values, and theory of operation chapters, and Modbus memory map. Increased number of elements to three.                                                                         |  |  |  |

\_

E.

| Page Description |                                                                                                    |  |  |  |
|------------------|----------------------------------------------------------------------------------------------------|--|--|--|
|                  | Added (Source) Voltage Harmonics and THD Metering content to description, specifications, actual values, FlexElements table,<br>Modbus memory map, IMD table                            |  |  |  |
|                  | Added Source Current THD and Harmonics content to specifications, actual values, Modbus memory map                                                                                      |  |  |  |
|                  | Added CT Failure Detector content to description, FlexLogic operands table, settings, features per product table, Modbus memory map, IMD table                                          |  |  |  |
|                  | Updated number of Broken Conductor Detection elements, reducing them from four to two, including in FlexLogic operand table, settings, features per product list, and Modbus memory map |  |  |  |
|                  | Added one FlexLogic operand for POTT as per L60                                                                                                    |  |  |  |
|                  | Updated Breaker Failure number from 2 to 4 in FlexLogic operands table, settings, feature per product table, Modbus memory map                                                          |  |  |  |
|                  | Update Neutral Instantaneous Overcurrent number from 8 to 6 in FlexLogic operands table, settings, features per product table, Modbus memory map                                        |  |  |  |
|                  | Updated number of Phase Instantaneous Overcurrent elements in FlexLogic operands table, settings, features per product table, Modbus memory map                                         |  |  |  |
| 2-               | Updated several specifications, such as TOC, IOC, number of FlexLogic lines                                                                                                    |  |  |  |
| 4-30             | Added FlexLogic Design and Monitoring using Engineer section to end of Interfaces chapter                                                                                               |  |  |  |
| 5-38             | Added PRT FUNCTION settings in Network section to enable/disable each Ethernet port                                                                                                    |  |  |  |
| 5-48             | Updated IEC 61850 section                                                                                                    |  |  |  |
| 5-59             | Added Support for Routable GOOSE section                                                                                                    |  |  |  |
| 5-192            | Updated number of FlexLogic lines from 512 to 1024 in FlexLogic Equation Editor settings section                                                                                        |  |  |  |
| 5-217            | Updated Zone 1 and 2 ground distance logic diagrams to include IG                                                                                                    |  |  |  |
| 10-1             | Added Monitoring section                                                                                                    |  |  |  |
| 10-2             | Added Retrieve Files section                                                                                                    |  |  |  |
| C-               | Added Command Line Interface appendix                                                                                                    |  |  |  |

D

# D60 Line Distance Protection System

# Abbreviations

| A                                                                                                   | Ampere                                                                                                    | CPU                                                                                    | Central Processing Unit                                                                                                    |
|----------------------------------------------------------------------------------------------------|----------------------------------------------------------------------------------------------------|----------------------------------------------------------------------------------------|----------------------------------------------------------------------------------------------------|
| AC                                                                                                  | Alternating Current                                                                                                    | CRC                                                                                    | Cyclic Redundancy Code/Check                                                                                                    |
| A/D                                                                                                 | Analog to Digital                                                                                                    | CRL                                                                                    | Certificate Revocation List                                                                                                    |
| AE                                                                                                  | Accidental Energization, Application Entity                                                                                                    | CRT, CRNT                                                                              | Current                                                                                                    |
| AMP                                                                                                 | Ampere                                                                                                    | CSA                                                                                    | Canadian Standards Association                                                                                                    |
| ANG                                                                                                 | Angle                                                                                                    | CT                                                                                     | Current Transformer                                                                                                    |
| ANSI                                                                                                | American National Standards Institute                                                                                                    | CVT                                                                                    | Capacitive Voltage Transformer                                                                                                    |
| AR<br>ARP<br>ASDU<br>ASYM<br>AUTO<br>AUX<br>AVG<br>AWG                                              | Automatic Reclosure<br>Address Resolution Protocol<br>Application-layer Service Data Unit<br>Asymmetry<br>Automatic<br>Auxiliary<br>Average<br>American Wire Gauge                                                    | D/A<br>DC (dc)<br>DCS<br>DD<br>DFLT<br>DGNST<br>DIFF                                   | Digital to Analog<br>Direct Current<br>Data Communications Equipment<br>Distributed Control System<br>Disturbance Detector<br>Default<br>Diagnostics<br>Differential                                                                                                    |
| BCS<br>BER<br>BF<br>BKR<br>BLK<br>BLKG<br>BNC<br>BPNT<br>BRKR                                       | Best Clock Selector<br>Bit Error Rate<br>Breaker Fail<br>Breaker Failure Initiate<br>Breaker<br>Block<br>Blocking<br>Bayonet Neill-Concelman<br>Breakpoint of a characteristic<br>Breaker                             | DIR<br>DISCREP<br>DIST<br>DMD<br>DNP<br>DPO<br>DPS<br>DSP<br>DST<br>dt                 | Directional<br>Discrepancy<br>Distance<br>Demand<br>Distributed Network Protocol<br>Dropout<br>Double-Point Status<br>Digital Signal Processor<br>Daylight Savings Time<br>Rate of Change                                                                                             |
| CA                                                                                                  | Certificate Authority                                                                                                    | DTT                                                                                    | Direct Transfer Trip                                                                                                    |
| CAP                                                                                                 | Capacitor                                                                                                    | DUTT                                                                                   | Direct Under-reaching Transfer Trip                                                                                                    |
| CC                                                                                                  | Coupling Capacitor                                                                                                    | EGD                                                                                    | Ethernet Global Data                                                                                                    |
| CCVT                                                                                                | Coupling Capacitor Voltage Transformer                                                                                                    | ENCRMNT                                                                                | Encroachment                                                                                                    |
| CFG                                                                                                 | Configure / Configurable                                                                                                    | EPRI                                                                                   | Electric Power Research Institute                                                                                                    |
| .CFG                                                                                                | Filename extension for oscillography files                                                                                                    | .EVT                                                                                   | Filename extension for event recorder files                                                                                                    |
| CHK                                                                                                 | Check                                                                                                    | EXT                                                                                    | Extension, External                                                                                                    |
| CHNL<br>CID<br>CLS<br>CLSD<br>CMND<br>CMPRSN<br>CO<br>COM<br>COMM<br>COMP<br>CONN<br>CONT<br>CO-ORD | Channel<br>Configured IED Description<br>Close<br>Cosed<br>Command<br>Comparison<br>Contact Output<br>Communication<br>Communications<br>Compensated, Comparison<br>Connection<br>Continuous, Contact<br>Coordination | F<br>FAIL<br>FD<br>FDH<br>FDL<br>FIR<br>FLA<br>FO<br>FPGA<br>FREQ<br>FSK<br>FTP<br>FXE | Field<br>Failure<br>Fault Detector<br>Fault Detector high-set<br>Fault Detector low-set<br>Finite Impulse Response<br>Full Load Current<br>Fiber Optic<br>Field-programmable Gate Array<br>Frequency<br>Frequency<br>Frequency-Shift Keying<br>File Transfer Protocol<br>FlexElement™ |

| FWD                                                | Forward                                                                                                    | M2M                                                                             | Machine to Machine                                                                                                    |
|----------------------------------------------------|----------------------------------------------------------------------------------------------------|---------------------------------------------------------------------------------|----------------------------------------------------------------------------------------------------|
| G                                                  | Generator                                                                                                    | mA<br>MAG                                                                       | MilliAmpere<br>Magnitude                                                                                                    |
| G<br>GCM                                           | Galois Counter Mode                                                                                                    | MAN                                                                             | Magnitude<br>Manual / Manually                                                                                                    |
|                                                    |                                                                                                    |                                                                                 |                                                                                                    |
| GDOI                                               | Group Domain of Interpretation                                                                                                    | MAX                                                                             | Maximum                                                                                                    |
| GE                                                 | General Electric                                                                                                    | Mb                                                                              | Megabit<br>Madal Implementation Conformance                                                                                                    |
| GFP                                                | Graphical Front Panel                                                                                                    | MIC                                                                             | Model Implementation Conformance                                                                                                    |
| GND                                                | Ground                                                                                                    | MIN                                                                             | Minimum, Minutes                                                                                                    |
| GNTR                                               | Generator                                                                                                    | MMI                                                                             | Man Machine Interface                                                                                                    |
| GoCB                                               | GOOSE Control Block                                                                                                    | MMS                                                                             | Manufacturing Message Specification                                                                                                    |
| GOOSE                                              | General Object Oriented Substation Event                                                                                                    | MRT                                                                             | Minimum Response Time                                                                                                    |
| GPS                                                | Global Positioning System                                                                                                    | MSG                                                                             | Message                                                                                                    |
| GSU                                                | Generator Step-Up                                                                                                    | MTA                                                                             | Maximum Torque Angle                                                                                                    |
|                                                    |                                                                                                    | MTR                                                                             | Motor                                                                                                    |
| HARM                                               | Harmonic / Harmonics                                                                                                    | MVA                                                                             | MegaVolt-Ampere (total 3-phase)                                                                                                    |
| HCT                                                | High Current Time                                                                                                    | MVA_A                                                                           | MegaVolt-Ampere (phase A)                                                                                                    |
| HGF                                                | High-Impedance Ground Fault (CT)                                                                                                    | MVA_B                                                                           | MegaVolt-Ampere (phase B)                                                                                                    |
| HIZ                                                | High-Impedance and Arcing Ground                                                                                                    | MVA_C                                                                           | MegaVolt-Ampere (phase C)                                                                                                    |
| HMI                                                | Human-Machine Interface                                                                                                    | MVAR                                                                            | MegaVar (total 3-phase)                                                                                                    |
| HTTP                                               | Hyper Text Transfer Protocol                                                                                                    | MVAR_A                                                                          | MegaVar (phase A)                                                                                                    |
| HV                                                 | High Voltage                                                                                                    | MVAR_B                                                                          | MegaVar (phase B)                                                                                                    |
| HYB                                                | Hybrid                                                                                                    | MVAR_C<br>MVARH                                                                 | MegaVar (phase C)                                                                                                    |
| Hz                                                 | Hertz                                                                                                    |                                                                                 | MegaVar-Hour                                                                                                    |
|                                                    | Instantanoous                                                                                                    | MW                                                                              | MegaWatt (total 3-phase)<br>MegaWatt (phase A)                                                                                                    |
|                                                    | Instantaneous                                                                                                    | MW_A                                                                            | MegaWatt (phase B)                                                                                                    |
| I_0                                                | Zero Sequence current                                                                                                    | MW_B<br>MW_C                                                                    |                                                                                                    |
| I_1<br>I_2                                         | Positive Sequence current                                                                                                    | _                                                                               | MegaWatt (phase C)                                                                                                    |
| I_Z<br>IA                                          | Negative Sequence current<br>Phase A current                                                                                                    | MWH                                                                             | MegaWatt-Hour                                                                                                    |
| IAB                                                | Phase A minus B current                                                                                                    | Ν                                                                               | Neutral                                                                                                    |
| IB                                                 | Phase B current                                                                                                    | N/A, n/a                                                                        | Not Applicable                                                                                                    |
| IBC                                                | Phase B minus C current                                                                                                    | NEG                                                                             | Negative                                                                                                    |
| IC                                                 | Phase C current                                                                                                    | NMPLT                                                                           | Nameplate                                                                                                    |
| ICA                                                | Phase C minus A current                                                                                                    | NOM                                                                             | Nominal                                                                                                    |
| ICD                                                | IED Capability Description                                                                                                    | NTR                                                                             | Neutral                                                                                                    |
| ID                                                 | Identification                                                                                                    |                                                                                 |                                                                                                    |
| IED                                                | Intelligent Electronic Device                                                                                                    | 0                                                                               | Over                                                                                                    |
| IEC                                                | International Electrotechnical Commission                                                                                                    | 0C, 0/C                                                                         | Overcurrent                                                                                                    |
| IEEE                                               | Institute of Electrical and Electronic Engineers                                                                                                    | OCSP                                                                            | Online Certificate Status Protocol                                                                                                    |
| IG                                                 | Ground (not residual) current                                                                                                    | OF                                                                              | Overload Factor                                                                                                    |
| Igd                                                | Differential Ground current                                                                                                    | O/P, Op                                                                         | Output                                                                                                    |
| IGMP                                               | Internet Group Management Protocol                                                                                                    | OP                                                                              | Operate                                                                                                    |
| IID                                                | Instantiated IED Capability Description                                                                                                    | OPER                                                                            | Operate                                                                                                    |
| IN                                                 | CT Residual Current (310) or Input                                                                                                    | OPERATG                                                                         | Operating                                                                                                    |
| INC SEQ                                            | Incomplete Sequence                                                                                                    | O/S                                                                             | Operating System                                                                                                    |
| INIT                                               | Initiate                                                                                                    | OSI                                                                             | Open Systems Interconnect                                                                                                    |
| INST                                               | Instantaneous                                                                                                    | OSB                                                                             | Out-of-Step Blocking                                                                                                    |
| INV                                                | Inverse                                                                                                    | OUT                                                                             | Output                                                                                                    |
| 1/0                                                | Input/Output                                                                                                    | OV                                                                              | Overvoltage                                                                                                    |
| IOC                                                | Instantaneous Overcurrent                                                                                                    | OVERFREQ                                                                        | Overtrequency<br>Overload                                                                                                    |
| IOV<br>IRC                                         | Instantaneous Overvoltage<br>Inter-Relay Communication                                                                                                    | OVLD                                                                            | Ovenouu                                                                                                    |
| IRIG                                               | Inter-Range Instrumentation Group                                                                                                    | Р                                                                               | Phase                                                                                                    |
| ISO                                                | International Standards Organization                                                                                                    | PC                                                                              | Phase Comparison, Personal Computer                                                                                                    |
| IUV                                                | Instantaneous Undervoltage                                                                                                    | PCNT                                                                            | Percent                                                                                                    |
| 10 0                                               | instantalieous ondervoltage                                                                                                    | PF                                                                              | Power Factor (total 3-phase)                                                                                                    |
| К0                                                 | Zero Sequence Current Compensation                                                                                                    | PF_A                                                                            | Power Factor (phase A)                                                                                                    |
| kA                                                 | kiloAmpere                                                                                                    | PF B                                                                            | Power Factor (phase B)                                                                                                    |
| KDC                                                |                                                                                                    |                                                                                 |                                                                                                    |
| kV                                                 |                                                                                                    | PF C                                                                            |                                                                                                    |
|                                                    | Key Distribution Center                                                                                                    | PF_C<br>PFLL                                                                    | Power Factor (phase C)                                                                                                    |
|                                                    |                                                                                                    | PF_C                                                                            |                                                                                                    |
| LCD                                                | Key Distribution Center                                                                                                    | PF_C<br>PFLL                                                                    | Power Factor (phase C)<br>Phase and Frequency Lock Loop                                                                                                    |
| LCD<br>LED                                         | Key Distribution Center<br>kiloVolt                                                                                                    | PF_C<br>PFLL<br>PHS                                                             | Power Factor (phase C)<br>Phase and Frequency Lock Loop<br>Phase                                                                                                    |
|                                                    | Key Distribution Center<br>kiloVolt<br>Liquid Crystal Display                                                                                                    | PF_C<br>PFLL<br>PHS                                                             | Power Factor (phase C)<br>Phase and Frequency Lock Loop<br>Phase<br>Protocol Implementation & Conformance<br>Statement<br>Public Key Infrastructure                                                                                                    |
| LED<br>LEO<br>LFT BLD                              | Key Distribution Center<br>kiloVolt<br>Liquid Crystal Display<br>Light Emitting Diode<br>Line End Open<br>Left Blinder                                                                        | PF_C<br>PFLL<br>PHS<br>PICS<br>PKI<br>PKP                                       | Power Factor (phase C)<br>Phase and Frequency Lock Loop<br>Phase<br>Protocol Implementation & Conformance<br>Statement<br>Public Key Infrastructure<br>Pickup                                                                                                    |
| LED<br>LEO<br>LFT BLD<br>LOOP                      | Key Distribution Center<br>kiloVolt<br>Liquid Crystal Display<br>Light Emitting Diode<br>Line End Open<br>Left Blinder<br>Loopback                                                            | PF_C<br>PFLL<br>PHS<br>PICS<br>PKI<br>PKP<br>PLC                                | Power Factor (phase C)<br>Phase and Frequency Lock Loop<br>Phase<br>Protocol Implementation & Conformance<br>Statement<br>Public Key Infrastructure<br>Pickup<br>Power Line Carrier                                                                              |
| LED<br>LEO<br>LFT BLD<br>LOOP<br>LPU               | Key Distribution Center<br>kiloVolt<br>Liquid Crystal Display<br>Light Emitting Diode<br>Line End Open<br>Left Blinder<br>Loopback<br>Line Pickup                                             | PF_C<br>PFLL<br>PHS<br>PICS<br>PKI<br>PKP<br>PLC<br>POS                         | Power Factor (phase C)<br>Phase and Frequency Lock Loop<br>Phase<br>Protocol Implementation & Conformance<br>Statement<br>Public Key Infrastructure<br>Pickup<br>Power Line Carrier<br>Positive                                                                  |
| LED<br>LEO<br>LFT BLD<br>LOOP<br>LPU<br>LRA        | Key Distribution Center<br>kiloVolt<br>Liquid Crystal Display<br>Light Emitting Diode<br>Line End Open<br>Left Blinder<br>Loopback<br>Line Pickup<br>Locked-Rotor Current                     | PF_C<br>PFLL<br>PHS<br>PICS<br>PKI<br>PKP<br>PLC<br>POS<br>POTT                 | Power Factor (phase C)<br>Phase and Frequency Lock Loop<br>Phase<br>Protocol Implementation & Conformance<br>Statement<br>Public Key Infrastructure<br>Pickup<br>Power Line Carrier<br>Positive<br>Permissive Over-reaching Transfer Trip                        |
| LED<br>LEO<br>LFT BLD<br>LOOP<br>LPU<br>LRA<br>LTC | Key Distribution Center<br>kiloVolt<br>Liquid Crystal Display<br>Light Emitting Diode<br>Line End Open<br>Left Blinder<br>Loopback<br>Line Pickup<br>Locked-Rotor Current<br>Load Tap-Changer | PF_C<br>PFLL<br>PHS<br>PICS<br>PKI<br>PKP<br>PLC<br>POS<br>POTT<br>PRESS        | Power Factor (phase C)<br>Phase and Frequency Lock Loop<br>Phase<br>Protocol Implementation & Conformance<br>Statement<br>Public Key Infrastructure<br>Pickup<br>Power Line Carrier<br>Positive<br>Permissive Over-reaching Transfer Trip<br>Pressure            |
| LED<br>LEO<br>LFT BLD<br>LOOP<br>LPU<br>LRA        | Key Distribution Center<br>kiloVolt<br>Liquid Crystal Display<br>Light Emitting Diode<br>Line End Open<br>Left Blinder<br>Loopback<br>Line Pickup<br>Locked-Rotor Current                     | PF_C<br>PFLL<br>PHS<br>PICS<br>PKI<br>PKP<br>PLC<br>POS<br>POTT<br>PRESS<br>PRI | Power Factor (phase C)<br>Phase and Frequency Lock Loop<br>Phase<br>Protocol Implementation & Conformance<br>Statement<br>Public Key Infrastructure<br>Pickup<br>Power Line Carrier<br>Positive<br>Permissive Over-reaching Transfer Trip<br>Pressure<br>Primary |
| LED<br>LEO<br>LFT BLD<br>LOOP<br>LPU<br>LRA<br>LTC | Key Distribution Center<br>kiloVolt<br>Liquid Crystal Display<br>Light Emitting Diode<br>Line End Open<br>Left Blinder<br>Loopback<br>Line Pickup<br>Locked-Rotor Current<br>Load Tap-Changer | PF_C<br>PFLL<br>PHS<br>PICS<br>PKI<br>PKP<br>PLC<br>POS<br>POTT<br>PRESS        | Power Factor (phase C)<br>Phase and Frequency Lock Loop<br>Phase<br>Protocol Implementation & Conformance<br>Statement<br>Public Key Infrastructure<br>Pickup<br>Power Line Carrier<br>Positive<br>Permissive Over-reaching Transfer Trip<br>Pressure            |

### ABBREVIATIONS

| PSEL        | Presentation Selector                             | TRANSF  | Transfer                              |
|-------------|---------------------------------------------------|---------|---------------------------------------|
| PTP         | Precision Time Protocol                           | TSEL    | Transport Selector                    |
| pu          | Per Unit                                          | TUC     | Time Undercurrent                     |
| PUIB        | Pickup Current Block                              | TUV     | Time Undervoltage                     |
| PUIT        | Pickup Current Trip                               | TX (Tx) | Transmit, Transmitter                 |
| PUSHBTN     | Pushbutton                                        |         | fransmit, fransmitter                 |
| PUTT        | Permissive Under-reaching Transfer Trip           | U       | Under                                 |
|             |                                                   |         |                                       |
| PWM         | Pulse Width Modulated                             | UC      | Undercurrent                          |
| PWR         | Power                                             | UCA     | Utility Communications Architecture   |
|             |                                                   | UDP     | User Datagram Protocol                |
| QUAD        | Quadrilateral                                     | UL      | Underwriters Laboratories             |
| -           |                                                   | UNBAL   | Unbalance                             |
| R           | Rate, Reverse                                     | UR      | Universal Relay                       |
| RA          | Registration Authority                            | URC     | Universal Recloser Control            |
| RCA         | Reach Characteristic Angle                        | .URS    | Filename extension for settings files |
|             |                                                   |         |                                       |
| REF         | Reference                                         | UV      | Undervoltage                          |
| REM         | Remote                                            | /       |                                       |
| REV         | Reverse                                           | V/Hz    | Volts per hertz                       |
| R-GOOSE     | Routable GOOSE                                    | V_0     | Zero Sequence voltage                 |
| RI          | Reclose Initiate                                  | V_1     | Positive Sequence voltage             |
| RIP         | Reclose In Progress                               | V_2     | Negative Sequence voltage             |
| RGT BLD     | Right Blinder                                     | VĀ      | Phase A voltage                       |
| RMA         | Return Materials Authorization                    | VAB     | Phase A to B voltage                  |
| RMS         | Root Mean Square                                  | VAG     | Phase A to Ground voltage             |
|             |                                                   |         |                                       |
| ROCOF       | Rate of Change of Frequency                       | VARH    | Var-hour voltage                      |
| ROD         | Remote Open Detector                              | VB      | Phase B voltage                       |
| RRTD        | Remote Resistance Temperature Detector            | VBA     | Phase B to A voltage                  |
| RST         | Reset                                             | VBG     | Phase B to Ground voltage             |
| RSTR        | Restrained                                        | VC      | Phase C voltage                       |
| RTD         | Resistance Temperature Detector                   | VCA     | Phase C to A voltage                  |
| RTU         | Remote Terminal Unit                              | VCG     | Phase C to Ground voltage             |
| RX (Rx)     | Receive, Receiver                                 | VF      | Variable Frequency                    |
|             | Neceive, Neceivei                                 | VIBR    | Vibration                             |
| _           |                                                   |         |                                       |
| s<br>S      | second                                            | VT      | Voltage Transformer                   |
|             | Sensitive                                         | VTFF    | Voltage Transformer Fuse Failure      |
| SAT         | CT Saturation                                     | VTLOS   | Voltage Transformer Loss Of Signal    |
| SBO         | Select Before Operate                             |         |                                       |
| SCADA       | Supervisory Control and Data Acquisition          | WDG     | Winding                               |
| SCC         | Serial Communication Controller                   | WH      | Watt-hour                             |
| SCD         | System Configuration Description                  | w/ opt  | With Option                           |
| SCL         | Substation Configuration Language                 | WGS     | World Geodetic System                 |
| SCEP        | Simple Certificate Enrollment Protocol            | WRT     | With Respect To                       |
|             |                                                   | VVNI    | Will Respect TO                       |
| SEC         | Secondary                                         |         |                                       |
| SEL         | Select / Selector / Selection                     | X       | Reactance                             |
| SENS        | Sensitive                                         | XDUCER  | Transducer                            |
| SEQ         | Sequence                                          | XFMR    | Transformer                           |
| SFTP        | Secure Shell (SSH) File Transfer Protocol, Secure |         |                                       |
|             | File Transfer Protocol                            | Z       | Impedance, Zone                       |
| SIR         | Source Impedance Ratio                            |         |                                       |
| SNTP        | Simple Network Time Protocol                      |         |                                       |
| SRC         | Source                                            |         |                                       |
| SSB         | Single Side Band                                  |         |                                       |
| SSEL        | Session Selector                                  |         |                                       |
|             |                                                   |         |                                       |
| STATS       | Statistics                                        |         |                                       |
| SUPN        | Supervision                                       |         |                                       |
| SUPV        | Supervise / Supervision                           |         |                                       |
| SV          | Supervision, Service                              |         |                                       |
| SYNC        | Synchrocheck                                      |         |                                       |
| SYNCHCHK    | Synchrocheck                                      |         |                                       |
| 01110110111 |                                                   |         |                                       |
| Т           | Time, transformer                                 |         |                                       |
| тс<br>тс    | Thermal Capacity                                  |         |                                       |
|             | Transmission Control Drotocol                     |         |                                       |
| TCP         | Transmission Control Protocol                     |         |                                       |
| TCU         | Thermal Capacity Used                             |         |                                       |
| TD MULT     | Time Dial Multiplier                              |         |                                       |
| TEMP        | Temperature                                       |         |                                       |
| TFTP        | Trivial File Transfer Protocol                    |         |                                       |
| THD         | Total Harmonic Distortion                         |         |                                       |
| TMR         | Timer                                             |         |                                       |
| TOC         | Time Overcurrent                                  |         |                                       |
| TOV         | Time Overvoltage                                  |         |                                       |
| TRANS       |                                                   |         |                                       |
| IRANS       | Transient                                         |         |                                       |
|             |                                                   |         |                                       |

# D60 Line Distance Protection System Index

### Numerics

| 10BASE-F settings      | 5-45 |
|------------------------|------|
| 4L Discrepancy message |      |
| 7R module              | 3-41 |
| 7S module              | 3-40 |

## Α

| AC current inputs                        |            |
|------------------------------------------|------------|
| explained                                | 3-17       |
| settings                                 | 5-145      |
| specifications                           |            |
| AC voltage input specifications          | 2-34       |
| Accents                                  | 4-55       |
| Access Violation message                 |            |
| Acknowledge alarm                        |            |
| Activate relay                           | 3-53       |
| Active setting group                     | 5-215      |
| Actual values                            |            |
| alarms for graphical front panel         | 6-3        |
| display on graphical front panel         | 4-33, 4-34 |
| monitor with Modbus Analyzer             |            |
| not activated graphical front panel      | 4-52       |
| Add Device from File option              |            |
| restore settings to online device        |            |
| save to Offline Window                   |            |
| Add Device to Offline Window preferences | 10-9       |
| Add module, check settings not defaulted | 10-24      |
| Add relay                                | 3-57       |
| Administrator                            |            |
| add user account                         | 5-14       |
| command to force logoff                  |            |
| no automatic logout from front panel     | 5-21       |
| role for CyberSentry                     |            |
|                                          |            |

| Aggregator                         |                |
|------------------------------------|----------------|
| actual values                      |                |
| error message                      | 7-9            |
| settings                           | 5-184          |
| Alarm LEDs                         | 5-123          |
| Alarms                             |                |
| acknowledge                        | 4-32, 6-3, 6-4 |
| add                                | 4-33, 5-36     |
| messages                           | 7-7            |
| overview                           |                |
| reset                              | ,              |
| AND gate explained                 |                |
| Annunciator editor                 |                |
| ANSI device numbers                | 2-2            |
| Apparent power                     |                |
| actual values                      |                |
| specifications                     |                |
| Application examples               |                |
| breaker trip circuit integrity     | 5-344          |
| contact inputs                     | 5-396          |
| direct inputs and outputs          | 5-403          |
| latching outputs                   | 5-399          |
| sensitive directional power        | 5-303          |
| Apply settings to other device     |                |
| Approvals                          |                |
| Architecture, relay                |                |
| Arcing current                     | 5-348          |
| Audit list of port numbers         |                |
| Authentication by device or server |                |
| Automatic discovery of UR devices  |                |
| Autoreclose                        |                |
| actual values                      | 6-7            |
| FlexLogic operands                 |                |
| logic diagrams                     |                |
| sequence diagram                   |                |
| settings                           |                |
| specifications                     |                |
| •                                  |                |

| Auxiliary overvoltage      |       |
|----------------------------|-------|
| FlexLogic operands         | 5-190 |
| logic                      | 5-300 |
| settings                   | 5-299 |
| specifications             |       |
| Auxiliary undervoltage     |       |
| FlexLogic operands         | 5-191 |
| logic diagram              |       |
| settings                   | 5-298 |
| specifications             |       |
| Auxiliary voltage channel  |       |
| Auxiliary voltage metering |       |
| AWG wire size              |       |
| CT/VT                      |       |
| F485 converter             |       |
| G.703 interface            |       |
| module 7S                  |       |
| modules 6X, 6W             |       |
| modules 7E, 7F, 7G, 7Q, 75 |       |
| modules 7L, 7M, 7N, 7P, 74 |       |
| modules 7T, 7W             |       |
| RS422 and fiber interface  |       |
|                            |       |

## В

| Back up settings          | 5-59, 10-8  |
|---------------------------|-------------|
| Bad IRIG-B Signal message | 7-10        |
| Bad PTP Signal message    |             |
| Banks                     |             |
| Basic front panel         |             |
| dimensions                |             |
| FlexLogic                 | 5-190       |
| interface                 | 4-14        |
| IP rating                 |             |
| keypad                    |             |
| labels                    | 4-47        |
| LEDs                      | 4-38, 5-123 |
| navigation                |             |
| order codes               | 2-7         |
| pushbuttons               | 5-127       |
| specifications            | 2-31        |
| use, change setting       |             |
| Battery                   |             |
| disposal                  | 10-26       |
| replace                   |             |
| Baud rate                 | 5-42        |
| Blinking alarm            |             |
| Block setting             | 5-5         |
| Blocking scheme           |             |
| application of settings   |             |
| FlexLogic operands        | 5-193       |
| logic diagram             | 5-387       |
| settings                  | 5-384       |
| Blocking1 scheme          |             |
| logic diagram             |             |
| settings                  | 5-387       |
|                           |             |

| Breaker arcing current       |
|------------------------------|
| actual values6-32            |
| clearing5-41, 7-2            |
| FlexAnalogsA-18              |
| FlexLogic operands           |
| logic diagram                |
| measurement 5-349            |
| settings 5-348               |
| specifications2-28           |
| Breaker control              |
| control of two breakers      |
| dual breaker logic5-153      |
| FlexLogic operands           |
| settings 5-150               |
| with IEC 61850 5-90          |
| Breaker failure              |
| description 5-285            |
| determination5-285           |
| FlexLogic operands5-191      |
| logic diagram5-289, 5-290    |
| main path sequence5-286      |
| settings5-283, 5-287         |
| specifications2-28           |
| Breaker flashover            |
| FlexLogic operands5-191      |
| logic diagram5-355           |
| settings 5-351               |
| specifications2-29           |
| Breaker restrike             |
| FlexLogic operands5-191      |
| logic diagram5-358           |
| settings 5-356               |
| specifications               |
| Breaker-and-a-half scheme5-6 |
| Brick Trouble message        |
| Brightness                   |
| Broken conductor             |
| FlexLogic operands5-192      |
| settings 5-369               |

## С

| C37.94 communications<br>Cannot log in |                  |
|----------------------------------------|------------------|
| Caution symbol in Offline Window       |                  |
| CE certification                       |                  |
| Certification                          |                  |
| Changes                                | D-1              |
| Channel                                |                  |
| banks                                  |                  |
| tests                                  |                  |
| Check Settings message                 | 7-9              |
| Chinese limited to 10 character input  |                  |
| CID file, SCD file                     | 5-76, 5-77, 5-78 |
|                                        |                  |

| CID files                          |            |
|------------------------------------|------------|
| create                             | 5-59       |
| explained                          | 3-72       |
| import                             |            |
| import preferences                 |            |
| view                               |            |
| Circuit monitoring applications    | 5-343      |
| Cleaning                           | 2-44       |
| Clear                              |            |
| files and records                  |            |
| LEDs                               |            |
| relay records using IEC 61850      |            |
| relay records using settings       |            |
| security logs                      |            |
| Clock                              |            |
| actual values                      | 6-9        |
| graphical front panel format       |            |
| IRIG-B                             |            |
| PTP                                |            |
| set                                |            |
| settings                           |            |
| synchronize several devices        |            |
| Close                              |            |
| HTTP port                          | 5 100      |
| IEC 60870-5-104 port               |            |
| Modbus port                        |            |
| TFTP port                          |            |
| Web access port                    |            |
|                                    |            |
| COMM Path Incomplete message       |            |
| Comm status remaining connections  |            |
| Command line interface to software |            |
| Command password                   |            |
| Commands                           |            |
| control user accounts              |            |
| menu                               |            |
| with IEC 61850                     | 5-95       |
| Communications                     |            |
| 10BASE-F                           |            |
| connecting to the UR               |            |
| DNP                                |            |
| HTTP                               |            |
| IEC 60870-5-10                     |            |
| IEC 60870-5-104                    |            |
| inter-relay specifications         |            |
| Modbus registers                   | 5-108      |
| Modbus settings                    |            |
| modem                              |            |
| Protocol selection                 |            |
| RS232                              |            |
| RS485                              |            |
| settings                           | 5-45, 5-52 |
| specifications                     |            |
| timeout                            |            |
| web server                         |            |
| Compare settings                   |            |
|                                    |            |

|     | Compensated overvoltage               |                       |
|-----|---------------------------------------|-----------------------|
| 59  | FlexLogic operands                    |                       |
| 72  | logic diagram                         | 5-302                 |
| 12  | settings                              | 5-300                 |
| )-9 | specifications                        | 2-27                  |
| 59  | Compliance                            |                       |
| 43  | COMTRADE files, view                  |                       |
| 44  | Conducted RFI specifications          |                       |
|     | Connect, unable to                    |                       |
| 29  | Connection timeout                    |                       |
| 01  | Connectors, LC and ST                 |                       |
| 95  | Contact inputs                        |                       |
| 40  | actual values                         |                       |
| 7-6 | explained                             |                       |
|     | FlexLogic operands                    |                       |
| 5-9 | settings                              |                       |
| 30  | specifications                        |                       |
| 36  | thresholds                            |                       |
| .09 | wet and dry connections               |                       |
| 7-3 | Contact outputs                       |                       |
| .08 | actual values                         |                       |
| .09 | explained                             |                       |
|     | FlexLogic operands                    |                       |
| 00  | settings                              |                       |
| .02 | Control elements                      |                       |
| 51  | Control power                         |                       |
| 01  | description                           |                       |
| .00 | specifications                        |                       |
| 12  | Control pushbuttons                   |                       |
| 11  | FlexLogic operands                    |                       |
| 2-1 | logic diagram                         |                       |
| 10  | settings                              |                       |
|     | specifications                        |                       |
| 14  | Convert device settings               |                       |
| 7-1 | Copy of Copy of                       |                       |
| 95  | Copy settings for upgrading           |                       |
|     | Copy settings to other device         |                       |
| 45  | Counters                              | 20 /                  |
| 68  | actual values                         | 6-8                   |
| 52  | settings                              | <b>F 7</b> / <b>F</b> |
| .00 | CPU module diagram                    |                       |
| .03 | CPU, new types T, U, V                |                       |
| .01 | CRC alarm                             |                       |
| 40  | Critical failure relay specifications |                       |
| .08 | CSA certification                     |                       |
| 51  | CT bank settings                      |                       |
| 66  | CT failure                            |                       |
| 51  | FlexLogic operands                    | F 102                 |
| 42  | logic diagram                         |                       |
| 42  |                                       |                       |
| 52  | settings                              |                       |
| 40  | CT inputs                             |                       |
| 51  | CT wiring                             |                       |
| .00 | Current bank                          |                       |
| )-7 | Current demand                        |                       |
|     | Current metering actual values        | 6-17                  |

### Curves

| definite time<br>FlexCurves<br>IAC<br>IEC | 5-160, 5-256<br> |
|-------------------------------------------|------------------|
| IEEE                                      |                  |
| inverse time undervoltage                 | 5-294            |
| types                                     | 5-251            |
| Cutout, panel                             |                  |
| CyberSentry                               |                  |
| FlexLogic operands                        | 5-190            |
| installation                              | 3-71, 5-24       |
| RS485 port limitation                     | 5-17             |
| security commands                         |                  |
| security overview                         |                  |
| software options                          |                  |
| specifications                            |                  |
| system logs                               | 5-25             |

## D

| D400 connection                     |                  |
|-------------------------------------|------------------|
| Dark graphical front panel          | 5-31             |
| Data logger                         |                  |
| actual values                       |                  |
| clearing                            |                  |
| settings                            |                  |
| specifications                      |                  |
| Data, reading values                |                  |
| Dataset member is empty message     | 5-68             |
| Date                                |                  |
| firmware                            |                  |
| last cleared oscillography date     |                  |
| last PMU cleared date               |                  |
| last settings change                |                  |
| manufacturing date                  |                  |
| set                                 | 5-29, 5-108, 7-3 |
| DCmA inputs                         | 6-26             |
| actual values                       | 6-26             |
| FlexAnalogs                         | A-18             |
| settings                            |                  |
| specifications                      |                  |
| DCmA outputs                        |                  |
| description                         |                  |
| settings                            | 5-410            |
| specifications                      | 2-38             |
| Decommission                        | 10-29            |
| Default password                    |                  |
| Default settings                    | 10-7, 10-8       |
| Default settings to factory default |                  |
| Definite time curve                 | 5-256, 5-294     |
| Delete files and records            |                  |
| Demand metering                     | ,                |
| actual values                       |                  |
| specifications                      |                  |
| Demand records, clearing            |                  |
| Demand, current                     |                  |
| ,                                   |                  |

| Deploy settings                             | 10-7       |
|---------------------------------------------|------------|
|                                             |            |
| Device authentication                       |            |
| Device Connectivity Report in Engineer      |            |
| Device information files                    |            |
| Device overview                             |            |
| Device setup                                |            |
| Diagnostic Alarm COP message                | 7-9        |
| Diagnostic Alarm DSP message                |            |
| Diagnostic Failure message                  |            |
| Diagnostics Failure message                 |            |
| Dielectric strength                         |            |
| Digital counters                            |            |
| ÷                                           | <b>C</b> 0 |
| actual values                               |            |
| FlexLogic operands                          |            |
| logic diagram                               |            |
| settings                                    | 5-345      |
| Digital elements                            |            |
| application example                         |            |
| FlexLogic operands                          |            |
| logic diagram                               | 5-343      |
| settings                                    | 5-342      |
| Digital outputs                             |            |
| see Contact outputs                         |            |
| Dimensions                                  |            |
| Direct Device Off message                   | 7-9        |
| Direct devices                              |            |
| settings                                    | 5-402      |
| status                                      |            |
| Direct I/O                                  |            |
| application example                         | 5-403      |
| configuration examples                      |            |
| settings                                    |            |
|                                             |            |
| Direct inputs<br>actual values              | 6.0        |
|                                             |            |
| application example                         |            |
| clearing counters                           |            |
| FlexLogic operands                          |            |
| settings                                    |            |
| specifications                              | 2-35       |
| Direct outputs                              |            |
| application example                         |            |
| clearing counters                           |            |
| settings                                    |            |
| specifications                              |            |
| Direct Ring Break message                   | 7-10       |
| Direct under-reach transfer trip            |            |
| see DUTT                                    |            |
| Directional comparison blocking             |            |
| see Blocking scheme                         |            |
| Directional comparison unblocking           |            |
| see Unblocking scheme                       |            |
| Directional overcurrent                     |            |
| see Phase, Ground, and Neutral directional  |            |
| Directional polarization                    | 5-259      |
| Directional power, sensitive actual values  |            |
| Directional power, sensitive specifications |            |
|                                             |            |

| Disconnect switch               |                |
|---------------------------------|----------------|
| FlexLogic operands              | 5-199          |
| logic                           | 5-158          |
| settings                        | 5-155          |
| Discover button                 |                |
| Disk space required             | 3-55           |
| Display settings                | 5-26           |
| Disposal                        |                |
| Dispose of battery              |                |
| Distance                        |                |
| actual values                   | 6-26           |
| FlexAnalogs                     |                |
| ground                          |                |
| ground specifications           |                |
| logic diagram                   |                |
| Mho characteristic              |                |
| Mho characteristic diagram      |                |
| phase                           |                |
| quad characteristic             | . 5-224, 5-233 |
| settings                        |                |
| Disturbance detector            |                |
| FlexLogic operands              |                |
| internal                        |                |
| DNP                             |                |
| connections remaining           | 6-11           |
| select protocol                 | 5-51           |
| settings                        |                |
| view Points List in web browser |                |
| DOS Partition Alarm message     | 7-9            |
| Downgrade                       |                |
| firmware                        |                |
| software                        |                |
| Download                        |                |
| files from relay                |                |
| settings to relay               |                |
| Drag and drop files             |                |
| Duplicate                       |                |
| device settings                 |                |
| settings for upgrading          | 10-5           |
| DUTT                            |                |
| application of settings         |                |
| FlexLogic operands              |                |
|                                 |                |
| logic diagram                   | 5-374          |
|                                 | 5-374<br>5-372 |

# Ε

| Edition 1 and 2 IEC 61850              | 5-57      |
|----------------------------------------|-----------|
| Electrostatic discharge specifications | 2-43      |
| Elements                               |           |
| End of life                            |           |
| Energy metering                        |           |
| actual values                          | 6-20      |
| clearing                               | 5-41, 7-2 |
| specifications                         | 2-33      |

| EnerVista UR setup            |       |
|-------------------------------|-------|
| command line interface        | C-1   |
| drag and drop files           |       |
| event recorder                |       |
| firmware upgrade or downgrade |       |
| installation                  |       |
| oscillography                 | 4-2   |
| requirements                  |       |
| restart relay                 | 5-1   |
| Engineer                      |       |
| command to force user logoff  |       |
| create logic diagram          |       |
| Error messages                |       |
| toolbar                       |       |
| Warning messages              |       |
| Enhanced front panel          |       |
| FlexLogic                     |       |
| interface                     |       |
| IP rating                     |       |
| keypad                        |       |
| labels                        |       |
| LEDs                          |       |
| navigation                    |       |
| order codes                   |       |
| pushbuttons                   |       |
| Rev. 1 and 2 explained        |       |
| specifications                |       |
| use, change setting           |       |
| Environment backup            |       |
| Equations                     |       |
| definite time curve           |       |
| FlexCurves                    |       |
| FlexLogic                     |       |
| FlexLogic, protect            |       |
| IAC curves                    | 5-254 |
| IEC curves                    |       |
| IEEE curves                   |       |
| Equipment Mismatch message    |       |
| Error messages                | 7-7   |
| device not recognized         |       |
| in Engineer                   |       |
| Ethernet                      |       |
| actual values                 |       |
| configuration                 |       |
| port failure monitoring       |       |
| port settings                 |       |
| port, turn on or off          |       |
| ports on rear panel           |       |
| Quick Connect                 |       |
| Event cause indicators        |       |
| Event Cause LEDs              |       |

| Event recorder          |           |
|-------------------------|-----------|
| actual values           | 6-29      |
| clearing                | 5-41, 7-2 |
| records explained       |           |
| specifications          | 2-32      |
| system logs             | 5-25      |
| via EnerVista software  |           |
| view event records      | 6-29      |
| Events setting          |           |
| Export settings to file |           |

## F

| F485                                      | 3-55 |
|-------------------------------------------|------|
| Factory default reset                     |      |
| Far-End Fault Indication                  |      |
| Fast distance algorithm                   |      |
| Fast form-C relay specifications          |      |
| Fast transient testing specifications     |      |
| Fault locator                             |      |
| logic diagram                             | 9-39 |
| operation                                 |      |
| specifications                            |      |
| Fault report                              |      |
| actual values                             |      |
| clearing                                  |      |
| settings                                  |      |
| Features                                  |      |
| Fiber signal loss detection               |      |
| File transfer by IEC 61850                |      |
| File transfer by TFTP                     |      |
| Files                                     |      |
| delete                                    |      |
| download from relay                       | 10-3 |
| drag and drop                             |      |
| protect FlexLogic with password           |      |
| protect with password                     |      |
| transfer from relay                       |      |
| transfer to relay                         |      |
| Firmware not supported by EnerVista       |      |
| Firmware revision                         |      |
| Firmware upgrade or downgrade             |      |
| Firmware version does not match EnerVista |      |
| First Ethernet Fail                       |      |
| error message                             |      |
| set alarm                                 |      |
| Flash memory                              |      |
| Flash memory data storage                 |      |
| Flash messages                            | 5-26 |
| Flex State parameters                     |      |
| actual values                             | 6-8  |
| settings                                  |      |
| specifications                            |      |
| FlexAnalog parameters                     | A-1  |
|                                           |      |

| FlexCurves                                          |       |
|-----------------------------------------------------|-------|
| equation                                            |       |
| settings                                            | 5-160 |
| specifications                                      | 2-31  |
| table                                               | 5-160 |
| FlexElements                                        |       |
| actual values                                       |       |
| direction                                           |       |
| FlexAnalogs                                         |       |
| FlexLogic operands                                  |       |
| hysteresis                                          |       |
| logic diagram                                       |       |
| pickup                                              |       |
| settings                                            |       |
| specifications                                      | 2-31  |
| FlexLogic                                           | 4 61  |
| create logic diagram with Engineer                  |       |
| edit with equation editor                           |       |
| equation editor                                     |       |
| equation example                                    |       |
| error message                                       |       |
| evaluation                                          |       |
| example<br>gate characteristics                     |       |
| lock equations                                      |       |
| lock equations to serial number                     |       |
| operands                                            |       |
| operators                                           |       |
| rules                                               |       |
| security                                            |       |
| specifications                                      |       |
| status in single-line diagram of graphical front pa |       |
| timer settings                                      |       |
| worksheet                                           |       |
| Force contact inputs                                |       |
| Force contact outputs                               |       |
| Foreign language                                    |       |
| keyboard                                            |       |
| setting                                             |       |
| Form-A relay                                        |       |
| actual values                                       | 6-6   |
| high-impedance circuits                             |       |
| outputs                                             |       |
| specifications                                      |       |
| Form-C                                              |       |
| actual values                                       | 6-6   |
| critical failure relay                              |       |
| order codes                                         |       |
| outputs                                             |       |
| replacement modules                                 |       |
| specifications                                      | 2-37  |
| FPGA                                                |       |
| revision                                            | 6-34  |
| upgrade                                             | 10-15 |
| Frequency metering                                  |       |
| actual values                                       |       |
| specifications                                      | 2-34  |
|                                                     |       |

| Frequency rate of change          |       |
|-----------------------------------|-------|
| actual values                     | 6-24  |
| FlexAnalogs                       | A-1   |
| FlexLogic operands                | 5-193 |
| logic diagram                     | 5-324 |
| settings                          |       |
| specifications                    |       |
| Frequency specifications          | 2-34  |
| Frequency tracking                | 6-23  |
| Frequency, nominal                | 5-146 |
| Front panel                       |       |
| clear                             | 5-401 |
| custom labels                     | 4-42  |
| dimensions                        |       |
| install                           |       |
| interface                         | 4-14  |
| keypad                            | 4-36  |
| labels                            |       |
| language                          |       |
| LEDs                              |       |
| number of characters              |       |
| password change                   |       |
| plastic protective film           |       |
| pushbuttons                       |       |
| specifications                    |       |
| switch between enhanced and basic |       |
| trouble message                   |       |
| types                             |       |
| use                               |       |
| use in EnerVista                  | -     |
| Function setting                  |       |
| Fuse failure                      |       |
| Fuse specifications               |       |
| Fuses not field-replaceable       |       |

## G

| G.703                        | 3-40  |
|------------------------------|-------|
|                              |       |
| wire size                    | 3-40  |
| Gates, logic explained       | 4-82  |
| Gateway address              |       |
| GE type IAC curves           |       |
| Getting help                 |       |
| GFP Version Mismatch message |       |
| GGIO Ind Oscill message      |       |
| GOOSE                        |       |
| actual values                | 6-25  |
| FlexAnalogs                  | A-21  |
| routable, explained          | 5-66  |
| settings                     | 5-66  |
| simulation operands          |       |
| simulation settings          | 5-417 |
|                              |       |

| Graphical front panel          |       |
|--------------------------------|-------|
| actual value menu not activate |       |
| actual values, phasors         |       |
| alarm acknowledge, reset       |       |
| alarm setup                    |       |
| annunciator editor             |       |
| date and time                  |       |
| explained                      |       |
| FlexLogic                      |       |
| Home page configuration        |       |
| interface                      |       |
| IP rating                      |       |
| labels                         |       |
| LEDs                           |       |
| Metering Editor                |       |
| navigation                     |       |
| navigation keys                |       |
| no display                     |       |
| order codes                    |       |
|                                |       |
| phasor diagram                 |       |
| plastic protective film        |       |
| pushbutton testing             |       |
| pushbuttons                    |       |
| pushbuttons 9 to 16            |       |
| settings                       |       |
| settings, breaker              |       |
| settings, switch               |       |
| single-line diagrams           |       |
| specifications                 |       |
| time                           |       |
| USB port                       |       |
| use, change setting            |       |
| view LEDs and pushbuttons in s |       |
| Ground current metering        |       |
| Ground directional supervision | 5-239 |
| Ground distance                |       |
| FlexLogic operands             |       |
| logic diagram                  |       |
| settings                       |       |
| specifications                 |       |
| Ground IOC                     |       |
| FlexLogic operands             | 5-194 |
| logic diagram                  |       |
| settings                       |       |
| specifications                 |       |
| Ground TOC                     |       |
| FlexLogic operands             |       |
| logic diagram                  |       |
| settings                       |       |
| specifications                 |       |
| Group 1 switch after powerup   |       |
| Grouped elements               |       |
| Guarantee                      |       |
|                                |       |

## Н

| HardFiber                                  |            |
|--------------------------------------------|------------|
| interface module described                 |            |
| order codes for compatible URs             |            |
| self-test errors                           | 7-13       |
| Harmonic content                           | 6-22       |
| Harmonics                                  |            |
| actual values                              | 6-22       |
| specifications                             | 2-34       |
| Heartbeat messages                         | 5-67, 5-70 |
| Help, getting                              |            |
| Home page configuration                    |            |
| HTTP                                       |            |
| port, close                                |            |
| Humidity specifications                    |            |
| Hybrid permissive over-reach transfer trip |            |
| see Hybrid POTT                            |            |
| Hybrid POTT                                |            |
| application of settings                    |            |
| FlexLogic operands                         | 5-194      |
| logic diagram                              | 5-384      |
| settings                                   |            |
| Hysteresis                                 |            |
|                                            |            |

### I

| IAC curves                 | 5-254              |
|----------------------------|--------------------|
| ICD file                   | . 5-76, 5-77, 5-78 |
| IEC 60870-5-103 protocol   |                    |
| explained                  |                    |
| select protocol            |                    |
| settings                   |                    |
| IEC 60870-5-104 protocol   |                    |
| connections remaining      |                    |
| port, close                |                    |
| select protocol            |                    |
| settings                   |                    |
| IEC 61850 protocol         |                    |
| Edition 1 and 2 support    | 5-57               |
| explained                  | 5-57               |
| file transfer              | 5-99               |
| heartbeat messages         | 5-67, 5-70         |
| IID file                   |                    |
| settings in EnerVista      | 5-56               |
| specifications             |                    |
| IEC 61850-90-5 protocol    |                    |
| actual values              |                    |
| explained                  | 5-168              |
| settings                   | 5-172              |
| IEC CID files              | 5-59               |
| IED setup                  |                    |
| IEEE C37.94 communications | 3-48, 3-51         |
| IEEE curves                |                    |
| IID file                   | . 3-72, 5-59, 10-8 |
| import preferences         |                    |
| Import settings file       |                    |

| Import settings from SCD or CID file        |       |
|---------------------------------------------|-------|
| In service indicator                        | 7-7   |
| In Service LED                              |       |
| Incipient cable fault detector              |       |
| logic diagram                               | 5-362 |
| settings                                    |       |
| Incompatible device order codes or versions |       |
| Inputs                                      |       |
| AC current specifications                   | 2-34  |
| AC currents                                 |       |
| AC voltage                                  |       |
| AC voltage specifications                   |       |
| contact input specifications                |       |
| contact input specifications                |       |
|                                             |       |
| DCmA input specifications                   |       |
| DCmA inputs                                 |       |
| direct input specifications                 |       |
| IRIG-B                                      |       |
| IRIG-B specifications                       |       |
| RTD input specifications                    |       |
| RTD inputs                                  |       |
| virtual                                     |       |
| Installation                                |       |
| activate relay                              |       |
| add UR devices with auto discovery          |       |
| communications                              |       |
| CT inputs                                   |       |
| front panel                                 | 10-15 |
| RS485                                       |       |
| set relay to Programmed                     |       |
| settings                                    |       |
| Instantaneous overcurrent                   |       |
| see Phase, Ground, and Neutral IOCs         |       |
| Interface                                   |       |
| front panel                                 | 4-14  |
| software                                    |       |
| Internet access                             |       |
|                                             |       |
| Inter-relay communication specifications    |       |
| Inverse time undervoltage                   |       |
| IOC                                         |       |
| see Phase, Ground, and Neutral IOCs         |       |
| IP address                                  |       |
| enter in software                           |       |
| enter on front panel                        |       |
| gateway                                     |       |
| rules                                       |       |
| view                                        | 5-45  |
| IP address migration                        |       |
| IP rating                                   | 2-42  |
| IP54 for enhanced front panel               |       |
| IRIG-B                                      |       |
| connection on rear panel                    | 3_12  |
| explained                                   |       |
| port on rear panel                          |       |
| specifications                              |       |
| ISO standards                               |       |
|                                             |       |

## J

| Japanese limited to 10 characte | er input5-27 |
|---------------------------------|--------------|
|---------------------------------|--------------|

## Κ

| Keyboard4- | 55 |
|------------|----|
| Keypad4-   | 36 |

## L

| Labels, front panel                        |              |
|--------------------------------------------|--------------|
| Lamp test                                  | 7-3          |
| Language setting                           |              |
| Laser module                               |              |
| Latching outputs                           |              |
| application examples                       |              |
| settings                                   |              |
| specifications                             |              |
| LC fiber                                   |              |
| LC fiber connector                         |              |
| LED test                                   |              |
| commands                                   | 7-3          |
| FlexLogic operand                          |              |
| settings                                   |              |
| specifications                             |              |
| LEDs                                       |              |
| clear                                      |              |
| custom labels                              |              |
| explained                                  |              |
| In Service                                 |              |
| power supply module                        |              |
| settings                                   |              |
| Trouble                                    |              |
| view in software for graphical front panel |              |
| Line pickup                                |              |
| FlexLogic operands                         | 5-194        |
| logic diagram                              |              |
| settings                                   |              |
| specifications                             | 2-24         |
| Link power budget                          | 2-40         |
| Load encroachment                          |              |
| FlexLogic operands                         |              |
| logic diagram                              |              |
| settings                                   |              |
| specifications                             | 2-30         |
| Load shedding                              | 5-321, 5-323 |
| Local access denied message                | 4-59, 5-21   |
| Local access, explained                    |              |
| Local Setting Authorization                |              |
| Lockout from software                      | 5-14         |
| Log in with password                       |              |
| Log in, multiple users cannot              |              |
| Log out                                    |              |
| Administrator manually from front panel    | 5-21         |
| users forcefully                           |              |
| ,                                          |              |

| Logic diagram          |             |
|------------------------|-------------|
| create                 |             |
| explained              |             |
| Logic gates, FlexLogic | 4-82, 5-204 |
| Logs, system           |             |
| Loop actual values     | 6-26        |
| Lost password          |             |
| Low on Memory message  |             |

## Μ

| MAC address                         |            |
|-------------------------------------|------------|
| actual values                       | 6-33       |
| examples                            |            |
| RxGOOSE                             |            |
| settings for redundancy             |            |
| TxGOOSE                             |            |
| Maintenance                         |            |
| actual values                       | 6-32       |
| alert error message                 | 7-10       |
| battery replacement                 | 10-25      |
| cleaning                            | 2-44       |
| commands                            |            |
| module replacement                  |            |
| upgrade or downgrade                |            |
| Manufacturing date                  |            |
| Maximum 6X, 6X wire size            |            |
| Maximum CT/VT wire size             |            |
| Measurements of UR and panel cutout | 3-2        |
| Media storage alarm message         | 7-12       |
| Memory low message                  | 7-10       |
| Memory polarization                 |            |
| Memory requirements                 |            |
| Memory voltage logic diagram        |            |
| Menu navigation                     |            |
| Message about upgrade over Internet | 10-14      |
| Messages                            |            |
| clear front panel                   | 5-401      |
| error                               |            |
| errors and warnings in Engineer     |            |
| Metering                            |            |
| conventions                         | 6-13, 6-14 |
| demand specifications               |            |
| editor in graphical front panel     |            |
| frequency specifications            |            |
| power specifications                |            |
| THD specifications                  |            |
| voltage specifications              |            |
| Mho distance characteristic         |            |
| Microsoft Windows requirement       |            |
| Mimic diagrams                      |            |
| Missing messages, RxGOOSE fail      |            |
| MMS connections remaining           | 6-11       |

| Modbus                               |       |
|--------------------------------------|-------|
| connections remaining                | 6-11  |
| Flex State parameters                | 5-133 |
| Modbus Analyzer window               | 10-1  |
| port, close                          | 5-51  |
| register entry                       | 5-108 |
| settings                             |       |
| user map                             |       |
| Model information, view              |       |
| Model number                         |       |
| Modem connection                     |       |
| Modification file number             | 6-34  |
| Module 7R                            |       |
| Module 7S                            | 3-40  |
| Module Failure message               | 7-14  |
| Modules                              |       |
| add and check settings not defaulted |       |
| communications                       |       |
| CT/VT                                |       |
| order codes                          |       |
| power supply                         |       |
| replace                              |       |
| transducer I/O                       |       |
| Monitor                              |       |
| actual values                        |       |
| actual values with Metering Editor   |       |
| devices                              |       |
| use alarms                           |       |
| Monitoring elements settings         |       |
| Mounting                             |       |

### Ν

| Nameplate, rear                           |       |
|-------------------------------------------|-------|
| NAND gate explained                       |       |
| Navigation keys                           |       |
| Negative sequence directional overcurrent |       |
| characteristics                           | 5-282 |
| FlexLogic operands                        | 5-194 |
| logic diagram                             | 5-283 |
| settings                                  | 5-279 |
| specifications                            | 2-26  |
| Negative sequence IOC                     |       |
| FlexLogic operands                        | 5-194 |
| logic diagram                             | 5-279 |
| settings                                  | 5-278 |
| specifications                            | 2-25  |
| Negative sequence overvoltage             |       |
| FlexLogic operands                        | 5-194 |
| logic diagram                             | 5-298 |
| settings                                  |       |
| specifications                            | 2-27  |
| Negative sequence TOC                     |       |
| FlexLogic operands                        | 5-195 |
| logic diagram                             | 5-278 |
| settings                                  |       |
| specifications                            | 2-25  |
|                                           |       |

| Network settings migration      |       |
|---------------------------------|-------|
| Neutral directional overcurrent |       |
| FlexLogic operands              | 5-195 |
| logic diagram                   |       |
| polarization                    |       |
| settings                        |       |
| specifications                  |       |
| Neutral IOC                     |       |
| FlexLogic operands              | 5-195 |
| logic diagram                   |       |
| settings                        |       |
| specifications                  |       |
| Neutral overvoltage             |       |
| FlexLogic operands              | 5-195 |
| logic diagram                   |       |
| settings                        | 5-296 |
| specifications                  |       |
| Neutral TOC                     |       |
| FlexLogic operands              | 5-195 |
| logic diagram                   | 5-264 |
| settings                        | 5-263 |
| specifications                  | 2-24  |
| No connection                   | 5-45  |
| Non-volatile data storage       |       |
| Non-volatile latches            |       |
| FlexLogic operands              | 5-194 |
| settings                        | 5-214 |
| specifications                  |       |
| NOR gate explained              | 4-82  |
| NOT gate explained              |       |
|                                 |       |

## 0

| Obtain list of port numbers                  | 5-45 |
|----------------------------------------------|------|
| One-shot                                     |      |
| commands menu, PMU                           | 7-4  |
| error compiling in Engineer                  |      |
| FlexLogic operators                          |      |
| Open pole detector                           |      |
| FlexLogic operands                           |      |
| logic diagrams                               |      |
| settings                                     |      |
| specifications                               |      |
| Operating system                             |      |
| language                                     |      |
| requirements                                 |      |
| Operating temperature                        |      |
| Operating times                              |      |
| Operator command to force logoff             |      |
| OR gate explained                            |      |
| Order codes                                  |      |
| update                                       |      |
| view as actual values                        |      |
| Oscillatory GOOSE maintenance message        |      |
| Oscillatory transient testing specifications |      |
|                                              |      |

| Oscillography                         |                  |
|---------------------------------------|------------------|
| actual values                         |                  |
| clearing                              |                  |
| how to                                |                  |
| settings                              |                  |
| specifications                        |                  |
| via EnerVista software                |                  |
| view waveform in actual values window | 6-31             |
| view waveform in event record         | 6-29             |
| Out of service                        |                  |
| Out-of-step tripping                  |                  |
| Outputs                               |                  |
| contact outputs                       |                  |
| control power specifications          |                  |
| critical failure relay specifications |                  |
| Fast form-C relay specifications      |                  |
| Form-A relay                          |                  |
| Form-C relay                          |                  |
| Form-C relay specifications           |                  |
| latching output specifications        |                  |
| latching outputs                      |                  |
| virtual outputs                       |                  |
| Over Temperature message              |                  |
| Overcurrent curves                    |                  |
| FlexCurves                            |                  |
| IAC                                   |                  |
| IEC                                   |                  |
| types                                 |                  |
| Overfrequency                         |                  |
| FlexLogic operands                    |                  |
| logic diagram                         |                  |
| settings                              |                  |
| specifications                        |                  |
| Overvoltage                           |                  |
| auxiliary                             |                  |
| logic diagram                         |                  |
| negative sequence                     |                  |
| negative-sequence                     |                  |
| neutral                               |                  |
| phase                                 | 27, 5-196, 5-295 |
| settings                              |                  |
|                                       |                  |

## Ρ

| The second second second second second second second second second second second second second second second s |      |
|----------------------------------------------------------------------------------------------------|------|
| Panel cutout                                                                                                   |      |
| Parallel Redundancy Protocol                                                                                   |      |
| actual values                                                                                                  | 6-11 |
| explained                                                                                                    | 5-47 |
| settings                                                                                                    | 5-45 |
| specifications                                                                                                 | 2-39 |
| Parity                                                                                                    | 5-42 |
| Part numbering                                                                                                 |      |
|                                                                                                    |      |

| Passwords                                 |       |
|-------------------------------------------|-------|
| authentication by device or server        |       |
| bypass authentication                     |       |
| change                                    |       |
| change after installation                 |       |
| change does not take relay out of service |       |
| command                                   |       |
| default                                   |       |
| explained                                 |       |
| FlexLogic operands                        |       |
| lockout                                   |       |
| lost password                             |       |
| requirements                              |       |
| reset to factory defaults                 |       |
| rules                                     |       |
| settings                                  |       |
| settings templates<br>wrong entry         |       |
| Permissive functions                      |       |
| Permissive overreach transfer trip        |       |
| •                                         |       |
| see POTT                                  |       |
| Permissive under-reach transfer trip      |       |
| see PUTT                                  | Γ.4   |
| Per-unit quantity                         |       |
| Phase angle metering                      |       |
| Phase current metering                    |       |
| Phase directional overcurrent             | F 10F |
| FlexLogic operands                        |       |
| logic diagram                             |       |
| phase A polarization                      |       |
| settingsspecifications                    |       |
| Phase distance                            |       |
|                                           | F 106 |
| FlexLogic operands<br>logic diagram       |       |
| OP scheme                                 |       |
| settings                                  |       |
| specifications                            |       |
| Phase IOC                                 |       |
| FlexLogic operands                        | 5-196 |
| logic diagram                             |       |
| settings                                  |       |
| specifications                            |       |
| Phase overvoltage                         |       |
| FlexLogic operands                        | 5-196 |
| logic diagram                             |       |
| settings                                  |       |
| specifications                            |       |
| Phase rotation                            |       |
| Phase select                              |       |
| FlexLogic operands                        | 5-106 |
| logic diagram                             |       |
| Phase TOC                                 | J-20  |
| FlexLogic operands                        | 5-106 |
| logic diagram                             |       |
| settings                                  |       |
| specifications                            |       |
|                                           |       |

| Phase undervoltage                                                                                                    |                      |
|----------------------------------------------------------------------------------------------------|----------------------|
| FlexLogic operands                                                                                                    | 5-197                |
| logic diagram                                                                                                    | 5-295                |
| settings                                                                                                    | 5-294                |
| specifications                                                                                                    |                      |
| Phasor display graphical front panel                                                                                                    | 4-56, 5-32           |
| Phasor estimation                                                                                                    |                      |
| Phasor explained                                                                                                    |                      |
| Pickup, line                                                                                                    |                      |
| Pilot schemes                                                                                                    |                      |
| application of settings                                                                                                    |                      |
| blocking                                                                                                    |                      |
| directional comparison blocking                                                                                                    | 5-384, 5-387         |
| directional comparison unblocking                                                                                                    |                      |
| DUTT                                                                                                    |                      |
| hybrid POTT                                                                                                    |                      |
| POTT                                                                                                    |                      |
| POTT settings                                                                                                    | 5-376                |
| PUTT                                                                                                    | 5-374                |
| specifications                                                                                                    |                      |
| unblocking                                                                                                    |                      |
| Ping test times out                                                                                                    |                      |
| Plastic film on front panel                                                                                                    |                      |
|                                                                                                    |                      |
| PMU                                                                                                    |                      |
| PMU actual values                                                                                                    | 6-25, 6-26, 6-32     |
|                                                                                                    |                      |
| actual values<br>clear records                                                                                                    |                      |
| actual values<br>clear records<br>connections remaining                                                                                                    |                      |
| actual values<br>clear records                                                                                                    | 7-2<br>6-11<br>5-167 |
| actual values<br>clear records<br>connections remaining<br>explained                                                                                                    |                      |
| actual values<br>clear records<br>connections remaining<br>explained<br>FlexAnalogs<br>number in UR device<br>see Synchrophasor                                                                                                    |                      |
| actual values<br>clear records<br>connections remaining<br>explained<br>FlexAnalogs<br>number in UR device                                                                                                    |                      |
| actual values<br>clear records<br>connections remaining<br>explained<br>FlexAnalogs<br>number in UR device<br>see Synchrophasor                                                                                                    |                      |
| actual values<br>clear records<br>connections remaining<br>explained<br>FlexAnalogs<br>number in UR device<br>see Synchrophasor<br>settings, aggregator                                                                                                    |                      |
| actual values<br>clear records<br>connections remaining<br>explained<br>FlexAnalogs<br>number in UR device<br>see Synchrophasor<br>settings, aggregator<br>settings, recording                                                                                                    |                      |
| actual values<br>clear records<br>connections remaining<br>explained<br>FlexAnalogs<br>number in UR device<br>see Synchrophasor<br>settings, aggregator<br>settings, recording<br>settings, tests                                                                                                    |                      |
| actual values<br>clear records                                                                                                    |                      |
| actual values<br>clear records<br>connections remaining<br>explained<br>FlexAnalogs<br>number in UR device<br>see Synchrophasor<br>settings, aggregator<br>settings, recording<br>settings, tests<br>specifications<br>status of activation                                                                                    |                      |
| actual values<br>clear records<br>connections remaining<br>explained<br>FlexAnalogs<br>number in UR device<br>see Synchrophasor<br>settings, aggregator<br>settings, recording<br>settings, tests<br>specifications<br>status of activation<br>Points List, view DNP                                                           |                      |
| actual values<br>clear records<br>connections remaining<br>explained<br>FlexAnalogs<br>number in UR device<br>see Synchrophasor<br>settings, aggregator<br>settings, recording<br>settings, tests<br>specifications<br>status of activation<br>Points List, view DNP<br>Port                                                   |                      |
| actual values<br>clear records<br>connections remaining<br>explained<br>FlexAnalogs<br>number in UR device<br>see Synchrophasor<br>settings, aggregator<br>settings, recording<br>settings, tests<br>specifications<br>status of activation<br>Points List, view DNP<br>Port<br>Ethernet, turn on or off                       |                      |
| actual values<br>clear records<br>connections remaining<br>explained<br>FlexAnalogs<br>number in UR device<br>see Synchrophasor<br>settings, aggregator<br>settings, recording<br>settings, tests<br>specifications<br>status of activation<br>Points List, view DNP<br>Port<br>Ethernet, turn on or off<br>failure monitoring |                      |
| actual values<br>clear records                                                                                                    | 7-2<br>              |
| actual values<br>clear records                                                                                                    | 7-2<br>              |
| actual values<br>clear records                                                                                                    | 7-2<br>              |

| Port number                                    |             |
|------------------------------------------------|-------------|
| combinations with protocols                    |             |
| connectivity report of those used              |             |
| DNP                                            |             |
| HTTP                                           | 5-100       |
| IEC 60870-5-104                                | 5-101       |
| list of                                        |             |
| Modbus                                         |             |
| Modbus during installation                     |             |
| RADIUS                                         |             |
| SNTP                                           |             |
| system log                                     |             |
| TFTP                                           |             |
| POTT                                           |             |
| application of settings                        | 8-6         |
| FlexLogic operands                             |             |
| hybrid POTT                                    |             |
| logic diagram5                                 |             |
| settings5                                      |             |
| Power metering                                 | -570, 5-579 |
| 5                                              | 2 77        |
| specifications                                 |             |
| values                                         |             |
| Power off, save data first                     |             |
| Power supply                                   |             |
| description                                    |             |
| diagram                                        |             |
| LED on module                                  |             |
| removal to replace battery                     |             |
| RH/RL vs SH/SL                                 |             |
| specifications                                 |             |
| wire size                                      |             |
| Power swing blocking                           | 2-29, 5-242 |
| Power swing detect                             |             |
| FlexLogic operands                             |             |
| logic diagram                                  |             |
| settings                                       |             |
| specifications                                 |             |
| Power system settings                          | 5-146       |
| Precision Time Protocol                        |             |
| actual values for port state                   |             |
| clock settings                                 |             |
| port behavior                                  |             |
| settings                                       |             |
| specifications                                 | 2-39        |
| Preferences                                    |             |
| comparing settings                             |             |
| Engineer                                       |             |
| IEC 61850                                      | 5-61        |
| import file                                    |             |
| Preserve custom attributes importing SCD/CID f | iles 10-9   |
| Press Reset Key message                        | 7-12        |
| Print front panel labels                       | 4-42, 4-75  |
| Process bus                                    |             |
| error messages                                 | 7-13        |
| order codes for compatible URs                 |             |
| overview                                       |             |
| Process Bus Failure message                    | 7-14        |
| Process Bus Trouble message                    |             |
| č                                              |             |

| Product information                          |                  |
|----------------------------------------------|------------------|
| actual values                                | 6-33             |
| Device Connectivity Report in Engineer       | 4-76             |
| firmware revision                            |                  |
| Programmed mode                              |                  |
| Protection elements                          |                  |
| Protection Summary interface                 | 3-69, 4-4, 5-306 |
| Protocol selection                           |                  |
| Prototype Firmware message                   |                  |
| PRP                                          |                  |
| actual values                                | 6-11             |
| explained                                    |                  |
| settings                                     |                  |
| specifications                               |                  |
| PTP                                          |                  |
| actual values for port state                 | 6-9              |
| clock settings                               |                  |
| port behavior                                |                  |
| settings                                     |                  |
| specifications                               |                  |
| pu quantity                                  |                  |
| Pushbuttons                                  | -                |
| control FlexLogic                            | 5-190            |
| control logic diagram                        |                  |
| control settings                             |                  |
| control specifications                       |                  |
| testing                                      |                  |
| user-programmable FlexLogic                  |                  |
| user-programmable logic diagrams             |                  |
| user-programmable settings                   |                  |
| user-programmable specifications             |                  |
| view in software for graphical front panel . |                  |
| PUTT                                         |                  |
| application of settings                      |                  |
| FlexLogic operands                           |                  |
| logic diagram                                |                  |
| settings                                     | 5-374            |

# Q

| Quad distance characteristic | 5-224, 5-233, 9-6 |
|------------------------------|-------------------|
| Quick Connect                |                   |

## R

| RADIUS server               |          |
|-----------------------------|----------|
| authentication              | 5-16     |
| explained                   | 2-4, 2-7 |
| setup                       | B-1      |
| RAM Filesystem Fail message | 7-8      |
| RAM required                | 3-55     |
| Reactive power              |          |
| actual values               | 6-19     |
| specifications              | 2-33     |
| Real power                  | 6-19     |
| Real power specifications   | 2-33     |

| actual values for synchronization                                                                                                    | 6-9                                |
|----------------------------------------------------------------------------------------------------|------------------------------------|
| settings                                                                                                    | 5-108                              |
| Reboot relay                                                                                                    |                                    |
| using EnerVista                                                                                                    | 5-1                                |
| using relay                                                                                                    | 7-3                                |
| Recloser curves                                                                                                    |                                    |
| Reclosing                                                                                                    |                                    |
| logic diagrams                                                                                                    | 5-337                              |
| sequence diagram                                                                                                    |                                    |
| settings                                                                                                    | 5-329                              |
| Redundancy                                                                                                    |                                    |
| power supply                                                                                                    |                                    |
| PRP actual values                                                                                                    | 6-11                               |
| PRP explained                                                                                                    | 5-47                               |
| settings                                                                                                    | 5-45                               |
| SNTP                                                                                                    | 5-111                              |
| specifications                                                                                                    | 2-39                               |
| Relay architecture                                                                                                    | 5-187                              |
| Relay maintenance                                                                                                    | 7-3                                |
| Relay name                                                                                                    | 5-143                              |
| Release Notes                                                                                                    |                                    |
| Remote access of front panel in EnerVista .                                                                                                    |                                    |
| Remote access, explained                                                                                                    |                                    |
| Remote Setting Authorization                                                                                                    |                                    |
| Repair                                                                                                    |                                    |
| Replace battery                                                                                                    |                                    |
| Replace Battery message                                                                                                    |                                    |
| Replace front panel                                                                                                    |                                    |
| Replacement modules                                                                                                    |                                    |
| Requirements for installation                                                                                                    |                                    |
|                                                                                                    |                                    |
| Reset alarm                                                                                                    |                                    |
| Reset to factory defaults                                                                                                    | 6-4                                |
| Reset to factory defaults                                                                                                    | 6-4                                |
| Reset to factory defaults<br>Resetting                                                                                                    | 6-4<br>5-8, 5-22                   |
| Reset to factory defaults<br>Resetting<br>FlexLogic operands                                                                                                    | 6-4<br>5-8, 5-22<br>5-202          |
| Reset to factory defaults<br>Resetting<br>FlexLogic operands<br>setting to clear LEDs and messages                                                                                                    | 6-4<br>5-8, 5-22<br>5-202<br>5-401 |
| Reset to factory defaults<br>Resetting<br>FlexLogic operands<br>setting to clear LEDs and messages<br>to factory defaults                                                                                                    | 6-4<br>5-8, 5-22<br>5-202<br>5-401 |
| Reset to factory defaults<br>Resetting<br>FlexLogic operands<br>setting to clear LEDs and messages<br>to factory defaults<br>Restart relay                                                                                                    |                                    |
| Reset to factory defaults<br>Resetting<br>FlexLogic operands<br>setting to clear LEDs and messages<br>to factory defaults<br>Restart relay<br>using EnerVista                                                                                                    |                                    |
| Reset to factory defaults<br>Resetting<br>FlexLogic operands<br>setting to clear LEDs and messages<br>to factory defaults<br>Restart relay<br>using EnerVista<br>using relay                                                                                                    |                                    |
| Reset to factory defaults<br>Resetting<br>FlexLogic operands<br>setting to clear LEDs and messages<br>to factory defaults<br>Restart relay<br>using EnerVista<br>using relay<br>Restore settings                                                                                                    |                                    |
| Reset to factory defaults<br>Resetting<br>FlexLogic operands<br>setting to clear LEDs and messages<br>to factory defaults<br>Restart relay<br>using EnerVista<br>using relay<br>Restore settings<br>Revision history                                                                                                    |                                    |
| Reset to factory defaults<br>Resetting<br>FlexLogic operands<br>setting to clear LEDs and messages<br>to factory defaults<br>Restart relay<br>using EnerVista<br>using relay<br>Restore settings<br>Revision history<br>RF immunity specifications                                                                                                    |                                    |
| Reset to factory defaults<br>Resetting<br>FlexLogic operands<br>setting to clear LEDs and messages<br>to factory defaults<br>Restart relay<br>using EnerVista<br>using relay<br>Restore settings<br>Revision history<br>RF immunity specifications<br>RFI, conducted specifications                                                                                                    |                                    |
| Reset to factory defaults<br>Resetting<br>FlexLogic operands<br>setting to clear LEDs and messages<br>to factory defaults<br>Restart relay<br>using EnerVista<br>using relay<br>Restore settings<br>Revision history<br>RF immunity specifications<br>RFI, conducted specifications<br>R-GOOSE description                                                                                                    |                                    |
| Reset to factory defaults<br>Resetting<br>FlexLogic operands<br>setting to clear LEDs and messages<br>to factory defaults<br>Restart relay<br>using EnerVista<br>using relay<br>Restore settings<br>Revision history<br>RF immunity specifications<br>RFI, conducted specifications<br>RFI, conducted specifications<br>RFJ, conducted specifications<br>RFJ, conducted specifications |                                    |
| Reset to factory defaults<br>Resetting<br>FlexLogic operands<br>setting to clear LEDs and messages<br>to factory defaults<br>Restart relay<br>using EnerVista<br>using relay<br>Restore settings<br>Revision history<br>RF immunity specifications<br>RFI, conducted specifications<br>RFI, conducted specifications<br>RFJ- conducted specifications<br>RH/RL power supply module<br>RJ-45                                                                                                    |                                    |
| Reset to factory defaults<br>Resetting<br>FlexLogic operands<br>setting to clear LEDs and messages<br>to factory defaults<br>Restart relay<br>using EnerVista<br>using relay<br>Restore settings<br>Revision history<br>RF immunity specifications<br>RFI, conducted specifications<br>RH/RL power supply module<br>RJ-45<br>RMS voltage specifications                                                                                                    |                                    |
| Reset to factory defaults<br>Resetting<br>FlexLogic operands<br>setting to clear LEDs and messages<br>to factory defaults<br>Restart relay<br>using EnerVista<br>using relay<br>Restore settings<br>Revision history<br>RF immunity specifications<br>RFI, conducted specifications<br>RFI, conducted specifications<br>RH/RL power supply module<br>RJ-45<br>RMS voltage specifications<br>Roles for login                                                                                                    |                                    |
| Reset to factory defaults<br>Resetting<br>FlexLogic operands<br>setting to clear LEDs and messages<br>to factory defaults<br>Restart relay<br>using EnerVista<br>using relay<br>Restore settings<br>Revision history<br>RF immunity specifications<br>RFI, conducted specifications<br>RFI, conducted specifications<br>RH/RL power supply module<br>RJ-45<br>RMS voltage specifications<br>Roles for login<br>Rolling demand                                                                                                    |                                    |
| Reset to factory defaults<br>Resetting<br>FlexLogic operands<br>setting to clear LEDs and messages<br>to factory defaults<br>Restart relay<br>using EnerVista<br>using relay<br>Restore settings<br>Revision history<br>RF immunity specifications<br>RFI, conducted specifications<br>RFI, conducted specifications<br>RH/RL power supply module<br>RJ-45<br>RMS voltage specifications<br>Roles for login<br>Rolling demand<br>Routable GOOSE                                                                                                    |                                    |
| Reset to factory defaults<br>Resetting<br>FlexLogic operands<br>setting to clear LEDs and messages<br>to factory defaults<br>Restart relay<br>using EnerVista<br>using relay<br>Restore settings<br>Revision history<br>RF immunity specifications<br>RFI, conducted specifications<br>RFI, conducted specifications<br>RH/RL power supply module<br>RJ-45<br>RMS voltage specifications<br>Roles for login<br>Rolling demand                                                                                                    |                                    |
| Reset to factory defaults<br>Resetting<br>FlexLogic operands<br>setting to clear LEDs and messages<br>to factory defaults<br>Restart relay<br>using EnerVista<br>using relay<br>Restore settings<br>Revision history<br>RF immunity specifications<br>RFI, conducted specifications<br>RFI, conducted specifications<br>RH/RL power supply module<br>RJ-45<br>RMS voltage specifications<br>Roles for login<br>Rolling demand<br>Routable GOOSE<br>RRTD Comm Fail message                                                                                                    |                                    |
| Reset to factory defaults<br>Resetting<br>FlexLogic operands<br>setting to clear LEDs and messages<br>to factory defaults<br>Restart relay<br>using EnerVista<br>using relay<br>Restore settings<br>Revision history<br>RF immunity specifications<br>RFI, conducted specifications<br>RFI, conducted specifications<br>RH/RL power supply module<br>RJ-45<br>RMS voltage specifications<br>Roles for login<br>Rolling demand<br>Routable GOOSE<br>RRTD Comm Fail message<br>RS232                                                                                                    |                                    |
| Reset to factory defaults<br>Resetting<br>FlexLogic operands<br>setting to clear LEDs and messages<br>to factory defaults<br>Restart relay<br>using EnerVistausing relay<br>Restore settings<br>Revision history<br>Revision history<br>RF immunity specifications<br>RFI, conducted specifications<br>RFI, conducted specifications<br>RH/RL power supply module<br>RJ-45<br>RMS voltage specifications<br>Roles for login<br>Rolling demand<br>Routable GOOSE<br>RRTD Comm Fail message<br>RS232<br>baud rate<br>configuration<br>specifications                                                                                                    |                                    |
| Reset to factory defaults<br>Resetting<br>FlexLogic operands<br>setting to clear LEDs and messages<br>to factory defaults<br>Restart relay<br>using EnerVista<br>using relay<br>Restore settings<br>Revision history<br>RF immunity specifications<br>RFI, conducted specifications<br>RFI, conducted specifications<br>RH/RL power supply module<br>RJ-45<br>RMS voltage specifications<br>Roles for login<br>Rolling demand<br>ROUTABLE GOOSE<br>RTD Comm Fail message<br>RS232<br>baud rate<br>configuration                                                                                                    |                                    |

| RS422                       |      |
|-----------------------------|------|
| configuration               | 3-44 |
| timing                      |      |
| two-channel application     | 3-44 |
| with fiber interface        | 3-46 |
| RS485                       |      |
| description                 |      |
| limitation with CyberSentry |      |
| port on rear panel          |      |
| settings                    |      |
| specifications              | 2-39 |
| RTD inputs                  |      |
| actual values               |      |
| FlexAnalogsA-2              |      |
| settings                    |      |
| specifications              |      |
| RTD Trouble message         |      |
| Rules for passwords         | 5-8  |
| RxGOOSE                     |      |
| actual values               |      |
| FlexAnalogs                 | A-21 |
| settings                    |      |
| RxGOOSE Fail message        |      |
| RxGOOSE Offline message     | 7-12 |

## S

| Save settings                                     | 1 |
|---------------------------------------------------|---|
| Saving setting does not take relay out of service |   |
| SCADA protocol selection                          |   |
| SCD file                                          | - |
| import                                            | 2 |
| import preferences                                |   |
|                                                   |   |
| SCL compatible                                    |   |
| SCL file import                                   |   |
| Edition 1 versus 2                                |   |
| preferences                                       | 1 |
| Second Ethernet Fail                              | ~ |
| error message                                     |   |
| set alarm                                         | 3 |
| Security                                          | _ |
| commands                                          |   |
| delete files and records10-29                     | 9 |
| EnerVista and UR secure with SSH2-4               |   |
| failed authentication lockout5-22                 | 2 |
| forceful user logout7-3                           |   |
| lock FlexLogic equations4-8                       |   |
| lock settings4-4                                  |   |
| password for settings template                    |   |
| passwords for settings and commands 4-58, 5-10    | С |
| RADIUS server for user authenticationB-1          | 1 |
| role-based user access2-5                         | 5 |
| settings                                          | С |
| software options2-41                              | 1 |
| specifications2-41                                | 1 |
| system and event logs5-25                         | 5 |
| Security audit list of port numbers 5-45          |   |
|                                                   |   |

| Selector switch                           |                   |
|-------------------------------------------|-------------------|
| actual values                             |                   |
| application example                       |                   |
| FlexLogic operands                        |                   |
| logic diagram                             | 5-315             |
| settings                                  |                   |
| specifications                            | 2-32              |
| timing                                    | 5-312             |
| Self-tests                                |                   |
| description                               | 7-7               |
| error messages                            | 7-7               |
| FlexLogic operands                        | 5-202             |
| user-programmable                         | 5-125             |
| Sensitive directional power               |                   |
| actual values                             | 6-23              |
| characteristic                            |                   |
| FlexAnalogs                               |                   |
| FlexLogic operands                        |                   |
| logic diagram                             |                   |
| settings                                  |                   |
| specifications                            |                   |
| Serial number                             |                   |
| Serial ports                              | ,                 |
| device setup with                         | 3-64              |
| location                                  |                   |
| settings                                  |                   |
| specifications                            | 2-39              |
| wiring                                    |                   |
| Series-compensated lines                  |                   |
| Server authentication                     |                   |
| Service life expected                     |                   |
| Service Report                            |                   |
|                                           |                   |
| Setting Changed message                   | /-II<br>216 г 707 |
|                                           |                   |
| active setting group                      |                   |
| FlexLogic operands                        |                   |
| troubleshooting                           |                   |
| Settings                                  |                   |
| back up                                   |                   |
| change                                    |                   |
| change does not take relay out of service |                   |
| compare                                   |                   |
| control user accounts                     |                   |
| convert                                   |                   |
| default to factory defaults               |                   |
| edit                                      |                   |
| export                                    |                   |
| import                                    |                   |
| lock                                      |                   |
| not updated automatically among computers |                   |
| read from device with Modbus Analyzer     |                   |
| restore                                   |                   |
| upgrade                                   |                   |
| write to device with Modbus Analyzer      | 10-1              |

| Settings file                          | 5-59       |
|----------------------------------------|------------|
| description                            |            |
| import                                 | 3-72       |
| takes relay out of service when loaded |            |
| traceability                           | 4-11       |
| transfer with USB stick                |            |
| Settings password                      | 4-58, 5-10 |
| Settings Save Error message            | 7-12       |
| Settings templates                     |            |
| description                            |            |
| edit                                   |            |
| enable                                 |            |
| password protection                    |            |
| remove                                 |            |
| view                                   |            |
| SFP                                    |            |
| explained                              |            |
| module fail message                    |            |
| photo                                  |            |
| SH/SL power supply module              |            |
| Signal loss detection for fiber        | 5-46       |
| Signal sources                         |            |
| description                            |            |
| metering                               | 6-17       |
| settings                               | 5-147      |
| Simulation                             |            |
| operands                               |            |
| settings                               |            |
| Simulation bit                         |            |
| Single-line diagram                    |            |
| create, explained                      |            |
| save as separate file                  | 4-23       |
| Site Targets                           |            |
| Size of UR and panel cutout            |            |
| Smart defaults                         |            |
| SNTP Failure message                   |            |
| SNTP protocol                          |            |
| accuracy specifications                |            |
| redundant source                       |            |
| settings                               |            |
| Software                               |            |
| installation                           | 3-56       |
| interface explained                    |            |
| language                               | 5-27       |
| system requirements                    |            |
| update or downgrade                    |            |
| Source frequency                       |            |
| Source transfer schemes                |            |
| Sources                                |            |
| description                            |            |
| example of use                         |            |
| FlexAnalogs                            |            |
| metering                               |            |
| settings                               |            |
| Special characters                     |            |
| Specifications                         |            |
| ST fiber                               |            |
| ST fiber connector                     |            |
|                                        |            |

| Standards, certification               | 2-44      |
|----------------------------------------|-----------|
| Status LEDs                            |           |
| Stop blinking alarm                    |           |
| Storage Media Alarm message            |           |
| Storage temperature                    |           |
| Storage, UR                            |           |
| Substation D400                        |           |
| Support, technical                     |           |
| Surge immunity specifications          |           |
| Switch                                 |           |
| actual values                          | 6-8       |
| control with IEC 61850                 |           |
| IEC 61850 Edition 1 and 2              |           |
| settings                               |           |
| Synchrocheck                           |           |
| actual values                          | 6-23      |
| FlexAnalogs                            |           |
| FlexLogic operands                     |           |
| logic diagram                          |           |
| settings                               |           |
| specifications                         |           |
| Synchronize                            |           |
| clock using time source                | 5-108     |
| clocks of UR devices to local computer |           |
| files between offline and online       |           |
| Synchronize Devices setting for clocks |           |
| Synchrophasors                         |           |
| actual values                          | 6-25 6-32 |
| clearing PMU records                   |           |
| commands                               |           |
| explained                              |           |
| FlexLogic operands                     |           |
| phasor measurement configuration5-17   |           |
| phasor measurement unit calibration    |           |
| phasor measurement unit recording      |           |
| test values                            |           |
| Syslog                                 |           |
| System and device information          |           |
| System Exception message               |           |
| System Failure message                 |           |
| System frequency                       |           |
| System logs                            |           |
| System requirements                    |           |
|                                        |           |
| System setup                           | 5-145     |

## Т

| Targets                        |     |
|--------------------------------|-----|
| defined                        |     |
| menu                           | 7-7 |
| messages                       | 7-7 |
| overview by device             |     |
| settings                       | 5-5 |
| TBD                            |     |
| TCP port number for web access |     |
| TDR Trouble message            |     |
|                                |     |

| Technical support                       |               |
|-----------------------------------------|---------------|
| files                                   |               |
| Teleprotection                          |               |
| actual values                           |               |
| clearing counters                       |               |
| FlexLogic operands                      |               |
| logic diagram                           |               |
| overview                                |               |
| settings                                |               |
| specifications                          |               |
| Temp Monitor message                    |               |
| Temperature                             |               |
| FlexLogic monitor operand               |               |
| operating and storage                   |               |
| Test voltages                           |               |
| Testing                                 |               |
| force contact inputs                    |               |
| force contact outputs                   | 5-417         |
| lamp test                               |               |
| LEDs                                    |               |
| pushbuttons                             | 7-3           |
| self-test error messages                | 7-7           |
| settings                                | 5-414         |
| synchrophasors                          | 5-415         |
| TFTP                                    |               |
| port, close                             |               |
| put cannot be done                      | 5-101         |
| settings                                |               |
| THD                                     | A-9           |
| THD metering                            |               |
| THD metering specifications             |               |
| The URS file is part of a device folder |               |
| Thermal demand characteristic           |               |
| Thermal overload protection             |               |
| logic diagram                           | 5-369         |
| settings                                |               |
| specifications                          |               |
| Third Ethernet Fail                     | 2 0 0         |
| error message                           | 7-10          |
| set alarm                               | 5 70          |
| Tilda on front panel                    |               |
| Time                                    |               |
| actual values                           | 6-9 6-31 6-32 |
| FlexLogic timer settings                |               |
| graphical front panel format            |               |
| operating                               |               |
| overwritten by external source          |               |
| set                                     |               |
| Time overcurrent                        |               |
| see Phase, Neutral, and Ground TOCs     |               |
| Timeout, connection                     | E E1          |
|                                         |               |
| To Install Settings message             |               |
| TOC                                     | F 075         |
| ground                                  |               |
| neutral                                 |               |
| phase                                   |               |
| specifications                          |               |
| Toolbar                                 |               |
|                                         |               |

| Torque for screws             |       |
|-------------------------------|-------|
| Total harmonic distortion     | A-9   |
| Traceability                  |       |
| data                          |       |
| overview                      |       |
| rules                         |       |
| view data                     |       |
| Tracking frequency            |       |
| Transducer I/O                |       |
| actual values                 |       |
| settings                      | 5-408 |
| specifications                |       |
| wiring                        |       |
| Transfer files to relay       |       |
| Transfer files with USB drive |       |
| Triangle in Offline Window    |       |
| Trip bus                      |       |
| FlexLogic operands            |       |
| logic diagram                 |       |
| settings                      | 5-305 |
| Trip LEDs                     |       |
| Trip output                   |       |
| FlexLogic operands            |       |
| logic diagrams                | 5-319 |
| settings                      |       |
| specifications                |       |
| Trouble indicator             | 7-7   |
| Trouble LED                   |       |
| Troubleshooting               |       |
| access to device              |       |
| breaker not working           |       |
| connection                    |       |
| dark graphical front panel    |       |
| Engineer                      |       |
| error messages                | 7-7   |
| setting not working           |       |
| unit not programmed error     |       |
| Turn off alarm                |       |
| TxGOOSE                       |       |
| actual values                 |       |
| settings                      | 5-67  |
|                               |       |

## U

| UDP for TFTP                      | 5-101 |
|-----------------------------------|-------|
| UL certification                  | 2-44  |
| Unable to connect to relay        |       |
| Unable to put relay in flash mode | 10-14 |
| Unauthorized access               |       |
| commands                          | 5-41  |
| resetting                         | 7-2   |
| Unblocking scheme                 |       |
| FlexLogic operands                | 5-193 |
| logic diagram                     | 5-394 |
| settings                          | 5-389 |
|                                   |       |

| Underfrequency                                    |            |
|---------------------------------------------------|------------|
| FlexLogic operands                                | 5-200      |
| logic diagram                                     |            |
| settings                                          |            |
| specifications                                    |            |
| Undervoltage                                      |            |
| auxiliary                                         | 2-27       |
| characteristics                                   |            |
| phase2-                                           | -26, 5-294 |
| settings                                          | 5-294      |
| Uninstall                                         |            |
| Unit Not Calibrated message                       | 7-12       |
| Unit not programmed                               |            |
| Unpacking the relay                               |            |
| Unreturned messages alarm                         |            |
| Update SCL files prompt                           |            |
| Update settings with Convert Device Settings      |            |
| Updates                                           |            |
| device not recognized                             |            |
| firmware                                          |            |
| FPGA                                              |            |
| instruction manual                                |            |
| order code                                        |            |
| single-line diagrams not retained                 |            |
| software                                          |            |
| Upgrade device settings                           |            |
| Upgrade over Internet message                     |            |
| Upload settings to relay                          |            |
| URS file does not include IEC 61850 configuration |            |
| URS file is part of a device folder               |            |
| URS settings file                                 |            |
| USB port                                          | 5 55, 10 0 |
| graphical front panel4-                           | 16 5-107   |
| Quick Connect                                     |            |
| specifications                                    |            |
| User accounts                                     |            |
| add                                               | 5 1/1      |
| authentication by device or server                |            |
| multiple login limitation CyberSentry             |            |
| passwords for settings and commands               |            |
| permissions by role                               |            |
| permissions by role                               |            |
| User-definable displays                           | J-14       |
| example                                           | 5 175      |
| invoking and scrolling                            |            |
| settings                                          |            |
| specifications                                    |            |
| User-programmable LEDs                            |            |
| custom labels                                     | /_/\0      |
| defaults                                          |            |
| settings                                          |            |
| specifications                                    |            |
|                                                   |            |

| User-programmable pushbuttons          |       |
|----------------------------------------|-------|
| FlexLogic operands                     | 5-203 |
| graphical front panel buttons 9 to 16  |       |
| logic diagrams                         | 5-132 |
| settings                               | 5-127 |
| specifications                         |       |
| testing                                |       |
| User-programmable self-test settings . |       |

### V

| VAR hour                         |       |
|----------------------------------|-------|
| actual values                    |       |
| specifications                   |       |
| Vibration testing specifications |       |
| Virtual inputs                   |       |
| actual values                    | 6-5   |
| commands                         | 7-2   |
| explained                        | 5-397 |
| FlexLogic operands               | 5-201 |
| logic diagram                    | 5-397 |
| settings                         | 5-397 |
| Virtual outputs                  |       |
| actual values                    | 6-6   |
| explained                        | 5-401 |
| FlexLogic operands               |       |
| settings                         | 5-401 |
| Voltage banks                    |       |
| Voltage deviation specifications |       |
| Voltage elements                 |       |
| Voltage metering                 |       |
| actual values                    |       |
| specifications                   |       |
| Voltage Monitor message          |       |
| Voltage restraint characteristic |       |
| VT fuse failure                  |       |
| FlexAnalogs                      | A-20  |
| FlexLogic operands               |       |
| logic diagram                    |       |
| settings                         |       |
| VT inputs                        |       |
| VT wiring                        |       |
| VTFF                             |       |
|                                  | ,     |

### W

| Warning messages in Engineer           |      |
|----------------------------------------|------|
| Warning symbol in Offline Window       |      |
| Warning, firmware upload not supported |      |
| Warranty                               | D-1  |
| Watt-hour                              |      |
| actual values                          | 6-20 |
| specifications                         | 2-33 |

| Wattmetric zero-sequence directional |   |
|--------------------------------------|---|
| actual values                        | 5 |
| FlexLogic operands5-200              | ) |
| logic diagram5-274                   |   |
| settings5-270                        | ) |
| specifications                       |   |
| Waveform                             |   |
| view in actual values window6-31     | L |
| view in event record6-29             | ) |
| Waveform files, view                 | ) |
| Web access port5-100                 |   |
| Web server protocol                  |   |
| Windows requirement                  |   |
| Wire size                            |   |
| CT/VT                                | 7 |
| F485 converter                       | 5 |
| G.703 and fiber interface            | 7 |
| G.703 interface                      |   |
| module 7S                            | ) |
| modules 6X, 6W                       | L |
| modules 7E, 7F, 7G, 7Q, 75           | 7 |
| modules 7L, 7M, 7N, 7P, 74           |   |
| modules 7T, 7W                       | ł |
| power supply module                  | 5 |
| RS422 and fiber interface            | 5 |
| RS422 interface                      | ł |
| Wiring diagram                       | ł |
| Withdraw UR from operation10-29      |   |
| Wrong Transceiver message            |   |
|                                      |   |

## 

| Vallow | caution | icon in  | Offling | Window | <br>/- | 68 |
|--------|---------|----------|---------|--------|--------|----|
| renow  | cuulion | ICOL III | Onnne   | window | <br>4- | 00 |

| Z                          |  |
|----------------------------|--|
| Zero-sequence core balance |  |